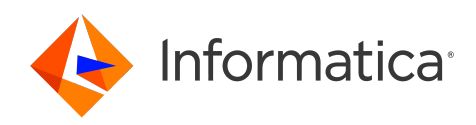

Informatica® 10.4.1

# Message Reference

Informatica Message Reference 10.4.1 June 2020

© Copyright Informatica LLC 1998, 2022

This software and documentation are provided only under a separate license agreement containing restrictions on use and disclosure. No part of this document may be reproduced or transmitted in any form, by any means (electronic, photocopying, recording or otherwise) without prior consent of Informatica LLC.

Informatica, the Informatica logo, and PowerExchange are trademarks or registered trademarks of Informatica LLC in the United States and many jurisdictions throughout the world. A current list of Informatica trademarks is available on the web at https://www.informatica.com/trademarks.html. Other company and product names may be trade names or trademarks of their respective owners.

U.S. GOVERNMENT RIGHTS Programs, software, databases, and related documentation and technical data delivered to U.S. Government customers are "commercial computer software" or "commercial technical data" pursuant to the applicable Federal Acquisition Regulation and agency-specific supplemental regulations. As such, the use, duplication, disclosure, modification, and adaptation is subject to the restrictions and license terms set forth in the applicable Government contract, and, to the extent applicable by the terms of the Government contract, the additional rights set forth in FAR 52.227-19, Commercial Computer Software License.

Portions of this software and/or documentation are subject to copyright held by third parties, including without limitation: Copyright DataDirect Technologies. All rights<br>reserved. Copyright © Sun Microsystems. All rights reserved. Copyright © Aandacht c.v. All rights reserved. Copyright Genivia, Inc. All rights reserved. Copyright Isomorphic Software. All rights reserved. Copyright © Meta Integration Technology, Inc. All rights reserved. Copyright © Intalio. All rights reserved. Copyright © Oracle. All rights reserved. Copyright © Adobe Systems Incorporated. All rights reserved. Copyright © DataArt, Inc. All rights reserved. Copyright © ComponentSource. All rights reserved. Copyright © Microsoft Corporation. All rights reserved. Copyright © Rogue Wave Software, Inc. All rights reserved. Copyright © Teradata Corporation. All rights reserved. Copyright © Yahoo! Inc. All rights reserved. Copyright © Glyph & Cog, LLC. All rights reserved. Copyright © Thinkmap, Inc. All rights reserved. Copyright © Clearpace Software Limited. All rights reserved. Copyright © Information Builders, Inc. All rights reserved. Copyright © OSS Nokalva, Inc. All rights reserved. Copyright Edifecs, Inc. All rights reserved. Copyright Cleo Communications, Inc. All rights reserved. Copyright © International Organization for Standardization 1986. All rights reserved. Copyright © ej-technologies GmbH. All rights reserved. Copyright © Jaspersoft Corporation. All rights reserved. Copyright © International Business Machines Corporation. All rights reserved. Copyright © yWorks GmbH. All rights reserved. Copyright © Lucent Technologies. All rights reserved. Copyright © University of Toronto. All rights reserved. Copyright © Daniel Veillard. All rights reserved. Copyright © Unicode, Inc. Copyright IBM Corp. All rights reserved. Copyright © MicroQuill Software Publishing, Inc. All rights reserved. Copyright © PassMark Software Pty Ltd. All rights reserved. Copyright © LogiXML, Inc. All rights reserved. Copyright © 2003-2010 Lorenzi Davide, All rights reserved. Copyright © Red Hat, Inc. All rights reserved. Copyright © The Board of Trustees of the Leland Stanford Junior University. All rights reserved. Copyright © EMC Corporation. All rights reserved. Copyright © Flexera Software. All rights reserved. Copyright © Jinfonet Software. All rights reserved. Copyright © Apple Inc. All rights reserved. Copyright © Telerik Inc. All rights reserved. Copyright © BEA Systems. All rights reserved. Copyright © PDFlib GmbH. All rights reserved. Copyright © Orientation in Objects GmbH. All rights reserved. Copyright © Tanuki Software, Ltd. All rights reserved. Copyright © Ricebridge. All rights reserved. Copyright © Sencha, Inc. All rights reserved. Copyright © Scalable Systems, Inc. All rights reserved. Copyright © jQWidgets. All rights reserved. Copyright © Tableau Software, Inc. All rights reserved. Copyright© MaxMind, Inc. All Rights Reserved. Copyright © TMate Software s.r.o. All rights reserved. Copyright © MapR Technologies Inc. All rights reserved. Copyright © Amazon Corporate LLC. All rights reserved. Copyright © Highsoft. All rights reserved. Copyright © Python Software Foundation. All rights reserved. Copyright © BeOpen.com. All rights reserved. Copyright © CNRI. All rights reserved.

This product includes software developed by the Apache Software Foundation (http://www.apache.org/), and/or other software which is licensed under various versions of the Apache License (the "License"). You may obtain a copy of these Licenses at http://www.apache.org/licenses/. Unless required by applicable law or agreed to in writing, software distributed under these Licenses is distributed on an "AS IS" BASIS, WITHOUT WARRANTIES OR CONDITIONS OF ANY KIND, either express or implied. See the Licenses for the specific language governing permissions and limitations under the Licenses.

This product includes software which was developed by Mozilla (http://www.mozilla.org/), software copyright The JBoss Group, LLC, all rights reserved; software copyright © 1999-2006 by Bruno Lowagie and Paulo Soares and other software which is licensed under various versions of the GNU Lesser General Public License Agreement, which may be found at http:// www.gnu.org/licenses/lgpl.html. The materials are provided free of charge by Informatica, "as-is", without warranty of any kind, either express or implied, including but not limited to the implied warranties of merchantability and fitness for a particular purpose.

The product includes ACE(TM) and TAO(TM) software copyrighted by Douglas C. Schmidt and his research group at Washington University, University of California, Irvine, and Vanderbilt University, Copyright (<sup> $@$ </sup>) 1993-2006, all rights reserved.

This product includes software developed by the OpenSSL Project for use in the OpenSSL Toolkit (copyright The OpenSSL Project. All Rights Reserved) and redistribution of this software is subject to terms available at http://www.openssl.org and http://www.openssl.org/source/license.html.

This product includes Curl software which is Copyright 1996-2013, Daniel Stenberg, <daniel@haxx.se>. All Rights Reserved. Permissions and limitations regarding this software are subject to terms available at http://curl.haxx.se/docs/copyright.html. Permission to use, copy, modify, and distribute this software for any purpose with or without fee is hereby granted, provided that the above copyright notice and this permission notice appear in all copies.

The product includes software copyright 2001-2005 (©) MetaStuff, Ltd. All Rights Reserved. Permissions and limitations regarding this software are subject to terms available at http://www.dom4j.org/ license.html.

This product includes software copyright © 1996-2006 Per Bothner. All rights reserved. Your right to use such materials is set forth in the license which may be found at http:// www.gnu.org/software/ kawa/Software-License.html.

This product includes OSSP UUID software which is Copyright © 2002 Ralf S. Engelschall, Copyright © 2002 The OSSP Project Copyright © 2002 Cable & Wireless Deutschland. Permissions and limitations regarding this software are subject to terms available at http://www.opensource.org/licenses/mit-license.php.

This product includes software developed by Boost (http://www.boost.org/) or under the Boost software license. Permissions and limitations regarding this software are subject to terms available at http:/ /www.boost.org/LICENSE\_1\_0.txt.

This product includes software copyright © 1997-2007 University of Cambridge. Permissions and limitations regarding this software are subject to terms available at http:// www.pcre.org/license.txt.

This product includes software copyright © 2007 The Eclipse Foundation. All Rights Reserved. Permissions and limitations regarding this software are subject to terms available at http:// www.eclipse.org/org/documents/epl-v10.php and at http://www.eclipse.org/org/documents/edl-v10.php.

This product includes software licensed under the terms at http://www.tcl.tk/software/tcltk/license.html, http://www.bosrup.com/web/overlib/?License, http:// www.stlport.org/doc/ license.html, http://asm.ow2.org/license.html, http://www.cryptix.org/LICENSE.TXT, http://hsqldb.org/web/hsqlLicense.html, http:// httpunit.sourceforge.net/doc/ license.html, http://jung.sourceforge.net/license.txt , http://www.gzip.org/zlib/zlib\_license.html, http://www.openldap.org/software/ release/license.html, http://www.libssh2.org, http://slf4j.org/license.html, http://www.sente.ch/software/OpenSourceLicense.html, http://fusesource.com/downloads/ license-agreements/fuse-message-broker-v-5-3- license-agreement; http://antlr.org/license.html; http://aopalliance.sourceforge.net/; http://www.bouncycastle.org/ licence.html; http://www.jgraph.com/jgraphdownload.html; http://www.jcraft.com/jsch/LICENSE.txt; http://jotm.objectweb.org/bsd\_license.html; . http://www.w3.org/ Consortium/Legal/2002/copyright-software-20021231; http://www.slf4j.org/license.html; http://nanoxml.sourceforge.net/orig/copyright.html; http://www.json.org/ license.html; http://forge.ow2.org/projects/javaservice/, http://www.postgresql.org/about/licence.html, http://www.sqlite.org/copyright.html, http://www.tcl.tk/ software/tcltk/license.html, http://www.jaxen.org/faq.html, http://www.jdom.org/docs/faq.html, http://www.slf4j.org/license.html; http://www.iodbc.org/dataspace/ iodbc/wiki/iODBC/License; http://www.keplerproject.org/md5/license.html; http://www.toedter.com/en/jcalendar/license.html; http://www.edankert.com/bounce/ index.html; http://www.net-snmp.org/about/license.html; http://www.openmdx.org/#FAQ; http://www.php.net/license/3\_01.txt; http://srp.stanford.edu/license.txt; http://www.schneier.com/blowfish.html; http://www.jmock.org/license.html; http://xsom.java.net; http://benalman.com/about/license/; https://github.com/CreateJS/

EaselJS/blob/master/src/easeljs/display/Bitmap.js; http://www.h2database.com/html/license.html#summary; http://jsoncpp.sourceforge.net/LICENSE; http:// jdbc.postgresql.org/license.html; http://protobuf.googlecode.com/svn/trunk/src/google/protobuf/descriptor.proto; https://github.com/rantav/hector/blob/master/ LICENSE; http://web.mit.edu/Kerberos/krb5-current/doc/mitK5license.html; http://jibx.sourceforge.net/jibx-license.html; https://github.com/lyokato/libgeohash/blob/ master/LICENSE; https://github.com/hjiang/jsonxx/blob/master/LICENSE; https://code.google.com/p/lz4/; https://github.com/jedisct1/libsodium/blob/master/ LICENSE; http://one-jar.sourceforge.net/index.php?page=documents&file=license; https://github.com/EsotericSoftware/kryo/blob/master/license.txt; http://www.scalalang.org/license.html; https://github.com/tinkerpop/blueprints/blob/master/LICENSE.txt; http://gee.cs.oswego.edu/dl/classes/EDU/oswego/cs/dl/util/concurrent/ intro.html; https://aws.amazon.com/asl/; https://github.com/twbs/bootstrap/blob/master/LICENSE; https://sourceforge.net/p/xmlunit/code/HEAD/tree/trunk/ LICENSE.txt; https://github.com/documentcloud/underscore-contrib/blob/master/LICENSE, and https://github.com/apache/hbase/blob/master/LICENSE.txt.

This product includes software licensed under the Academic Free License (http://www.opensource.org/licenses/afl-3.0.php), the Common Development and Distribution License (http://www.opensource.org/licenses/cddl1.php) the Common Public License (http://www.opensource.org/licenses/cpl1.0.php), the Sun Binary Code License Agreement Supplemental License Terms, the BSD License (http:// www.opensource.org/licenses/bsd-license.php), the new BSD License (http:// opensource.org/licenses/BSD-3-Clause), the MIT License (http://www.opensource.org/licenses/mit-license.php), the Artistic License (http://www.opensource.org/ licenses/artistic-license-1.0) and the Initial Developer's Public License Version 1.0 (http://www.firebirdsql.org/en/initial-developer-s-public-license-version-1-0/).

This product includes software copyright © 2003-2006 Joe Walnes, 2006-2007 XStream Committers. All rights reserved. Permissions and limitations regarding this software are subject to terms available at http://xstream.codehaus.org/license.html. This product includes software developed by the Indiana University Extreme! Lab. For further information please visit http://www.extreme.indiana.edu/.

This product includes software Copyright (c) 2013 Frank Balluffi and Markus Moeller. All rights reserved. Permissions and limitations regarding this software are subject to terms of the MIT license.

#### See patents at<https://www.informatica.com/legal/patents.html>.

DISCLAIMER: Informatica LLC provides this documentation "as is" without warranty of any kind, either express or implied, including, but not limited to, the implied warranties of noninfringement, merchantability, or use for a particular purpose. Informatica LLC does not warrant that this software or documentation is error free. The information provided in this software or documentation may include technical inaccuracies or typographical errors. The information in this software and documentation is subject to change at any time without notice.

#### **NOTICES**

This Informatica product (the "Software") includes certain drivers (the "DataDirect Drivers") from DataDirect Technologies, an operating company of Progress Software Corporation ("DataDirect") which are subject to the following terms and conditions:

- 1. THE DATADIRECT DRIVERS ARE PROVIDED "AS IS" WITHOUT WARRANTY OF ANY KIND, EITHER EXPRESSED OR IMPLIED, INCLUDING BUT NOT LIMITED TO, THE IMPLIED WARRANTIES OF MERCHANTABILITY, FITNESS FOR A PARTICULAR PURPOSE AND NON-INFRINGEMENT.
- 2. IN NO EVENT WILL DATADIRECT OR ITS THIRD PARTY SUPPLIERS BE LIABLE TO THE END-USER CUSTOMER FOR ANY DIRECT, INDIRECT, INCIDENTAL, SPECIAL, CONSEQUENTIAL OR OTHER DAMAGES ARISING OUT OF THE USE OF THE ODBC DRIVERS, WHETHER OR NOT INFORMED OF THE POSSIBILITIES OF DAMAGES IN ADVANCE. THESE LIMITATIONS APPLY TO ALL CAUSES OF ACTION, INCLUDING, WITHOUT LIMITATION, BREACH OF CONTRACT, BREACH OF WARRANTY, NEGLIGENCE, STRICT LIABILITY, MISREPRESENTATION AND OTHER TORTS.

The information in this documentation is subject to change without notice. If you find any problems in this documentation, report them to us at infa\_documentation@informatica.com.

Informatica products are warranted according to the terms and conditions of the agreements under which they are provided. INFORMATICA PROVIDES THE INFORMATION IN THIS DOCUMENT "AS IS" WITHOUT WARRANTY OF ANY KIND, EXPRESS OR IMPLIED, INCLUDING WITHOUT ANY WARRANTIES OF MERCHANTABILITY, FITNESS FOR A PARTICULAR PURPOSE AND ANY WARRANTY OR CONDITION OF NON-INFRINGEMENT.

Publication Date: 2022-07-27

## Table of Contents

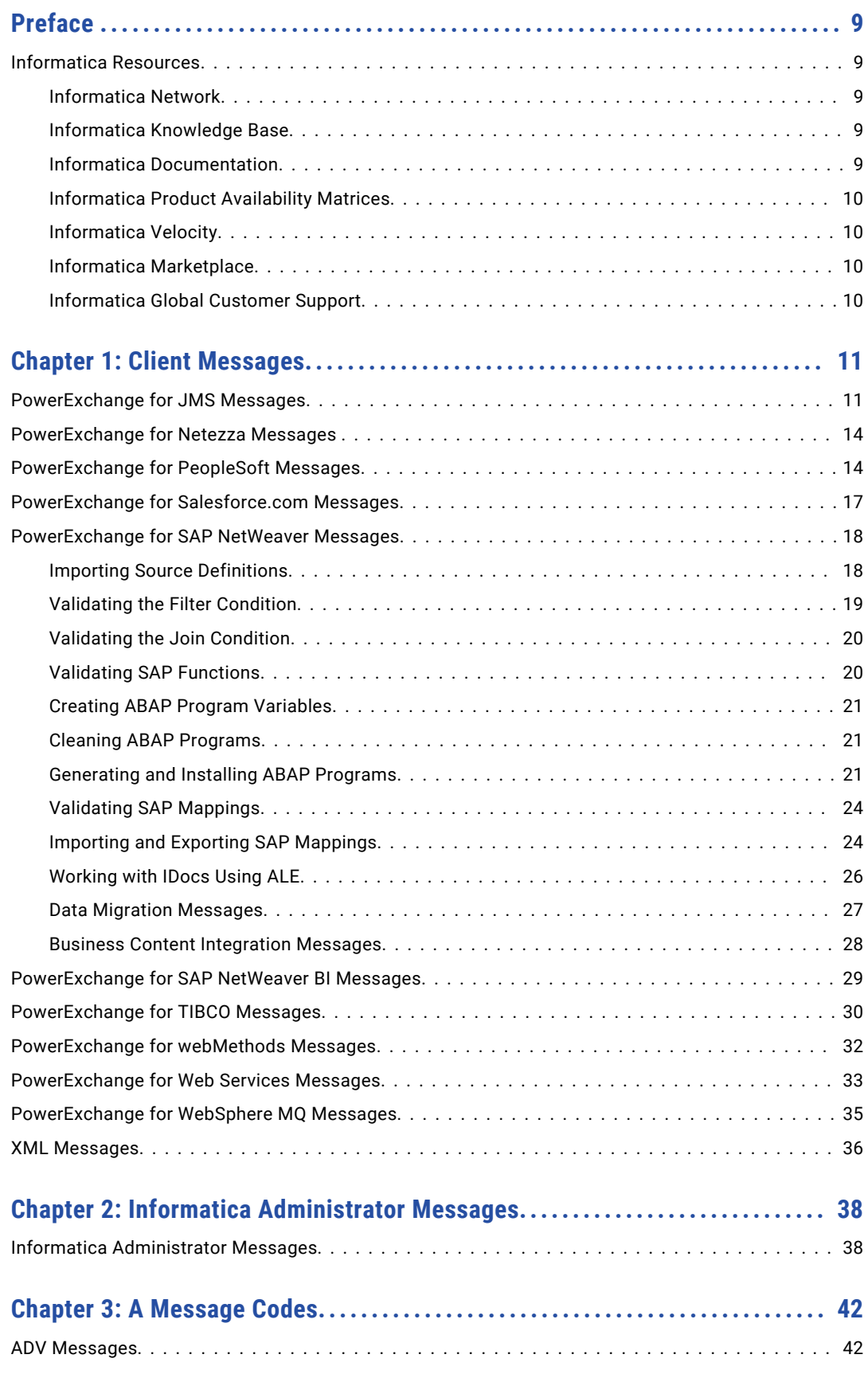

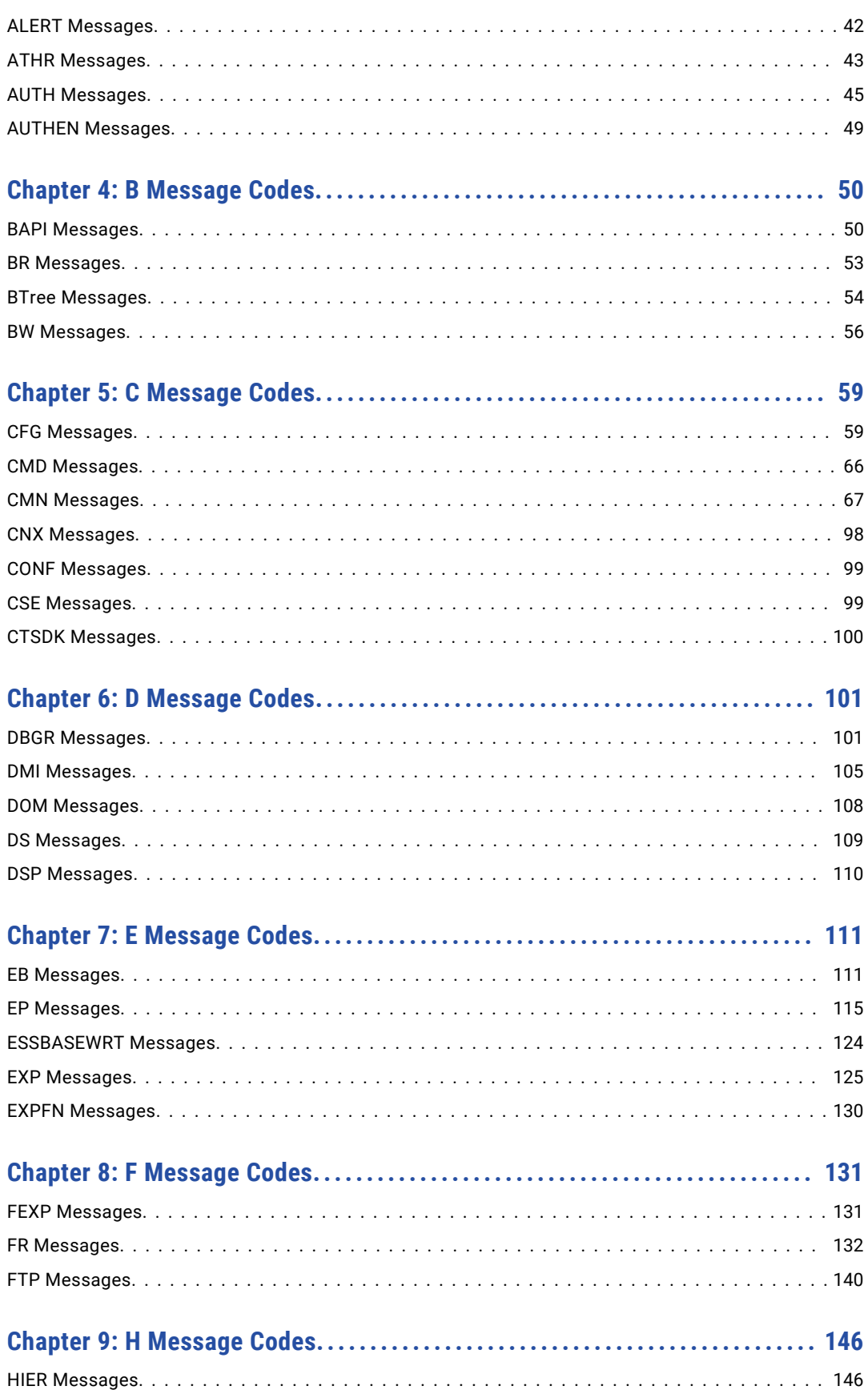

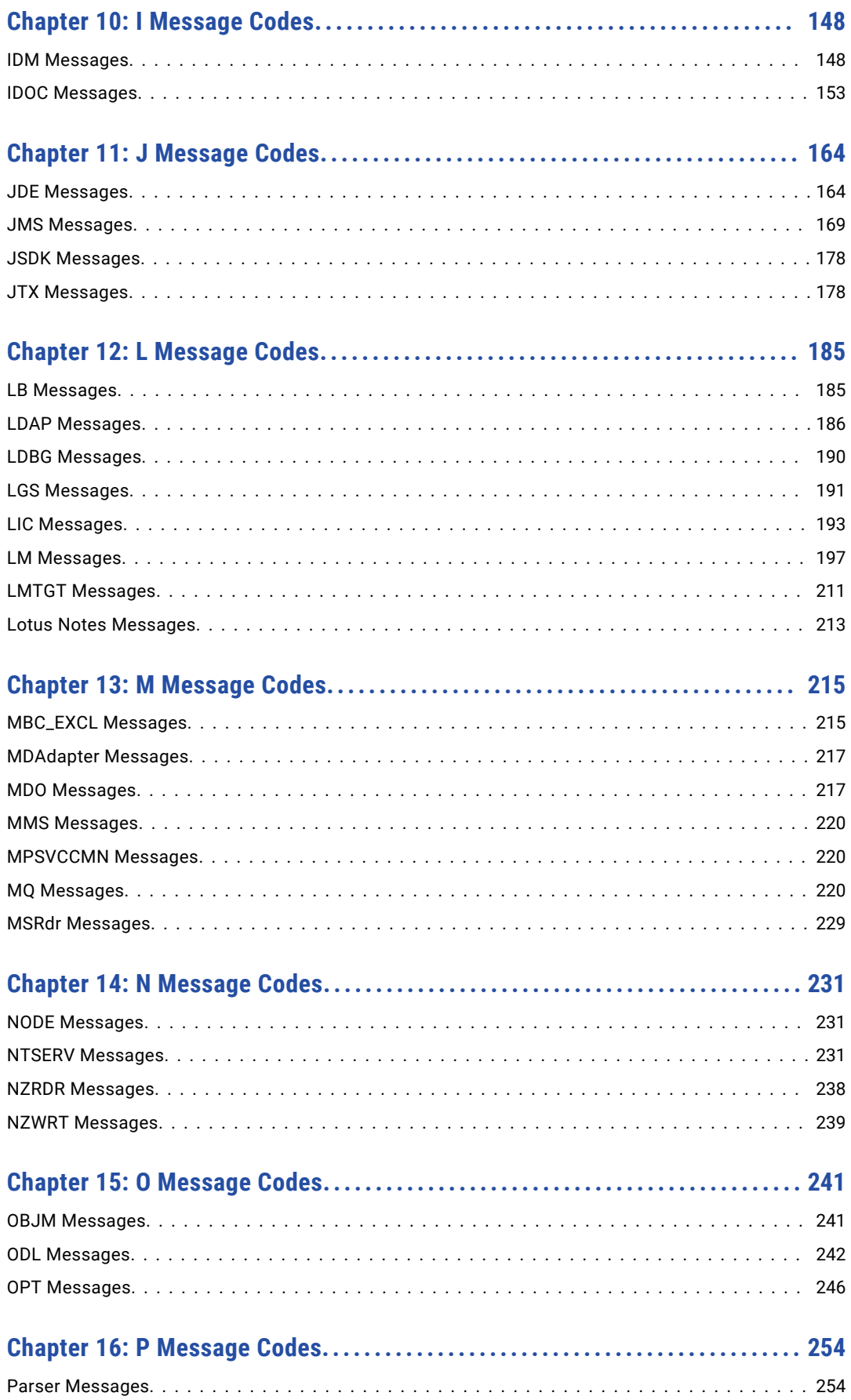

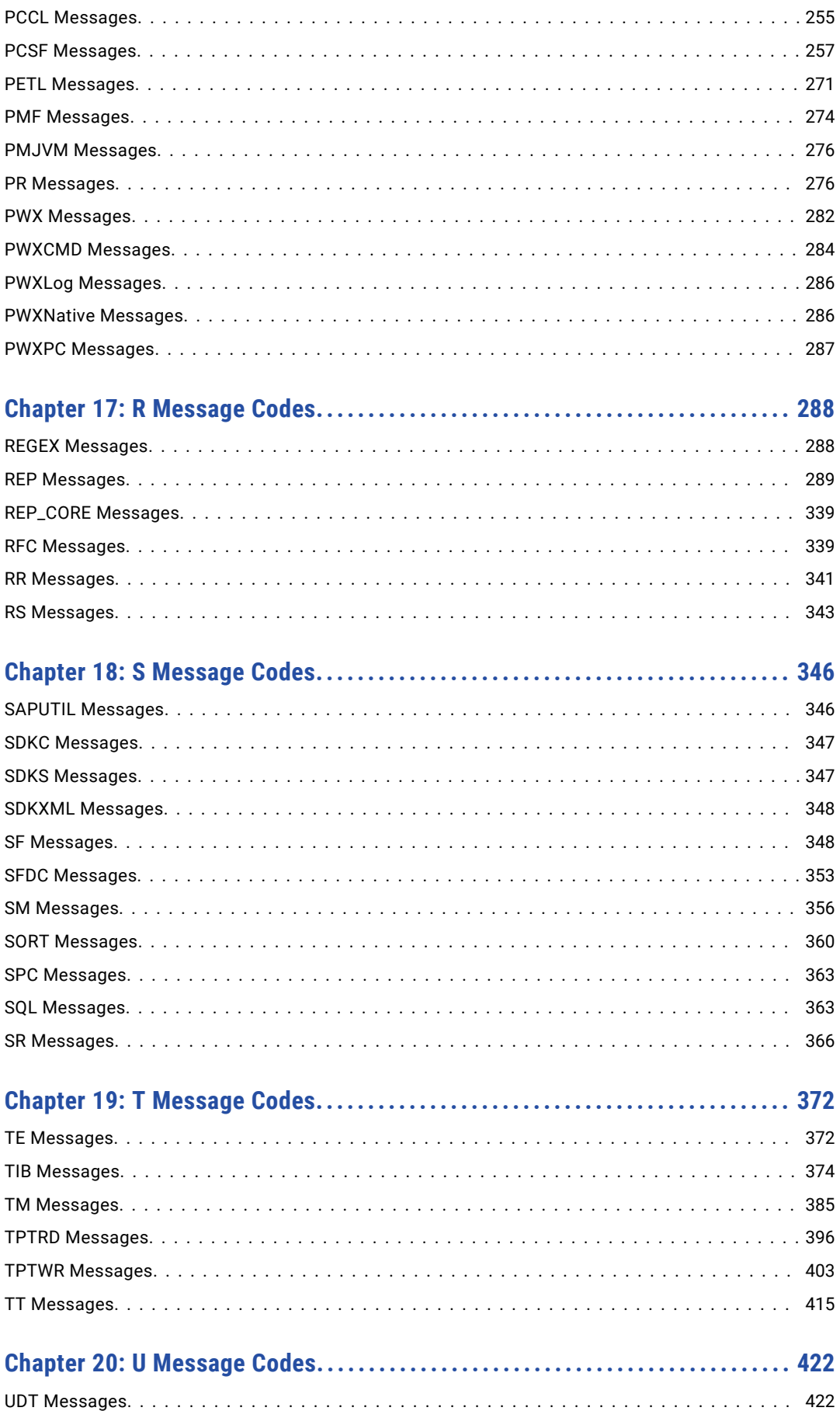

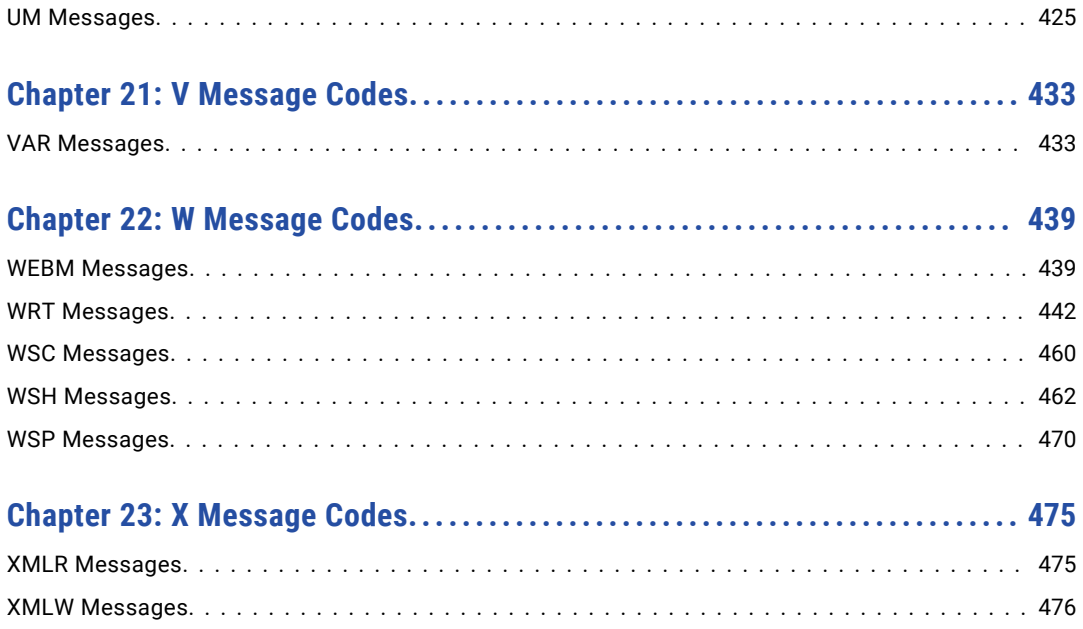

# <span id="page-8-0"></span>Preface

Refer to the *Informatica® Message Reference* to understand run-time errors that you see in logs and learn what actions you can take based on the error. Error messages in this reference are grouped by message code.

## Informatica Resources

Informatica provides you with a range of product resources through the Informatica Network and other online portals. Use the resources to get the most from your Informatica products and solutions and to learn from other Informatica users and subject matter experts.

### Informatica Network

The Informatica Network is the gateway to many resources, including the Informatica Knowledge Base and Informatica Global Customer Support. To enter the Informatica Network, visit [https://network.informatica.com.](https://network.informatica.com)

As an Informatica Network member, you have the following options:

- **•** Search the Knowledge Base for product resources.
- **•** View product availability information.
- **•** Create and review your support cases.
- **•** Find your local Informatica User Group Network and collaborate with your peers.

### Informatica Knowledge Base

Use the Informatica Knowledge Base to find product resources such as how-to articles, best practices, video tutorials, and answers to frequently asked questions.

To search the Knowledge Base, visit [https://search.informatica.com.](http://search.informatica.com) If you have questions, comments, or ideas about the Knowledge Base, contact the Informatica Knowledge Base team at [KB\\_Feedback@informatica.com.](mailto:KB_Feedback@informatica.com)

### Informatica Documentation

Use the Informatica Documentation Portal to explore an extensive library of documentation for current and recent product releases. To explore the Documentation Portal, visit <https://docs.informatica.com>.

If you have questions, comments, or ideas about the product documentation, contact the Informatica Documentation team at [infa\\_documentation@informatica.com.](mailto:infa_documentation@informatica.com)

## <span id="page-9-0"></span>Informatica Product Availability Matrices

Product Availability Matrices (PAMs) indicate the versions of the operating systems, databases, and types of data sources and targets that a product release supports. You can browse the Informatica PAMs at [https://network.informatica.com/community/informatica-network/product-availability-matrices.](https://network.informatica.com/community/informatica-network/product-availability-matrices)

## Informatica Velocity

Informatica Velocity is a collection of tips and best practices developed by Informatica Professional Services and based on real-world experiences from hundreds of data management projects. Informatica Velocity represents the collective knowledge of Informatica consultants who work with organizations around the world to plan, develop, deploy, and maintain successful data management solutions.

You can find Informatica Velocity resources at<http://velocity.informatica.com>. If you have questions, comments, or ideas about Informatica Velocity, contact Informatica Professional Services at [ips@informatica.com](mailto:ips@informatica.com).

### Informatica Marketplace

The Informatica Marketplace is a forum where you can find solutions that extend and enhance your Informatica implementations. Leverage any of the hundreds of solutions from Informatica developers and partners on the Marketplace to improve your productivity and speed up time to implementation on your projects. You can find the Informatica Marketplace at [https://marketplace.informatica.com.](https://marketplace.informatica.com)

### Informatica Global Customer Support

You can contact a Global Support Center by telephone or through the Informatica Network.

To find your local Informatica Global Customer Support telephone number, visit the Informatica website at the following link:

<https://www.informatica.com/services-and-training/customer-success-services/contact-us.html>.

To find online support resources on the Informatica Network, visit [https://network.informatica.com](http://network.informatica.com) and select the eSupport option.

## <span id="page-10-0"></span>CHAPTER 1

# Client Messages

This chapter includes the following topics:

- **•** PowerExchange for JMS Messages, 11
- **•** [PowerExchange](#page-13-0) for Netezza Messages , 14
- **•** [PowerExchange](#page-13-0) for PeopleSoft Messages, 14
- **•** [PowerExchange](#page-16-0) for Salesforce.com Messages, 17
- **•** [PowerExchange](#page-17-0) for SAP NetWeaver Messages, 18
- **•** [PowerExchange](#page-28-0) for SAP NetWeaver BI Messages, 29
- **•** [PowerExchange](#page-29-0) for TIBCO Messages, 30
- **•** [PowerExchange](#page-31-0) for webMethods Messages, 32
- **•** [PowerExchange](#page-32-0) for Web Services Messages, 33
- **•** [PowerExchange](#page-34-0) for WebSphere MQ Messages, 35
- **•** XML [Messages,](#page-35-0) 36

## PowerExchange for JMS Messages

#### **The datatype assigned to the field <field name> is invalid.**

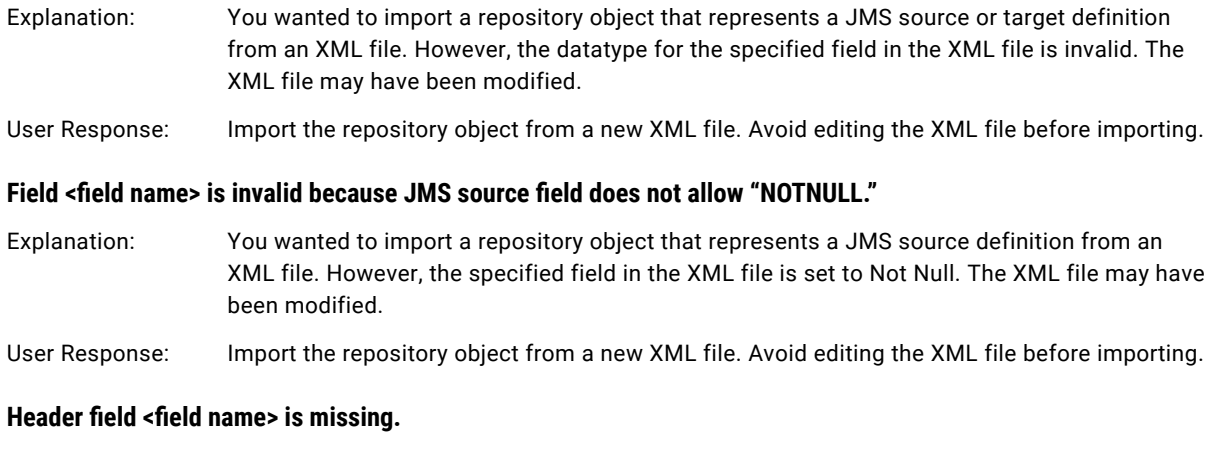

#### Explanation: You wanted to import a repository object that represents a JMS source definition from an XML file. However, you attempted to import an XML file that represents a JMS target.

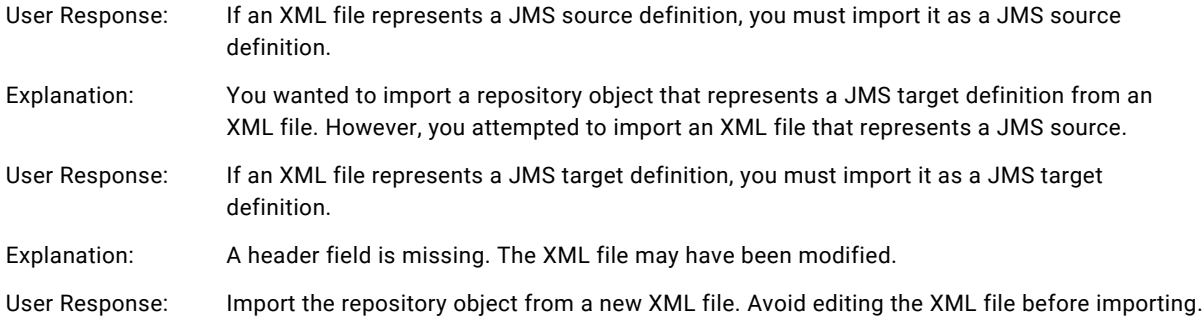

#### **The JMS body field name is invalid.**

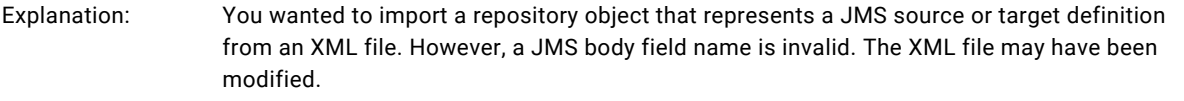

User Response: Import the repository object from a new XML file. Avoid editing the XML file before importing.

#### **The JMS property field value is invalid.**

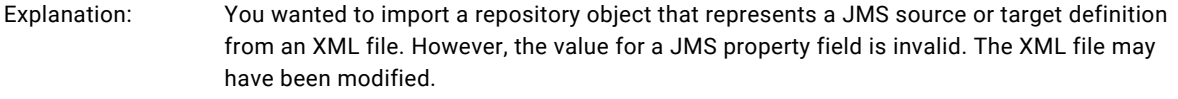

User Response: Import the repository object from a new XML file. Avoid editing the XML file before importing.

#### **Message body field is missing.**

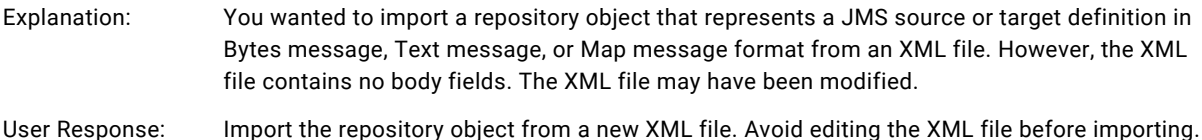

#### **The object contains an invalid message body type.**

- Explanation: You wanted to import a repository object that represents a JMS source or target definition from an XML file. However, the XML file contains an invalid message body type. The XML file may have been modified.
- User Response: Import the repository object from a new XML file. Avoid editing the XML file before importing.

#### **The object has an invalid field category <category>.**

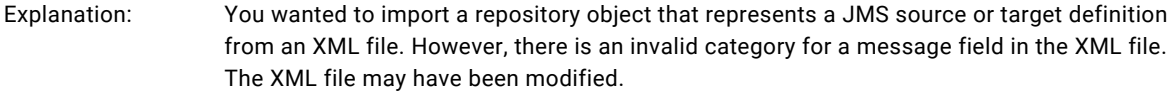

User Response: Import the repository object from a new XML file. Avoid editing the XML file before importing.

#### **The object has an invalid header field.**

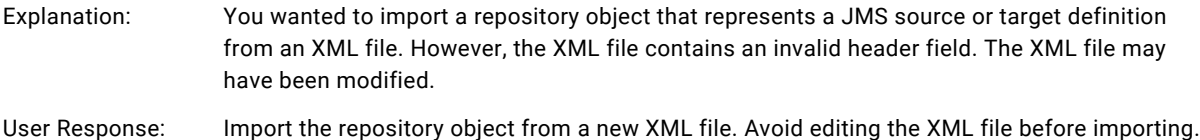

#### **The object has an invalid header field map value.**

- Explanation: You wanted to import a repository object that represents a JMS source or target definition from an XML file. However, the XML file contains an invalid map value for a header field. The XML file may have been modified.
- User Response: Import the repository object from a new XML file. Avoid editing the XML file before importing.

#### **The object is a Bytes Message, but the body field name is invalid.**

Explanation: You wanted to import a repository object that represents a JMS source or target definition in Bytes message format from an XML file. However, the body field name in the XML file is invalid. The XML file may have been modified.

User Response: Import the repository object from a new XML file. Avoid editing the XML file before importing.

#### **The object is a Bytes Message, but the datatype for the body field is invalid.**

- Explanation: You wanted to import a repository object that represents a JMS source or target definition in Bytes message format from an XML file. However, the datatype for the body field in the XML file is invalid. The XML file may have been modified.
- User Response: Import the repository object from a new XML file. Avoid editing the XML file before importing.

#### **The object is a Text Message, but the body field name is invalid.**

- Explanation: You wanted to import a repository object that represents a JMS source or target definition in Text message format from an XML file. However, the body field name in the XML file is invalid. The XML file may have been modified.
- User Response: Import the repository object from a new XML file. Avoid editing the XML file before importing.

#### **The object is a Text Message, but the datatype for the body field is invalid.**

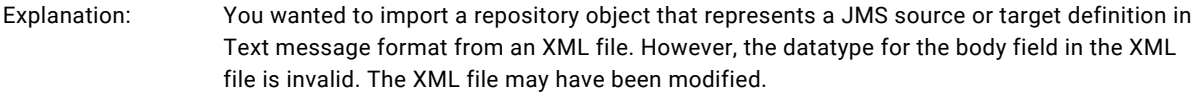

User Response: Import the repository object from a new XML file. Avoid editing the XML file before importing.

#### **The precision is invalid.**

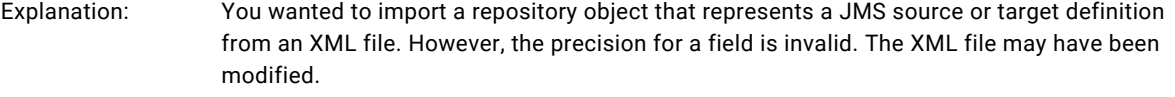

User Response: Import the repository object from a new XML file. Avoid editing the XML file before importing.

#### **Unknown error happened.**

- Explanation: The Designer encountered an unknown error. The Repository Service might not be running.
- User Response: Make sure the Repository Service is running. If necessary, start the Repository Service.
- Explanation: The repository may contain inconsistencies.
- User Response: Contact Informatica Global Customer Support.

## <span id="page-13-0"></span>PowerExchange for Netezza Messages

#### **Error occurred while opening ODBC data source administrator.**

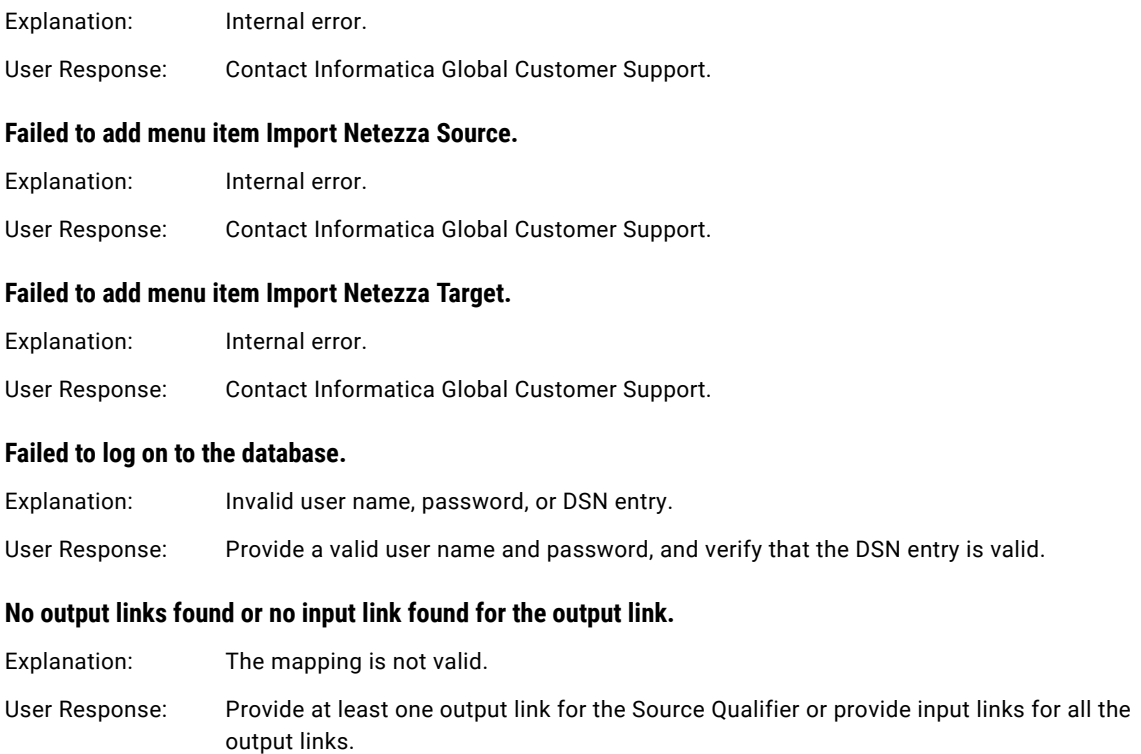

## PowerExchange for PeopleSoft Messages

#### **Application source qualifier <application source qualifier name>: Error in preparing the query for effective date data extraction.**

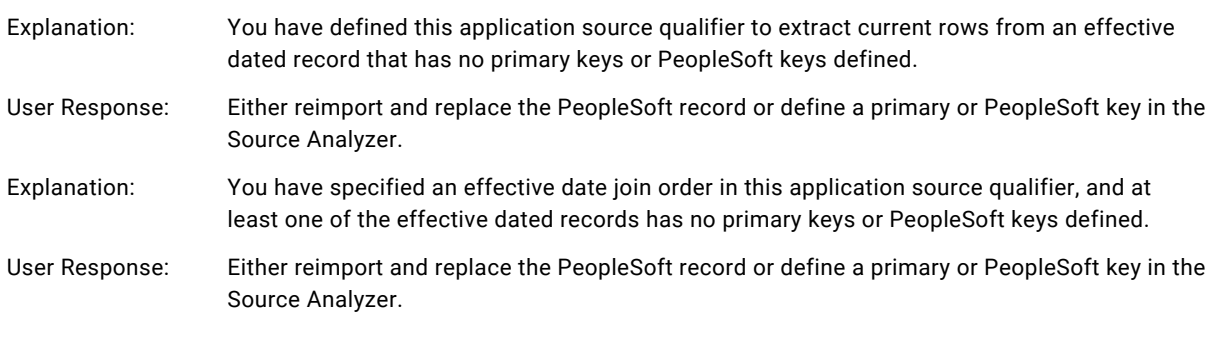

#### **Application source qualifier <application source qualifier name> has Effective Date Extract Join Order with invalid source names.**

Explanation: In the Effective Date Join Order field, you typed a PeopleSoft record name that is not connected to the application source qualifier.

User Response: Edit the Effective Date Join Order field so that each PeopleSoft record name is spelled correctly. The record names you enter in the Effective Date Join Order field must match the records associated with the application source qualifier. Separate each record name with a comma.

#### **Application source qualifier <application source qualifier name> has invalid Extract Date.**

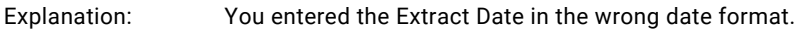

User Response: Enter the Extract Date in the following format: MM/DD/YYYY HH24:MI:SS.

#### **Application source qualifier <application source qualifier name> has more than one tree attached.**

- Explanation: The listed application source qualifier is associated or connected to more than one imported PeopleSoft tree source definition. You can associate or connect only one imported tree source definition to a single application source qualifier.
- User Response: Disconnect one of the tree source definitions from the application source qualifier. Or, remove one of the associated tree source definitions. To use more than one tree in a single mapping, create an application source qualifier for each tree you want to use. Use a Joiner transformation to join two related trees.

#### **Application source qualifier <application source qualifier name> has projected port with no inbound link.**

- Explanation: The listed application source qualifier has a connected output port, and the corresponding input port is not connected.
- User Response: Connect the necessary input port or disconnect the connected output port.

#### **Application Source Qualifier <application source qualifier name> has tree and Extract Override.**

- Explanation: The listed application source qualifier uses a user-defined extract override for a PeopleSoft tree source definition. You cannot use extract overrides for tree sources.
- User Response: Edit the application source qualifier to remove the extract override and save the mapping.

#### **Application source qualifier <application source qualifier name> has winter tree and other sources.**

- Explanation: The listed application source qualifier is connected to an imported winter tree source definition and other source definitions. You cannot join a winter tree with other PeopleSoft sources.
- User Response: Disconnect either the winter tree or the other sources from the application source qualifier.

#### **Application source qualifier <application source qualifier name> is not a valid PeopleSoft SQ**

- Explanation: The listed application source qualifier is invalid.
- User Response: See related error messages for more information.

#### **Application Source Qualifier <application source qualifier name> sources are not related.**

- Explanation: You tried to connect or associate two unrelated sources in the listed application source qualifier.
- User Response: Disconnect one of the unrelated sources. Or, remove one of the associated source definitions. You can only connect or associate related sources in an application source qualifier.

#### **Application source qualifier <application source qualifier name> tree is joined with non-detail source.**

- Explanation: You connected or associated an imported tree and a record in an application source qualifier, and the record is not the detail record for the tree.
- User Response: You can connect or associate an imported tree with a non-detail record if the non-detail record is related to the detail record and you connect or associate the detail record with the application source qualifier.

You can connect the tree and non-detail record to separate application source qualifiers and join them with a Joiner transformation.

To determine which record provides detail data for an imported tree, open the tree source definition in the Mapping Designer and click on the Attributes tab.

#### **Error! <Source name> is not a valid PeopleSoft source.**

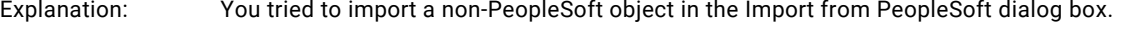

- User Response: Import only PeopleSoft sources with the Import from PeopleSoft dialog box.
- Explanation: In the Import from PeopleSoft dialog box, you entered a database user name that does not have SELECT permission on PeopleSoft metadata tables.
- User Response: Use a different user name or have the PeopleSoft administrator grant the user name the necessary permissions.

#### **Error! Cannot find PeopleSoft metadata from source <source name>!**

- Explanation: In the Import from PeopleSoft dialog box, you entered a database user name that does not have SELECT permission on PeopleSoft metadata tables.
- User Response: Use a different user name or have the PeopleSoft administrator grant the user the appropriate permissions.
- Explanation: The user name entered in the Import from PeopleSoft dialog box does not have permission to log in to the database.
- User Response: Use a different user name or have the database administrator grant the user the appropriate permissions.

#### **Error! This version of PeopleSoft source <source name> is not supported!**

- Explanation: You tried to import a PeopleSoft source definition from a version of PeopleSoft that is not supported by this version of PowerExchange® for PeopleSoft.
- User Response: Only import source definitions or extract source data from supported versions of PeopleSoft.

#### **Failed to log on to PeopleSoft database server.**

Explanation: The Designer was unable to access the PeopleSoft system database server. The network or the database server might not be running properly.

User Response: Make sure the network and database are running before trying again.

#### **The language code <language code> specified is either invalid or not configured on the current PeopleSoft system.**

Explanation: When importing a PeopleSoft source definition, you entered an invalid PeopleSoft language code. The code is either not a valid PeopleSoft language code or not configured on the PeopleSoft system you accessed.

<span id="page-16-0"></span>User Response: Enter a PeopleSoft language code that is configured for the PeopleSoft system you want to access.

#### **The specified Language Code <language code> is either invalid or not configured on the current PeopleSoft System!**

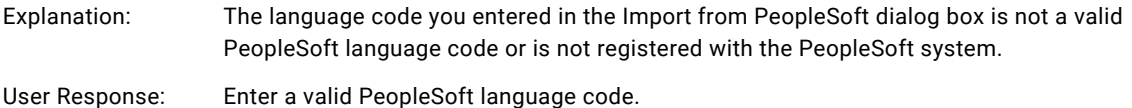

## PowerExchange for Salesforce.com Messages

#### **DescribeGlobal failed. Error code: <error code> Reason: <error message>.**

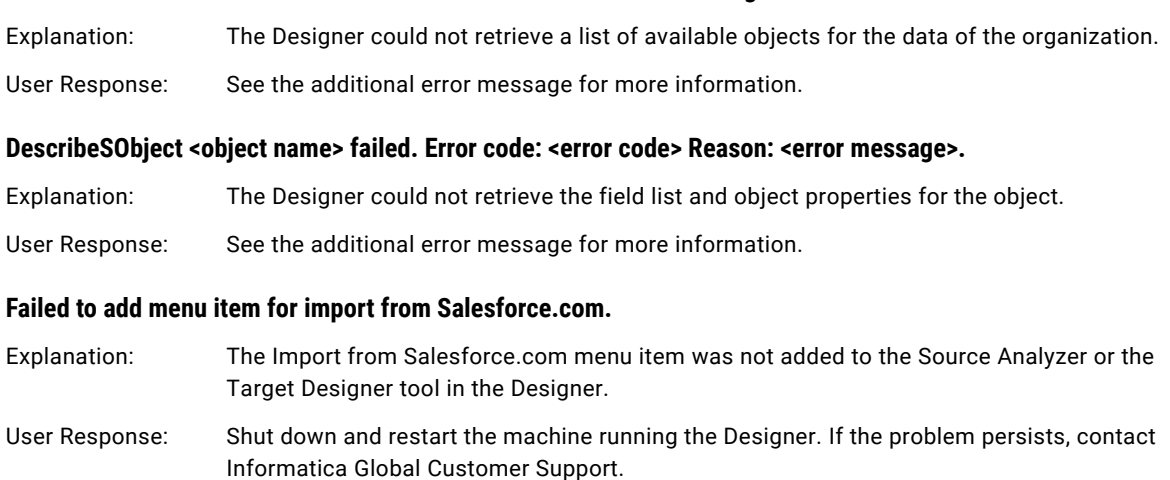

#### **Failed to create table. Reason: <error message>.**

- Explanation: The Designer could not create a source or target definition based on an object imported from Salesforce.com.
- User Response: See the additional error message for more information.

#### **Login failed. Error code: <error code> Reason: <error message>.**

- Explanation: The Designer could not connect to Salesforce.com.
- User Response: See the additional error message for more information.

#### **The Source <source name> is associated with more than one Source Qualifier.**

- Explanation: A source in the mapping is associated with multiple Application Source Qualifier transformations. Each Salesforce source definition must be associated with exactly one Application Source Qualifier transformation.
- User Response: If a source definition is associated with multiple Application Source Qualifier transformations, remove the extra transformations and associate the source definition with a single Application Source Qualifier.

#### <span id="page-17-0"></span>**The Source Qualifier <Application Source Qualifier name> has more than one PowerCenter Connect for Salesforce.com source definition associated with it.**

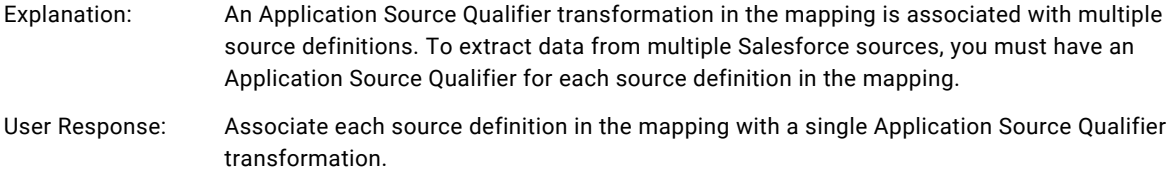

## PowerExchange for SAP NetWeaver Messages

This section lists messages alphabetically for the following tasks:

- **•** Importing source definitions
- **•** Validating a filter condition
- **•** Validating a join condition
- **•** Validating SAP functions
- **•** Creating ABAP program variables
- **•** Cleaning ABAP programs
- **•** Generating and installing ABAP programs
- **•** Validating SAP mappings
- **•** Importing and exporting SAP mappings
- **•** Working with IDocs Using ALE
- **•** Data migration messages
- **•** Business content integration messages

### Importing Source Definitions

#### **A data source name must be selected or specified.**

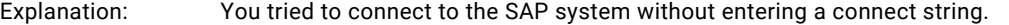

User Response: Select a connect string. Also verify that you have correctly configured the saprfc.ini file and set the RFC\_INI environment variable.

#### **Cannot import selected object(s).**

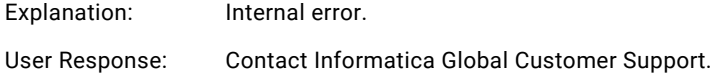

#### **Error! Not all the selected items have been imported. <quantity> item(s) have been selected. However, only <quantity> item(s) were added to the import list.**

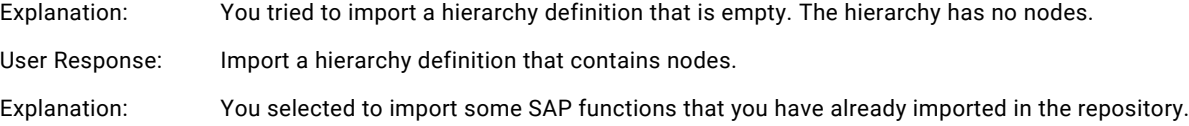

<span id="page-18-0"></span>User Response: Select SAP functions that you have not already imported in the repository.

### Validating the Filter Condition

#### **<Filter condition>: <operator> is not a legal relational operator.**

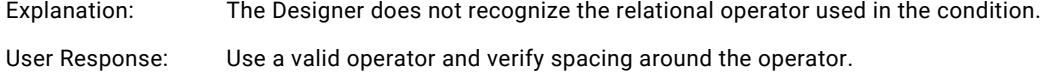

#### **In the Application Source Qualifier <Application Source Qualifier name>, as Exec SQL option is selected Outer Joins are not allowed.**

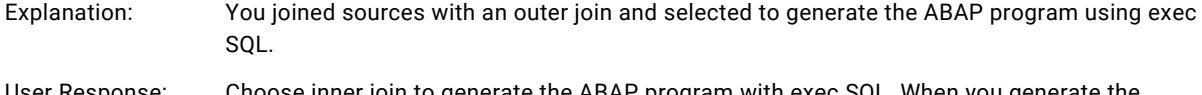

User Response: Choose inner join to generate the ABAP program with exec SQL. When you generate the ABAP program with exec SQL, the ABAP program joins sources using inner join.

#### **In filter expression for <Application Source Qualifier name>: <filter condition>; <token>: constant or literal has to follow an operator.**

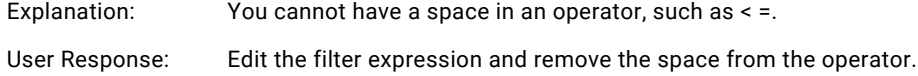

#### **In filter expression for <Application Source Qualifier name>: <filter condition>; <table-field> is a reference to a field not part of this source for which this filter expression is specified.**

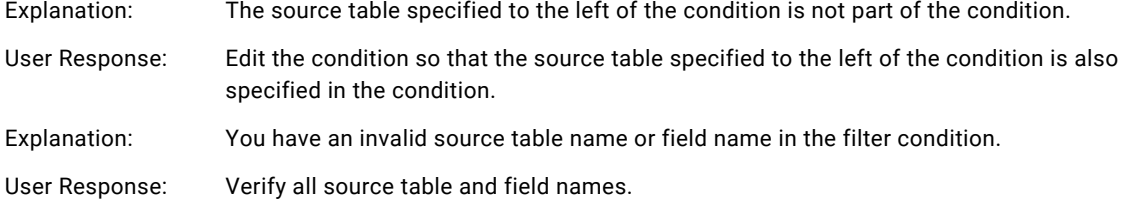

#### **In filter expression for <Application Source Qualifier name>: <filter condition>; <token>: constant or literal has to follow an operator.**

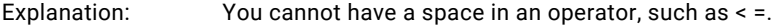

User Response: Edit the filter expression and remove the space from the operator.

#### **<Source name>: Source is not part of the Application SQ.**

Explanation: The Designer does not recognize the source to the left of the filter condition.

User Response: Verify that the source to the left of the filter condition is a source in the Application Source Qualifier.

#### **You cannot specify filters for SAP Info Hierarchies.**

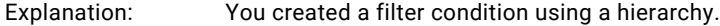

User Response: Remove the hierarchy from the filter condition.

## <span id="page-19-0"></span>Validating the Join Condition

#### **<Hierarchy>: Source is an SAP InfoHierarchy and cannot be used in Join Override.**

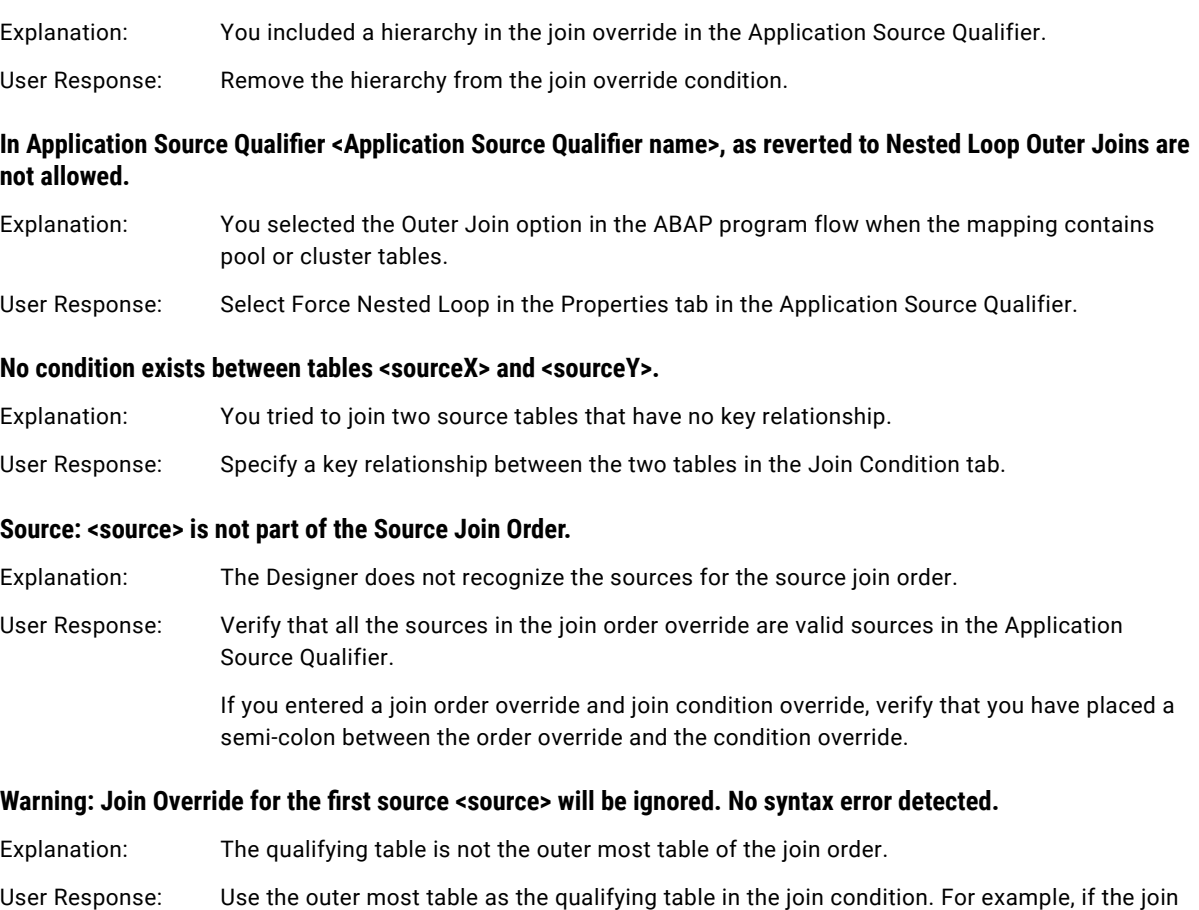

### Validating SAP Functions

In the function <SAP function name> the parameter <parameter name> is specified as source field type with **value <source name-field name> but the source <source name> must precede this function call.**

order is S1, S2, the override must be S2 = S2 = S1.

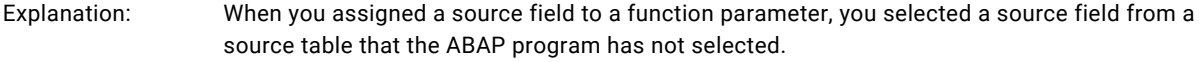

User Response: Select a source field from source tables above the SAP function in the ABAP program flow.

#### **In the function <SAP function name> the value of the variable <variable name> does not match with the function parameter <parameter name>.**

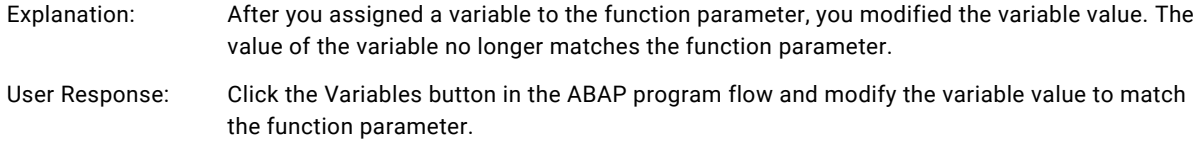

#### <span id="page-20-0"></span>**In the function <SAP function name> the parameter <parameter name> is specified as variable type but the assigned variable <variable name> is not defined.**

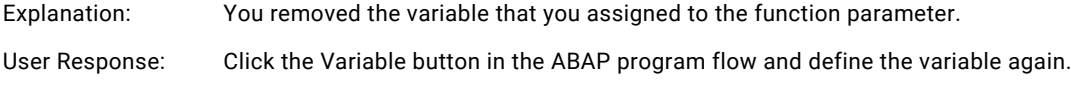

### Creating ABAP Program Variables

#### **Reserved keyword <key word> cannot be used.**

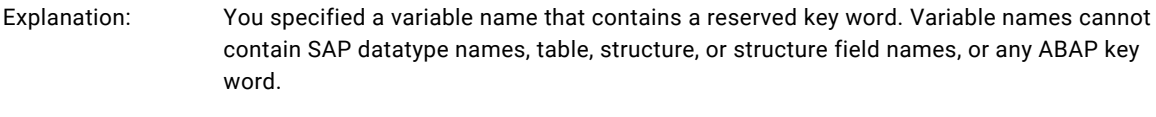

User Response: Specify a variable name that does not contain a reserved key word.

#### **Variable definition is not valid.**

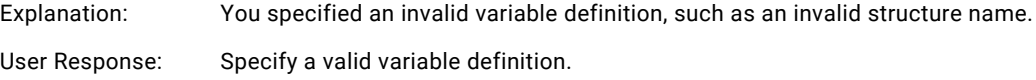

### Cleaning ABAP Programs

#### **There is no program information in the deleted folder.**

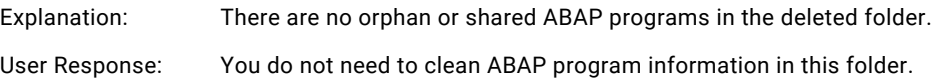

## Generating and Installing ABAP Programs

#### Message Box Messages

#### **Cannot generate further program name.**

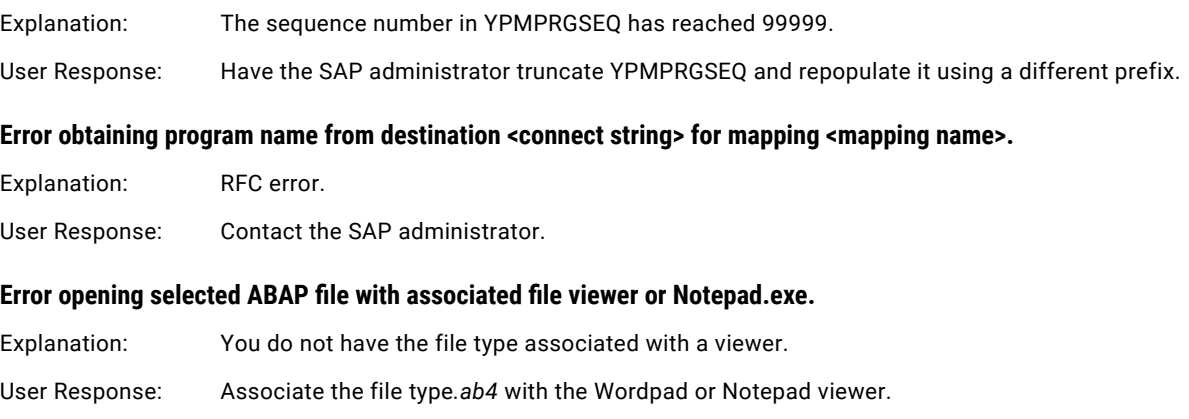

#### **In Application Source Qualifier <Application Source Qualifier name>, for ABAP join syntax, source <source name> cannot be outer joined multiple sources.**

Explanation: You joined multiple sources using outer join.

User Response: Edit the ABAP program flow so that you only join two sources with outer join.

#### **No rows found in table ZERPPRGSEQ for <program name> generation.**

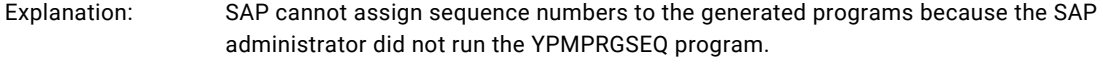

User Response: Have the SAP administrator run the YPMPRGSEQ program.

#### **Select a program mode first.**

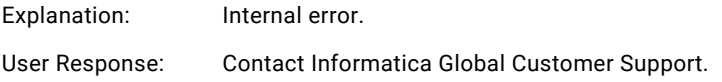

#### Output Window Messages

#### **Can not override existing program. Override option disabled for mapping <mapping name>.**

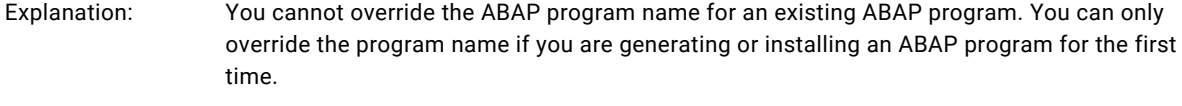

User Response: Clear the Enable Override option or uninstall the existing ABAP program.

#### **Code generation for mapping <mapping name> failed. WARNING: No program was generated as mapping contains only SAP Info Hierarchies.**

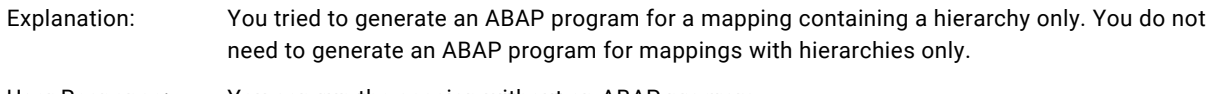

User Response: You can run the session without an ABAP program.

#### **Code generation is not allowed for a shortcut to a mapping. Code generation for mapping <mapping name> failed.**

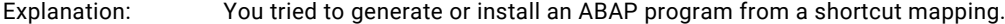

User Response: Generate the ABAP program from the original instance of the mapping, or make a copy of the mapping to the folder.

#### **Extraction of Info Hierarchies is not allowed in Stream Mode. Code Generation for mapping <mapping name> failed.**

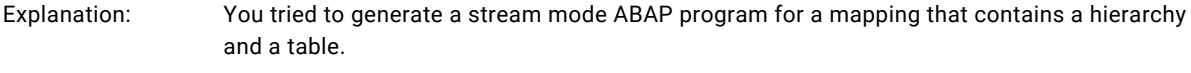

User Response: You can only use file mode for mappings that contain hierarchies and tables. Generate the ABAP program using file mode.

#### **For Application SQ <Application Source Qualifier name>, Select Single option is ignored as all the sources don't have select single option in ABAP join mode.**

Explanation: You cannot use the Select Single option and generate the ABAP program using Exec SQL or ABAP join syntax.

User Response: Clear the Select Single option and generate the ABAP program again.

#### **For Application SQ <Application Source Qualifier name>, Select Distinct option is ignored as all the sources don't have Select Distinct option in Exec SQL mode.**

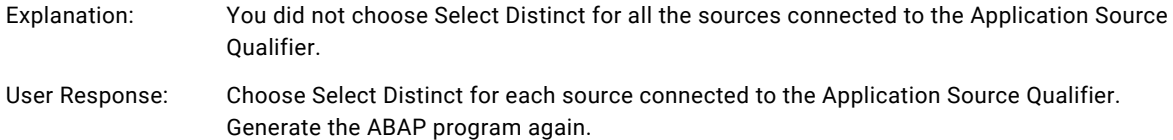

#### **For Application SQ <Application Source Qualifier name>, Select Distinct option is ignored as all the sources don't have Select Distinct option in ABAP join mode.**

| Explanation: | You did not choose Select Distinct for all the sources connected to the Application Source |
|--------------|--------------------------------------------------------------------------------------------|
|              | Oualifier.                                                                                 |

User Response: Choose Select Distinct for each source connected to the Application Source Qualifier. Generate the ABAP program again.

#### **Invalid entry. ABAP Program name should start with 'Y' or 'Z.' Operation canceled. No code generated for mapping <mapping name>.**

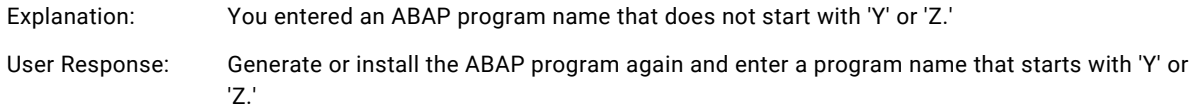

#### **Only variable ports are projected from an Application SQ. Code generation requires that at least one source field to be projected out.**

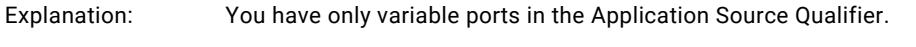

User Response: Create at least one output field in the Application Source Qualifier.

#### **The ABAP program name is empty. No code generated for mapping <mapping name>.**

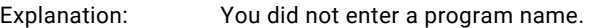

User Response: Generate or install the ABAP program again and enter the program name in the ABAP Program Name dialog box.

#### **The source <source name> does not have a join condition with any of the sources above it.**

Explanation: You did not select a table you want to join using ABAP join syntax.

User Response: Select the table you want to join in the Source(s) To Join To section of the ABAP Program Flow dialog box.

#### **There are no Application SQ's present in mapping <mapping name>.**

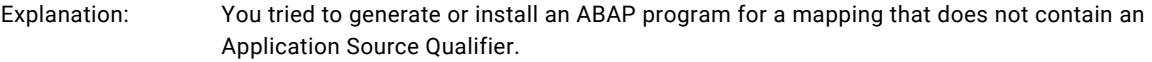

User Response: Select a mapping with an Application Source Qualifier. Then generate an ABAP program.

#### **There are no fields projected out from an Application SQ for which code generation is required in mapping <mapping name>.**

Explanation: You tried to generate or install an ABAP program for a mapping with an Application Source Qualifier that is not connected to other transformations.

<span id="page-23-0"></span>User Response: Connect the output ports in the Application Source Qualifier to another transformation or target instance. Then generate an ABAP program.

#### **There is no program generation information for program found in the repository. This program may be generated from other repository.**

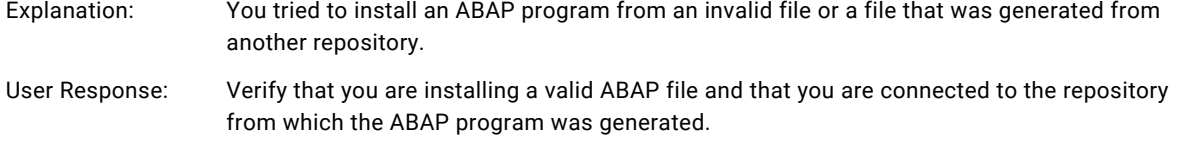

#### **You cannot have more than one Info Hierarchy coming into an Application SQ. Code generation for mapping <mapping name> failed.**

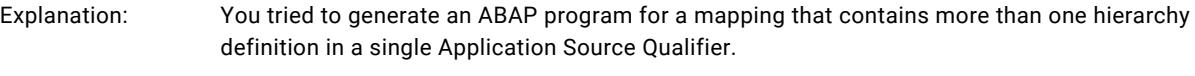

User Response: Edit the mapping to connect each hierarchy to an individual Application Source Qualifier.

#### **You can have one and only one IDoc coming into an Application SQ. Join with other IDoc is not supported. Code generation for mapping <mapping name> failed.**

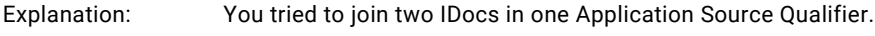

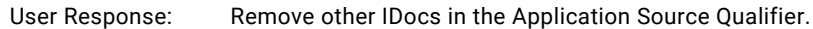

## Validating SAP Mappings

**Code blocks, functions, and variables cannot exist in the program flow when a hierarchy is the only source in the Application Source Qualifier.**

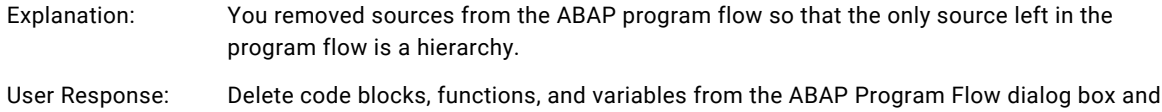

validate the mapping again.

### Importing and Exporting SAP Mappings

### Exporting SAP Mappings

#### **Error: Missing source instance for program flow object.**

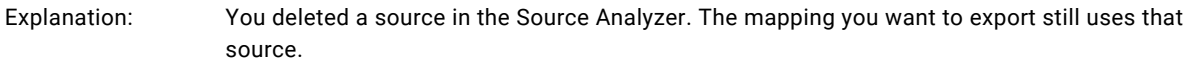

User Response: Reimport the source in the Source Analyzer.

#### **Error: Missing function instance for program flow object.**

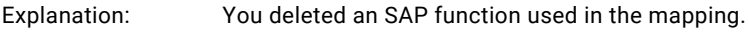

User Response: Reimport the SAP function.

#### **Error: Missing SAP code block for program flow object.**

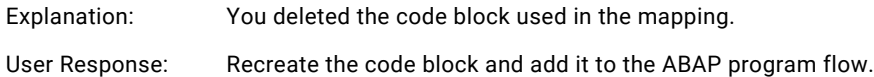

#### **SAP function is no longer in the repository.**

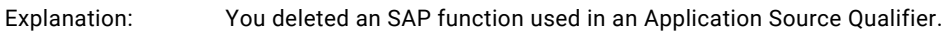

User Response: Reimport the SAP function in the Source Analyzer.

### Importing SAP Mappings

#### **Error: Associated Application SQ instance is missing.**

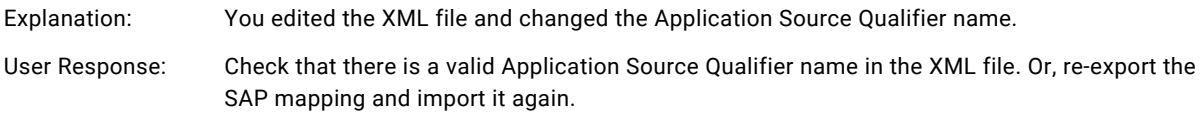

#### **Error: Invalid datatype for SAP function parameter <parameter name>.**

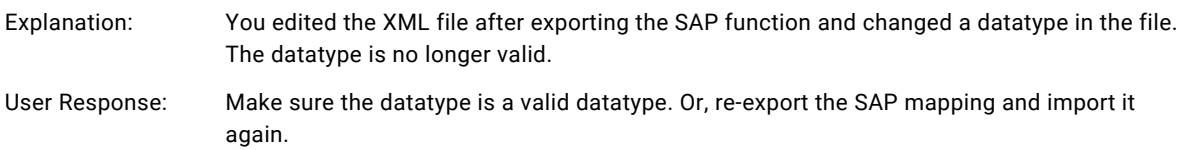

#### **Error: Invalid datatype for SAP variable.**

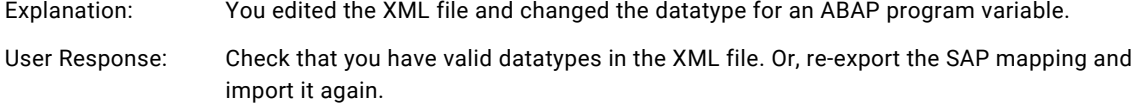

#### **Error: Missing SAP function information.**

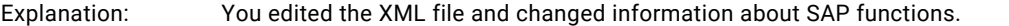

User Response: Do not modify the SAP function information in the XML file. Or, re-export the SAP mapping and import it again.

#### **Error: No name for the imported SAP table parameter.**

Explanation: You edited the XML file and deleted a name for the imported SAP table parameter.

User Response: Check that there are no empty object names in the XML file. Or, re-export the SAP mapping and import it again.

#### **Error: No name for the imported SAP function instance parameter field.**

Explanation: You edited the XML file and deleted a function name or other function information.

User Response: Do not modify the SAP function information in the XML file. Or, re-export the SAP mapping and import it again.

#### **Error: No name for the import SAP function instance parameter.**

Explanation: You edited the XML file and deleted information about SAP functions.

<span id="page-25-0"></span>User Response: Do not modify the SAP function information in the XML file. Or, re-export the SAP mapping and import it again.

#### **Error: No name for the import SAP table instance parameter.**

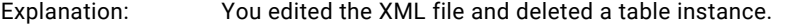

User Response: Check that there are no empty object names. Or, re-export the SAP mapping and import it again.

#### **Error: No name for the imported SAP variable.**

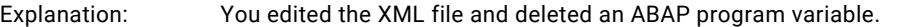

User Response: Check that there are no empty object names. Or, re-export the SAP mapping and import it again.

#### **Error: No name for the imported SAP code block.**

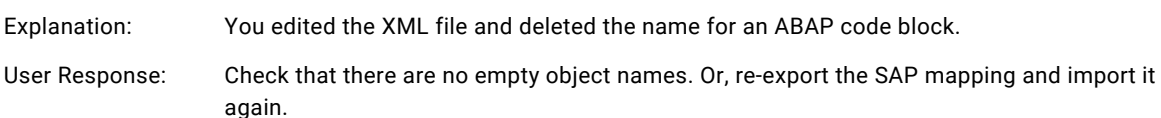

#### **SAP program flow object's associated source instance is invalid.**

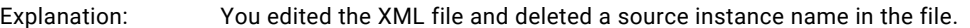

User Response: Check that the XML file has a valid source instance name. Or, re-export the SAP mapping and import it again.

### Working with IDocs Using ALE

#### **BEGIN\_CONTROL\_RECORD not found. Need to get metadata for the control record.**

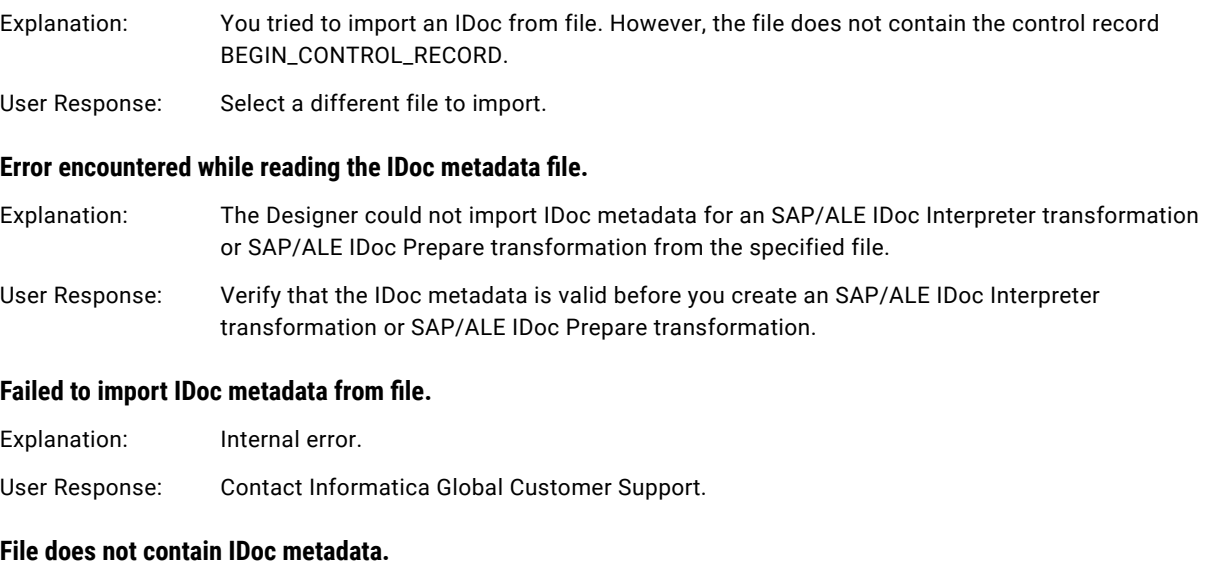

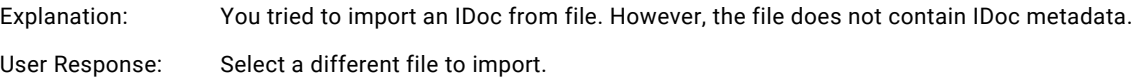

#### <span id="page-26-0"></span>**The SAP version is incorrect.**

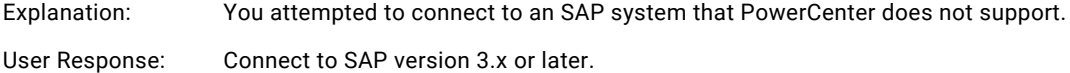

#### **The SAP code page <code page> is not compatible with the Designer's code page.**

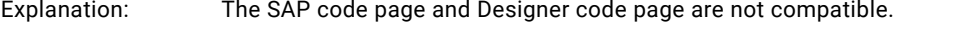

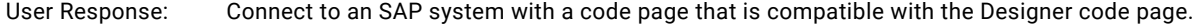

#### **Unable to fetch IDoc.**

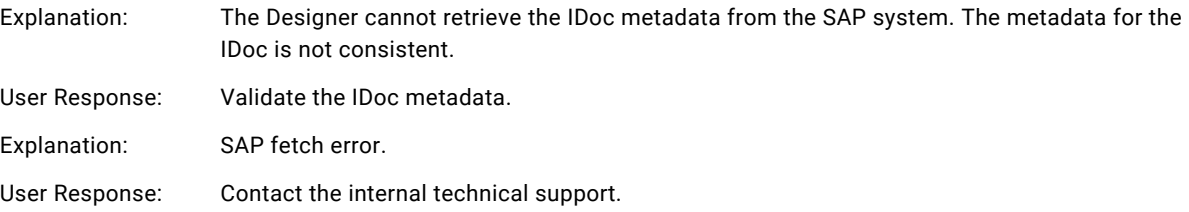

## Data Migration Messages

#### **Error encountered while reading the DMI metadata file.**

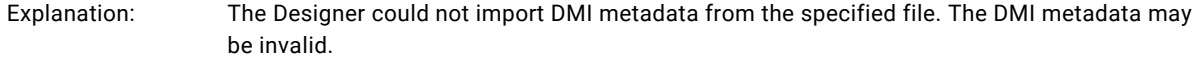

User Response: Verify that the DMI metadata is valid before you import a DMI file.

#### **Error fetching metadata for object.**

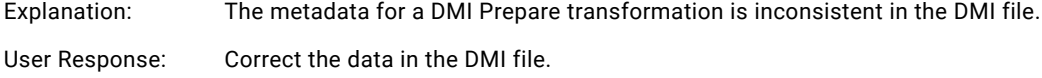

#### **Failed to import DMI metadata from file.**

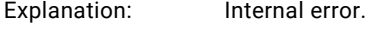

User Response: Contact Informatica Global Customer Support.

#### **File does not contain DMI metadata.**

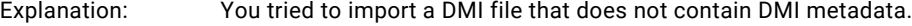

User Response: Select a different file to import.

#### **Found the tag <tag(s)> while expecting the tag <tag(s)>. Use a valid DMI file.**

Explanation: You attempted to import an invalid DMI file.

User Response: Import a valid DMI file.

## <span id="page-27-0"></span>Business Content Integration Messages

#### **Error activating DataSource.**

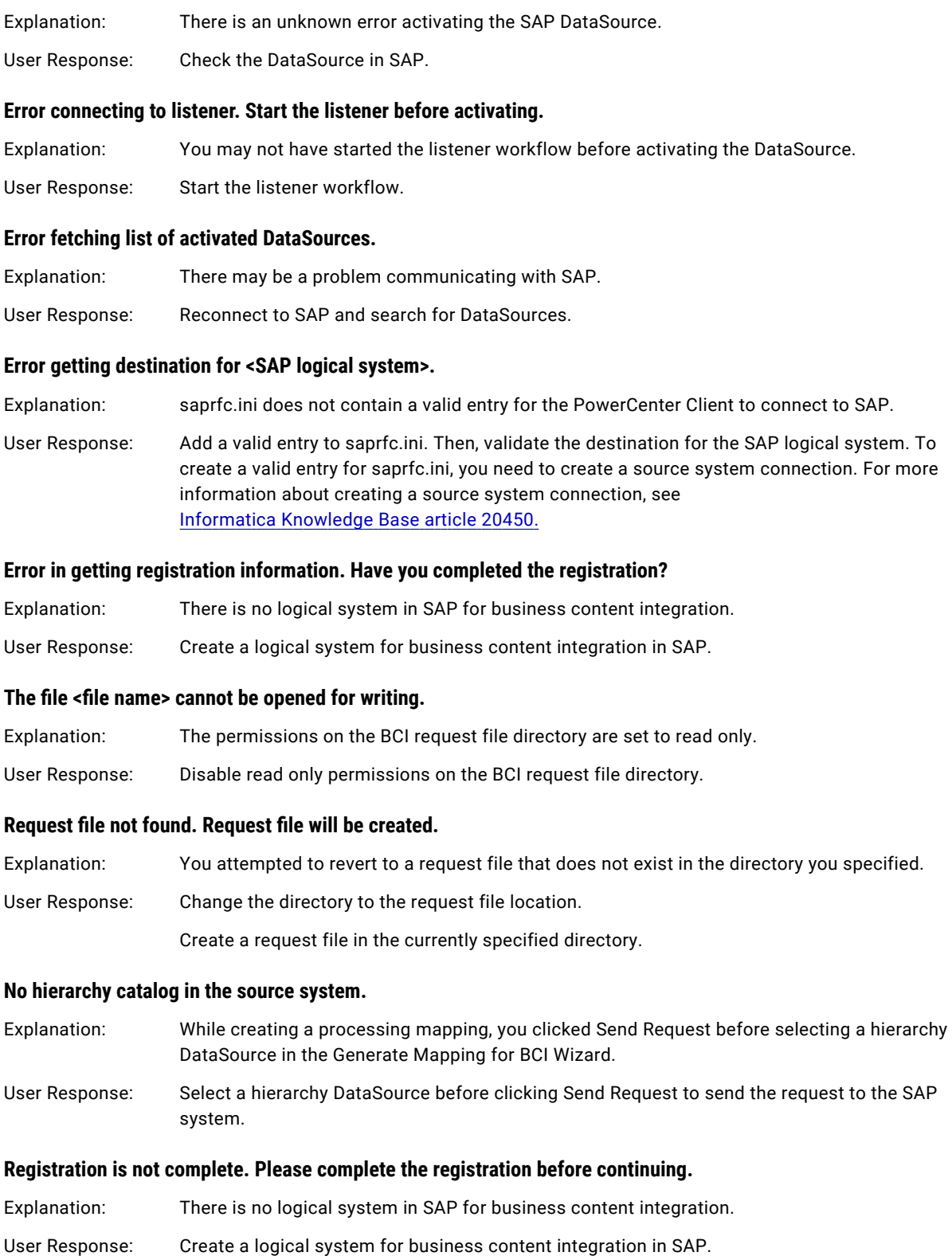

## <span id="page-28-0"></span>PowerExchange for SAP NetWeaver BI Messages

#### **The Designer cannot import the selected objects.**

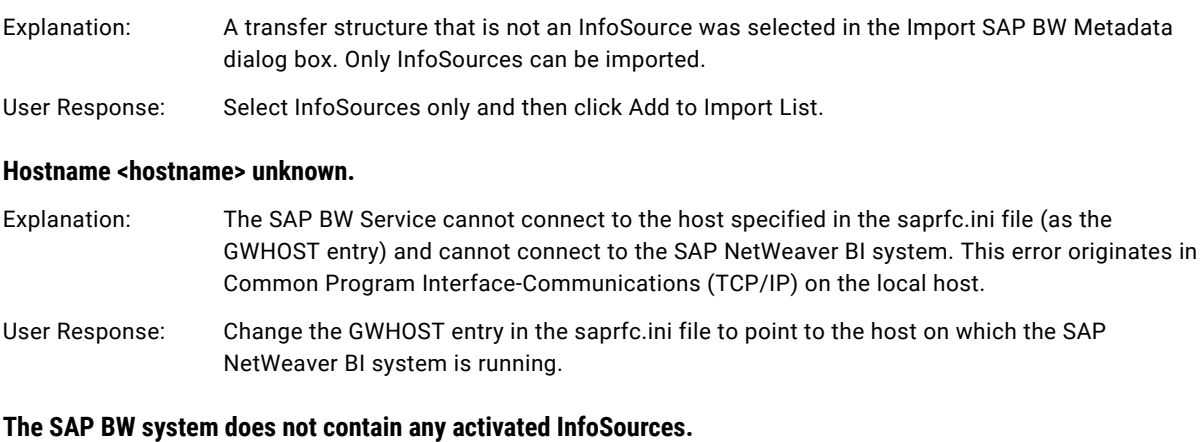

#### Explanation: The SAP NetWeaver BI system does not contain any activated InfoSources. InfoSources must be activated before they can be imported into PowerCenter.

User Response: In the SAP NetWeaver BI system, create and activate the InfoSources you want to import into PowerCenter.

#### **The Designer is not connected to the SAP BW server.**

Explanation: In the Import SAP BW Metadata dialog box, Add to Import List was clicked before a connection was made to the SAP NetWeaver BI system.

User Response: Connect to the SAP NetWeaver BI system by entering the appropriate Connect to SAP values and clicking Connect. Select the InfoSources you want to import and click Add to Import List.

#### **Open saprfc.ini failed: No such file or directory.**

- Explanation: The Designer, Integration Service, or SAP BW Service could not locate the saprfc.ini file. Either the file does not exist or the RFC\_INI environment variable is not set correctly.
- User Response: Verify that the saprfc.ini file exists. Also verify that the RFC\_INI environment variable is equal to the full path of the saprfc.ini file. You must stop and restart the Service Manager for the environment variables to take effect.

#### Partner not reached (host <host name>, service <service number>).

- Explanation: The SAP BW Service is unable to connect to the SAP NetWeaver BI system specified as GWSERV in the saprfc.ini file. This error originates in Common Program Interface-Communications (TCP/IP) on the local host.
- User Response: Change the GWSERV entry in the saprfc.ini file to point to the server on which the SAP NetWeaver BI system is running.

## <span id="page-29-0"></span>PowerExchange for TIBCO Messages

#### **At least two fields have the same map value <map value>.**

- Explanation: You wanted to import a TIBCO source or target definition from an XML object. However, the XML file is corrupt. You might have attempted to change the XML file.
- User Response: Import the TIBCO source or target definition from a new XML object.

#### **Attributes <attribute> is ignored. Another sibling attribute with the same name already exists.**

Explanation: This is an informational message. You connected to a TIB/Repository instance to display metadata to import a TIBCO source or target definition. The PowerCenter Designer ignored the specified attribute from the TIB/Repository instance because the PowerCenter Designer found an identical attribute in the TIB/Repository instance. For example, the class ADDRESS in the TIB/Repository instance contained two attributes with the name STREET. The PowerCenter Designer displays only one of these attributes when you view the list of attributes in the Import TIBCO Metadata dialog box.

User Response: None.

#### **Conversion from TIBCO source <source> to TIBCO target failed: <error message>.**

- Explanation: You tried to drag the specified TIBCO source definition to the Target Designer. The source definition may contain both a subgroup and a field from the subgroup as columns in the source definition. This is not allowed for target definitions.
- User Response: Remove one of the fields in the source definition before dragging it to the Target Designer.

#### **Corrupted TIBCO Repository. Can't retrieve any metadata.**

- Explanation: The TIB/Repository is corrupt.
- User Response: See the TIBCO documentation for information about fixing the error.

#### **Field <field> has invalid map value <map value> based on the source/target's metadata.**

- Explanation: You wanted to import a TIBCO source or target definition from an XML object. However, the XML file is corrupt. You might have attempted to change the XML file.
- User Response: Import the TIBCO source or target definition from a new XML object.

#### **For TIBCO targets, a non-header field cannot coexist with any of its direct/indirect parent groups in the TIBCO metadata tree.**

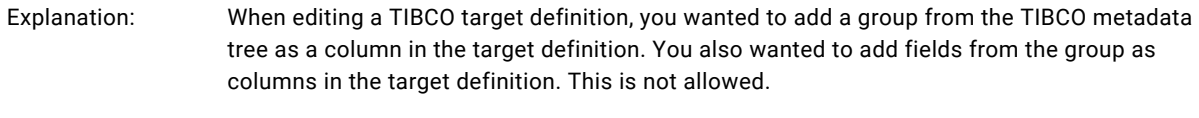

User Response: If you want to add a group to a target definition, do not add any fields from the group to the target definition.

#### **Libraries related to TIBCO SDK metadata retrieval weren't appropriately installed.**

- Explanation: TIB/Adapter SDK might not be properly installed.
- User Response: Verify that TIB/Adapter SDK is properly installed.

#### **Metadata for the TIBCO source/target is corrupt.**

Explanation: The PowerCenter repository may contain inconsistencies.

User Response: Contact Informatica Global Customer Support.

#### **Metadata is invalid. Non-empty TIBCO source/target must have one metadata group.**

- Explanation: You wanted to import a TIBCO source or target definition from an XML object. However, the XML file is corrupt. You might have attempted to change the XML file.
- User Response: Import the TIBCO source or target definition from a new XML object.

#### **The node can't be renamed. <error message>.**

- Explanation: You tried to rename a group or field in the TIBCO metadata tree. However, a column in the source or target definition already contains the group or field in its map value. For example, the TIBCO metadata tree contains the group GROUP1. GROUP1 contains a field FIELD1. FIELD1 is already a column in the source definition. In the metadata tree, you want to change the name of GROUP1 to GROUP2. Because FIELD1 is already a column in the source definition, the change is not allowed.
- User Response: To change the field or group name in the TIBCO metadata tree, remove any columns in the source or target definition that contain the group or field name in their map value. Then, you can edit the group or field in the metadata tree.

#### **The node <node> can't be removed. <error message>.**

- Explanation: You tried to delete a field from the TIBCO metadata tree. However, the field is already a column in the source or target definition. You cannot delete the field from the TIBCO metadata tree.
- User Response: If you want to remove the field from the TIBCO metadata tree, remove the corresponding column from the source or target definition. Then, remove the field from the TIBCO metadata tree.

#### **Sender name header field is not applicable for target.**

- Explanation: You wanted to import a TIBCO target definition from an XML object. However, the XML file is corrupt. You might have attempted to change the XML file.
- User Response: Import the TIBCO source or target definition from a new XML object.

#### **Unexpected error happened when trying to retrieve metadata from TIBCO Repository.**

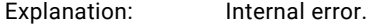

User Response: Contact Informatica Global Customer Support.

#### **Sequence header field is not applicable for target.**

- Explanation: You wanted to import a TIBCO target definition from an XML object. However, the XML file is corrupt. You might have attempted to change the XML file.
- User Response: Import the TIBCO source or target definition from a new XML object.

## <span id="page-31-0"></span>PowerExchange for webMethods Messages

#### **Conversion from the source to target failed.**

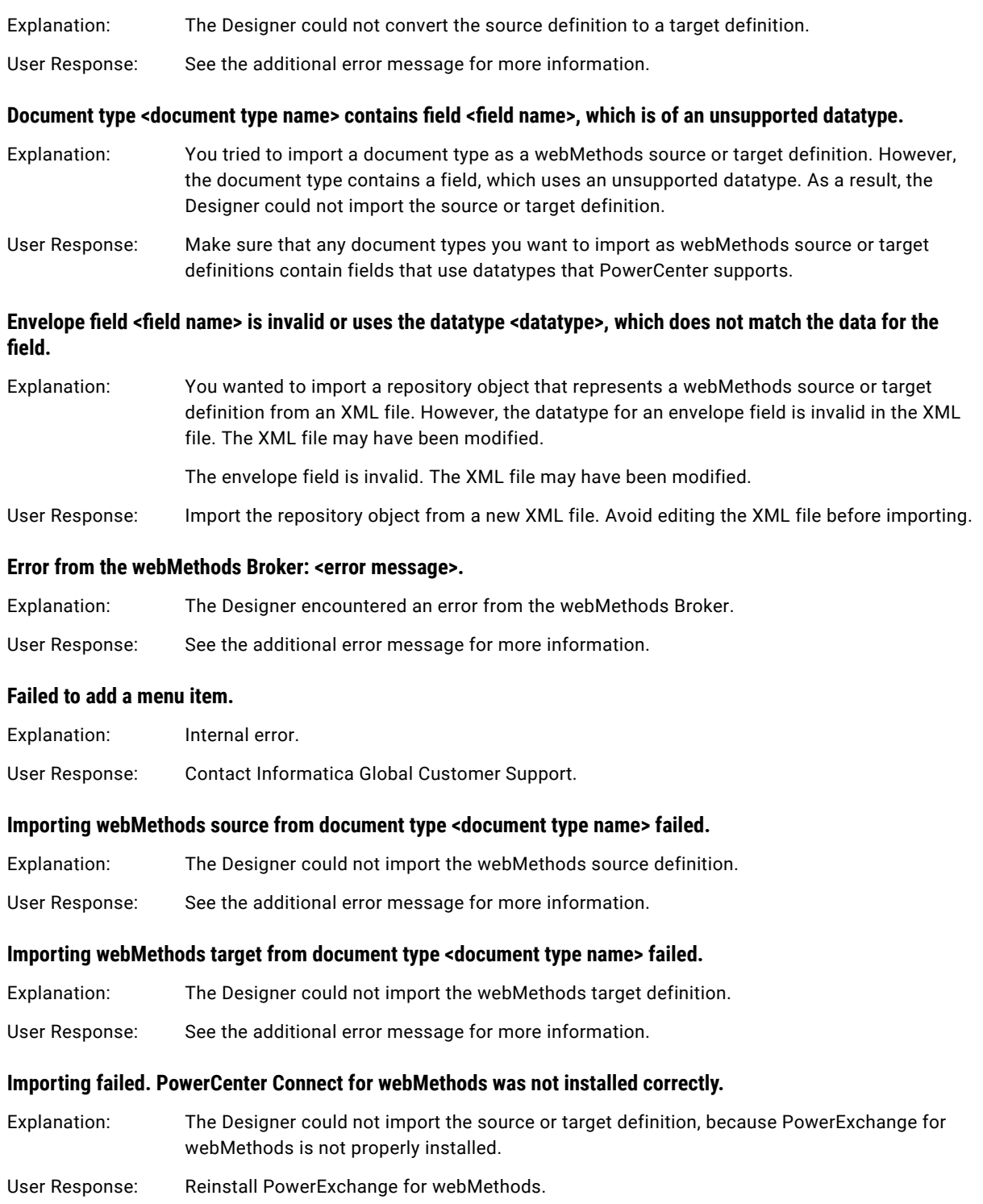

#### <span id="page-32-0"></span>**The Map attribute value for field <field name> is empty.**

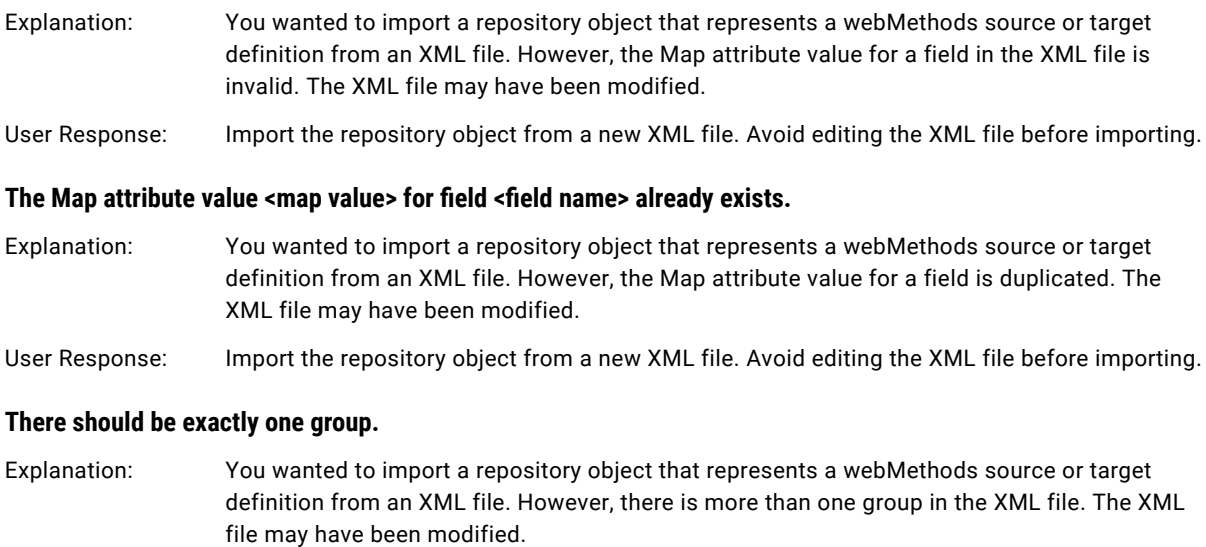

User Response: Import the repository object from a new XML file. Avoid editing the XML file before importing.

## PowerExchange for Web Services Messages

#### **Encountered a problem during SOAP request conversion (DOC to RPC): <error details>.**

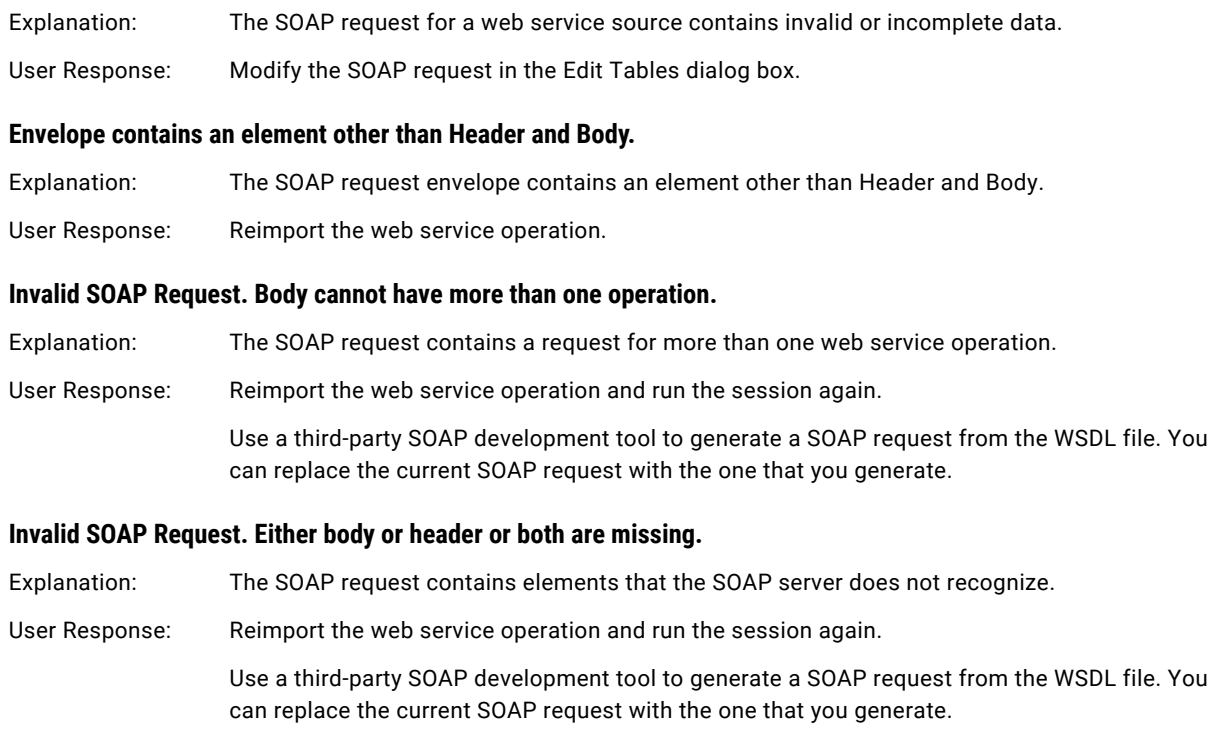

#### **Invalid SOAP Request. Element <element name> does not exist.**

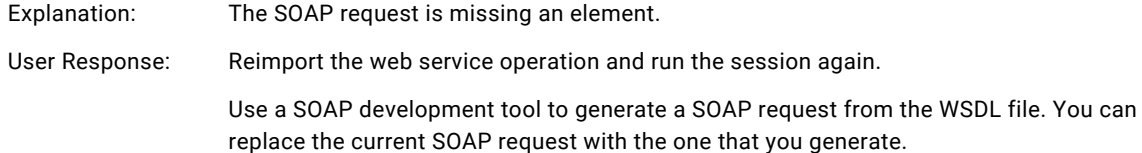

#### **Invalid SOAP Request. Failed to process at <element name>.**

Explanation: The SOAP request contains an invalid element.

User Response: Reimport the web service operation and run the session again.

Use a third-party SOAP development tool to generate a SOAP request from the WSDL file. You can replace the current SOAP request with the one that you generate.

#### **Invalid SOAP Request. Operation cannot be found.**

Explanation: The SOAP request does not specify a web service operation.

User Response: Reimport the web service operation and run the session again.

Use a SOAP development tool to generate a SOAP request from the WSDL file. You can replace the current SOAP request with the one that you generate.

#### **Invalid SOAP Request. The SOAP Operation parameters in the request are inconsistent with the WSDL file.**

- Explanation: The SOAP request contains parameters for the web service operation that you want to import that the WSDL file does not describe.
- User Response: Reimport the web service operation and run the session again.

Use a SOAP development tool to generate a SOAP request from the WSDL file. You can replace the current SOAP request with the one that you generate.

#### **Invalid SOAP Request. The SOAP request cannot be empty.**

Explanation: The SOAP request does not contain any elements.

User Response: Use PowerExchange for Web Services to reimport the web service operation and run the session again.

> Use a SOAP development tool to generate a SOAP request from the WSDL file. You can replace the current SOAP request with the one that you generate.

#### **The child element <element> cannot be found or is invalid.**

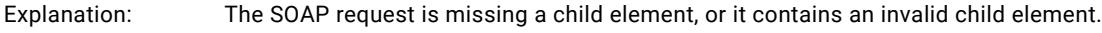

User Response: Reimport the web service operation.

#### **The envelope cannot be found.**

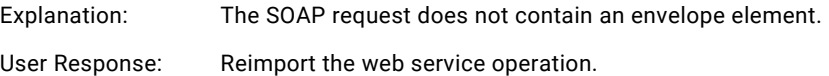

#### The namespace for prefix <prefix> cannot be found.

- Explanation: The SOAP request contains an invalid namespace.
- User Response: Reimport the web service operation.

#### <span id="page-34-0"></span>**The operation you selected contains multiple namespaces - which is not supported. Please select another operation.**

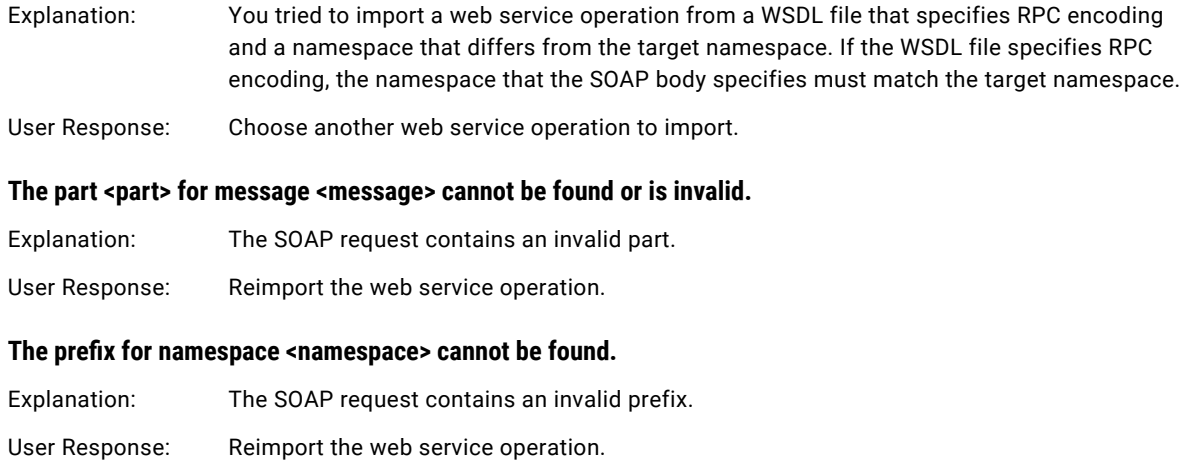

## PowerExchange for WebSphere MQ Messages

#### **Cannot link to MsgId port.**

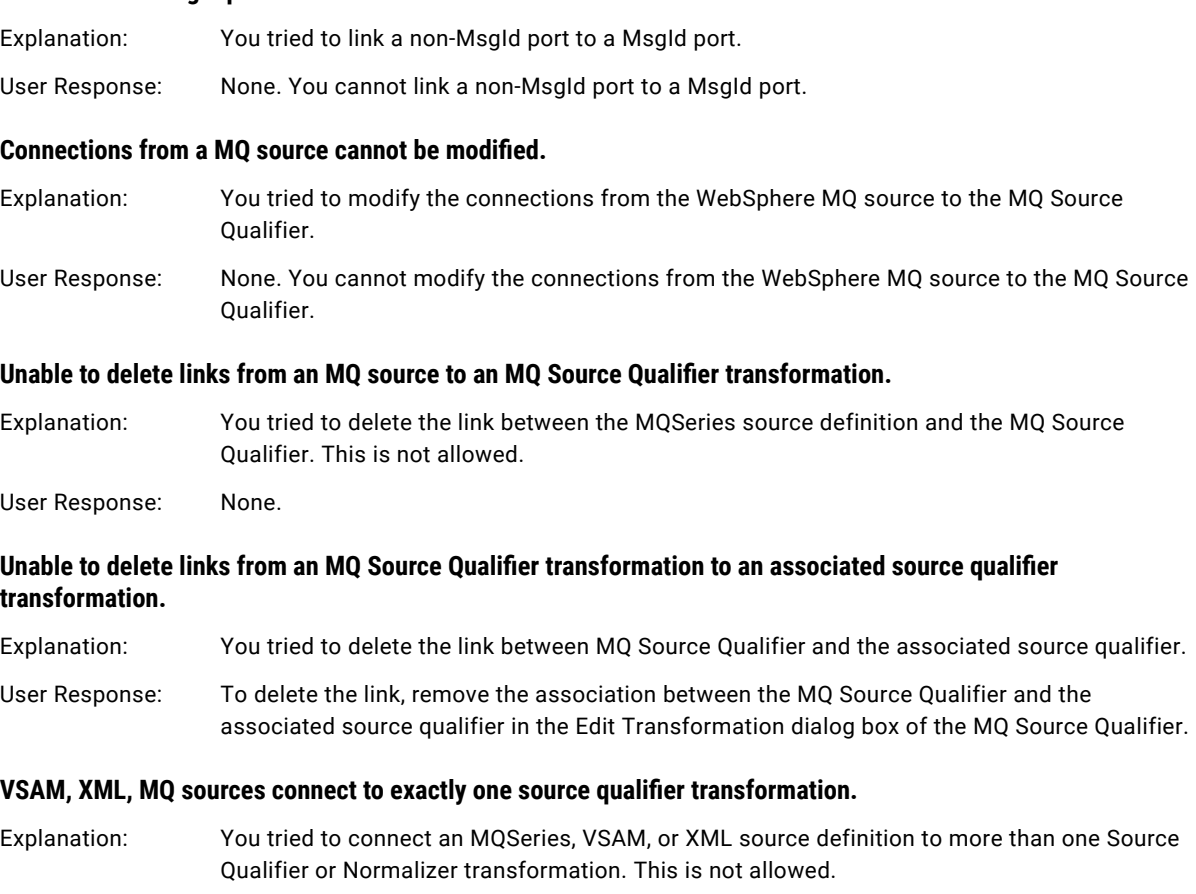

<span id="page-35-0"></span>

User Response: Connect an MQSeries, VSAM, or XML source definition to only one Source Qualifier or Normalizer transformation.

## XML Messages

#### **<Column name> cannot be pivoted since it is a key column.**

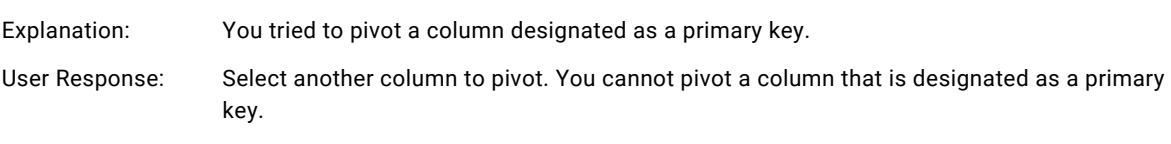

#### **Cannot change cardinality! The selected cardinality will cause groups <group names> to be invalid.**

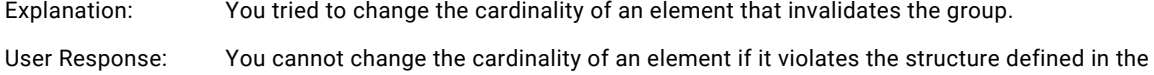

#### **Denormalized group cannot be created since XML Element/Attribute <column name> has a many to many relationship with XML Element/Attribute <column name>.**

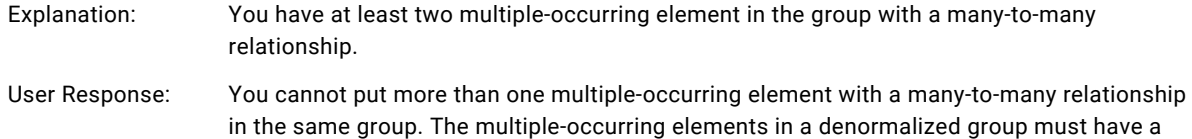

#### **Element/Attribute <element or attribute name> occurs only once and cannot be pivoted.**

Explanation: You tried to pivot an element that occurs only once.

one-to-many relationship.

associated DTD or XML schema.

User Response: This is a warning. It is not necessary to pivot a column that occurs only once. You can proceed with the action if you are sure you want to pivot the column.

#### **Group <group> cannot be related to group <group>. Related groups should be under the same XML tree branch.**

- Explanation: You tried to set a foreign key to relate to the primary key of a group that is lower on the parent chain than the current group.
- User Response: Relate to another primary key. You can only set a foreign key to relate to the primary key of a group that is higher in the parent chain than the current group.

#### **A key <column name> already exists at this level. <column name> has a one-one correspondence with <column name>.**

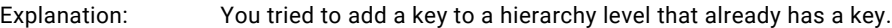

User Response: You cannot have more than one key for one hierarchy level.

#### **Only leaf elements can be pivoted. <column name> refers to a non-leaf element <element name> and cannot be pivoted.**

Explanation: You tried to pivot a column that points to an element that is not a leaf element.
User Response: Select another column to pivot. You can pivot only attributes and leaf elements.

#### **Only one reference port can reference a pass-through port in an XML Generator transformation.**

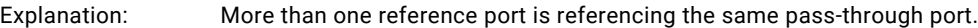

User Response: Remove the duplicate reference ports.

#### **A reference port can be created only in the XML root group.**

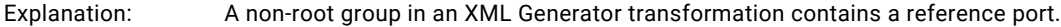

User Response: Remove the invalid reference port.

#### **Source: <source> is not part of the Source Join Order.**

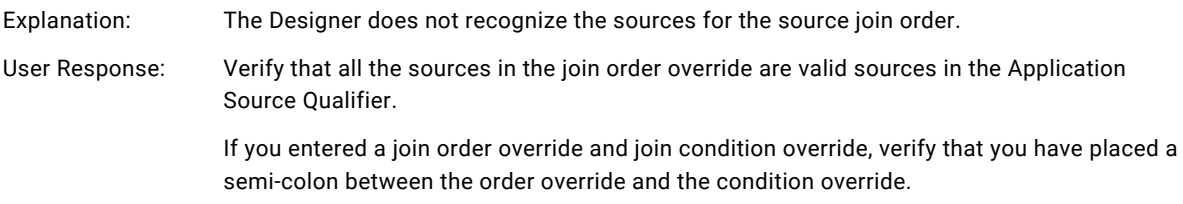

#### **The XML file has fewer elements than the pivot value specified. Element <element name> appears only <number> times in the XML file.**

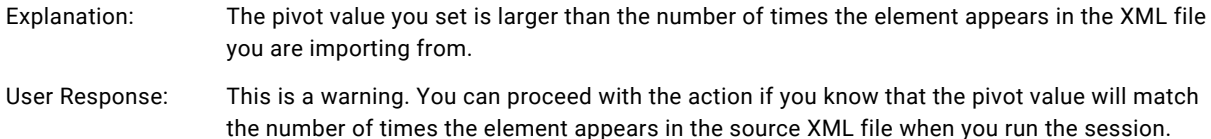

#### **The XML metadata is invalid.**

Explanation: The XML definition contains inconsistencies.

User Response: The XML definition is unusable. You must recreate it.

#### **You cannot have a pivoted column and an unpivoted column referring to the same element. Column <column name> is pivoted while column <column name> is not.**

Explanation: You have a pivoted and an unpivoted column in one group pointing to the same element.

User Response: This is a warning. You may get this warning if you are pivoting the same element into several columns in a group. You can proceed with the action if you are sure you want to pivot the column.

# Informatica Administrator Messages

This chapter includes the following topic:

**•** Informatica Administrator Messages, 38

### Informatica Administrator Messages

#### **Correct the validation errors in <field name> and try the update again. <error message>.**

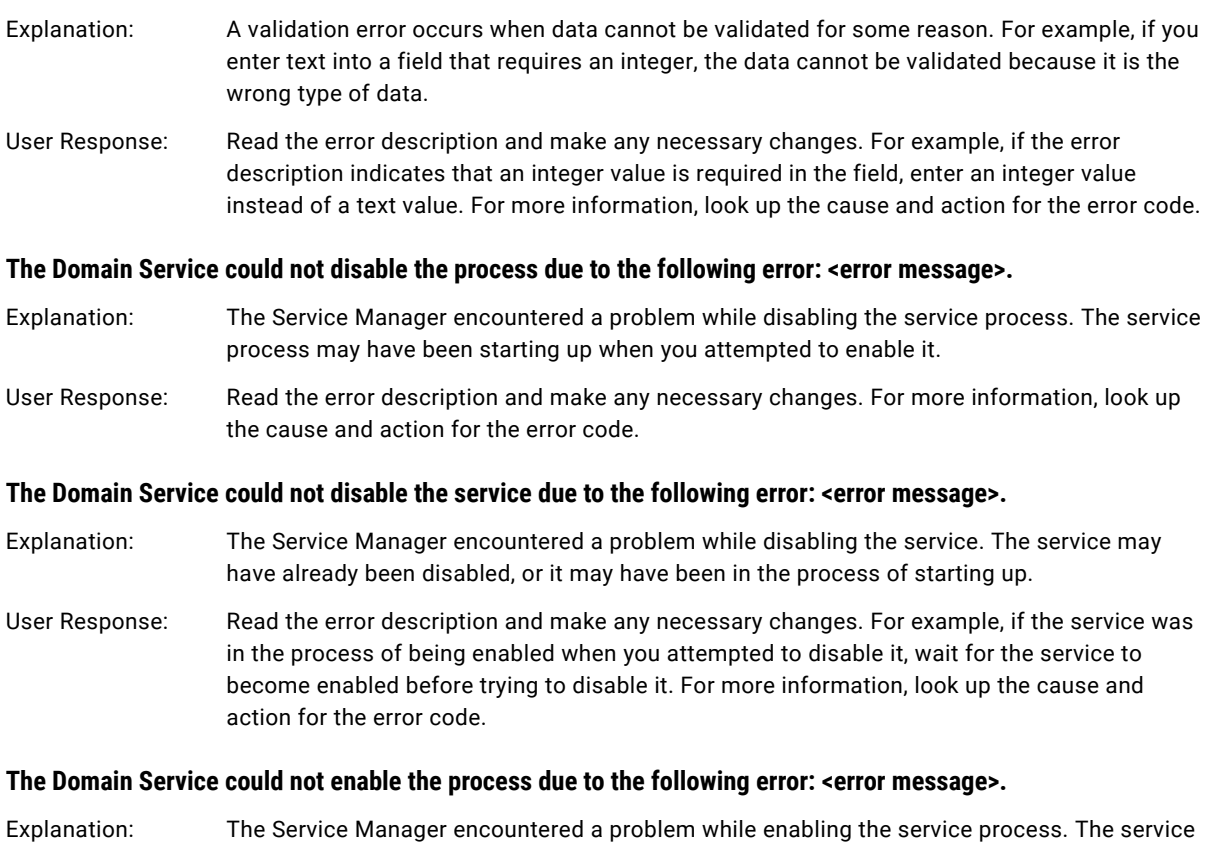

process may have been shutting down when you attempted to enable it, or the node where the service process runs may not be available.

User Response: Read the error description and make any necessary changes. For more information, look up the cause and action for the error code.

#### **The Domain Service could not enable the service due to the following error: <error message>.**

- Explanation: The Service Manager could not enable the service when you clicked the Enable button. This error may appear, for example, if the service was shutting down when you attempted to enable it.
- User Response: Read the error description and make any necessary changes. For example, if the shutdown operation was incomplete when you attempted to enable the service, wait until the service is completely shut down before clicking the Enable button. For more information, look up the cause and action for the error code.

#### **Enter a valid location for the shared configuration on the node <node name>.**

- Explanation: No location was supplied for the shared configuration file.
- User Response: Enter the storage location for the shared configuration file.

#### **Failed to create a connection to the specified database: Reason <error message>.**

- Explanation: The Service Manager could not start the Metadata Manager Service because it could not connect to the repository database.
- User Response: Correct the error and start the service again.

#### **The following error occurred while attempting to remove the node. Error - <error message>.**

- Explanation: The Service Manager could not remove the node from the domain. A problem may have occurred when the Service Manager attempted to abort the processes running on the node. The Service Manager may have encountered a problem when shutting down the node. Also, a problem may have occurred when the Service Manager attempted to remove the node from the domainmeta.xml file.
- User Response: Read the error description and make any necessary changes. For more information, look up the cause and action for the error code.

#### **The following error occurred while attempting to remove the service. Error - <error message>.**

- Explanation: The Service Manager could not remove the service.
- User Response: Read the error description and make any necessary changes. For more information, look up the cause and action for the error code.

#### **The following error occurred while attempting to shut down the node. Error - <error message>.**

- Explanation: The Service Manager could not shut down the node.
- User Response: Read the error description and make any necessary changes. For more information, look up the cause and action for the error code.

#### **The following error occurred while enabling this service. Error - <error message>.**

Explanation: The Service Manager could not enable the service when you attempted to create it. This error may appear, for example, if the node you specified to run the service is unavailable.

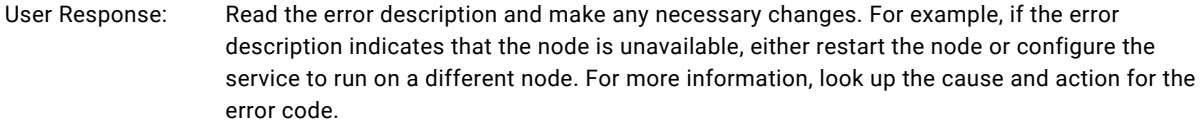

#### **This key was already used to update the license. Please use another key for the update.**

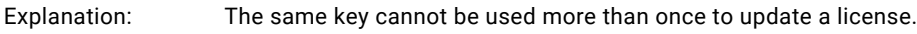

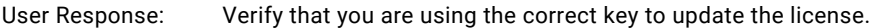

#### **The location of the shared configuration files for some of the nodes could not be determined. Verify that all nodes are running.**

- Explanation: The Service Manager could not determine the location of shared configuration files. This problem can occur if node is not running or if the connection to the node fails.
- User Response: Verify that all the nodes in the domain are running.

#### **Logs for specified query could not be exported because of the following error. Error - <error message>.**

Explanation: The Service Manager could not export logs for a query. User Response: Read the error description and make any necessary changes. For more information, look up the cause and action for the error code.

#### **Logs for specified query could not be fetched because of the following error. Error - <error message>.**

- Explanation: The Service Manager could not fetch logs for the query.
- User Response: Read the error description and make any necessary changes. For more information, look up the cause and action for the error code.

#### **Logs for specified query could not be purged because of the following error. Error - <error message>.**

Explanation: The Service Manager could not purge logs for a query.

User Response: Read the error description and make any necessary changes. For more information, look up the cause and action for the error code.

#### **More than one group is being mapped to group <name>. Only one group can be merged with a group in the domain. Correct group <name> and try again.**

- Explanation: When you upgrade groups in the repository, you are trying to map multiple groups in the selected domain to a single group in the PowerCenter<sup>®</sup> domain. For example, you cannot map groups "Sales" and "sales" in the selected domain to group "Sales" in the PowerCenter domain. In the PowerCenter domain, group names are not case sensitive.
- User Response: Rename the group in the selected domain or merge one of the groups in the selected domain with a different group in the PowerCenter domain.

#### **More than one user is being mapped to user <name>. Only one user can be merged with a user in the domain. Correct user <name> and try again.**

Explanation: When you upgrade users in the repository, you are trying to map multiple users in the selected domain to a single user in the PowerCenter domain. For example, you cannot map users "RSmith" and "rsmith" in the selected domain to user "RSmith" in the PowerCenter domain. In the PowerCenter domain, user names are not case sensitive.

User Response: Rename the user in the selected domain or merge one of the users in the selected domain with a different user in the PowerCenter domain.

#### **None of selected nodes are running. Select at least one node that can be connected to run the Gateway Service.**

- Explanation: The nodes you designated as gateway nodes have been shut down.
- User Response: Start up one of the designated gateway nodes. Alternatively, configure a node that is running to serve as a gateway.

#### **You cannot remove node <node name> because it is the only gateway in the domain.**

- Explanation: All domains require at least one gateway node. You cannot remove a gateway node if it is the only gateway in the domain.
- User Response: If you have the high availability option, create another gateway node for the domain before removing this gateway.

# A Message Codes

This chapter includes the following topics:

- **•** ADV Messages, 42
- **•** ALERT Messages, 42
- **•** ATHR [Messages,](#page-42-0) 43
- **•** AUTH [Messages,](#page-44-0) 45
- **•** AUTHEN [Messages,](#page-48-0) 49

## ADV Messages

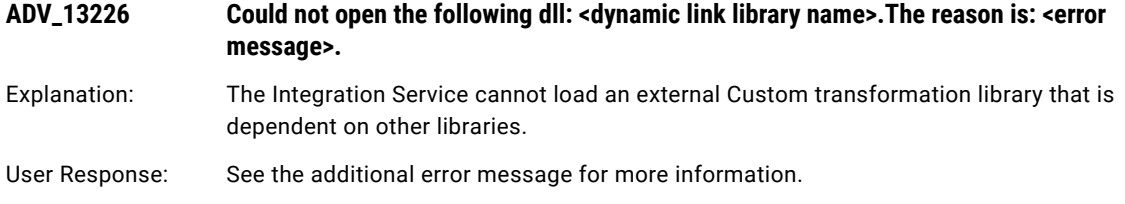

## ALERT Messages

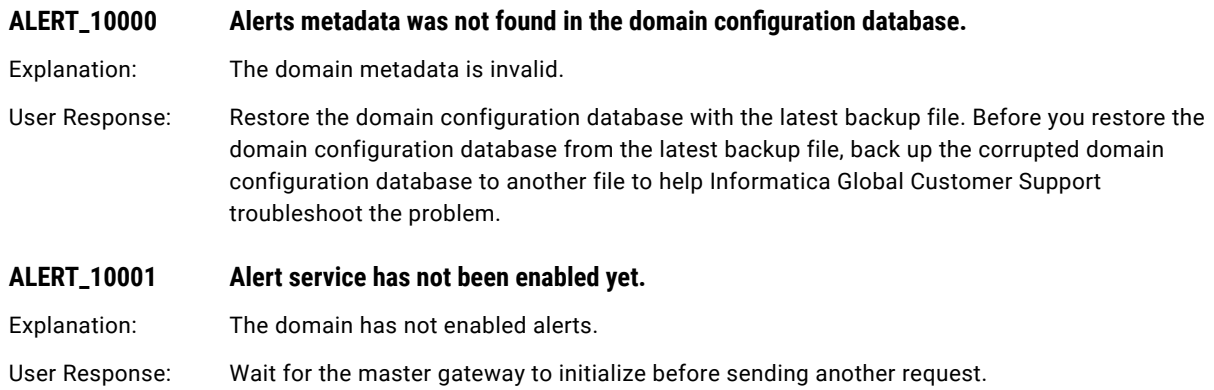

<span id="page-42-0"></span>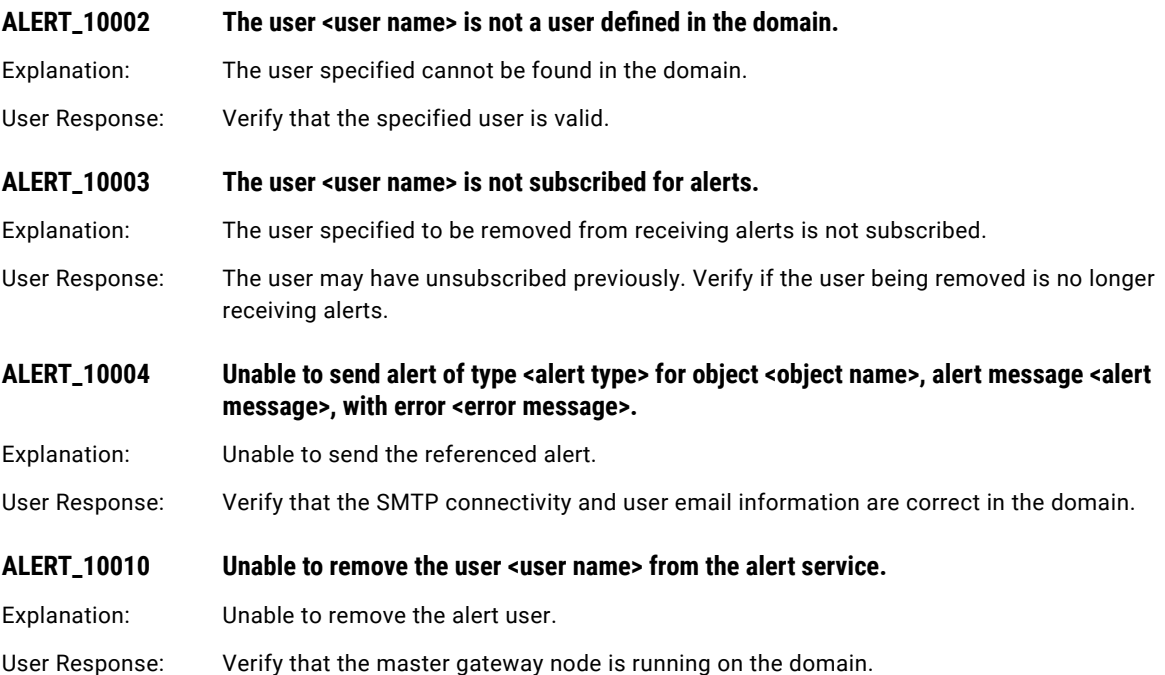

# ATHR Messages

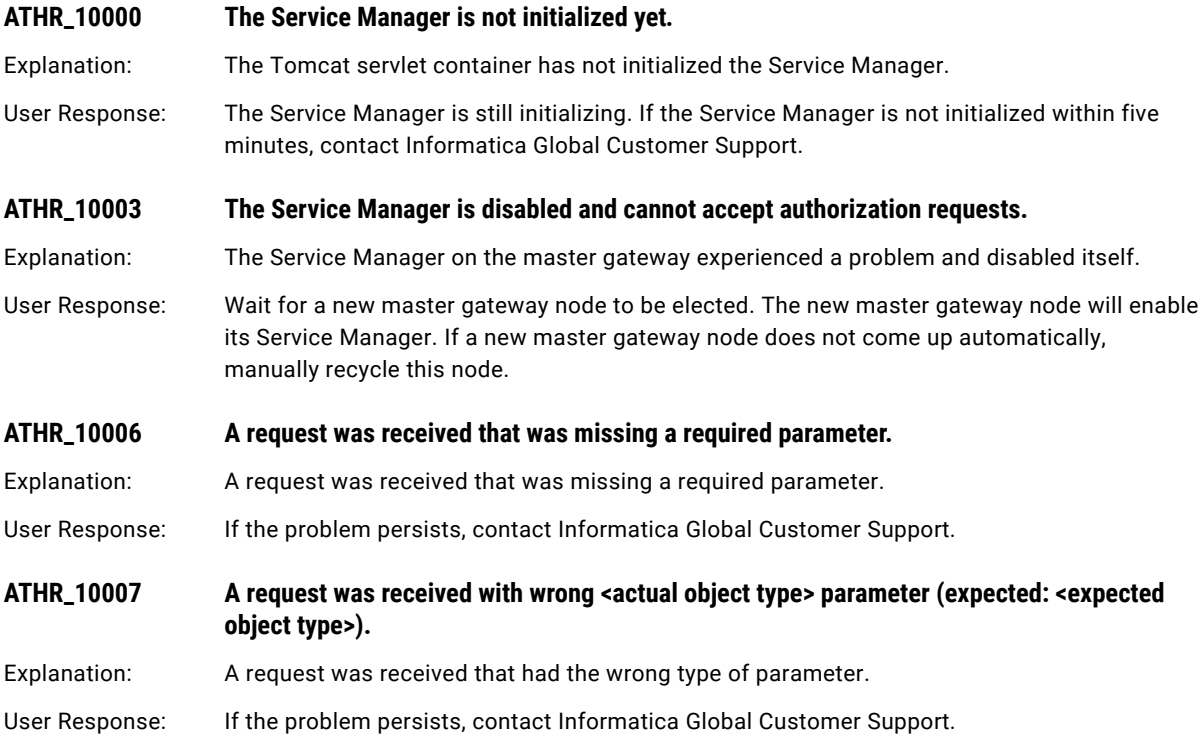

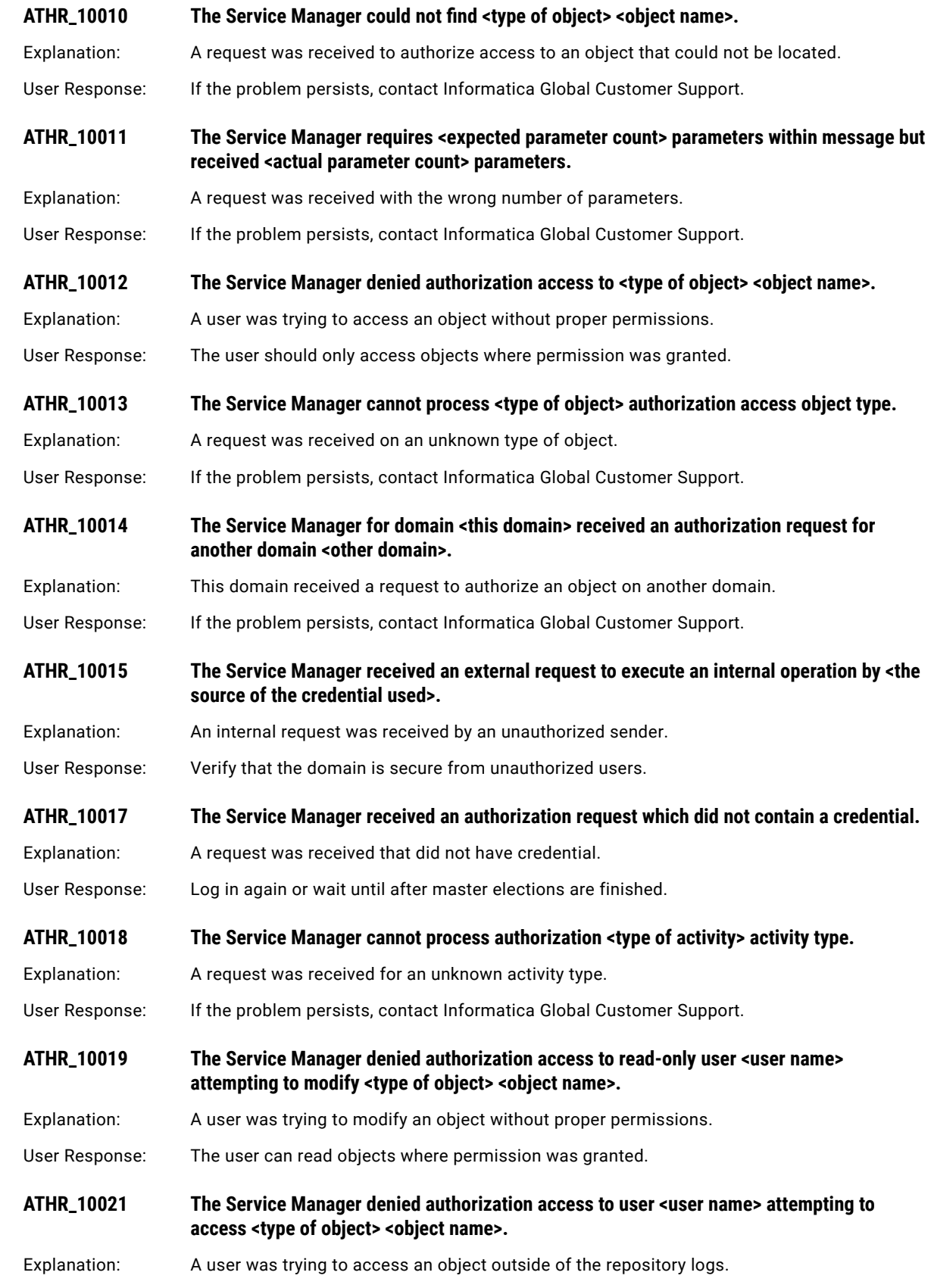

<span id="page-44-0"></span>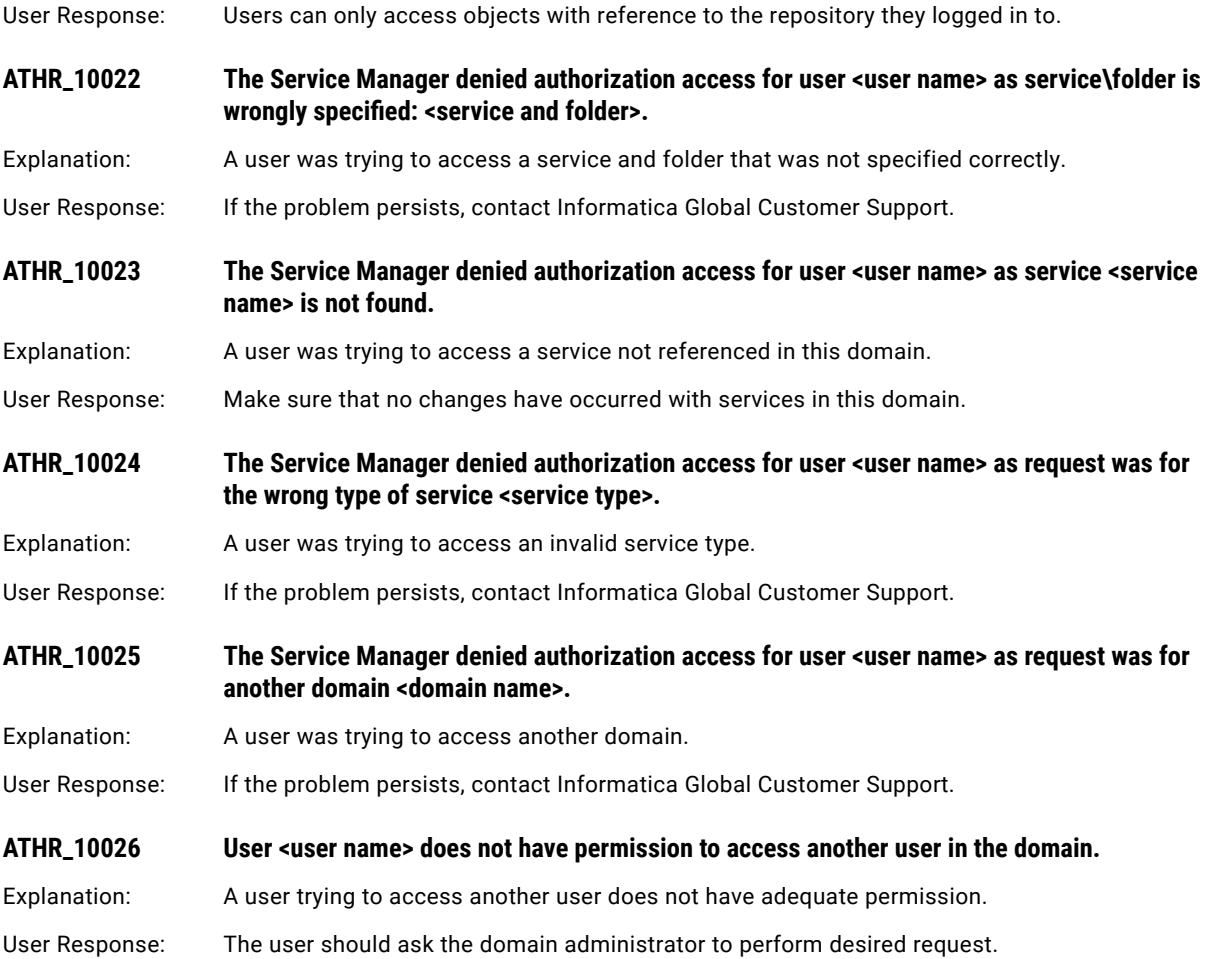

# AUTH Messages

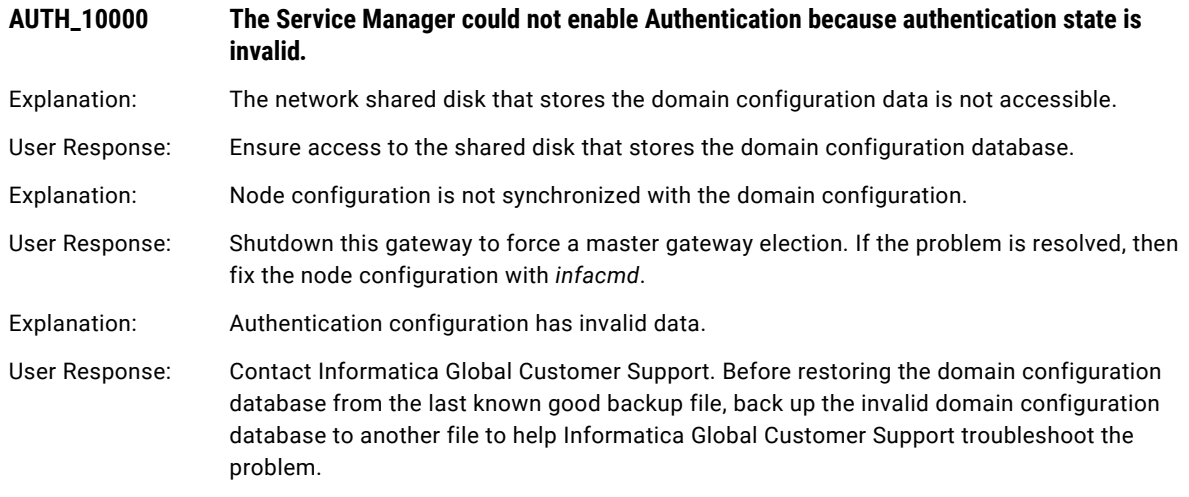

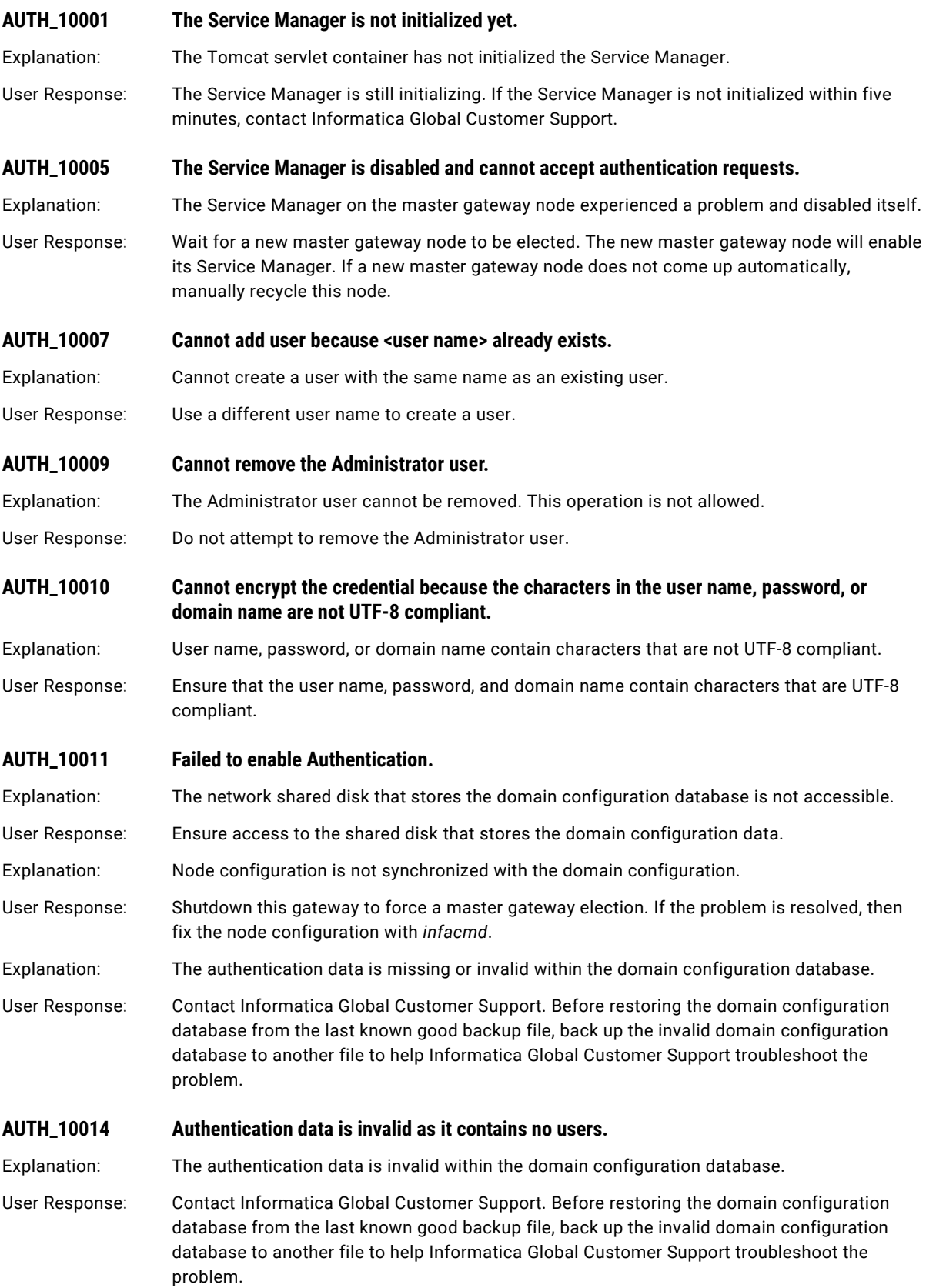

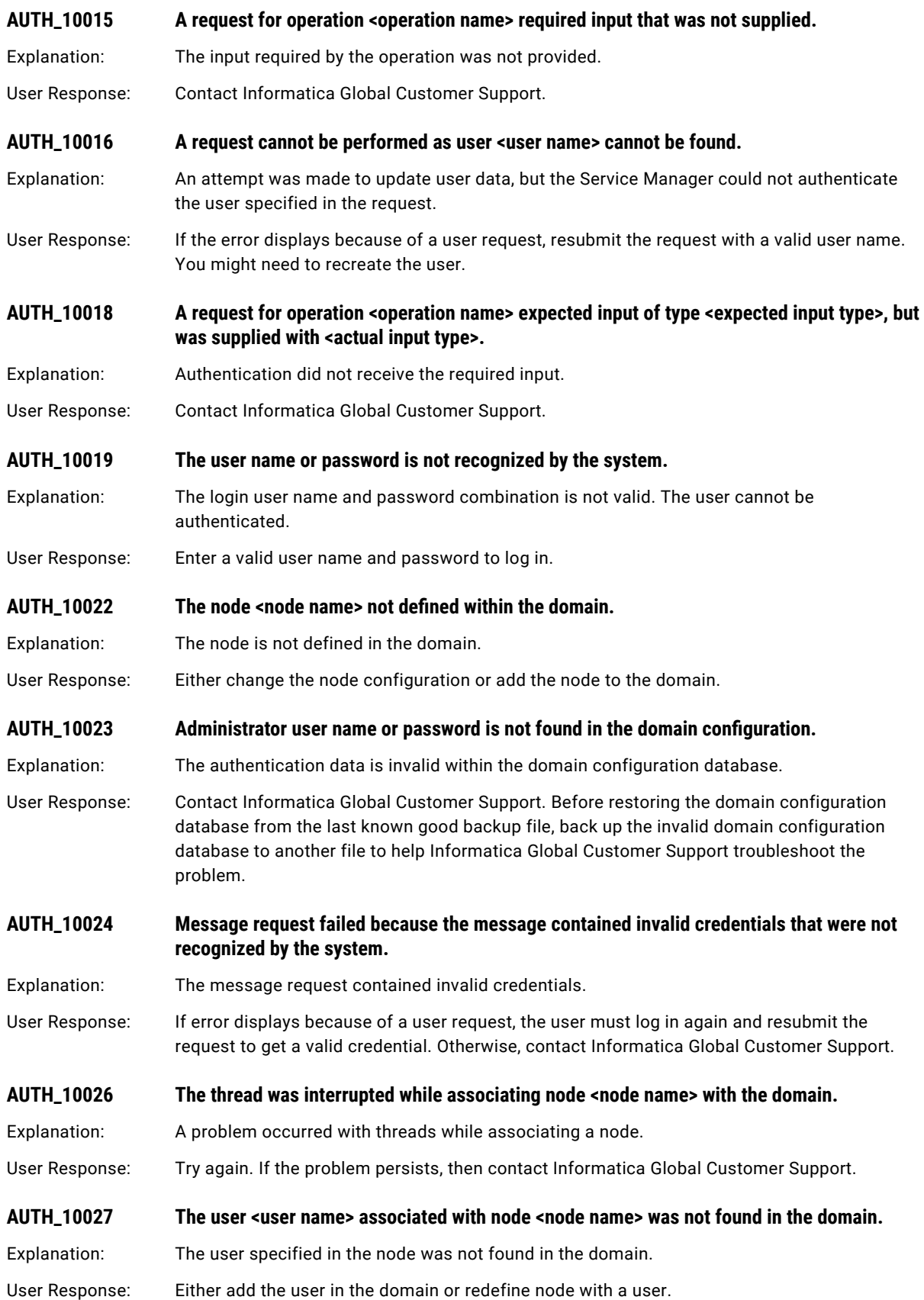

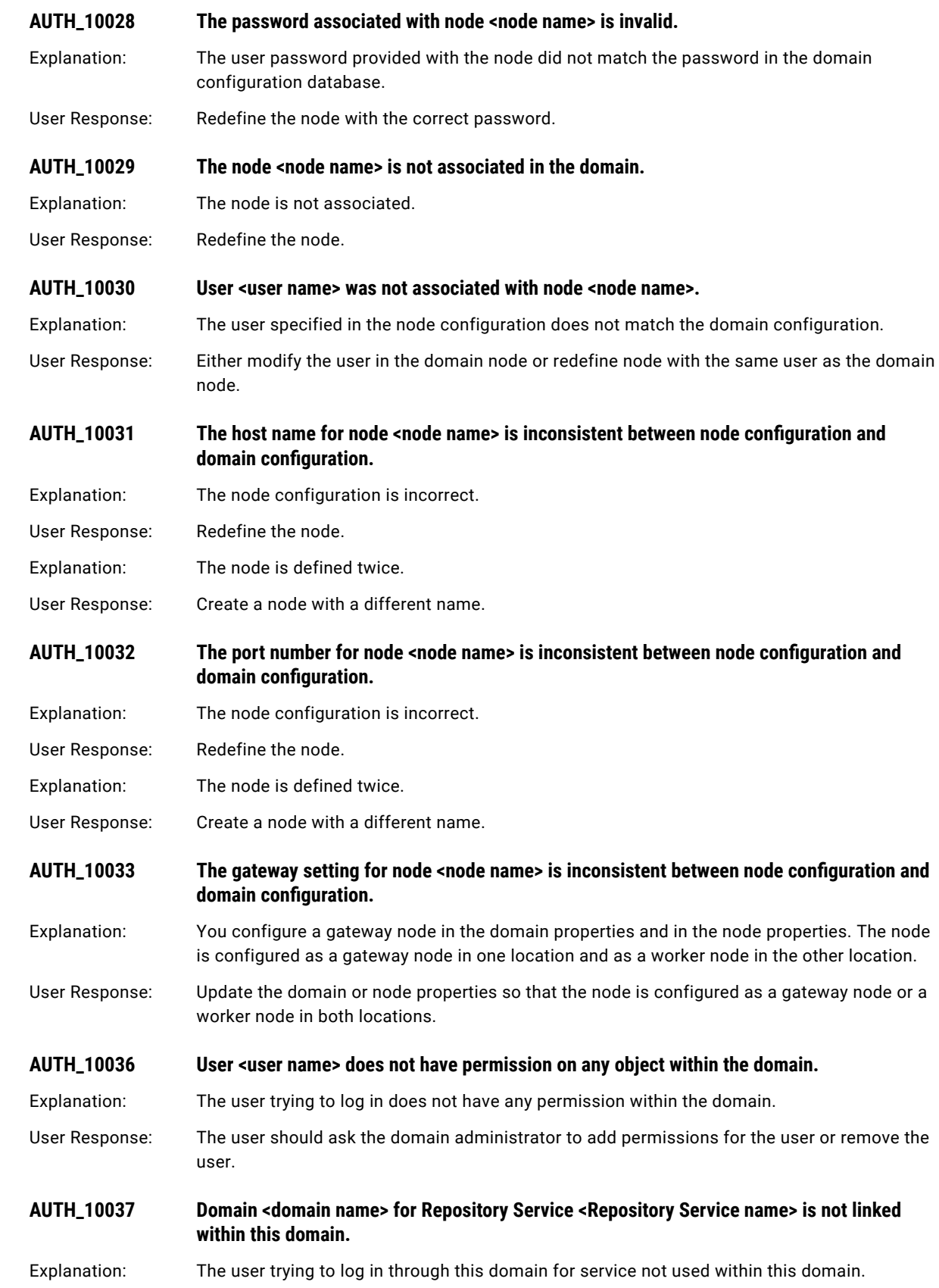

<span id="page-48-0"></span>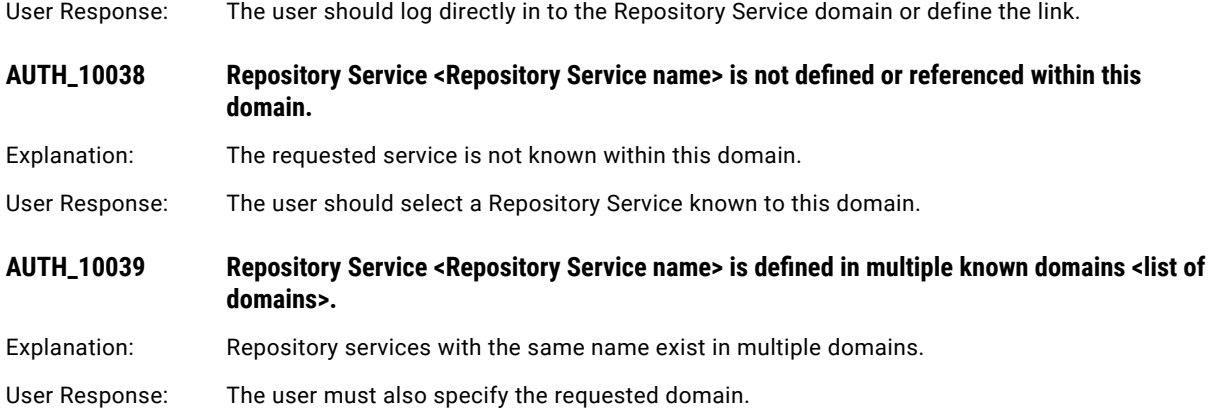

# AUTHEN Messages

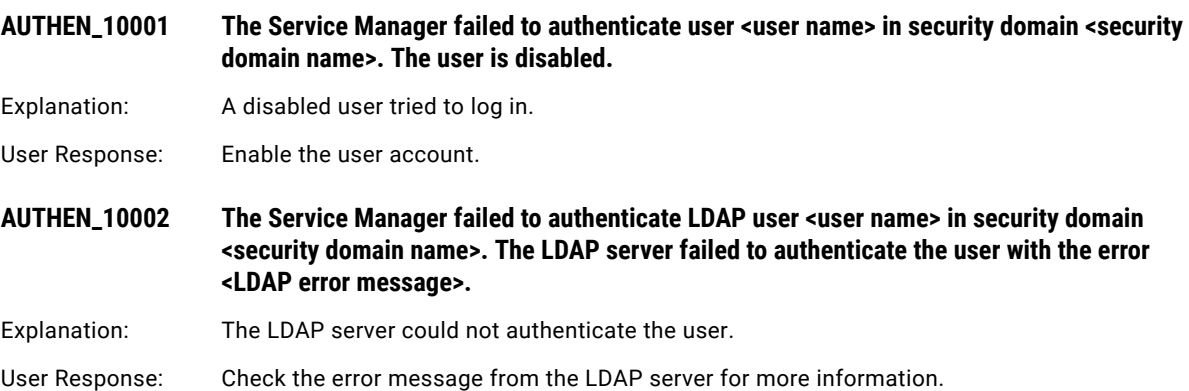

# B Message Codes

This chapter includes the following topics:

- **•** BAPI Messages, 50
- **•** BR [Messages,](#page-52-0) 53
- **•** BTree [Messages,](#page-53-0) 54
- **•** BW [Messages,](#page-55-0) 56

## BAPI Messages

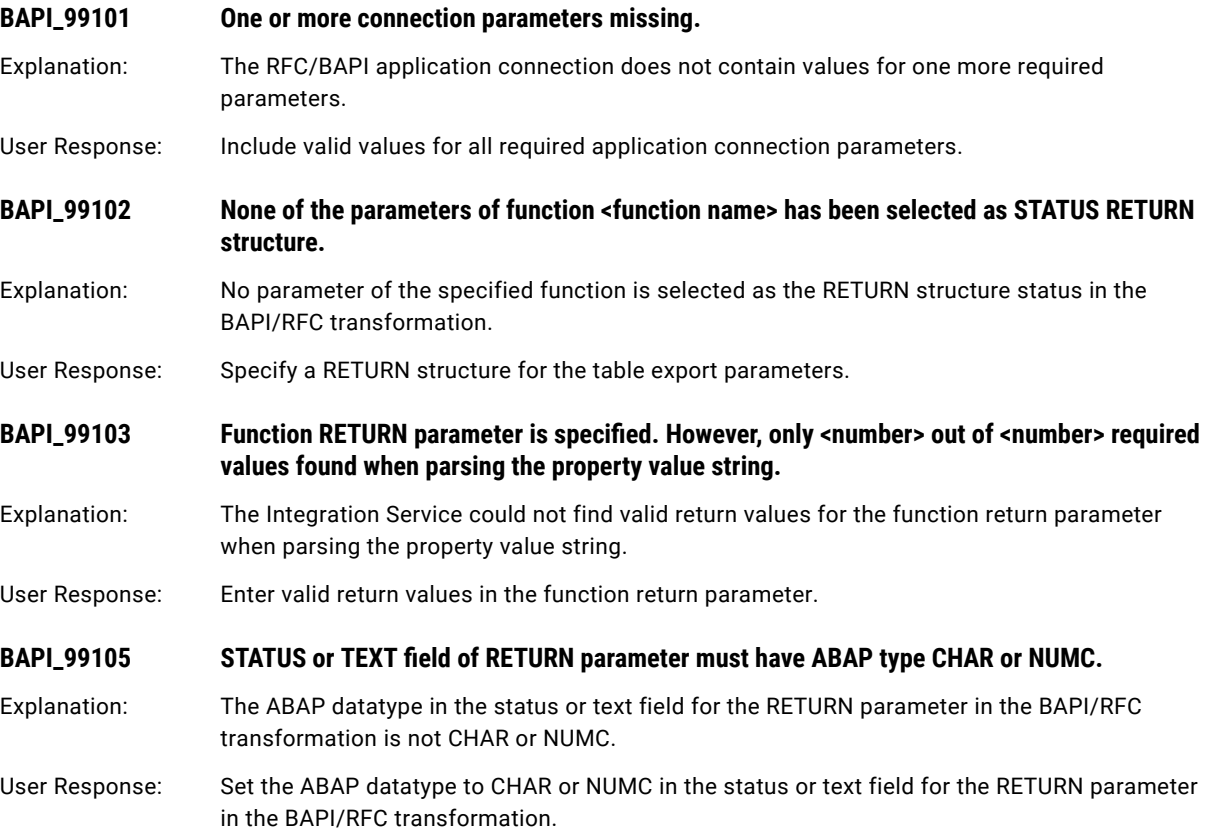

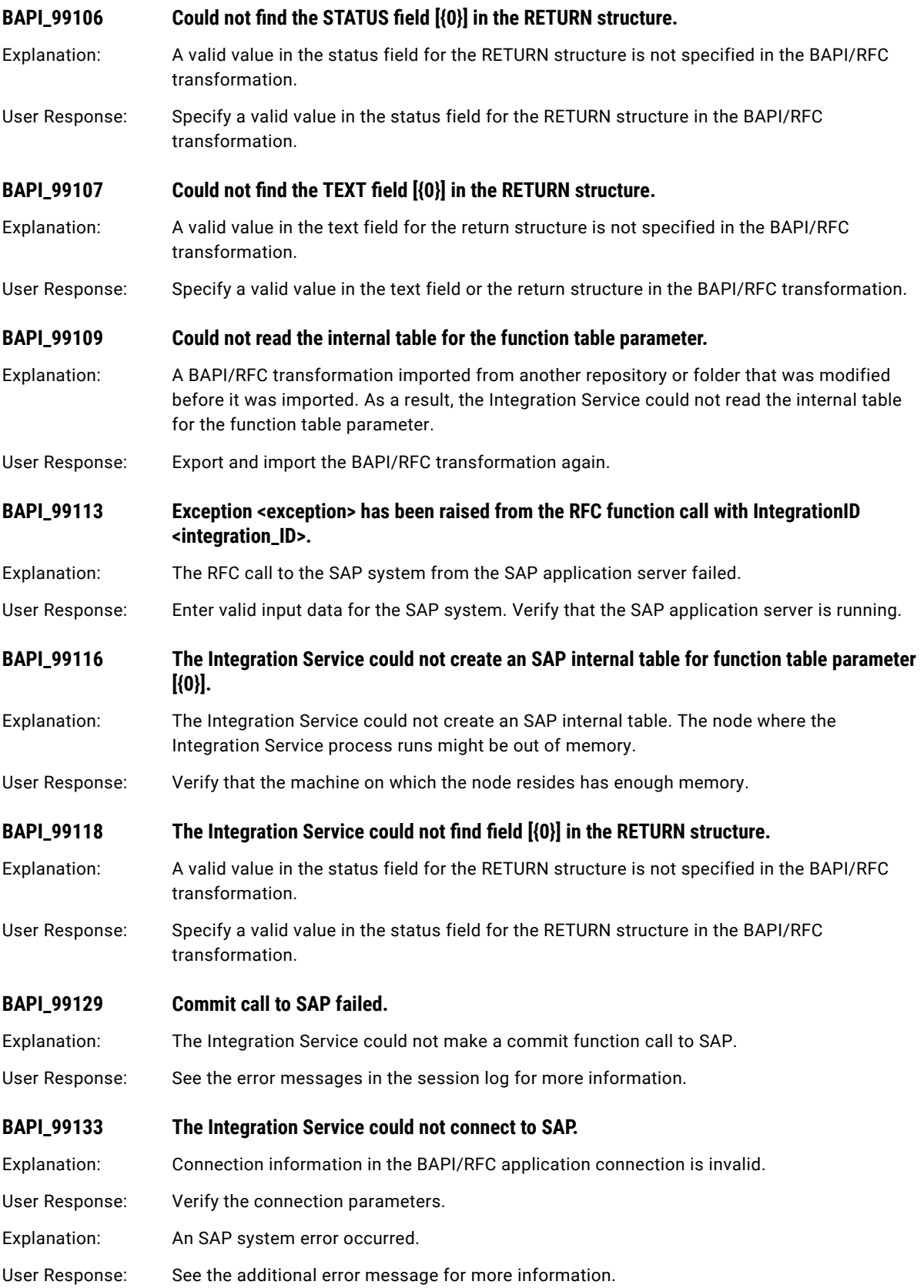

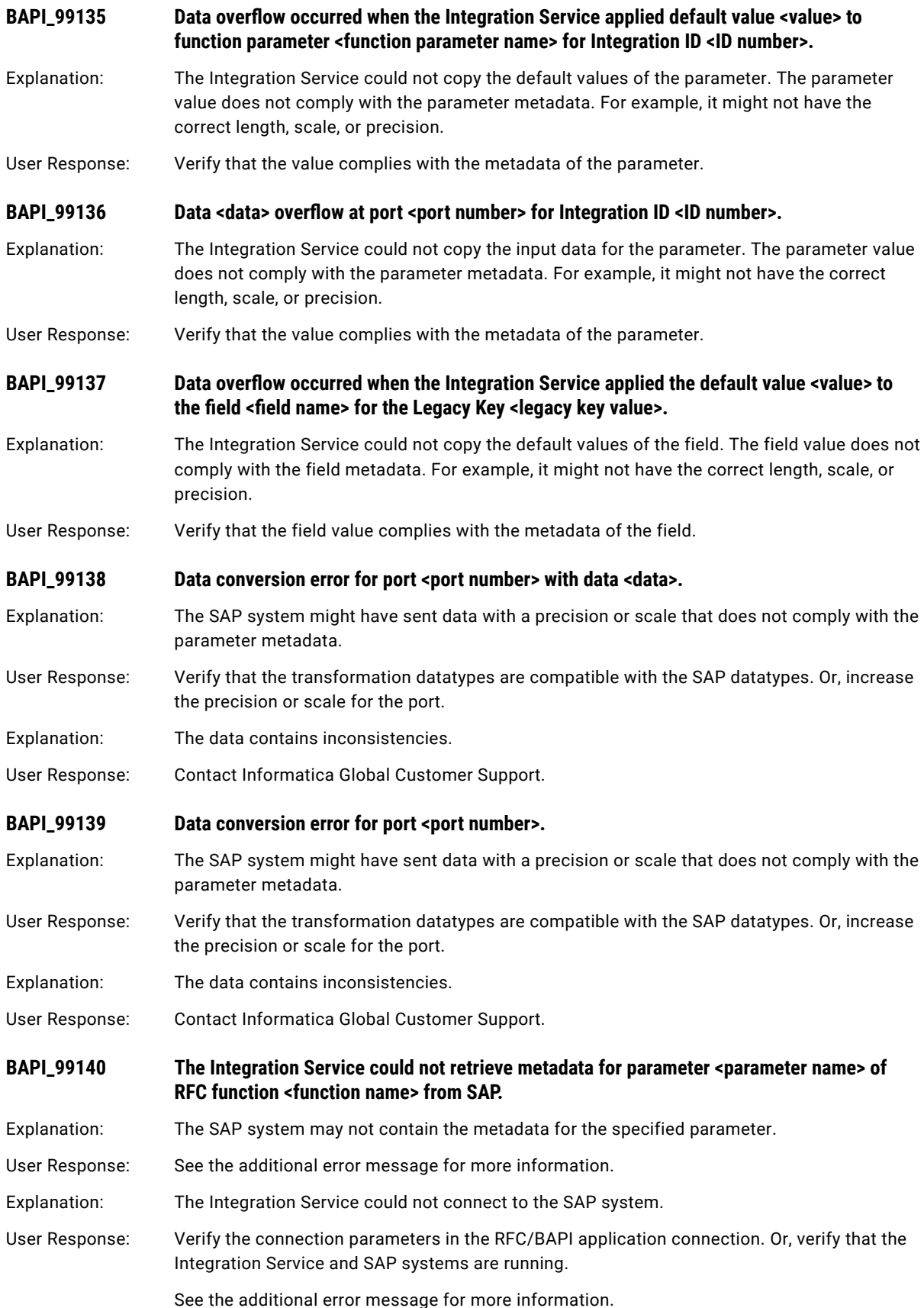

## <span id="page-52-0"></span>BR Messages

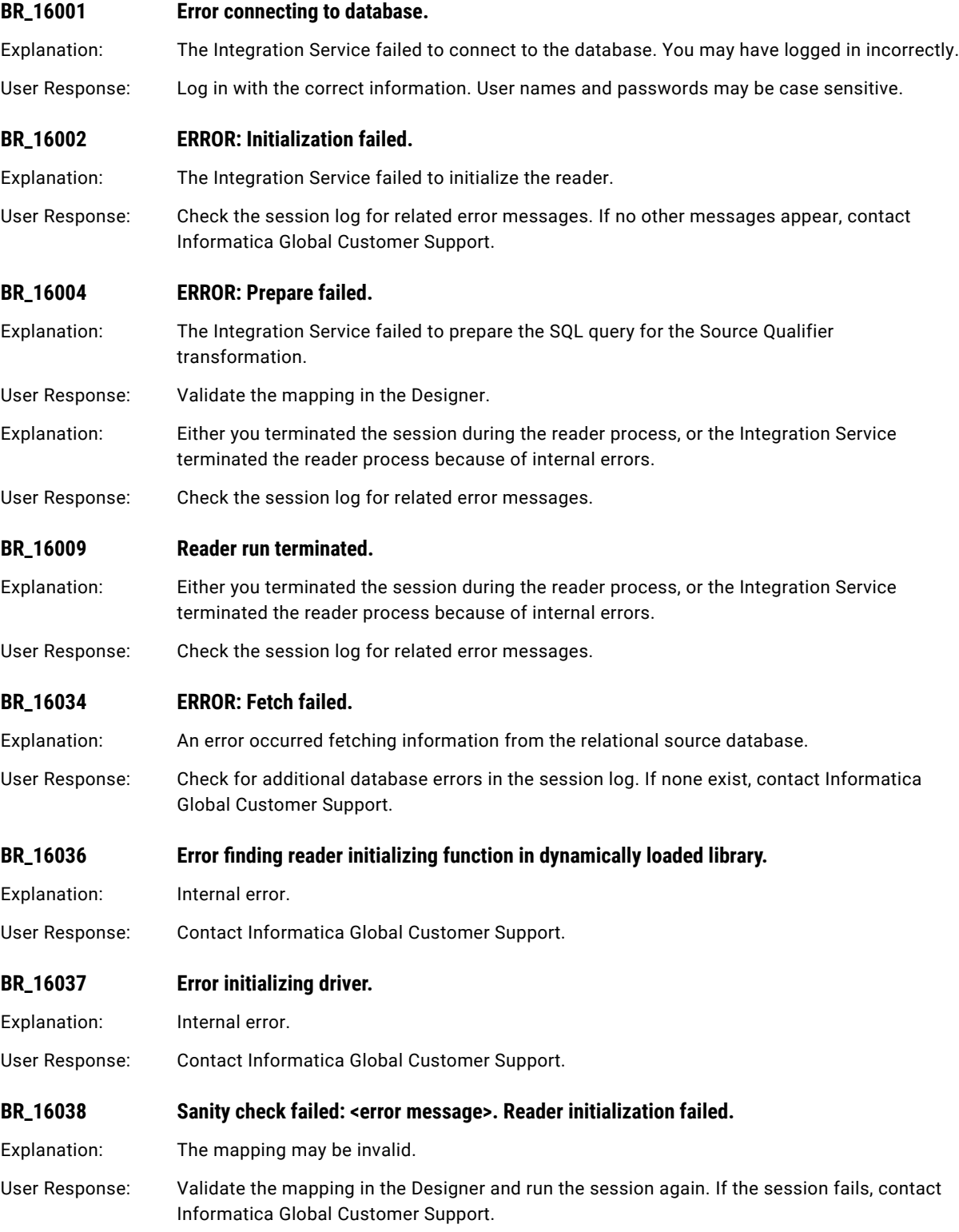

<span id="page-53-0"></span>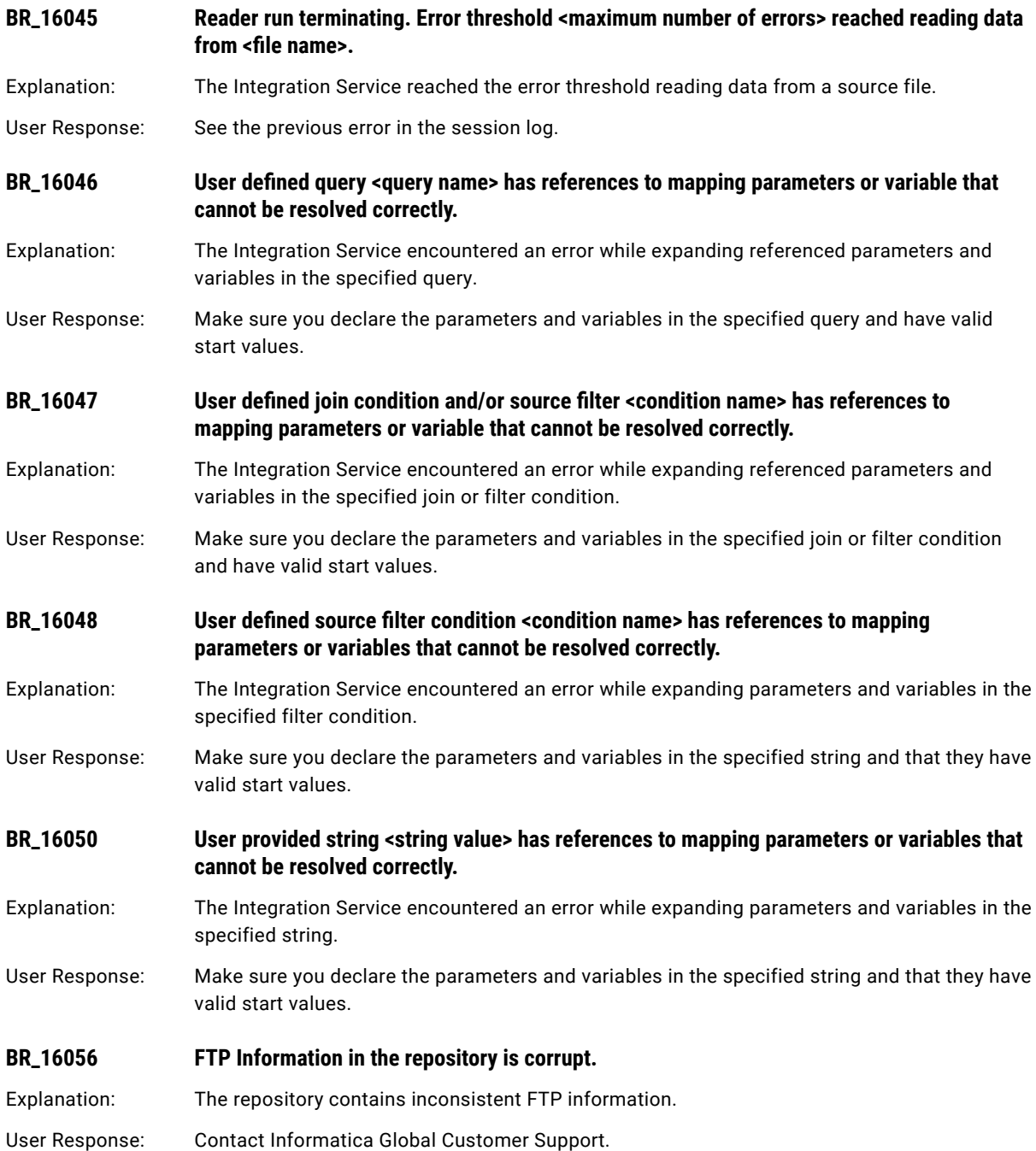

# BTree Messages

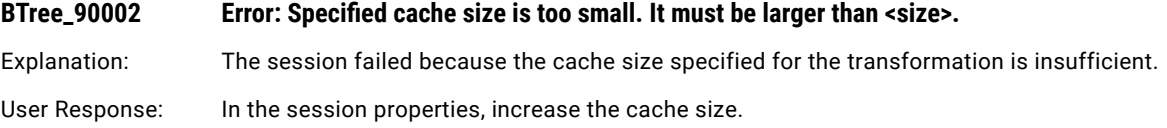

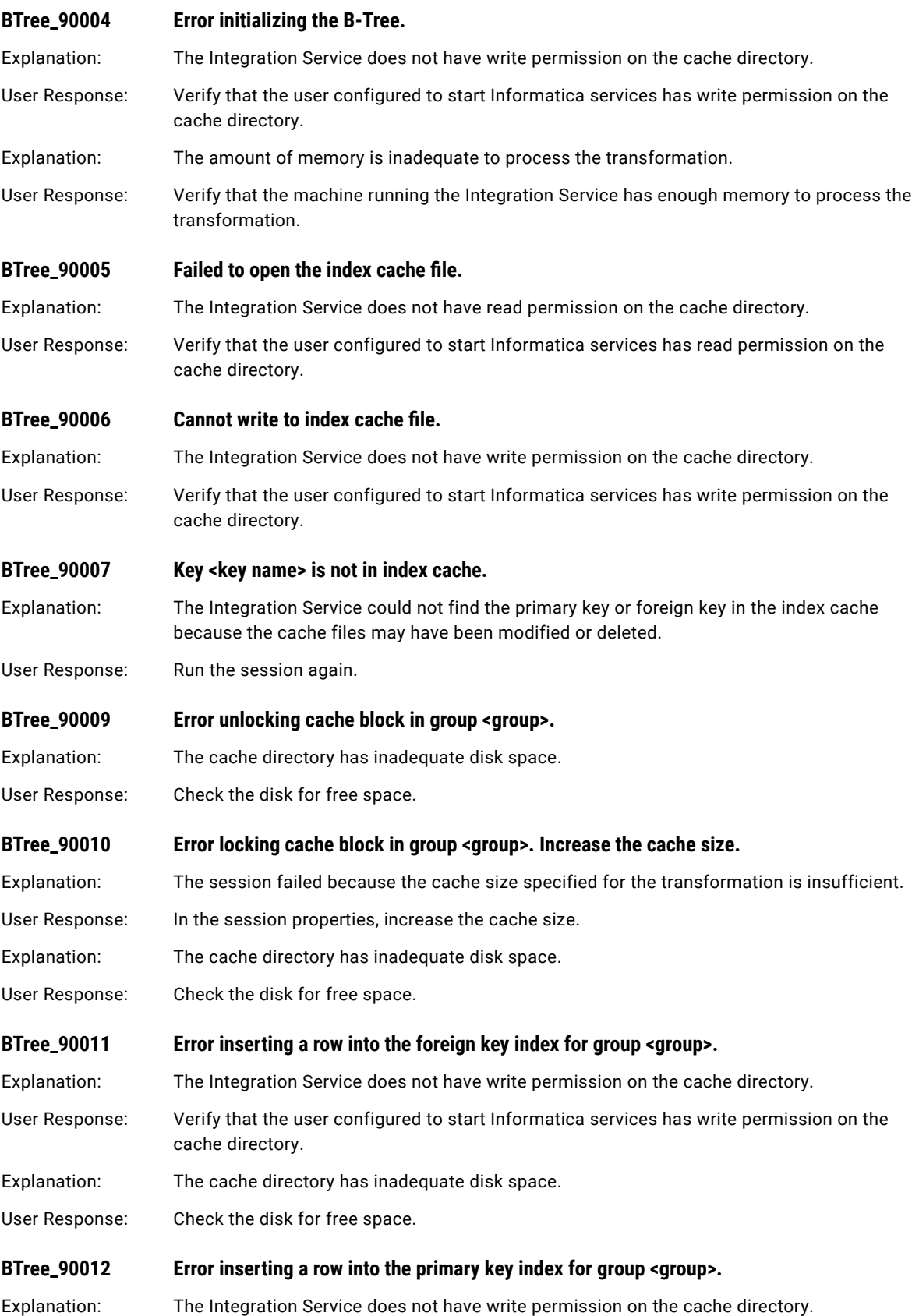

<span id="page-55-0"></span>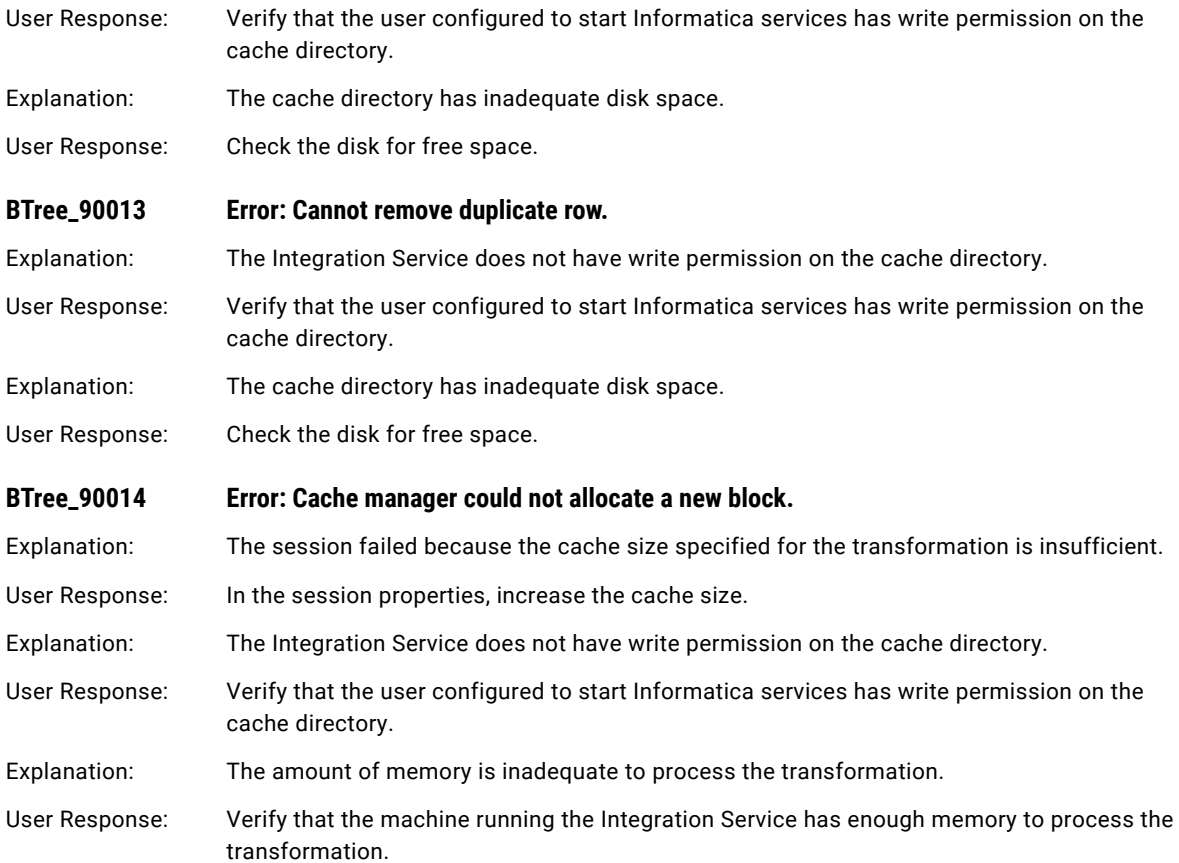

# BW Messages

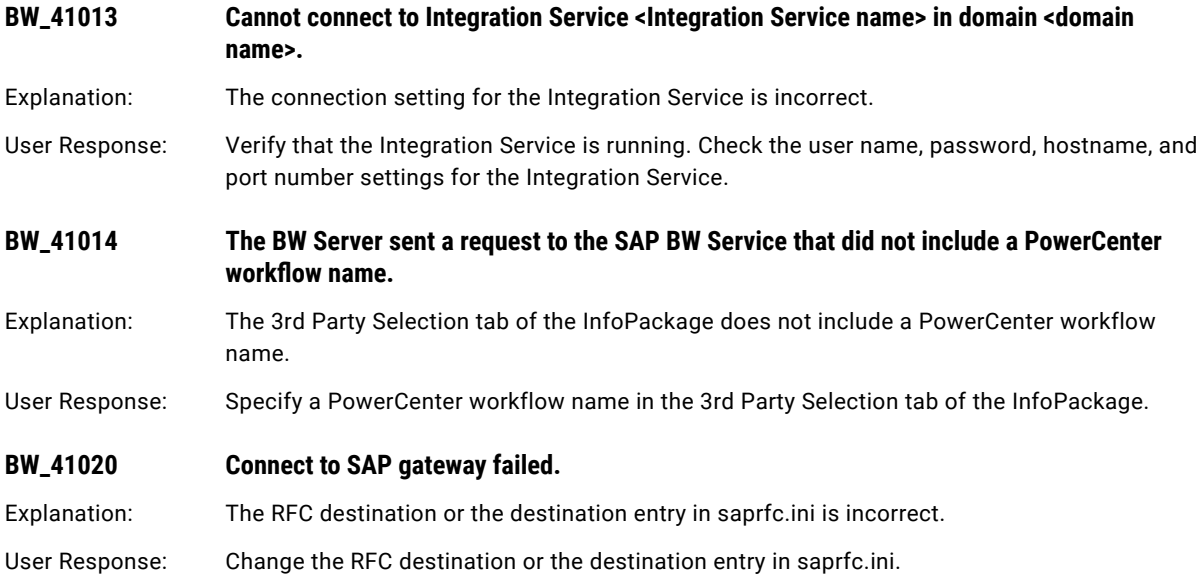

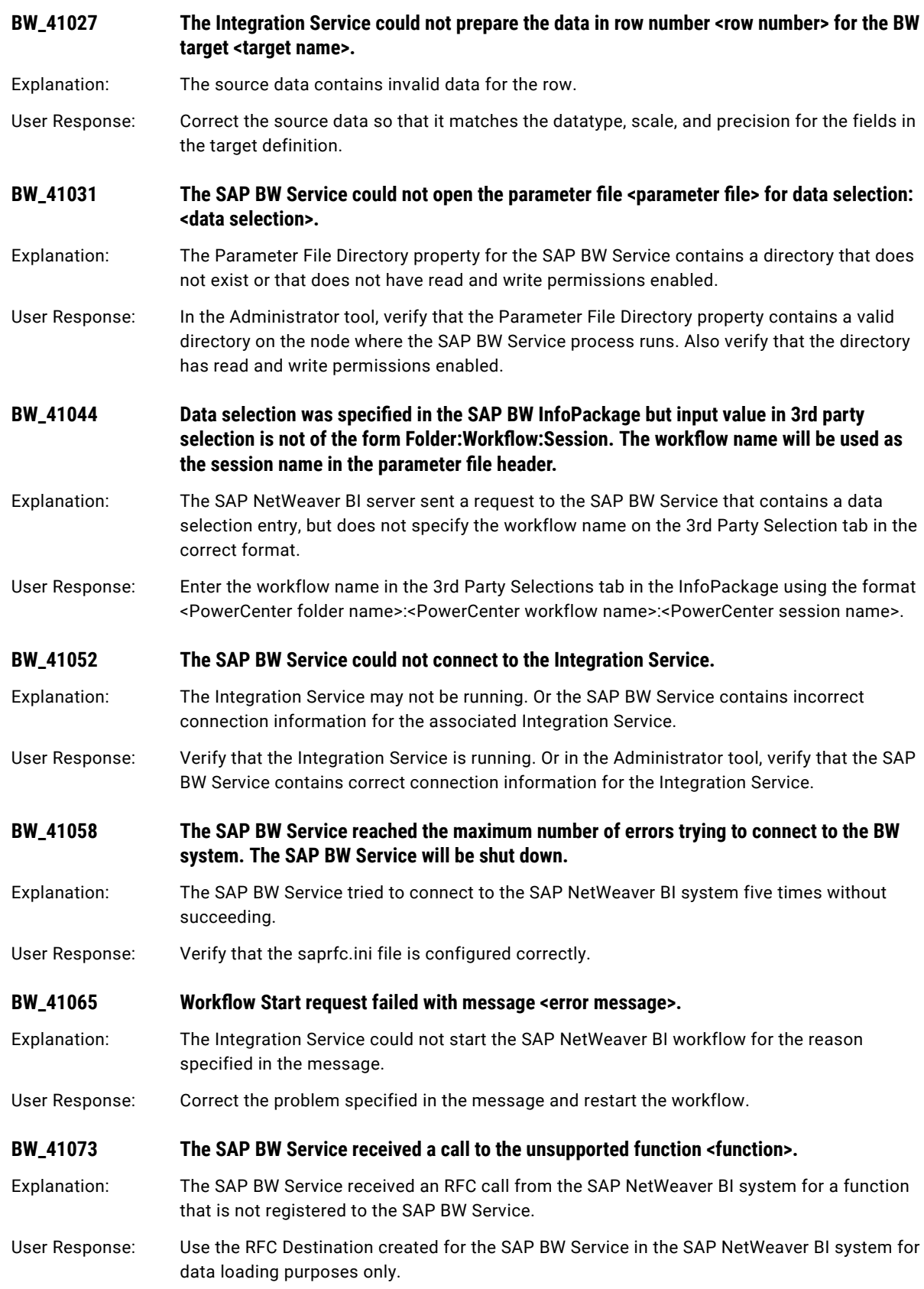

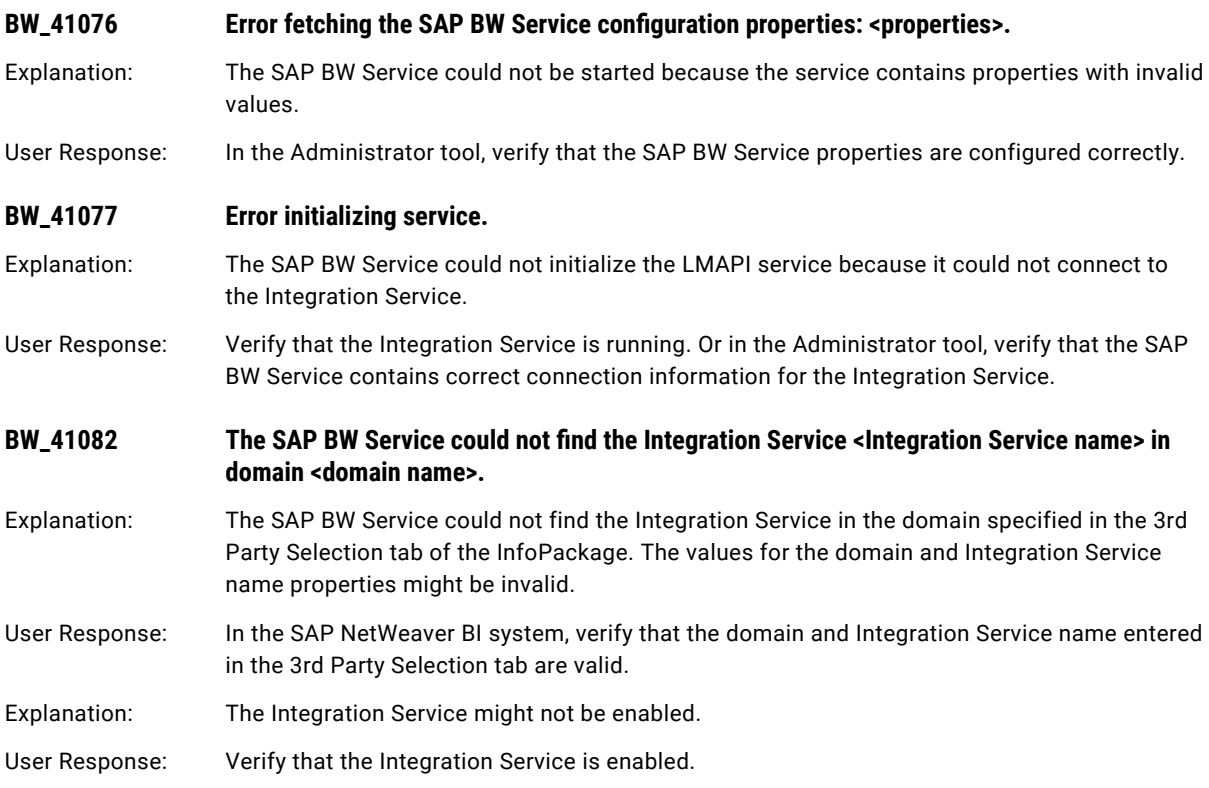

# C Message Codes

This chapter includes the following topics:

- **•** CFG Messages, 59
- **•** CMD [Messages,](#page-65-0) 66
- **•** CMN [Messages,](#page-66-0) 67
- **•** CNX [Messages,](#page-97-0) 98
- **•** CONF [Messages,](#page-98-0) 99
- **•** CSE [Messages,](#page-98-0) 99
- **•** CTSDK [Messages,](#page-99-0) 100

### CFG Messages

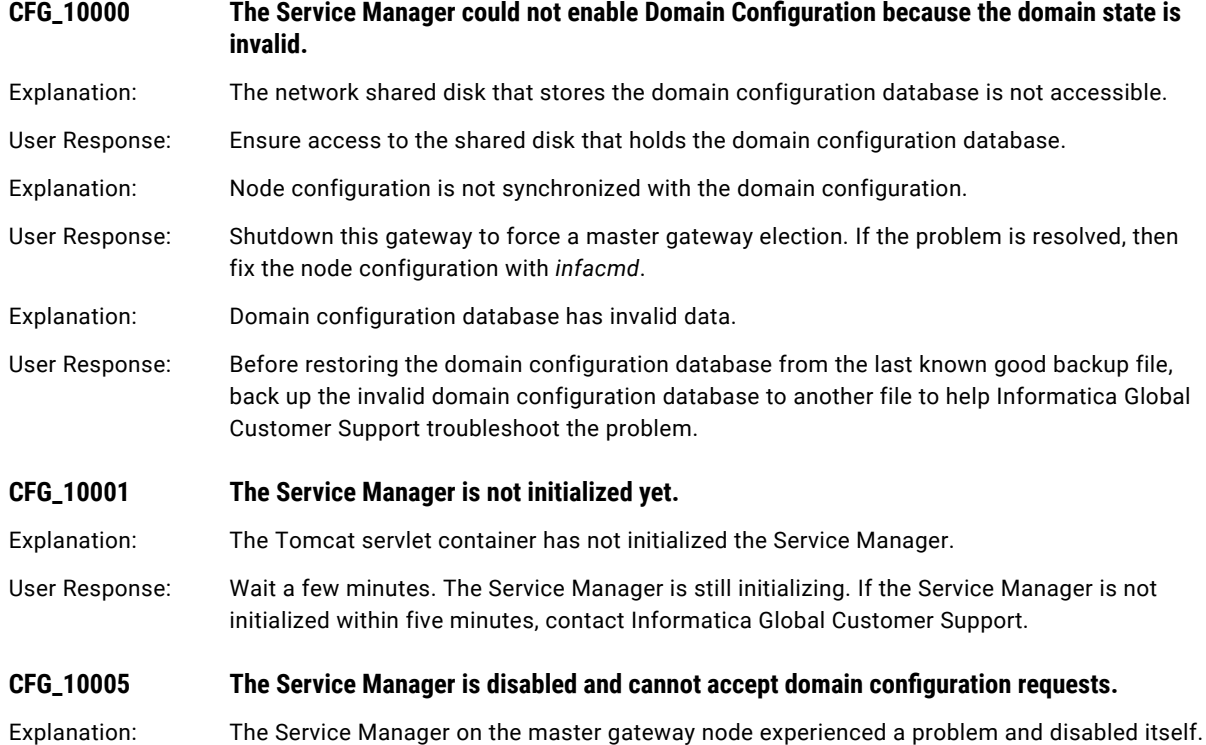

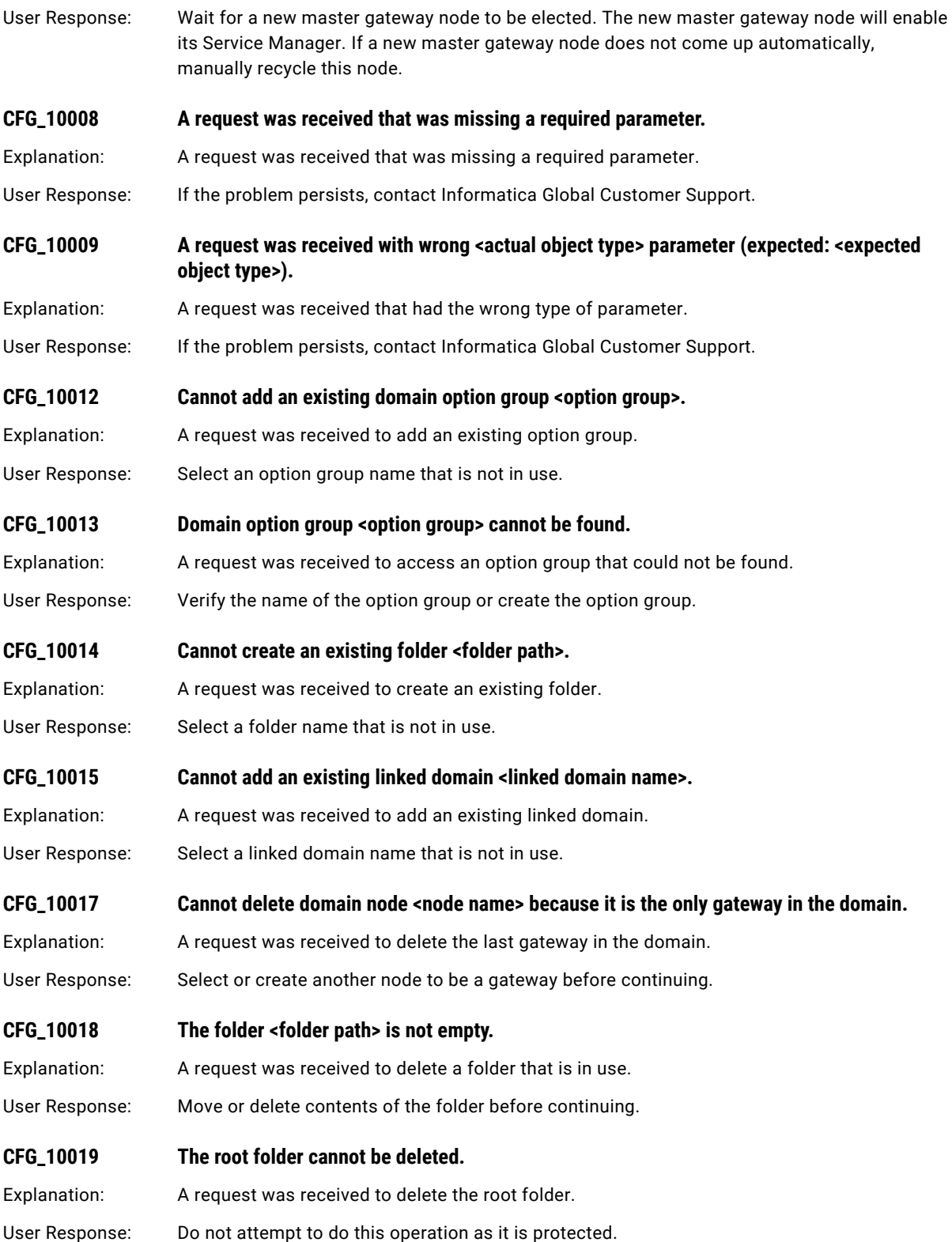

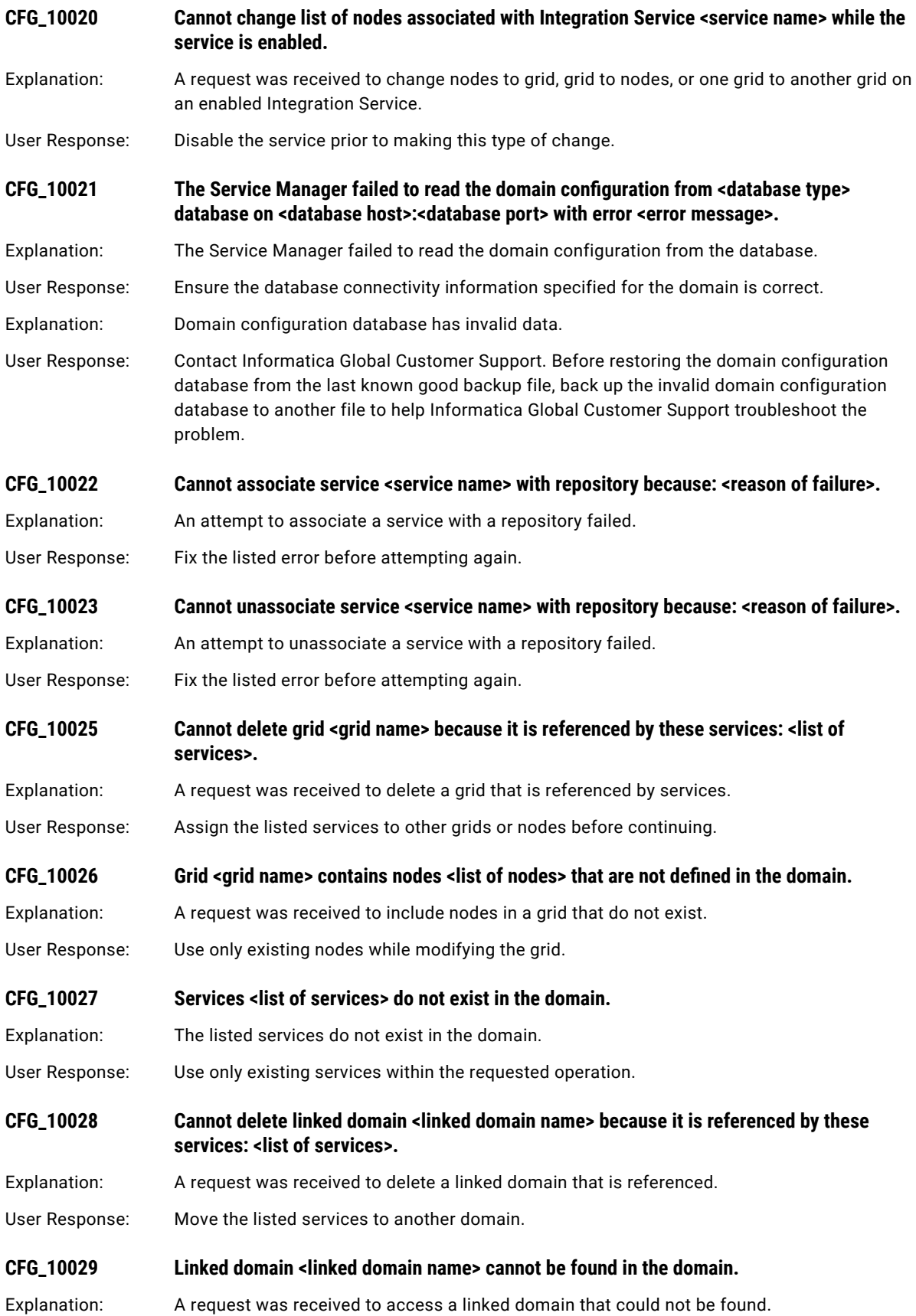

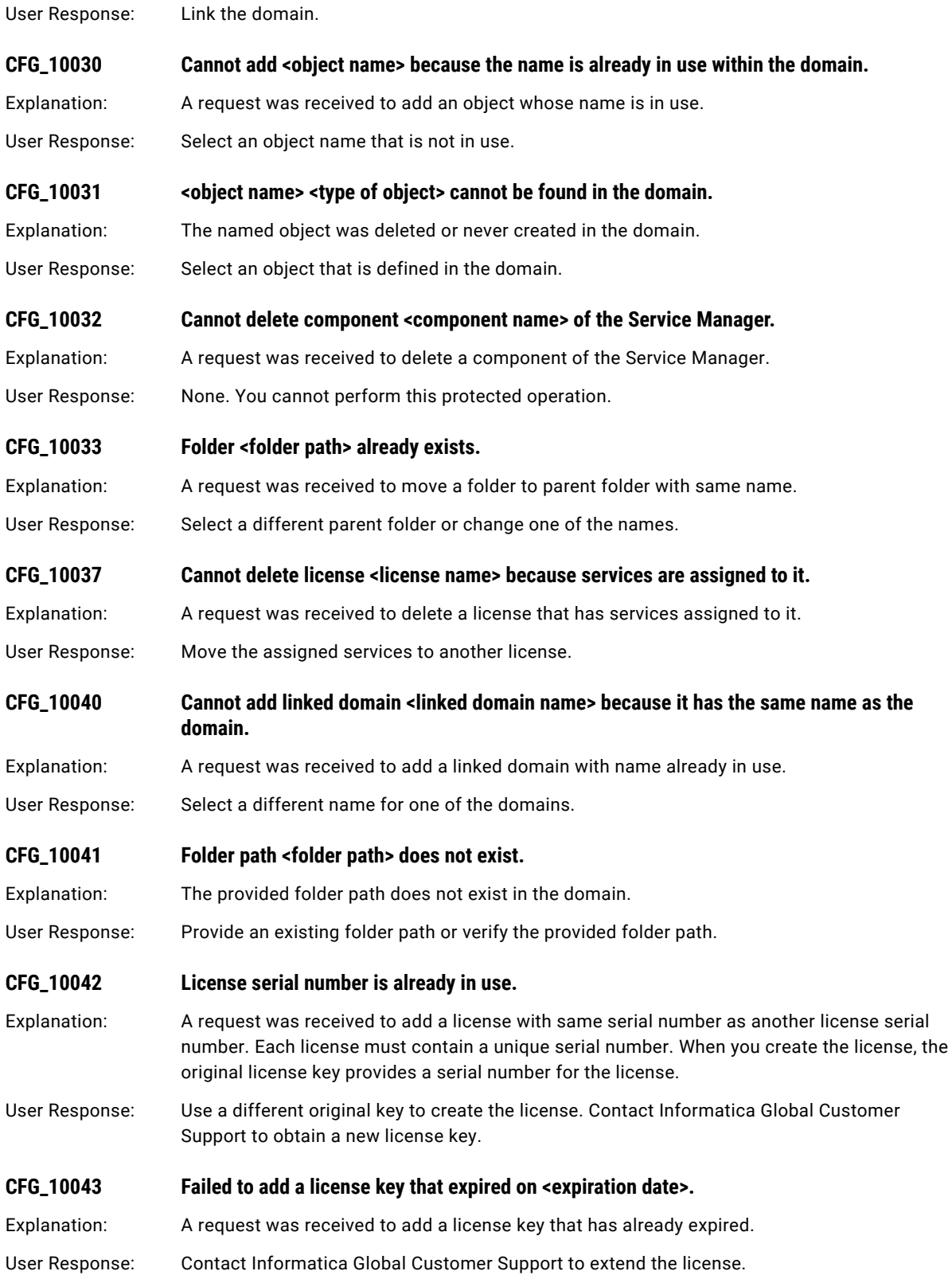

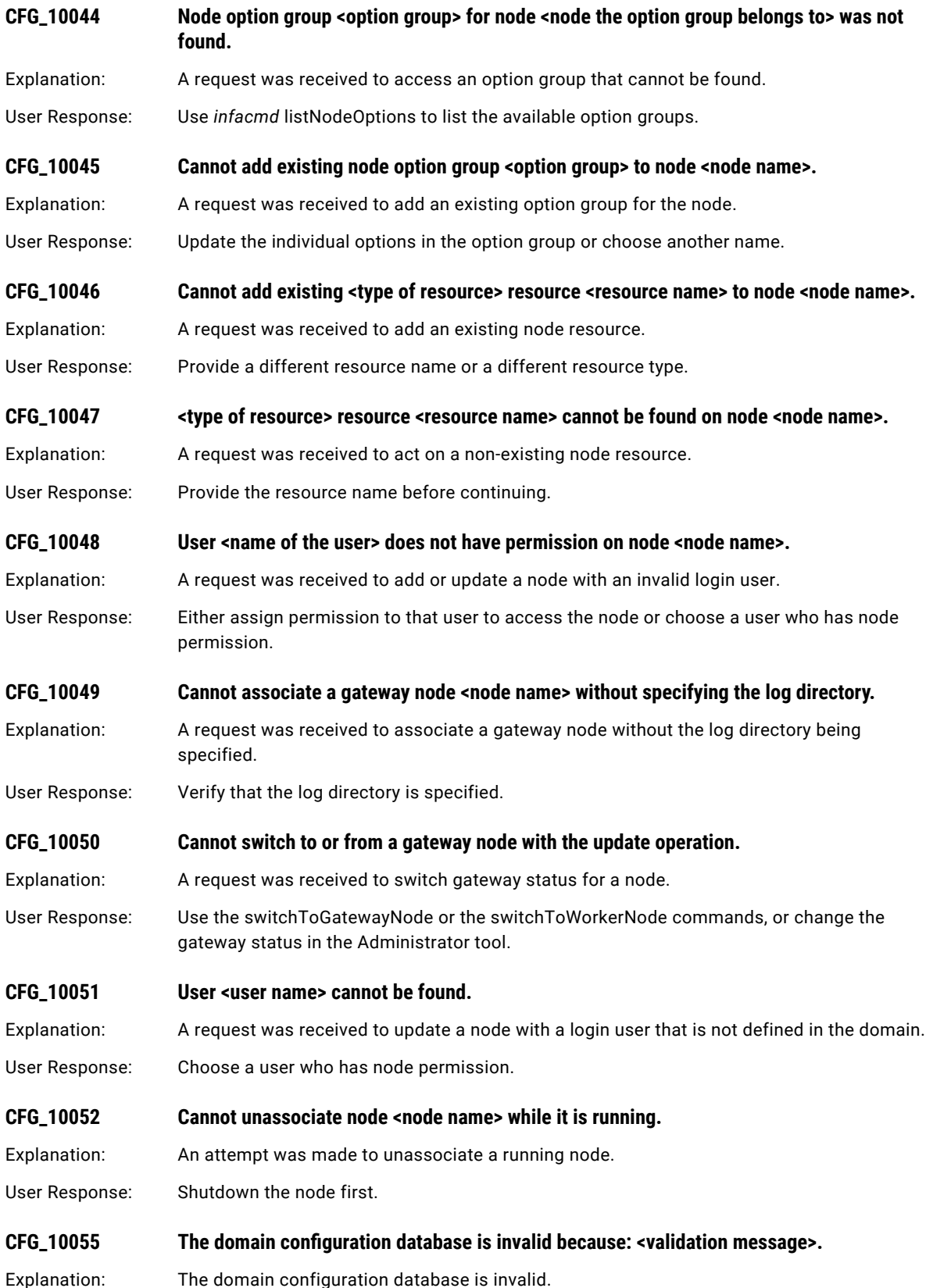

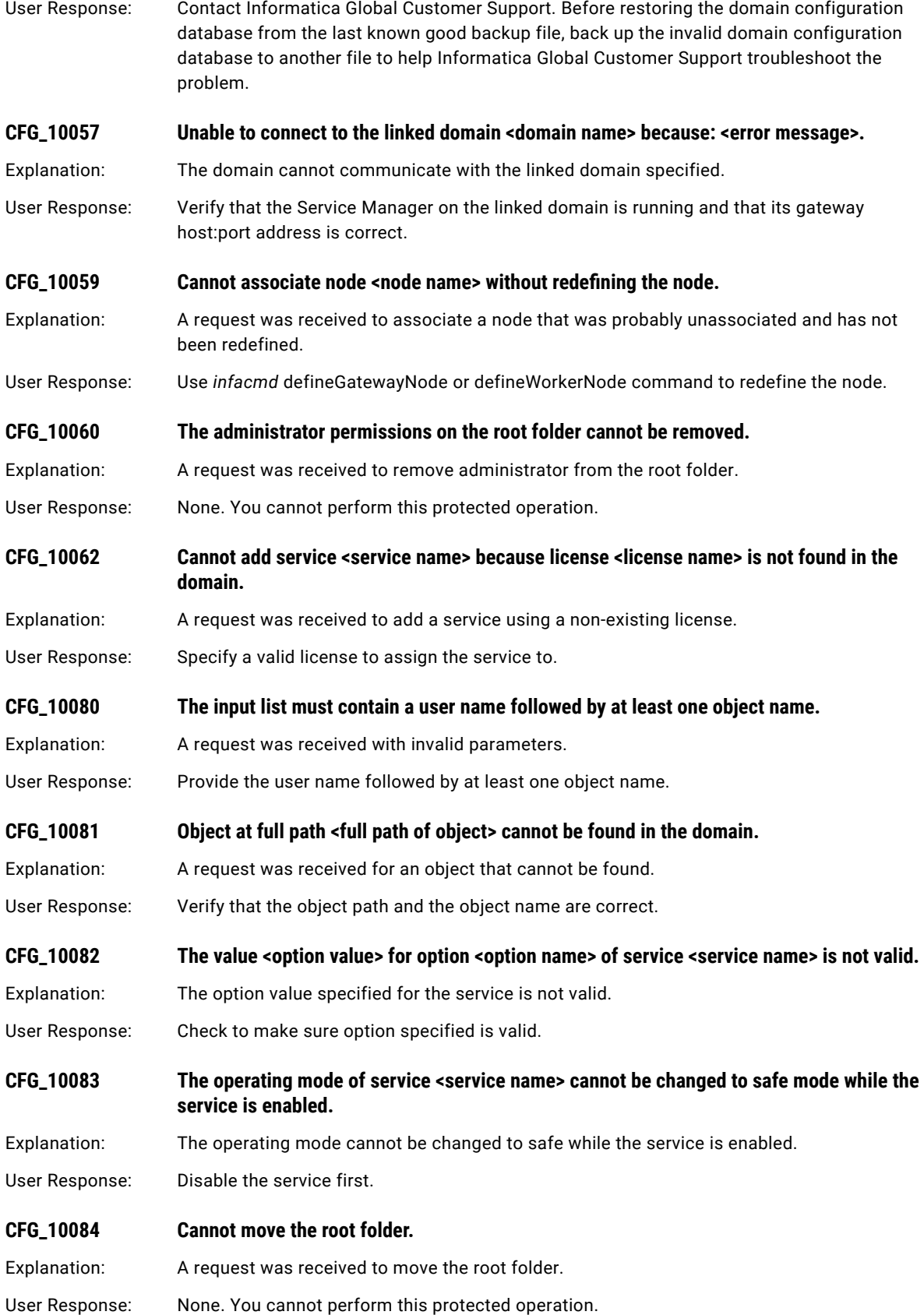

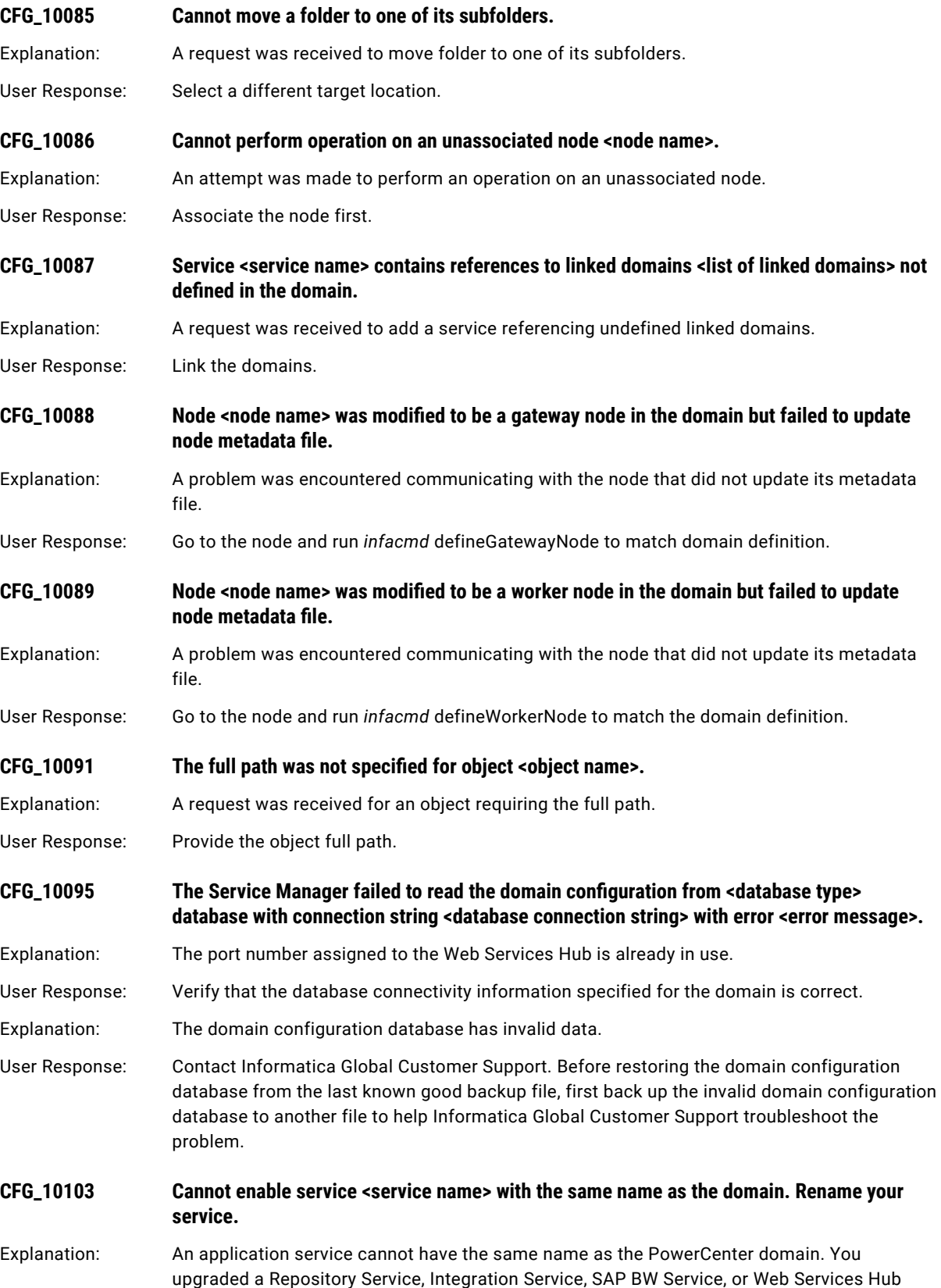

from a previous version that had the same name as the PowerCenter domain.

<span id="page-65-0"></span>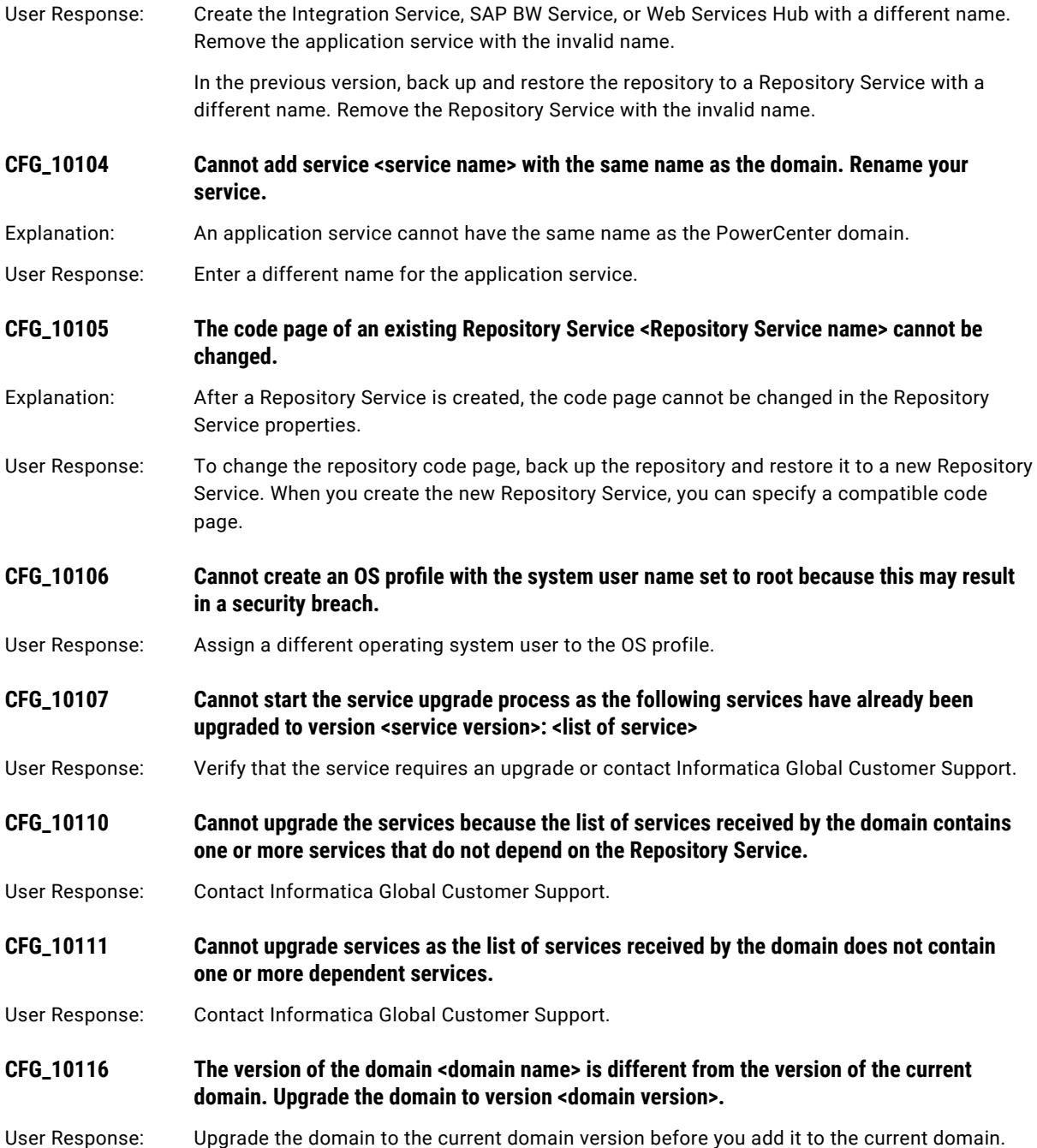

# CMD Messages

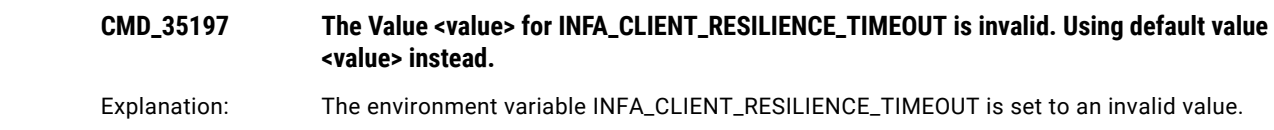

<span id="page-66-0"></span>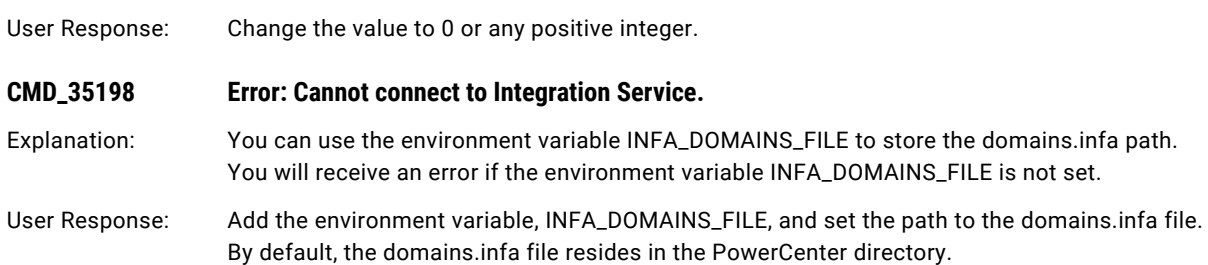

## CMN Messages

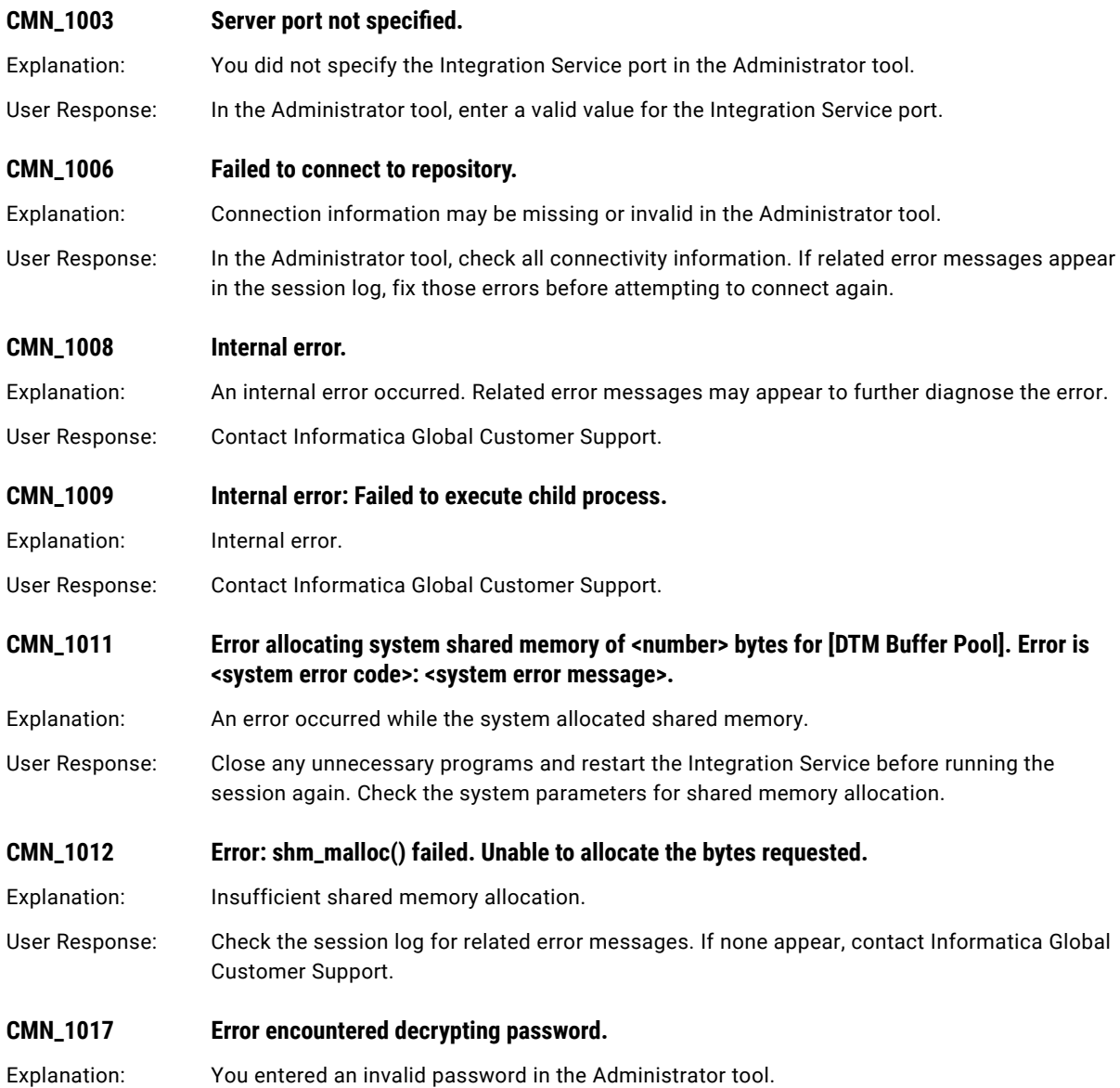

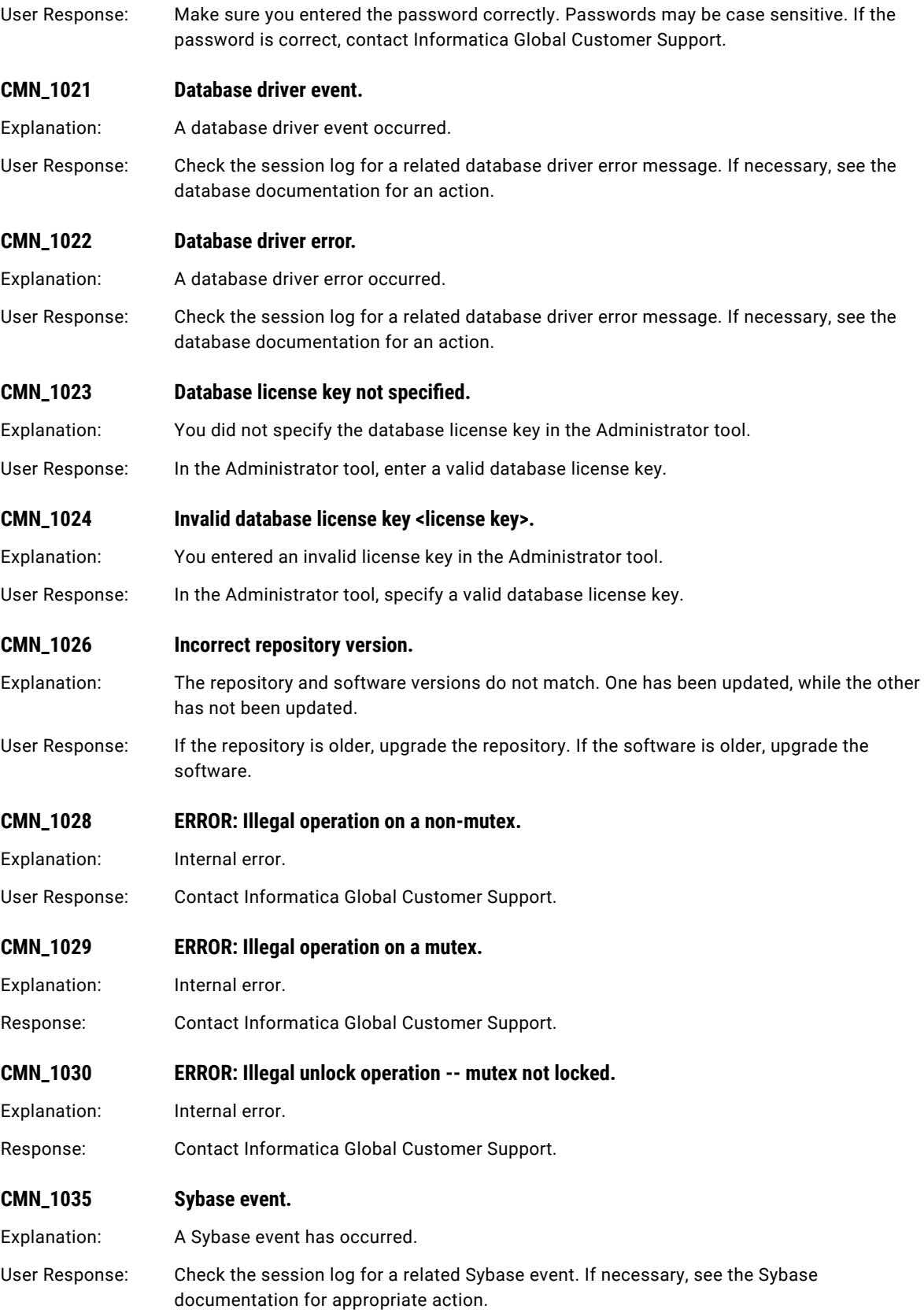

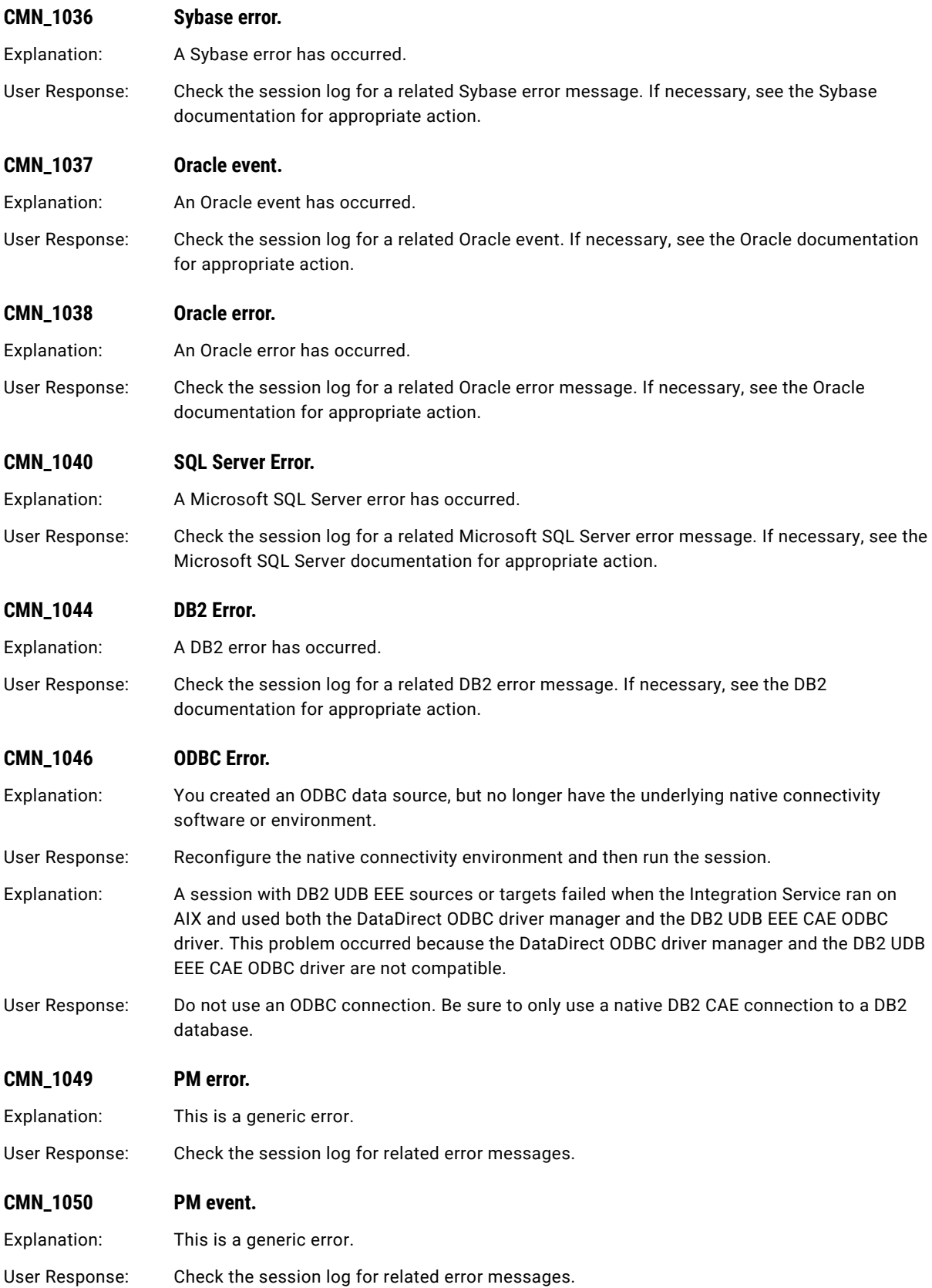

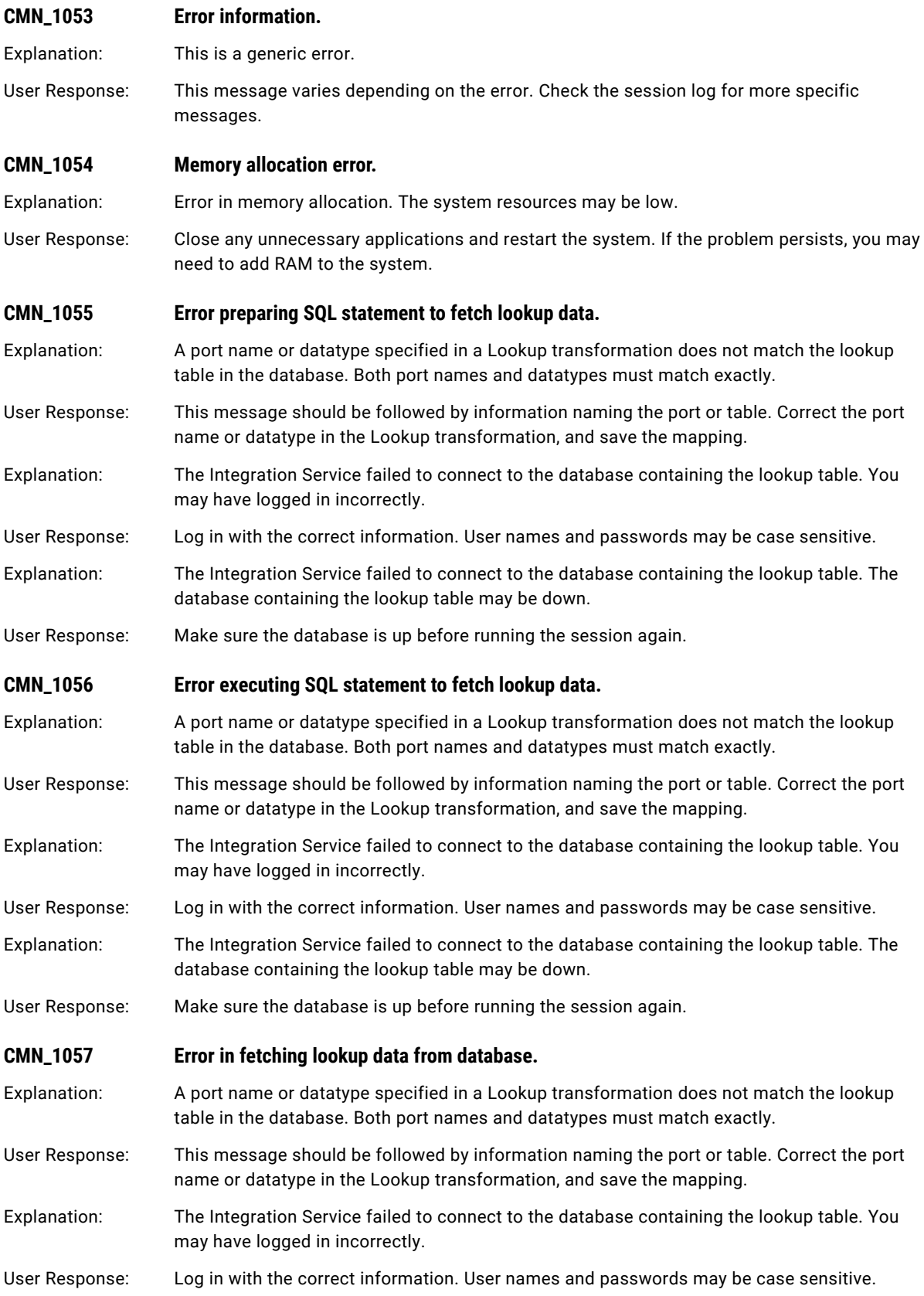

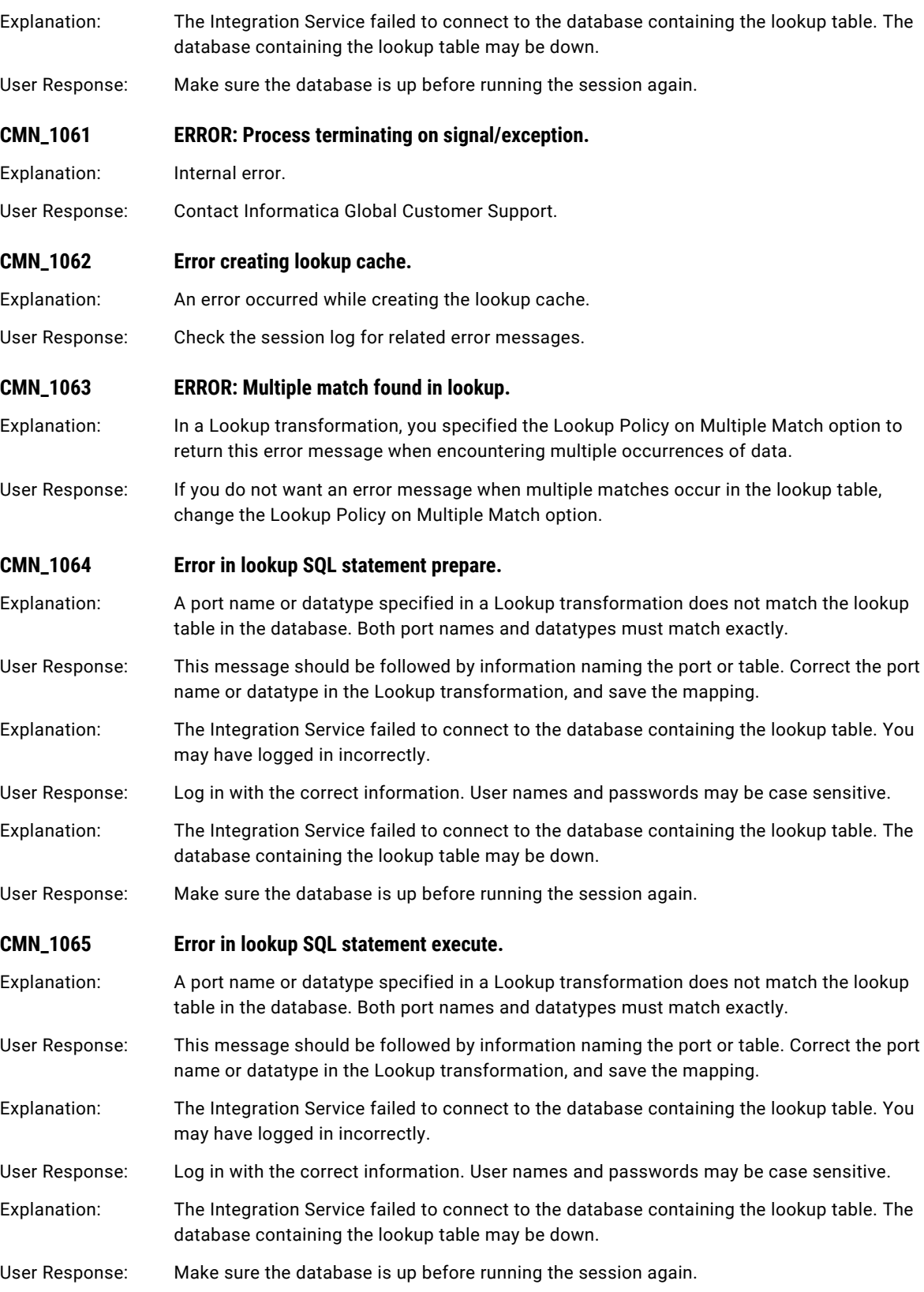

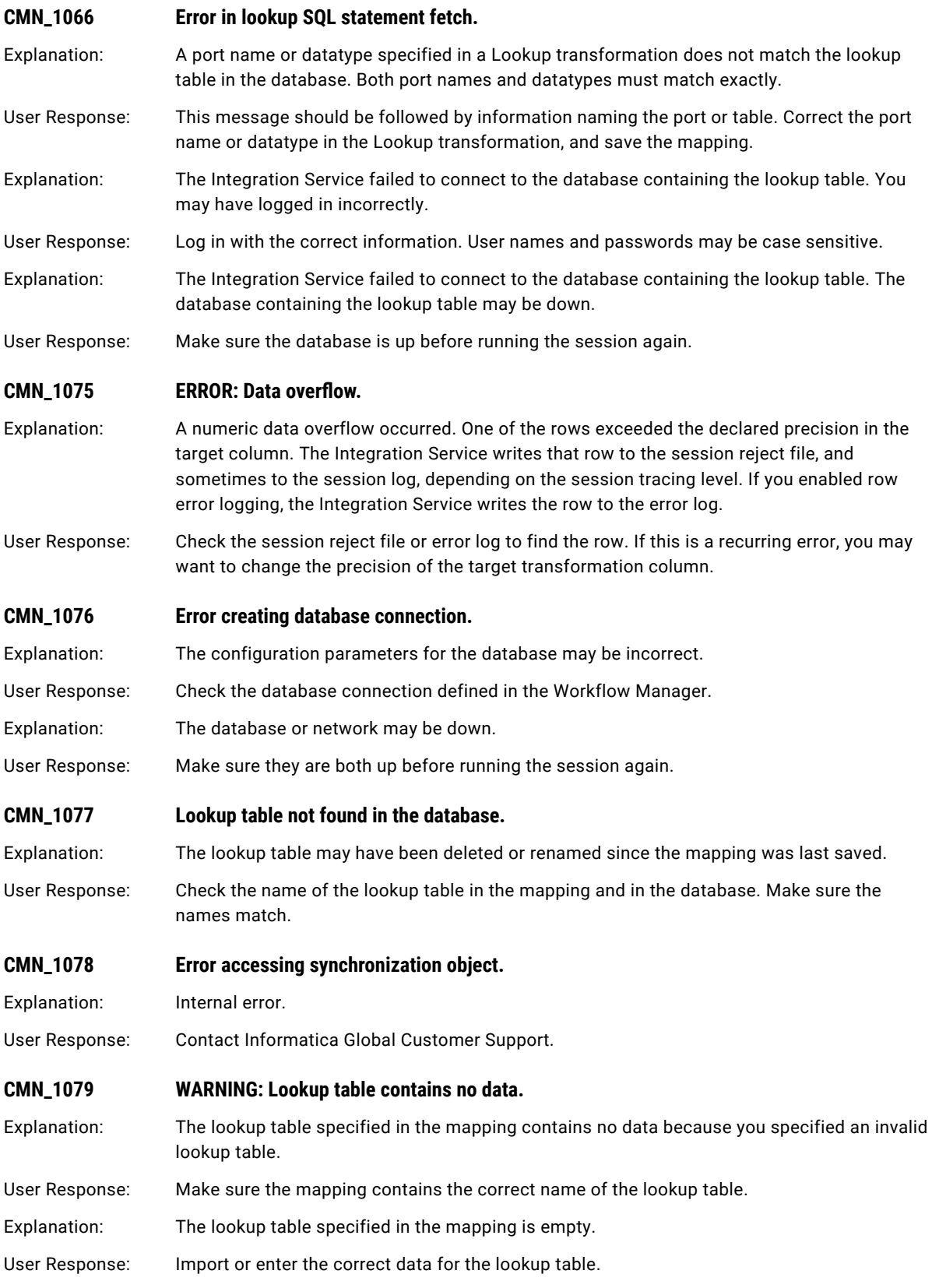
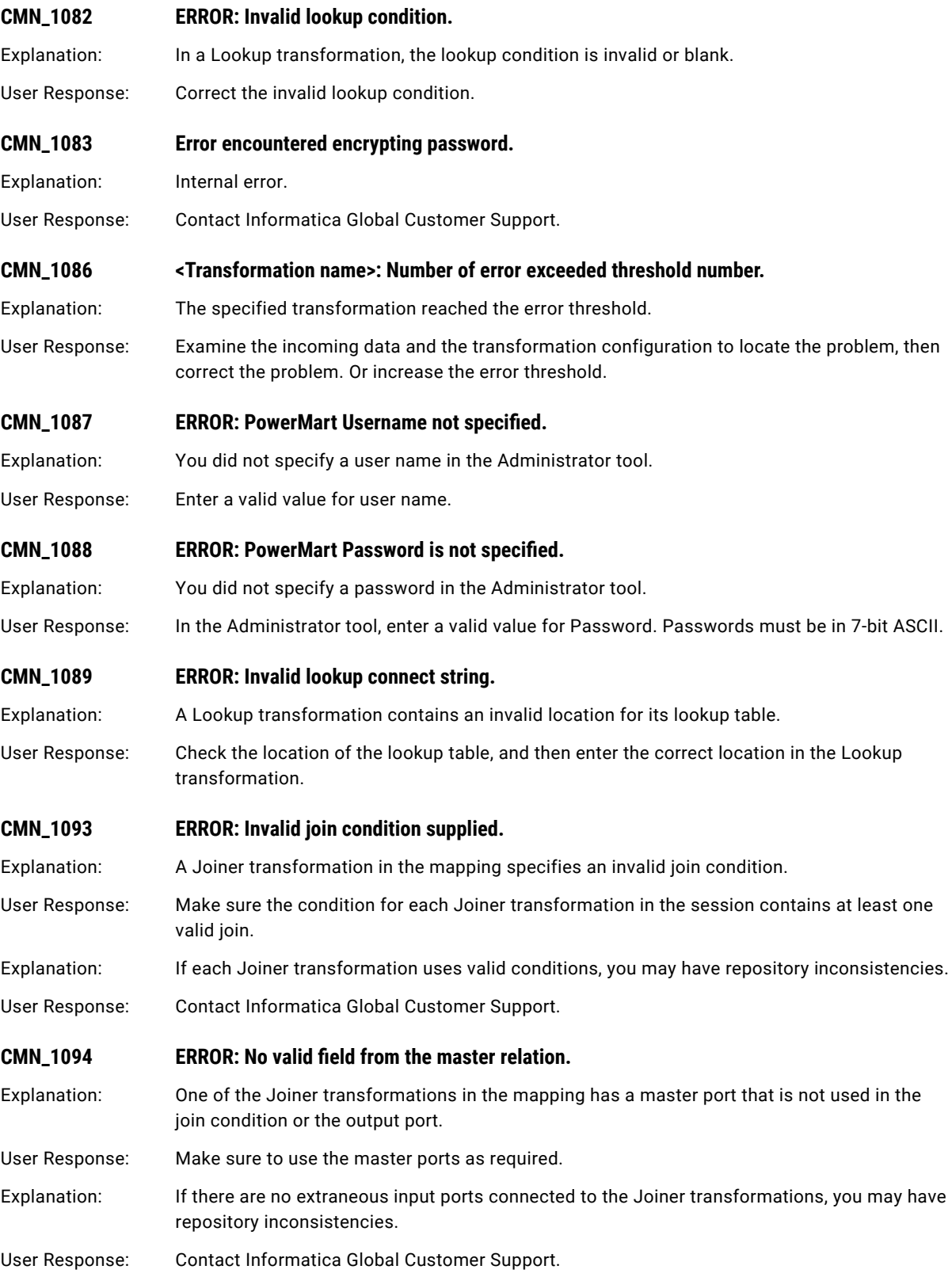

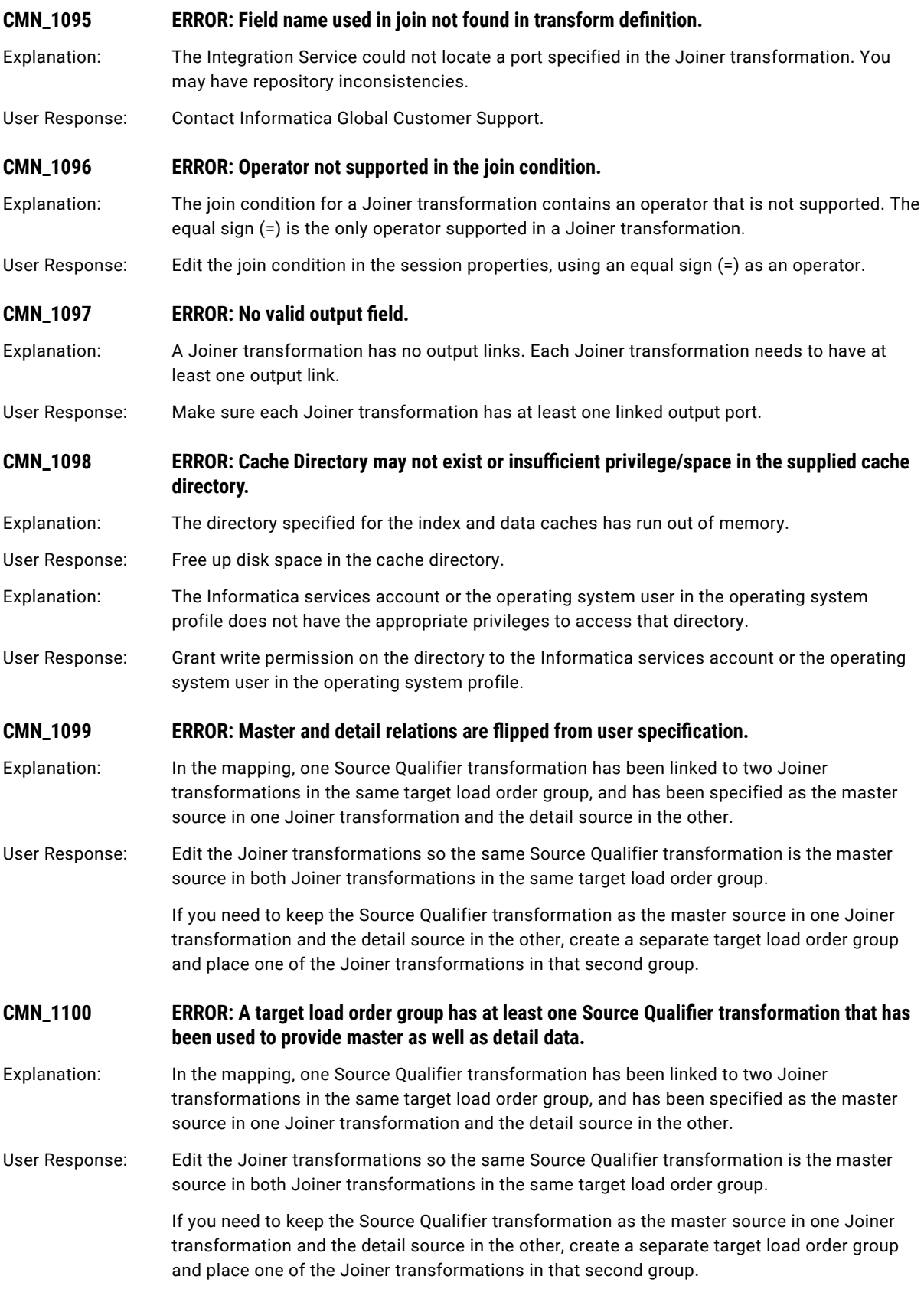

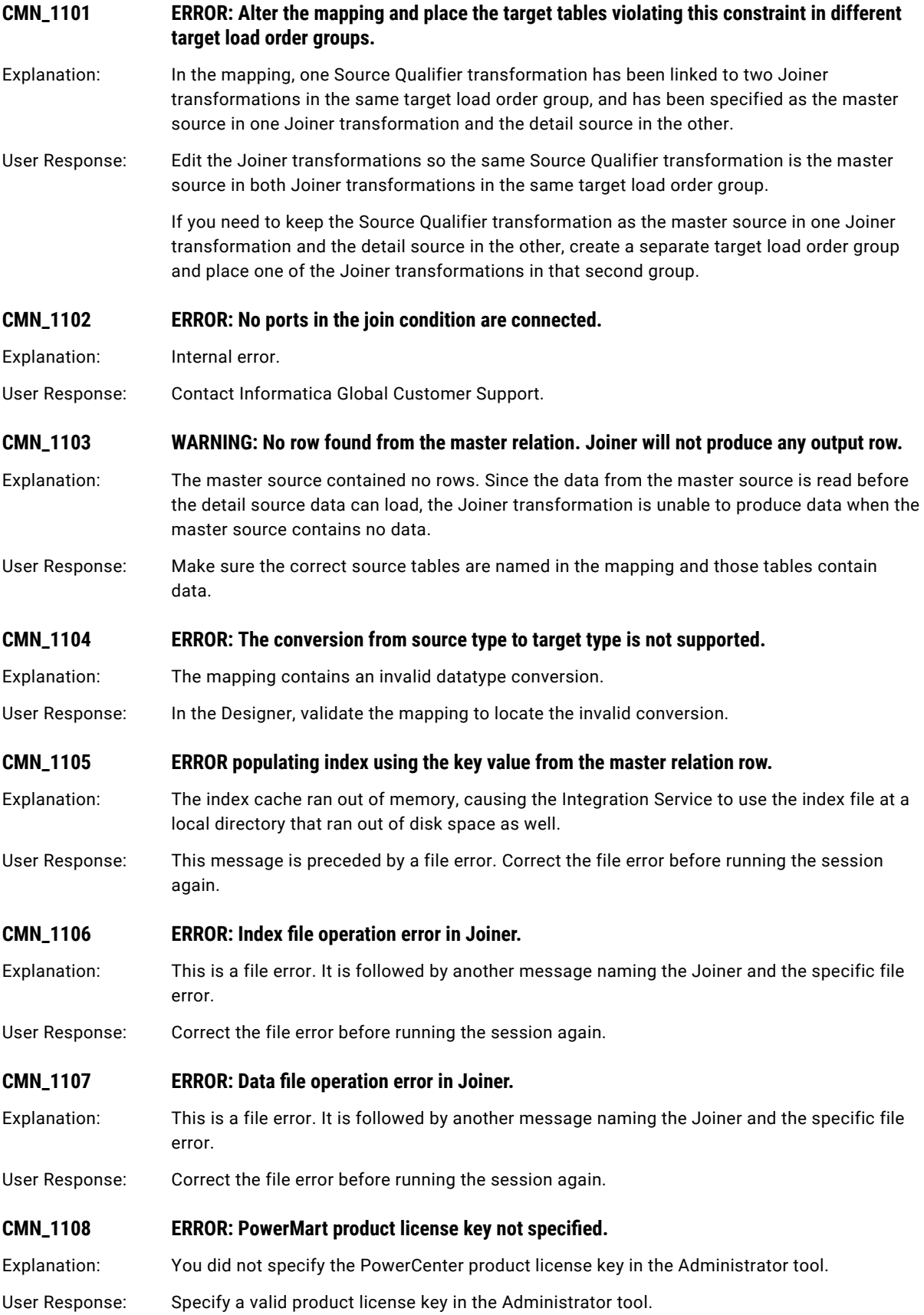

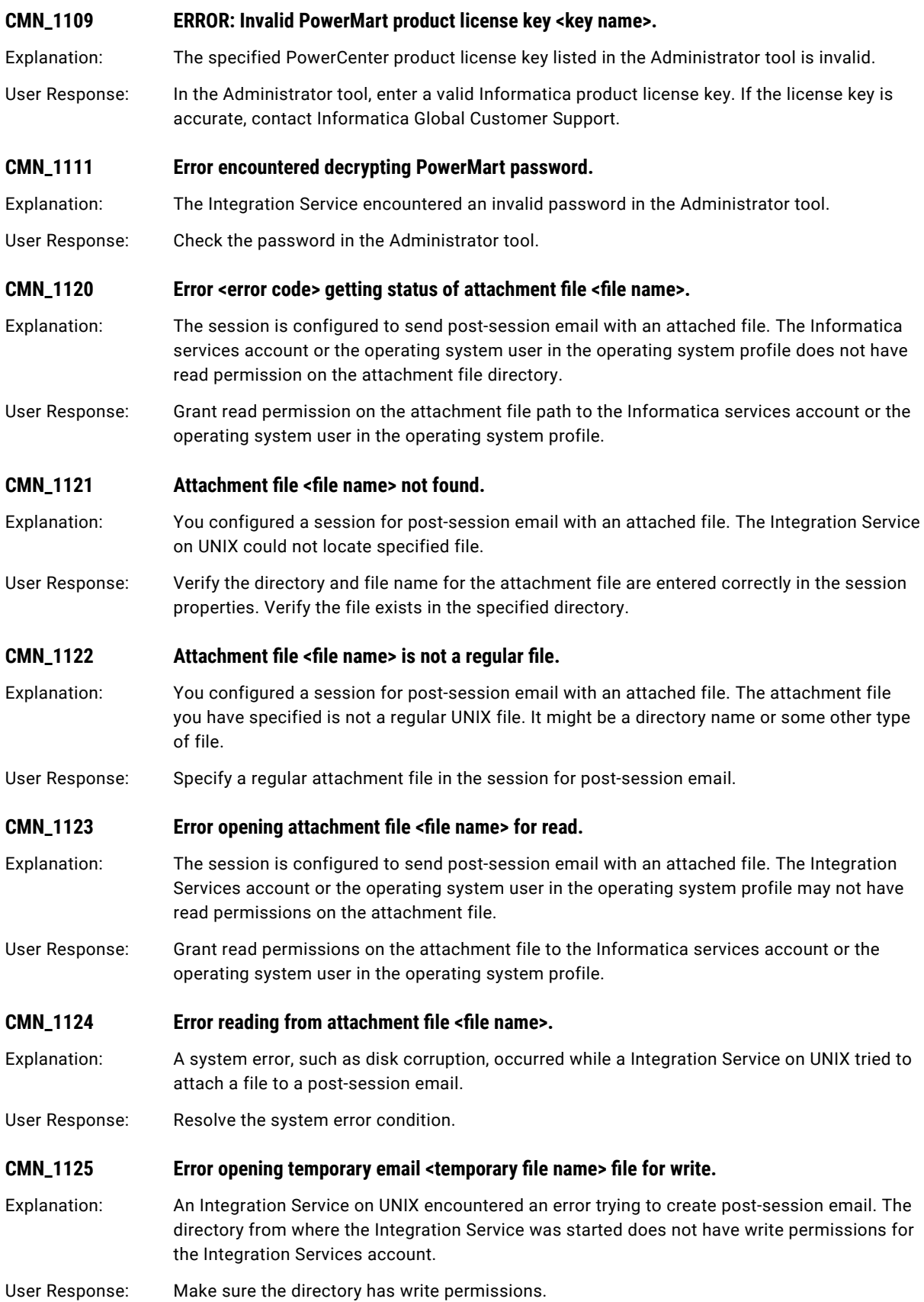

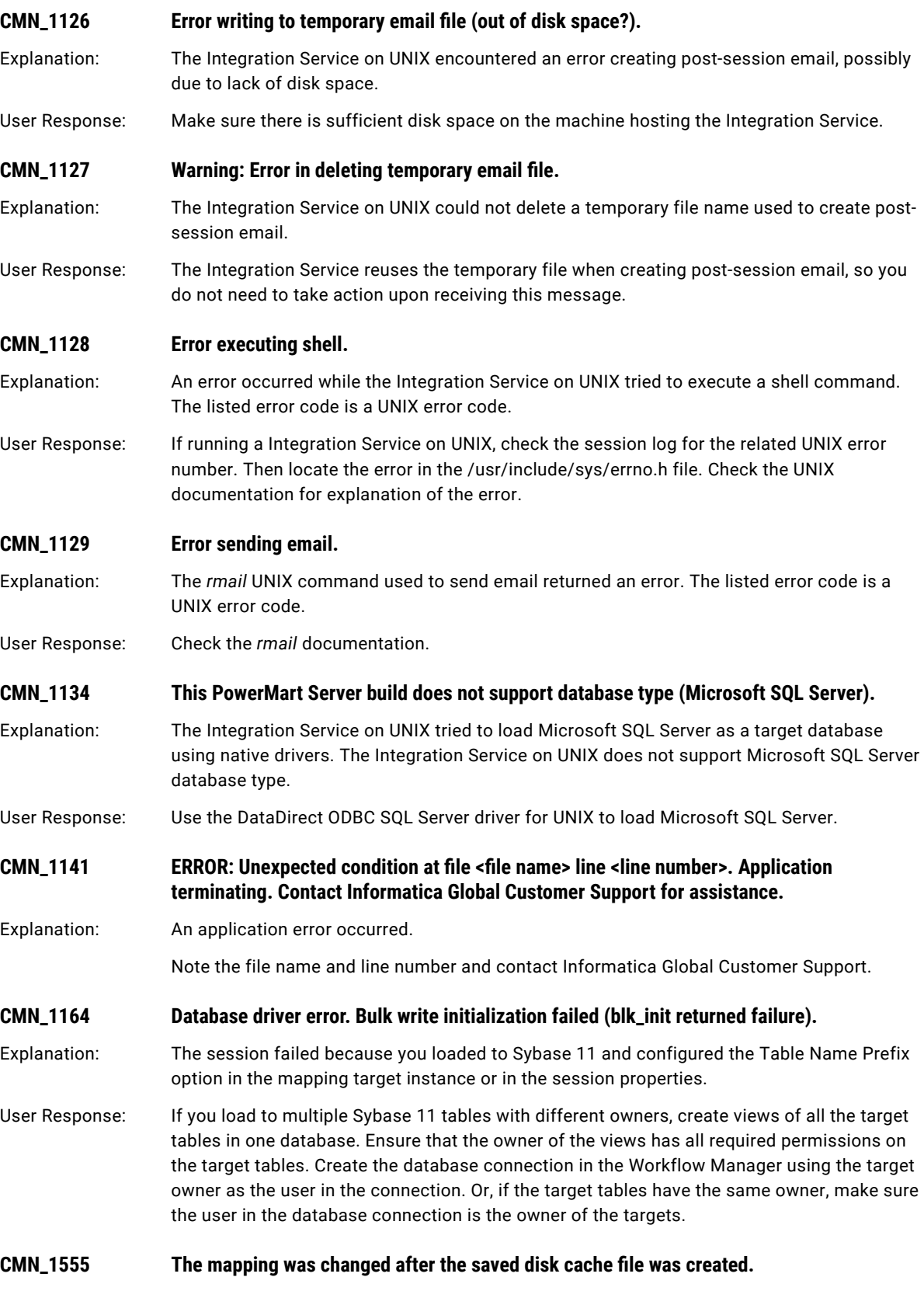

User Response: Recache the lookup source.

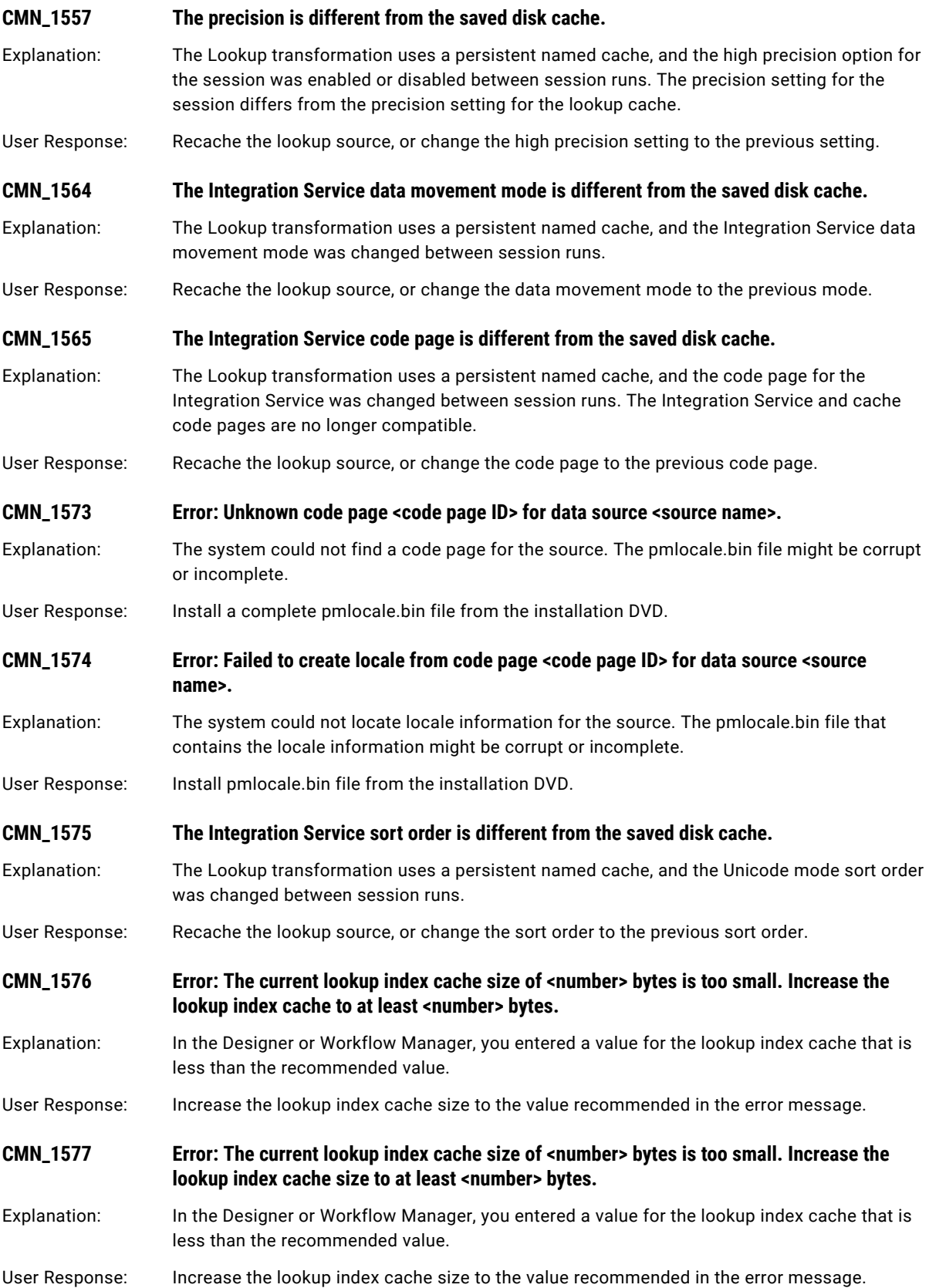

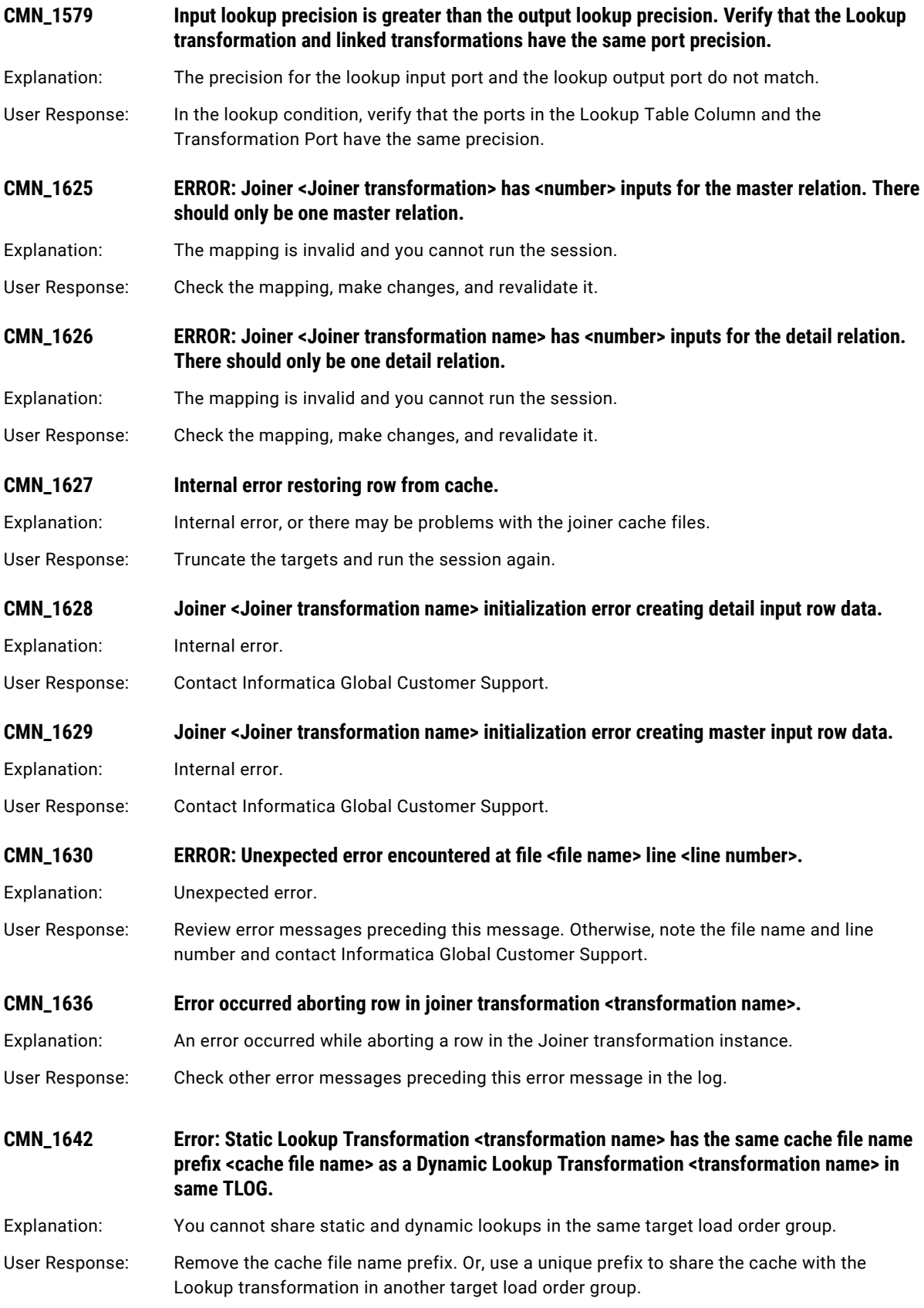

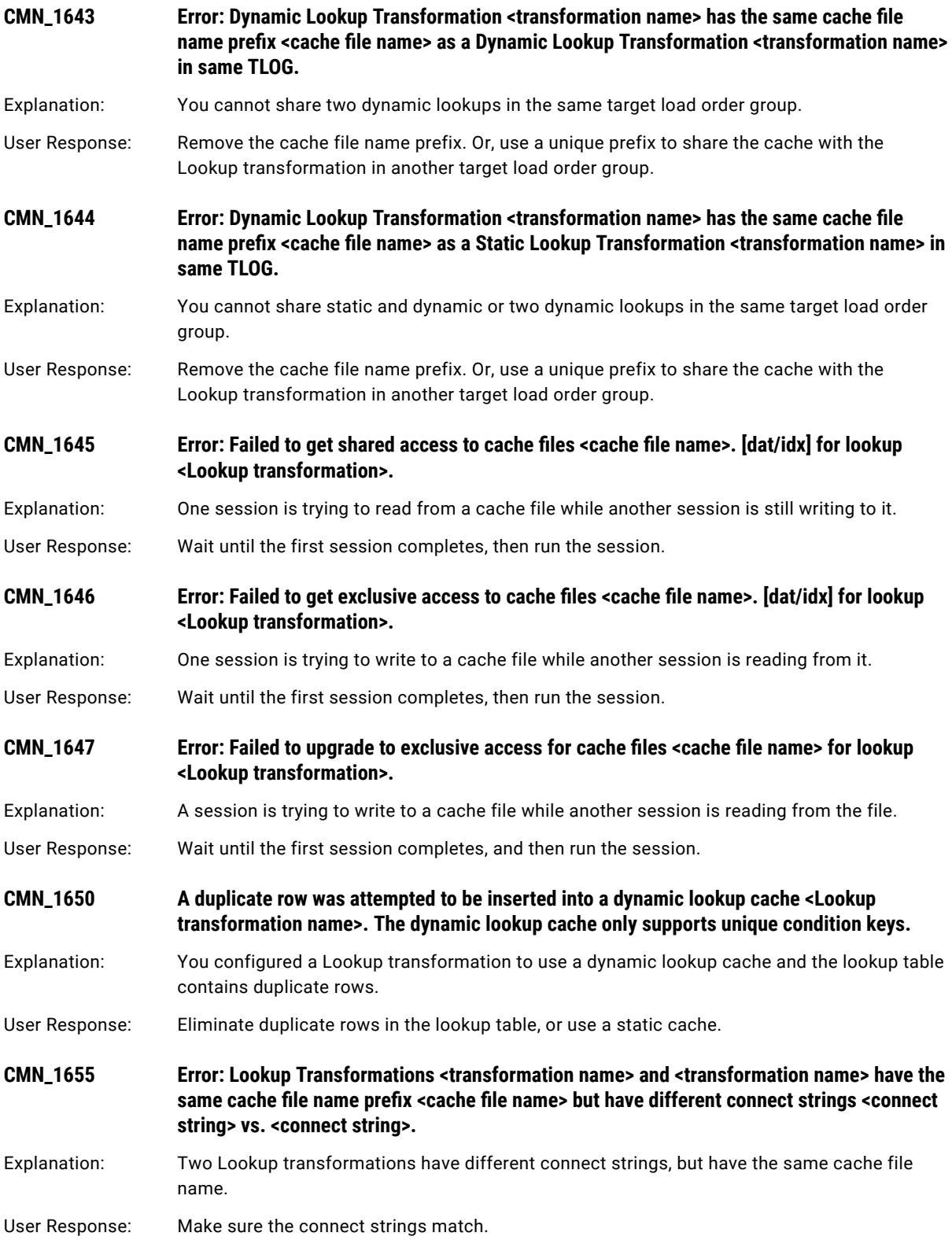

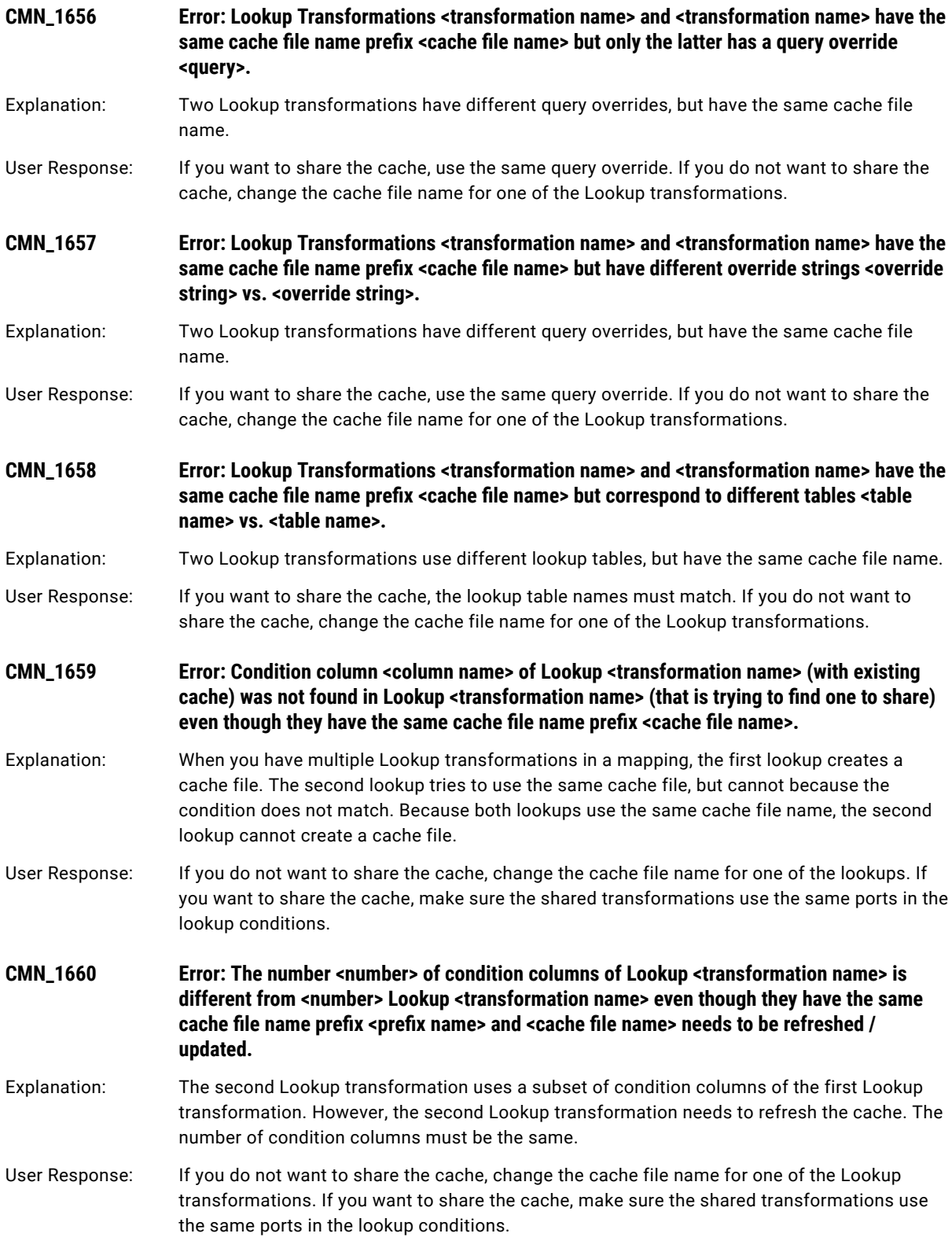

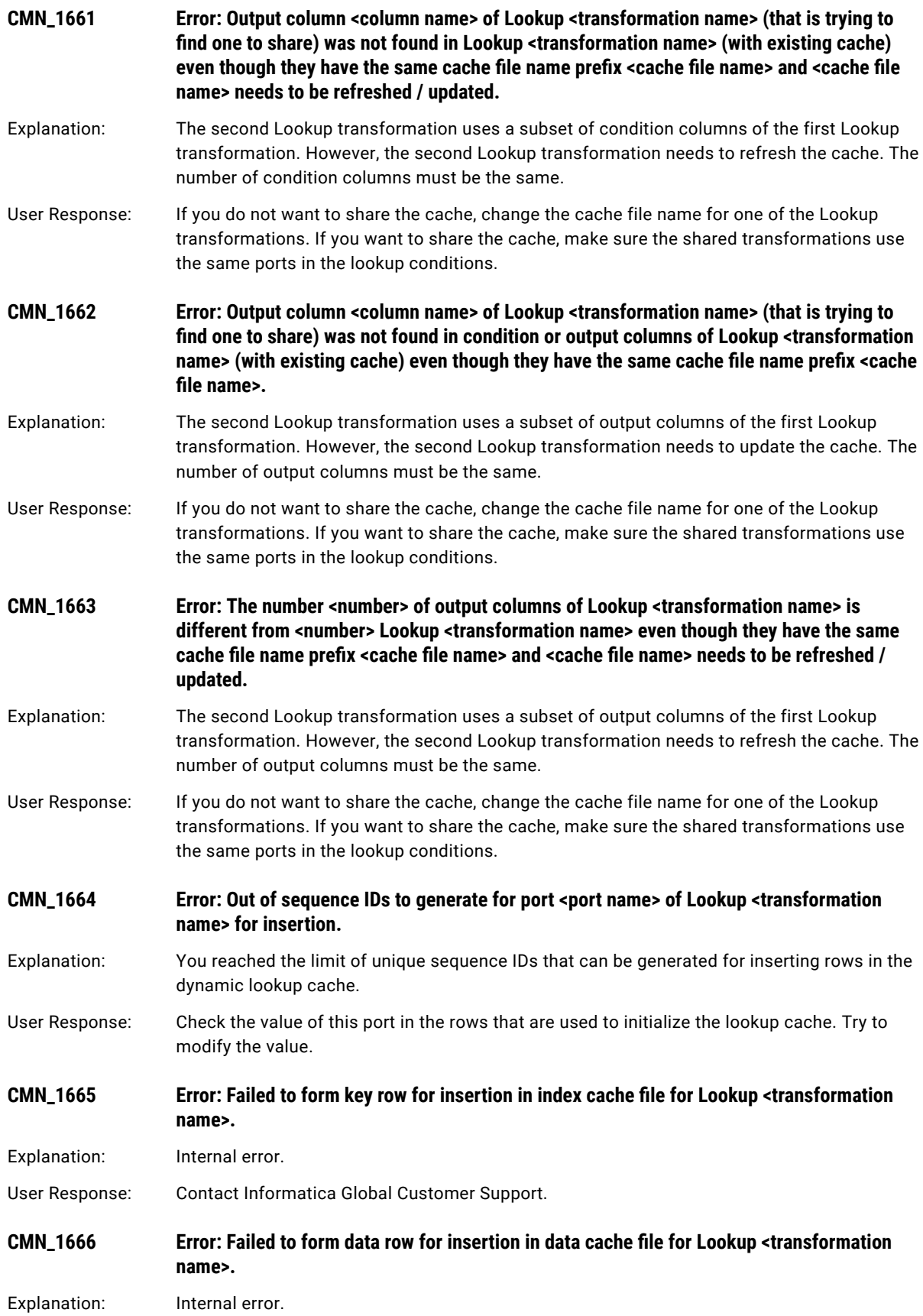

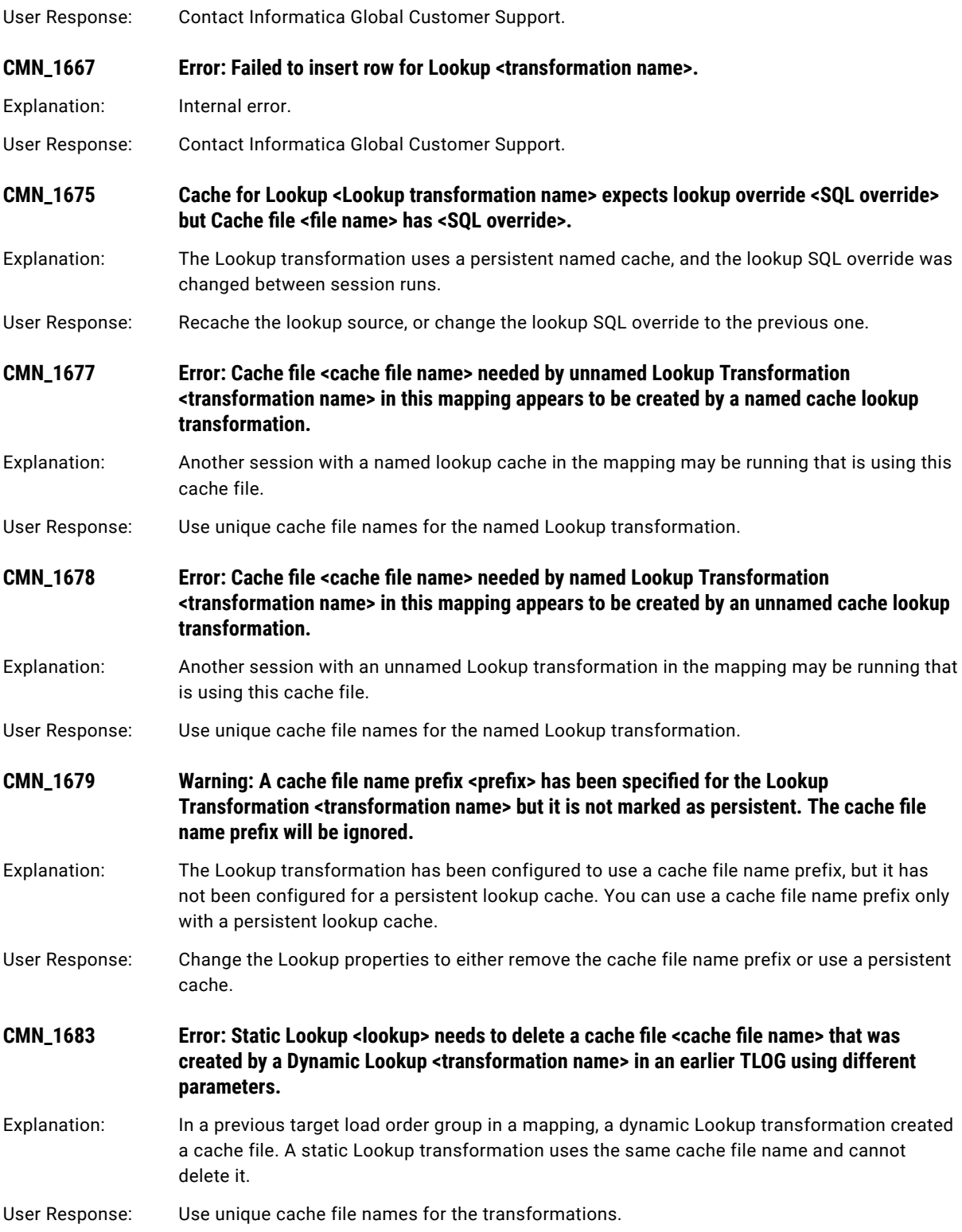

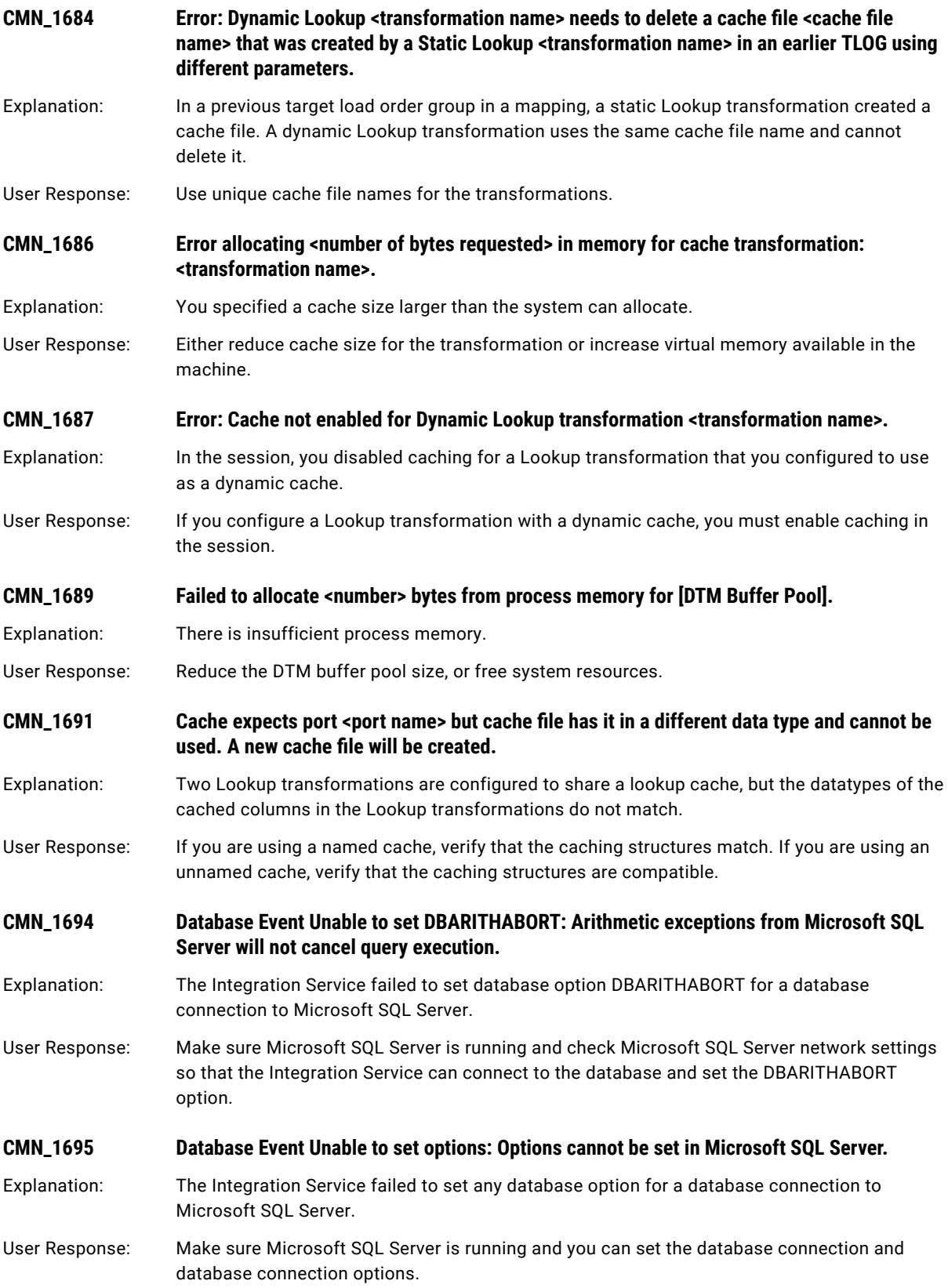

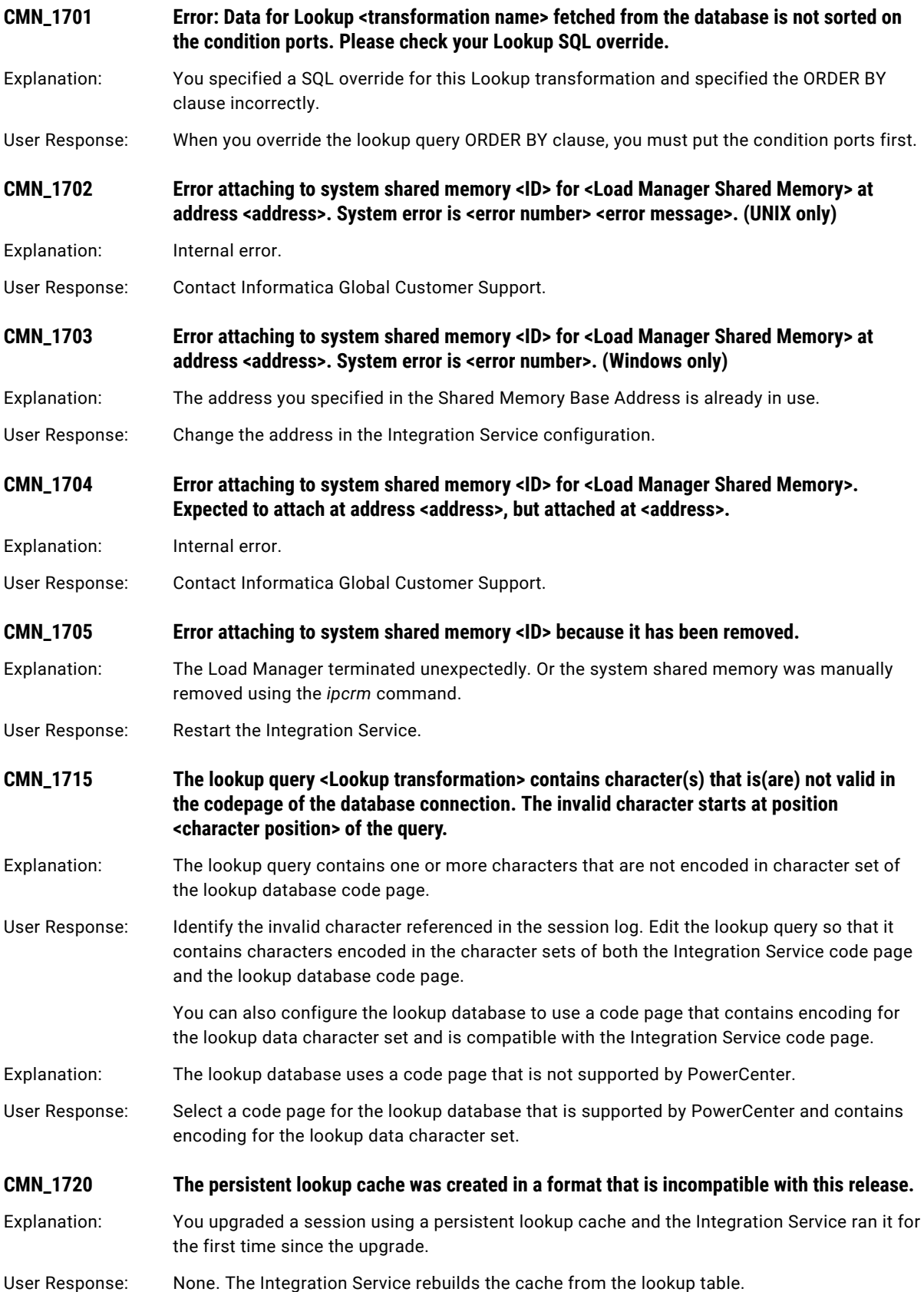

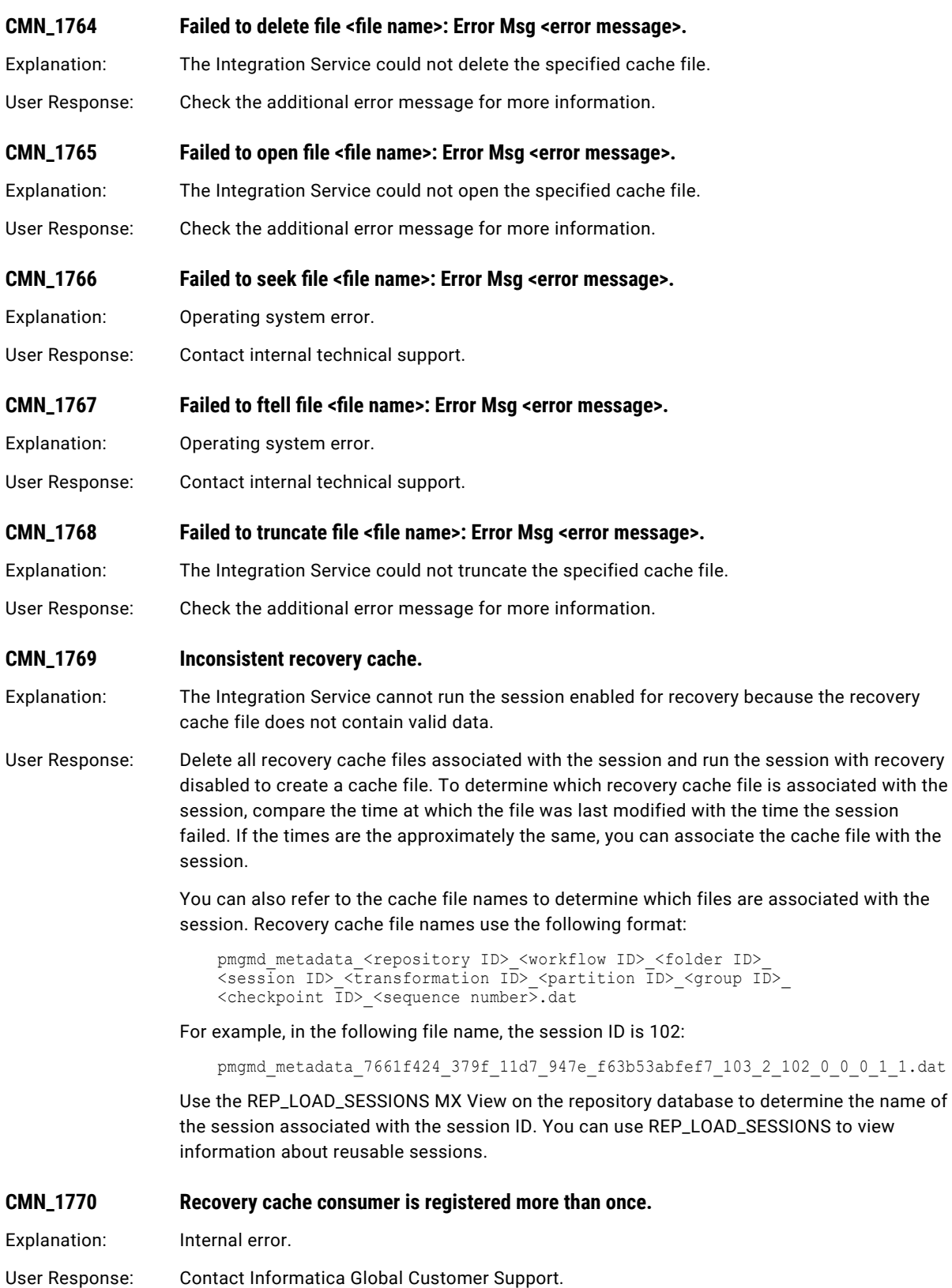

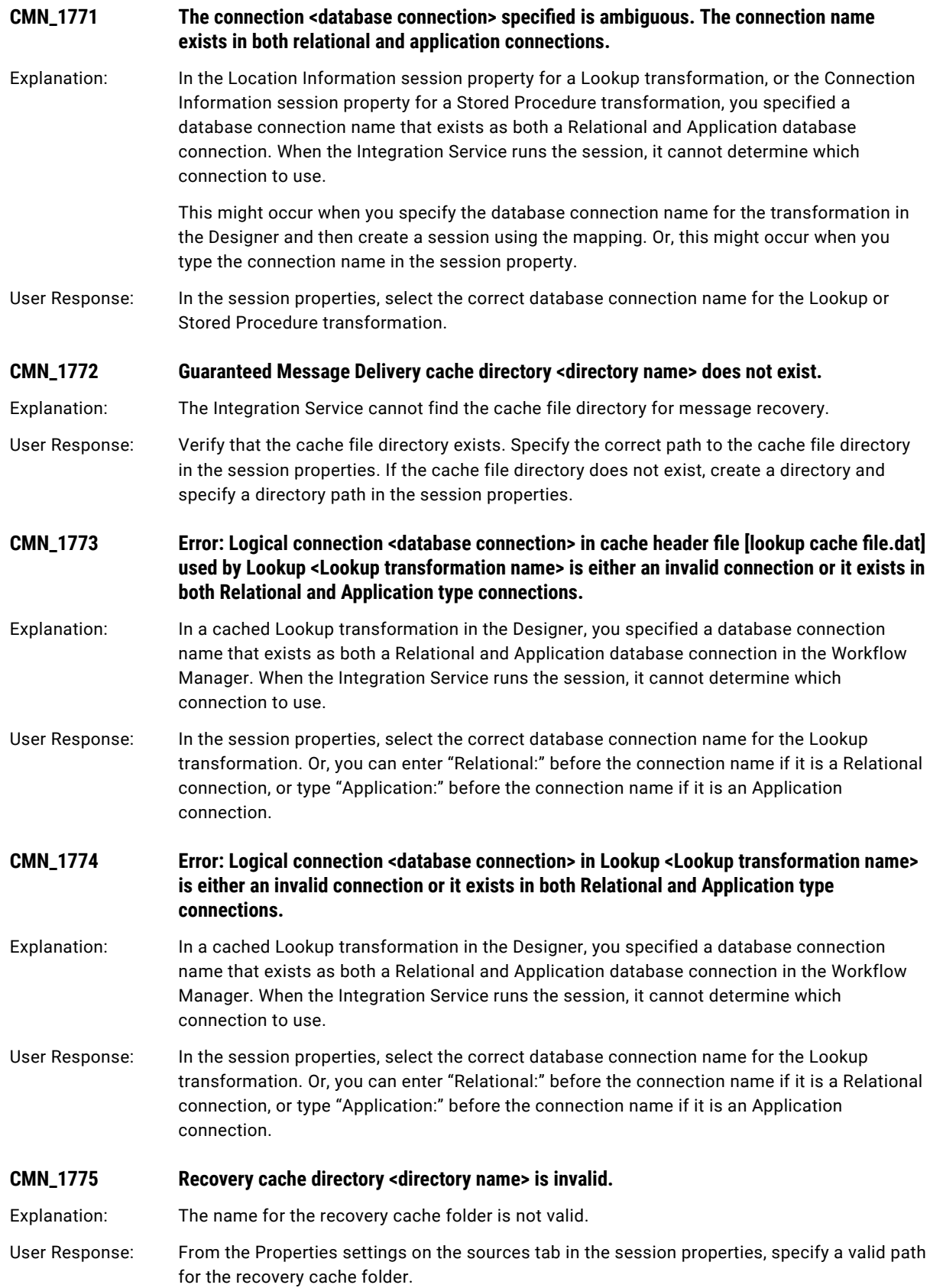

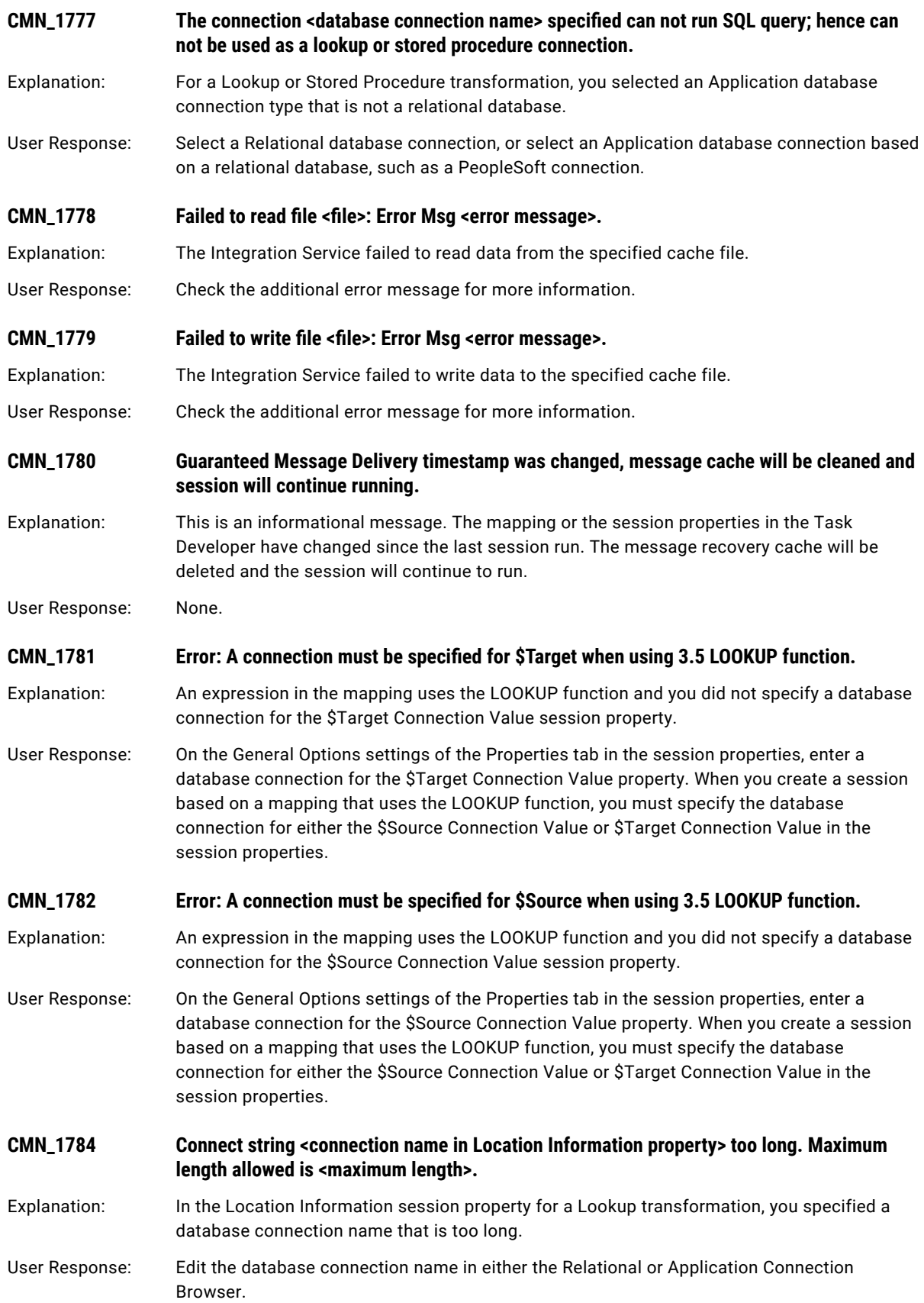

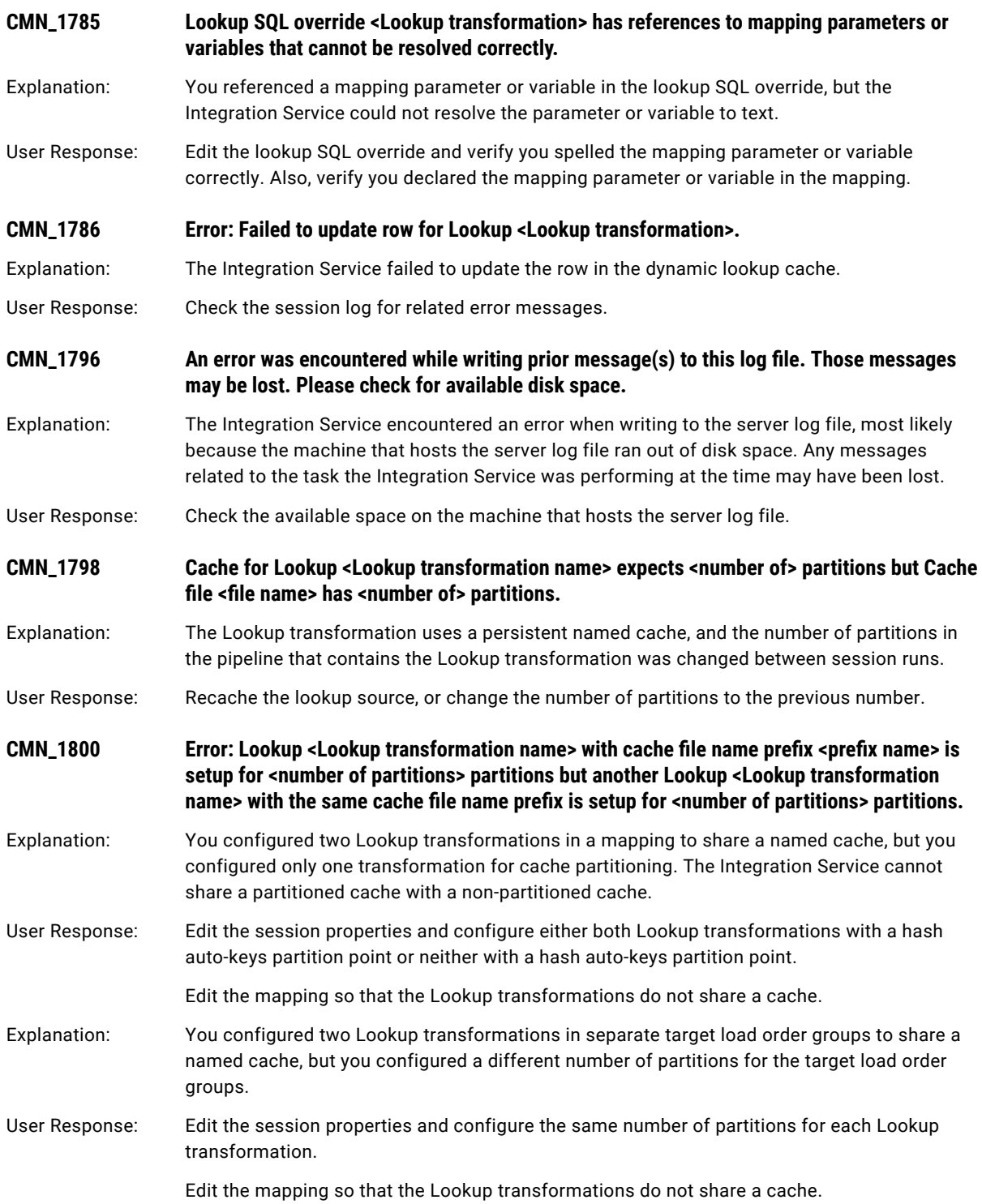

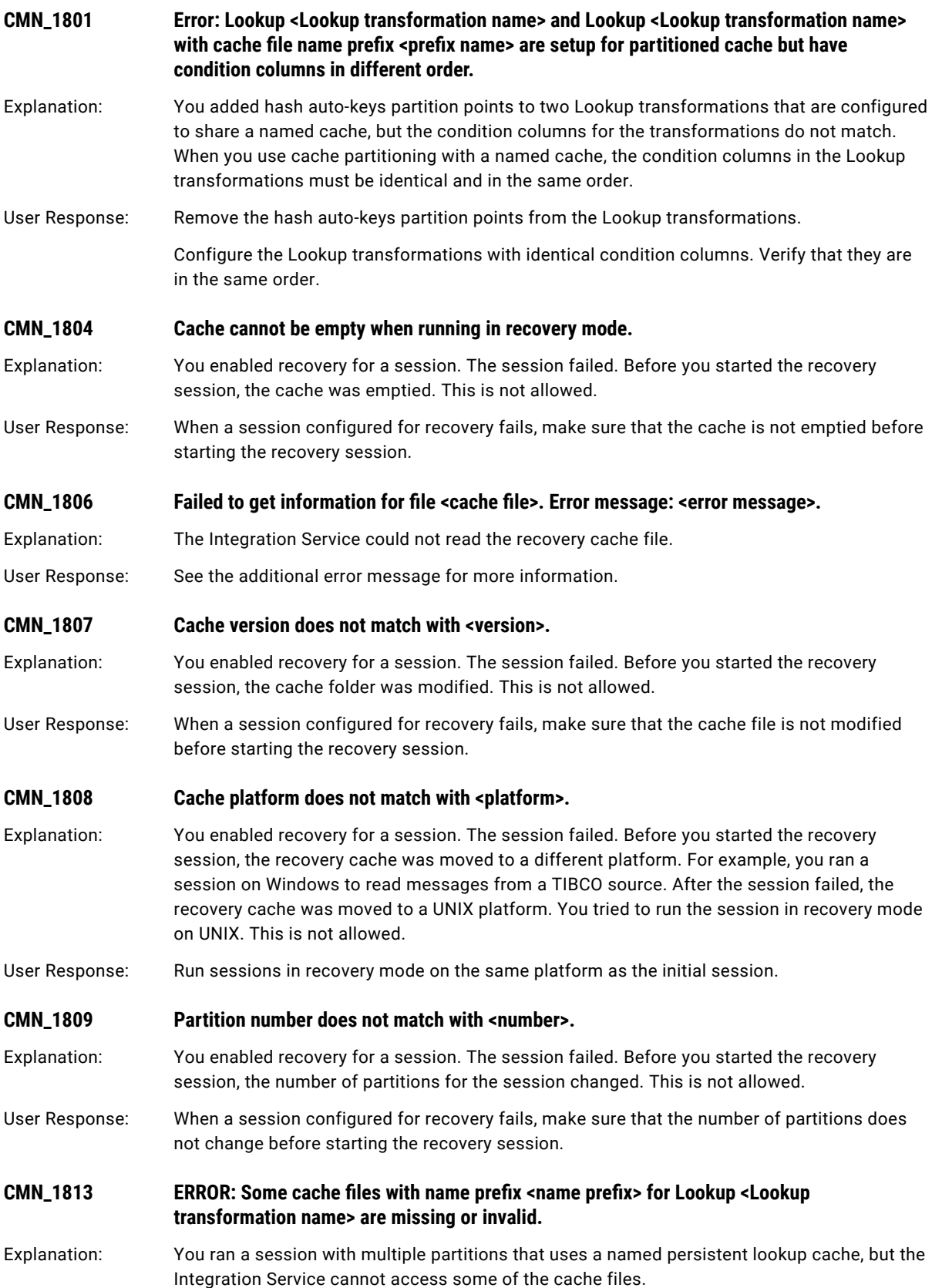

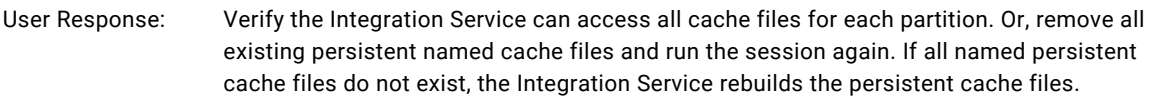

**CMN\_1836 Error: Data for Lookup fetched from the file is not sorted on the condition ports.**

- Explanation: You ran a flat file lookup session configured for sorted input, but the data for the condition columns is not grouped.
- User Response: Clear the sorted input option in the Lookup transformation.

Ensure that data in the condition columns are grouped.

- **CMN\_1919 External loader error. Error getting Teradata loader information.**
- Explanation: The Integration Service could not fetch information from the repository to build the Teradata control file.
- User Response: Verify the Integration Service machine can connect to the Repository Service machine and that the Repository Service machine can connect to the repository. Verify the repository machine is plugged in and connected to the network.

**CMN\_1920 External loader error. Error getting Flat-File information required for Loader.**

- Explanation: The Integration Service could not fetch information from the repository to build the Teradata control file.
- User Response: Verify the Integration Service machine can connect to the Repository Service machine and that the Repository Service machine can connect to the repository. Verify the repository machine is plugged in and connected to the network.
- **CMN\_1921 External loader error. Control File will be generated for First Partition Only.**
- Explanation: You tried to override the control file for a partition other than the first partition in the Teradata target definition. The Integration Service only uses the control file specified in the first partition when you create multiple partitions in a session that uses Multiload or FastLoad to load to Teradata.
- User Response: Verify the control file in the first partition of the session uses the attributes you want for the session.
- **CMN\_1922 External loader error. Update is not valid for target instance <target definition name> since no primary key(s) is mapped to the target.**
- Explanation: The Teradata target table does not have a primary key, so the Integration Service cannot generate a control file and update the target.
- User Response: Define a primary key on the target table and run the session again.

**CMN\_1923 External loader error. Update is not valid for target instance <target definition name> since no non-key field(s) is mapped to the target.**

- Explanation: The primary key column in the Teradata target definition is not connected to an upstream transformation in the mapping. The Integration Service cannot generate a control file and cannot update the target.
- User Response: Connect the primary key column in the Teradata target definition to an upstream port in the mapping. Run the session again.

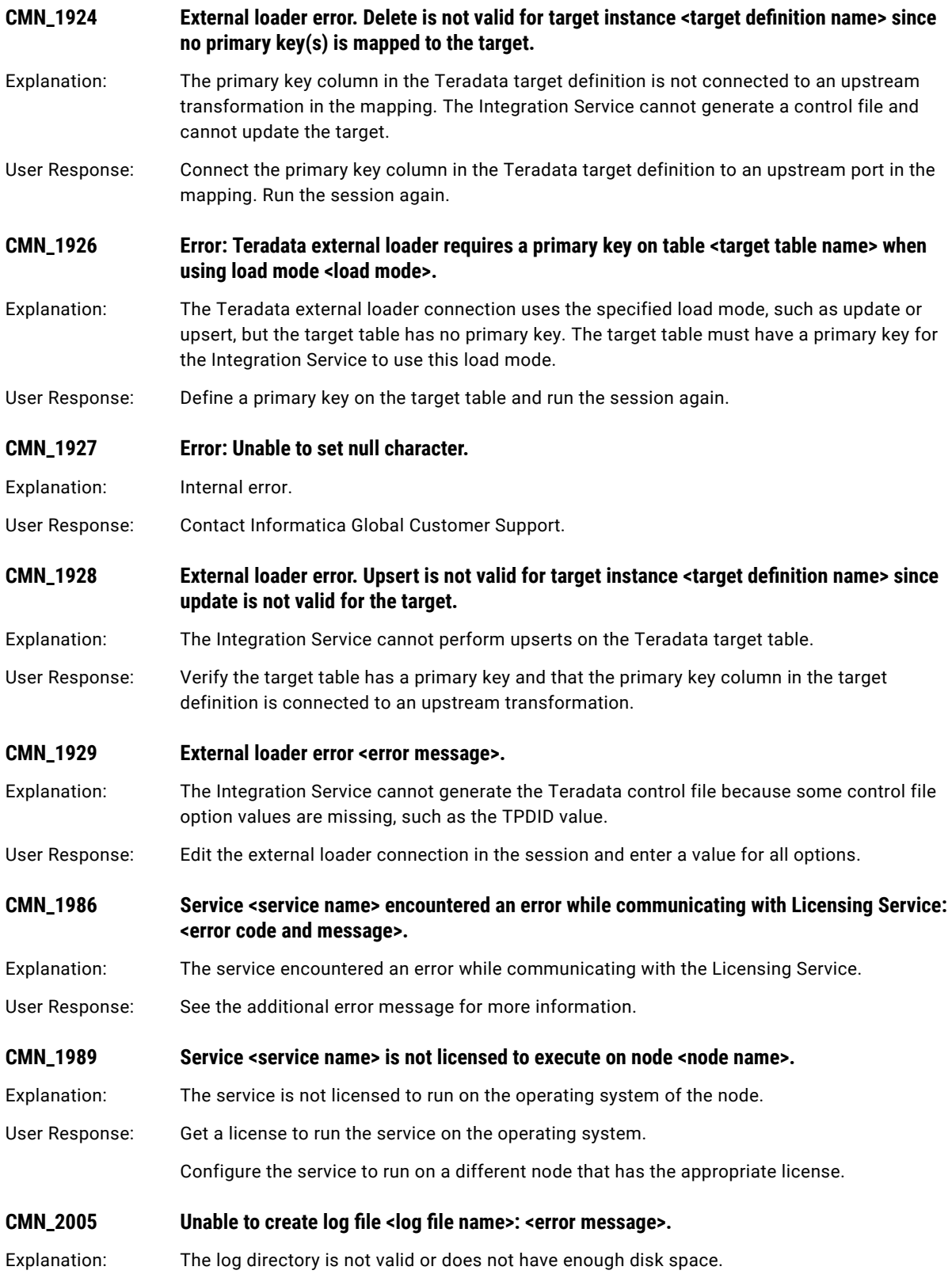

- User Response: Verify the path and the directory for \$PMWorkflowLogDir and \$PMSessionLogDir in the Integration Service configuration, workflow properties, and session properties. The user who starts the Informatica Service on the node must have permissions to write to the directory. Create a small file in the log directory to ensure that you are not out of disk space.
- **CMN\_2006 Unable to create log file <log file name>.**

Explanation: The log directory is not valid or does not have enough disk space.

User Response: Verify the path and the directory for \$PMWorkflowLogDir and \$PMSessionLogDir in the Integration Service configuration, workflow properties, and session properties. The user who starts the Informatica Service on the node must have permissions to write to the directory.

Create a small file in the log directory to ensure that you are not out of disk space.

- **CMN\_2018 Error: Failed to expand call text <text> for Stored Procedure transformation <transformation name>.**
- Explanation: The Integration Service cannot expand a parameter or variable in the call text of the Stored Procedure.
- User Response: Verify that the parameter or variable is defined properly in the parameter file and that its value in the parameter file matches the parameter or variable datatype. For example, you cannot set an integer mapping variable to a text string in the parameter file.
- Explanation: The Integration Service cannot expand a parameter or variable in the call text of the Stored Procedure due to an internal error.
- User Response: Contact Informatica Global Customer Support.
- **CMN\_2028 The Integration Service cannot parse user variable at position <user variable position> in file <file>.**
- Explanation: The Integration Service cannot find a value for the user variable in the specified position in the control file.
- User Response: In the connection object attributes, verify that the user variable is defined and contains the correct syntax.
- **CMN\_7136 Error: At Transformation <transformation name>. One of the concatenating pipelines contains a Transaction Control Transformation. This mapping is no longer valid since TCT is an active transformation. Please move the TCT before or after the concatenation.**
- Explanation: The upgraded mapping contains a pipeline branch with a Transaction Control transformation that concatenates with another branch in the same pipeline. This mapping is no longer valid in PowerCenter.
- User Response: Edit the mapping and move the Transaction Control transformation either before or after the concatenation.

#### **CMN\_17800 Property <property name> is missing.**

- Explanation: A required property for a Custom transformation does not exist. You may have modified the transformation.
- User Response: If you received this error for an SAP/ALE IDoc Interpreter or SAP/ALE IDoc Prepare transformation, create the transformation again.

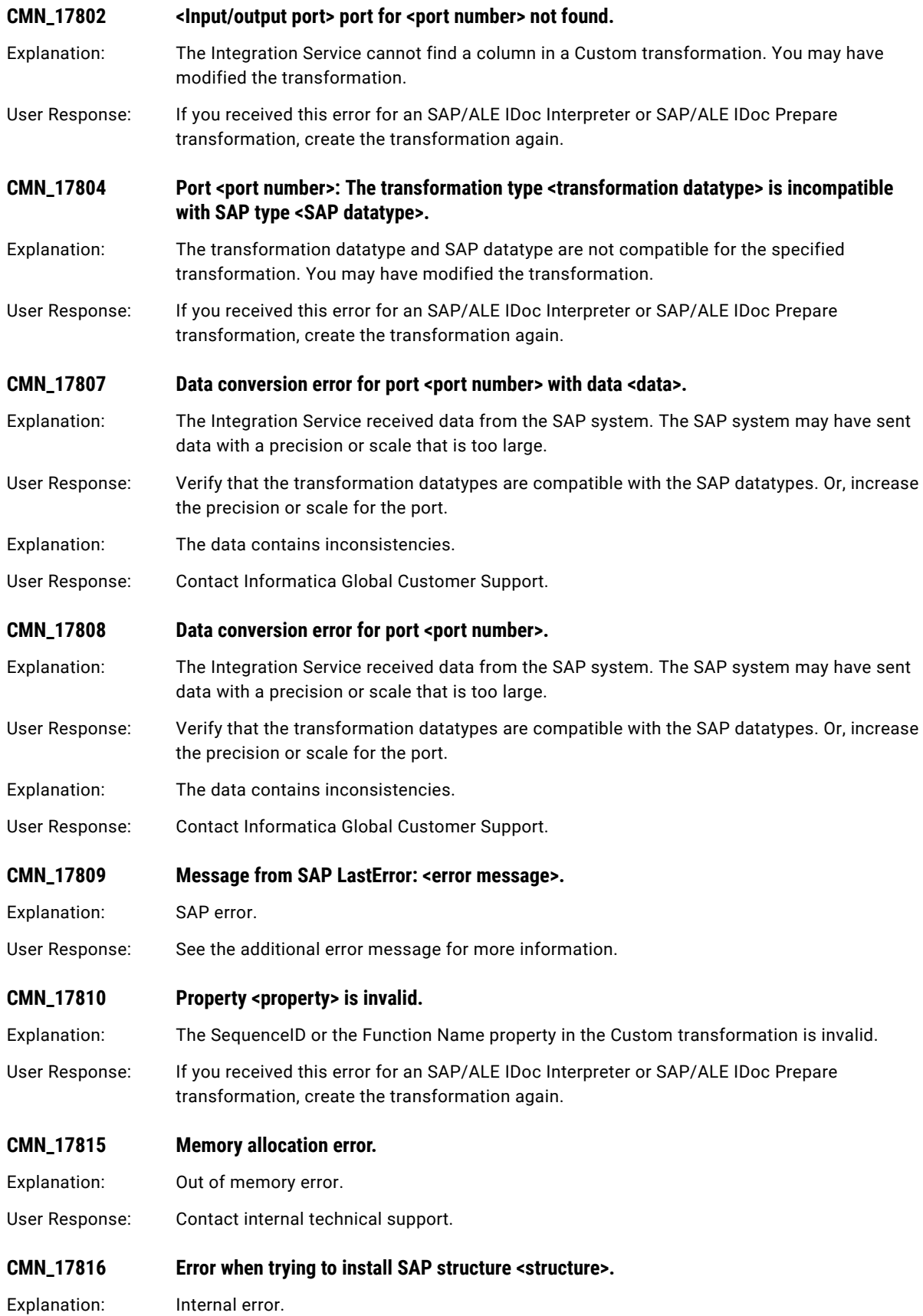

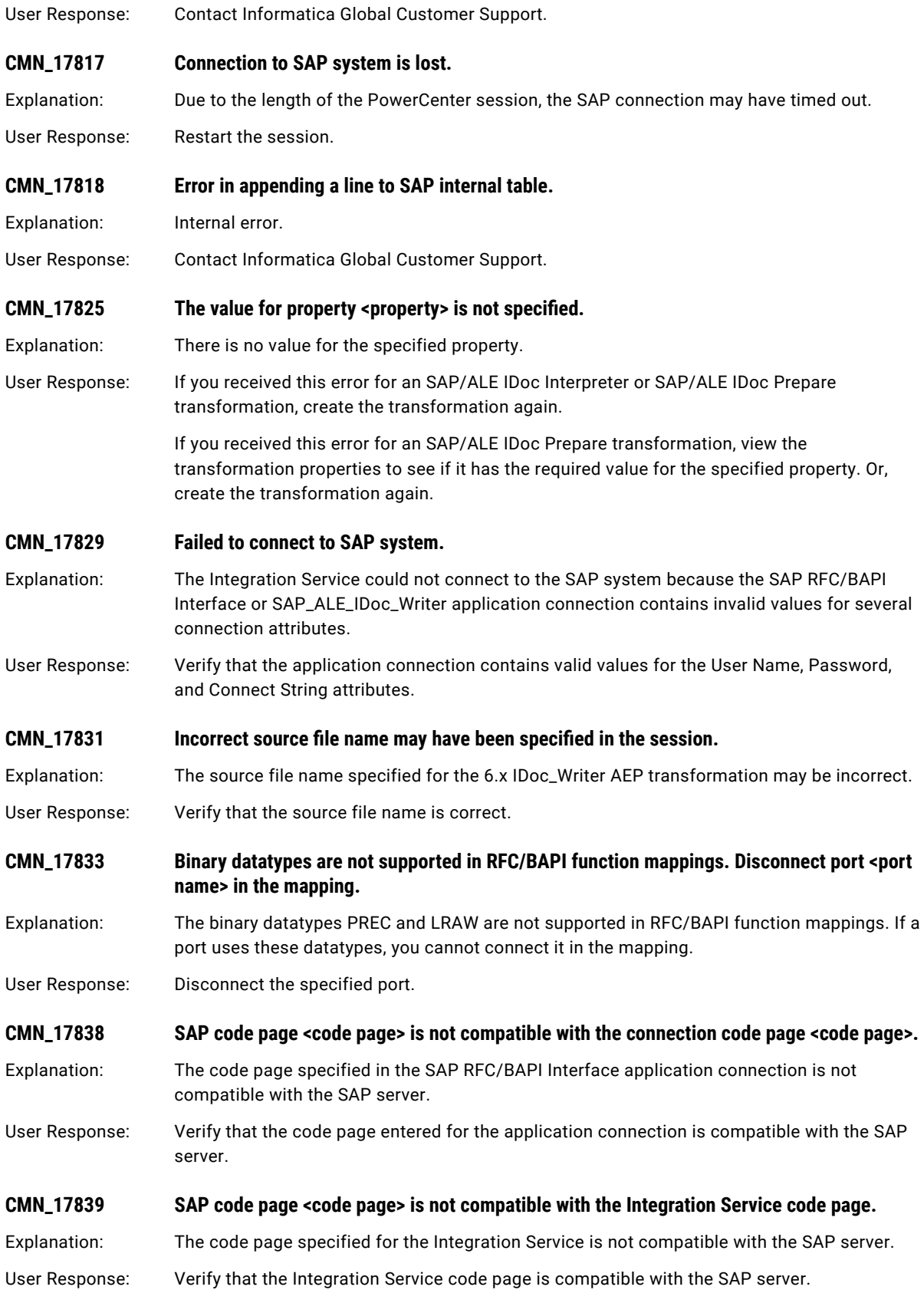

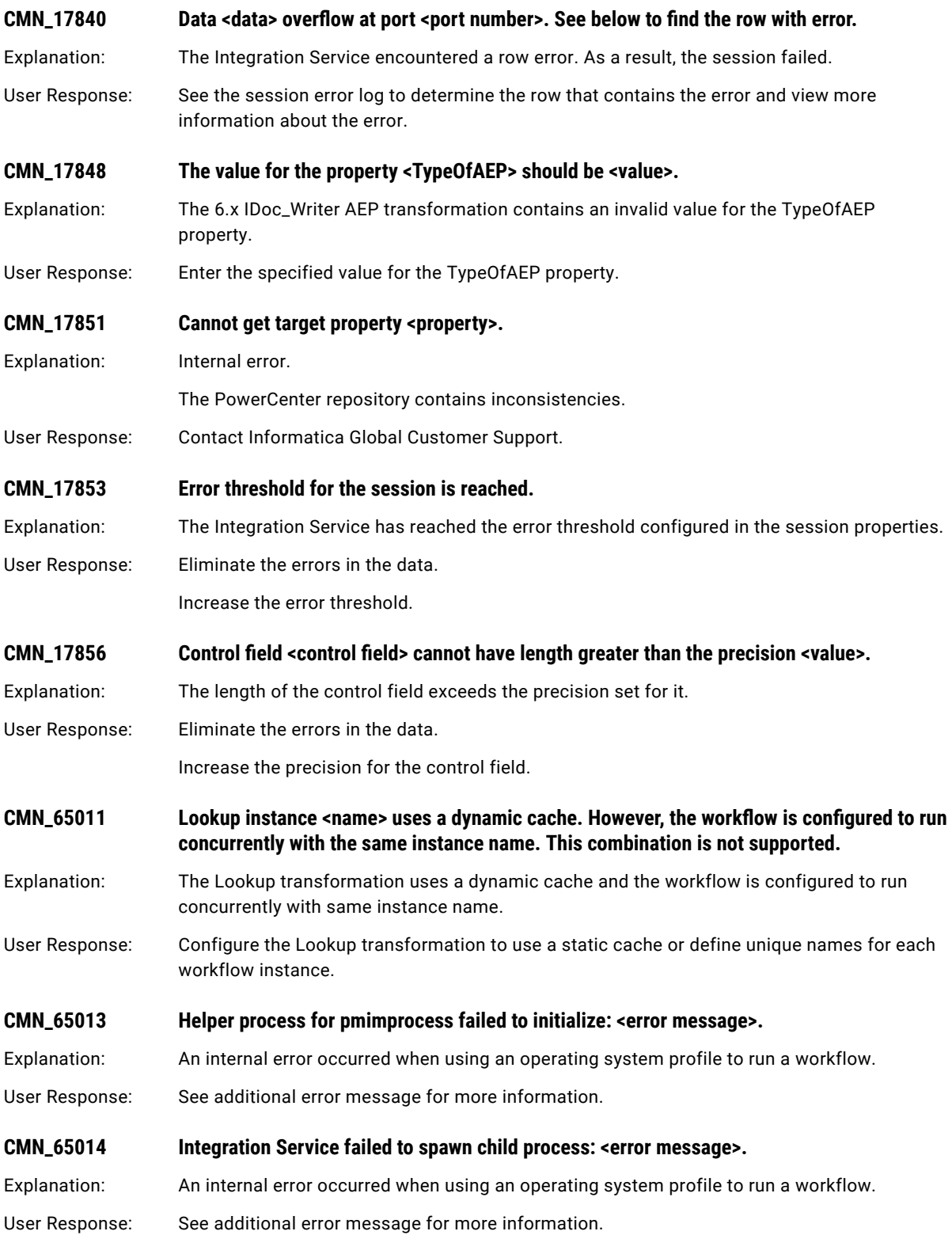

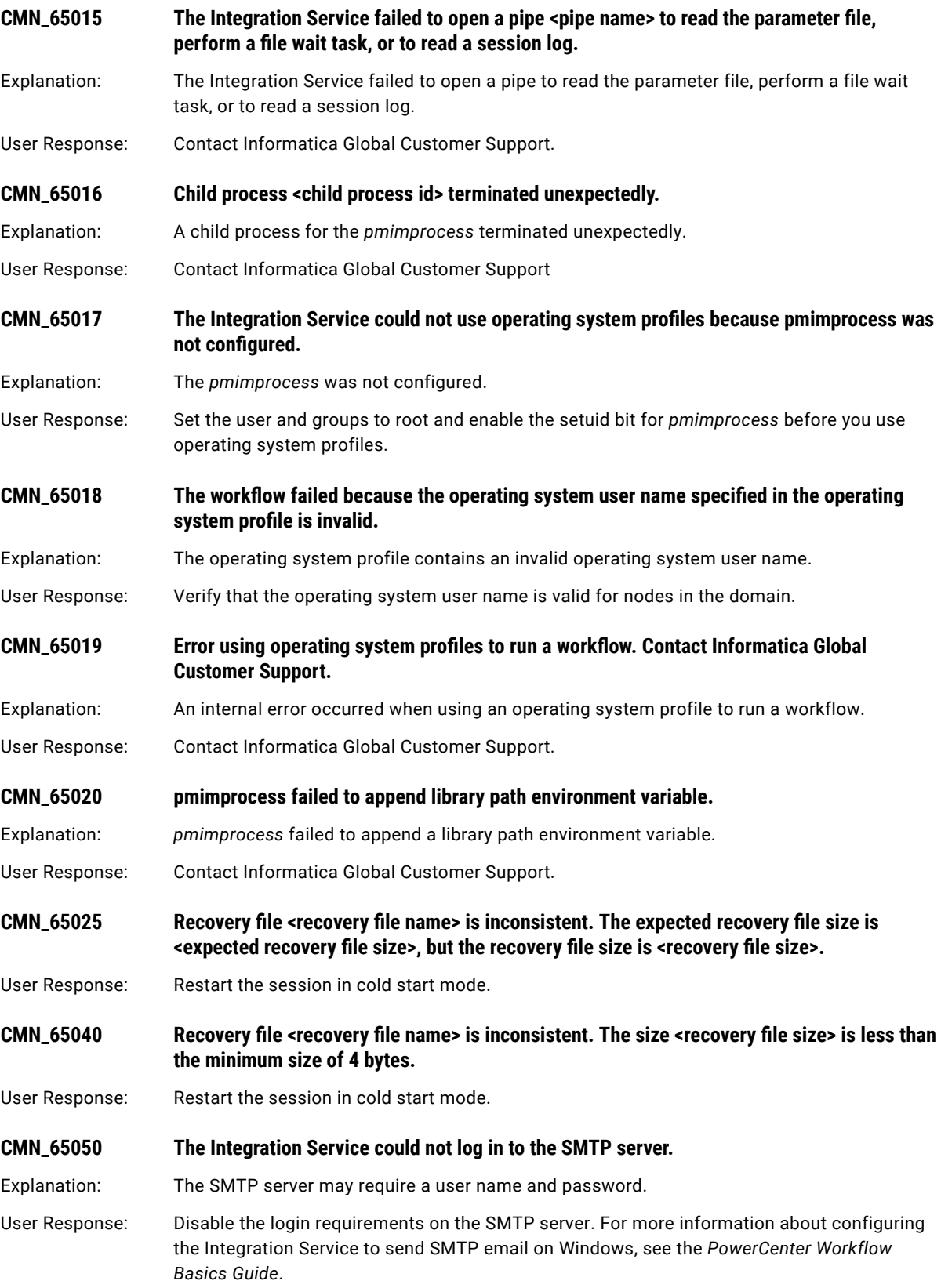

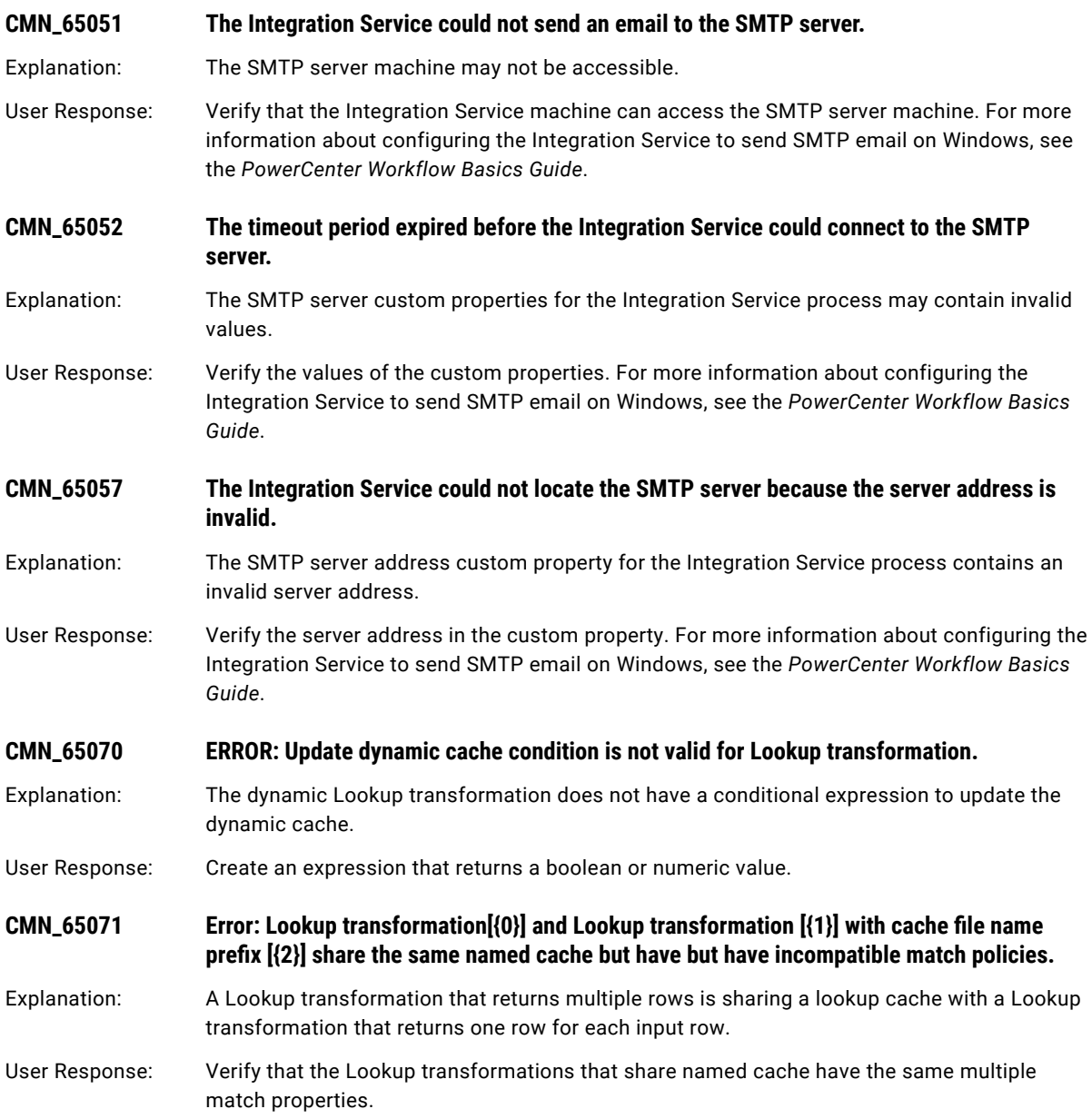

# CNX Messages

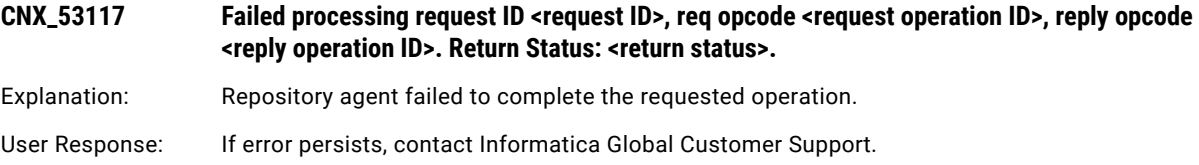

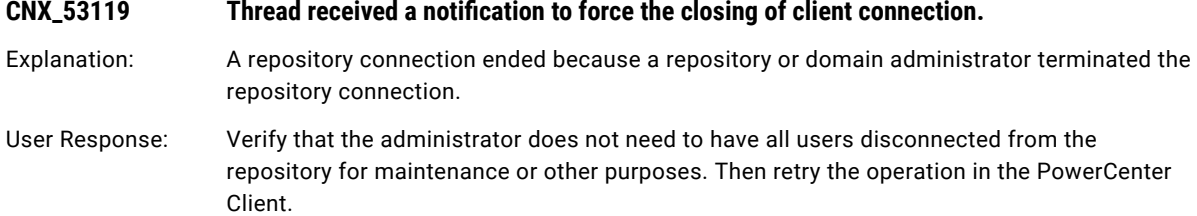

# CONF Messages

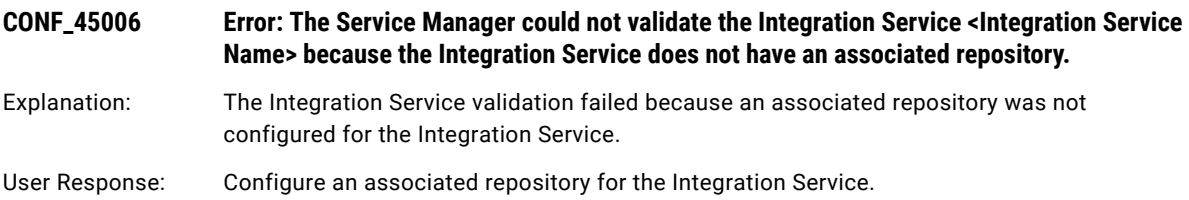

# CSE Messages

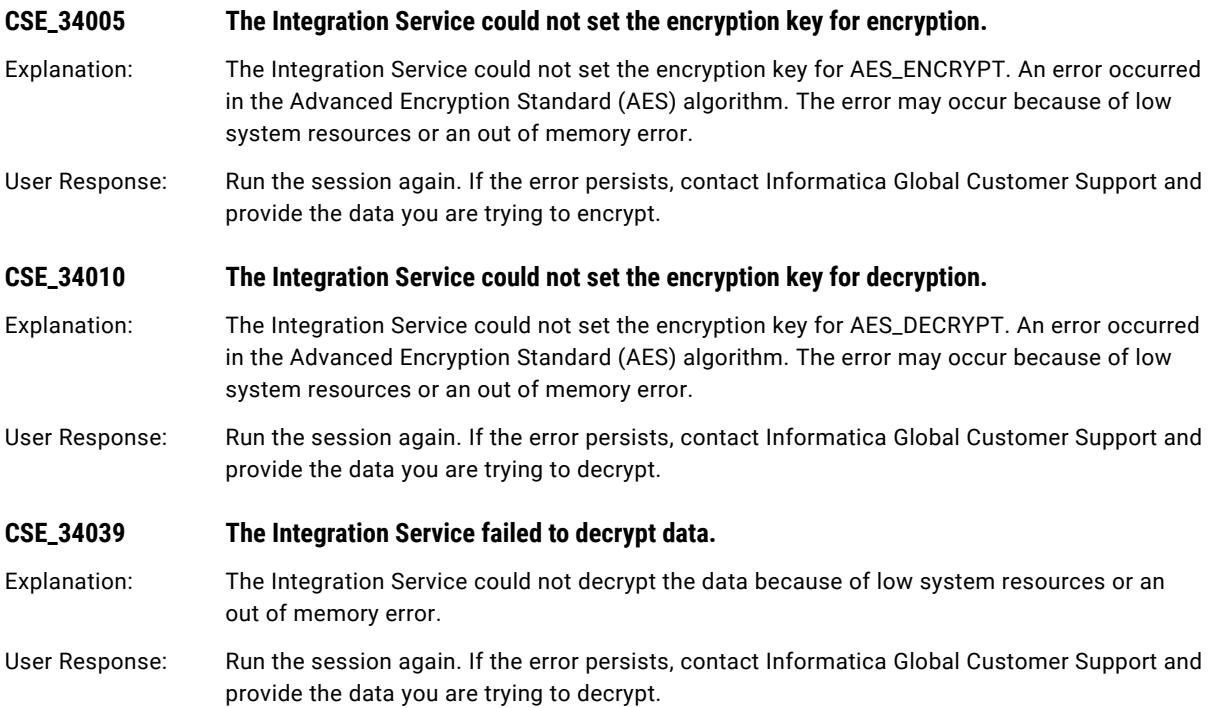

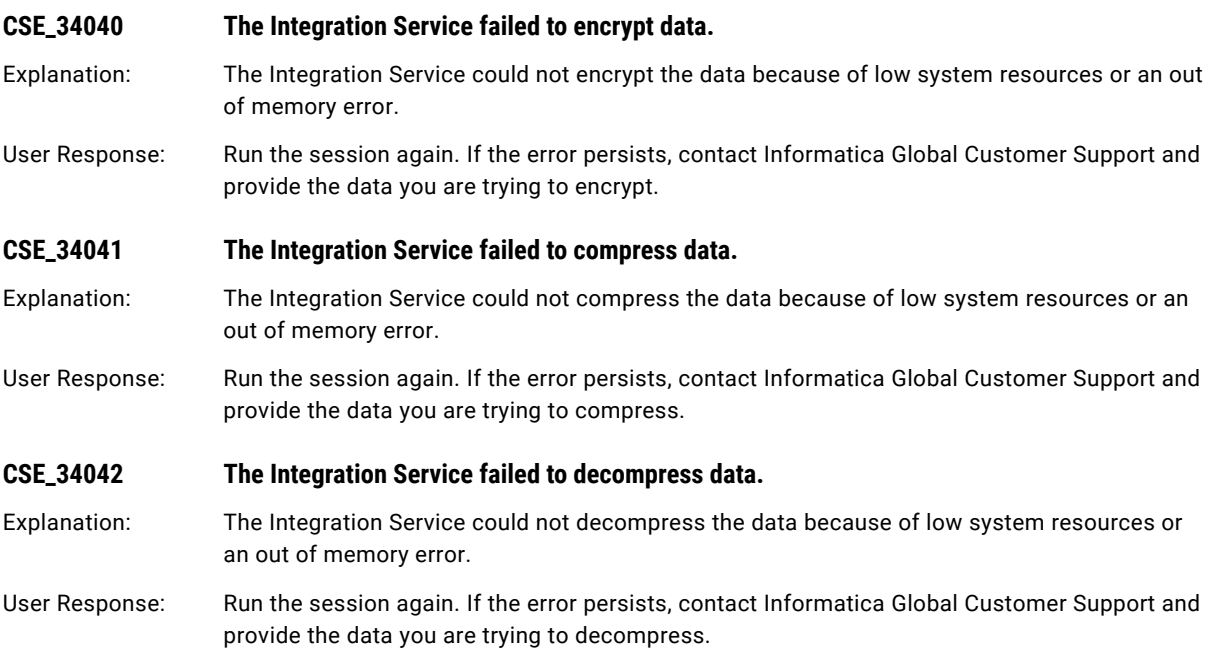

# CTSDK Messages

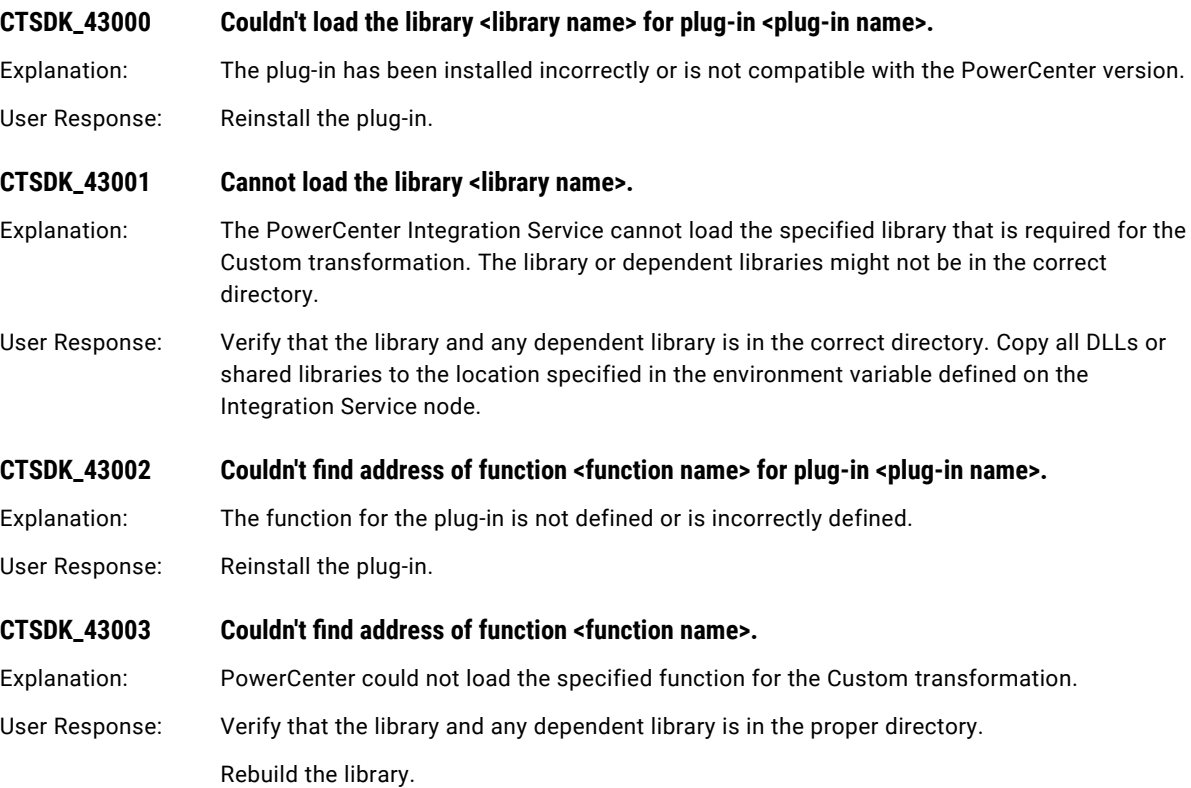

### CHAPTER 6

# D Message Codes

This chapter includes the following topics:

- **•** DBGR Messages, 101
- **•** DMI [Messages,](#page-104-0) 105
- **•** DOM [Messages,](#page-107-0) 108
- **•** DS [Messages,](#page-108-0) 109
- **•** DSP [Messages,](#page-109-0) 110

### DBGR Messages

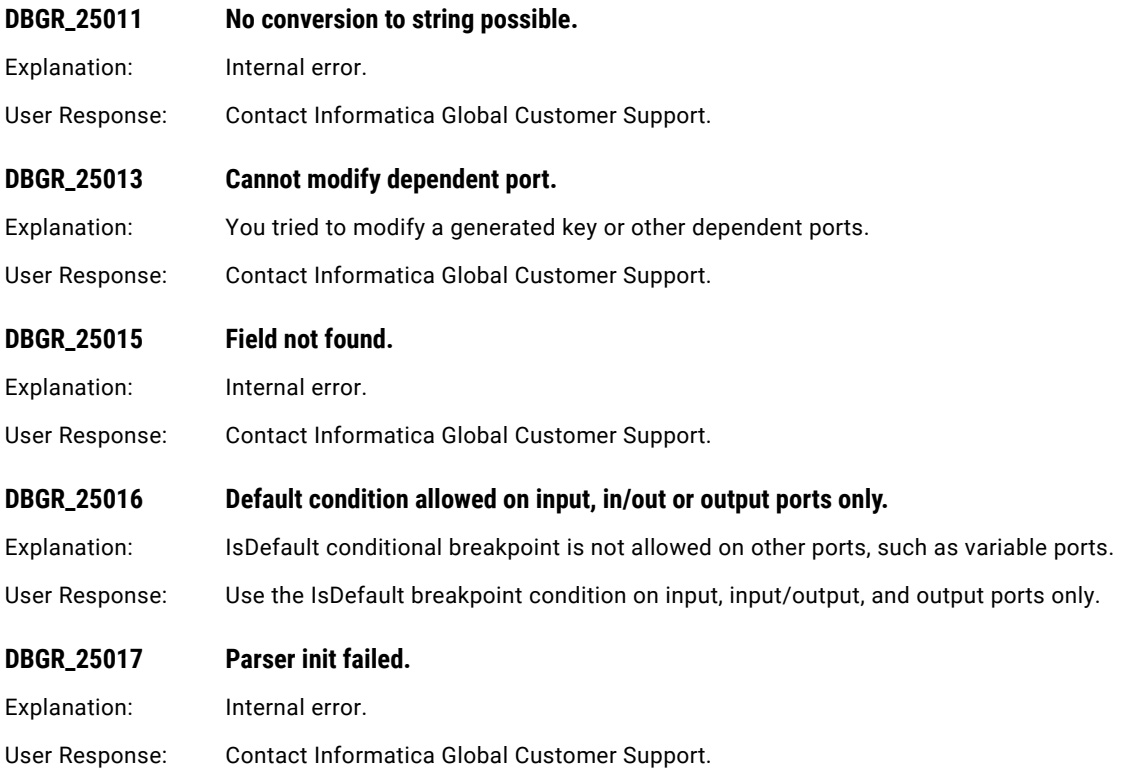

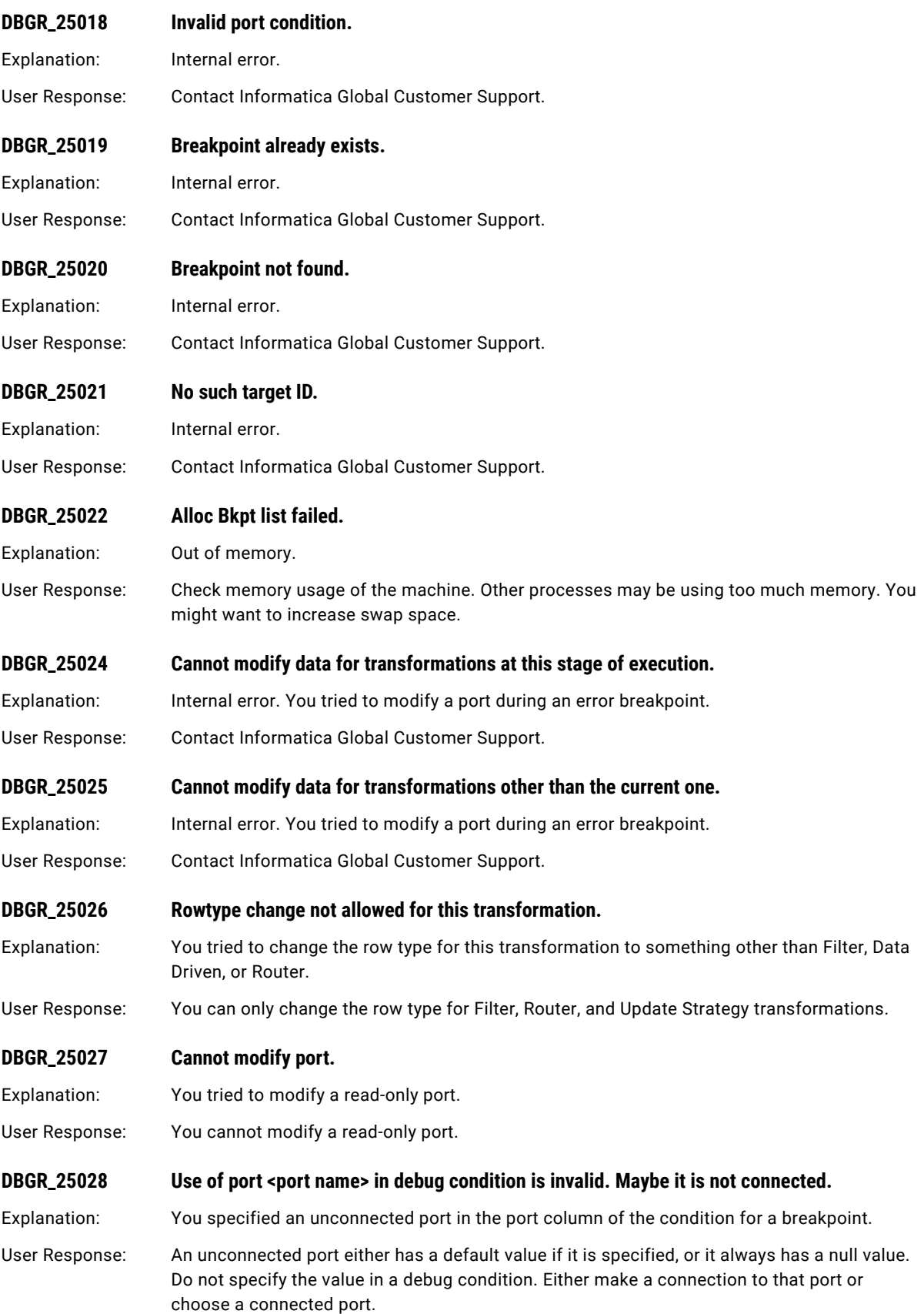

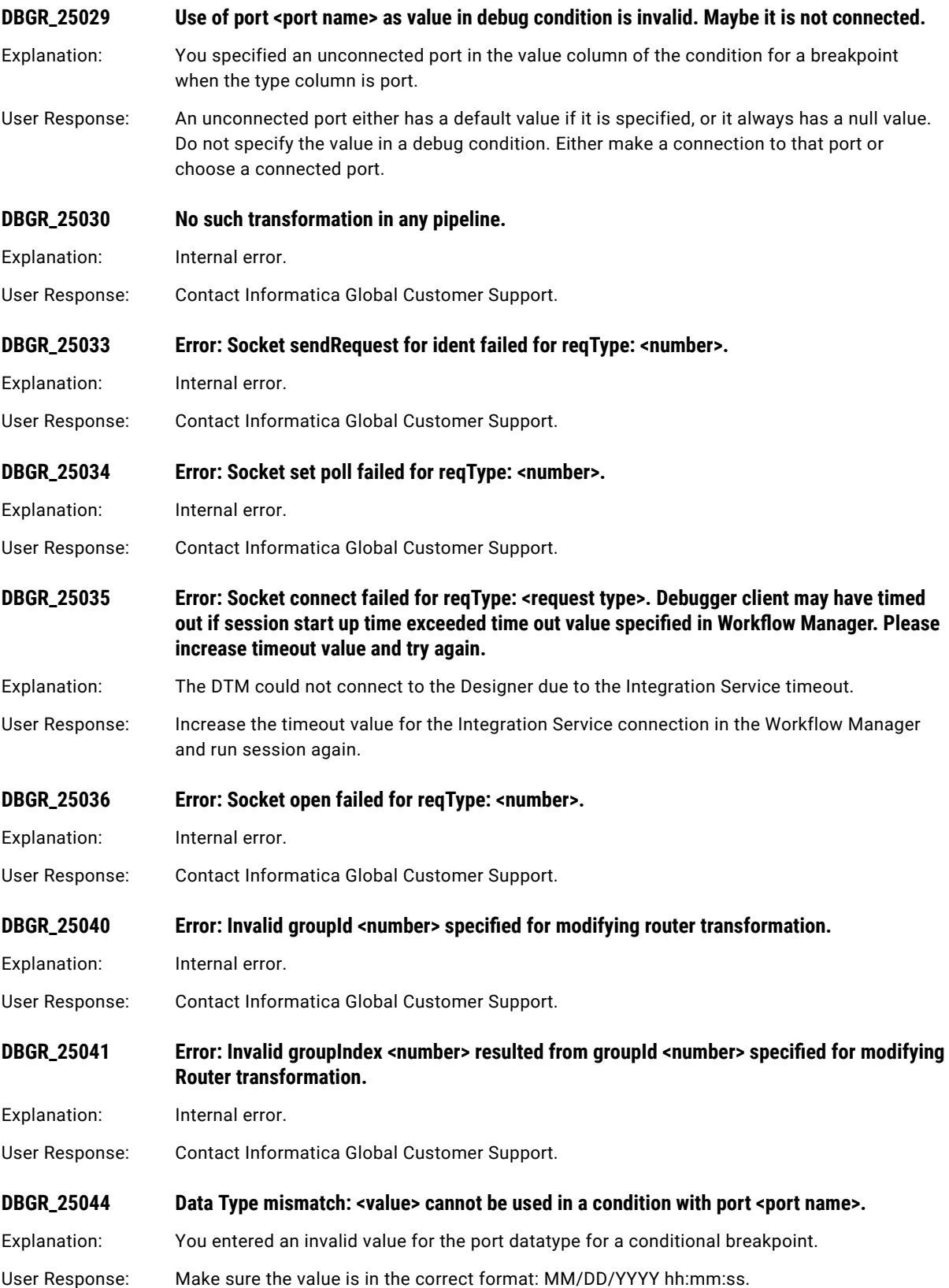

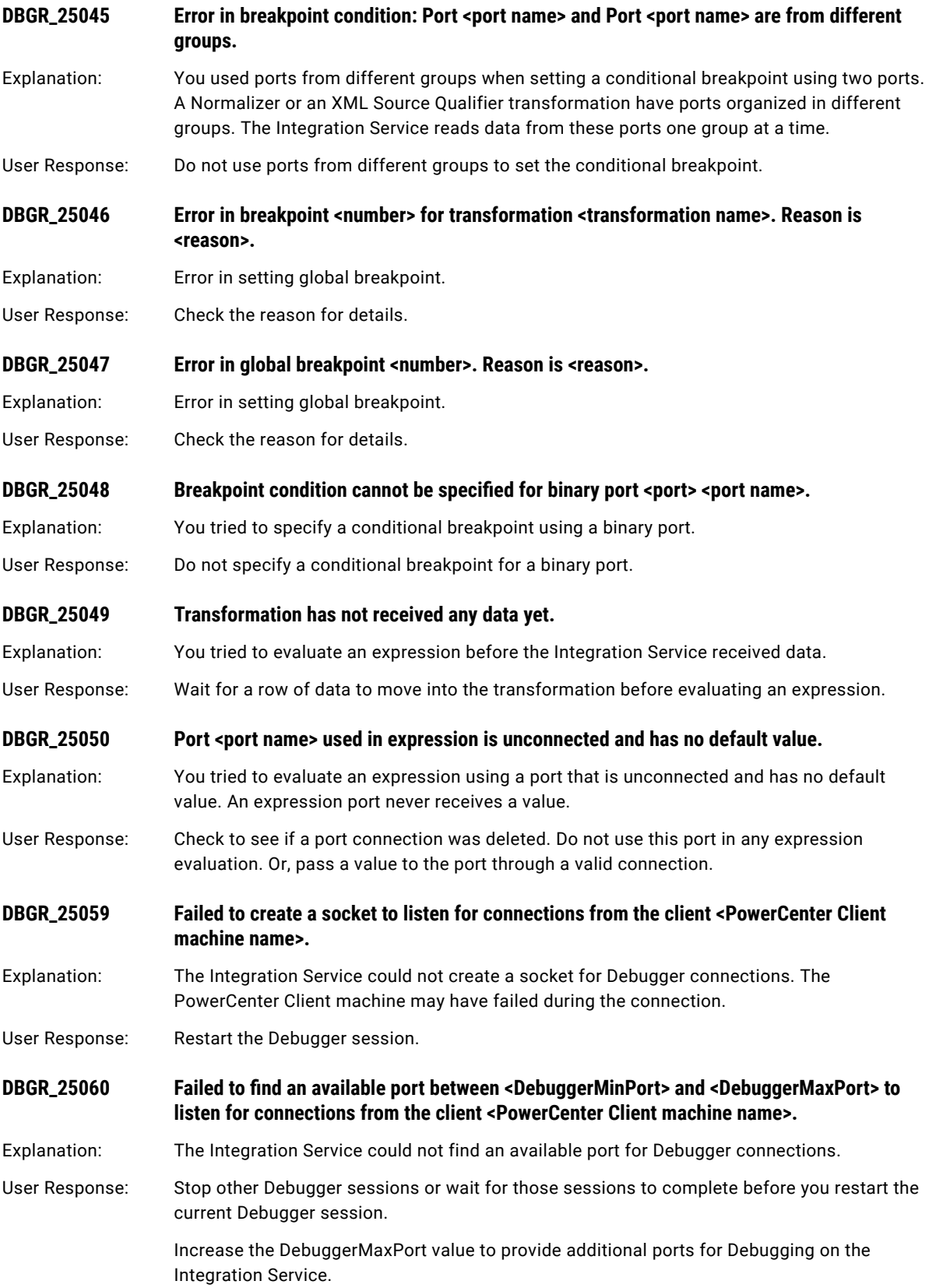

<span id="page-104-0"></span>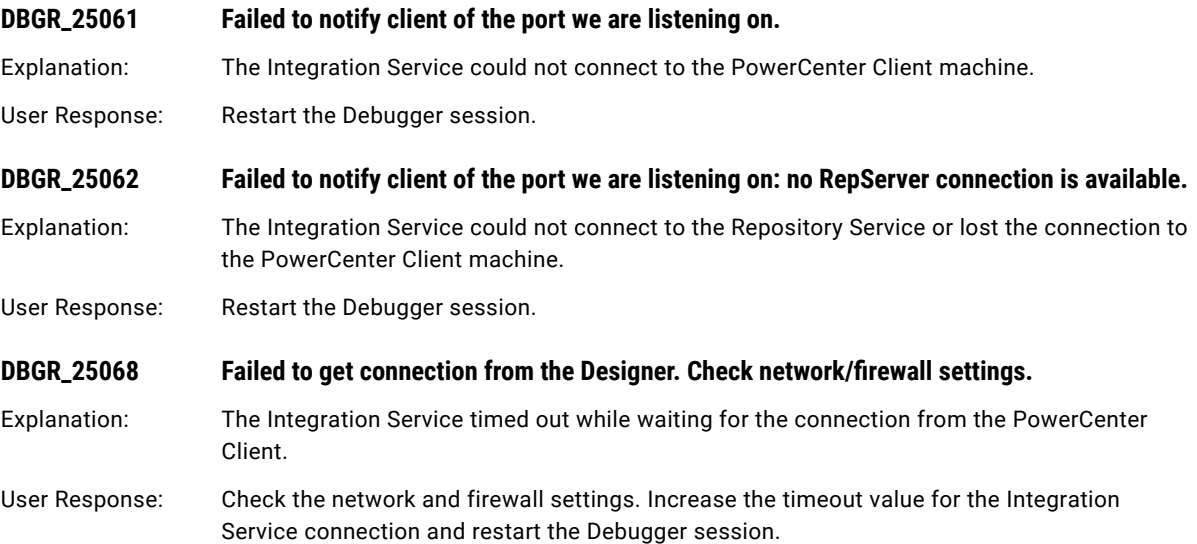

# DMI Messages

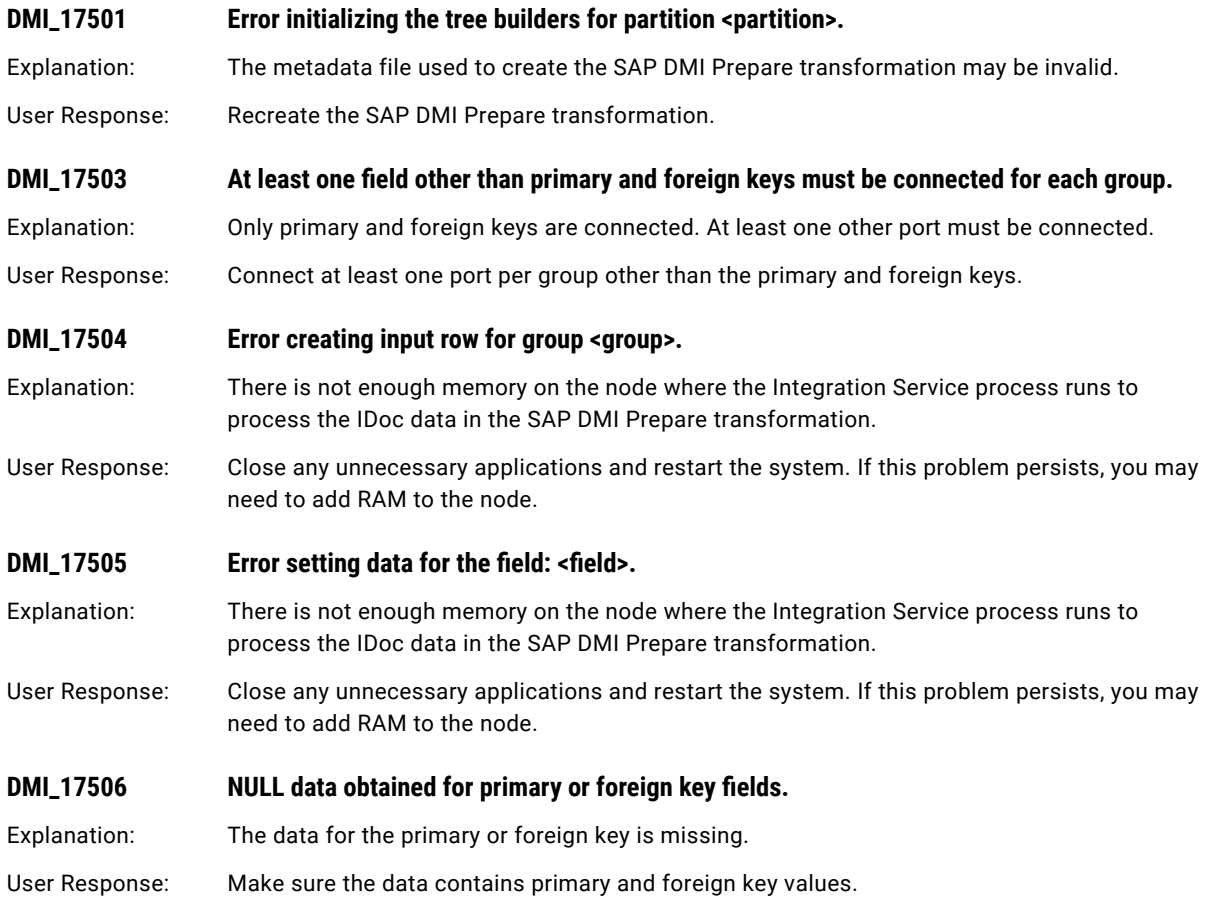

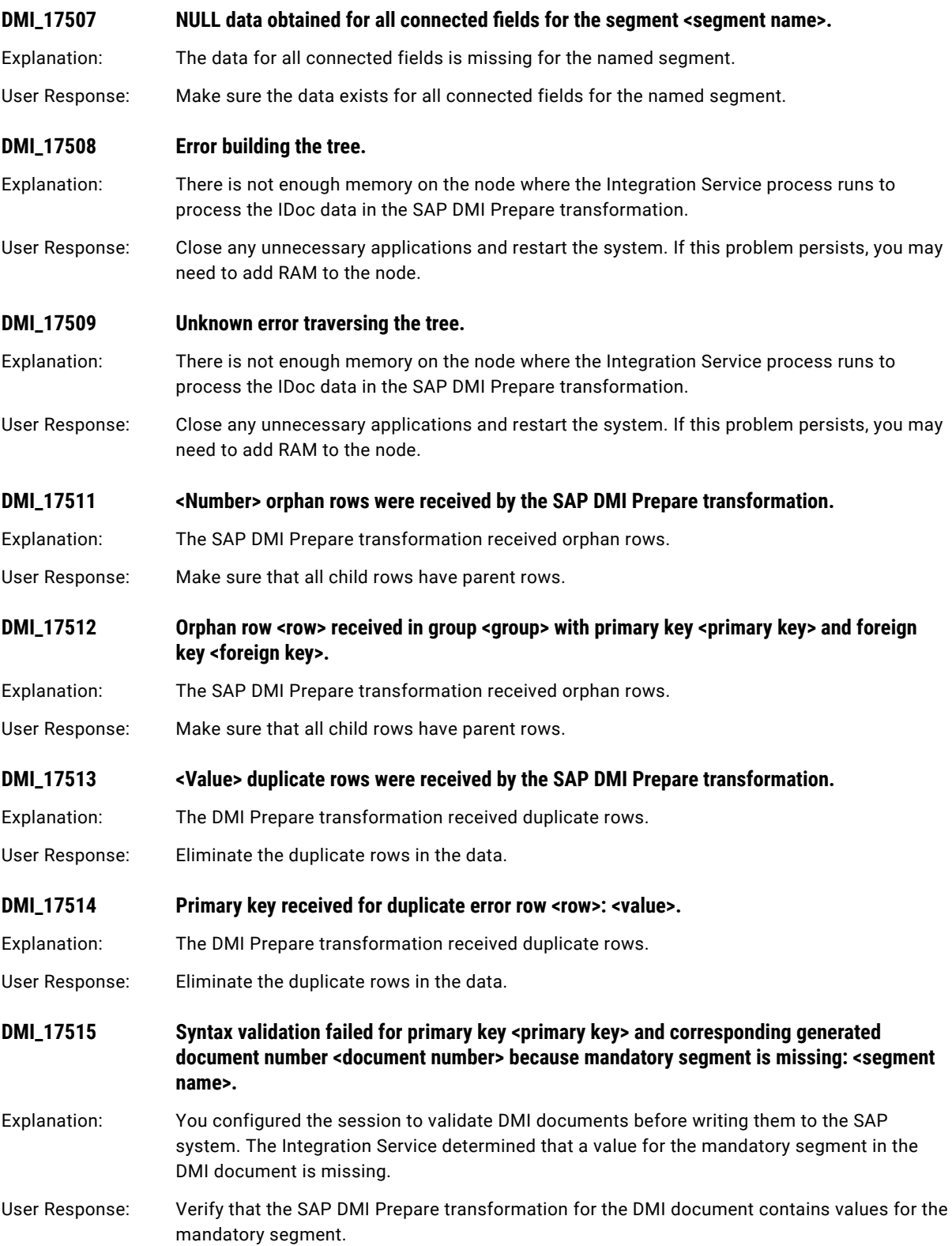

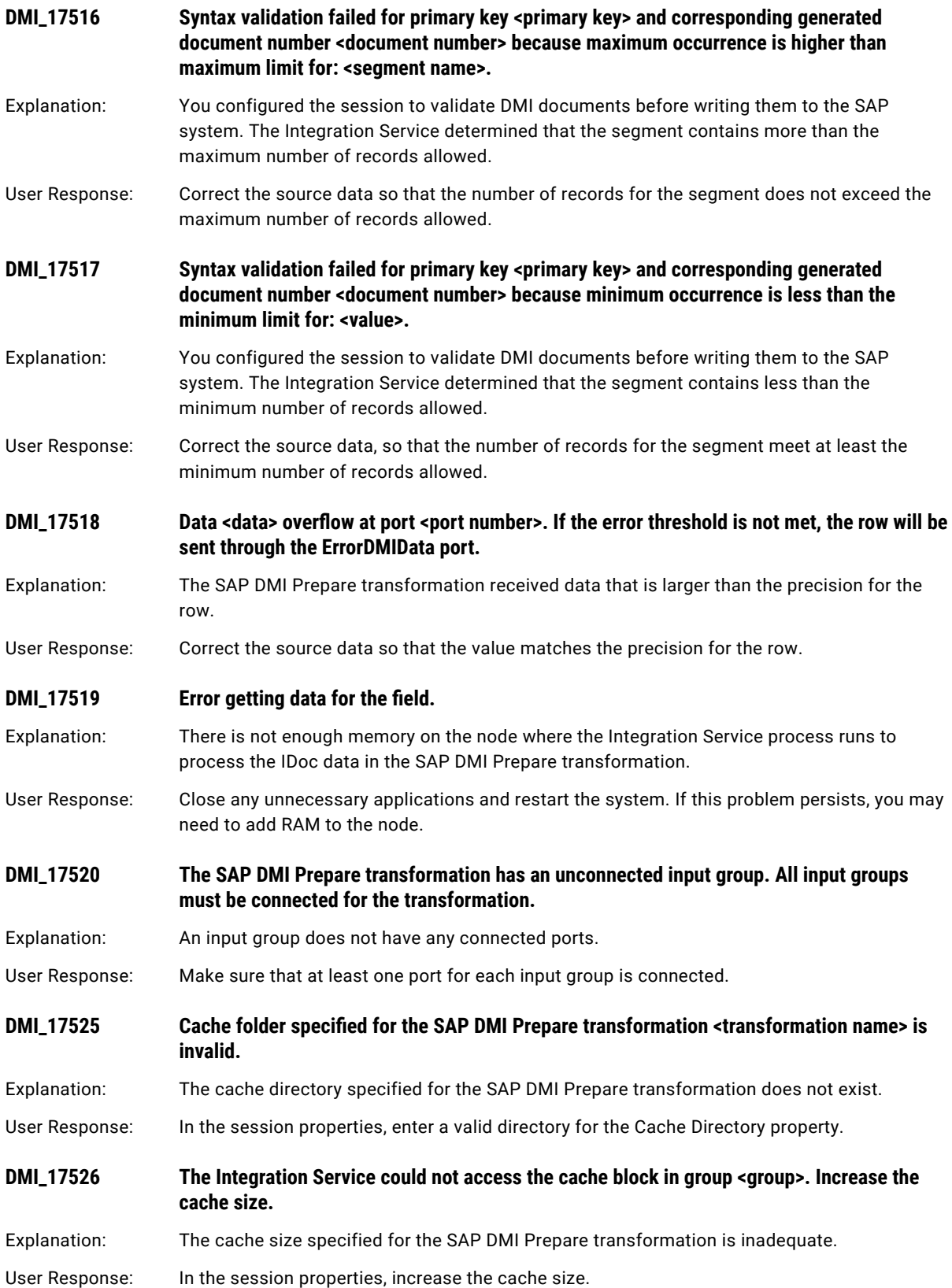

### <span id="page-107-0"></span>**DMI\_17527 The SAP DMI Prepare transformation did not receive data for the DMI object.**

Explanation: The source in the DMI mapping does not contain valid data for the DMI object. User Response: Verify that the source data is valid.

## DOM Messages

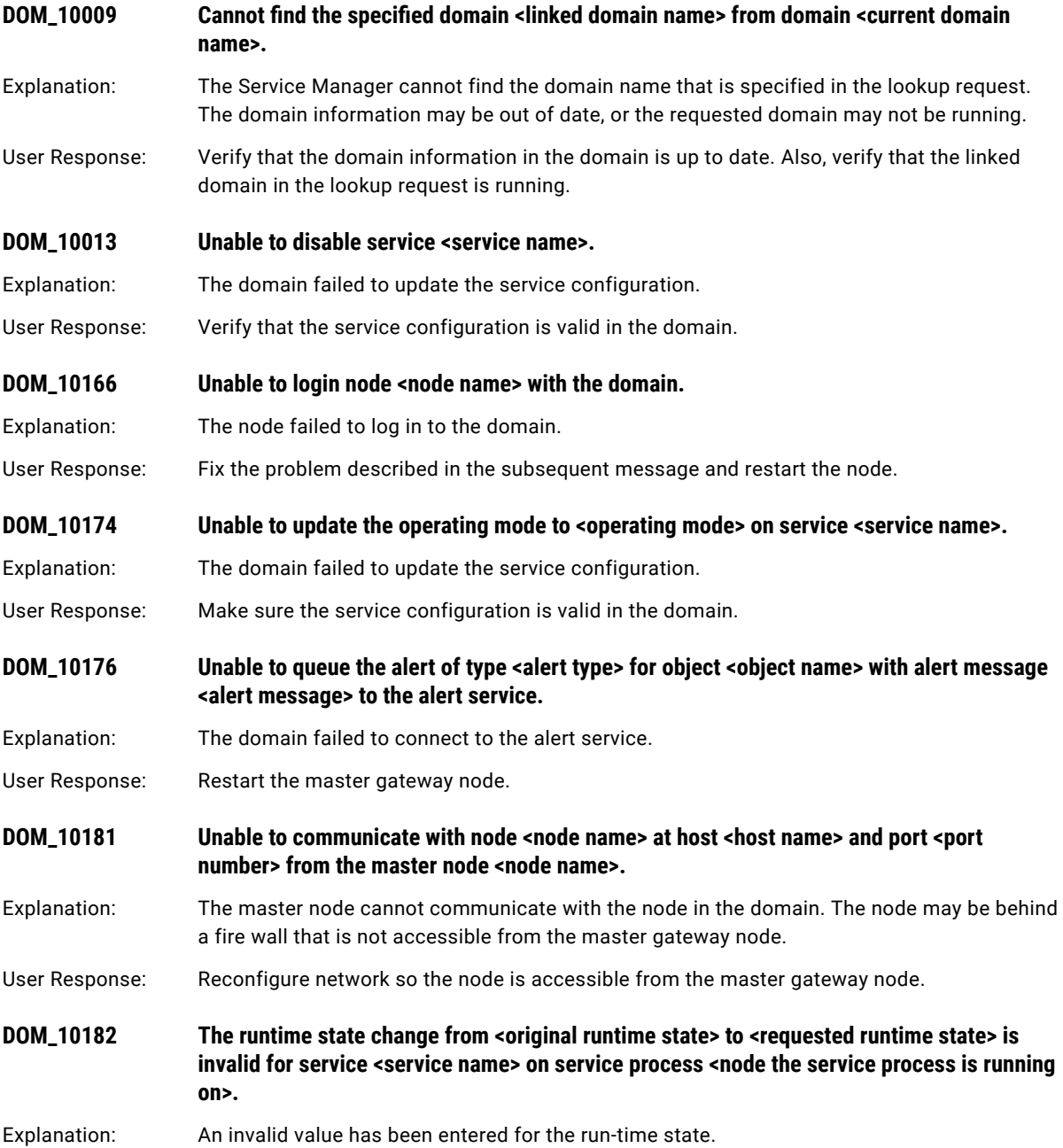
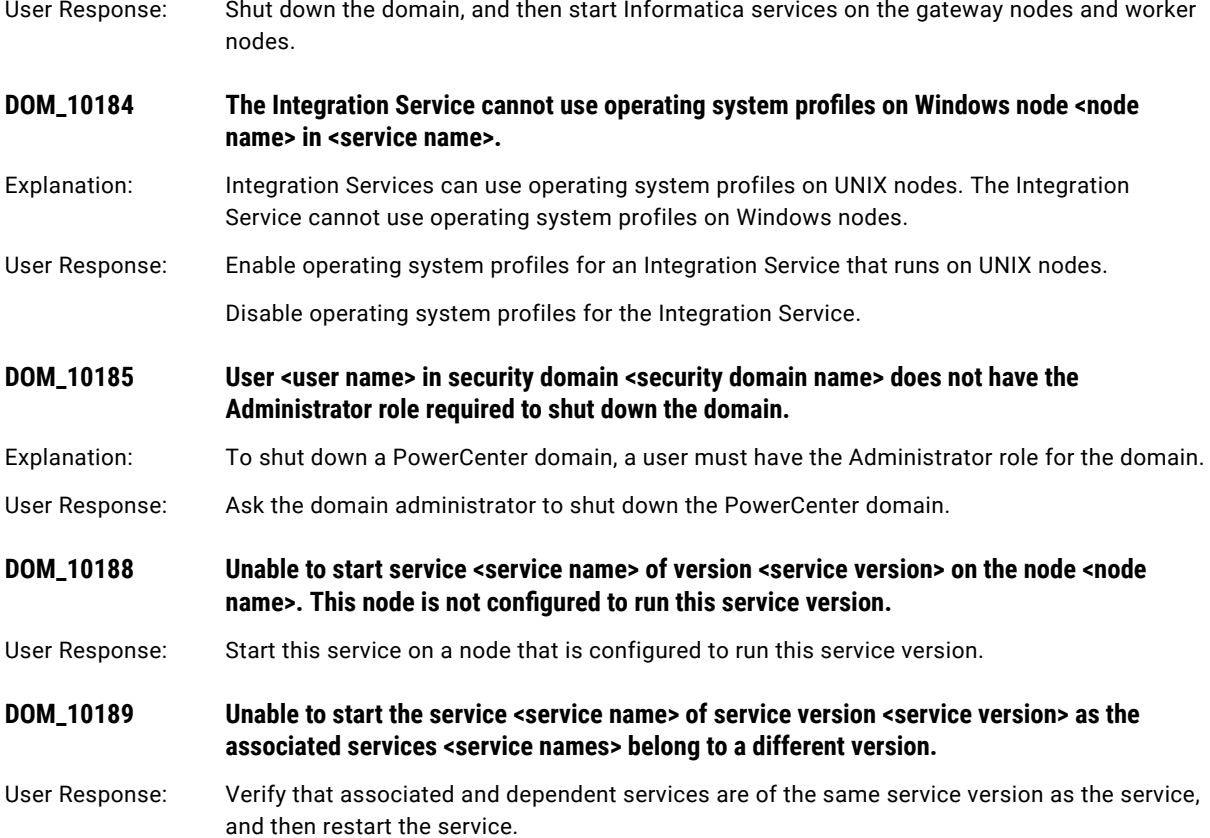

## DS Messages

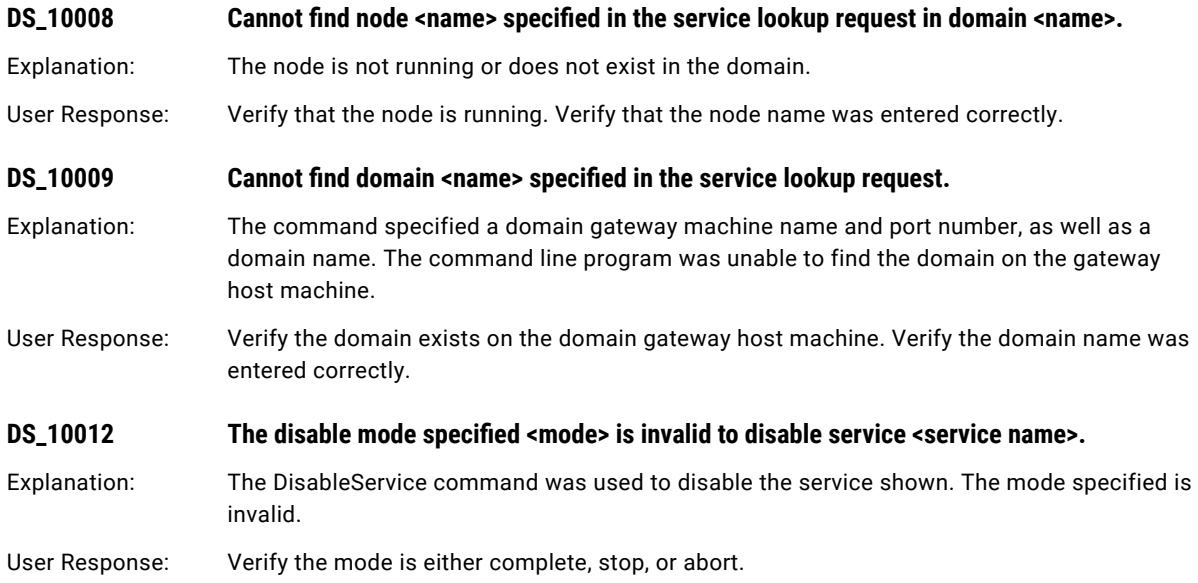

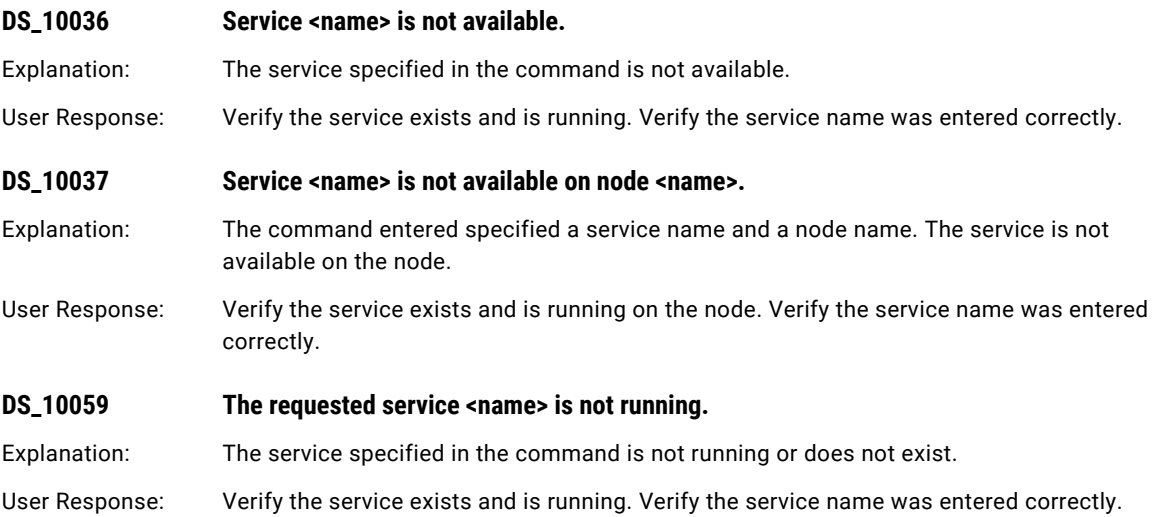

## DSP Messages

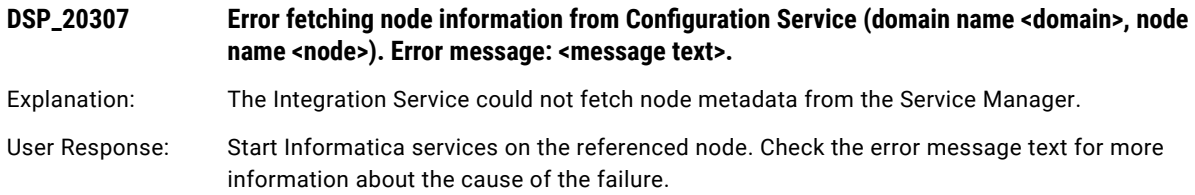

### CHAPTER 7

# E Message Codes

This chapter includes the following topics:

- **•** EB Messages, 111
- **•** EP [Messages,](#page-114-0) 115
- **•** [ESSBASEWRT](#page-123-0) Messages, 124
- **•** EXP [Messages,](#page-124-0) 125
- **•** EXPFN [Messages,](#page-129-0) 130

### EB Messages

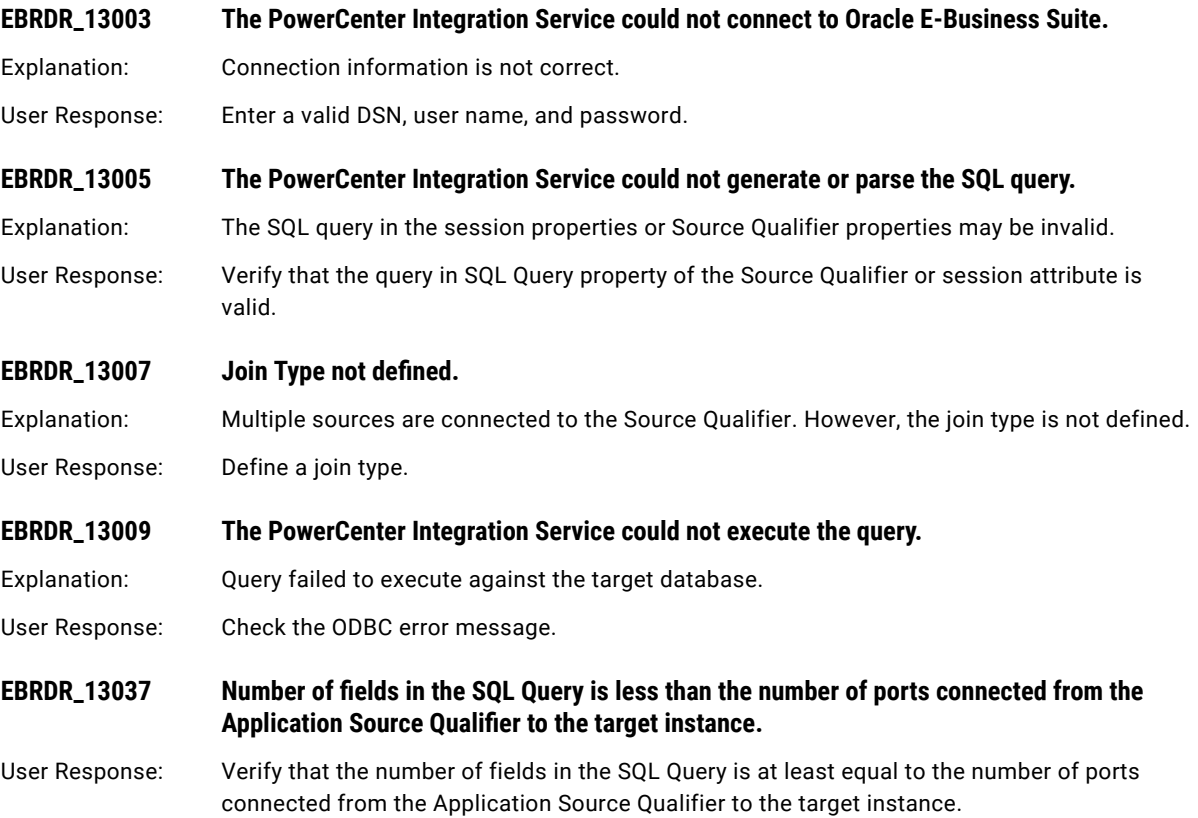

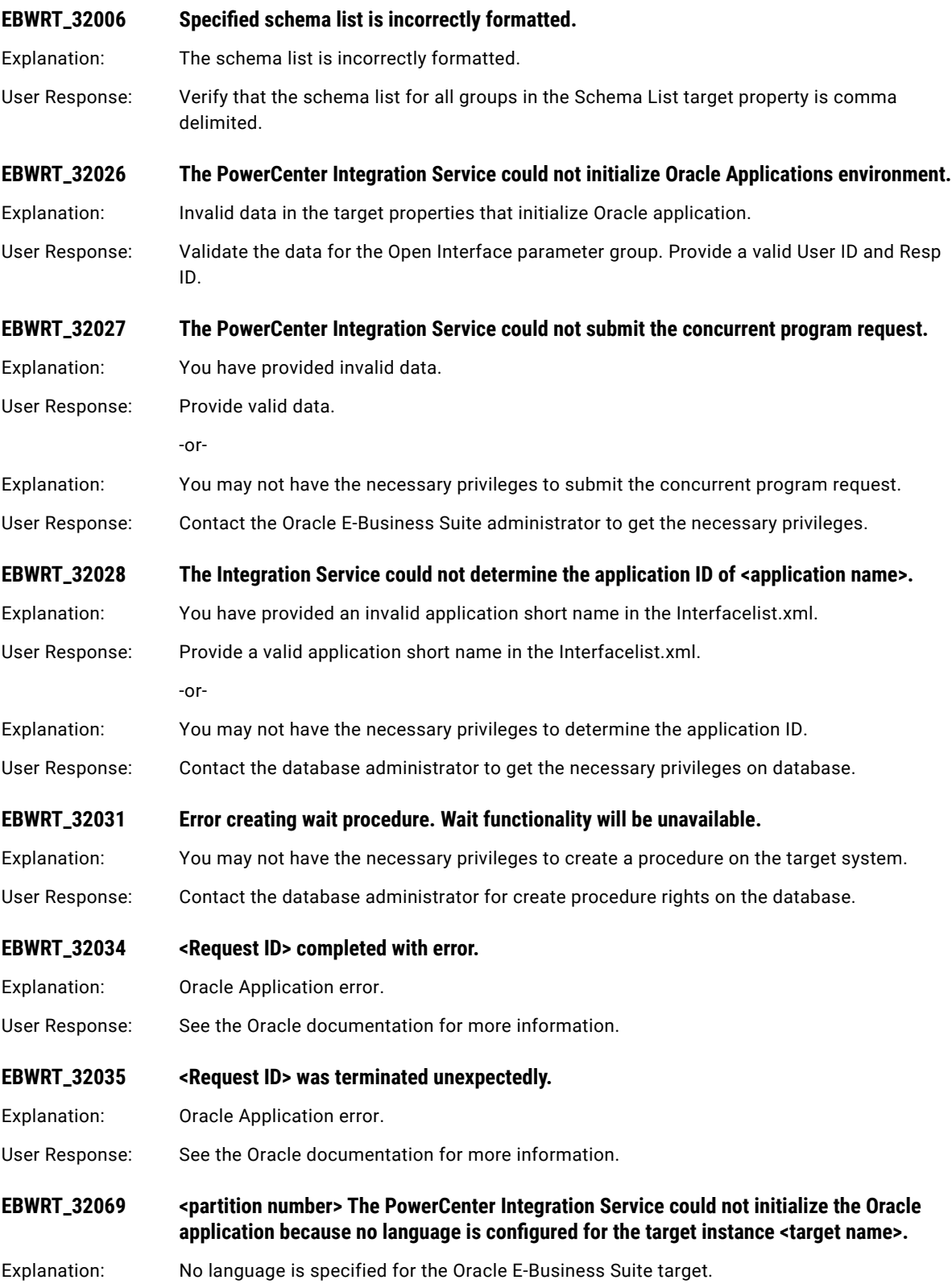

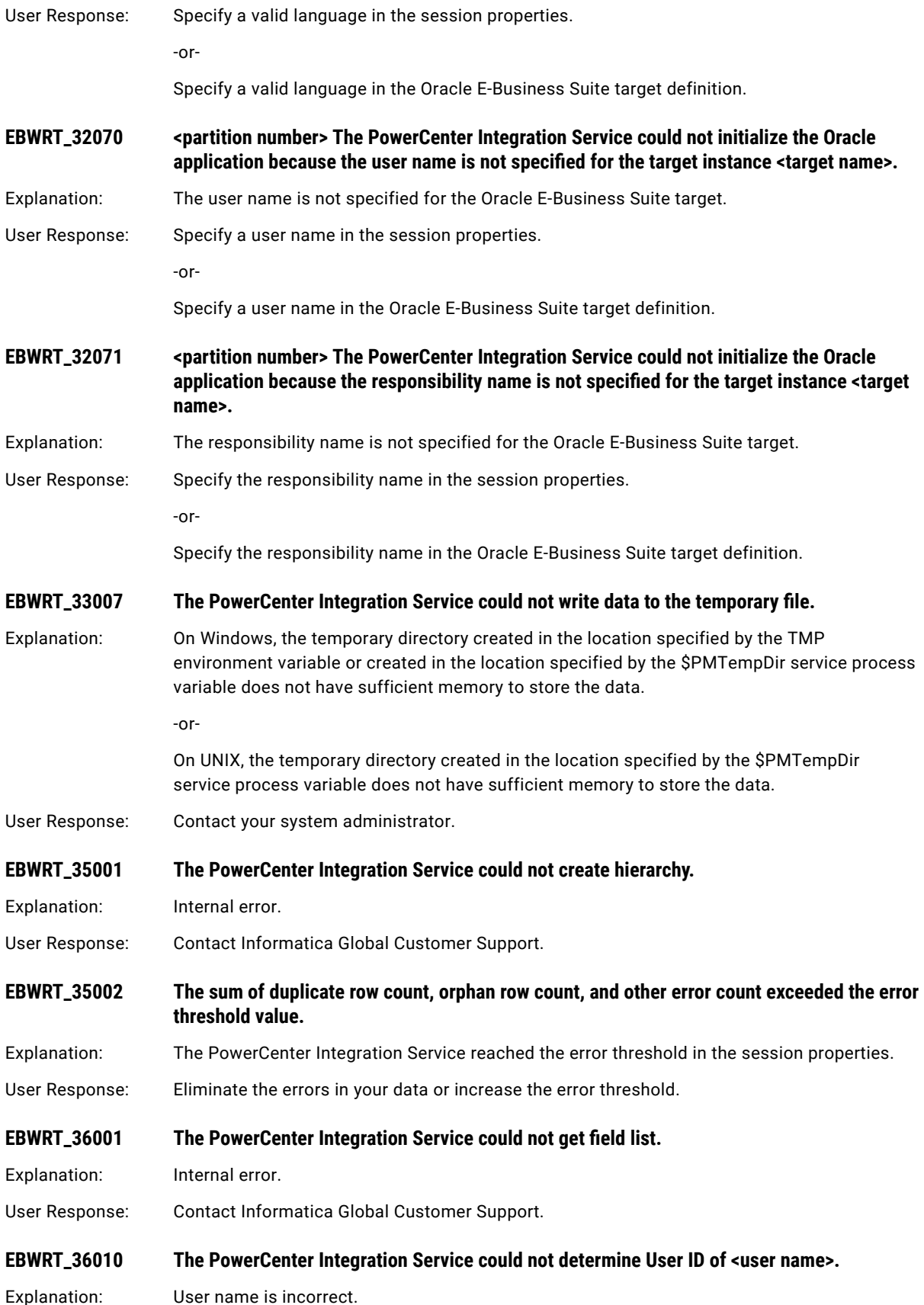

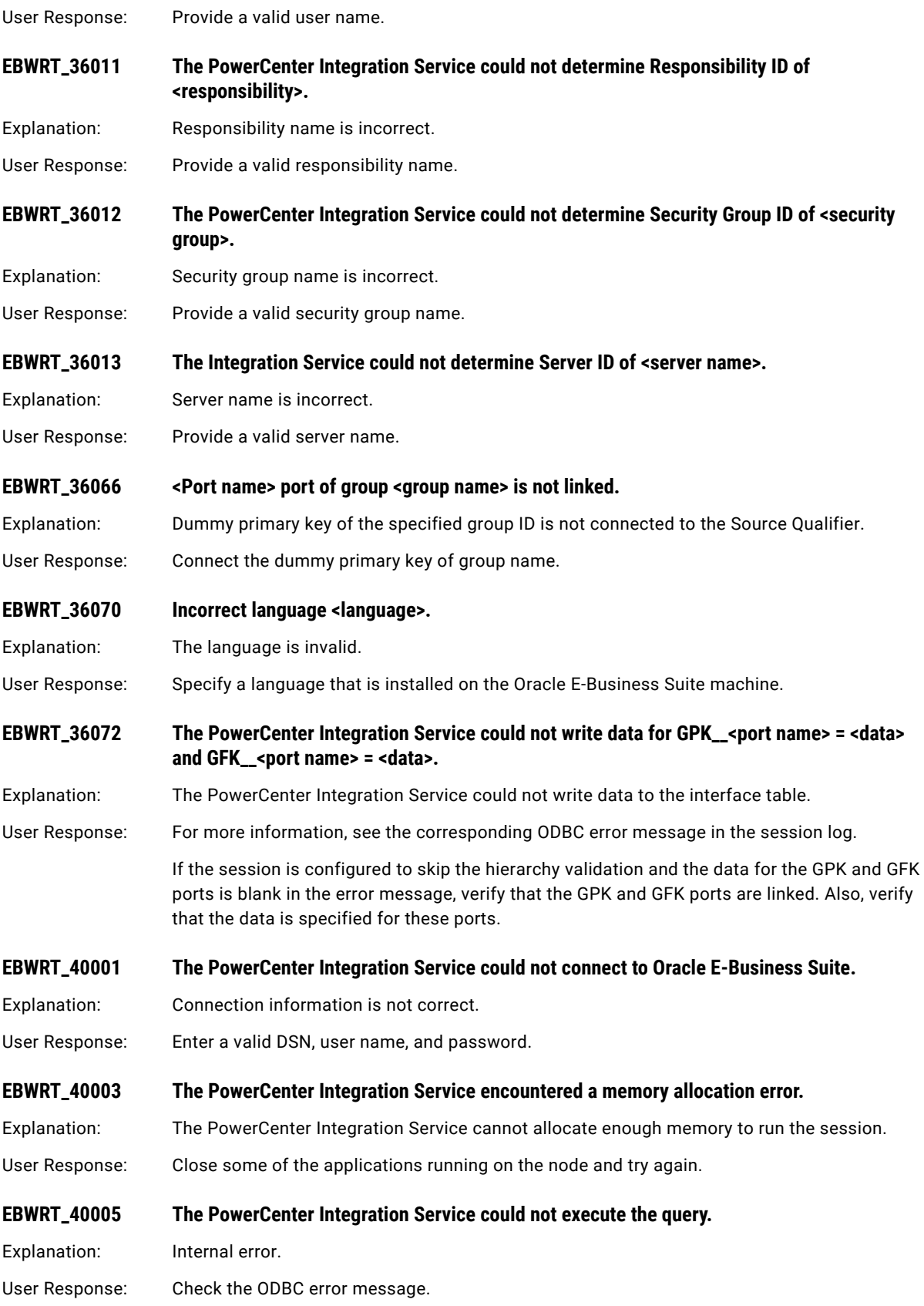

## <span id="page-114-0"></span>EP Messages

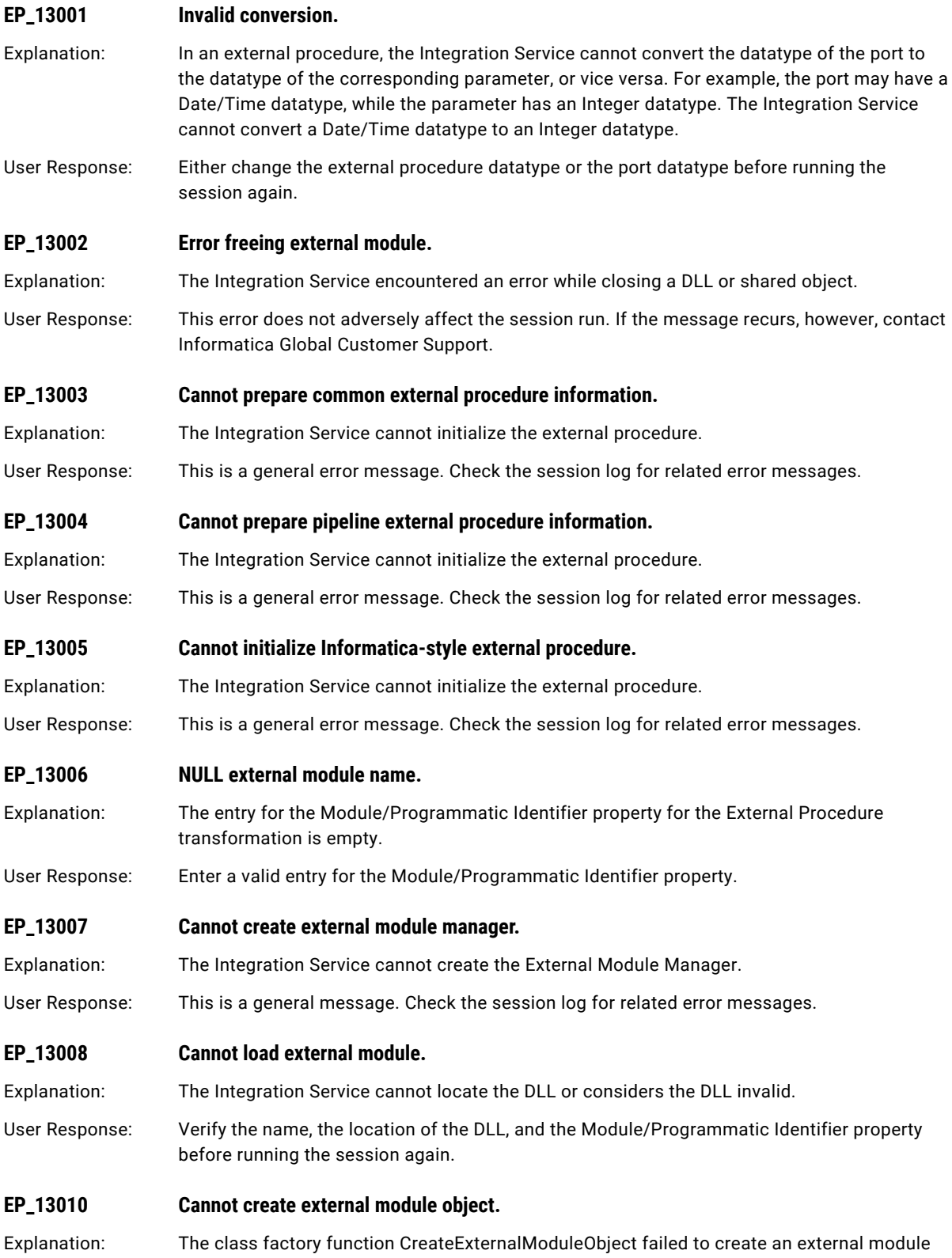

object in the Informatica external module.

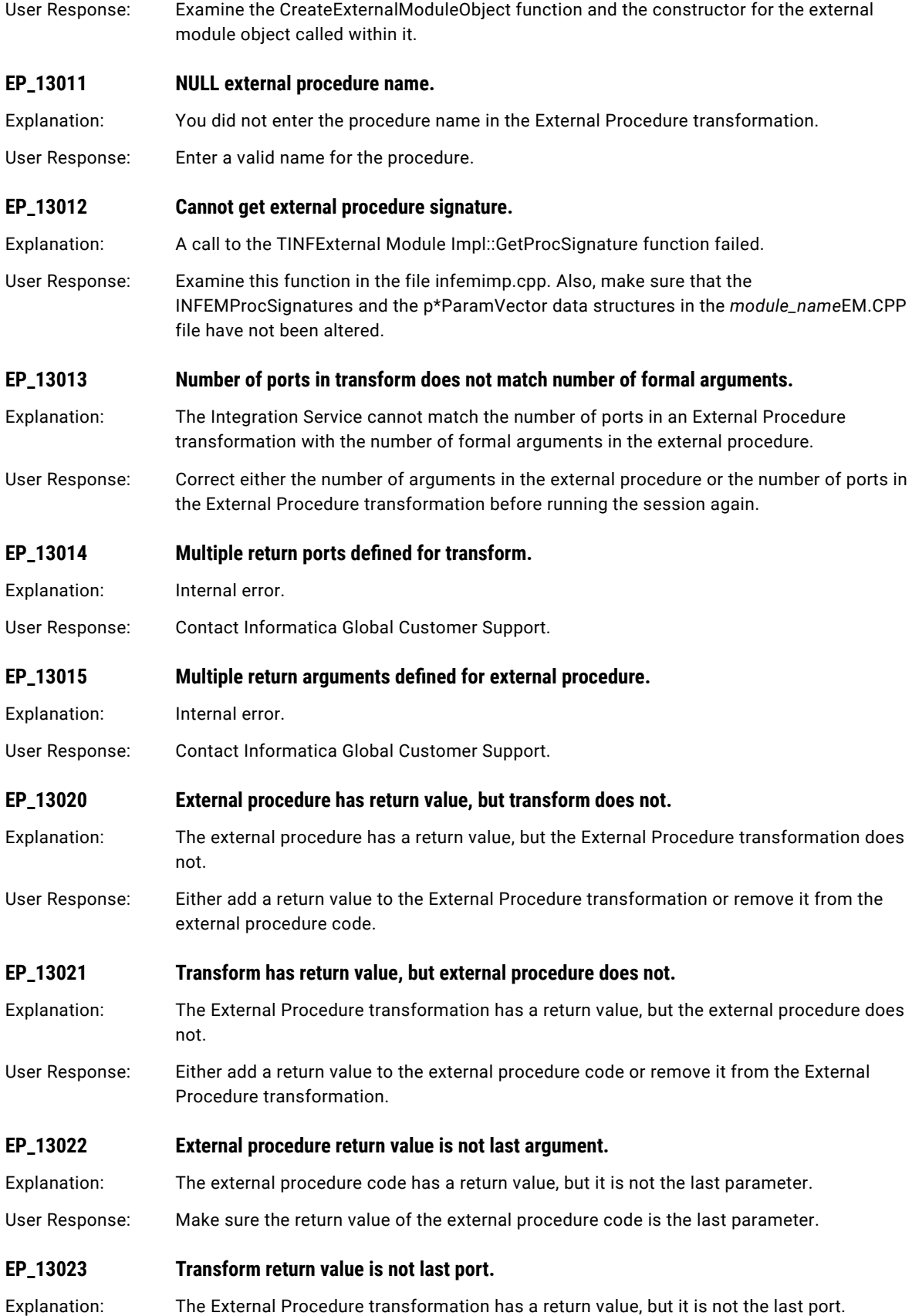

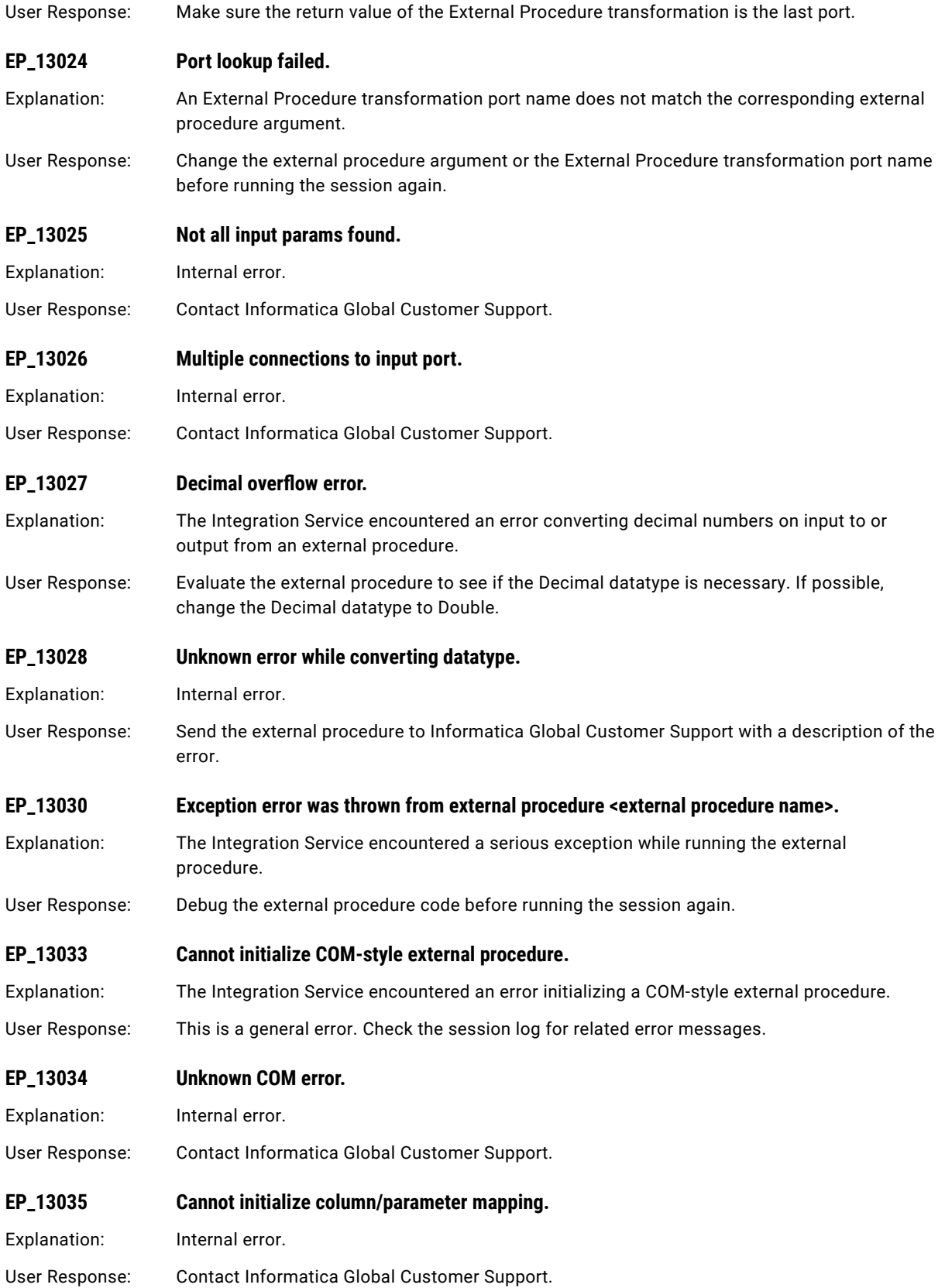

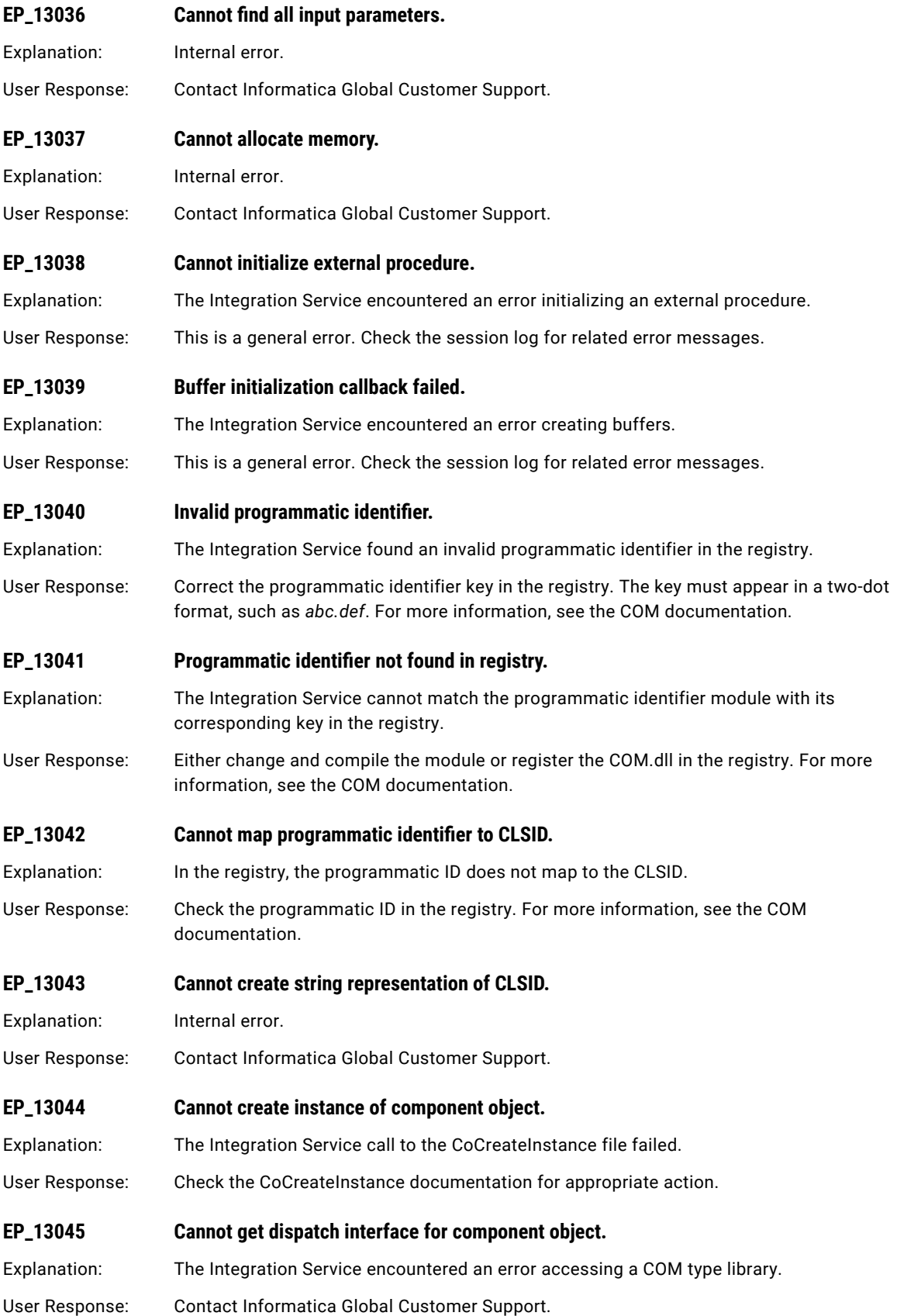

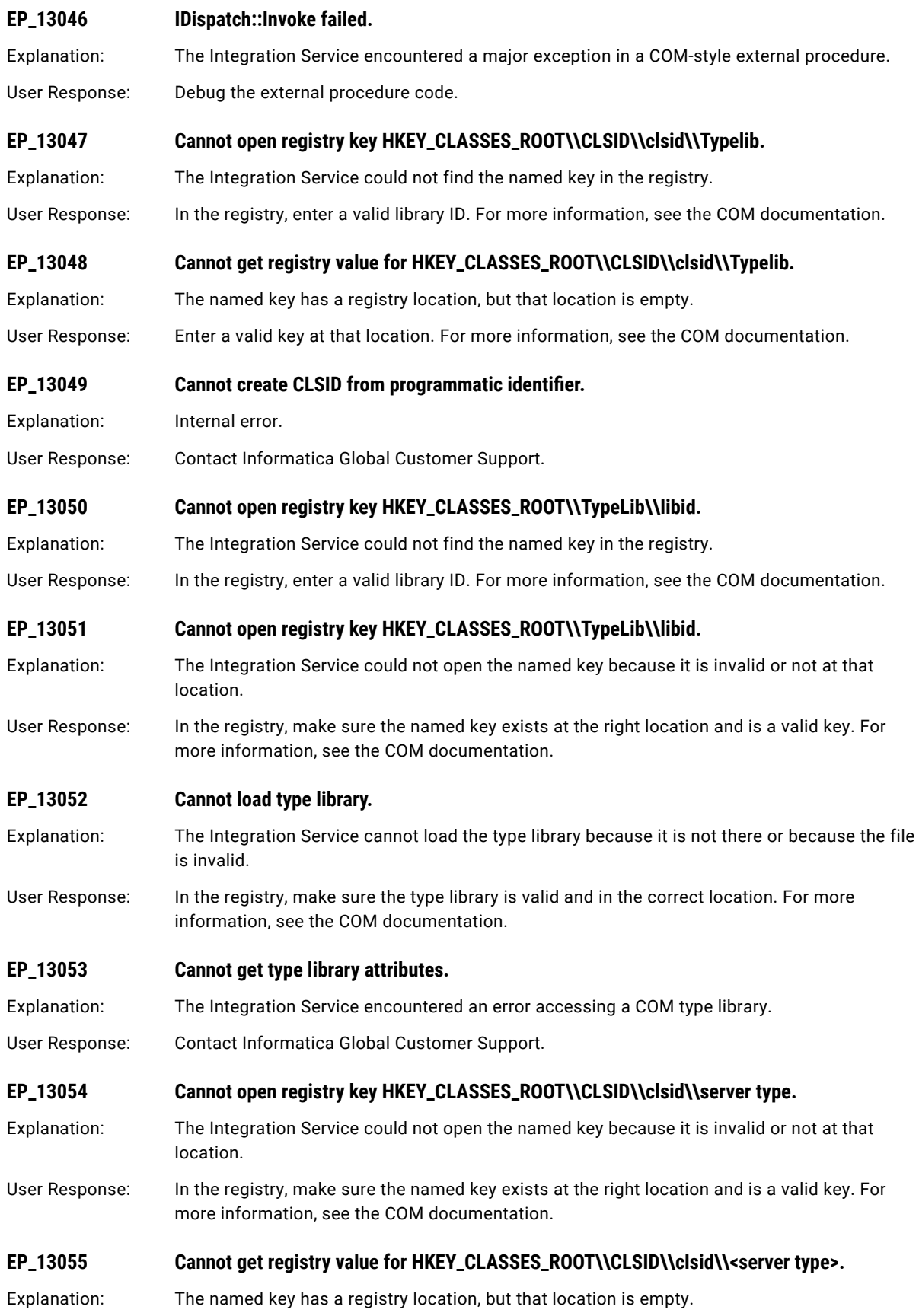

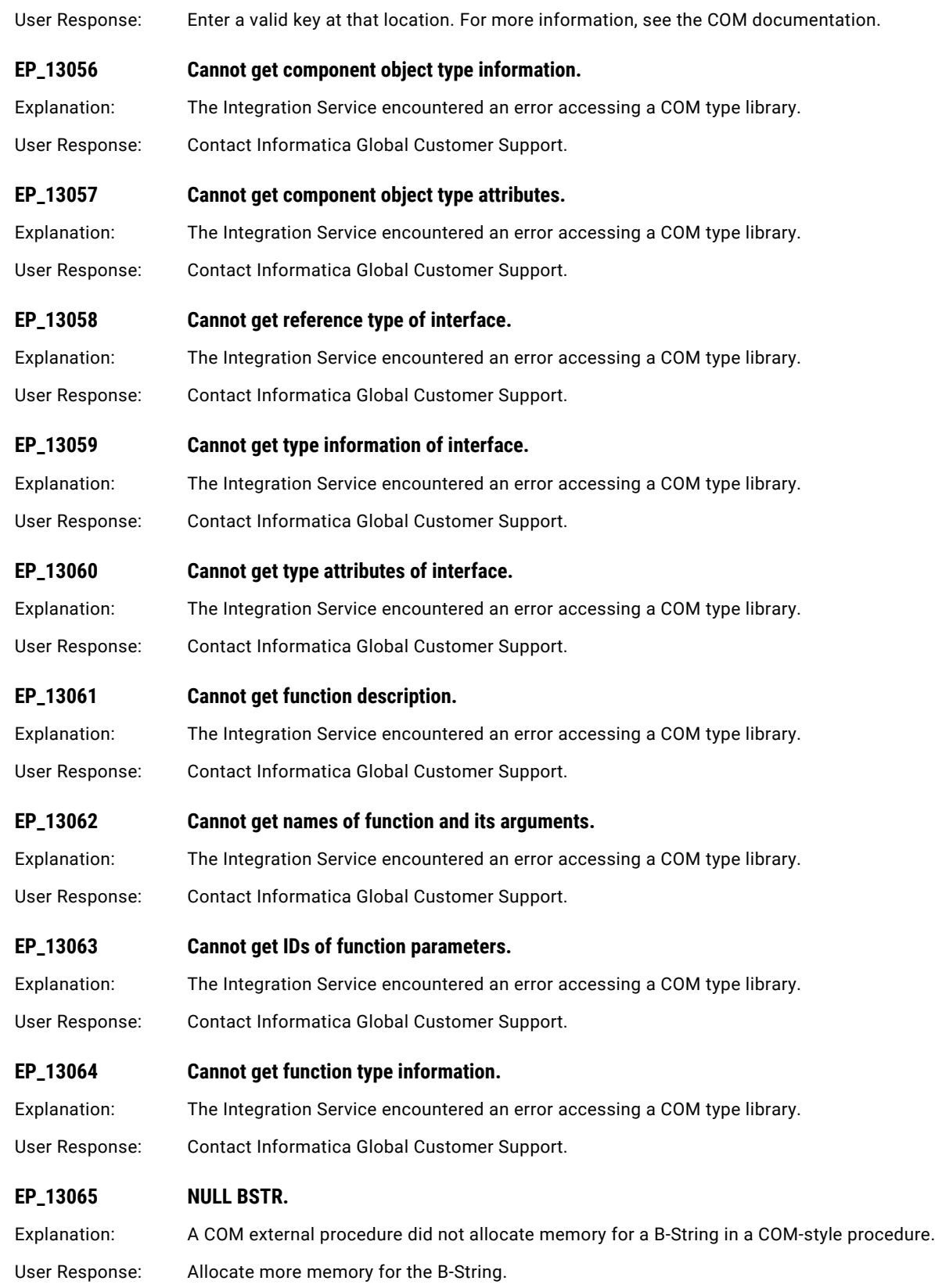

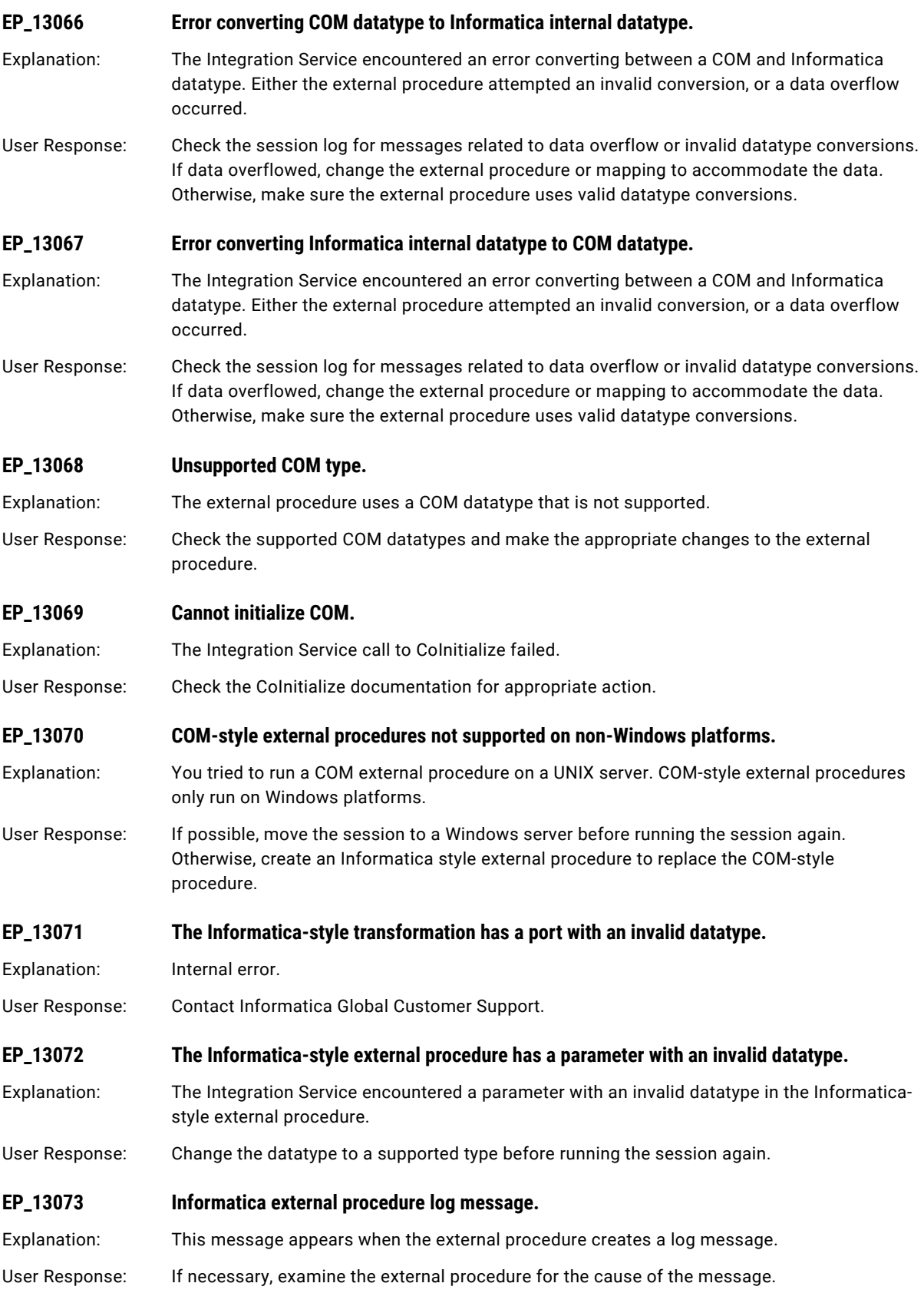

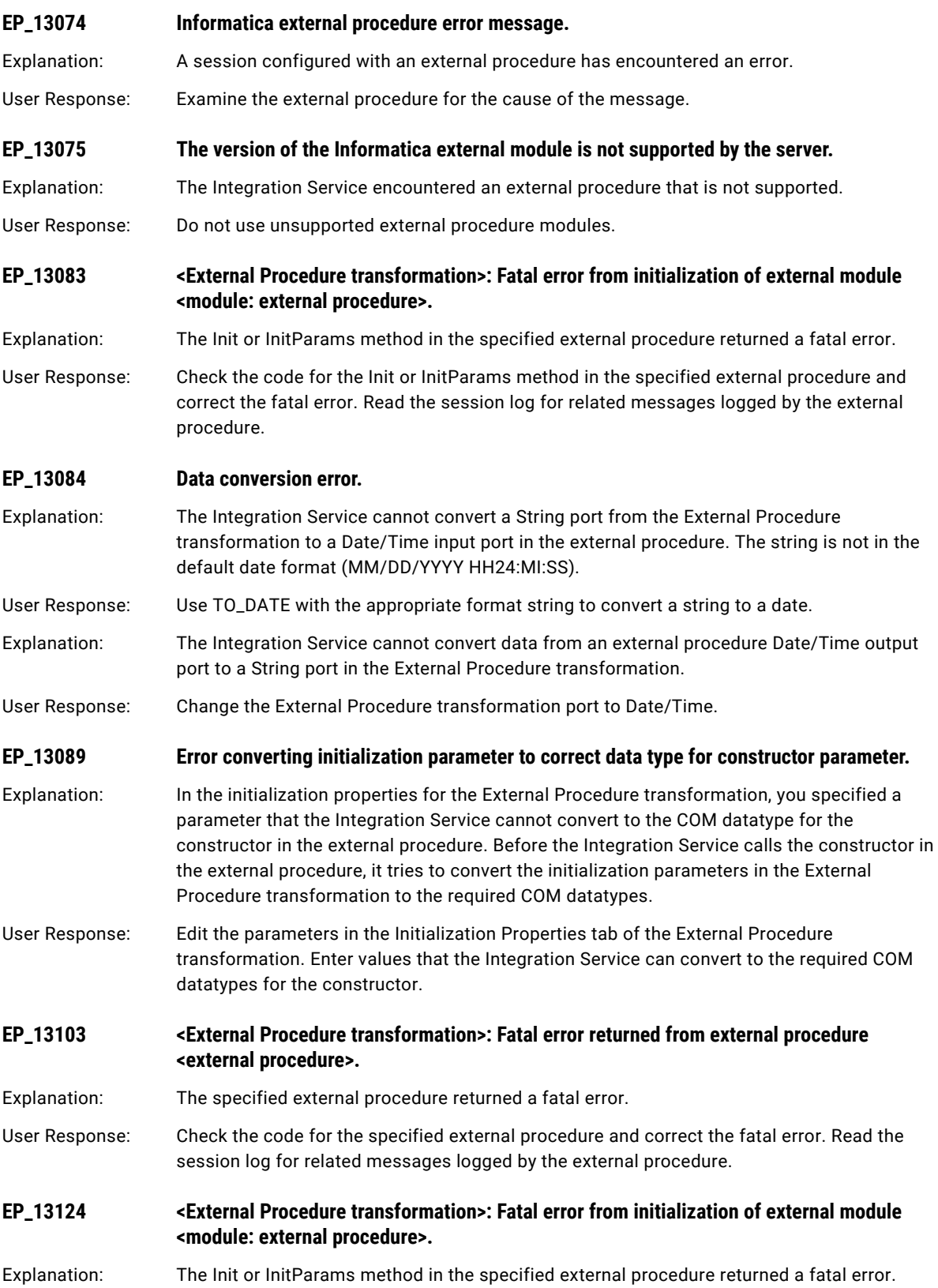

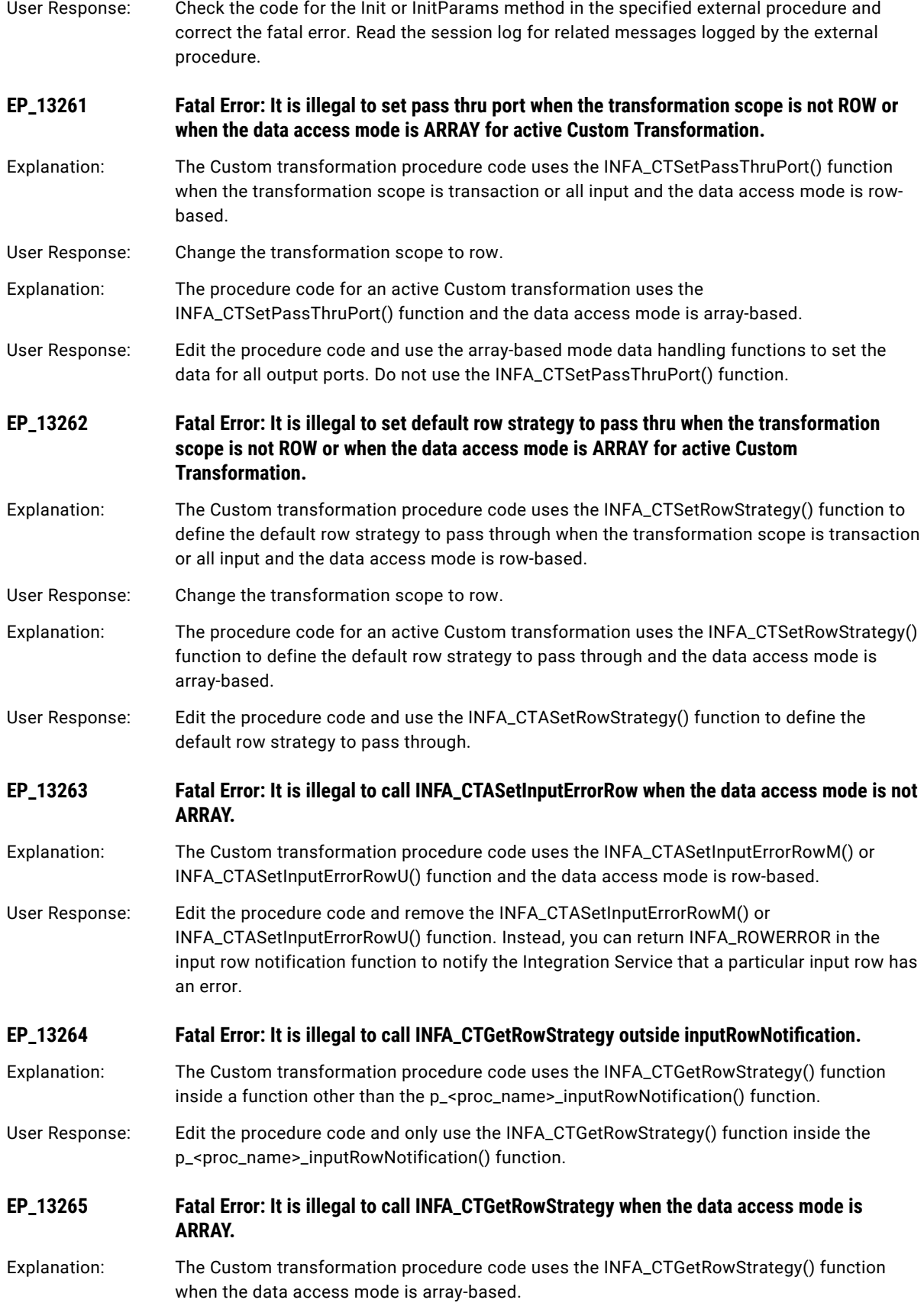

<span id="page-123-0"></span>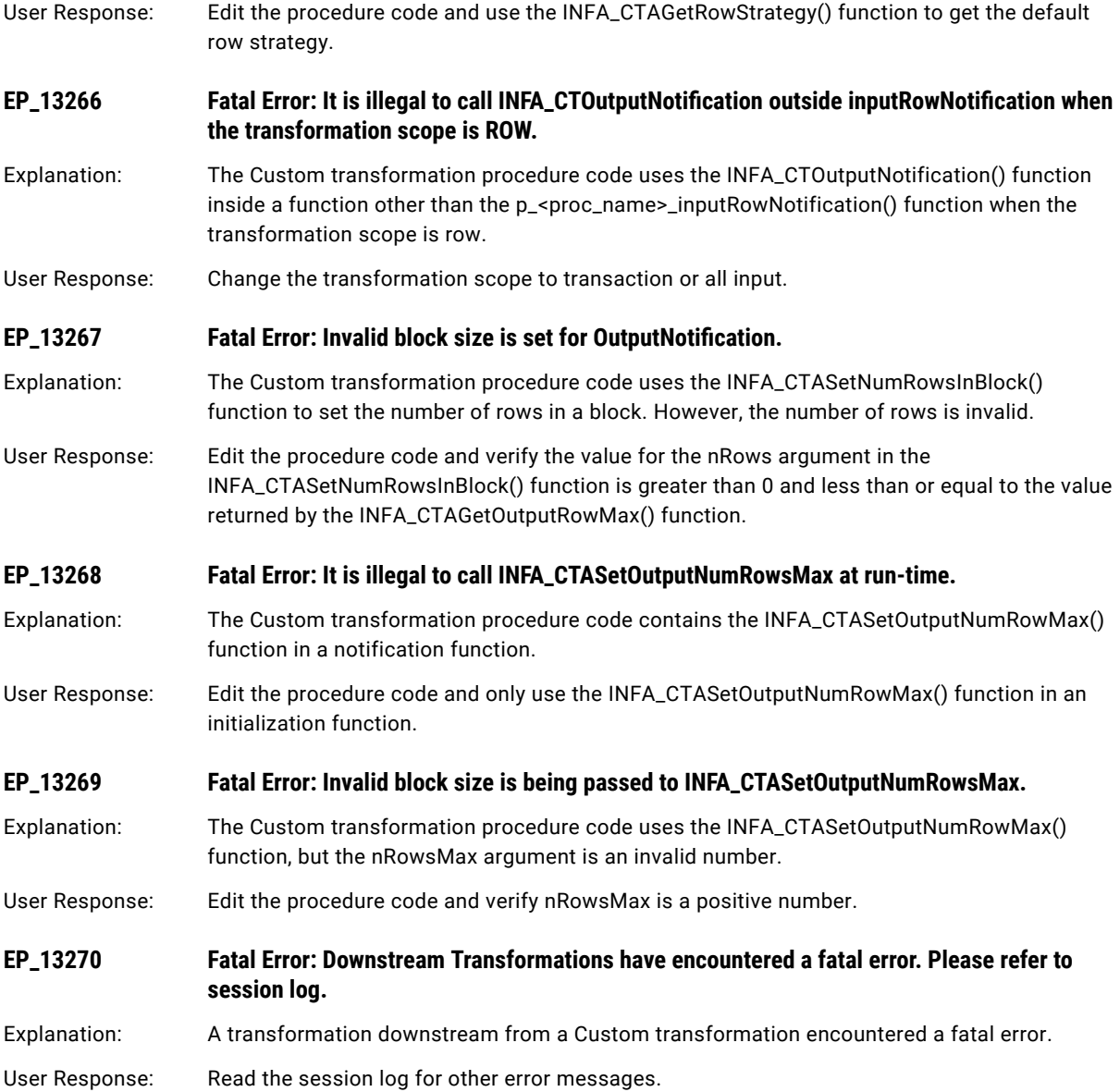

# ESSBASEWRT Messages

#### **ESSBASEWRT\_203044**

#### **Failed to create the error log file directory.**

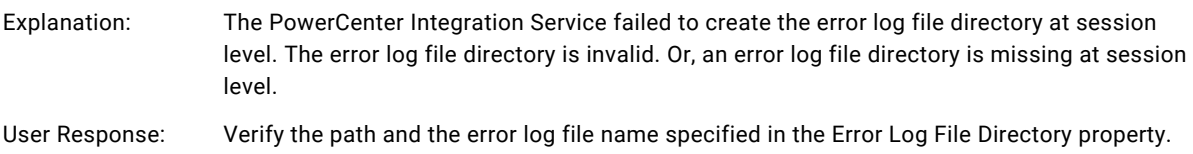

## <span id="page-124-0"></span>EXP Messages

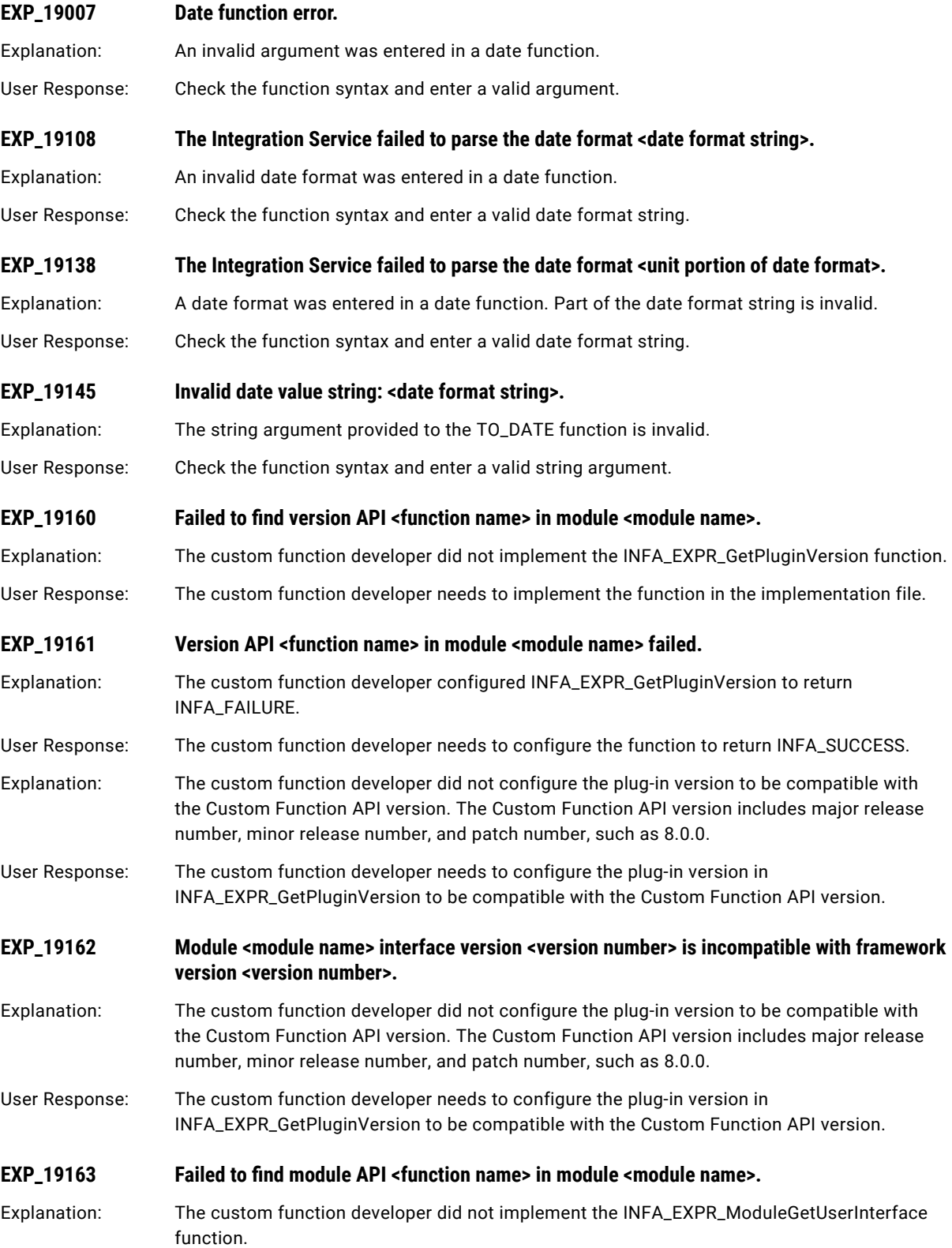

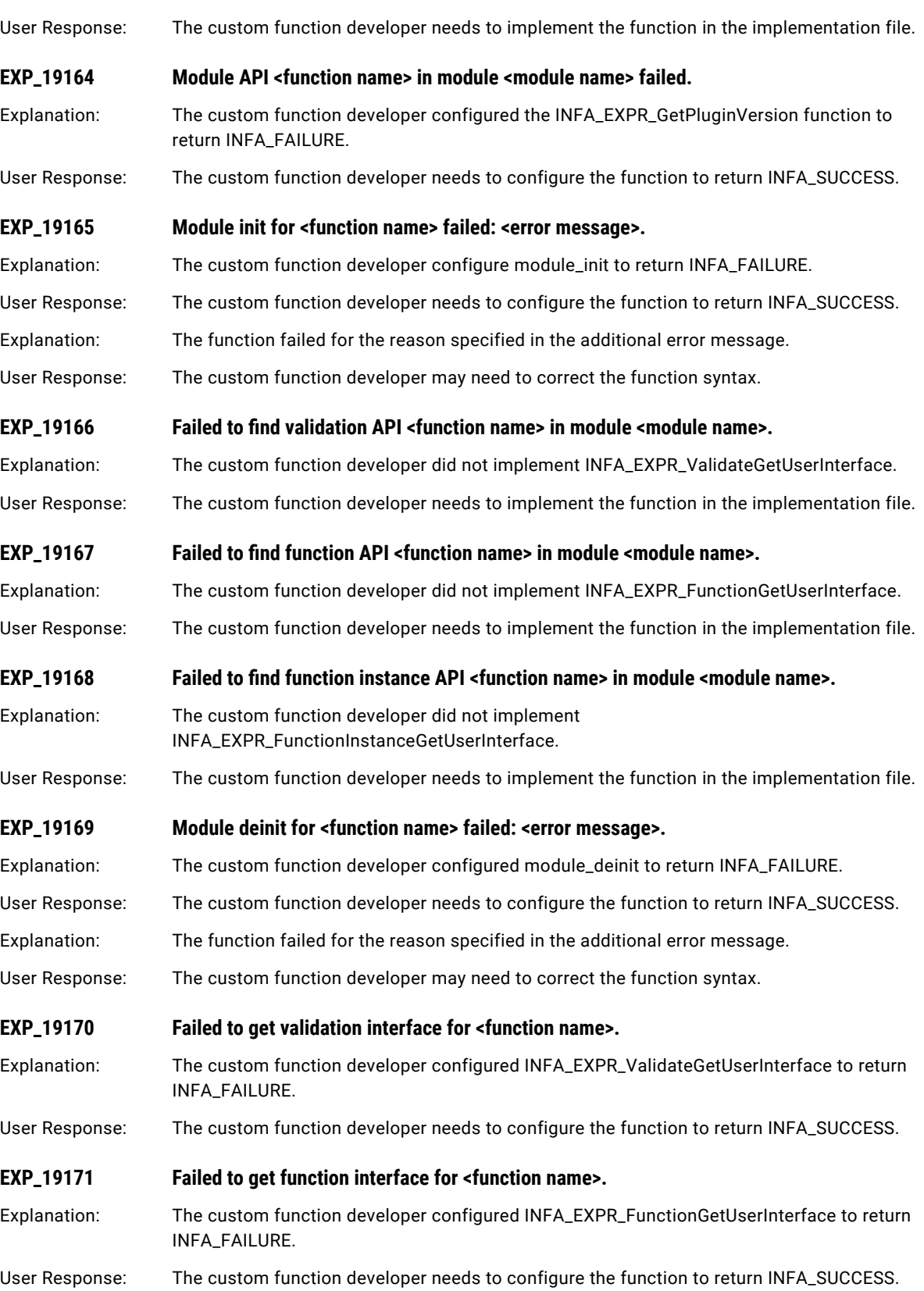

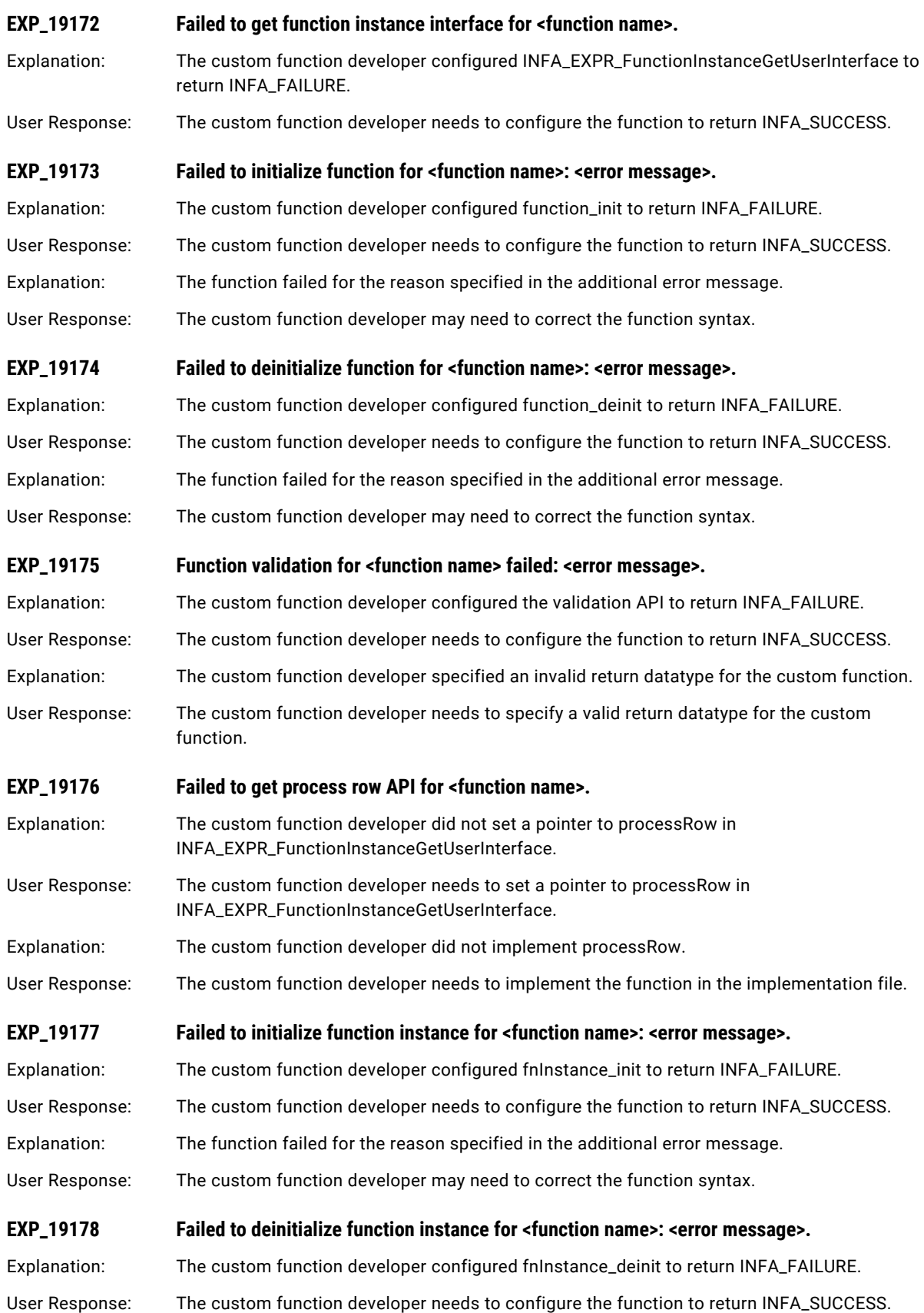

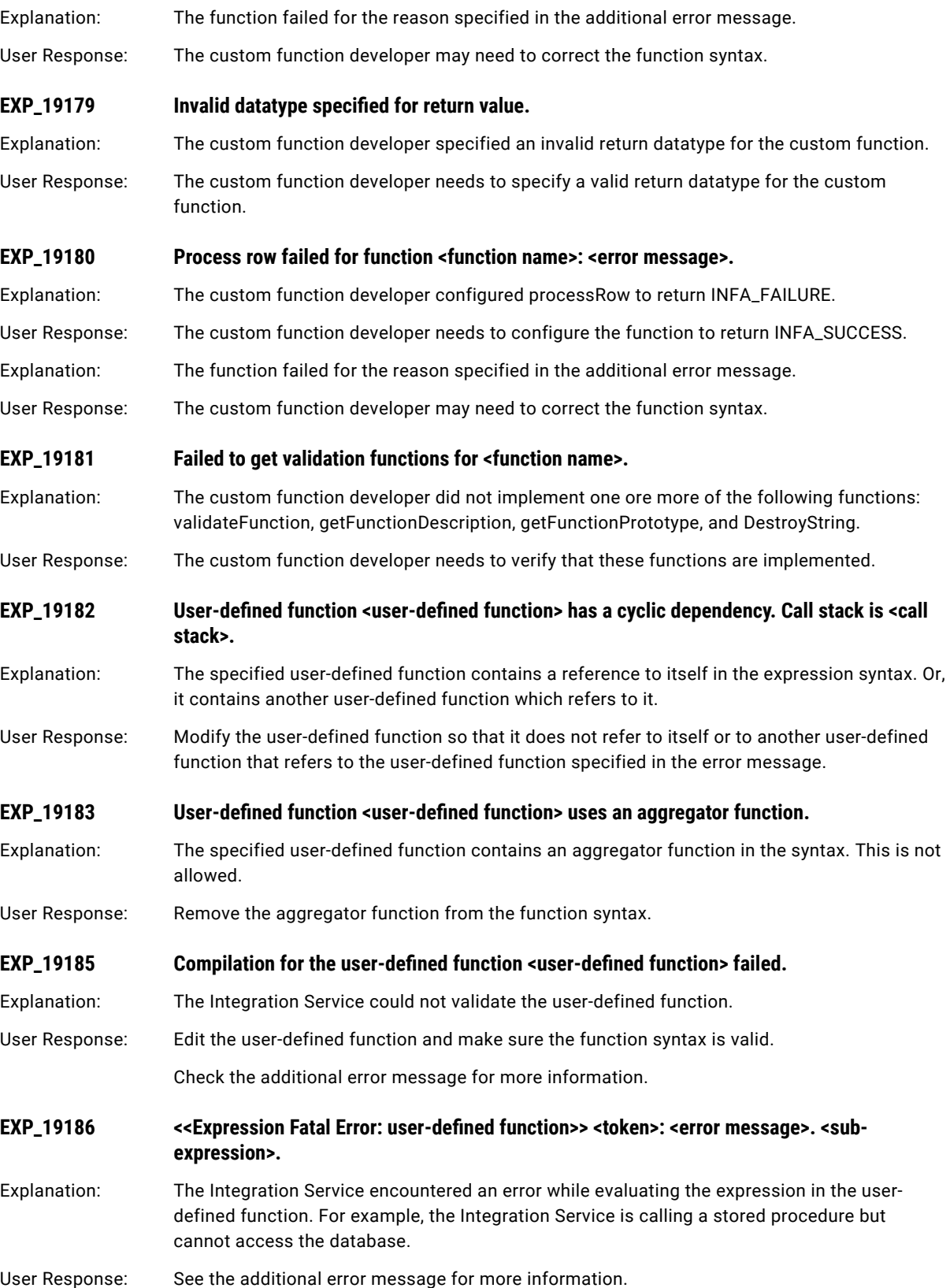

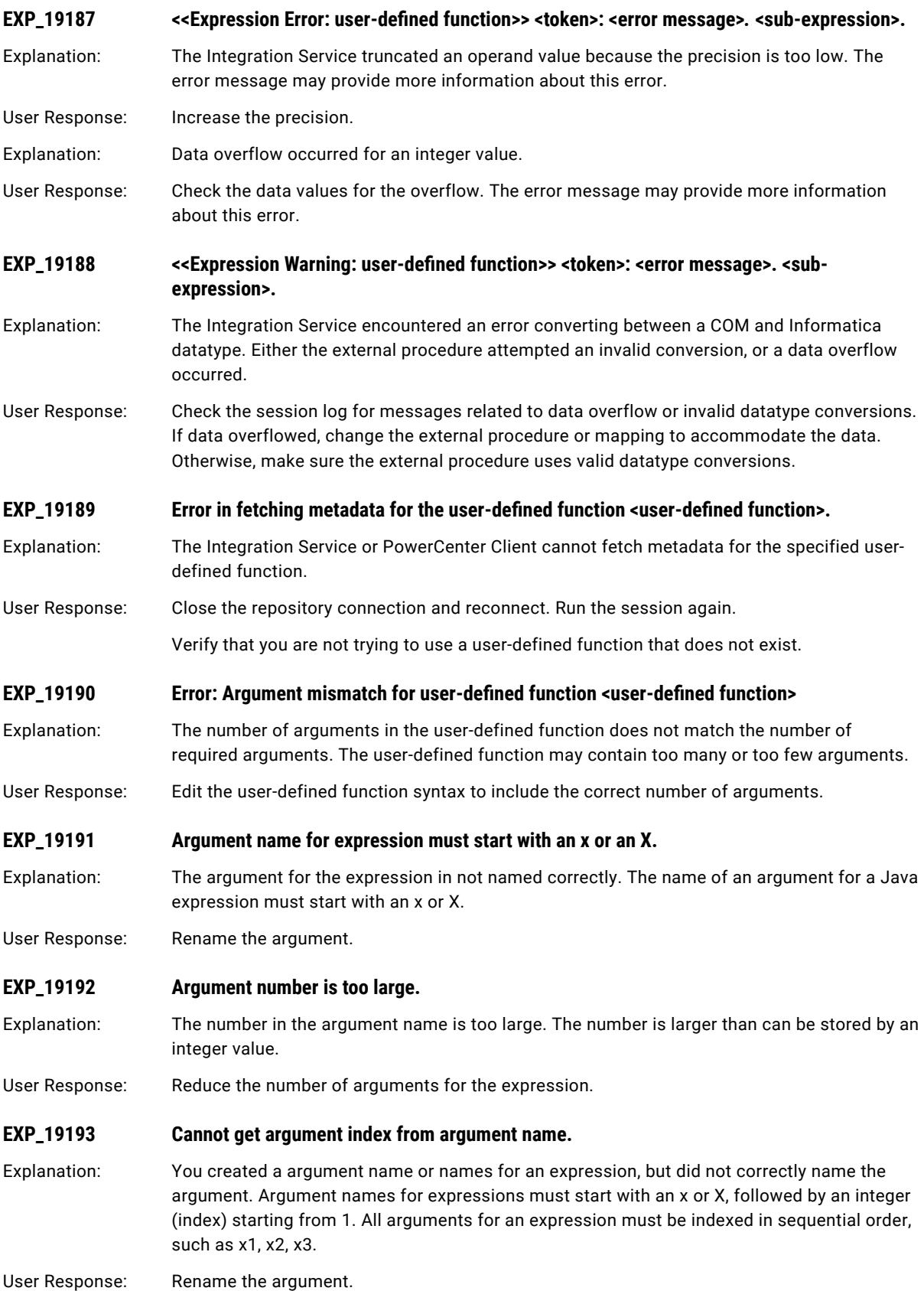

<span id="page-129-0"></span>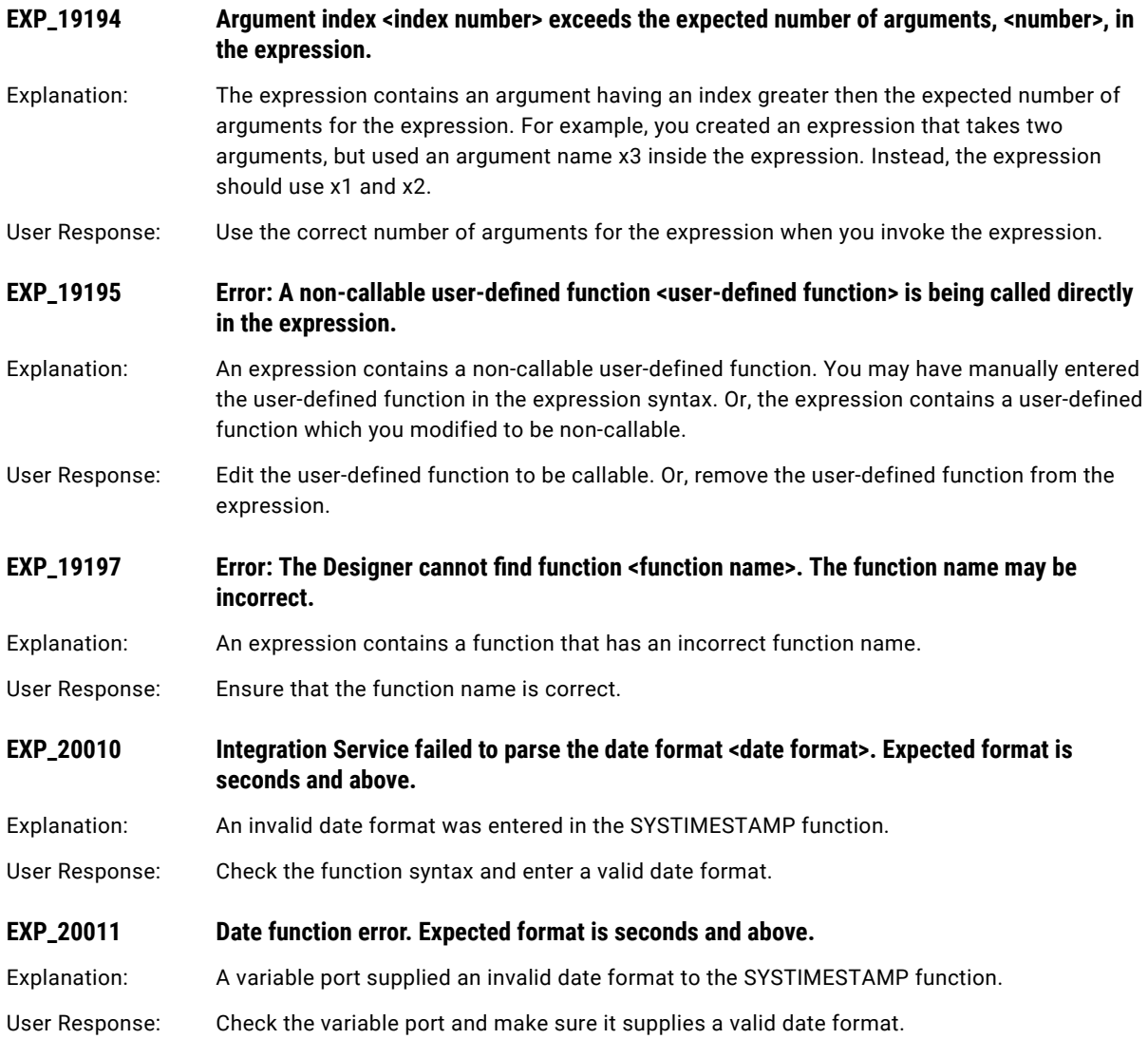

### EXPFN Messages

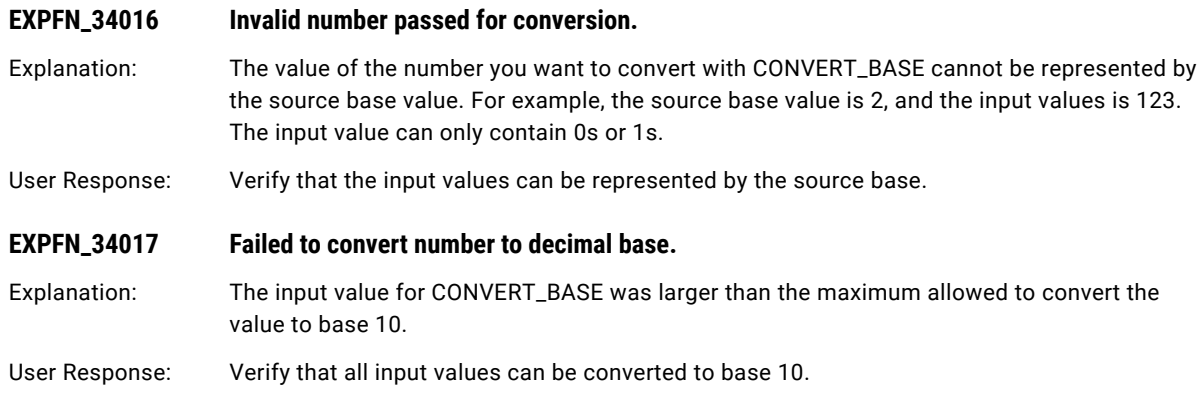

### CHAPTER 8

# F Message Codes

This chapter includes the following topics:

- **•** FEXP Messages, 131
- **•** FR [Messages,](#page-131-0) 132
- **•** FTP [Messages,](#page-139-0) 140

### FEXP Messages

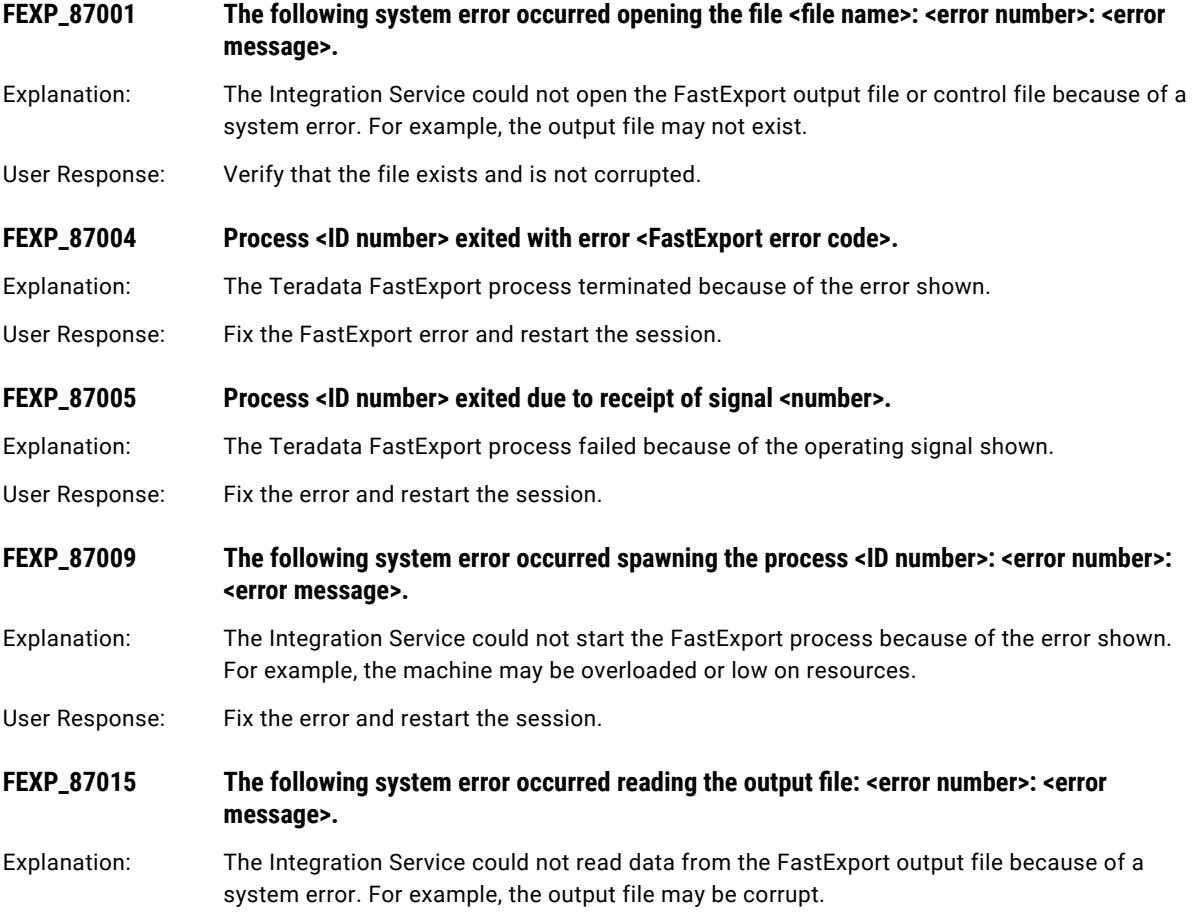

<span id="page-131-0"></span>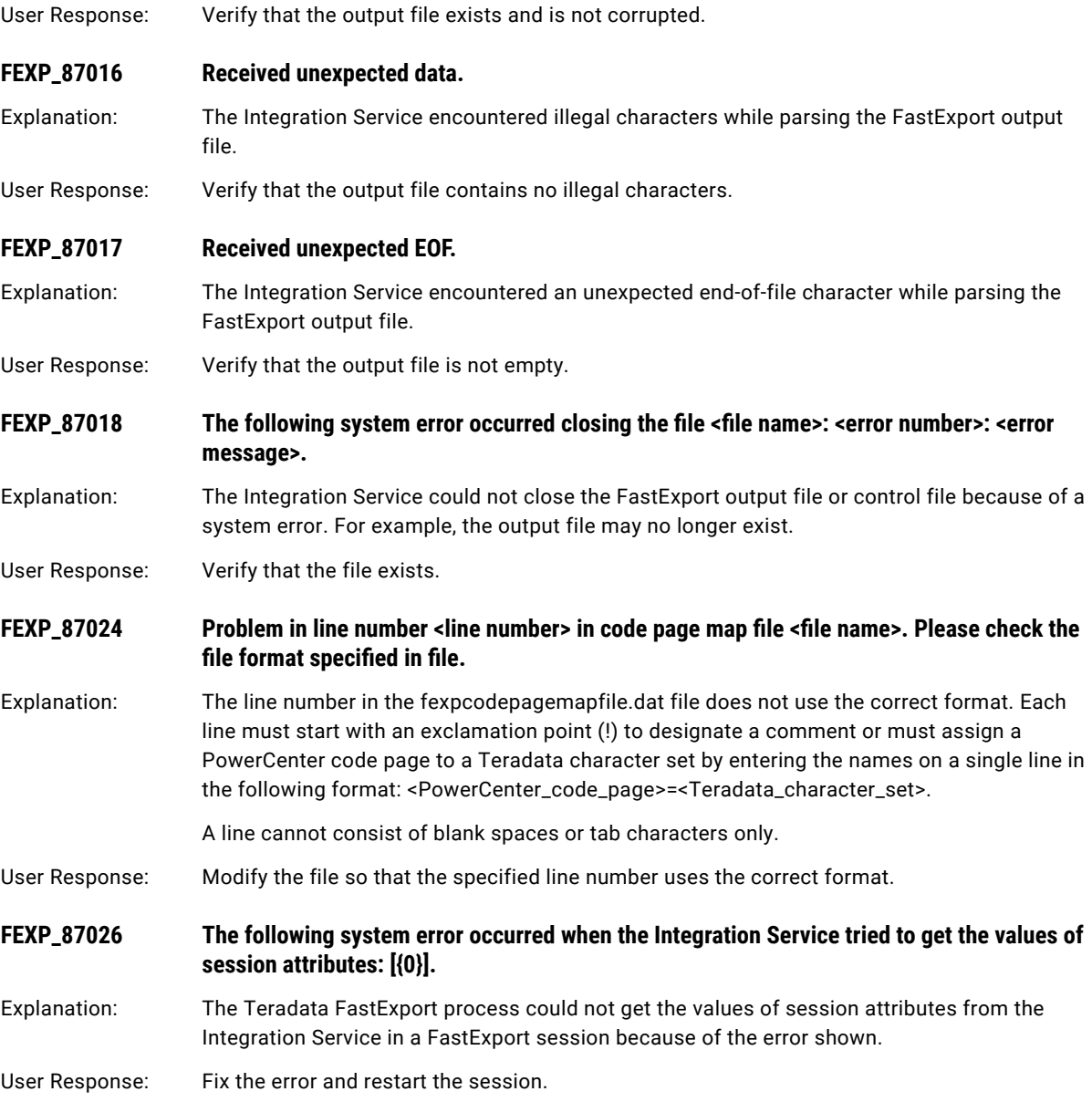

# FR Messages

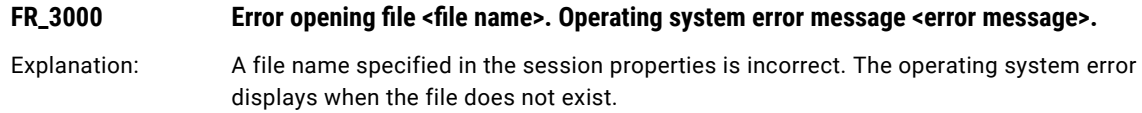

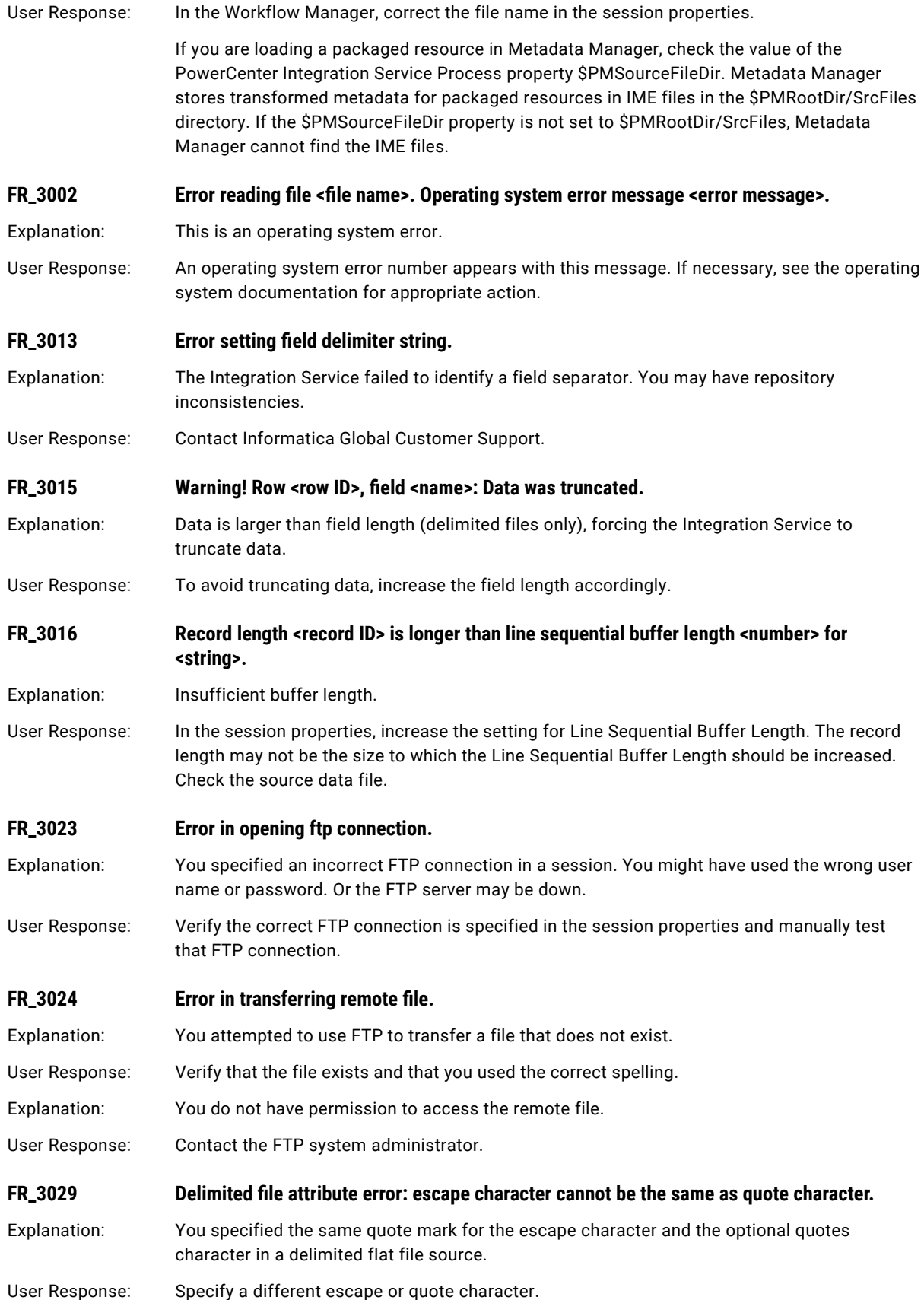

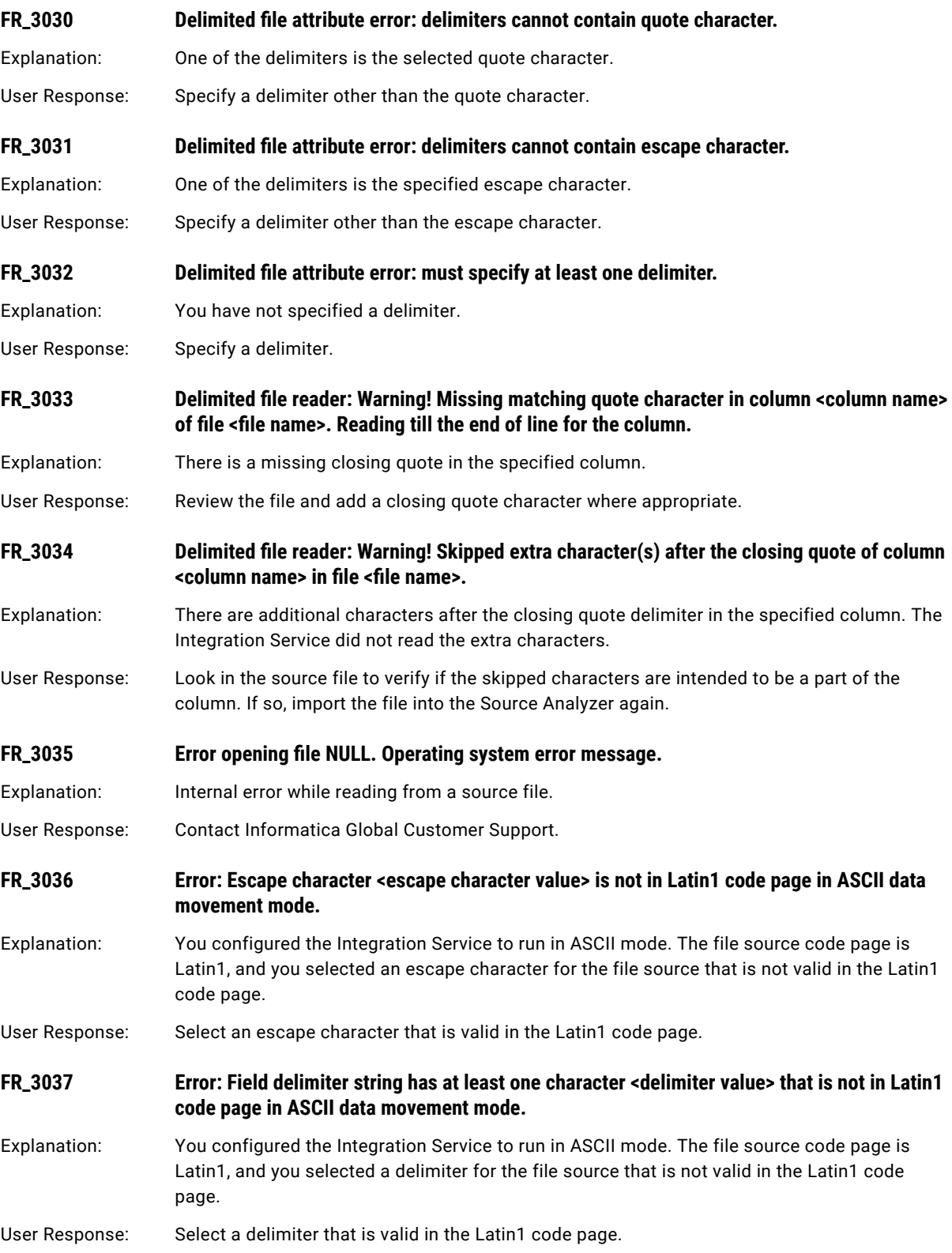

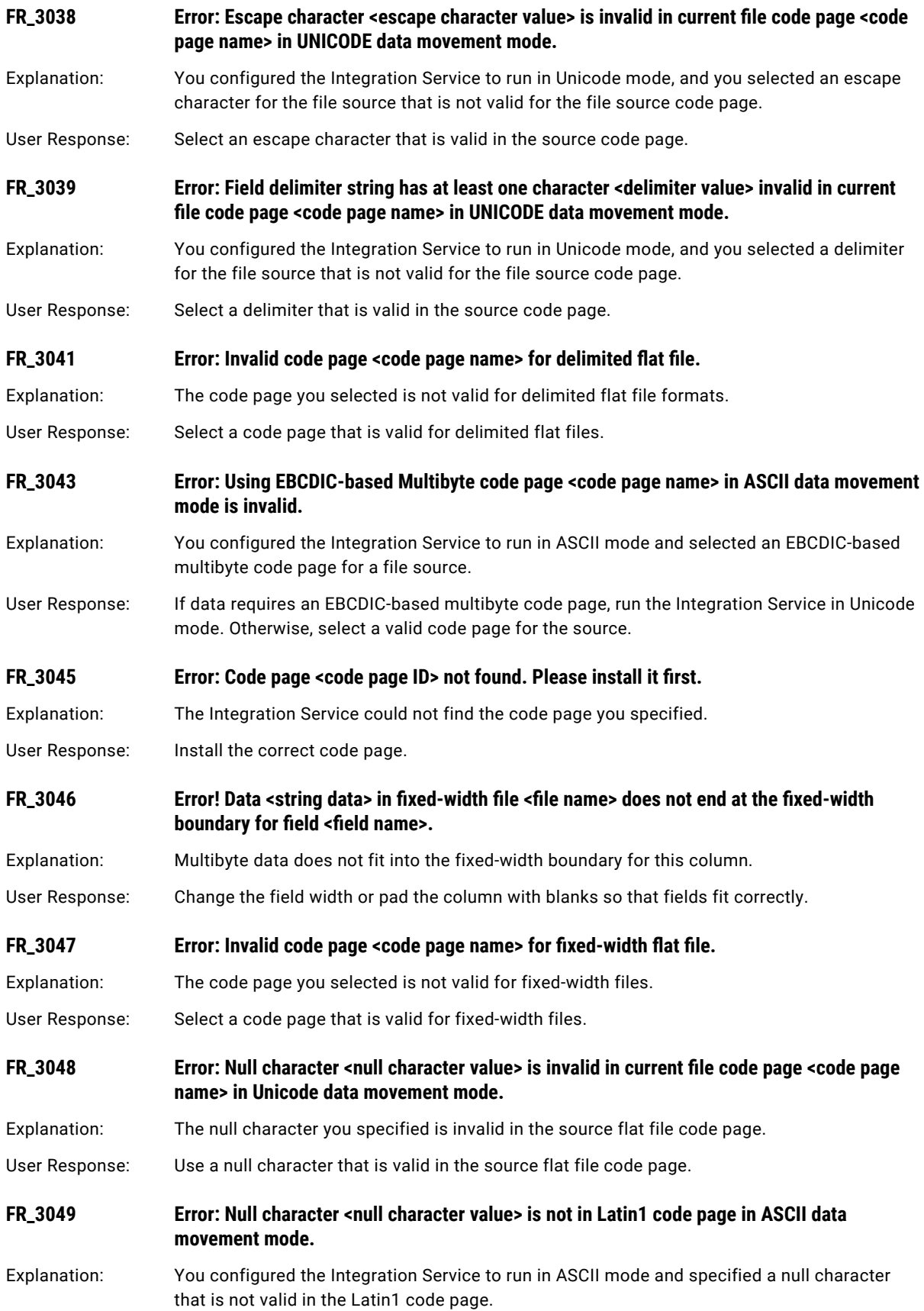

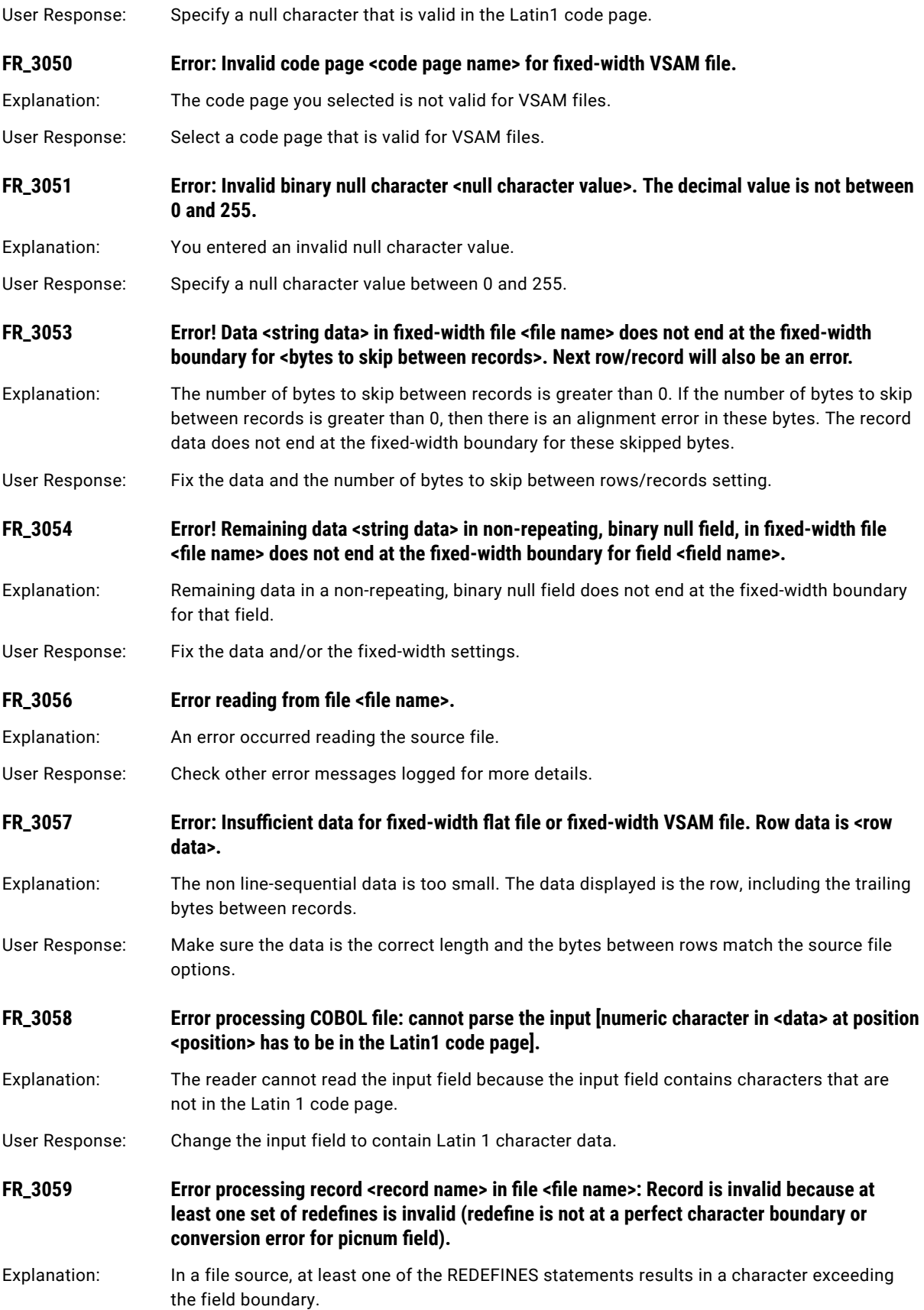

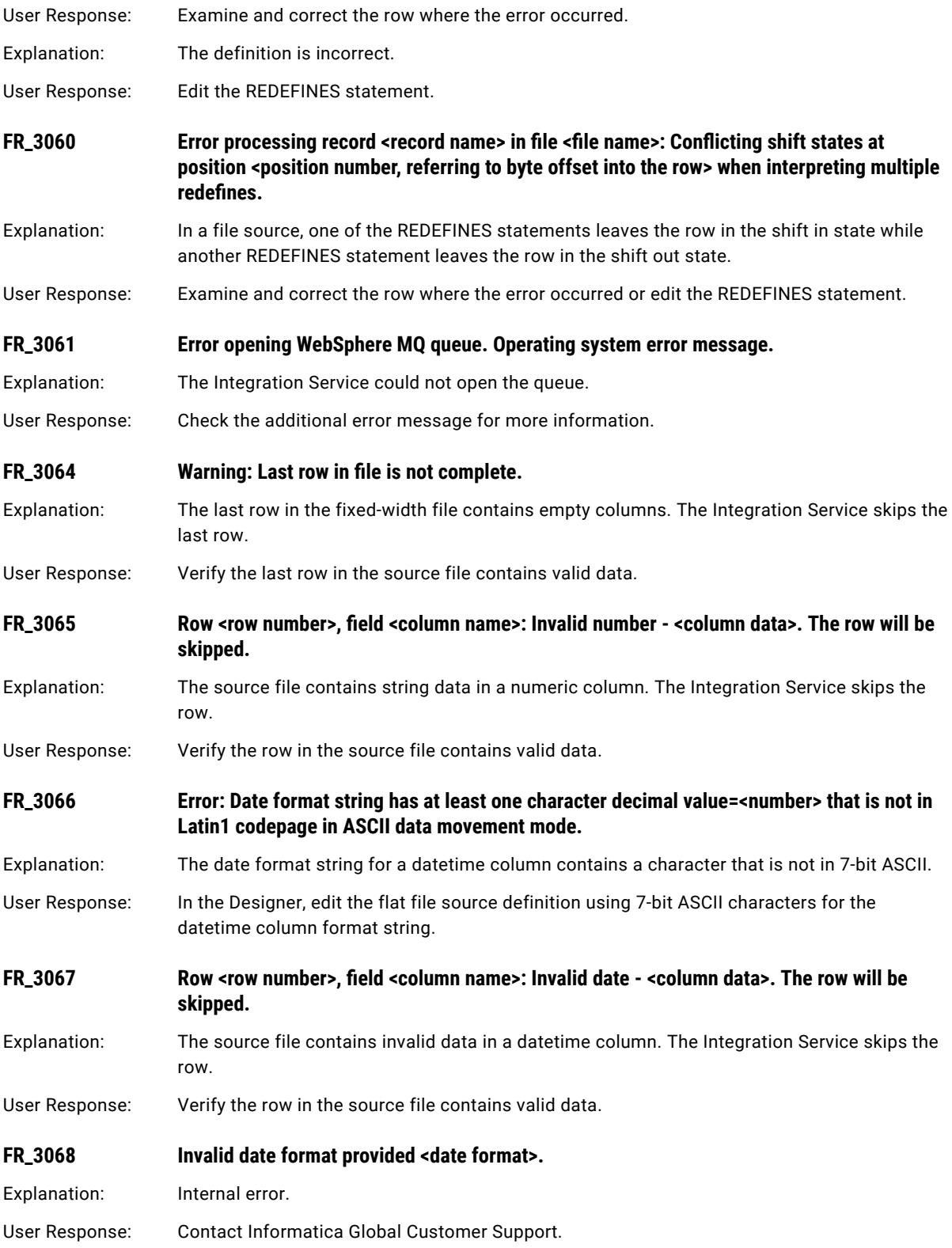

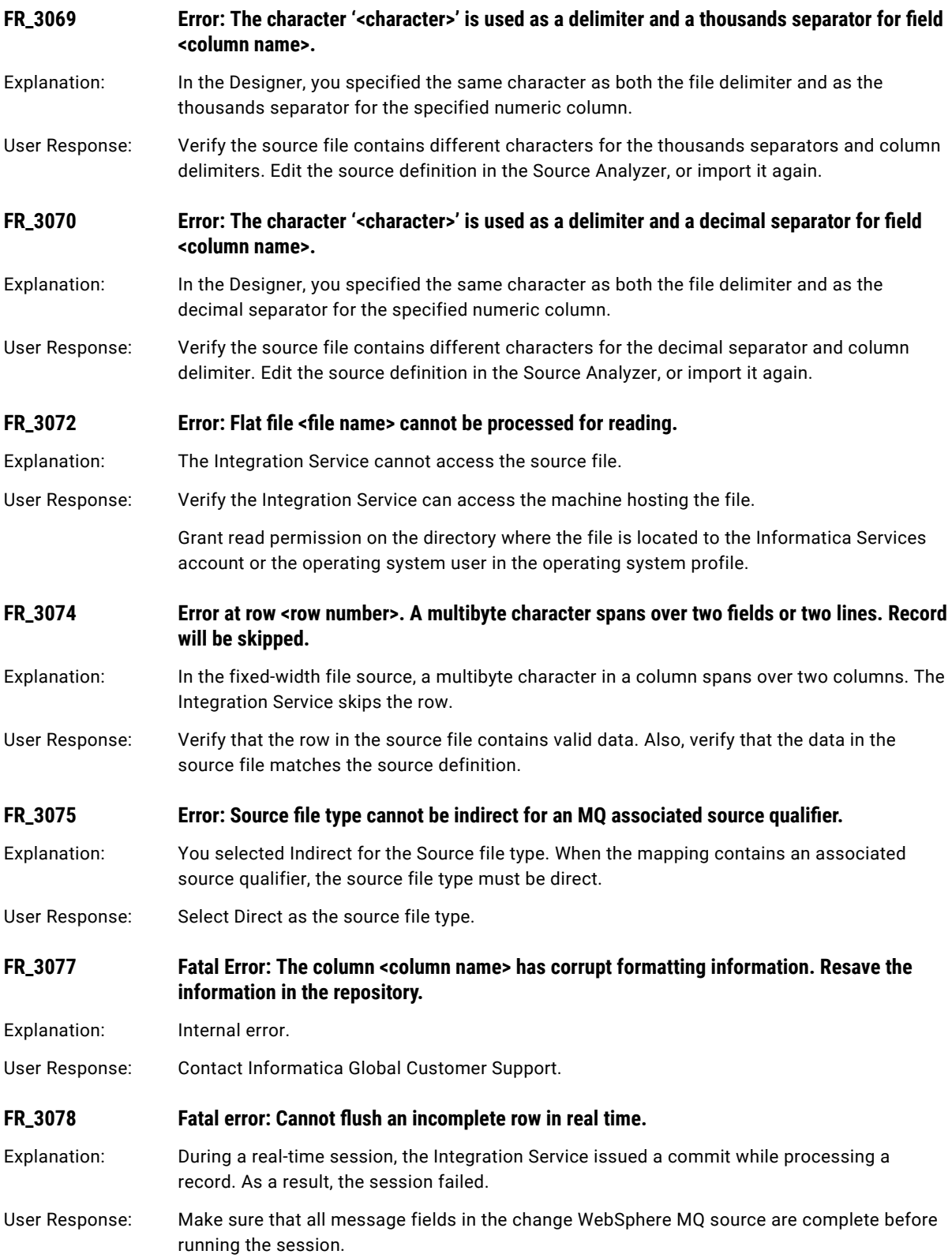

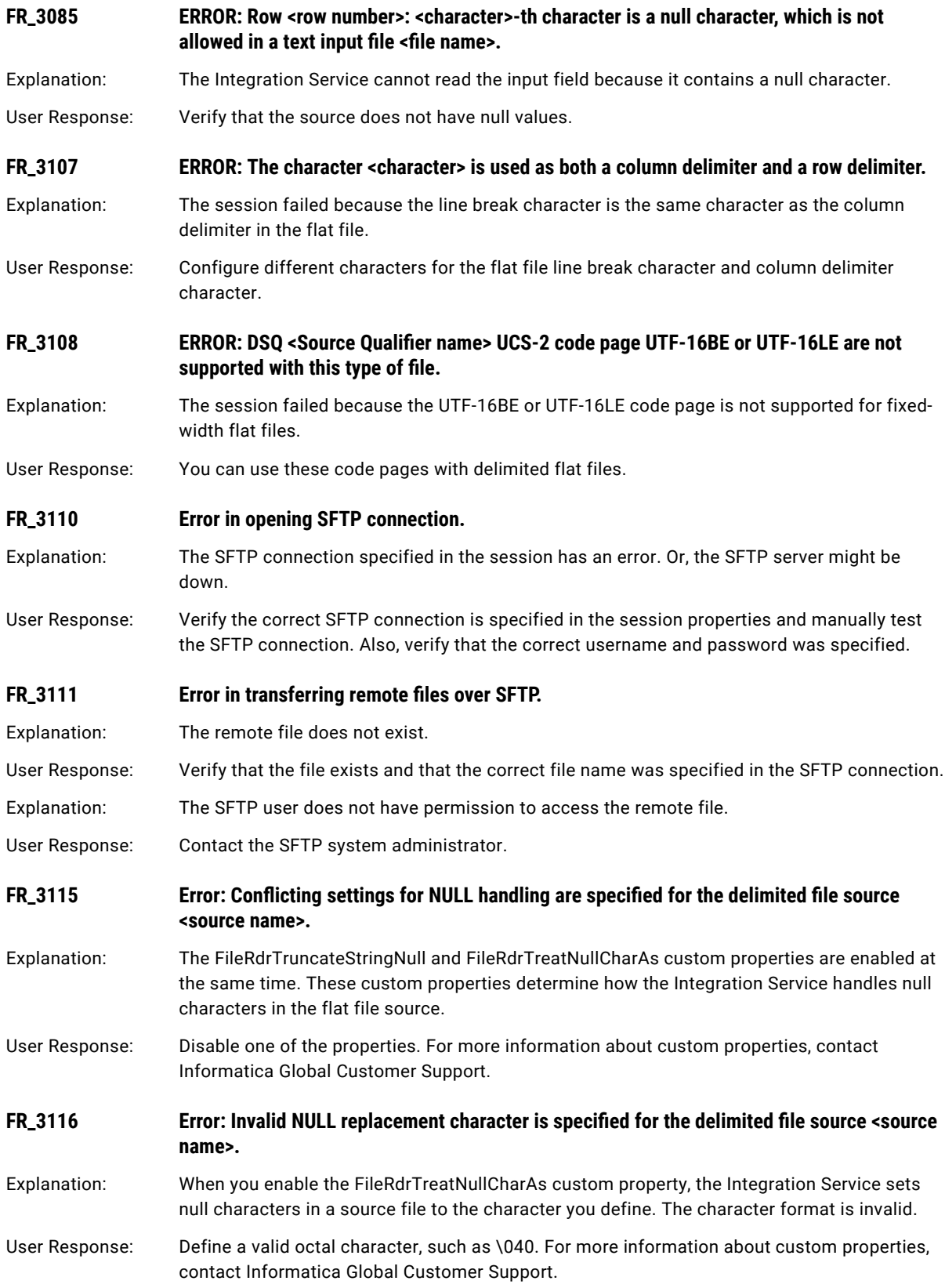

<span id="page-139-0"></span>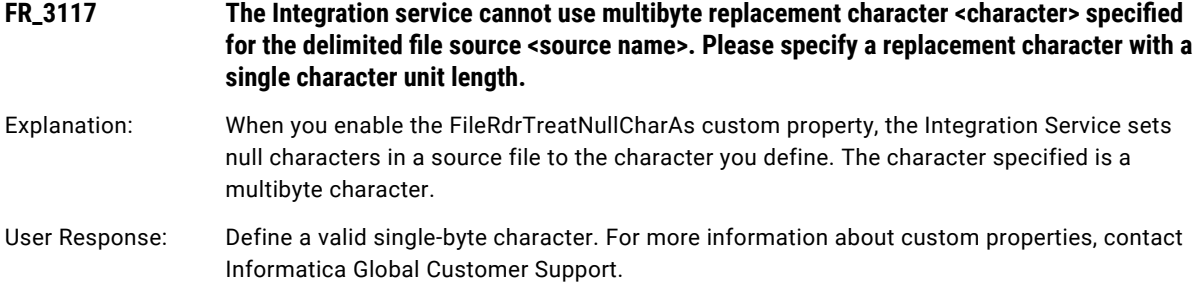

# FTP Messages

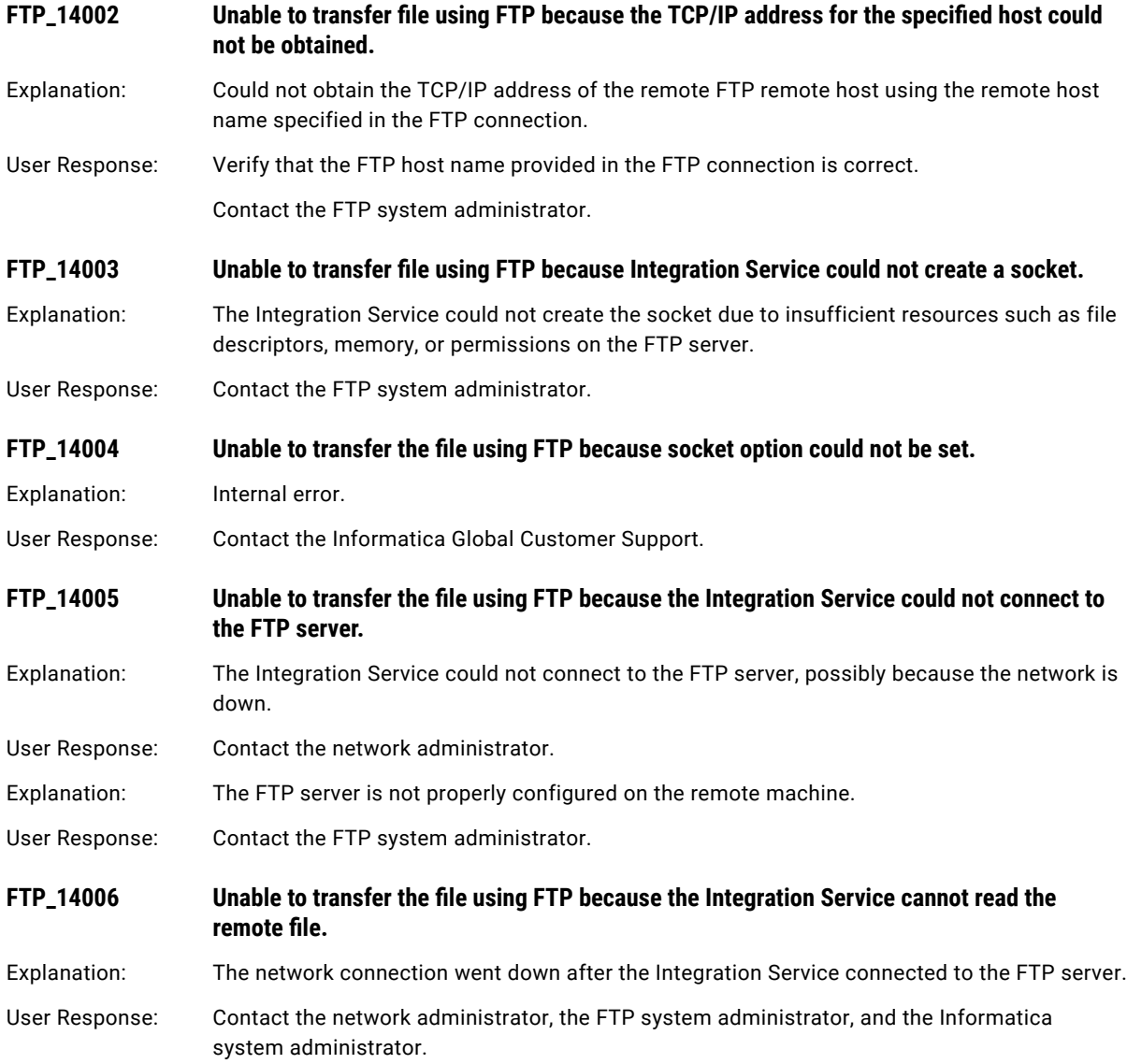

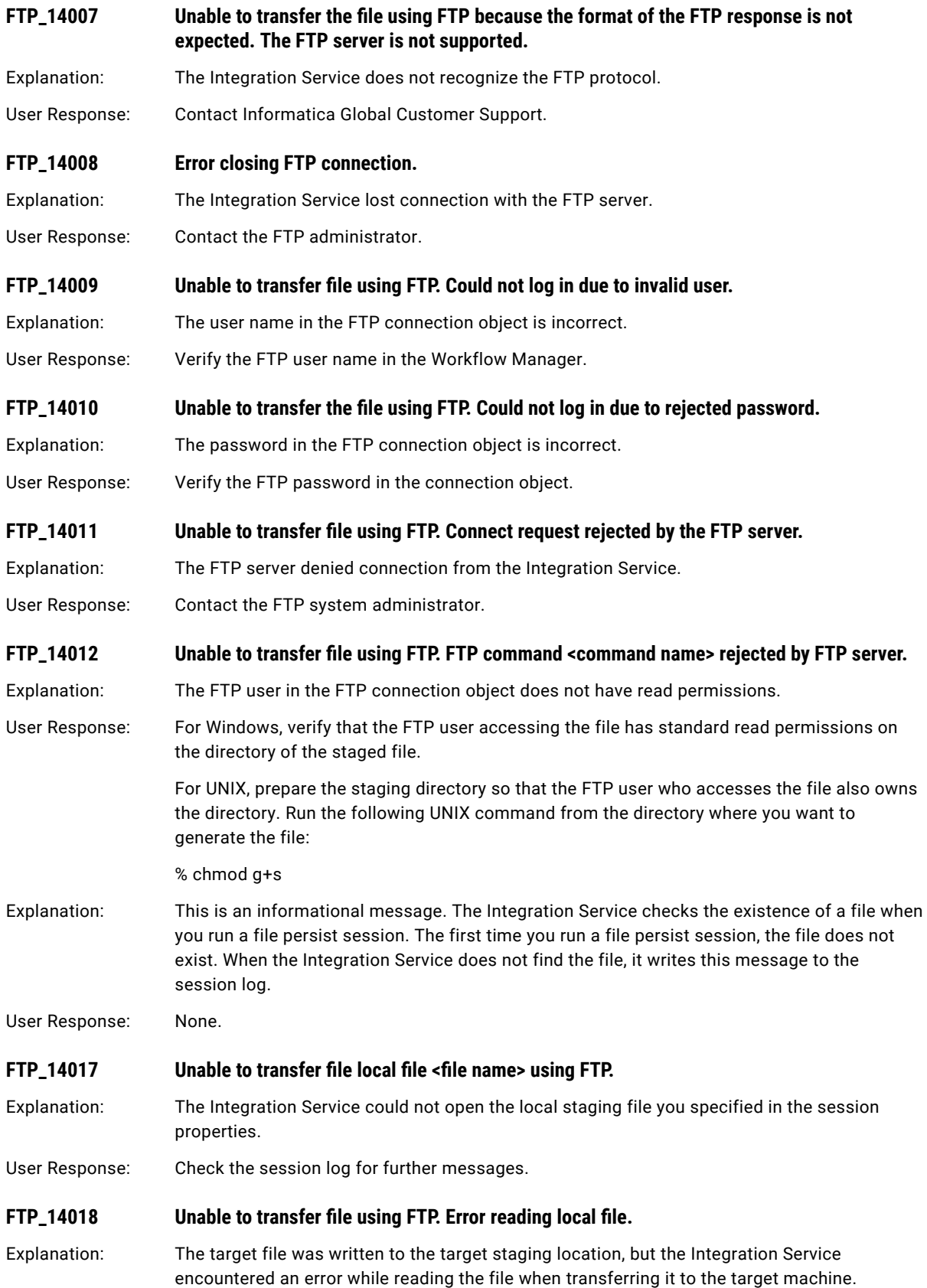

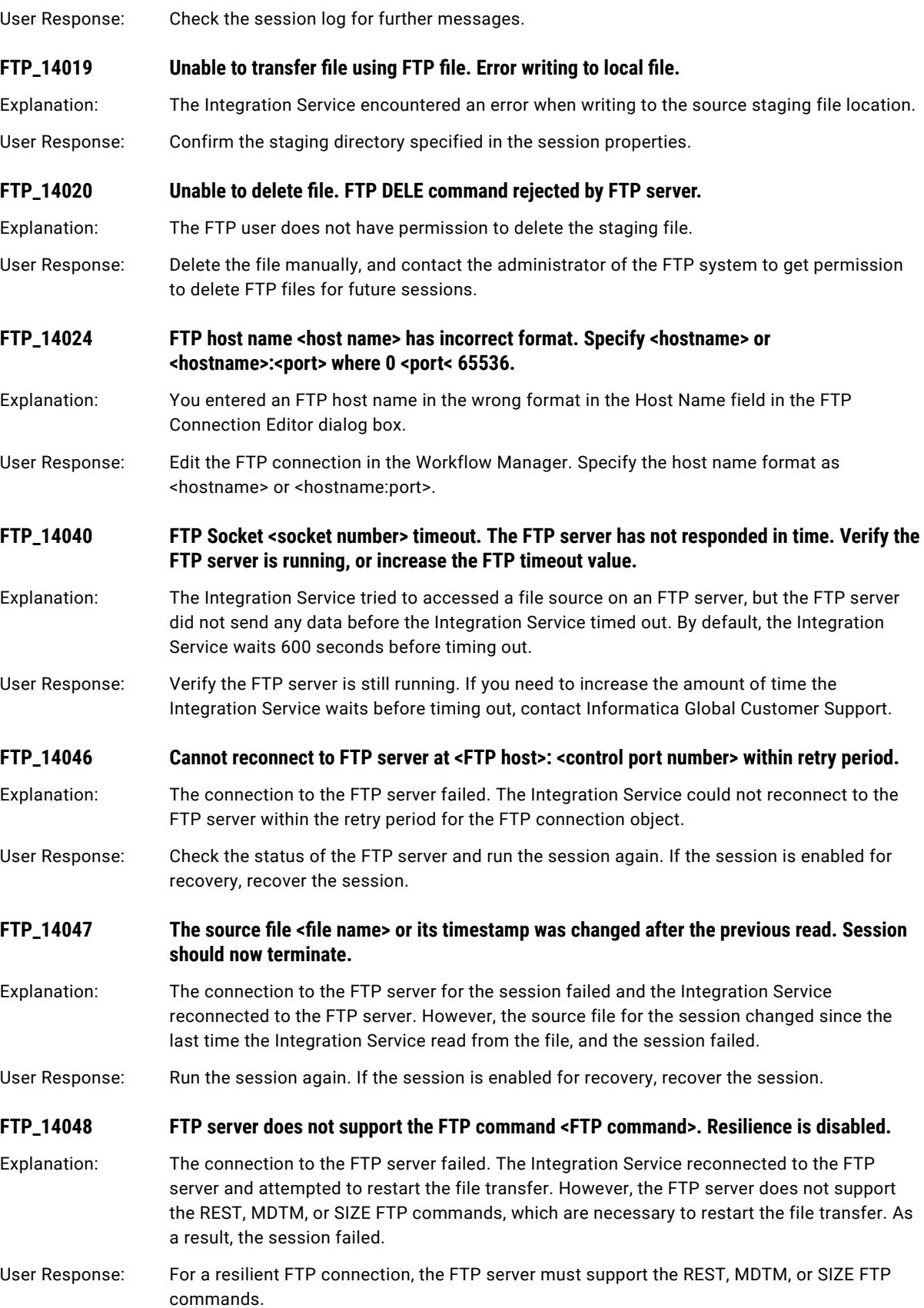

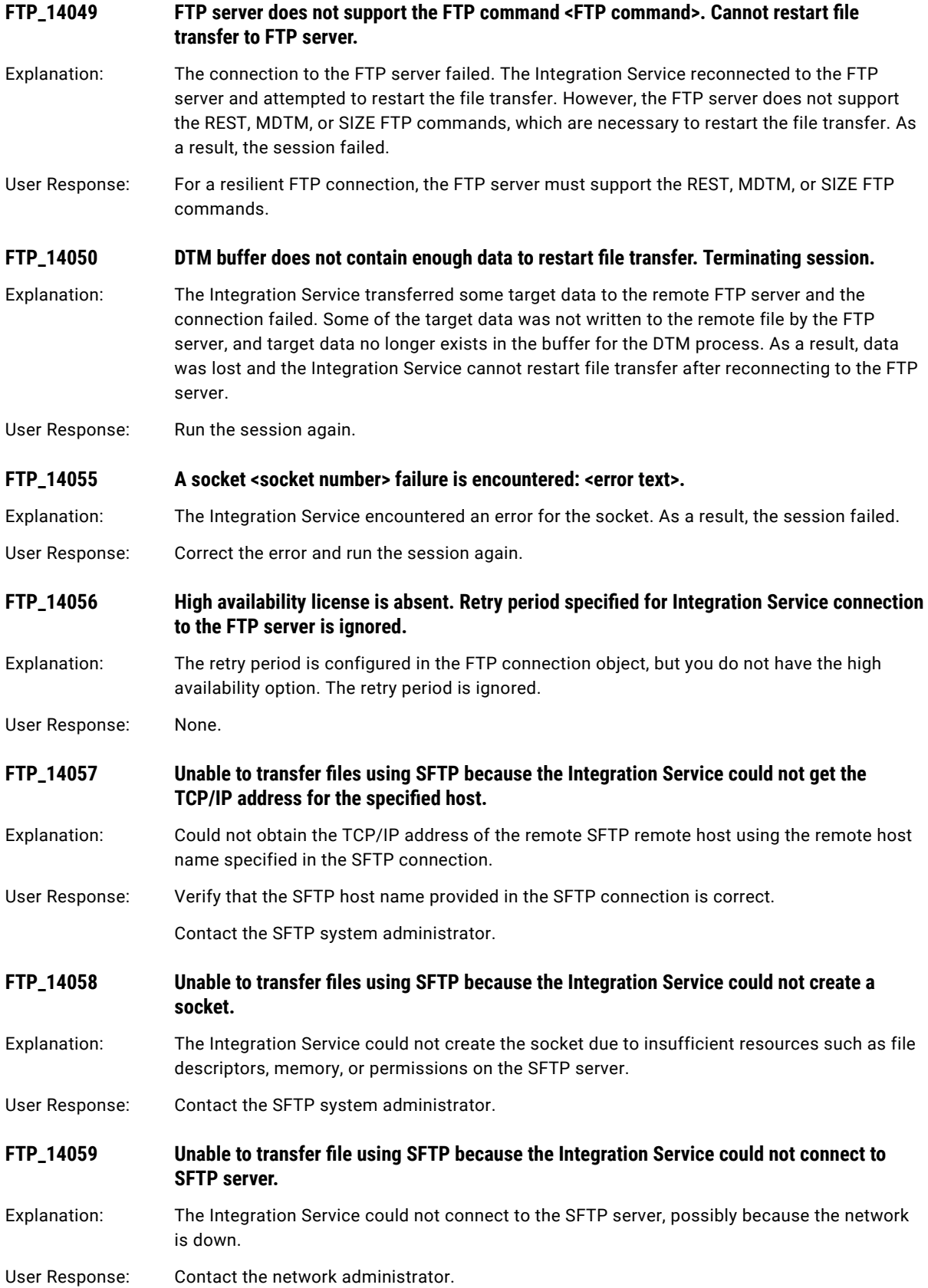

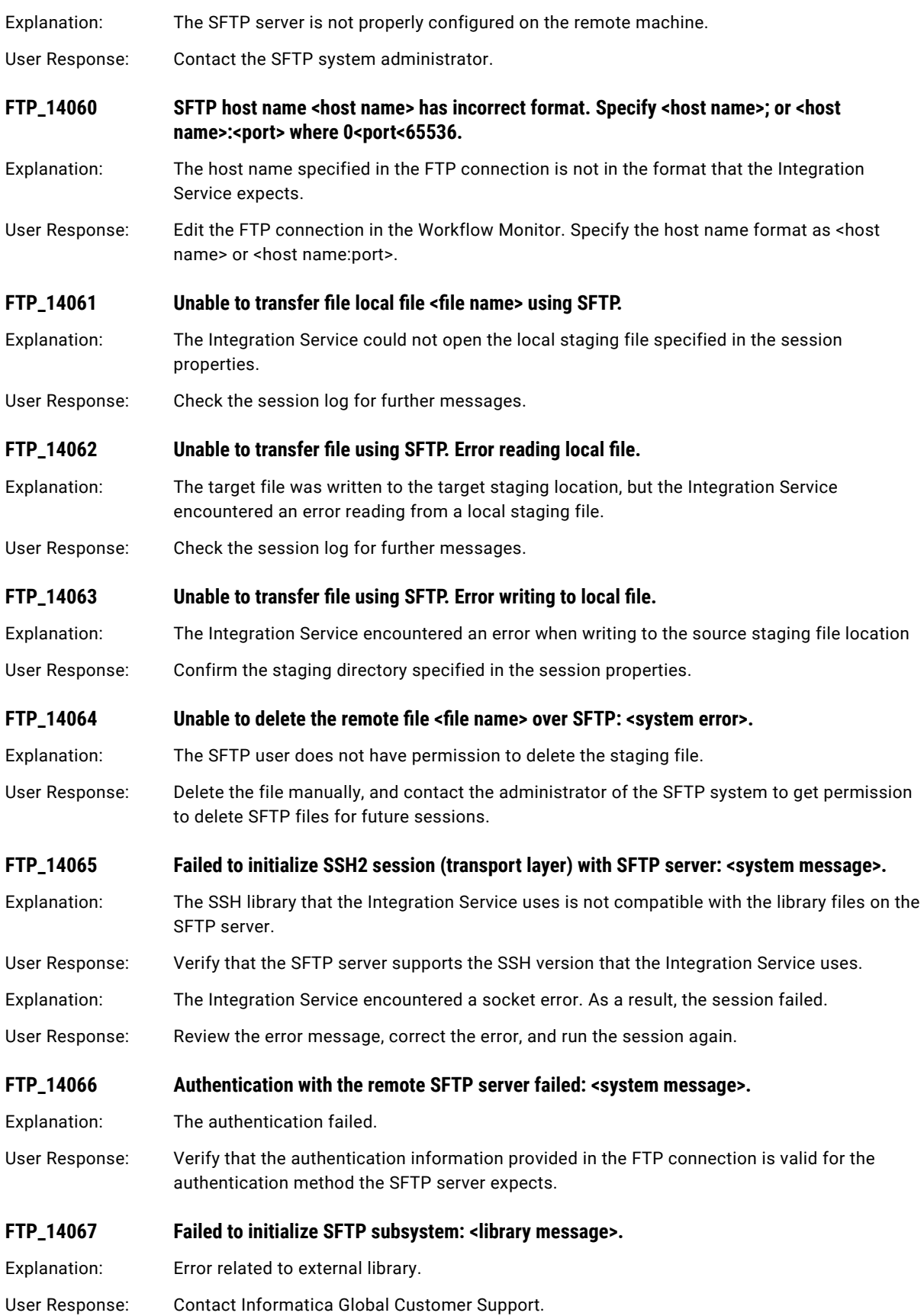
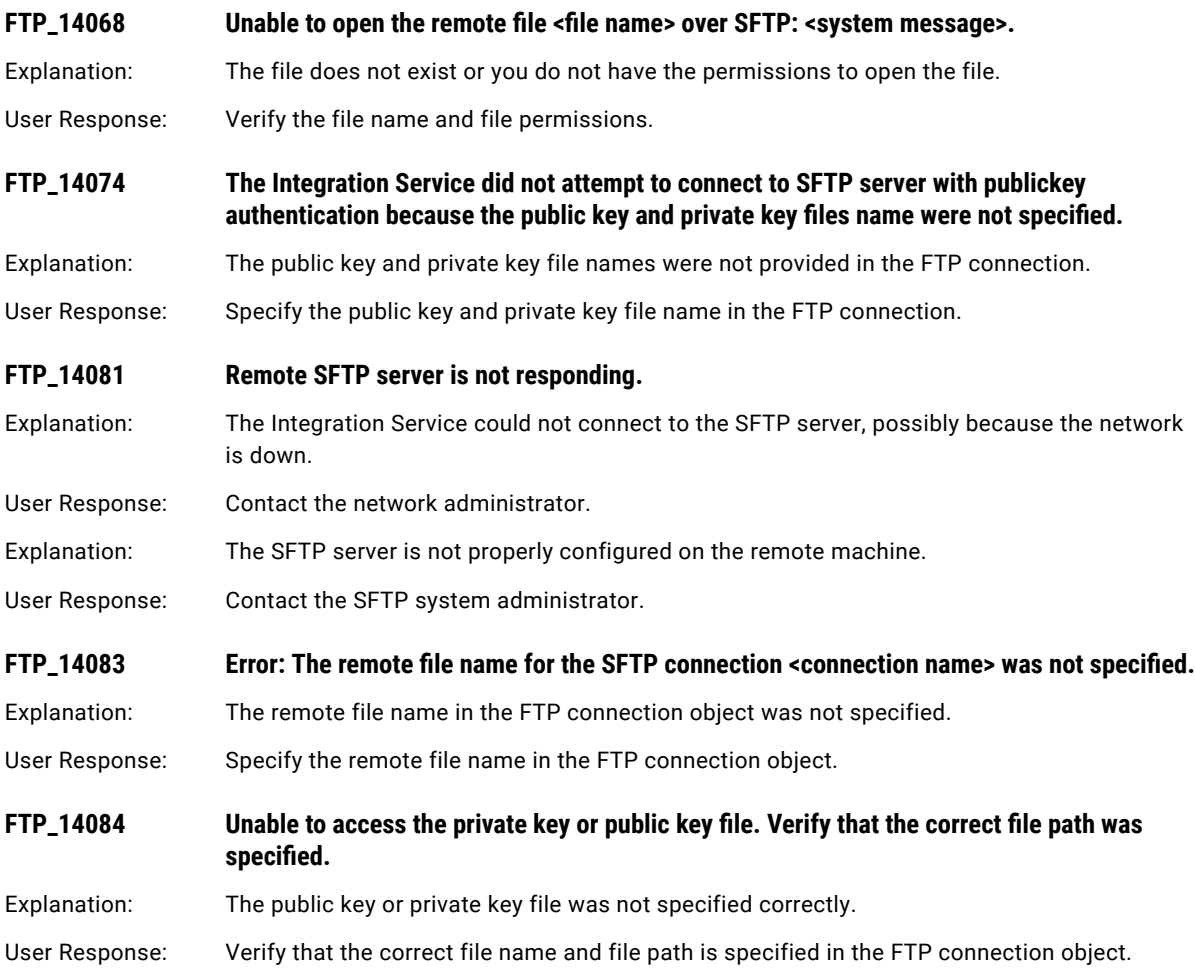

## CHAPTER 9

# H Message Codes

This chapter includes the following topic:

**•** HIER Messages, 146

## HIER Messages

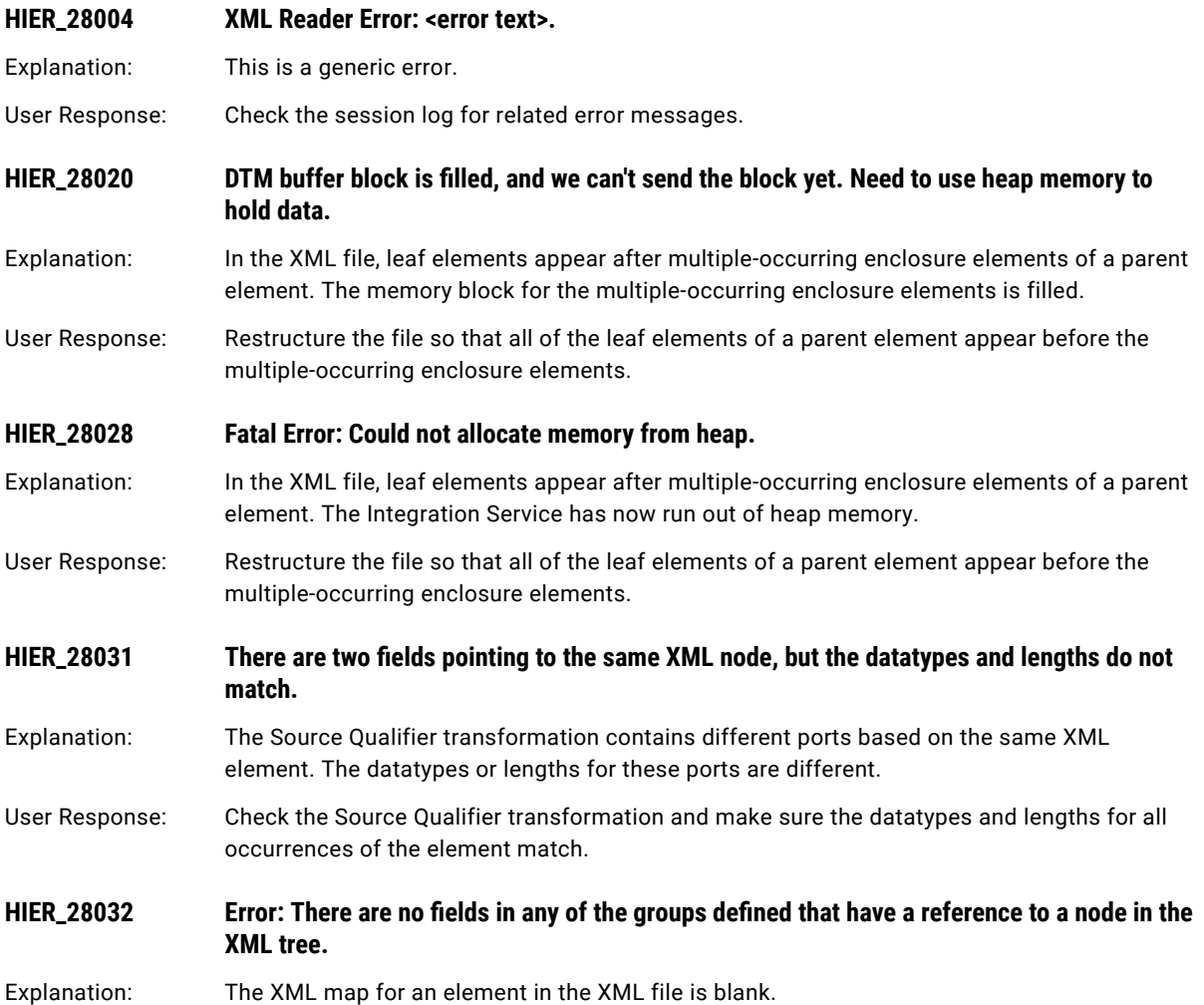

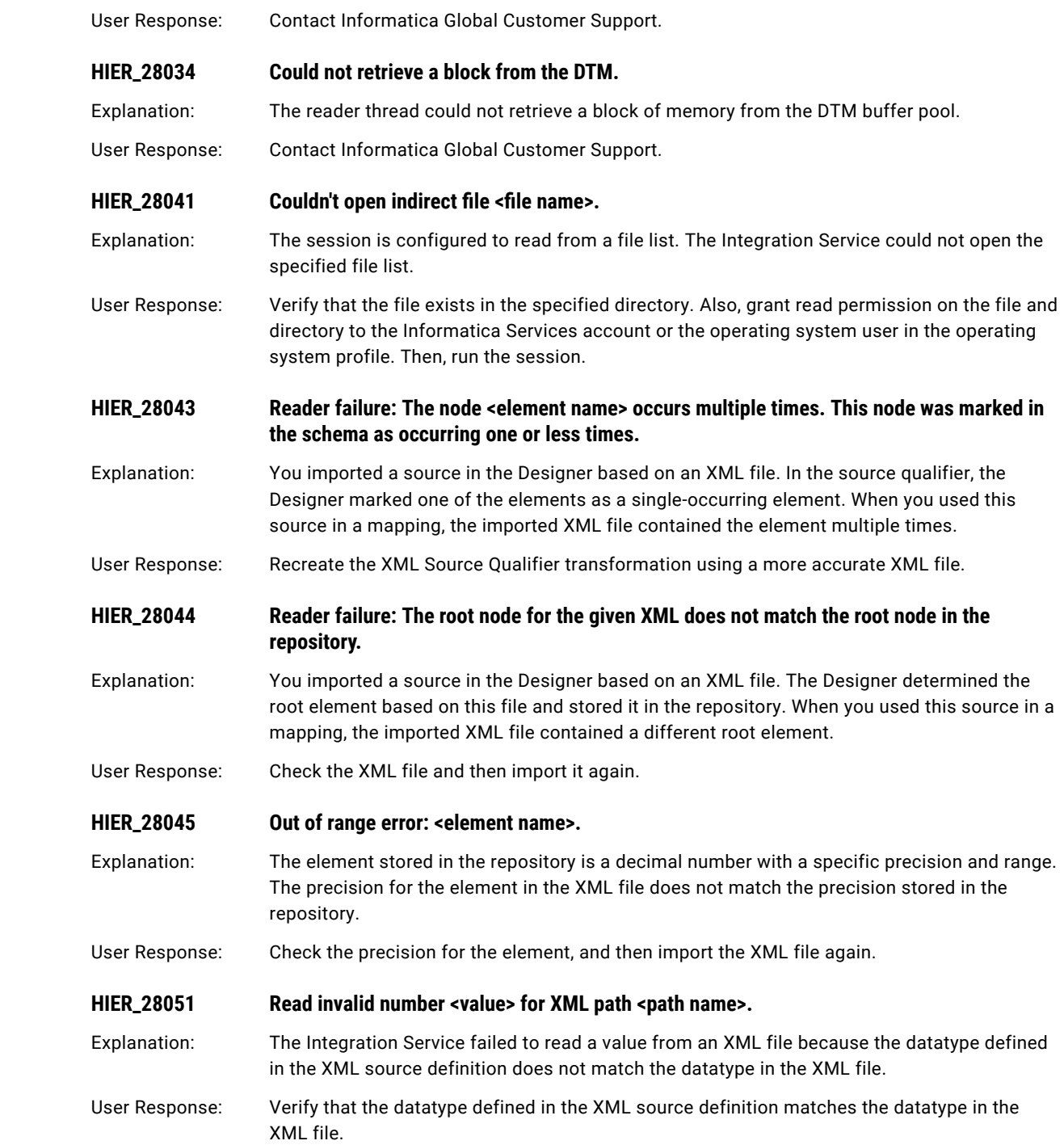

## CHAPTER 10

# I Message Codes

This chapter includes the following topics:

- **•** IDM Messages, 148
- **•** IDOC [Messages,](#page-152-0) 153

## IDM Messages

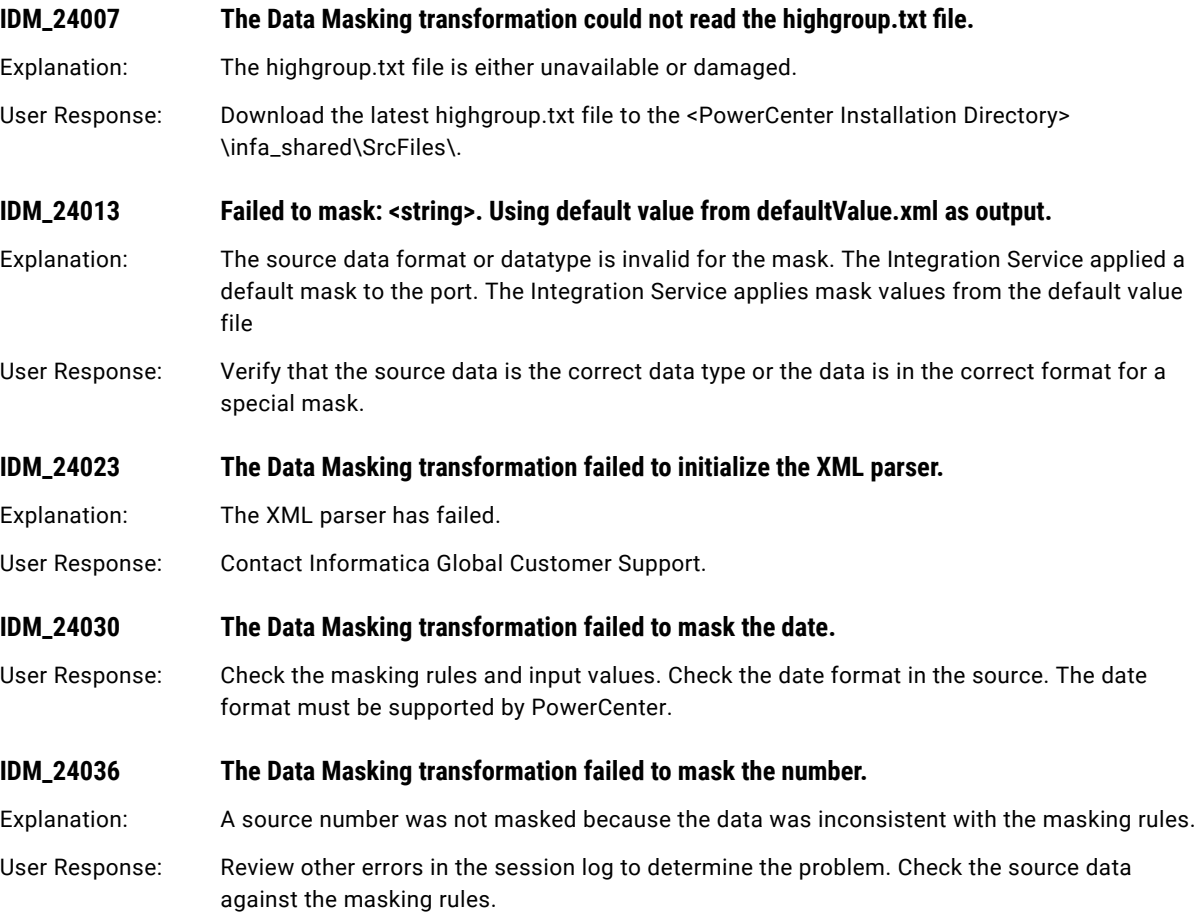

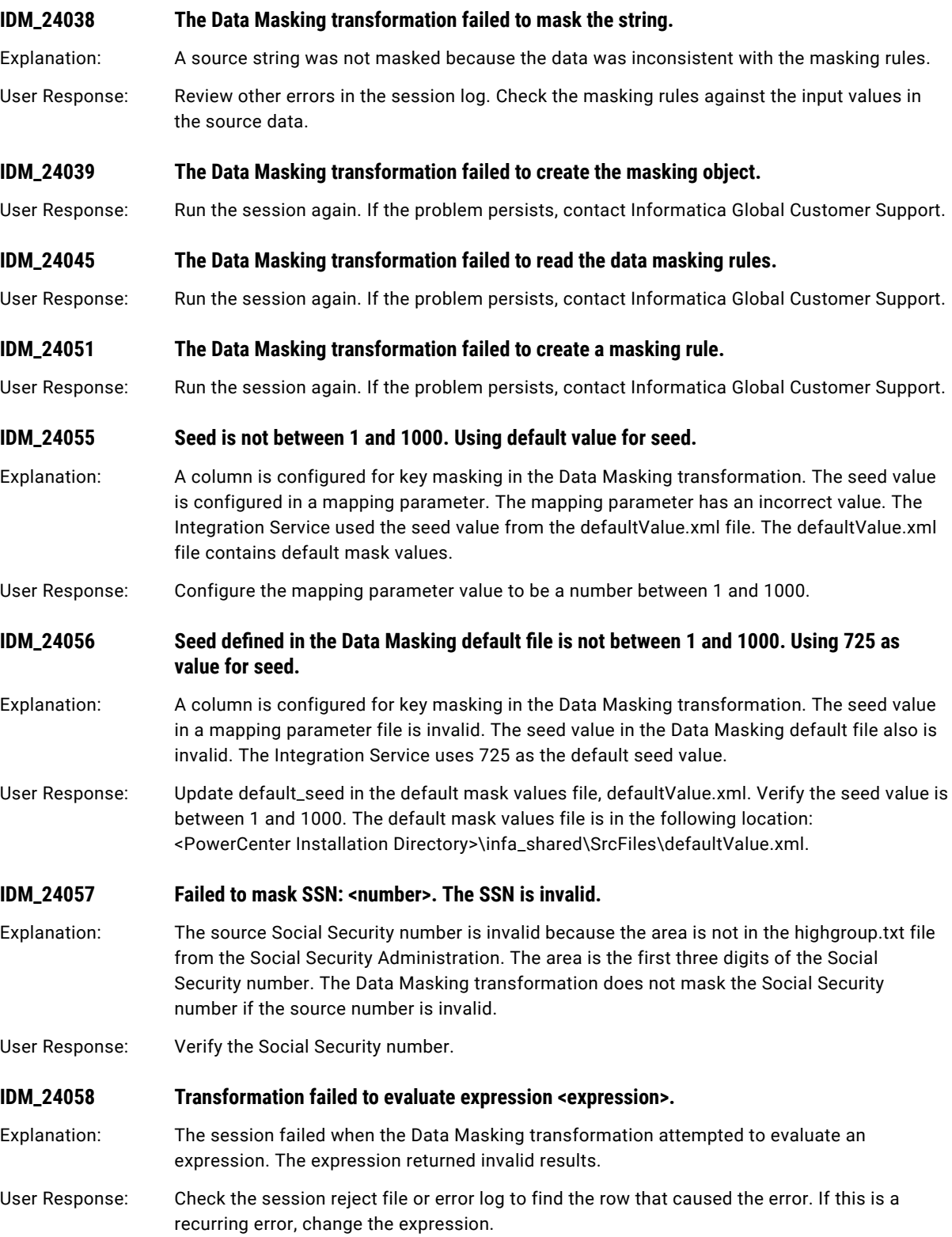

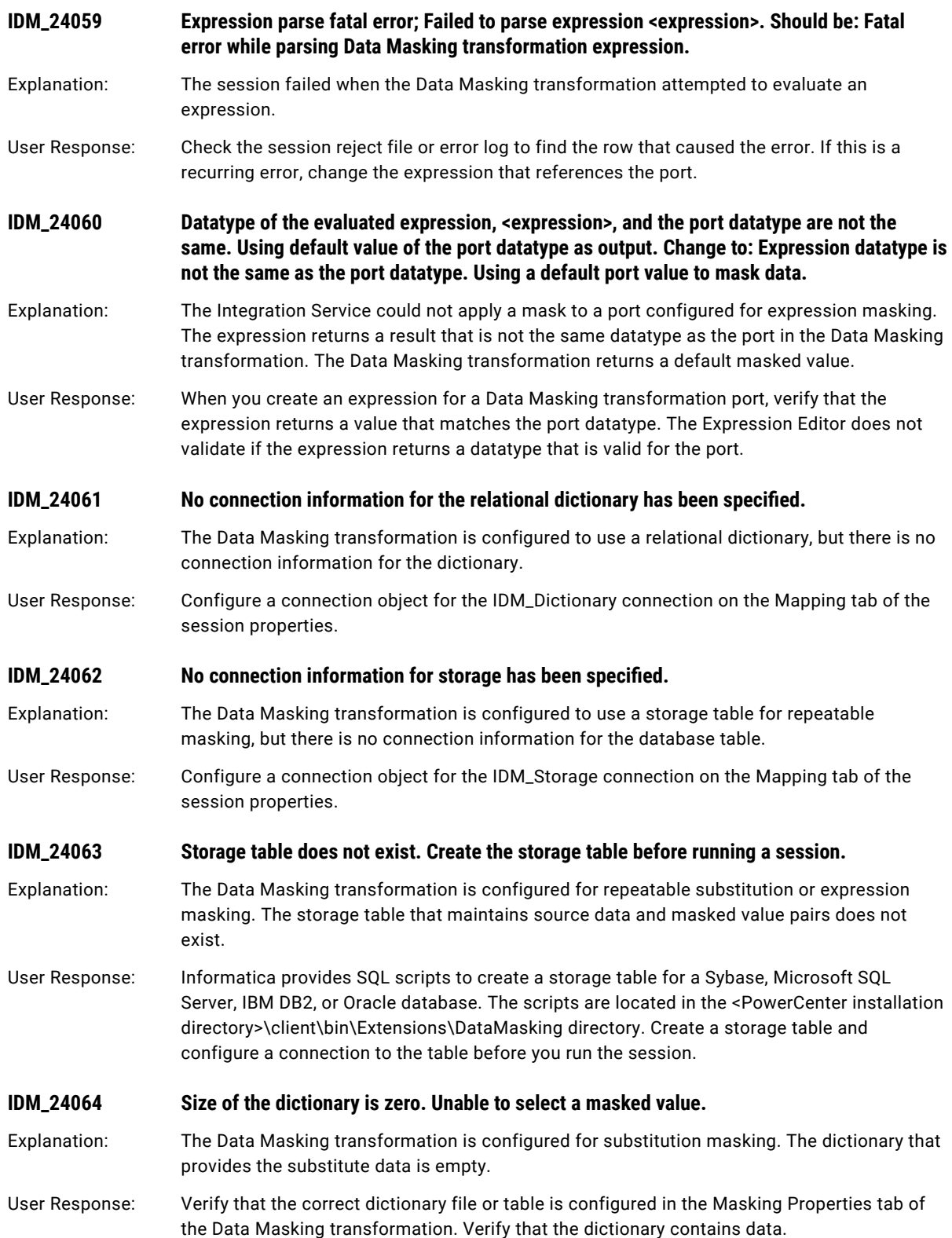

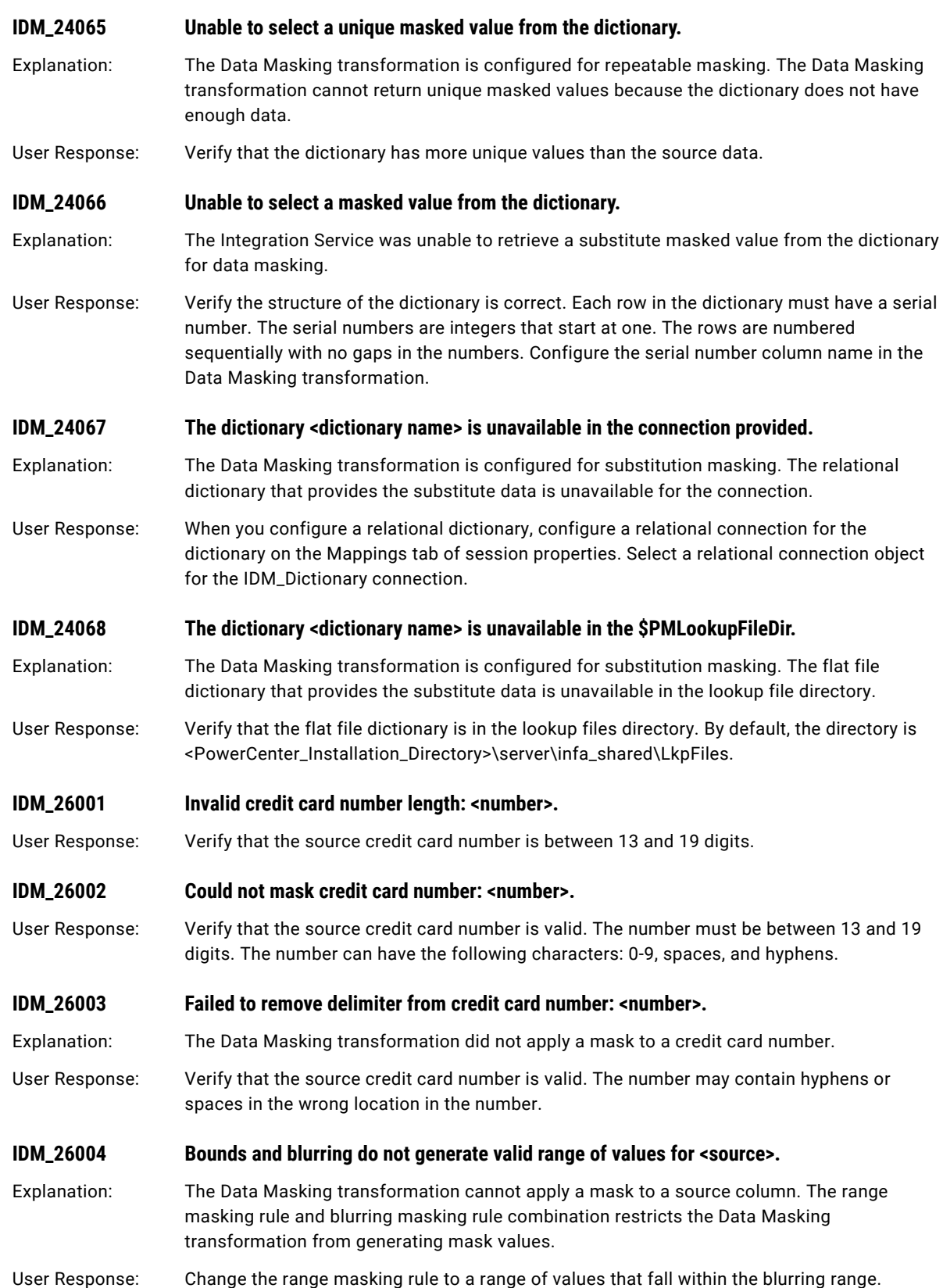

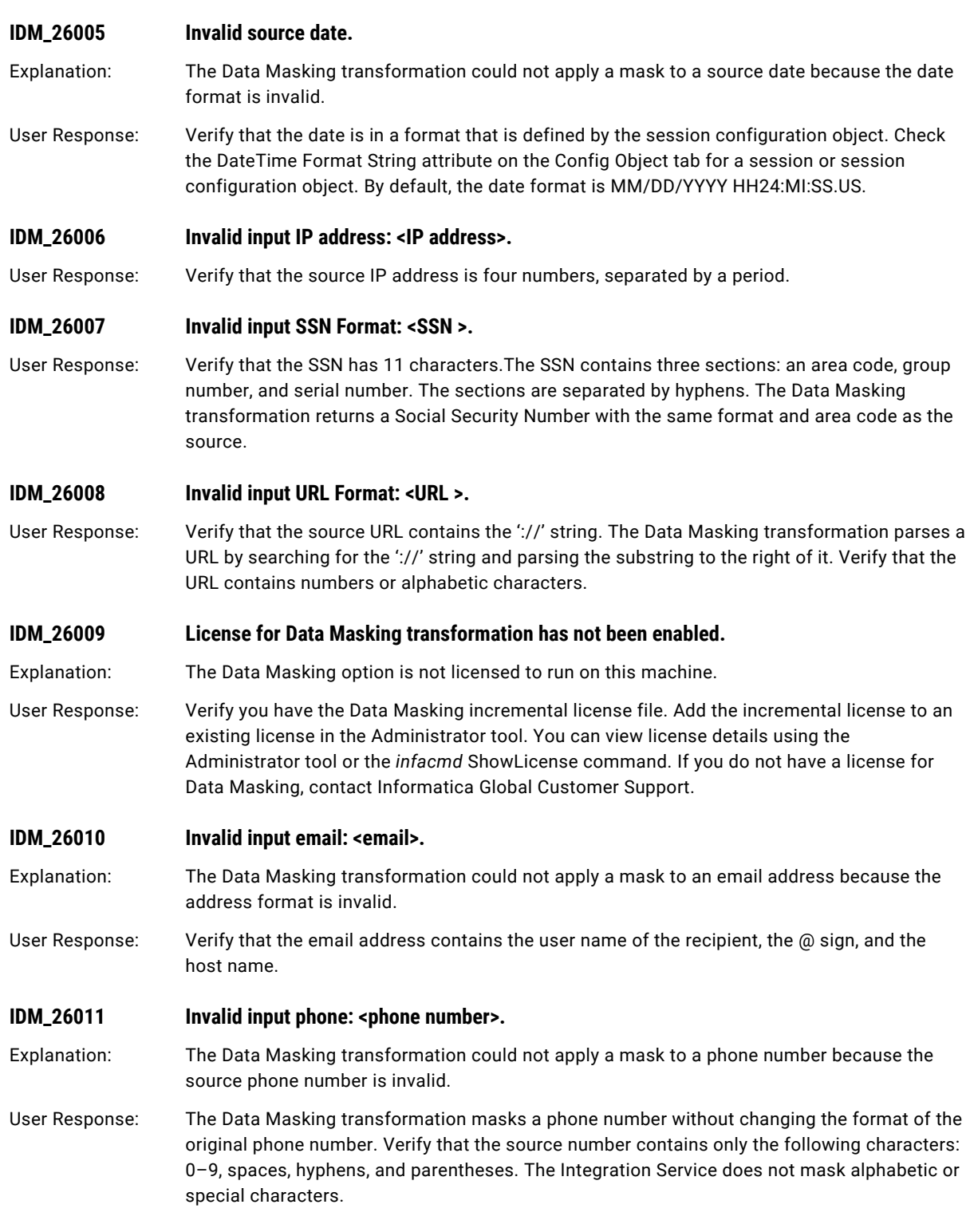

# <span id="page-152-0"></span>IDOC Messages

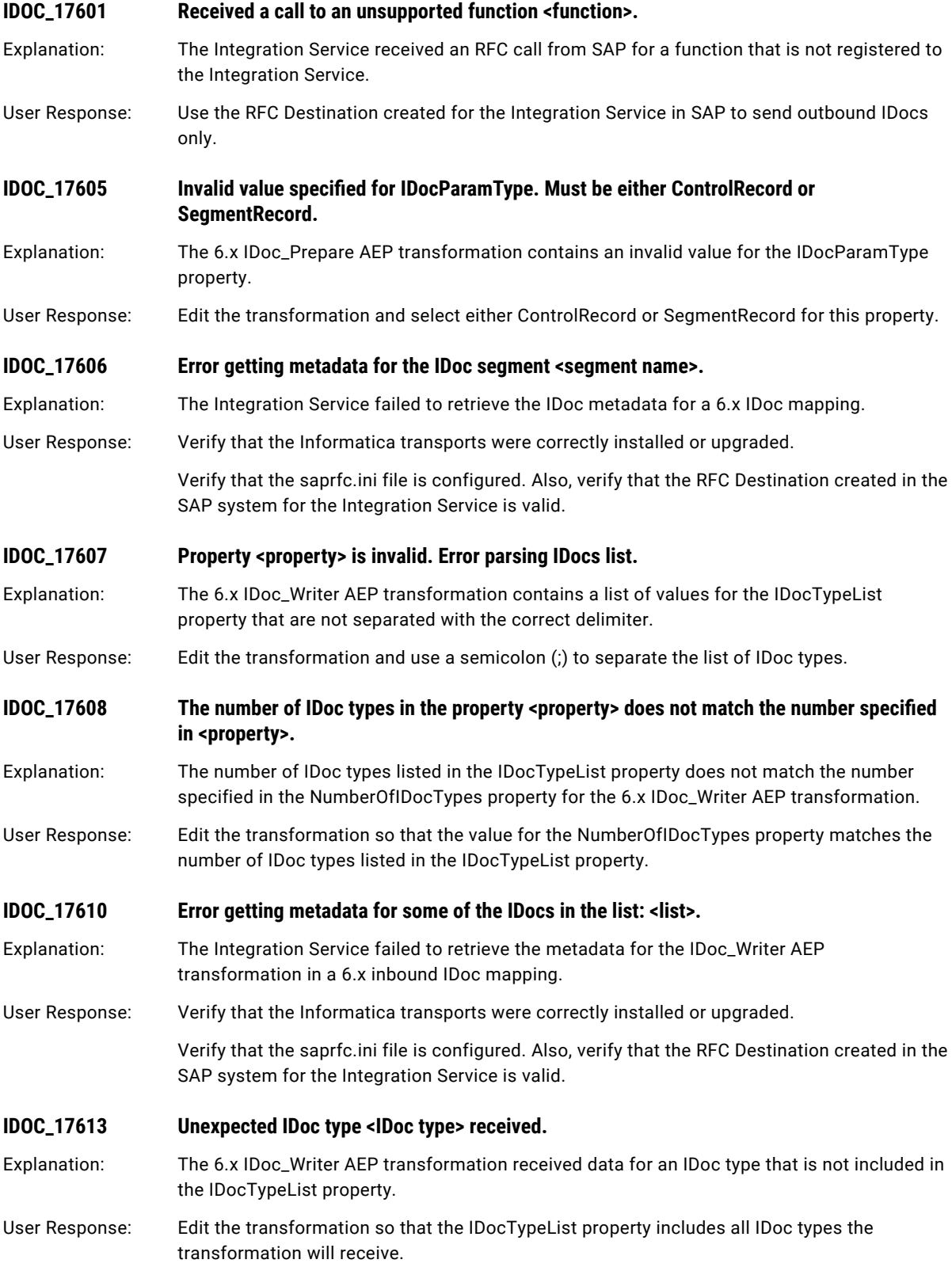

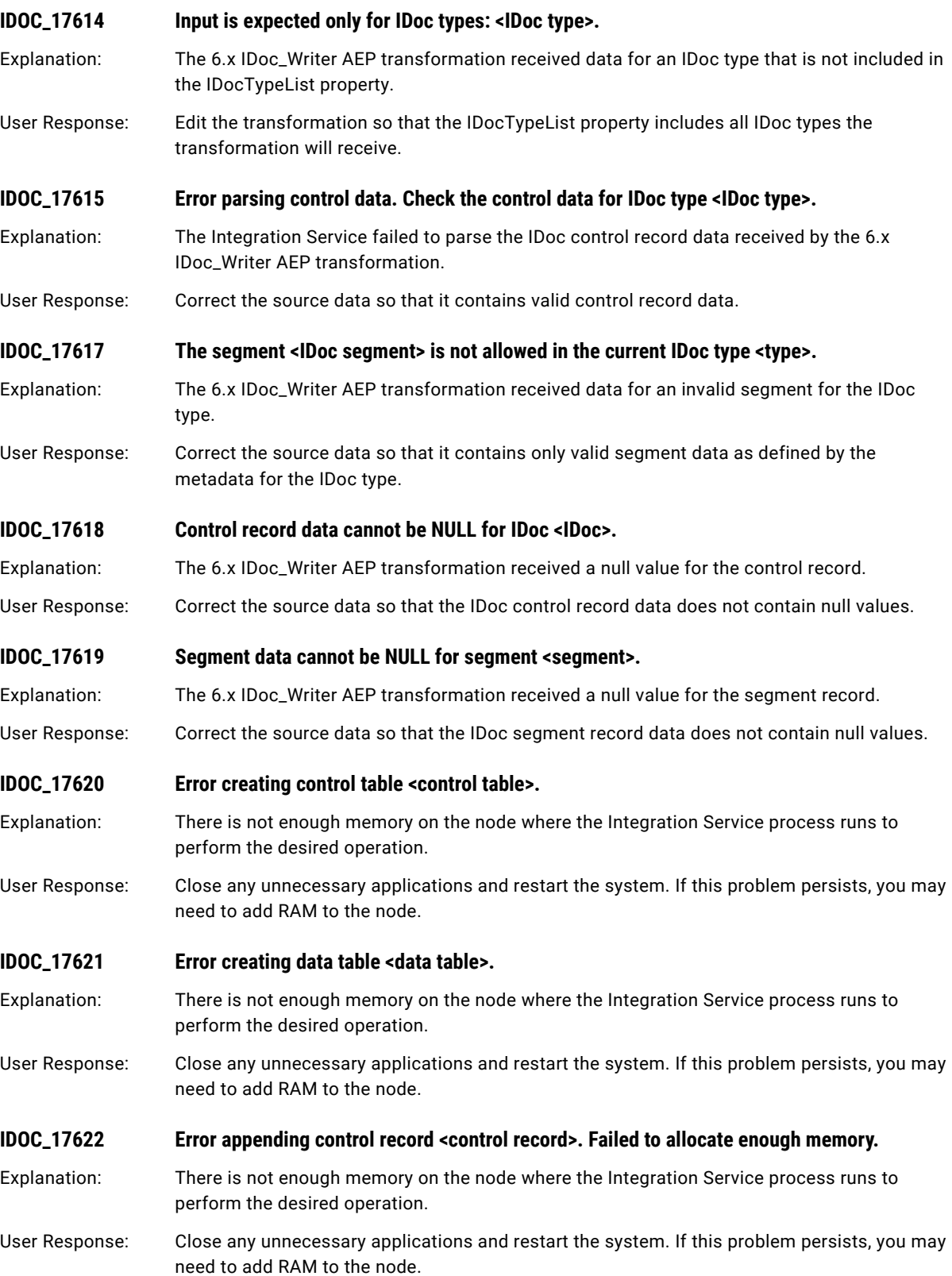

#### **IDOC\_17623 Error appending data record <data record>. Failed to allocate enough memory.**

- Explanation: There is not enough memory on the node where the Integration Service process runs to perform the desired operation.
- User Response: Close any unnecessary applications and restart the system. If this problem persists, you may need to add RAM to the node.

#### **IDOC\_17624 The SAPALEIDoc target definition did not receive a control record segment for IDoc type: <IDoc type>.**

- Explanation: The SAPALEIDoc target definition received several data segments but no control record segment (EDIDC) for the specified IDoc type. Each IDoc must contain one control record segment followed by one or more data segments. This error might occur if the transformation preceding the SAPALEIDoc target definition is not an SAP/ALE IDoc Prepare transformation and if it passes invalid IDoc data.
- User Response: Verify that valid IDoc data is passed to the SAPALEIDoc target definition.

#### **IDOC\_17625 The SAPALEIDoc target definition did not receive a control record segment. Error encountered in IDoc processing.**

- Explanation: The SAPALEIDoc target definition received several data segments but no control record segment (EDIDC) for an IDoc type. Each IDoc must contain one control record segment followed by one or more data segments. This error might occur if the transformation preceding the SAPALEIDoc target definition is not an SAP/ALE IDoc Prepare transformation and if it passes invalid data.
- User Response: Verify that valid IDoc data is passed to the SAPALEIDoc target definition.

#### **IDOC\_17626 The SAPALEIDoc target definition received an incorrect number of control record segments. Error encountered in IDoc processing.**

- Explanation: The number of control record segments that the SAPALEIDoc target definition received does not match the total number of IDocs received. Each IDoc must contain one control record segment followed by one or more data segments. This error might occur if the transformation preceding the SAPALEIDoc target definition is not an SAP/ALE IDoc Prepare transformation and if it passes invalid data.
- User Response: Verify that valid IDoc data is passed to the SAPALEIDoc target definition.

#### **IDOC\_17627 The SAPALEIDoc target definition did not receive any data segments for IDoc type <IDoc type>. Error encountered in IDoc processing.**

Explanation: The SAPALEIDoc target definition received a control record segment but no data segments for the specified IDoc type. Each IDoc must contain one control record segment followed by one or more data segments. This error might occur if the transformation preceding the SAPALEIDoc target definition is not an SAP/ALE IDoc Prepare transformation and if it passes invalid data.

User Response: Verify that valid IDoc data is passed to the SAPALEIDoc target definition.

#### **IDOC\_17633 Error creating control table <table name>.**

Explanation: There is not enough memory on the node where the Integration Service process runs to perform the desired operation.

User Response: Close any unnecessary applications and restart the system. If this problem persists, you may need to add RAM to the node.

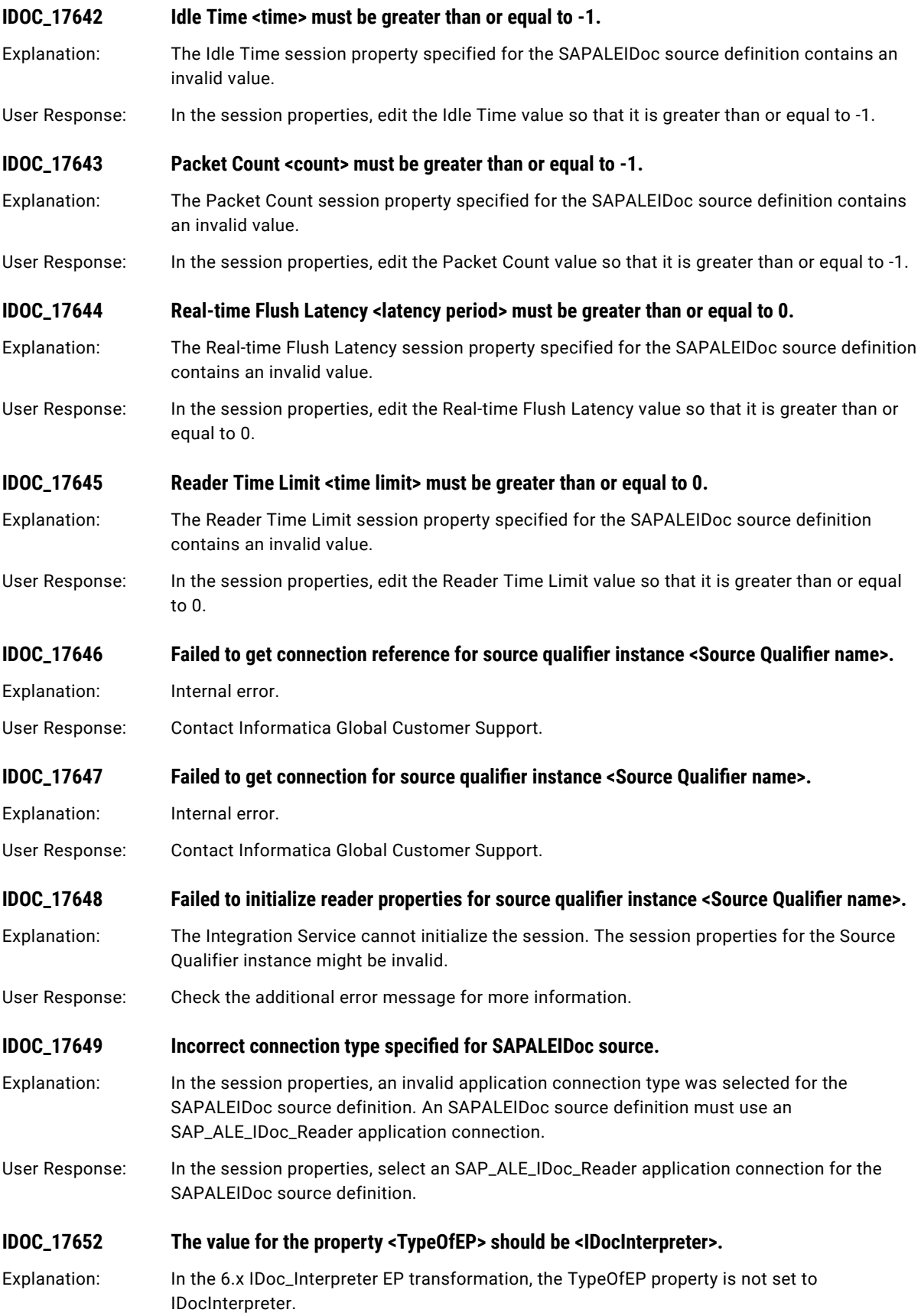

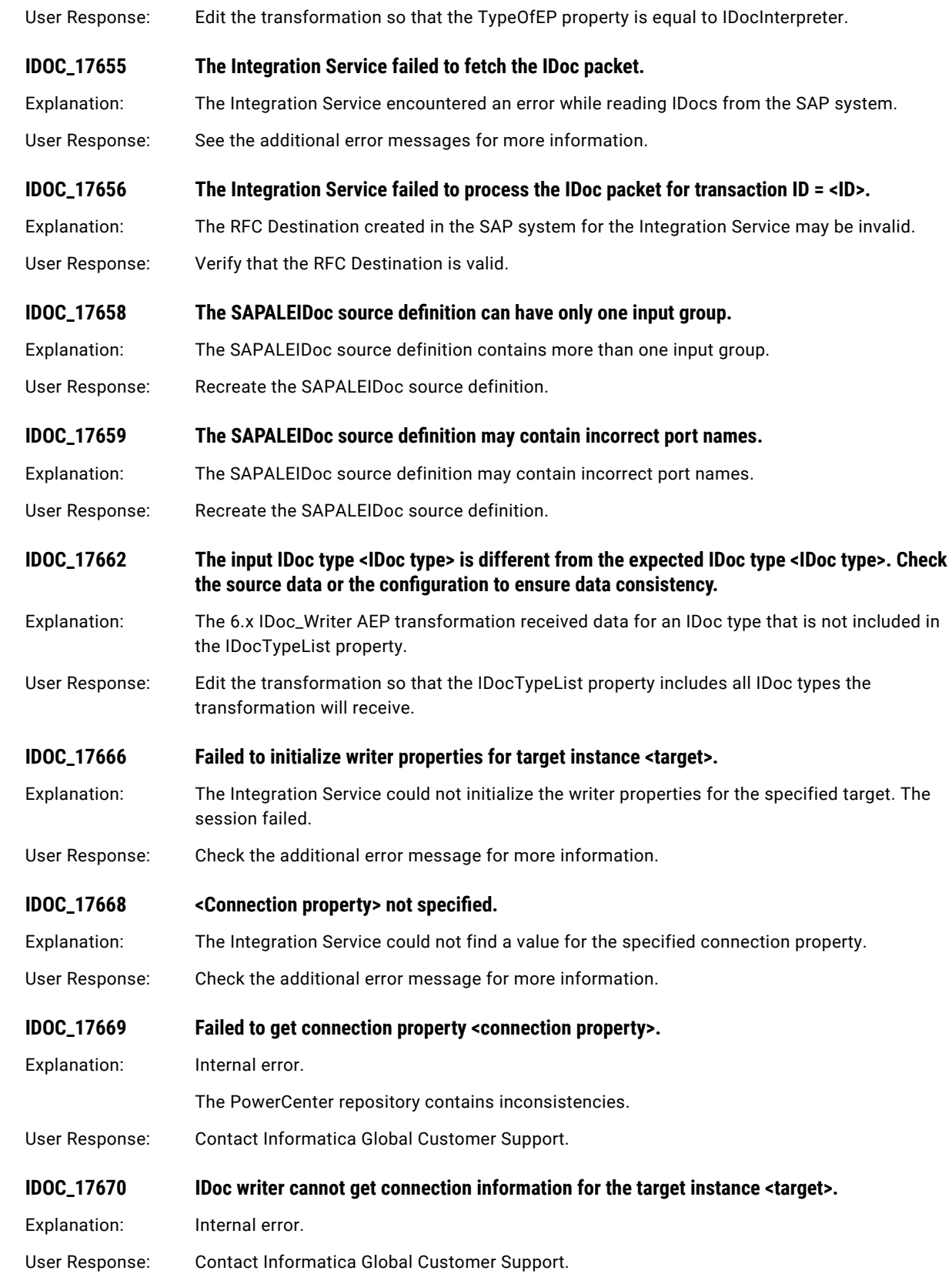

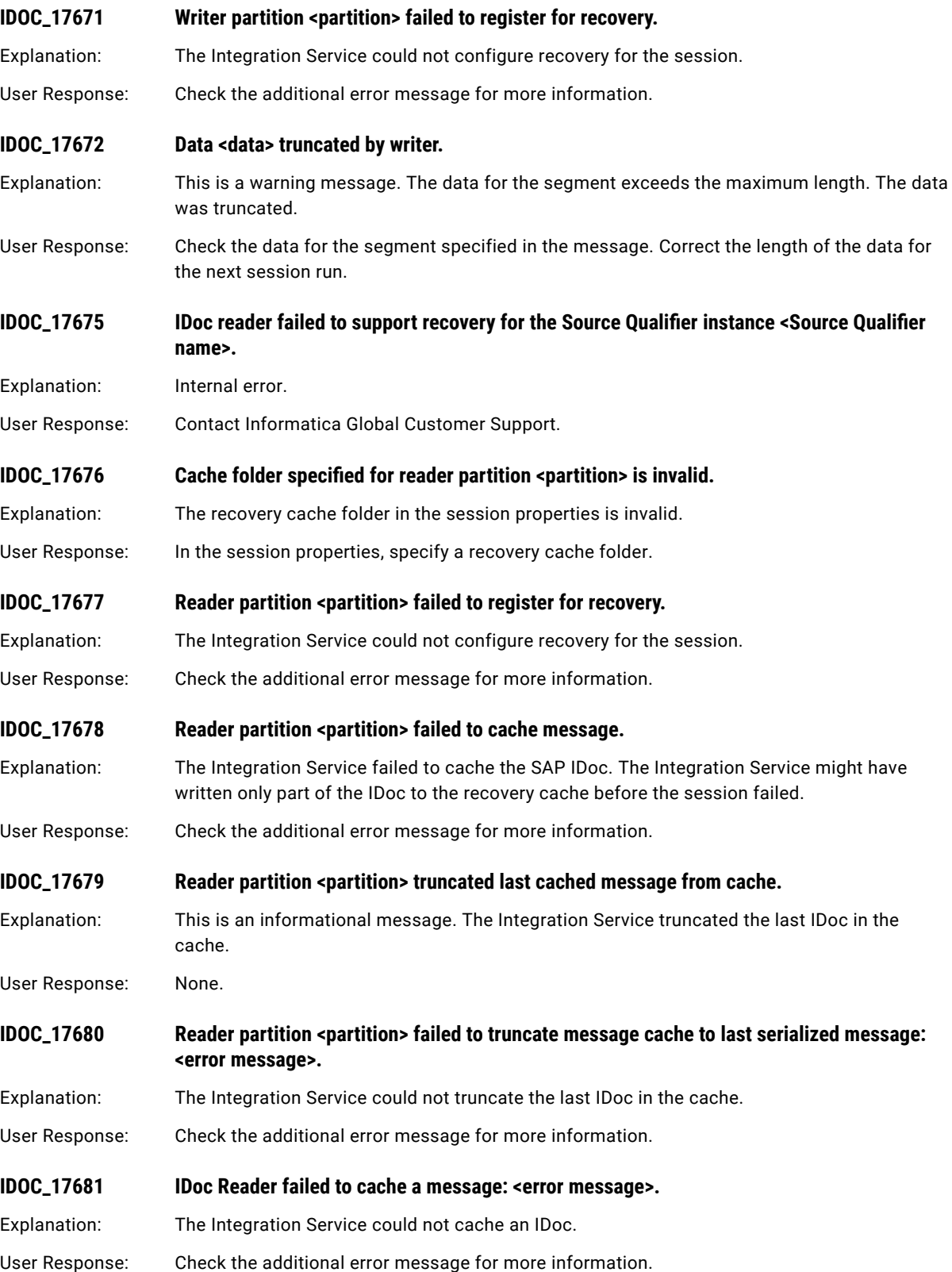

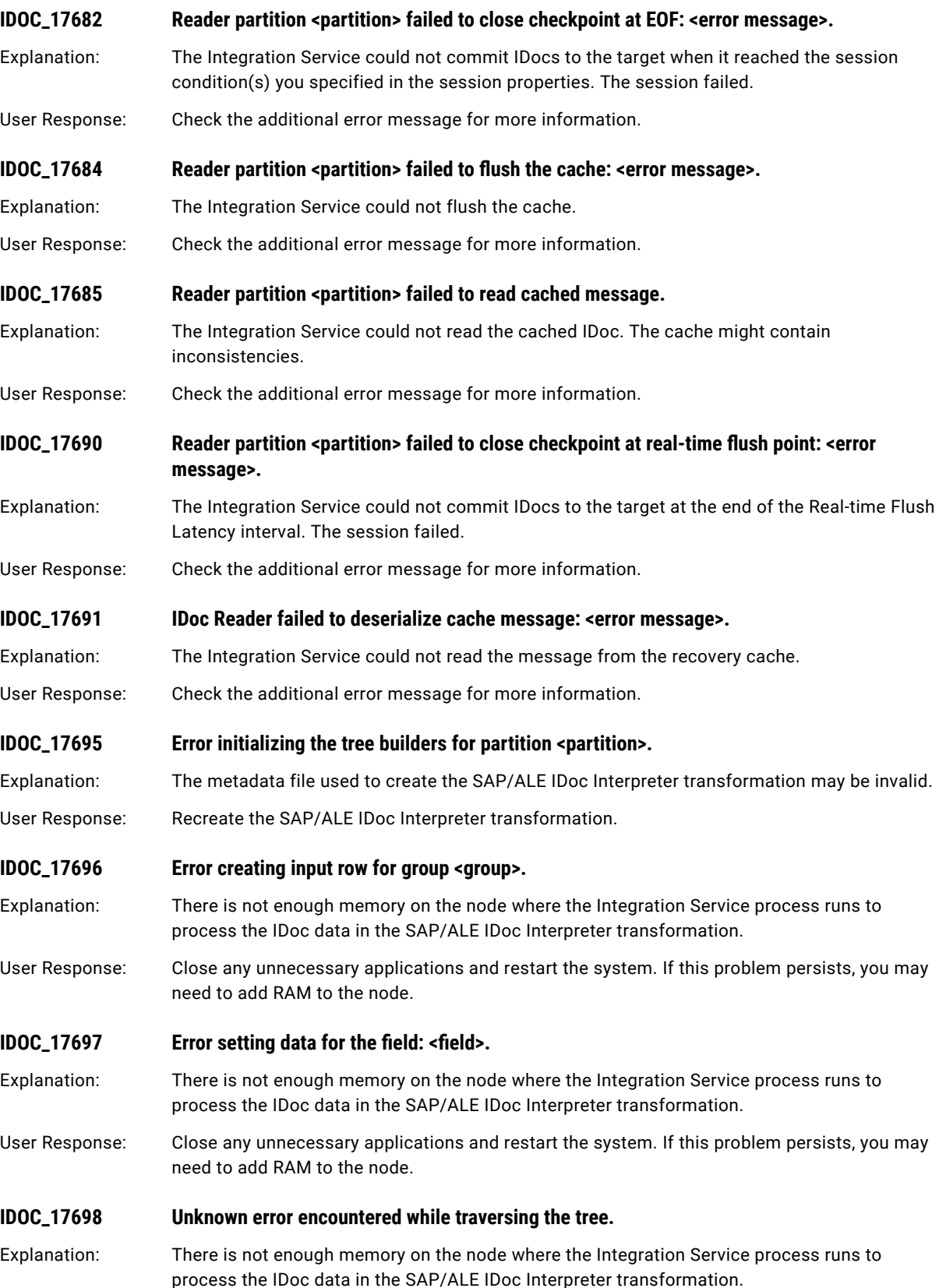

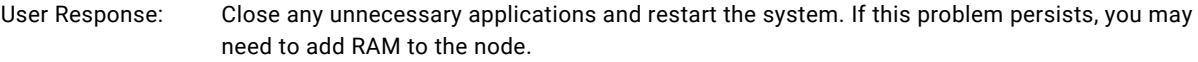

#### **IDOC\_17699 Error building the tree.**

- Explanation: There is not enough memory on the node where the Integration Service process runs to process the IDoc data in the SAP/ALE IDoc Interpreter transformation.
- User Response: Close any unnecessary applications and restart the system. If this problem persists, you may need to add RAM to the node.

#### **IDOC\_17700 Error getting data for the field.**

- Explanation: There is not enough memory on the node where the Integration Service process runs to process the IDoc data in the SAP/ALE IDoc Interpreter transformation.
- User Response: Close any unnecessary applications and restart the system. If this problem persists, you may need to add RAM to the node.
- **IDOC\_17704 Syntax validation failed for primary key <primary key> and corresponding generated document number <document number> because mandatory segment is missing: <segment name>.**
- Explanation: You configured the session to validate inbound IDocs before writing them to the SAP system. The Integration Service determined that a value for the mandatory segment in the IDoc is missing.
- User Response: Verify that the SAP/ALE IDoc Prepare transformation for the inbound IDoc contains values for the mandatory segment.
- **IDOC\_17705** Syntax validation failed for primary key <primary key> and corresponding generated **document number <document number> because maximum occurrence is higher than maximum limit for: <segment name>.**
- Explanation: You configured the session to validate inbound IDocs before writing them to the SAP system. The Integration Service determined that the segment contains more than the allowed number of records.
- User Response: Correct the source data so that the number of records for the segment do not exceed the maximum number allowed.

**IDOC\_17706 Syntax validation failed for primary key <primary key> and corresponding generated document number <document number> because minimum occurrence is less than the minimum limit for: <segment name>.**

Explanation: You configured the session to validate inbound IDocs before writing them to the SAP system. The Integration Service determined that the segment contains less than the minimum number of records allowed.

- User Response: Correct the source data so that the number of records for the segment meet the minimum number of records allowed.
- **IDOC\_17707 NULL data obtained for primary/foreign key fields.**

Explanation: Data for the primary or foreign key fields is missing.

User Response: Make sure the data contains primary and foreign keys.

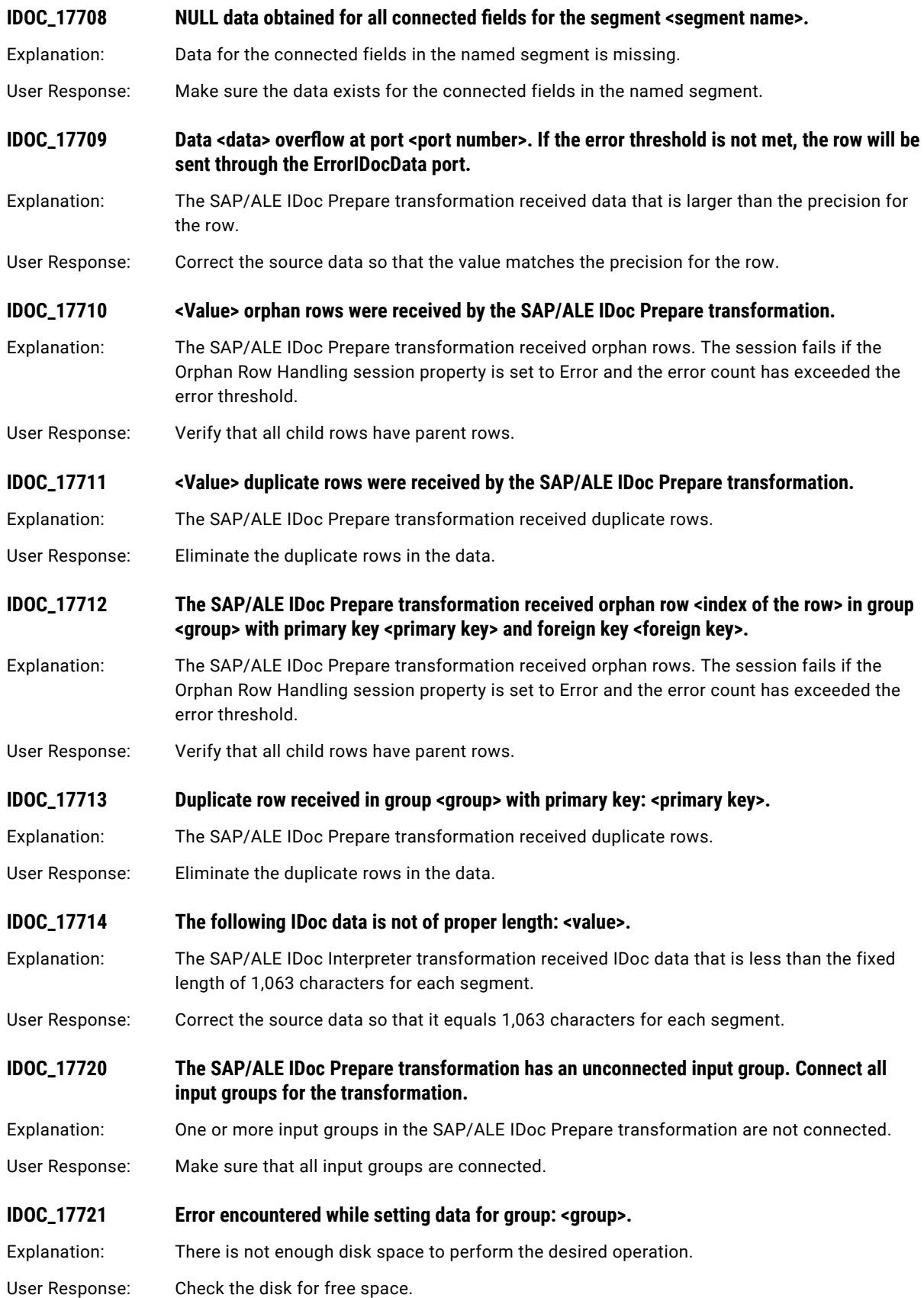

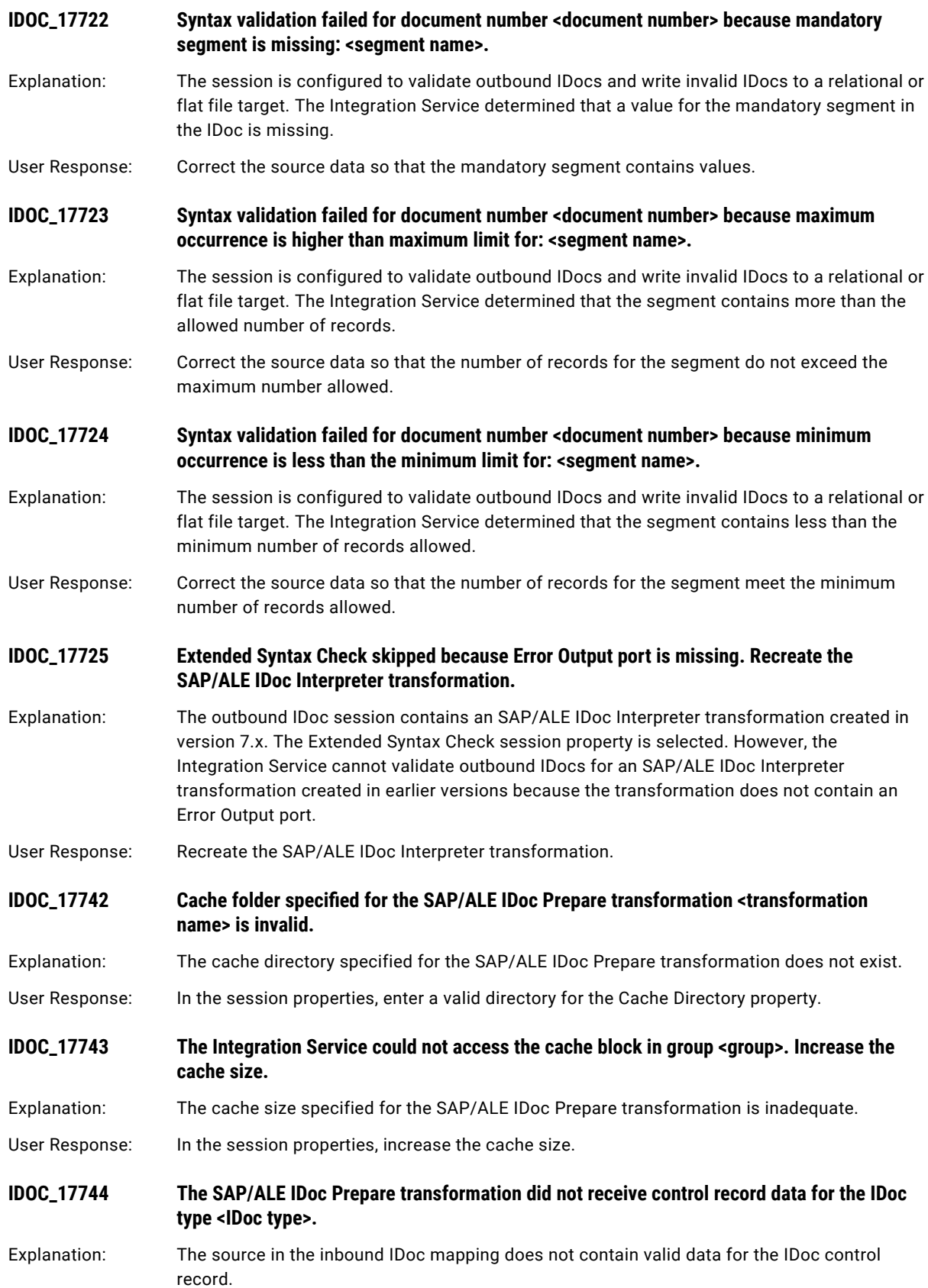

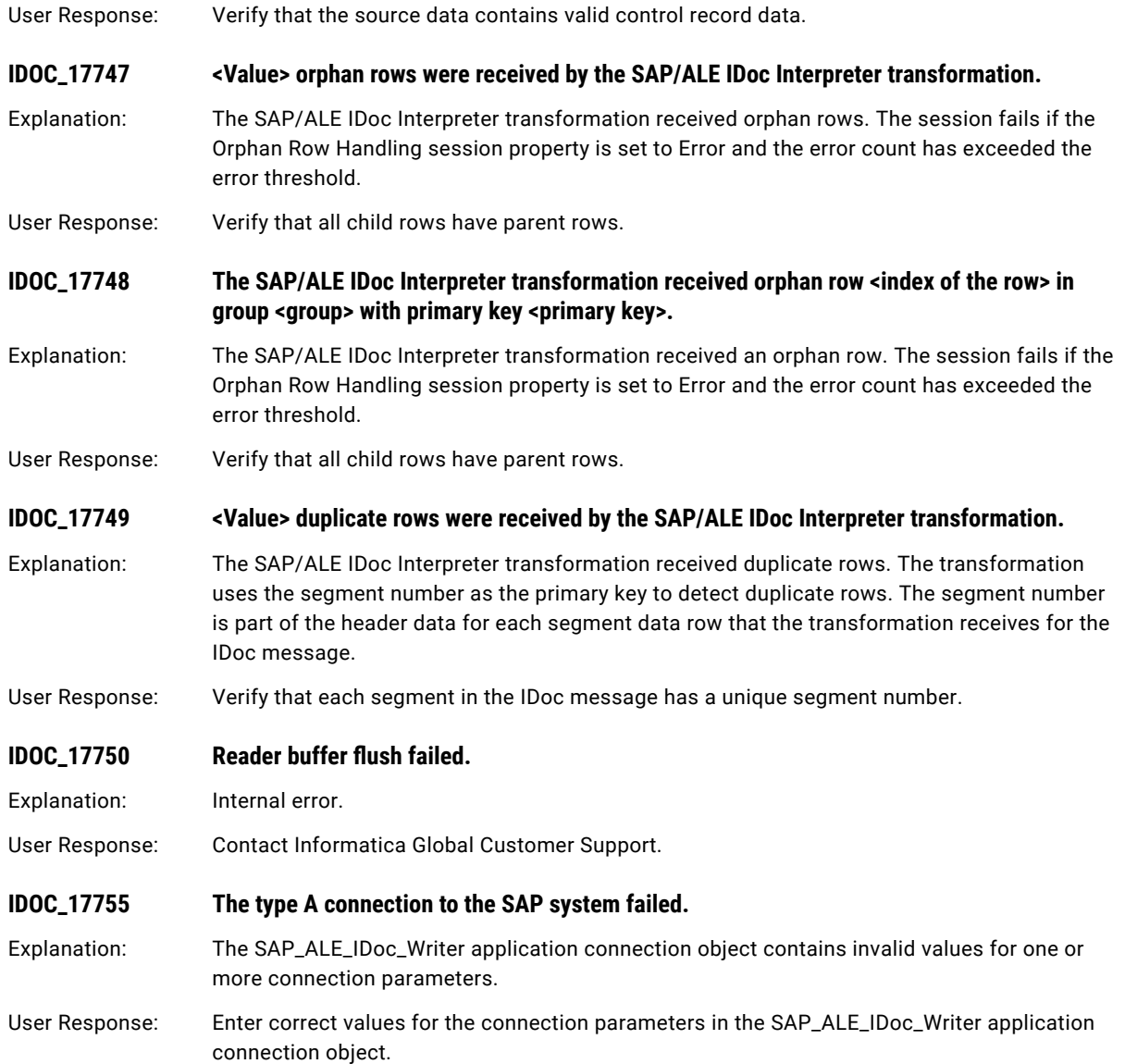

## CHAPTER 11

# J Message Codes

This chapter includes the following topics:

- **•** JDE Messages, 164
- **•** JMS [Messages,](#page-168-0) 169
- **•** JSDK [Messages,](#page-177-0) 178
- **•** JTX [Messages,](#page-177-0) 178

## JDE Messages

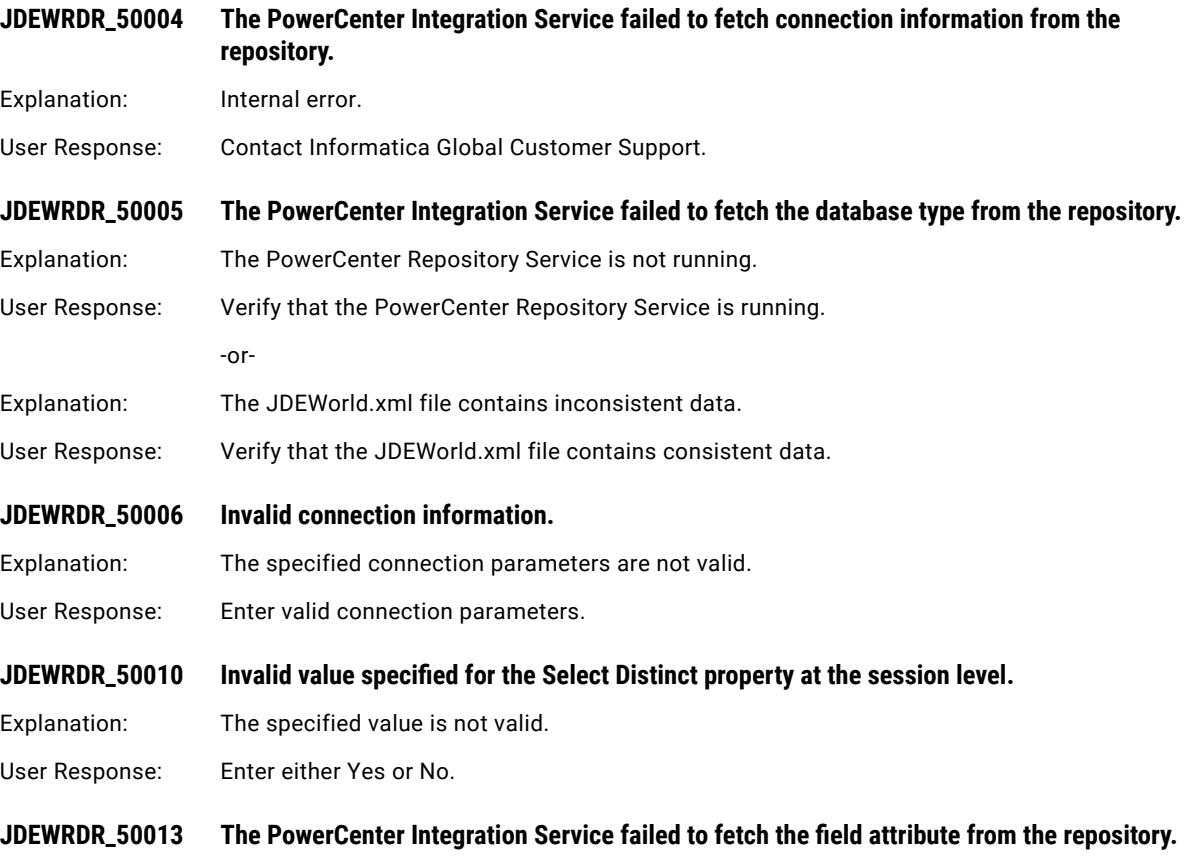

Explanation: Internal error.

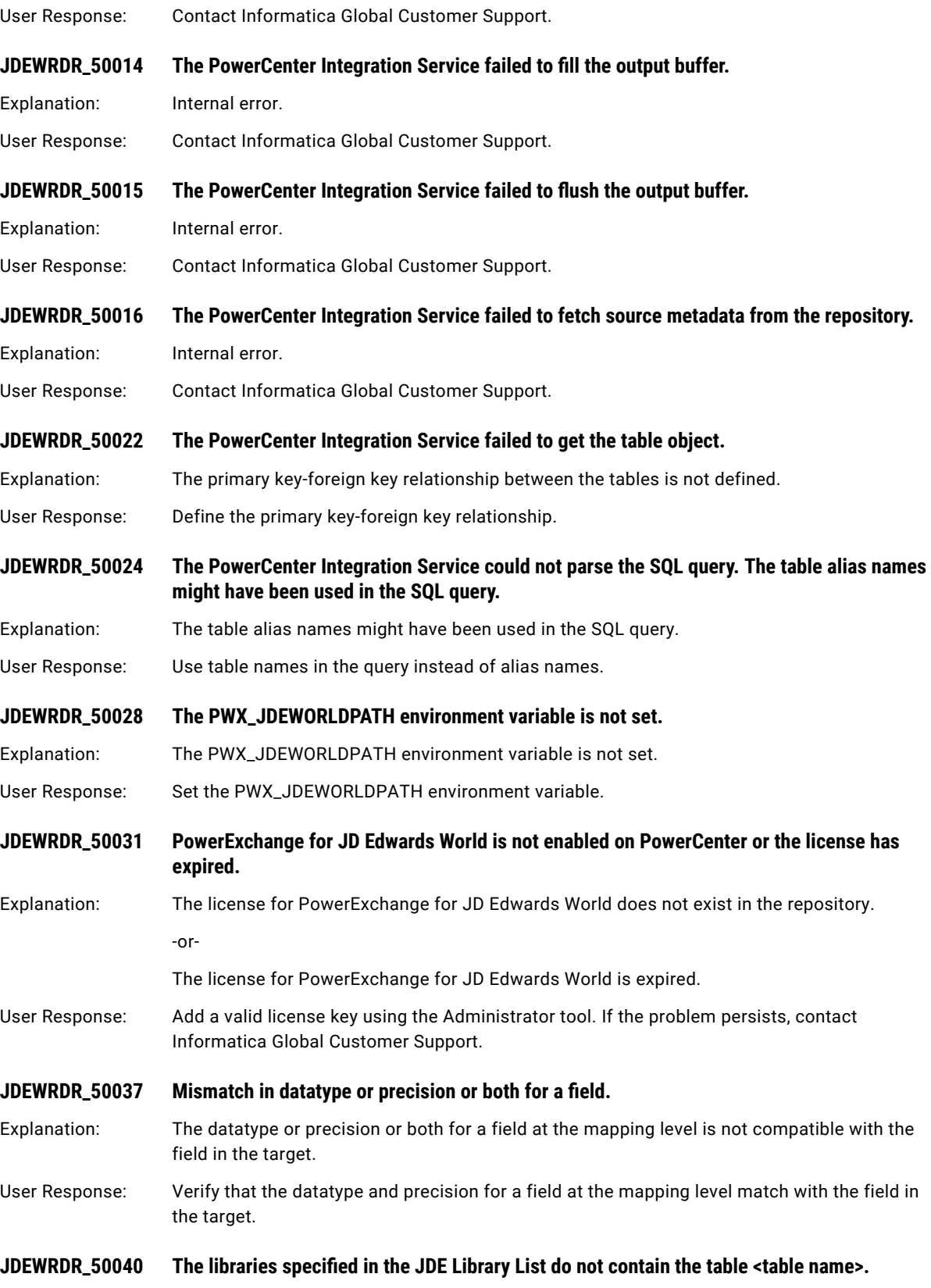

Explanation: The specified libraries do not contain the required table.

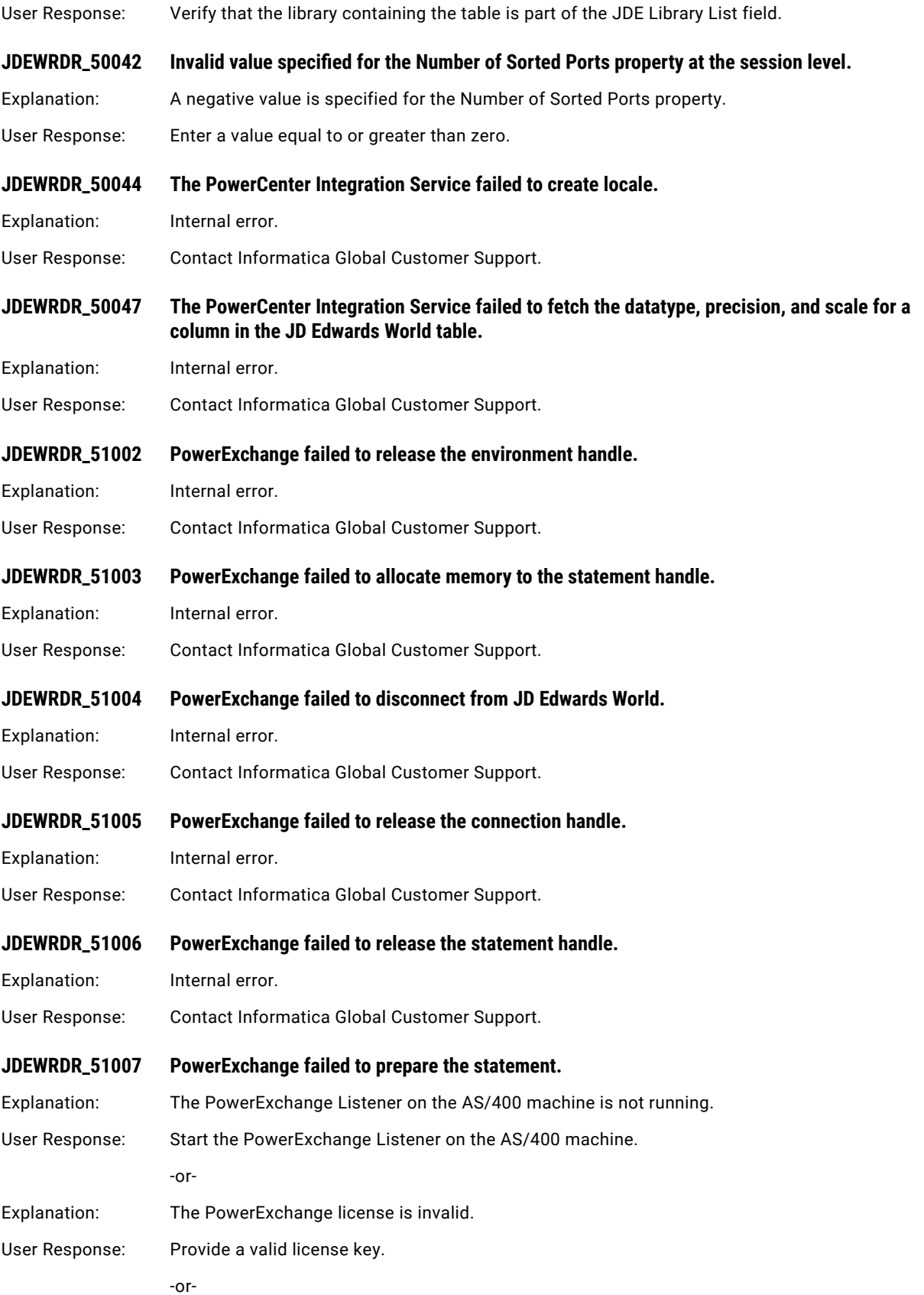

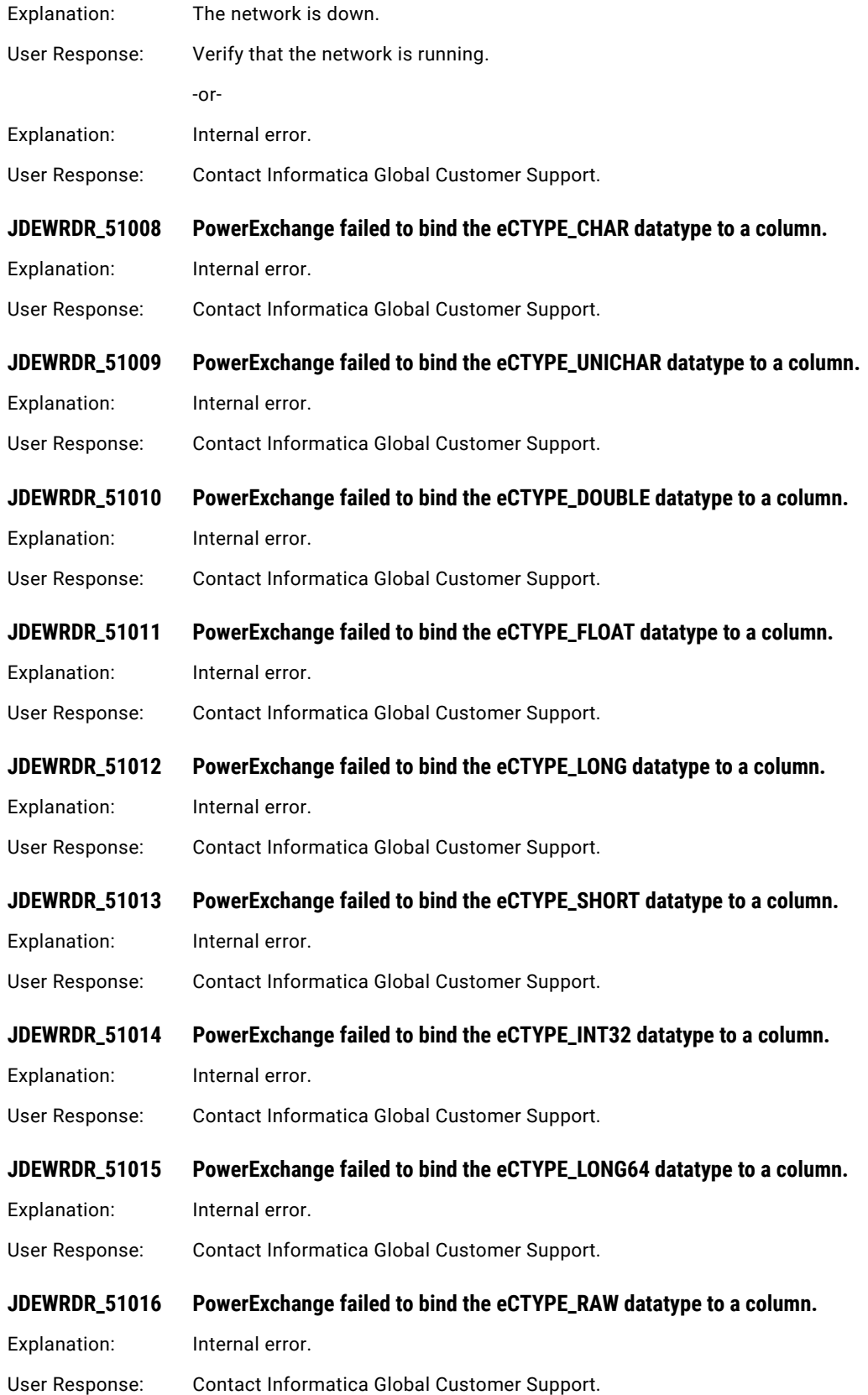

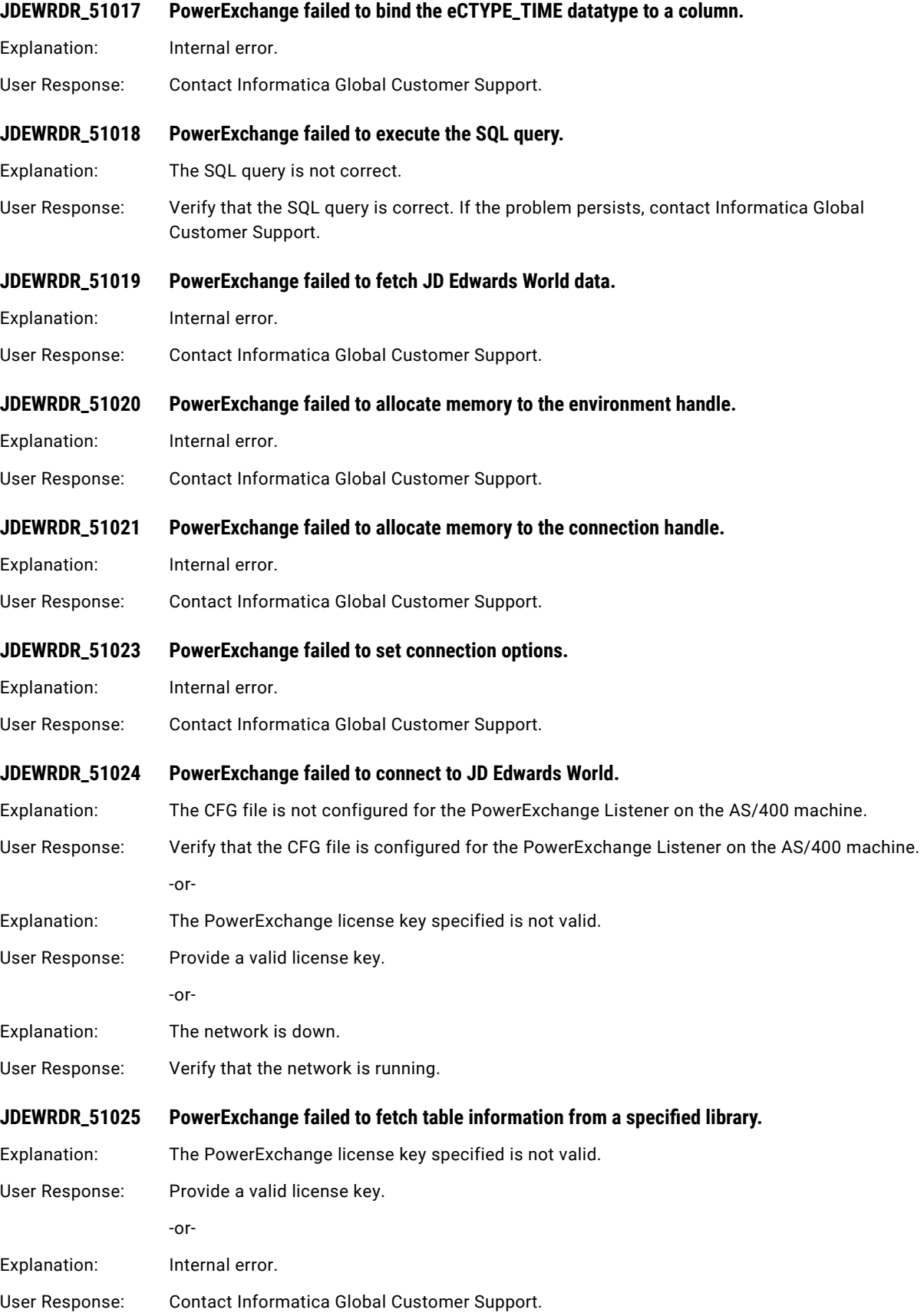

#### <span id="page-168-0"></span>**JDEWRDR\_51026 PowerExchange failed to bind a column.**

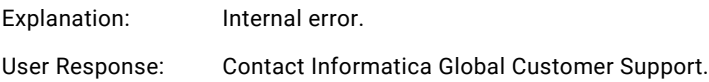

# JMS Messages

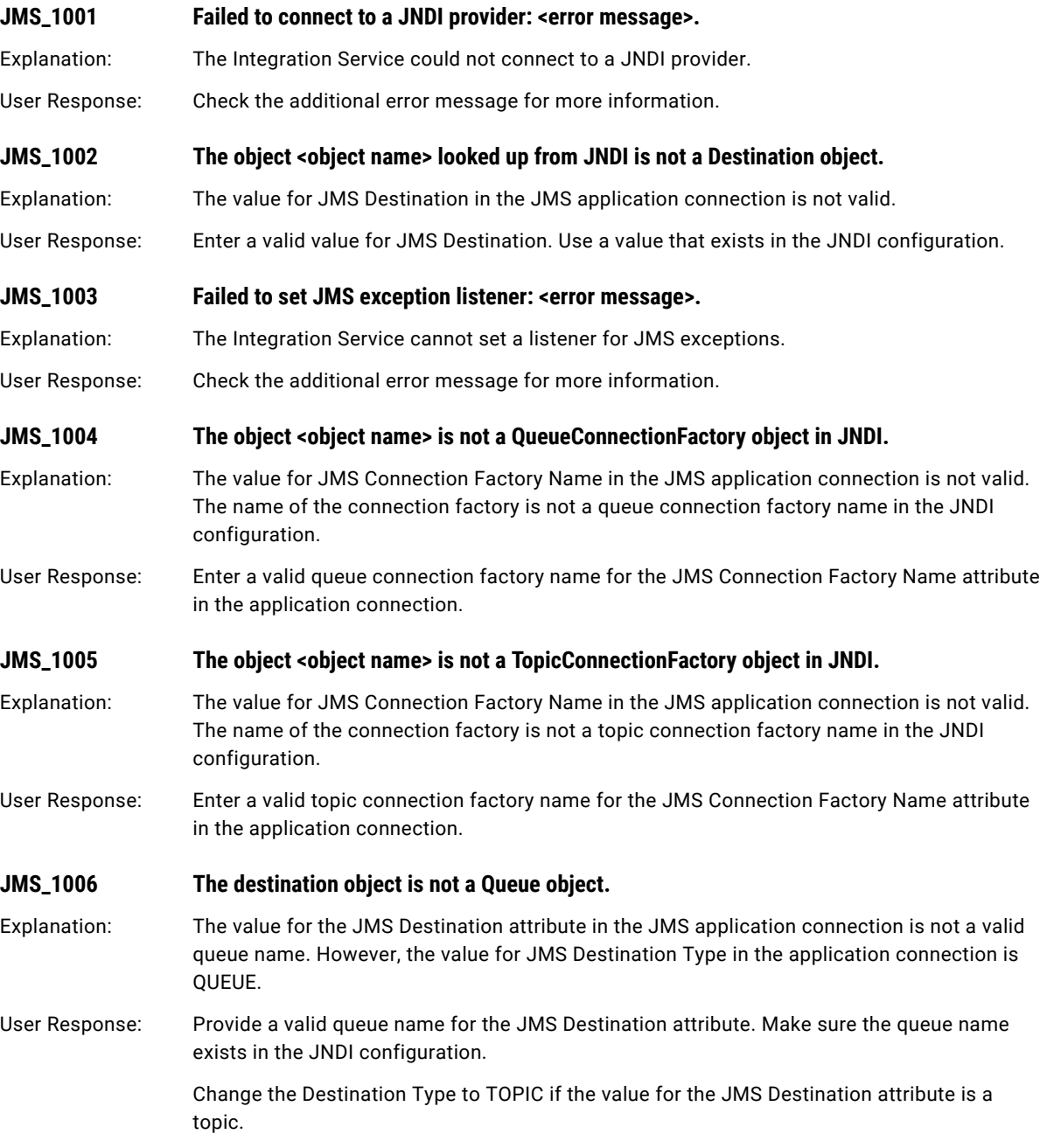

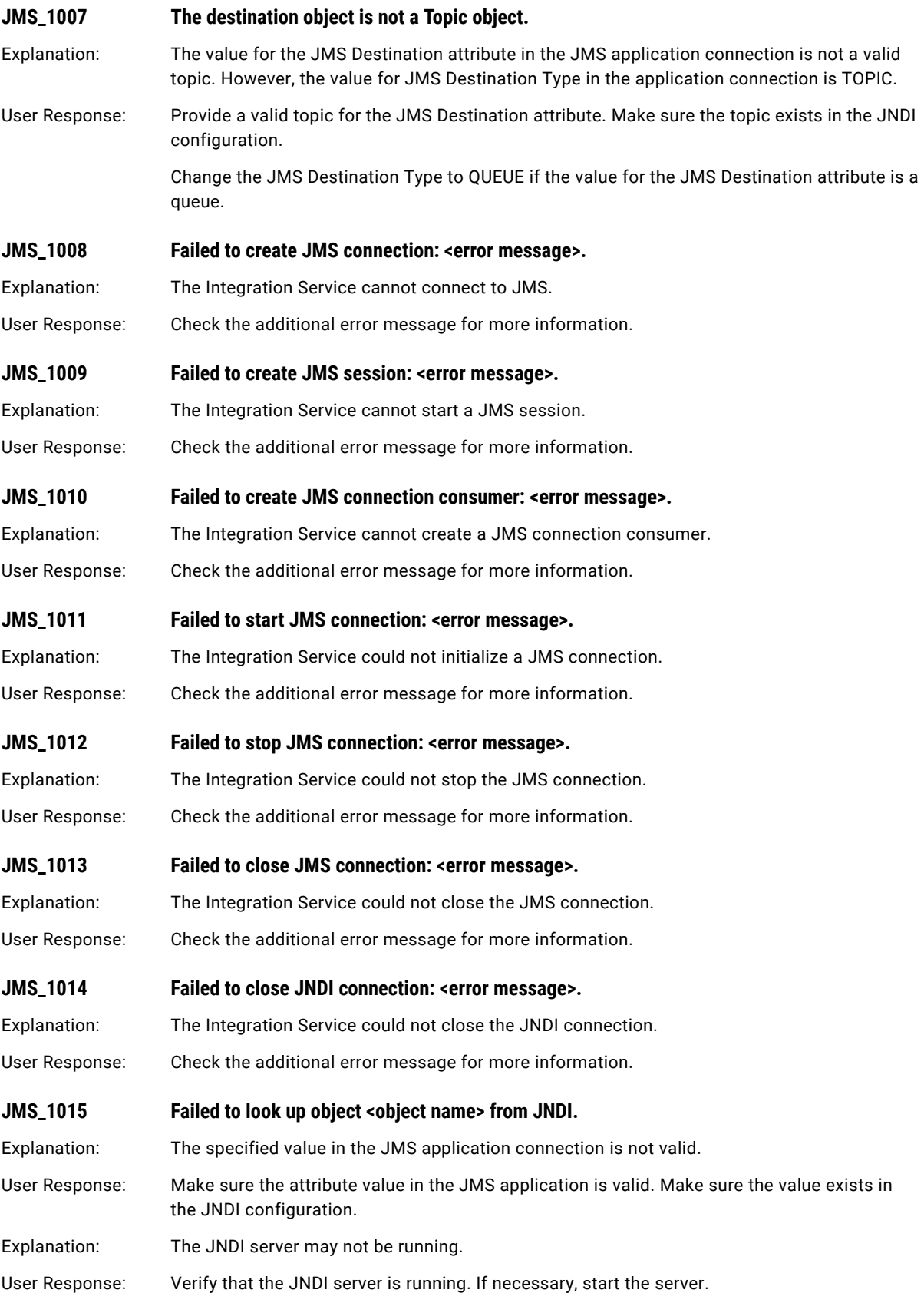

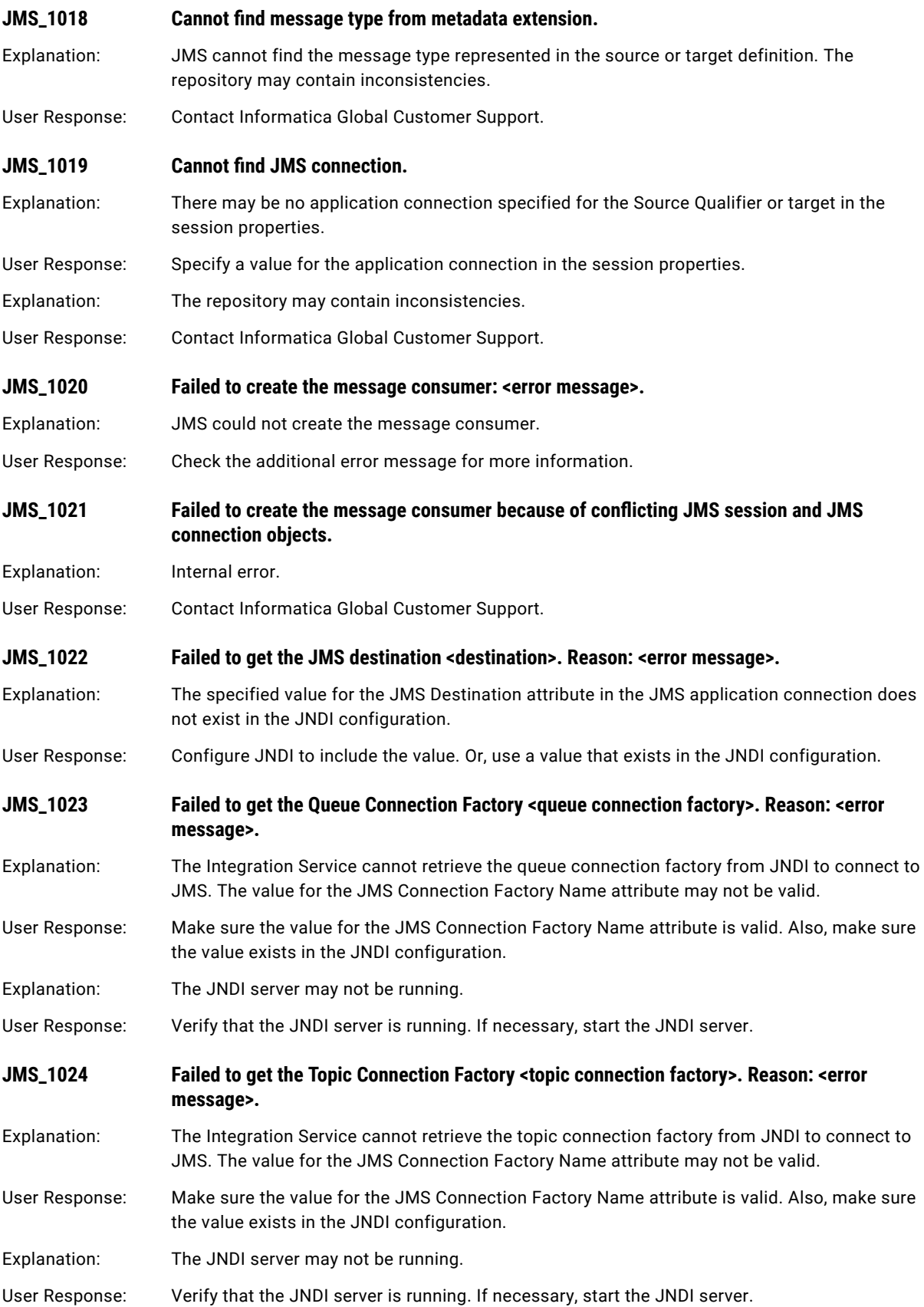

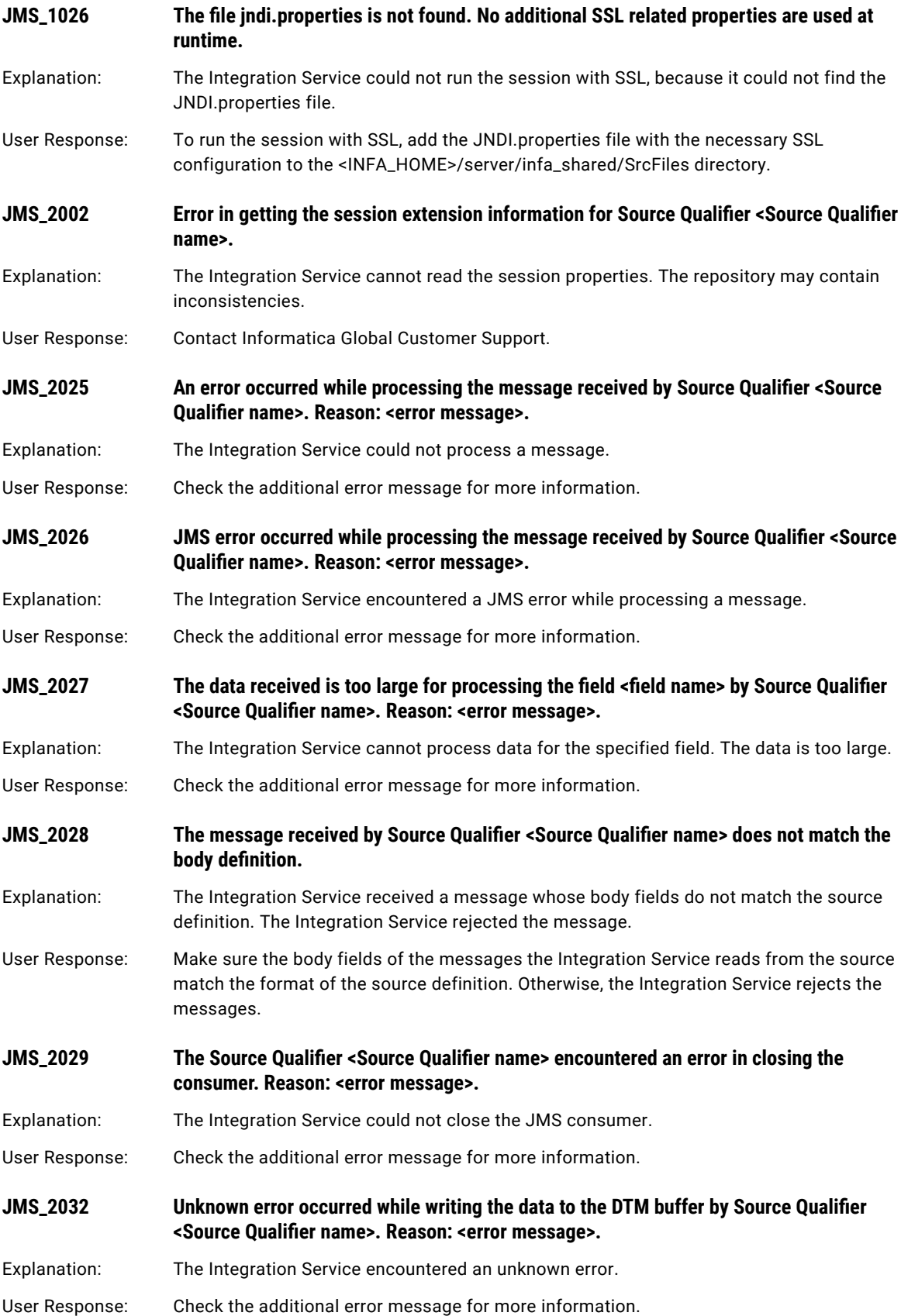

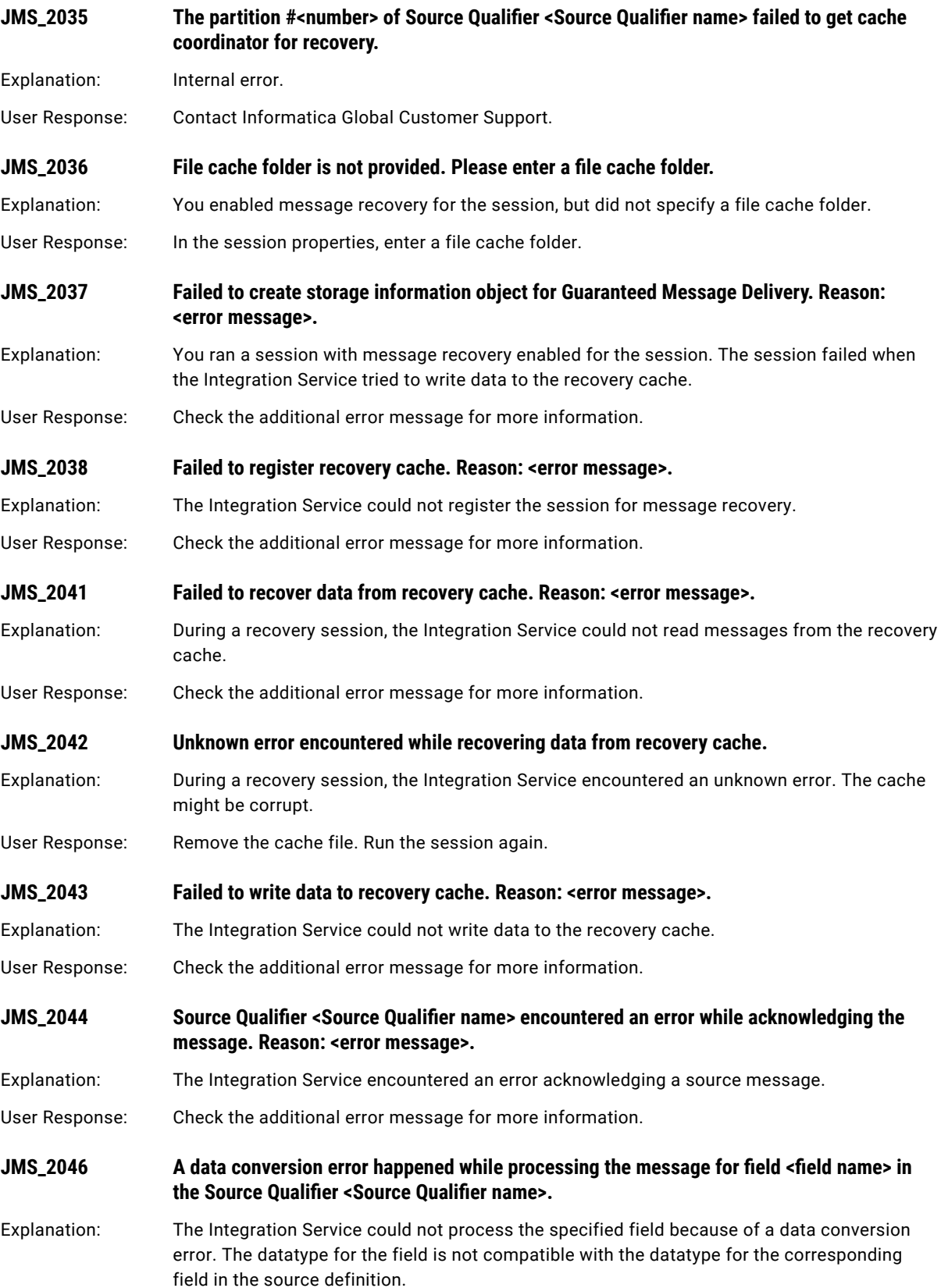

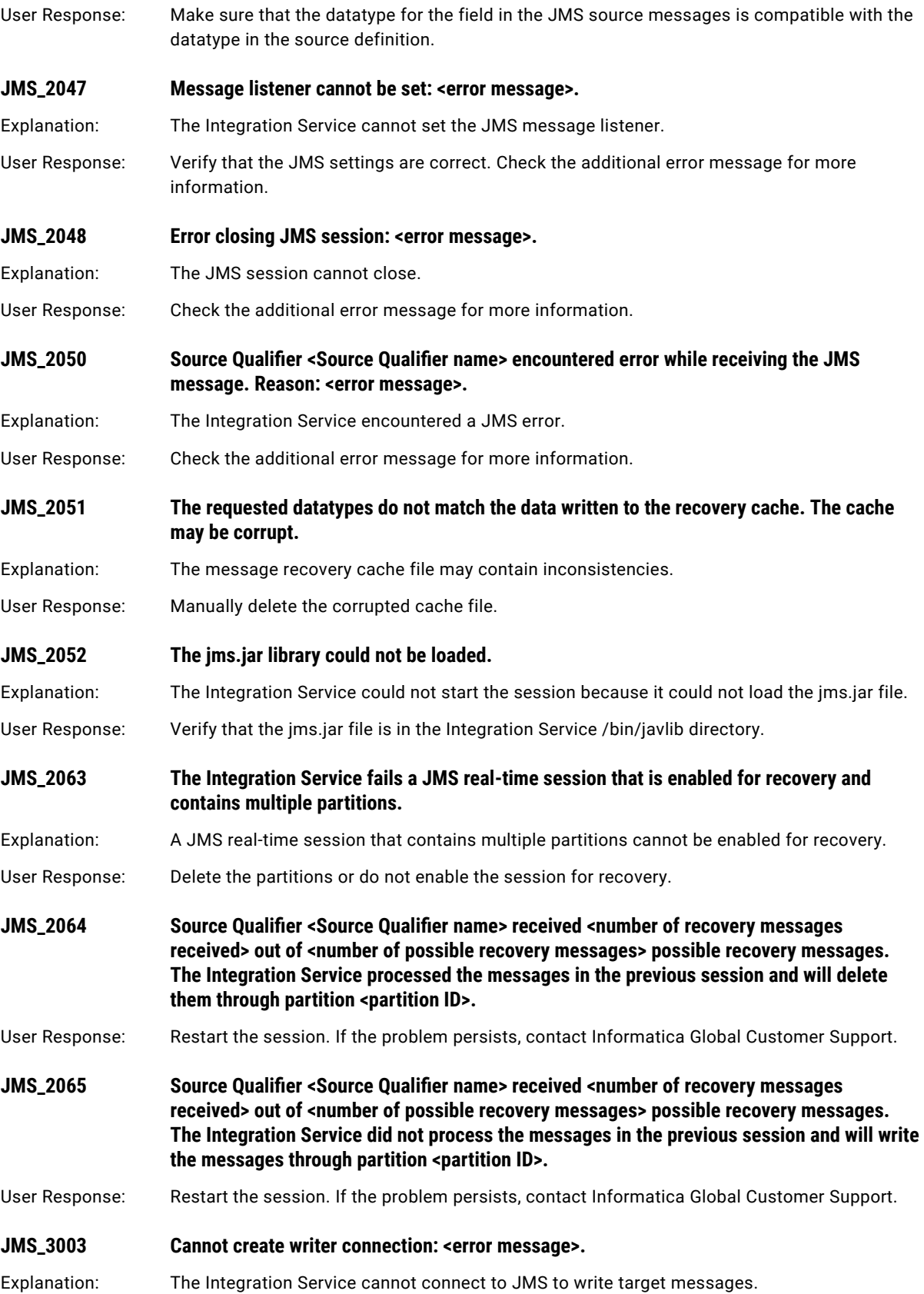

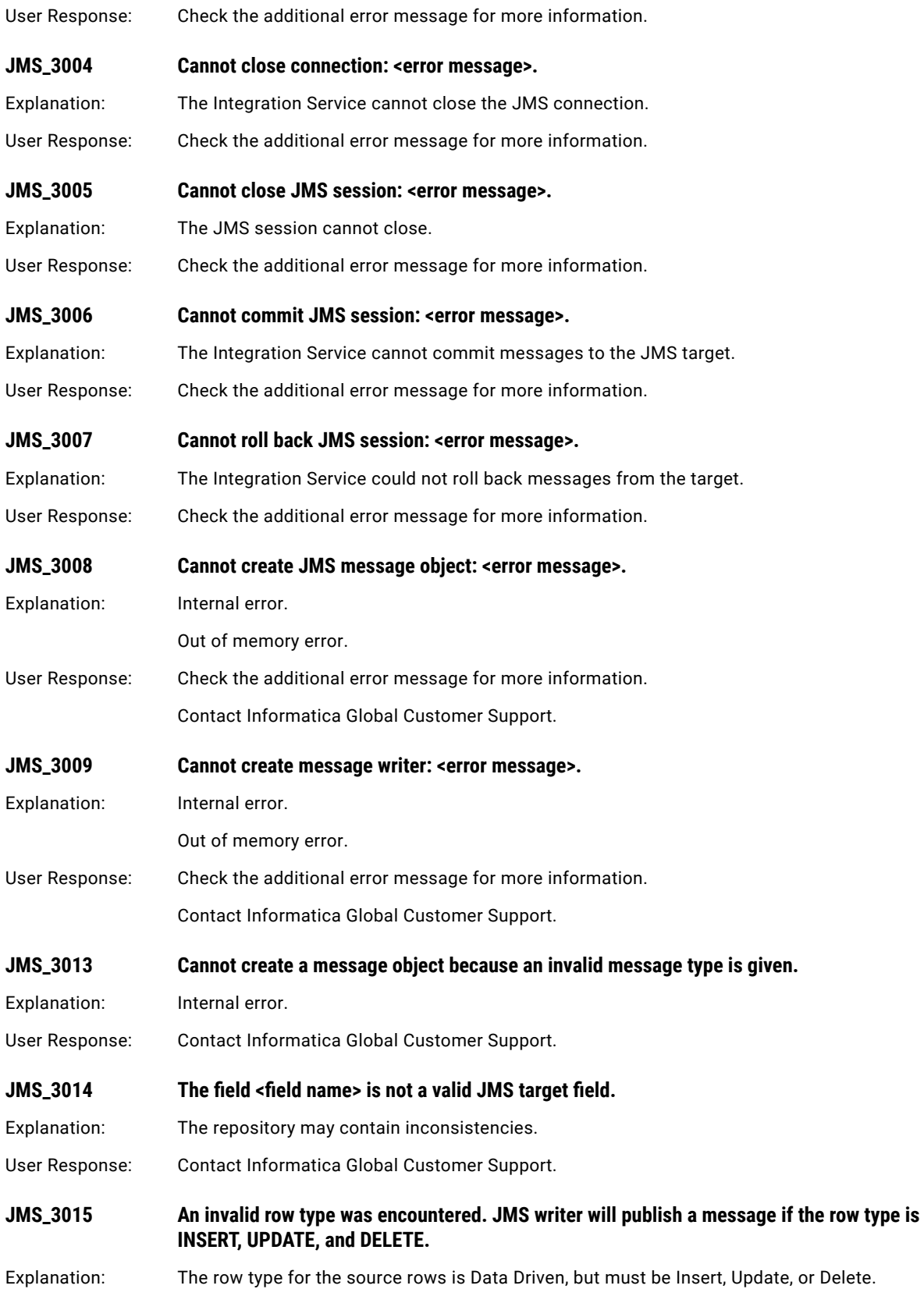

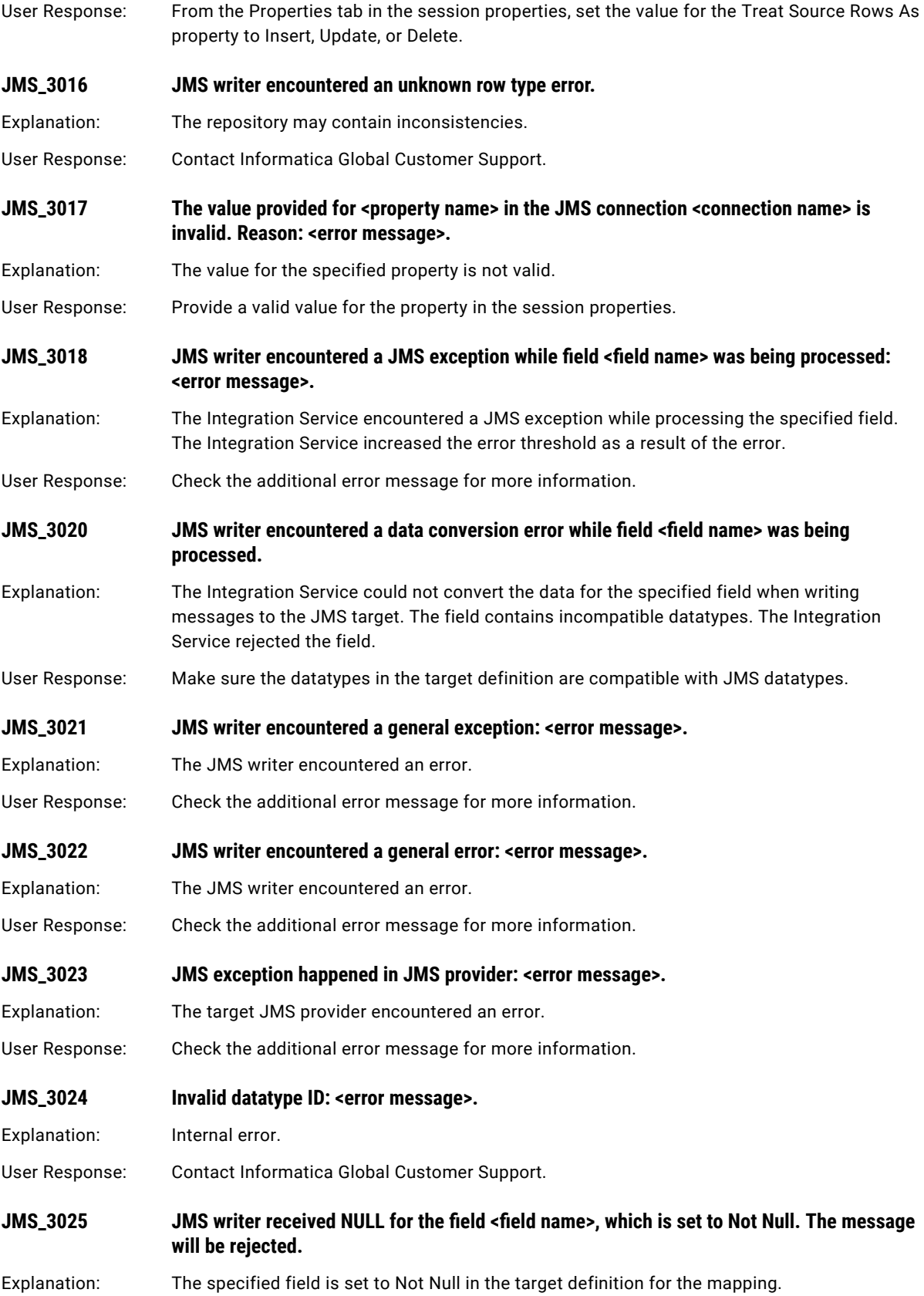

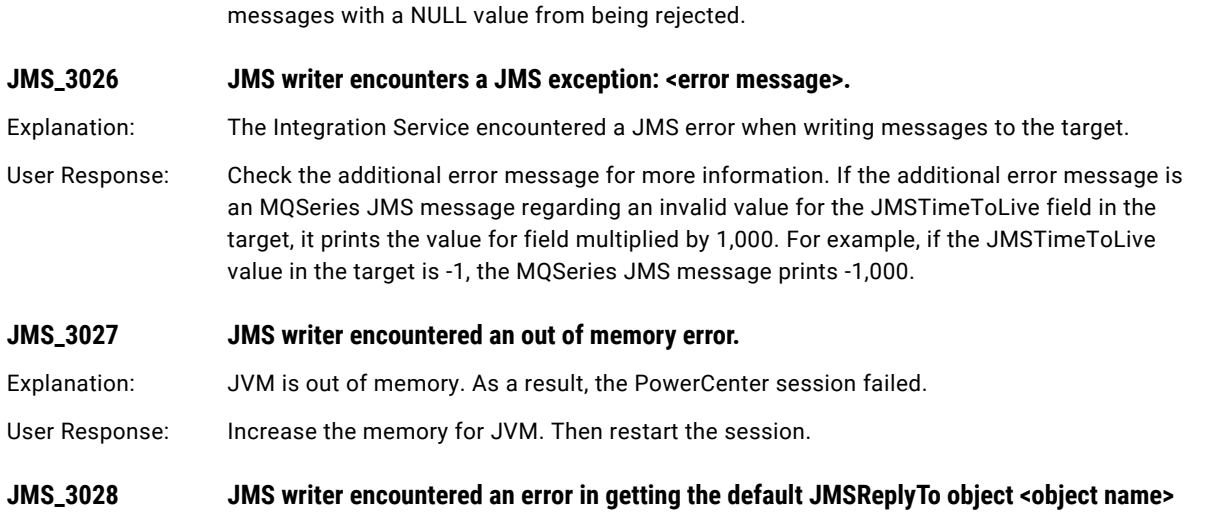

User Response: Edit the target definition in the Designer, and clear the Not Null option for the field to prevent

**from JNDI. Reason: <error message>.** Explanation: The Integration Service could not obtain a value for JMSReplyTo from JNDI.

User Response: Check the additional error message for more information.

**JMS\_3029 JMS writer encountered an error in processing the data for the field <field name> in the target <target name>. Reason: <error message>.**

Explanation: The Integration Service could not process data for the specified field in the target.

User Response: Check the additional error message for more information.

**JMS\_3030 The jms.jar library could not be loaded.**

Explanation: The file jms.jar is not available in the <PowerCenter Installation Directory>/server/bin/javalib directory.

User Response: Copy jms.jar to the <PowerCenter Installation Directory>/server/bin/javalib directory.

**JMS\_3031 The Integration Service cannot guarantee that it will process messages only once. Some messages may be lost or duplicated.**

Explanation: Integration Service did not register the JMS writer with the cache coordinator.

User Response: For relational targets, verify that the recovery table exists and the table creation privilege to the database user name is configured in the target database connection. For queue targets, verify that the recovery queue exists.

**JMS\_3033 The Integration Service failed to write the recovery state to the recovery <recovery destination type>, recovery destination <recovery destination name>, connection factory <connection factory name>. Reason: <reason for error>.**

User Response: Review the reason for error and make any appropriate changes.

**JMS\_3034 Field <field name> for target <target name> can be projected if IsDestinationNameDynamic is set to true in session properties.**

Explanation: The JMS target is configured to have a static destination name. When the destination name is static, the Integration Service uses the destination name from the application connection. You cannot project the destination name in the JMS target.

<span id="page-177-0"></span>User Response: Enable IsDestinationNameDynamic in session properties, or remove the link to the destination in the JMS target.

# JSDK Messages

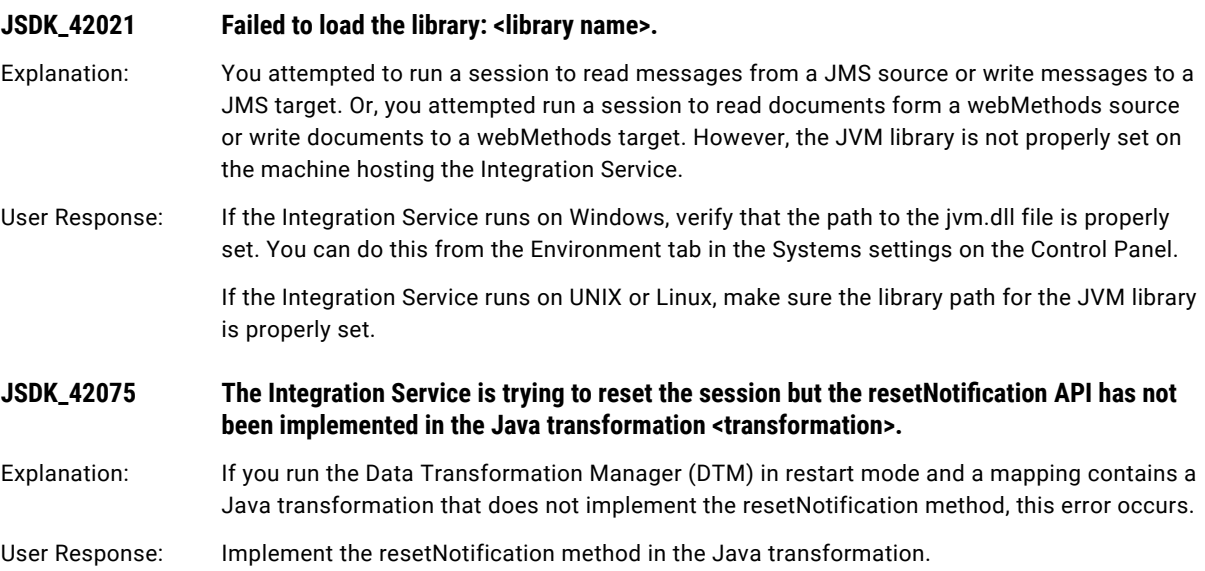

# JTX Messages

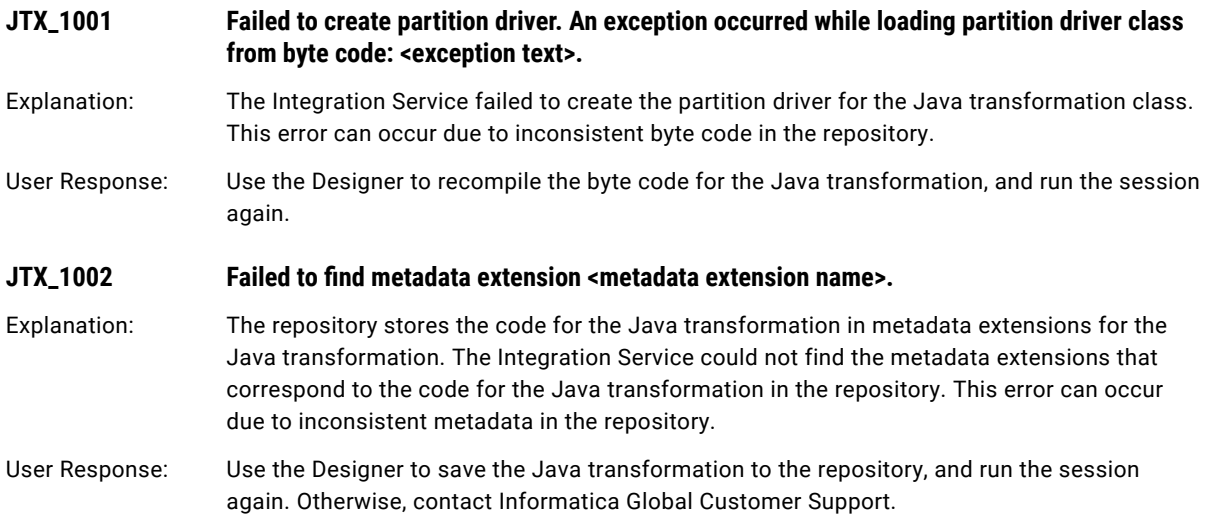

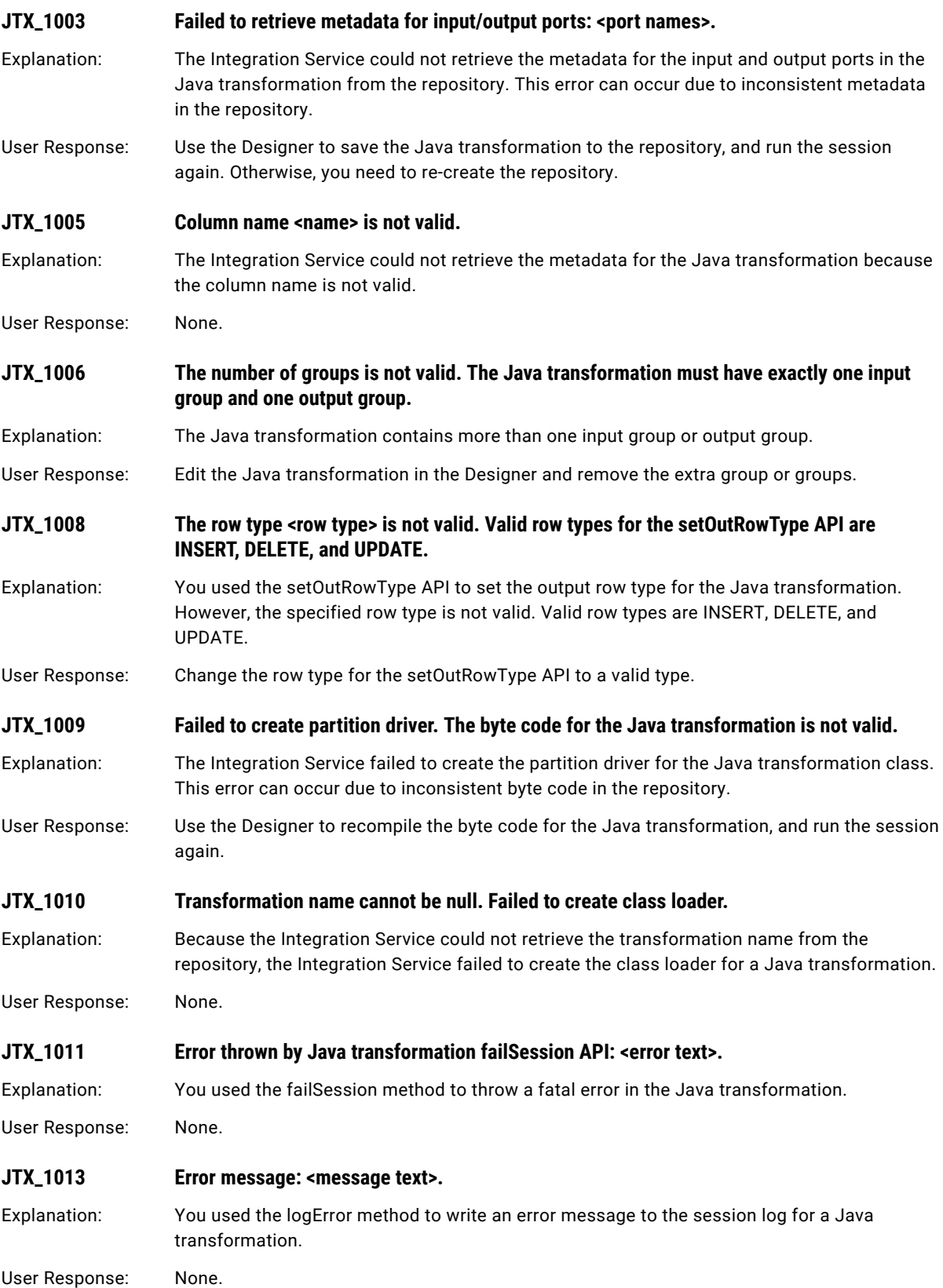

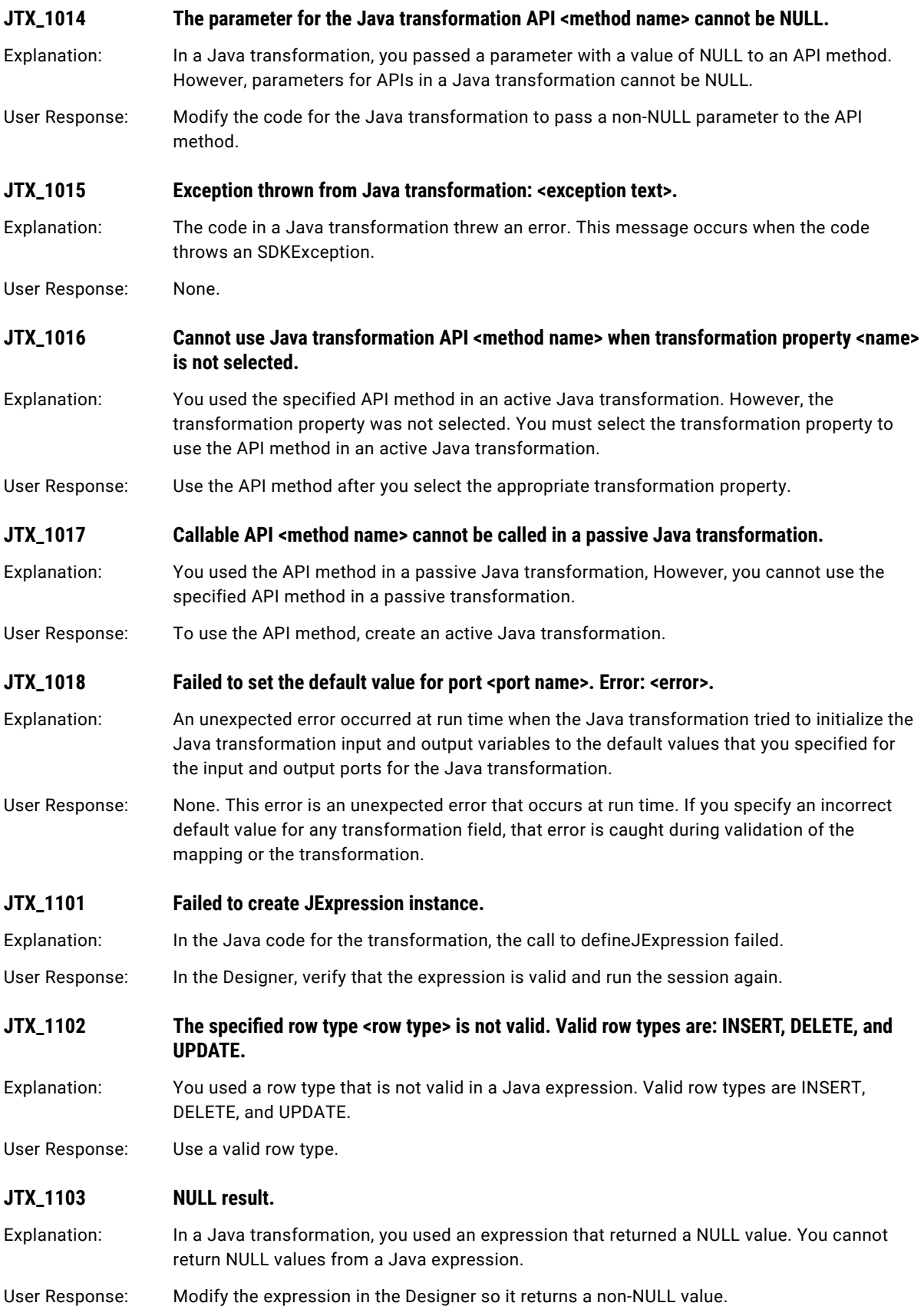
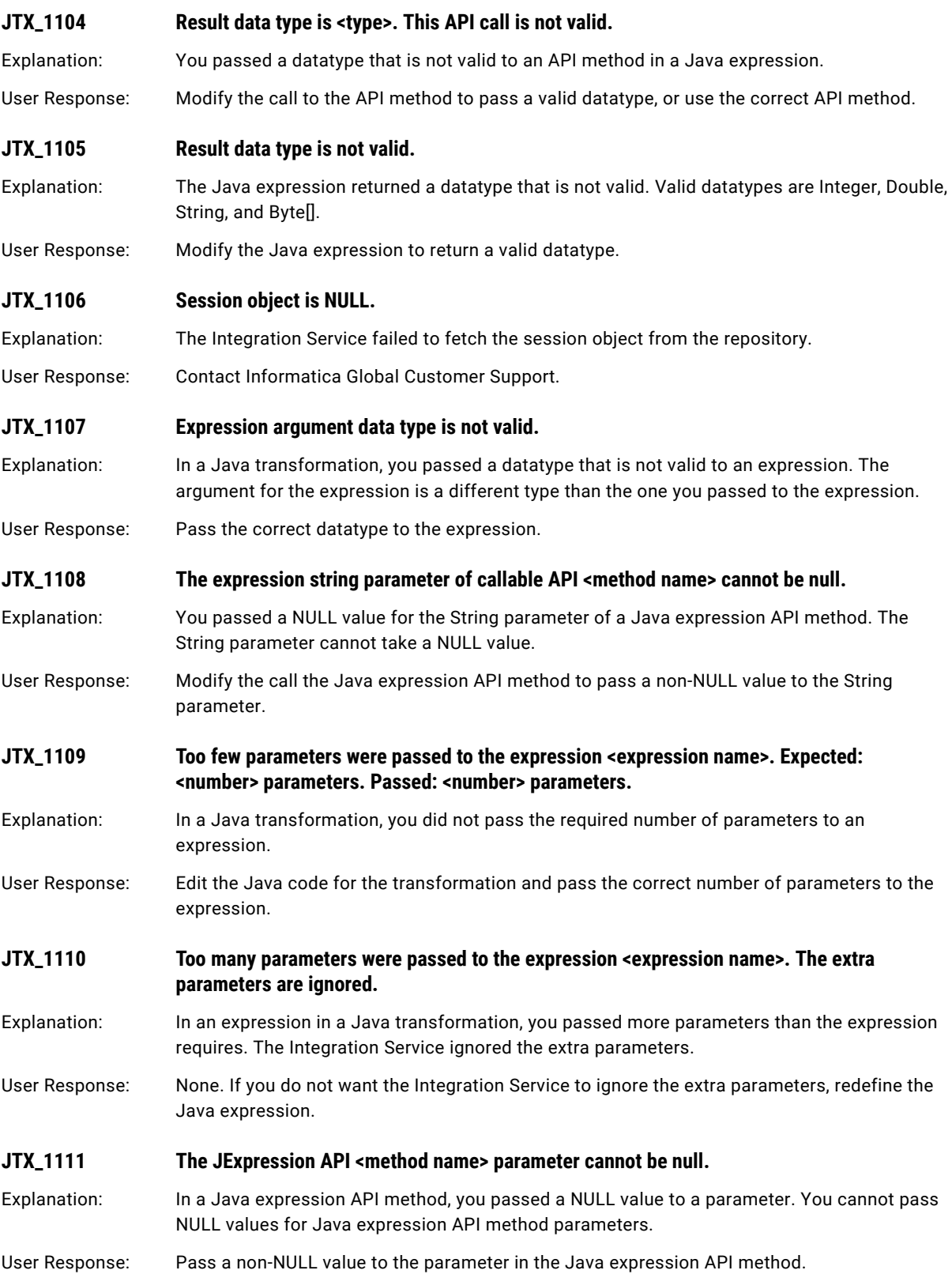

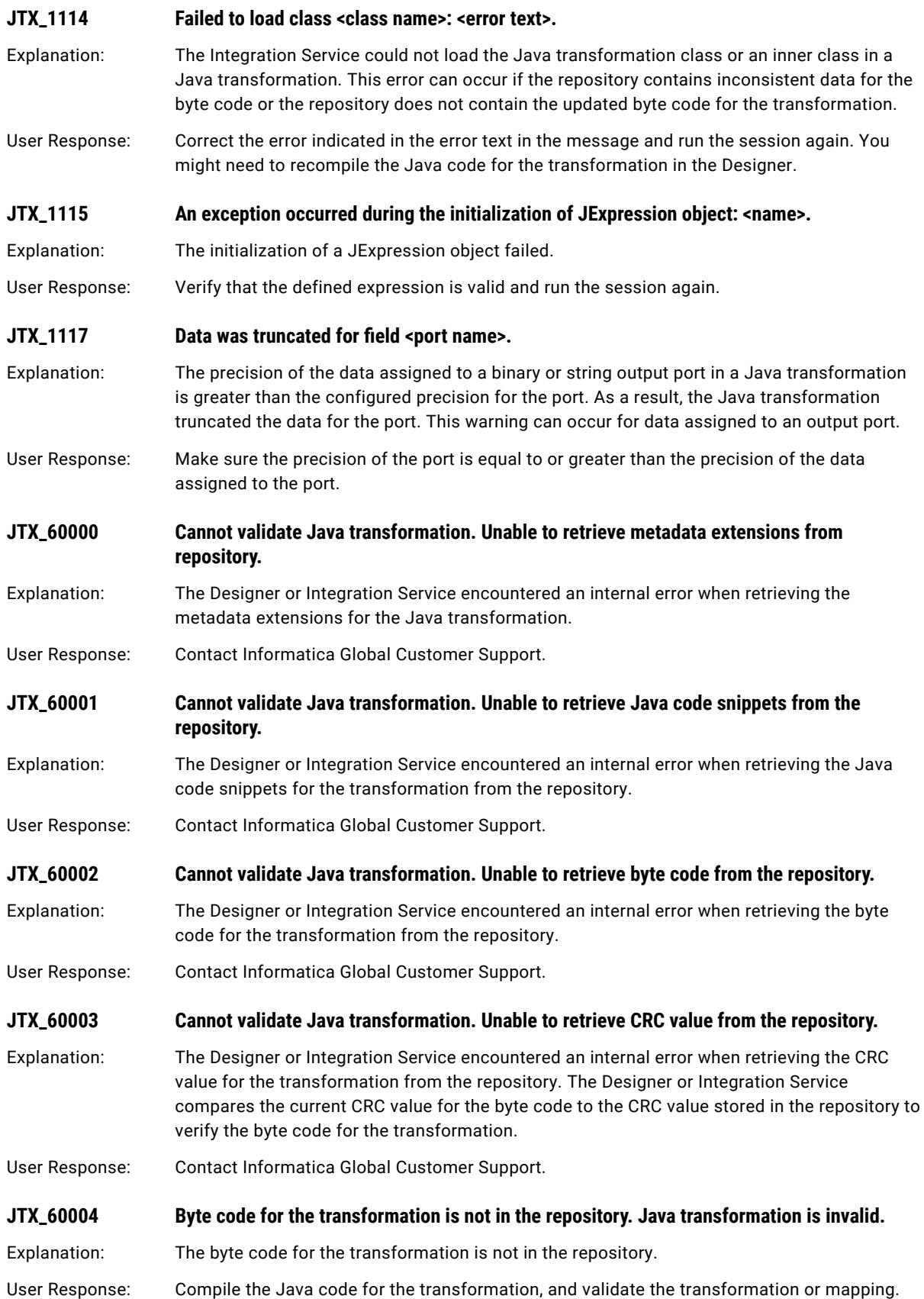

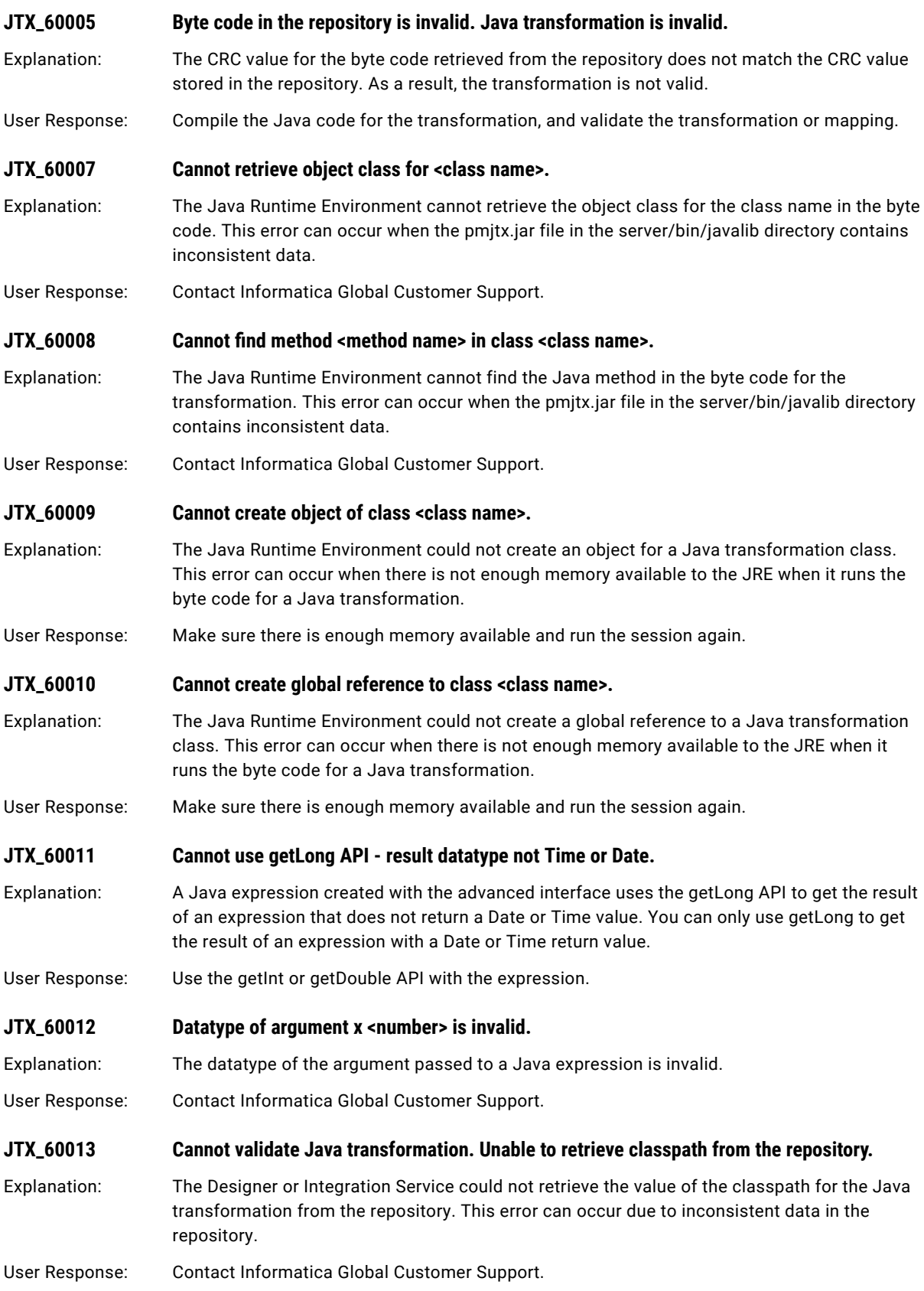

#### **JTX\_60014 Cannot validate Java transformation. Unable to retrieve precision mode from the repository.**

Explanation: The Designer or Integration Service could not retrieve the value of the precision mode for the Java transformation from the repository. This error can occur due to inconsistent data in the repository.

User Response: Contact Informatica Global Customer Support.

#### CHAPTER 12

# L Message Codes

This chapter includes the following topics:

- **•** LB Messages, 185
- **•** LDAP [Messages,](#page-185-0) 186
- **•** LDBG [Messages,](#page-189-0) 190
- **•** LGS [Messages,](#page-190-0) 191
- **•** LIC [Messages,](#page-192-0) 193
- **•** LM [Messages,](#page-196-0) 197
- **•** LMTGT [Messages,](#page-210-0) 211
- **•** Lotus Notes [Messages,](#page-212-0) 213

#### LB Messages

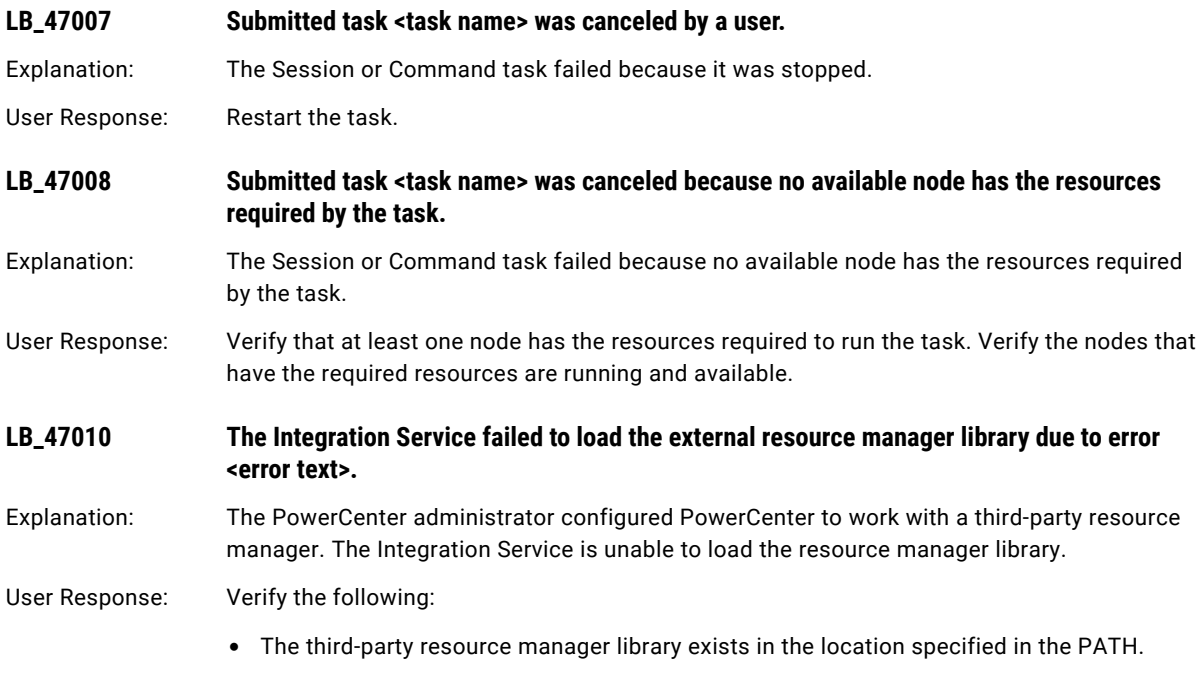

<span id="page-185-0"></span>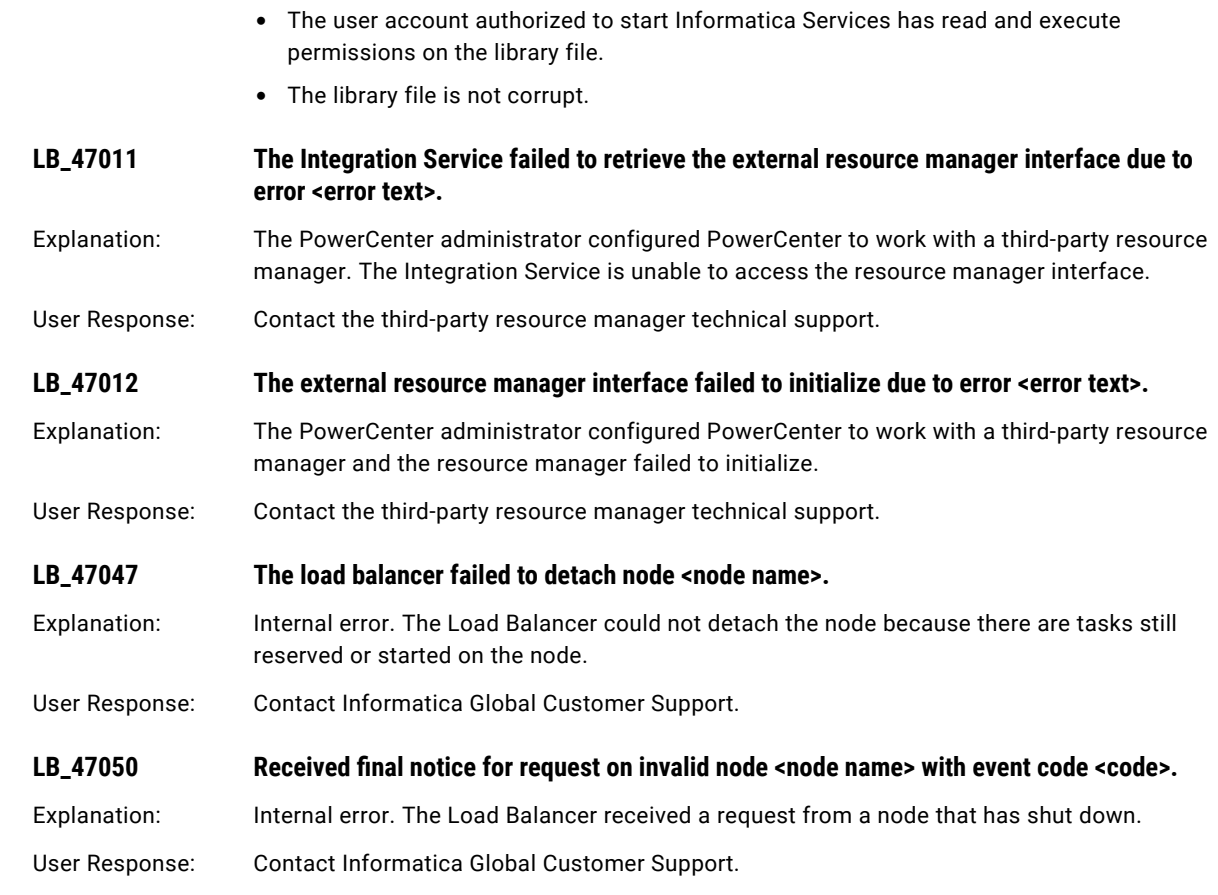

# LDAP Messages

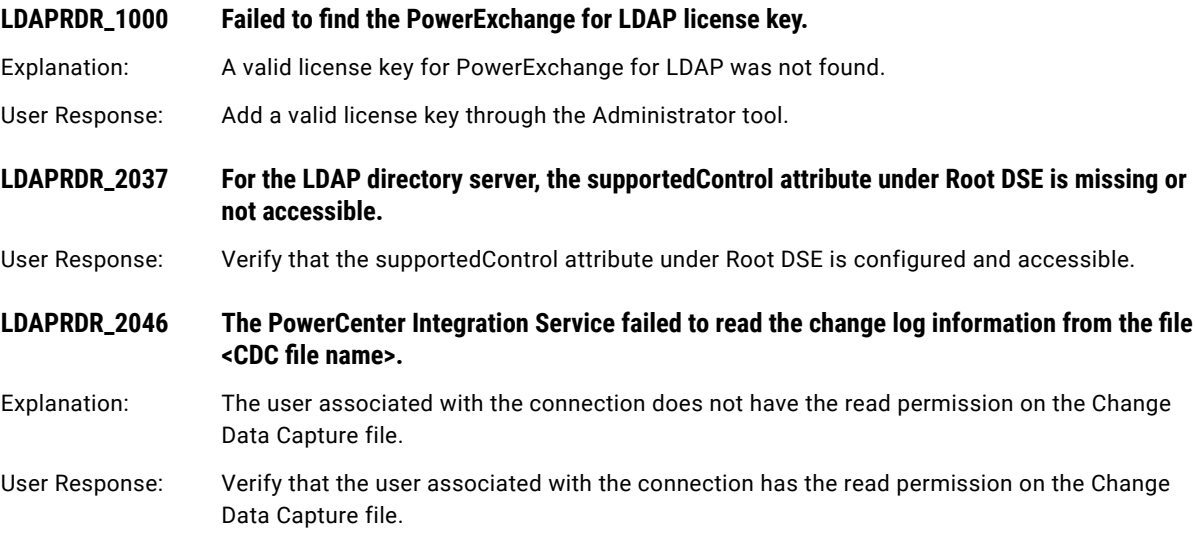

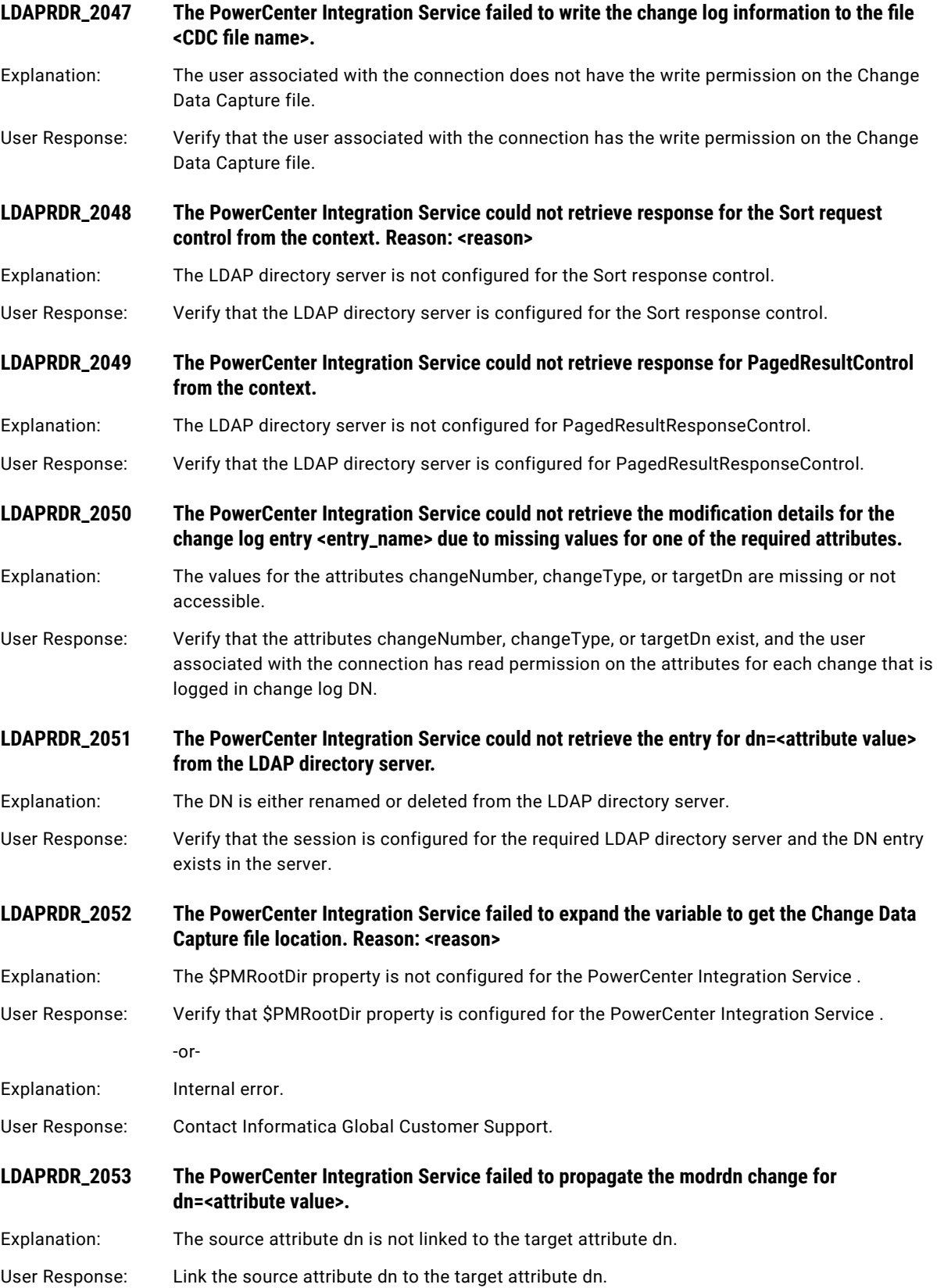

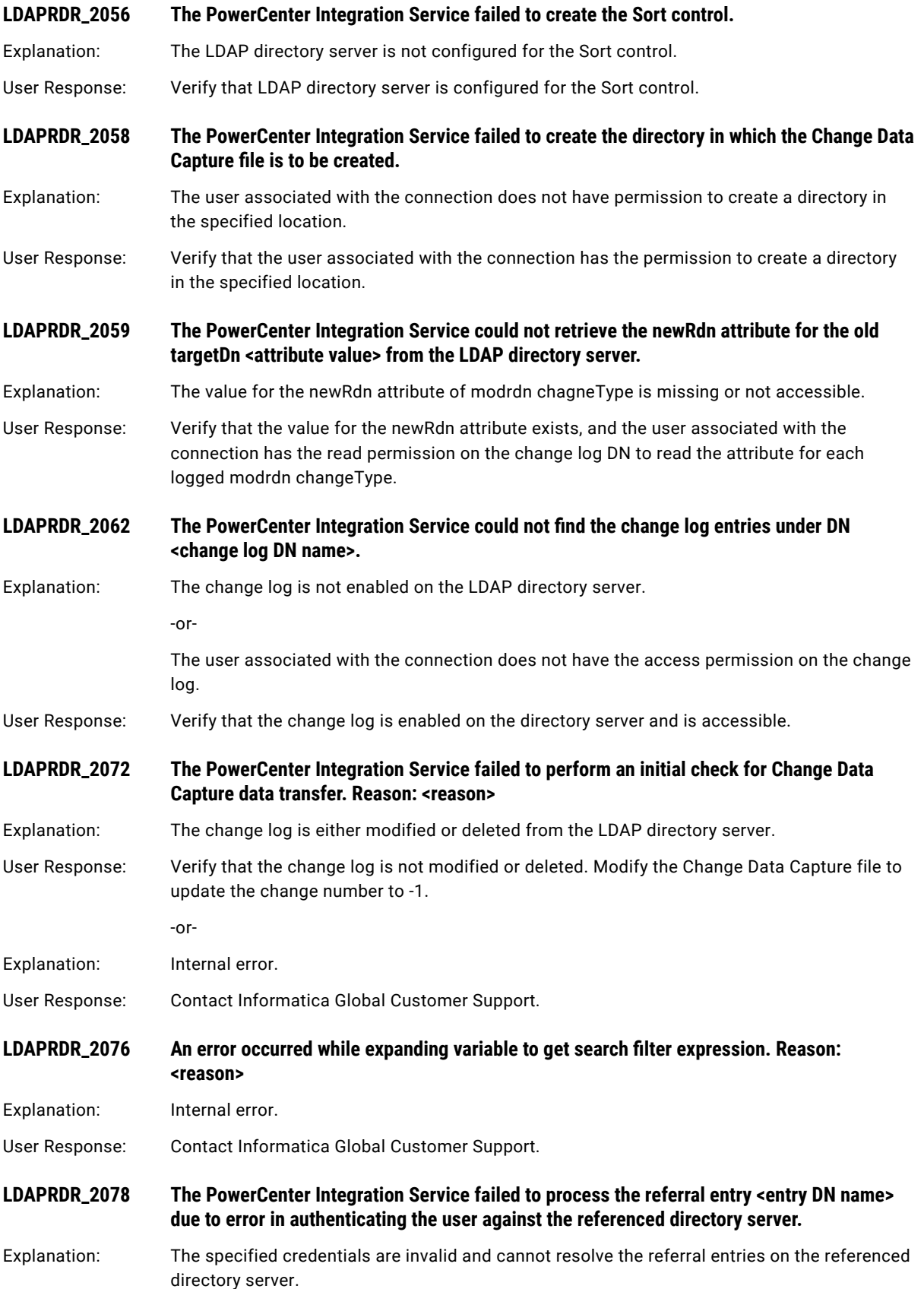

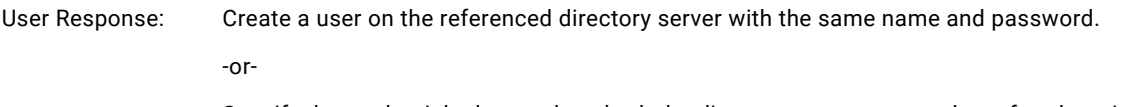

Specify the credentials that work on both the directory servers to resolve referral entries.

**LDAPWRT\_1000 Failed to find the PowerExchange for LDAP license key.**

Explanation: A valid license key for PowerExchange for LDAP was not found.

- User Response: Add a valid license key through the Administrator tool.
- **LDAPWRT\_3031 Unable to <operation type> entry <entry DN name>.**
- Explanation: The PowerCenter Integration Service failed to insert or update the entry in the LDAP directory server due to violation of the LDAP schema or object class rules.
- User Response: Verify that the entry to be inserted or updated in the LDAP directory server conforms to the LDAP schema or object class rules.
- **LDAPWRT\_3032 Unable to insert the entry <entry DN name> because it already exists in the LDAP directory server.**
- User Response: Verify that the entry to be inserted does not exist in the LDAP directory server.

#### **LDAPWRT\_3037 The PowerCenter Integration Service failed to delete the entry <entry DN name> because it does not exist in the LDAP directory server.**

- User Response: Verify that the entry to be deleted exists in the LDAP directory server.
- **LDAPWRT\_3043 The PowerCenter Integration Service failed to update the entry <entry DN name> as the attribute value to be updated is used in RDN.**
- Explanation: The RDN of the entry uses the attribute value that is to be modified in the LDAP directory server.
- User Response: Verify that the RDN of the entry does not use the attribute value that is to be modified in the LDAP directory server.
	- -or-

In the target session properties, select the option to delete the old RDN when the attribute value used in the RDN is updated.

LDAPWRT\_3052 Unable to <operation type> the attribute <attribute name> for the entry <entry DN name>.

Explanation: The PowerCenter Integration Service failed to insert or update the attribute value for the entry in the LDAP directory server due to violation of the LDAP schema or object class rules.

User Response: Verify that the attribute value to be inserted or updated conforms to the LDAP schema or object class rules.

-or-

- Explanation: The PowerCenter Integration Service failed to delete the attribute value for the entry as the attribute value does not exist.
- User Response: Verify that the attribute value to be deleted exists for the entry in the LDAP directory server.

## <span id="page-189-0"></span>LDBG Messages

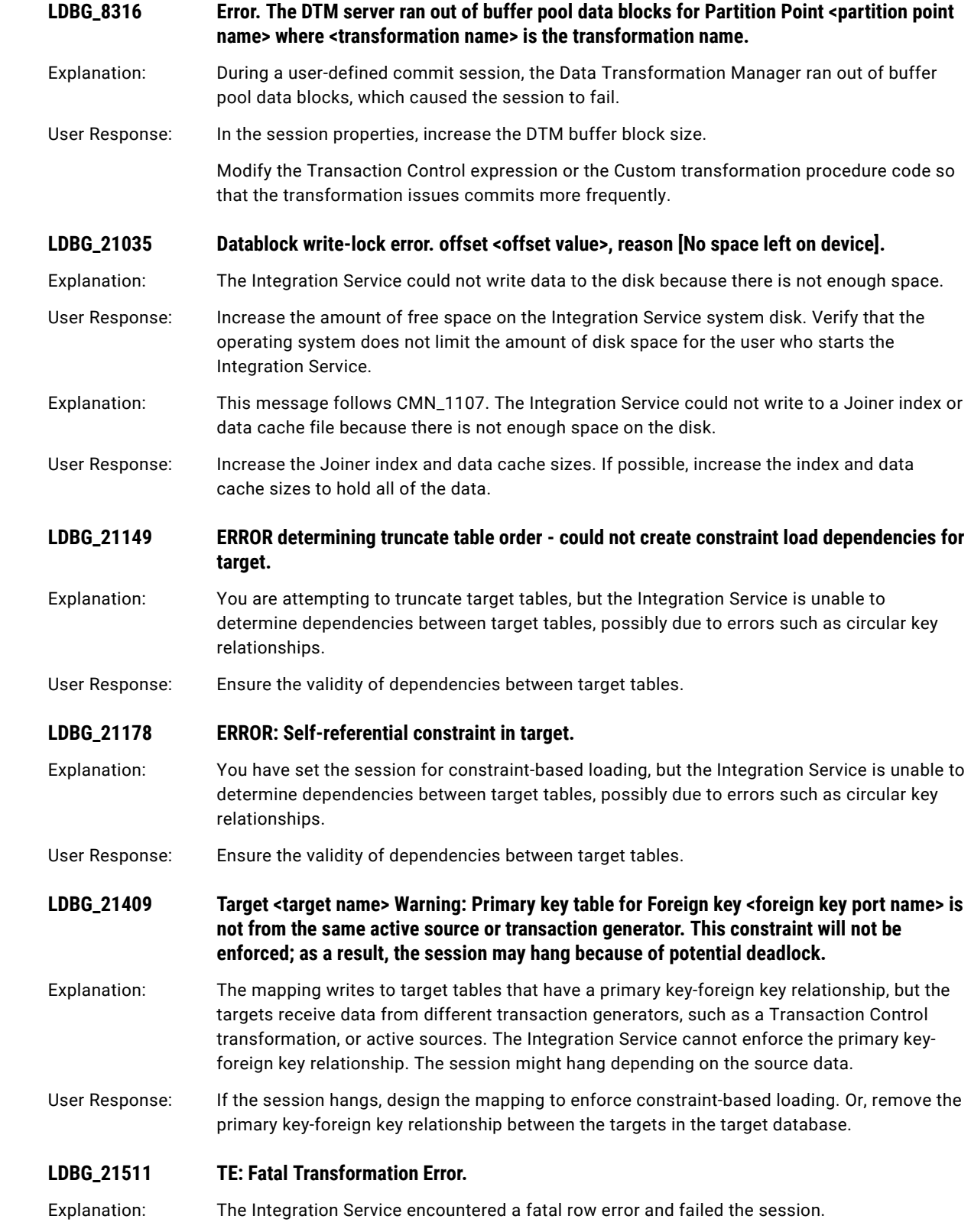

<span id="page-190-0"></span>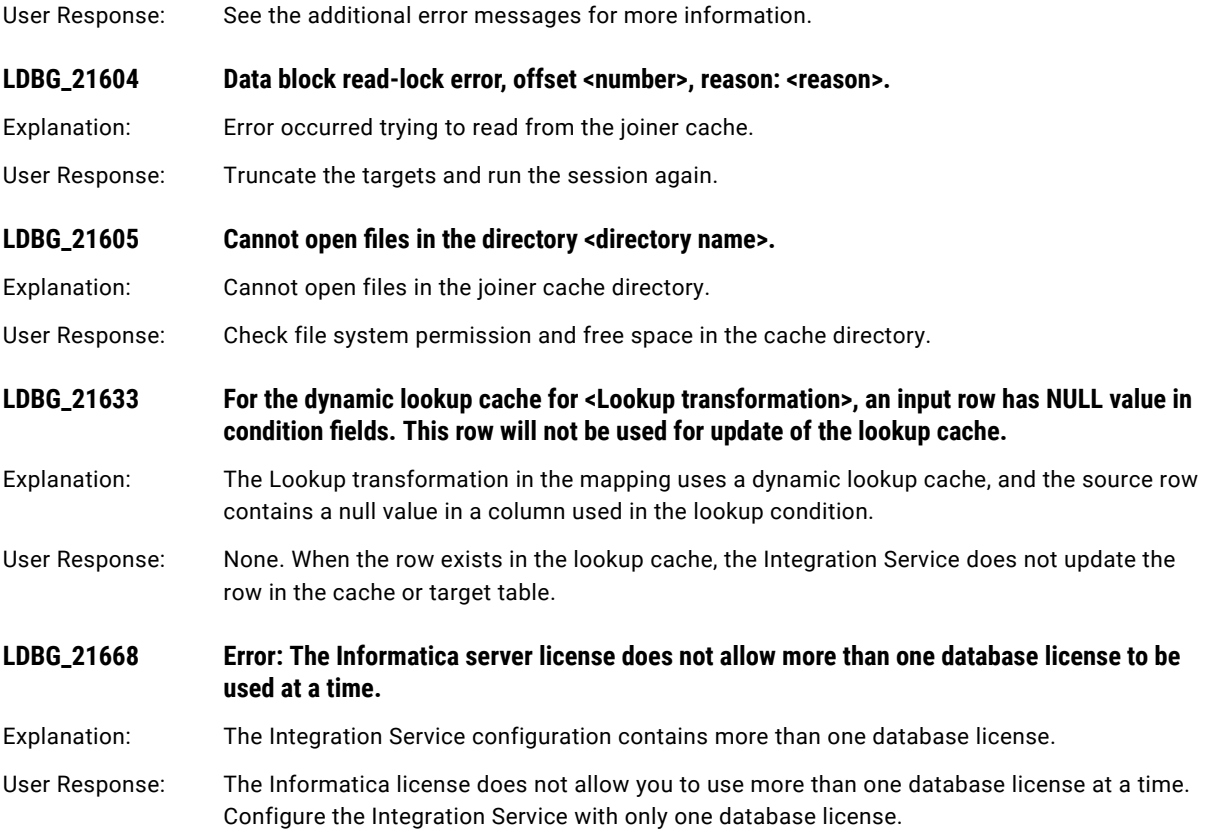

## LGS Messages

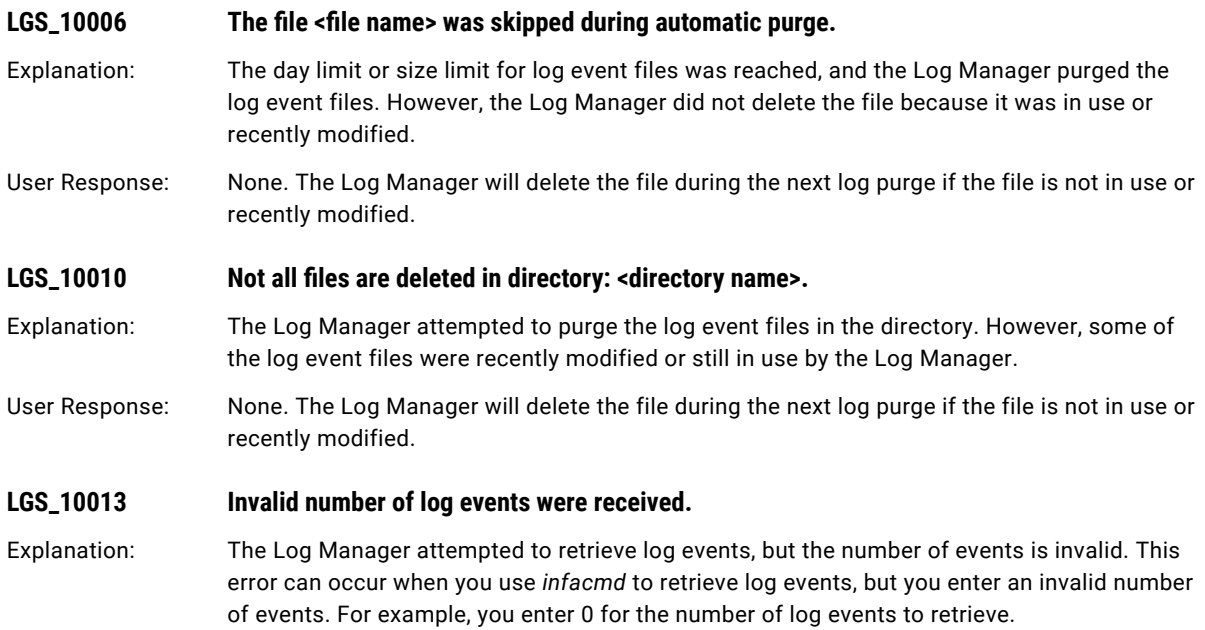

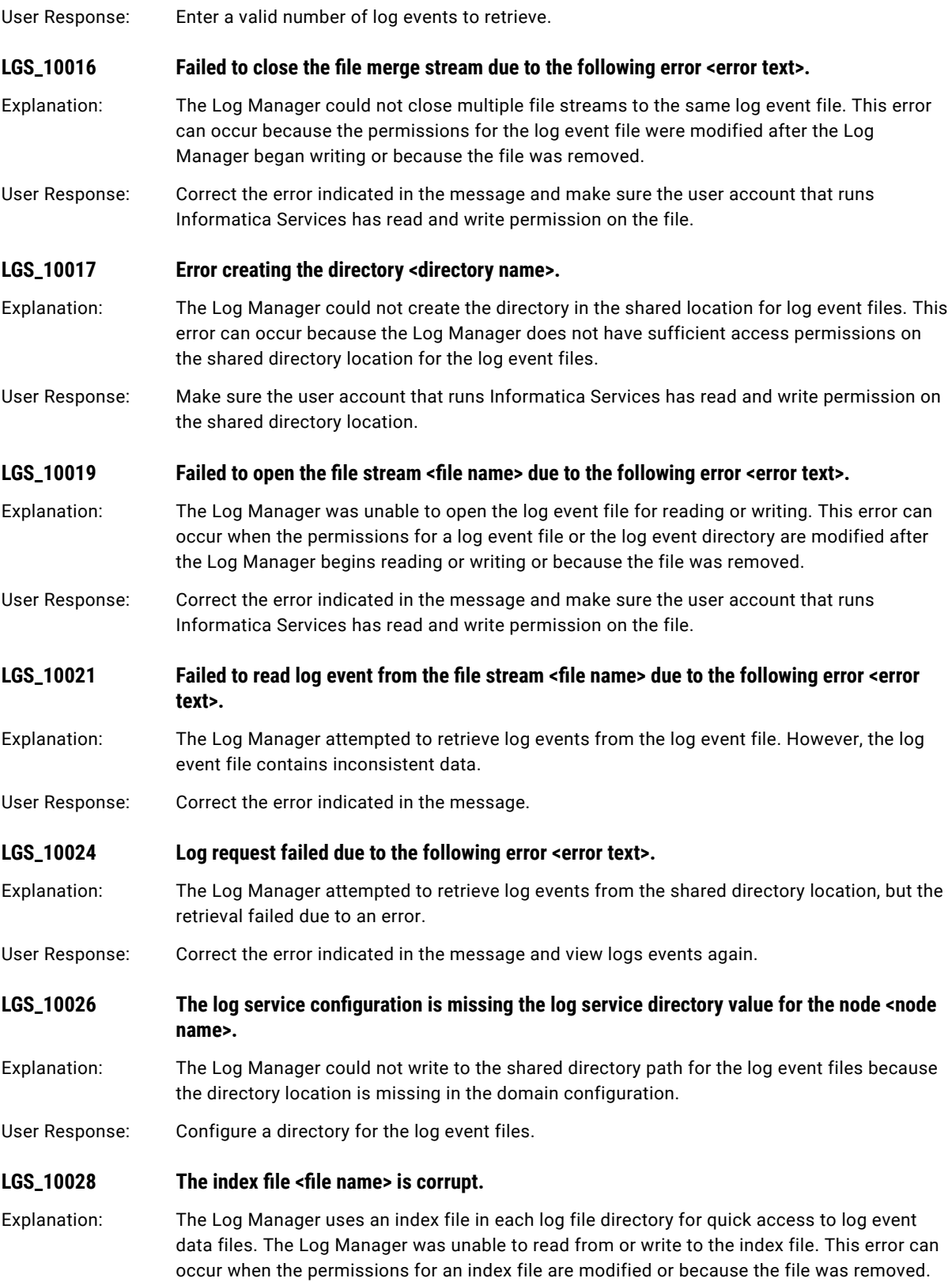

<span id="page-192-0"></span>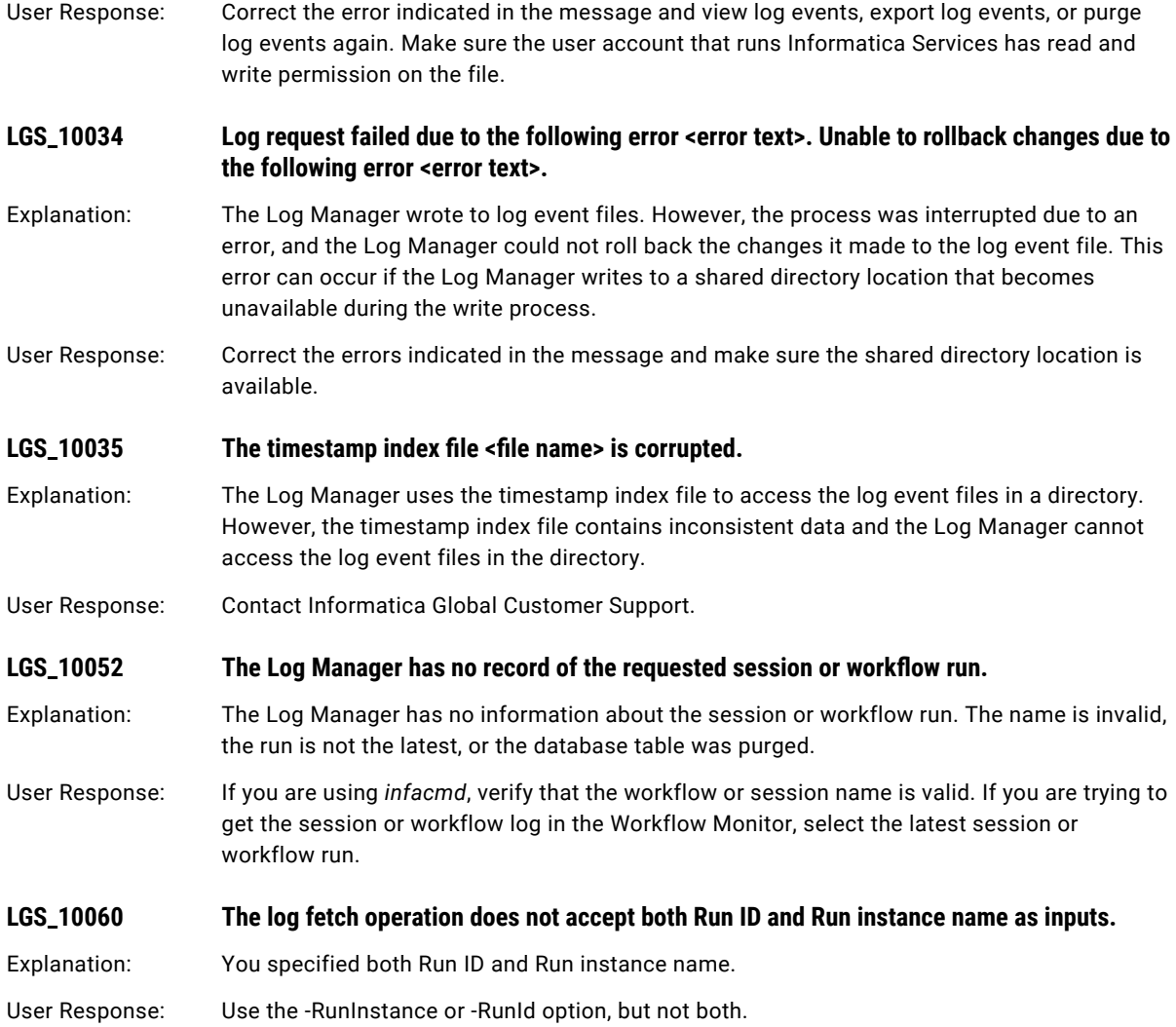

# LIC Messages

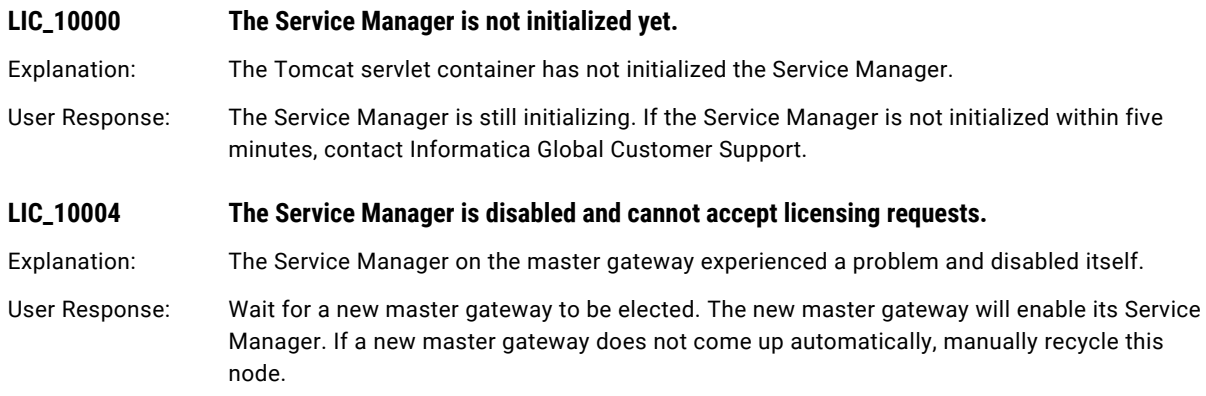

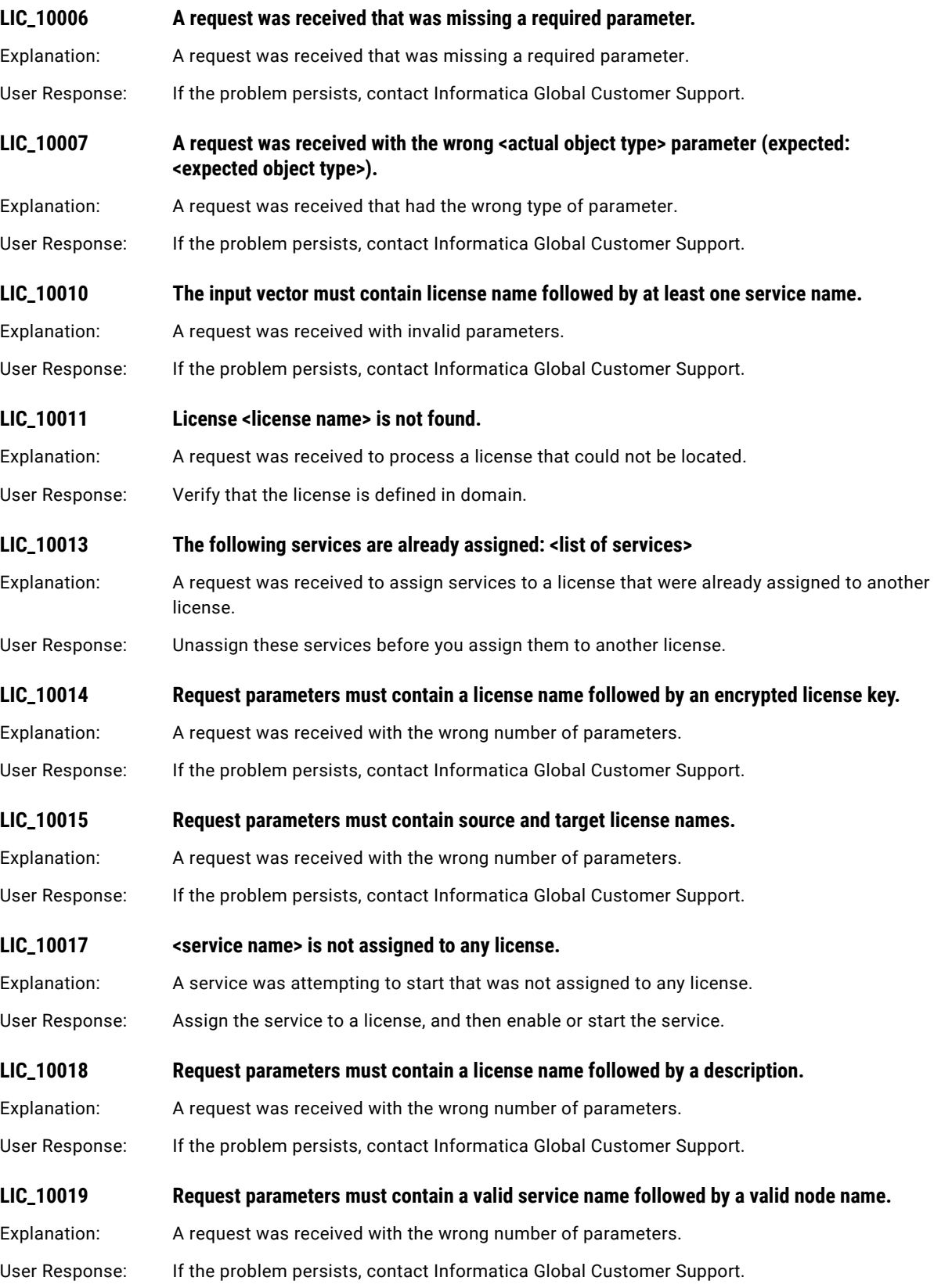

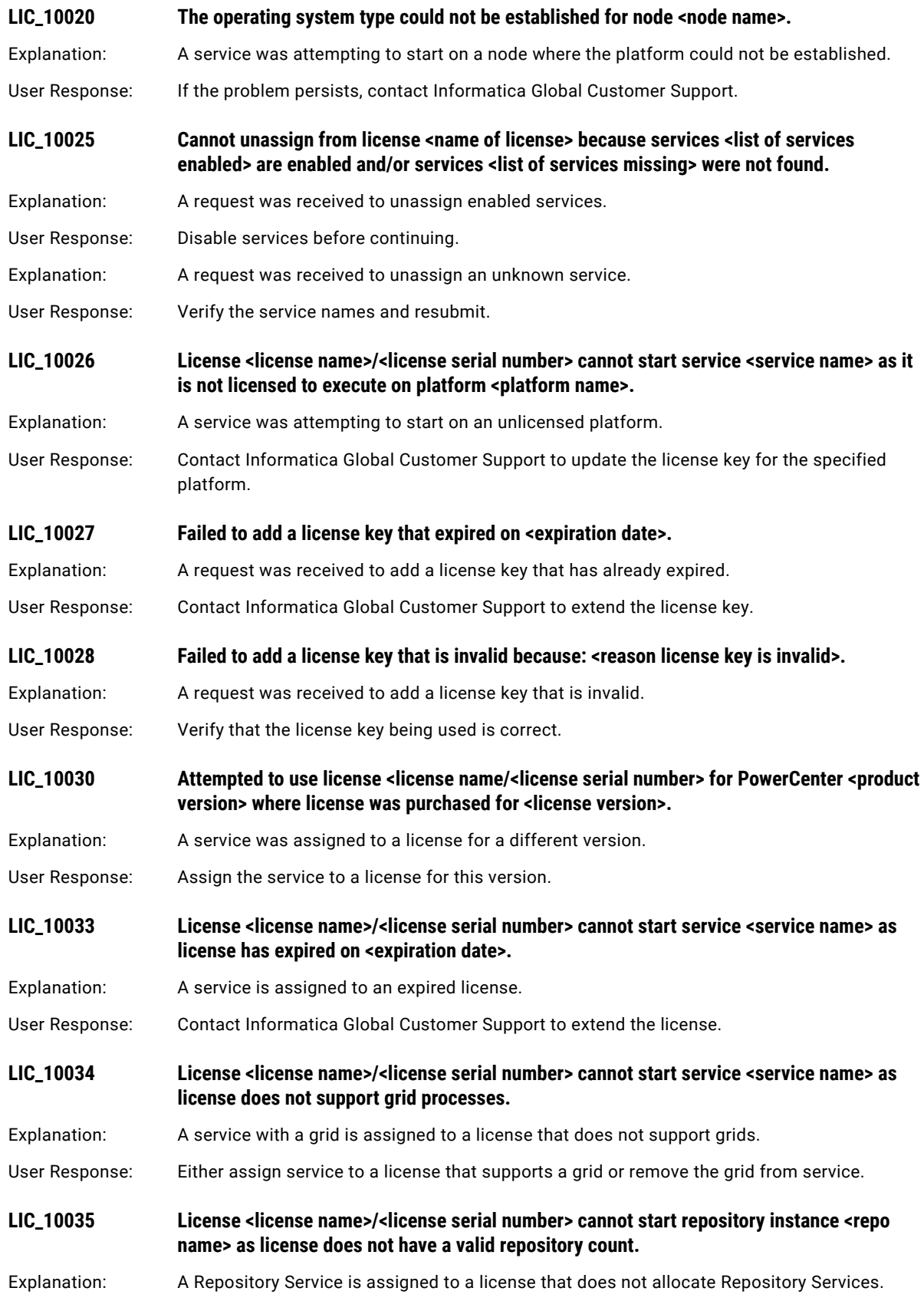

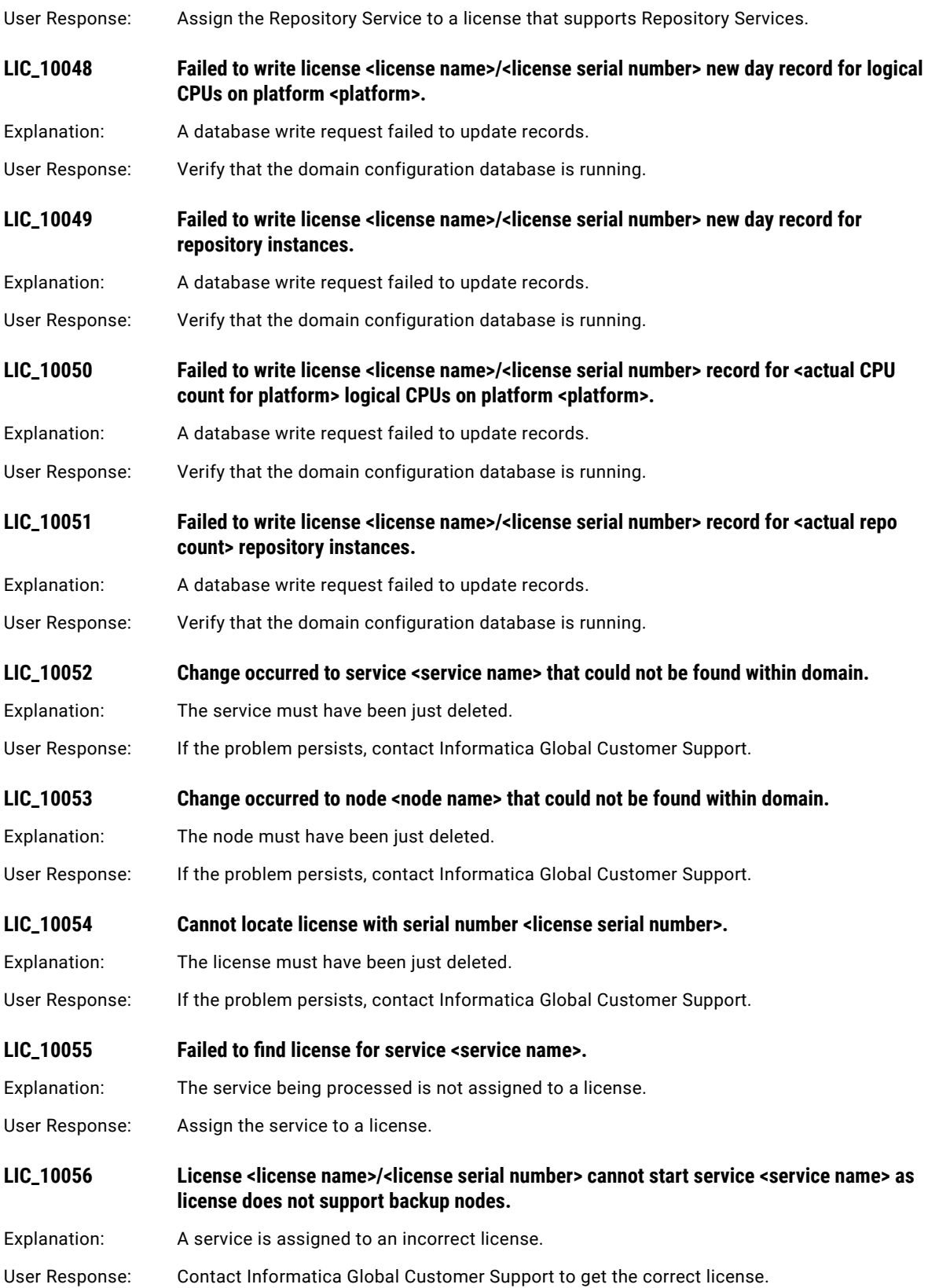

<span id="page-196-0"></span>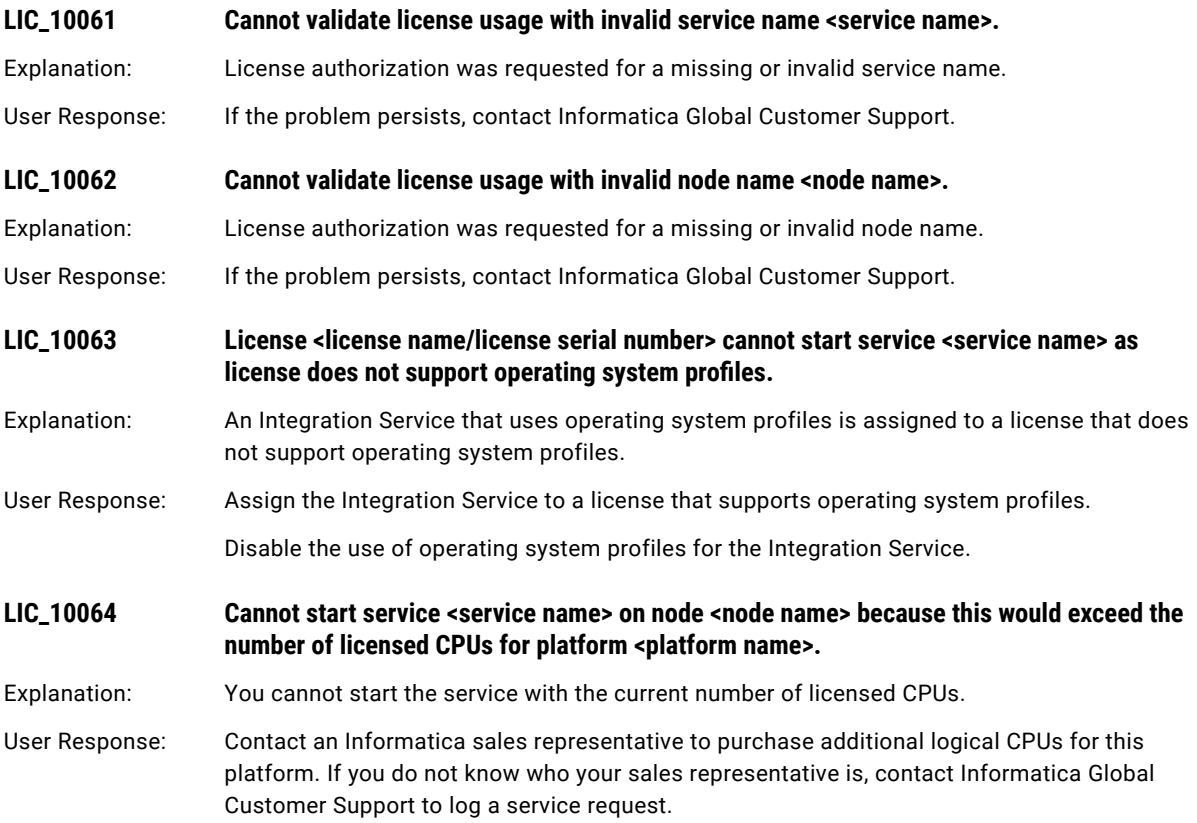

## LM Messages

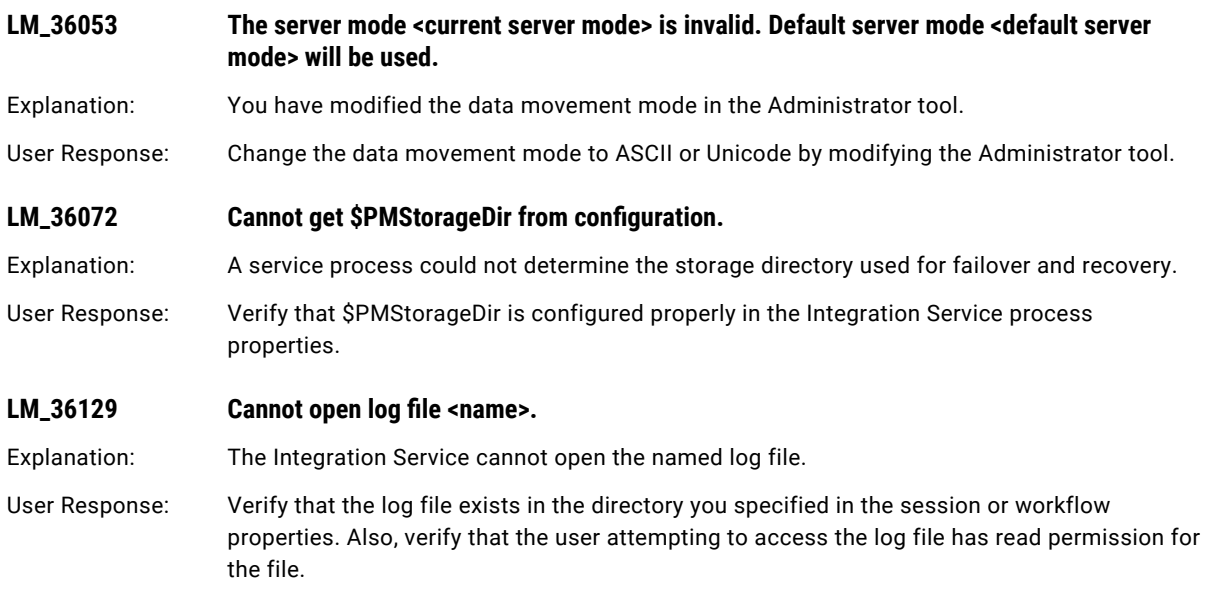

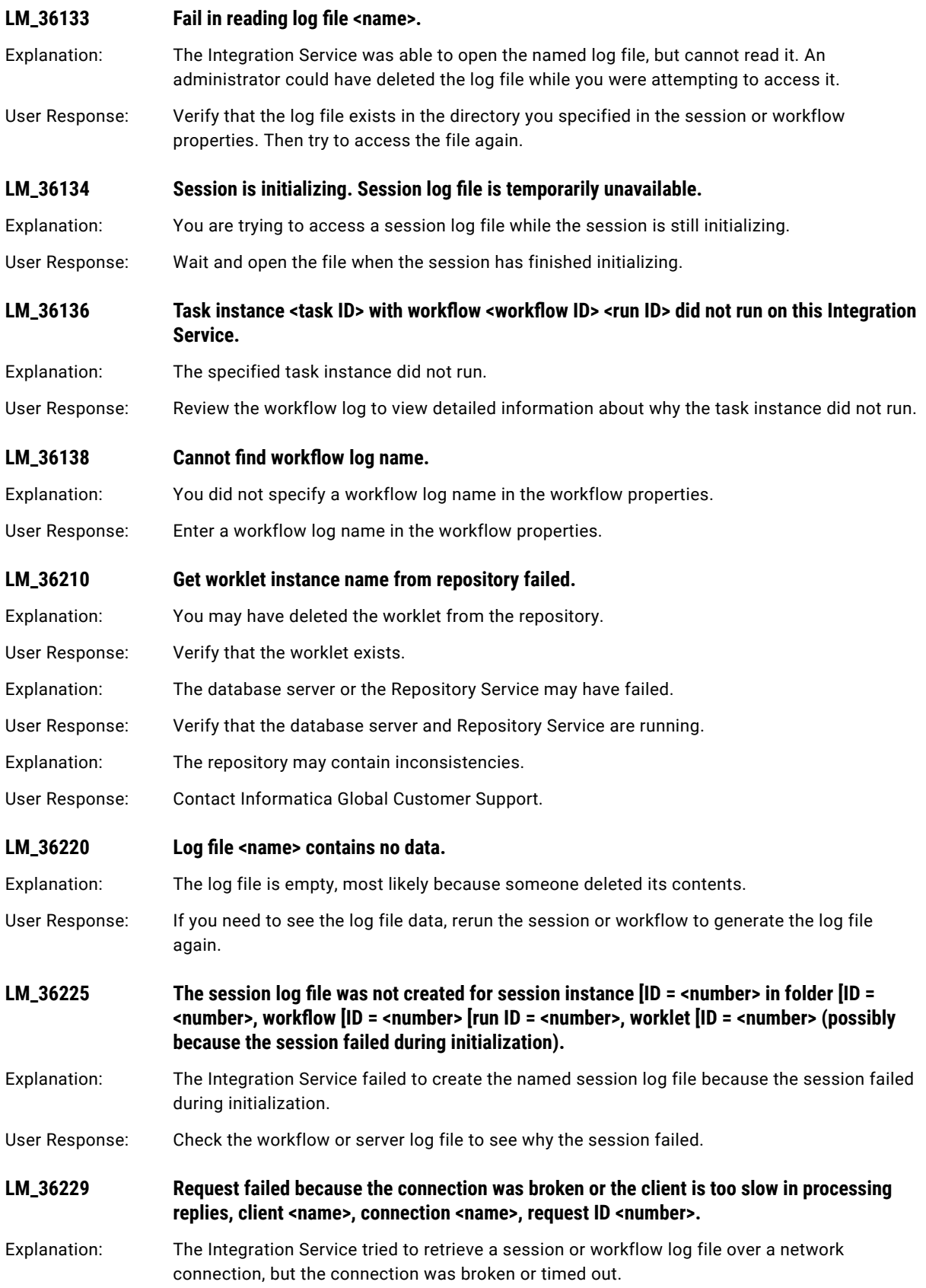

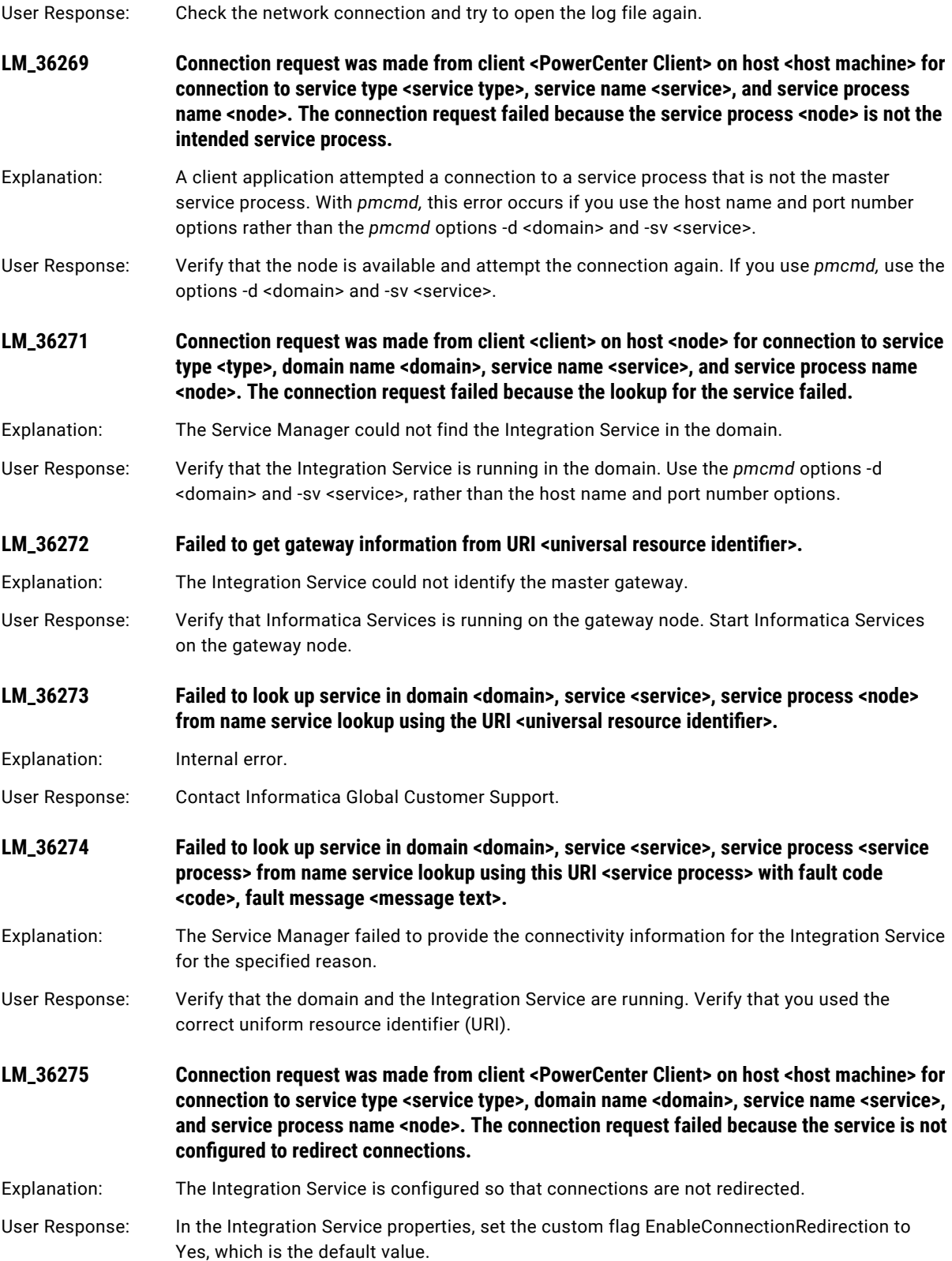

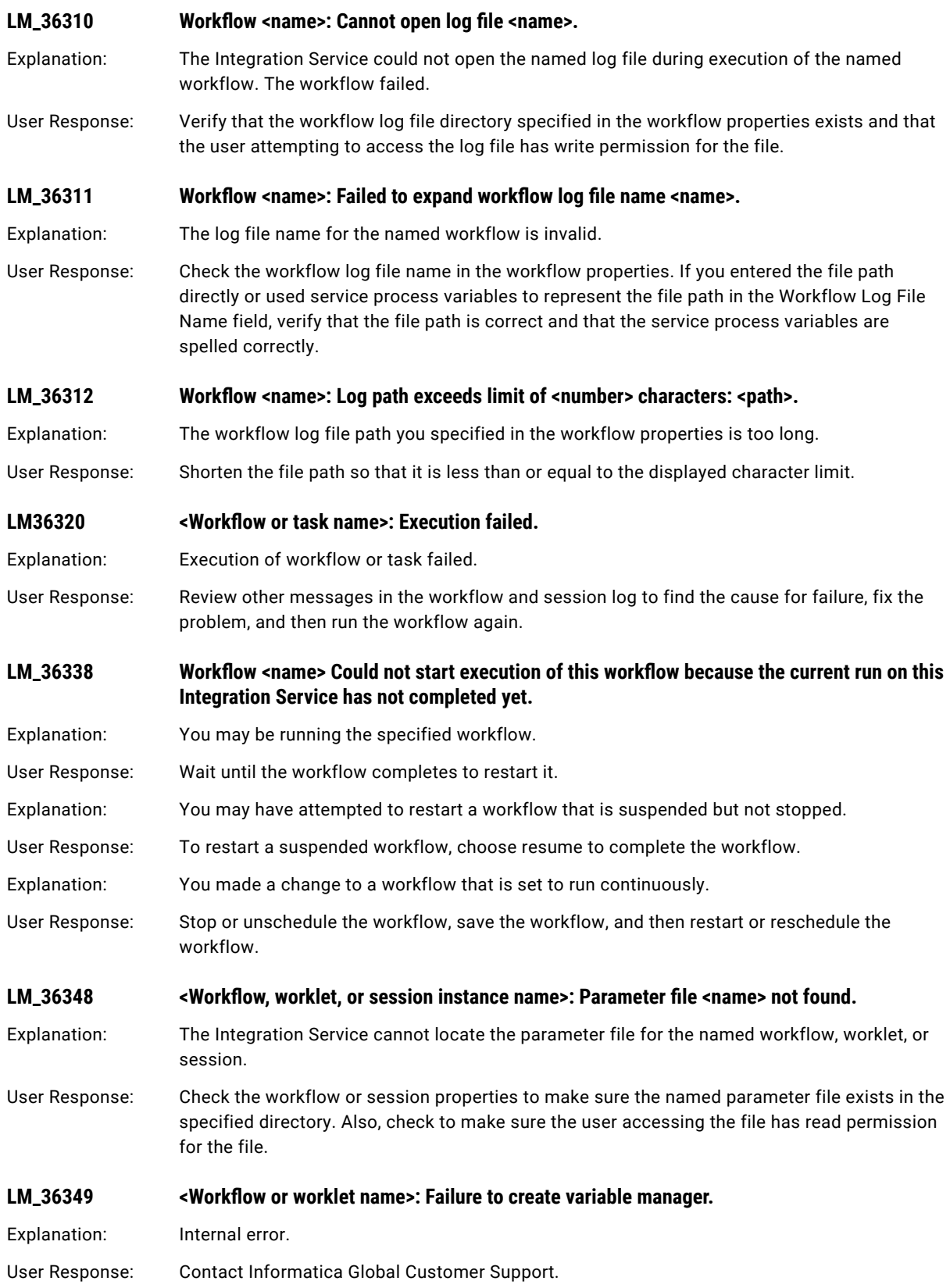

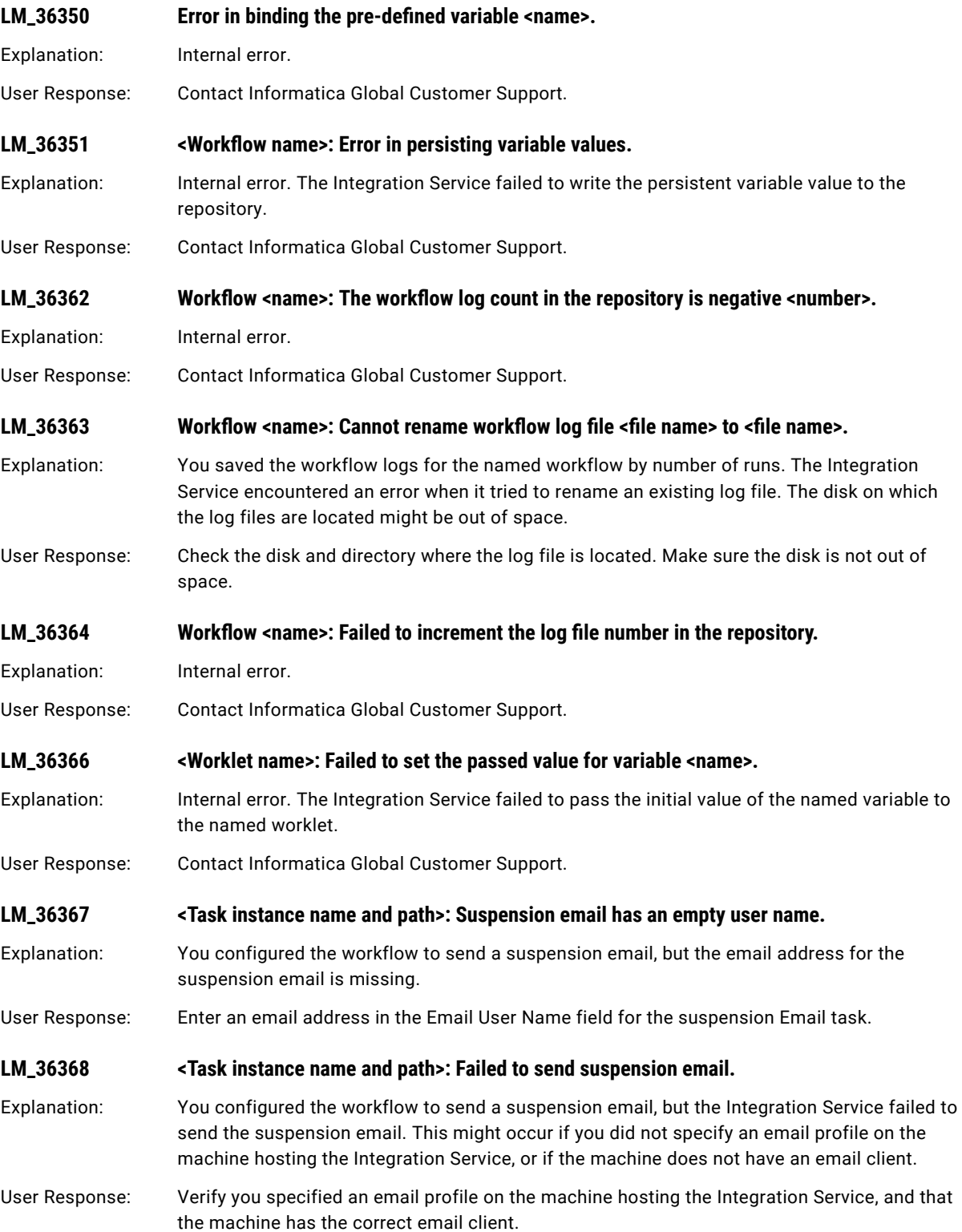

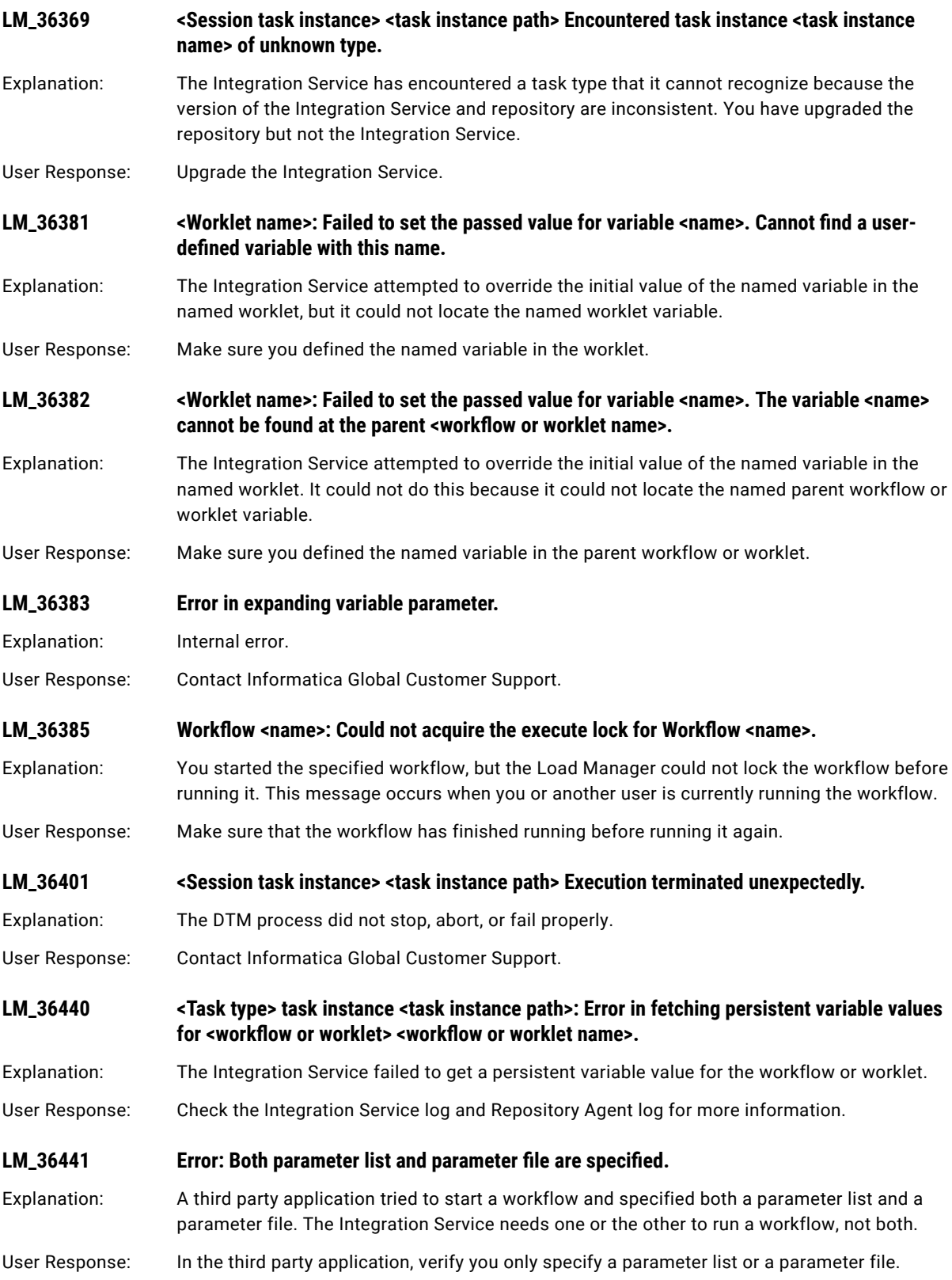

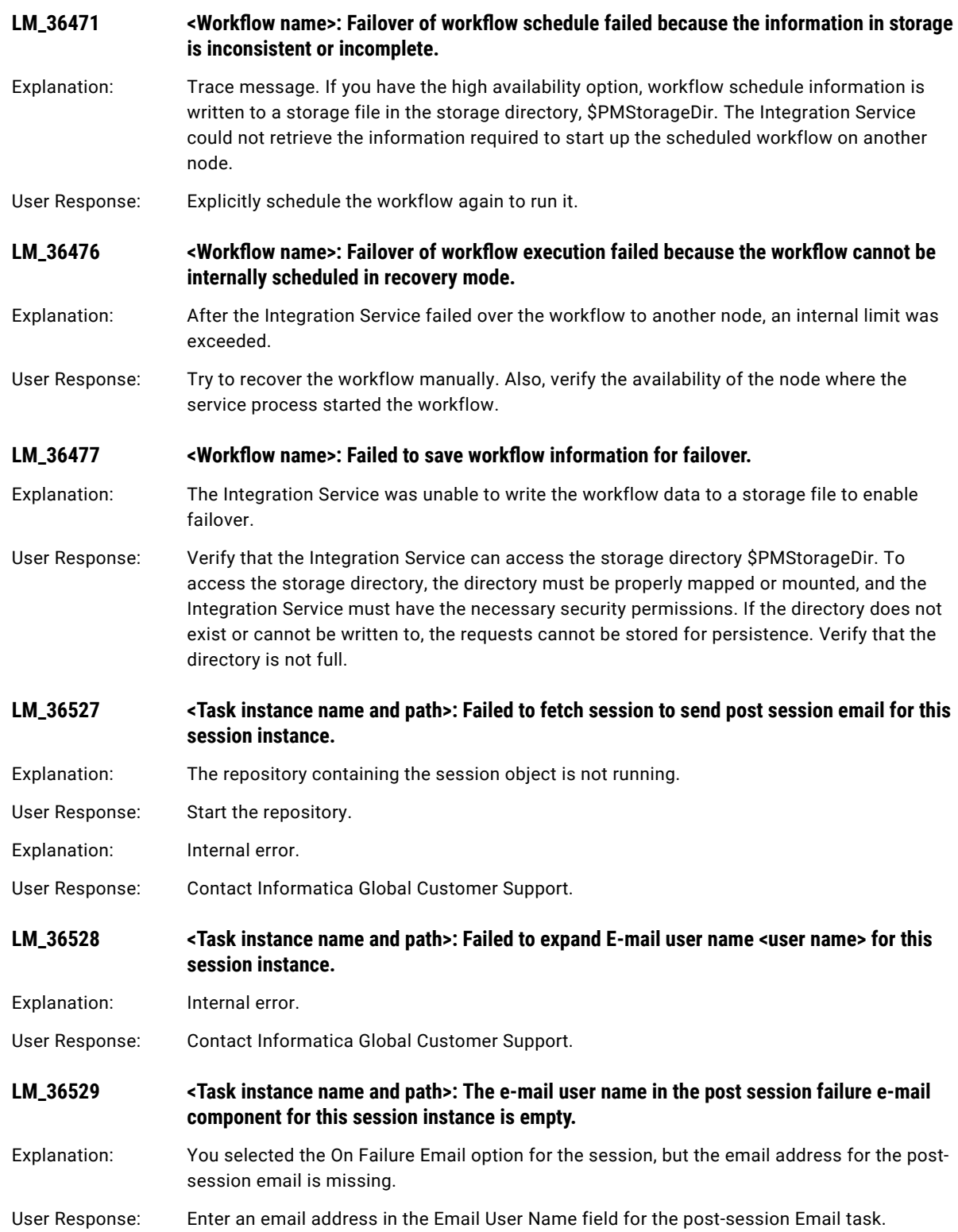

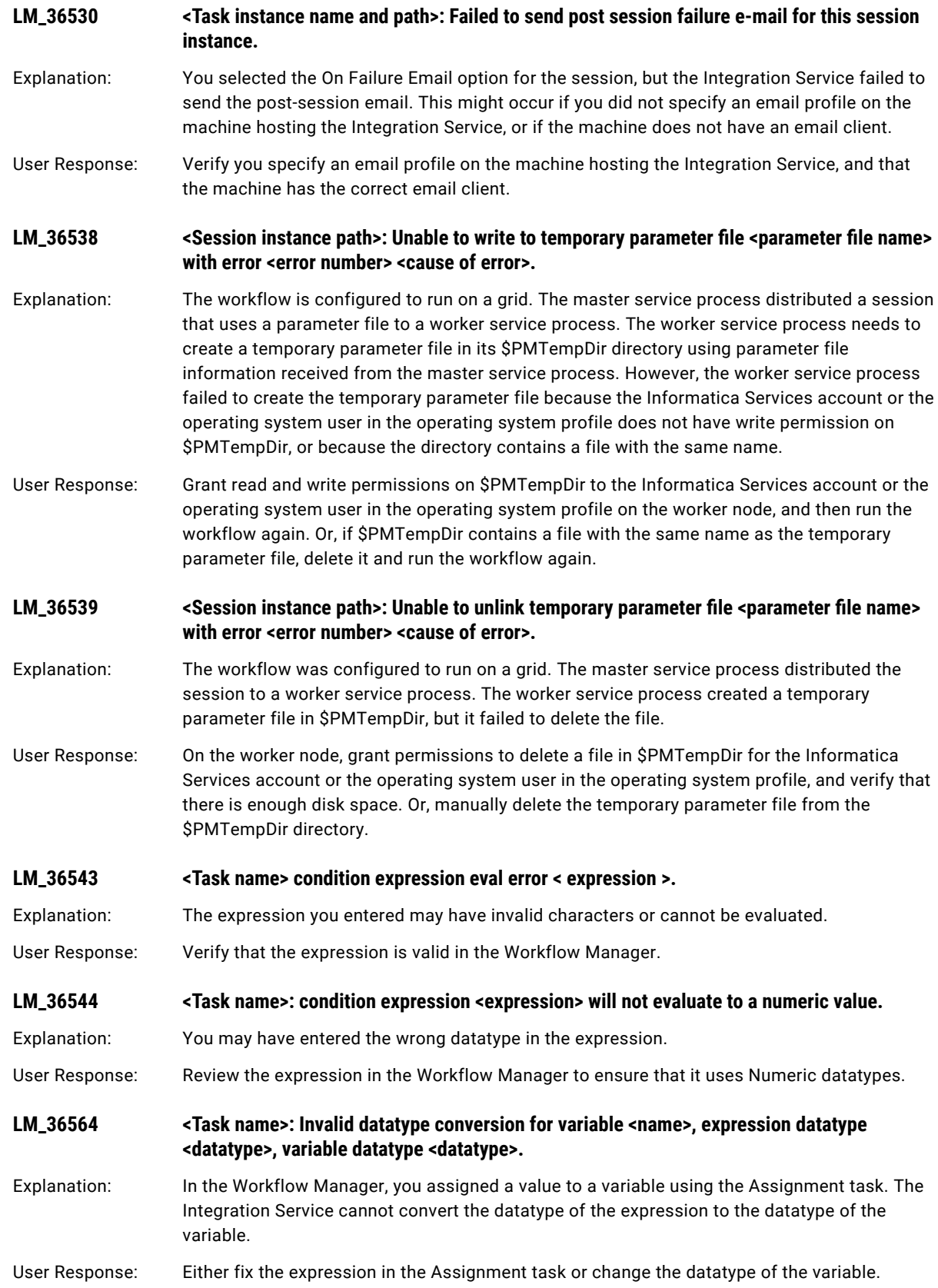

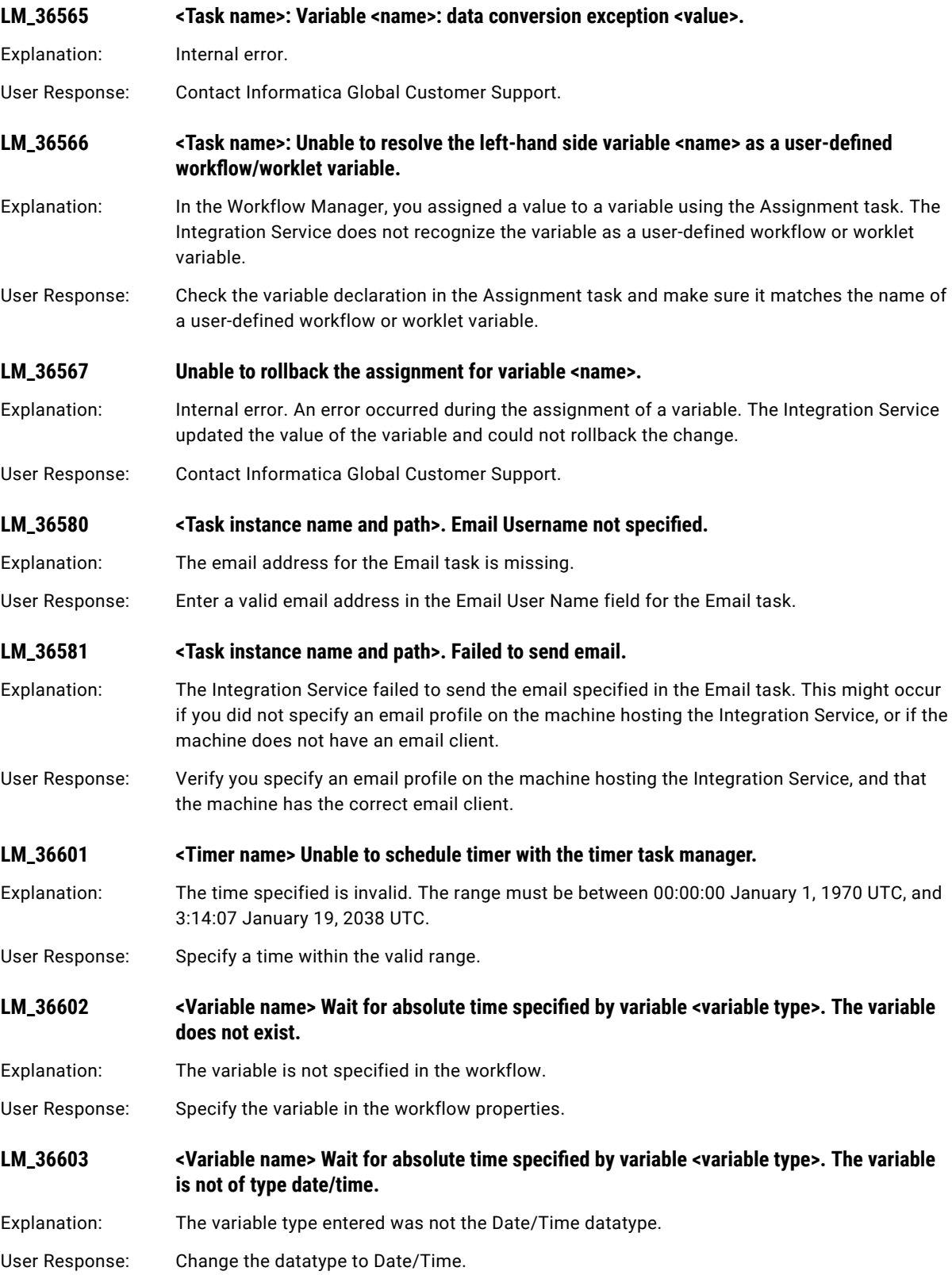

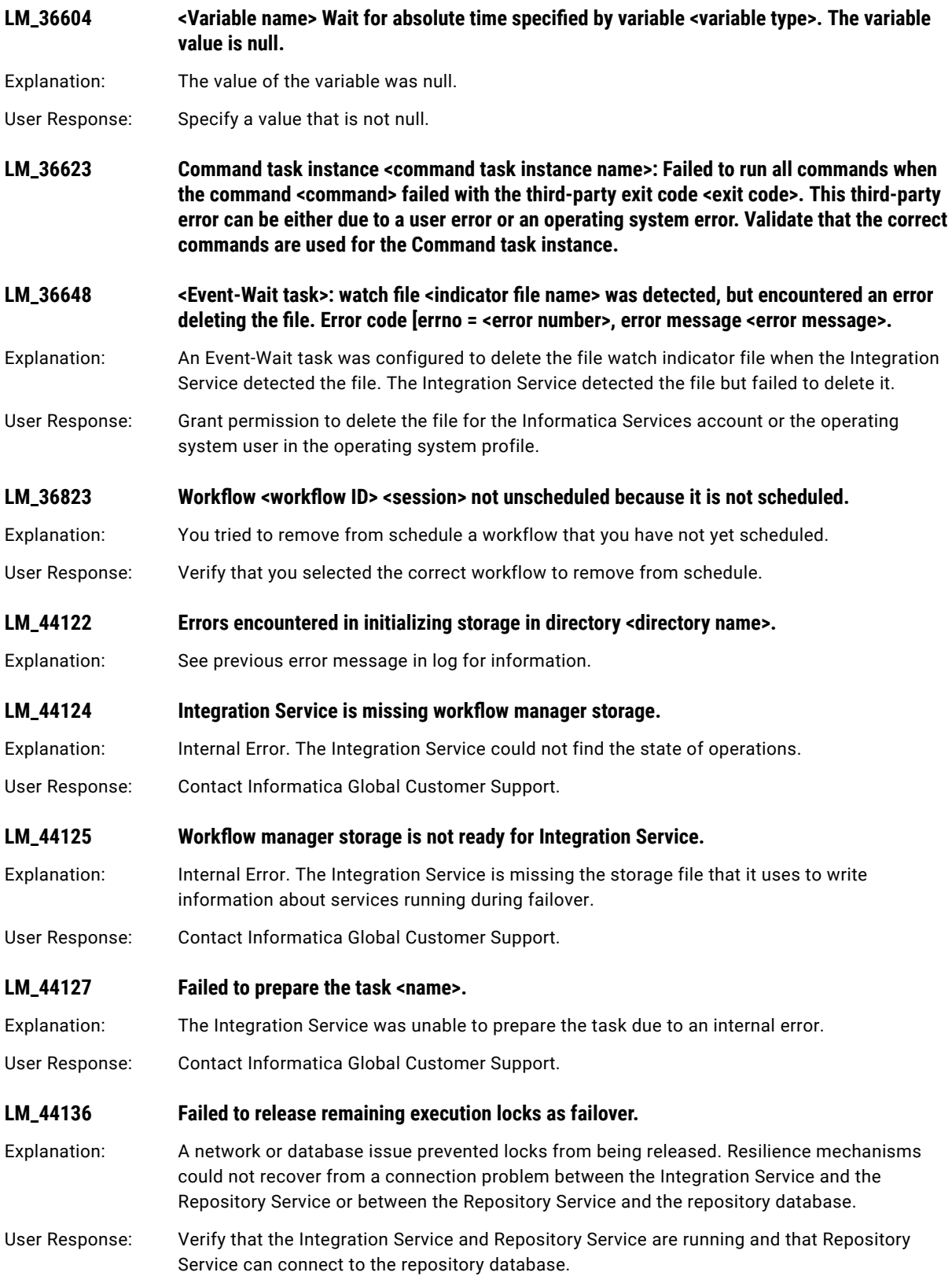

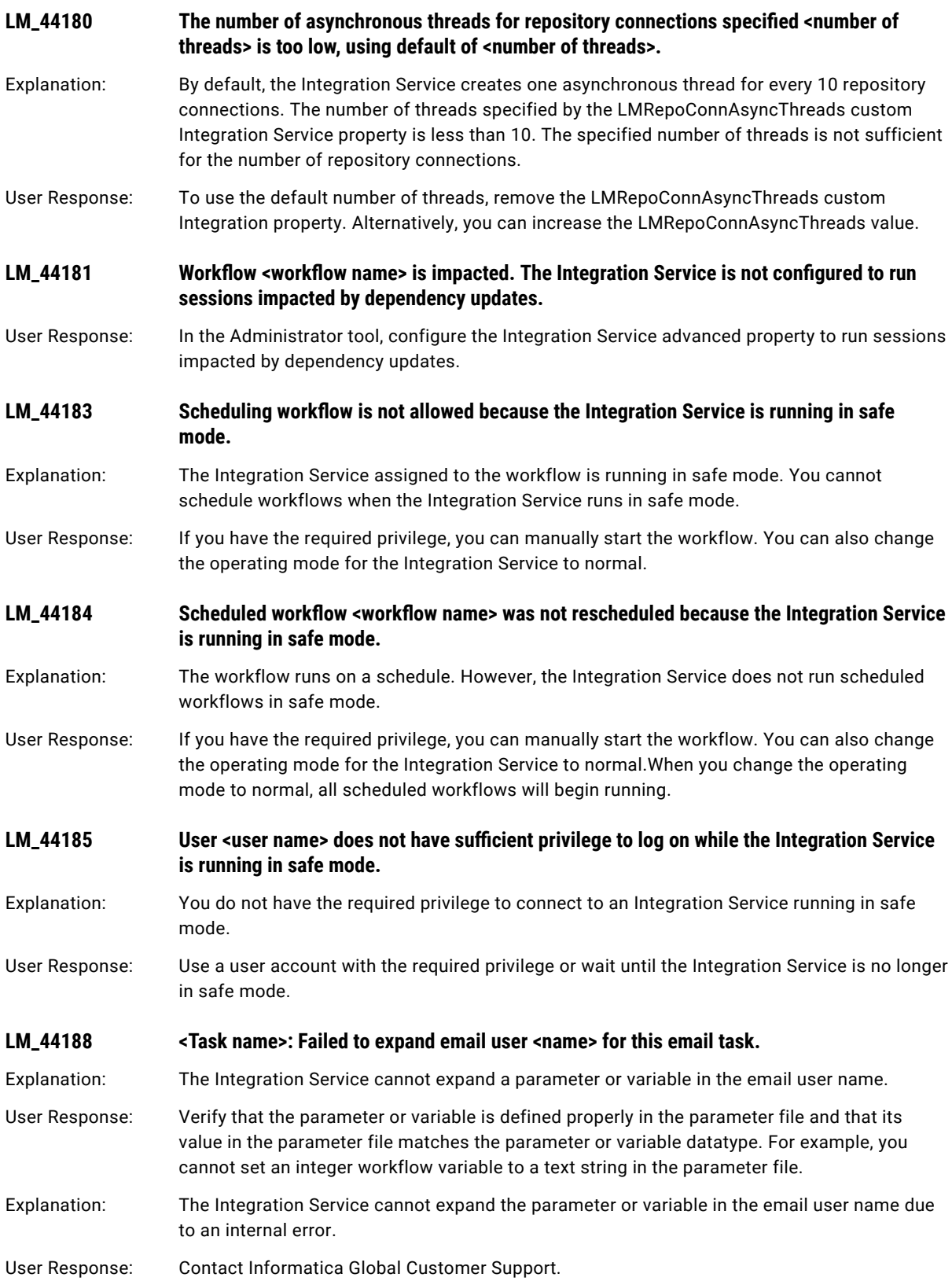

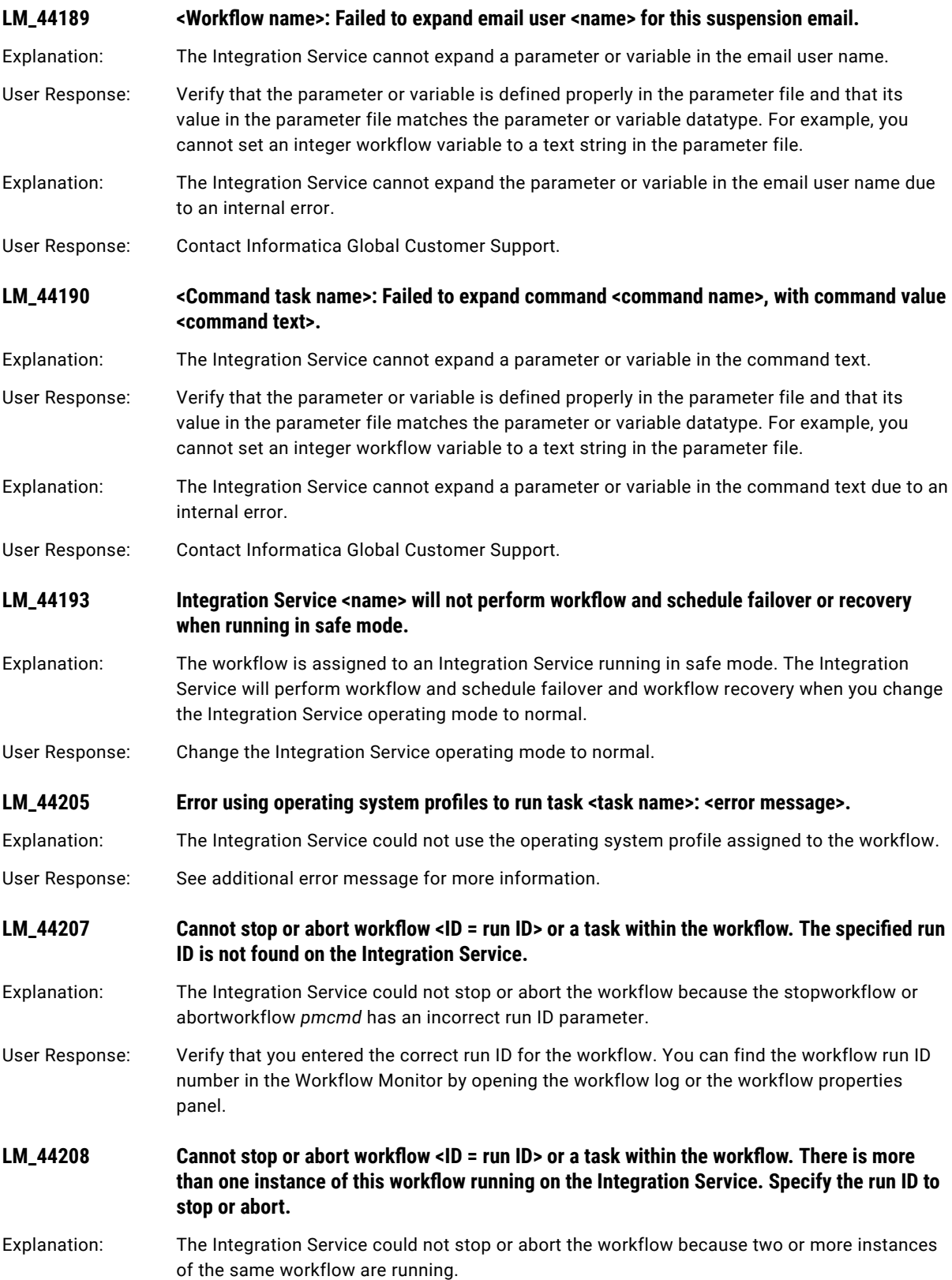

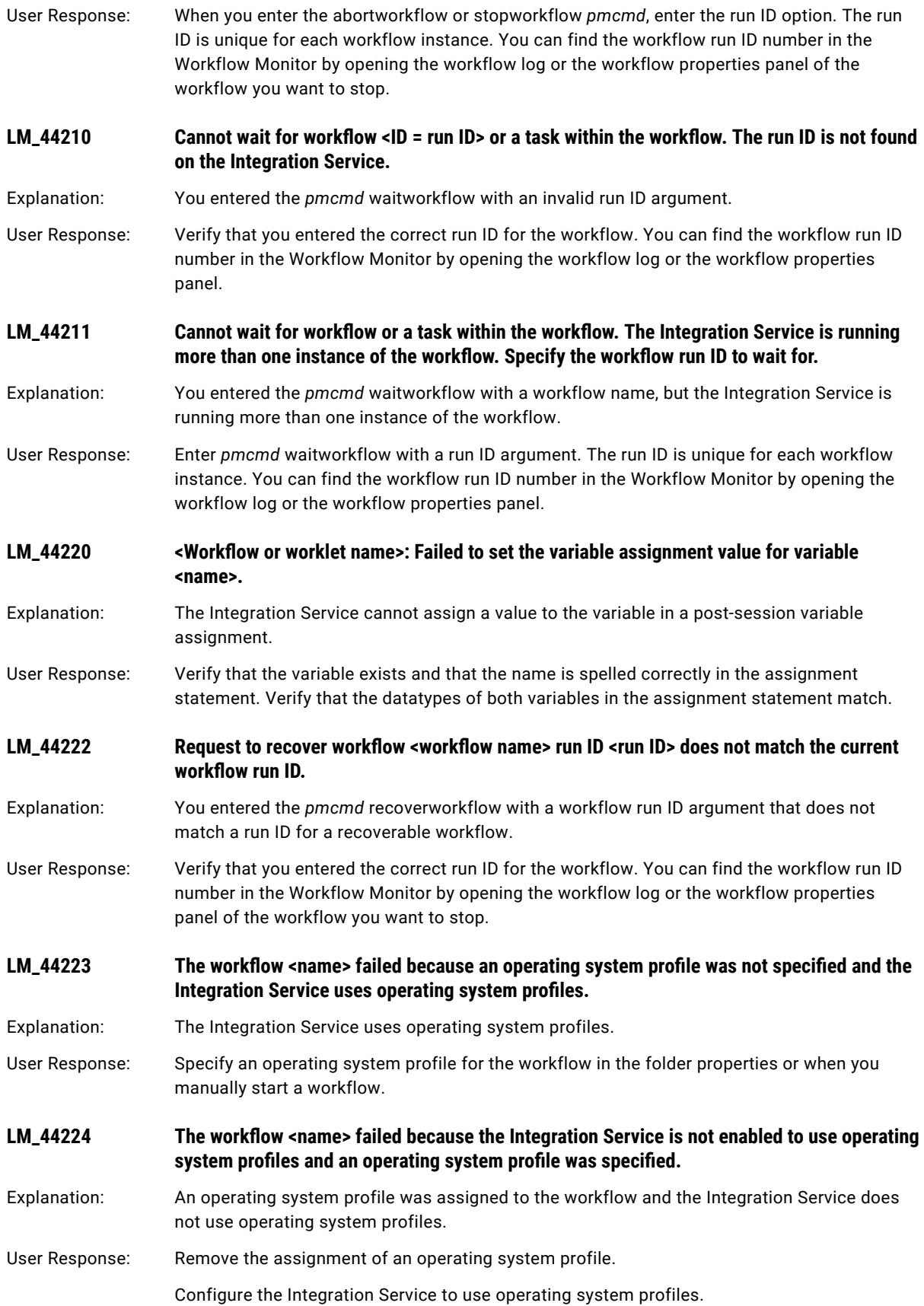

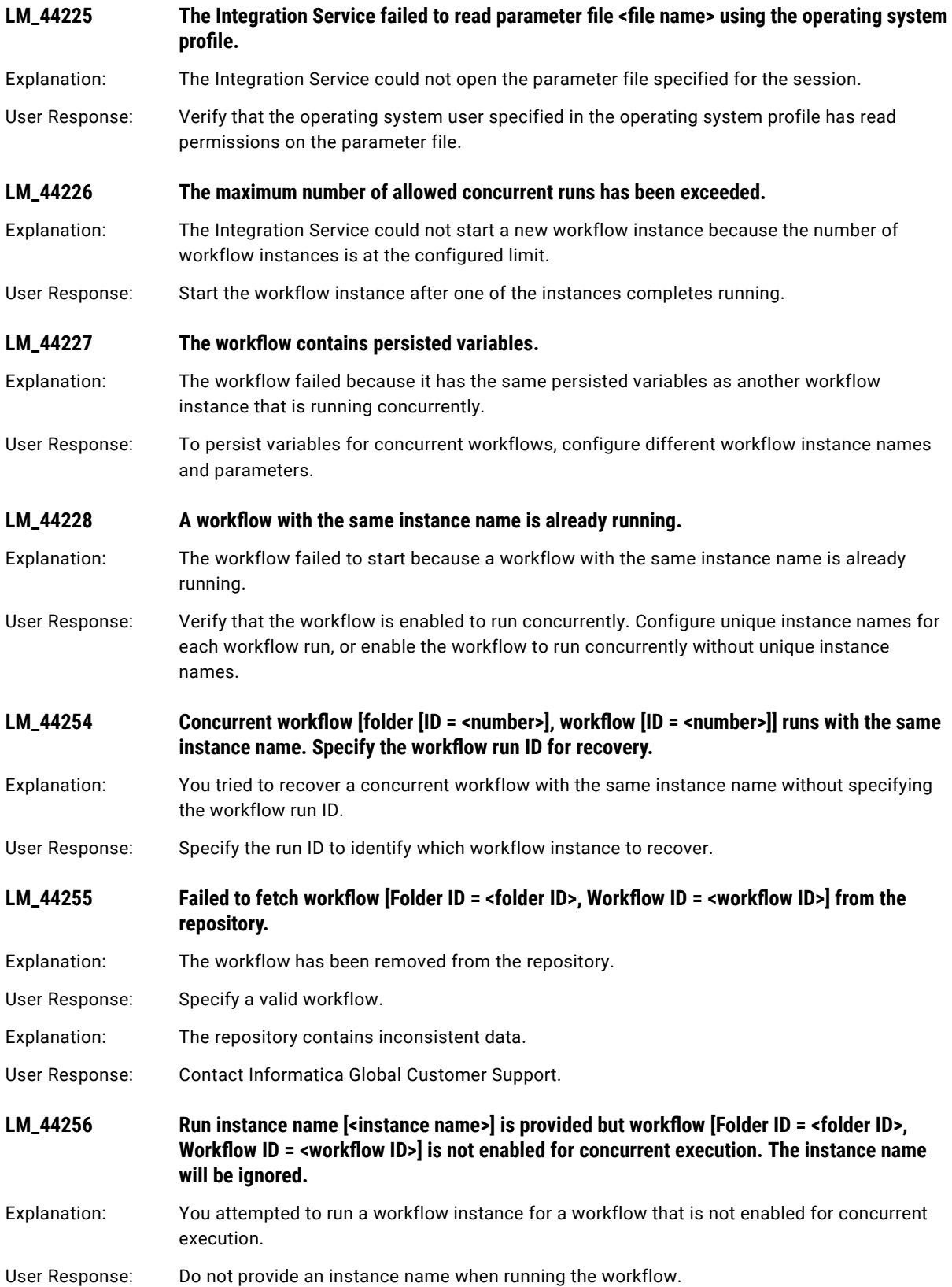

<span id="page-210-0"></span>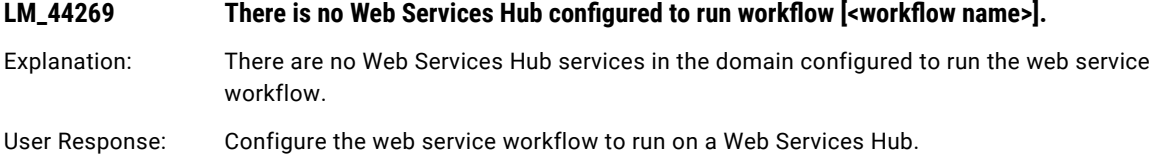

# LMTGT Messages

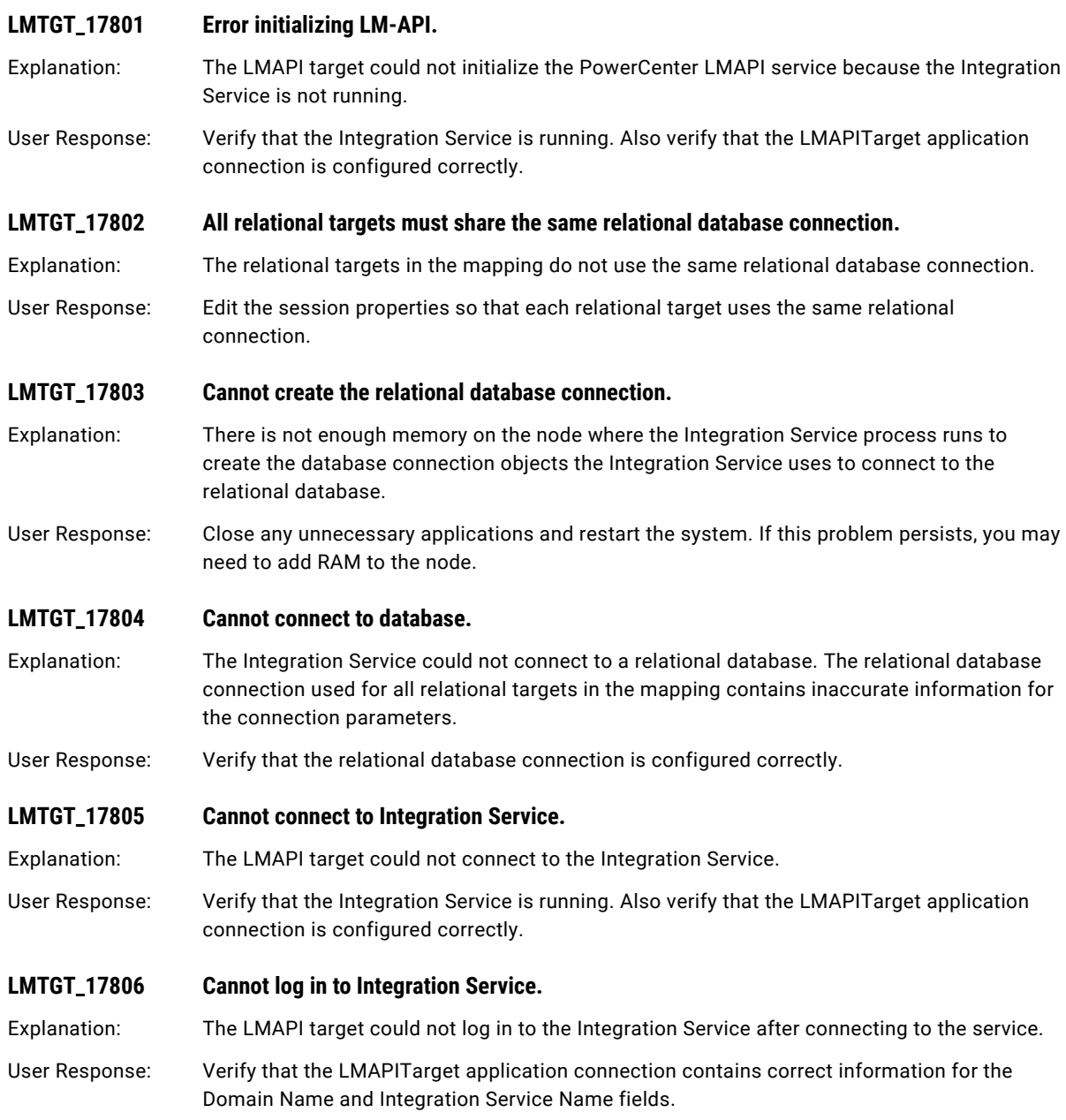

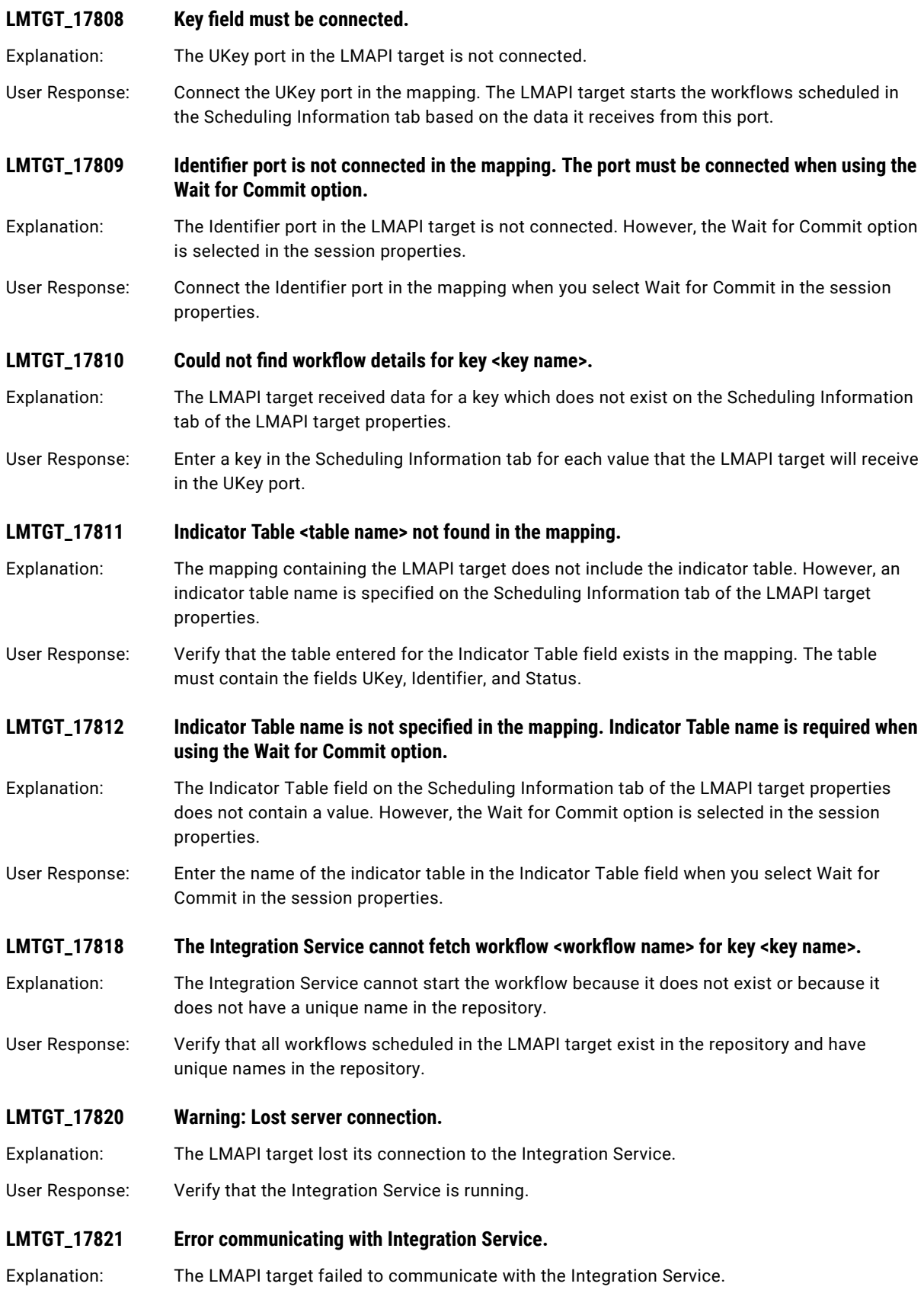

## <span id="page-212-0"></span>Lotus Notes Messages

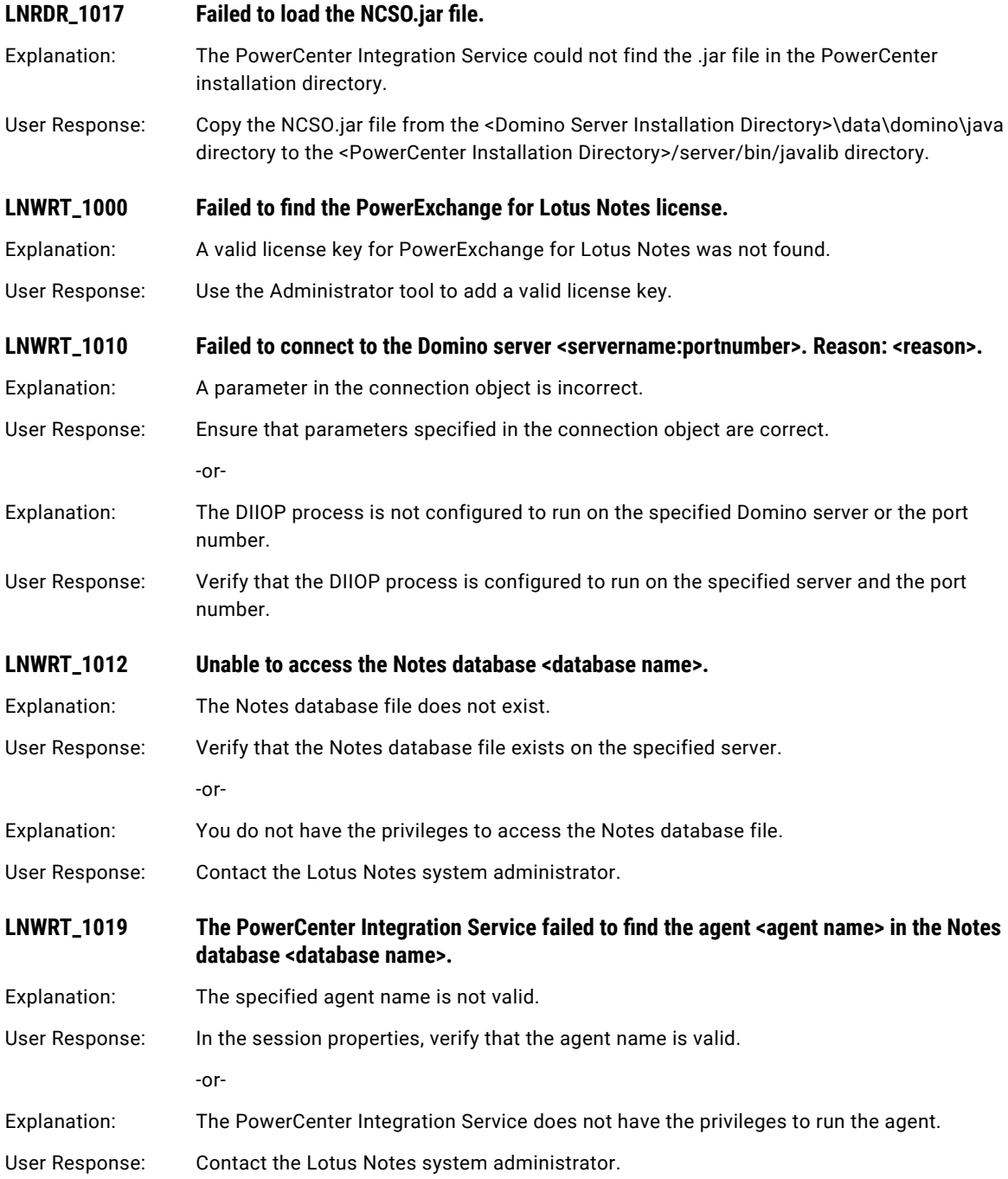

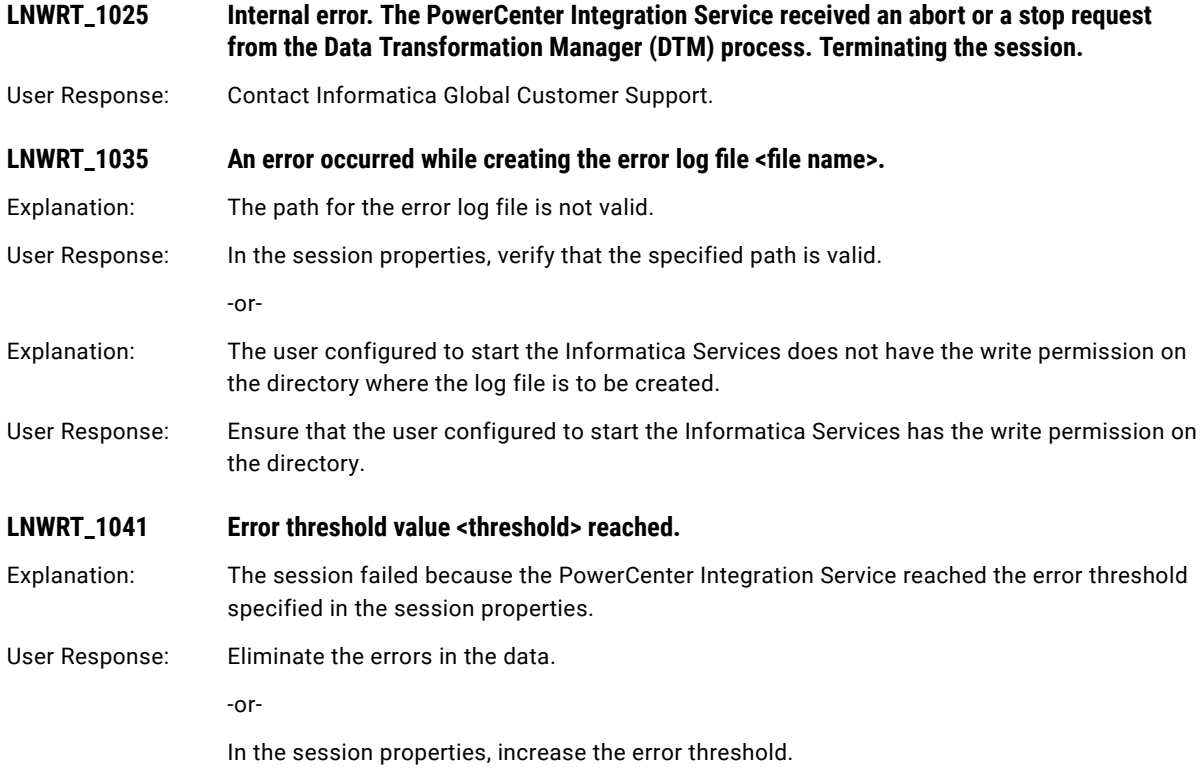

#### CHAPTER 13

# M Message Codes

This chapter includes the following topics:

- **•** MBC\_EXCL Messages, 215
- **•** [MDAdapter](#page-216-0) Messages, 217
- **•** MDO [Messages,](#page-216-0) 217
- **•** MMS [Messages,](#page-219-0) 220
- **•** [MPSVCCMN](#page-219-0) Messages, 220
- **•** MQ [Messages,](#page-219-0) 220
- **•** MSRdr [Messages,](#page-228-0) 229

#### MBC\_EXCL Messages

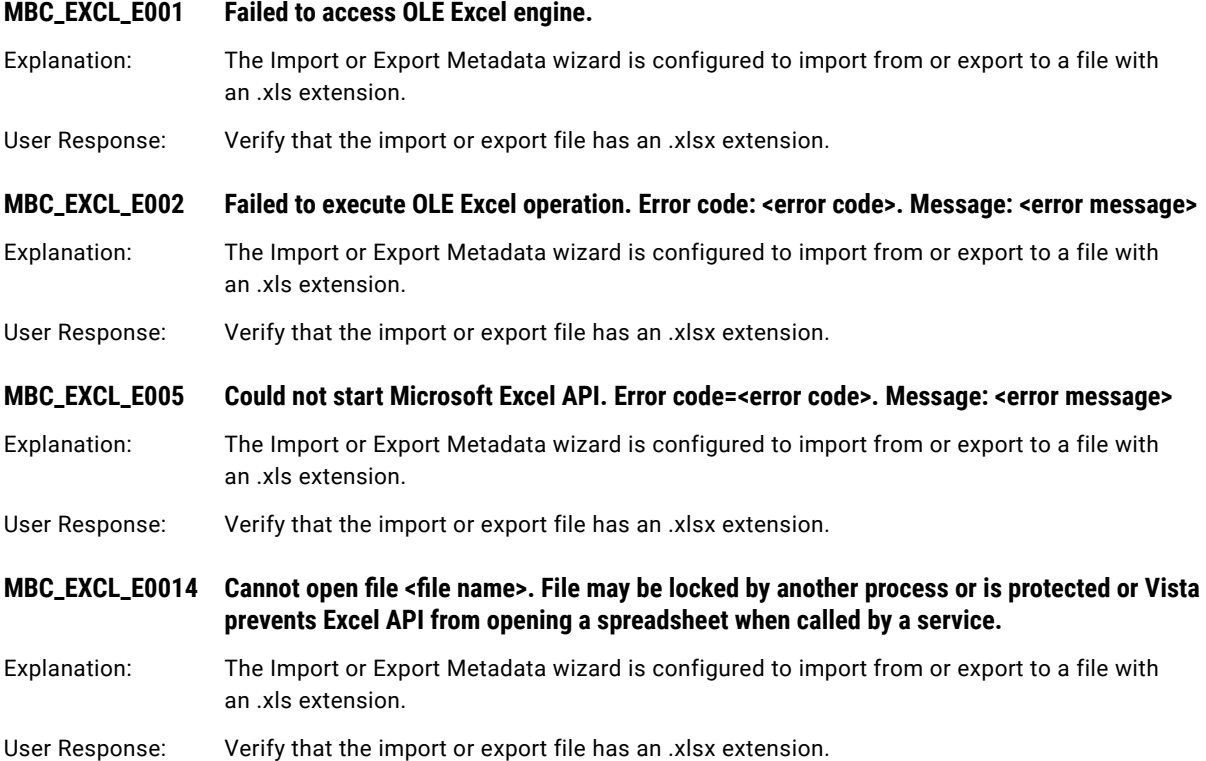

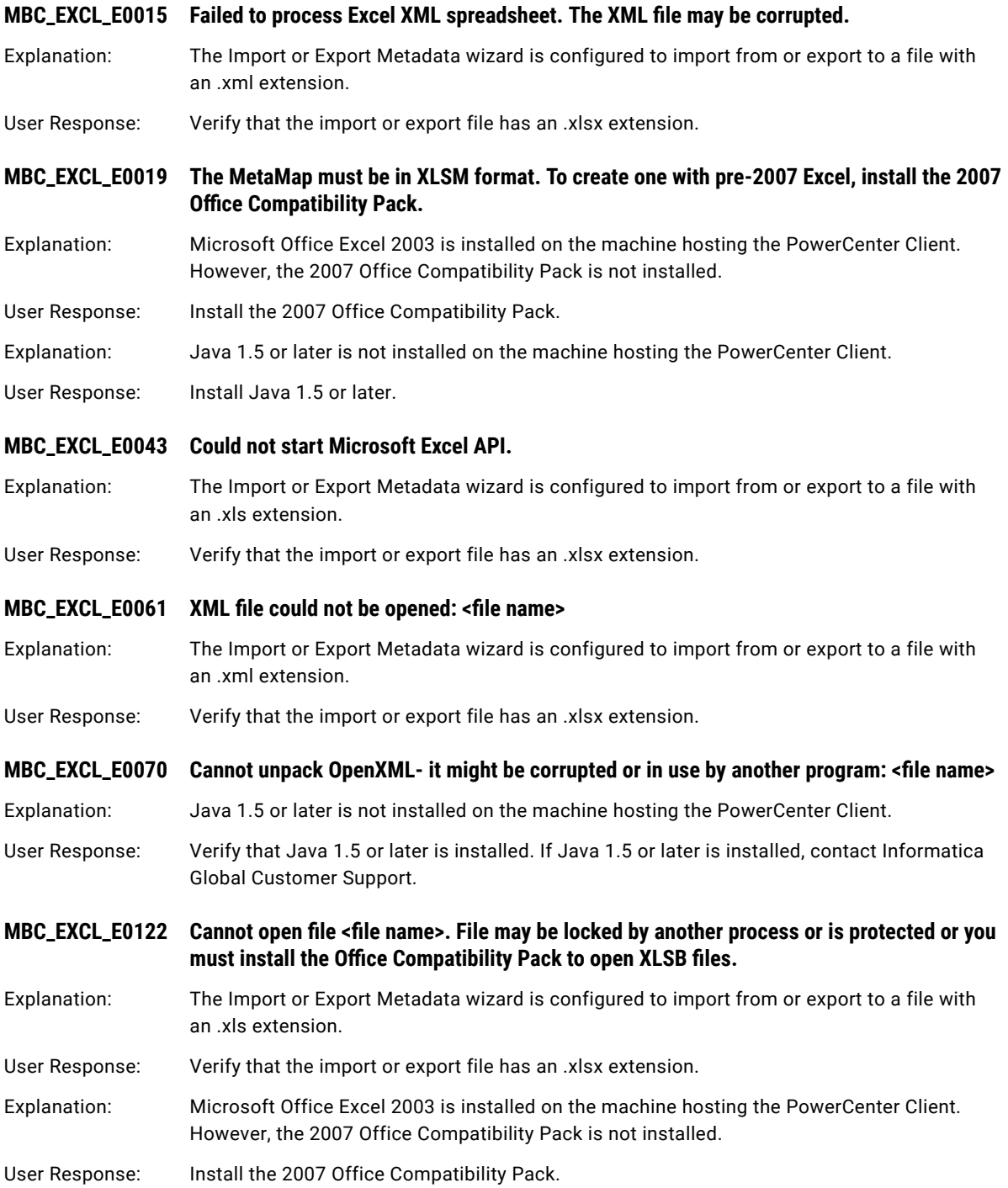
## MDAdapter Messages

#### **MDAdapter\_34102 File not found** *file\_name*

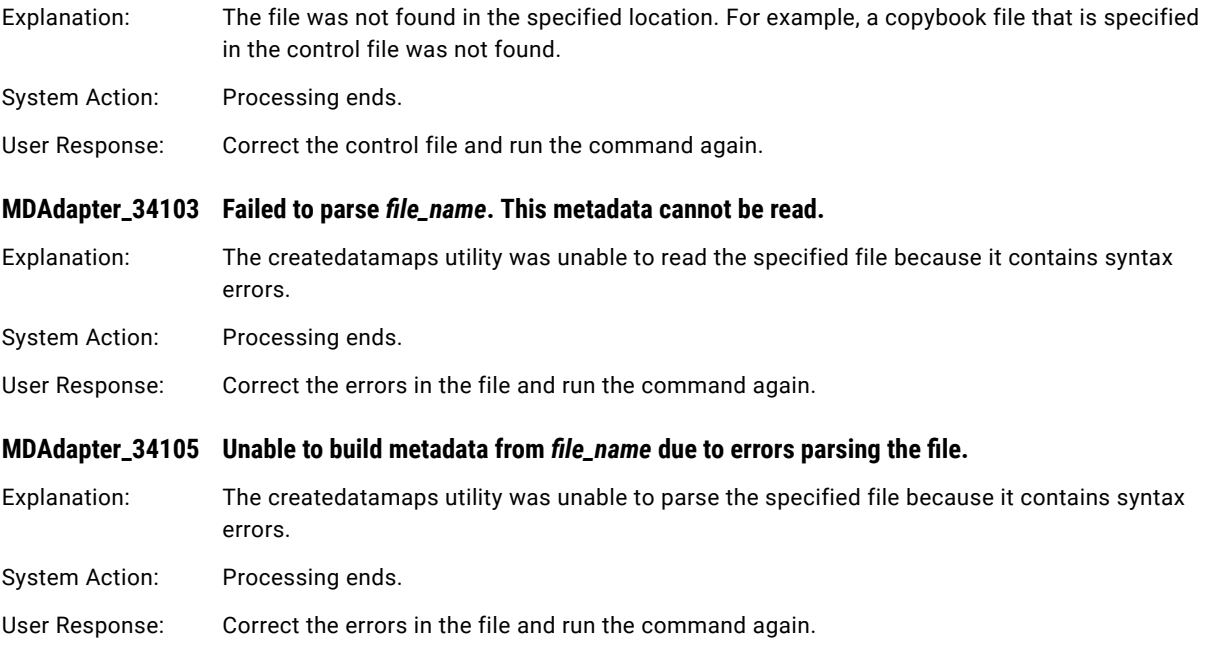

## MDO Messages

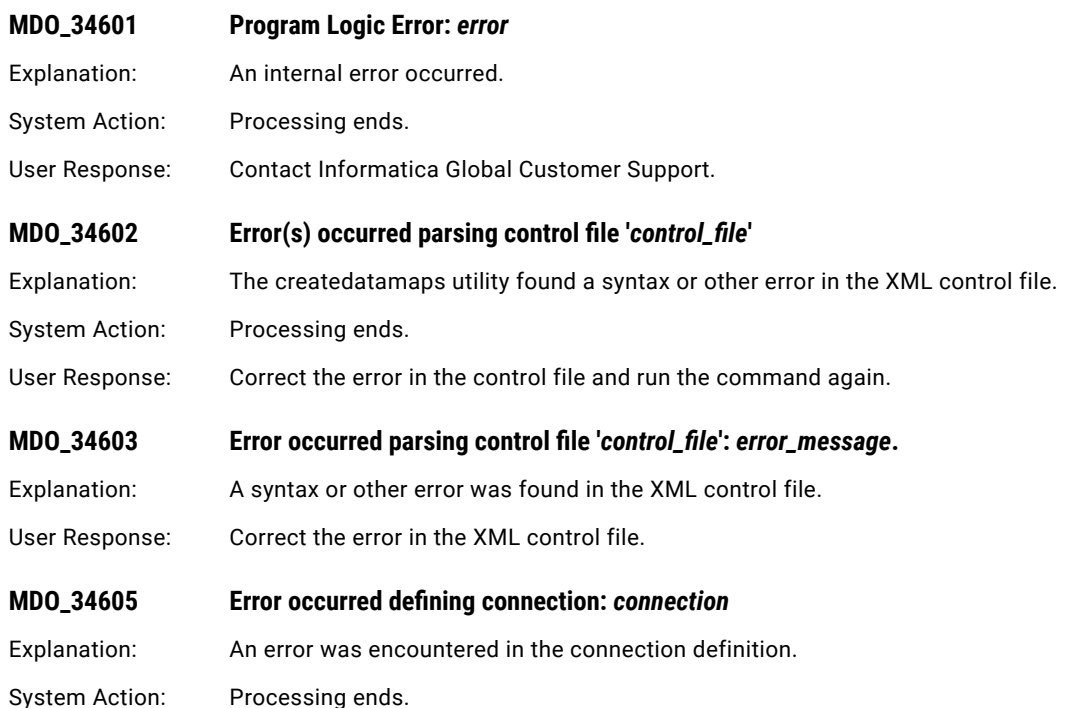

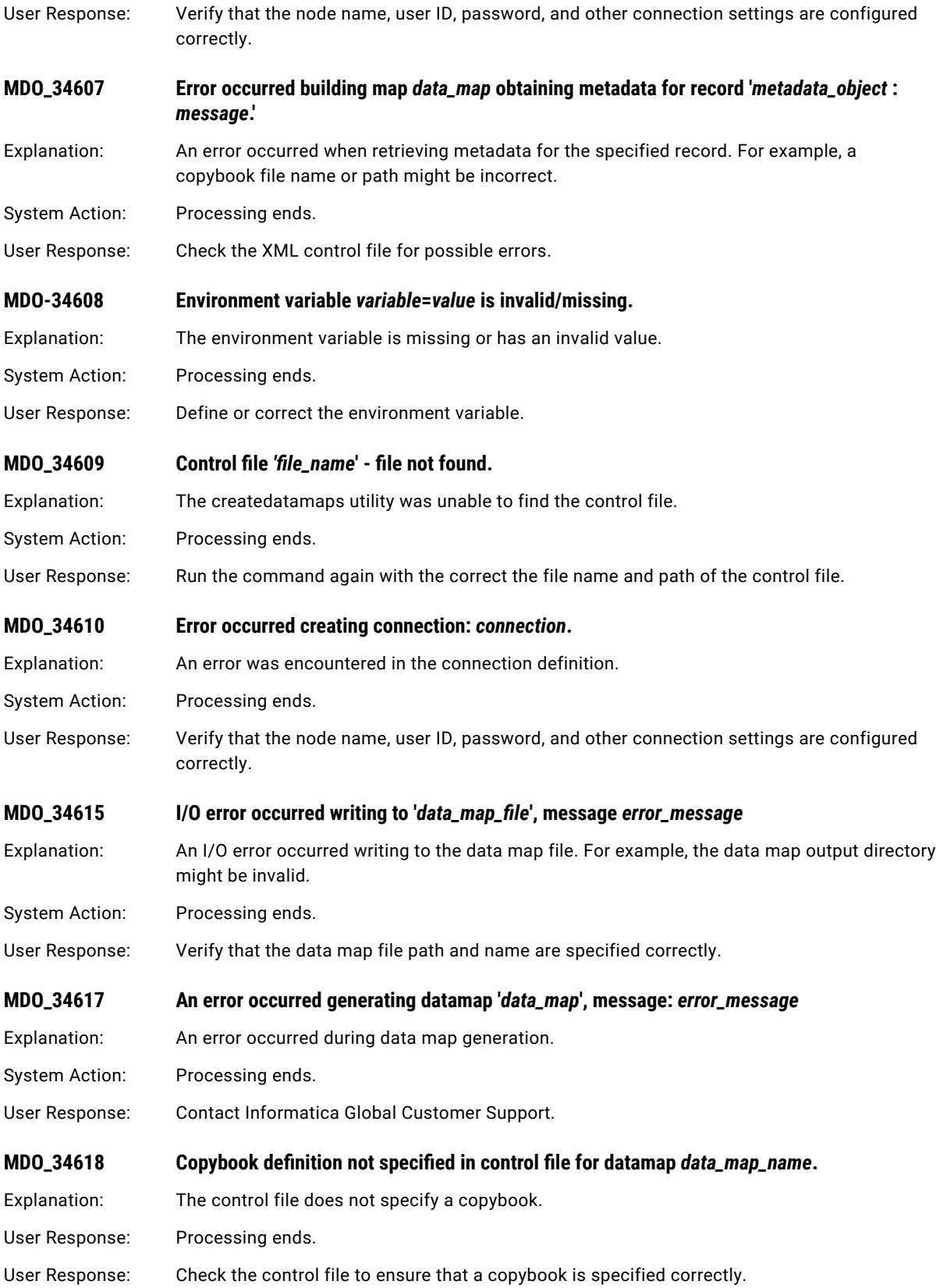

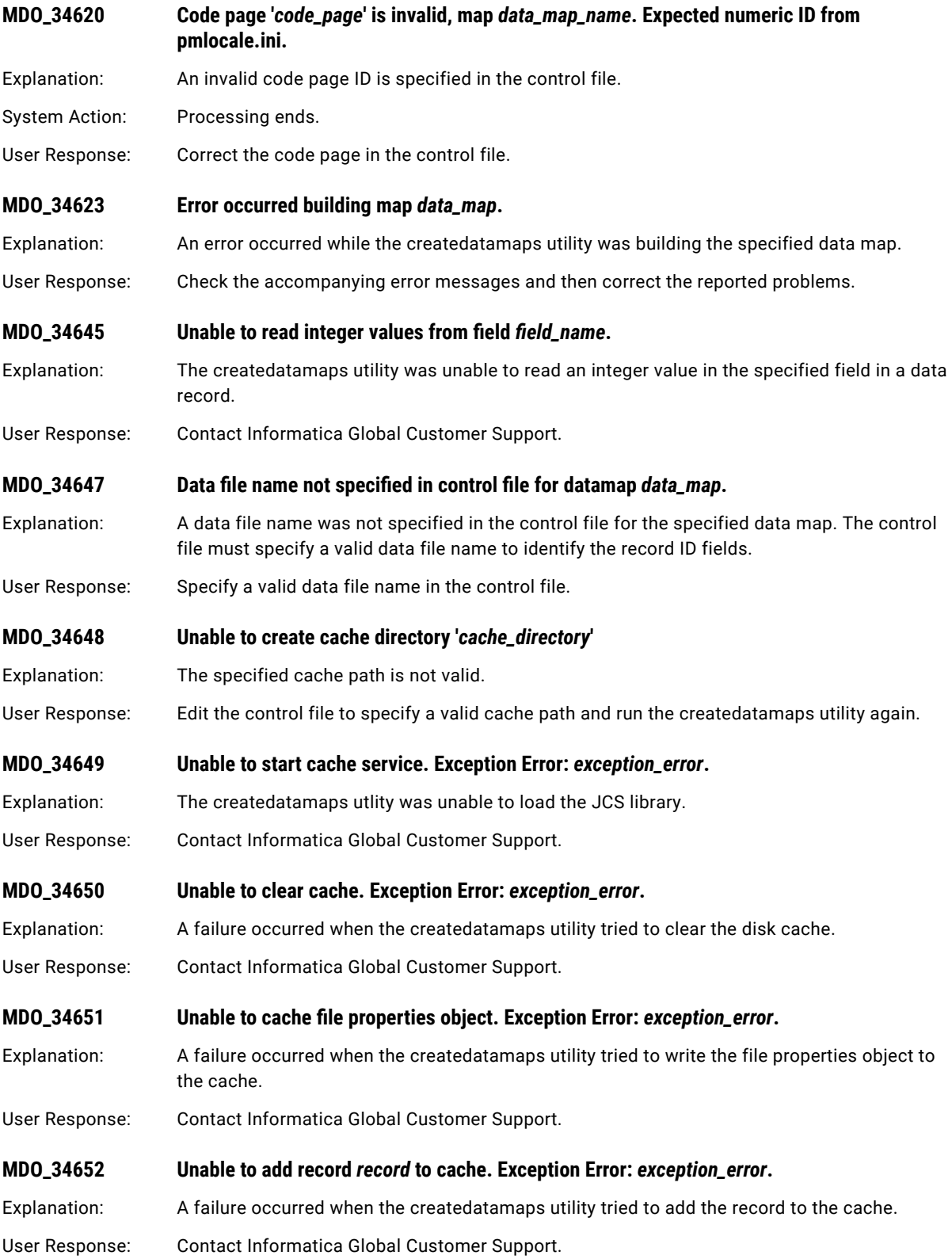

## MMS Messages

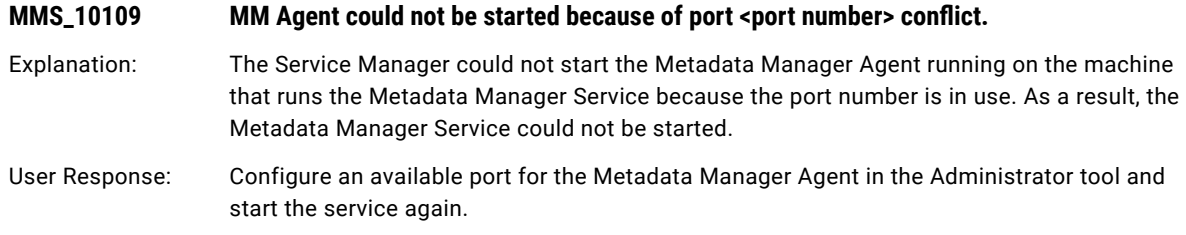

## MPSVCCMN Messages

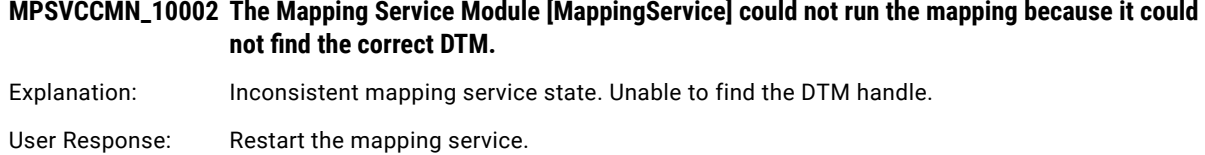

## MQ Messages

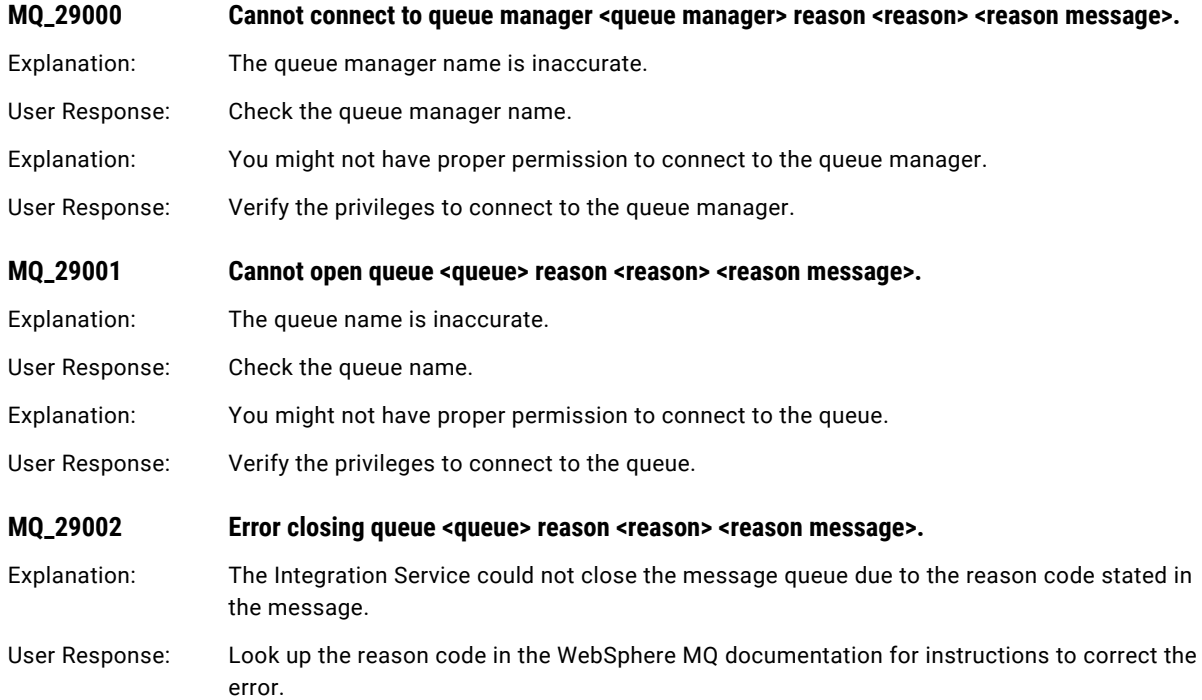

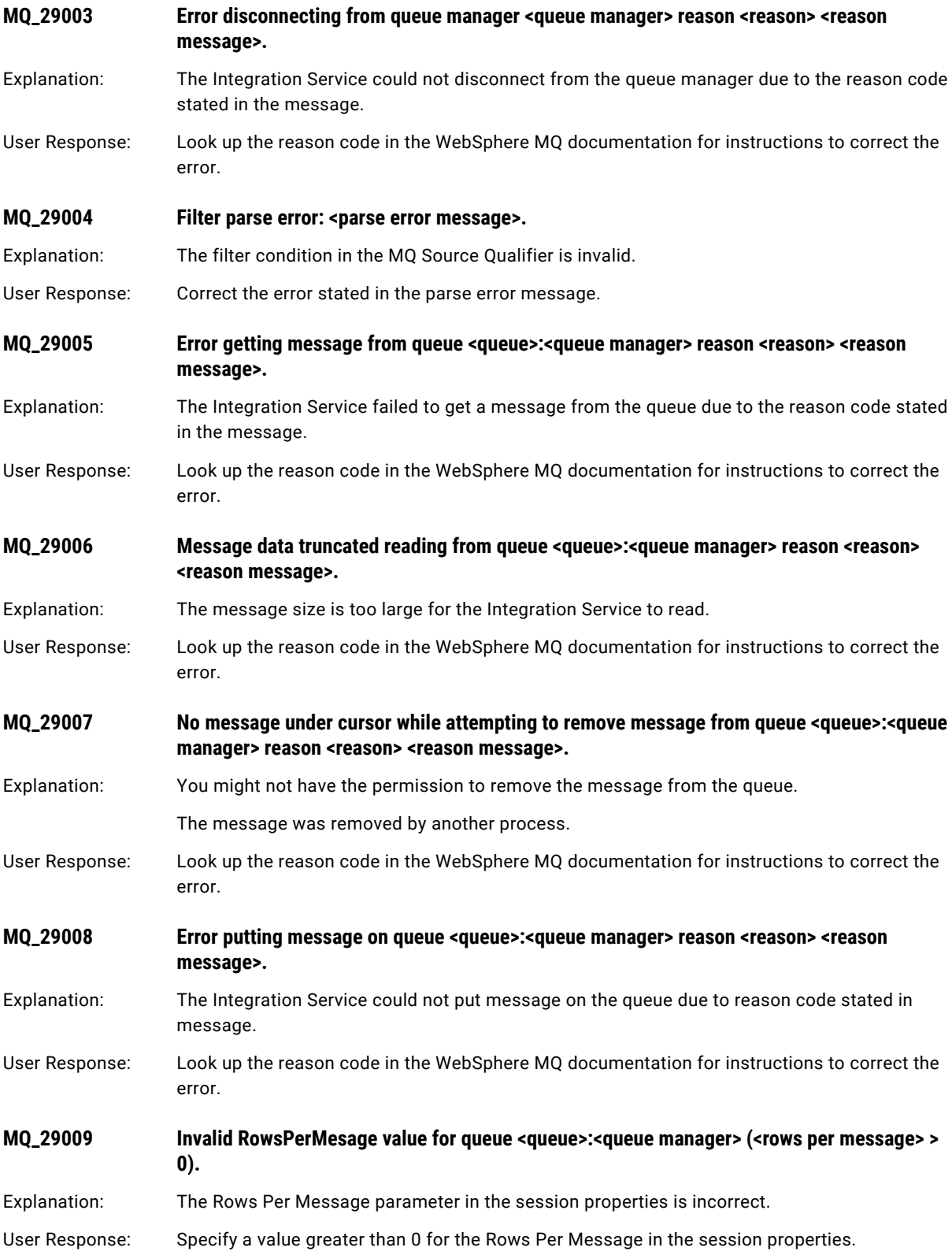

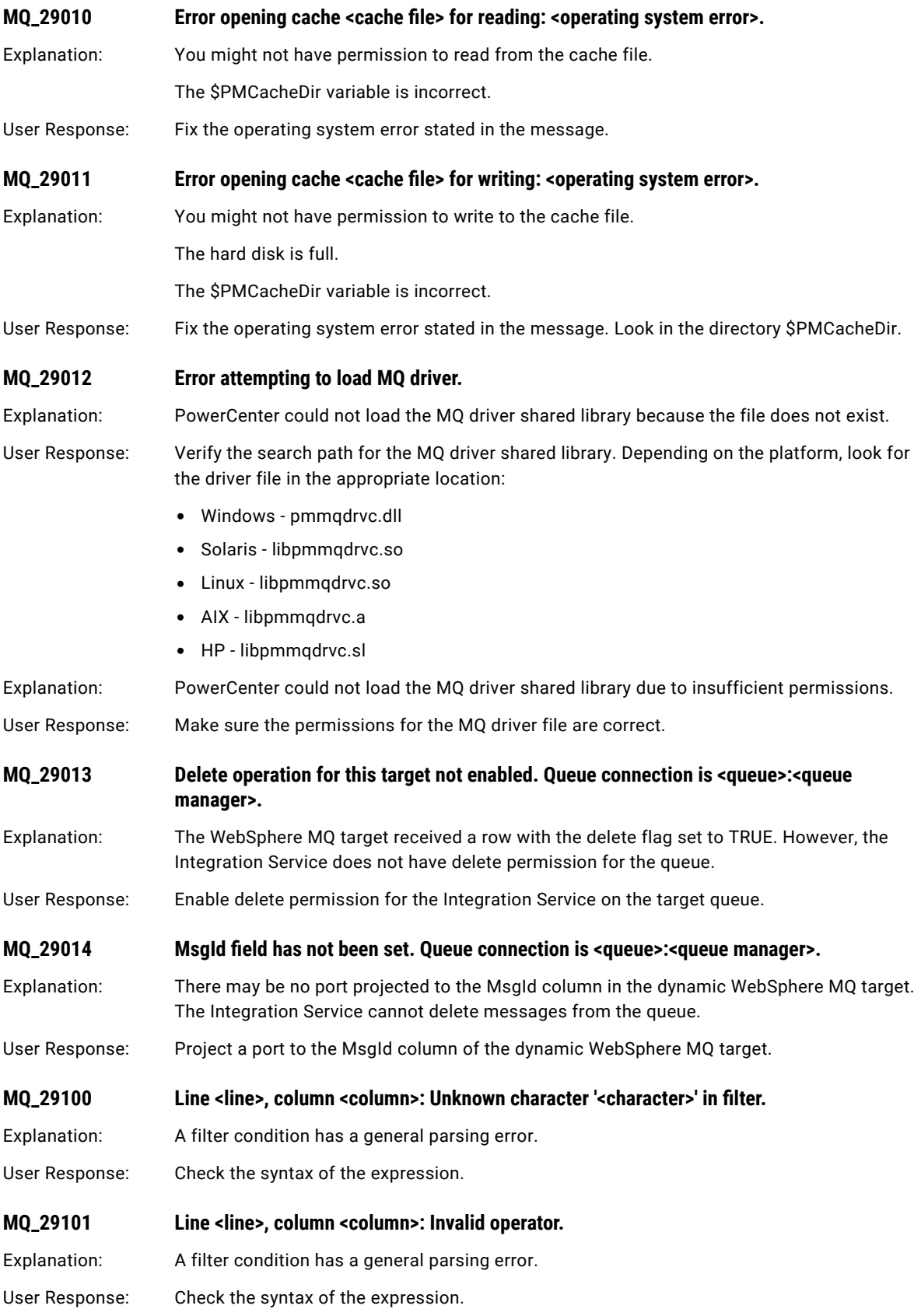

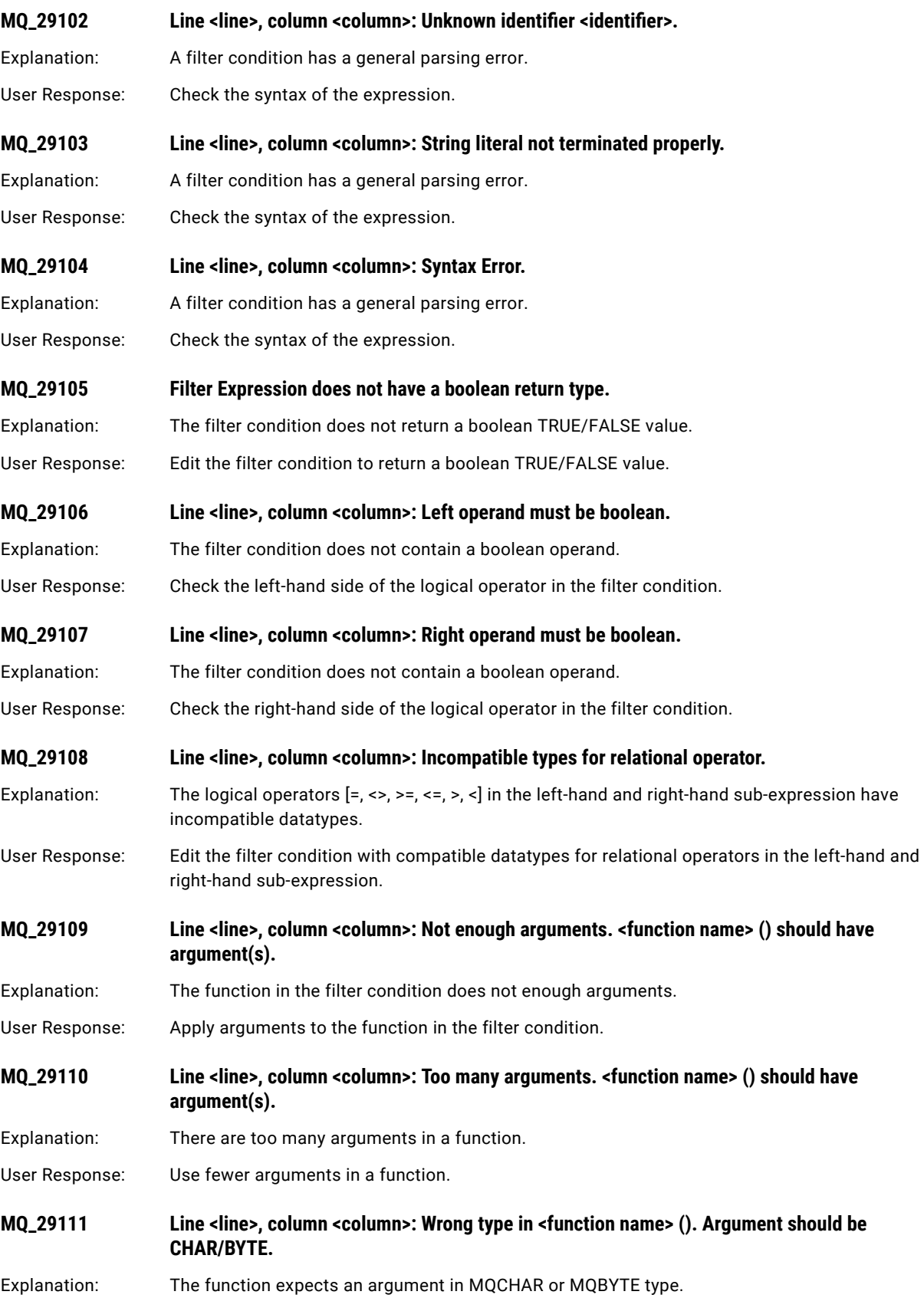

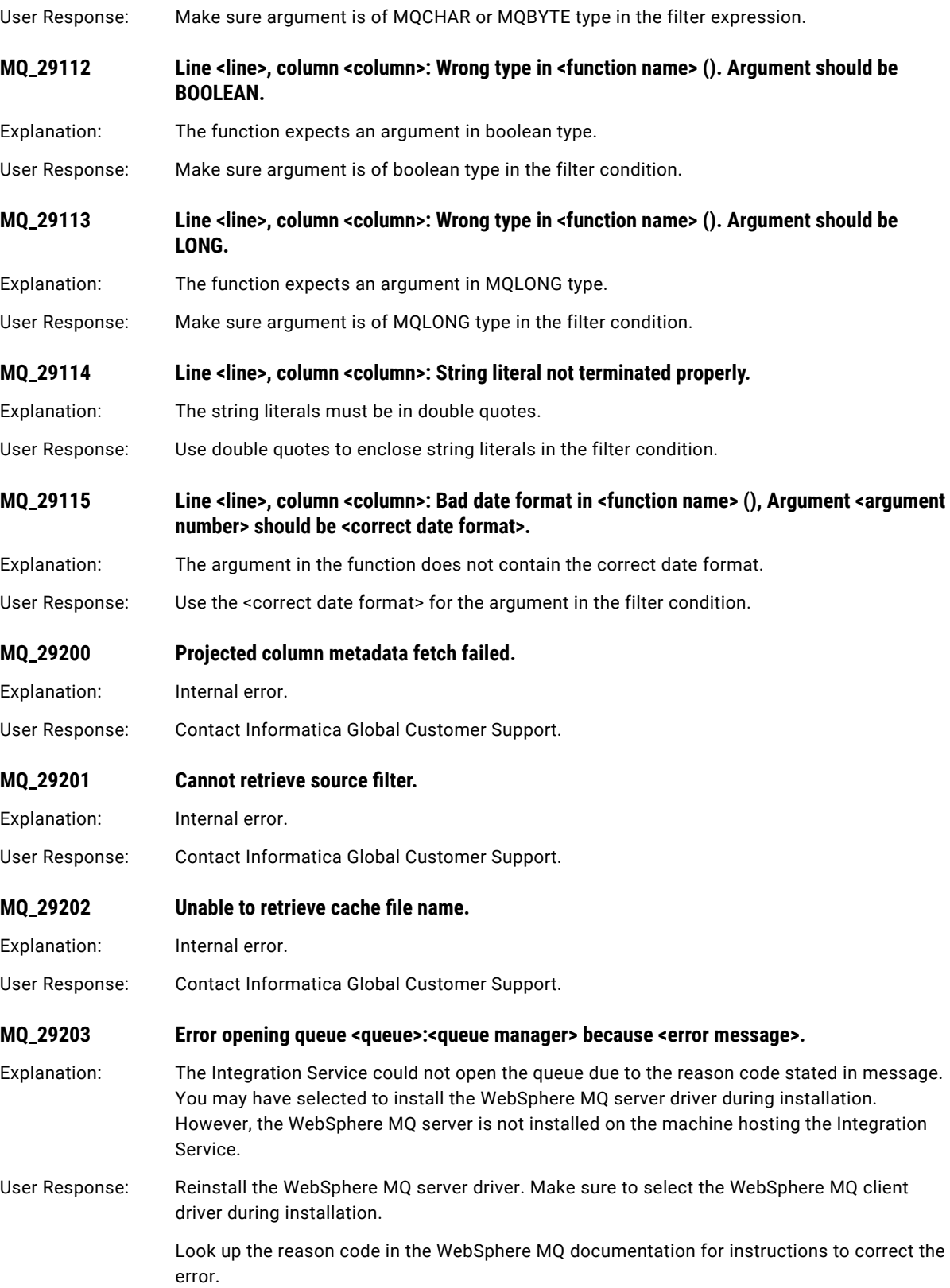

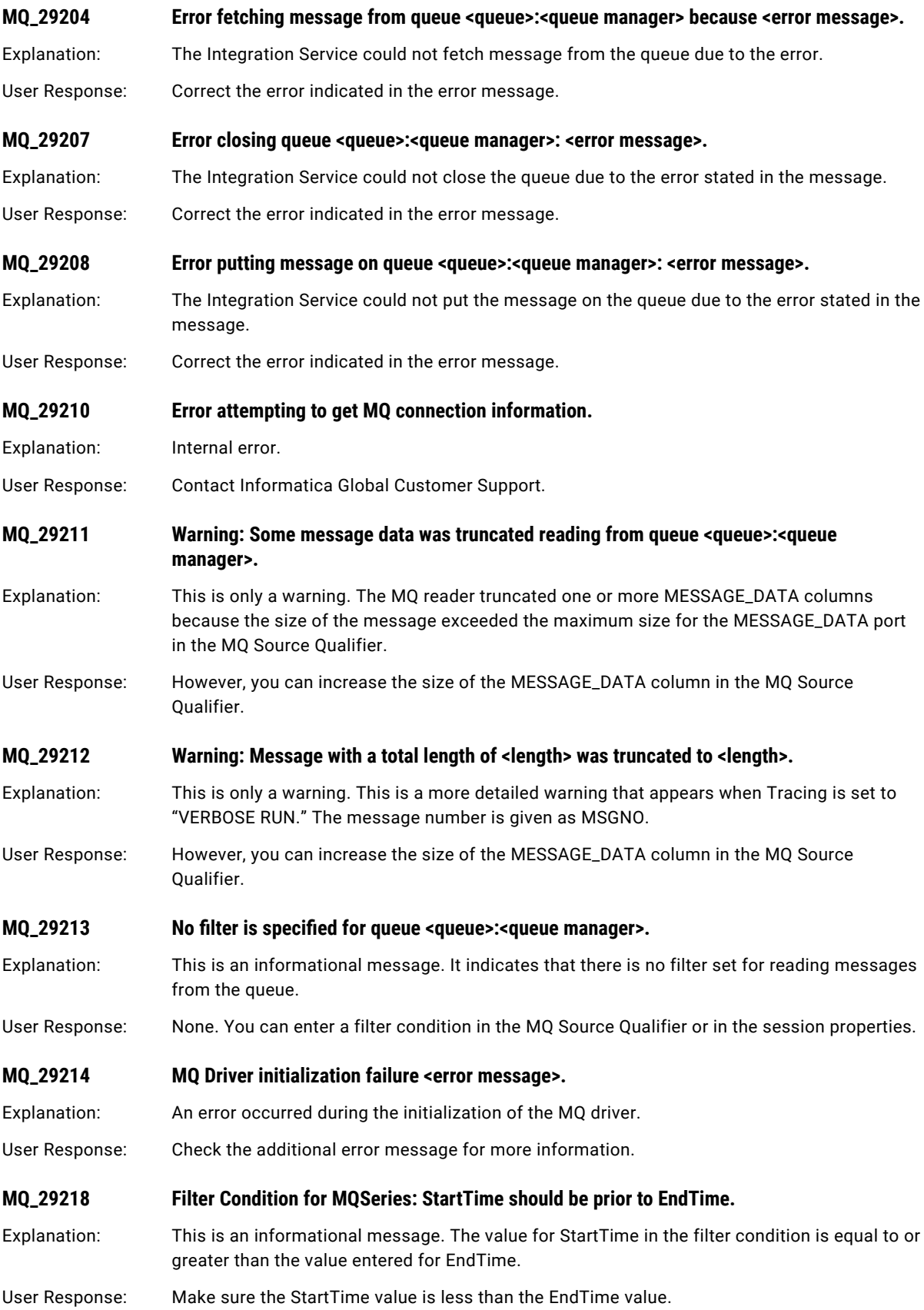

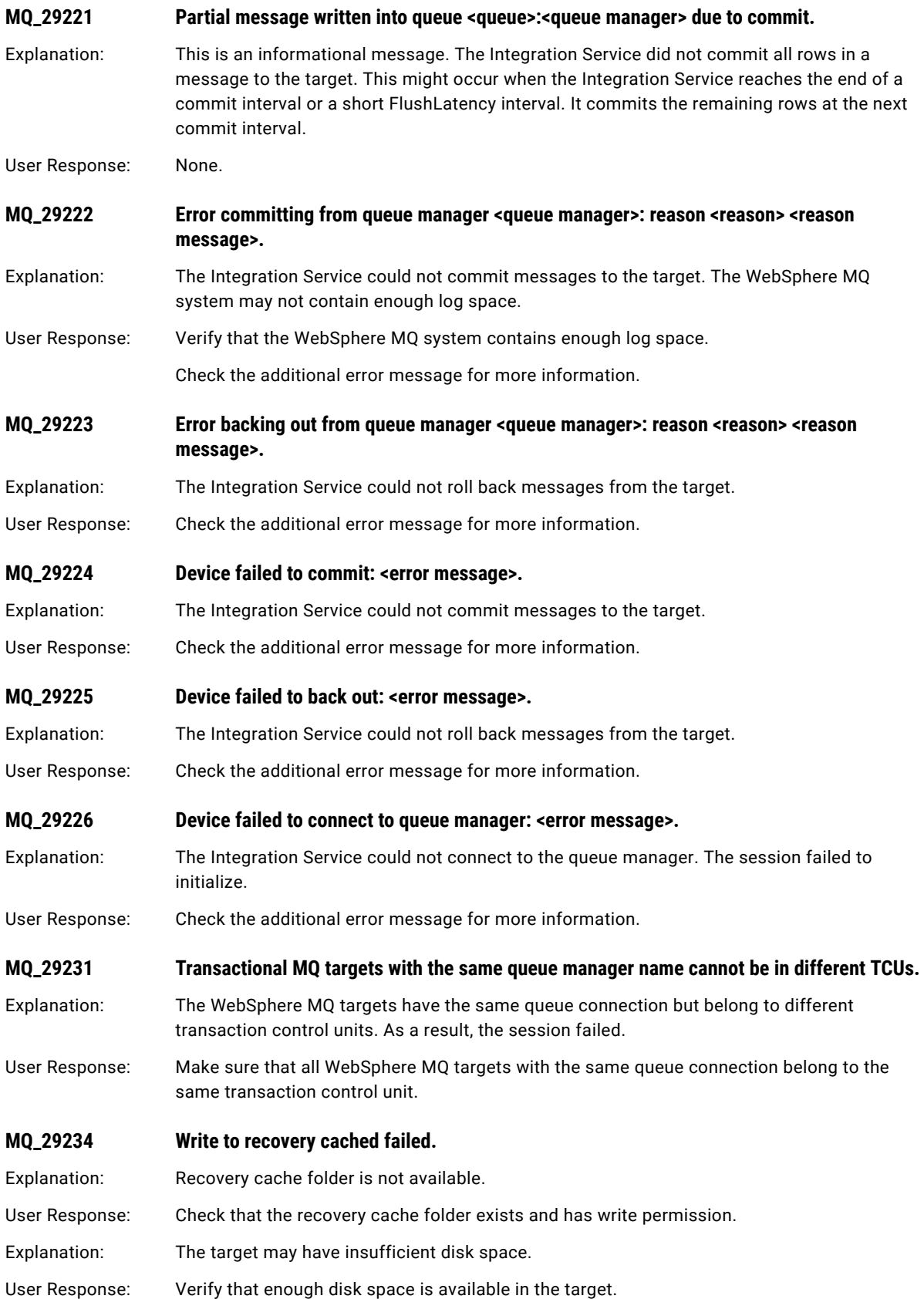

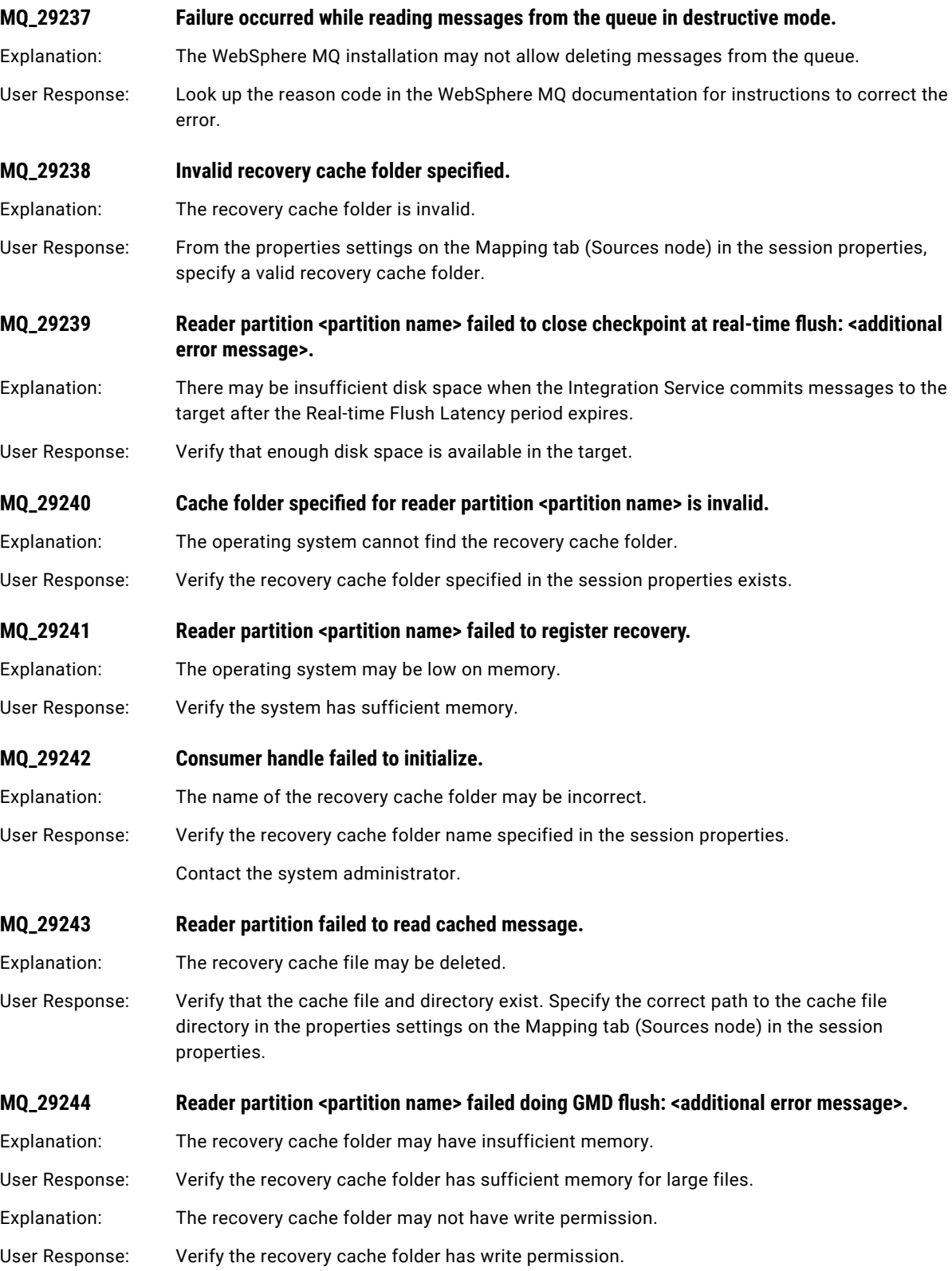

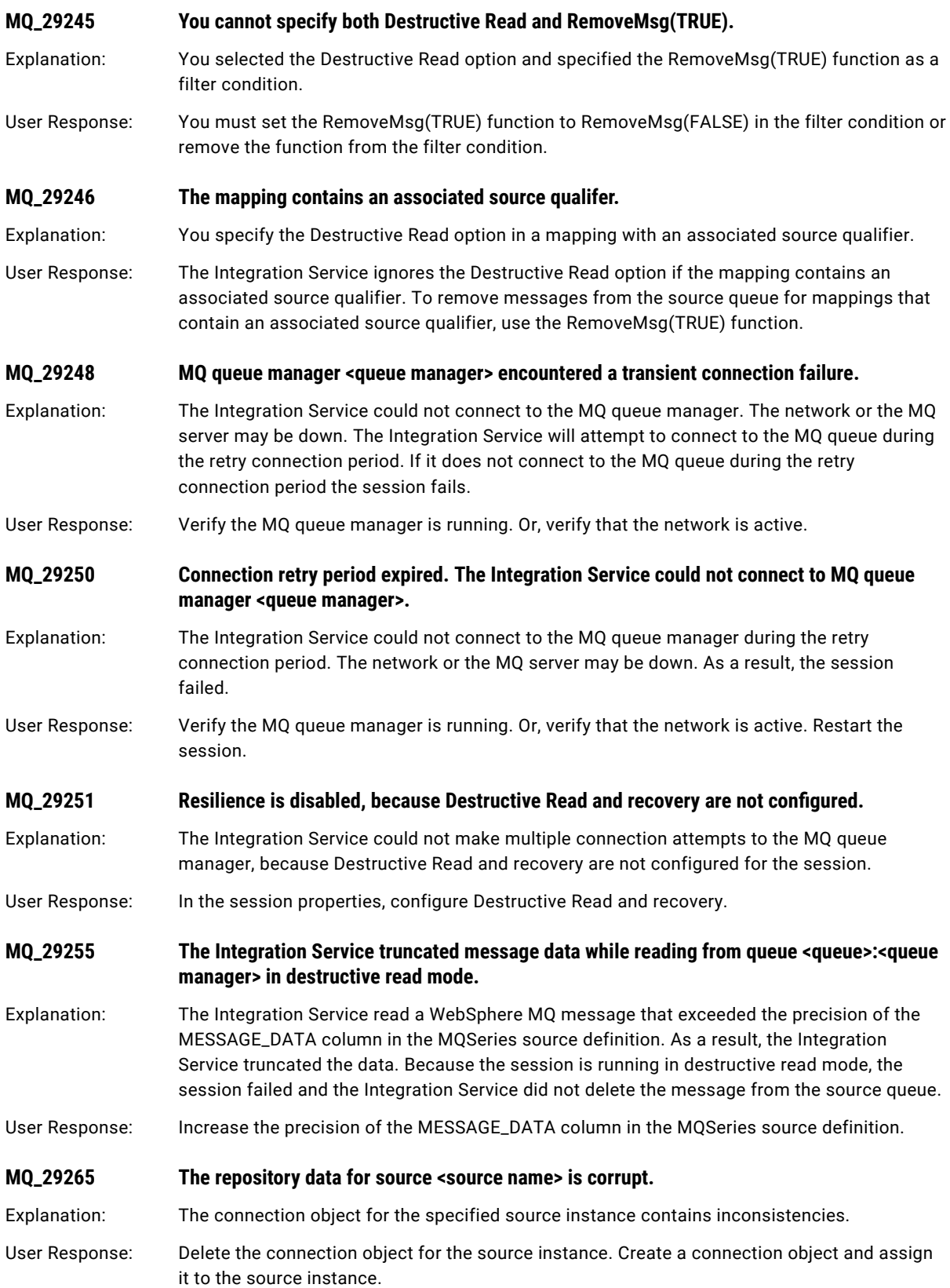

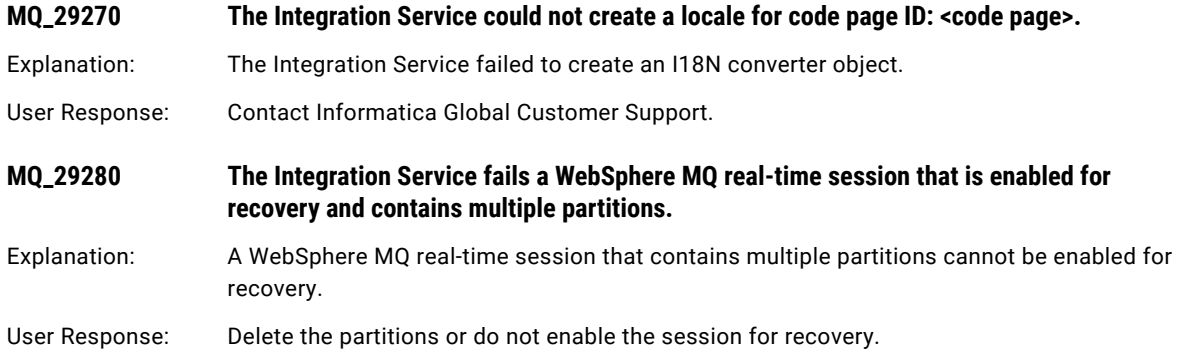

## MSRdr Messages

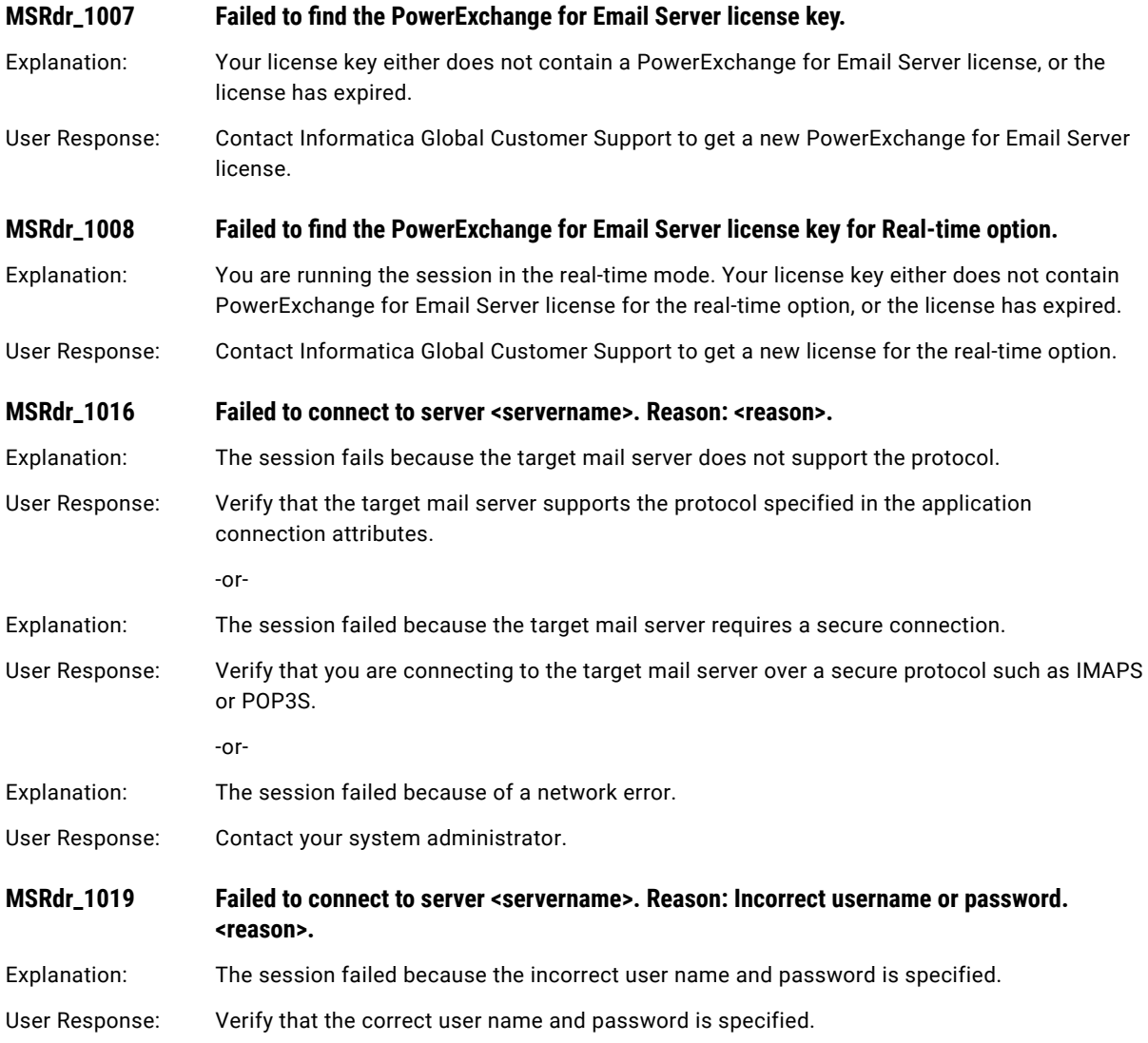

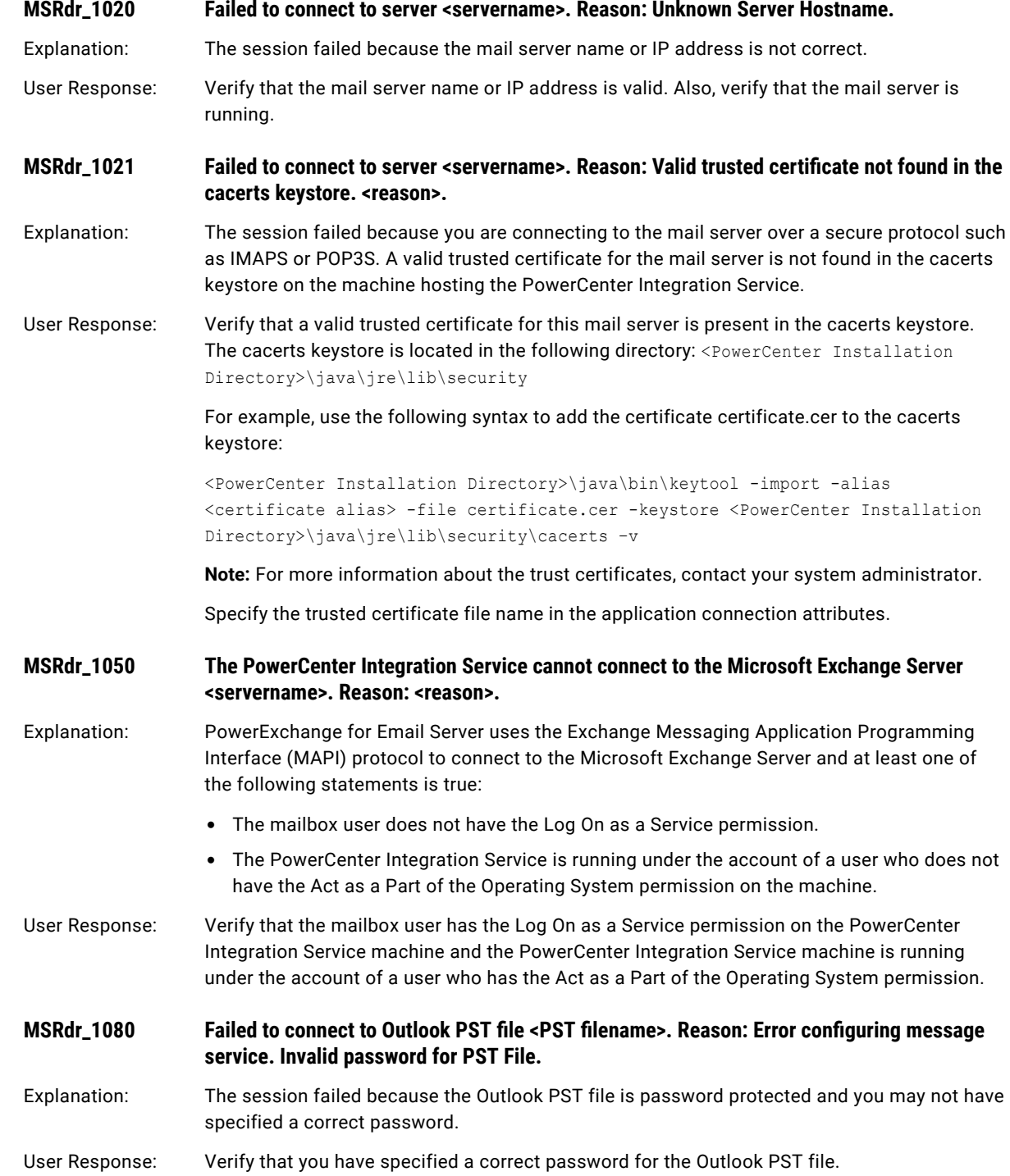

## CHAPTER 14

# N Message Codes

This chapter includes the following topics:

- **•** NODE Messages, 231
- **•** NTSERV Messages, 231
- **•** NZRDR [Messages,](#page-237-0) 238
- **•** NZWRT [Messages,](#page-238-0) 239

## NODE Messages

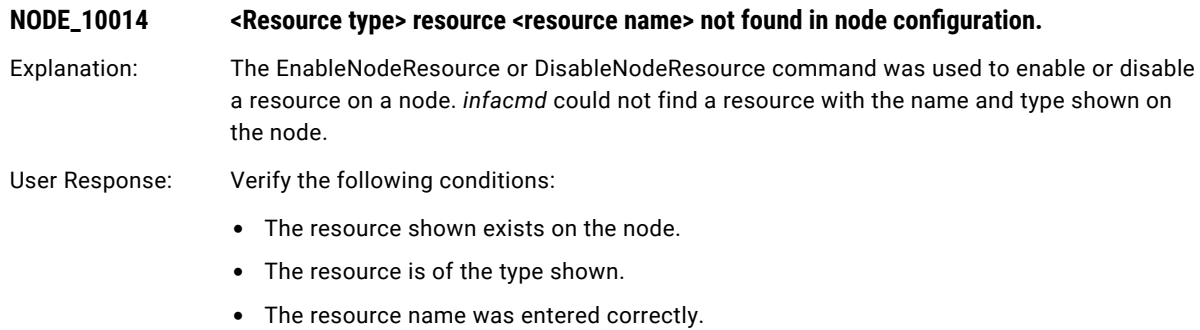

## NTSERV Messages

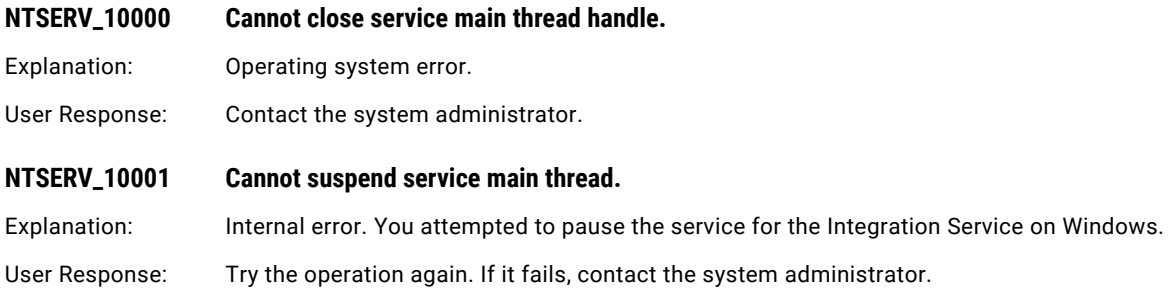

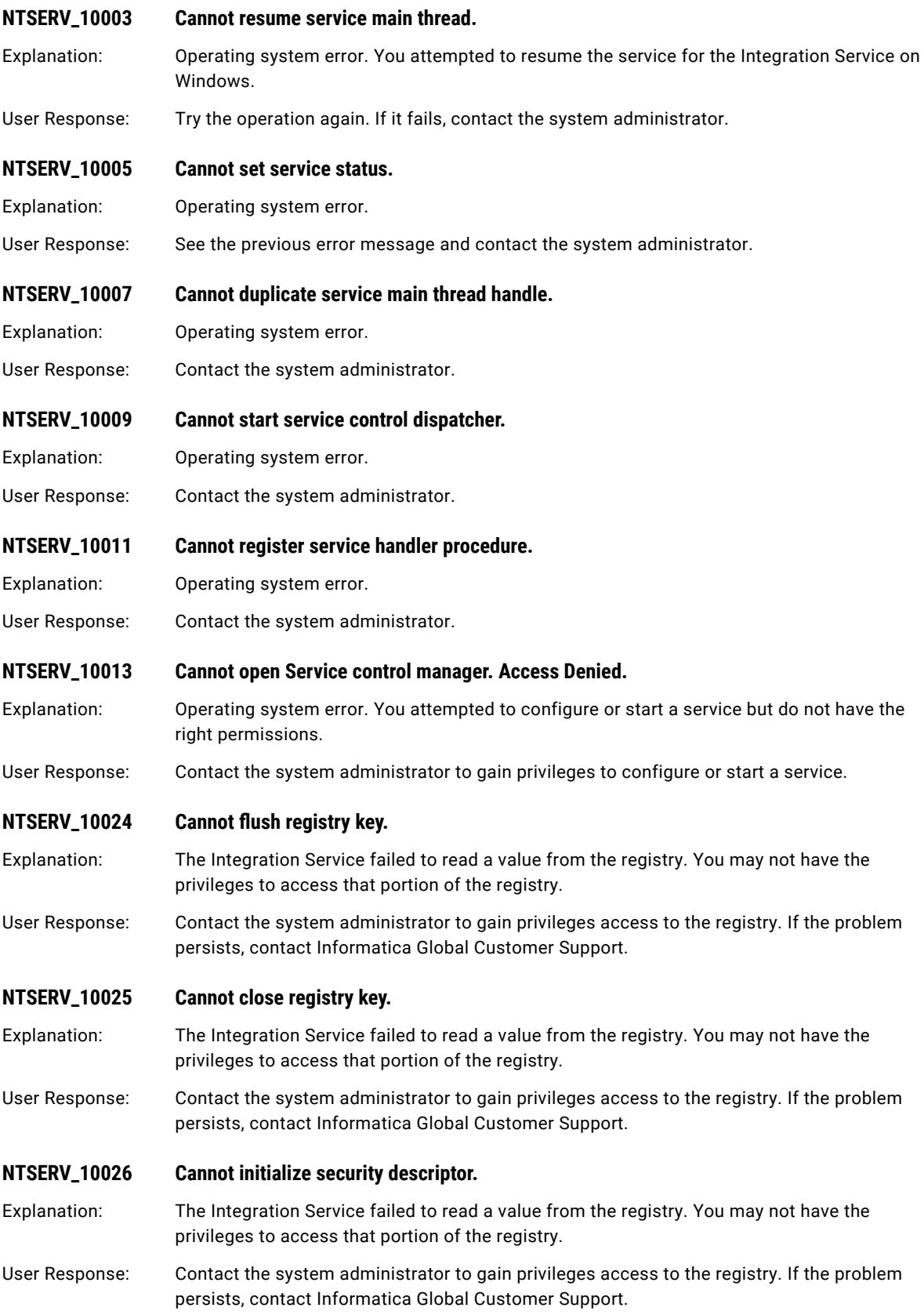

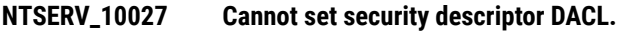

Explanation: The Integration Service failed to read a value from the registry. You may not have the privileges to access that portion of the registry.

User Response: Contact the system administrator to gain privileges access to the registry. If the problem persists, contact Informatica Global Customer Support.

#### **NTSERV\_10028 Cannot create registry key.**

Explanation: The Integration Service failed to read a value from the registry. You may not have the privileges to access that portion of the registry.

User Response: Contact the system administrator to gain privileges access to the registry. If the problem persists, contact Informatica Global Customer Support.

#### **NTSERV\_10029 Cannot set registry value.**

Explanation: The Integration Service failed to read a value from the registry. You may not have the privileges to access that portion of the registry.

User Response: Contact the system administrator to gain privileges access to the registry. If the problem persists, contact Informatica Global Customer Support.

#### **NTSERV\_10031 Cannot delete registry key.**

Explanation: The Integration Service failed to read a value from the registry. You may not have the privileges to access that portion of the registry.

User Response: Contact the system administrator to gain privileges to access the registry. If the problem persists, contact Informatica Global Customer Support.

#### **NTSERV\_10032 Cannot allocate memory.**

Explanation: Operating system error. You might be low on resources.

User Response: Contact the system administrator.

#### **NTSERV\_10033 Cannot open registry key.**

Explanation: The Integration Service failed to read a value from the registry. You may not have the privileges to access that portion of the registry.

User Response: Contact the system administrator to gain privileges access to the registry. If the problem persists, contact Informatica Global Customer Support.

#### **NTSERV\_10042 Cannot create mutex.**

Explanation: Operating system error. You might be low on resources.

User Response: Contact the system administrator.

#### **NTSERV\_10043 Cannot close mutex.**

Explanation: Operating system error. You might be low on resources.

User Response: Contact the system administrator.

#### **NTSERV\_10044 Cannot create thread.**

Explanation: Operating system error. You might be low on resources.

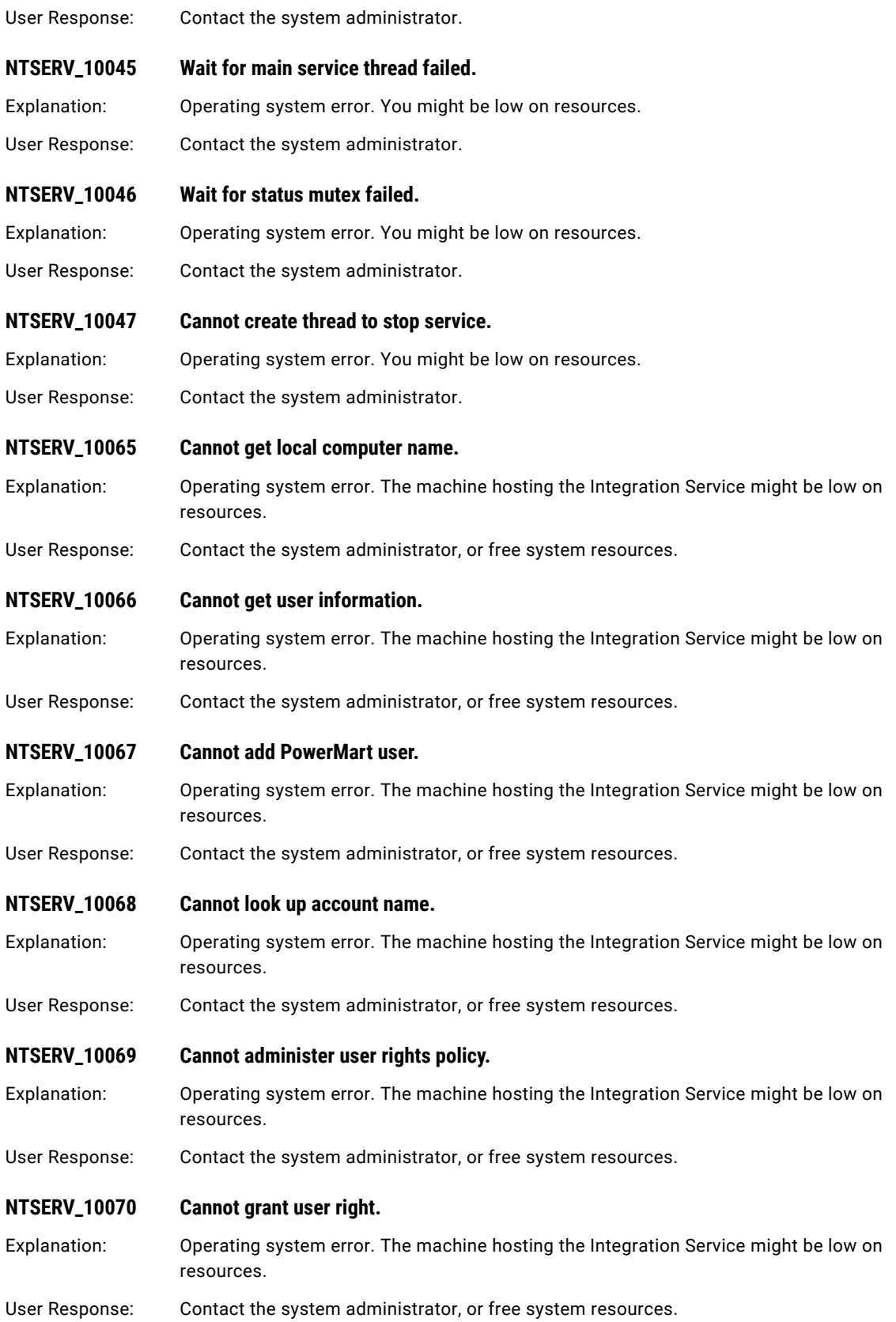

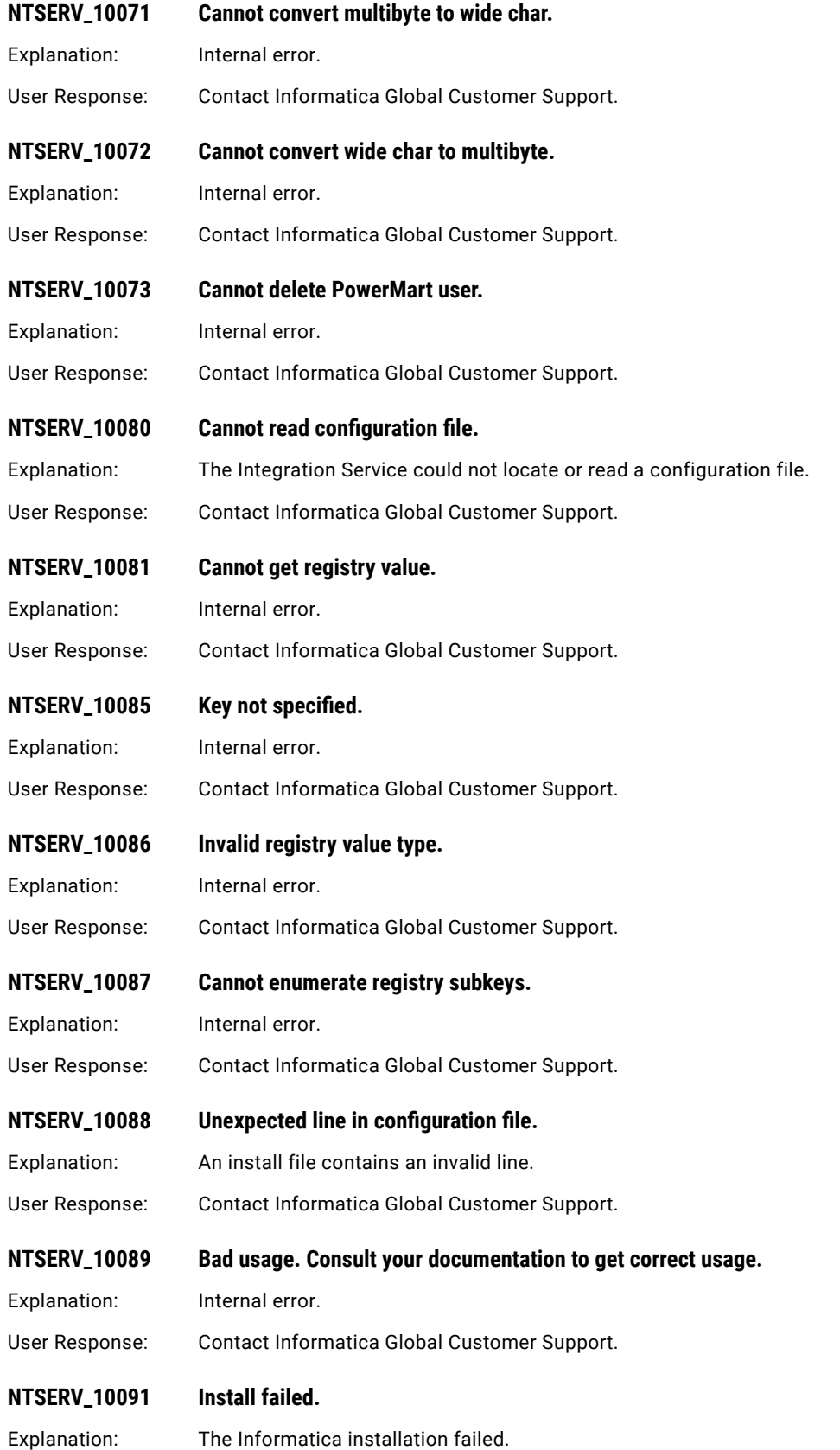

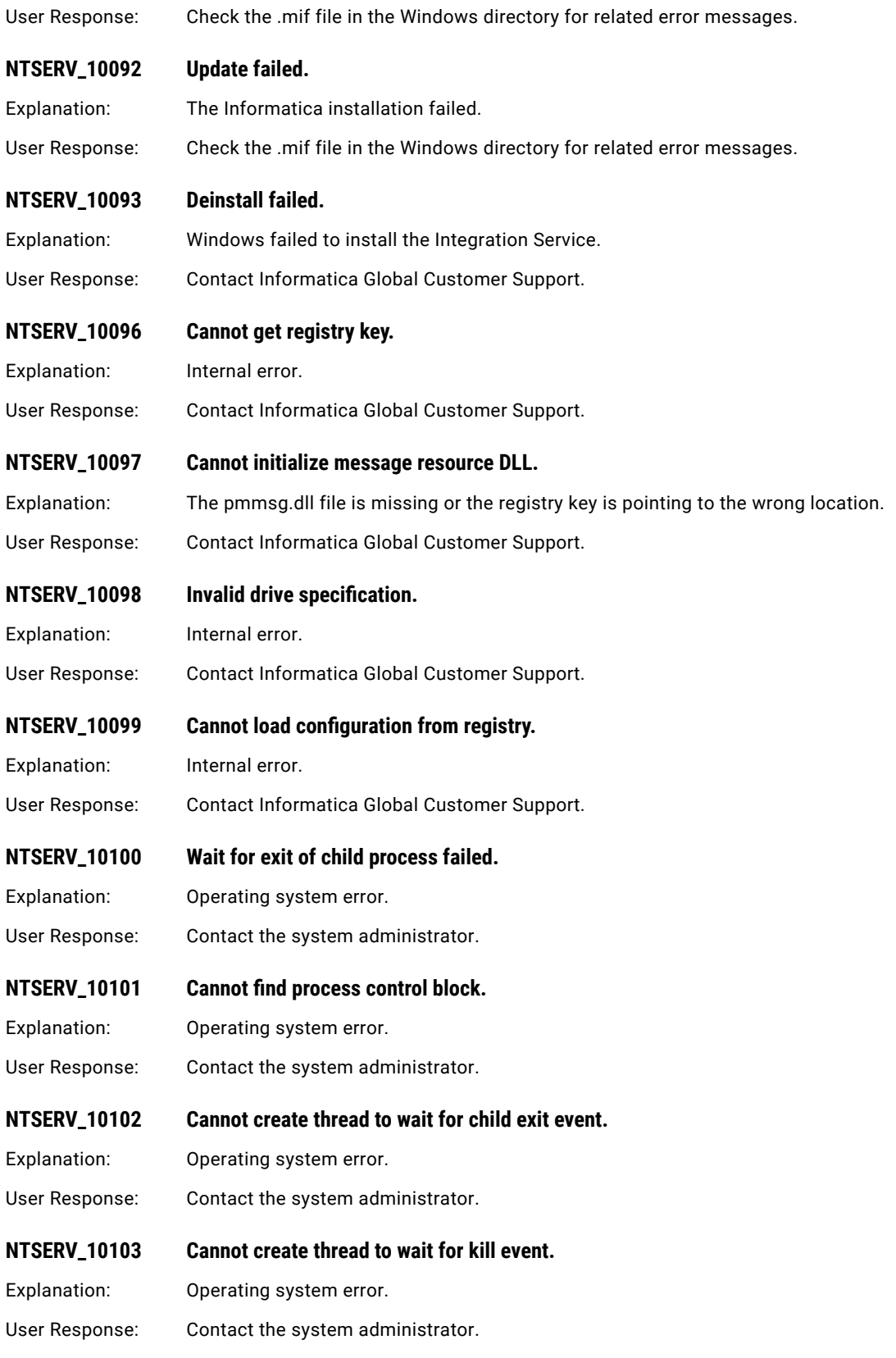

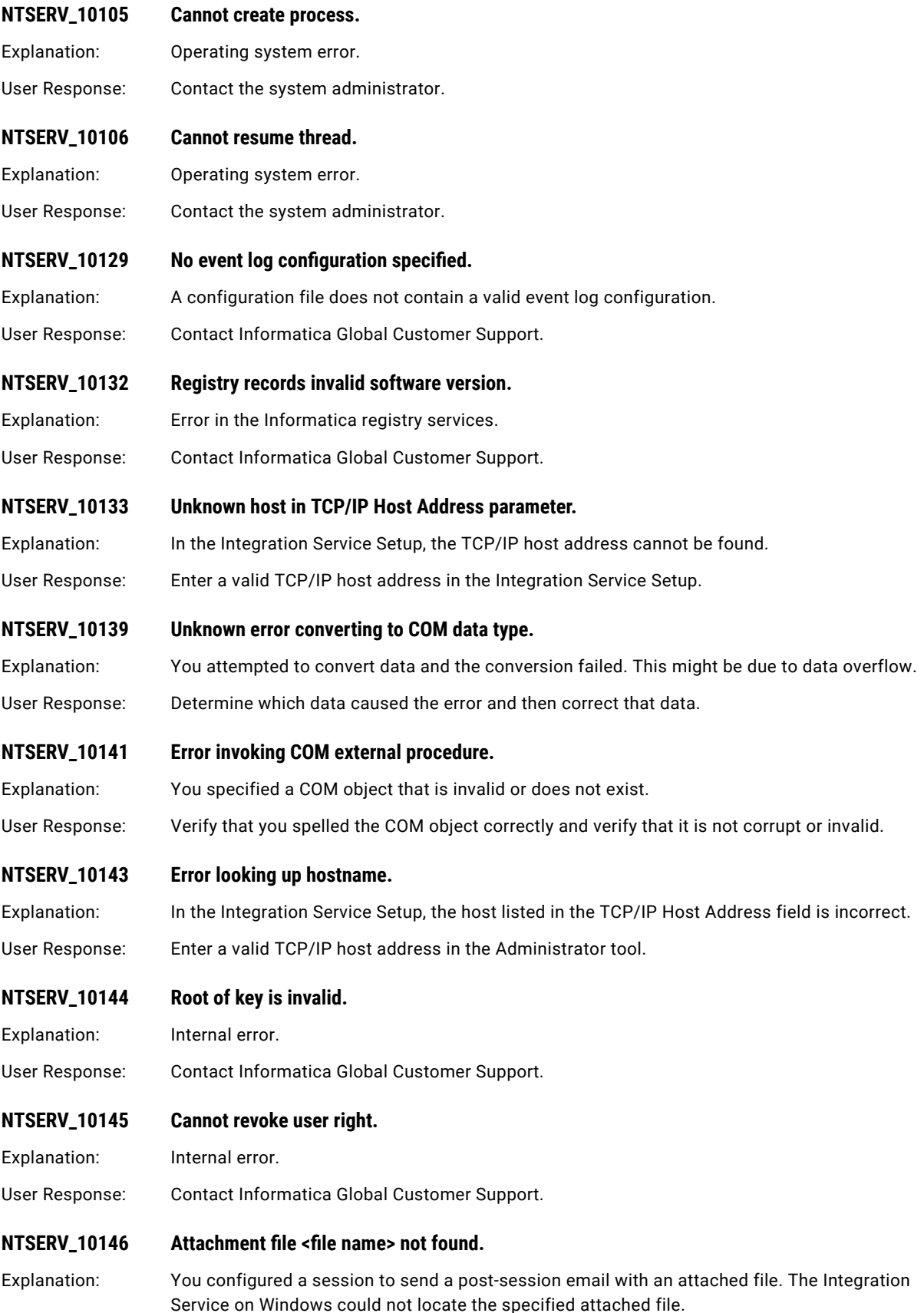

<span id="page-237-0"></span>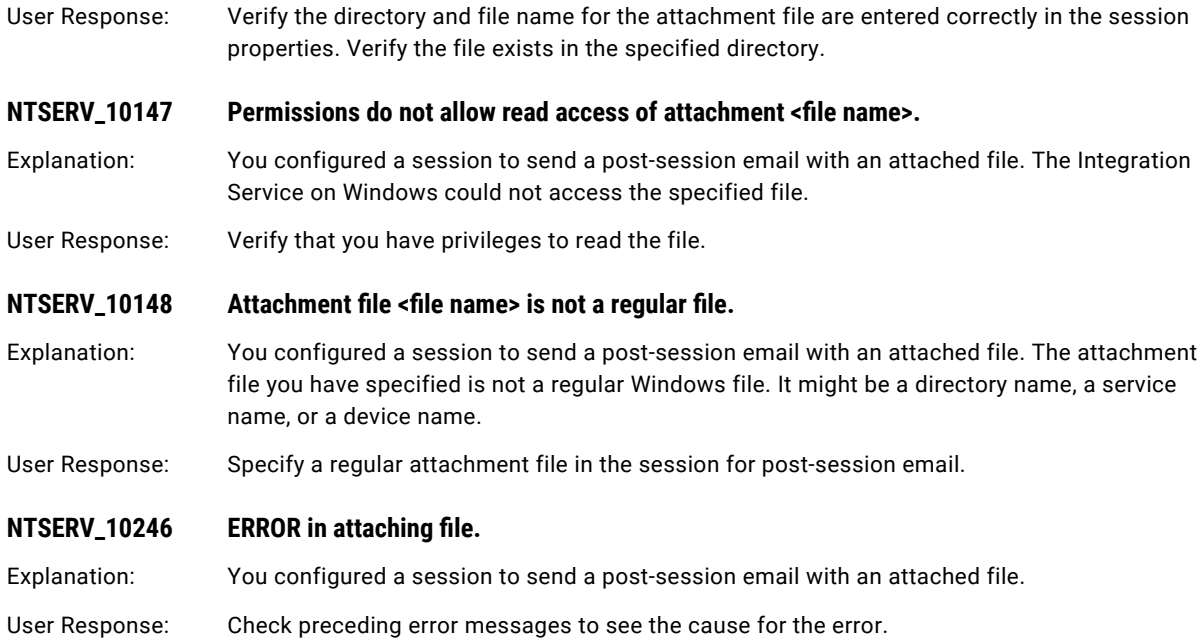

## NZRDR Messages

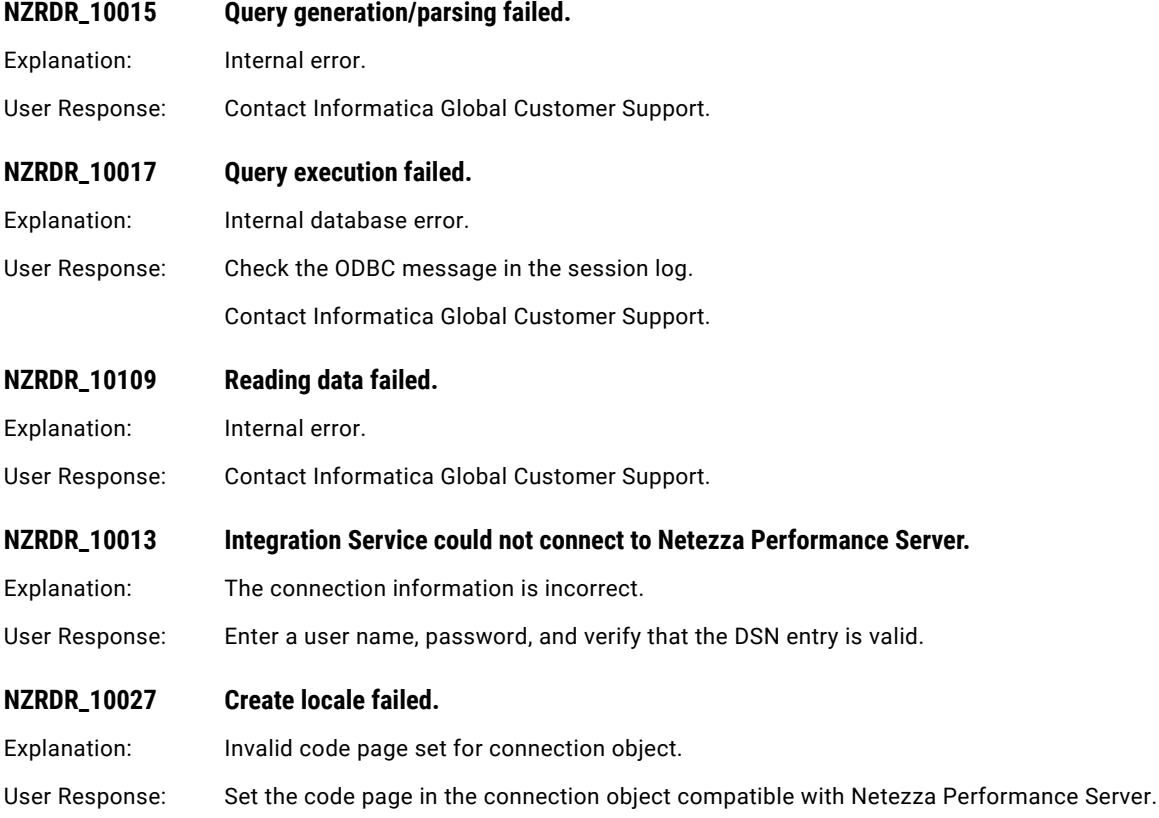

<span id="page-238-0"></span>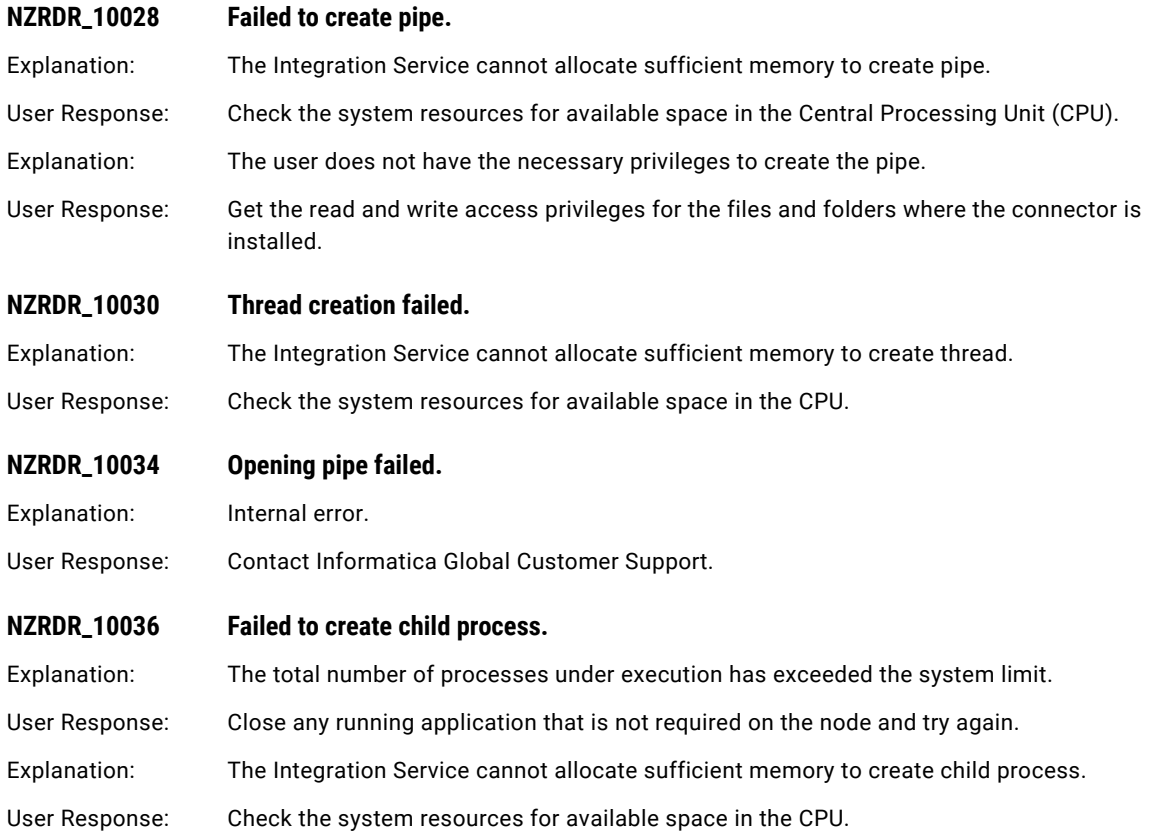

## NZWRT Messages

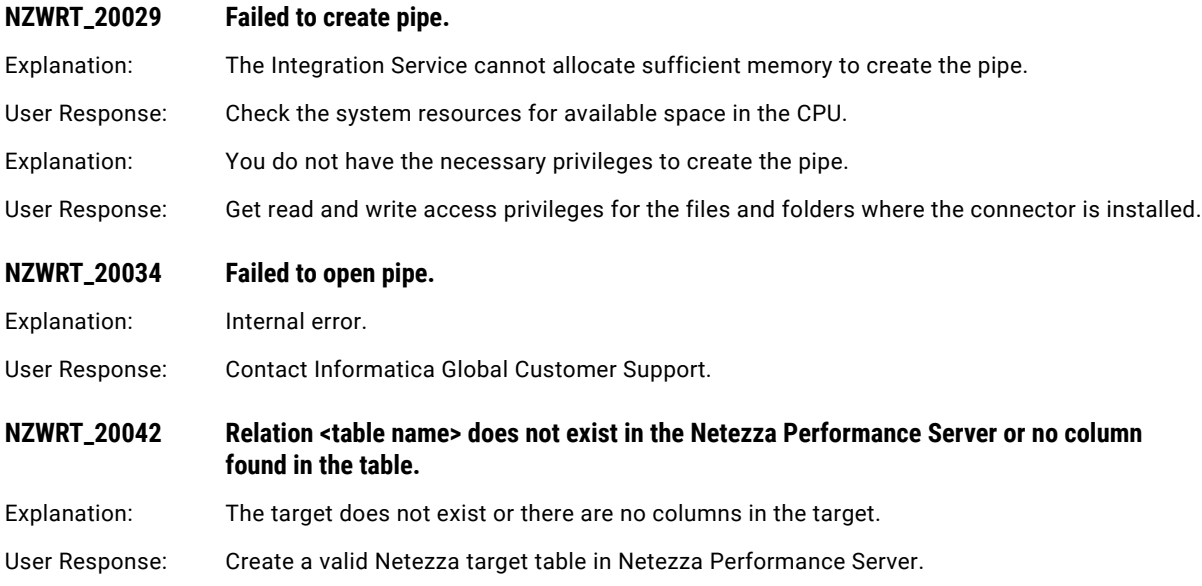

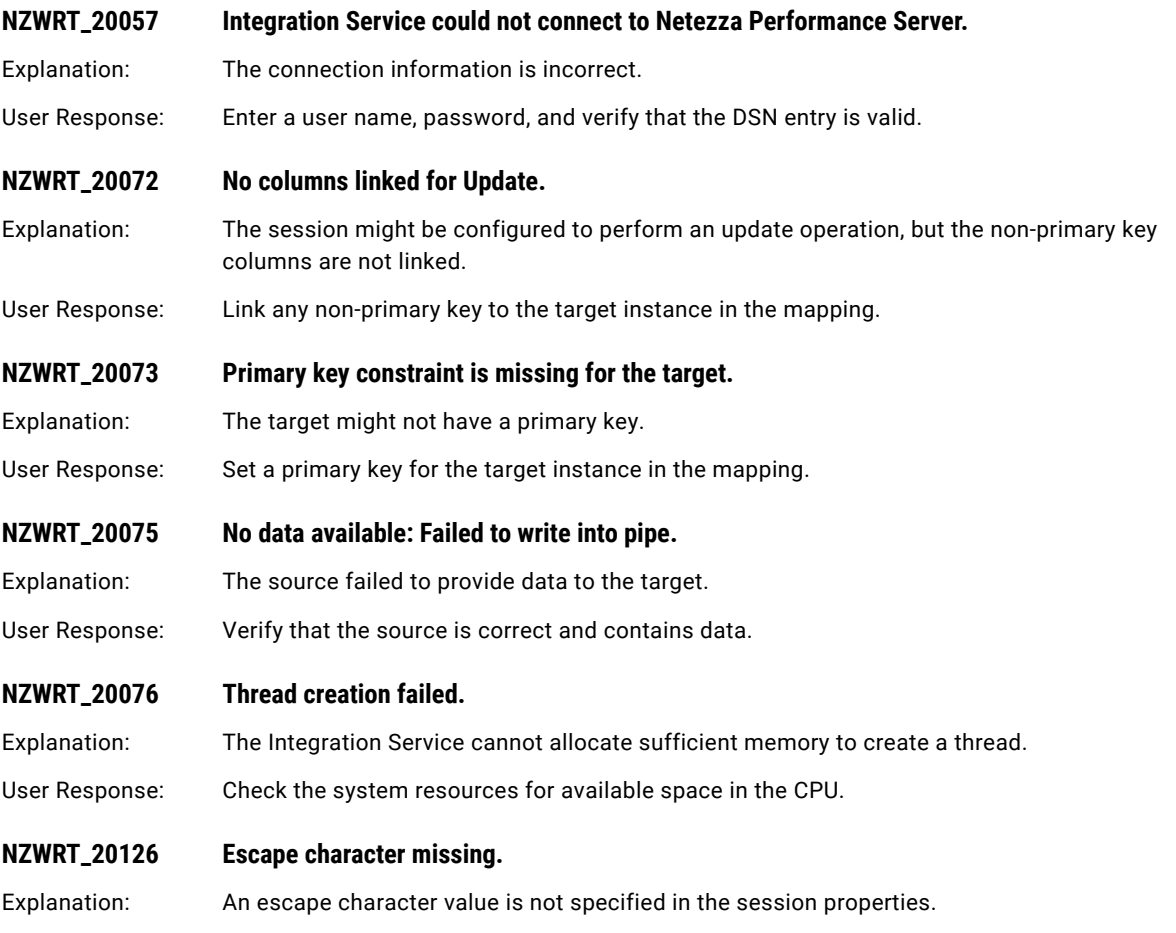

User Response: In the session properties, specify an escape character value.

## CHAPTER 15

# O Message Codes

This chapter includes the following topics:

- **•** OBJM Messages, 241
- **•** ODL [Messages,](#page-241-0) 242
- **•** OPT [Messages,](#page-245-0) 246

## OBJM Messages

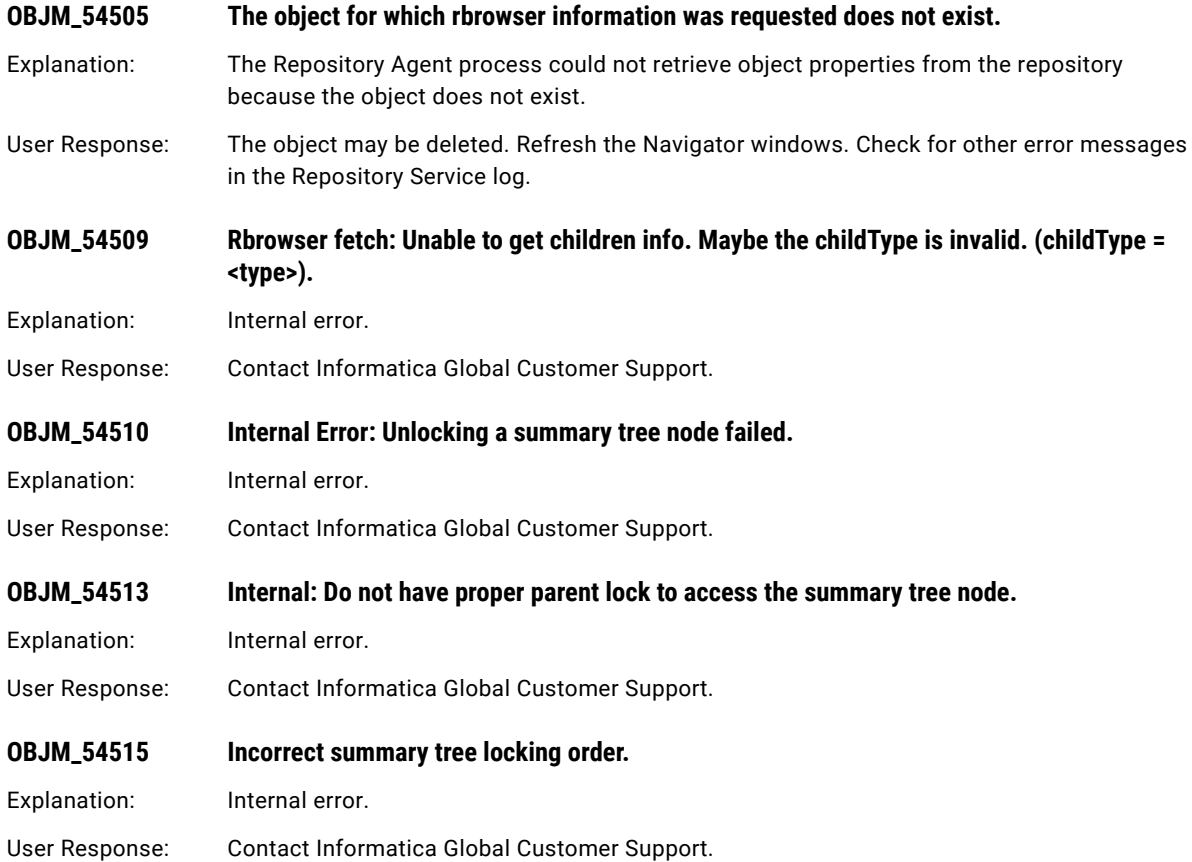

<span id="page-241-0"></span>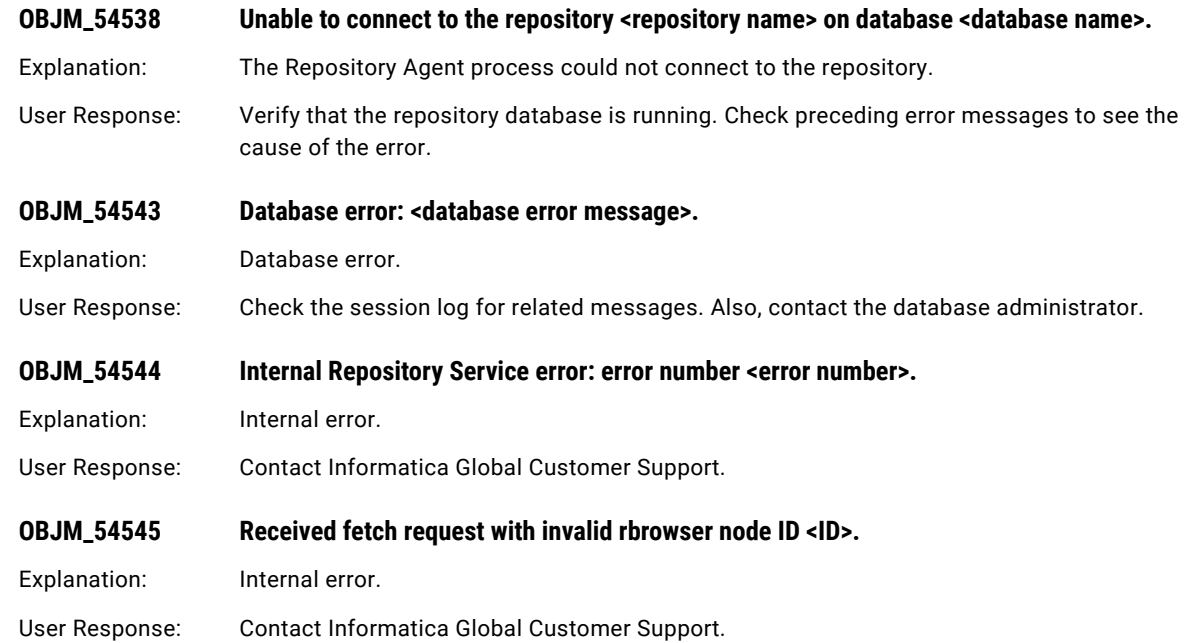

## ODL Messages

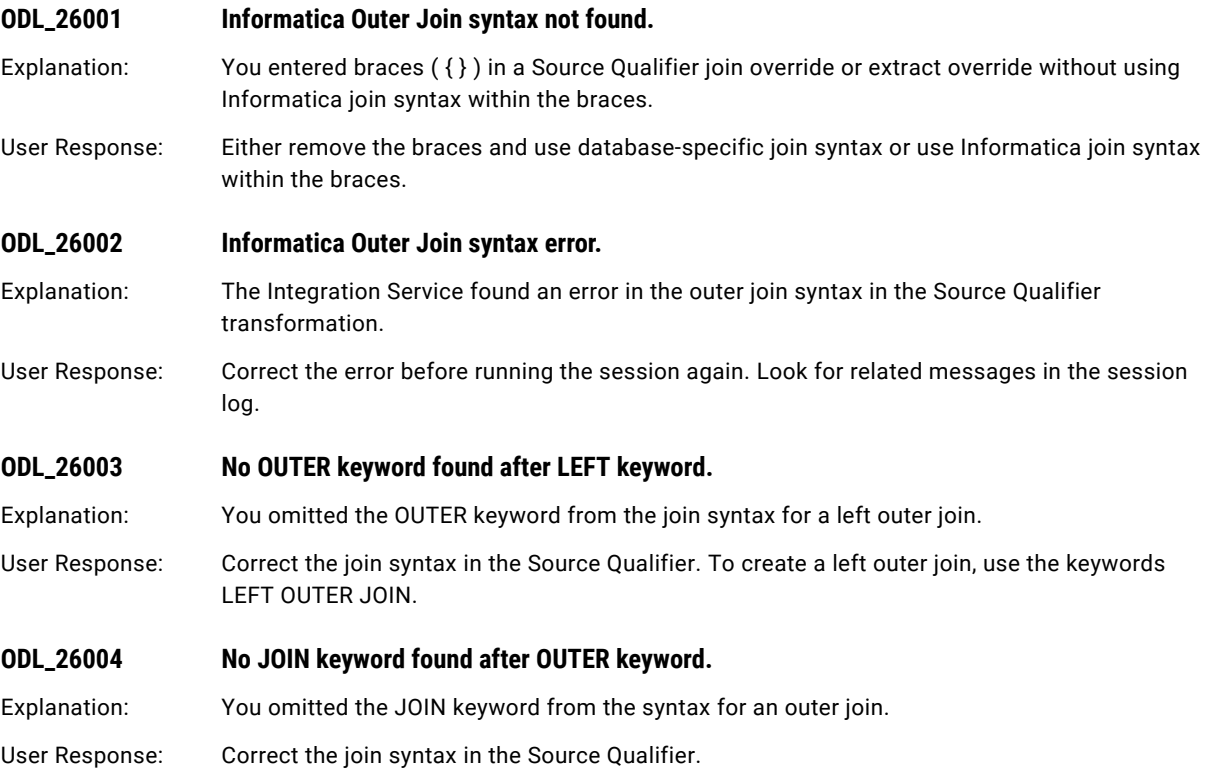

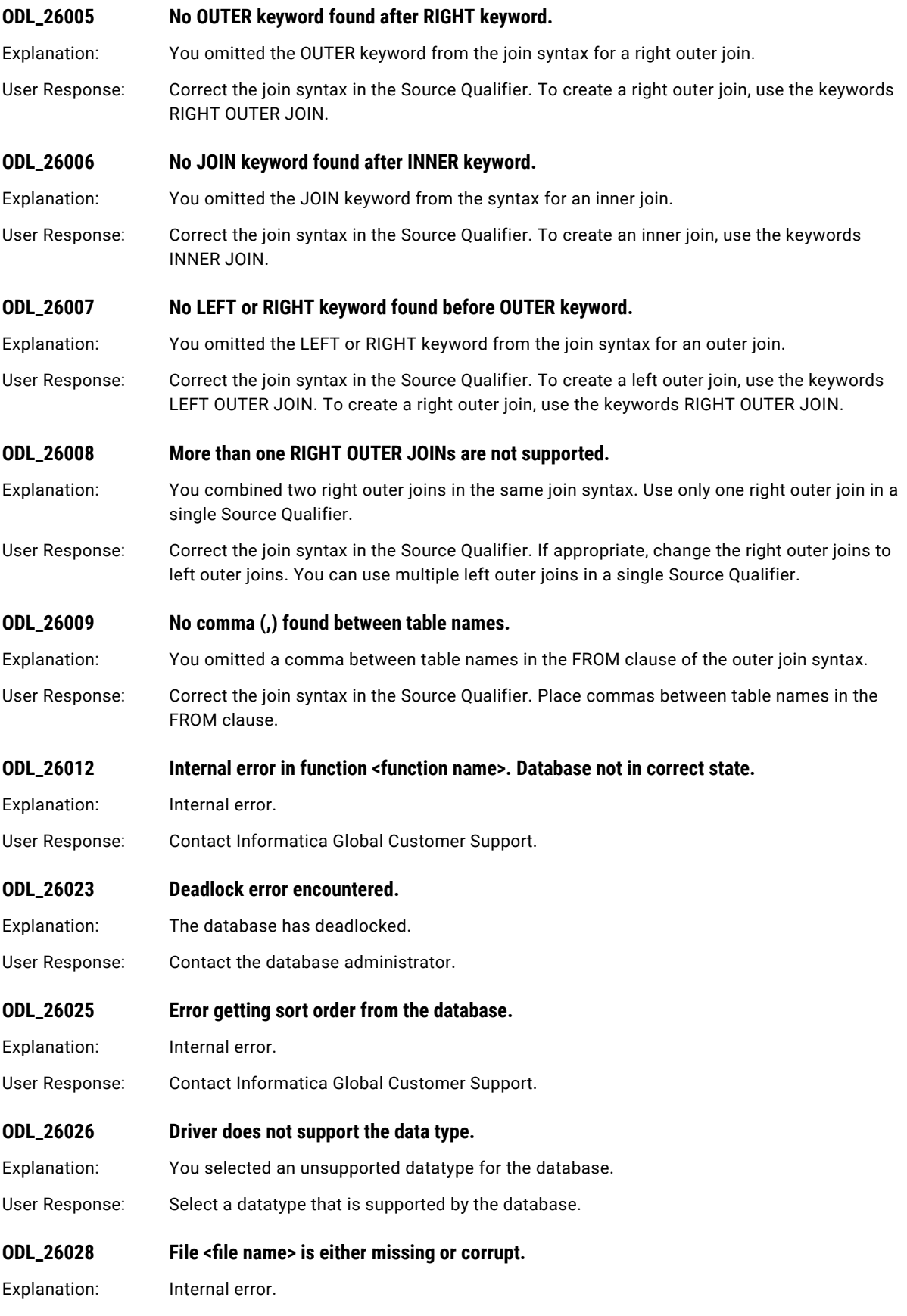

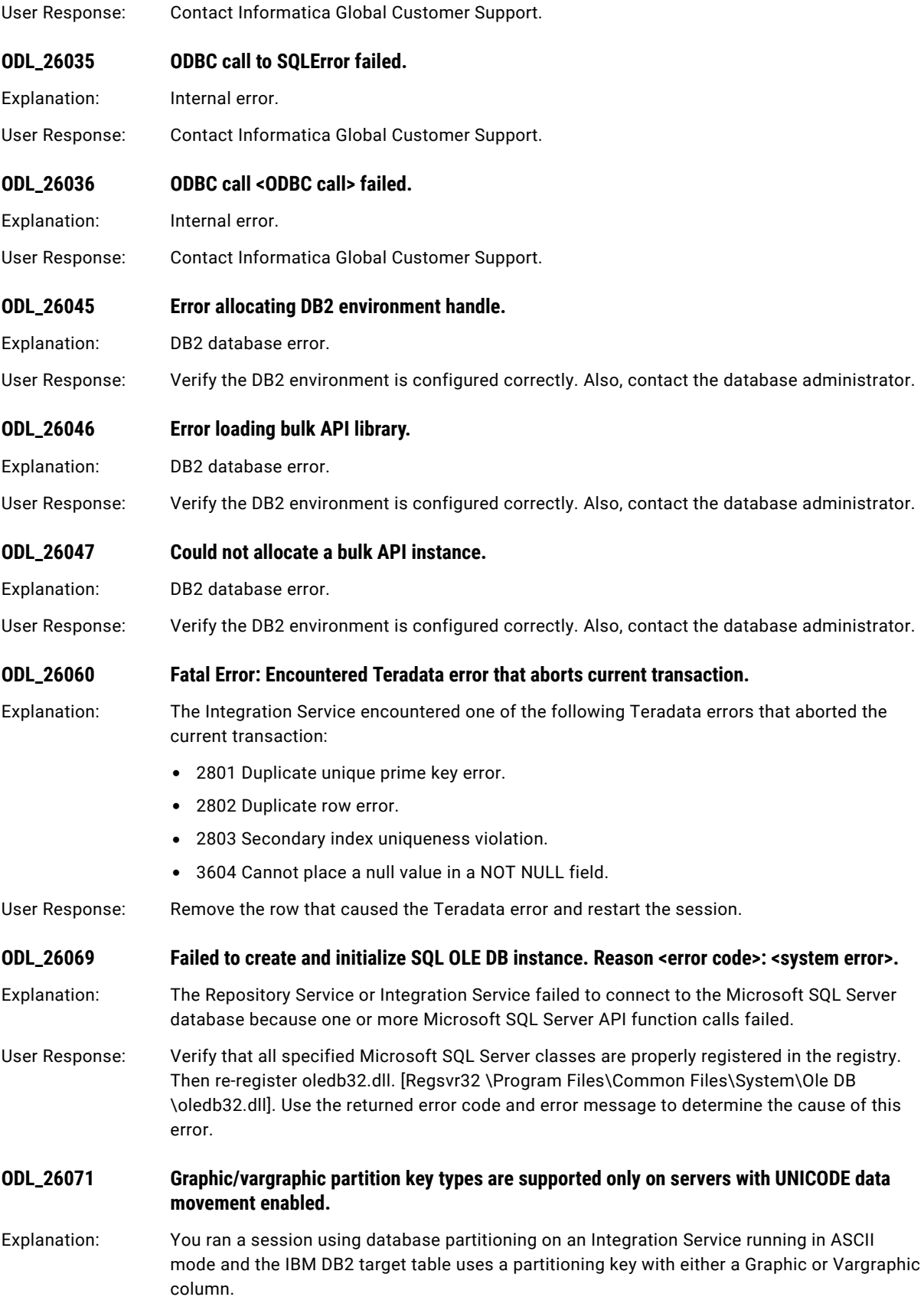

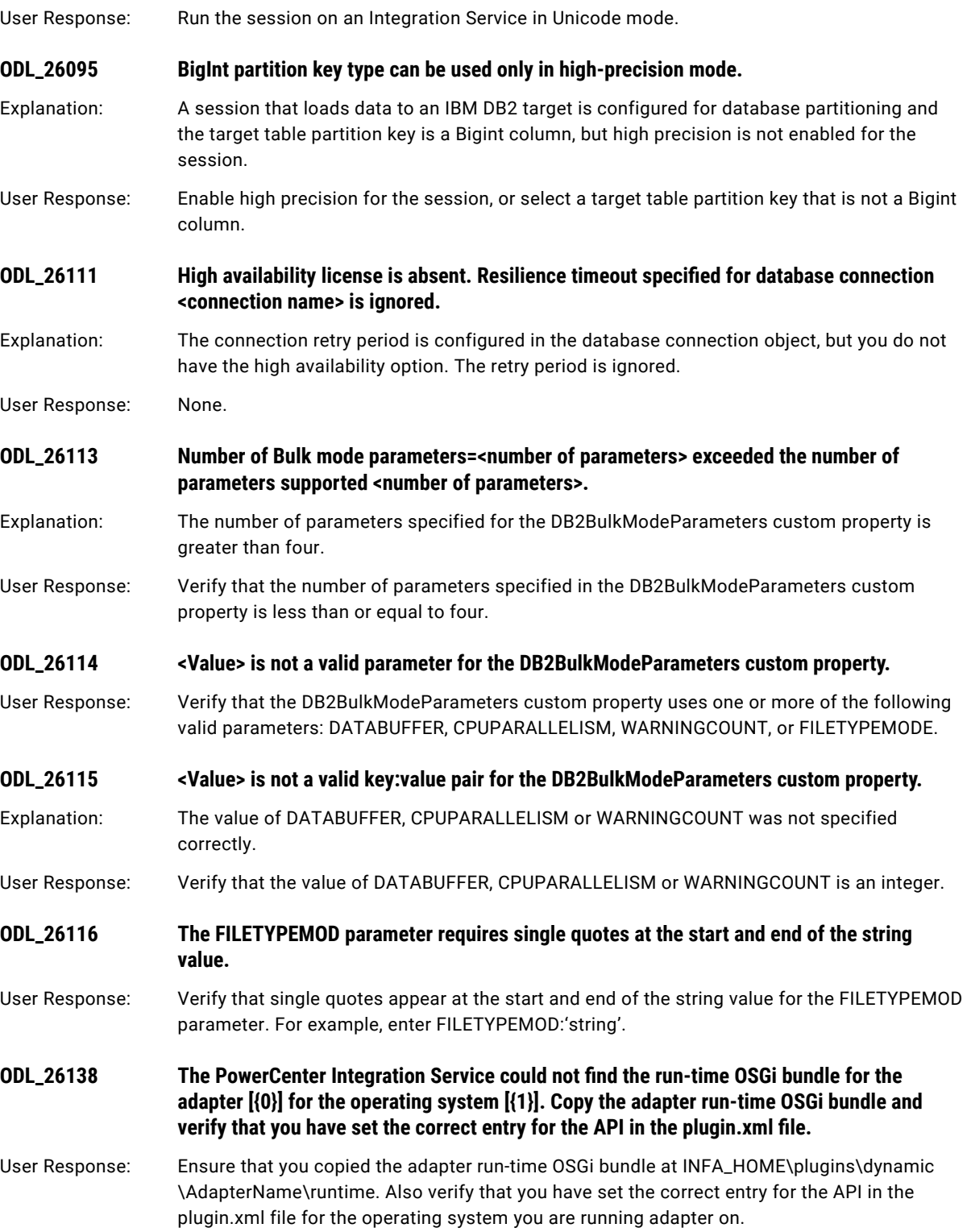

## <span id="page-245-0"></span>OPT Messages

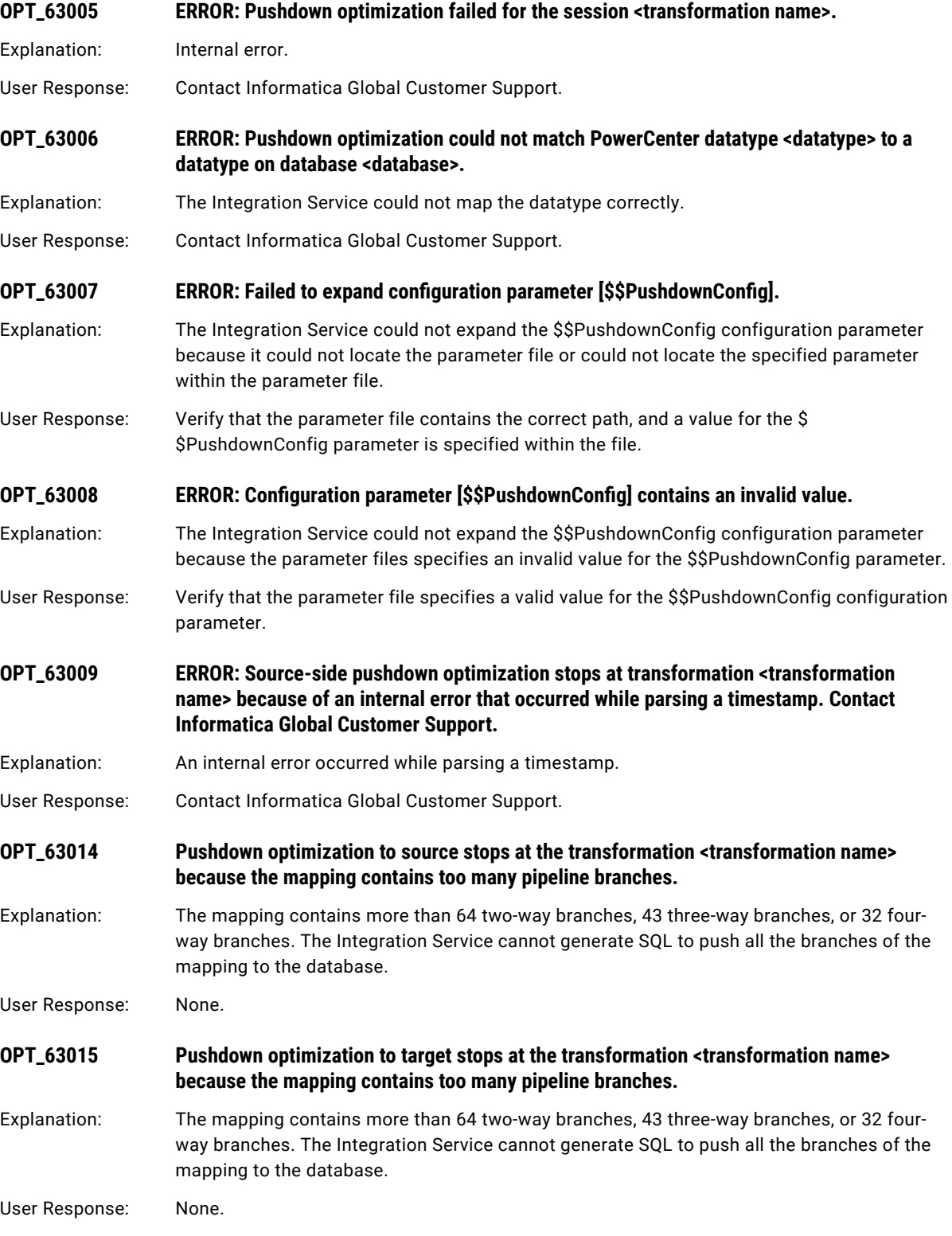

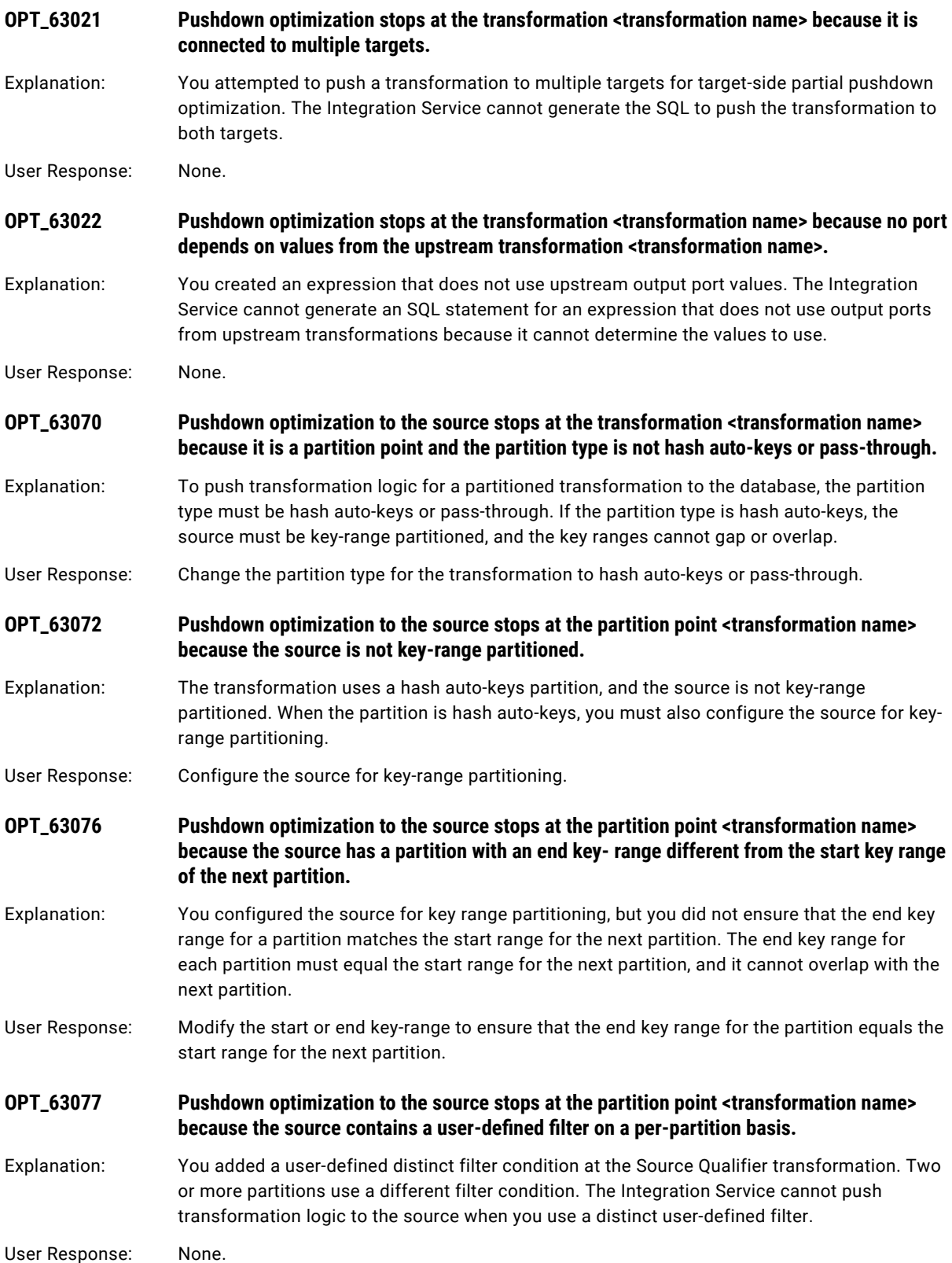

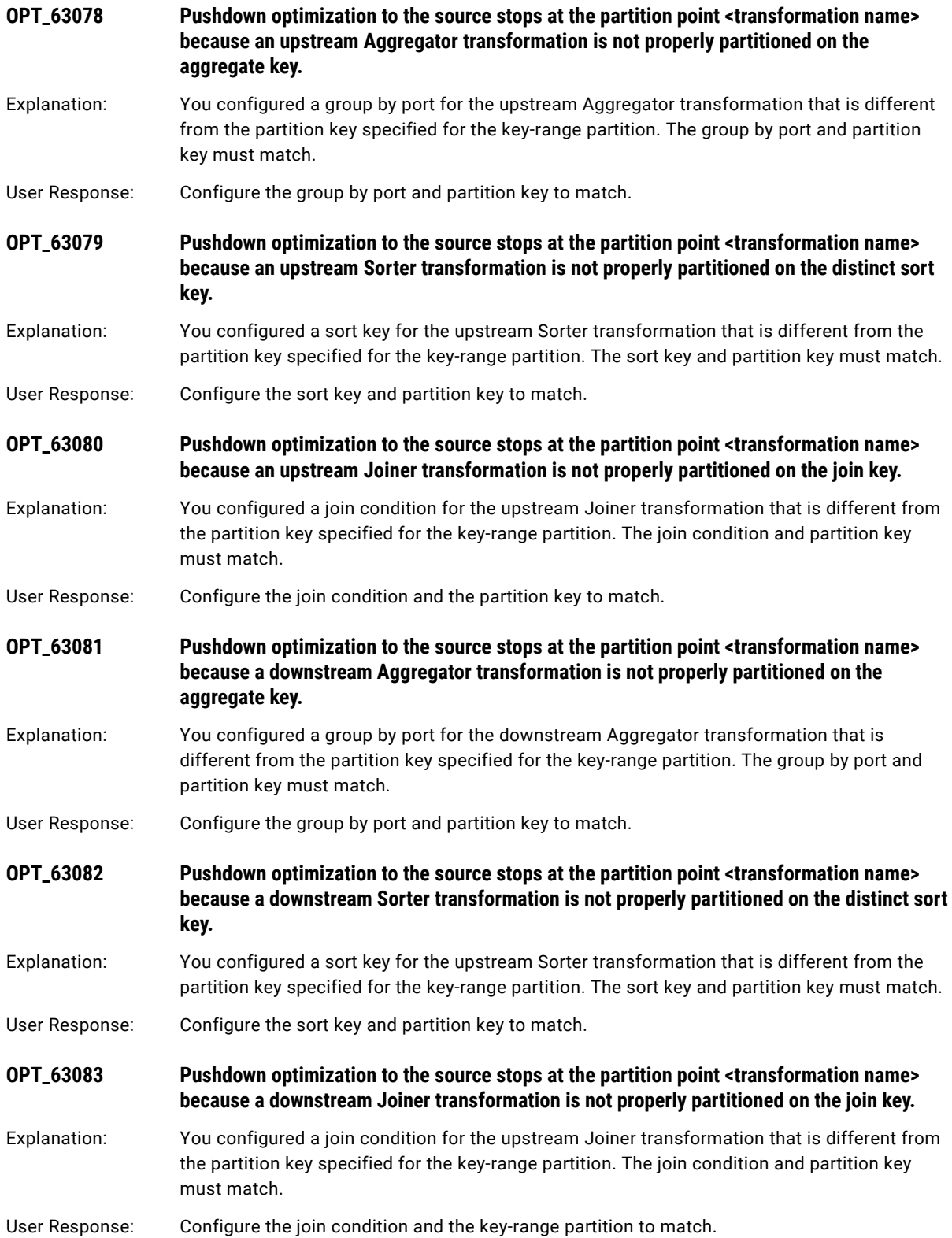

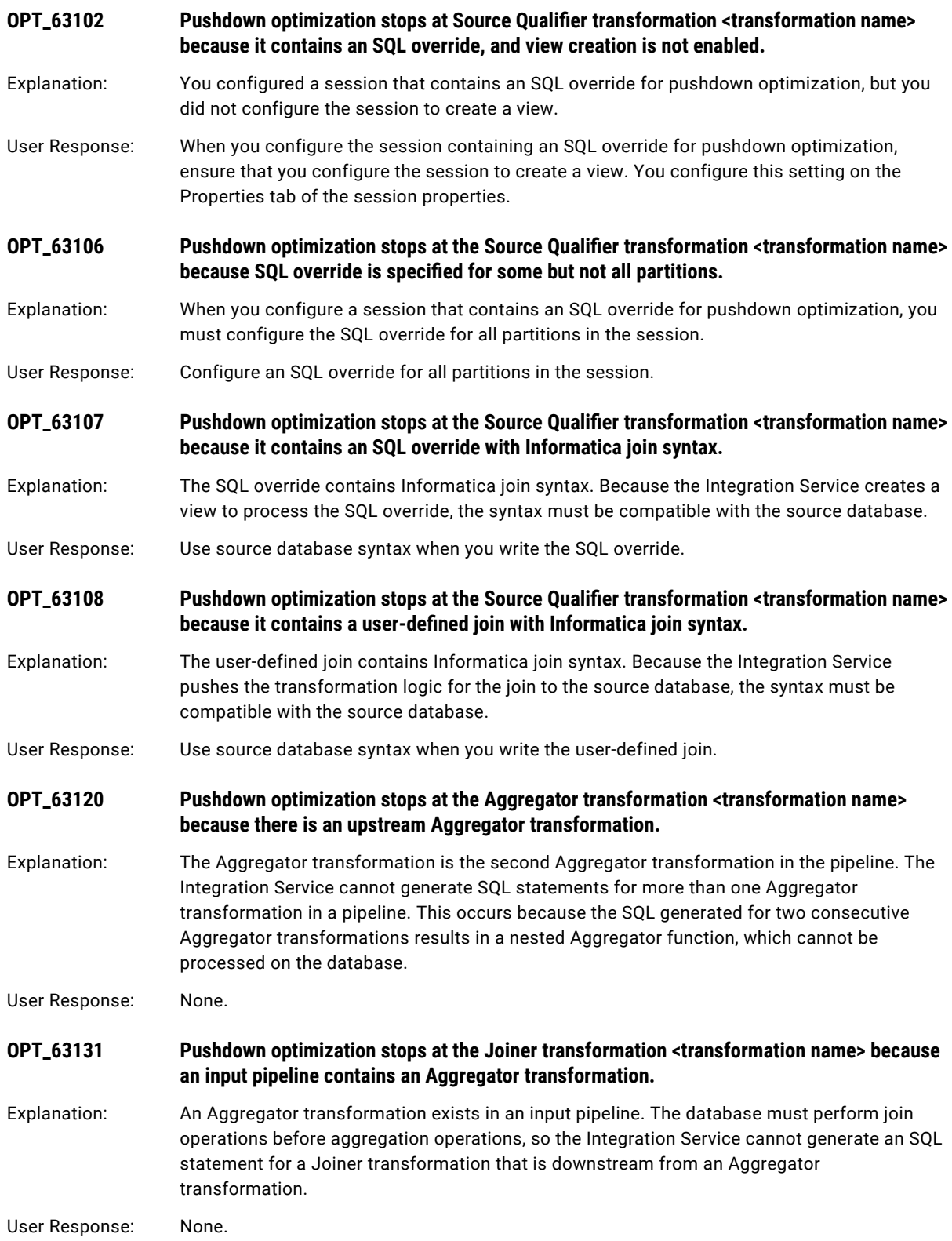

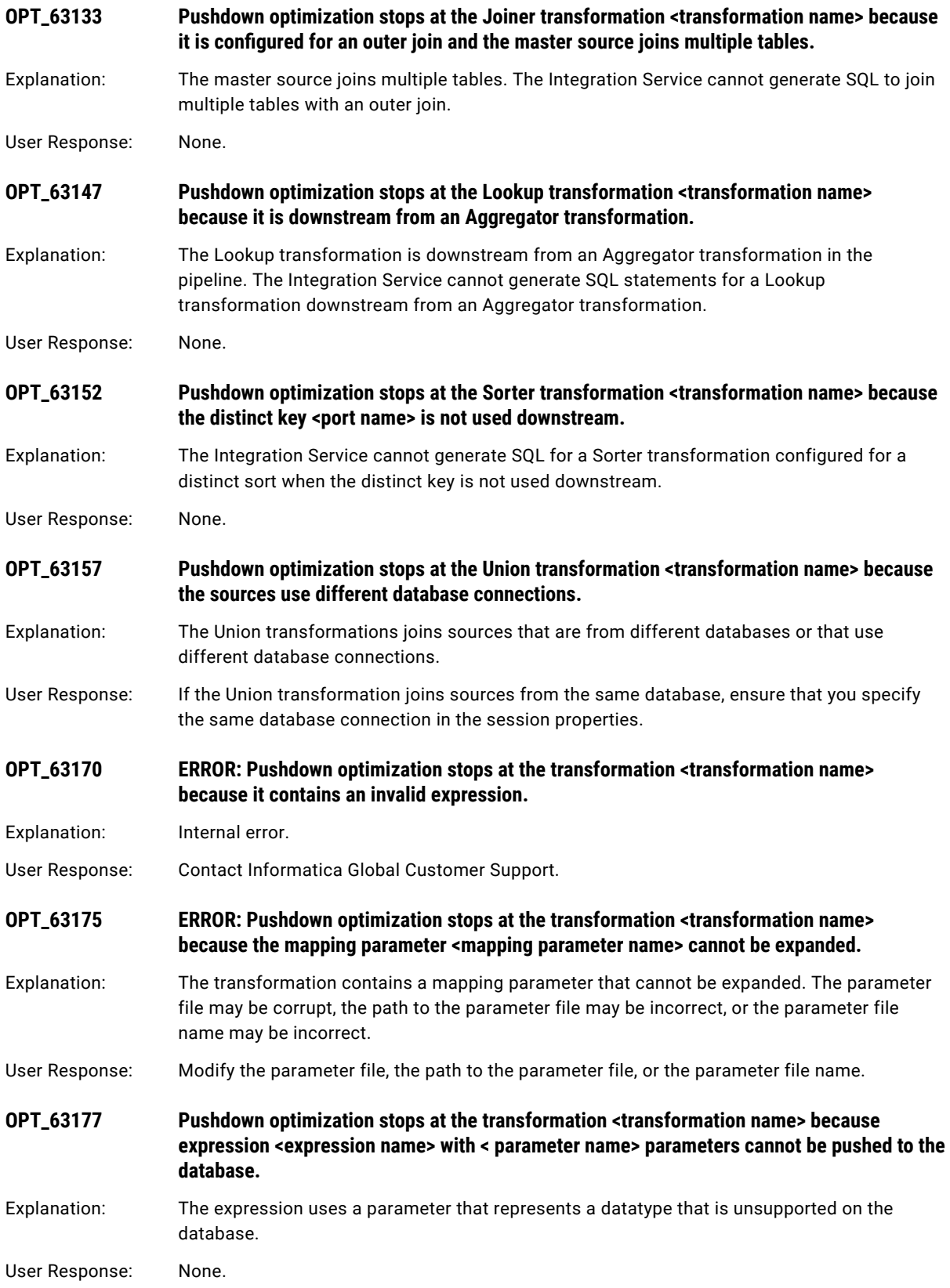

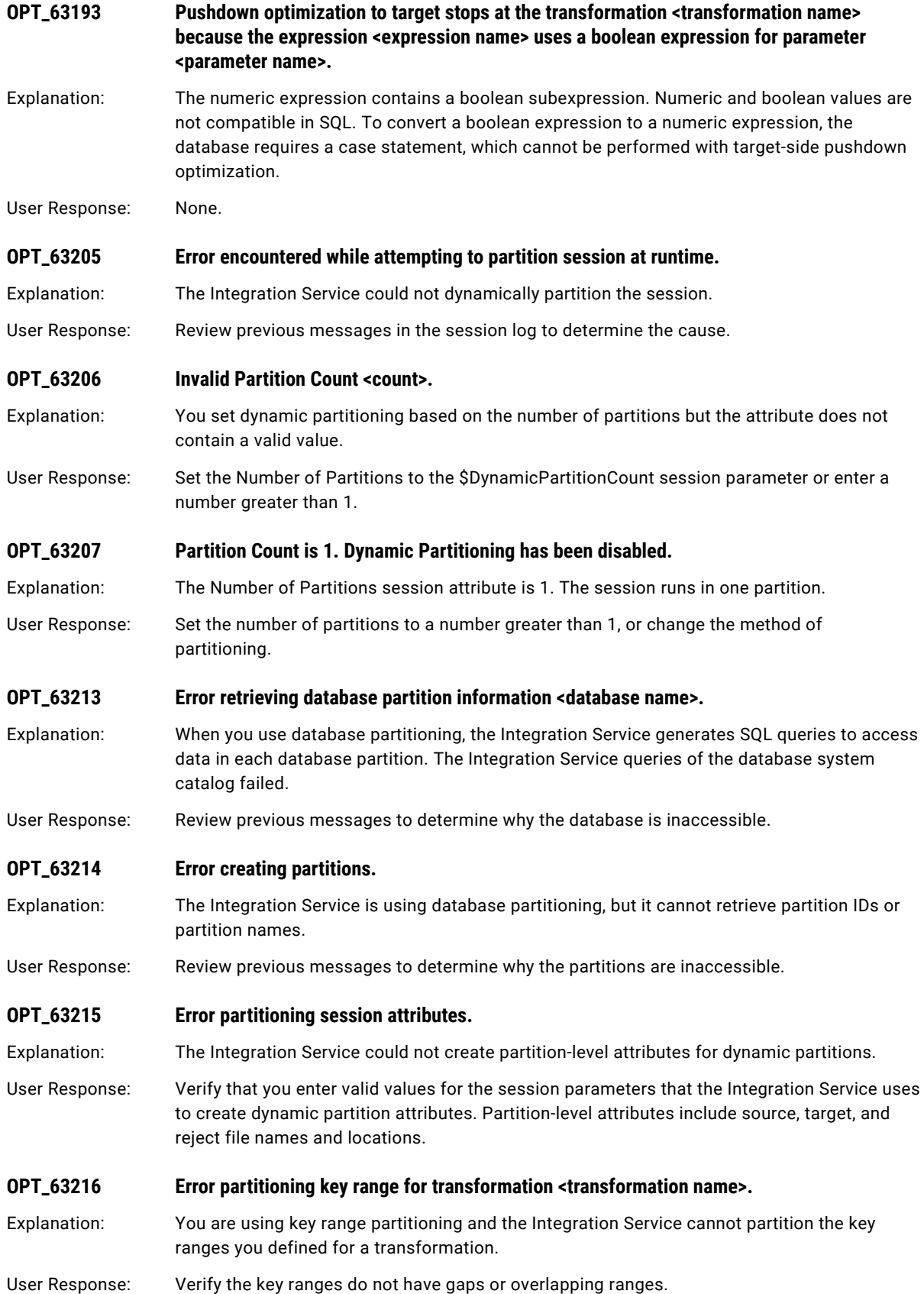

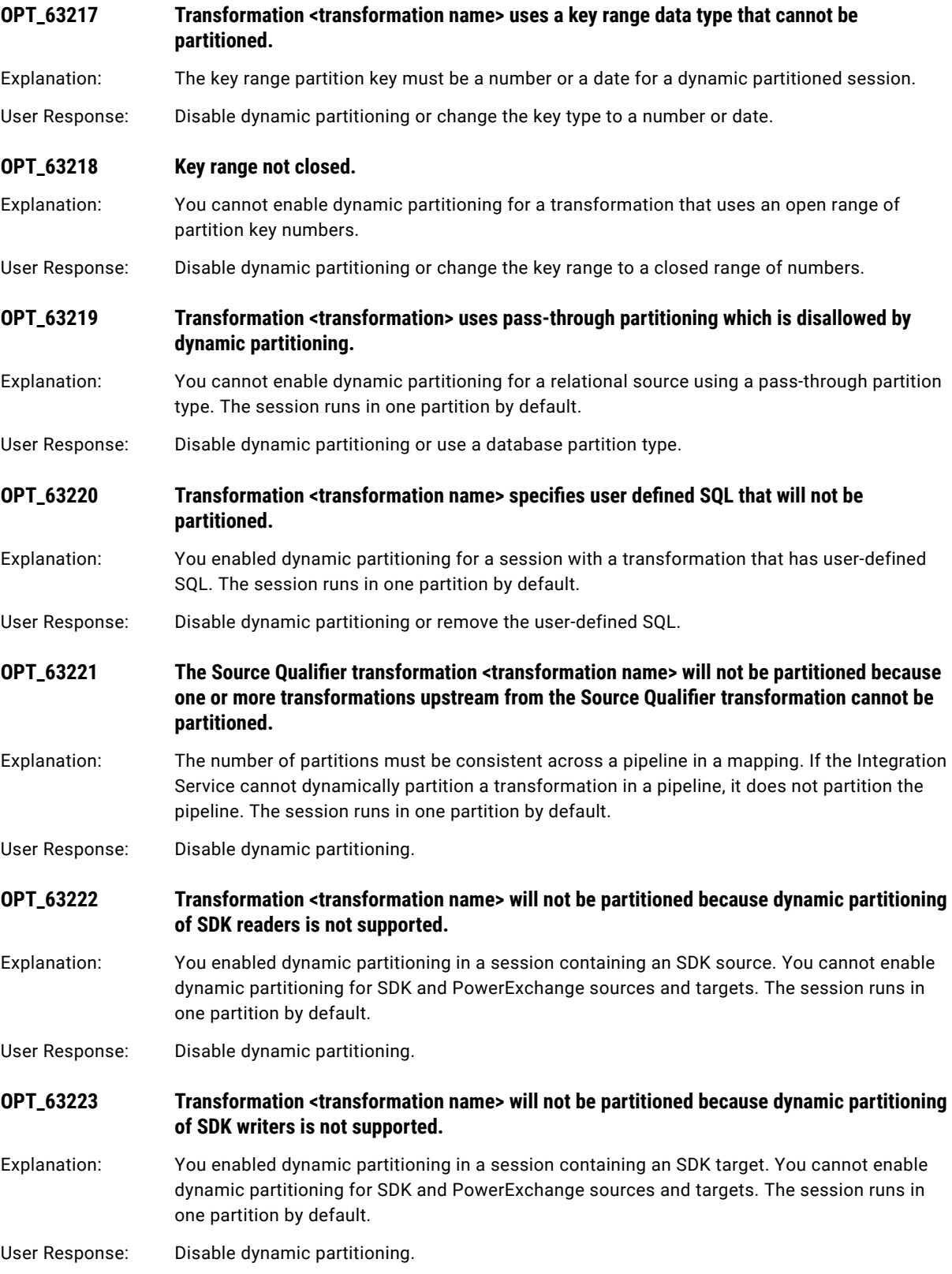
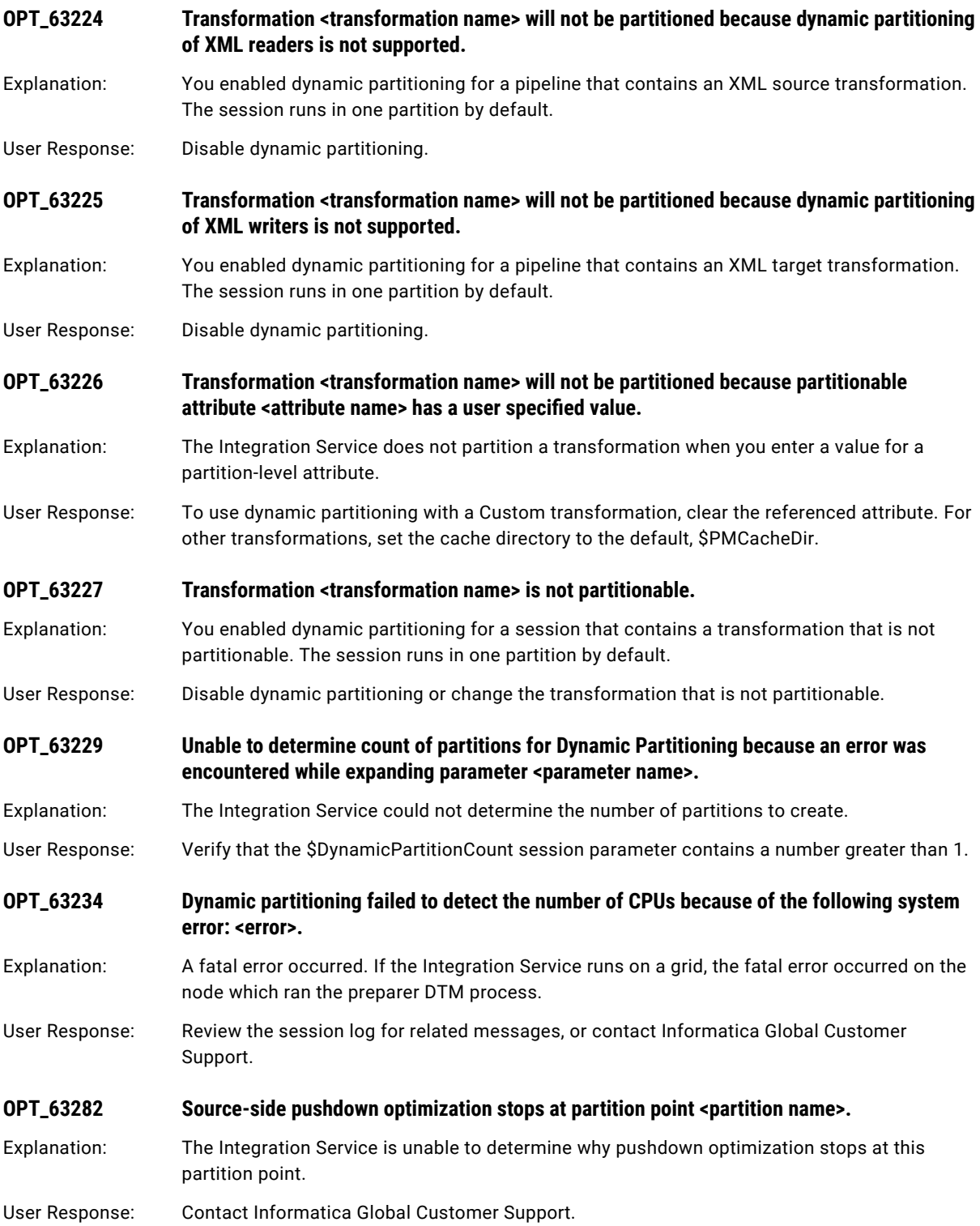

#### CHAPTER 16

# P Message Codes

This chapter includes the following topics:

- **•** Parser Messages, 254
- **•** PCCL [Messages,](#page-254-0) 255
- **•** PCSF [Messages,](#page-256-0) 257
- **•** PETL [Messages,](#page-270-0) 271
- **•** PMF [Messages,](#page-273-0) 274
- **•** PMJVM [Messages,](#page-275-0) 276
- **•** PR [Messages,](#page-275-0) 276
- **•** PWX [Messages,](#page-281-0) 282
- **•** PWXCMD [Messages,](#page-283-0) 284
- **•** PWXLog [Messages,](#page-285-0) 286
- **•** [PWXNative](#page-285-0) Messages, 286
- **•** PWXPC [Messages,](#page-286-0) 287

#### Parser Messages

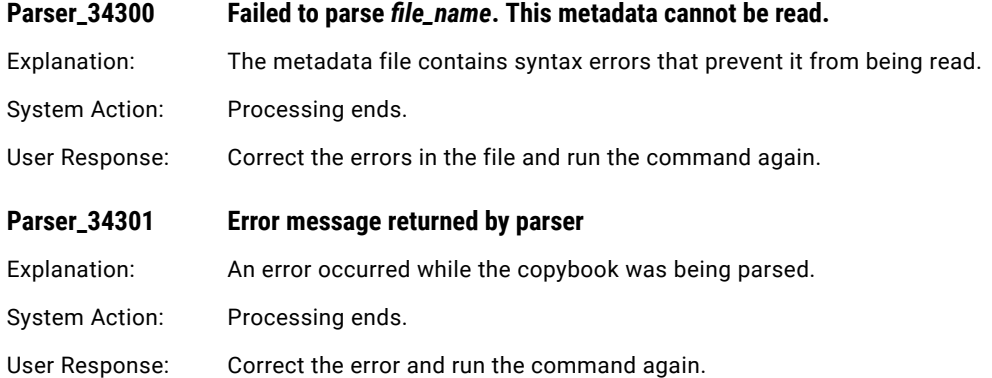

### <span id="page-254-0"></span>PCCL Messages

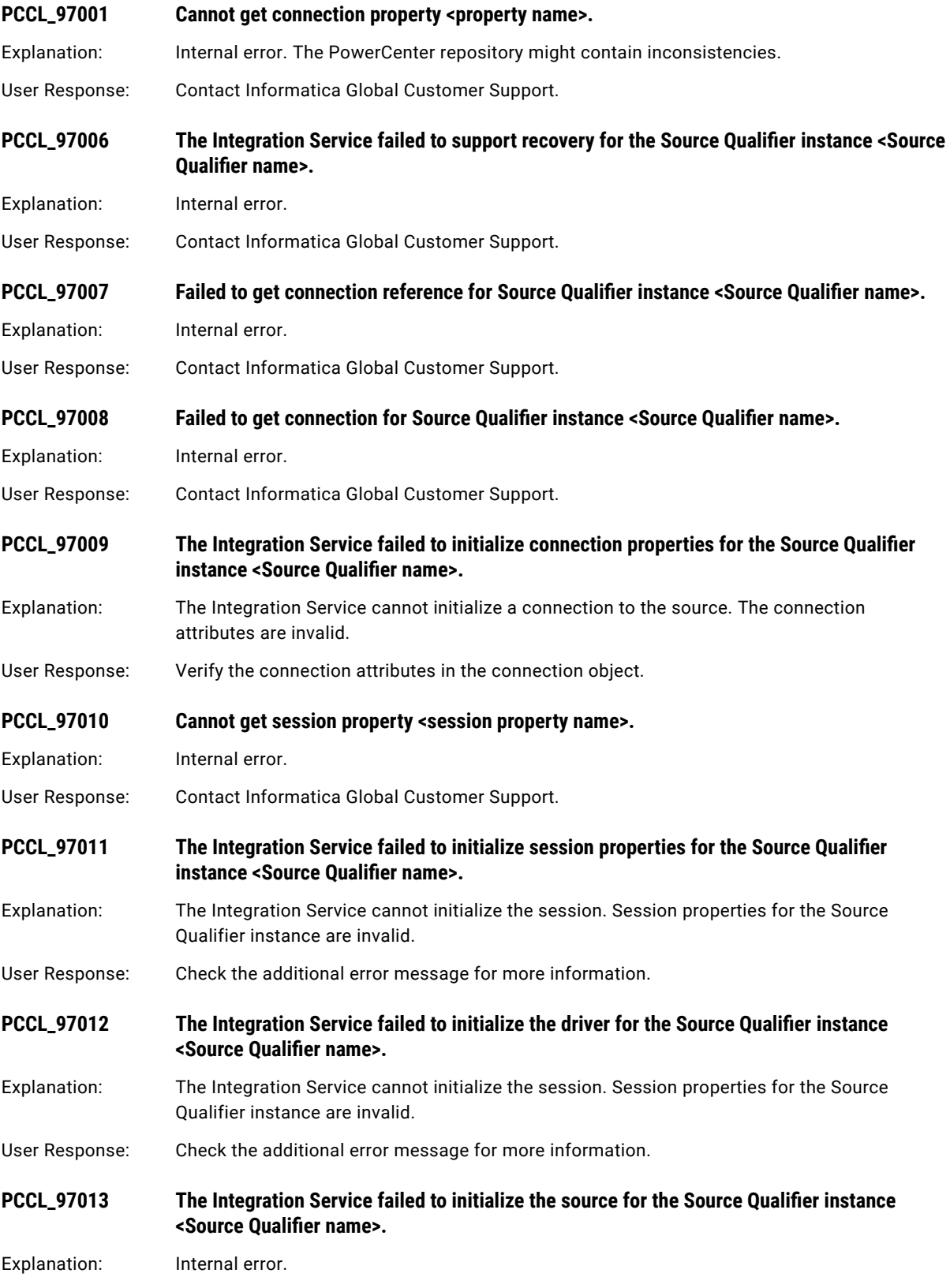

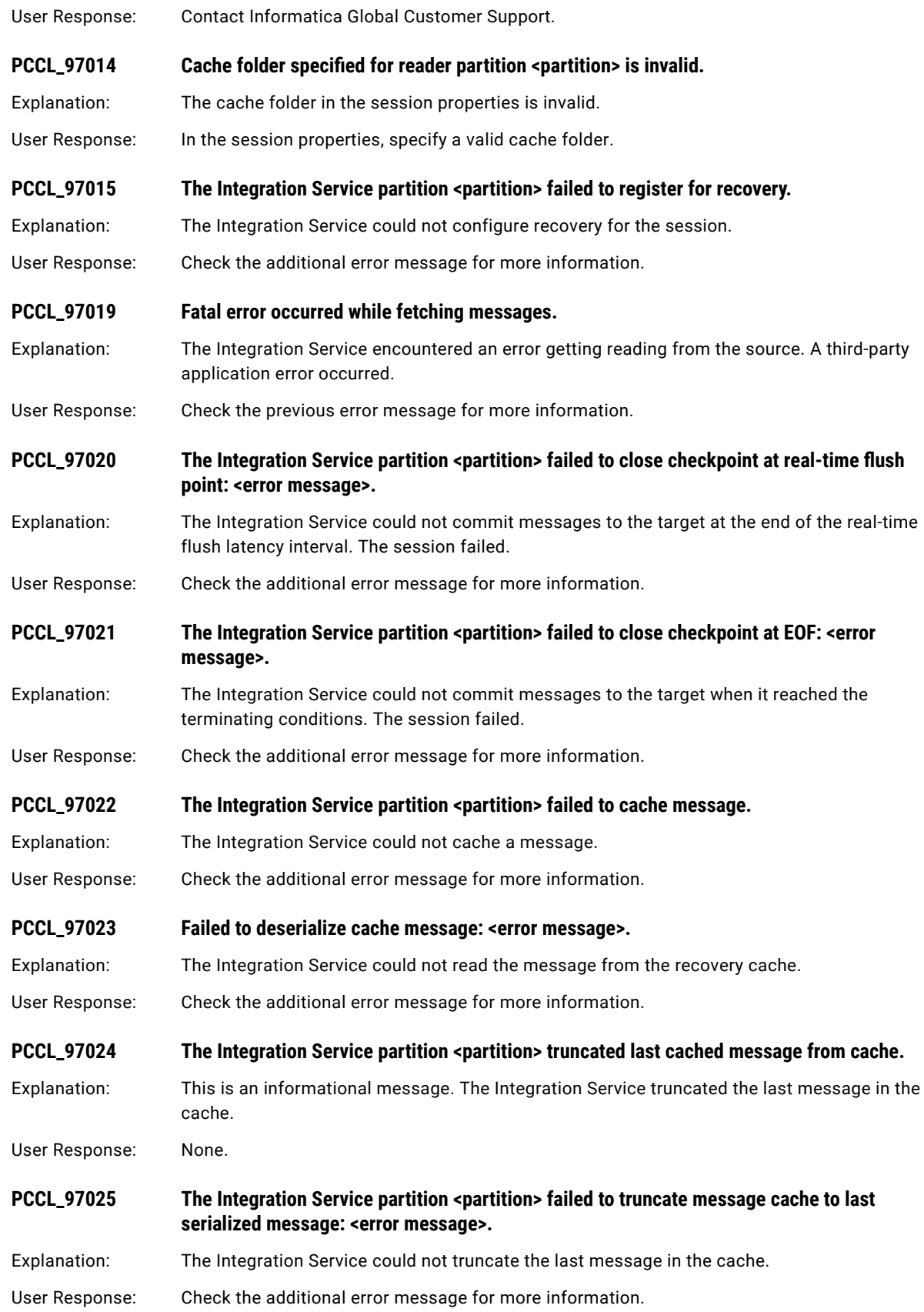

<span id="page-256-0"></span>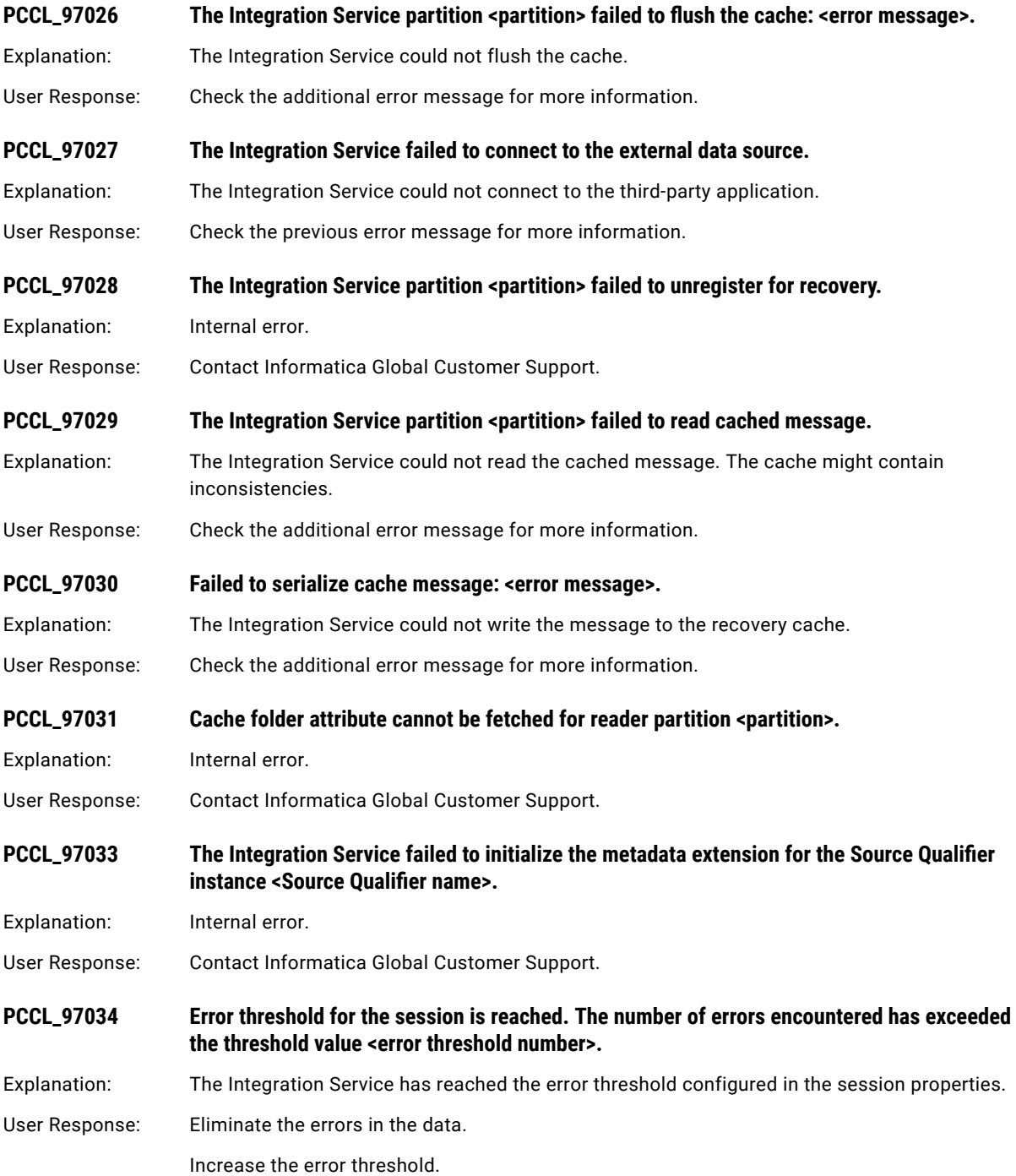

## PCSF Messages

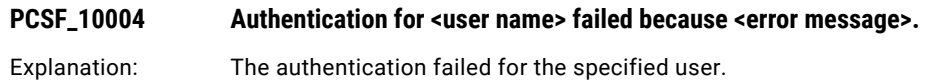

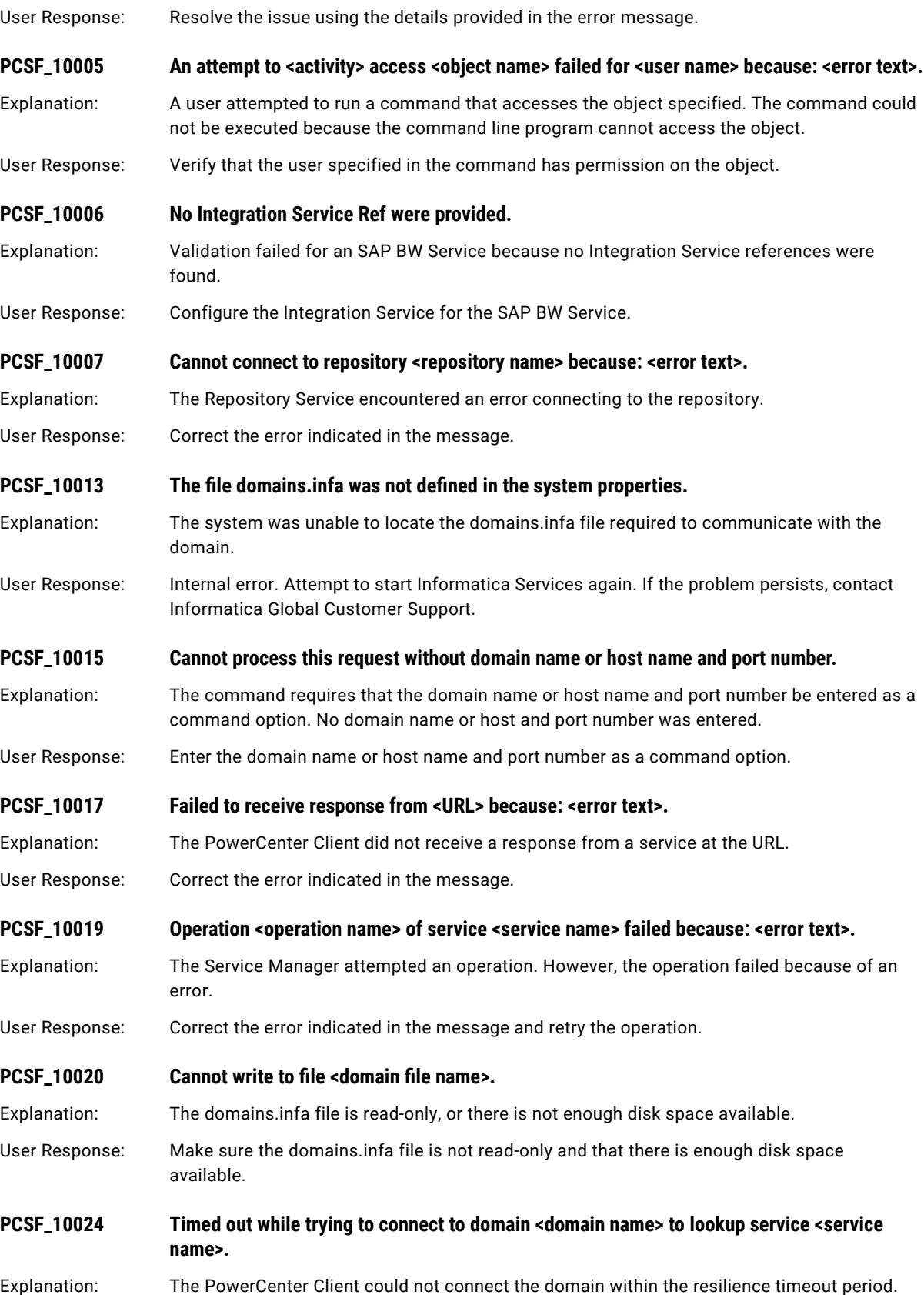

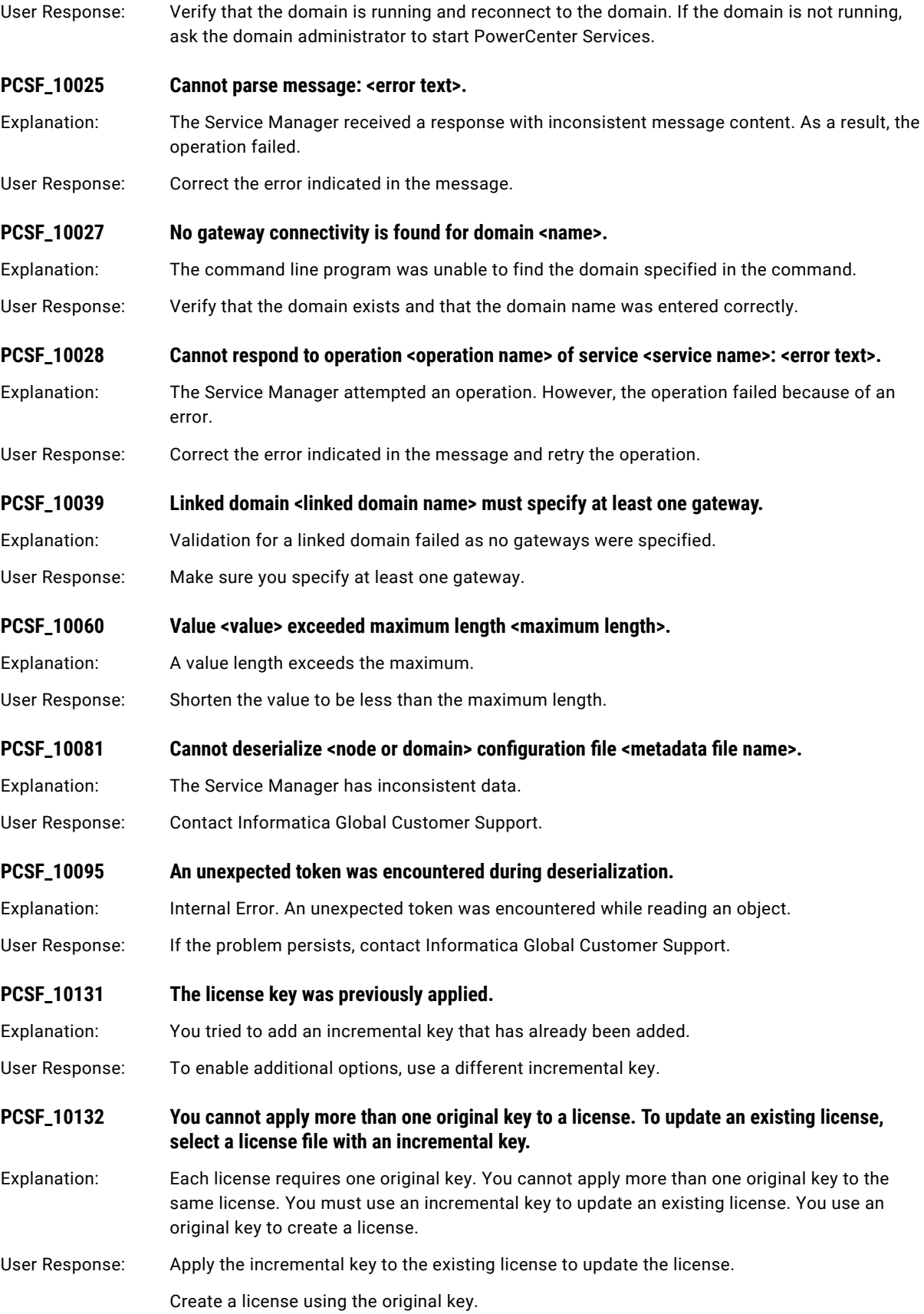

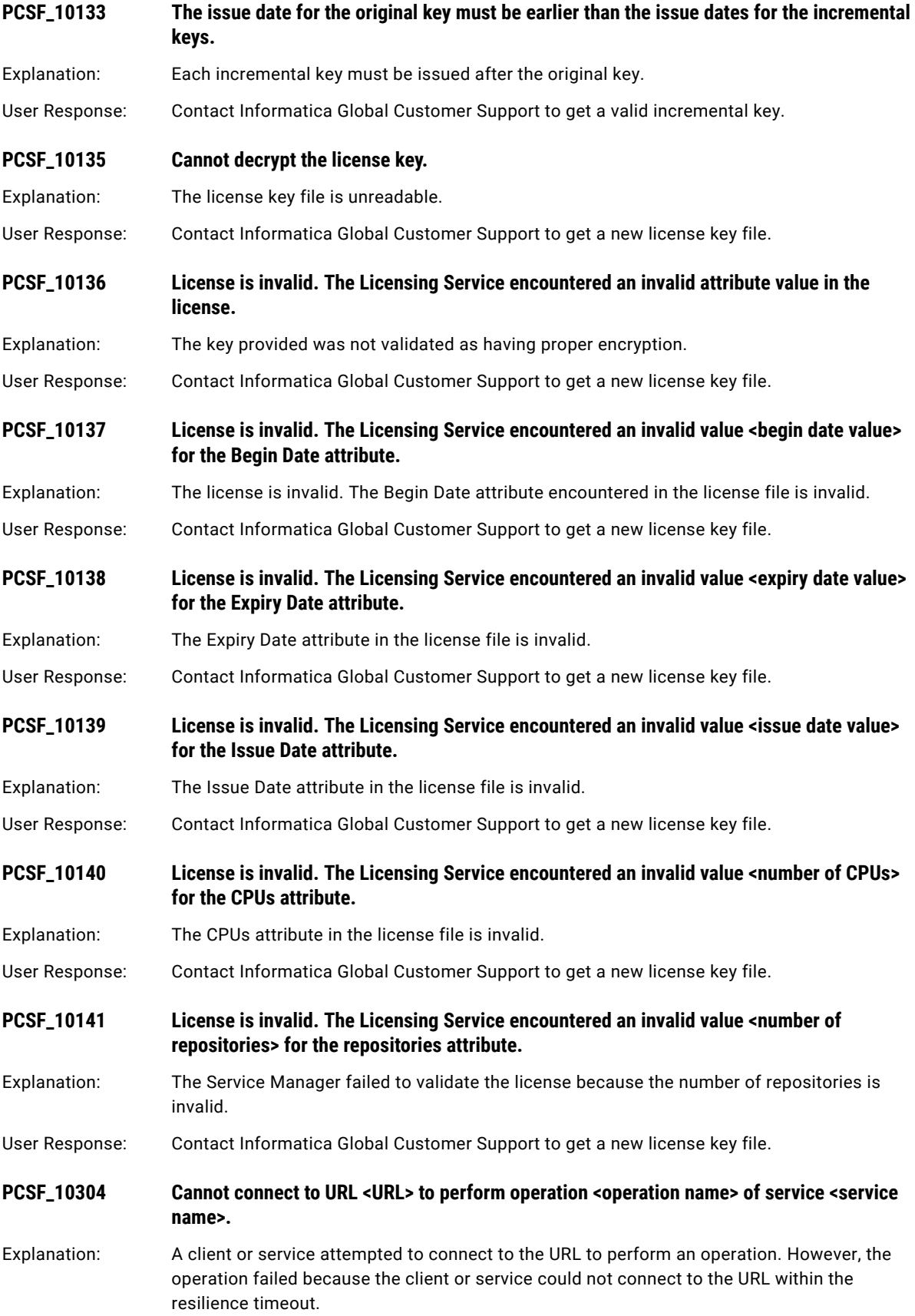

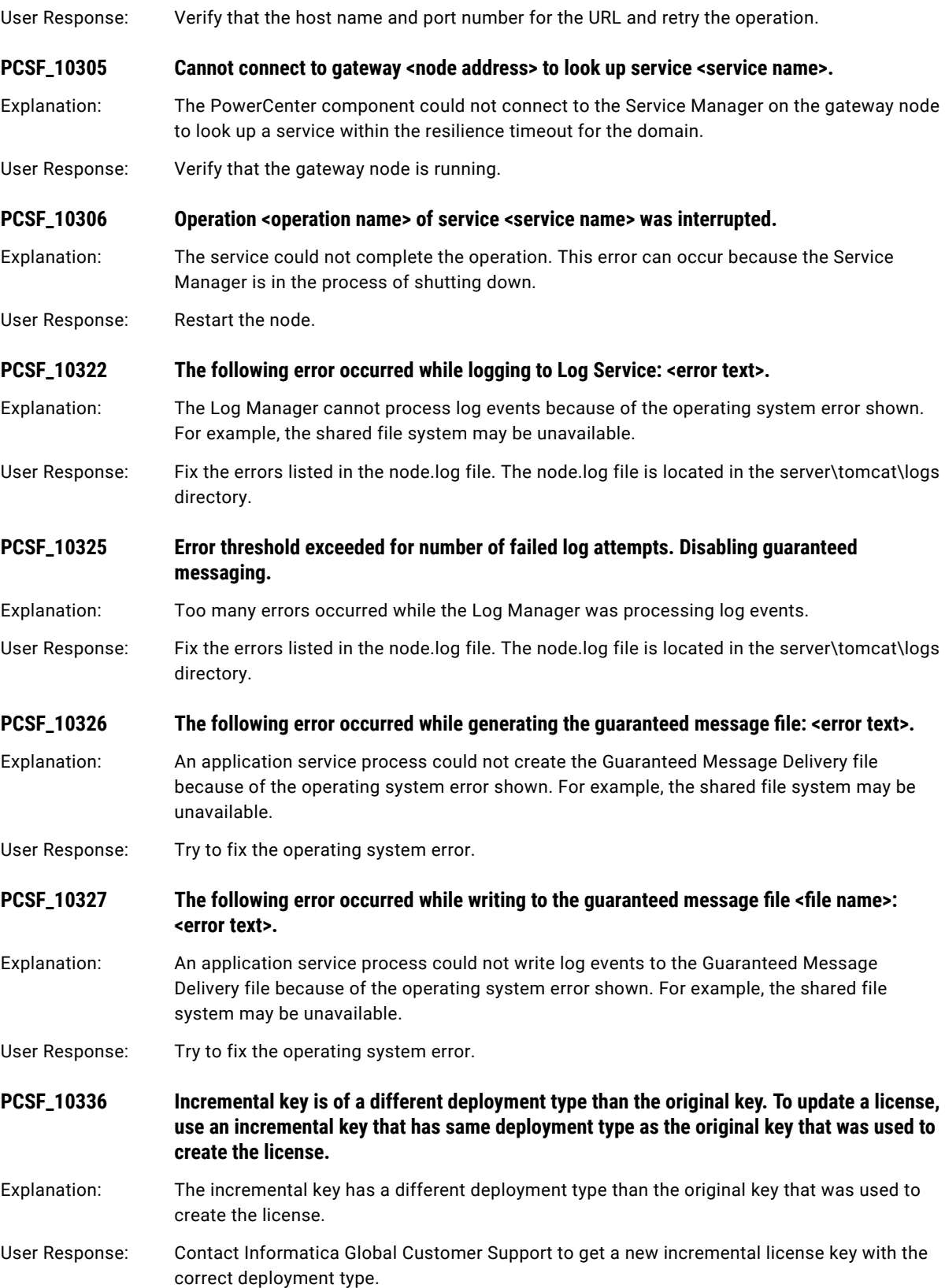

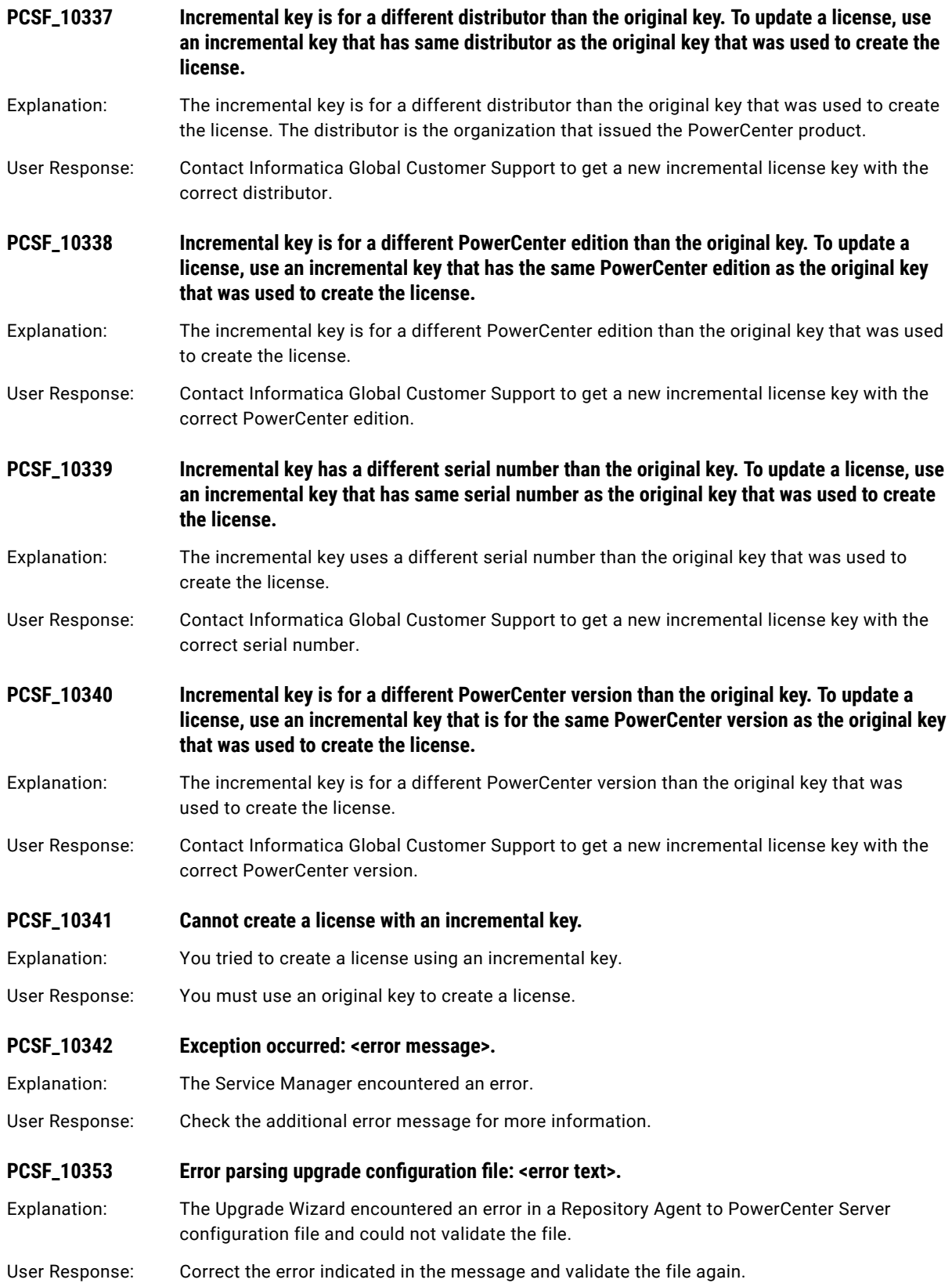

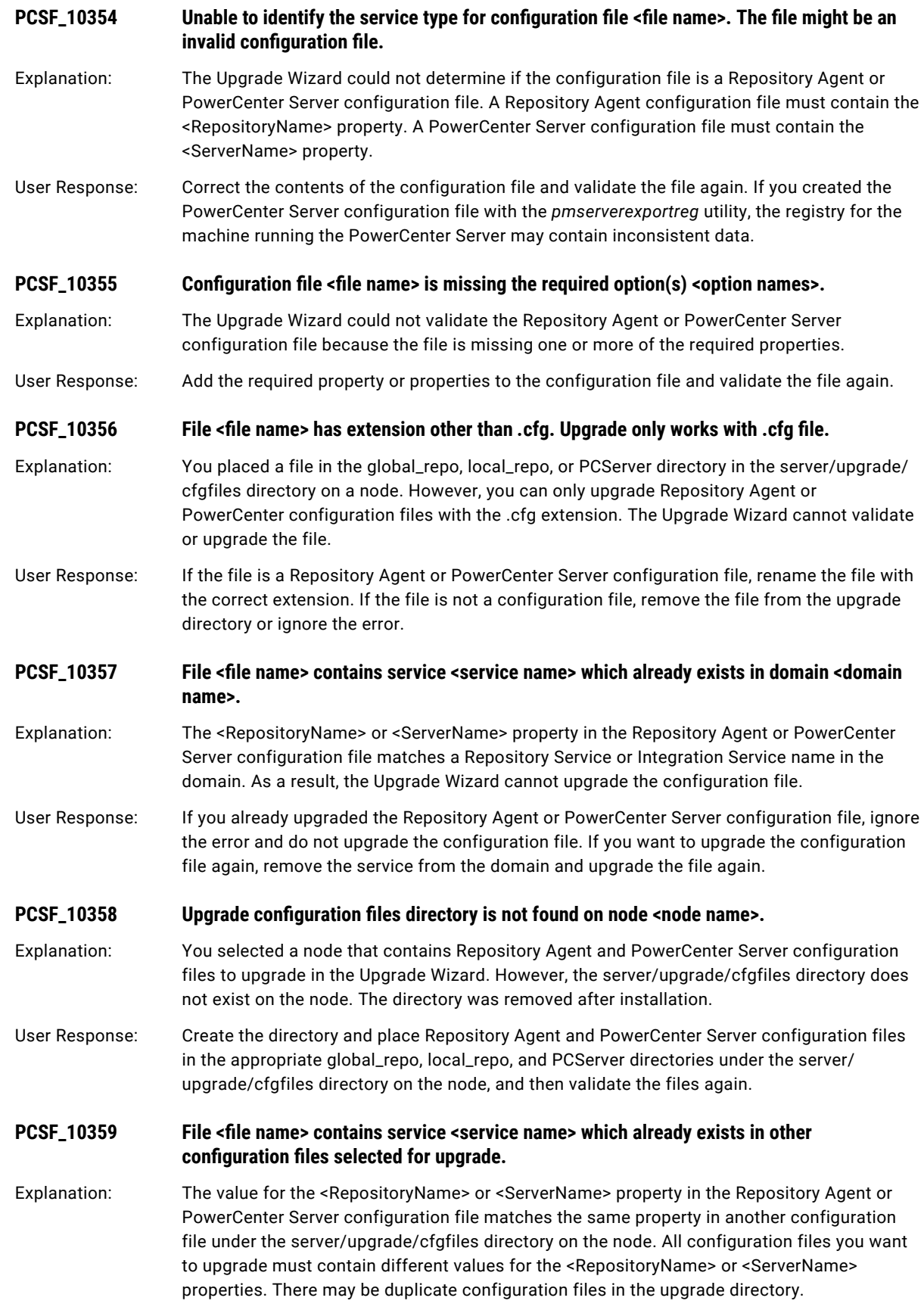

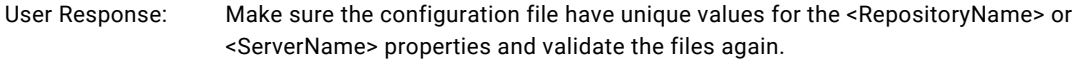

#### **PCSF\_10360 File <file name> contains configuration for Integration Service <service name> is associated with repository service <service name>. The repository service is not found in domain <domain name>.**

Explanation: The PowerCenter Server configuration file contains an associated repository that does not have a corresponding Repository Service in the domain. The Upgrade Wizard requires information from the repository to upgrade the PowerCenter Server. As a result, the Upgrade Wizard cannot upgrade the Powercenter Server.

User Response: Upgrade the Repository Agent for the associated repository before you upgrade the PowerCenter Server.

**PCSF\_10361 Configuration for Integration Service <service name> is associated with repository service <service name>. The repository service is not found in domain <domain name> and in the list of configuration files selected for upgrade.**

- Explanation: The PowerCenter Server configuration file contains an associated repository that does not have a corresponding Repository Service in the domain or in any of the Repository Agent configuration files you want to upgrade. The Upgrade Wizard will not be able to upgrade the PowerCenter configuration file without an upgraded Repository Service for the associated repository.
- User Response: Make sure the domain has an upgraded Repository Service for the associated repository or that the upgrade directory has a Repository Agent configuration file for the associated repository. Otherwise, remove the PowerCenter Server configuration file from the upgrade directory.

#### **PCSF\_10374 Failed to persist <object> with error <error message>.**

Explanation: PowerCenter could not create the object because of the database error shown.

- User Response: Correct the database error.
- Explanation: The *infasetup* DefineDomain command was used to create a domain on IBM DB2 and the primary tablespace default page size is too small.
- User Response: If the domain configuration database type is IBM DB2, make sure that the primary tablespace default page size is at least 16K.

**PCSF\_10386** Unable to decrypt the password for option <option name>. It's possible that the password is **corrupted. Please use previous installation of PowerCenter to re-generate the password and try again.**

Explanation: The Upgrade Wizard cannot decrypt the encrypted password in the Repository Agent or PowerCenter Server configuration file.

User Response: Use *pmpasswd* in the previous version of PowerCenter to encrypt the password. Correct the password in the configuration file, revalidate the configuration file, and upgrade the Repository Agent or PowerCenter Server configuration file again.

**PCSF\_10389 The Repository Agent configuration file <configuration file name> is located in the PCServer directory. This directory should only contain PowerCenter Server configuration files.**

Explanation: The Repository Agent configuration file is not in the correct directory.

User Response: Move the Repository Agent configuration file to the global\_repo or local\_repo directory.

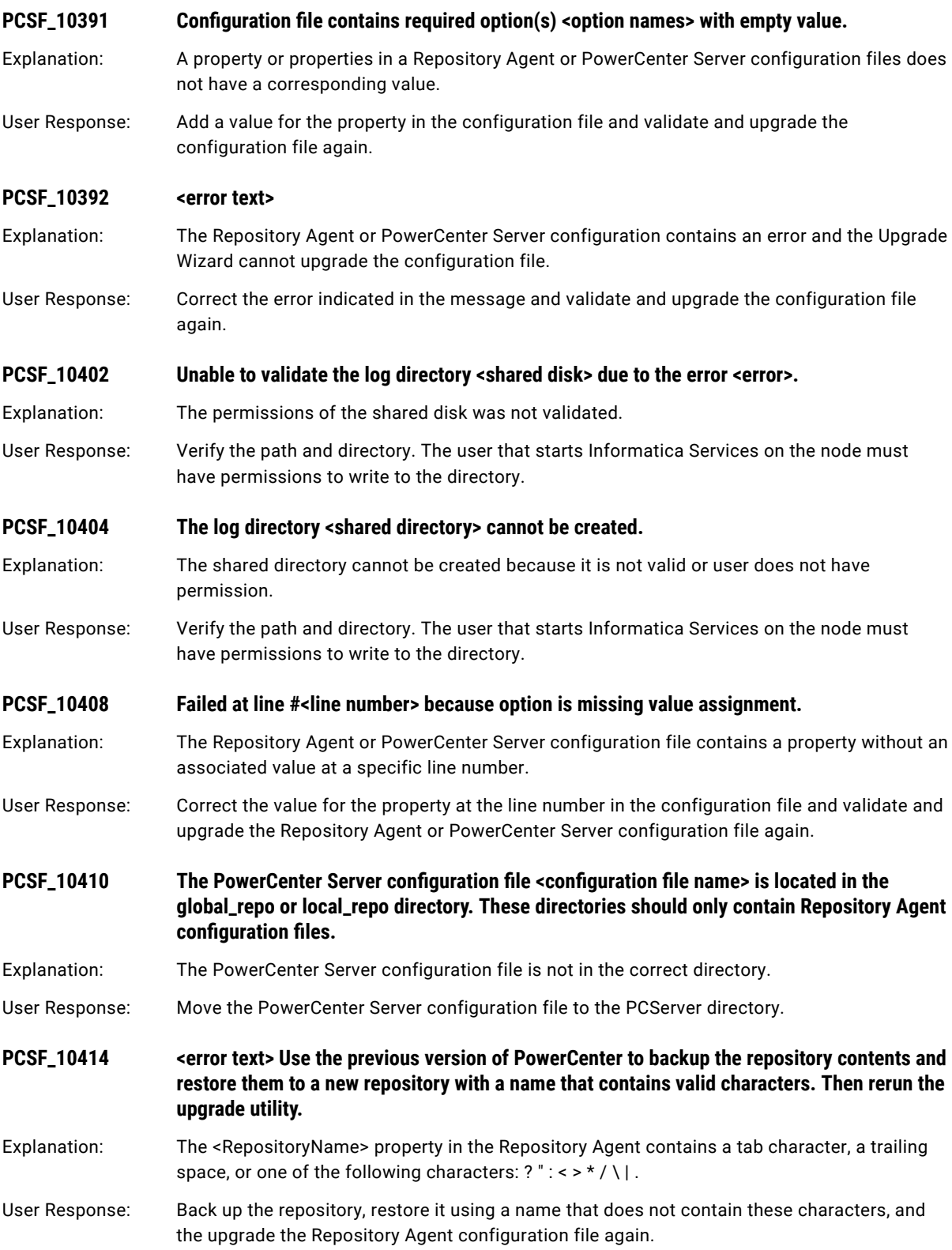

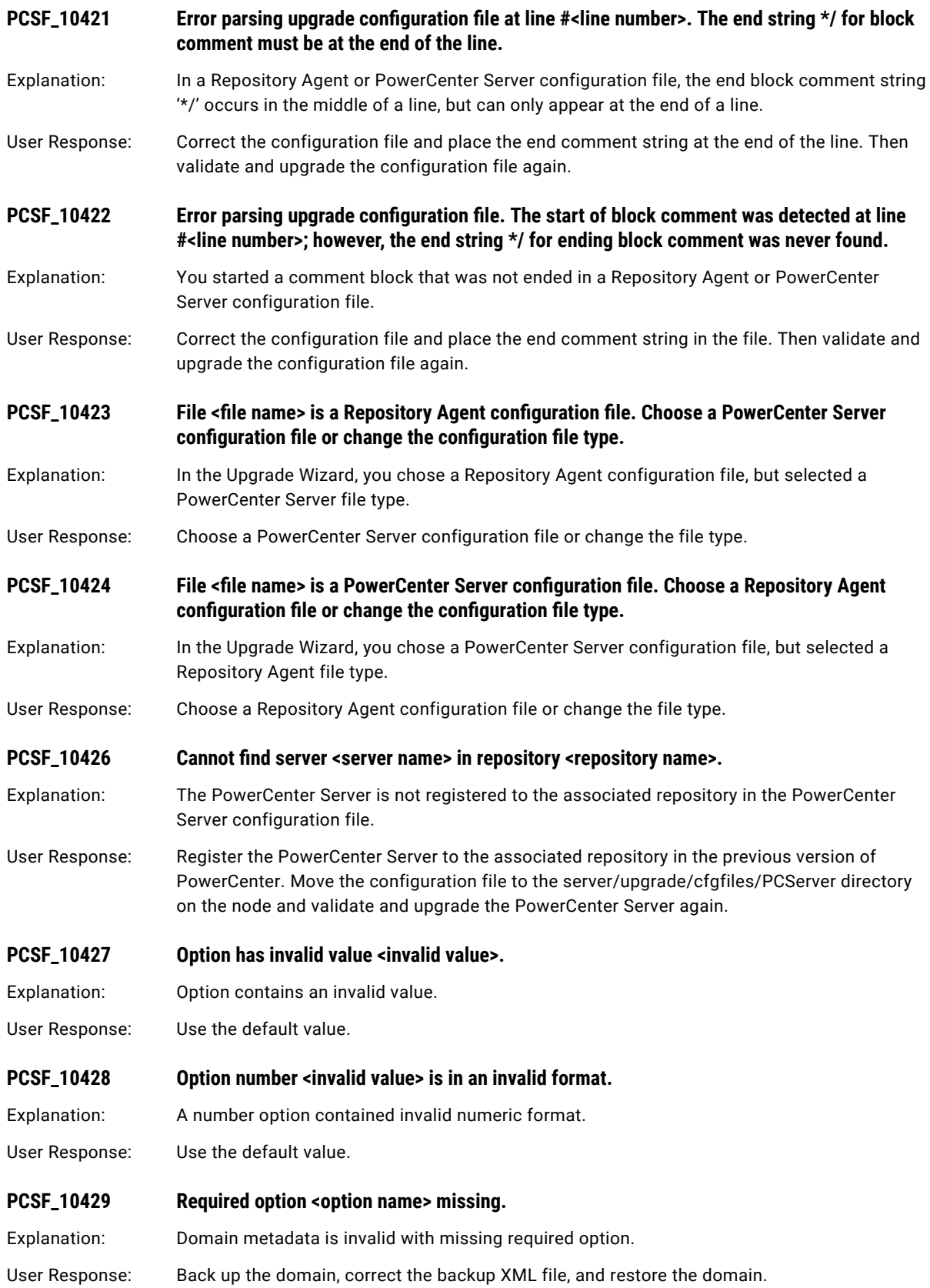

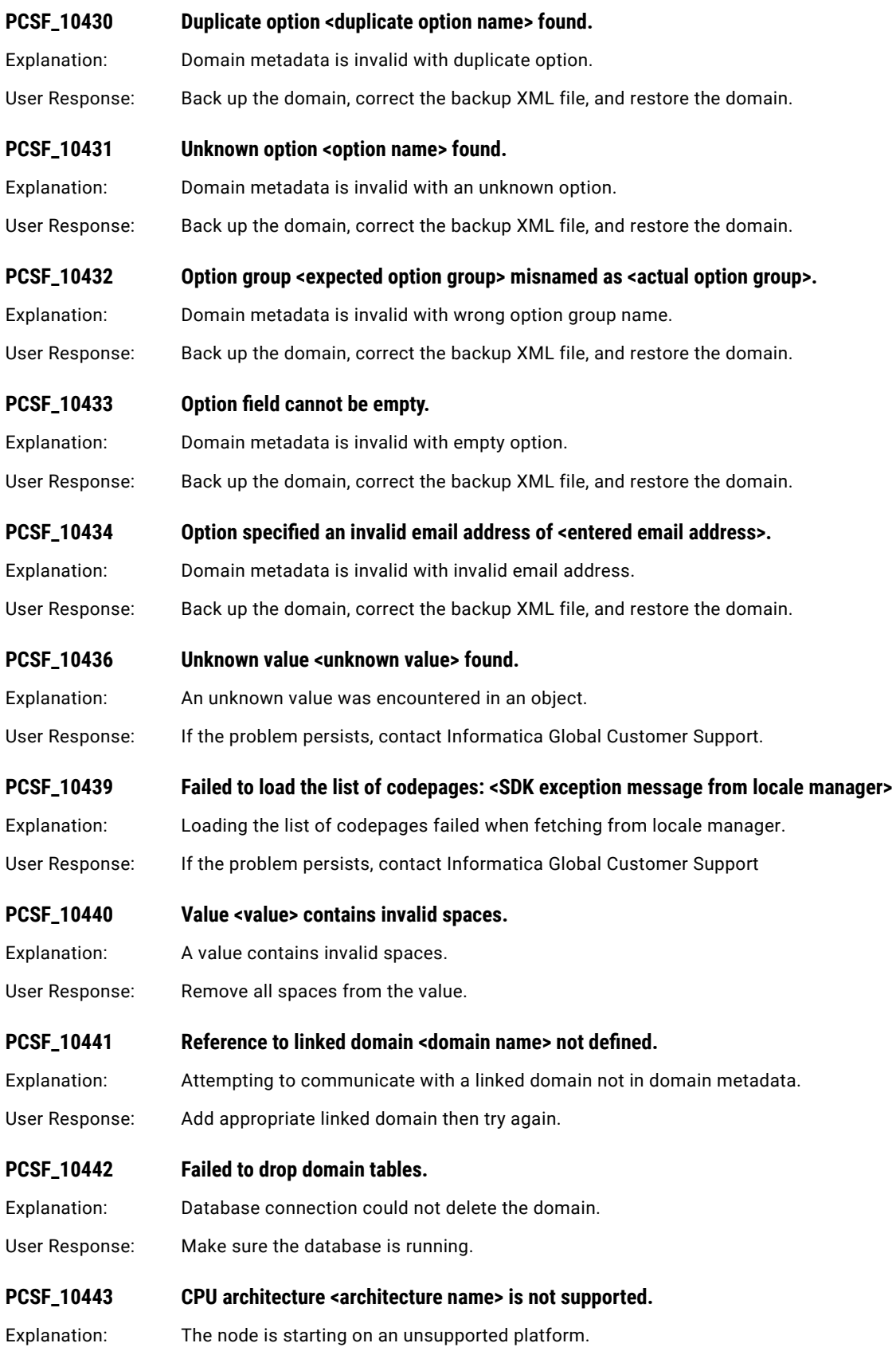

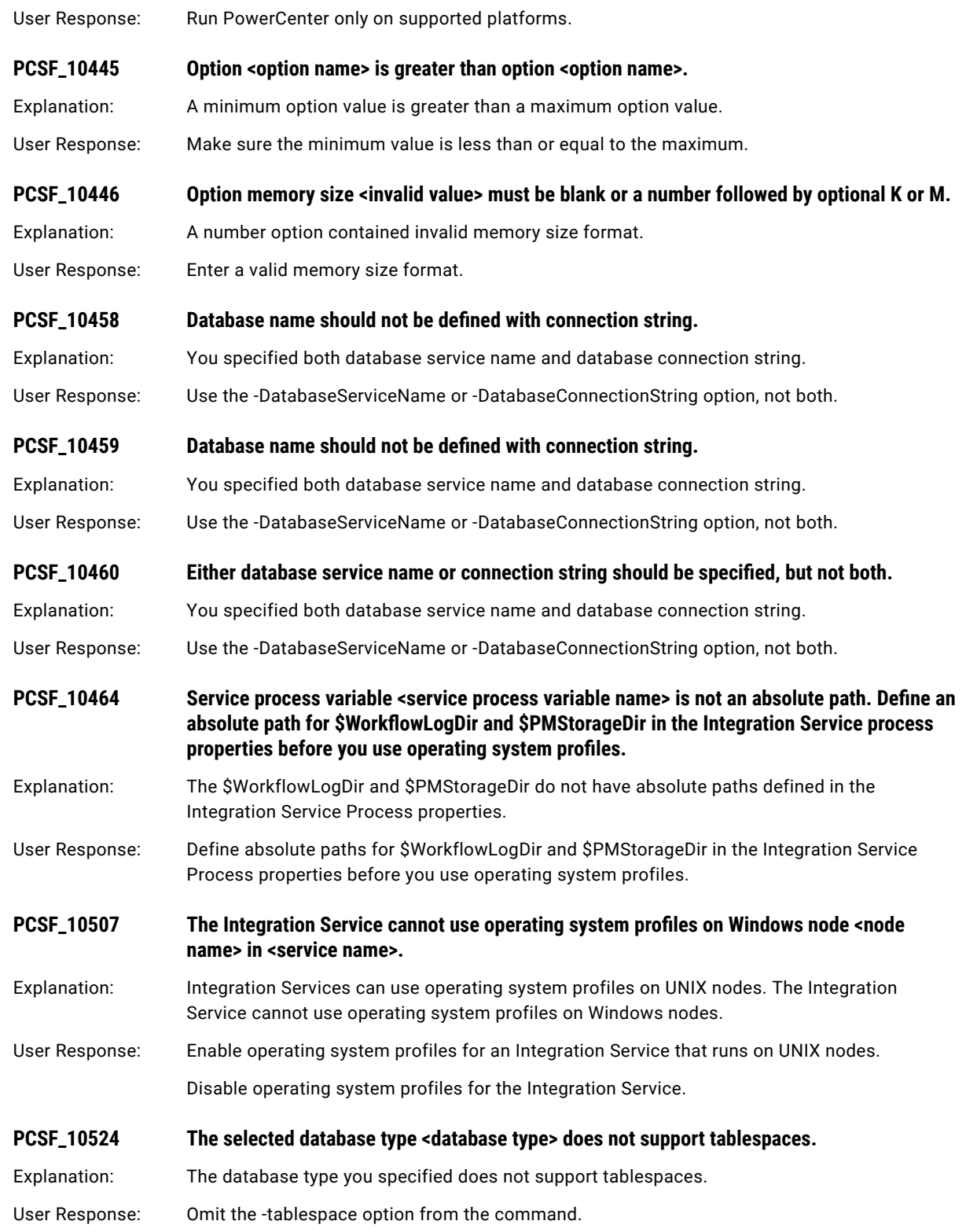

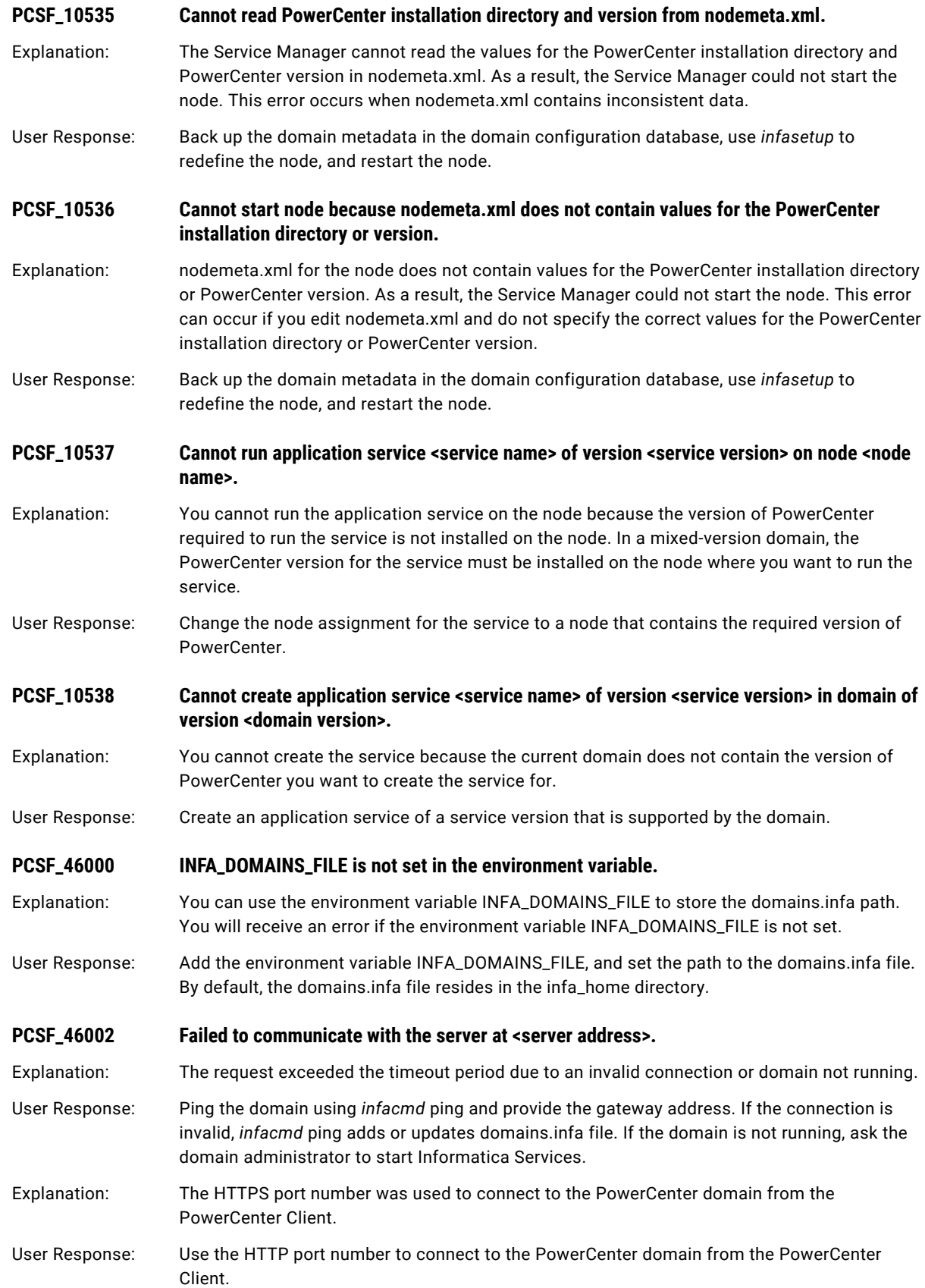

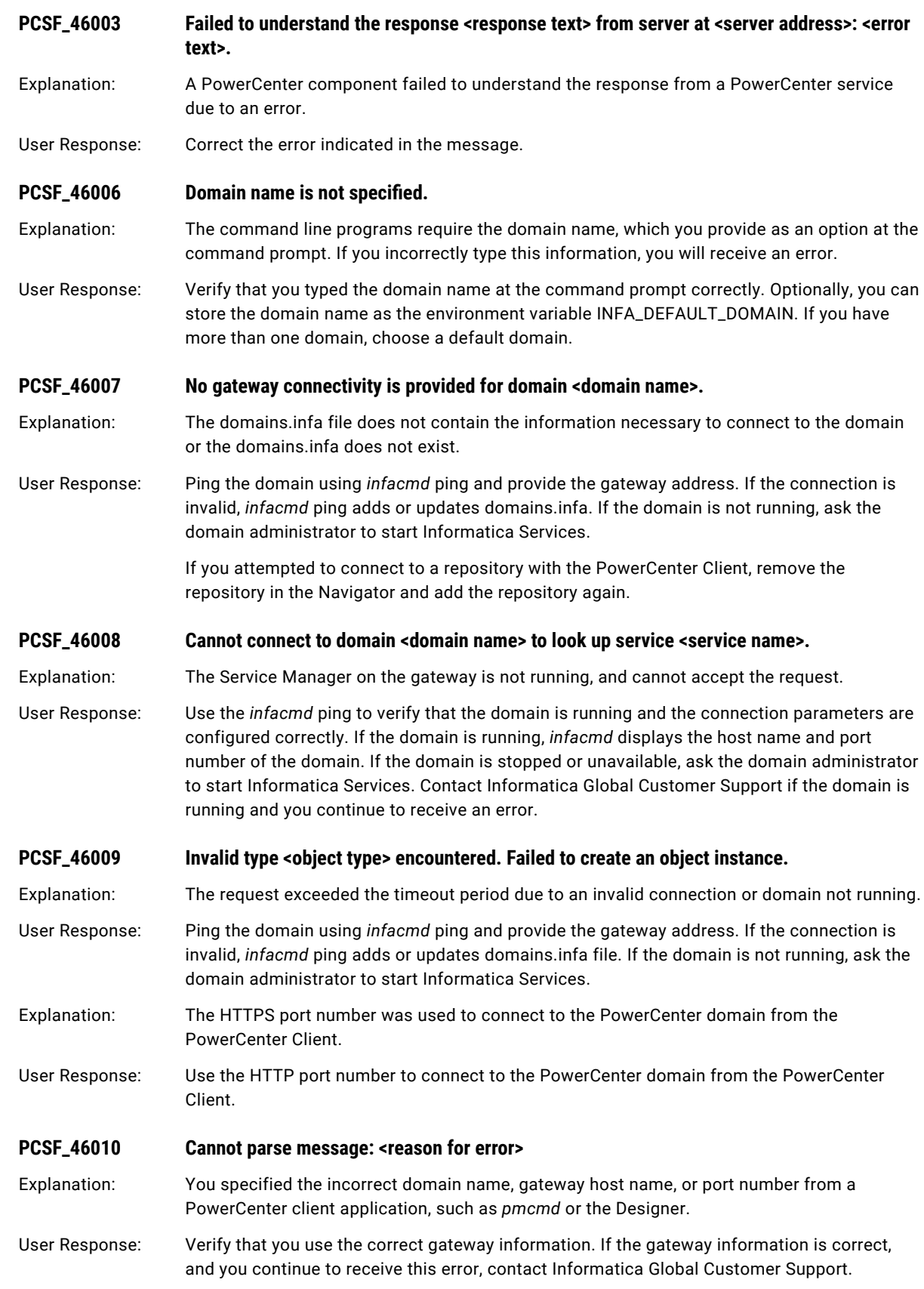

<span id="page-270-0"></span>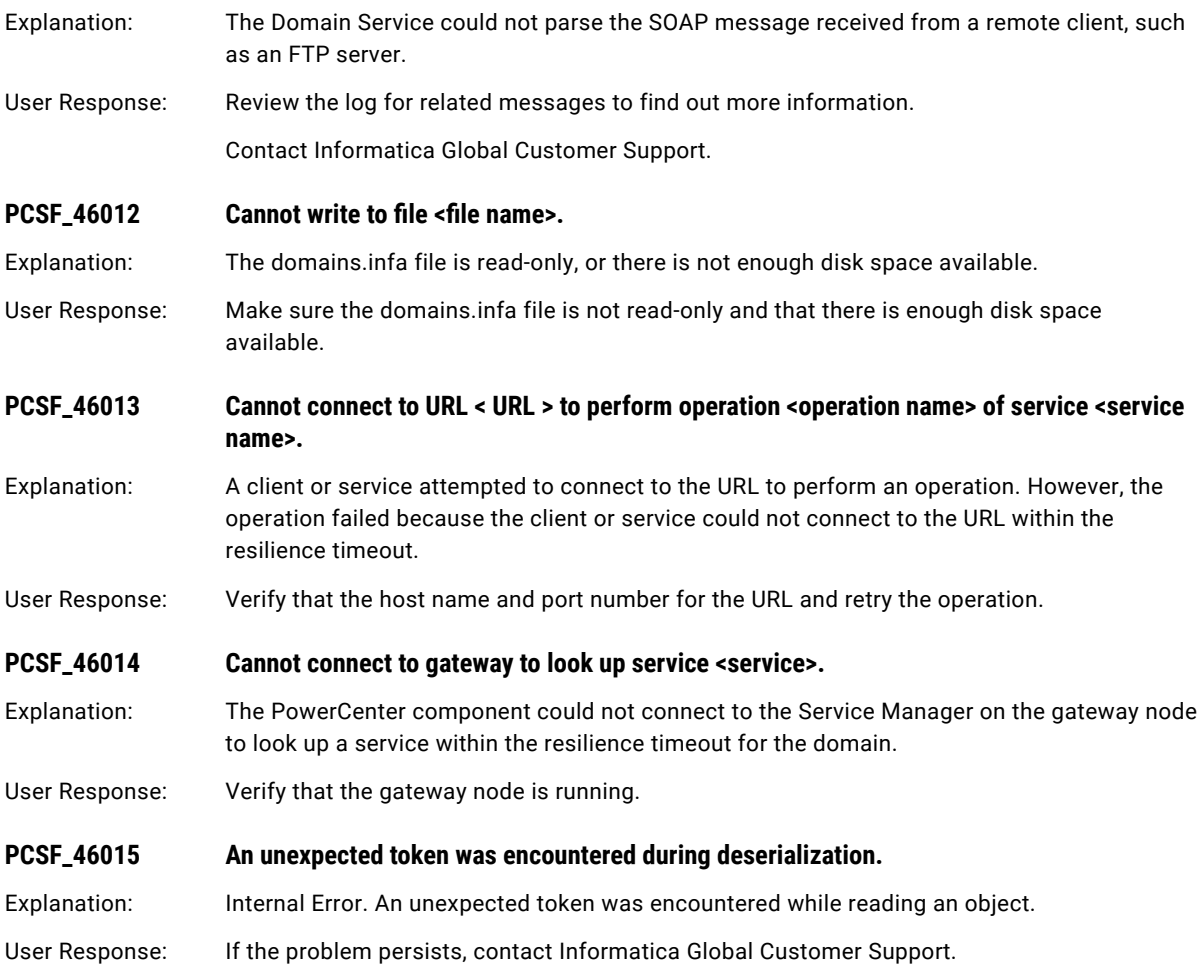

### PETL Messages

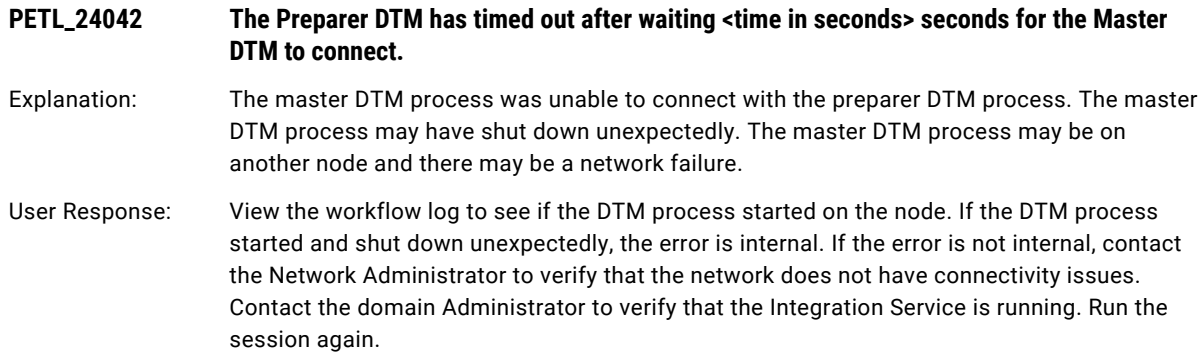

#### **PETL\_24045 The Master DTM failed to connect to the Preparer DTM.**

Explanation: The master DTM process failed to connect to the preparer DTM process. There may be a network failure and the master DTM and preparer DTM processes are running on different nodes. The preparer DTM process may have shut down unexpectedly.

User Response: View the workflow log to see if the DTM process started on the node. If the DTM process started and shut down unexpectedly, the error is internal. If the error is not internal, contact the Network Administrator to verify that the network does not have connectivity issues. Contact the domain Administrator to verify that the Integration Service is running. Run the session again.

#### **PETL\_24046 The Master DTM timed out after <time in seconds> seconds while trying to connect to the Preparer DTM.**

Explanation: The master DTM process timed out attempting to connect with the preparer DTM process. The master DTM and the preparer DTM processes may be running on separate nodes and there is a network failure. The preparer DTM process may have shut down unexpectedly.

User Response: View the workflow log to see if the DTM process started on the node. If the DTM process started and shut down unexpectedly, the error is internal. If the error is not internal, contact the Network Administrator to verify that the network does not have connectivity issues. Contact the domain Administrator to verify that the Integration Service is running. Run the session again.

#### **PETL\_24048 The Master DTM failed to fetch the prepared session from the Preparer DTM.**

Explanation: The master DTM process was unable to connect with the preparer DTM process. The master DTM and preparer DTM processes may be on separate nodes and there may be a network failure. The preparer DTM process may have shut down unexpectedly.

User Response: View the workflow log to see if the DTM process started on the node. If the DTM process started and shut down unexpectedly, the error is internal. If the error is not internal, contact the Network Administrator to verify that the network does not have connectivity issues. Contact the domain Administrator to verify that the Integration Service is running. Run the session again.

**PETL\_24049 Failed to get the initialization properties from the master service process for the prepare phase <error message> with error code <error code>.**

Explanation: The preparer DTM process was unable to retrieve run time properties from the Integration Service due to an error.

User Response: Use the returned error code error message to determine the cause of this error.

**PETL\_24061 The Master DTM exceeded the maximum wait time while waiting for all Worker DTMs to connect.**

Explanation: The master DTM process waited longer than the maximum amount of time allotted to wait for worker DTM processes to connect. The node running the worker DTM process may have failed, or connectivity to the worker DTM process may have failed. Or, the worker DTM process may have shut down unexpectedly.

User Response: View the workflow log to see if the DTM process started on the node. If the DTM process started and shut down unexpectedly, the error is internal. If the error is not internal, contact the Network Administrator to verify that the network does not have connectivity issues. Contact the domain Administrator to verify that the Integration Service is running. Run the session again.

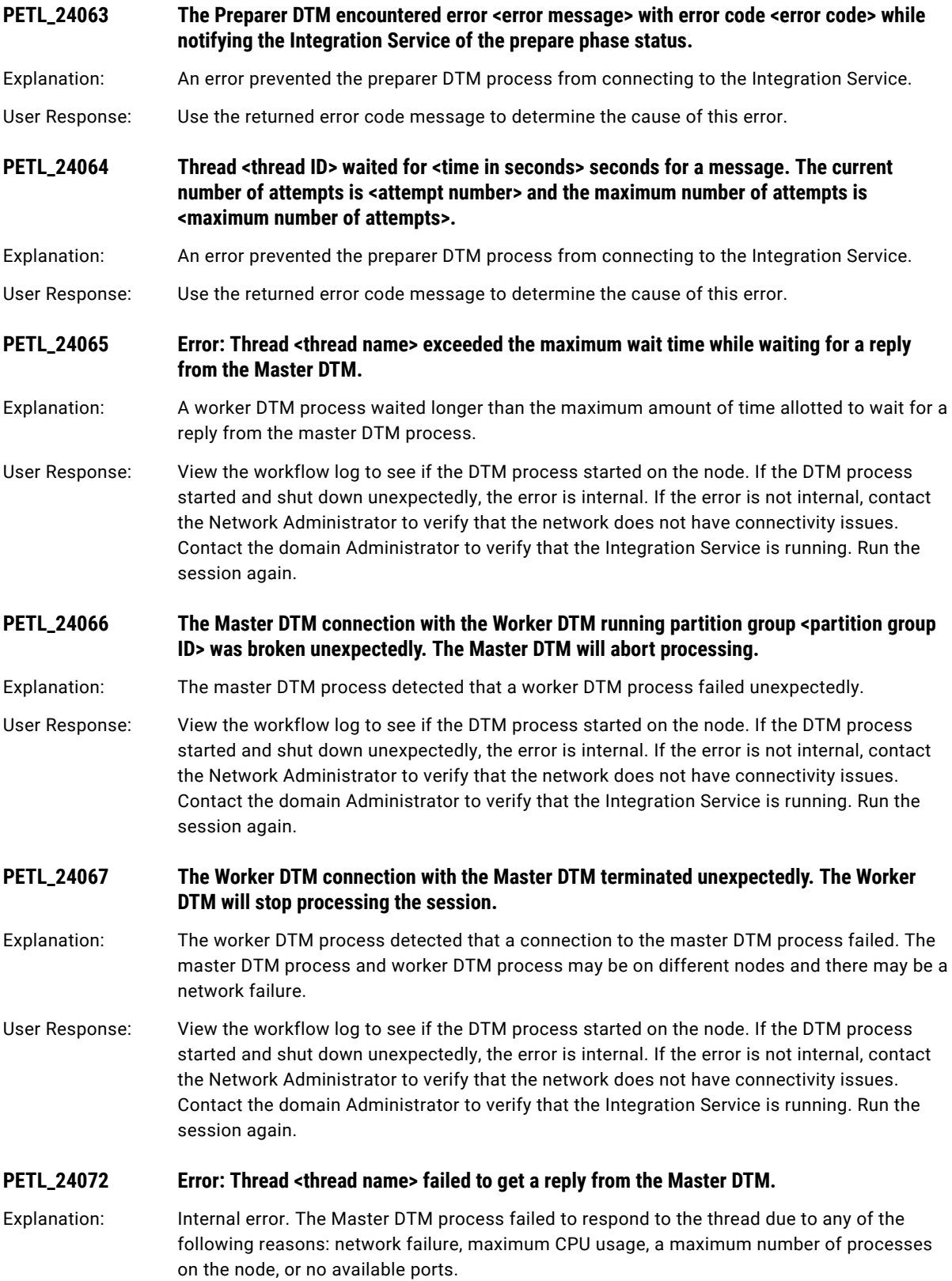

<span id="page-273-0"></span>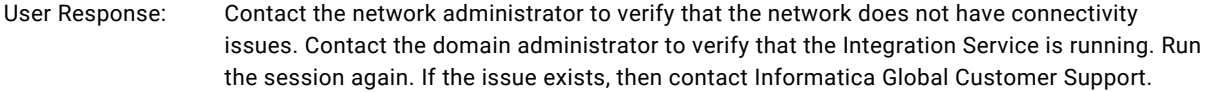

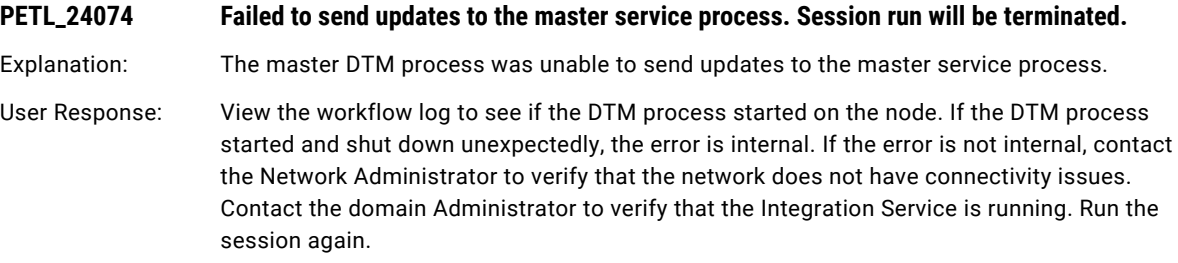

### PMF Messages

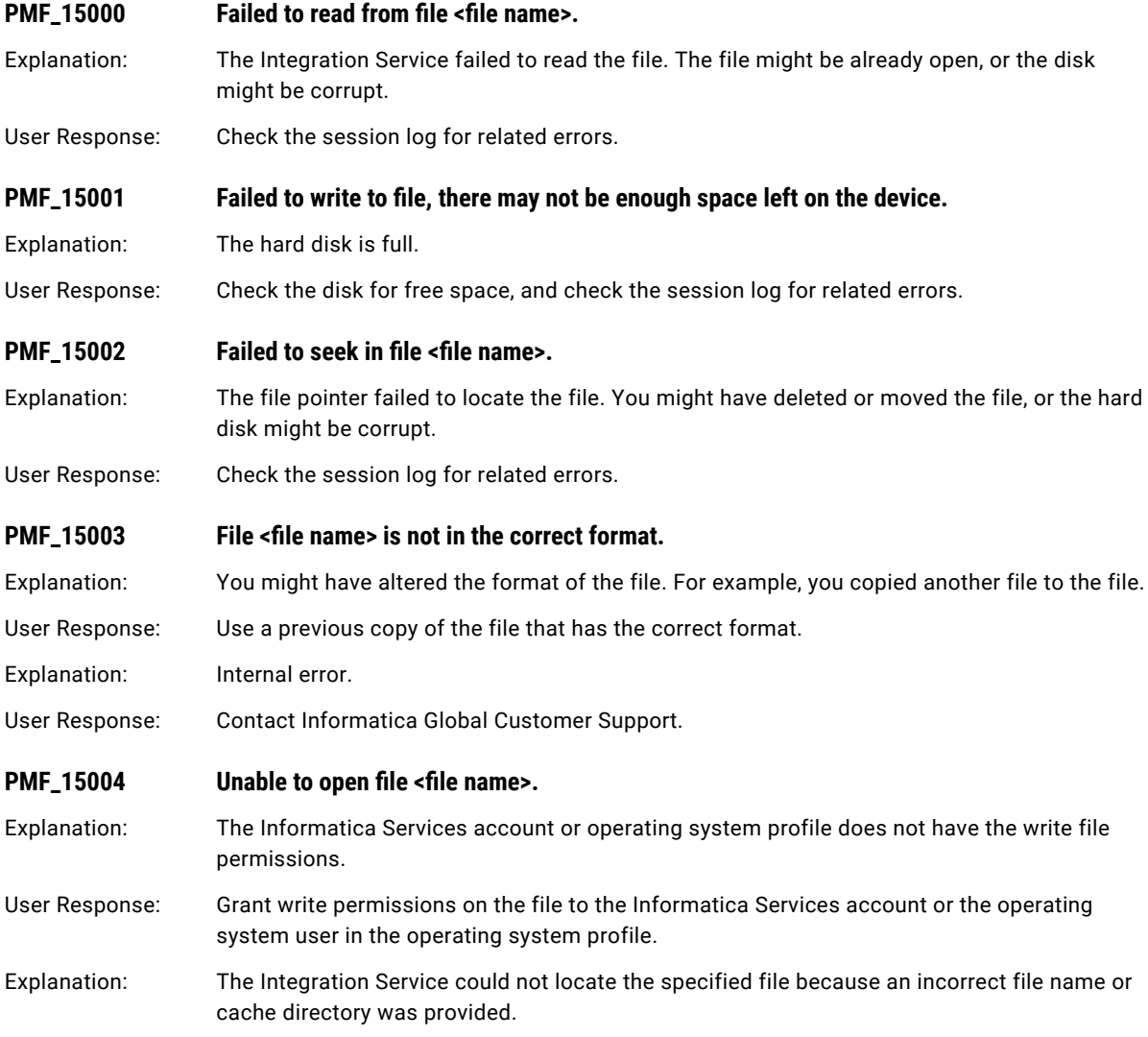

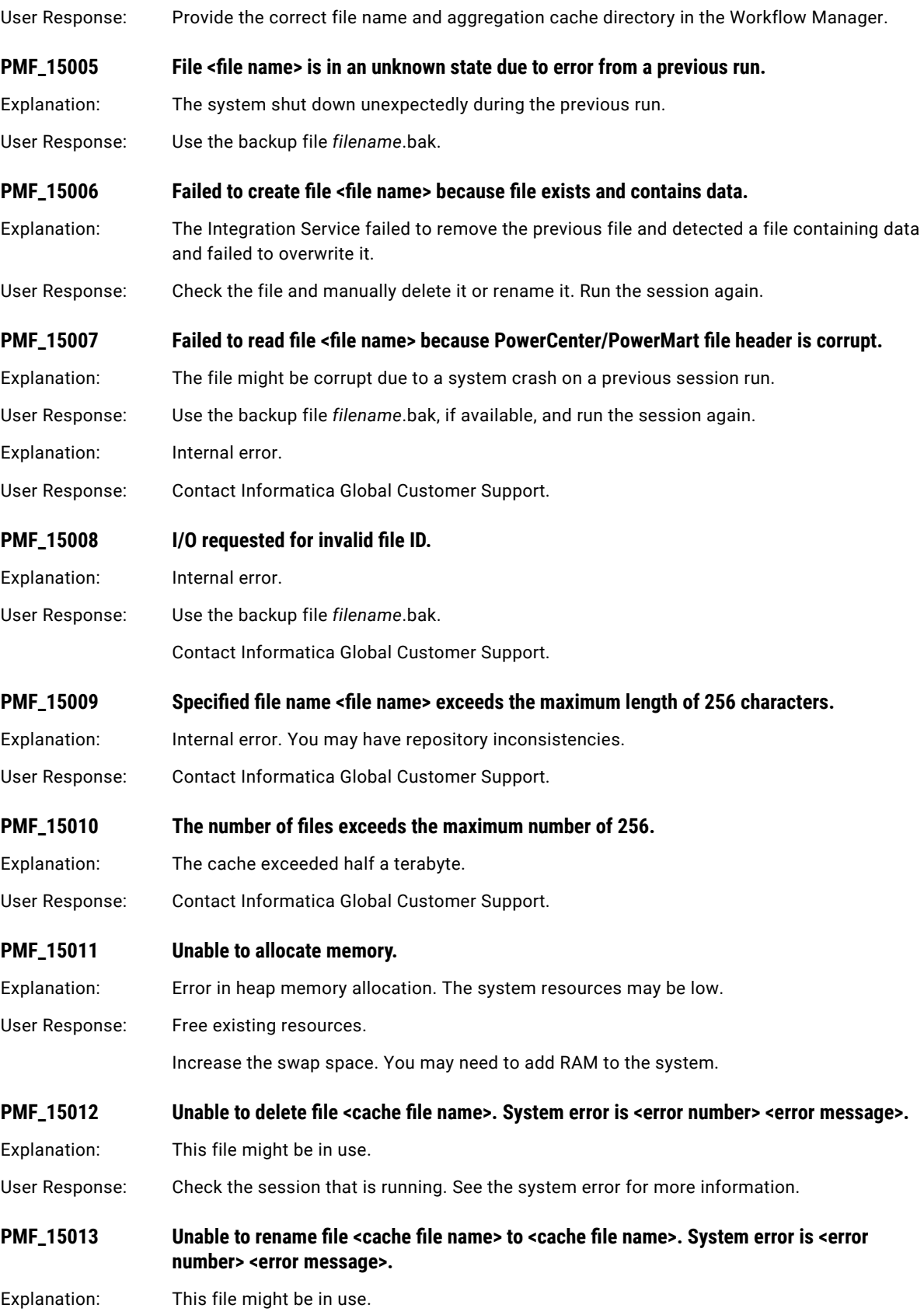

<span id="page-275-0"></span>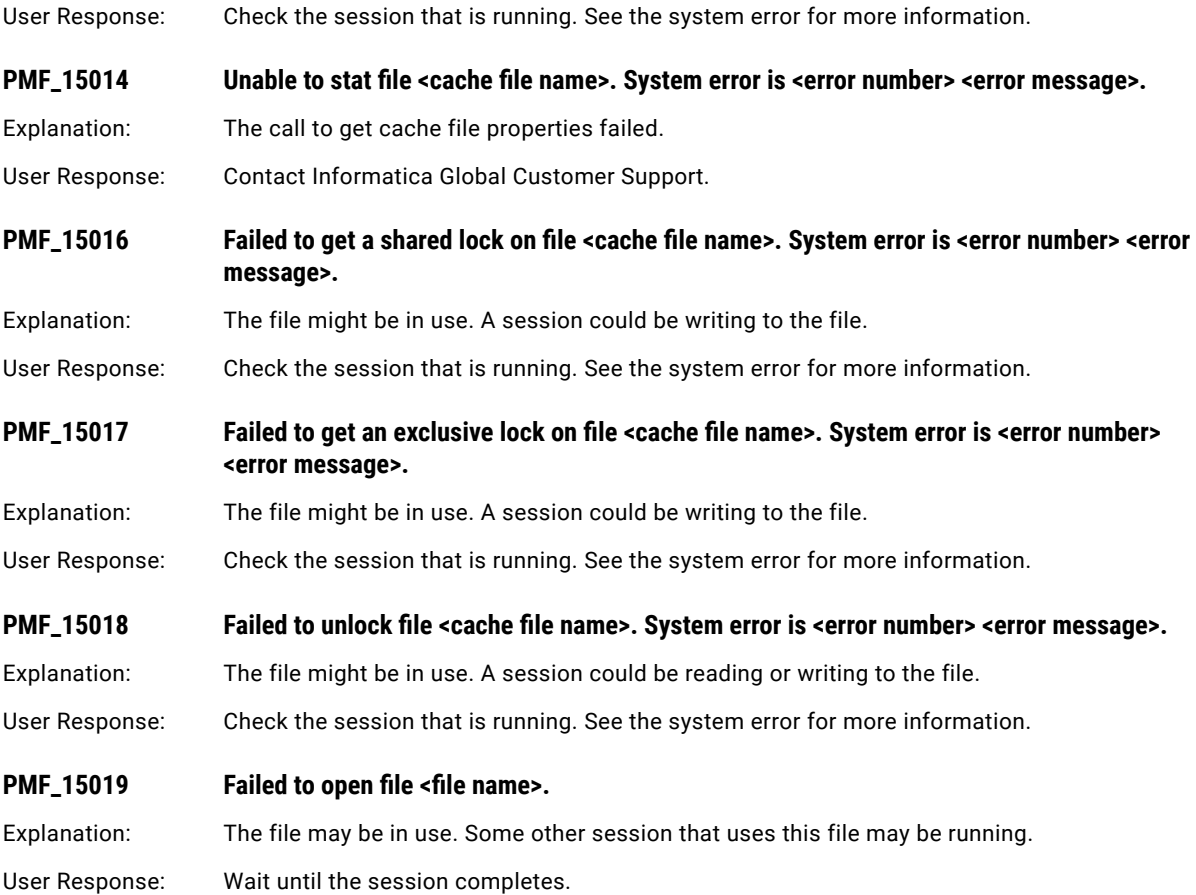

### PMJVM Messages

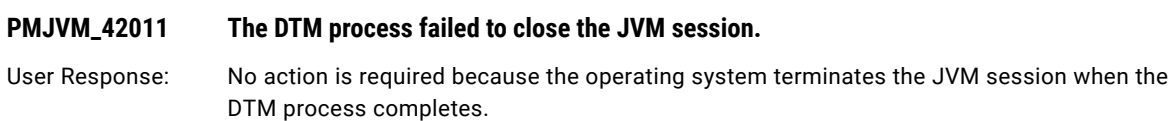

## PR Messages

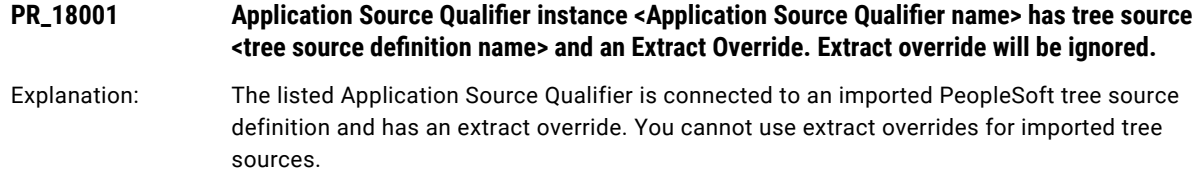

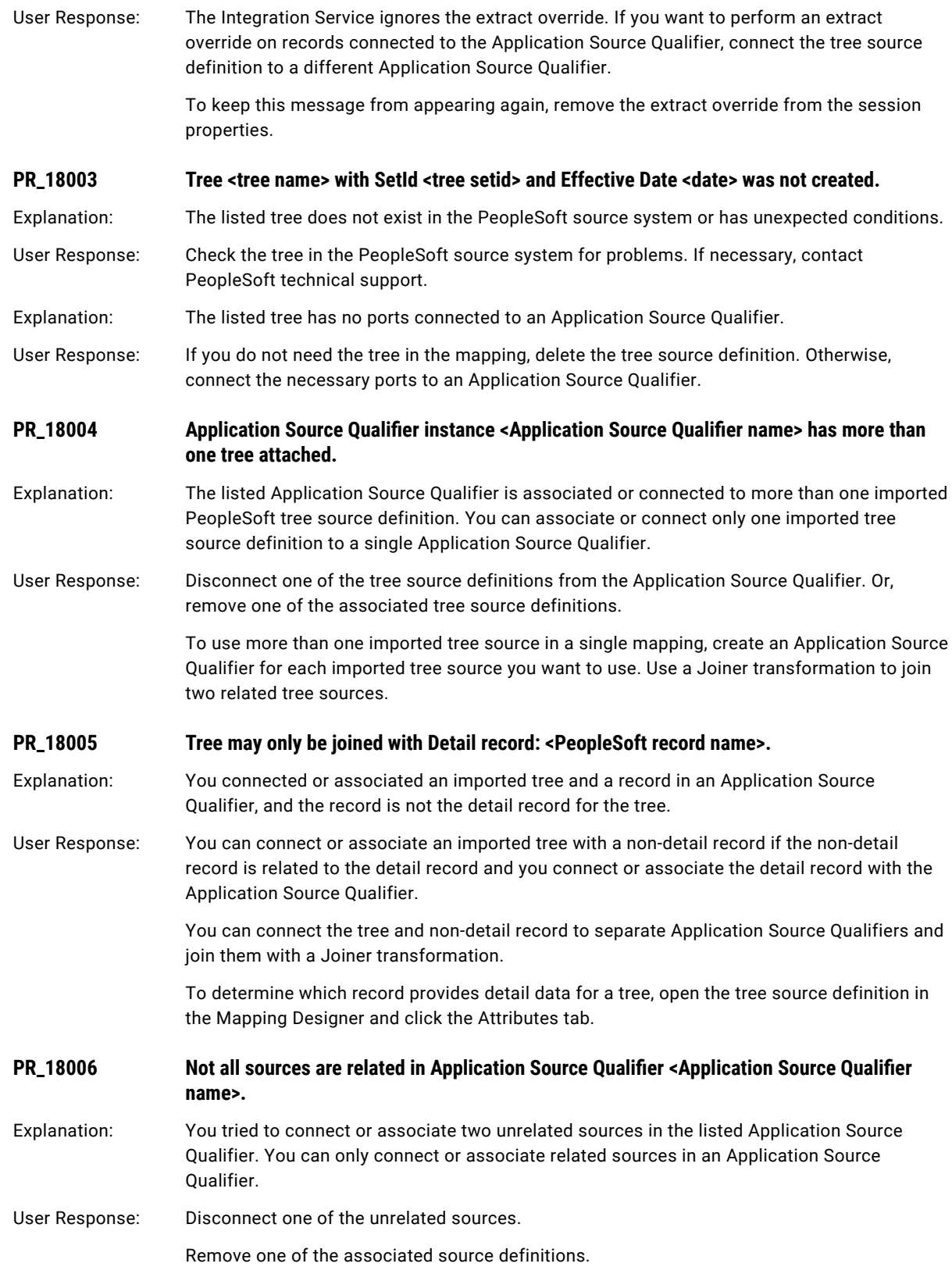

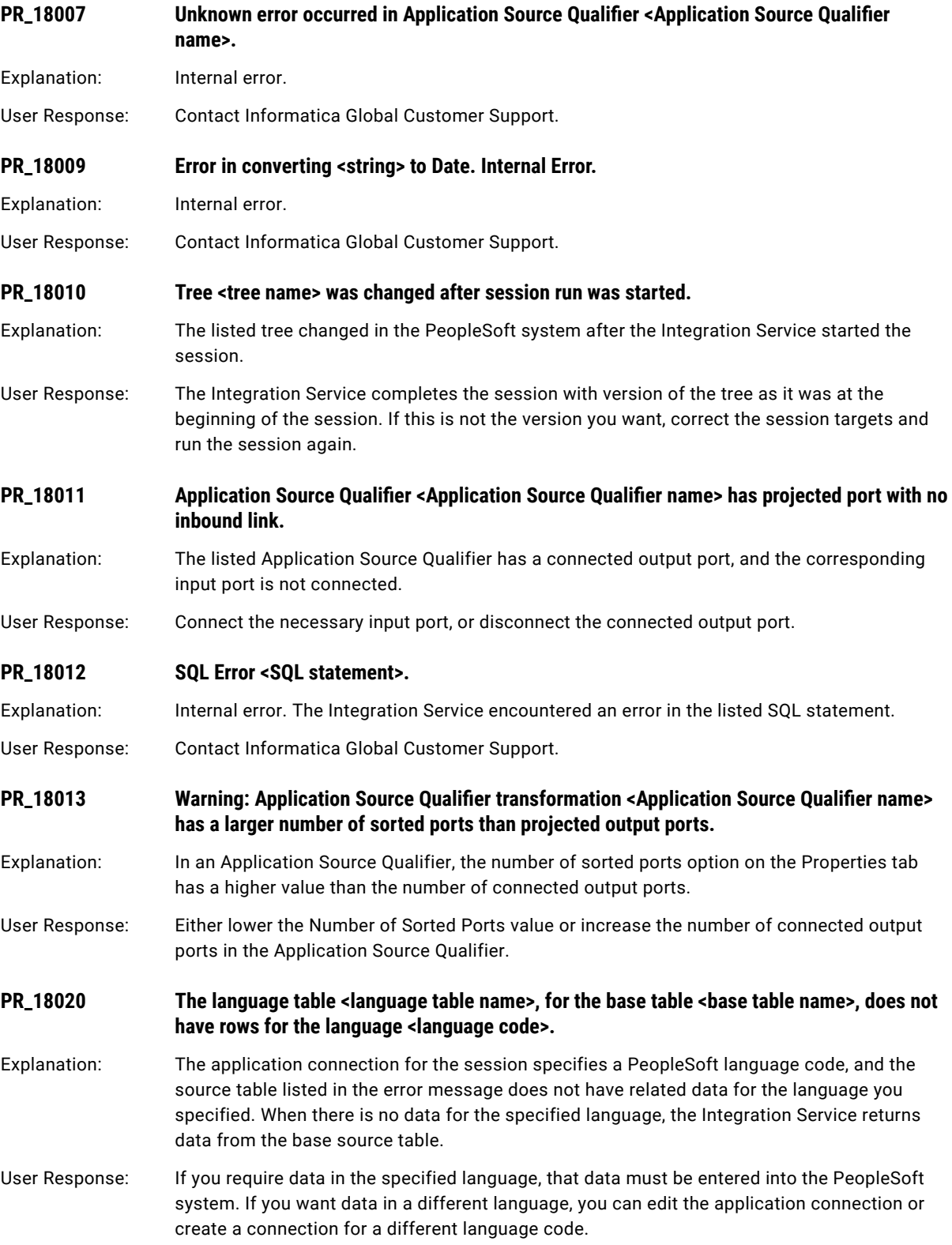

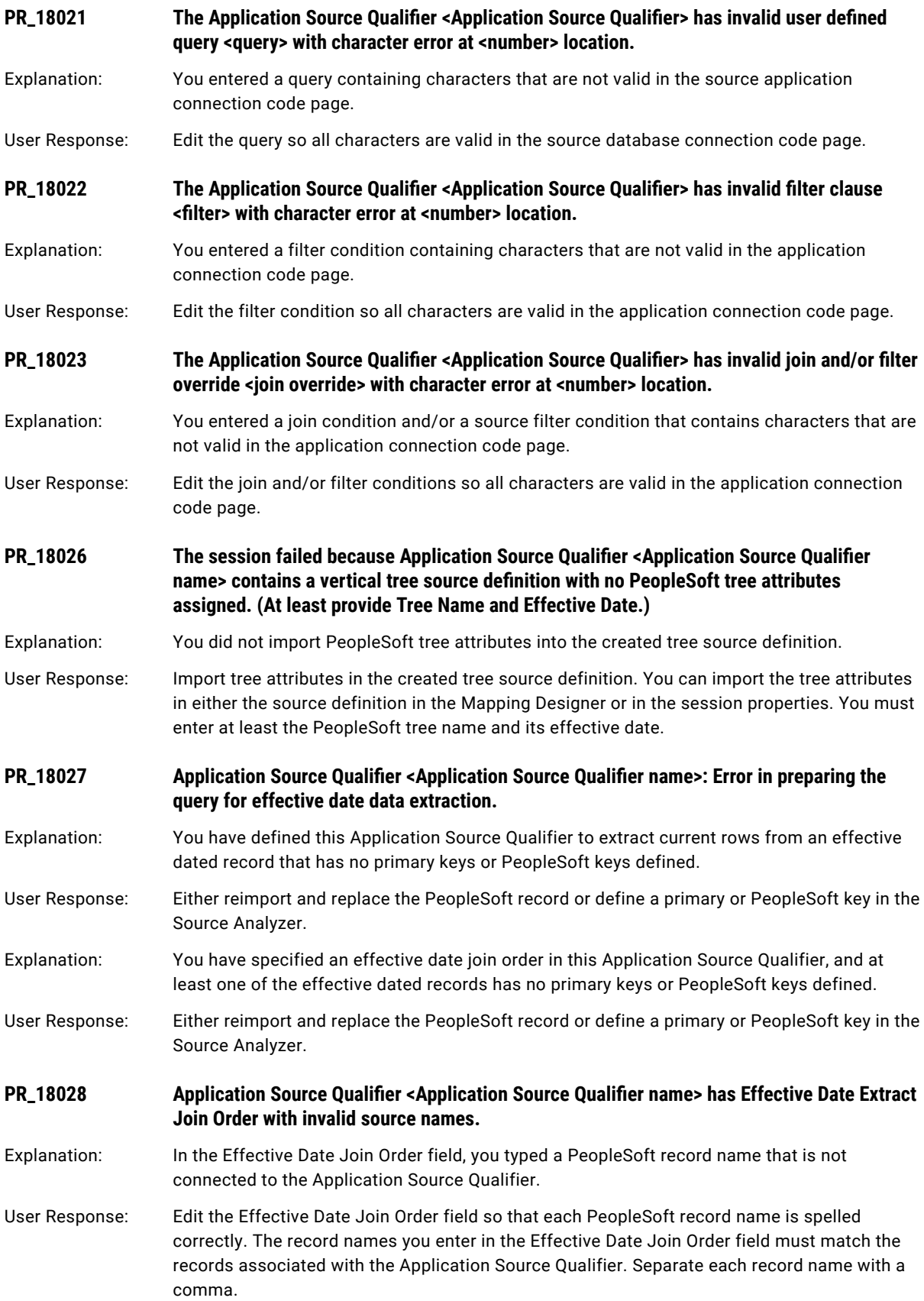

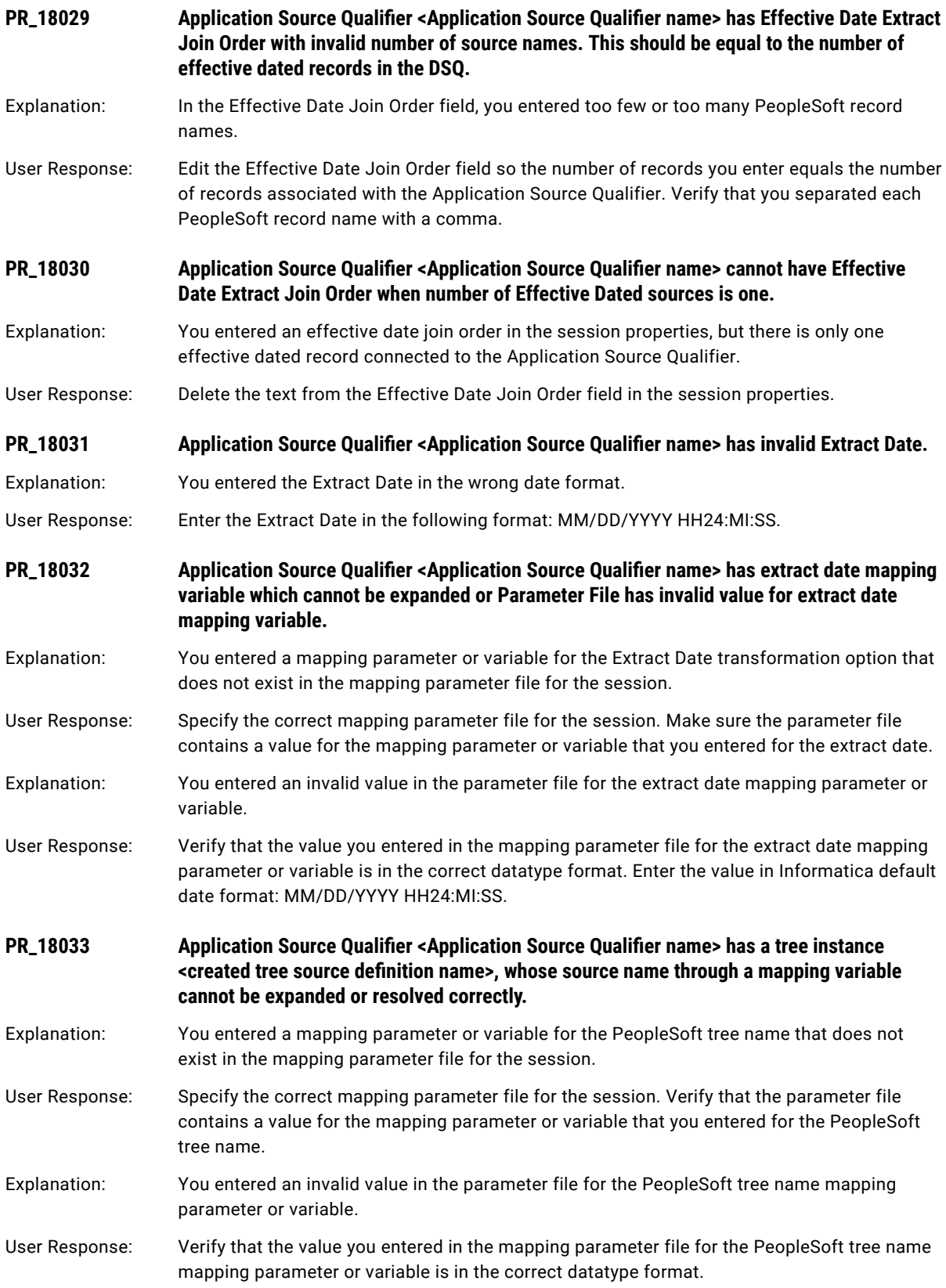

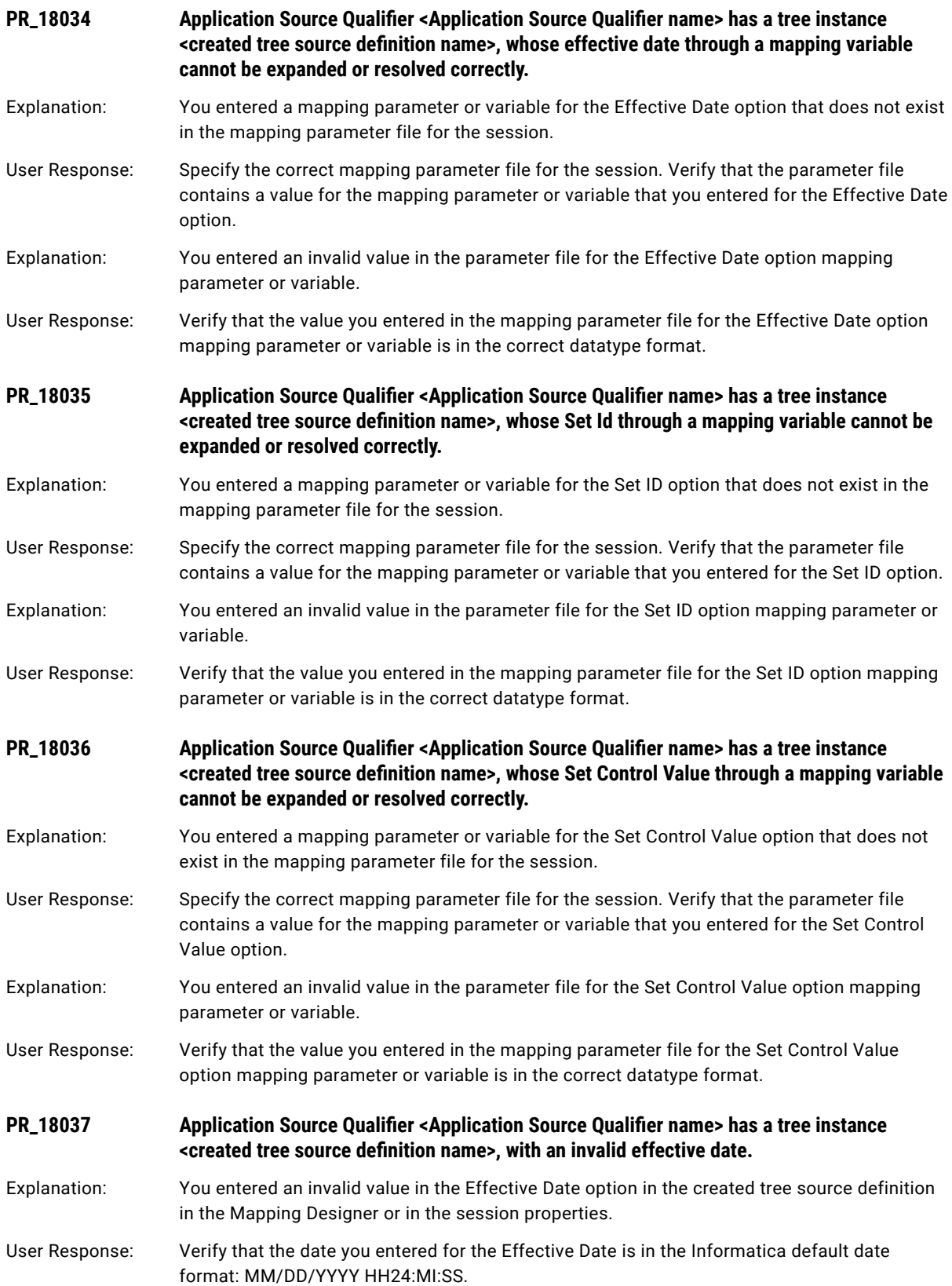

<span id="page-281-0"></span>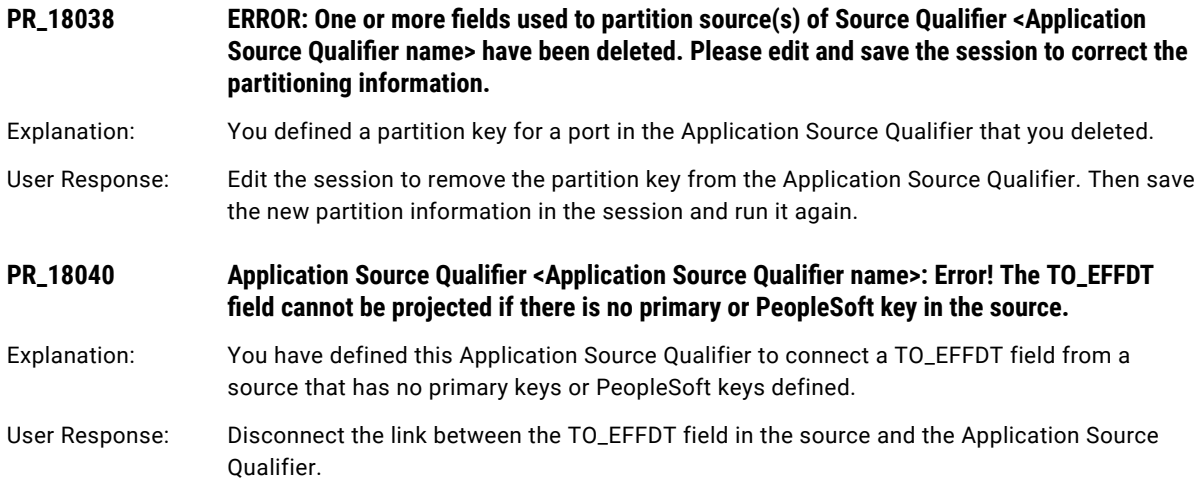

# PWX Messages

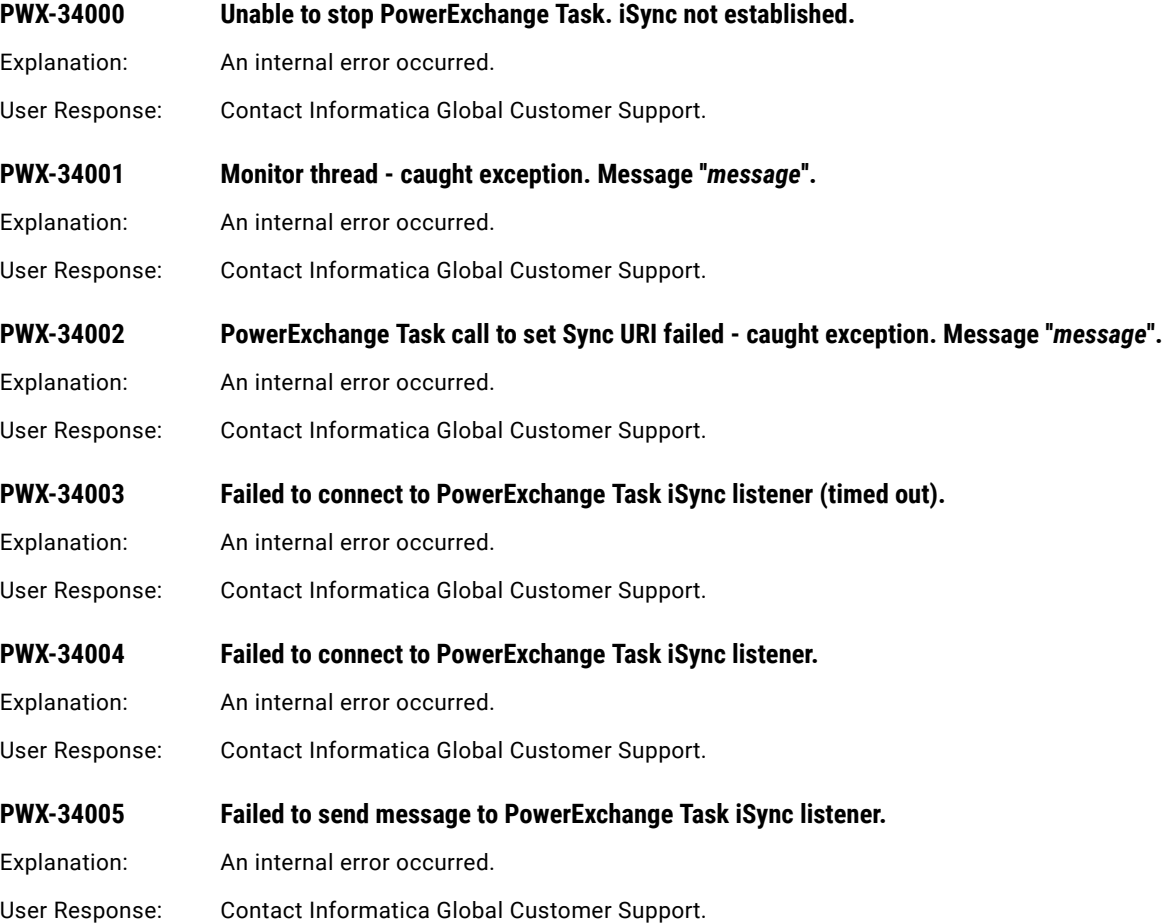

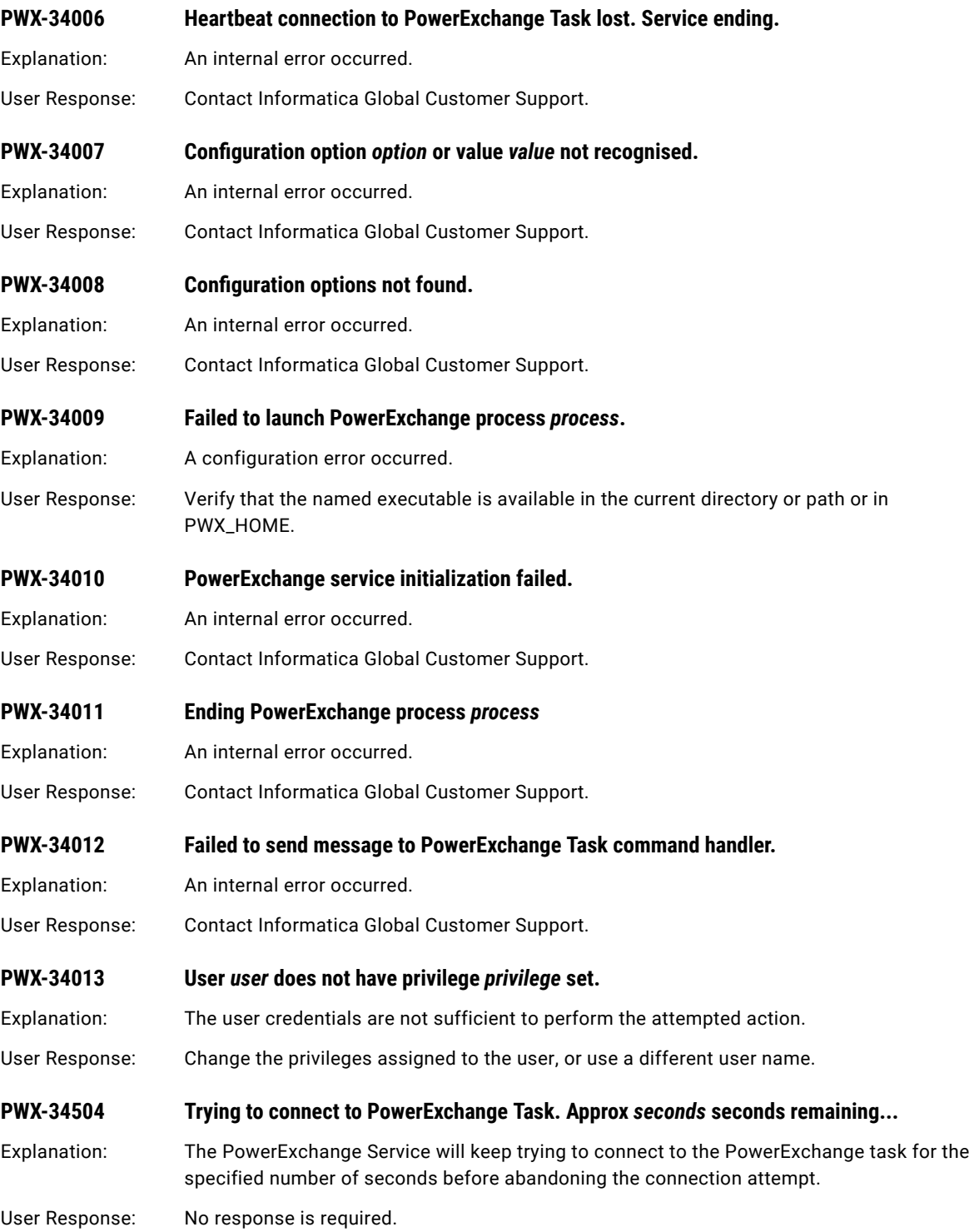

### <span id="page-283-0"></span>PWXCMD Messages

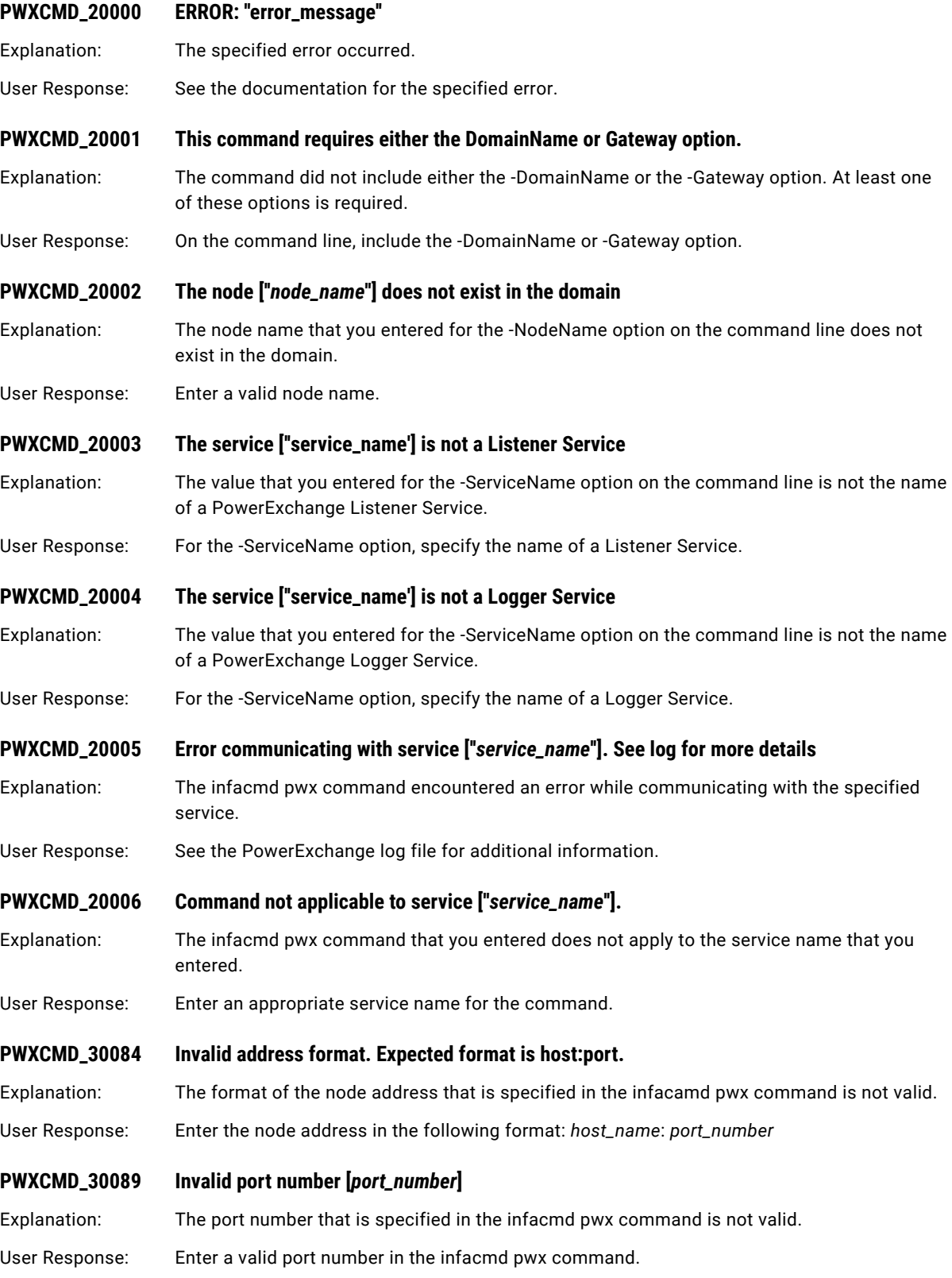

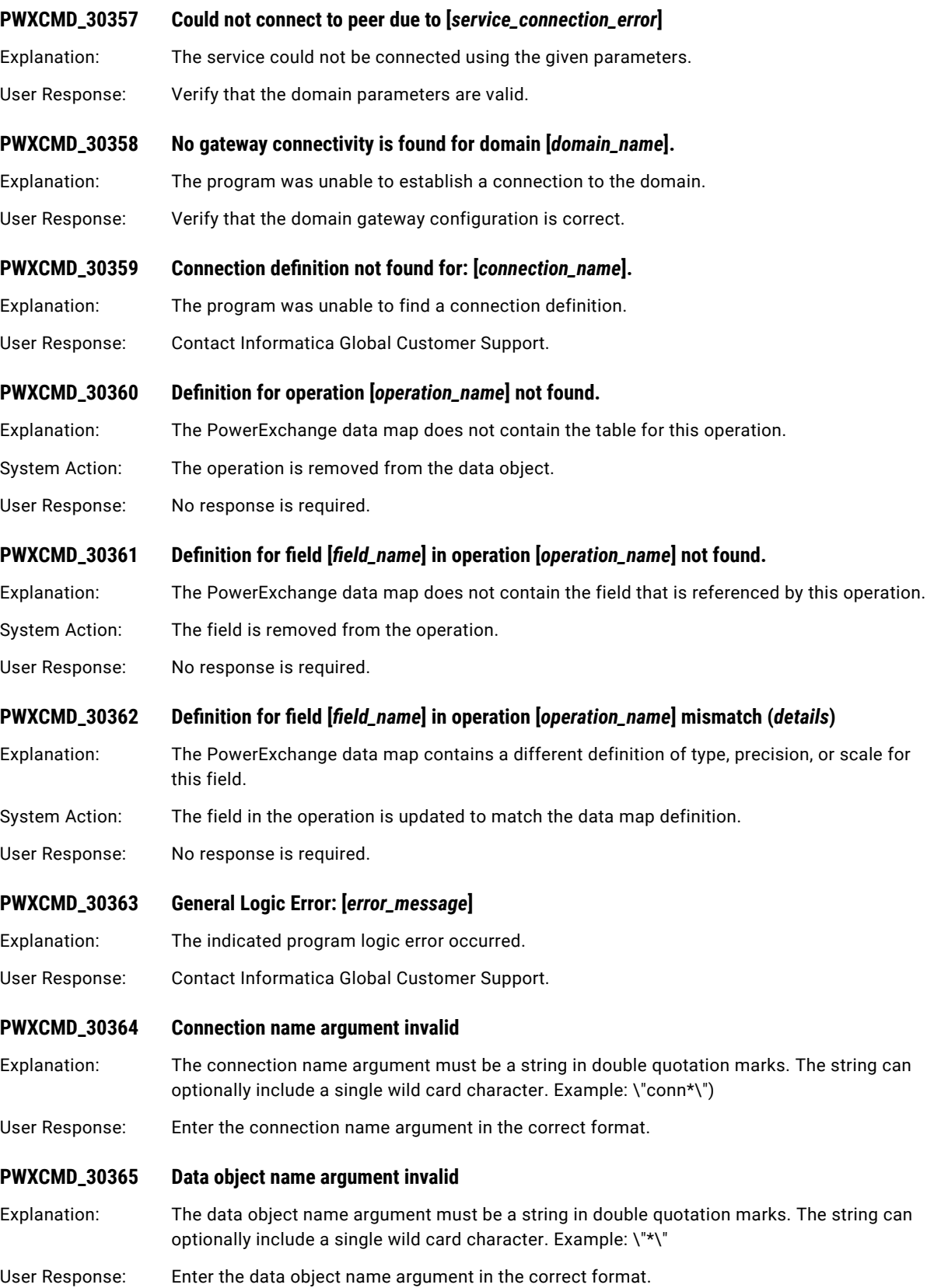

<span id="page-285-0"></span>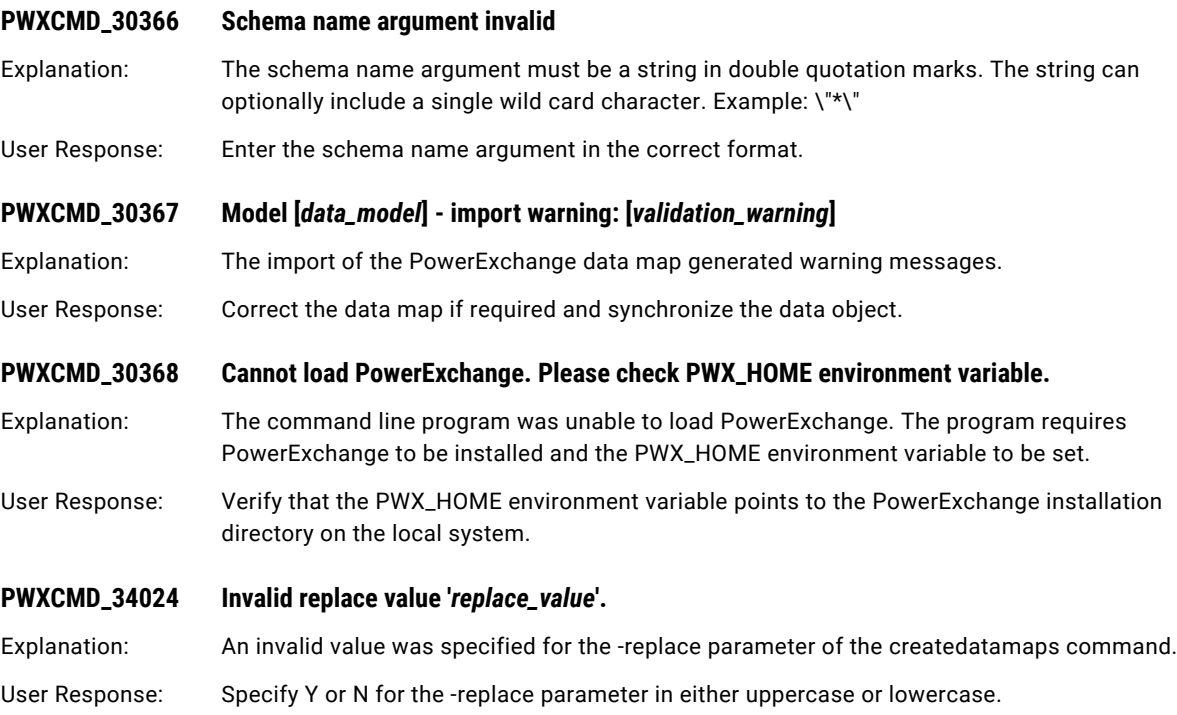

### PWXLog Messages

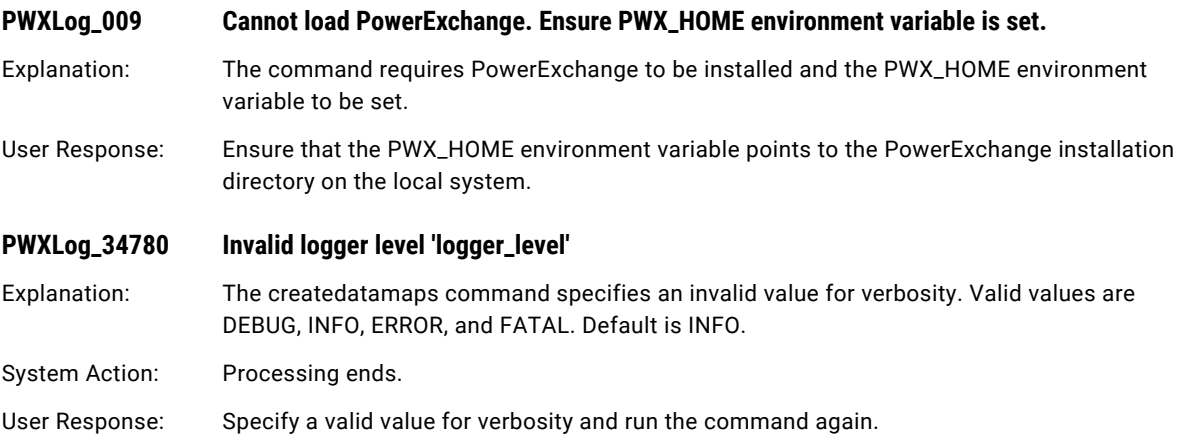

## PWXNative Messages

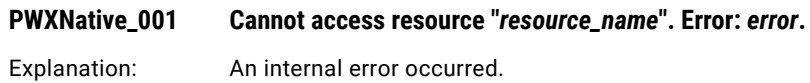

<span id="page-286-0"></span>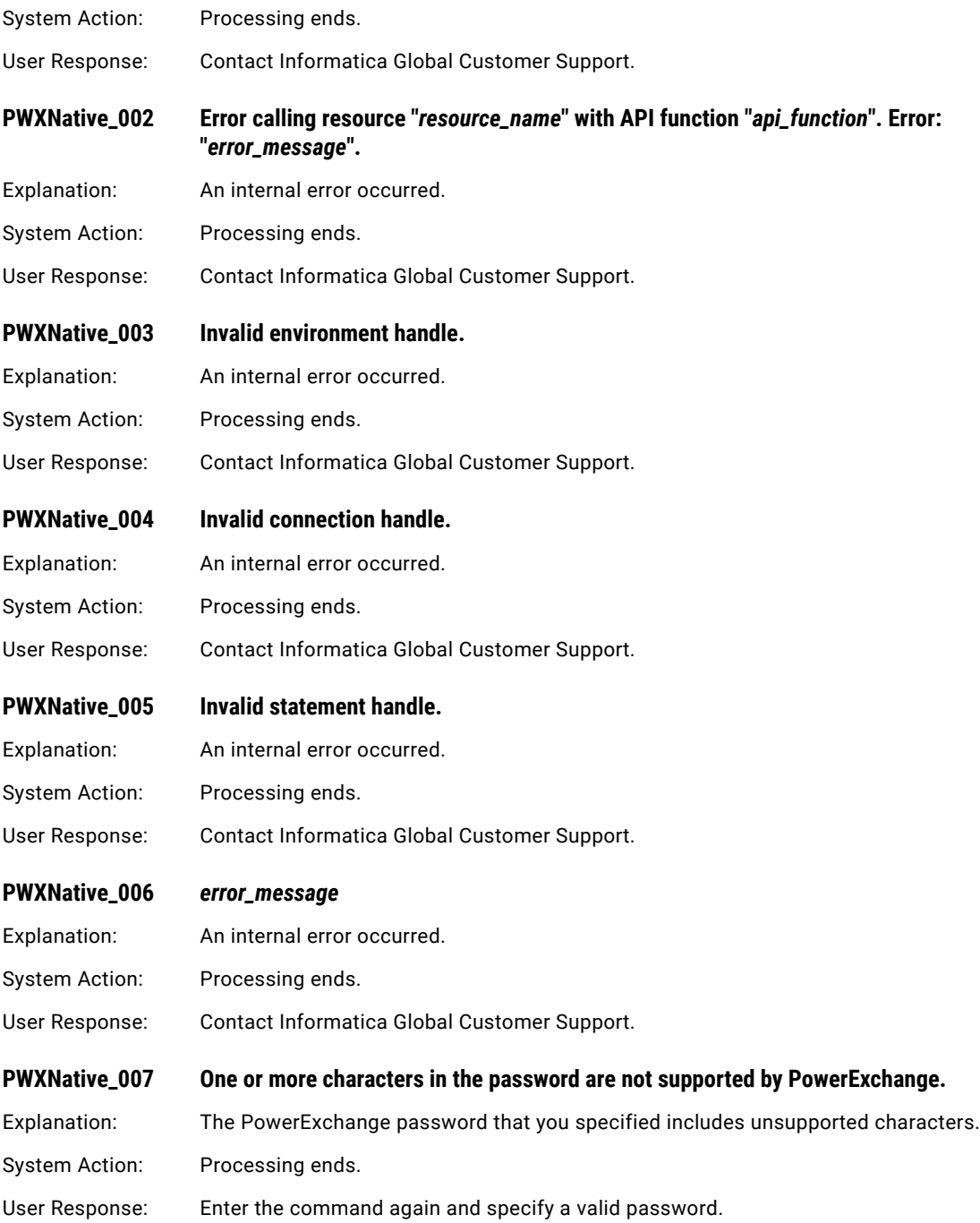

### PWXPC Messages

For information about PowerExchange Client for PowerCenter messages, see the *PowerExchange Message Reference*.

#### CHAPTER 17

# R Message Codes

This chapter includes the following topics:

- **•** REGEX Messages, 288
- **•** REP [Messages,](#page-288-0) 289
- **•** REP\_CORE [Messages,](#page-338-0) 339
- **•** RFC [Messages,](#page-338-0) 339
- **•** RR [Messages,](#page-340-0) 341
- **•** RS [Messages,](#page-342-0) 343

#### REGEX Messages

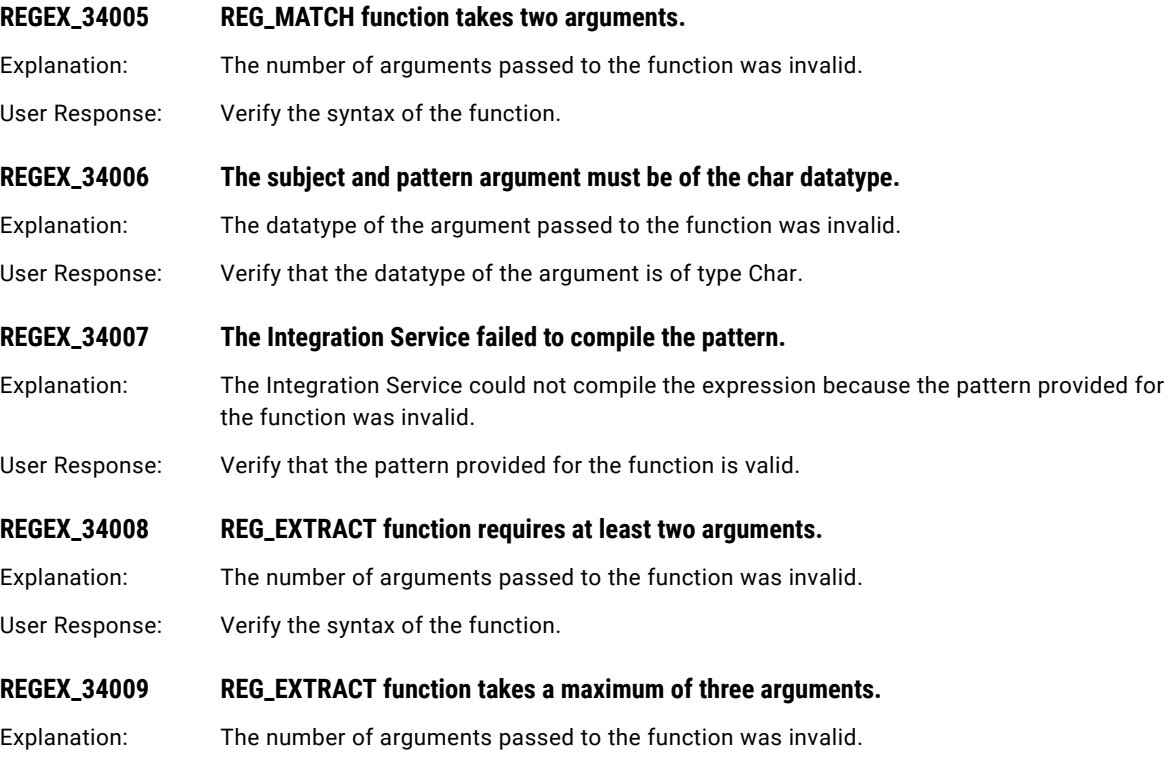

User Response: Verify the syntax of the function.
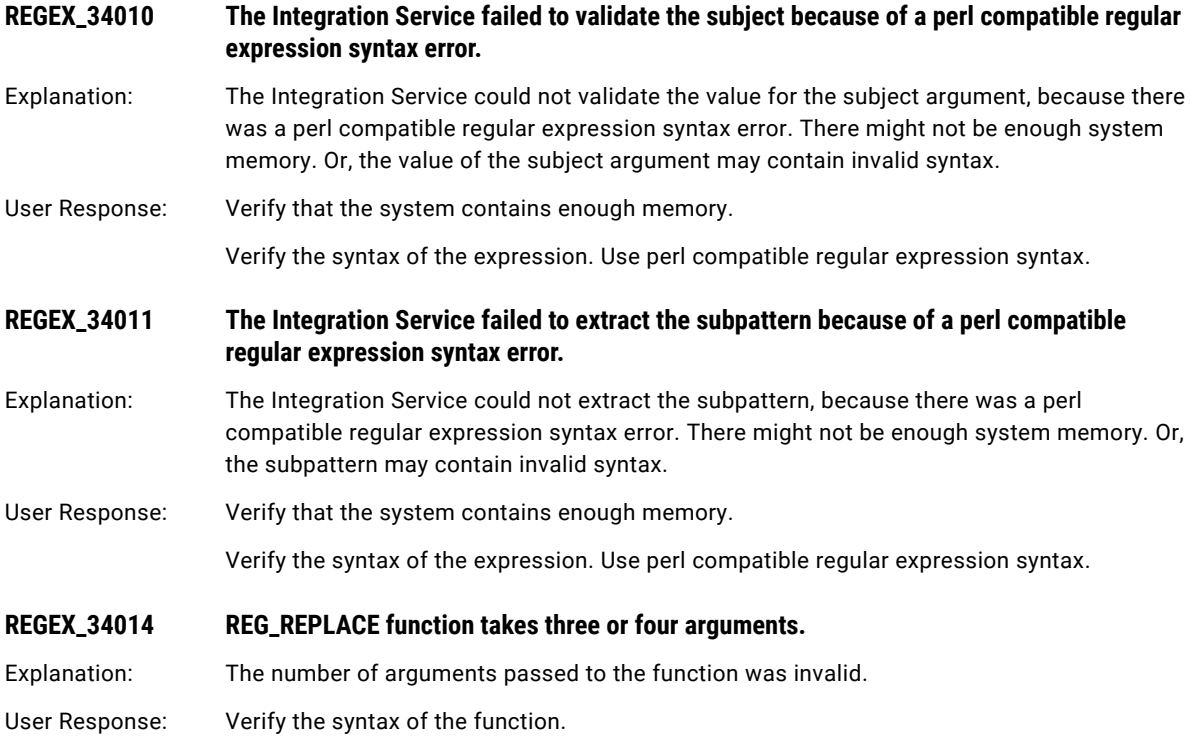

# REP Messages

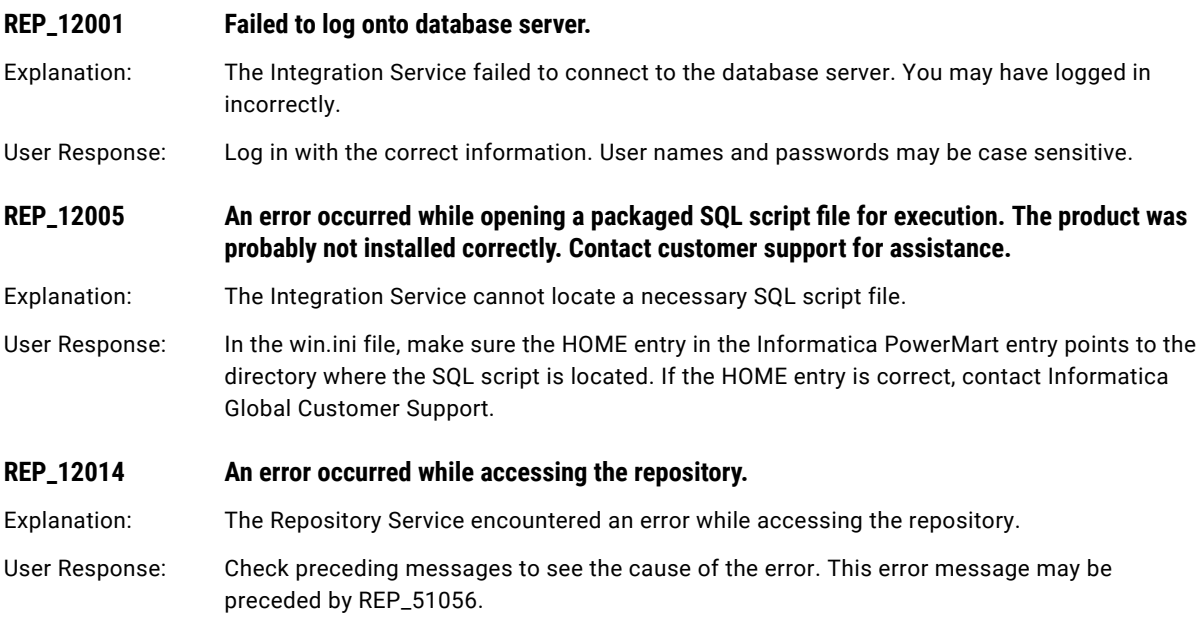

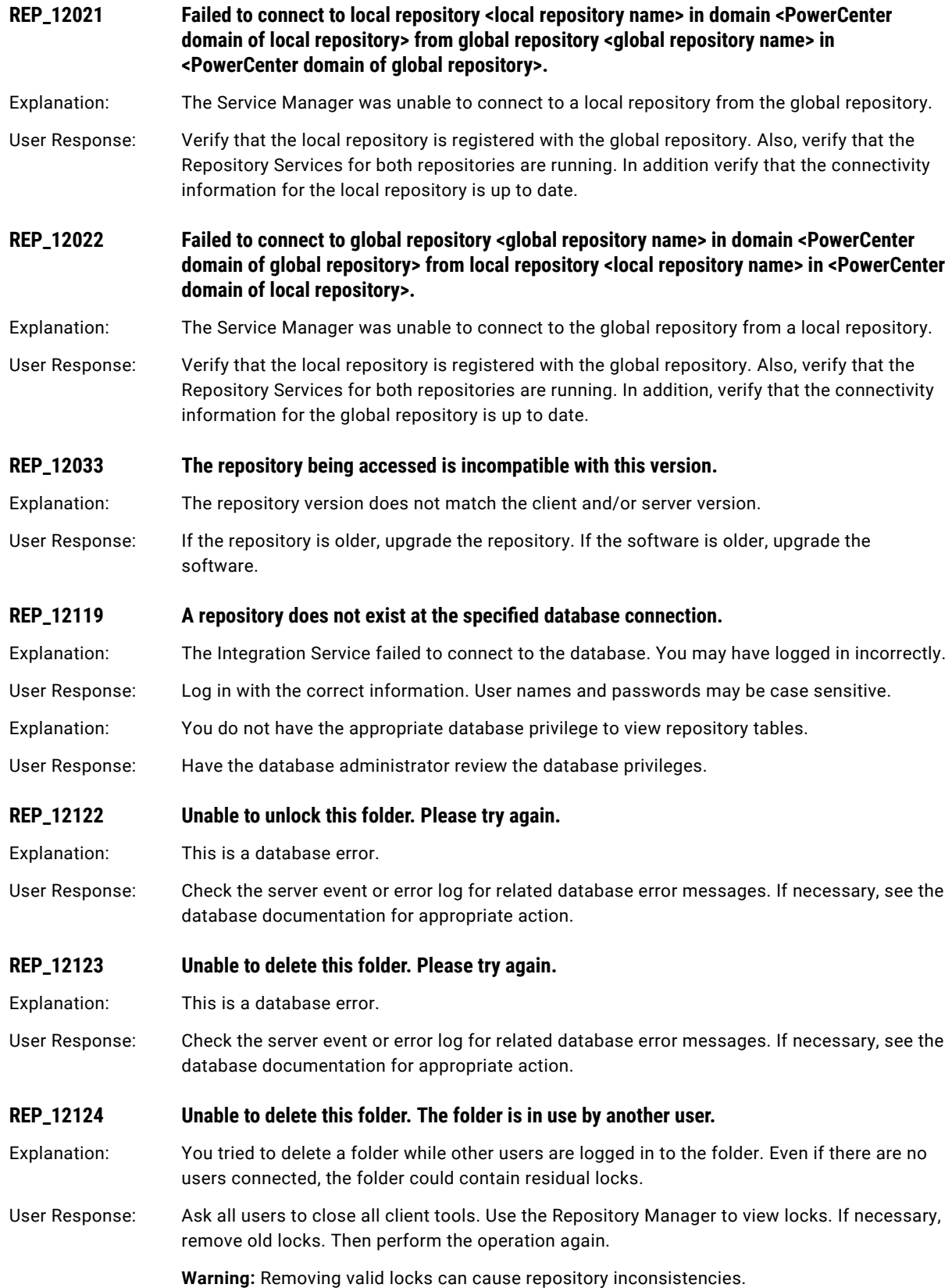

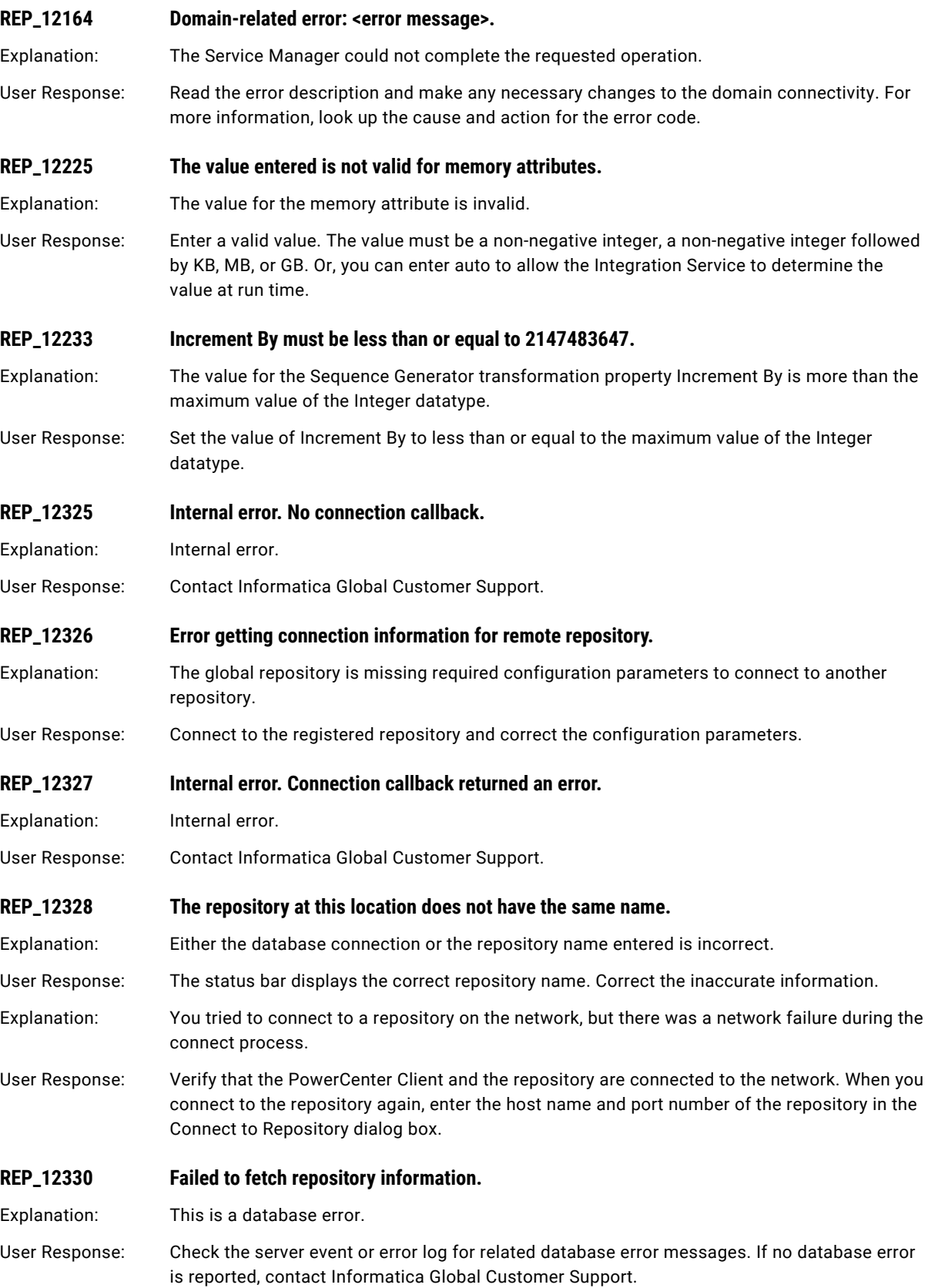

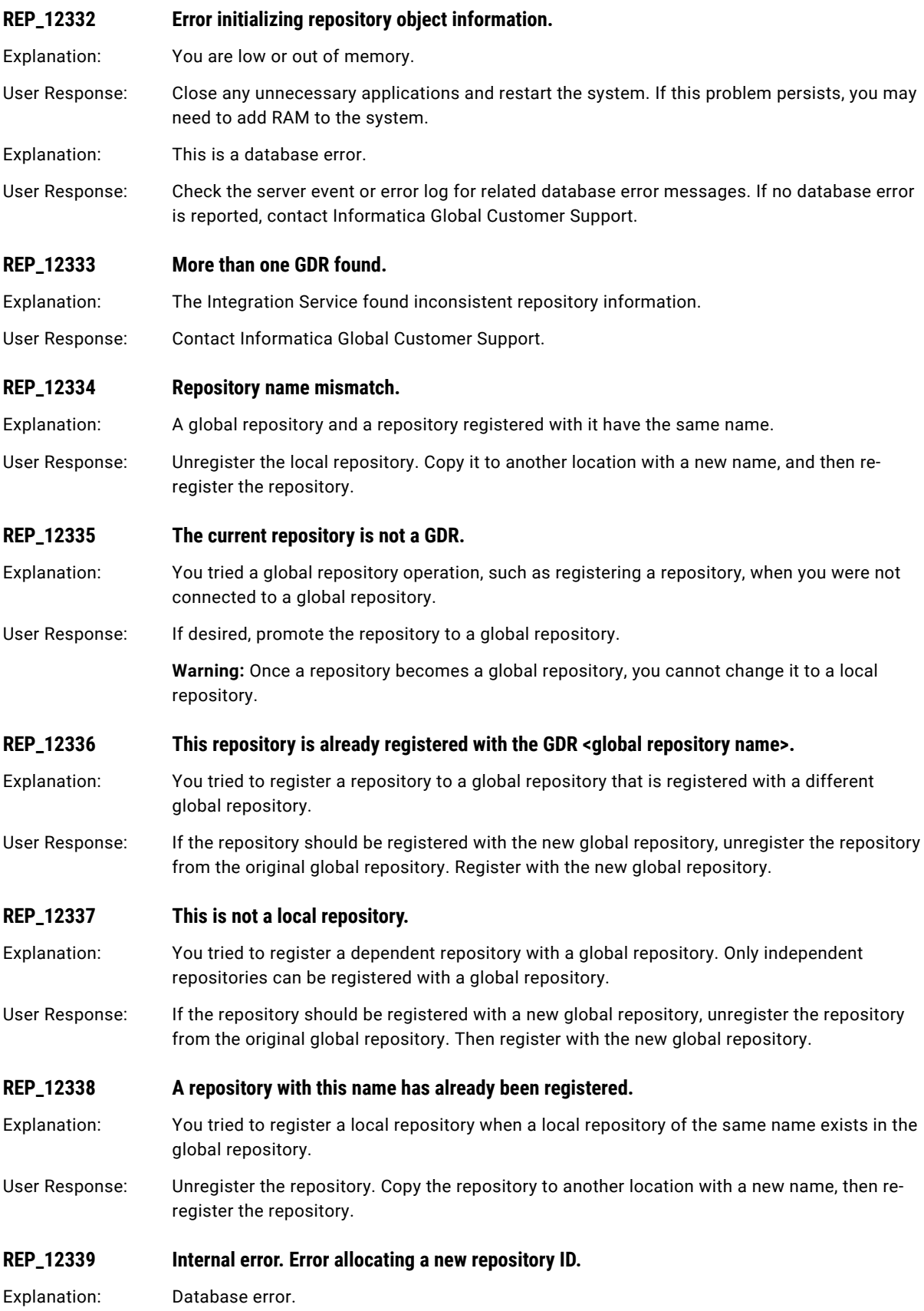

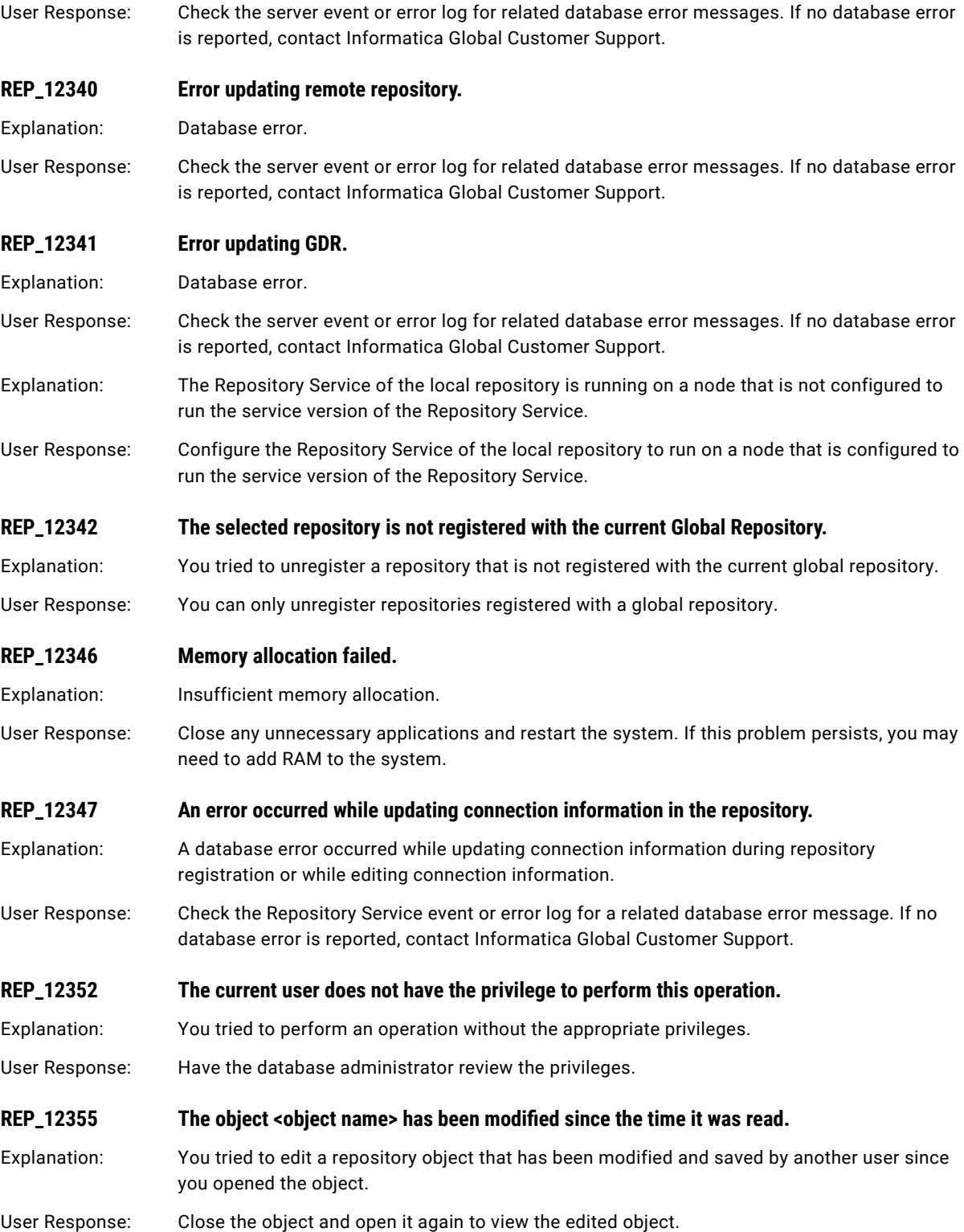

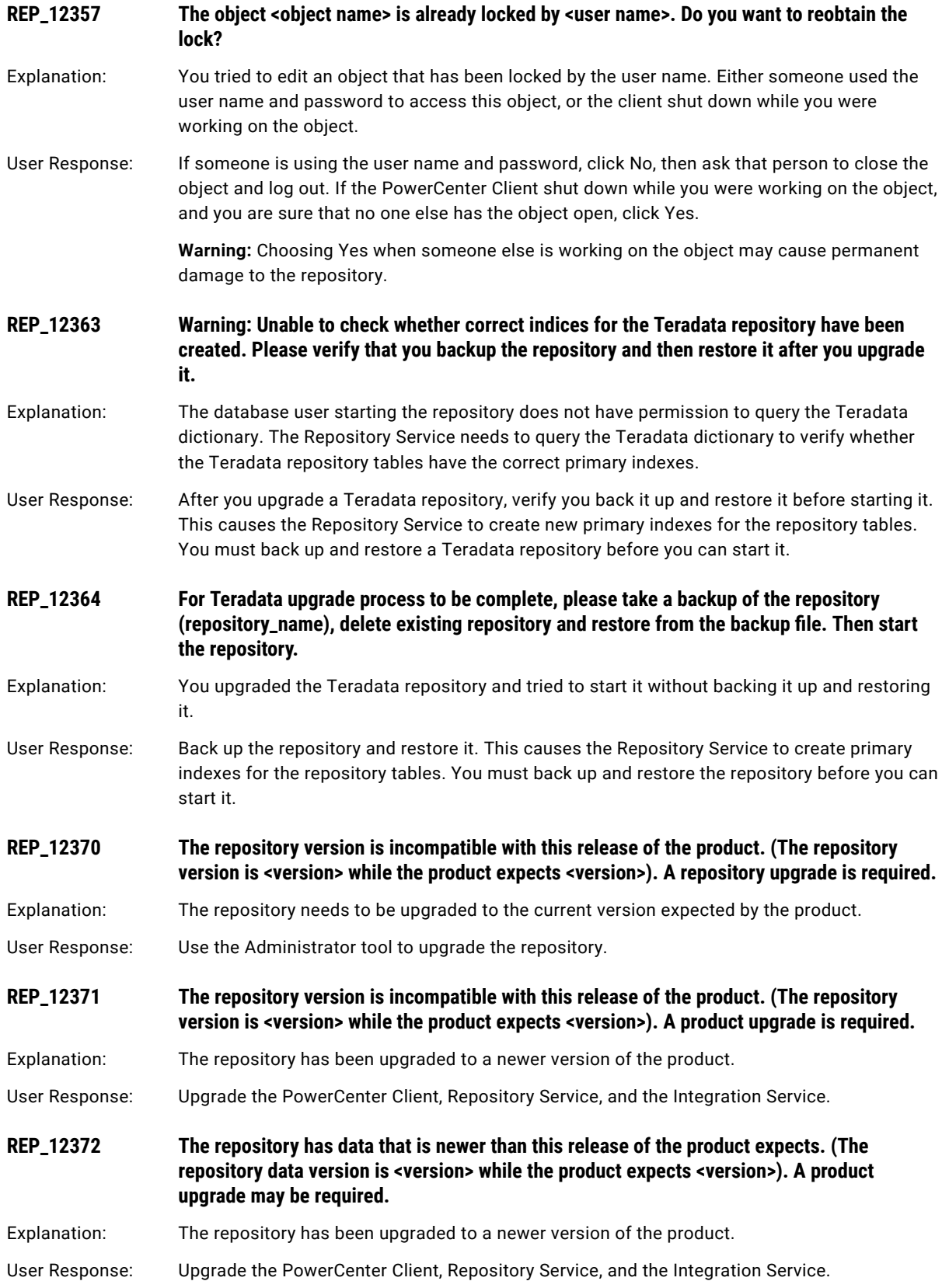

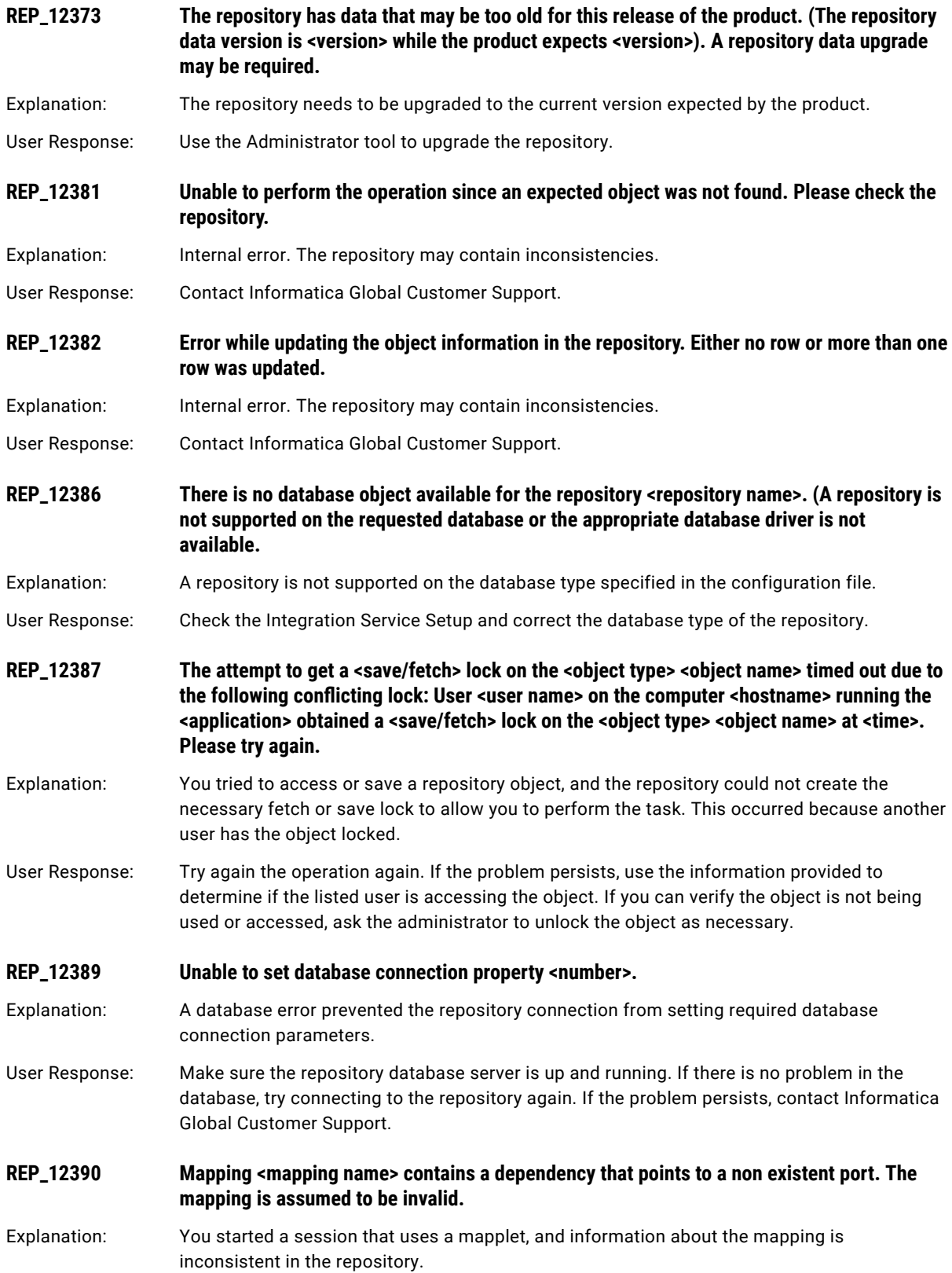

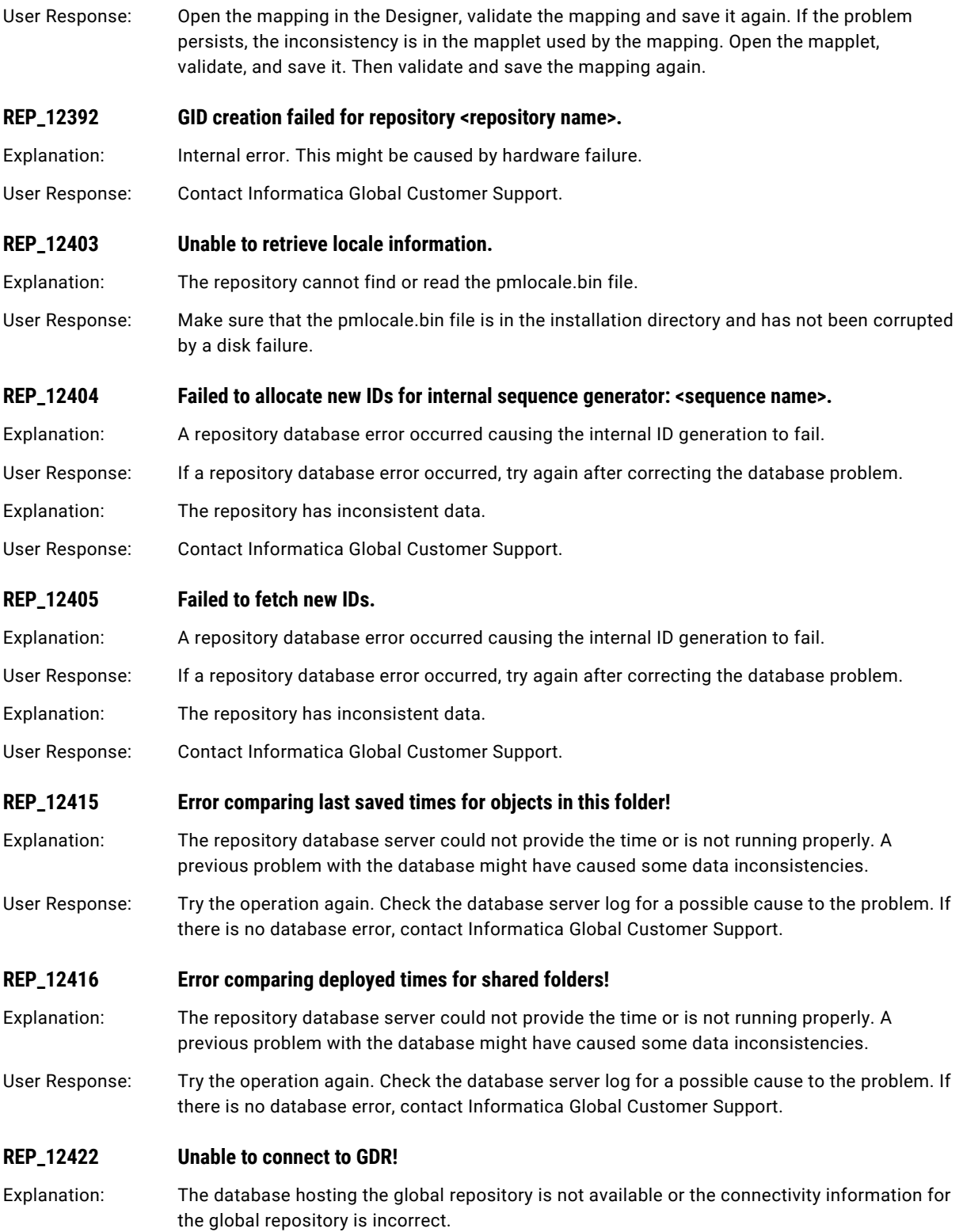

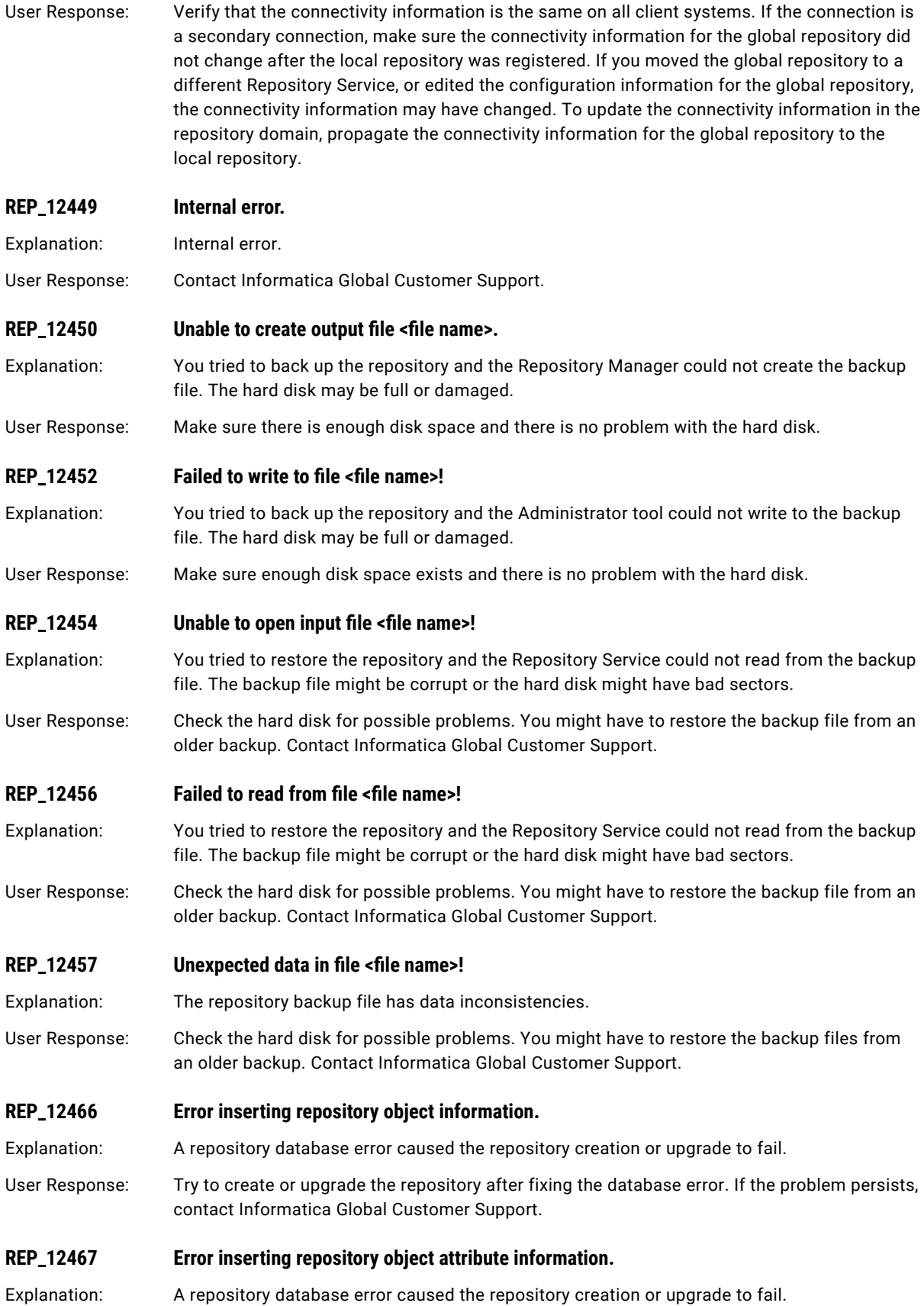

# REP Messages 297

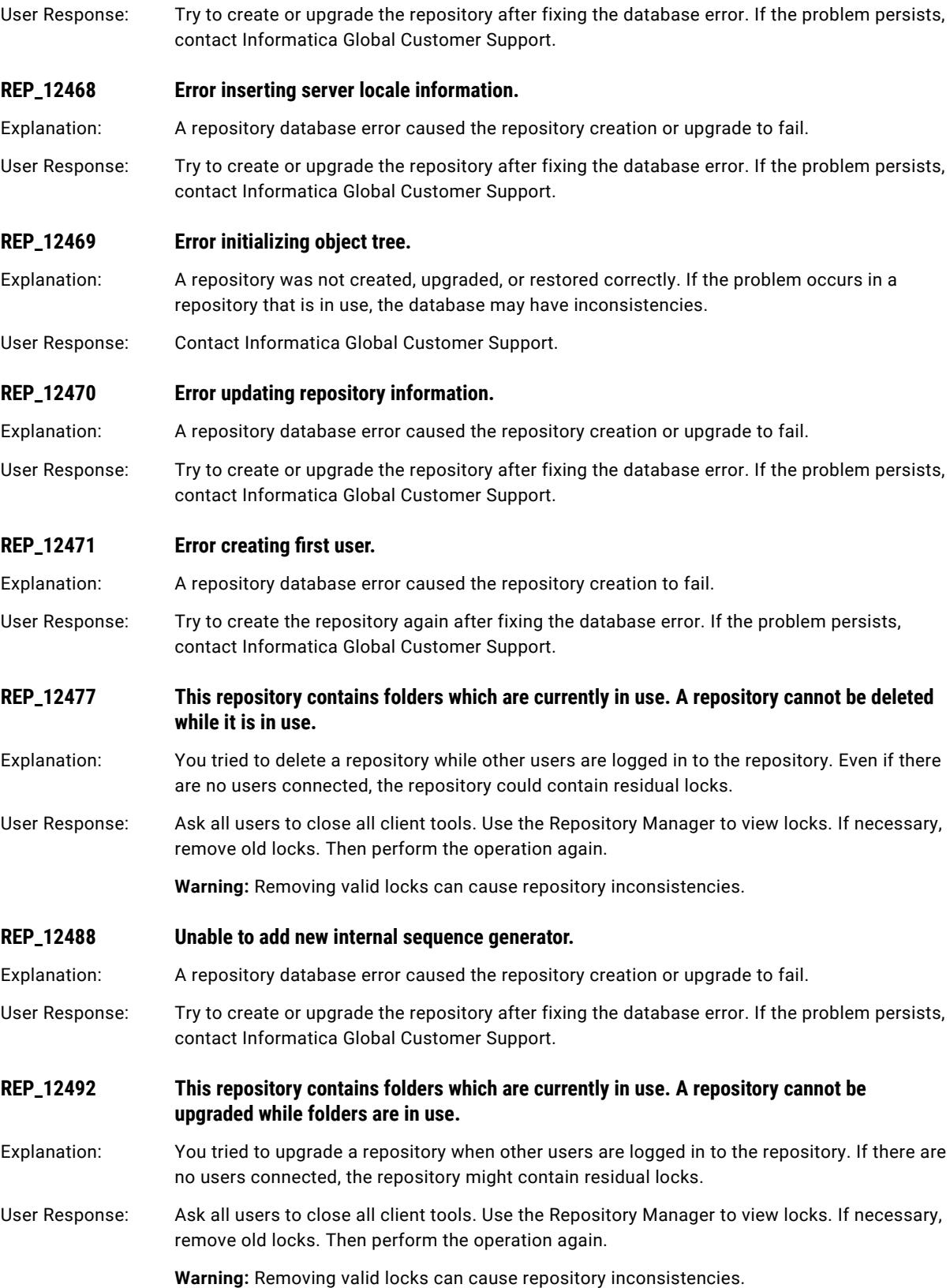

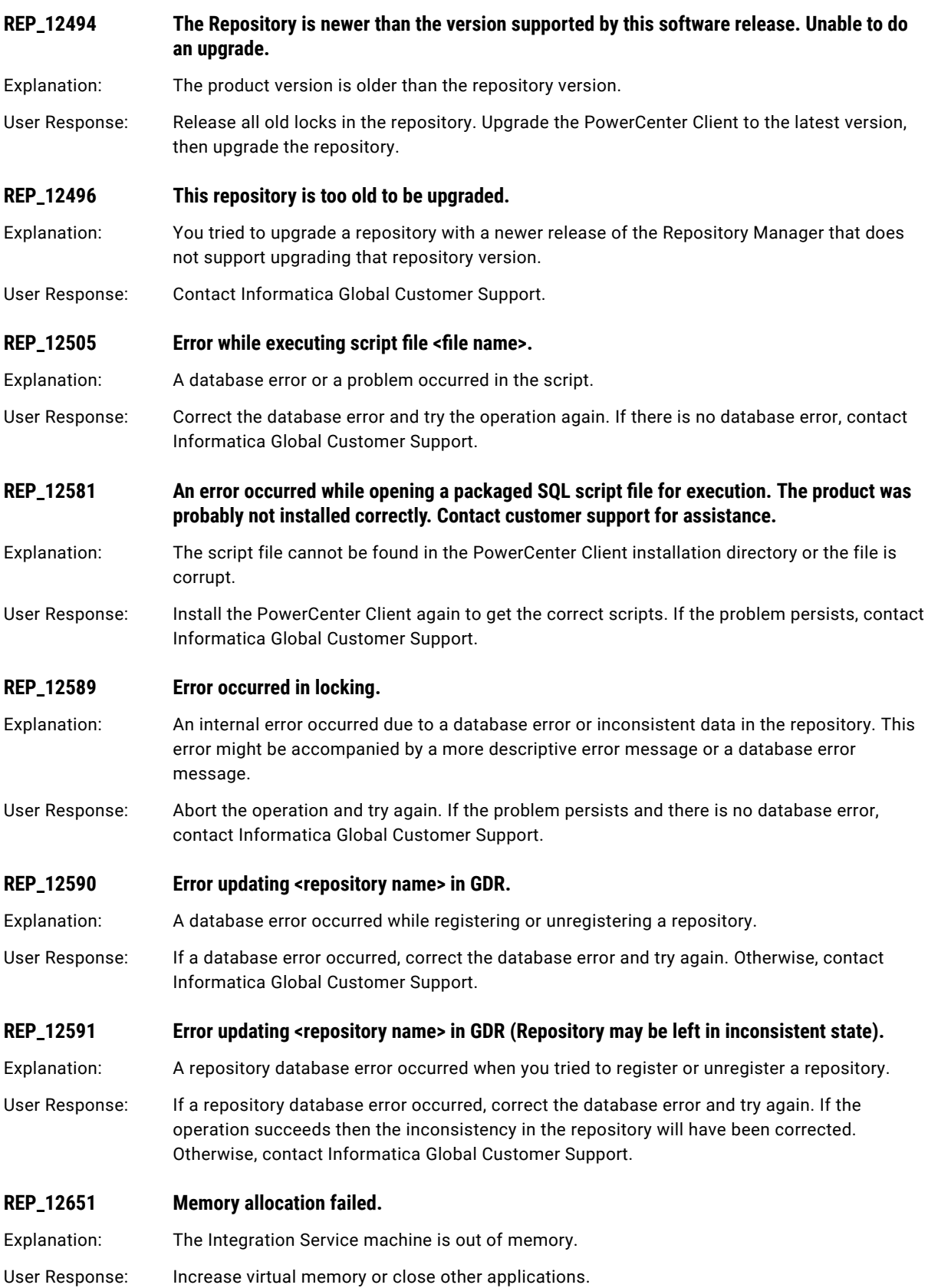

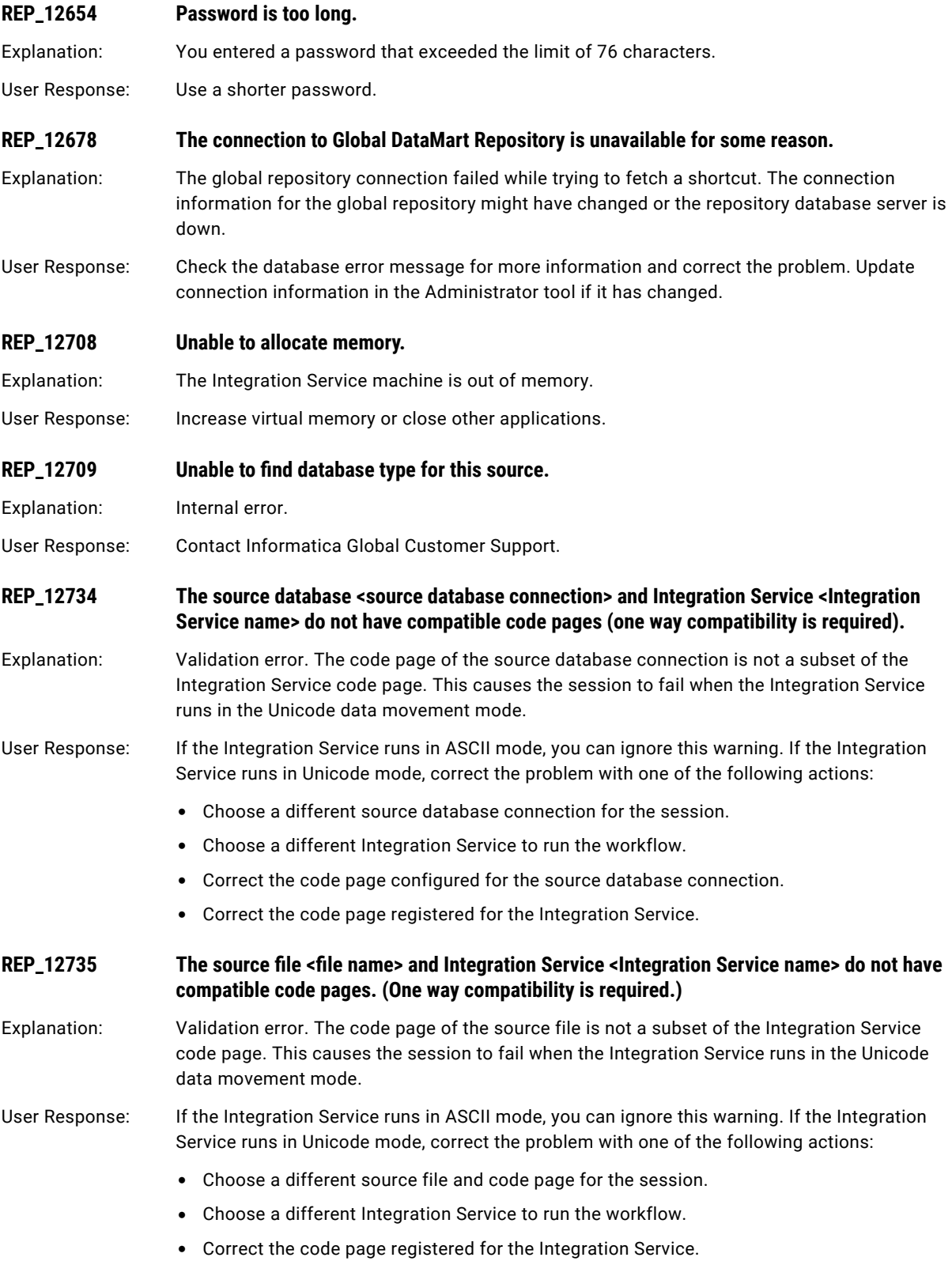

## **REP\_12736 The database <database name> and Integration Service <Integration Service name> do not have compatible code pages.**

Explanation: Validation error. The session contains a Lookup or Stored Procedure transformation and the code page for the lookup or stored procedure database is not compatible with the Integration Service code page. This causes the session to fail when the Integration Service runs in the Unicode data movement mode.

User Response: If the Integration Service runs in ASCII mode, you can ignore this warning. If the Integration Service runs in Unicode mode, correct the problem with one of the following actions:

- **•** Choose a different Integration Service to run the workflow.
- **•** Correct the configured code page for the database in the Workflow Manager.
- **•** Choose a different lookup or stored procedure database in the session properties.
- **•** Correct the code page registered for the Integration Service.
- **REP\_12773 The Global Repository code page (<code page name>) is not compatible with the selected code page (<code page name>).**
- Explanation: While upgrading a local repository, the local repository code page must be a superset of the global repository code page.

User Response: Choose an appropriate code page.

#### **REP\_12782 The repository <repository name>'s code page <code page name> and <PowerCenter Client>'s code page <code page name> are incompatible.**

Explanation: The PowerCenter Client code page is not compatible with the code page of the repository to which you are trying to connect. The PowerCenter Client and repository code pages must be compatible. Their code pages must also be compatible with the Integration Service code page.

User Response: Change the code page for the PowerCenter Client to one that is compatible with the repository code page. Or, if you need to change the repository code page, you can copy the repository to a new location or backup and restore it. Both actions allow you to configure a different code page for the repository.

- **REP\_12934 Failed to fetch information for user <user name>.**
- Explanation: This is a database error.
- User Response: Read the accompanying database error message for more details.

Explanation: The computer running the PowerCenter Client is out of memory.

User Response: Close other applications.

### **REP\_12950 Lookup Transformation <transformation name> has INVALID lookup condition: Lookup**  Table Column <column name> and Transformation Port <port name> are the same.

Explanation: You entered an incorrect expression value for the lookup condition in the XML file. The lookup table column is the same as the transformation port.

User Response: Edit the XML file and make sure the lookup table column is different from the transformation port. Or, export the object again and then import it.

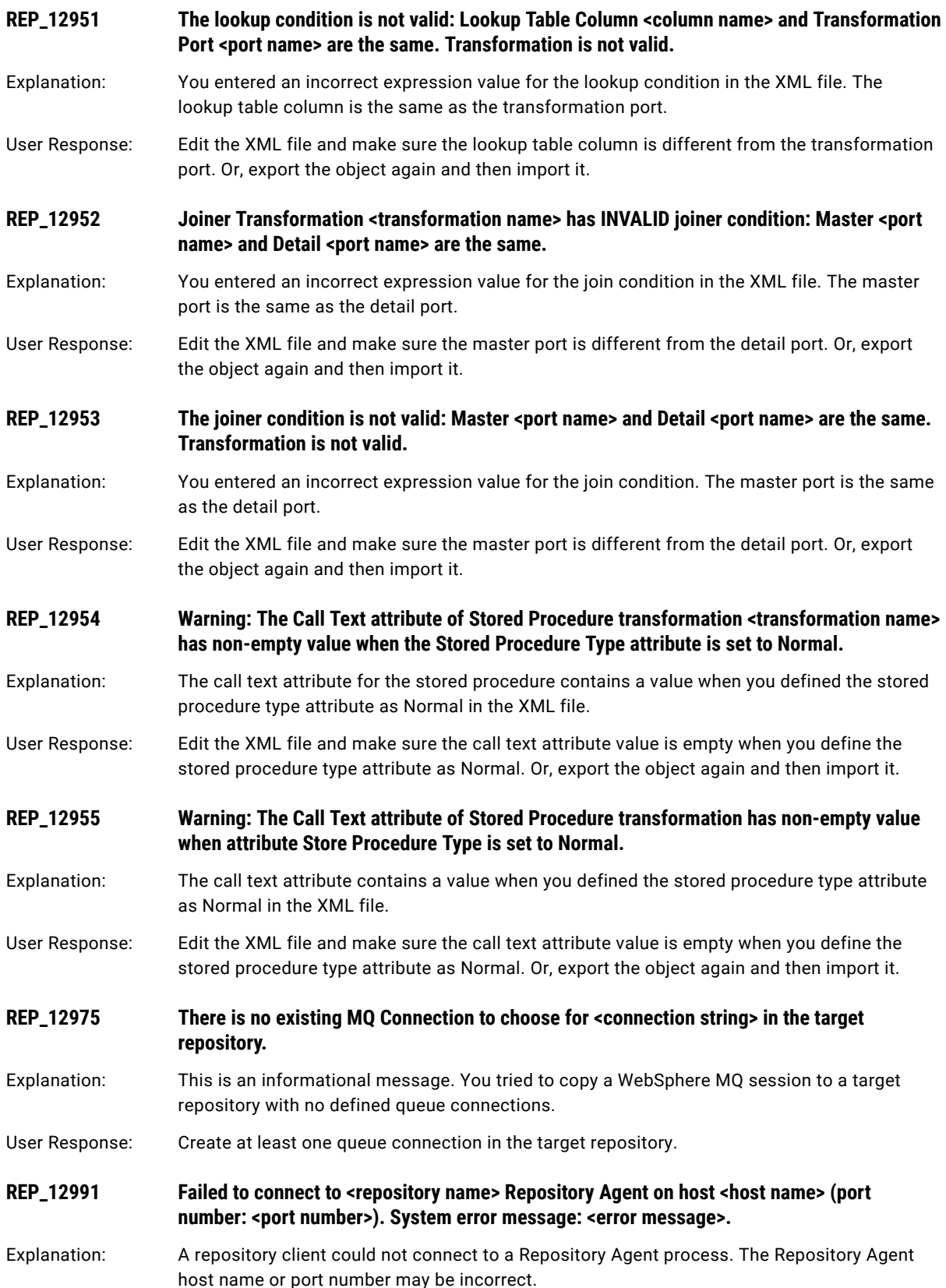

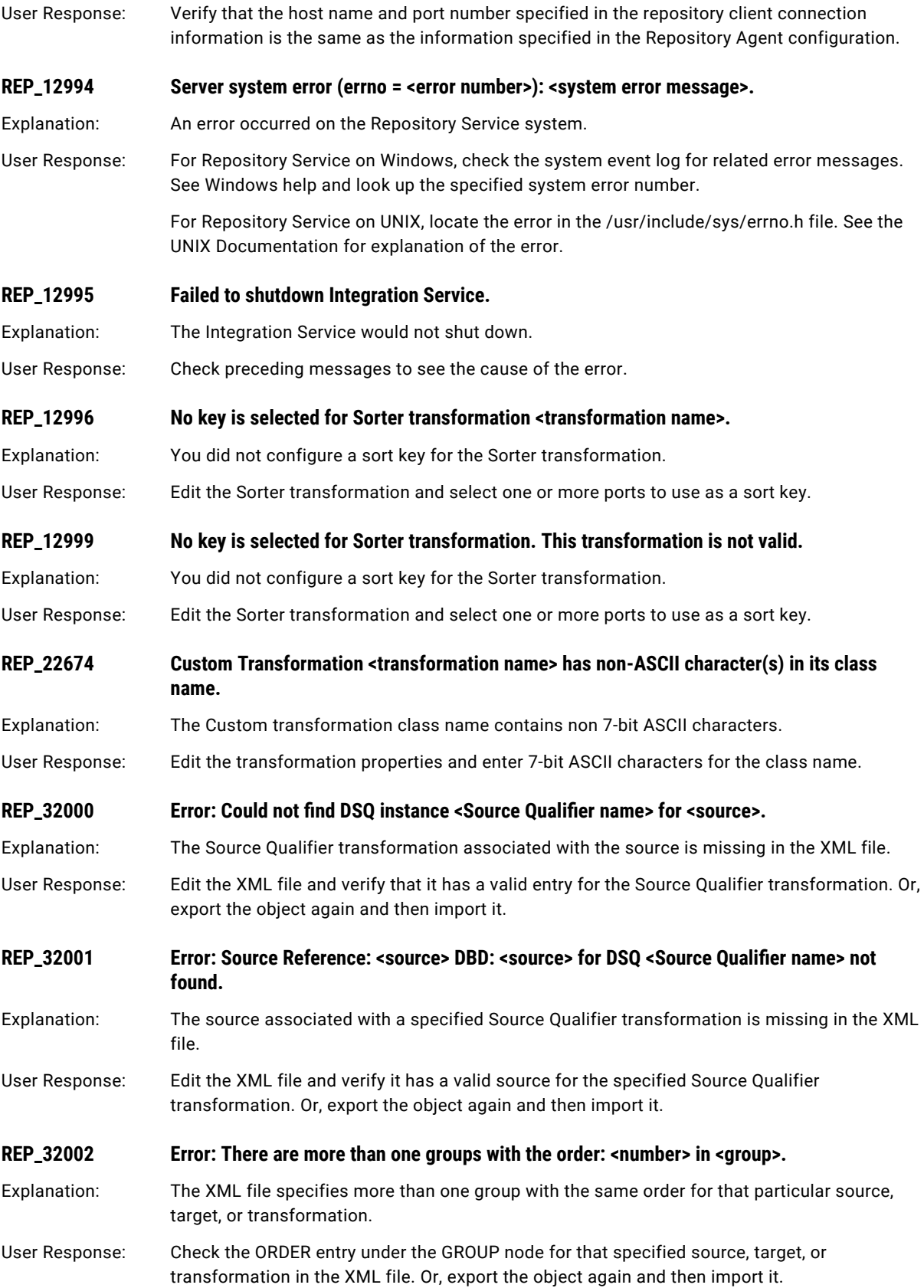

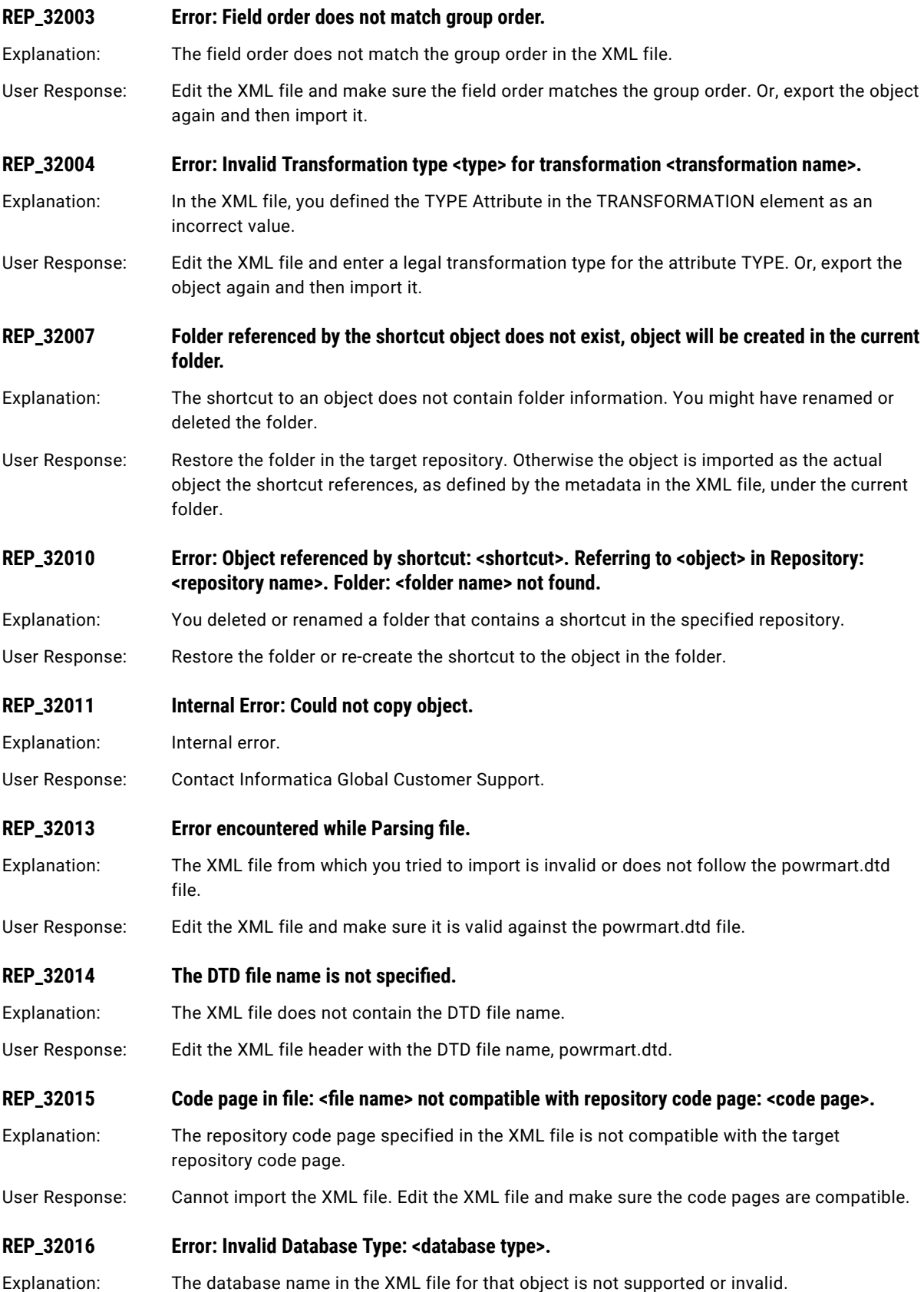

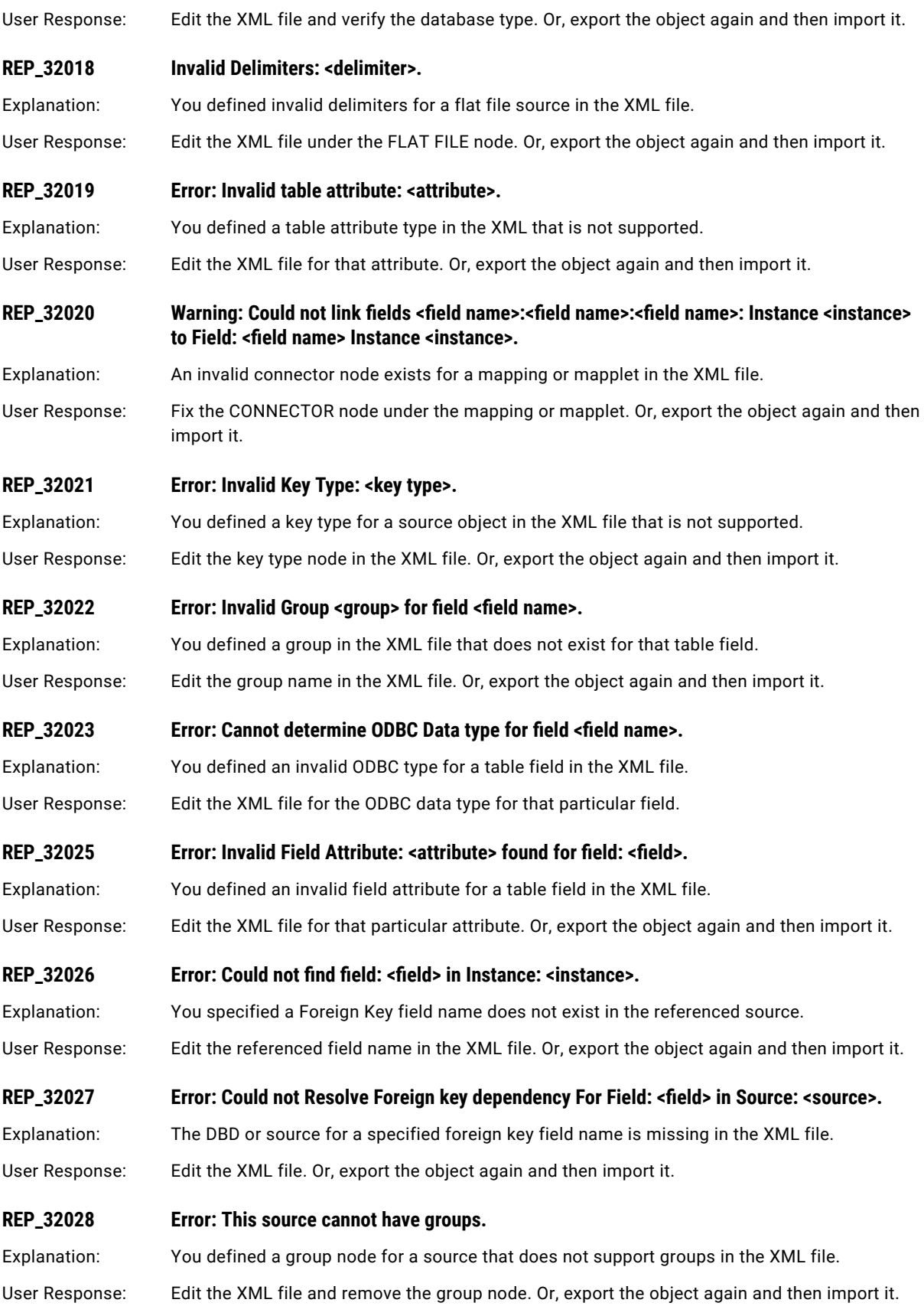

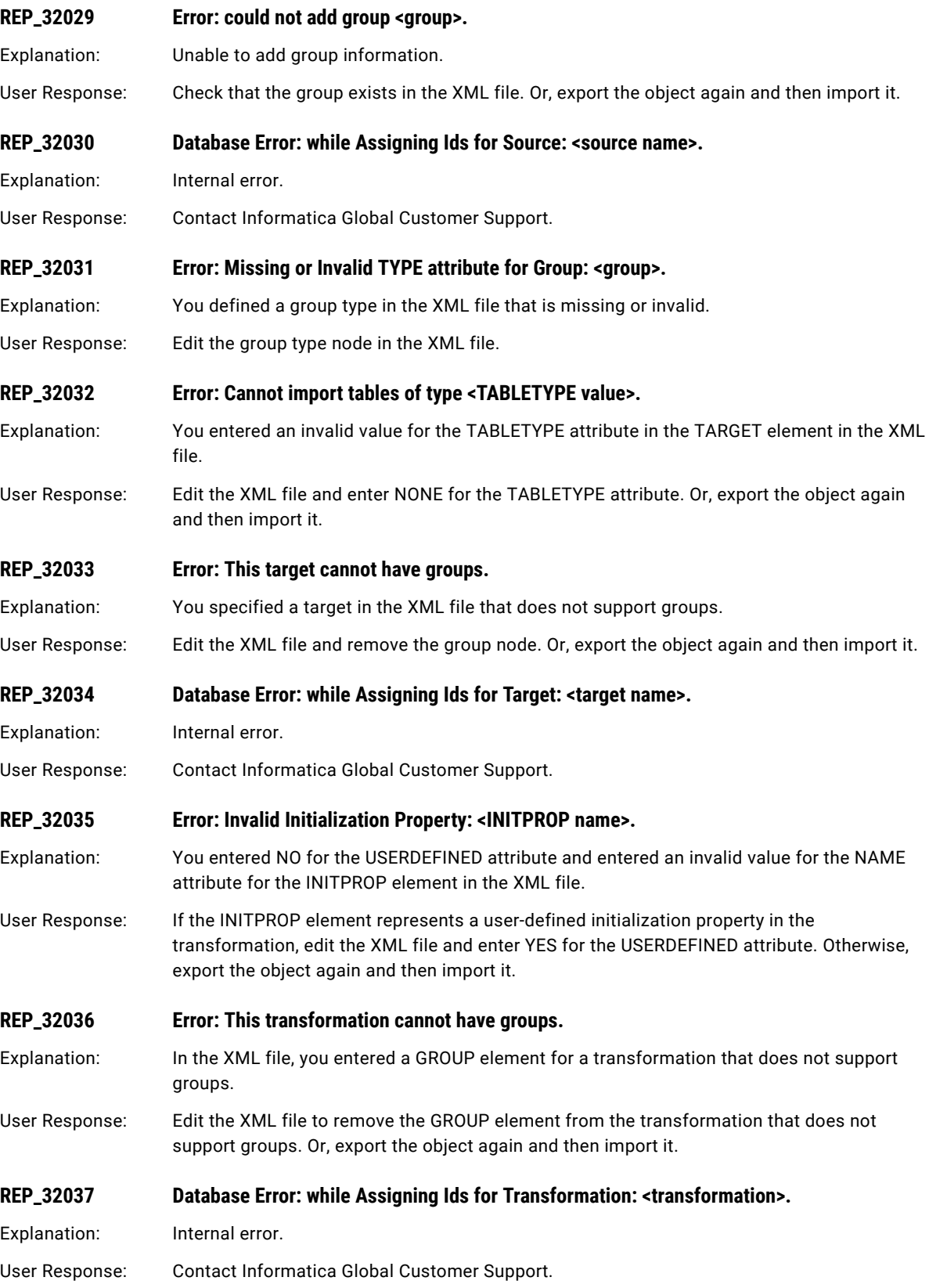

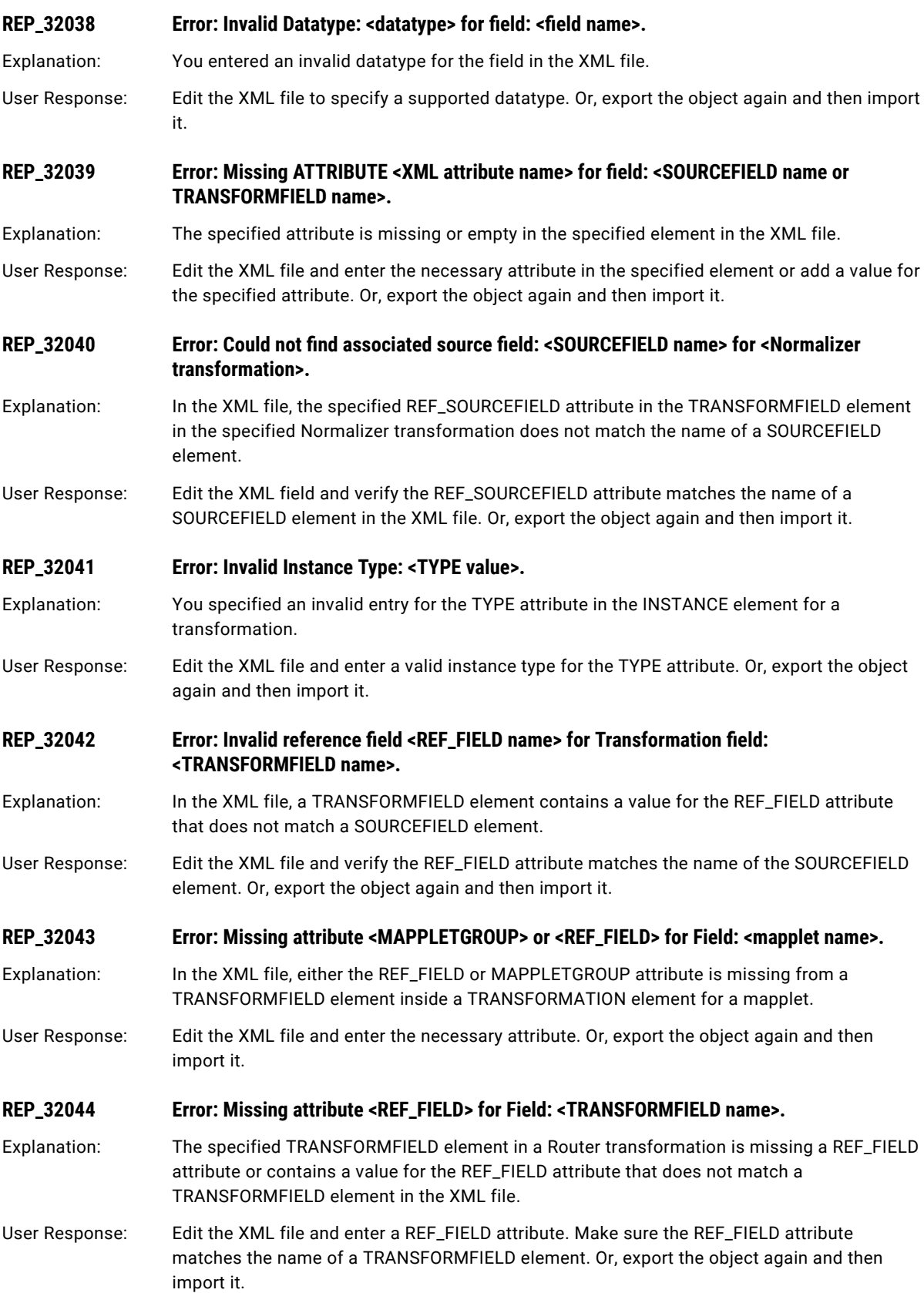

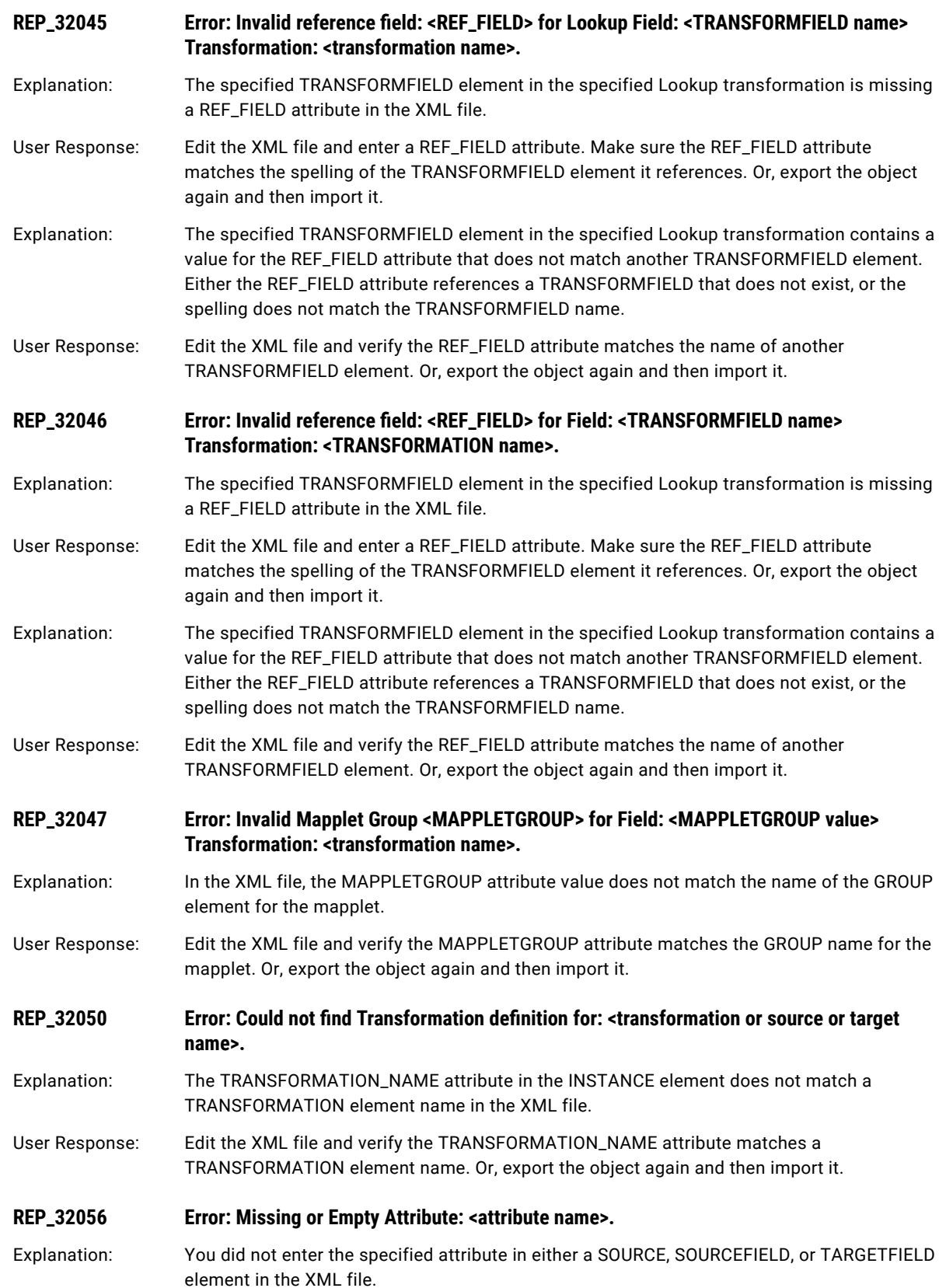

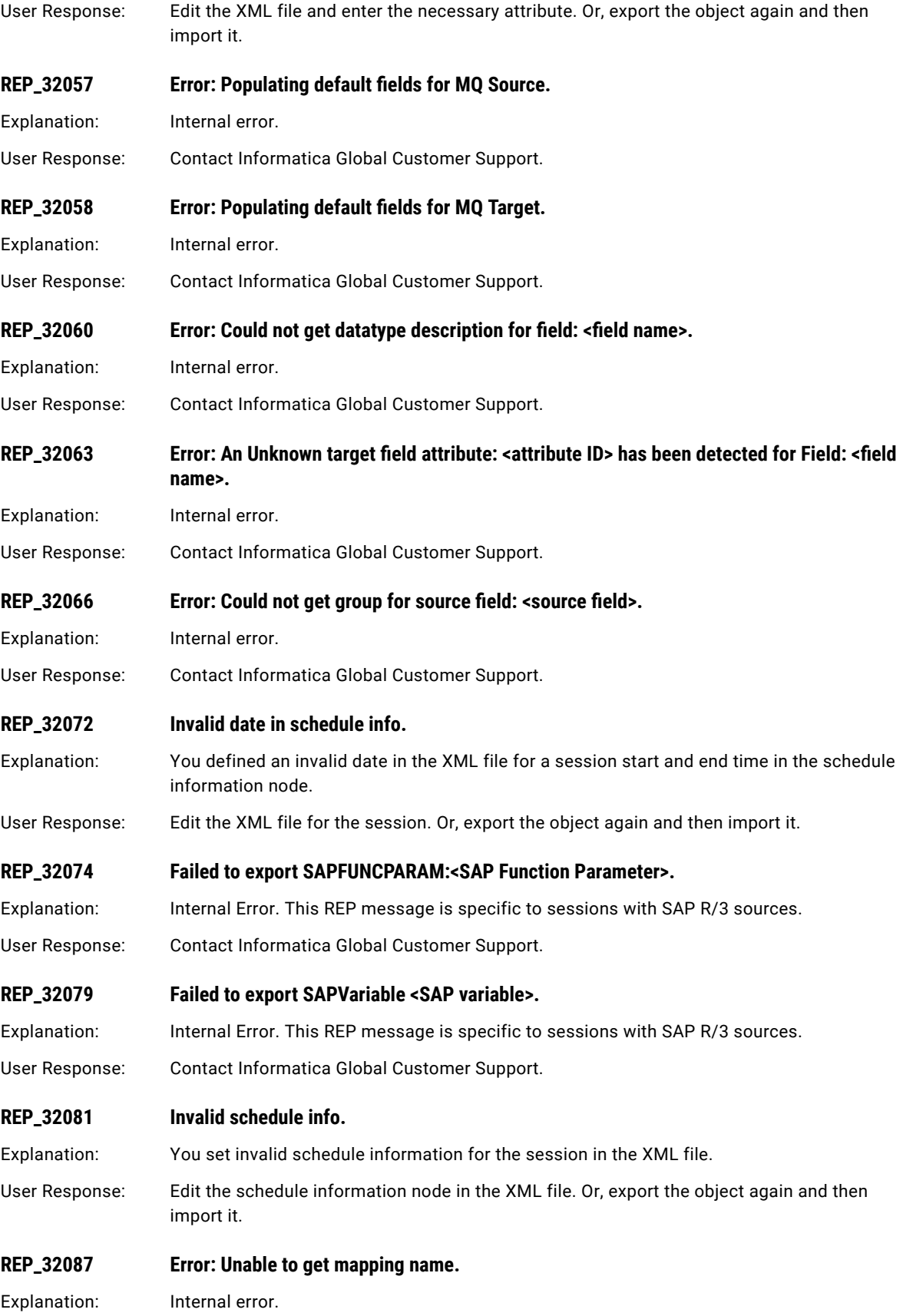

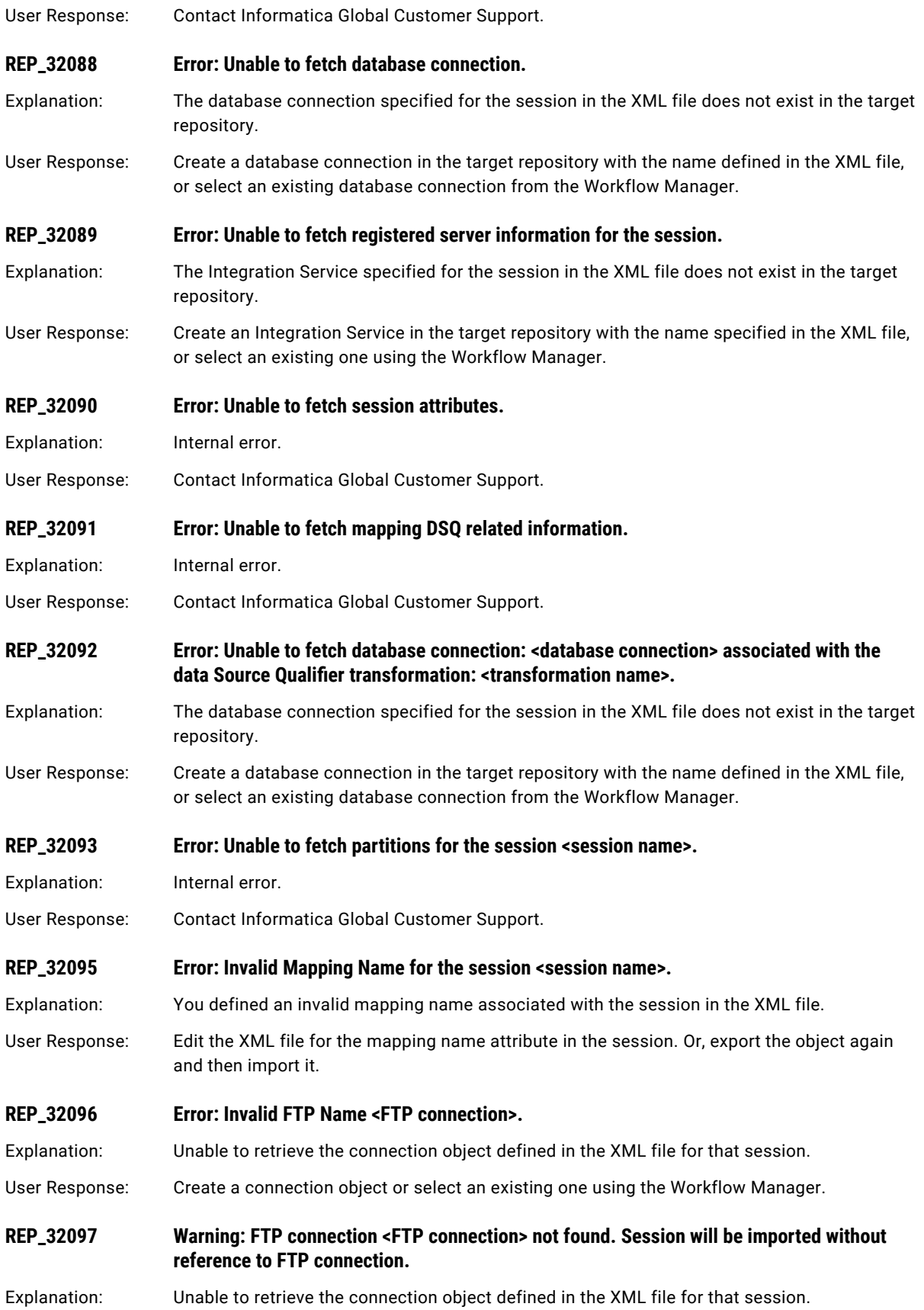

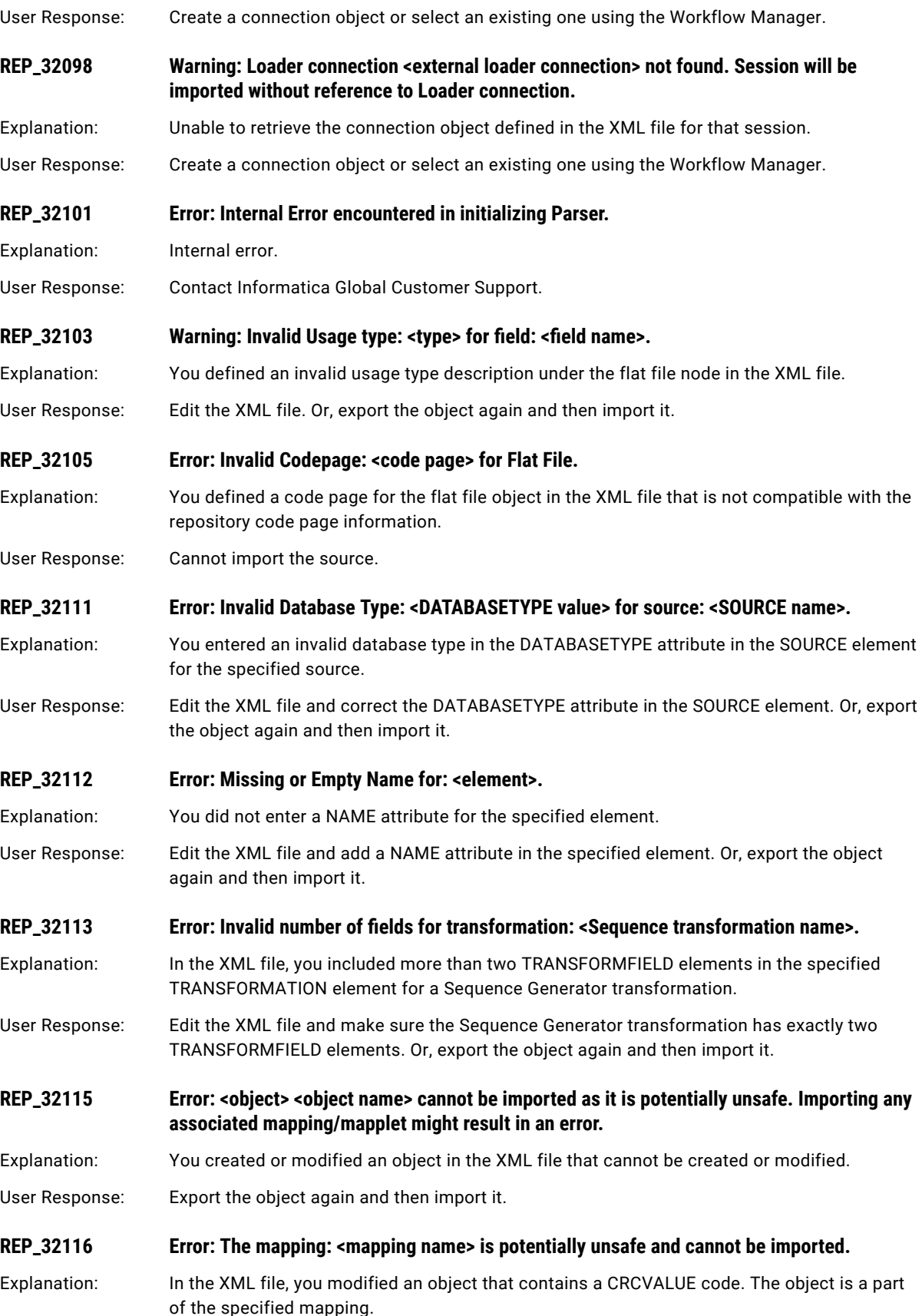

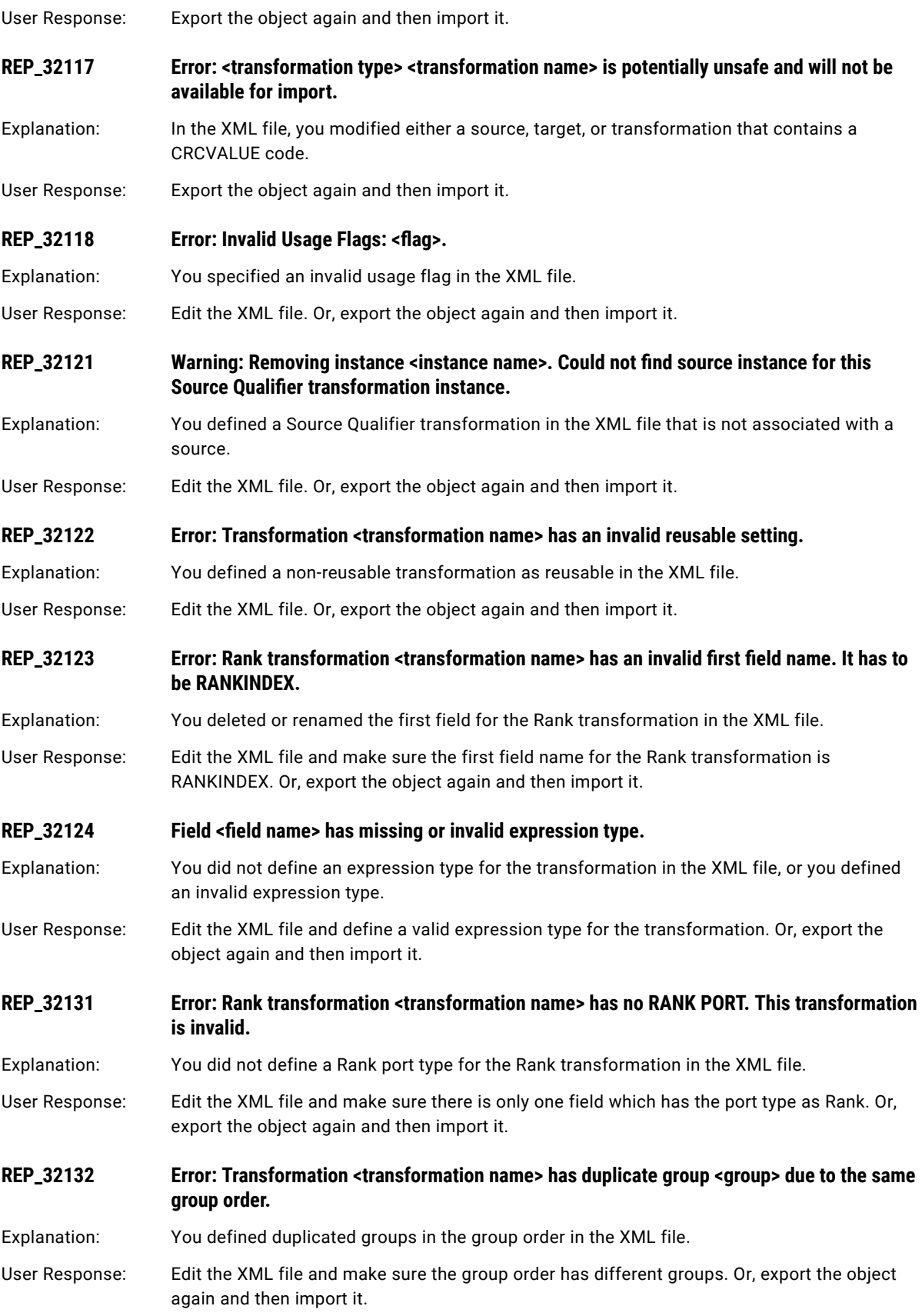

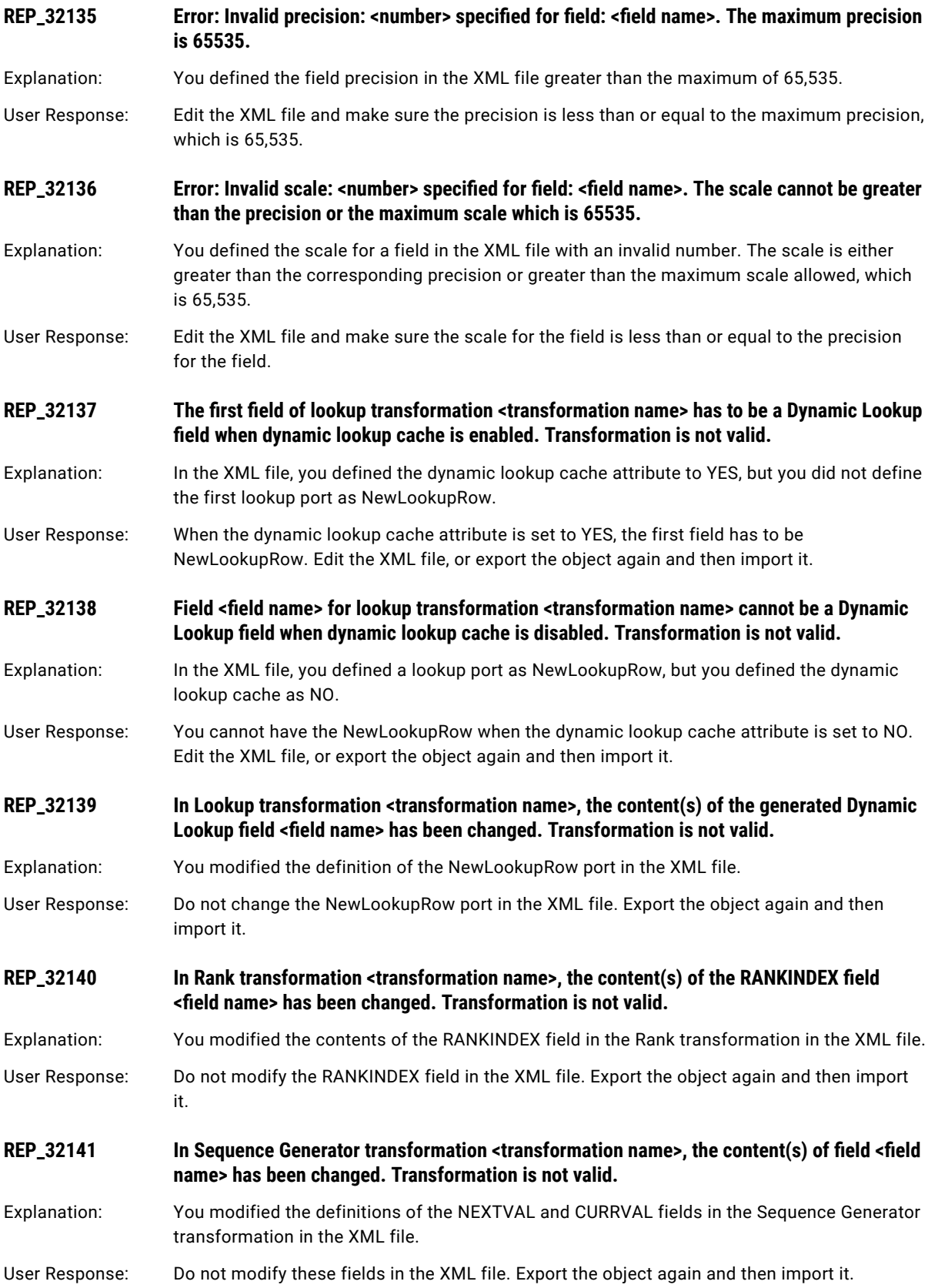

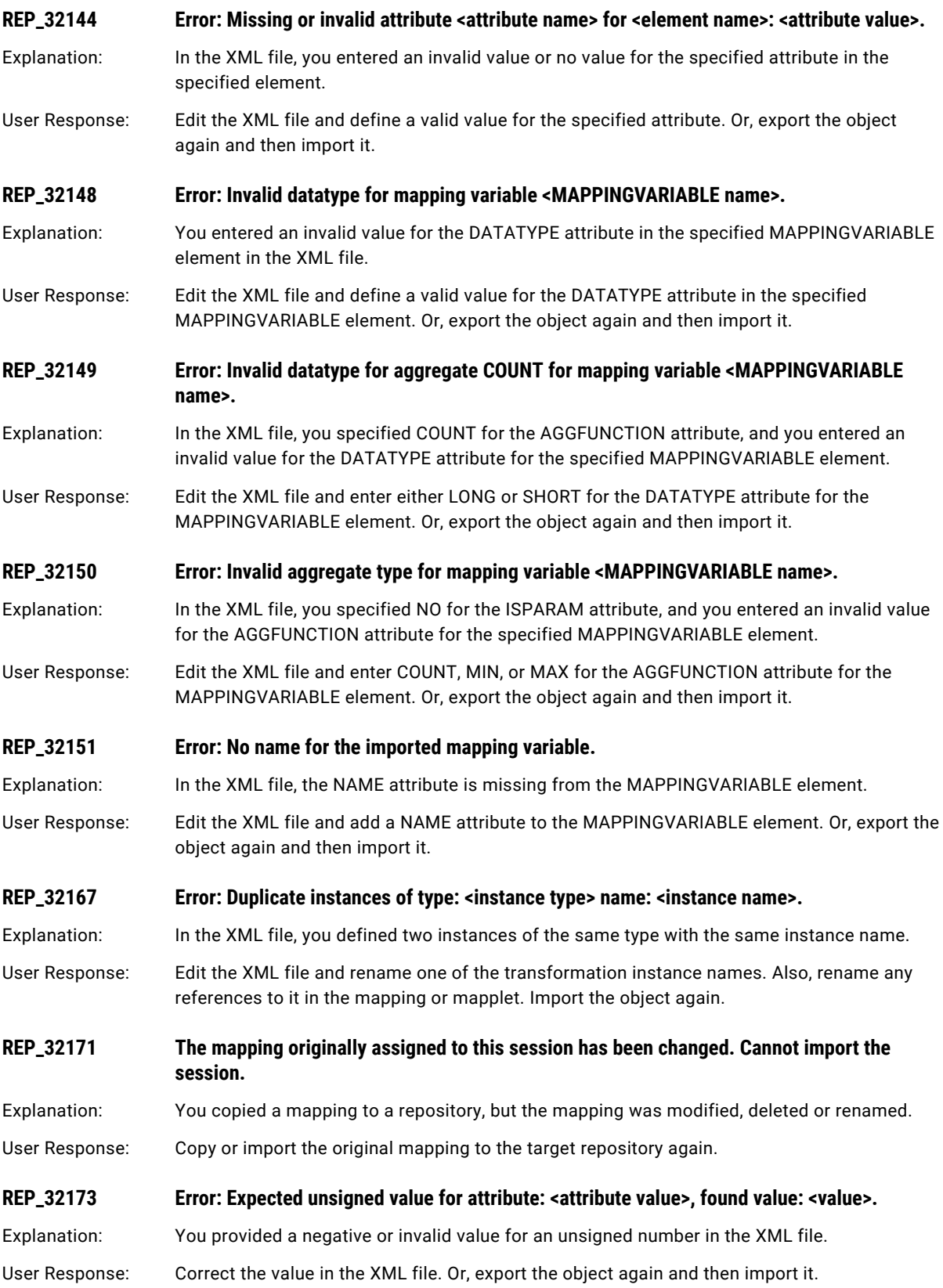

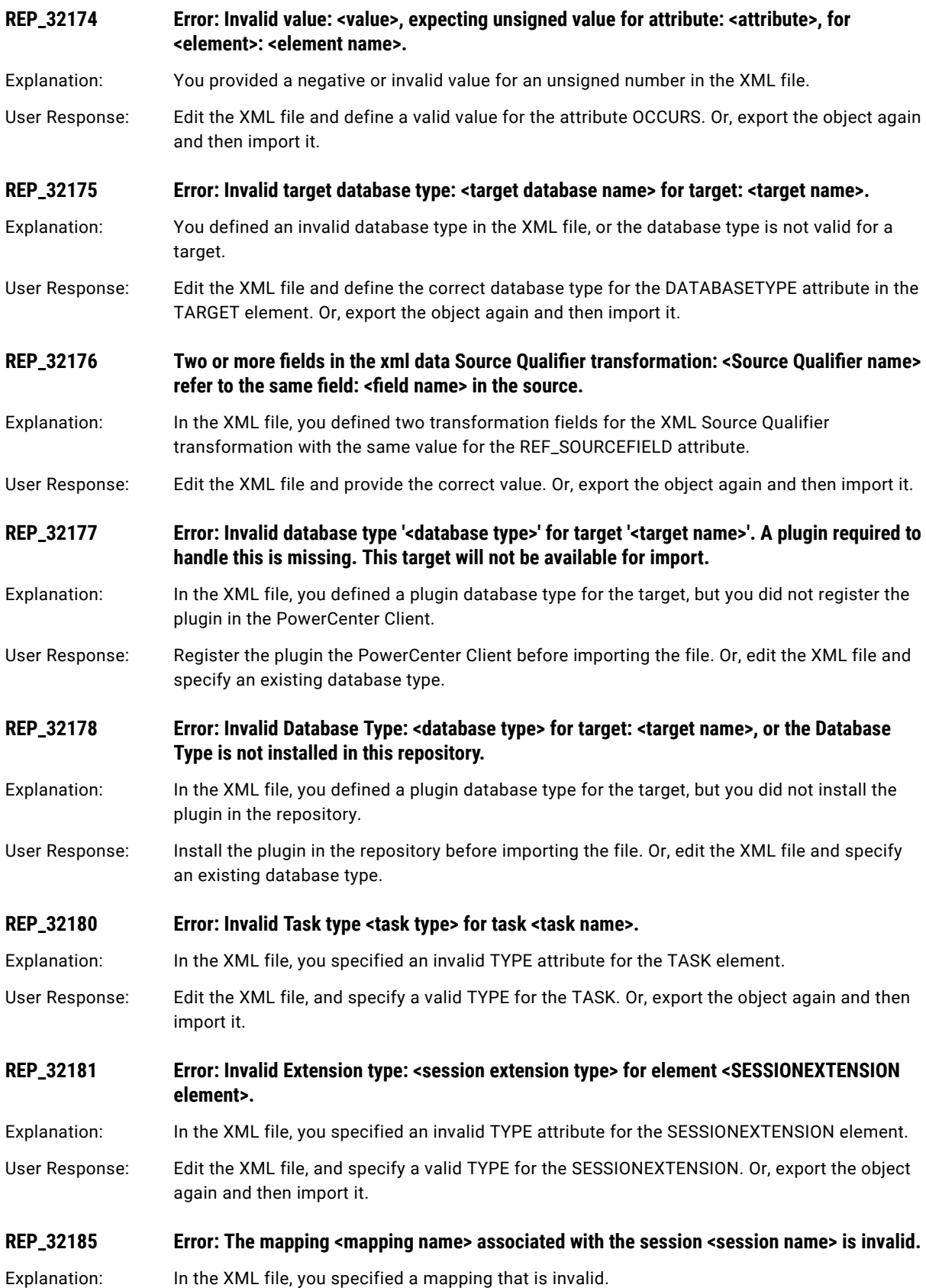

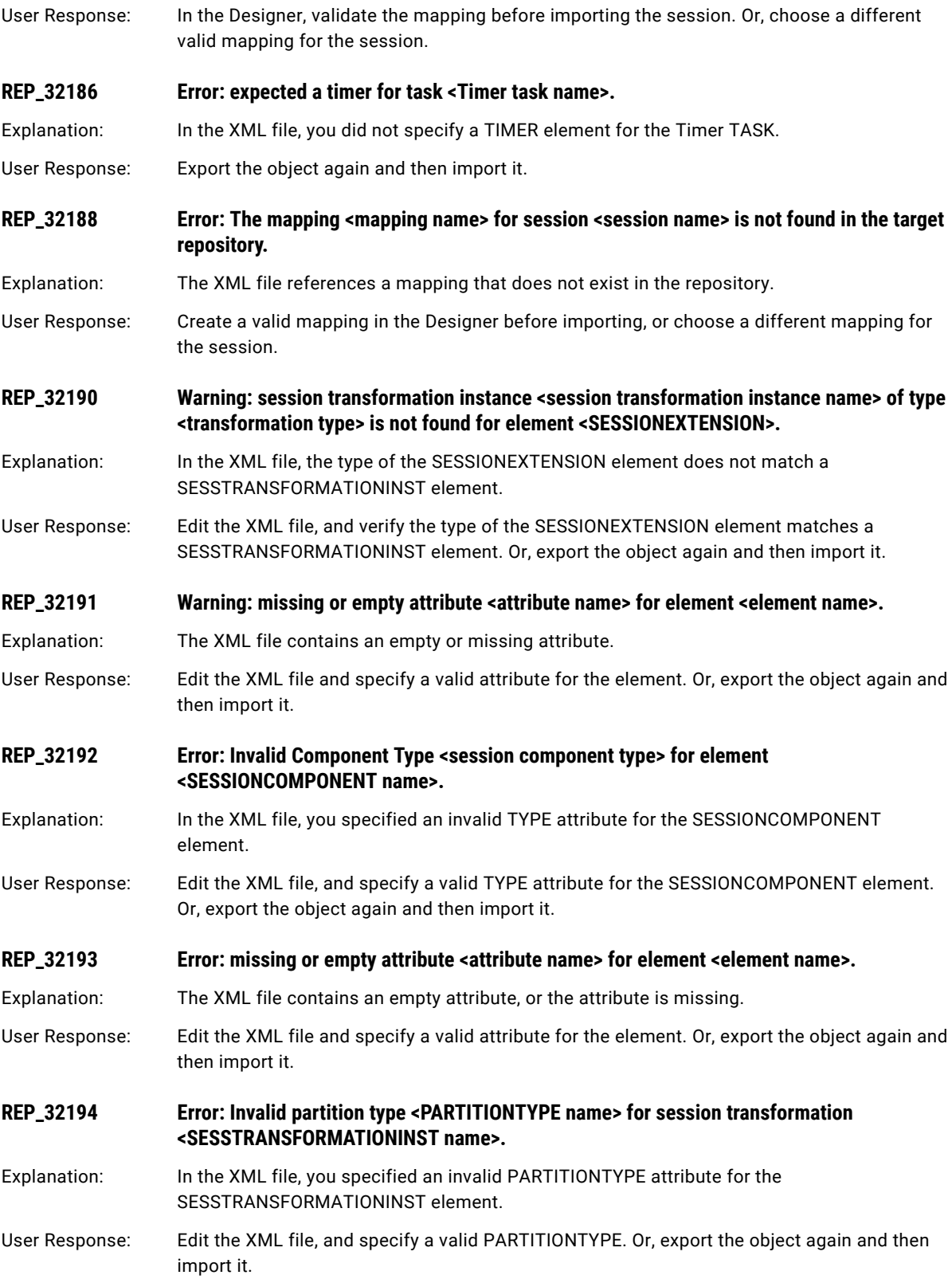

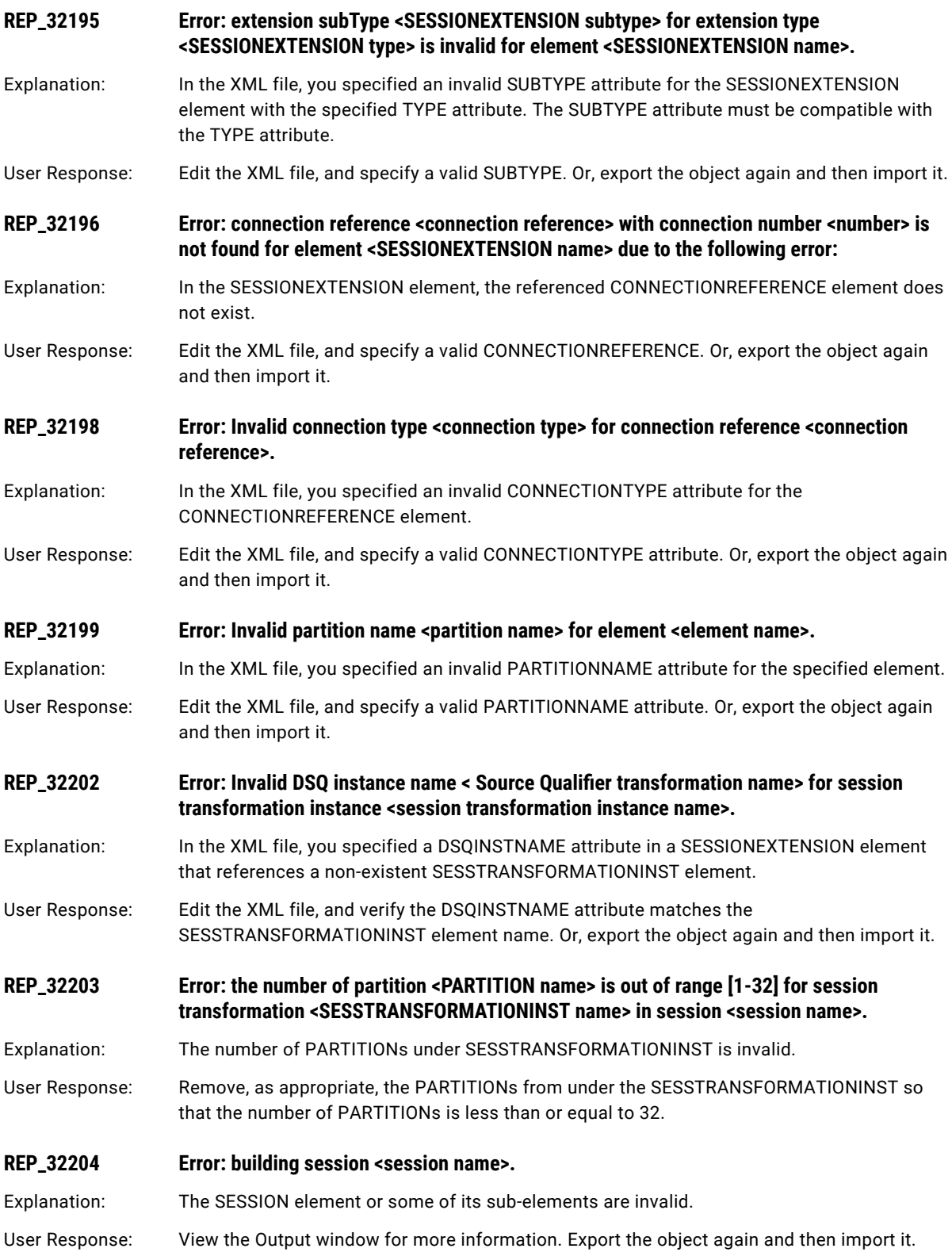

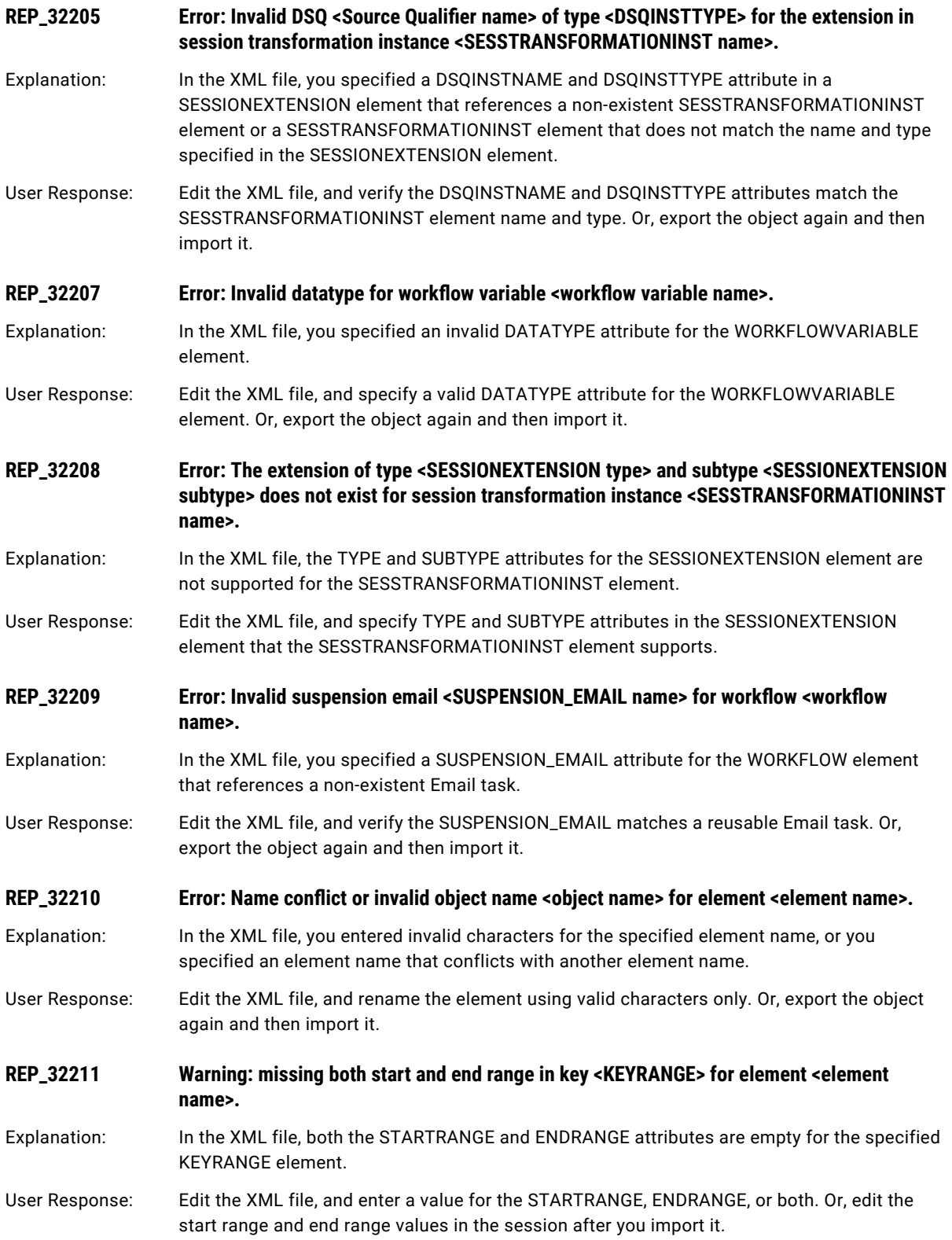

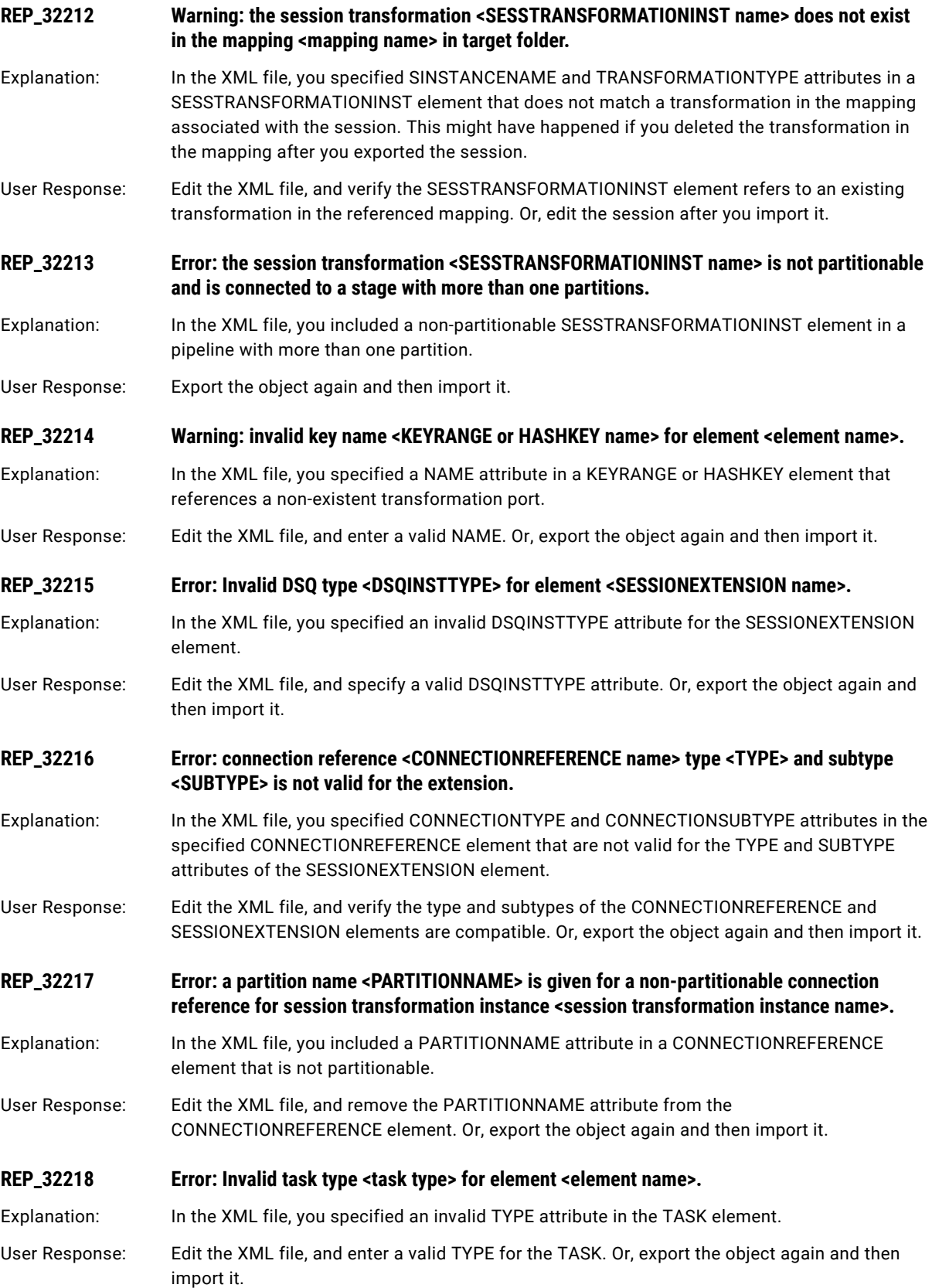

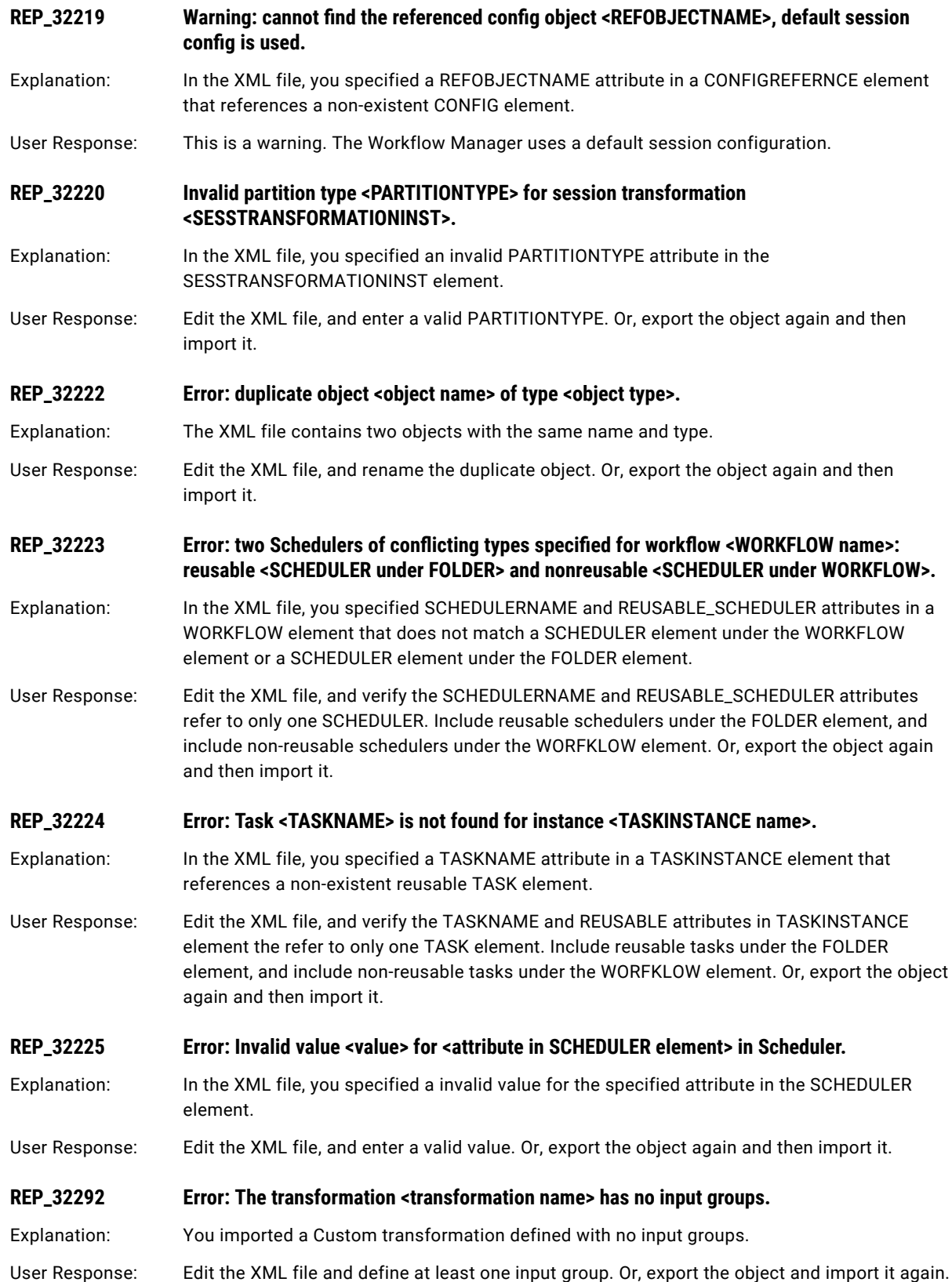

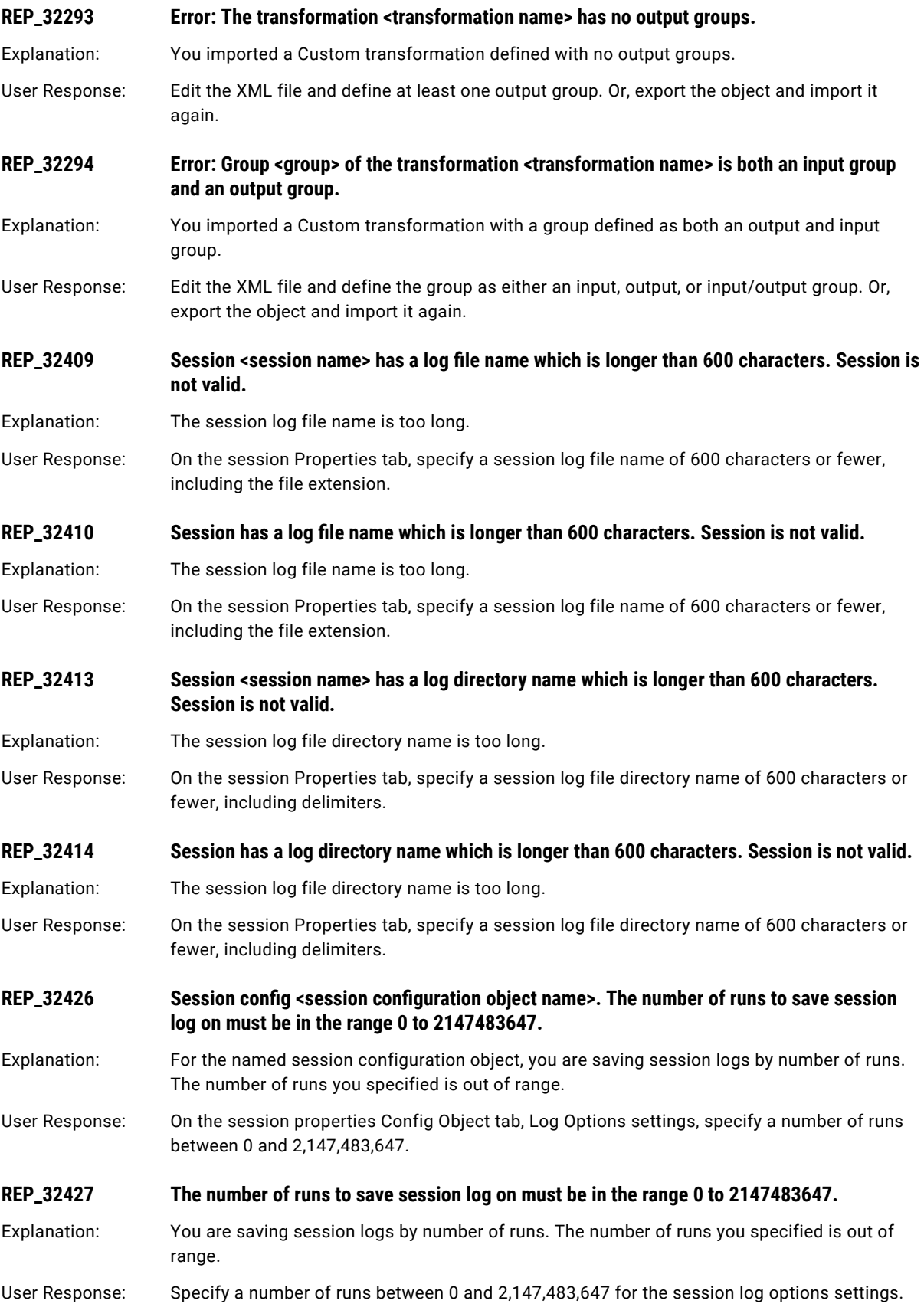

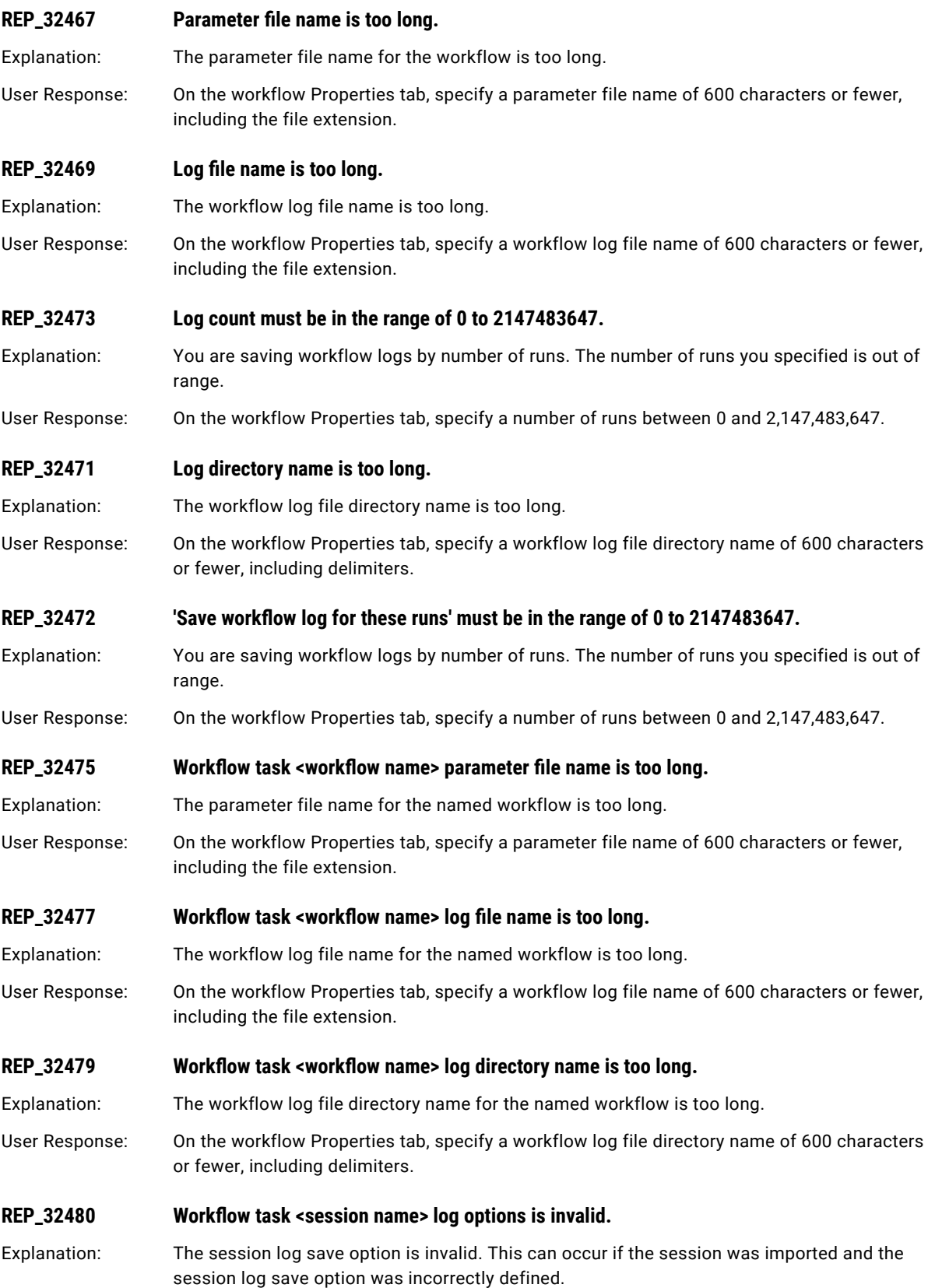

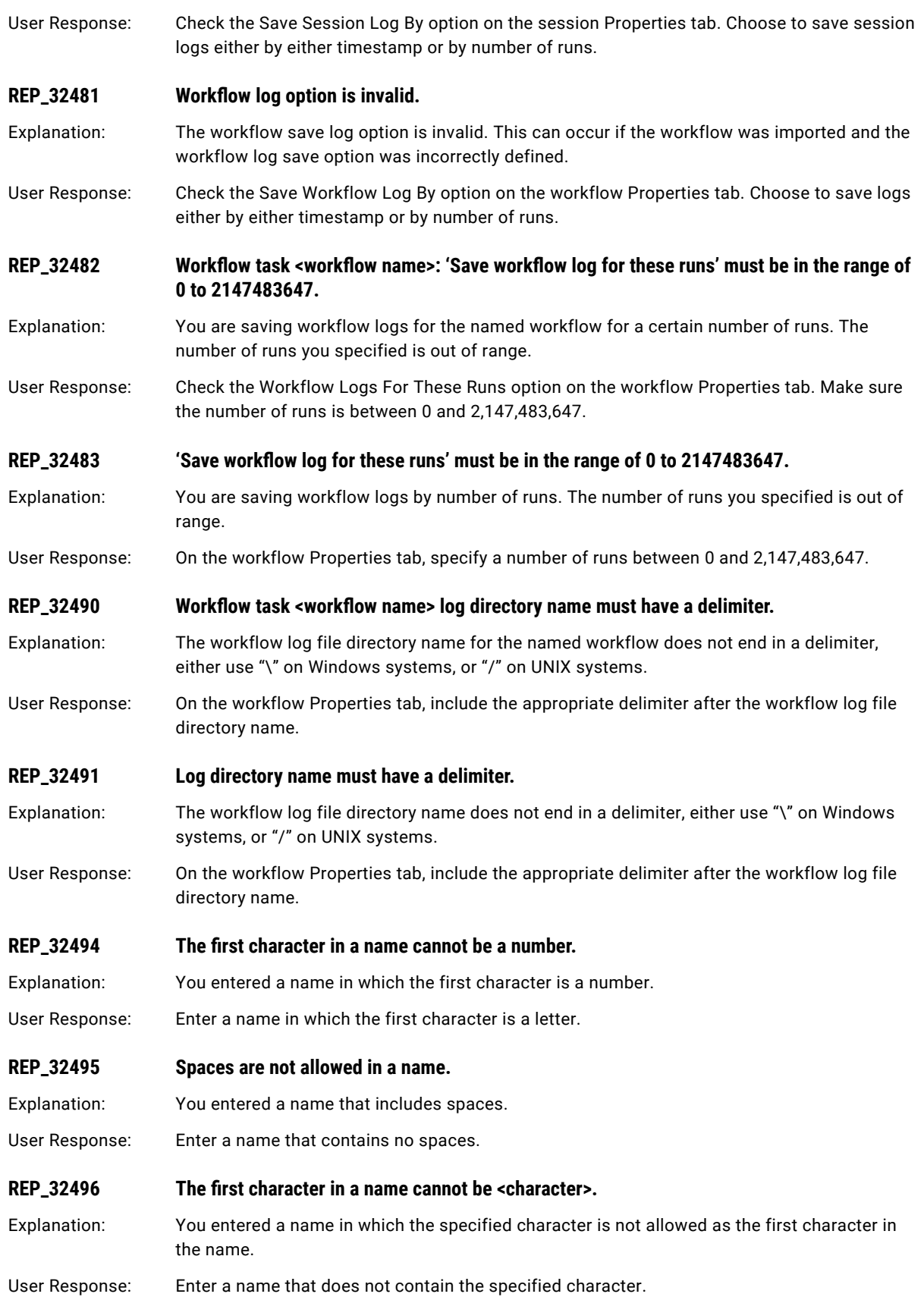

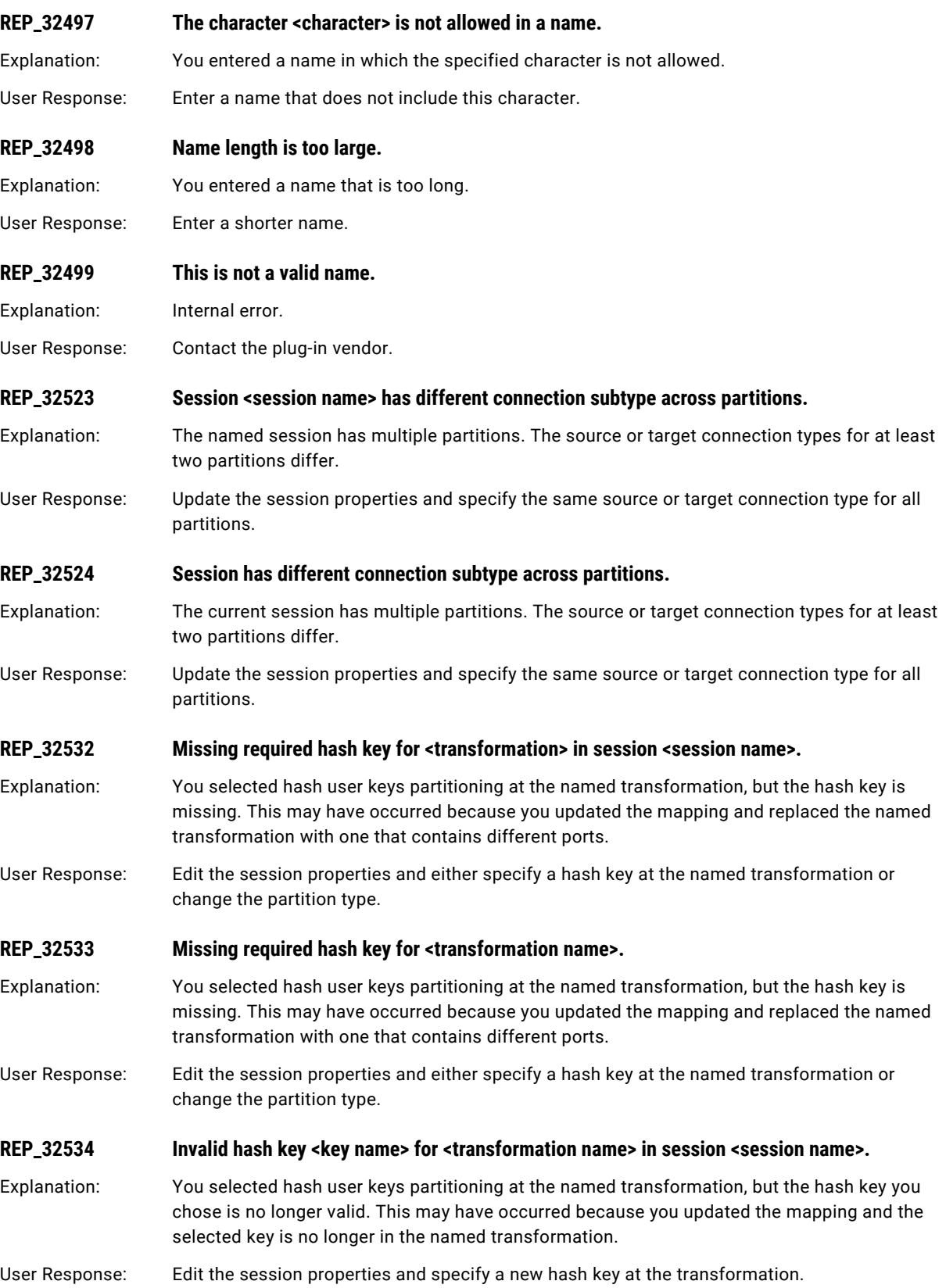
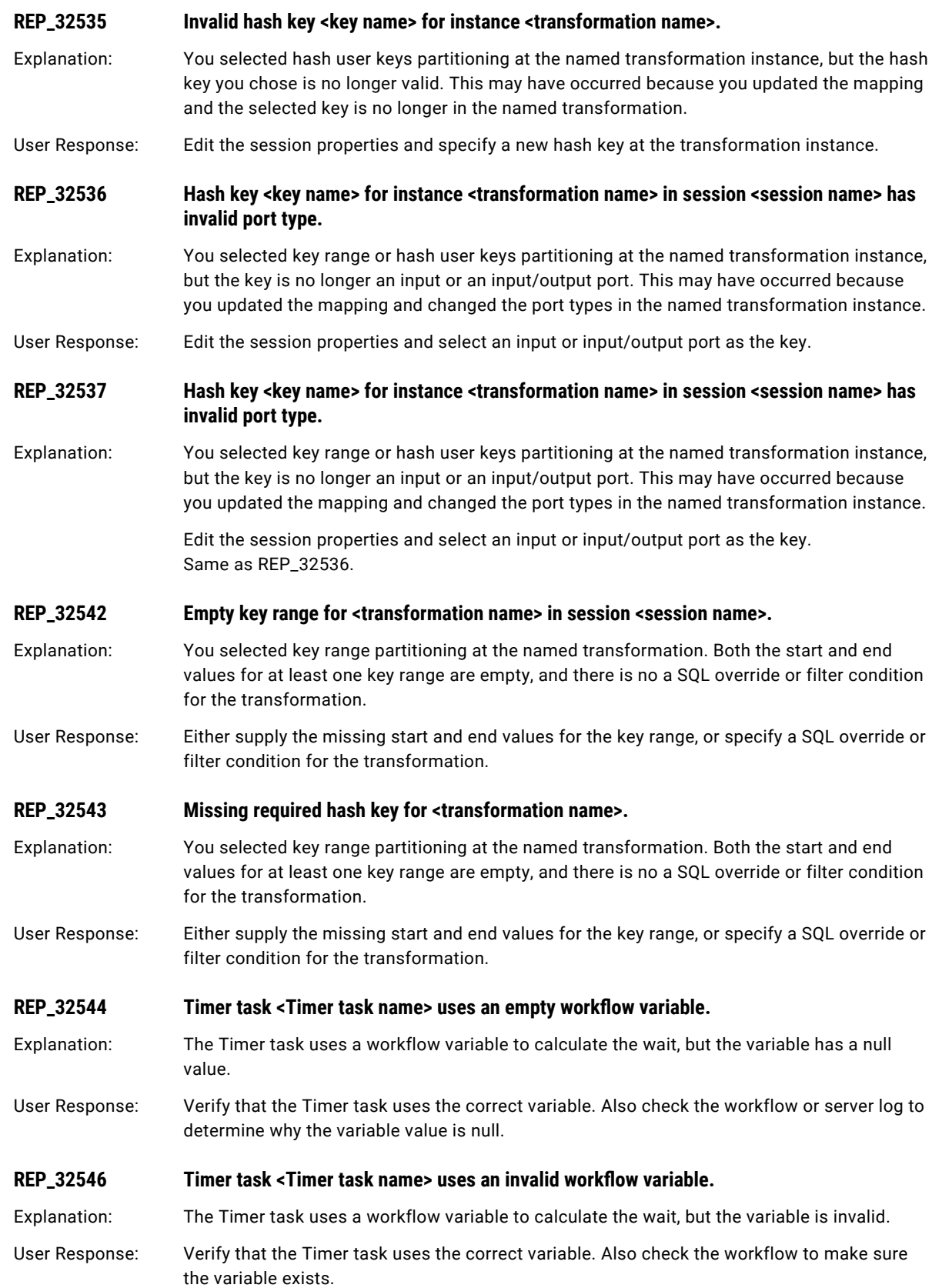

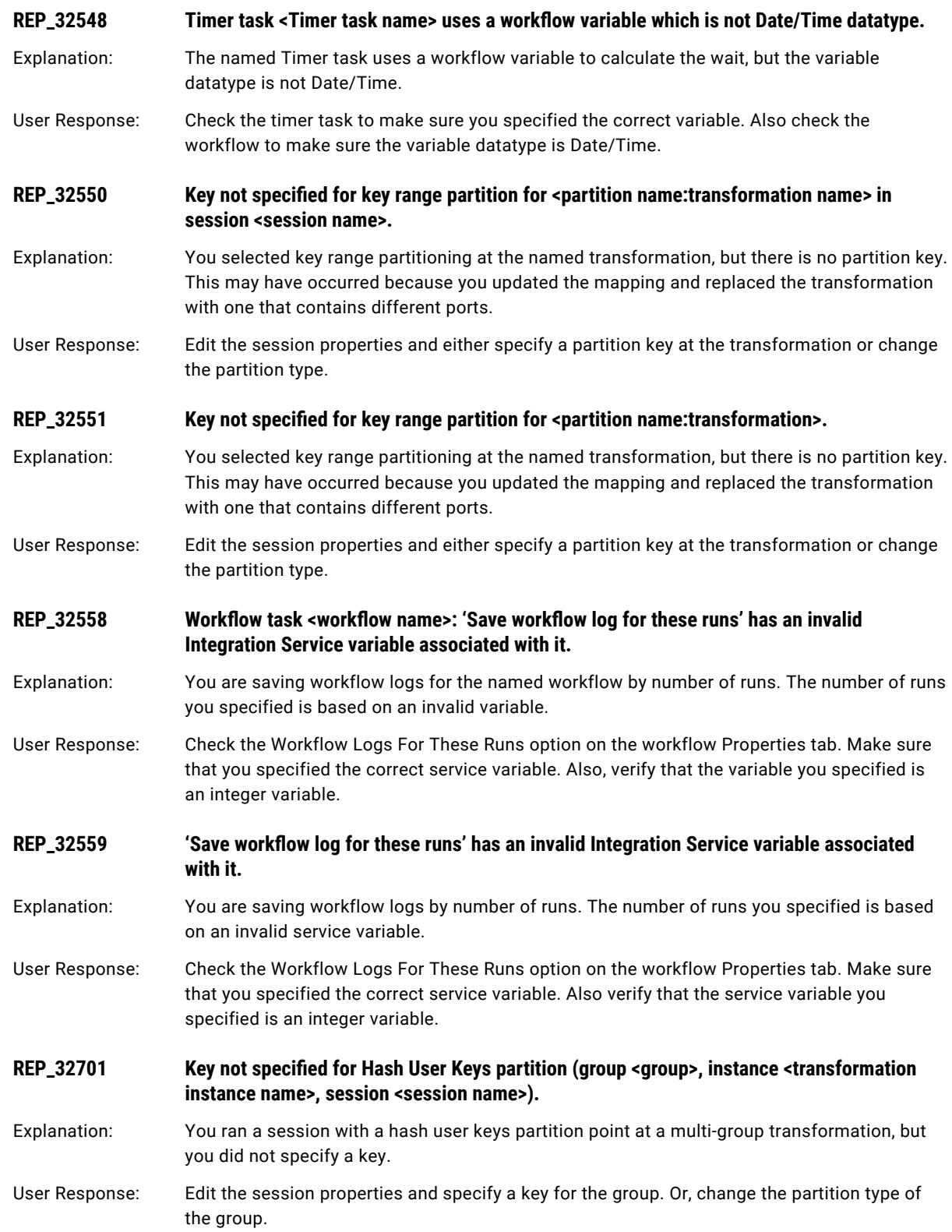

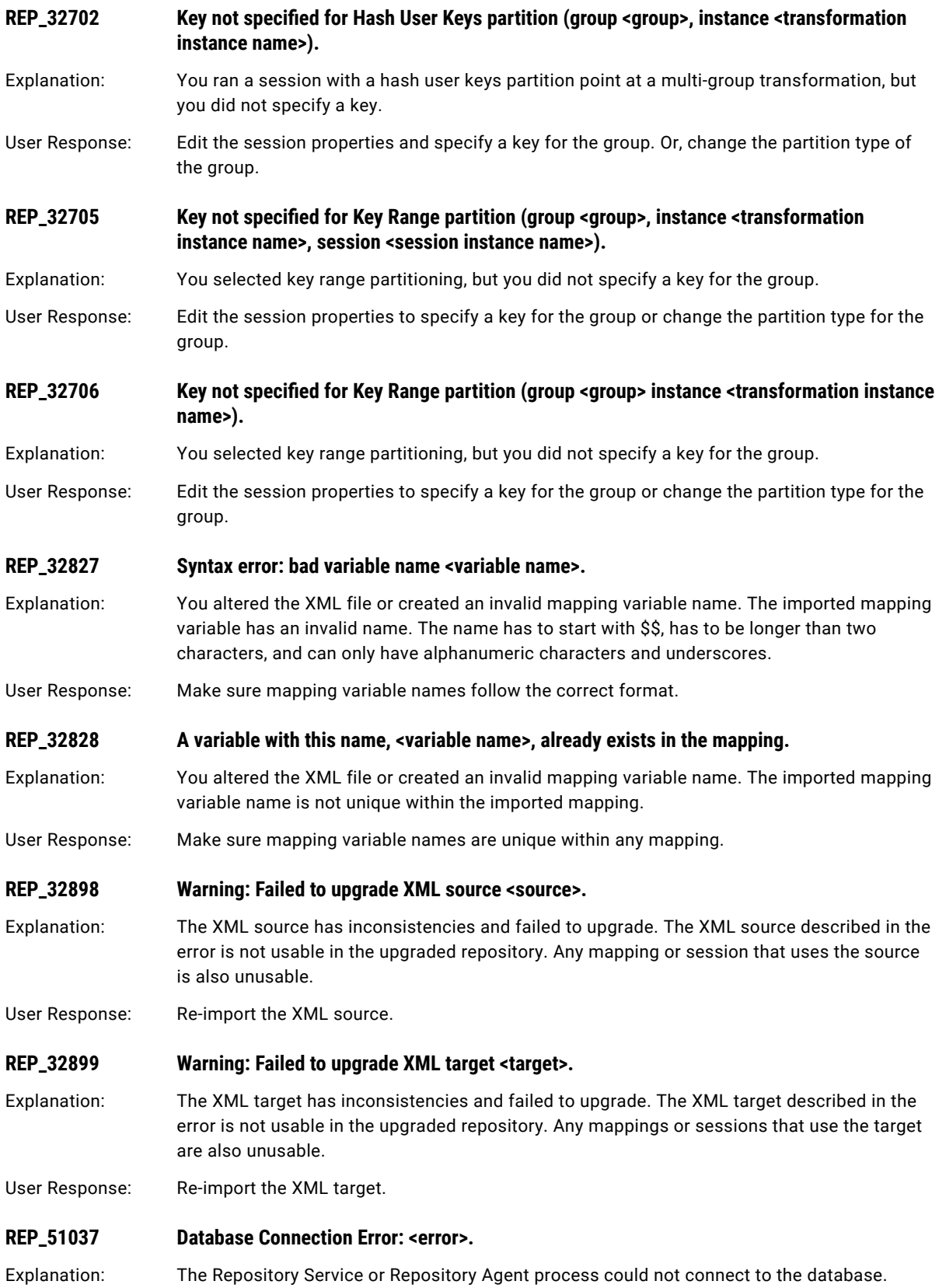

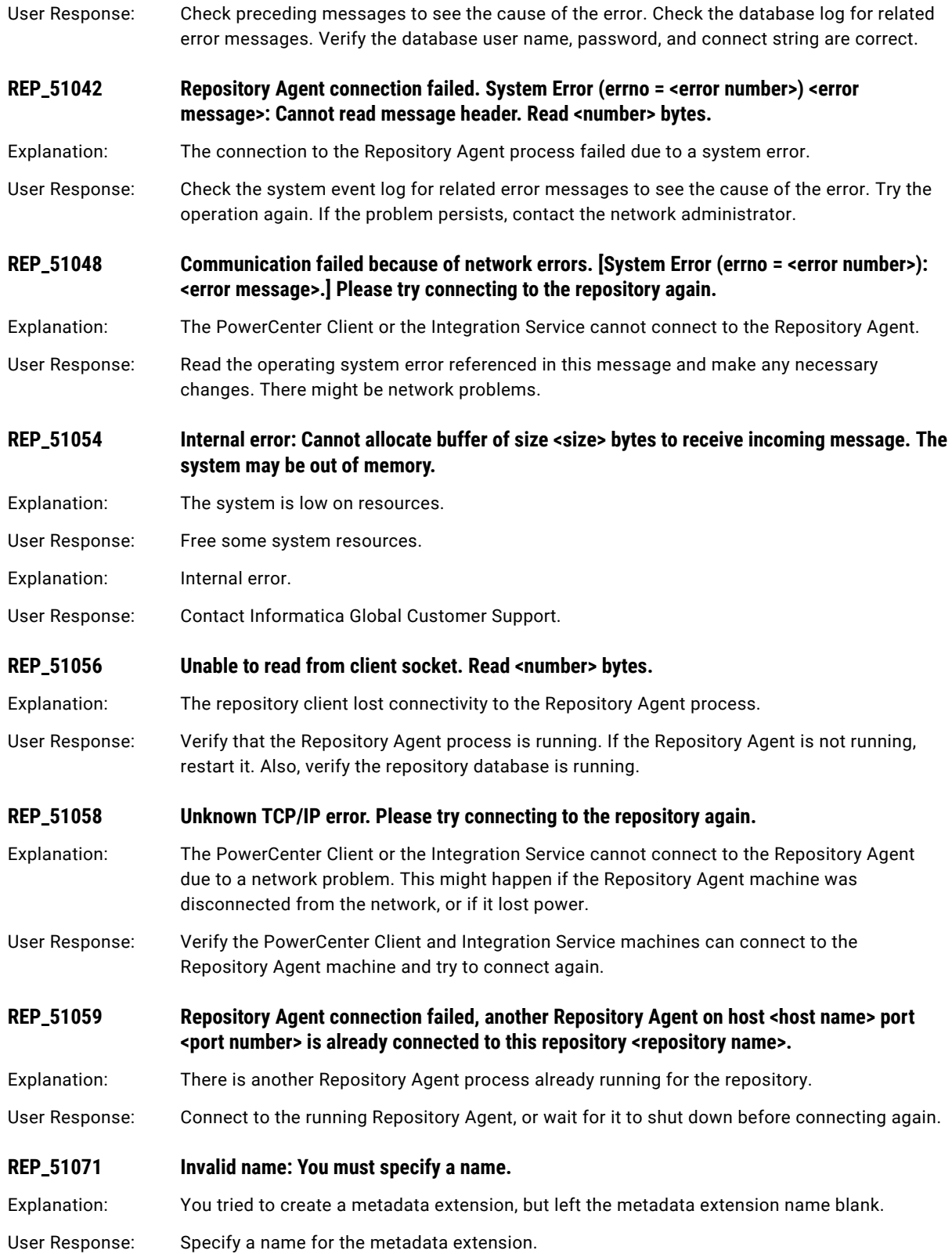

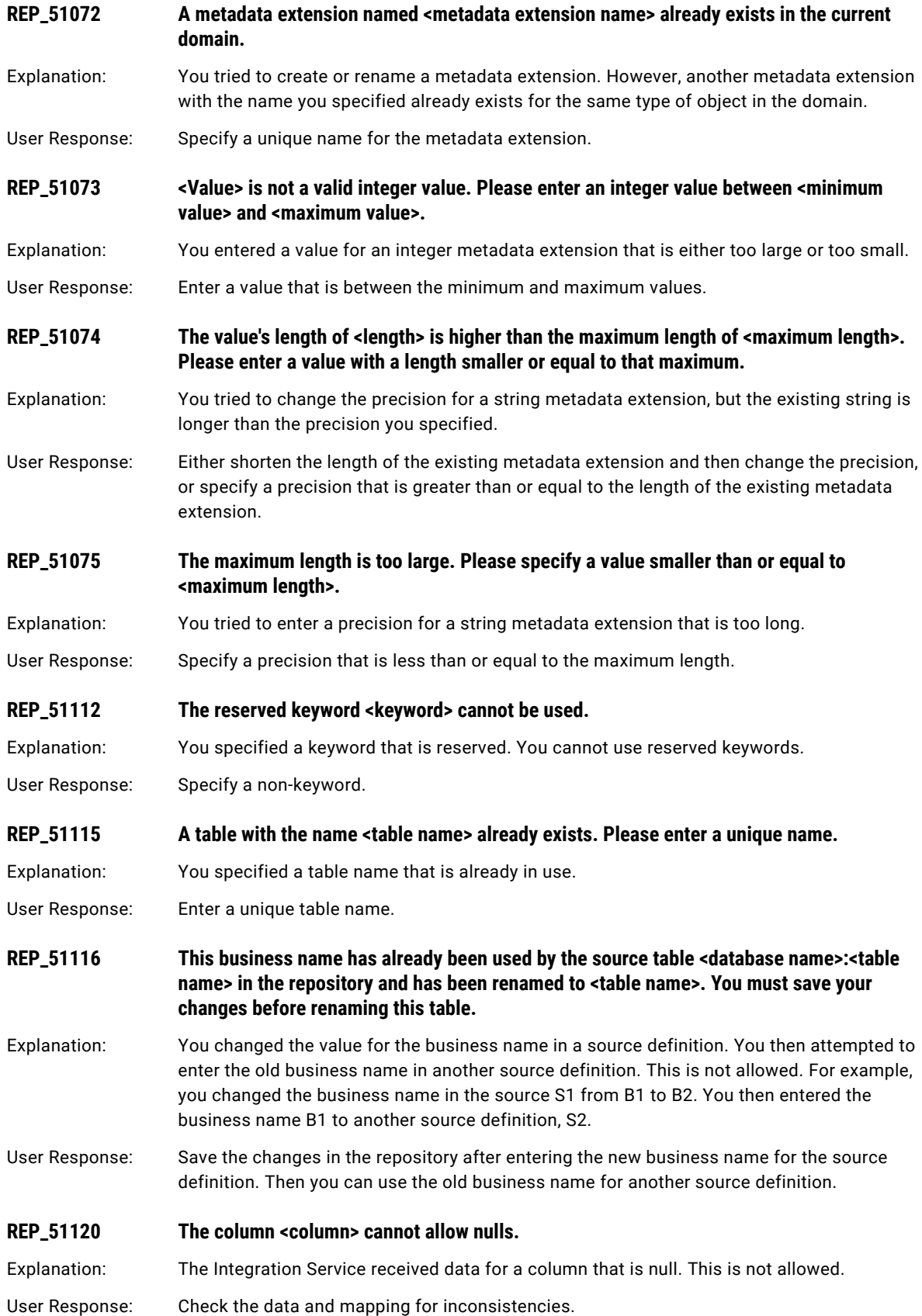

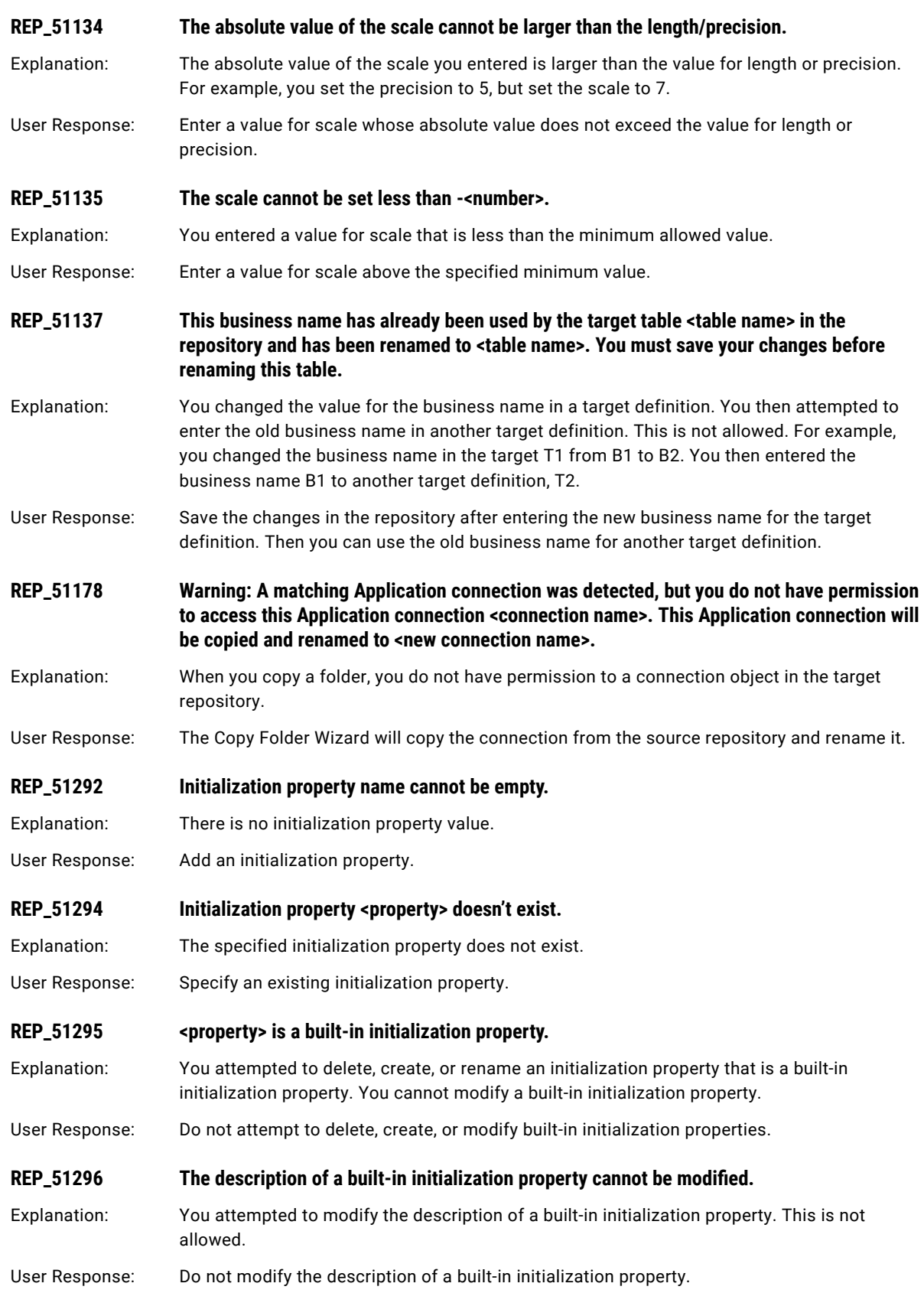

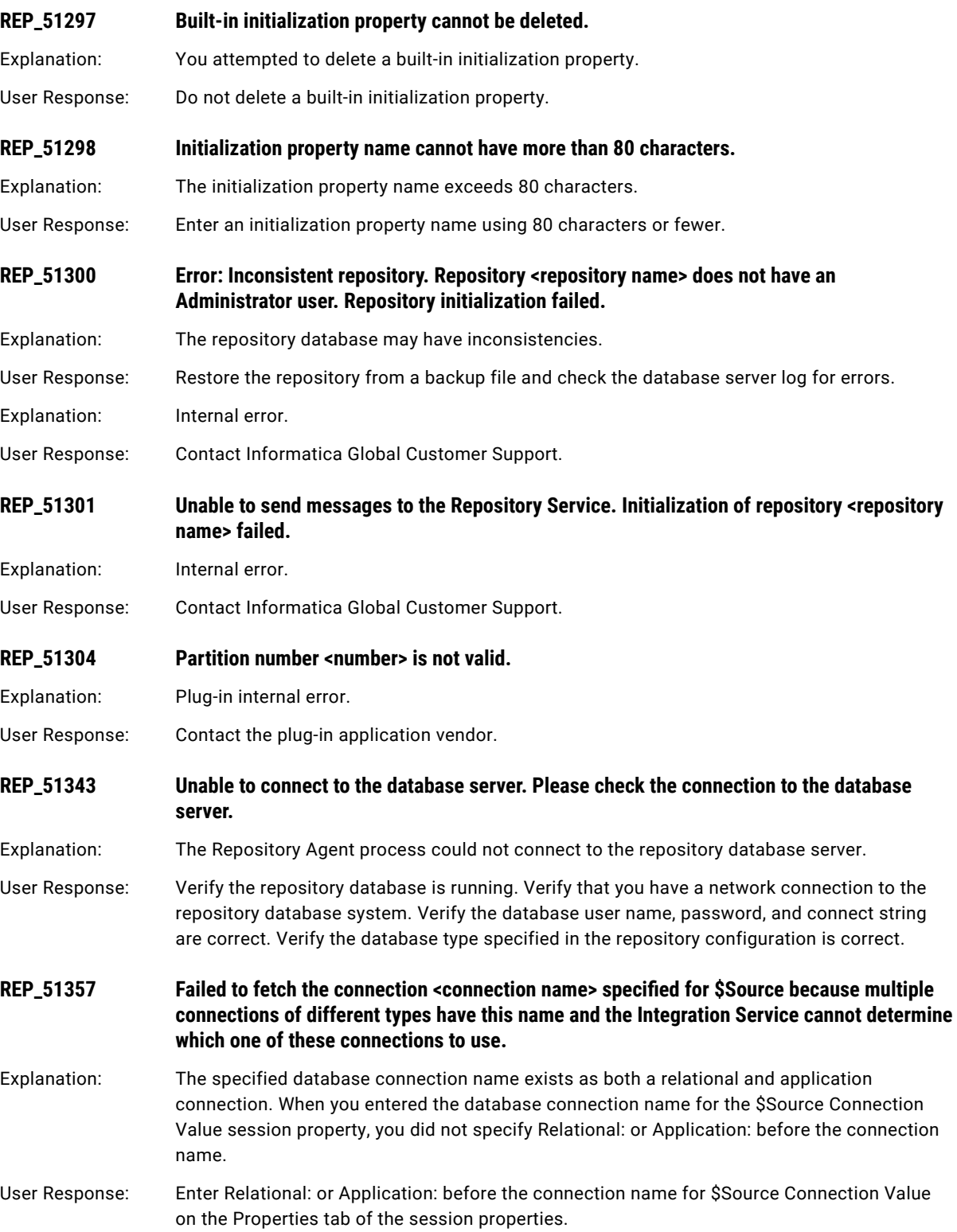

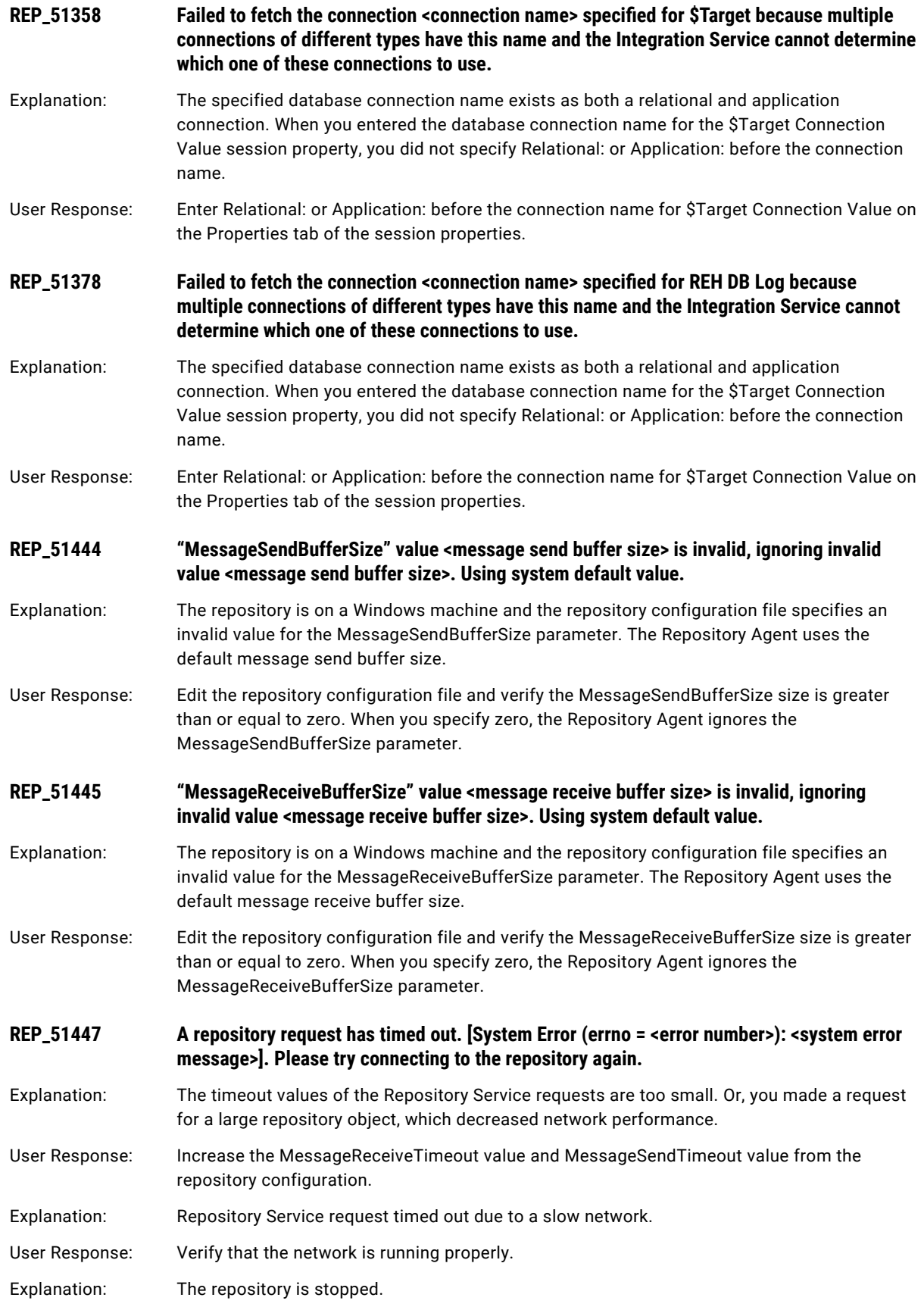

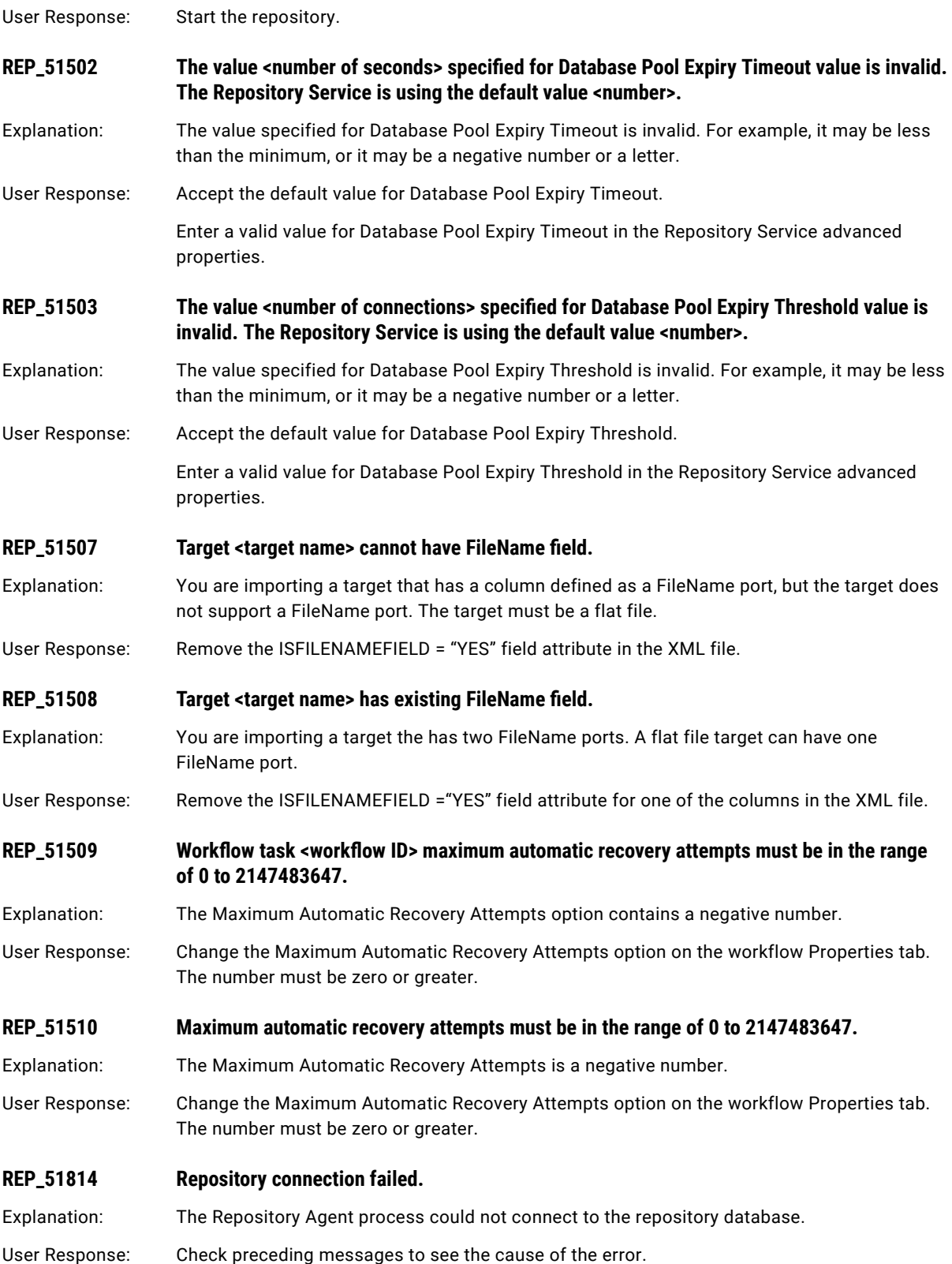

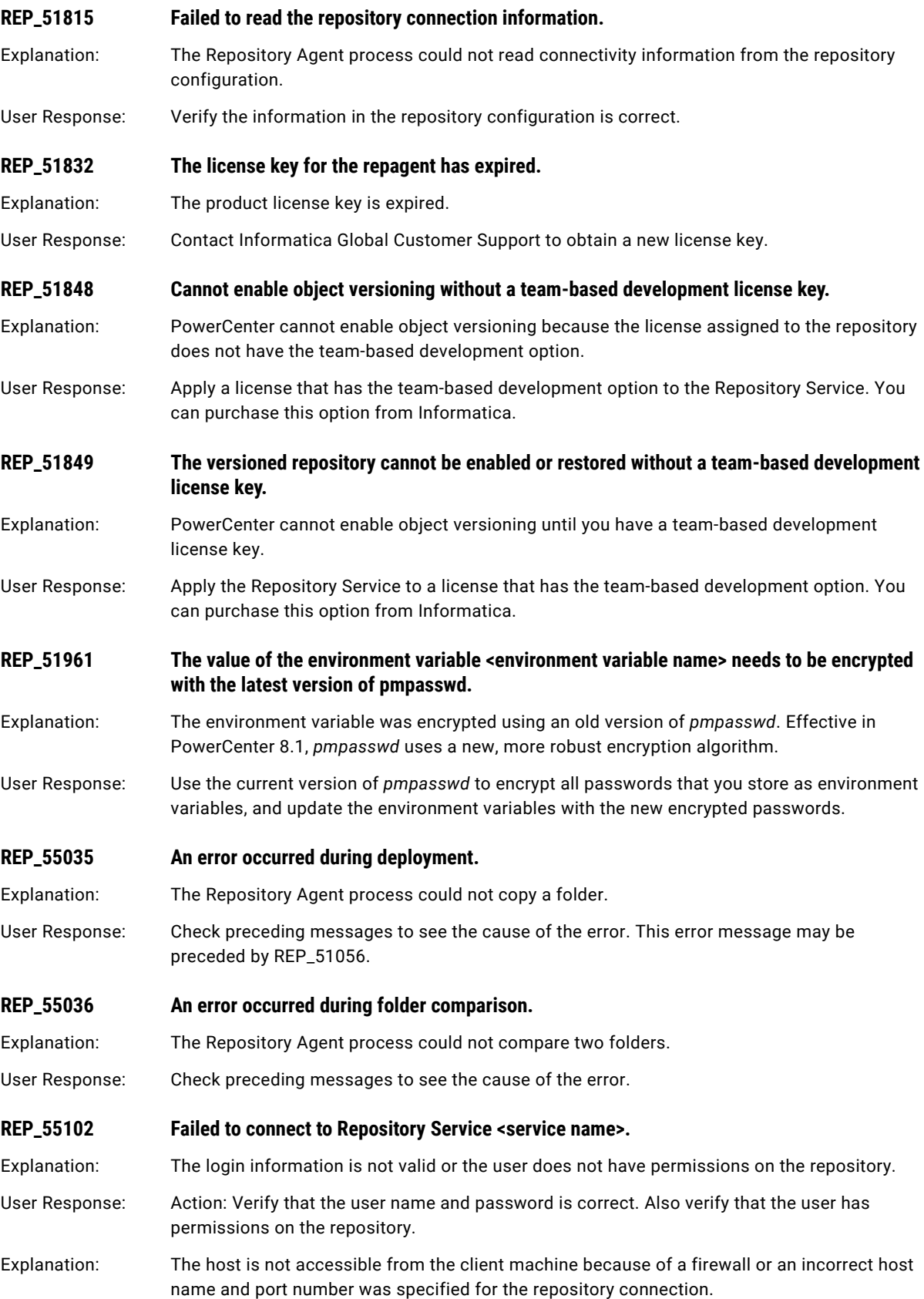

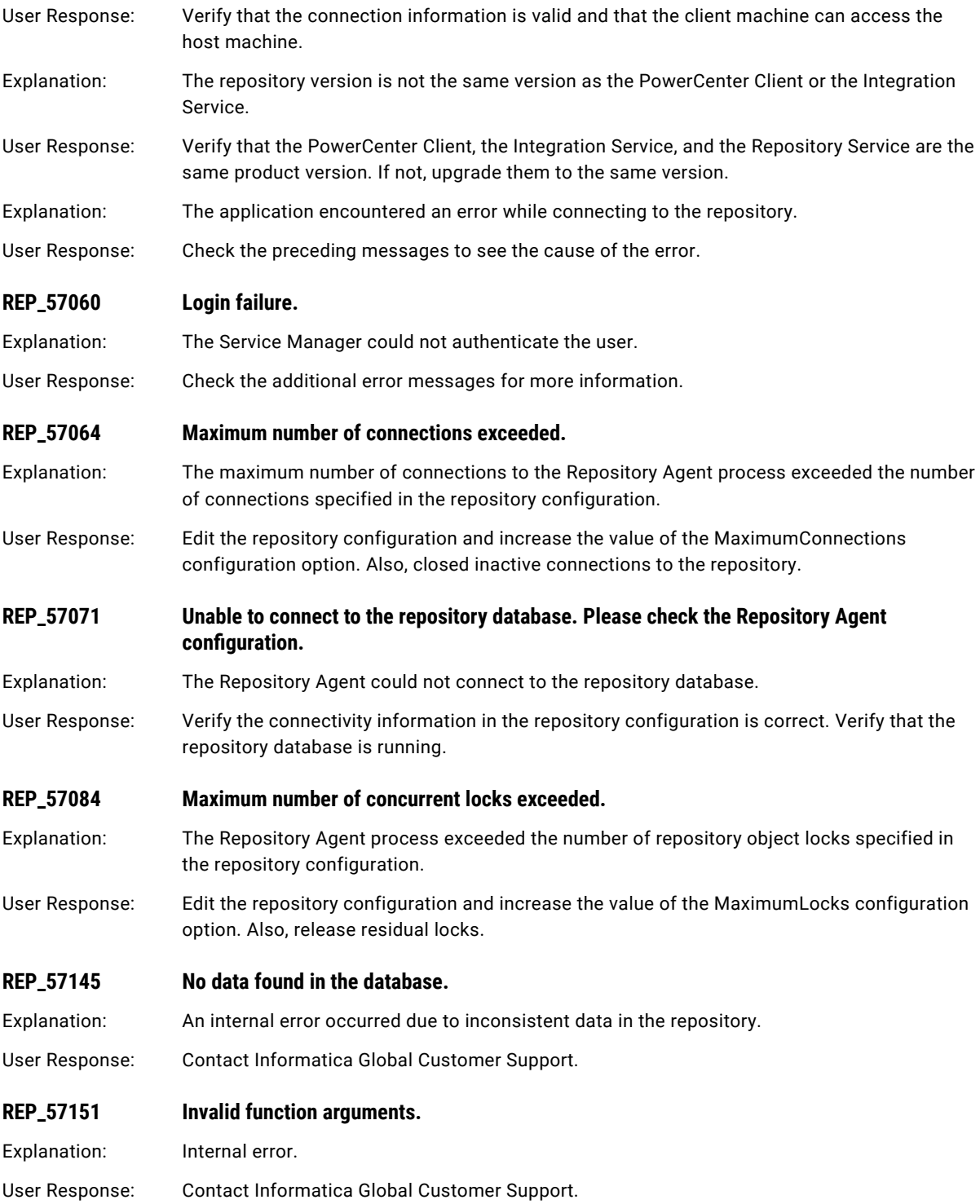

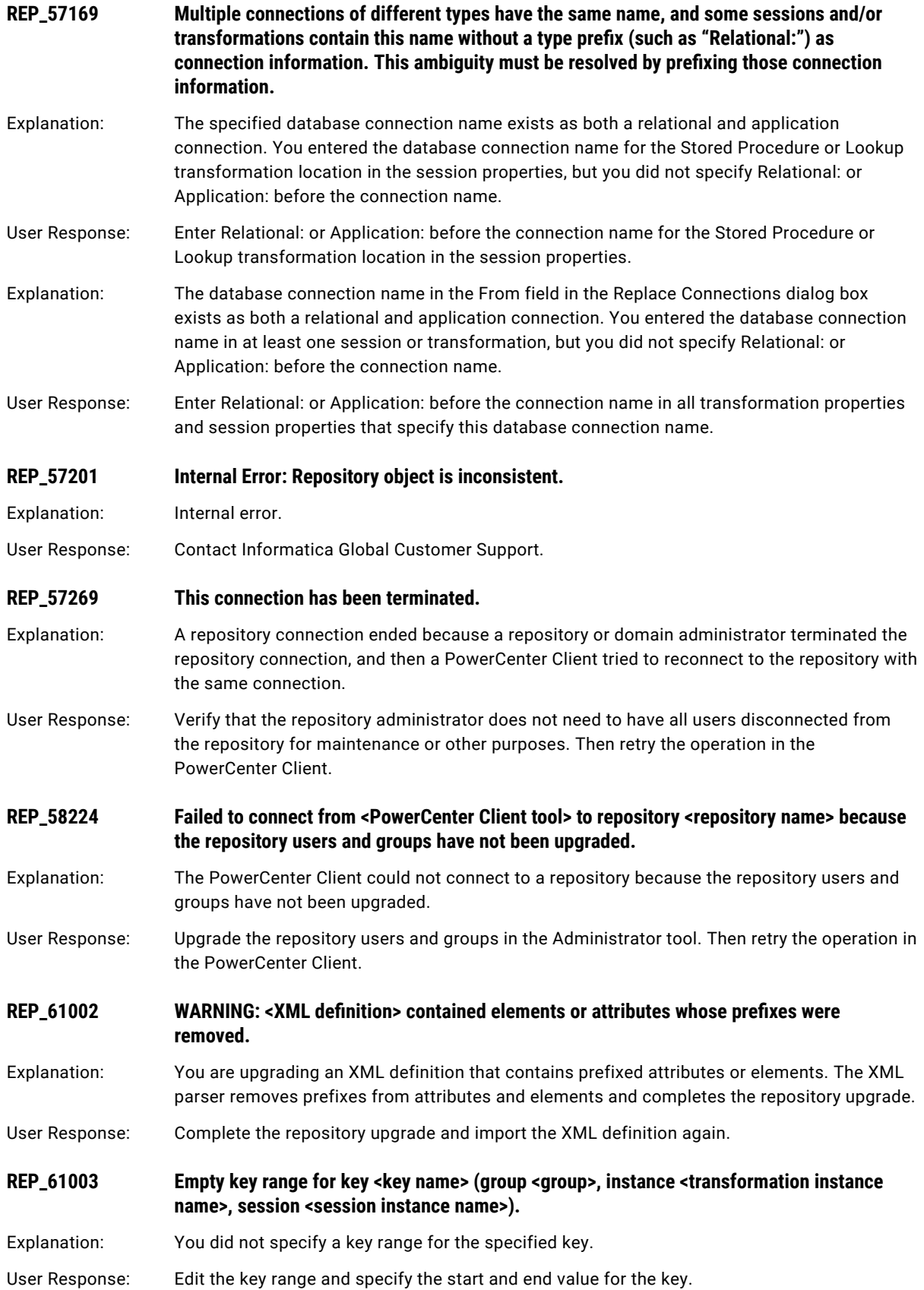

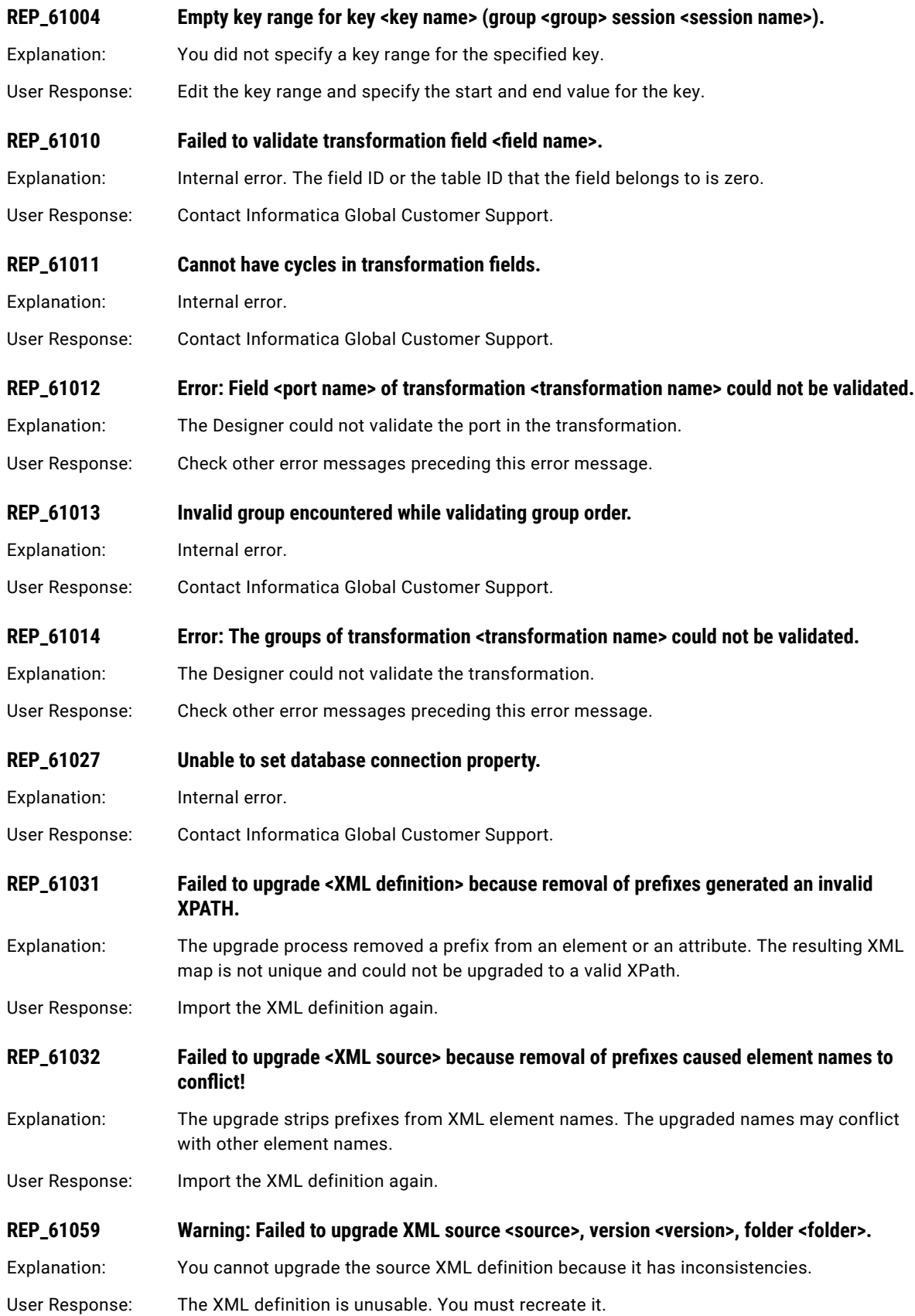

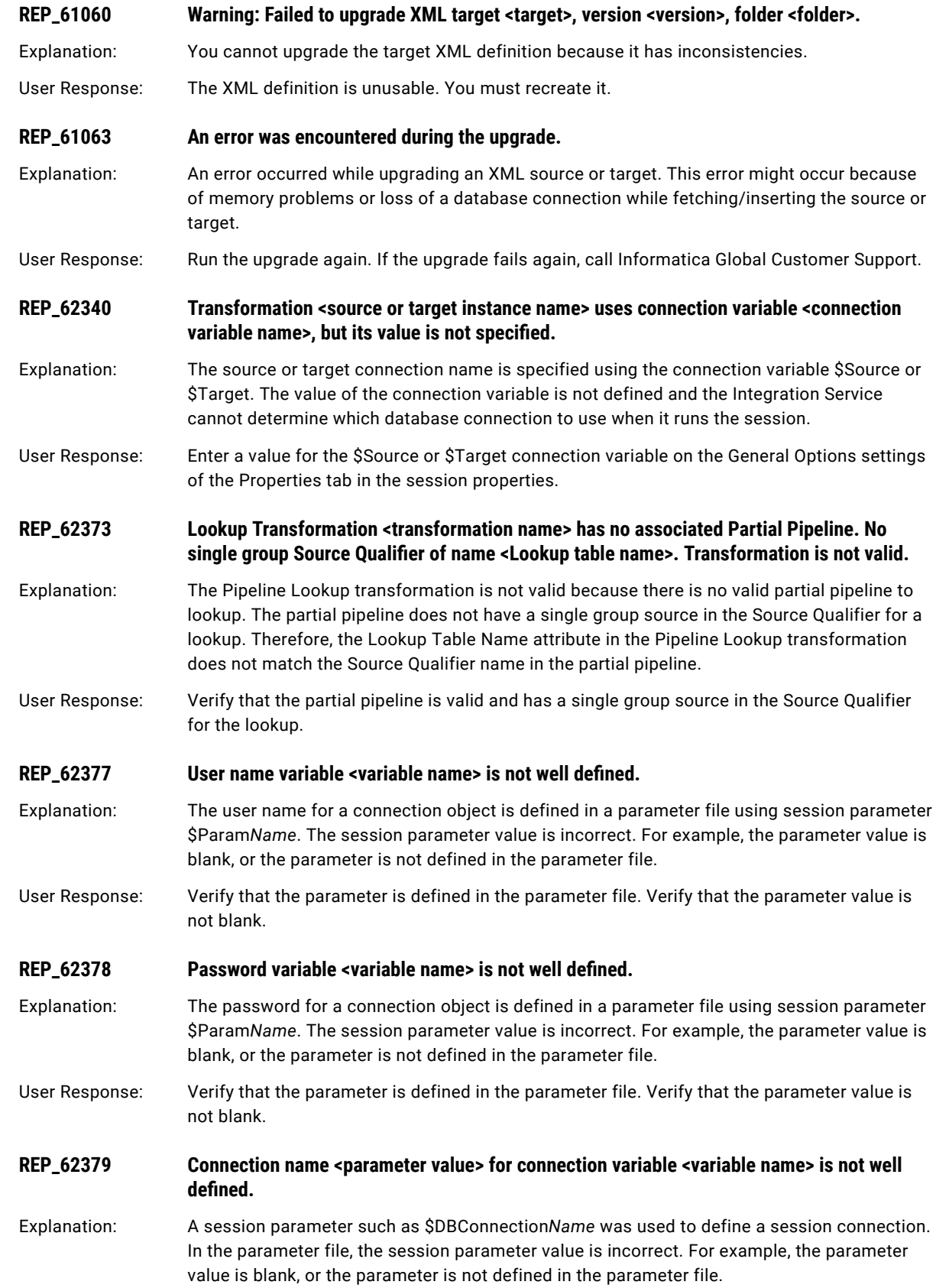

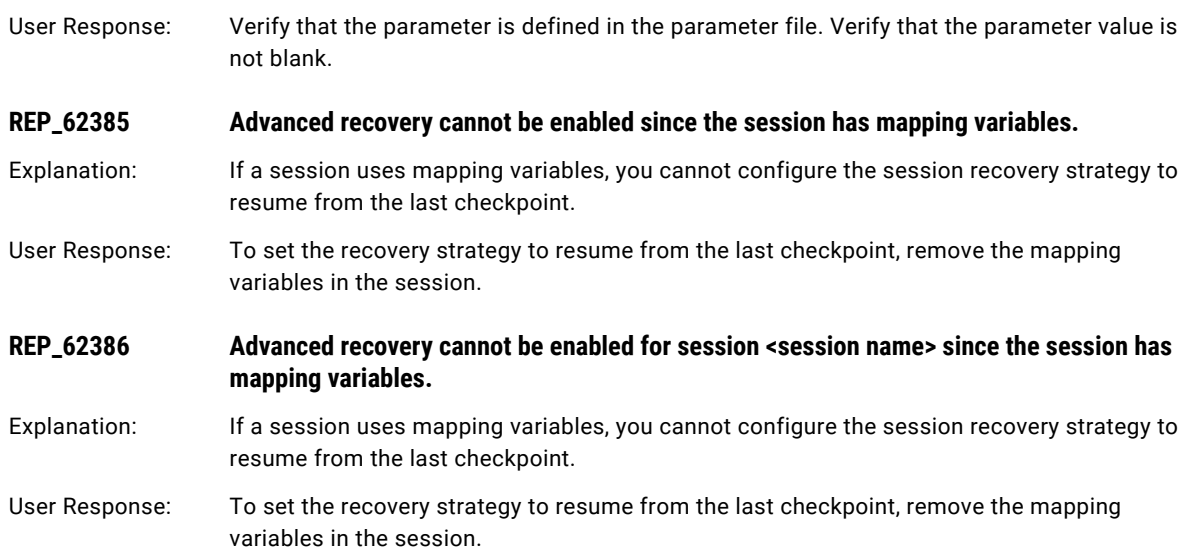

### REP\_CORE Messages

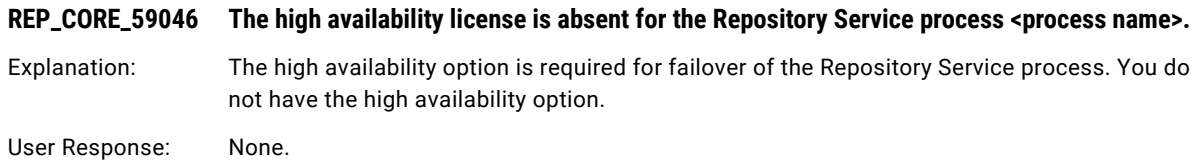

### RFC Messages

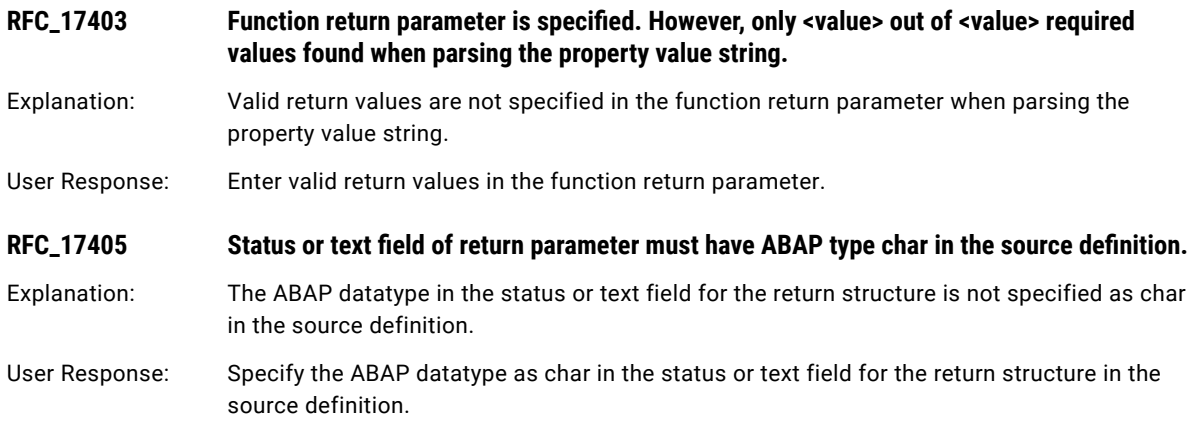

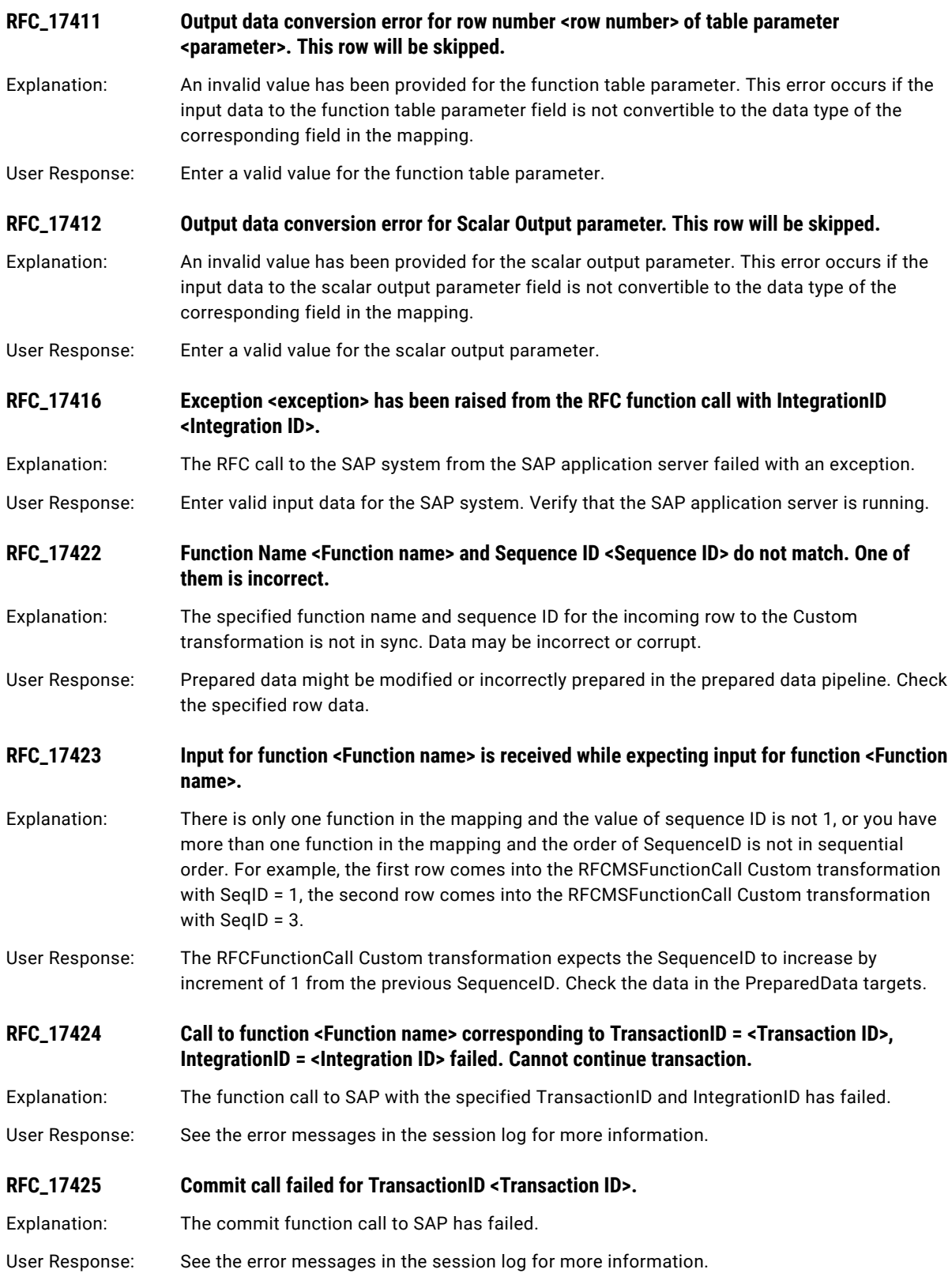

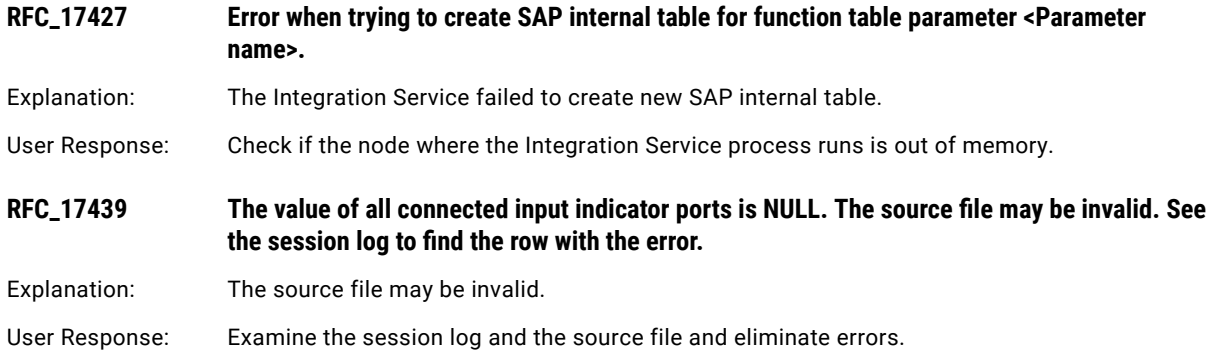

### RR Messages

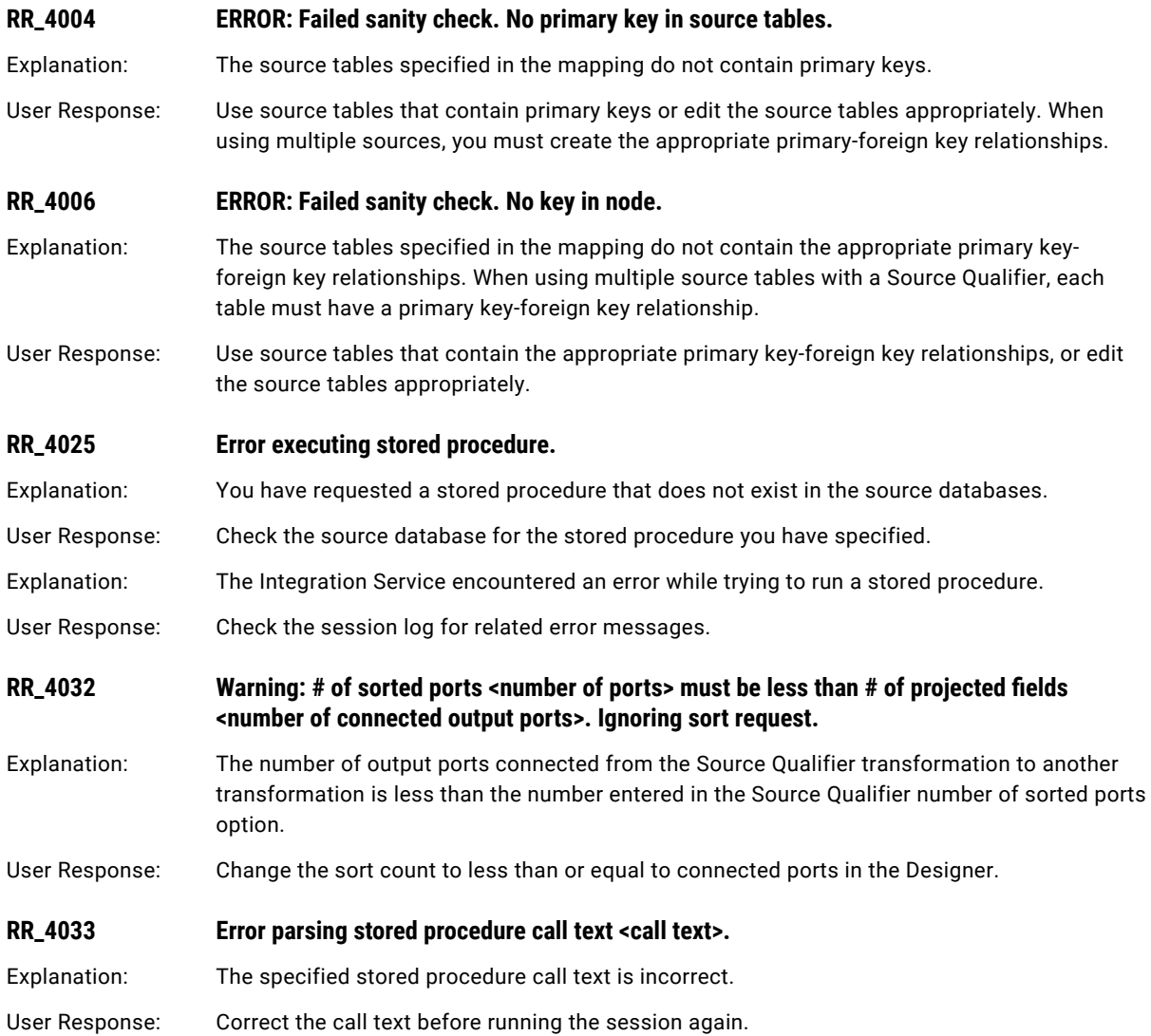

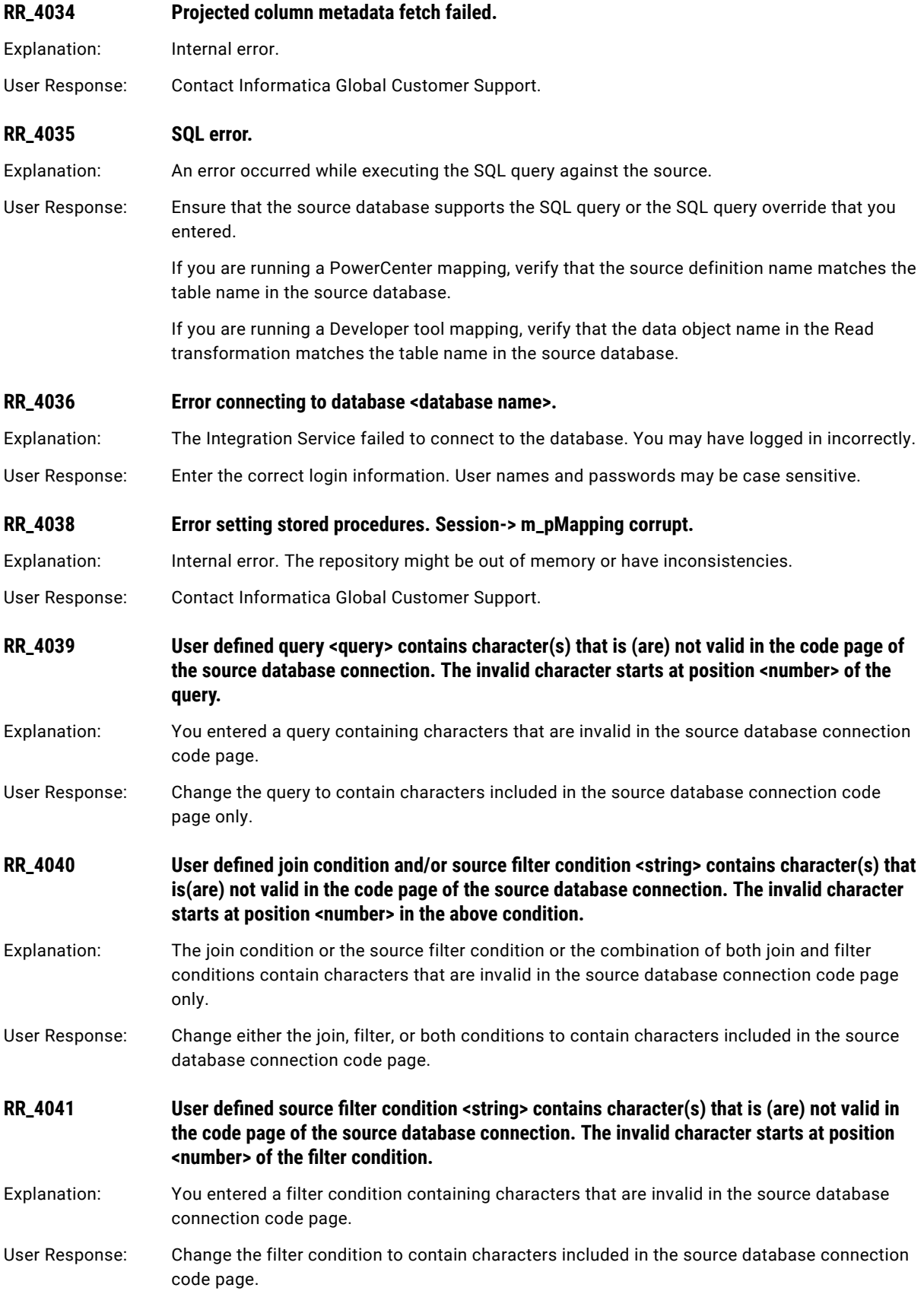

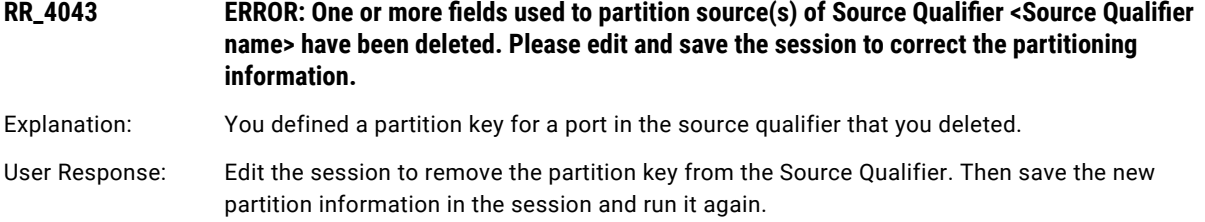

# RS Messages

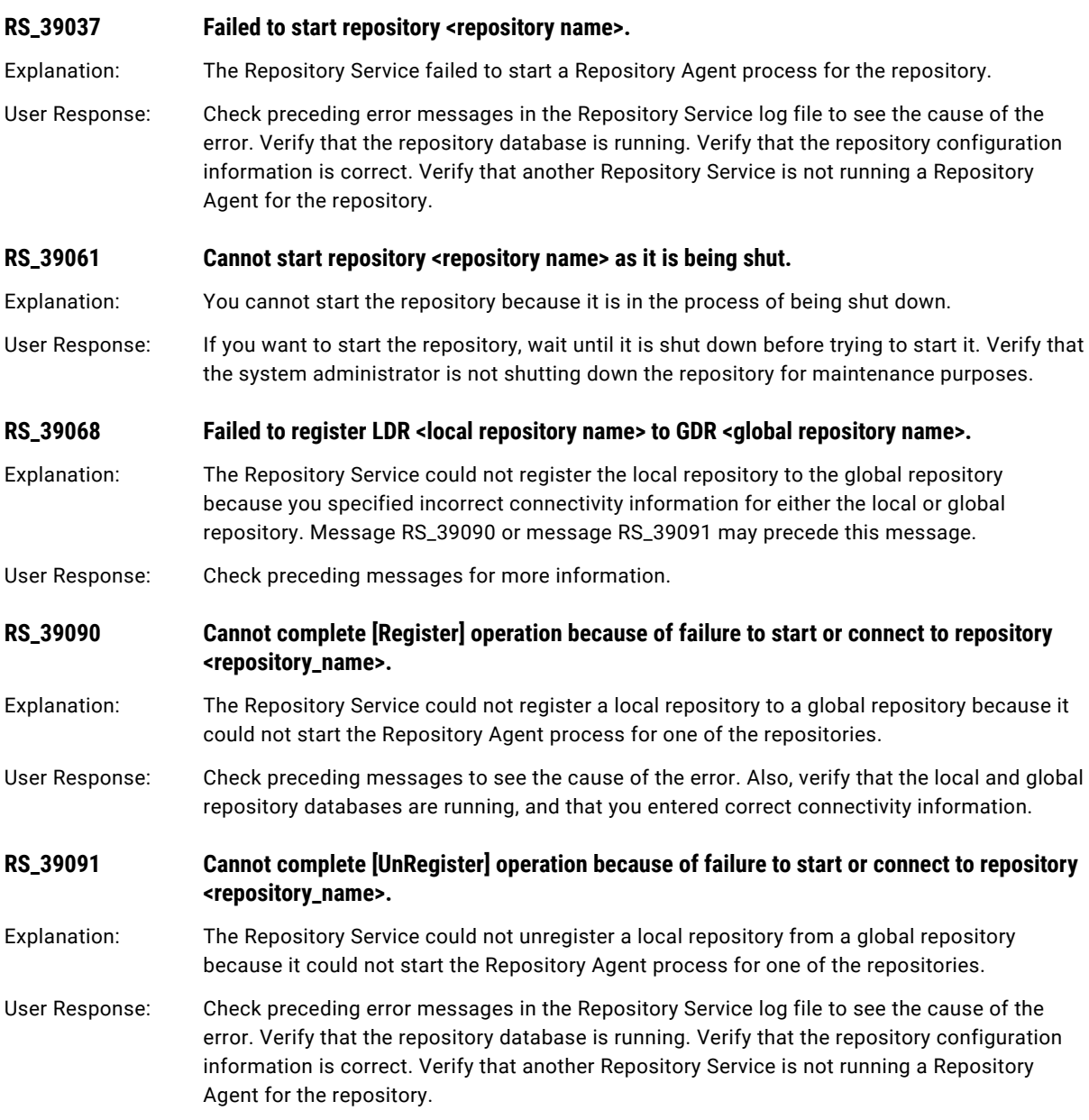

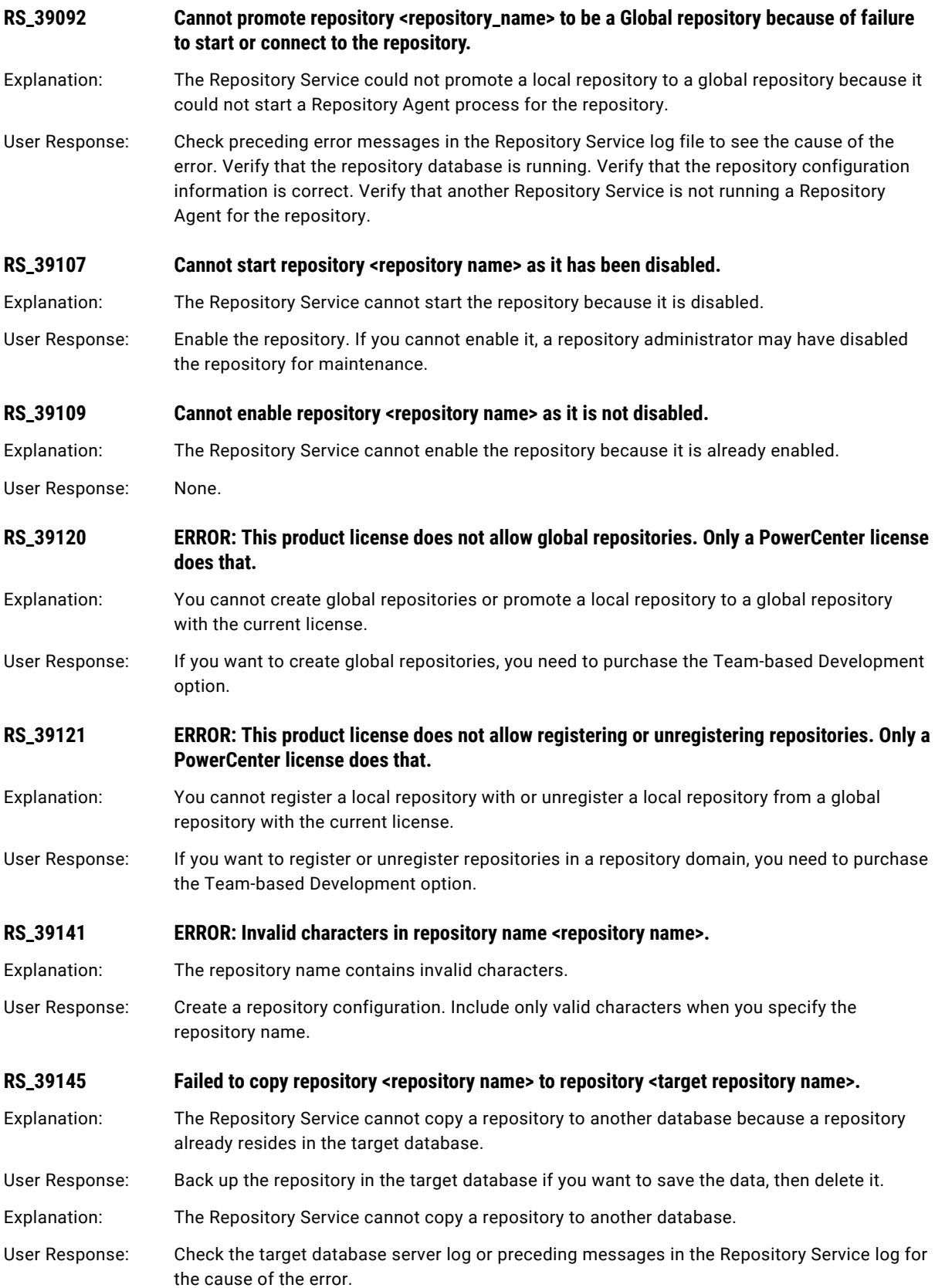

#### **RS\_39209 Failed to complete a call to repository <repository name>.**

Explanation: The Repository Service failed to connect to the Repository Agent for the specified repository. The Repository Agent may have stopped.

User Response: Verify the Repository Agent is running. Read related error messages for more information.

#### CHAPTER 18

# S Message Codes

This chapter includes the following topics:

- **•** SAPUTIL Messages, 346
- **•** SDKC [Messages,](#page-346-0) 347
- **•** SDKS [Messages,](#page-346-0) 347
- **•** SDKXML [Messages,](#page-347-0) 348
- **•** SF [Messages,](#page-347-0) 348
- **•** SFDC [Messages,](#page-352-0) 353
- **•** SM [Messages,](#page-355-0) 356
- **•** SORT [Messages,](#page-359-0) 360
- **•** SPC [Messages,](#page-362-0) 363
- **•** SQL [Messages,](#page-362-0) 363
- **•** SR [Messages,](#page-365-0) 366

#### SAPUTIL Messages

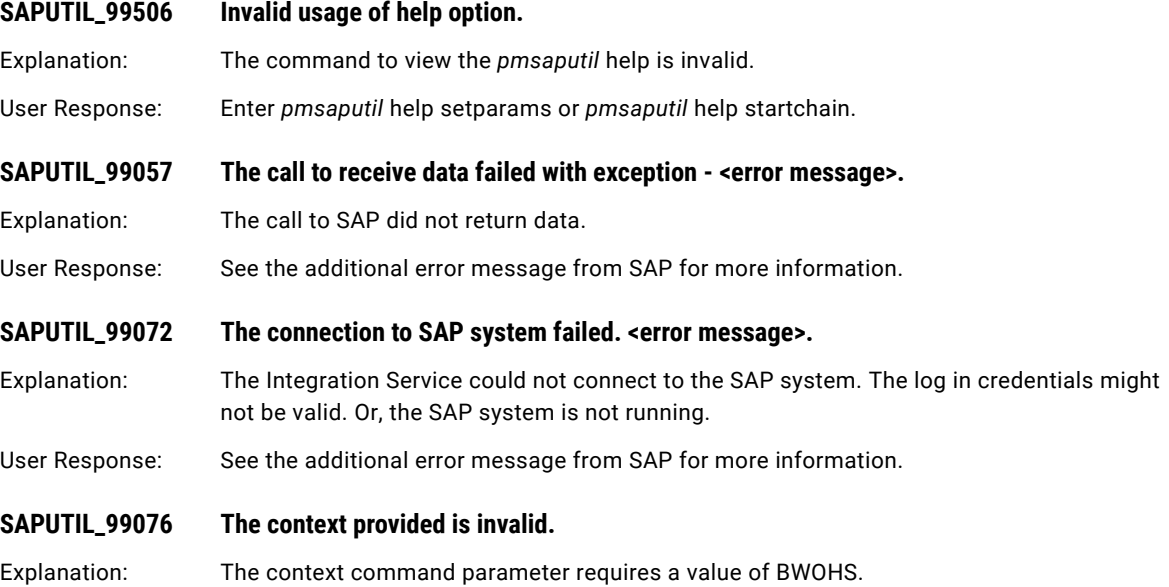

### <span id="page-346-0"></span>SDKC Messages

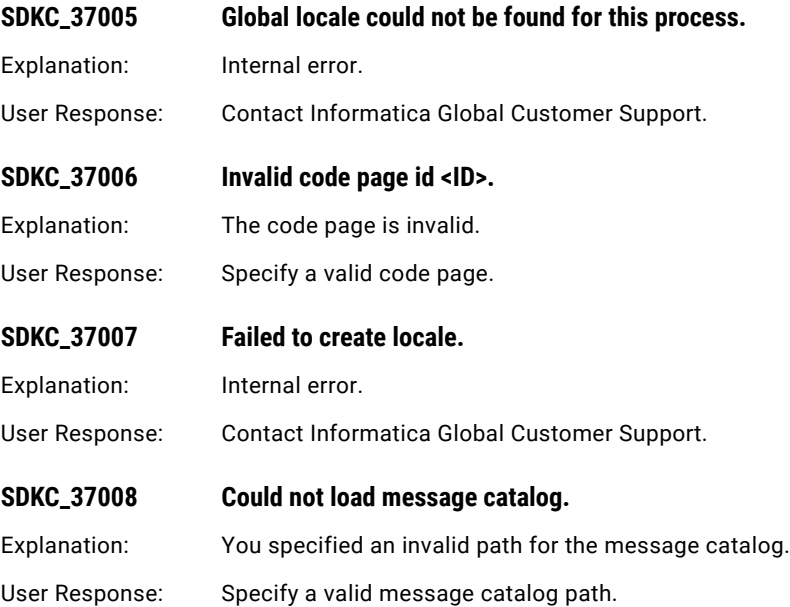

### SDKS Messages

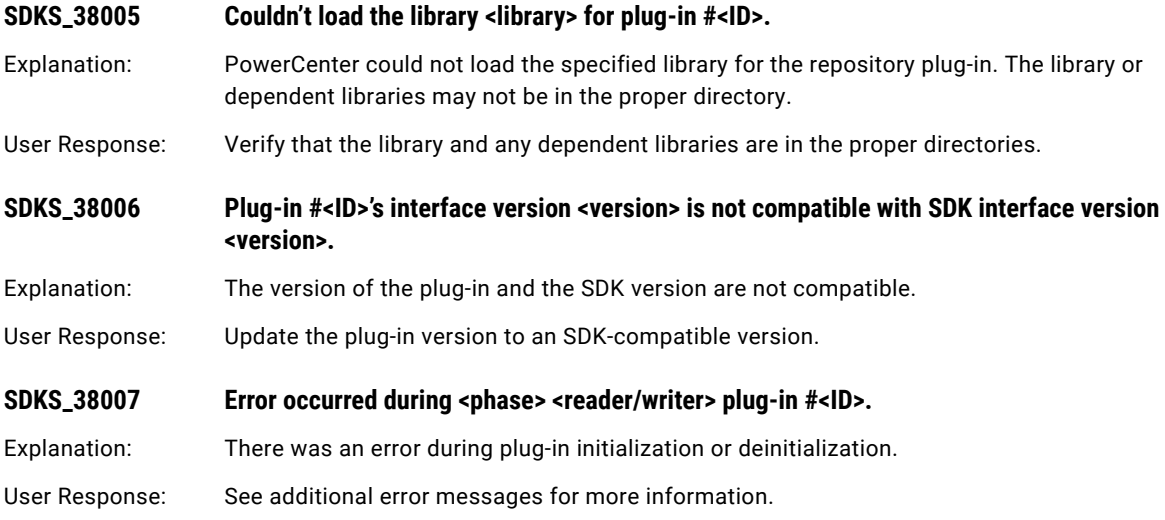

<span id="page-347-0"></span>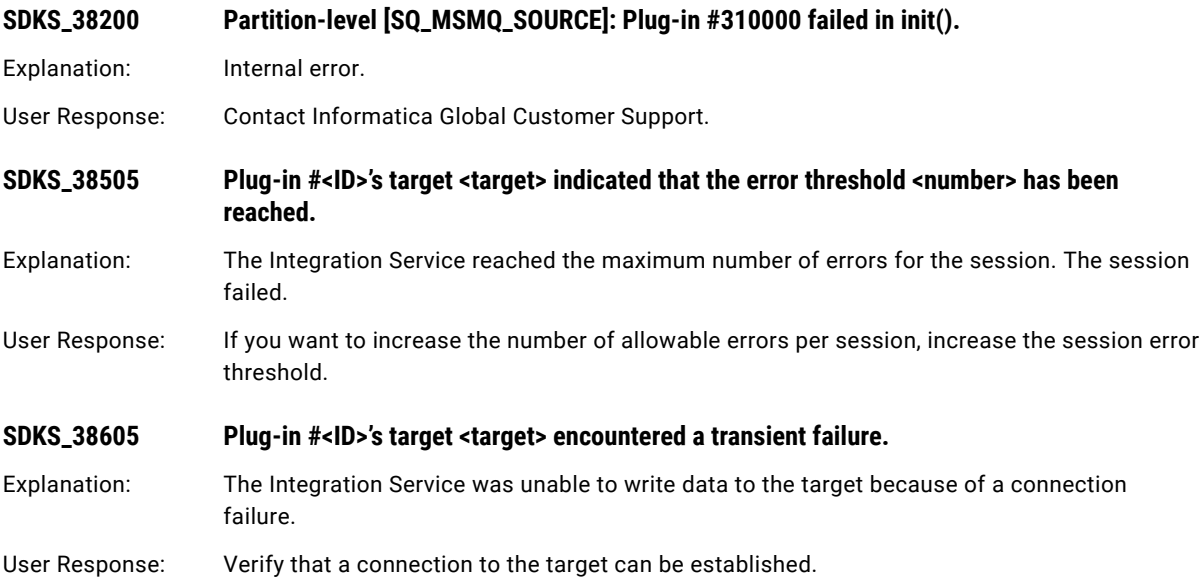

### SDKXML Messages

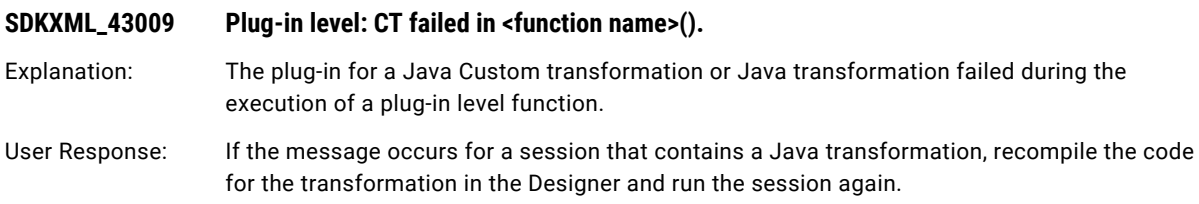

### SF Messages

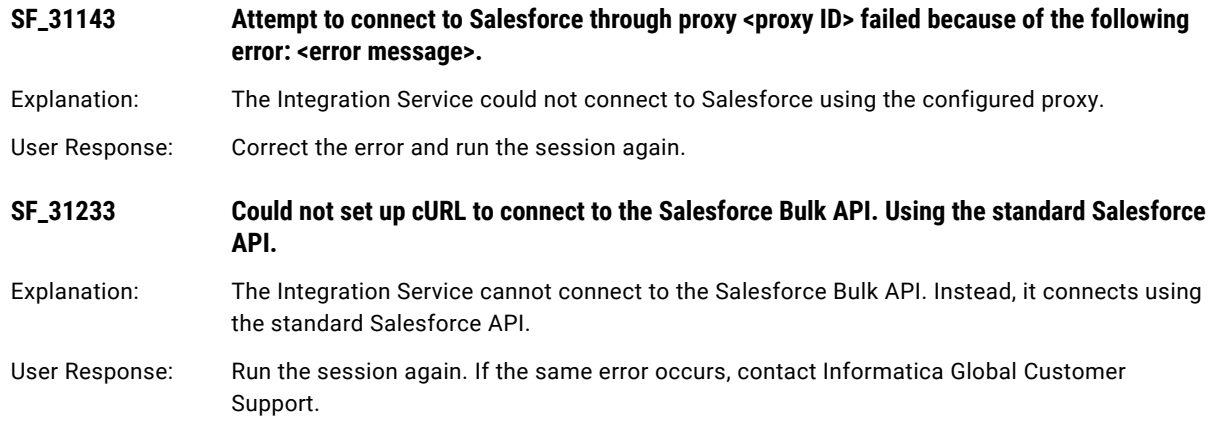

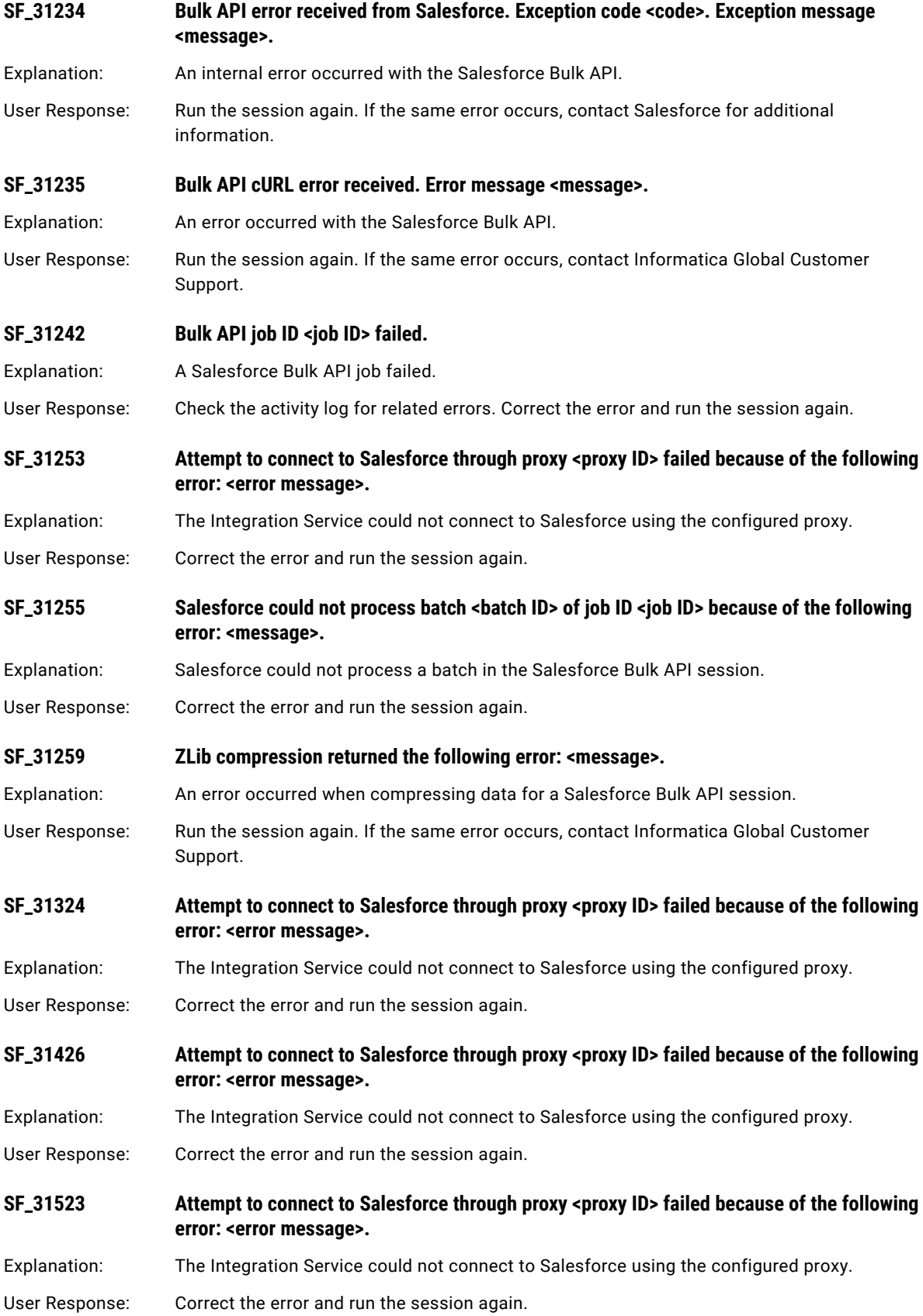

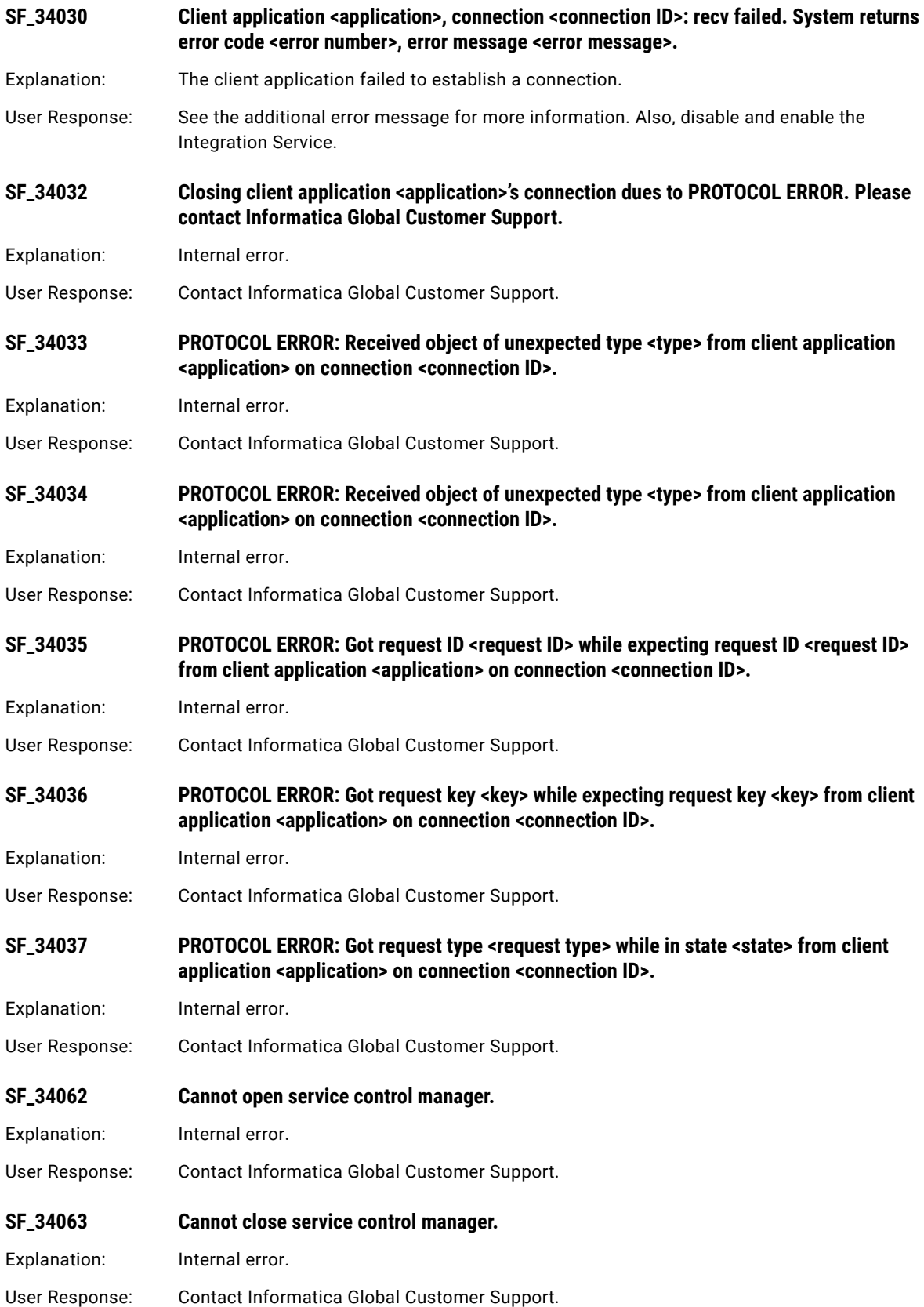

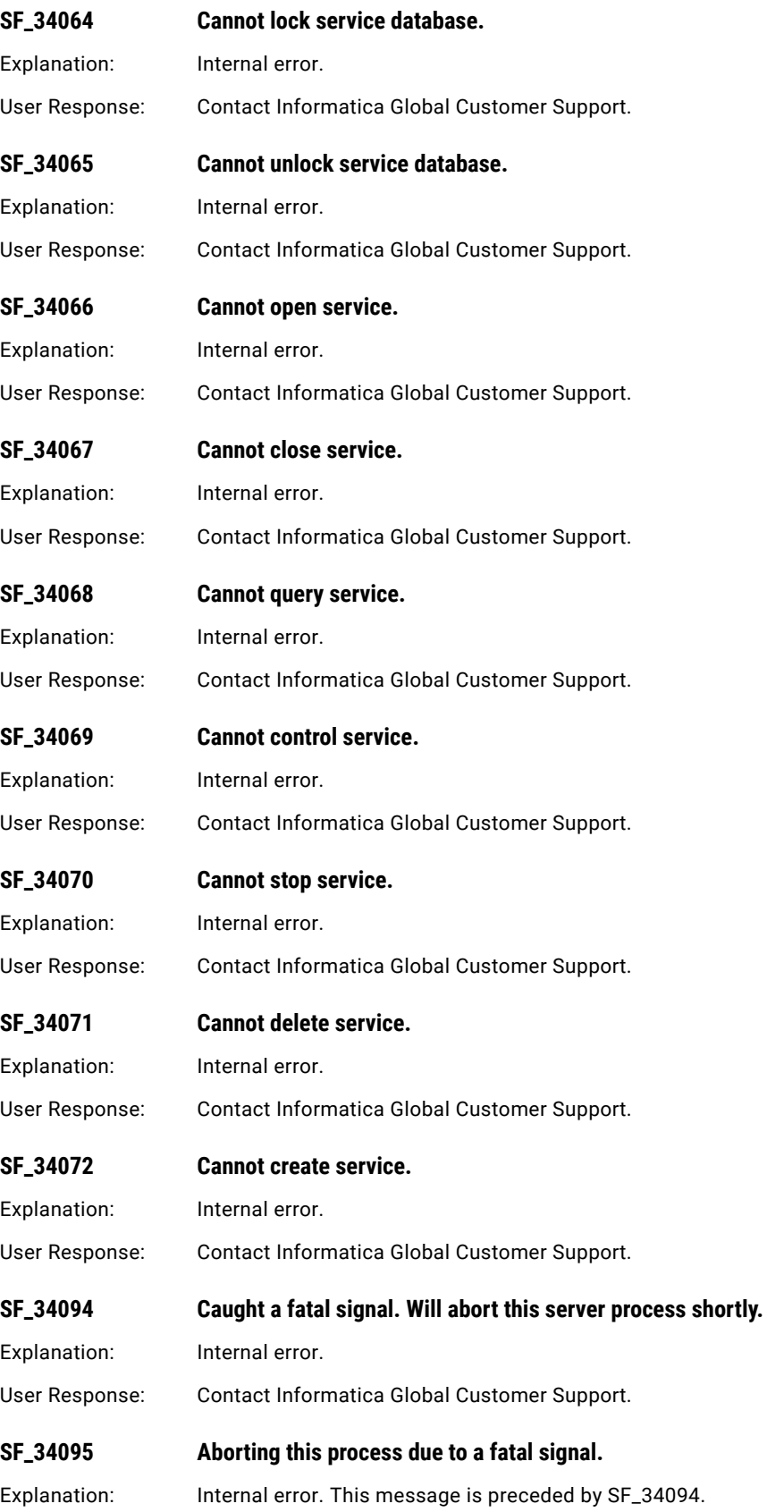

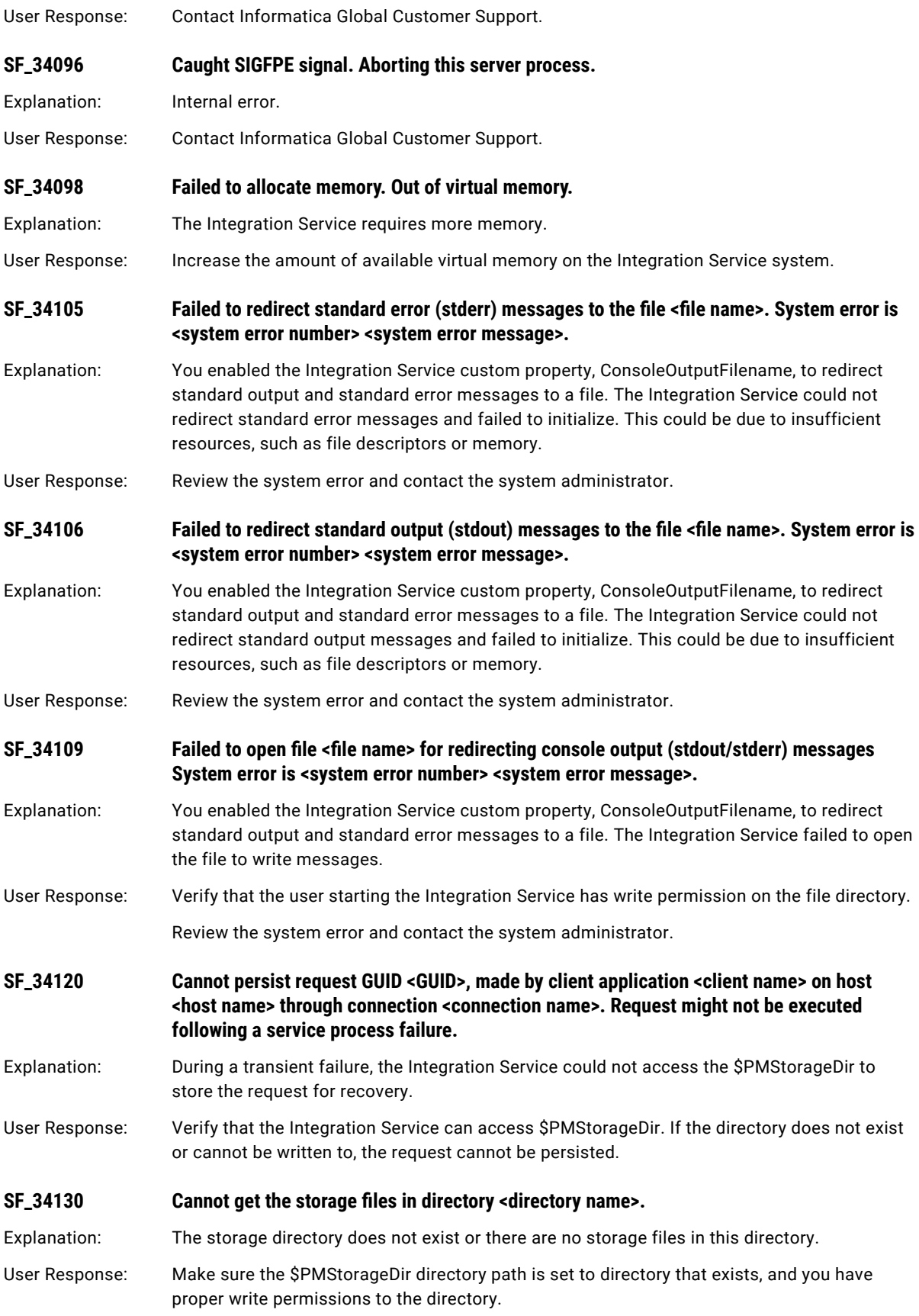

<span id="page-352-0"></span>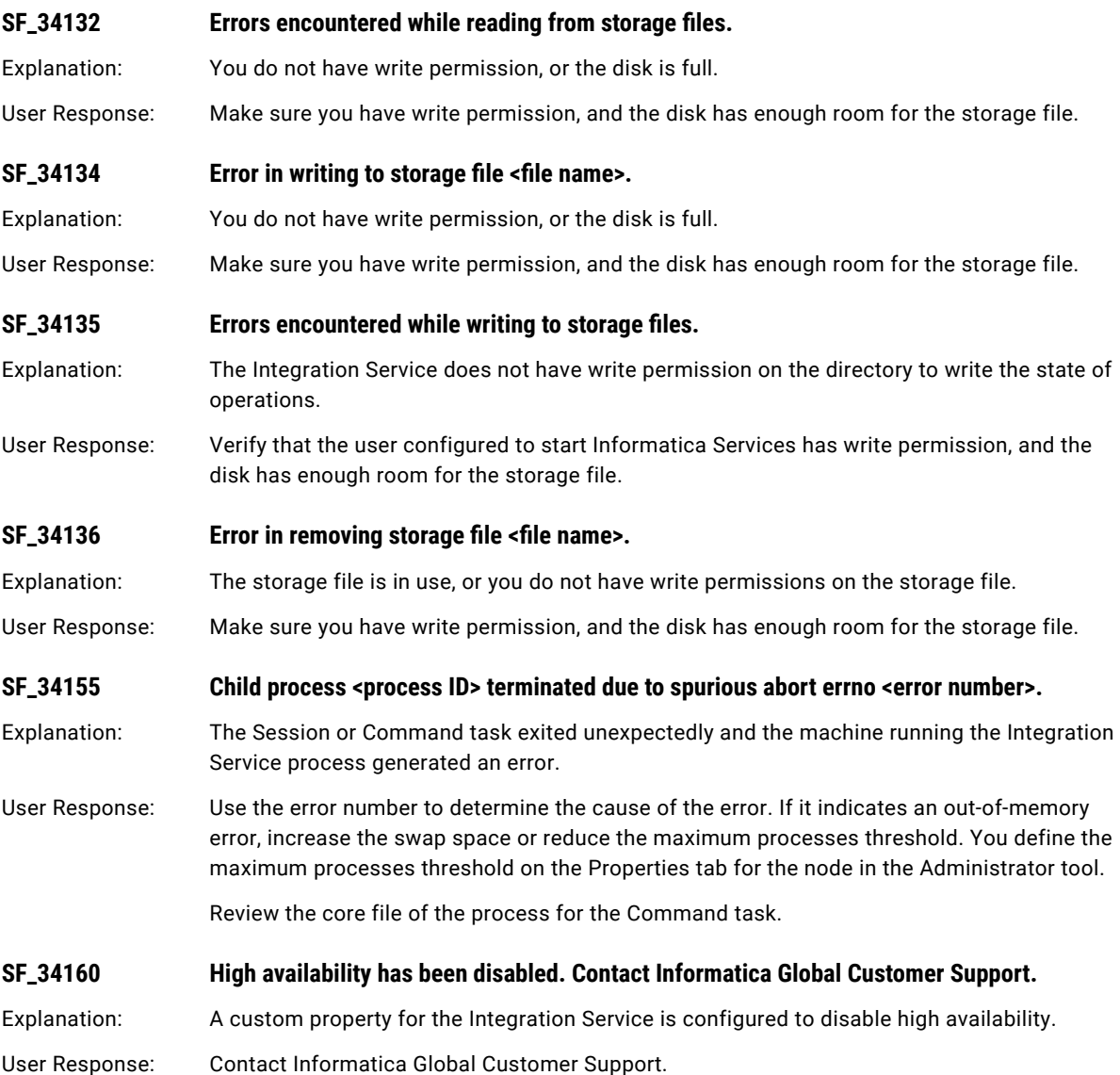

# SFDC Messages

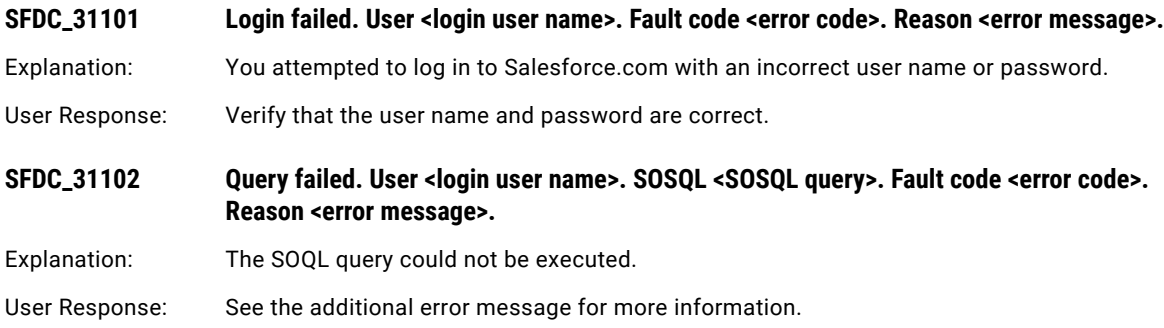

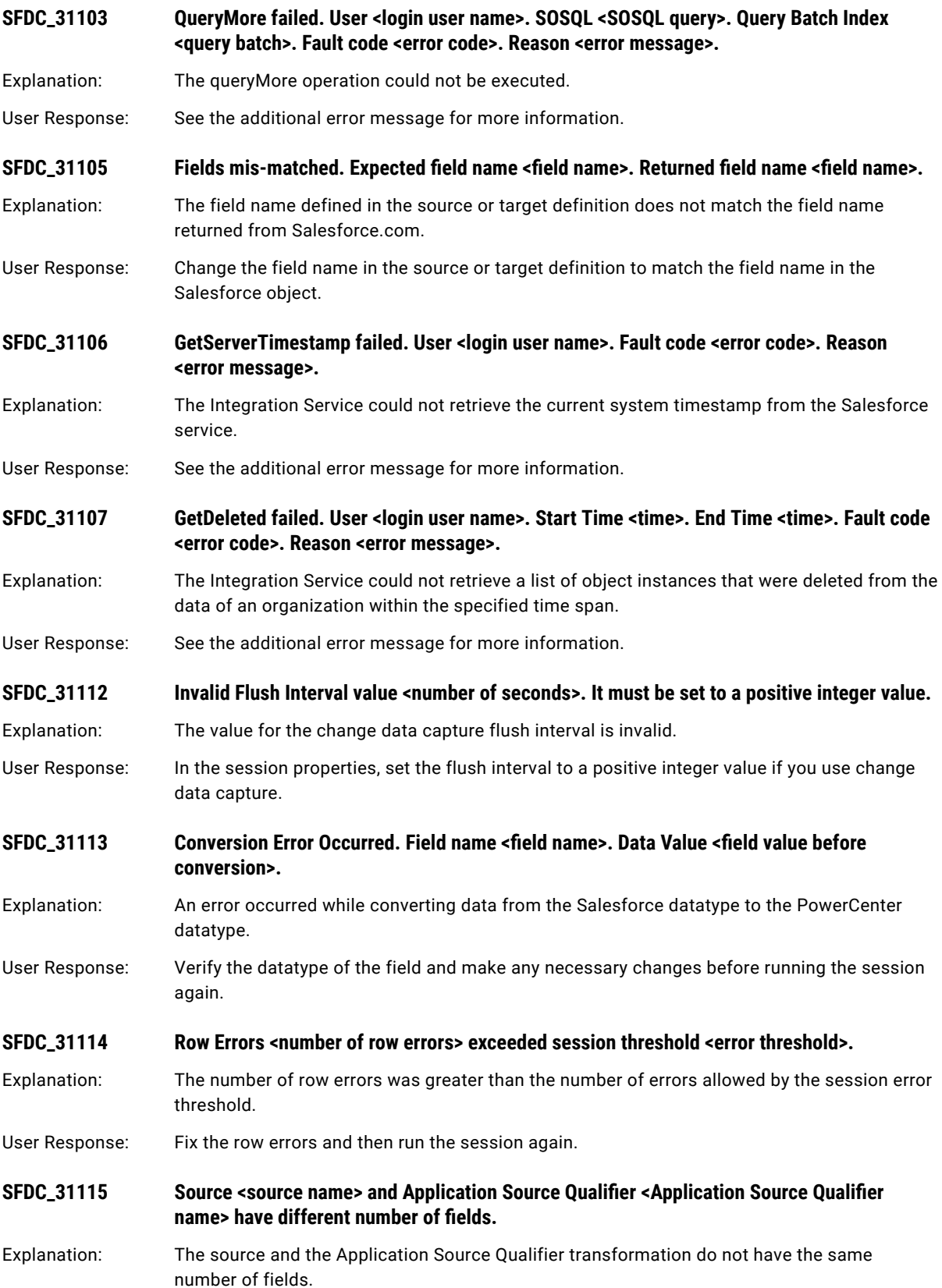

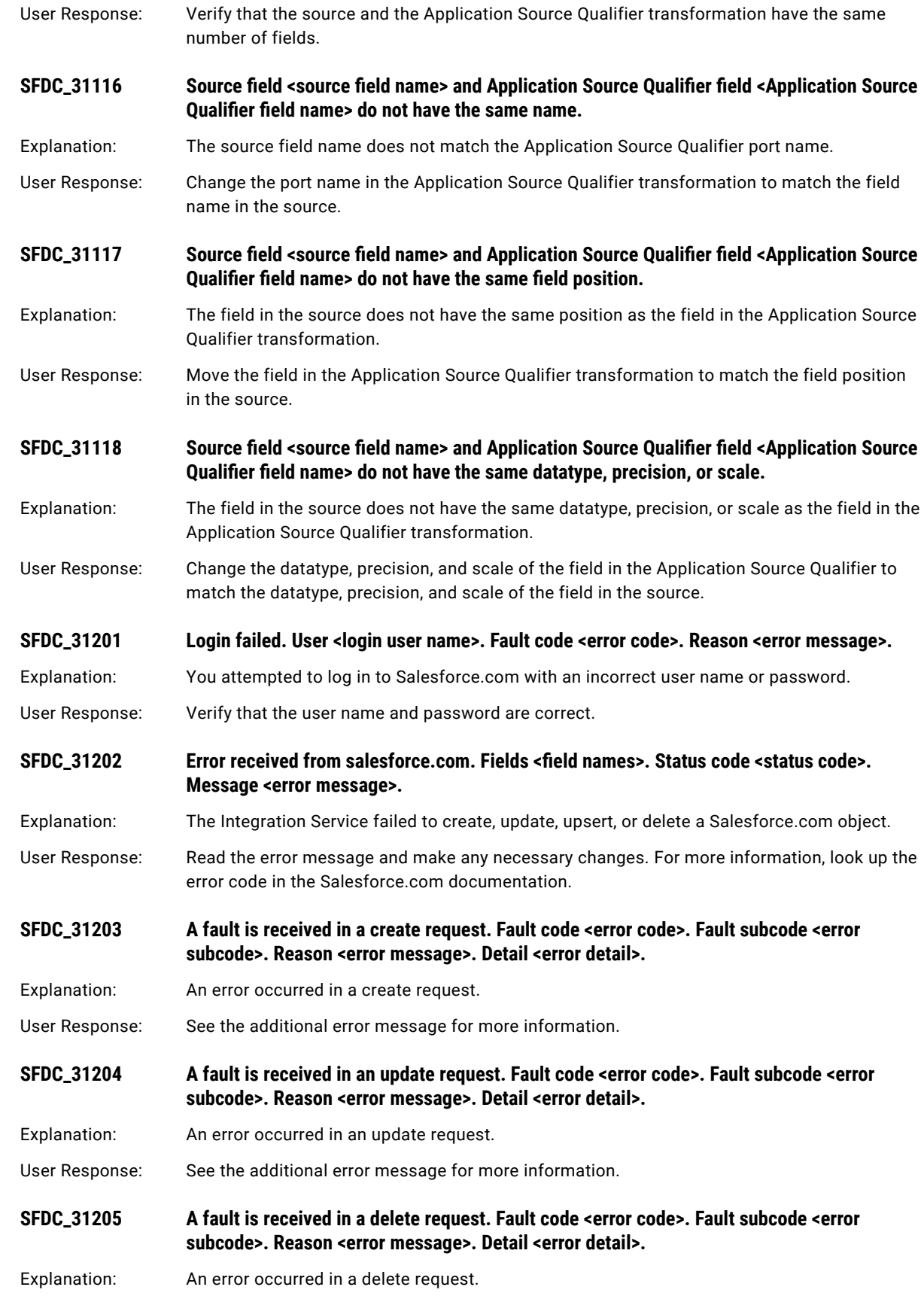

<span id="page-355-0"></span>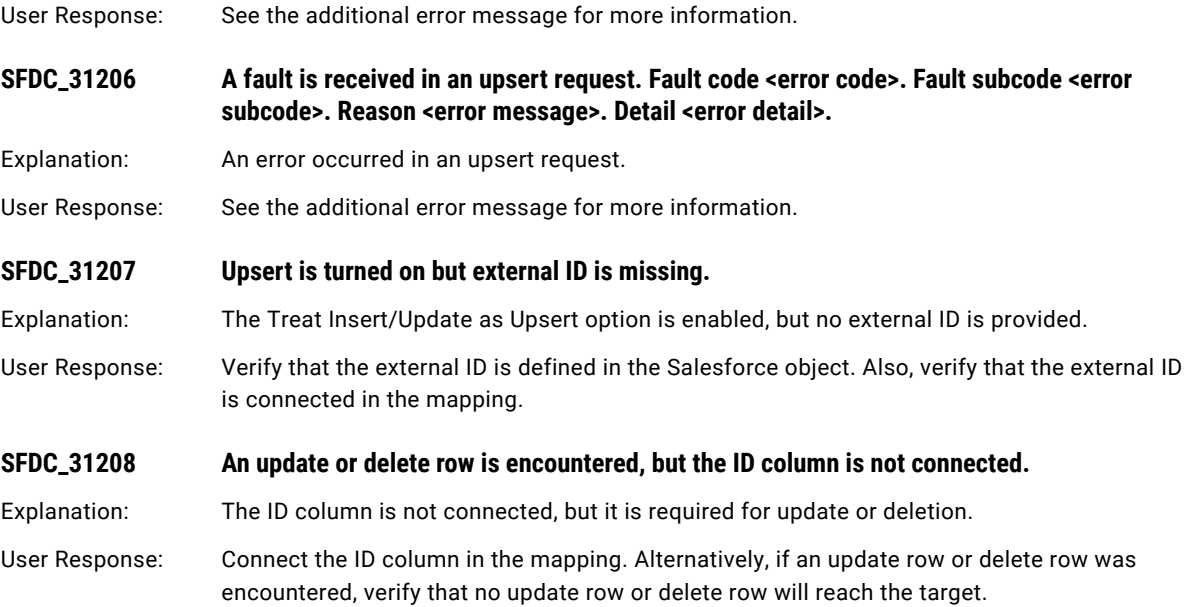

### SM Messages

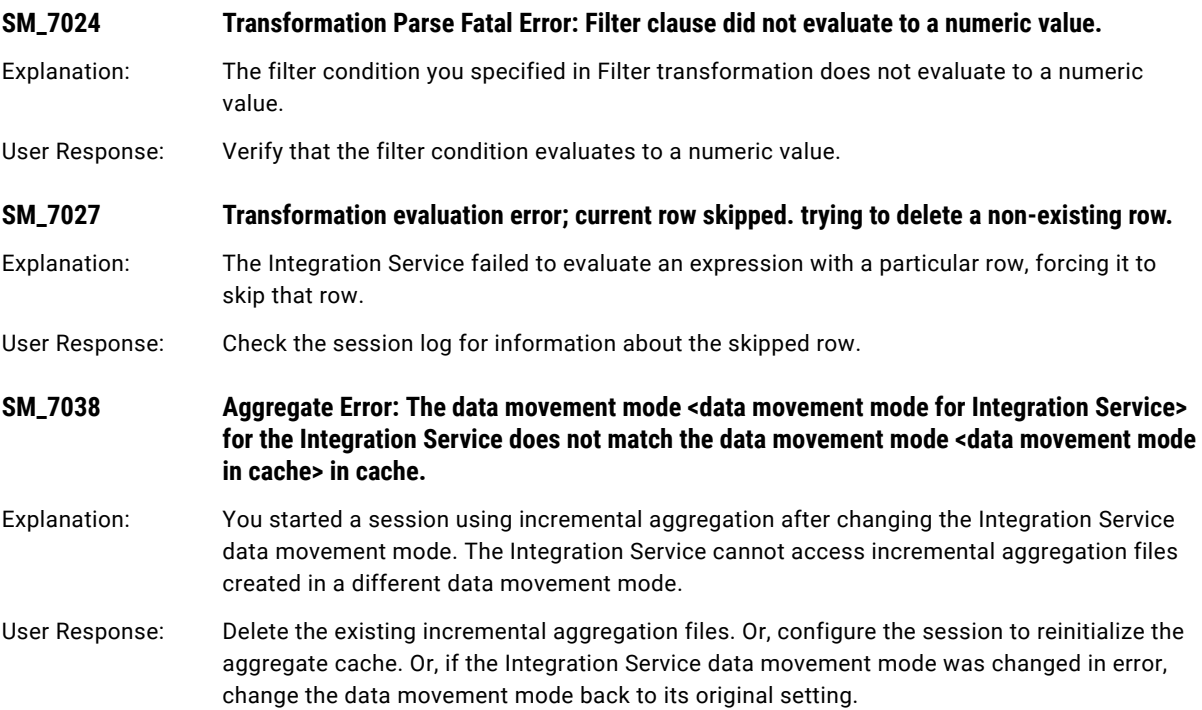

#### **SM\_7051 Aggregate error: index file timestamp is earlier than the timestamp of the Aggregator transformation or mapping.**

Explanation: You modified a mapping containing an Aggregator transformation or modified the Aggregator transformation. Then, when you ran the incremental aggregation session, the Integration Service tried to reuse the existing cache file that was invalid with the Aggregator modifications.

User Response: The mapping and Aggregator transformation timestamp must be earlier than the cache file. Either reinitialize the aggregate cache or delete the cache file manually.

#### **SM\_7072 Aggregate Error: Expecting keys to be descending.**

Explanation: You selected the Sorted Input option in an Aggregator transformation, but the data entering the Aggregator transformation is not sorted.

User Response: Sort the data before the Aggregator transformation, or clear the Sorted Input option. You can sort the data using the Sorted Ports option in the Source Qualifier transformation, or you can use a Sorter transformation.

#### **SM\_7073 Aggregate Error: Expecting keys to be ascending.**

Explanation: You selected the Sorted Input option in an Aggregator transformation, but the data entering the Aggregator transformation is not sorted.

User Response: Sort the data before the Aggregator transformation, or clear the Sorted Input option. You can sort the data using the Sorted Ports option in the Source Qualifier transformation, or you can use a Sorter transformation.

#### **SM\_7087 Aggregate Error: code page <code page> and cached code page <code page> are not twoway compatible.**

Explanation: You changed the session code page using incremental aggregation. The new code page is not compatible with the previous code page. Therefore, the data in the existing aggregate cache is not compatible with the new session code page.

User Response: To reuse the data in the cache, set the code page of the current session to a compatible code page. Otherwise, reinitialize the cache or manually delete the cache file.

**SM\_7088 Aggregate Error: sort order <sort order> and cached sort order <sort order> mismatch.**

Explanation: You changed the session sort order. The new sort order is not compatible with the previous code page sort order. Therefore, the data in the existing aggregate cache is not compatible with the new session code page.

User Response: If you want to reuse the data in the cache, set the sort order of the current session to a compatible code page sort order. Otherwise, reinitialize the cache or manually delete the cache file.

#### **SM\_7089 Aggregate error: Unknown code page <code page> in the aggregation cache.**

Explanation: The Integration Service cannot identify the code page used to create the incremental aggregate cache because the cache was generated in a different server environment with a different code page.

User Response: Reinitialize the cache or manually delete the cache file.

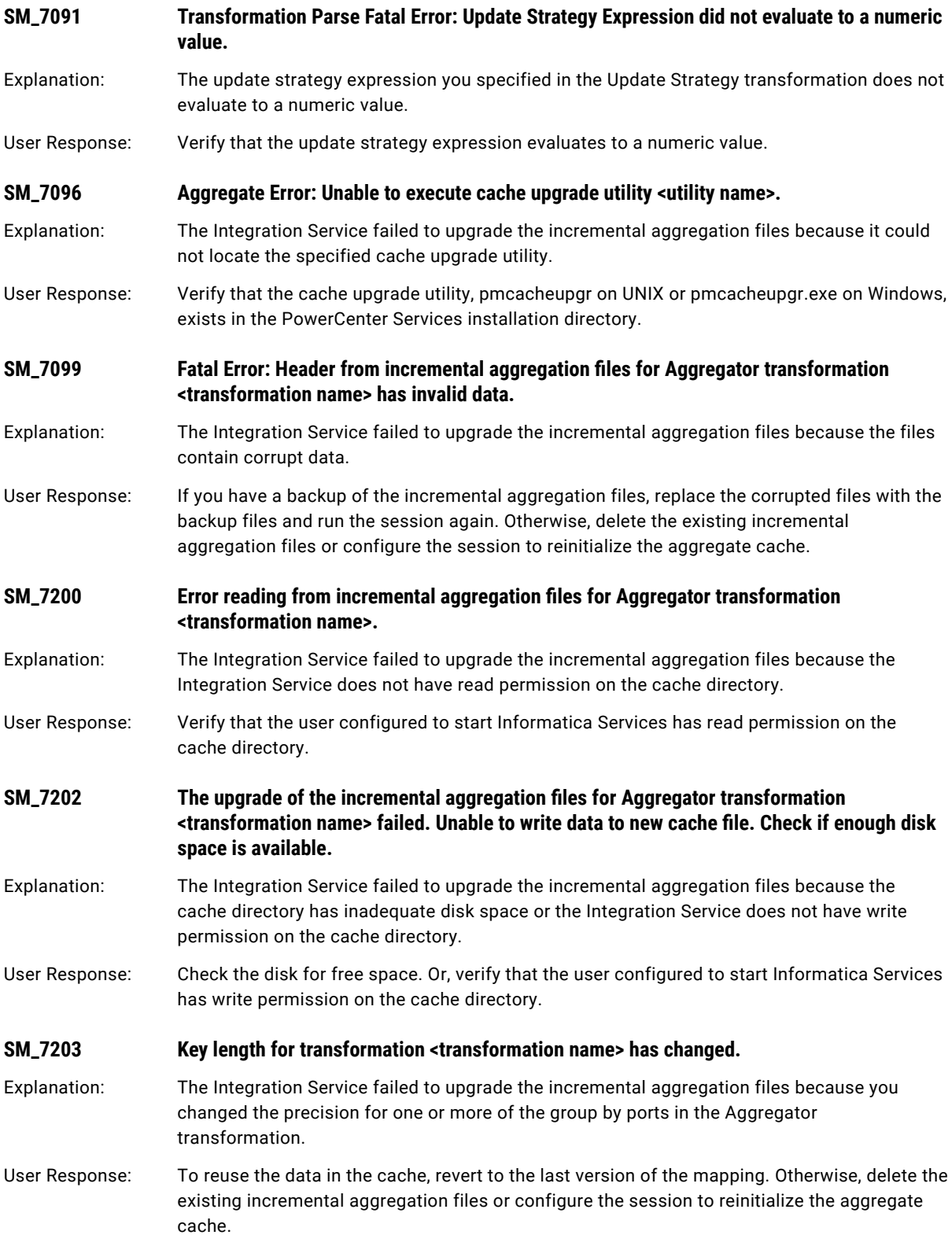

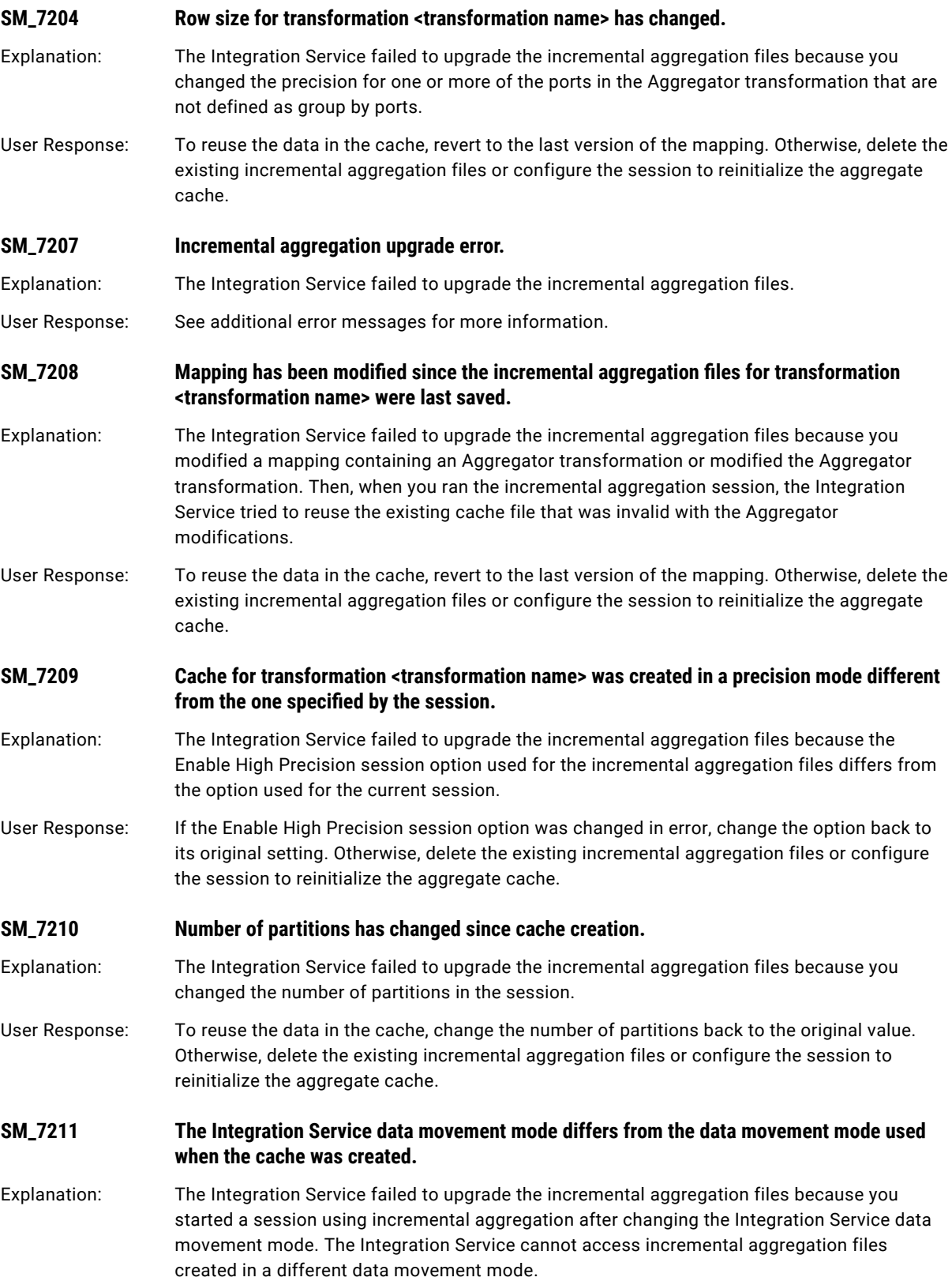

<span id="page-359-0"></span>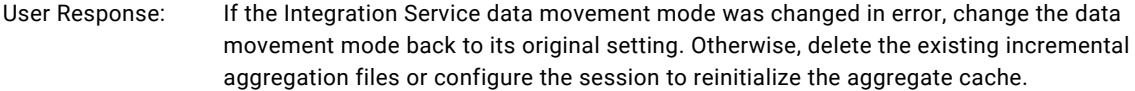

Explanation: The Integration Service cannot expand a parameter or variable in the target update override.

**SM\_7217 Error: Failed to expand update override <text> for target instance <target name>.**

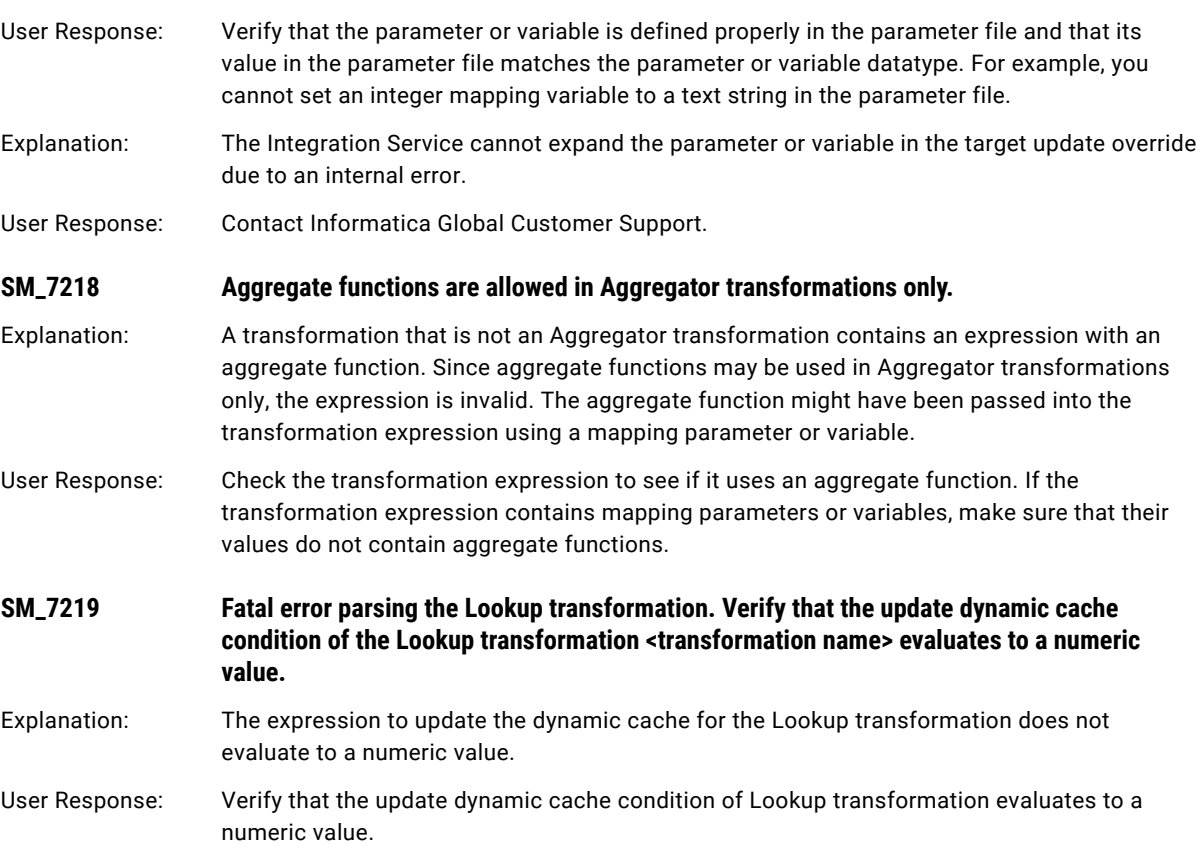

#### SORT Messages

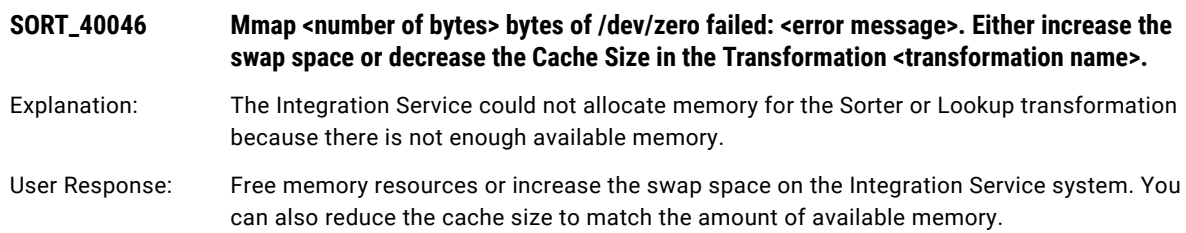
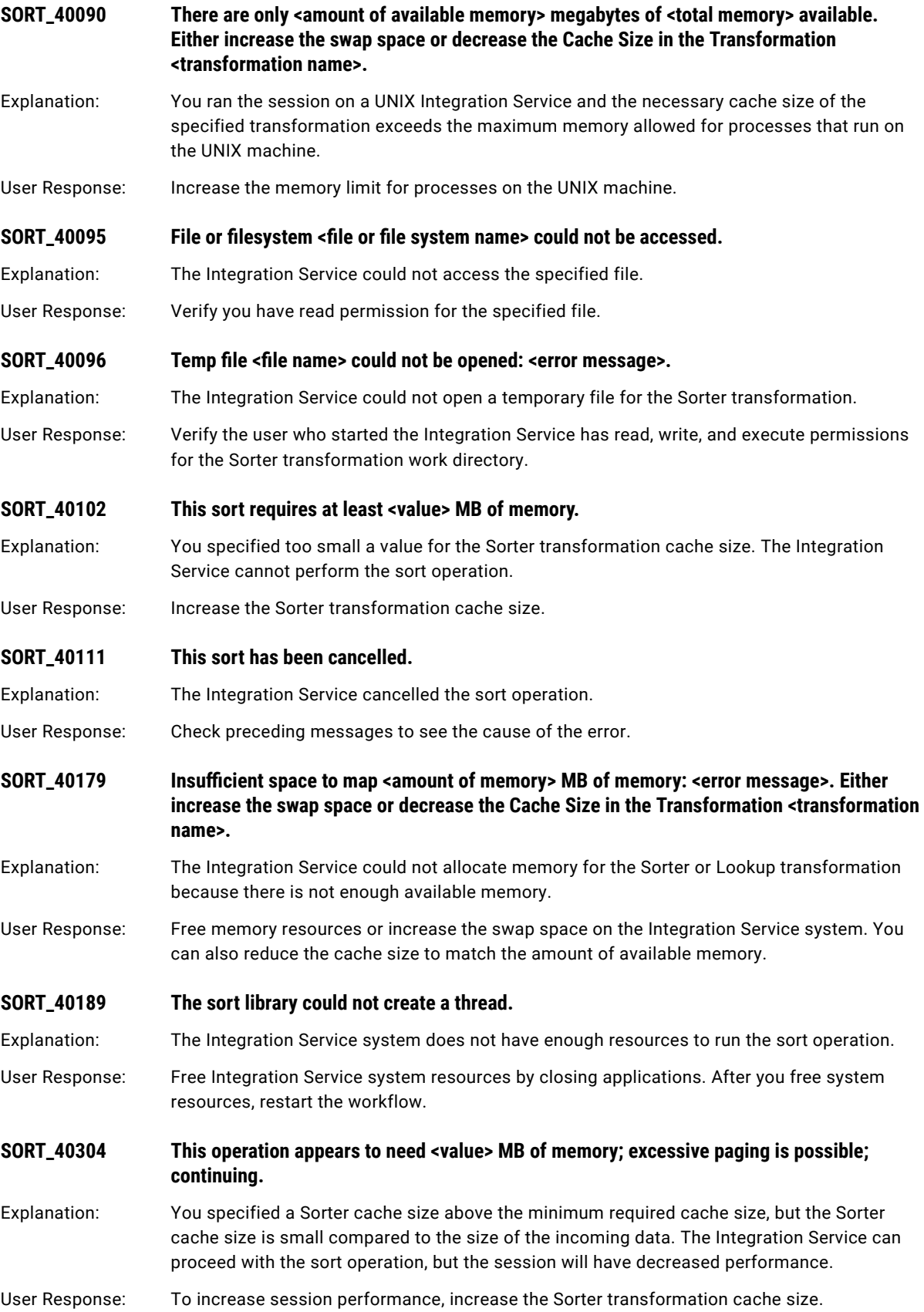

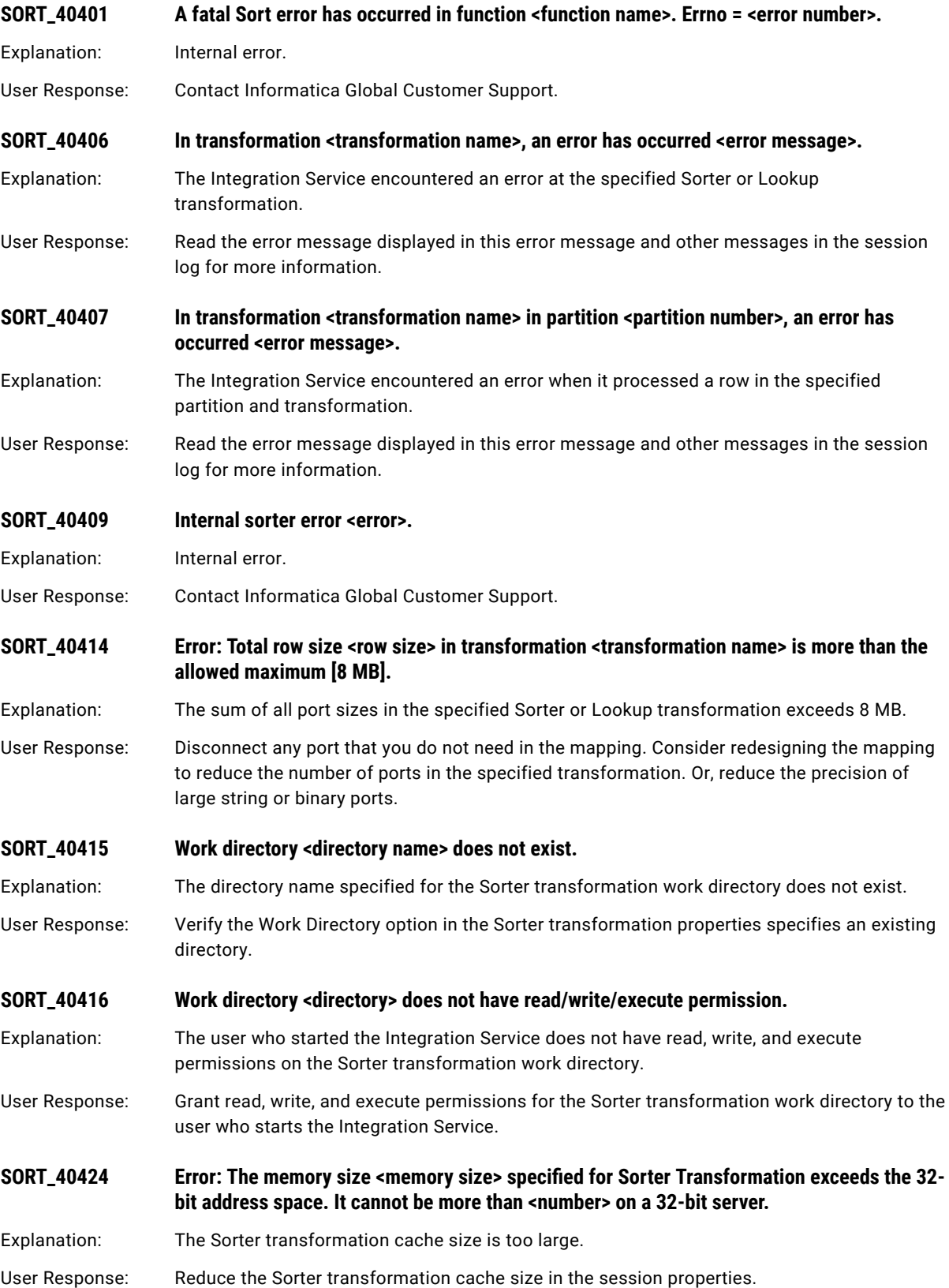

# SPC Messages

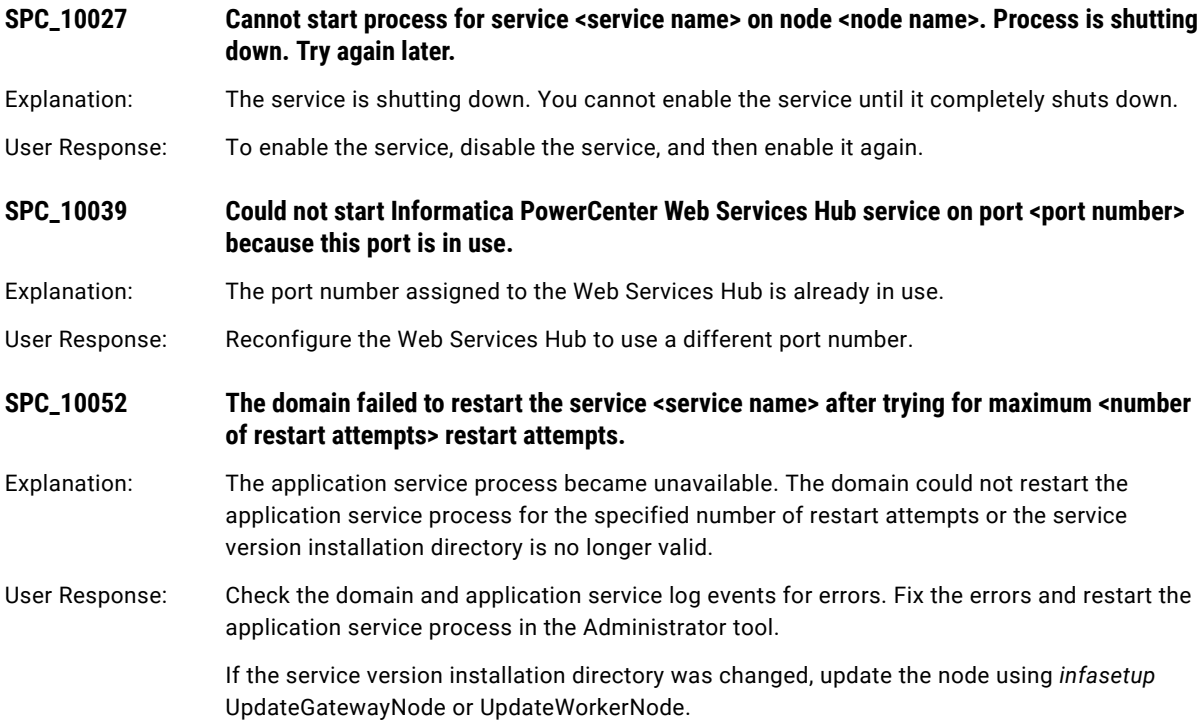

# SQL Messages

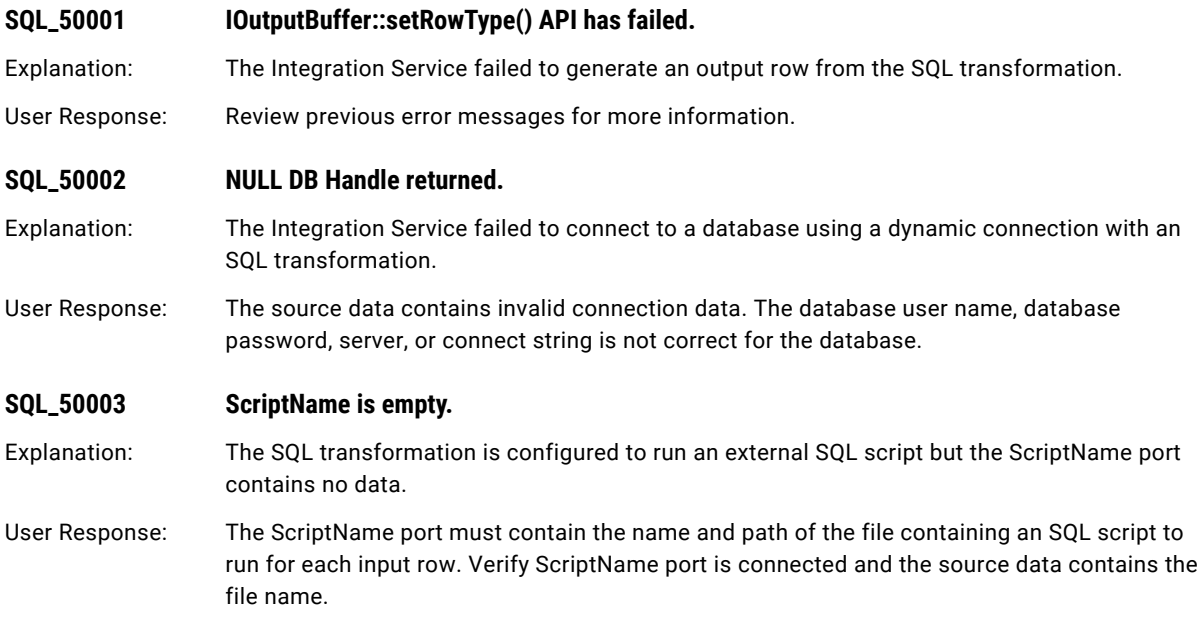

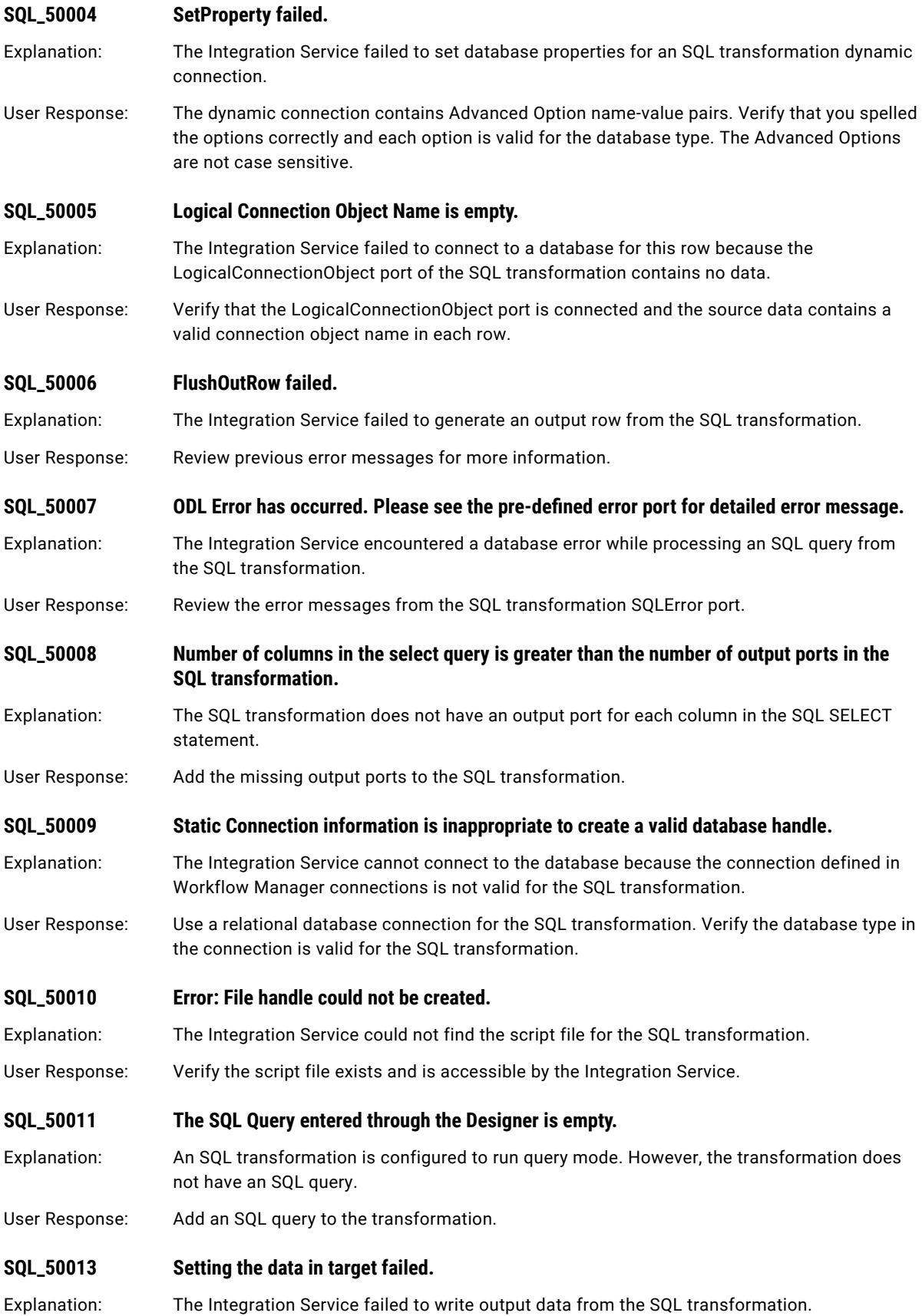

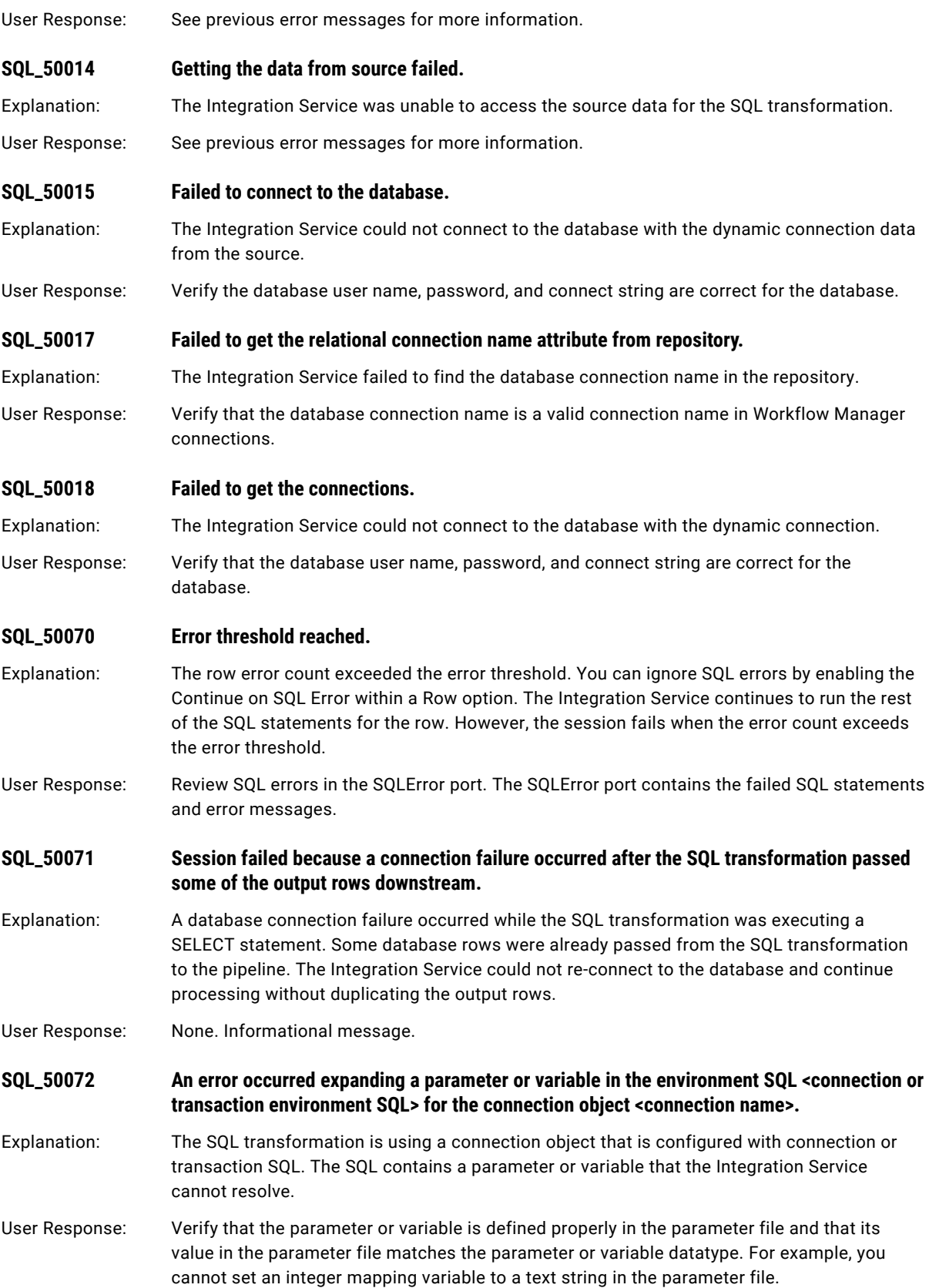

# SR Messages

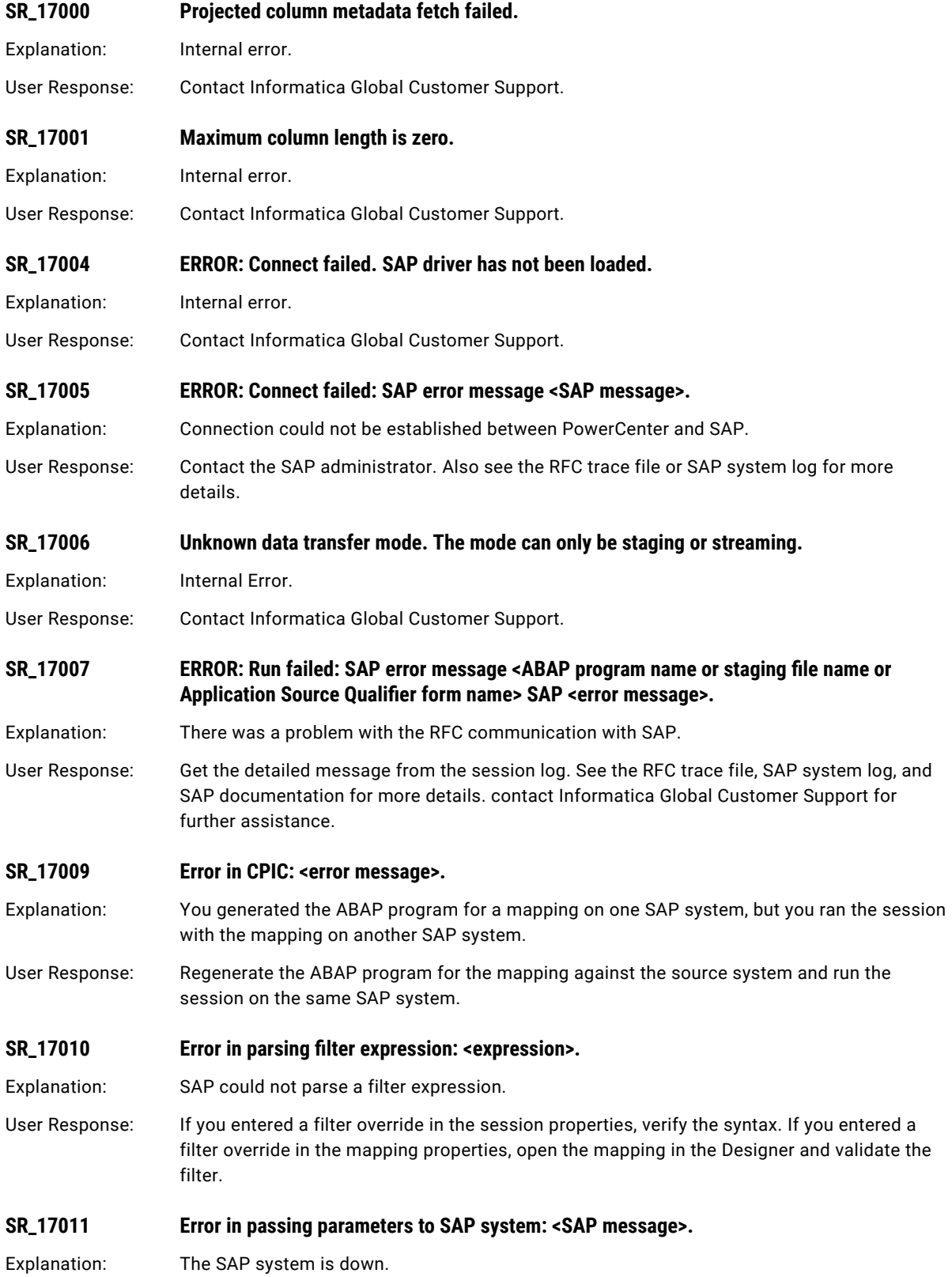

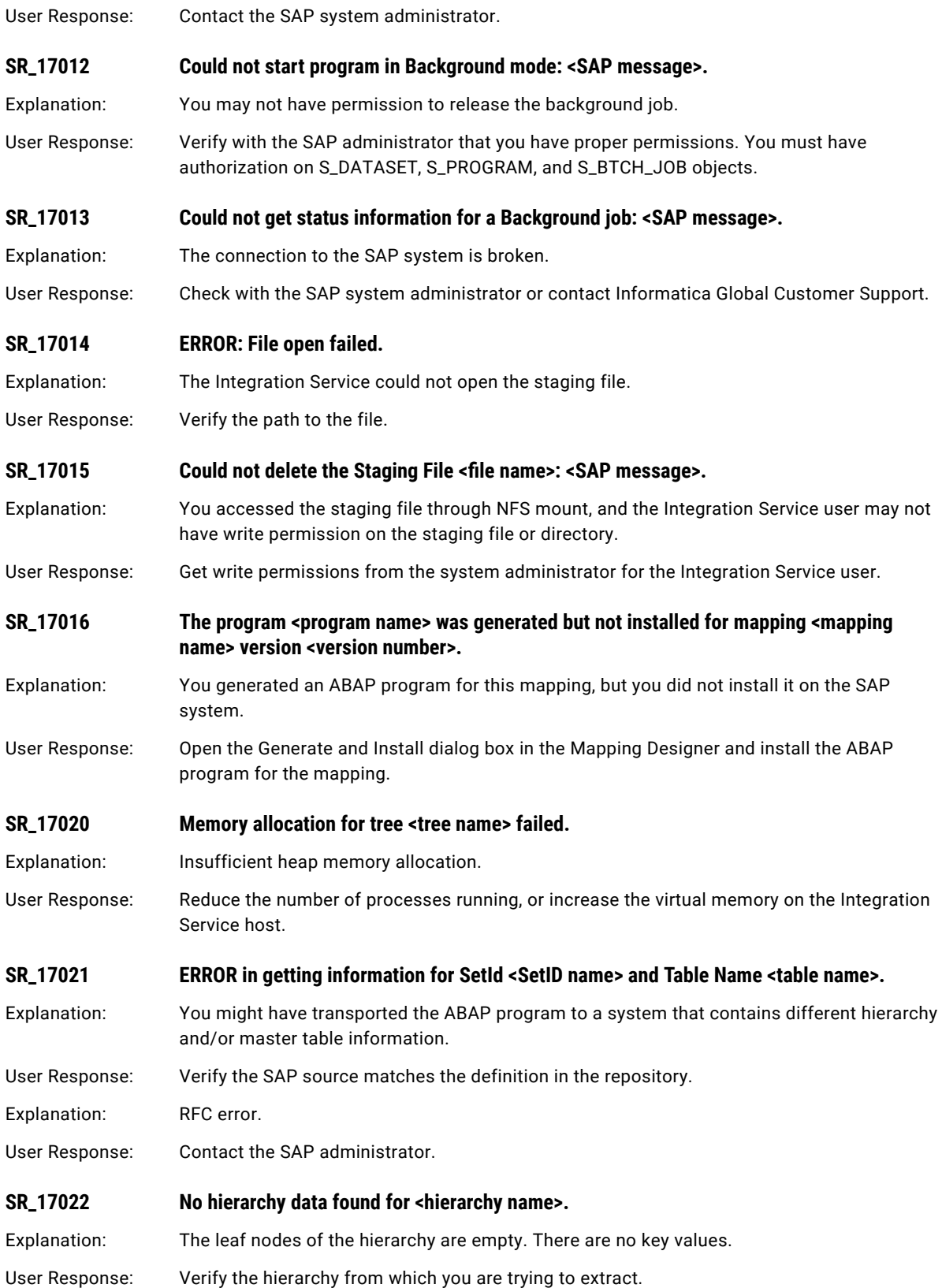

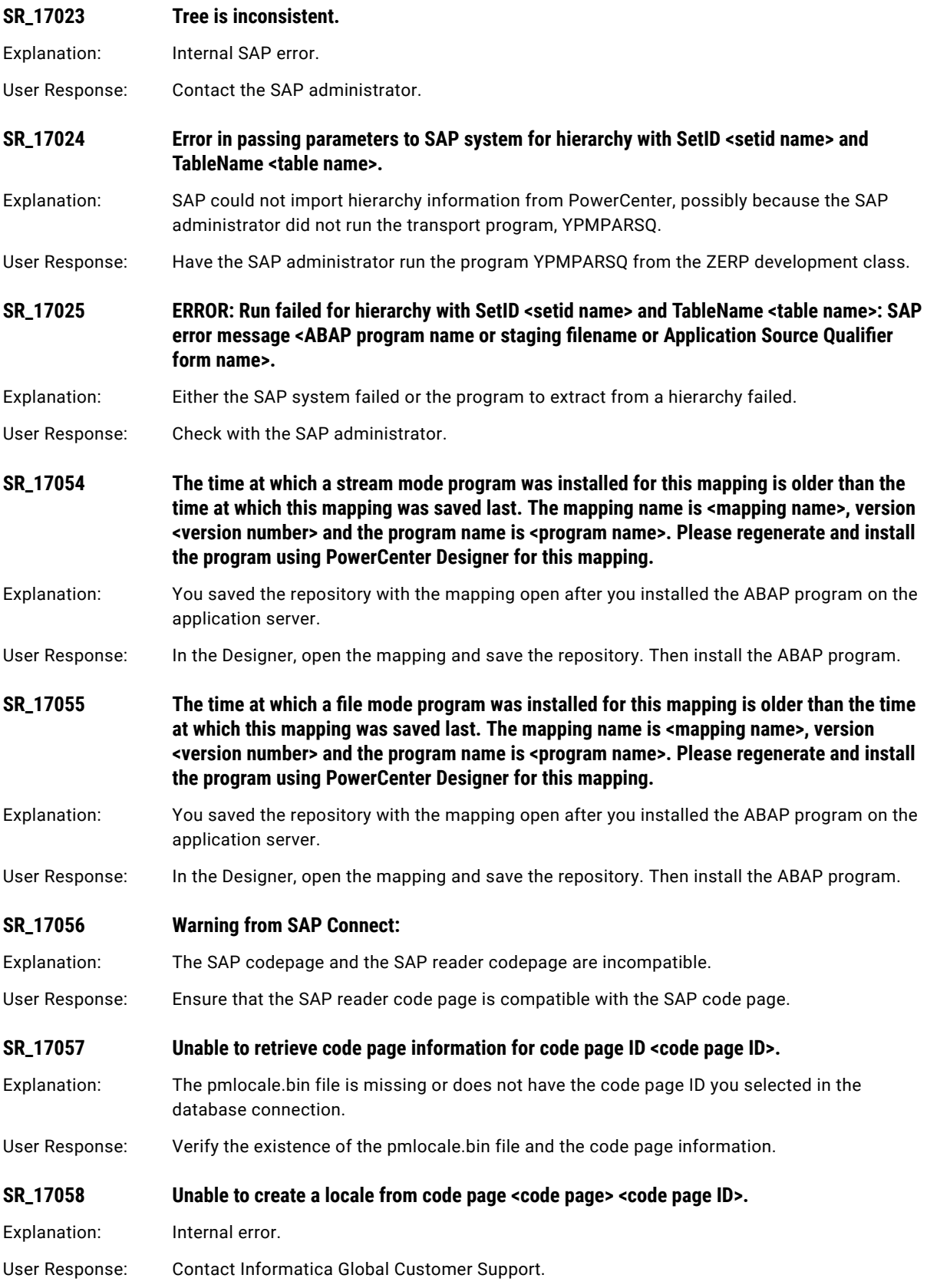

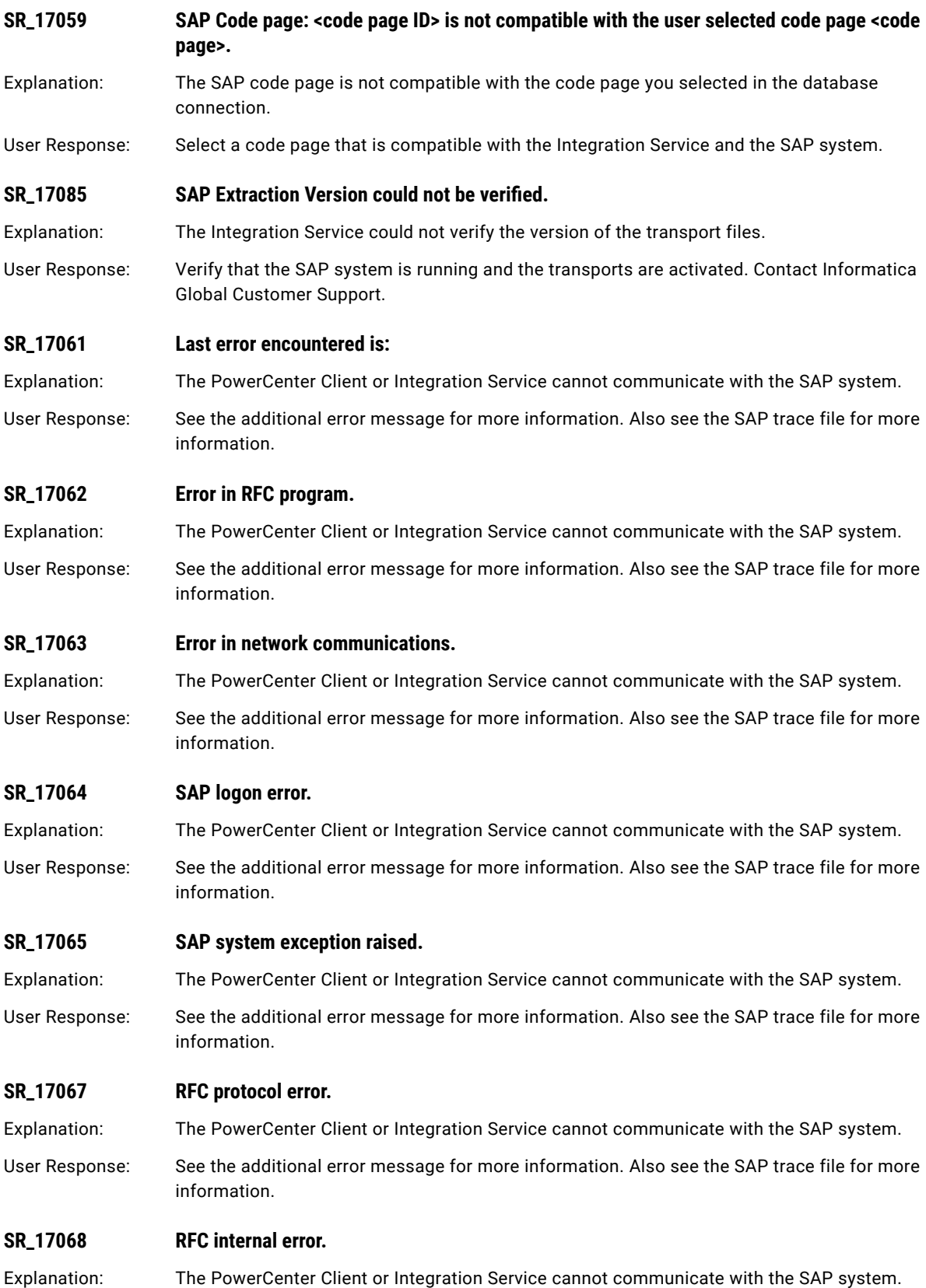

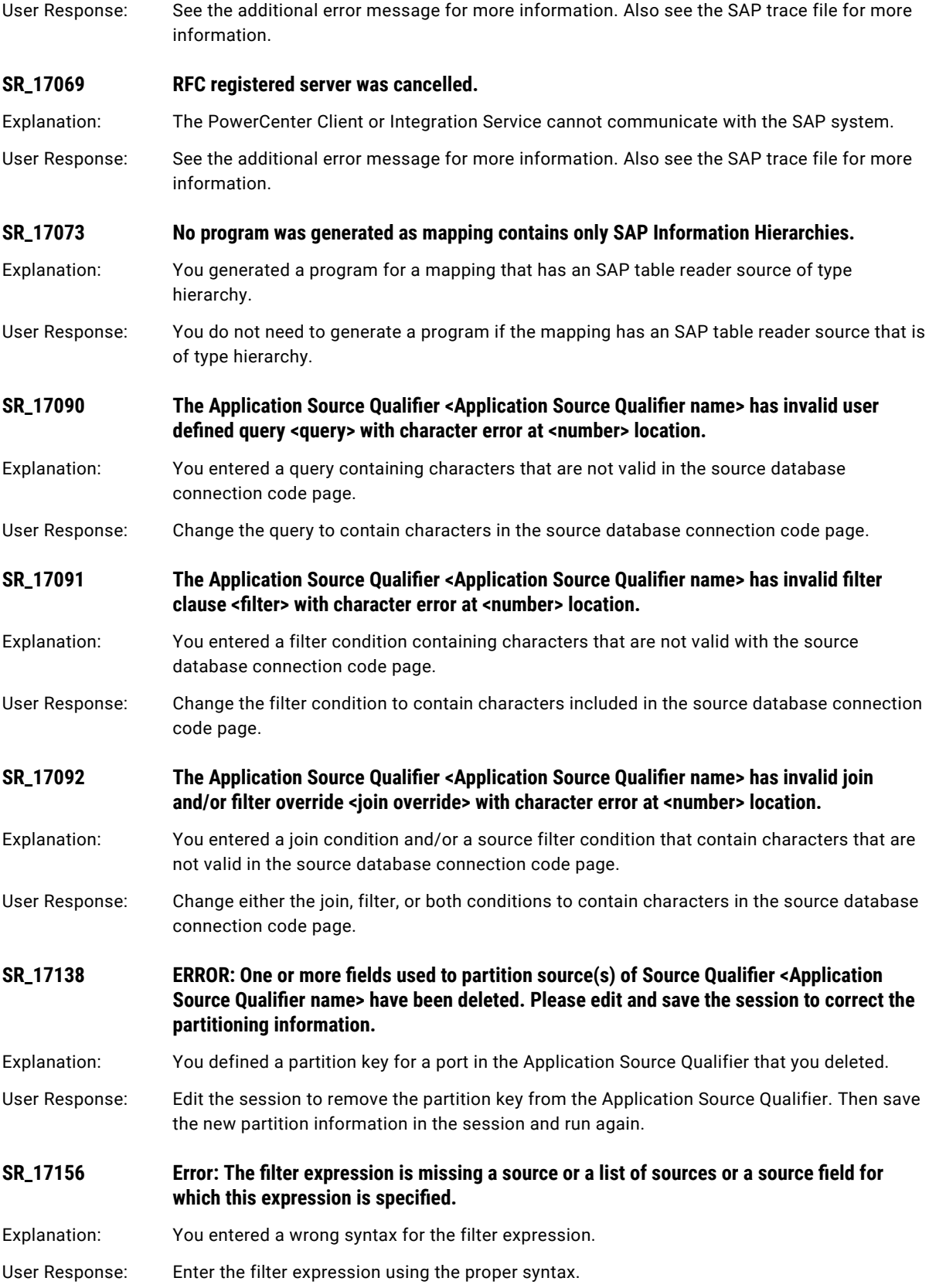

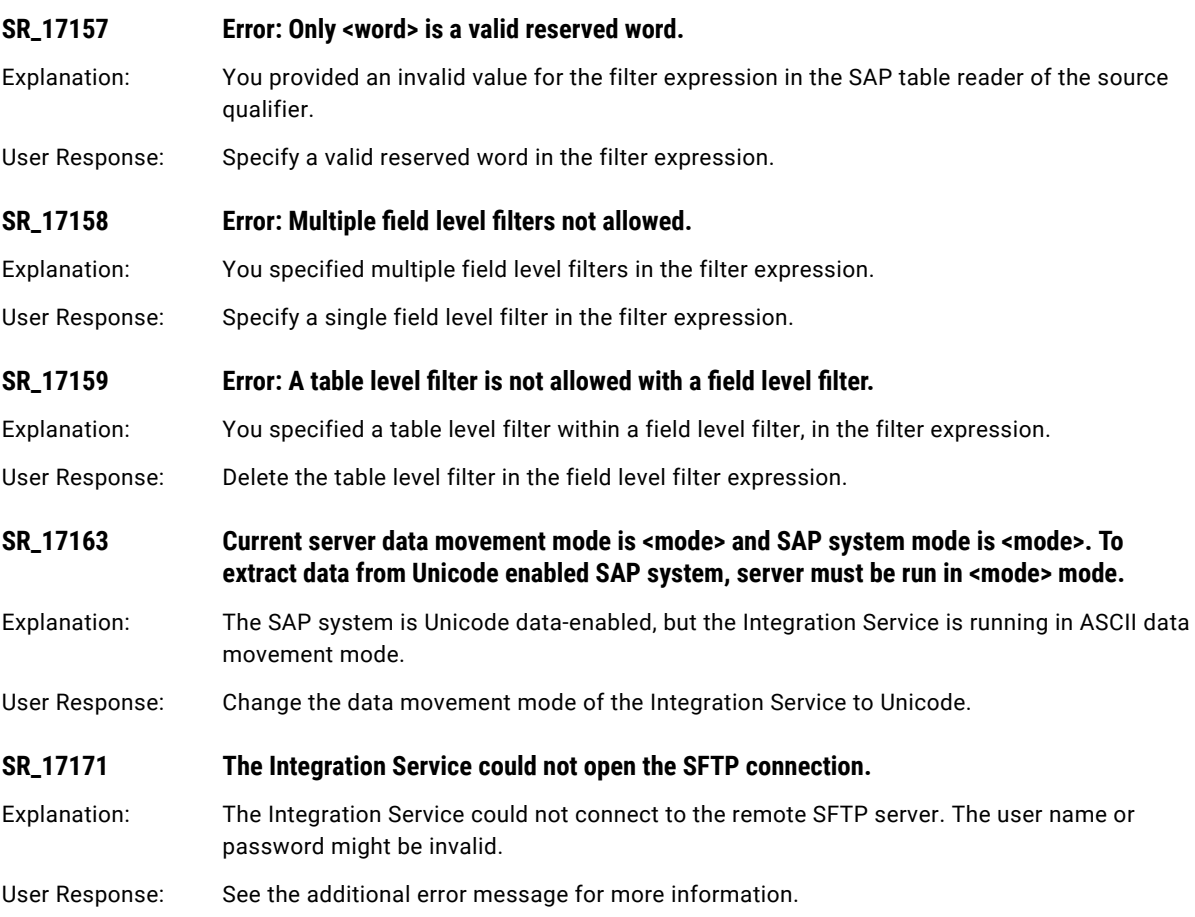

#### CHAPTER 19

# T Message Codes

This chapter includes the following topics:

- **•** TE Messages, 372
- **•** TIB [Messages,](#page-373-0) 374
- **•** TM [Messages,](#page-384-0) 385
- **•** TPTRD [Messages,](#page-395-0) 396
- **•** TPTWR [Messages,](#page-402-0) 403
- **•** TT [Messages,](#page-414-0) 415

### TE Messages

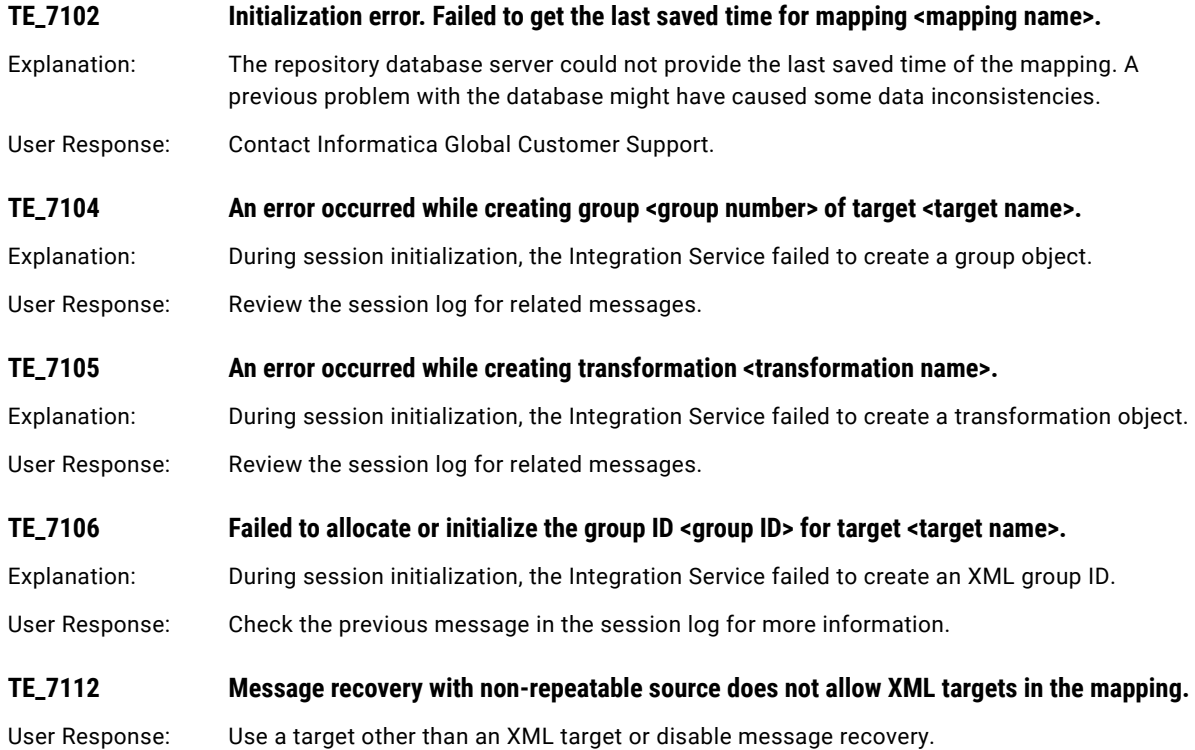

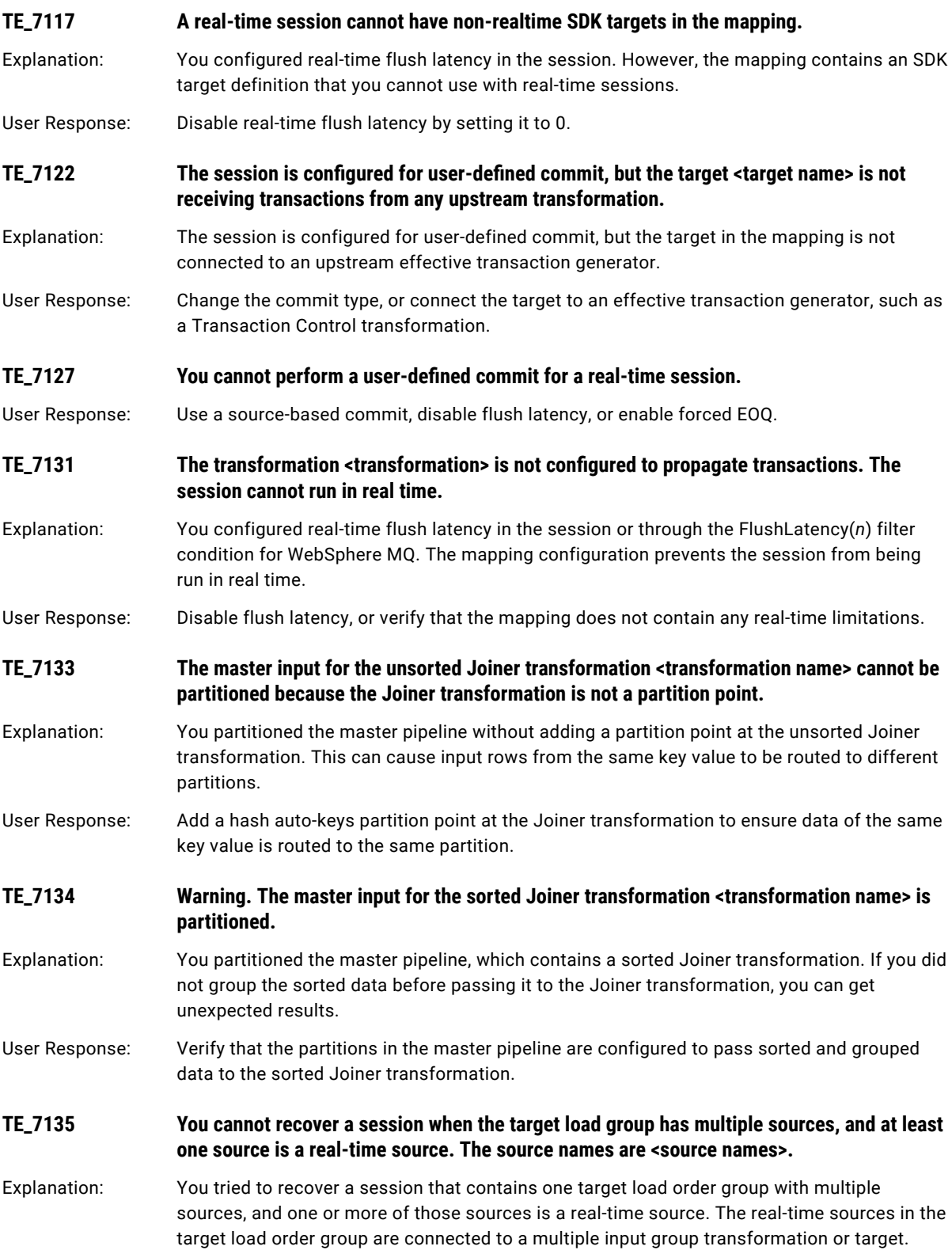

<span id="page-373-0"></span>User Response: If the sources are connected to a Joiner transformation, you can enable the backward compatibility flag. The backward compatibility flag allows the Integration Service to read sources connected to a Joiner transformation sequentially as it did in versions prior to 6.x.

> If the sources in the target load order group are connected to a multiple input group other than the Joiner transformation, disable session recovery.

#### TIB Messages

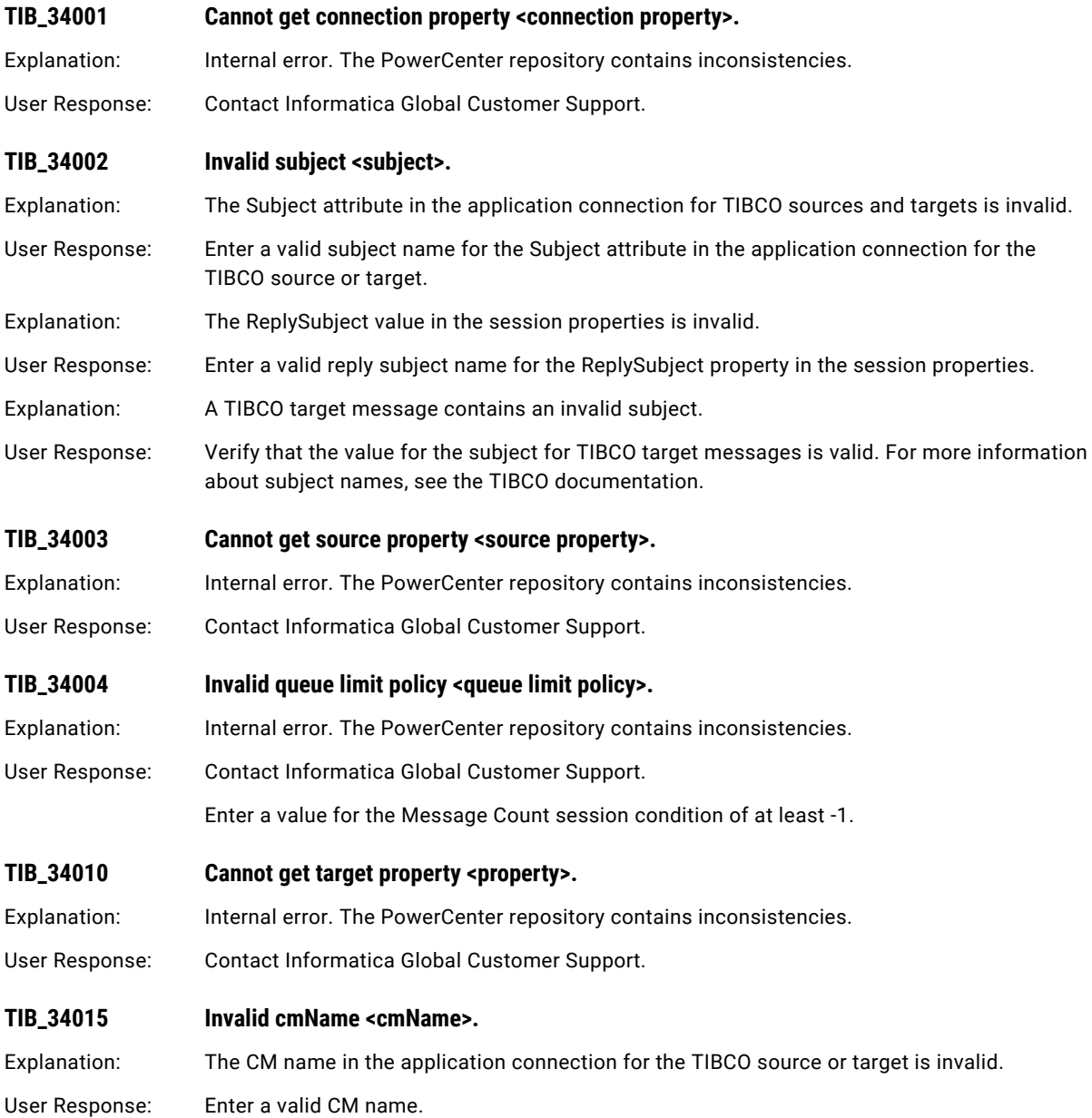

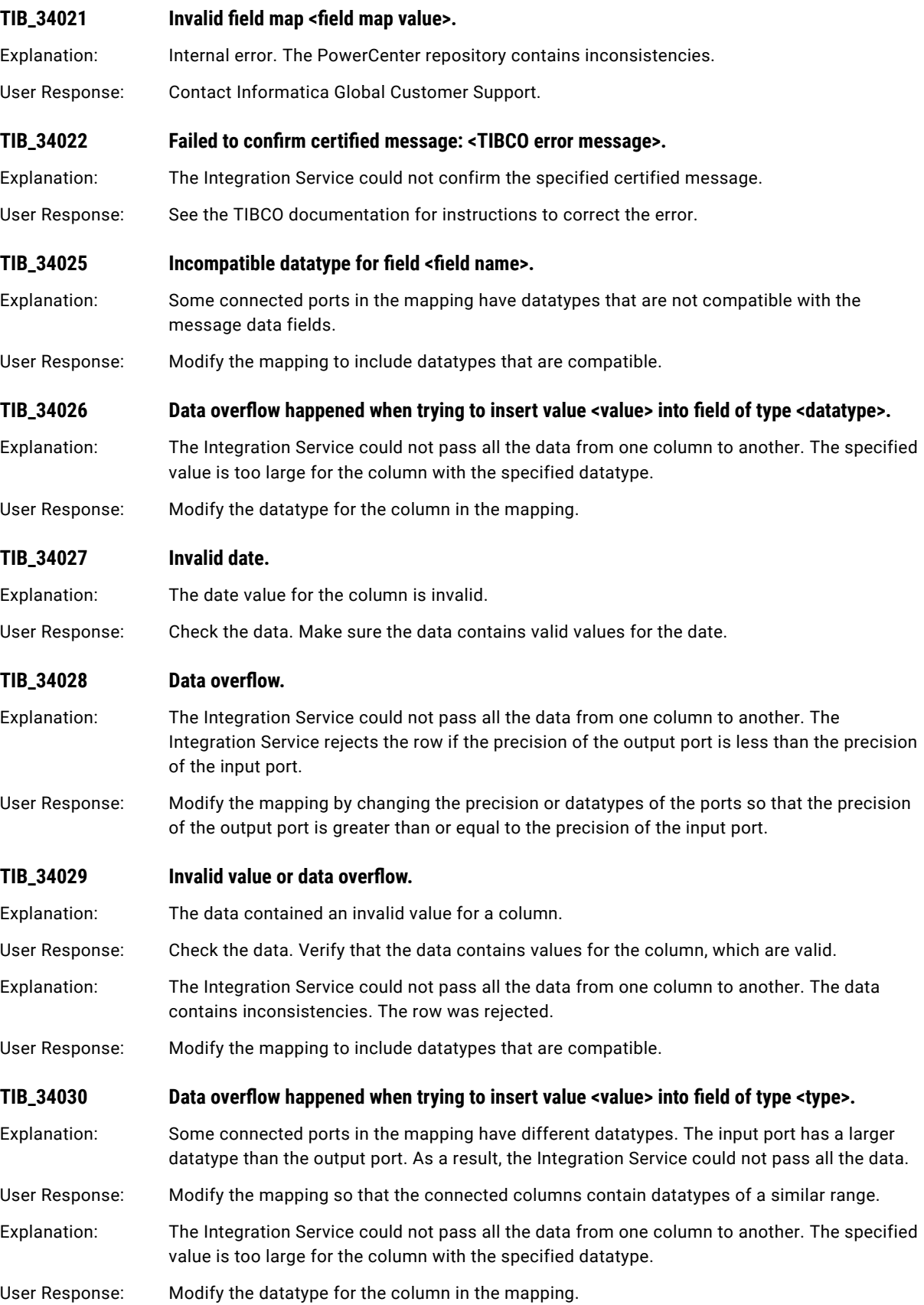

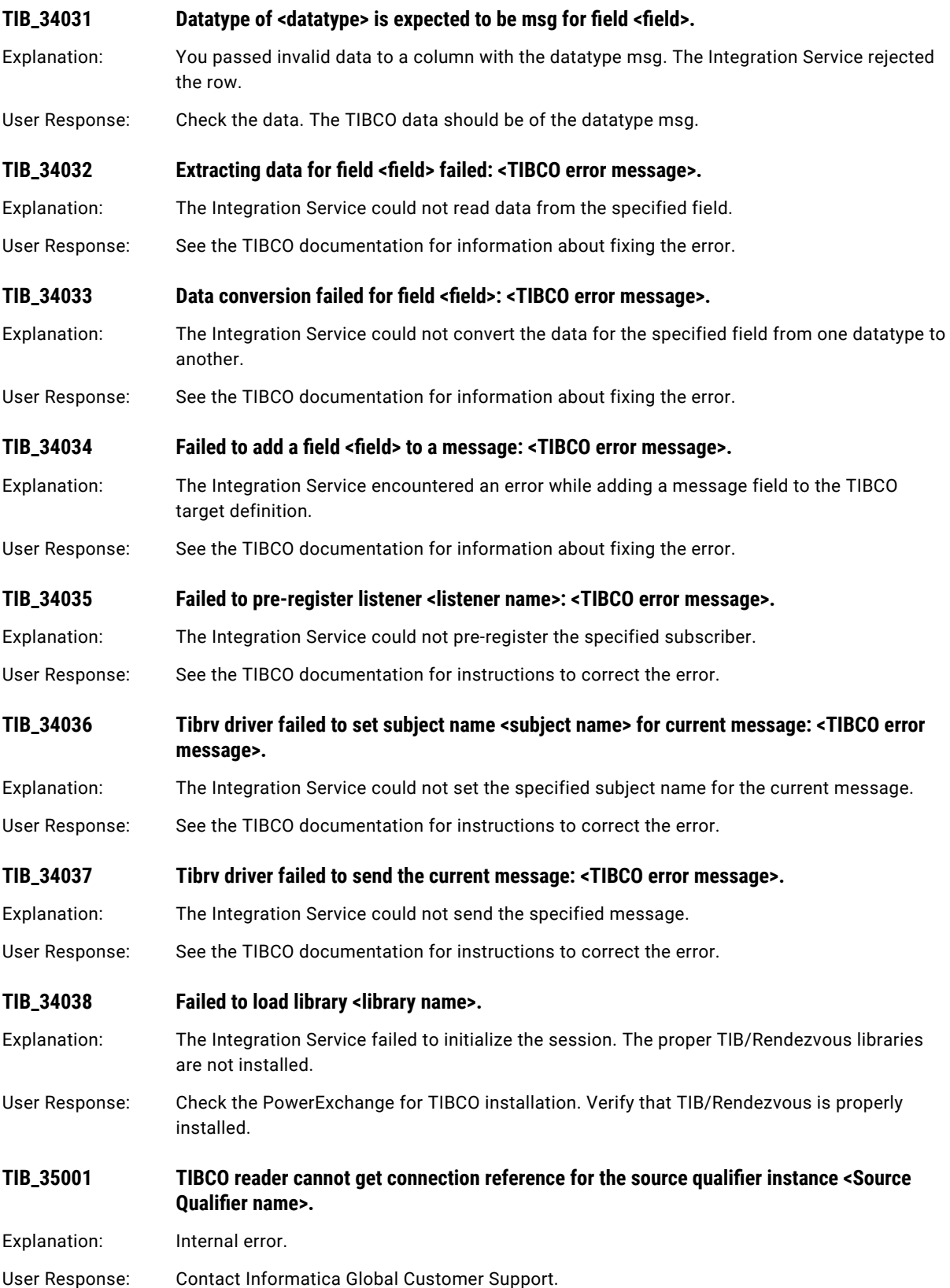

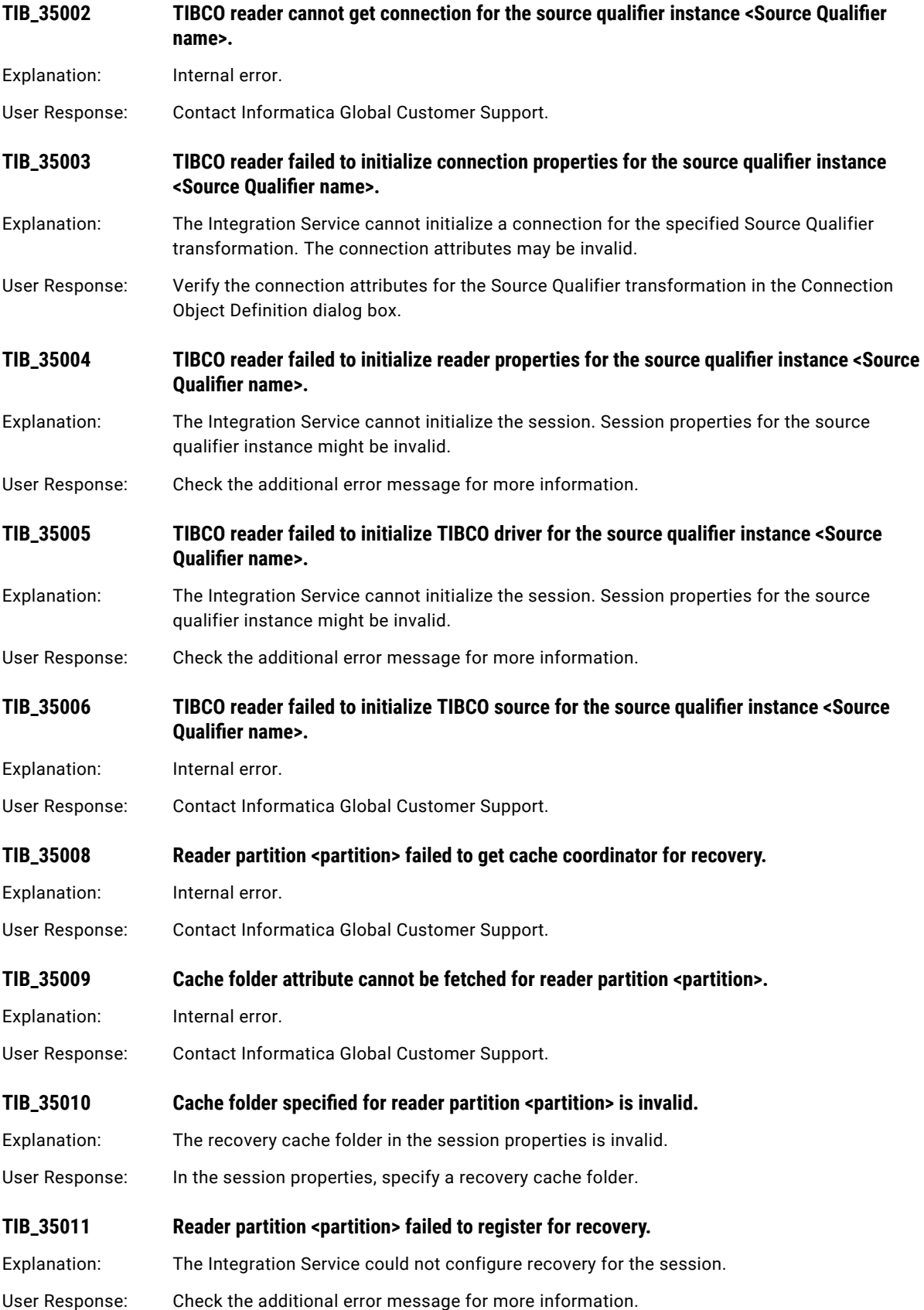

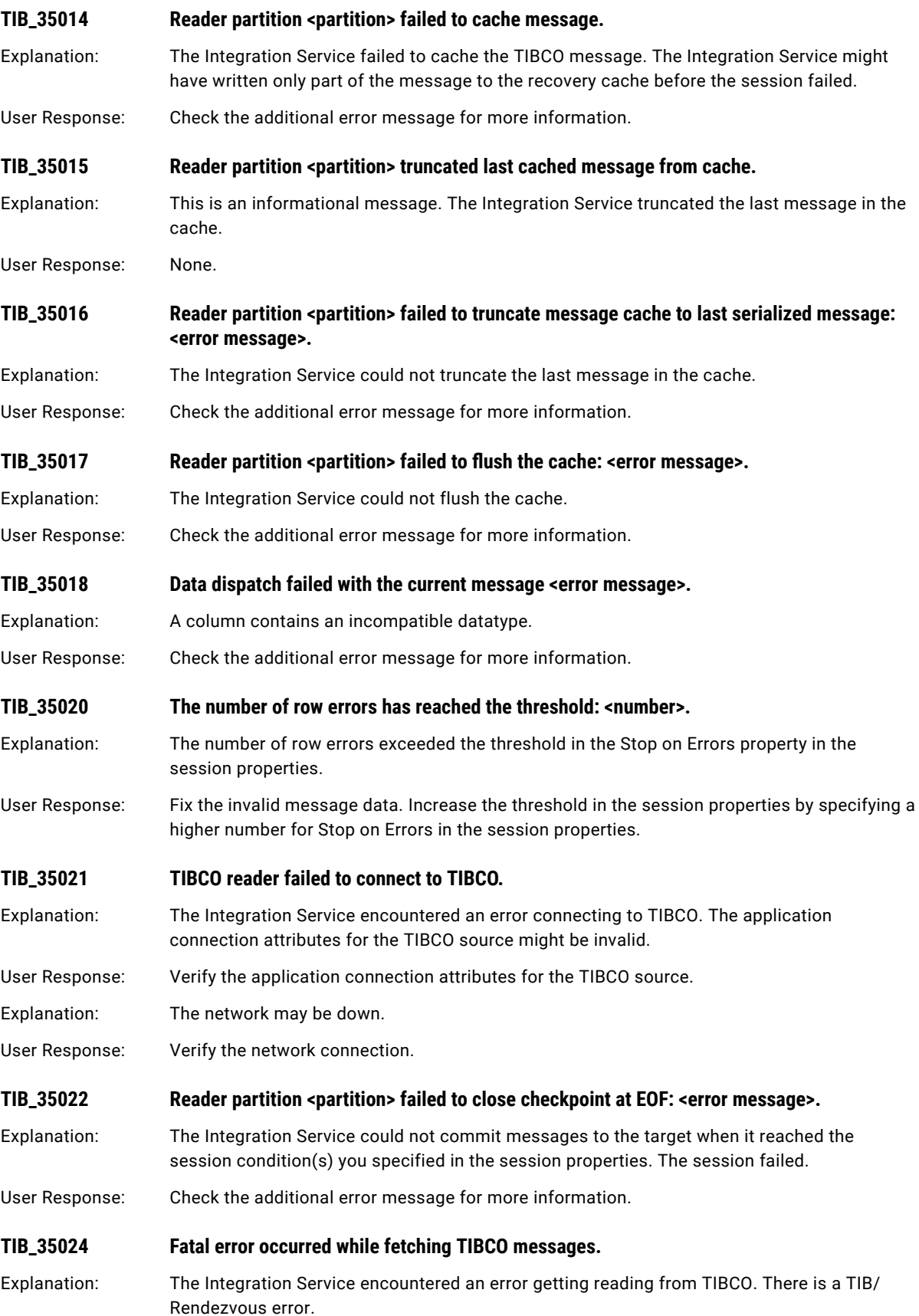

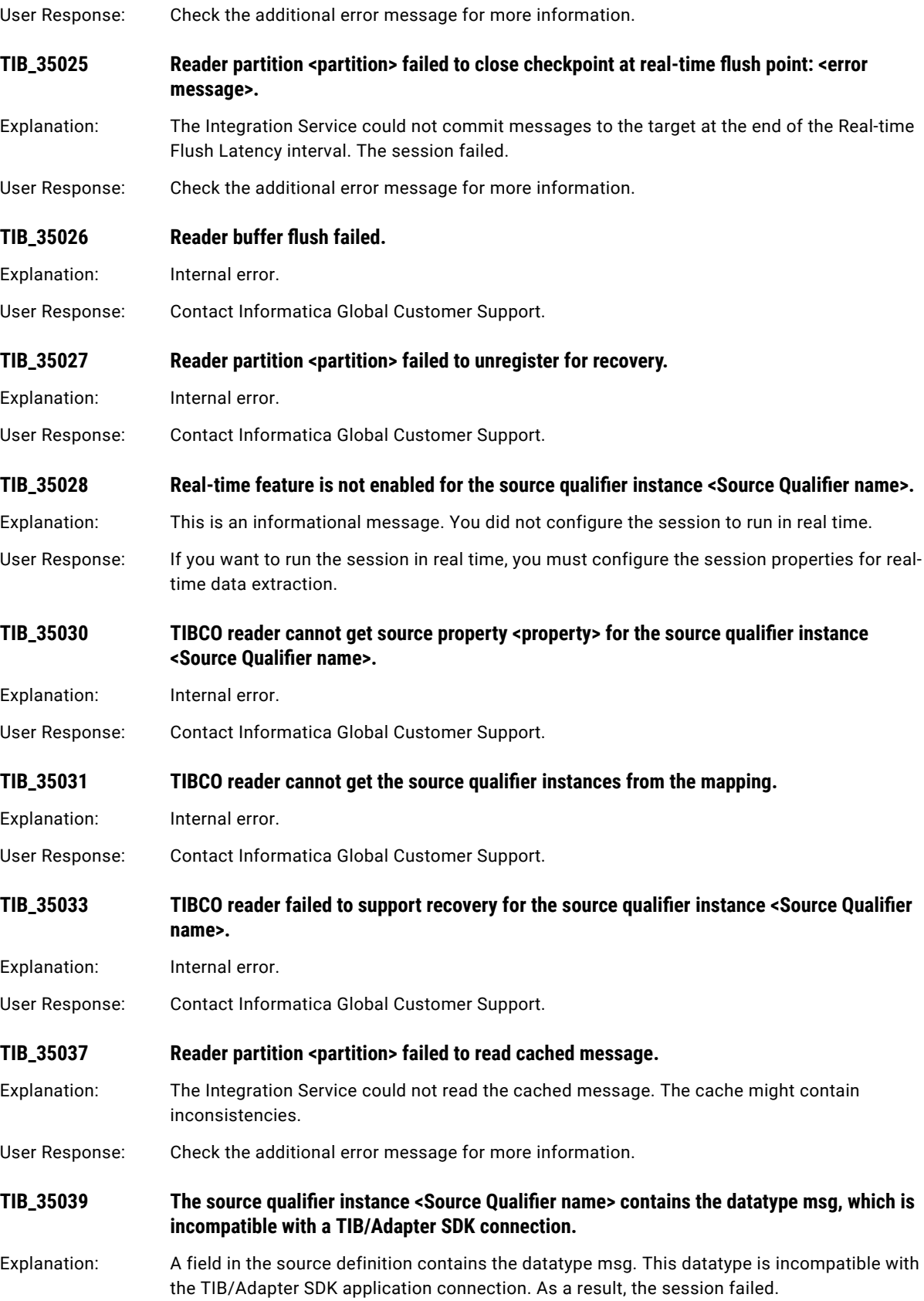

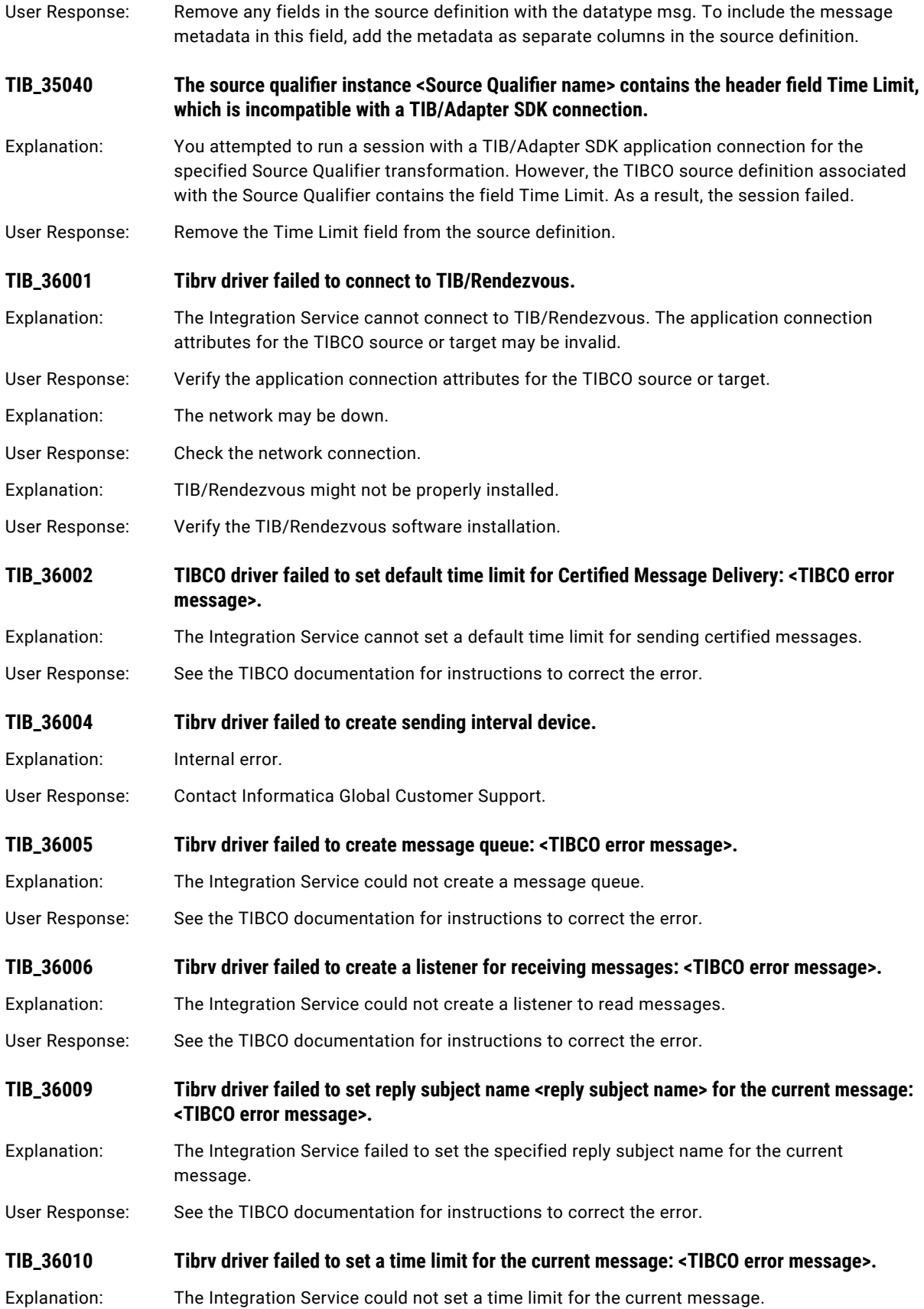

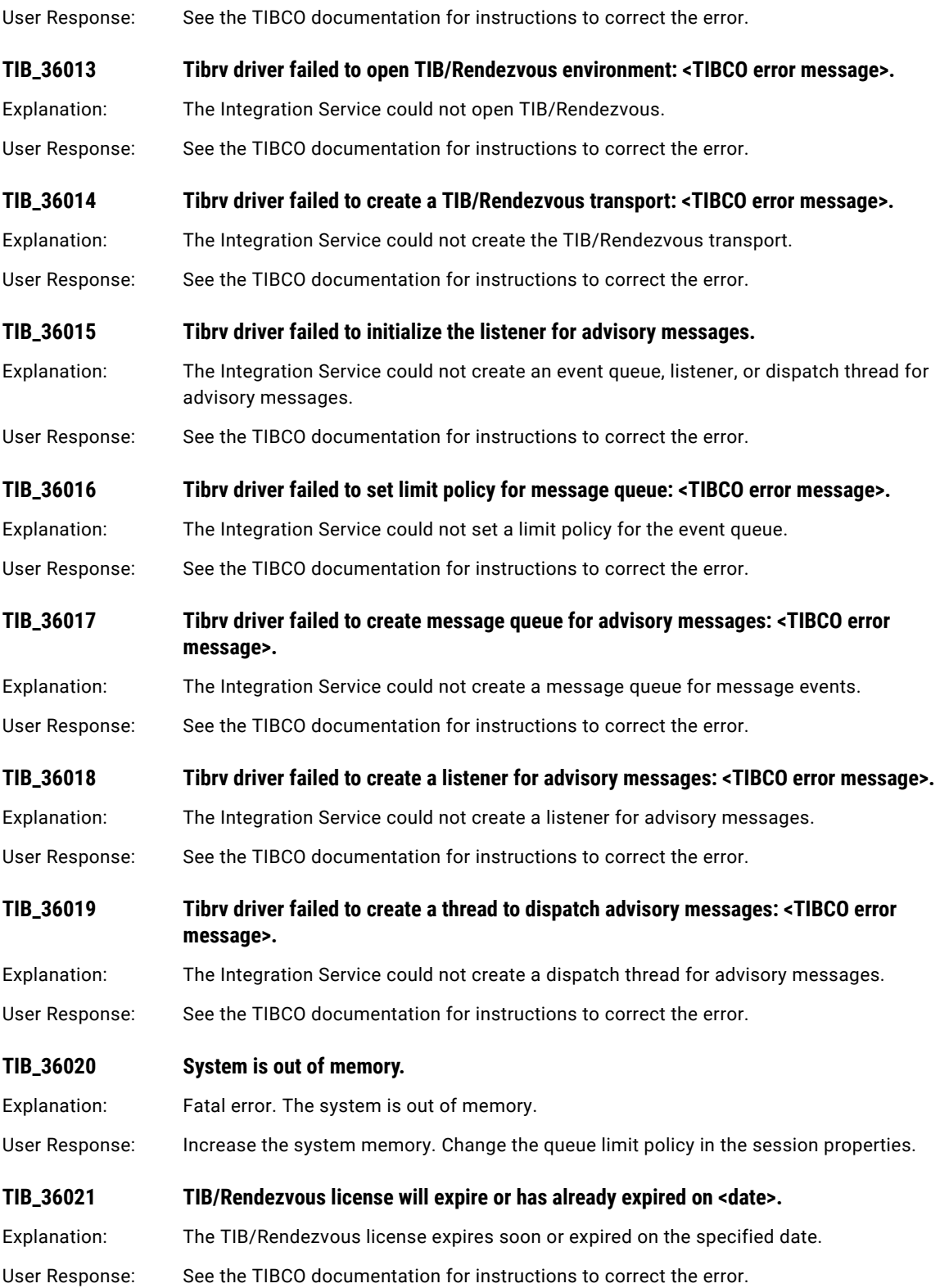

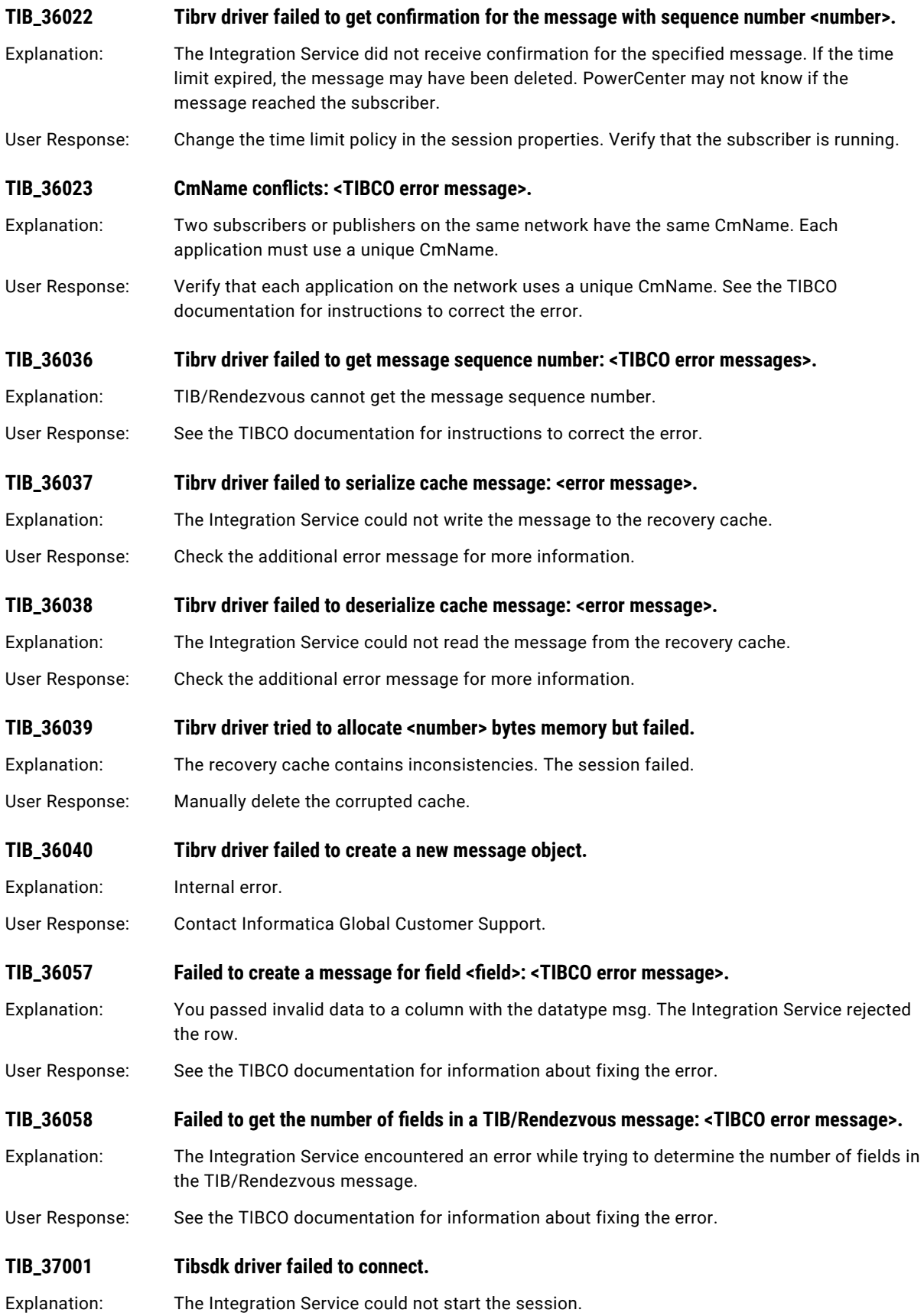

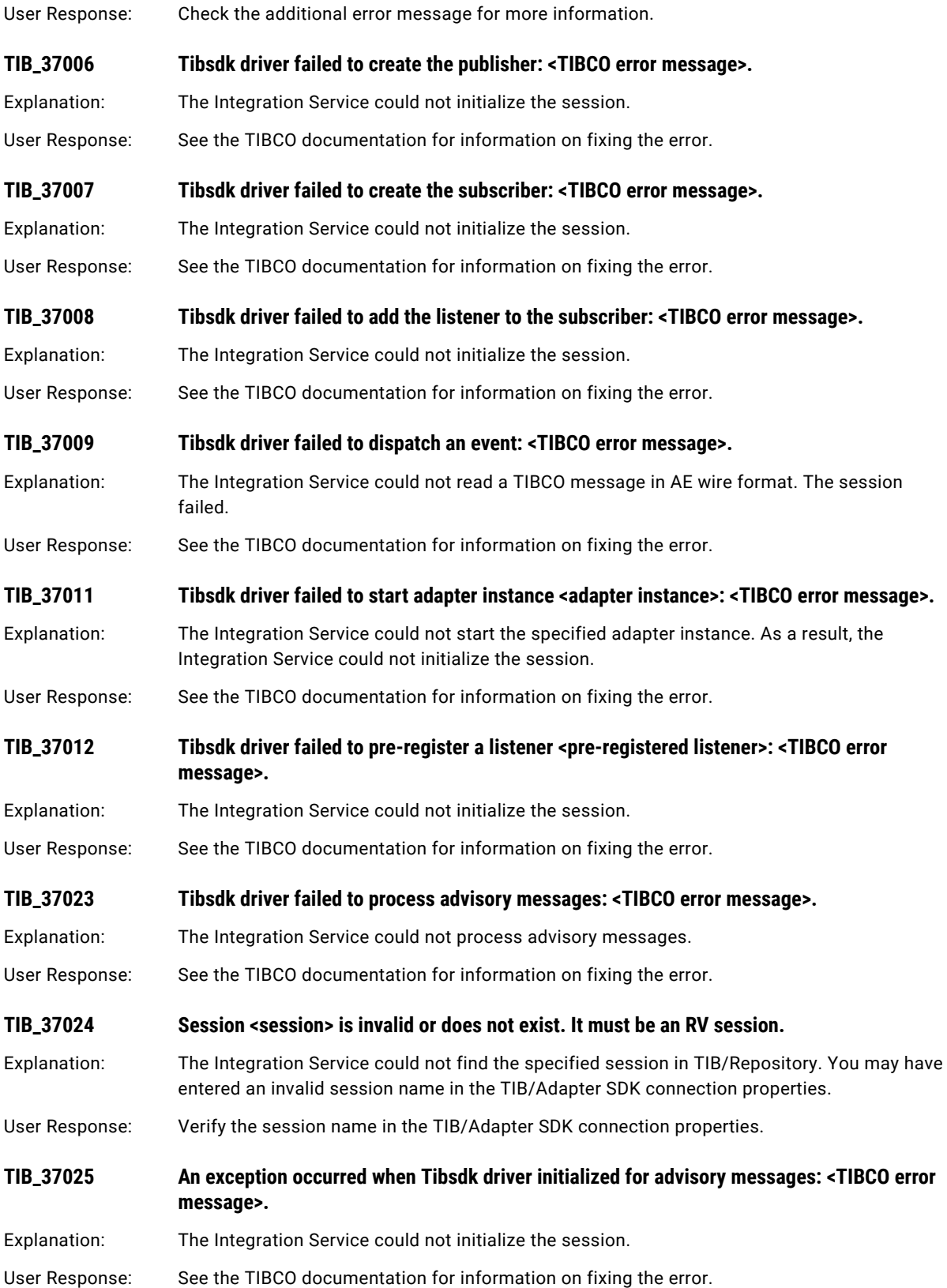

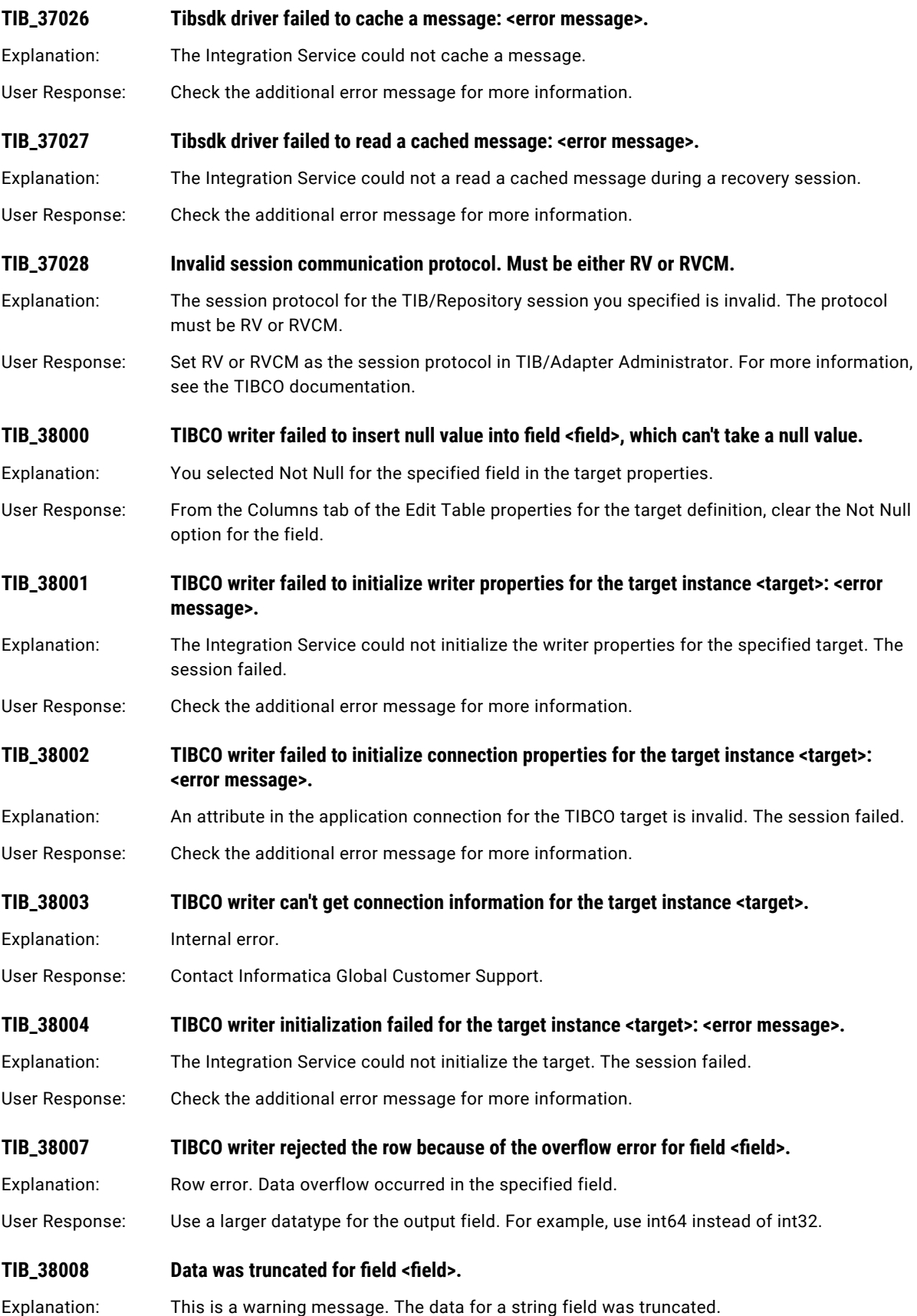

<span id="page-384-0"></span>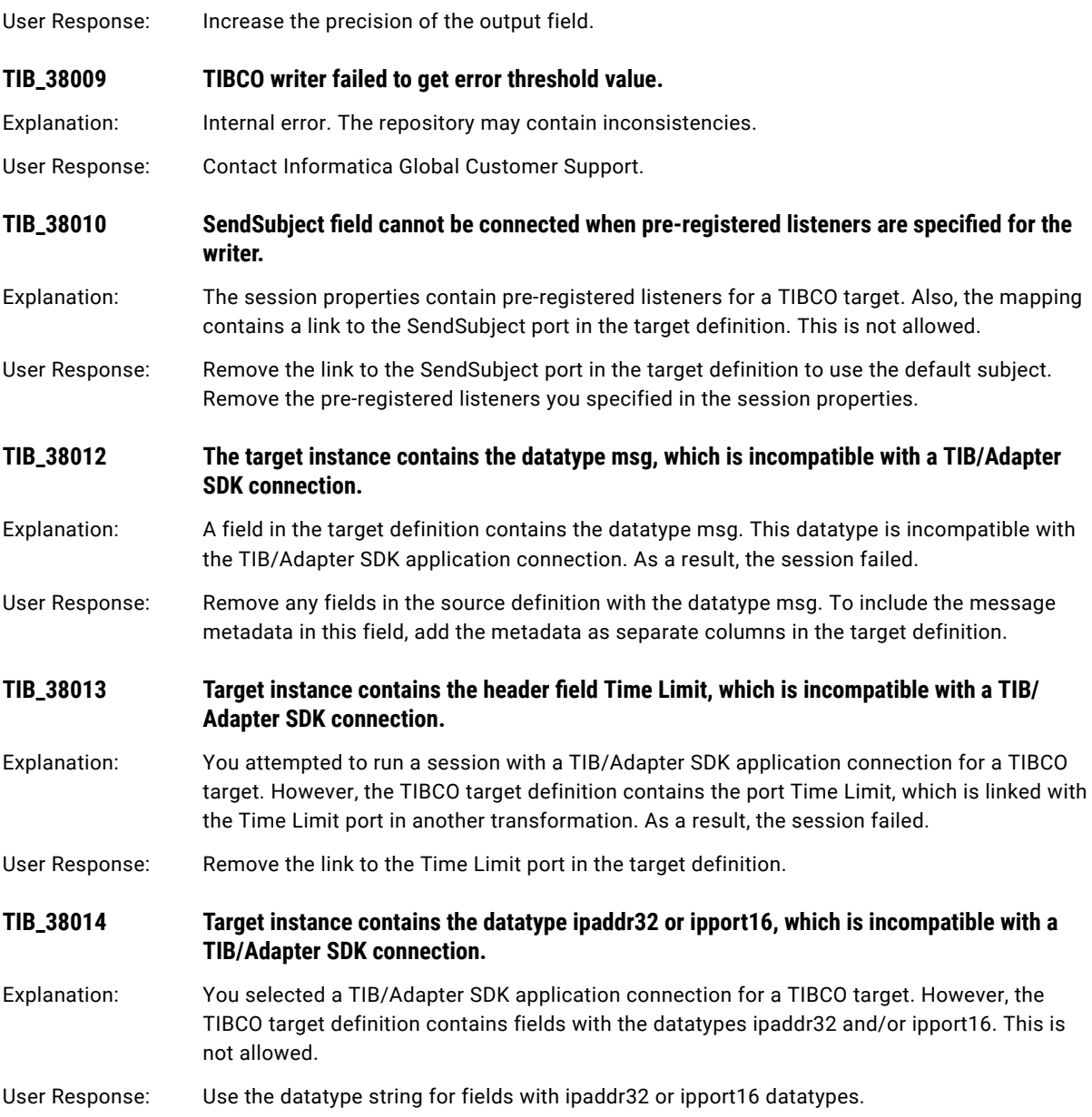

# TM Messages

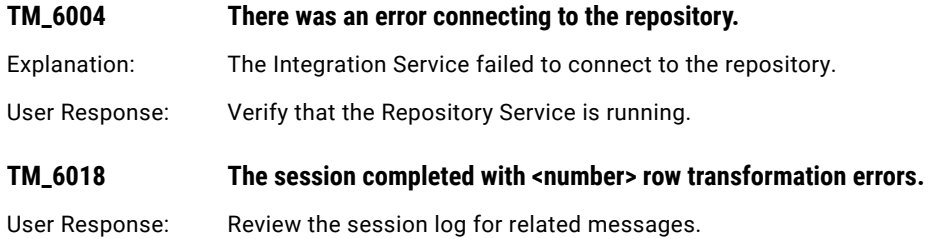

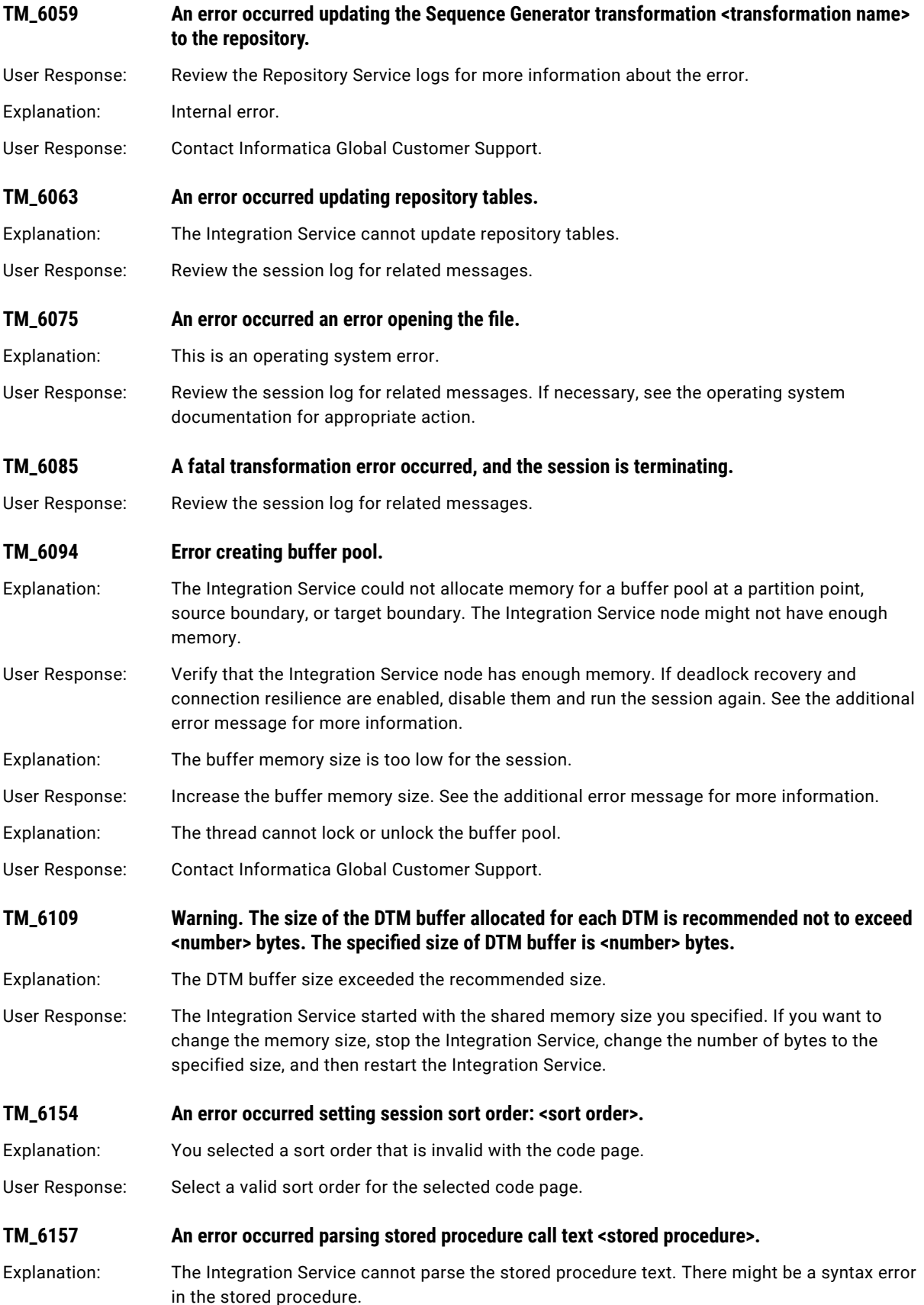

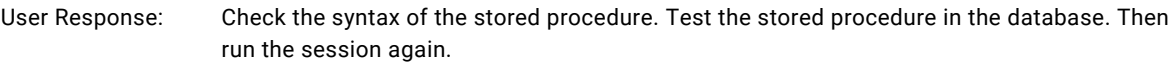

#### **TM\_6159 An error occurred executing stored procedure.**

Explanation: The context for executing the stored procedure might be invalid.

User Response: Review the session log for related messages. Verify the stored procedure in the database. Check the database error messages for further explanations.

**TM\_6186 The stored procedure call text <call text> contains one or more characters that are not valid in the code page of the stored procedure database connection. The invalid character starts at position <character position> of the query.**

- Explanation: The stored procedure call text for a pre-target or post-target stored procedure contains one or more characters that are not in the character set of the stored procedure database code page.
- User Response: Identify the invalid character referenced in the session log. Edit the call text so that the stored procedure call text contains characters encoded in the character sets of both the Integration Service code page and the stored procedure database code page.

Configure the stored procedure database to use a code page that contains encoding for the store procedure data character set and is compatible with the Integration Service code page.

- Explanation: The stored procedure database uses a code page that is not supported by PowerCenter.
- User Response: Select a code page for the stored procedure database that is supported by PowerCenter and contains encoding for the stored procedure database character set.
- **TM\_6188 The session sort order <sort order name> is incompatible with the Integration Service code page <code page name>.**
- Explanation: The specified sort order is incompatible with the Integration Service code page.
- User Response: To validate code pages, select a sort order compatible with the Integration Service code page. To relax code page validation, configure the Integration Service to relax code page validation in Unicode data movement mode.
- **TM\_6190 Cannot identify the unique relational connection or application connection that is used as \$Source or \$Target for a Lookup or Stored Procedure transformation.**

Explanation: The Lookup or Stored Procedure transformation is configured with the \$Source or \$Target variable. The mapping has more than one relational source or relational target database connection.

User Response: In the session properties, enter a database connection for the \$Source or \$Target connection.

**TM\_6193 An error occurred expanding the connection parameter <parameter name>.**

- Explanation: A session parameter, such as \$DBConnection*Name,* was used to define a session connection. In the parameter file, the session parameter value does not match the name of one of the connection objects in the Workflow Manager.
- User Response: Update the session parameter value in the parameter file so that it matches the name of a connection object in the Workflow Manager. Make sure that the session parameter type matches the connection object type. For example, use \$FTPConnection*Name* to define an FTP connection, not a queue connection.

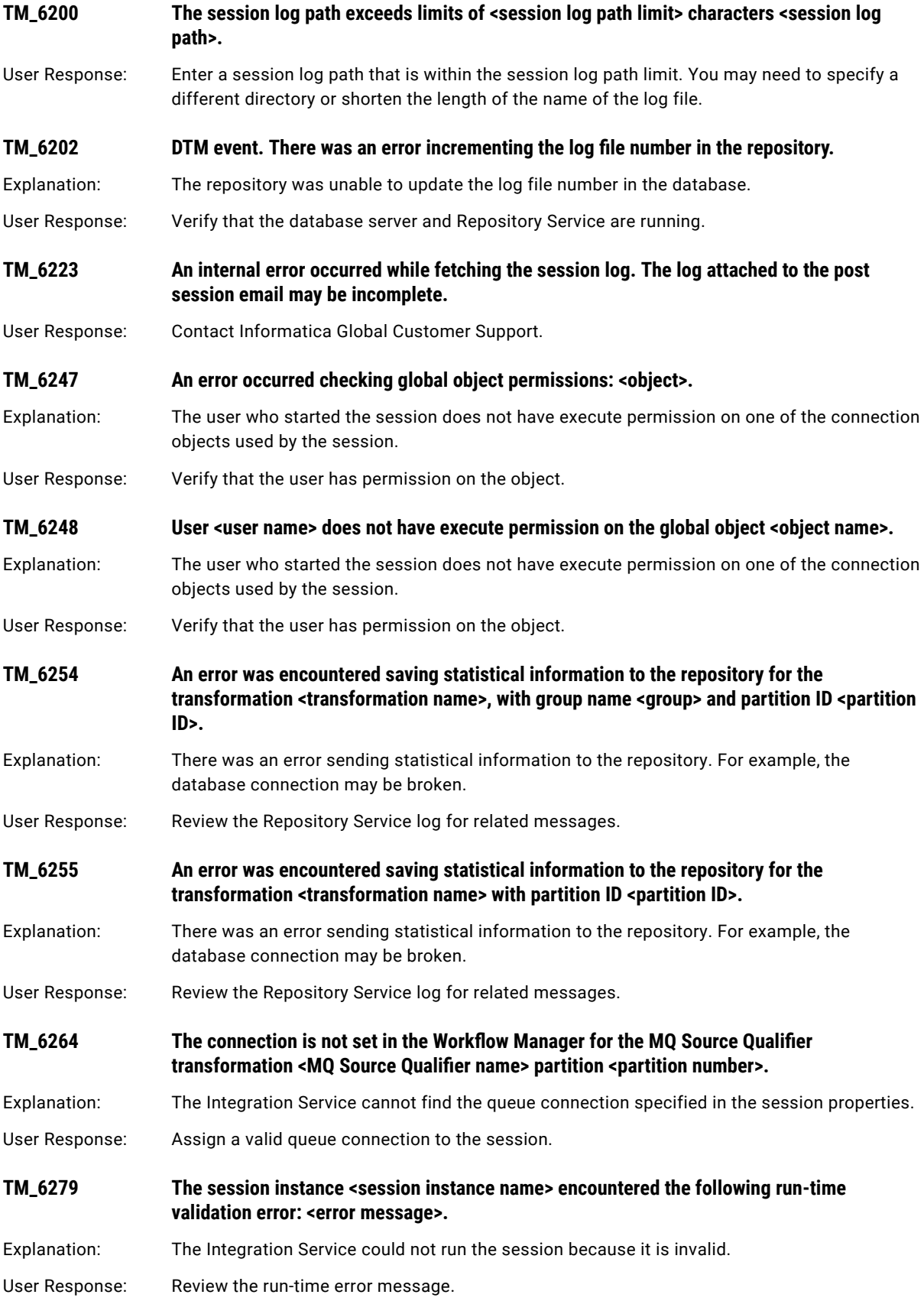

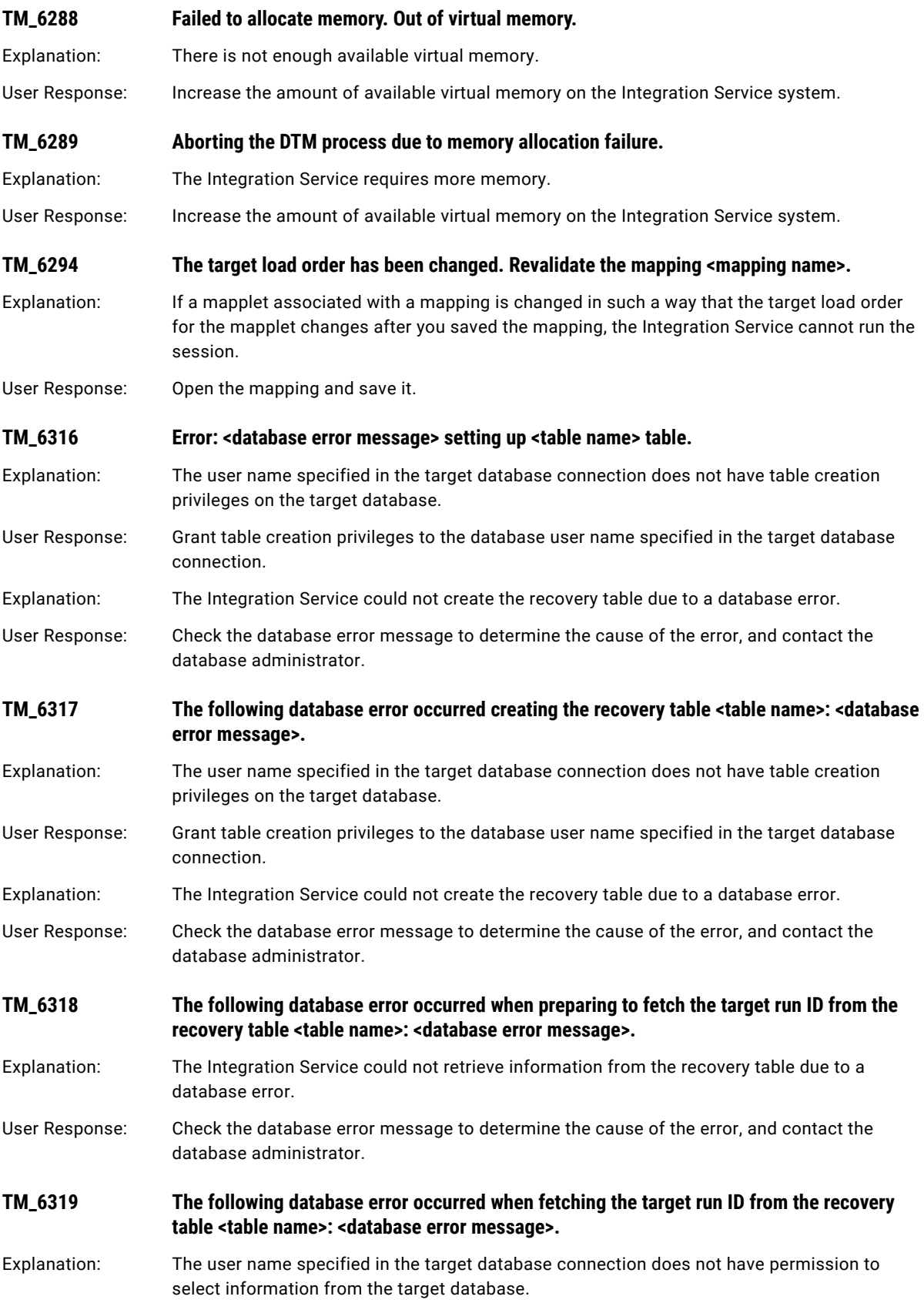

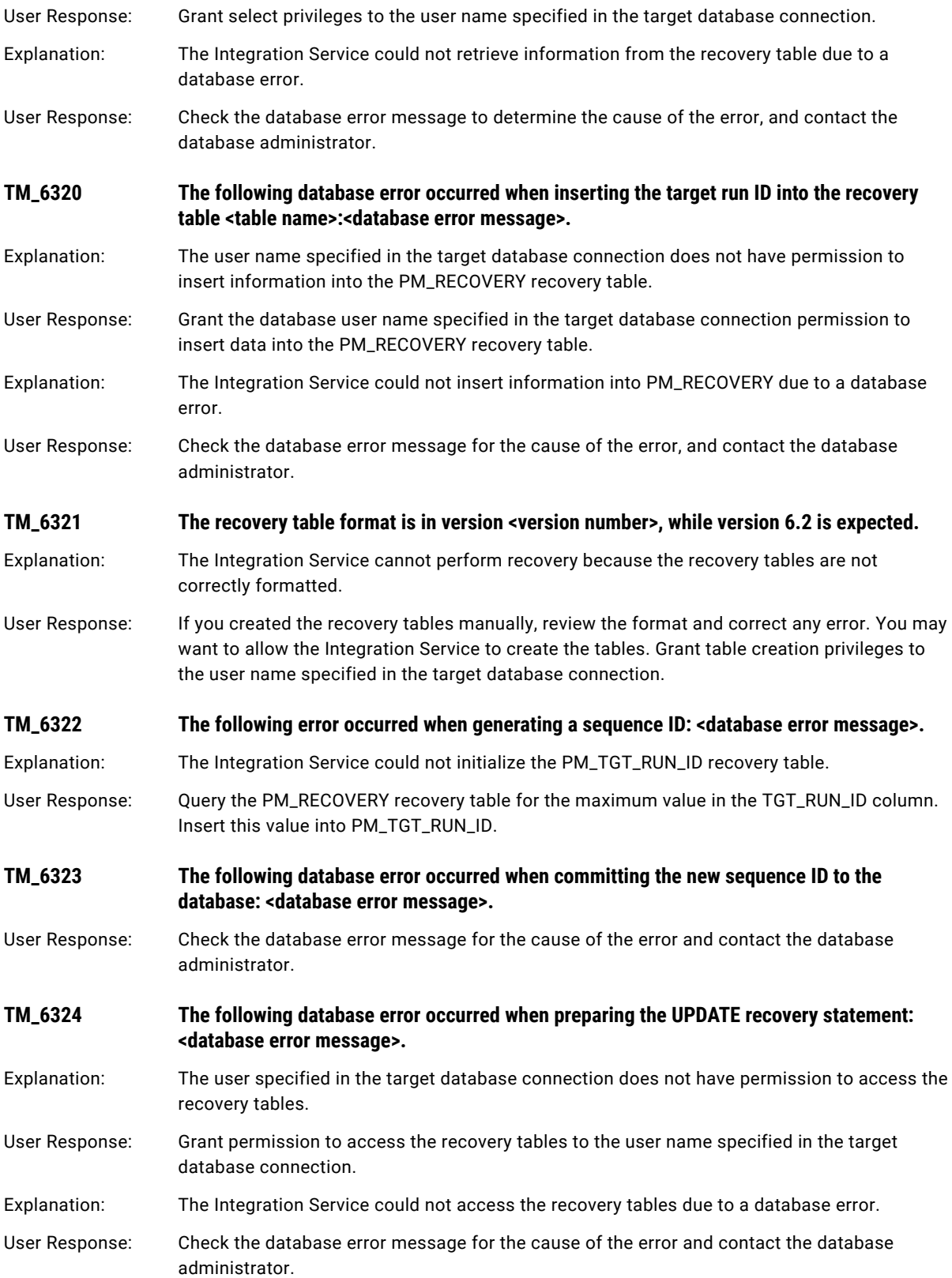

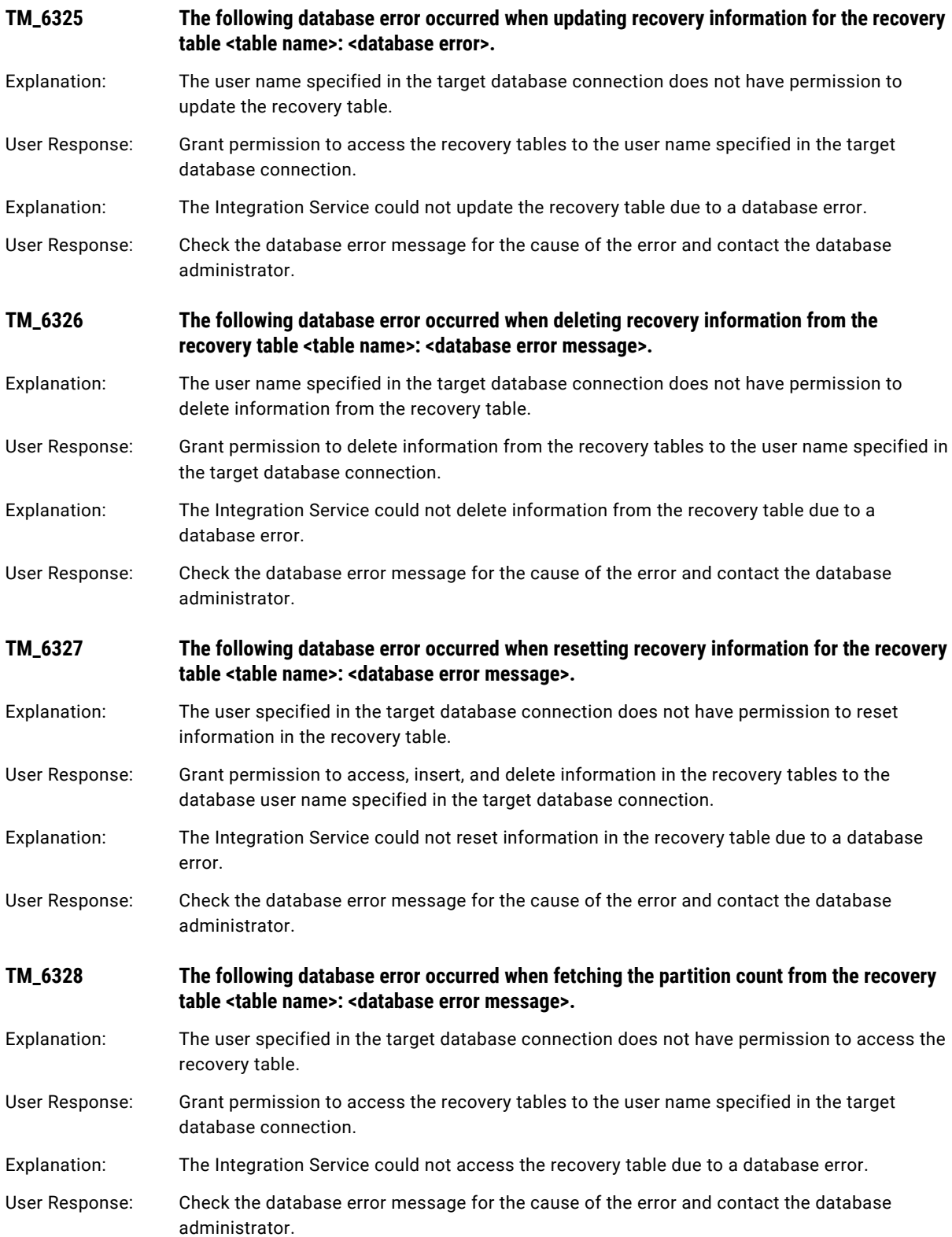

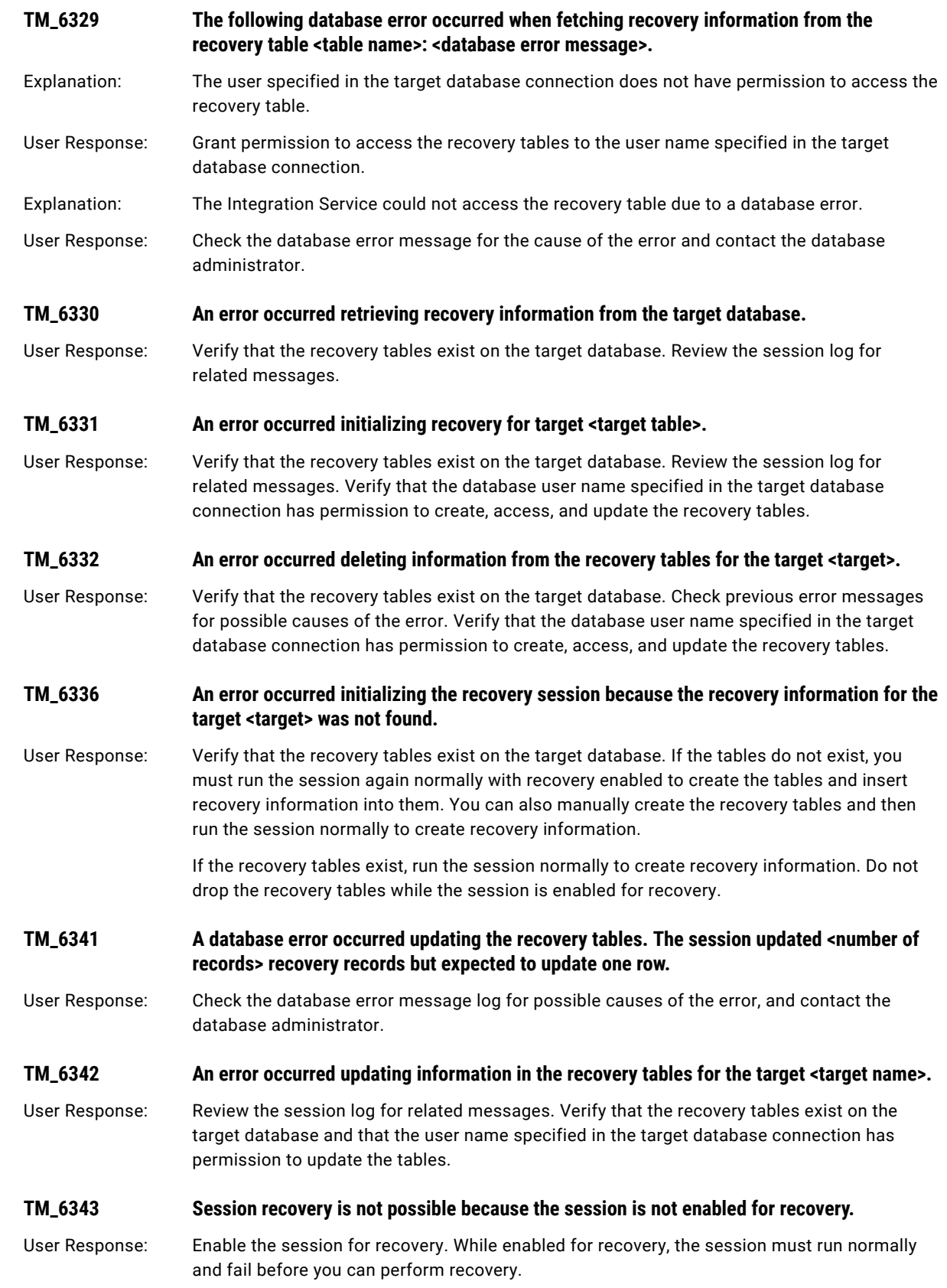

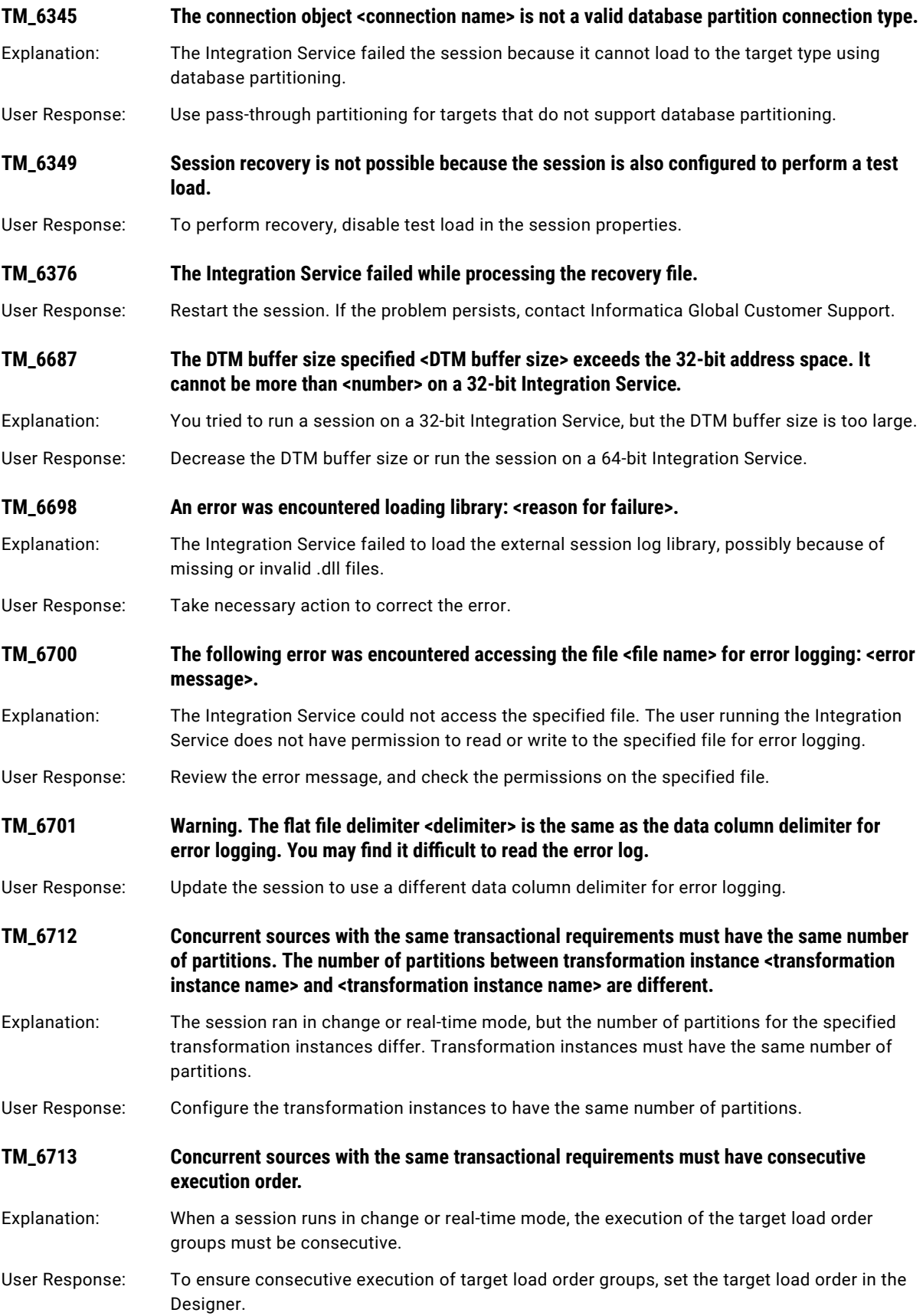

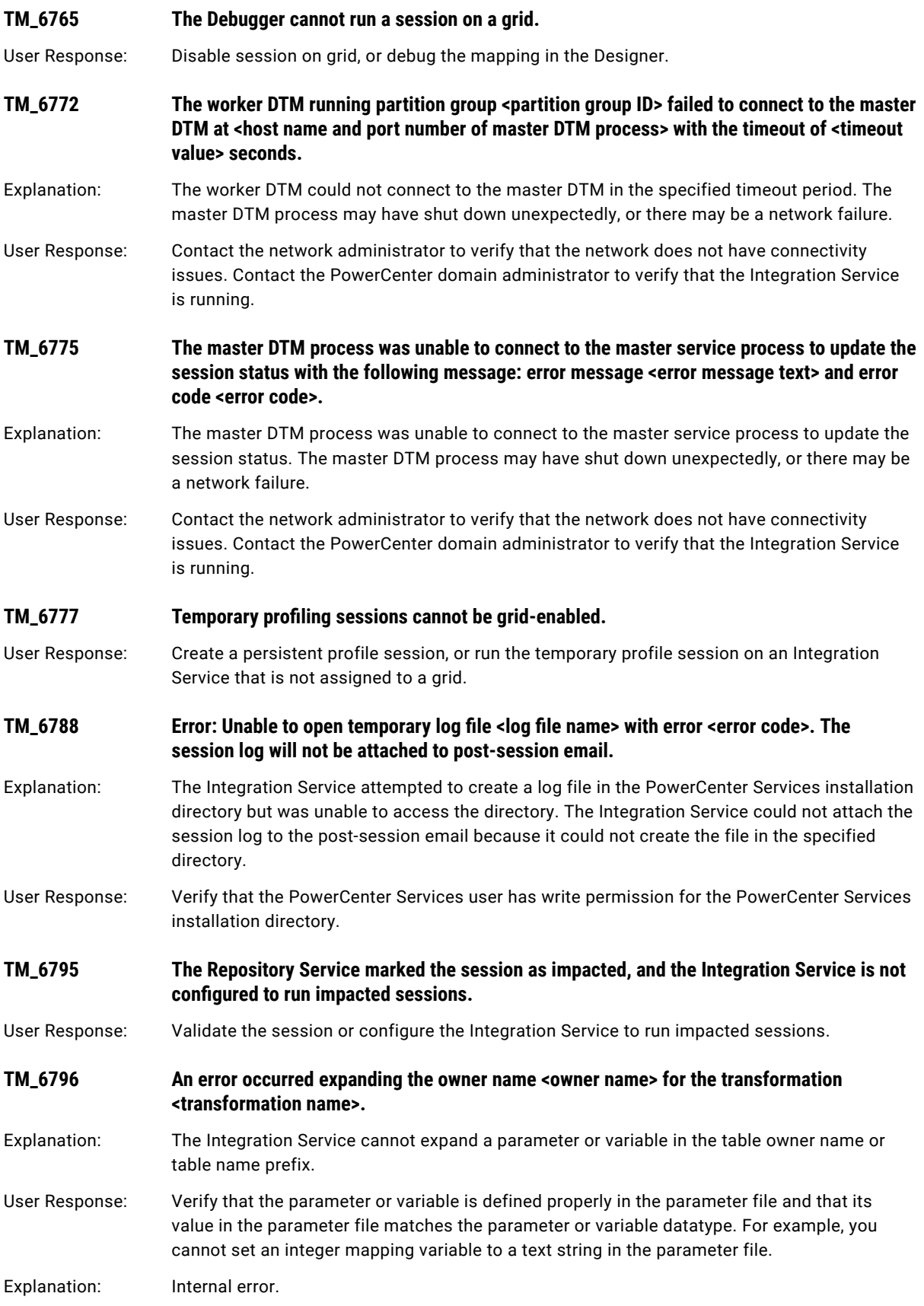

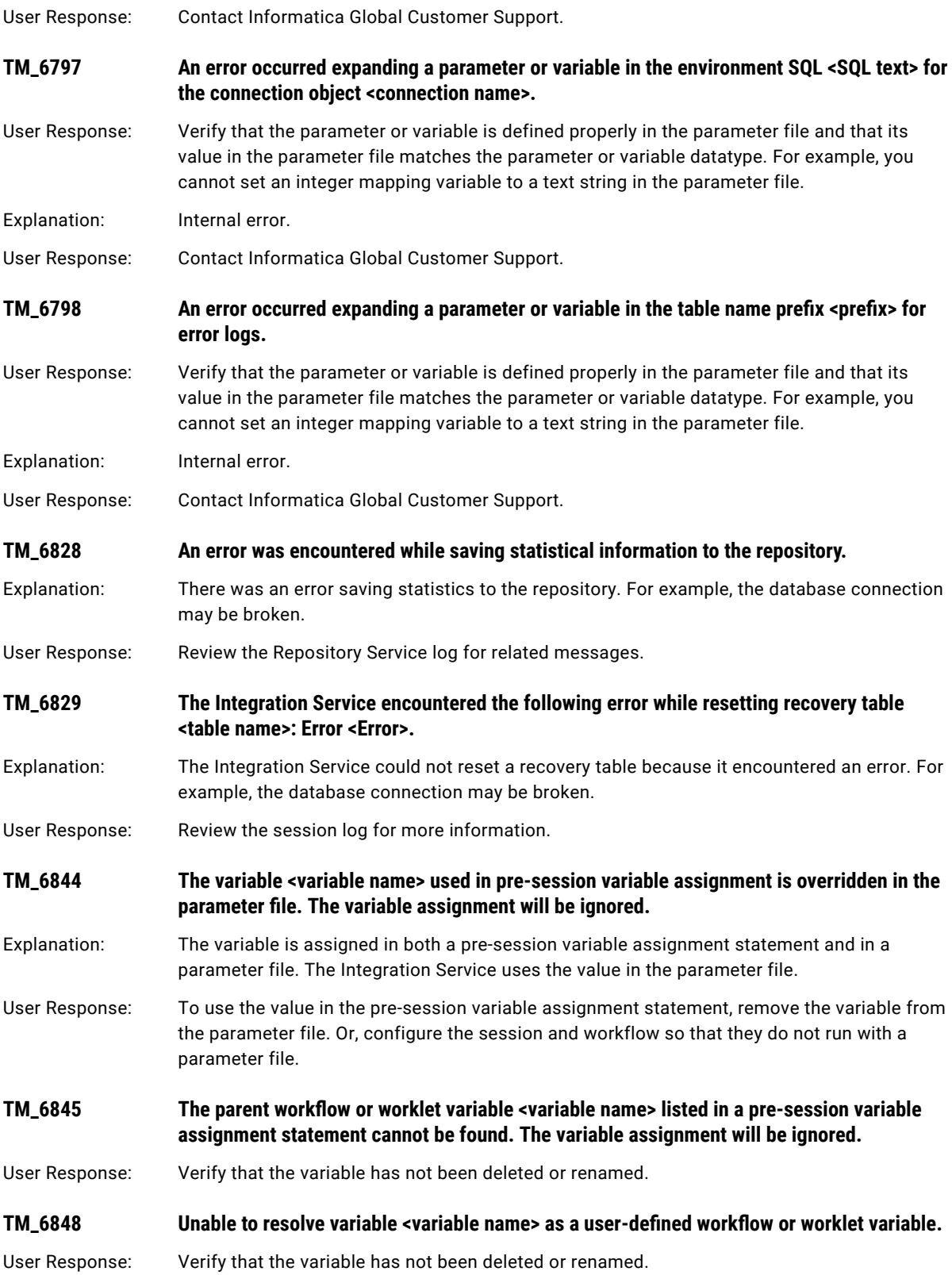

<span id="page-395-0"></span>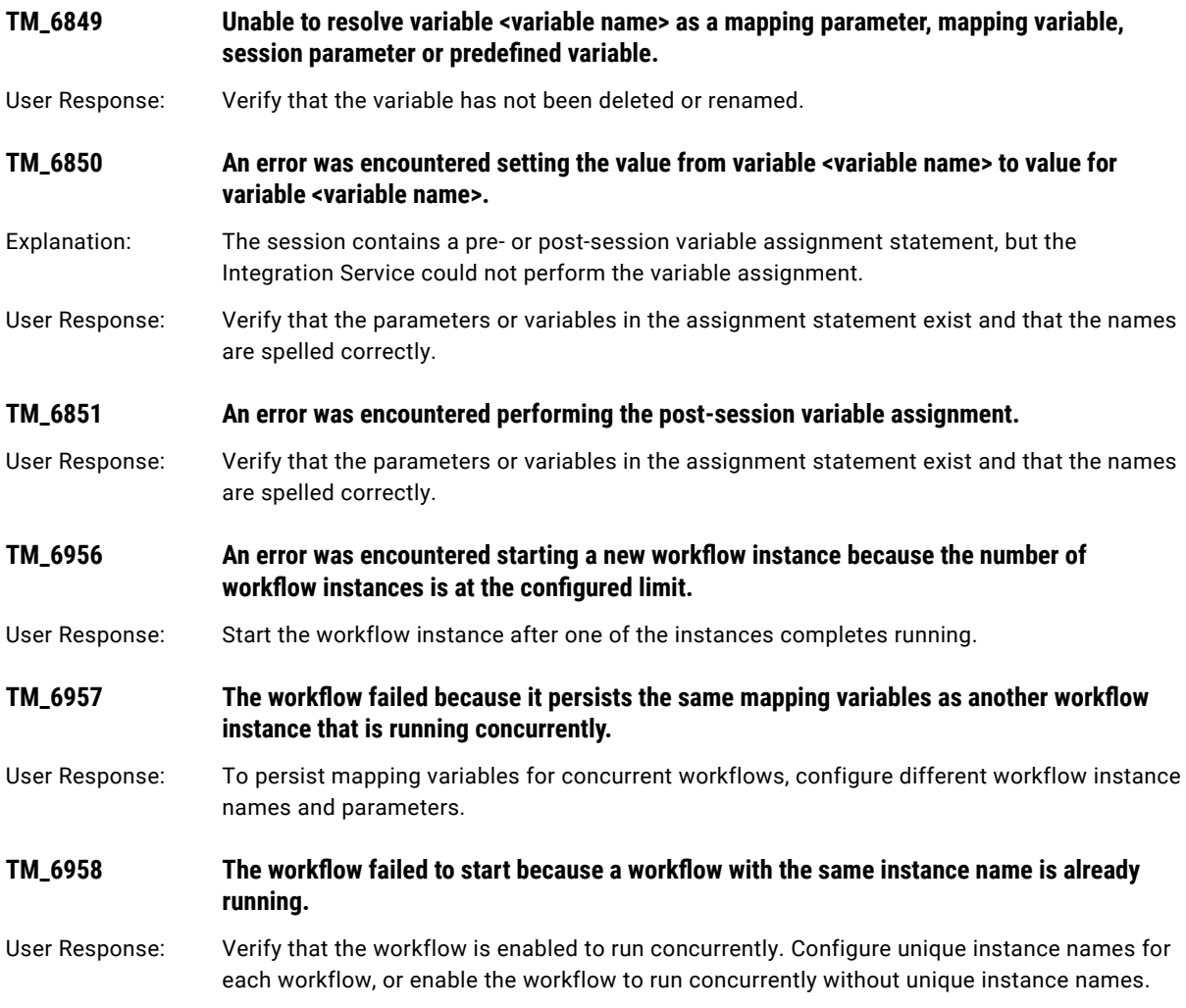

# TPTRD Messages

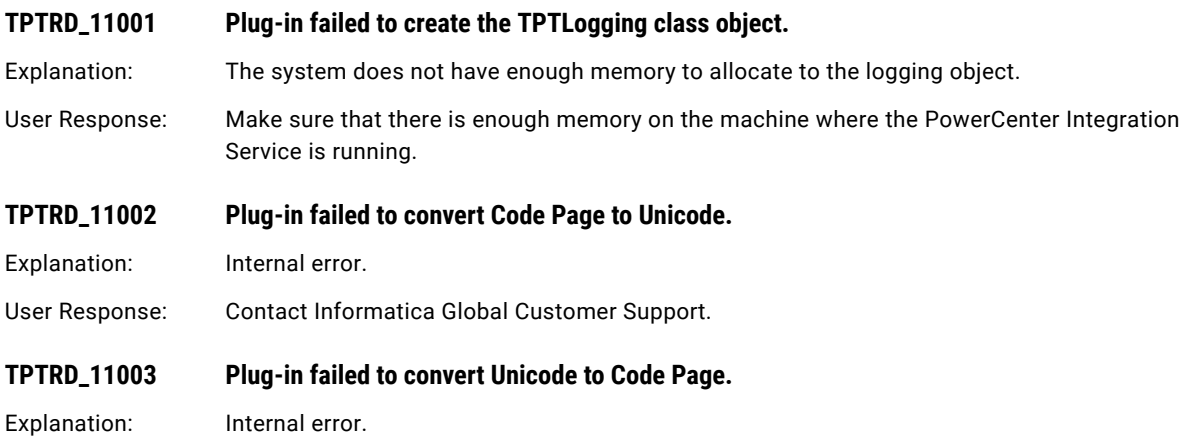
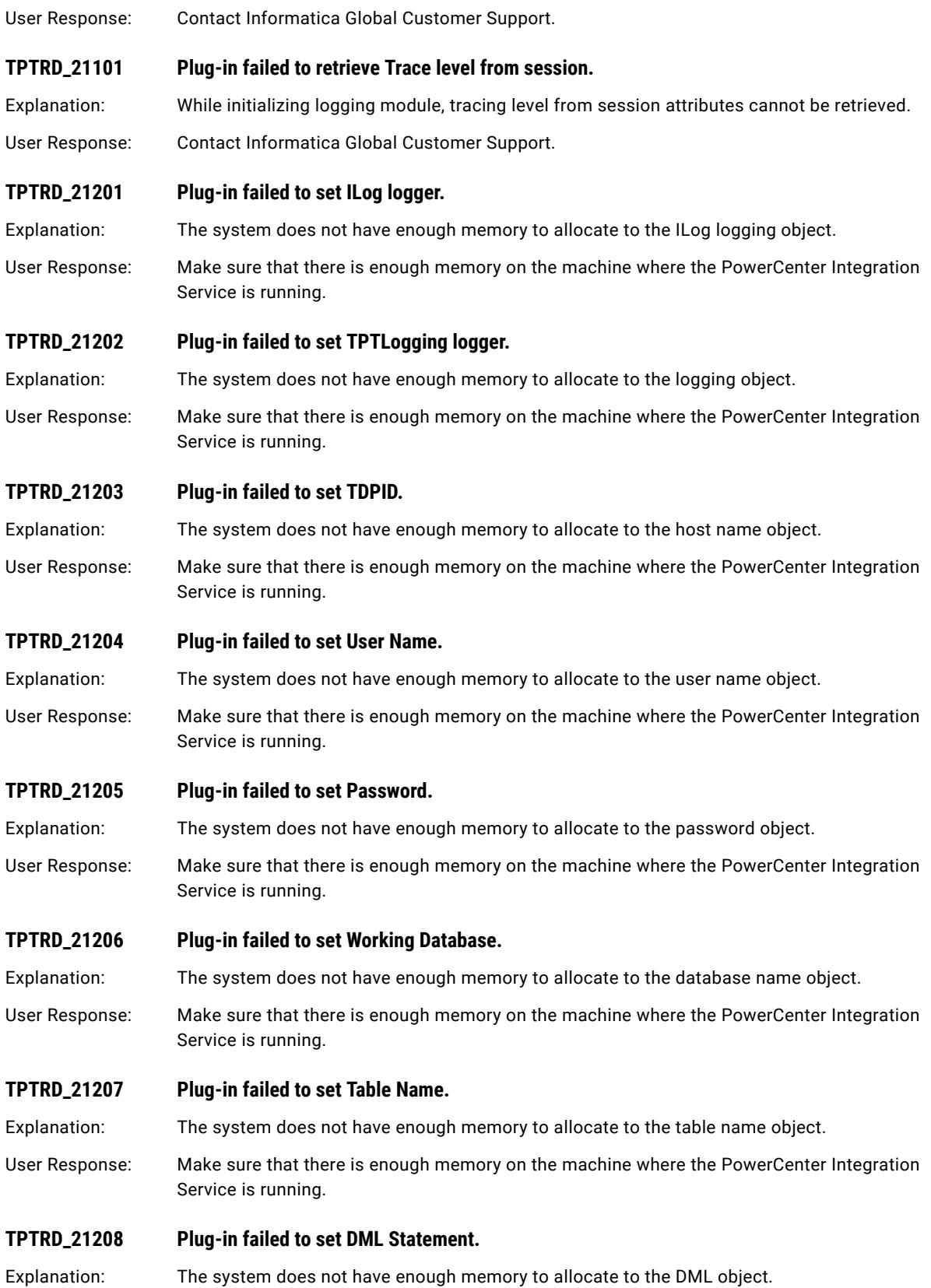

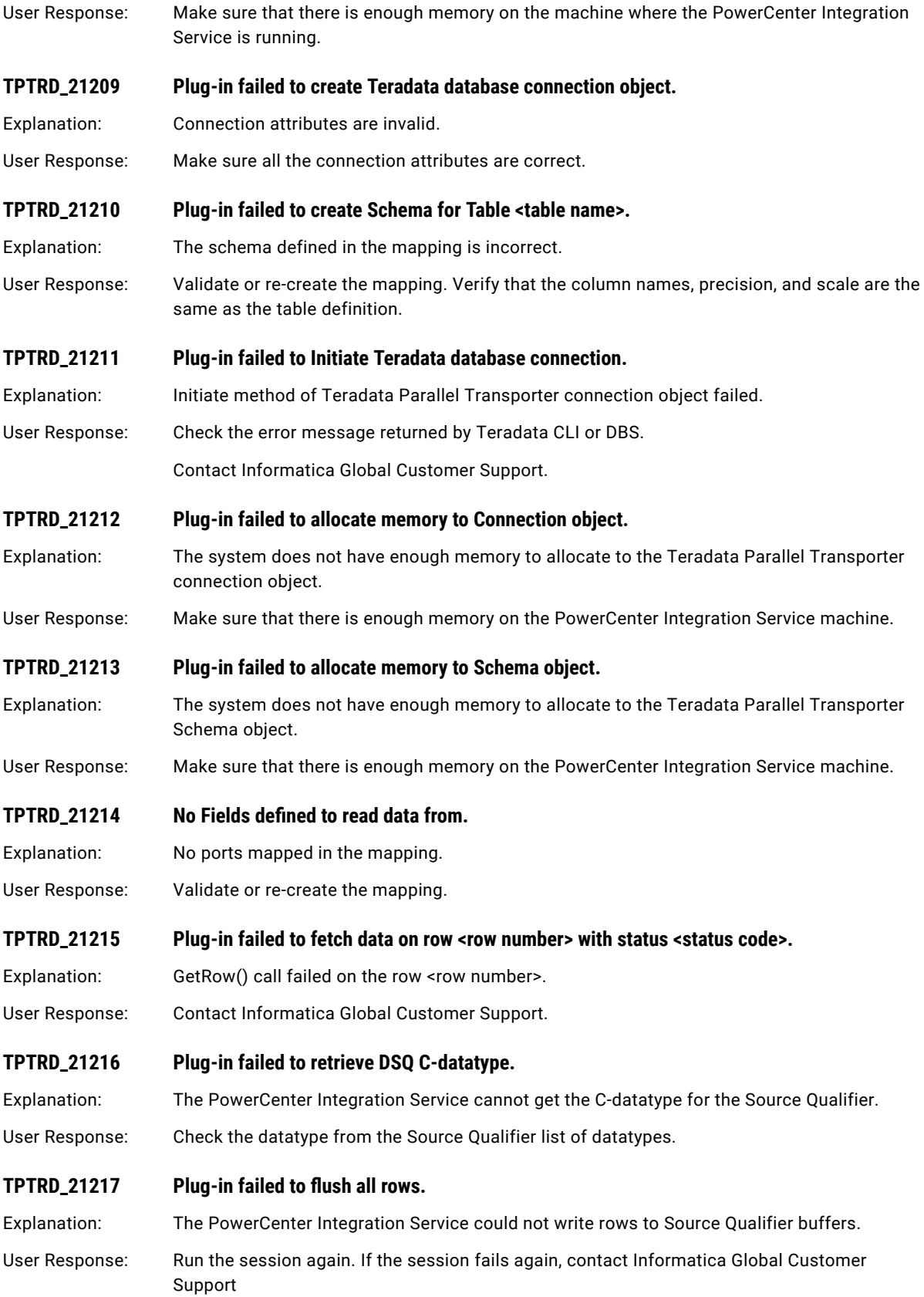

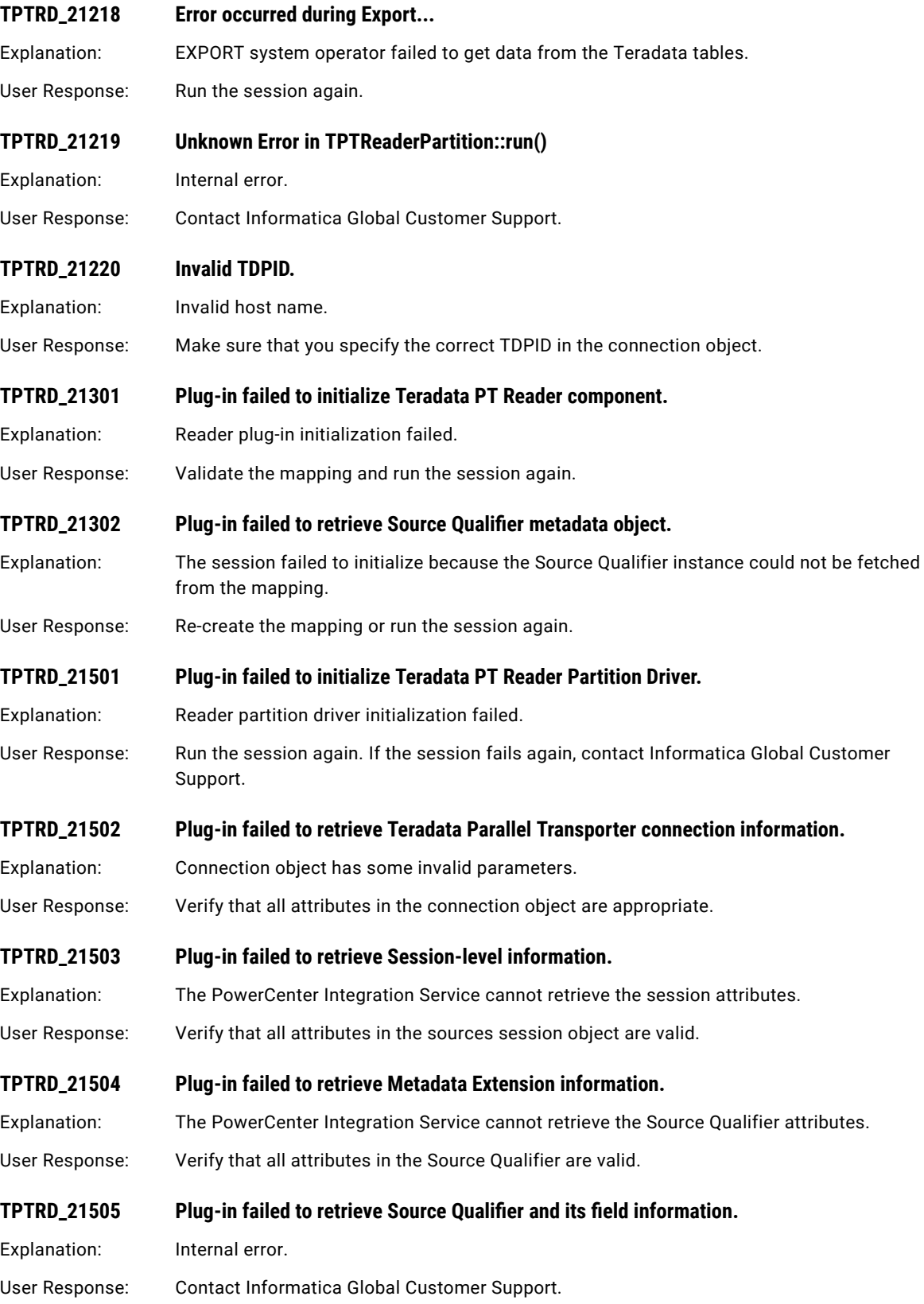

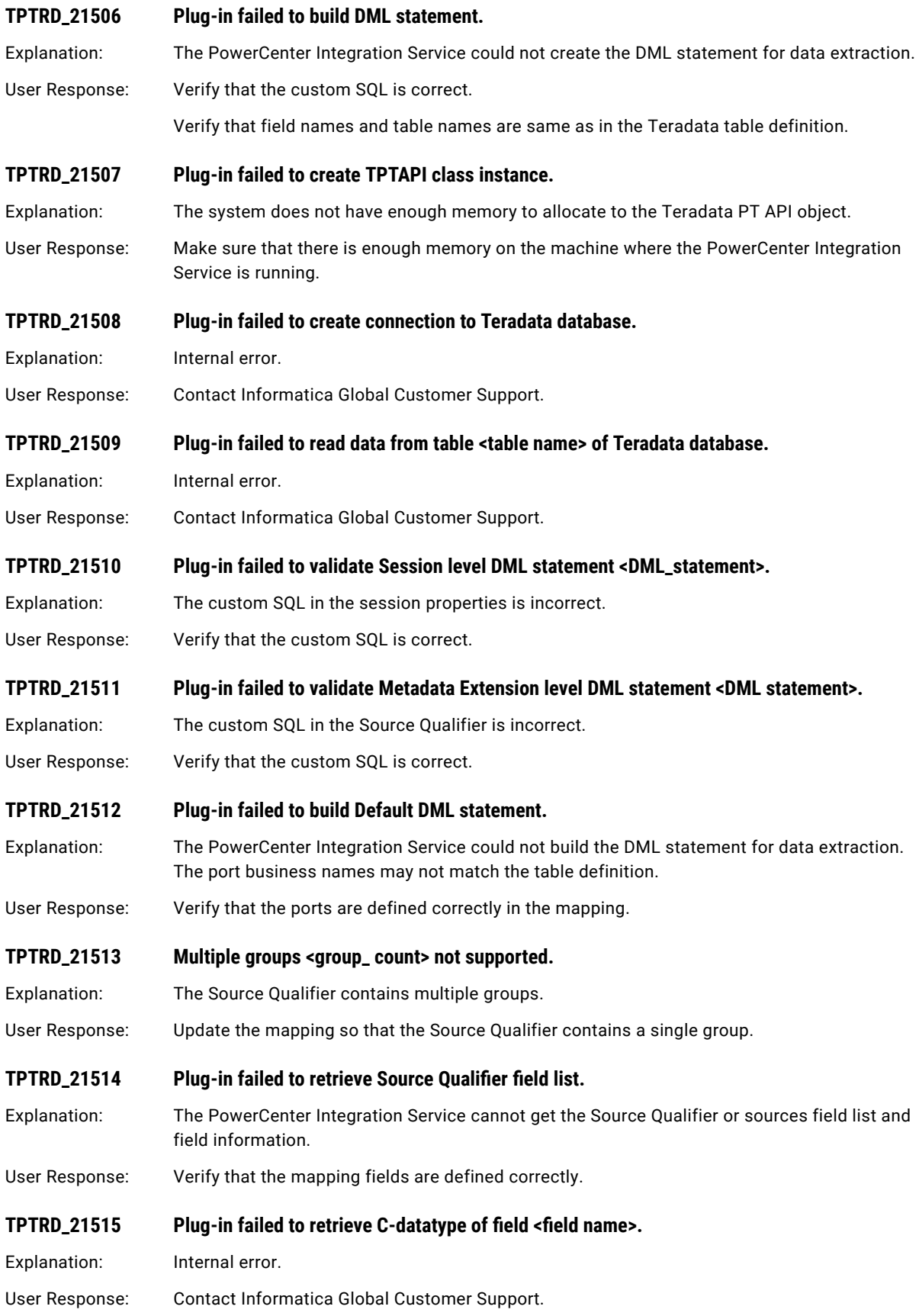

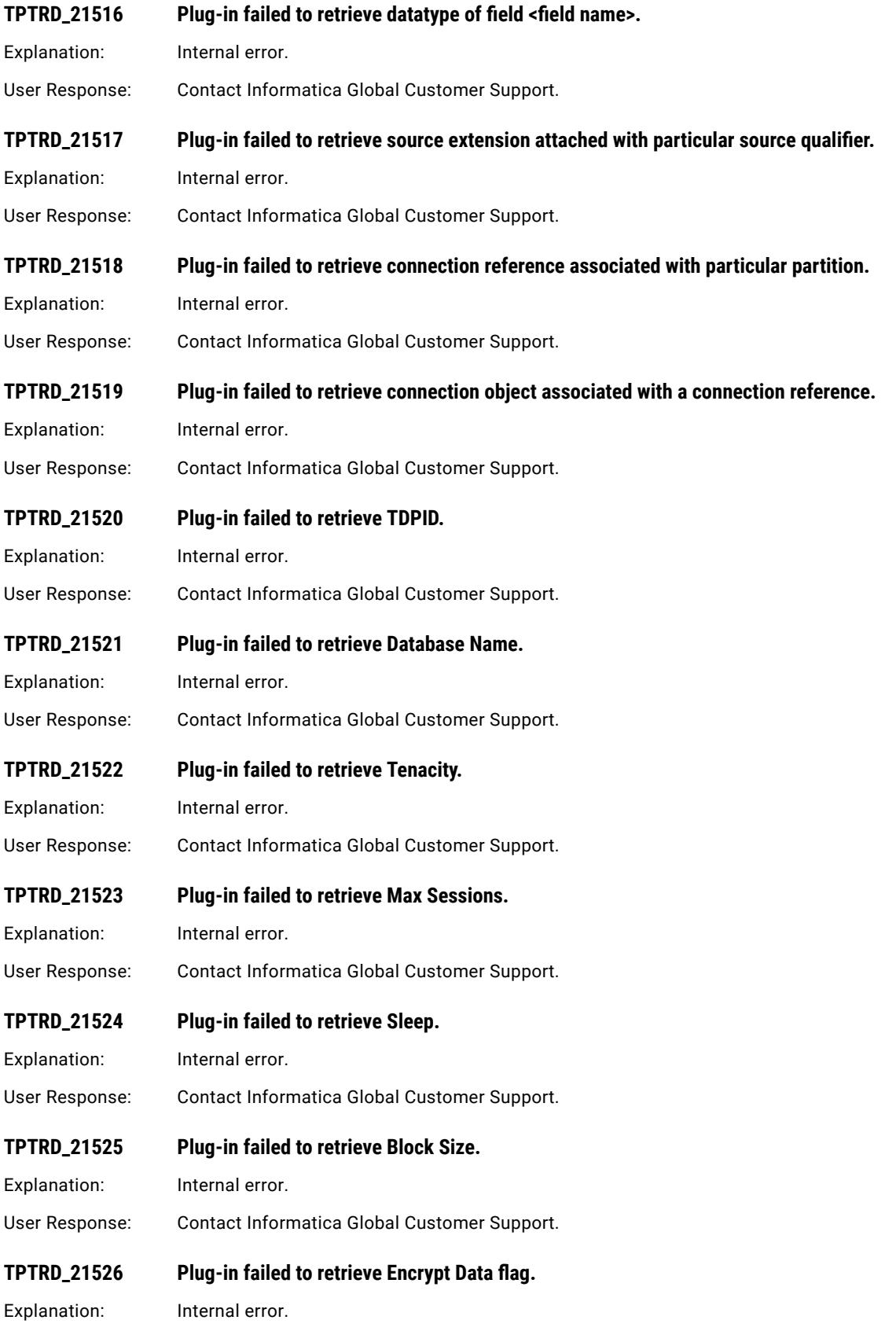

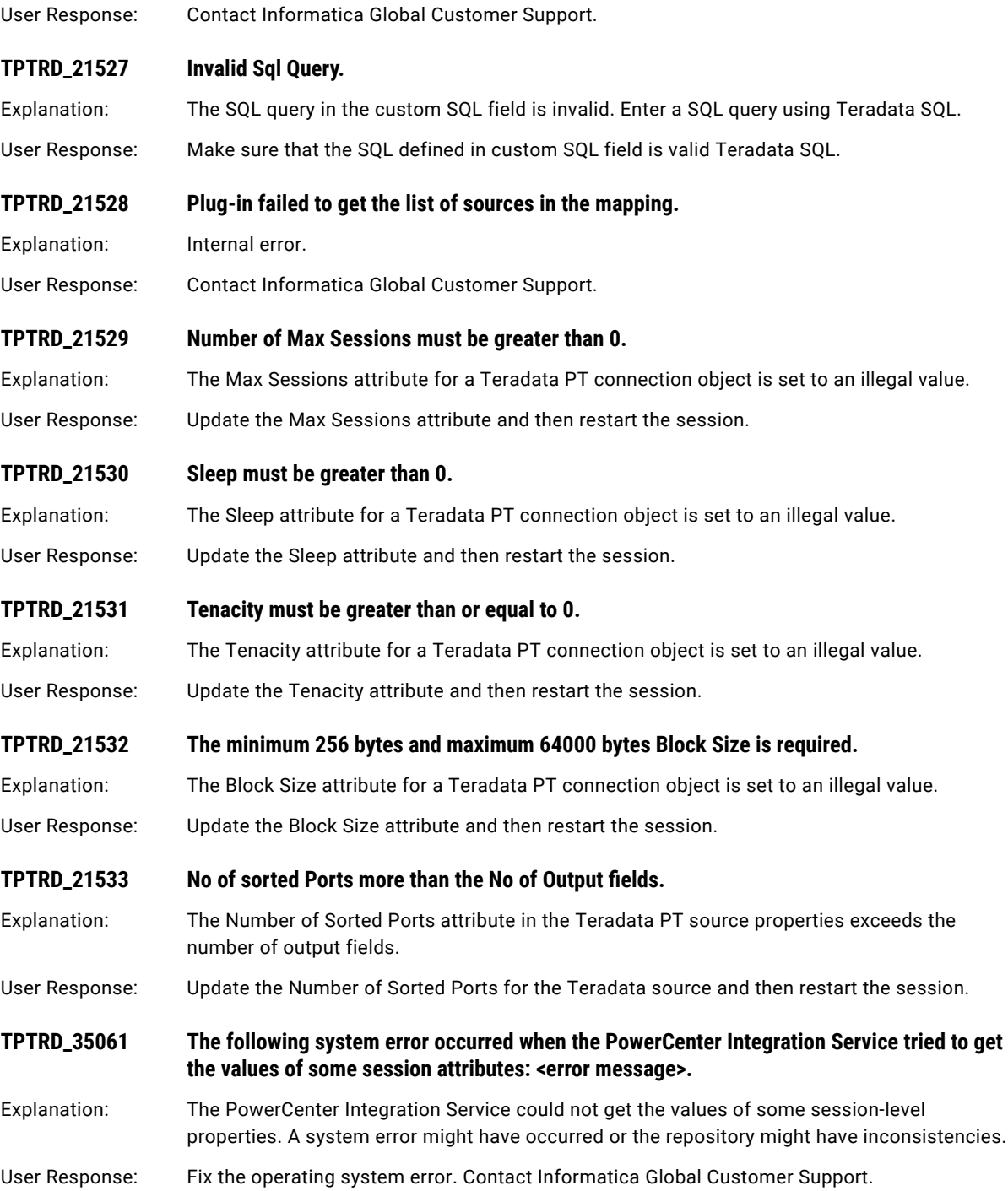

# TPTWR Messages

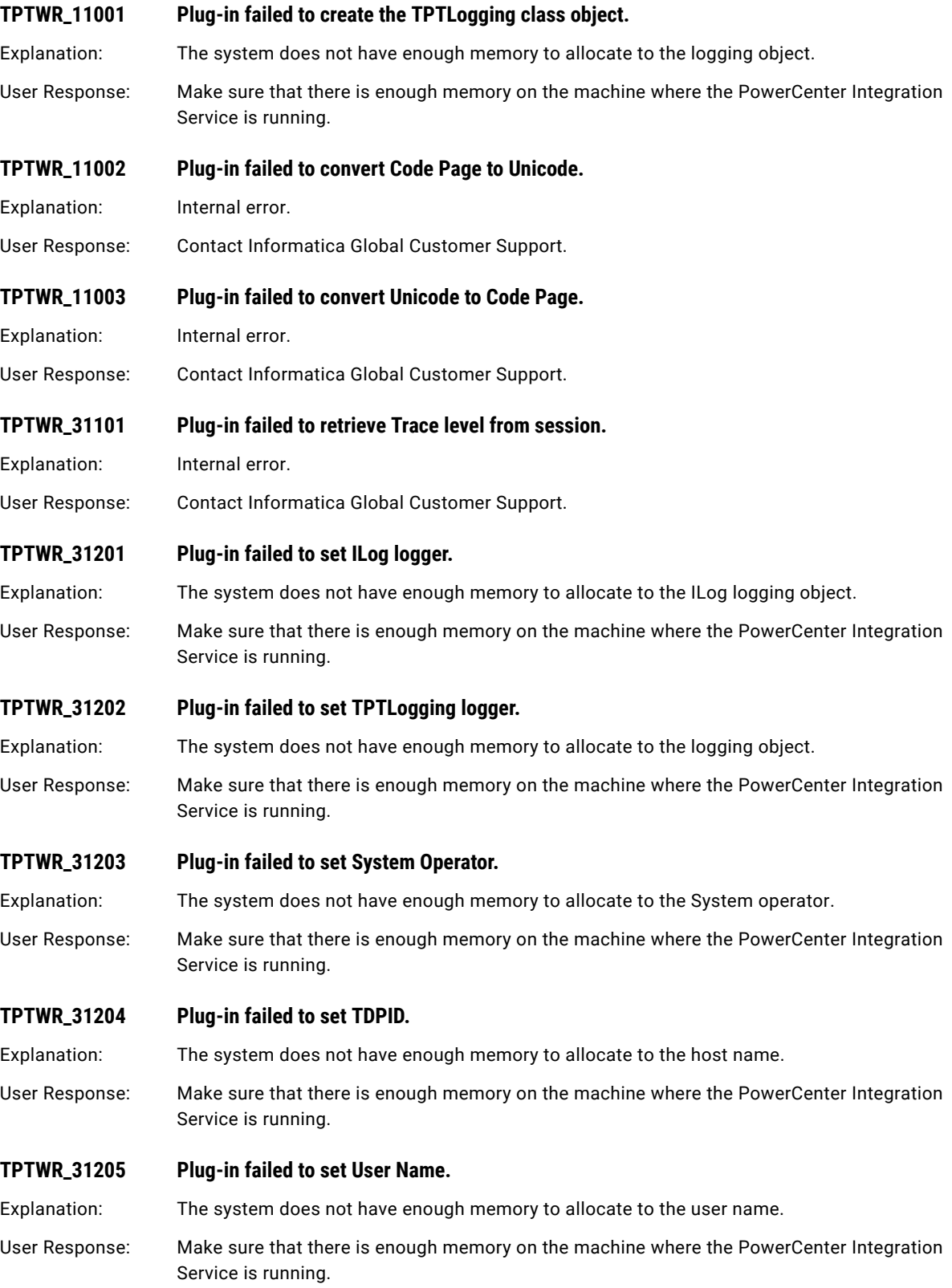

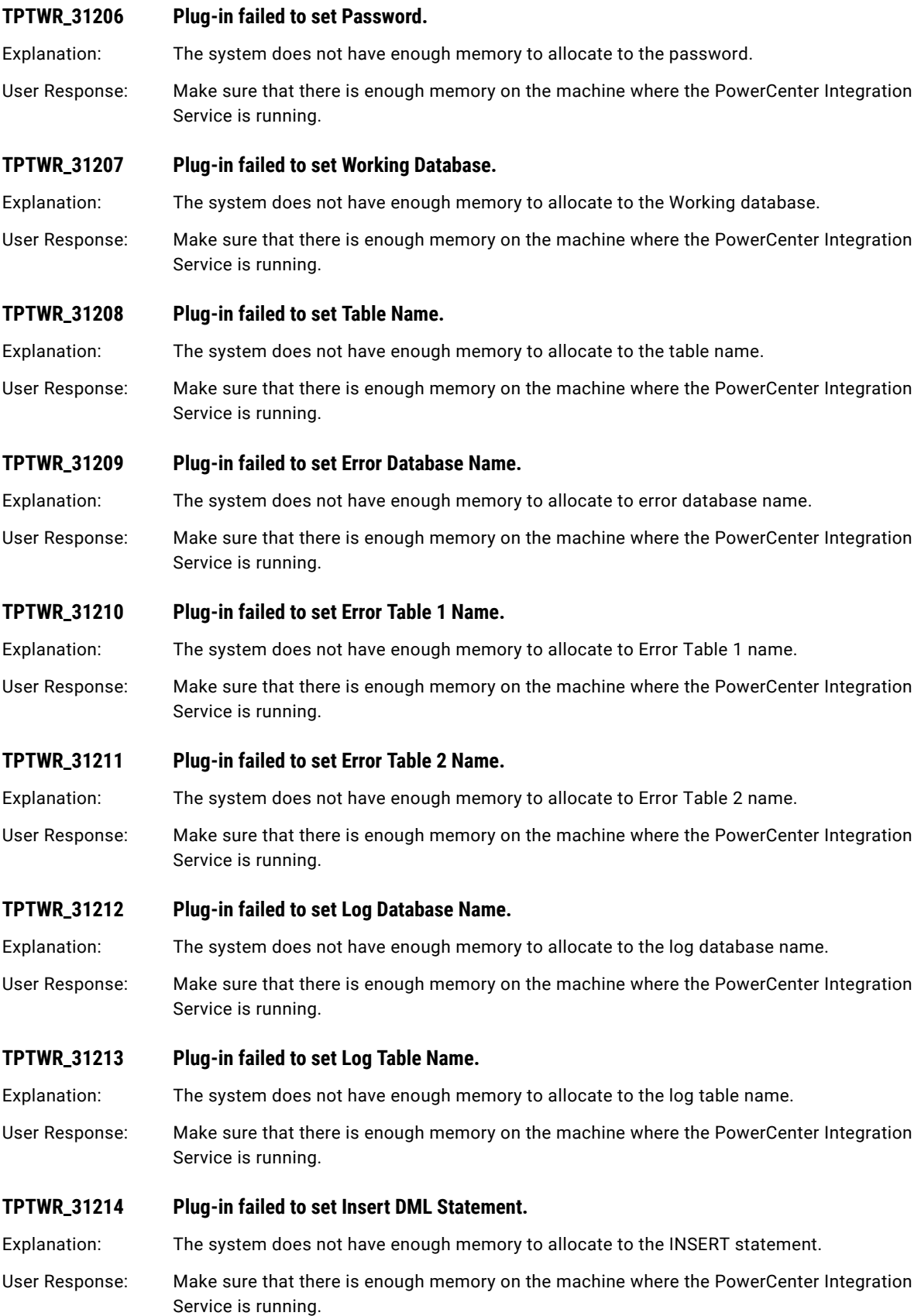

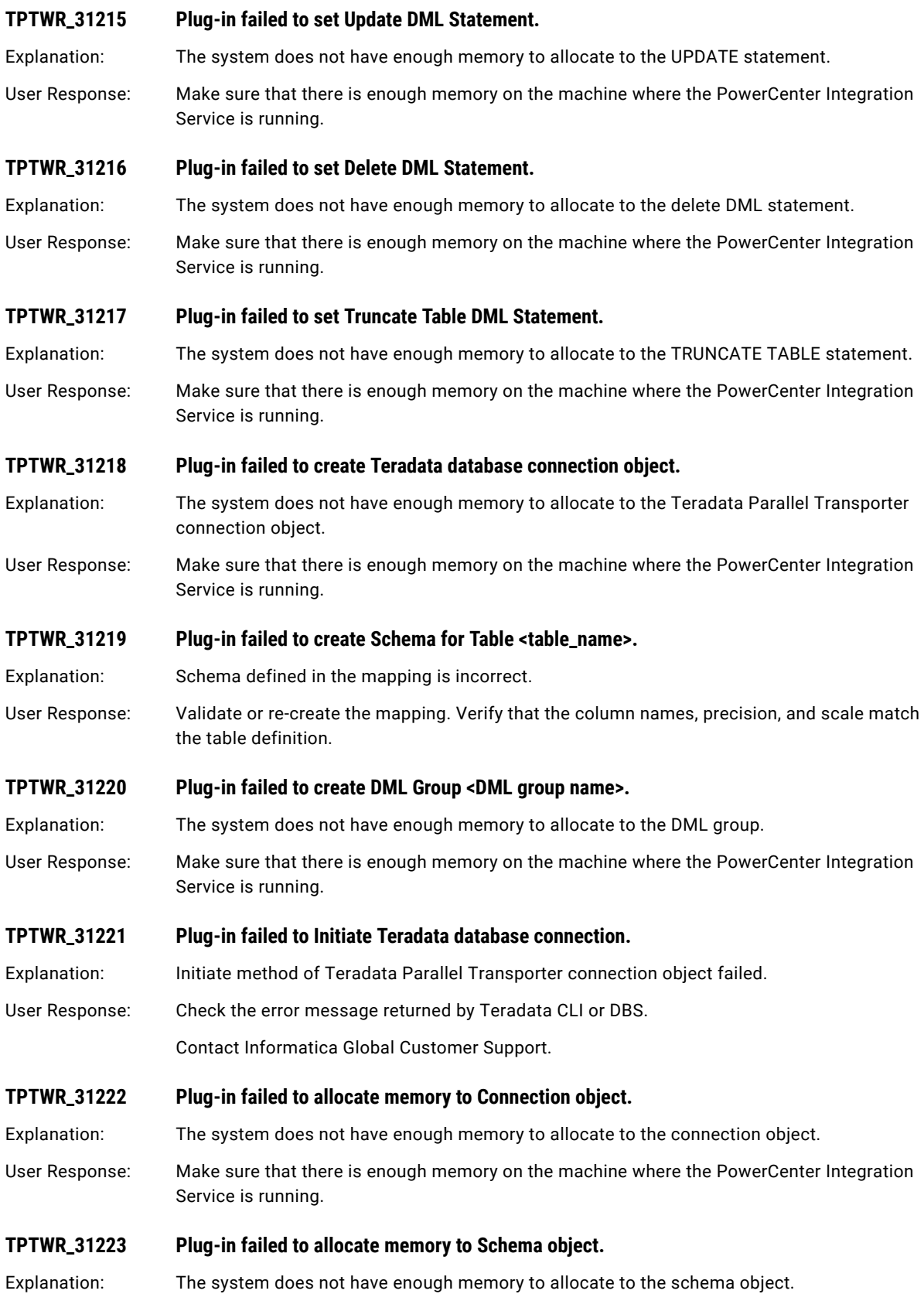

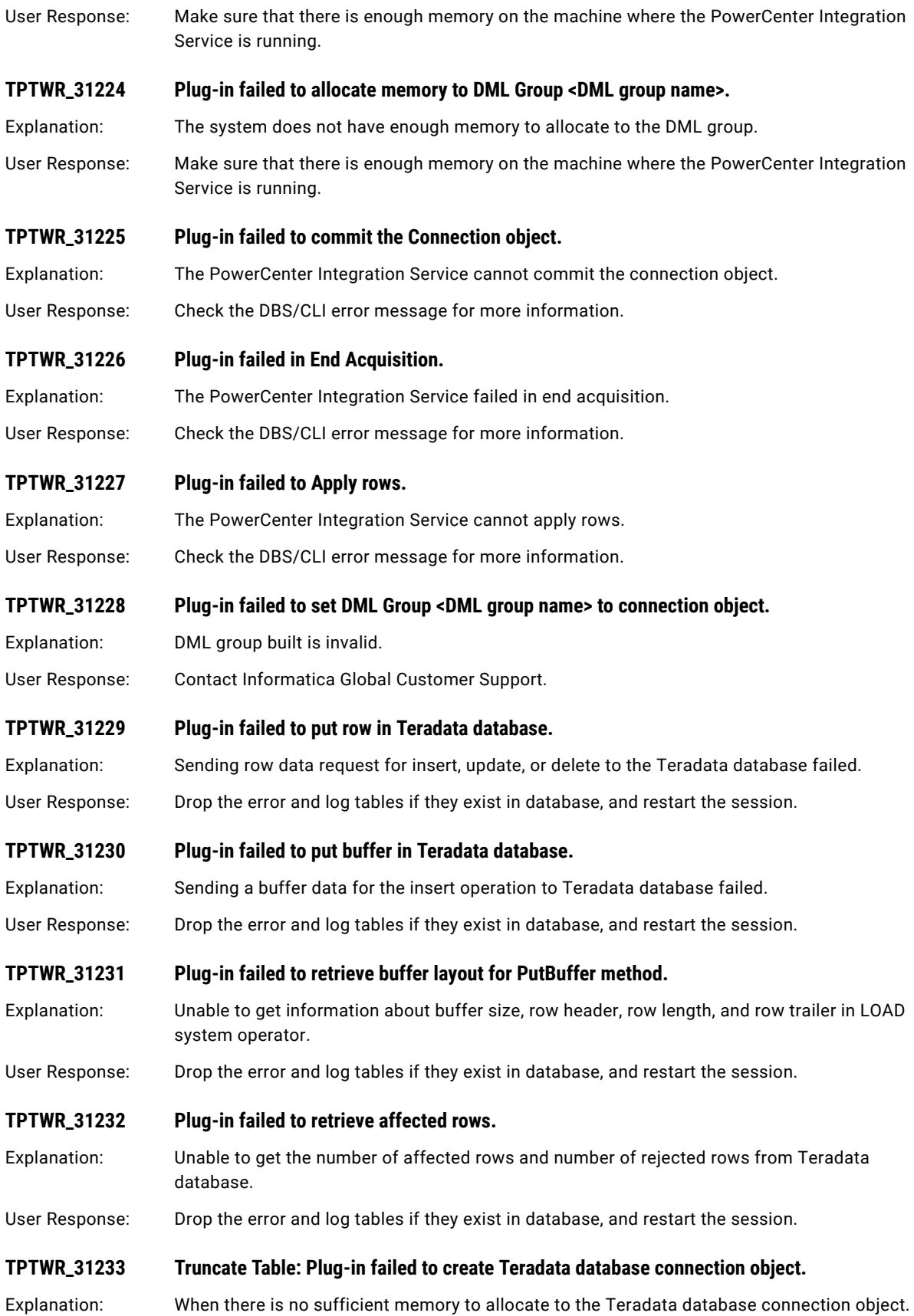

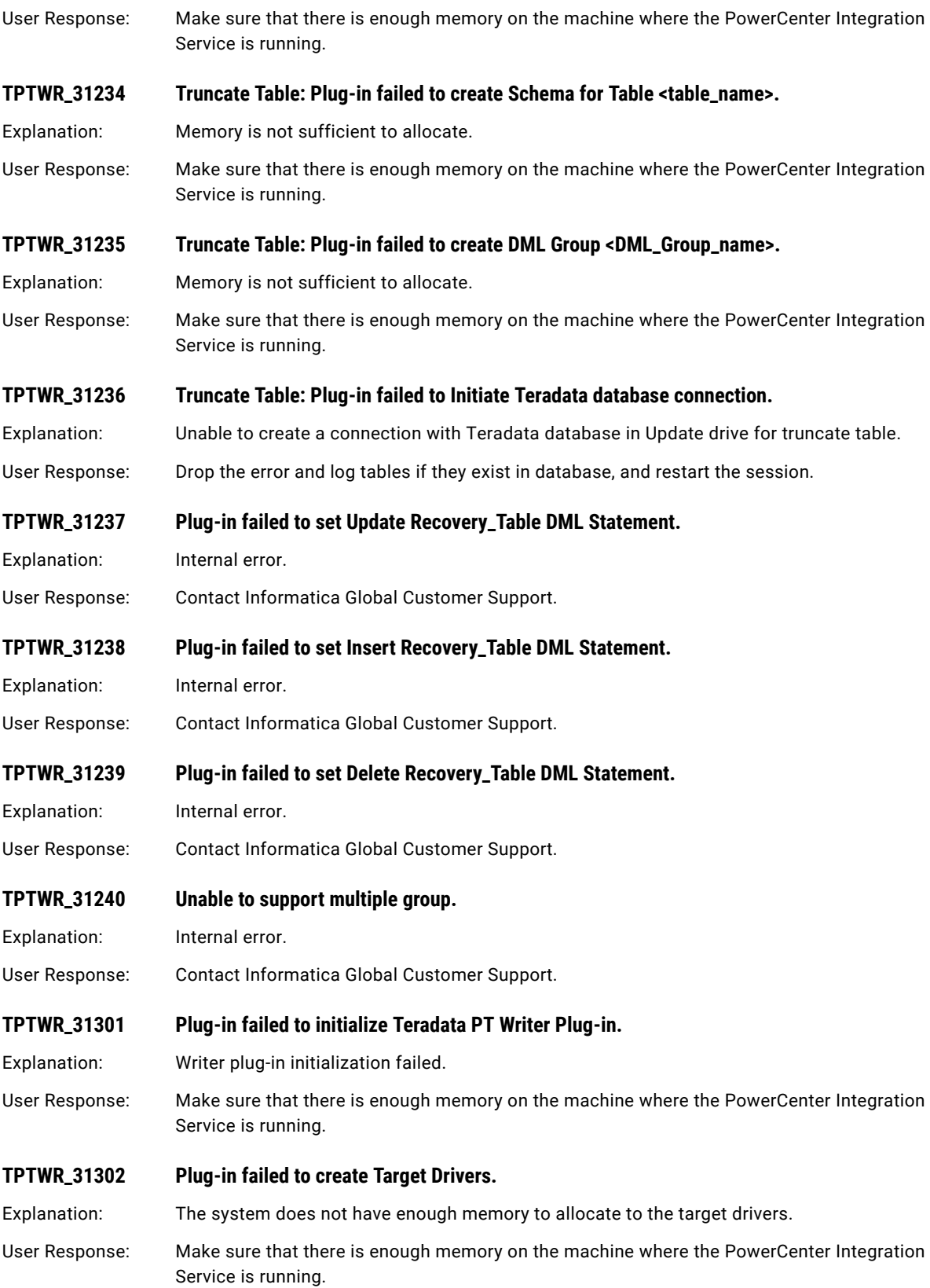

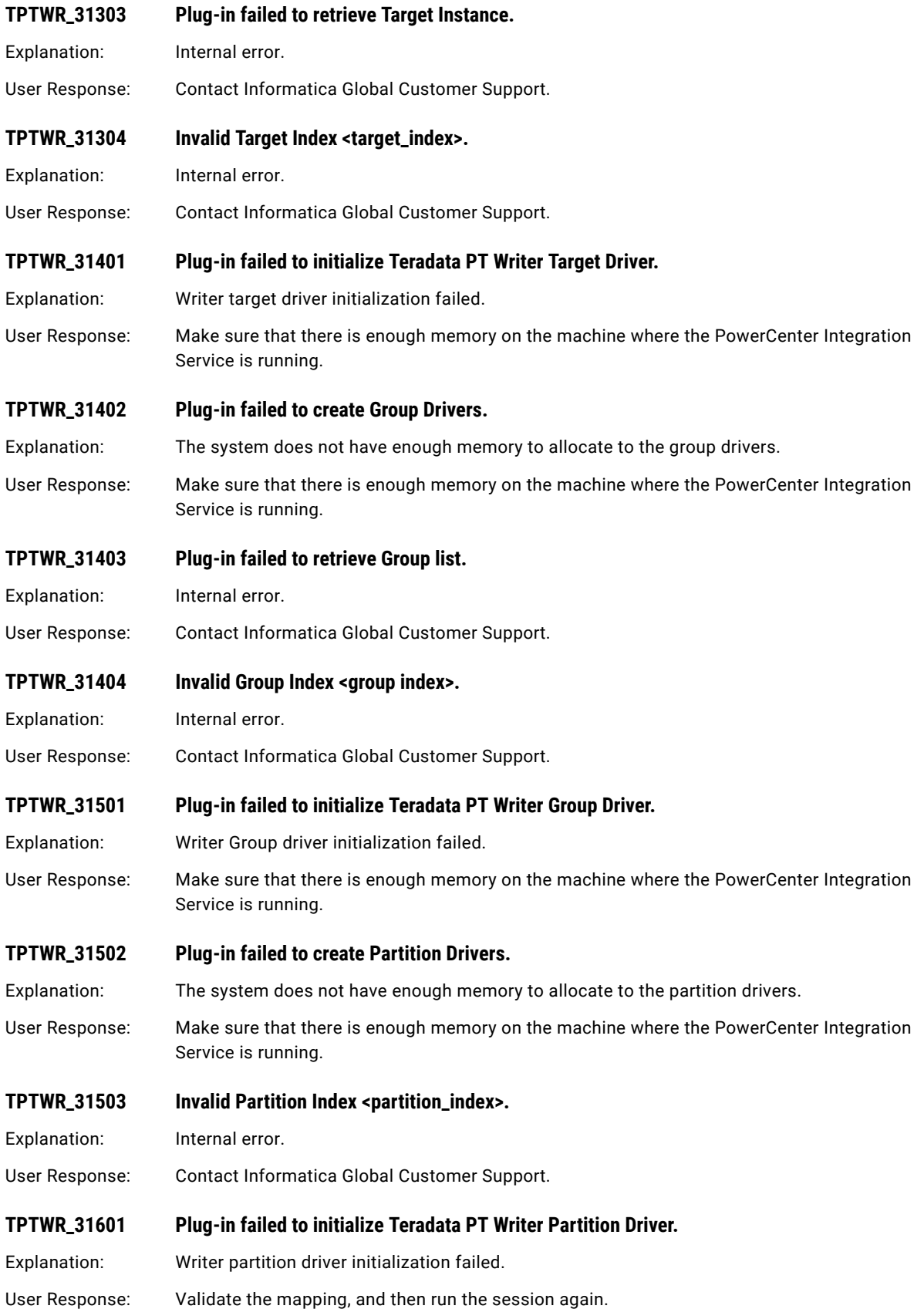

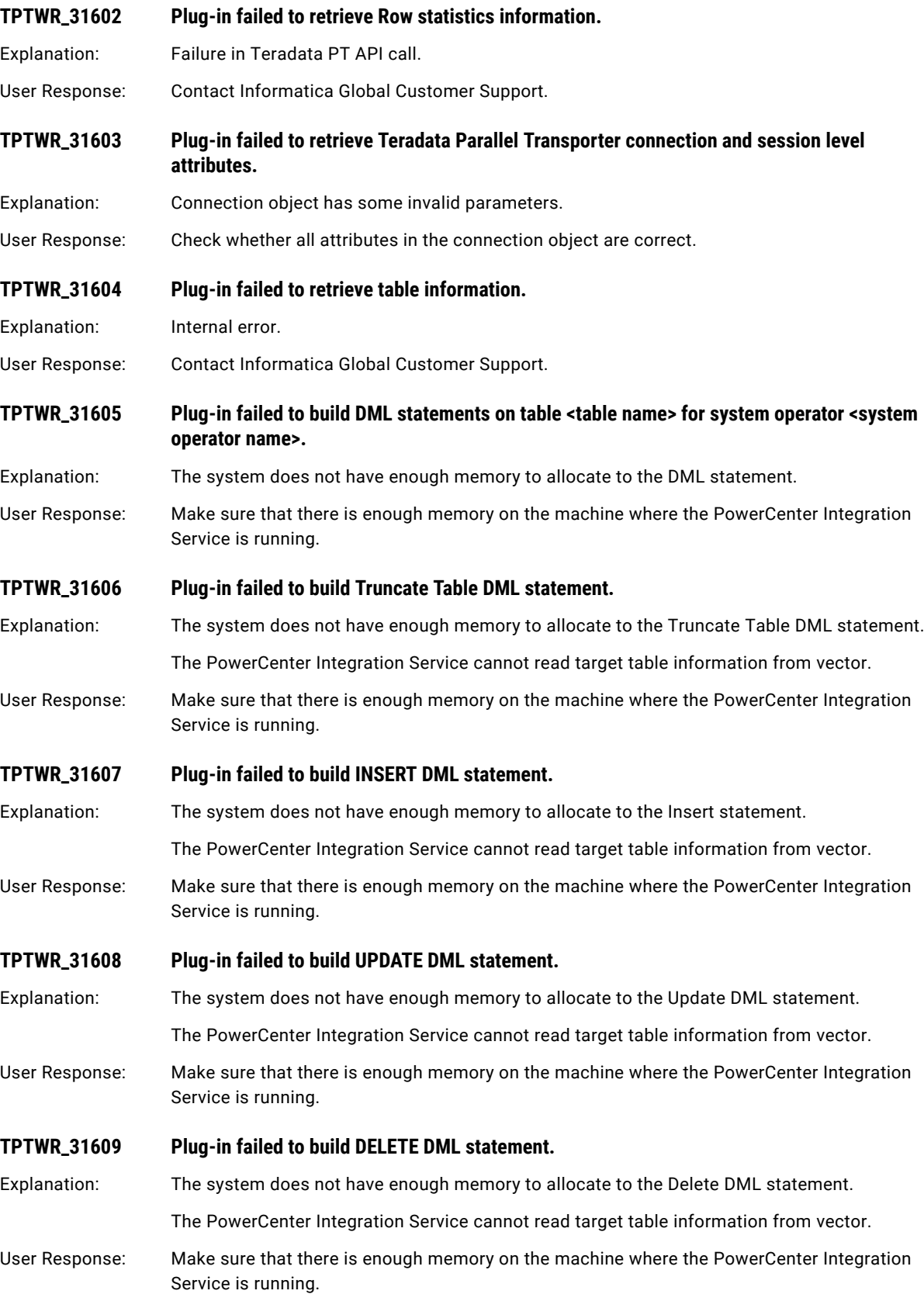

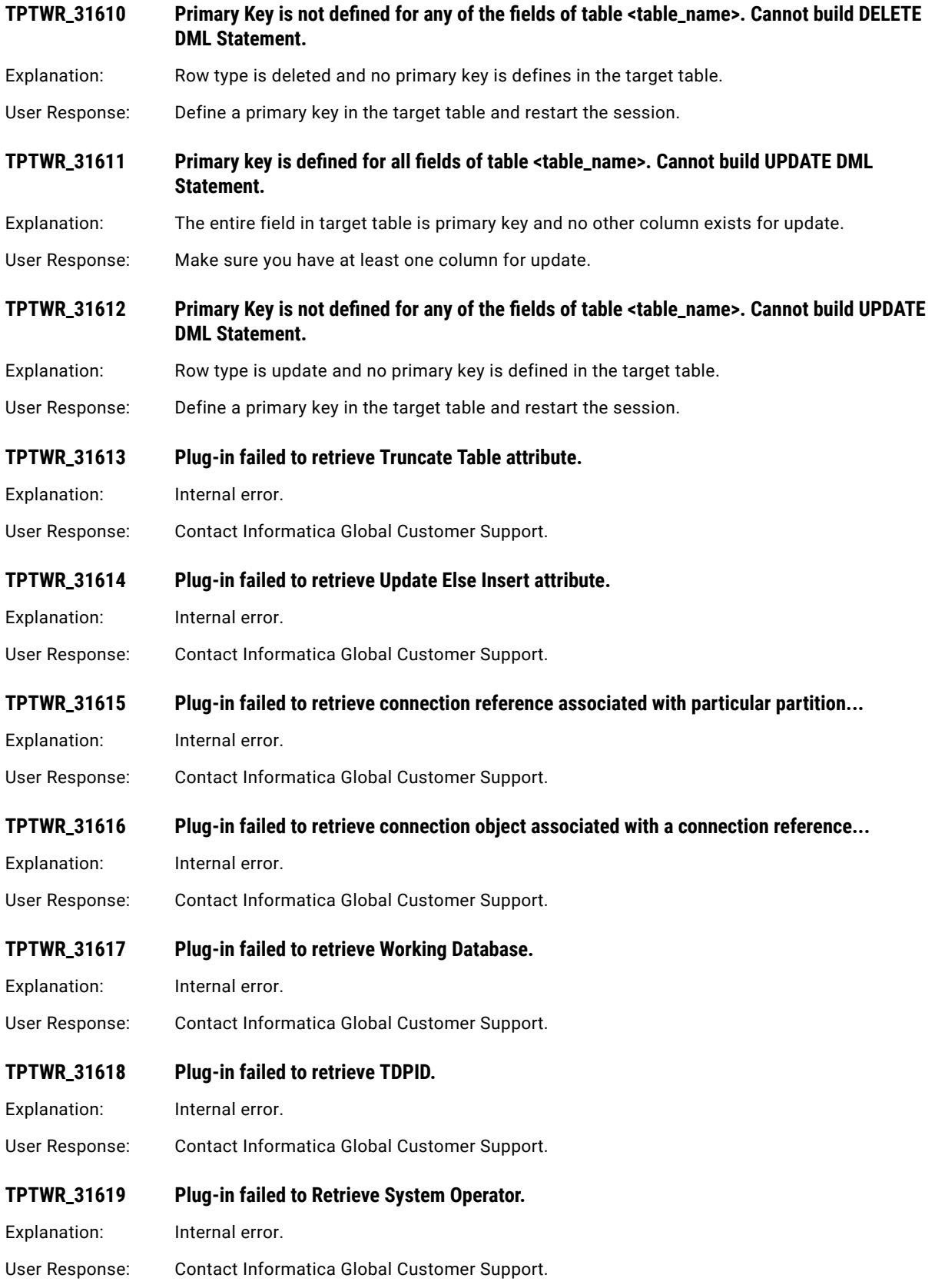

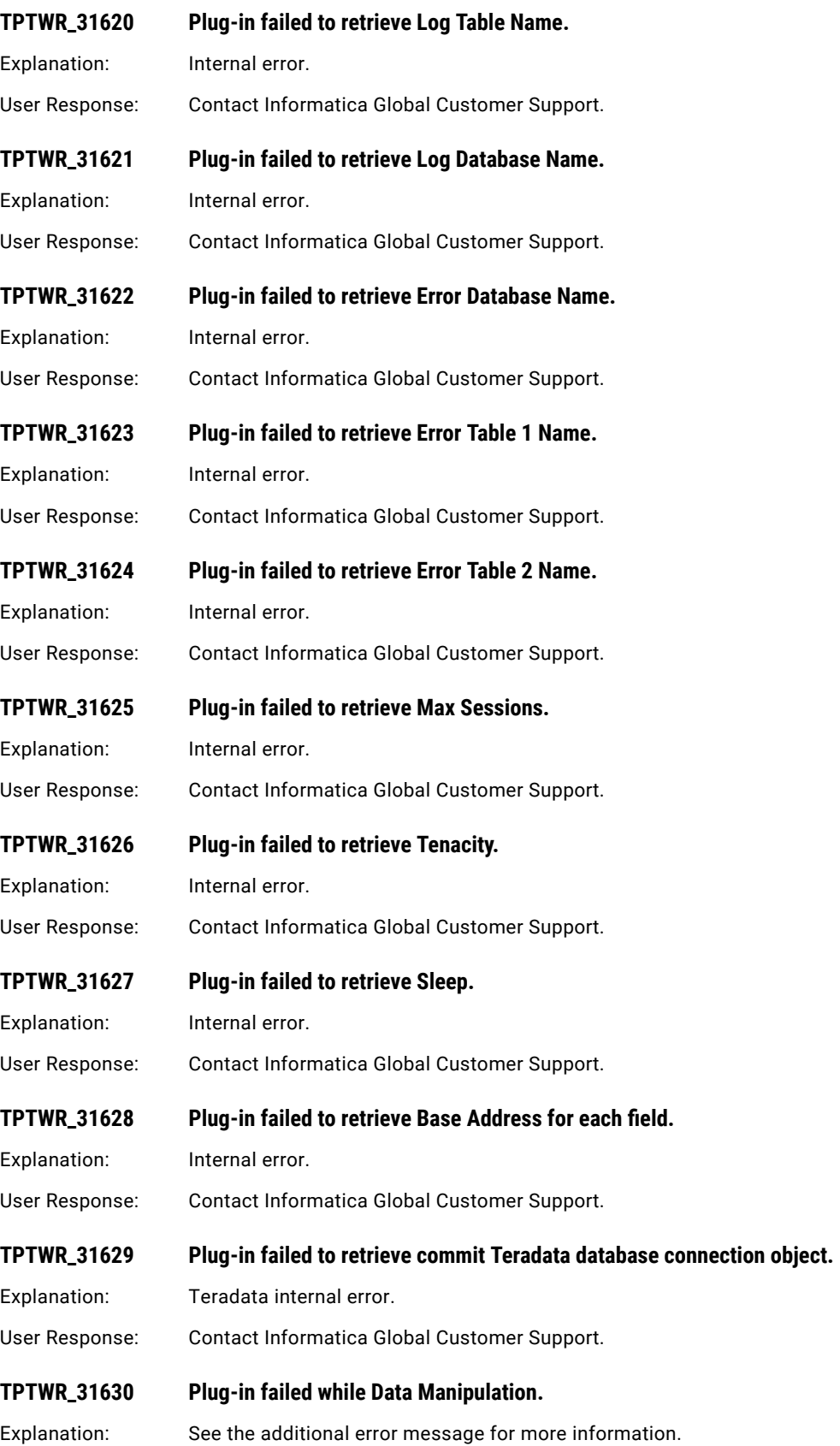

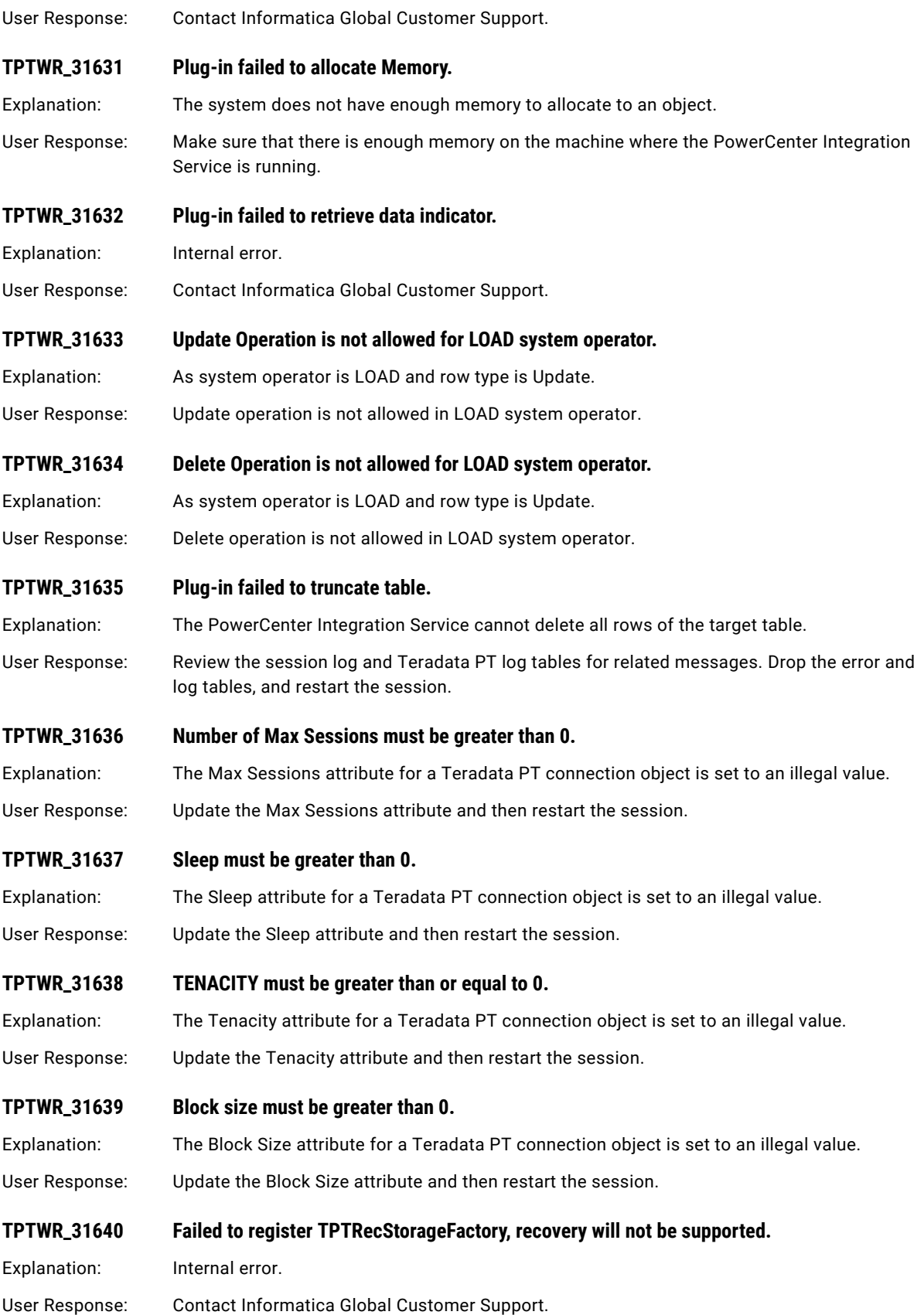

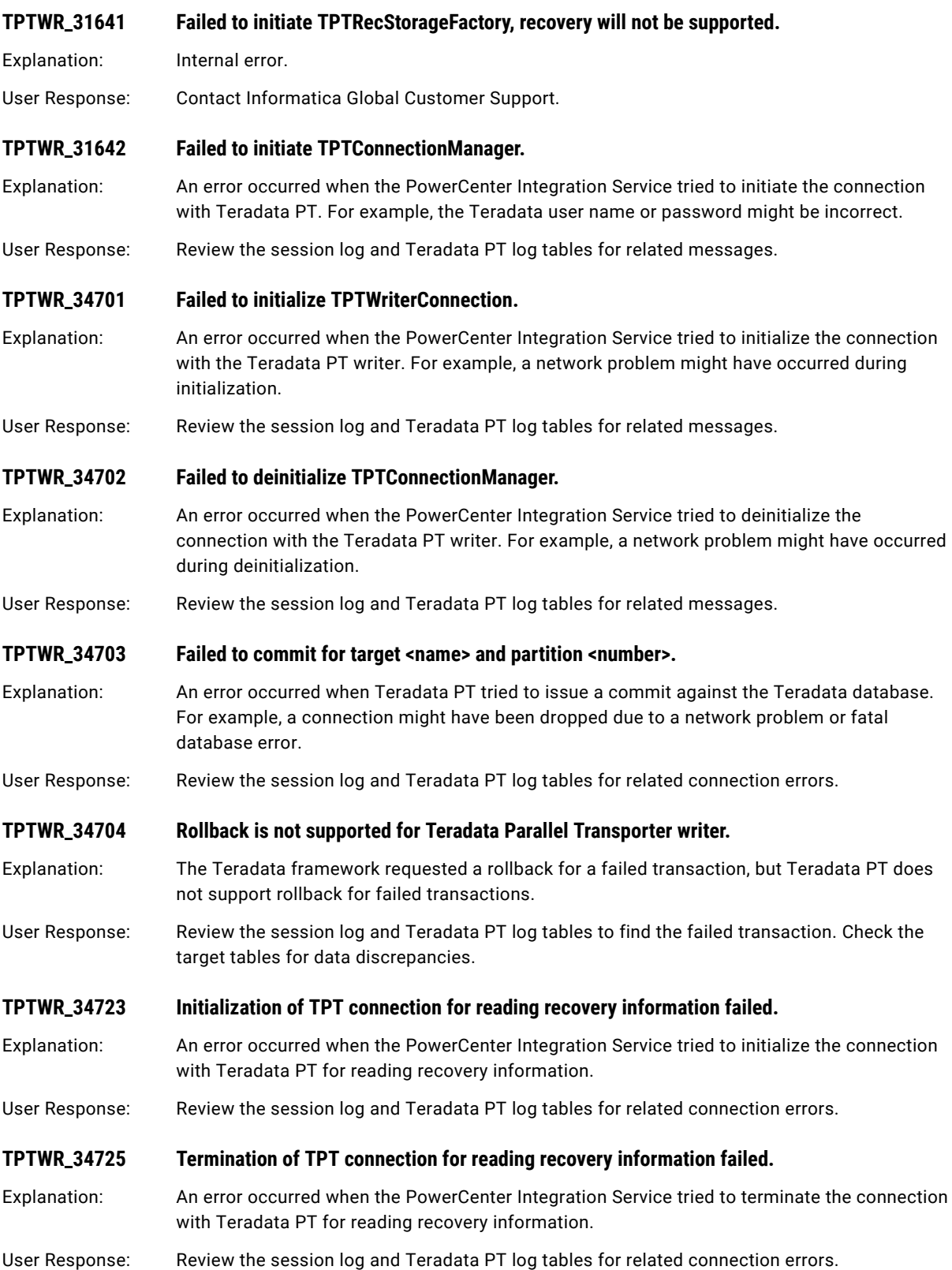

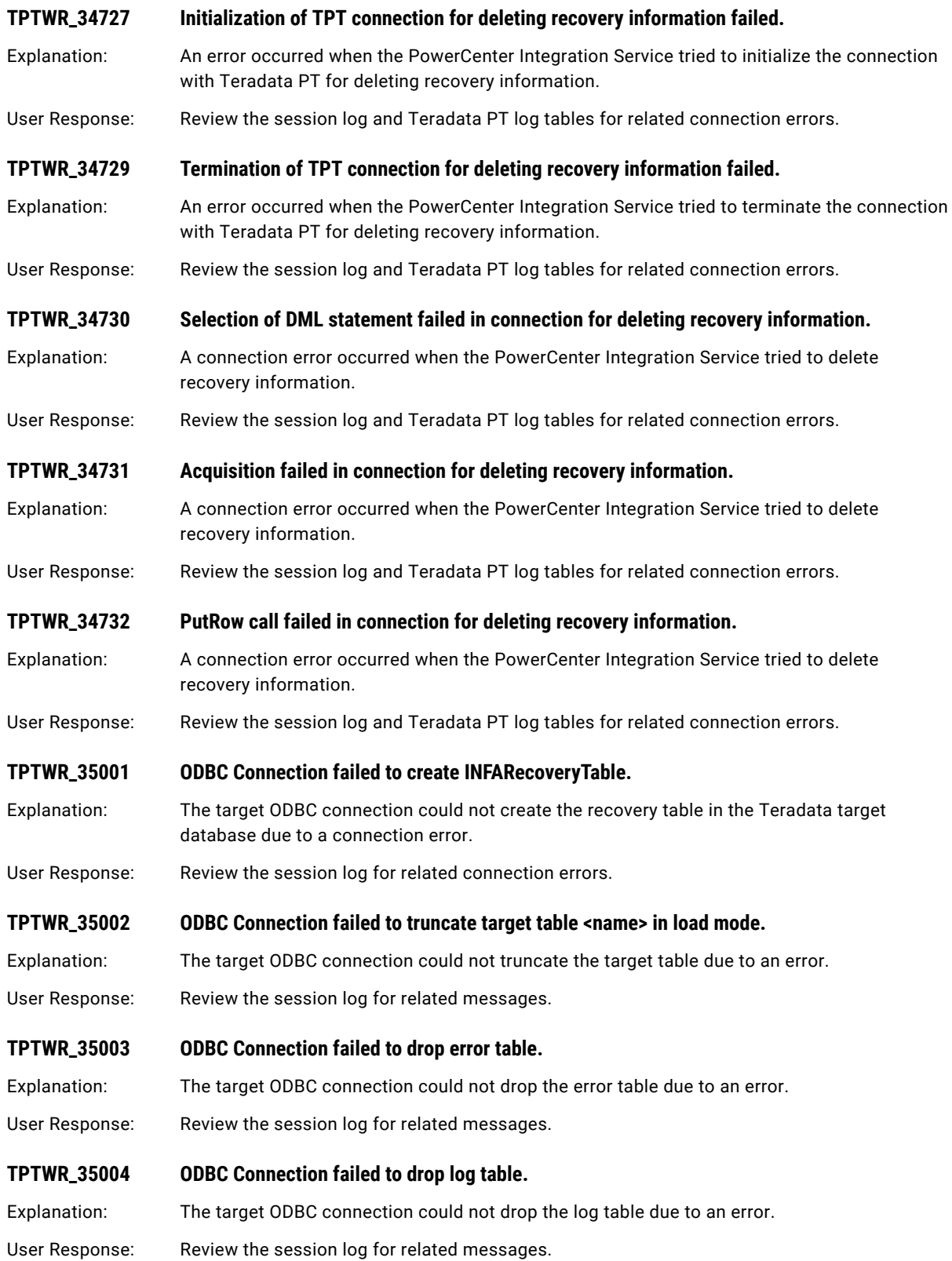

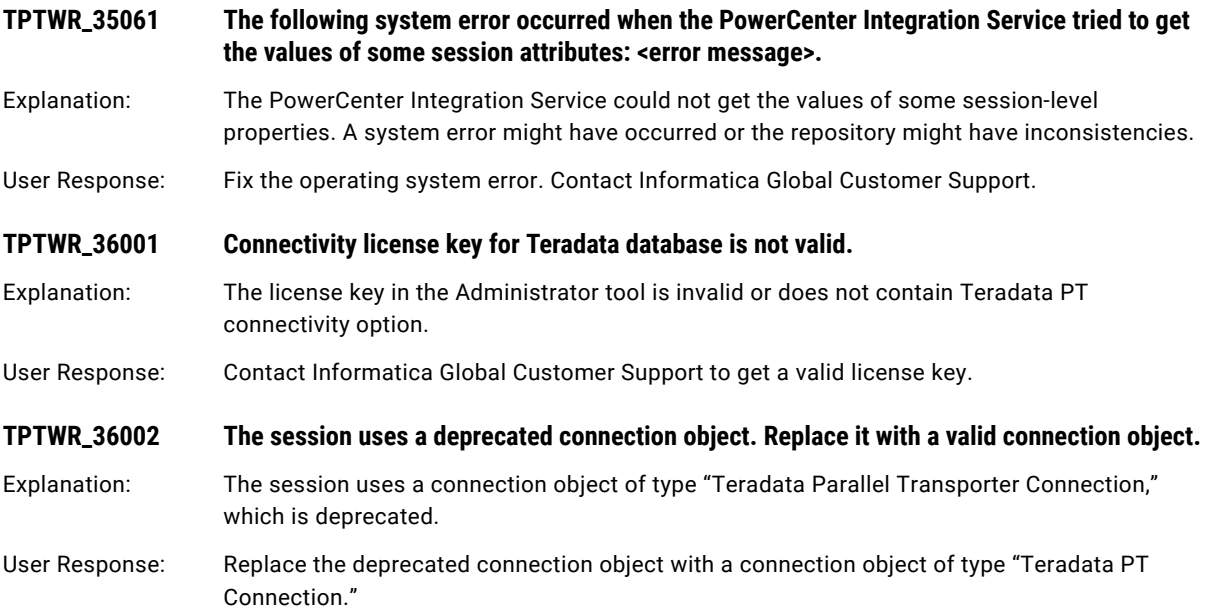

## TT Messages

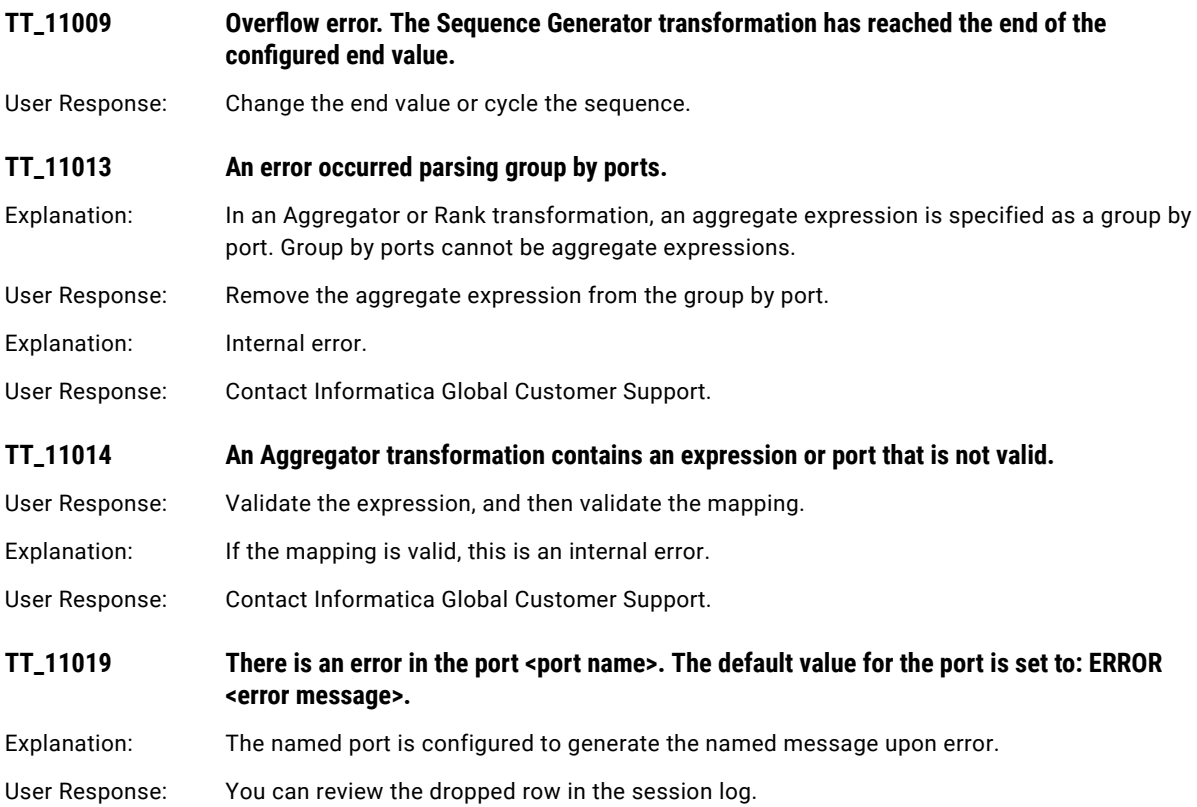

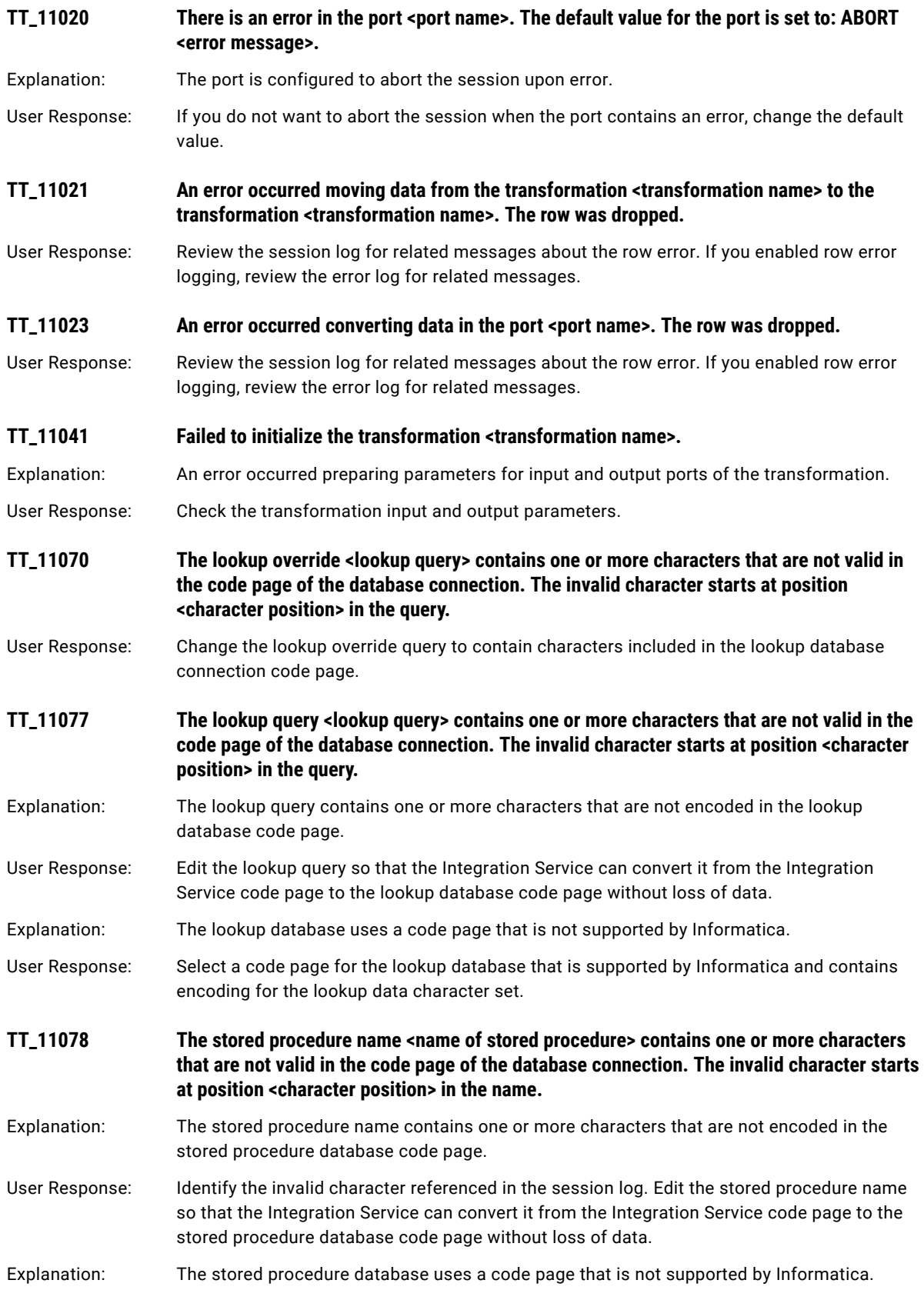

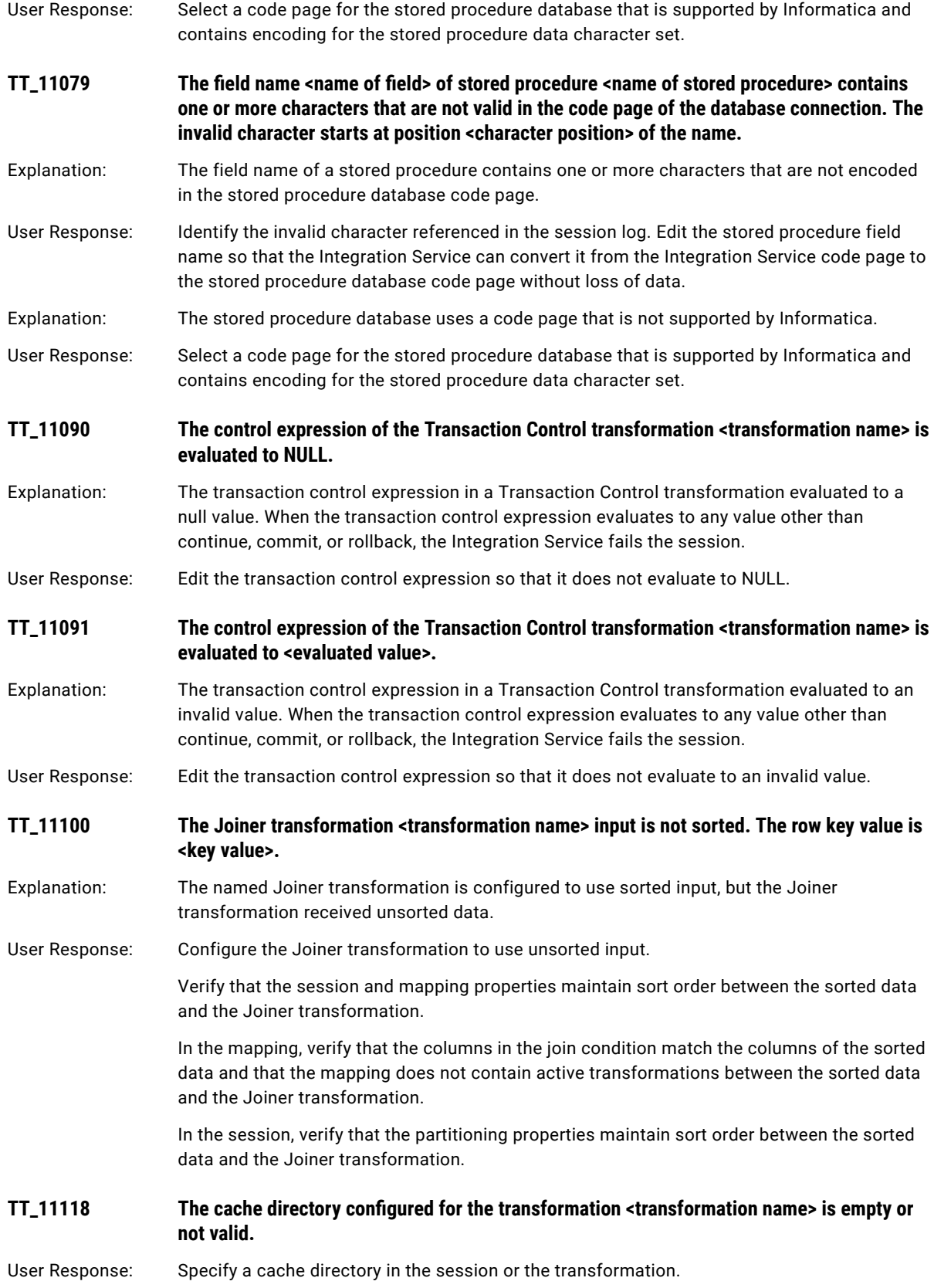

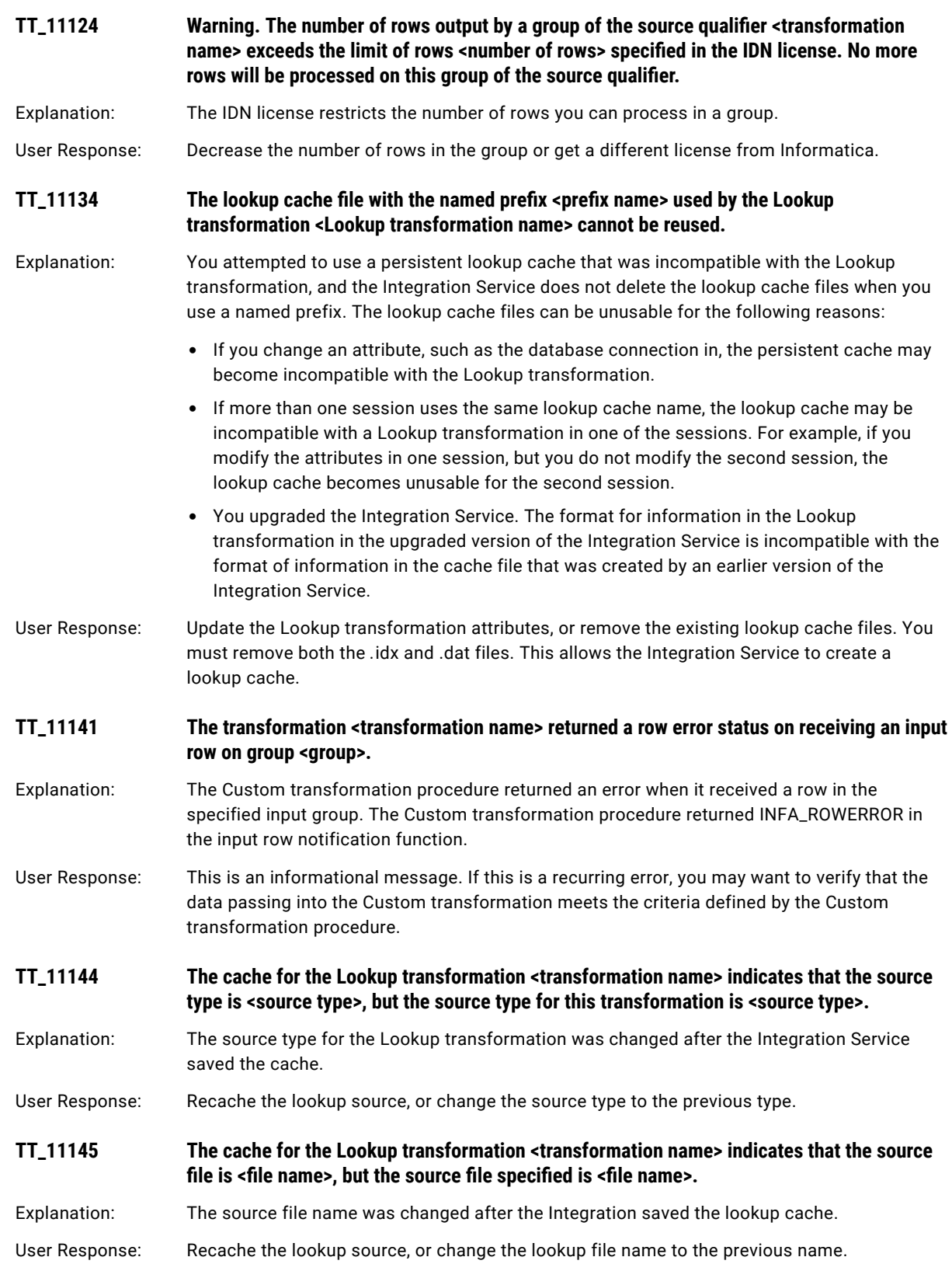

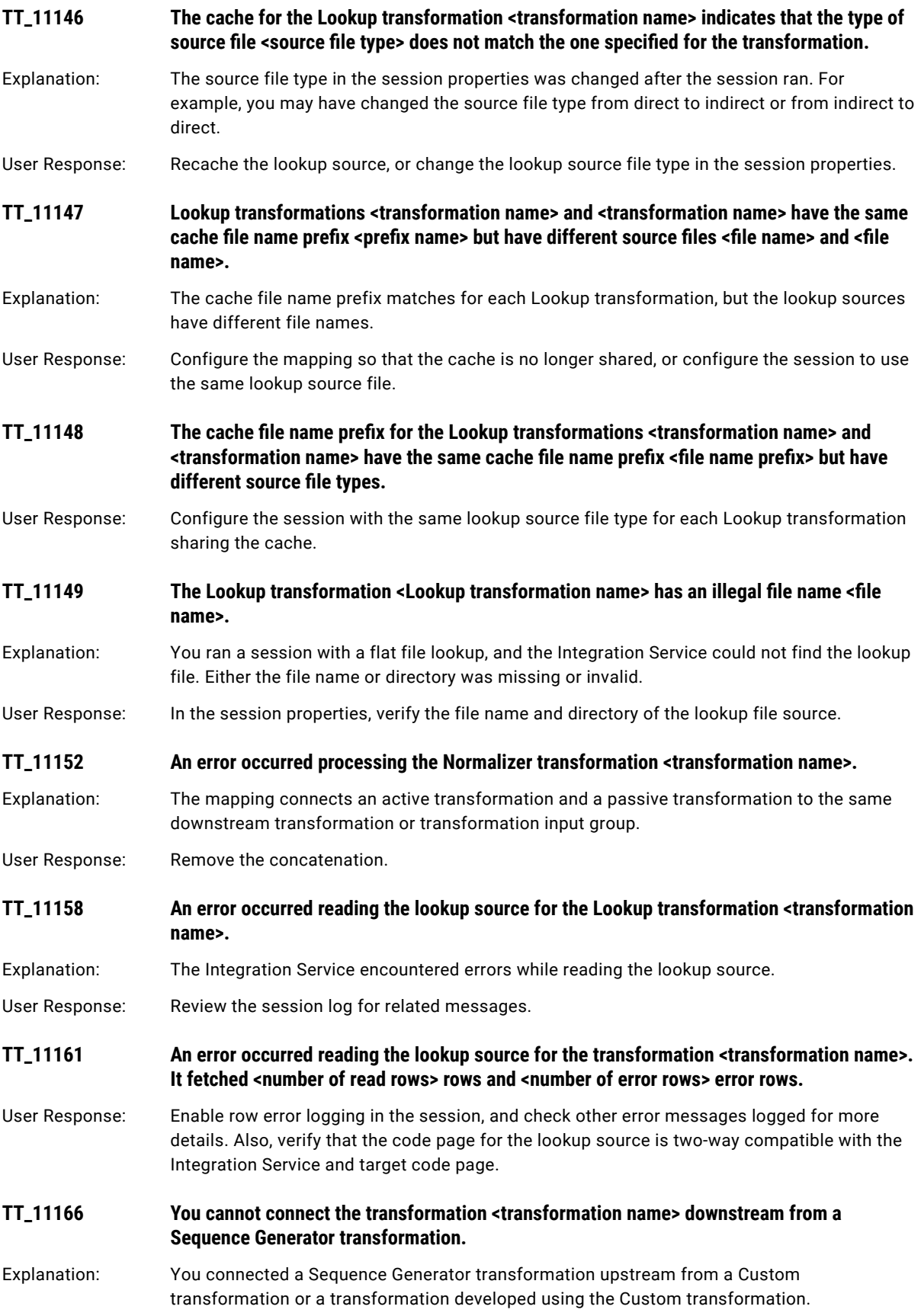

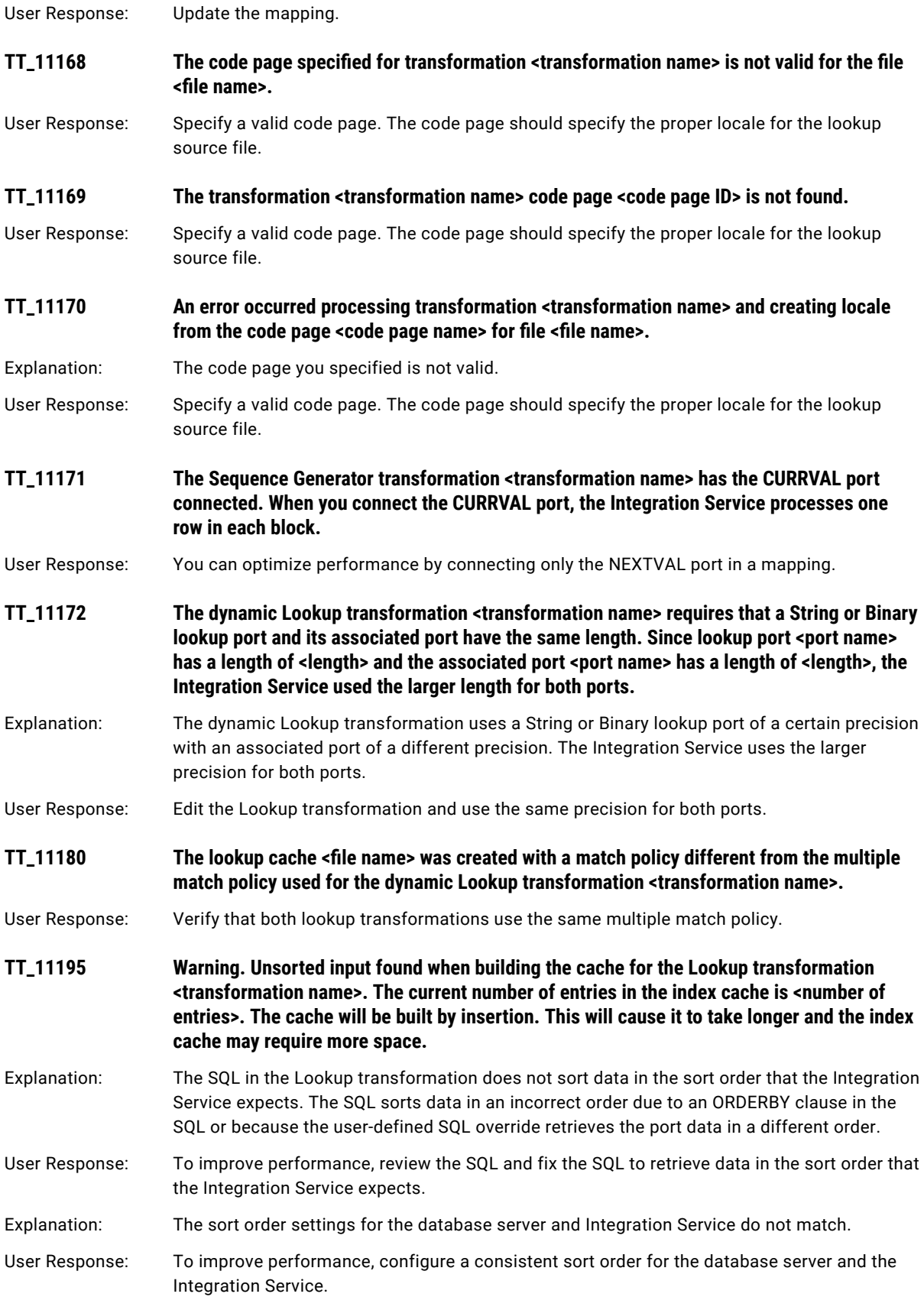

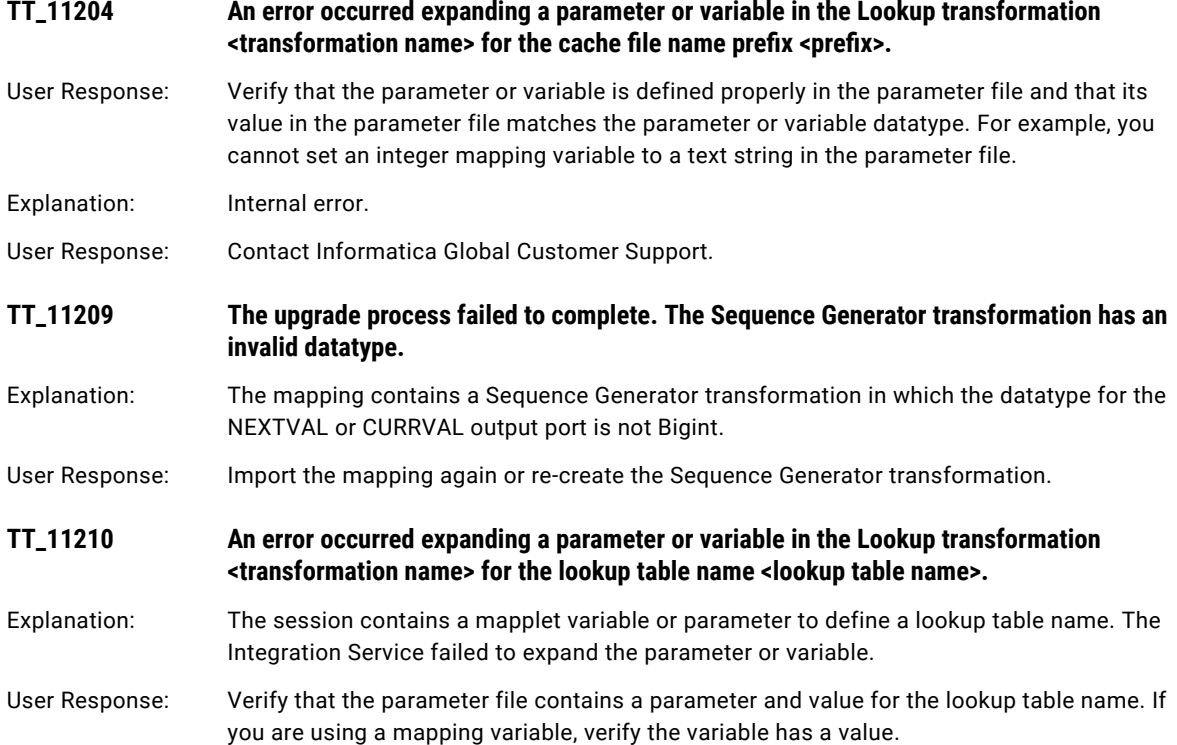

## CHAPTER 20

# U Message Codes

This chapter includes the following topics:

- **•** UDT Messages, 422
- **•** UM [Messages,](#page-424-0) 425

### UDT Messages

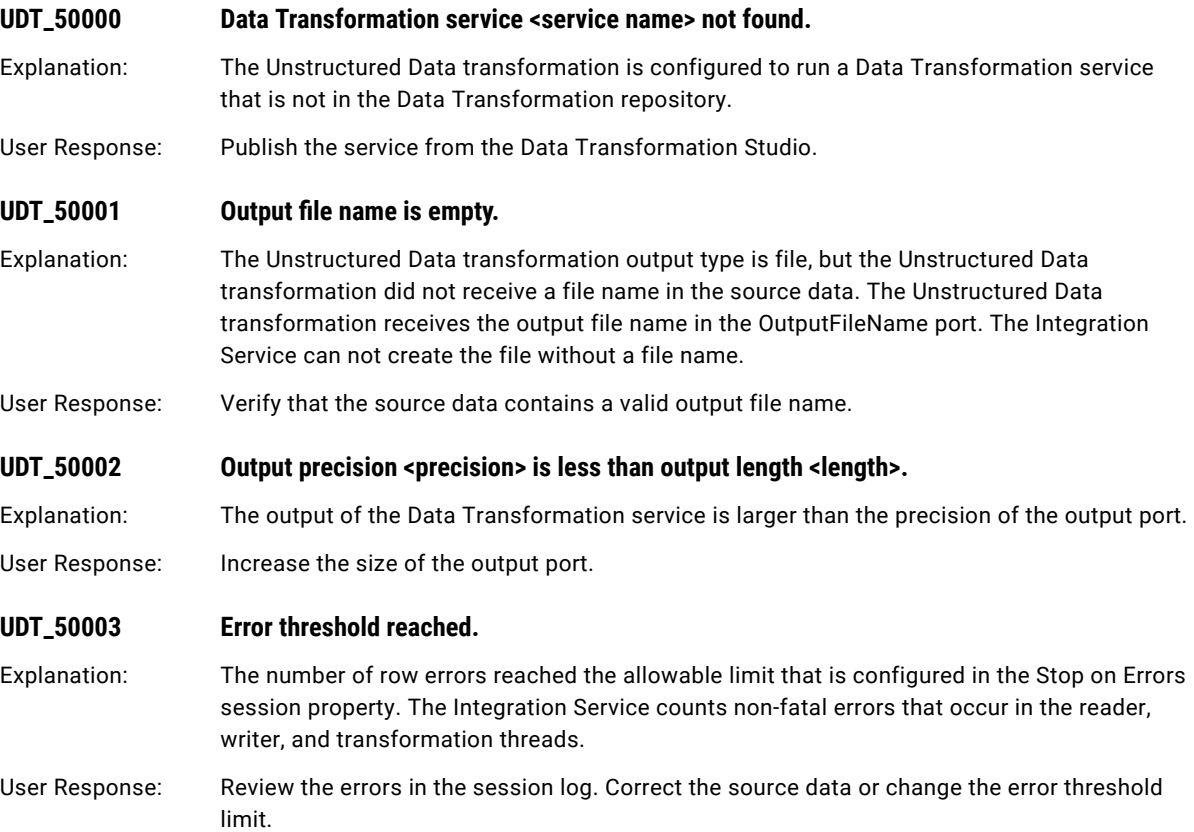

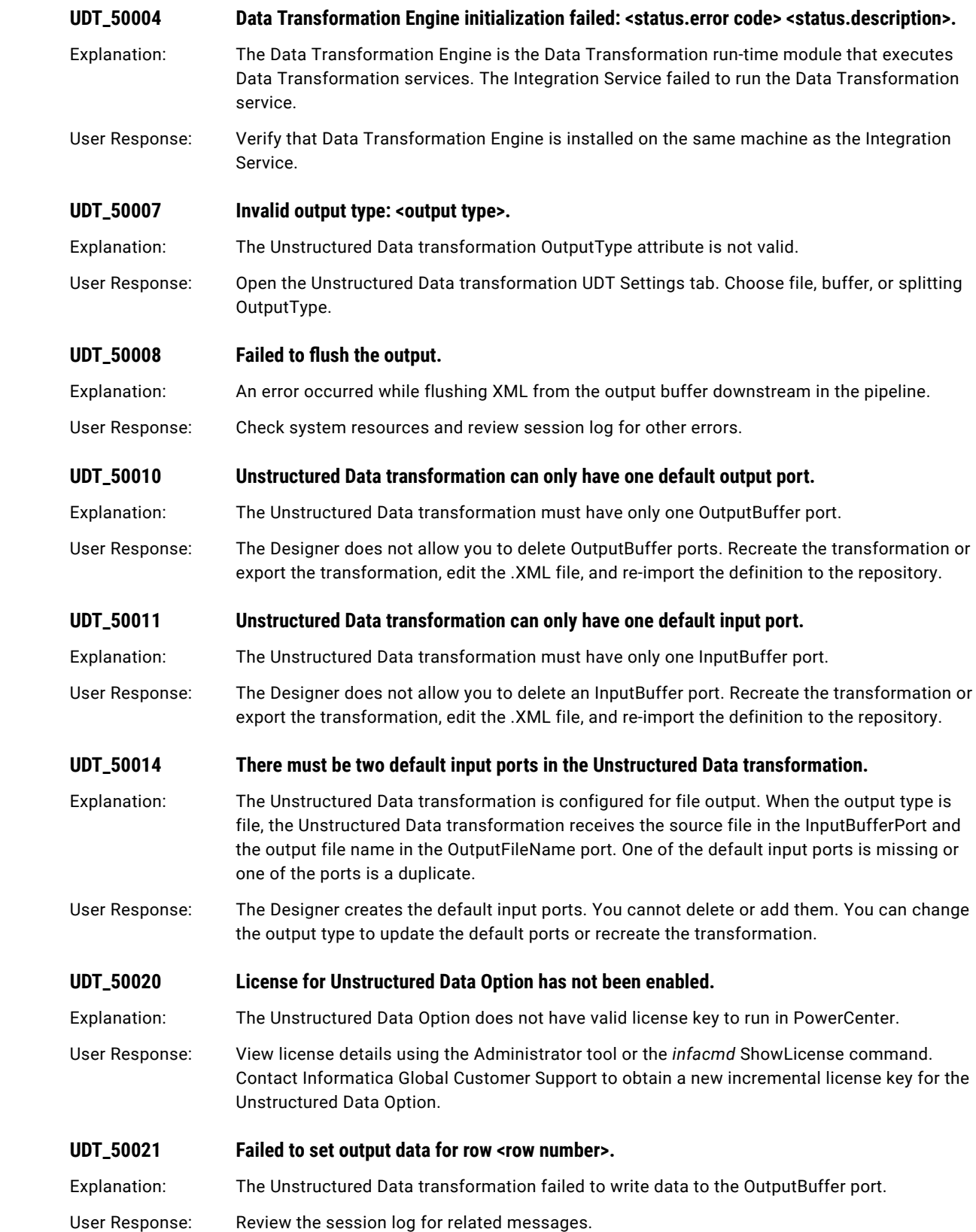

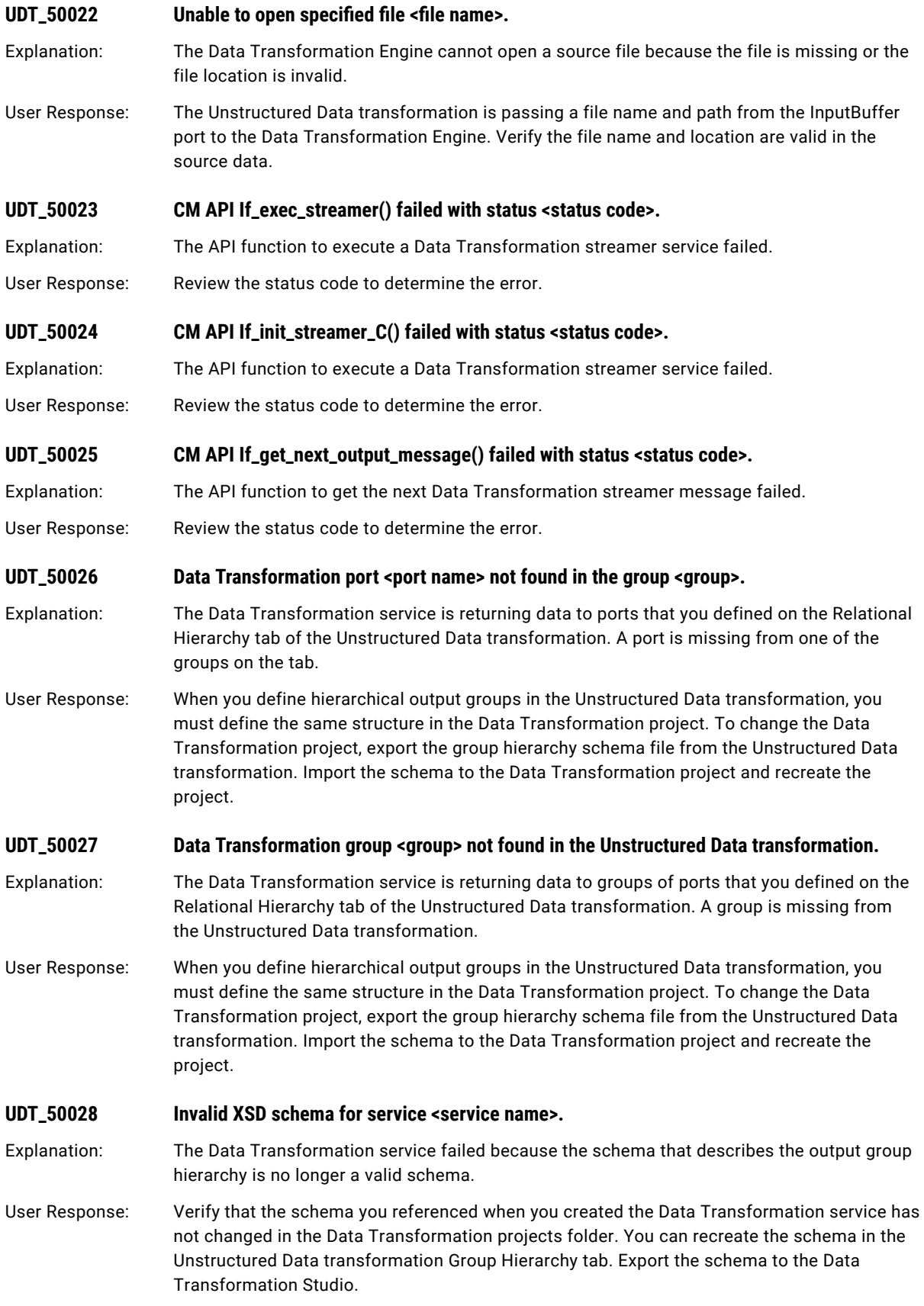

<span id="page-424-0"></span>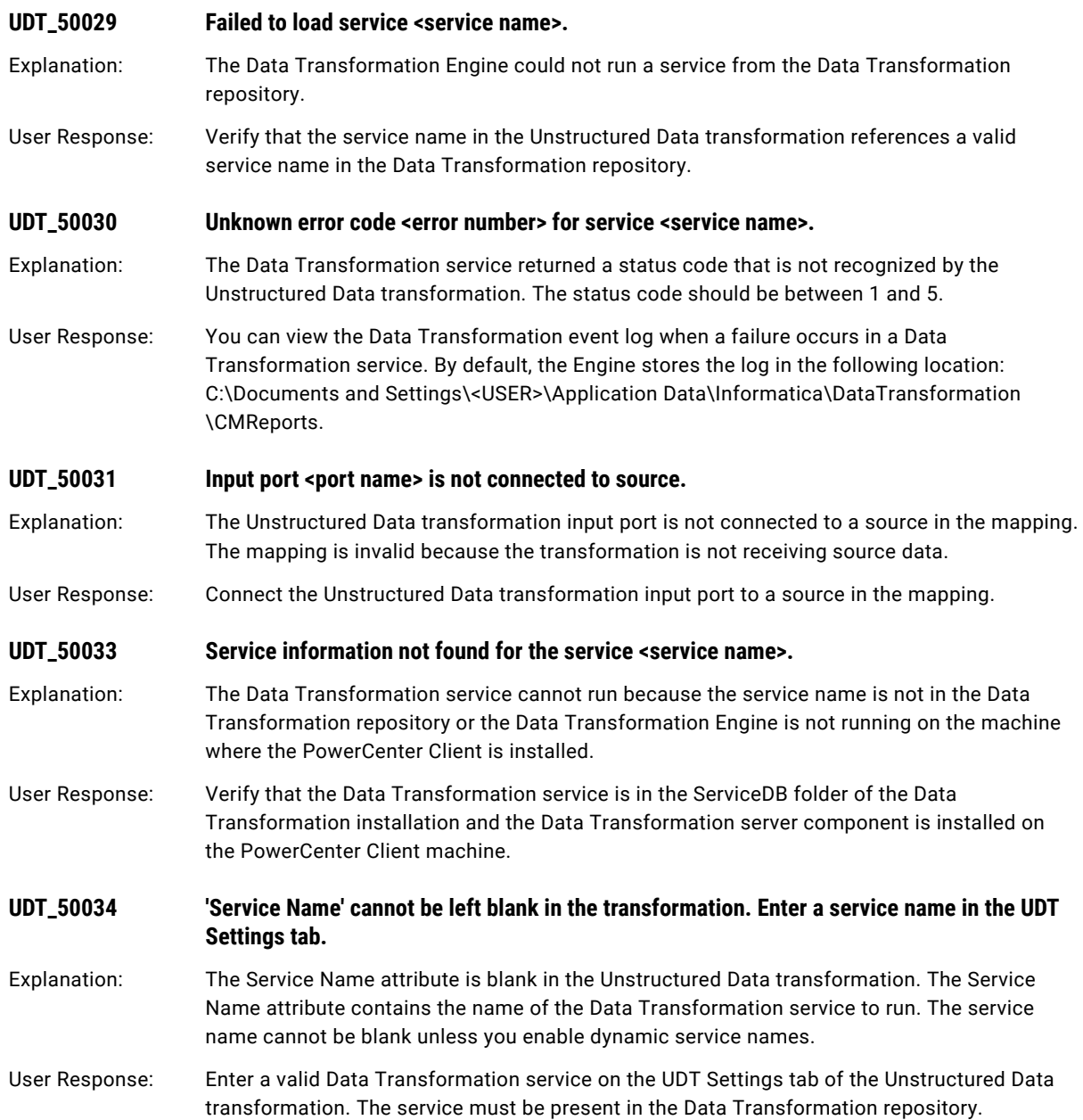

## UM Messages

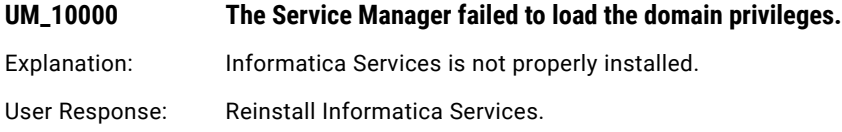

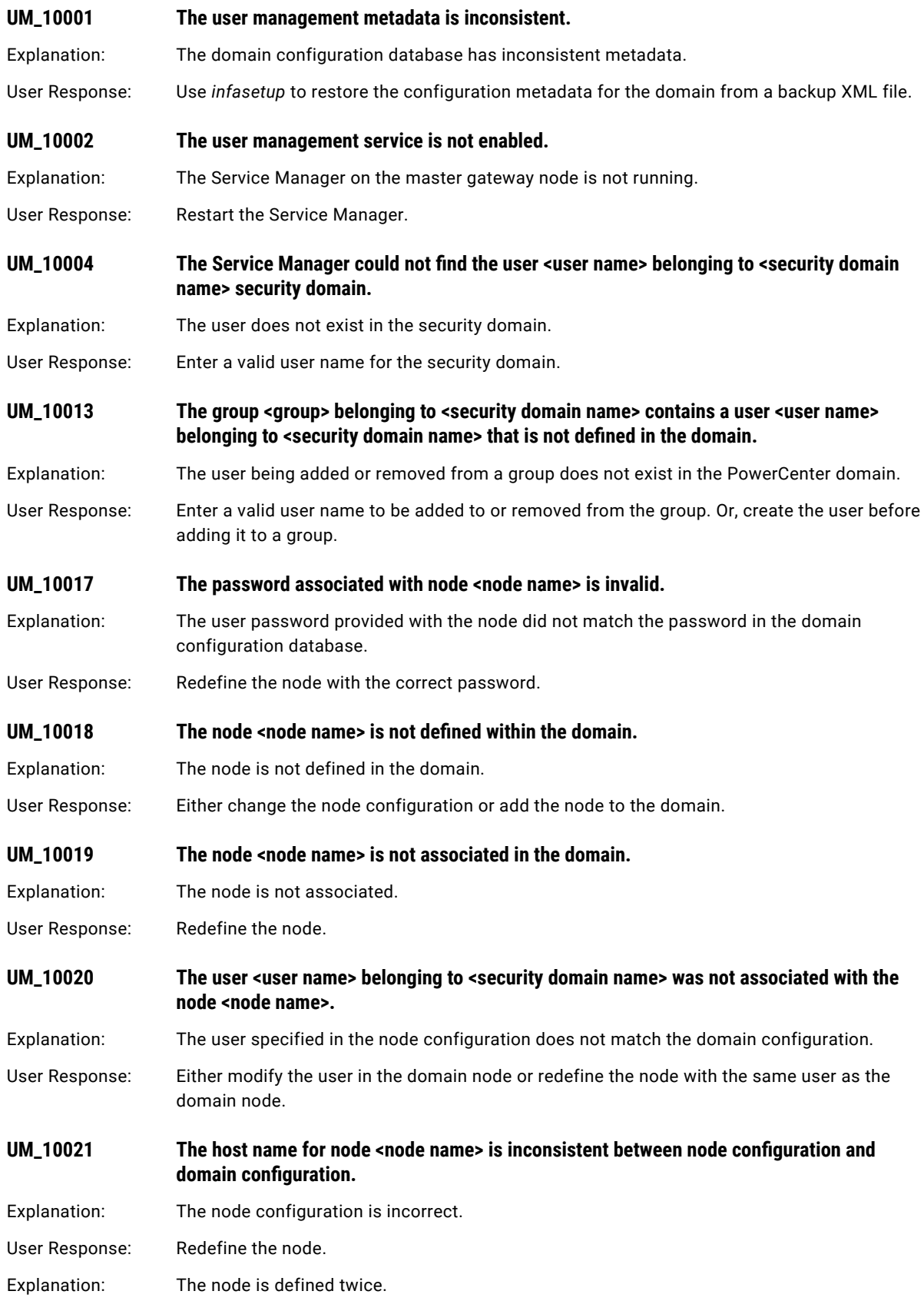

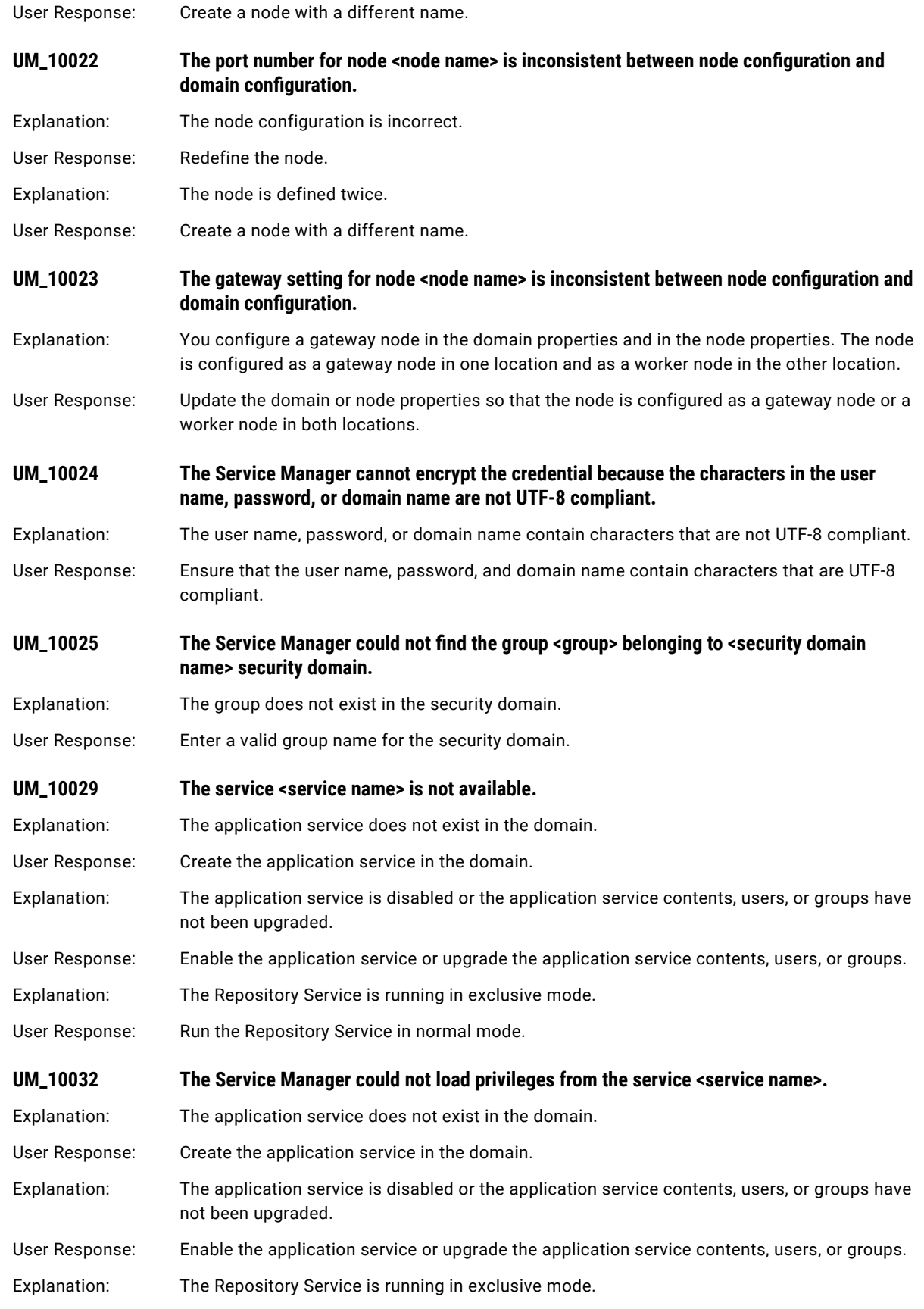

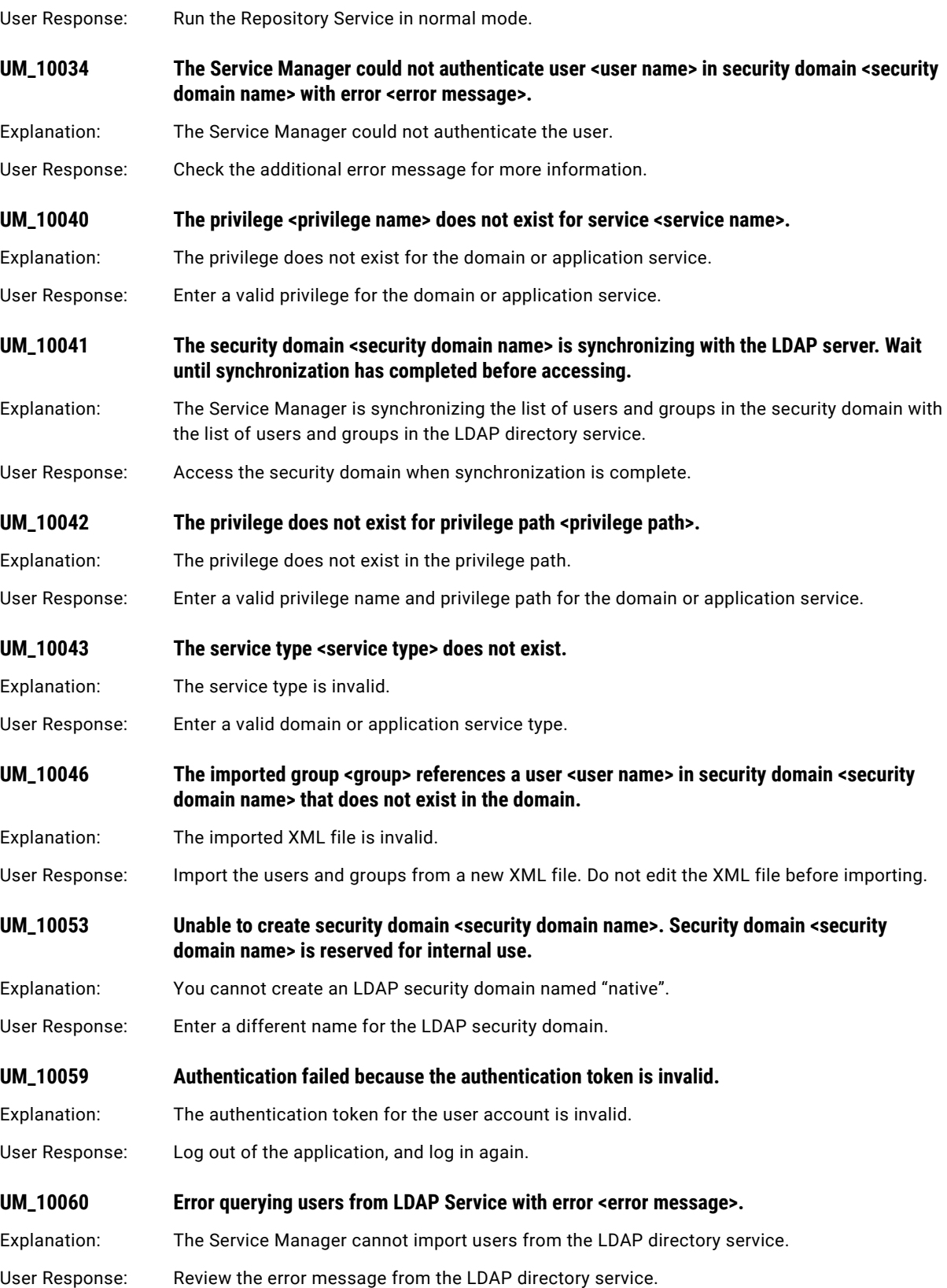

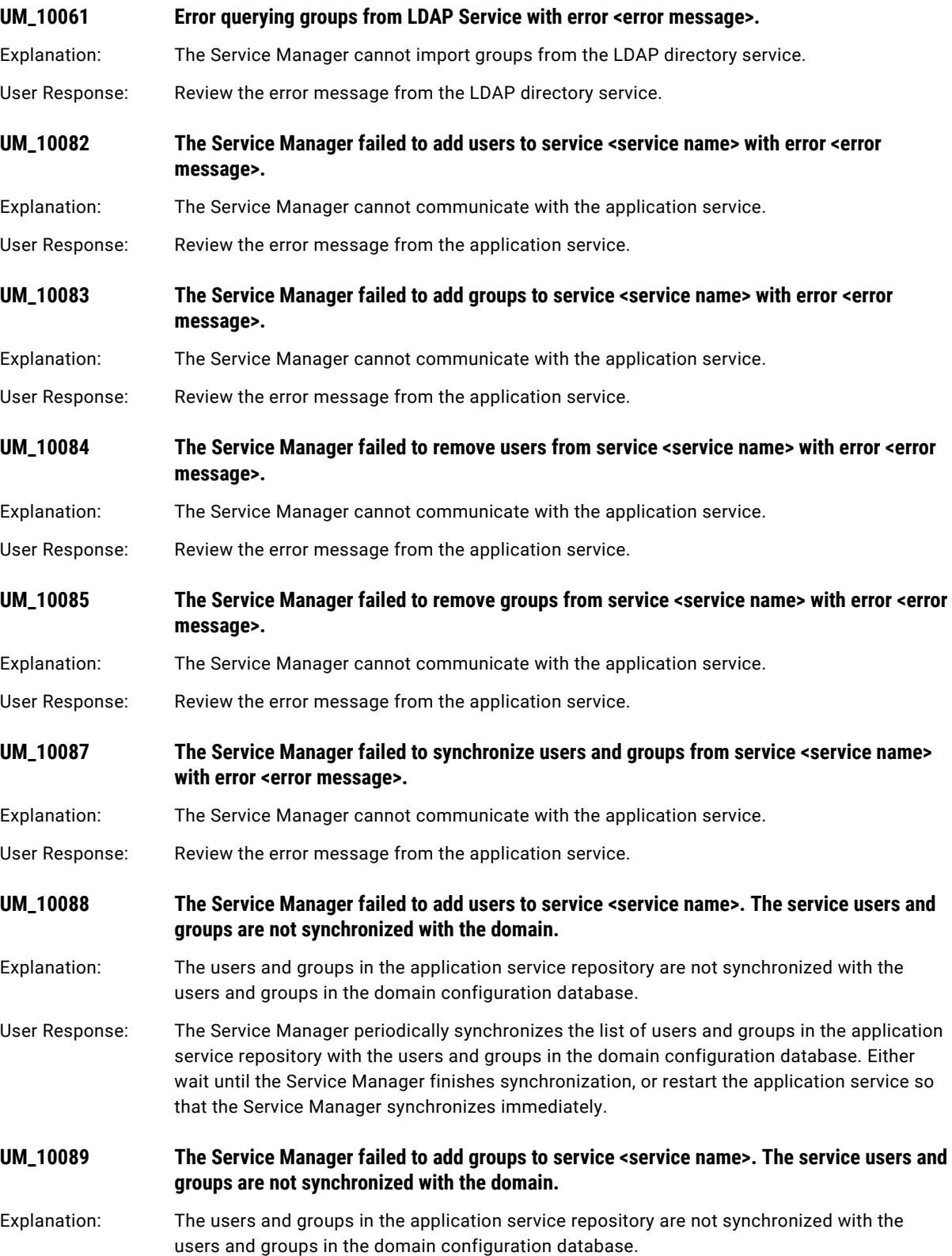

User Response: The Service Manager periodically synchronizes the list of users and groups in the application service repository with the users and groups in the domain configuration database. Either wait until the Service Manager finishes synchronization, or restart the application service so that the Service Manager synchronizes immediately.

**UM\_10090 The Service Manager failed to remove users from service <service name>. The service users and groups are not synchronized with the domain.**

Explanation: The users and groups in the application service repository are not synchronized with the users and groups in the domain configuration database.

User Response: The Service Manager periodically synchronizes the list of users and groups in the application service repository with the users and groups in the domain configuration database. Either wait until the Service Manager finishes synchronization, or restart the application service so that the Service Manager synchronizes immediately.

**UM\_10091 The Service Manager failed to remove groups from service <service name>. The service users and groups are not synchronized with the domain.**

Explanation: The users and groups in the application service repository are not synchronized with the users and groups in the domain configuration database.

User Response: The Service Manager periodically synchronizes the list of users and groups in the application service repository with the users and groups in the domain configuration database. Either wait until the Service Manager finishes synchronization, or restart the application service so that the Service Manager synchronizes immediately.

#### **UM\_10092 The Service Manager failed to update privileges for user <user name> in security domain <security domain name> for service <service name>. The service users and groups are not synchronized with the domain.**

Explanation: The users and groups in the application service repository are not synchronized with the users and groups in the domain configuration database.

User Response: The Service Manager periodically synchronizes the list of users and groups in the application service repository with the users and groups in the domain configuration database. Either wait until the Service Manager finishes synchronization, or restart the application service so that the Service Manager synchronizes immediately.

**UM\_10093 The Service Manager failed to update privileges for user <user name> in security domain <security domain name> for service <service name> with error <error message>.**

Explanation: The Service Manager cannot communicate with the application service.

User Response: Review the error message from the application service.

**UM\_10094 The Service Manager failed to update privileges for group <group> in security domain <security domain name> for service <service name>. The service users and groups are not synchronized with the domain.**

Explanation: The users and groups in the application service repository are not synchronized with the users and groups in the domain configuration database.

User Response: The Service Manager periodically synchronizes the list of users and groups in the application service repository with the users and groups in the domain configuration database. Either wait until the Service Manager finishes synchronization, or restart the application service so that the Service Manager synchronizes immediately.

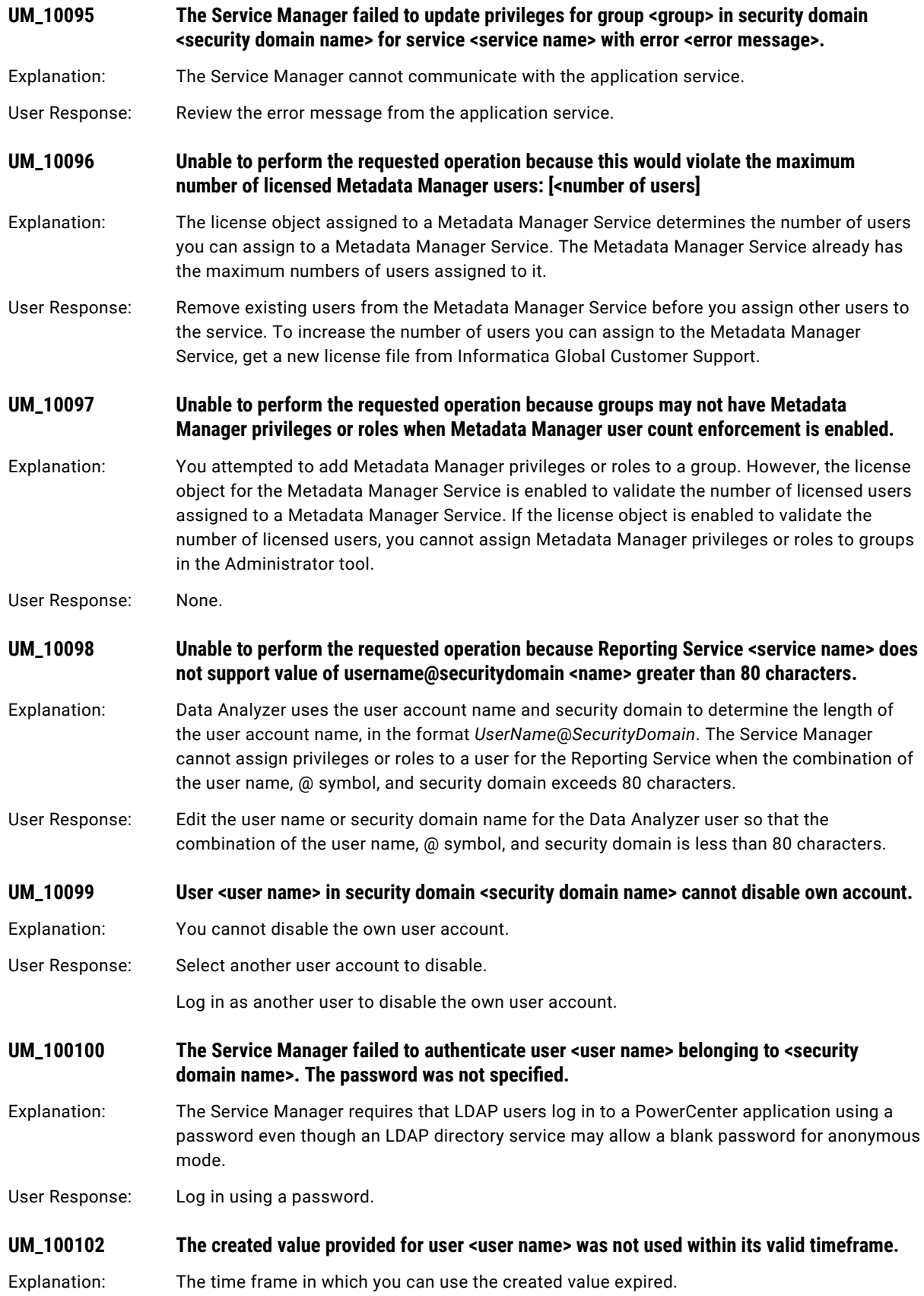

User Response: Resend the request with a new created value.
### CHAPTER 21

# V Message Codes

This chapter includes the following topic:

**•** VAR Messages, 433

#### VAR Messages

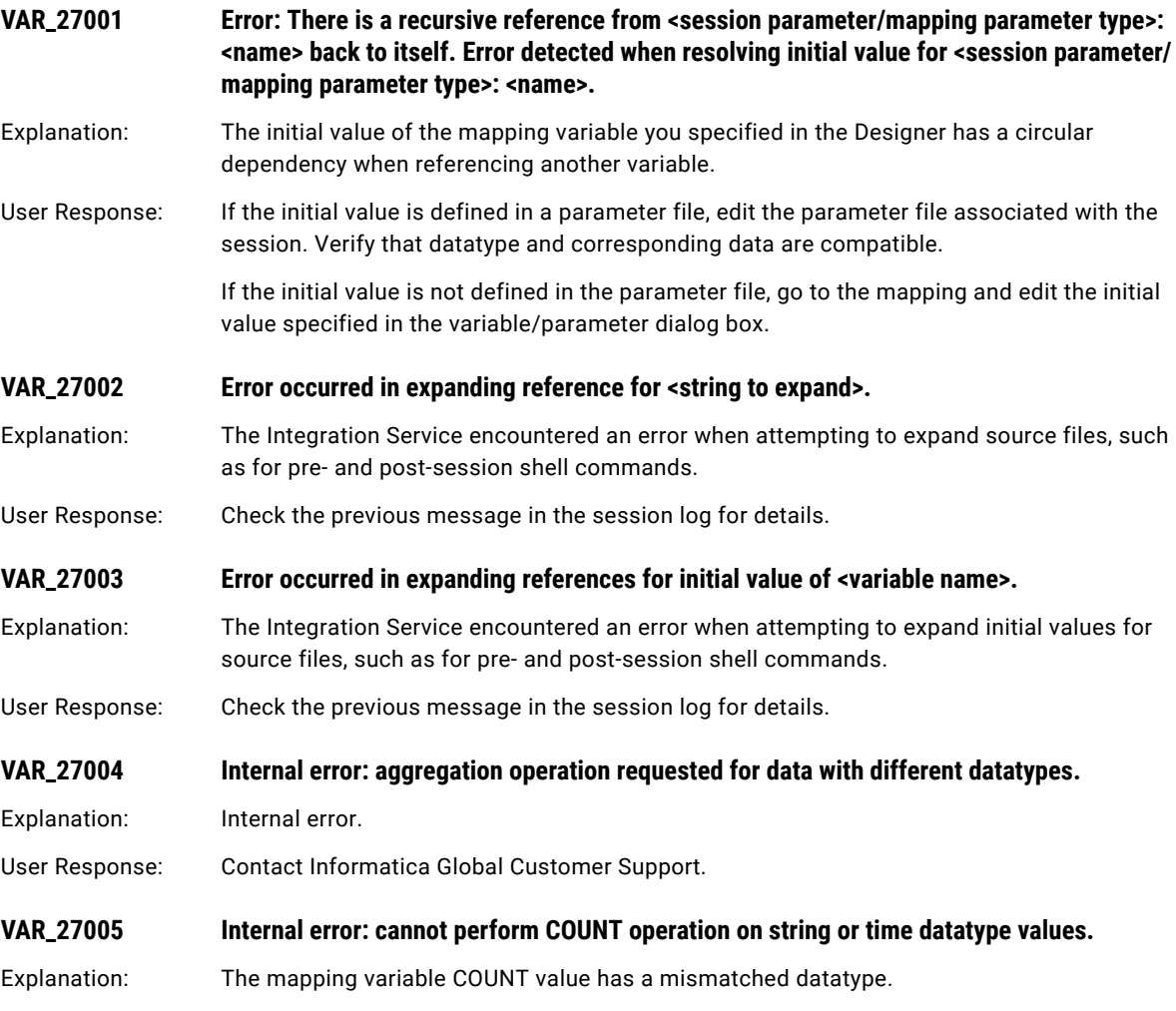

User Response: Contact Informatica Global Customer Support.

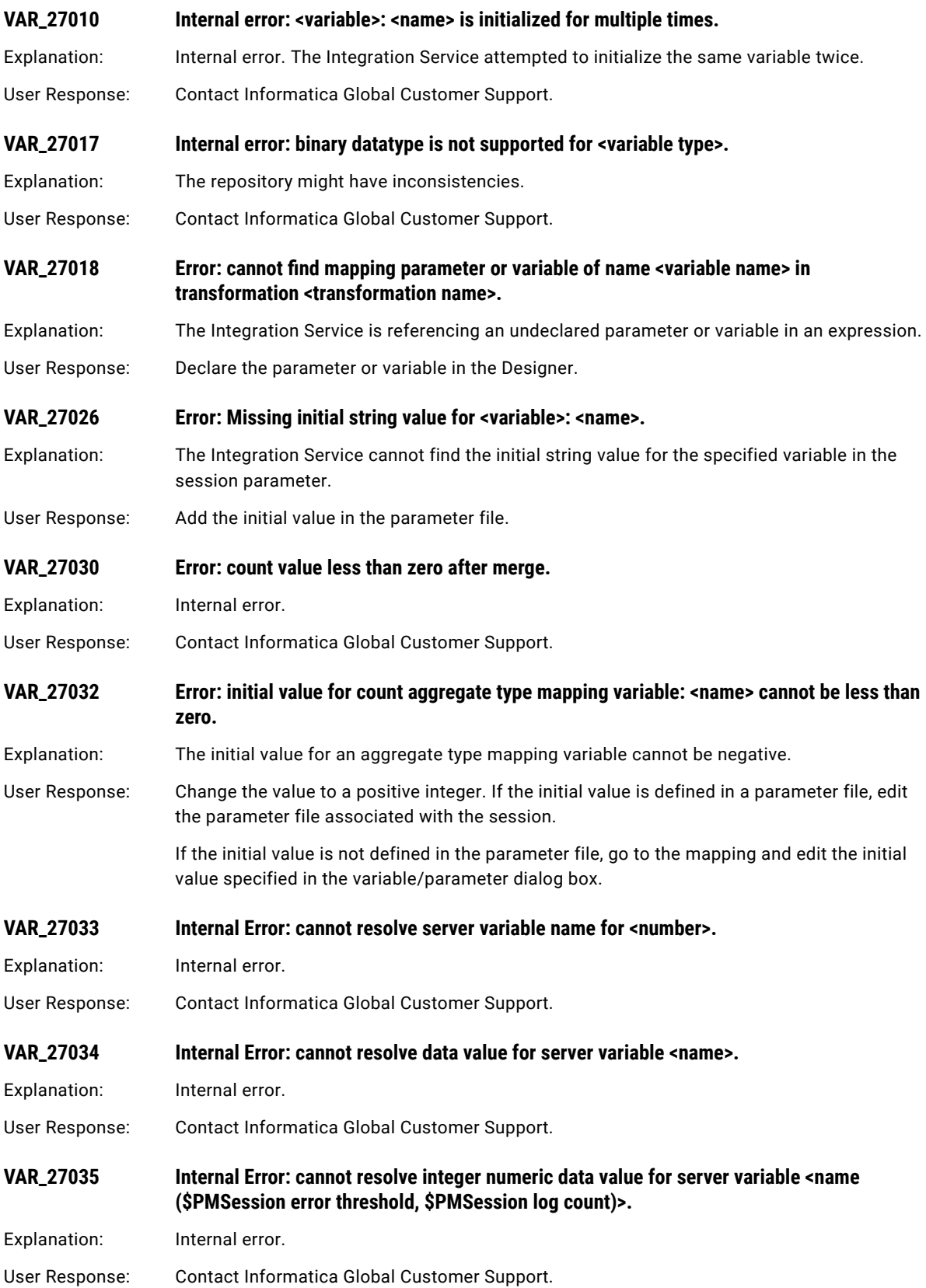

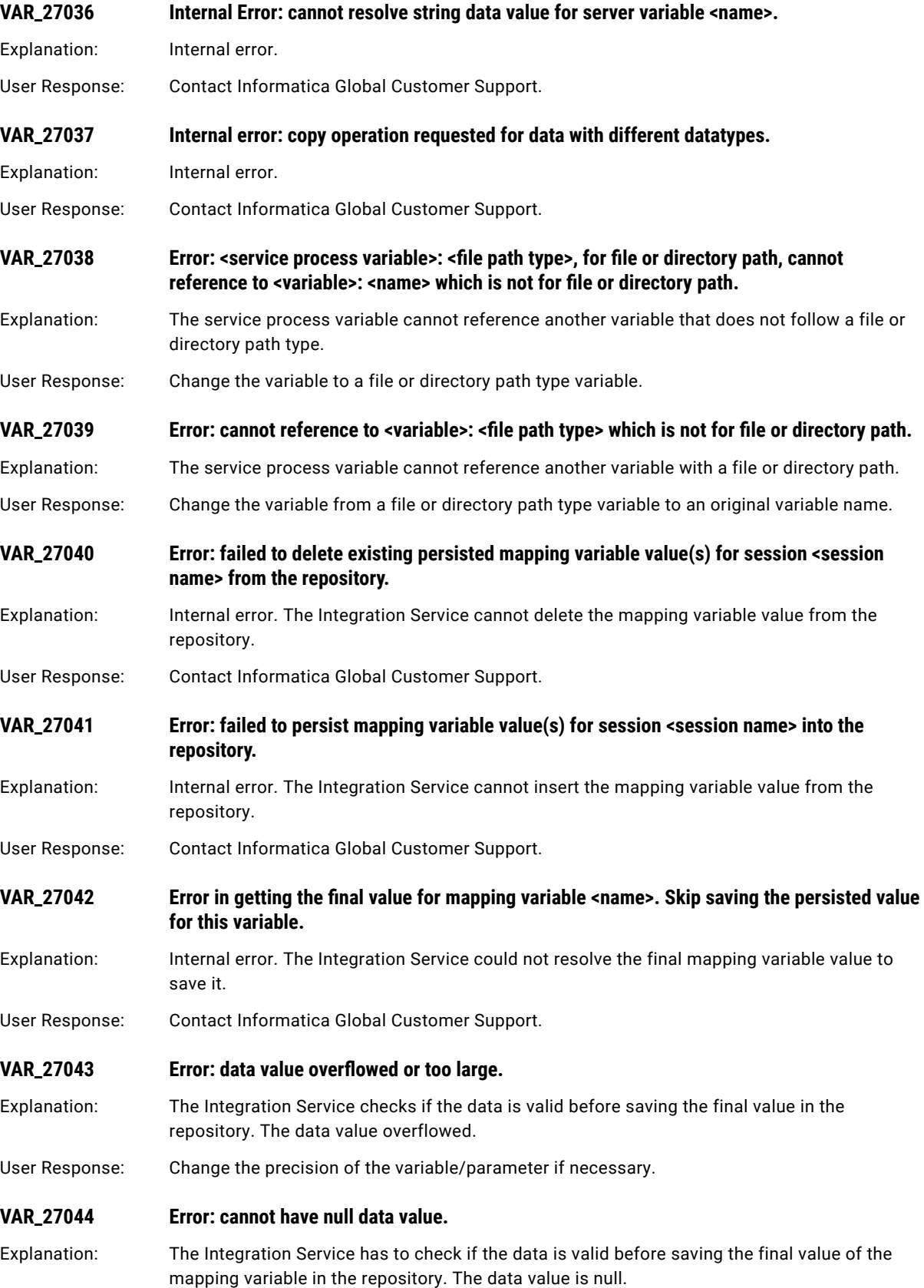

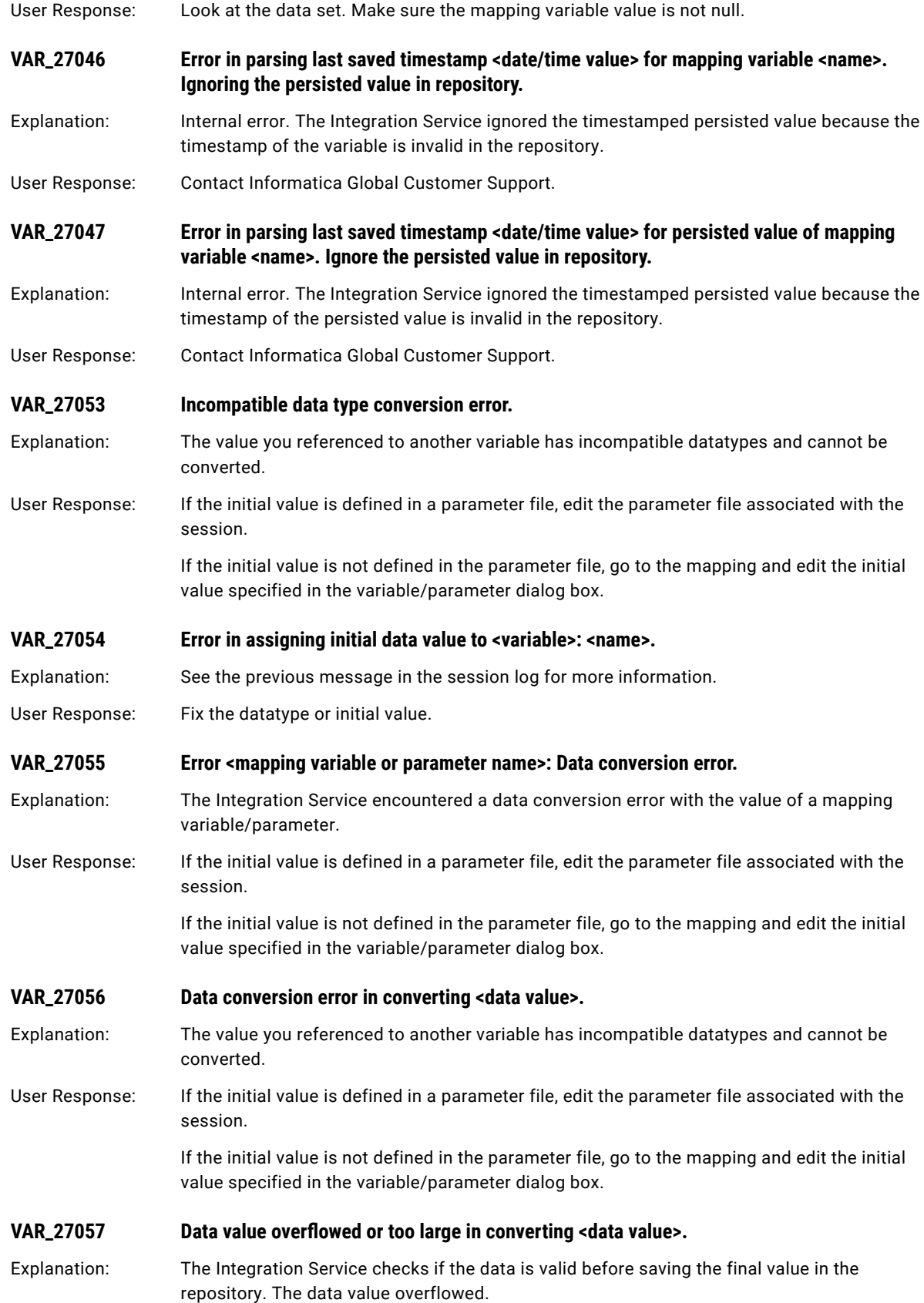

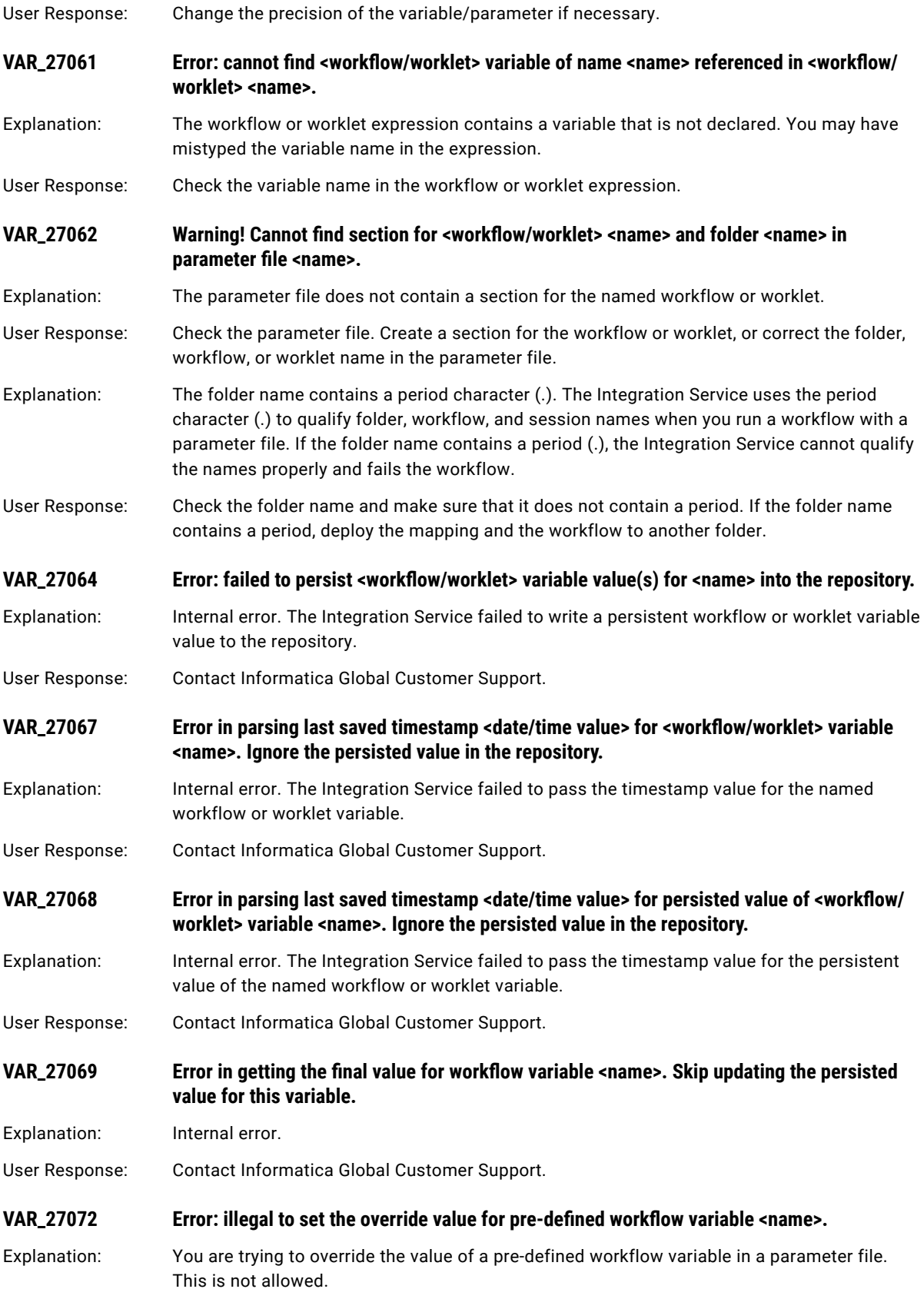

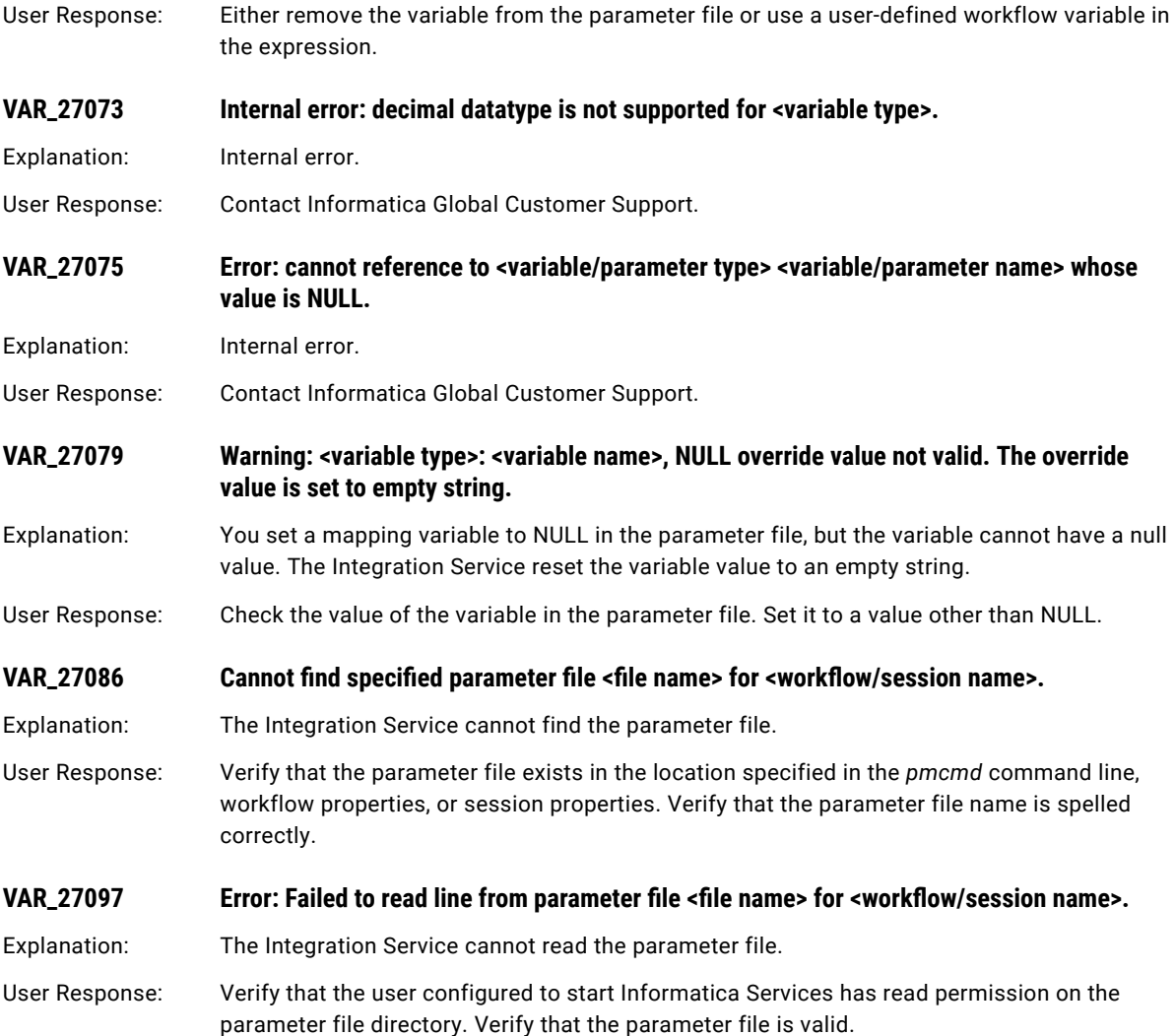

### CHAPTER 22

# W Message Codes

This chapter includes the following topics:

- **•** WEBM Messages, 439
- **•** WRT [Messages,](#page-441-0) 442
- **•** WSC [Messages,](#page-459-0) 460
- **•** WSH [Messages,](#page-461-0) 462
- **•** WSP [Messages,](#page-469-0) 470

#### WEBM Messages

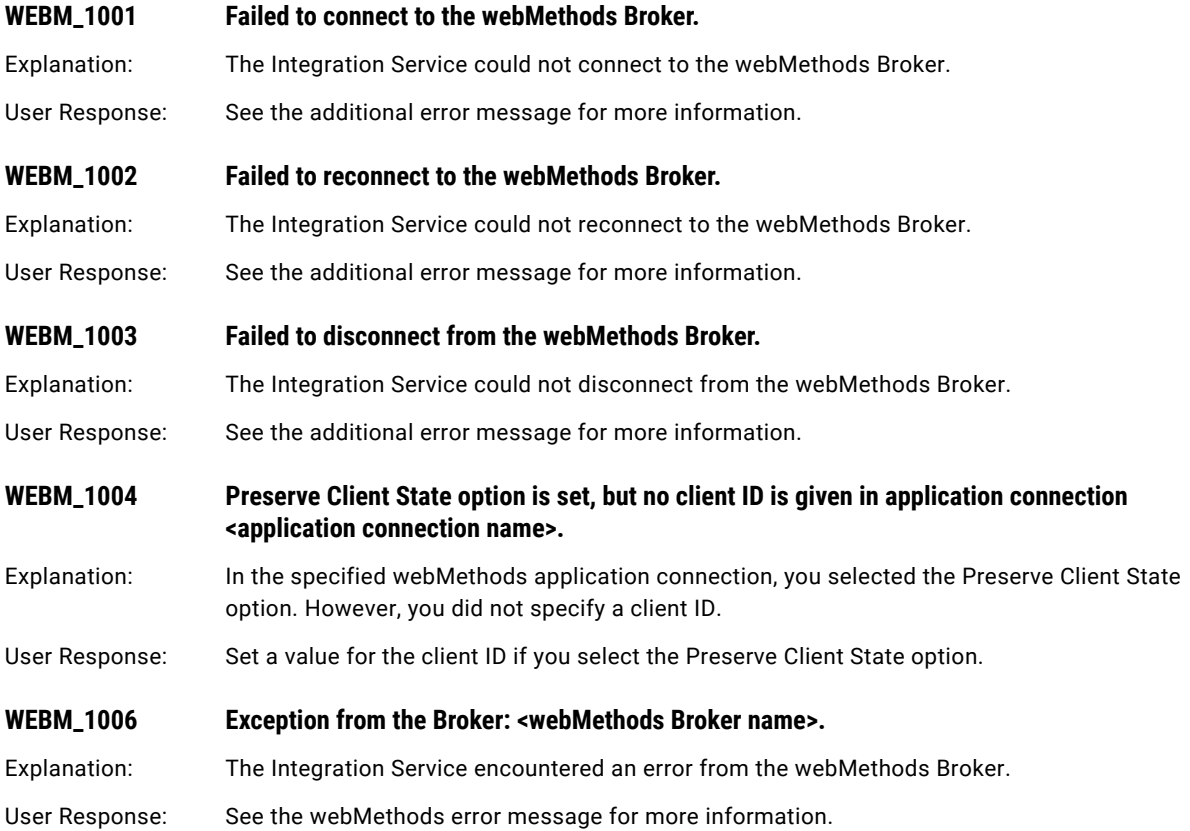

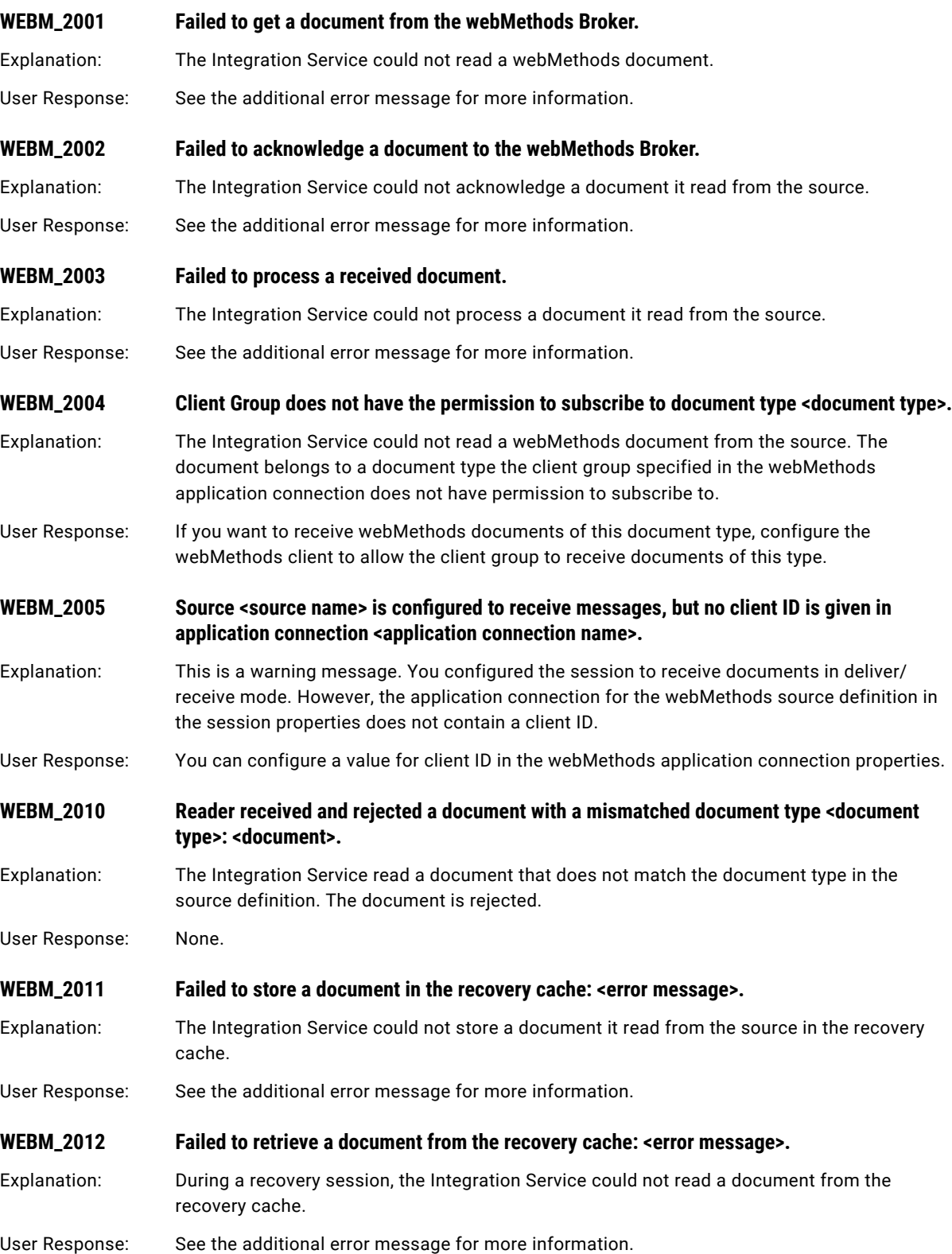

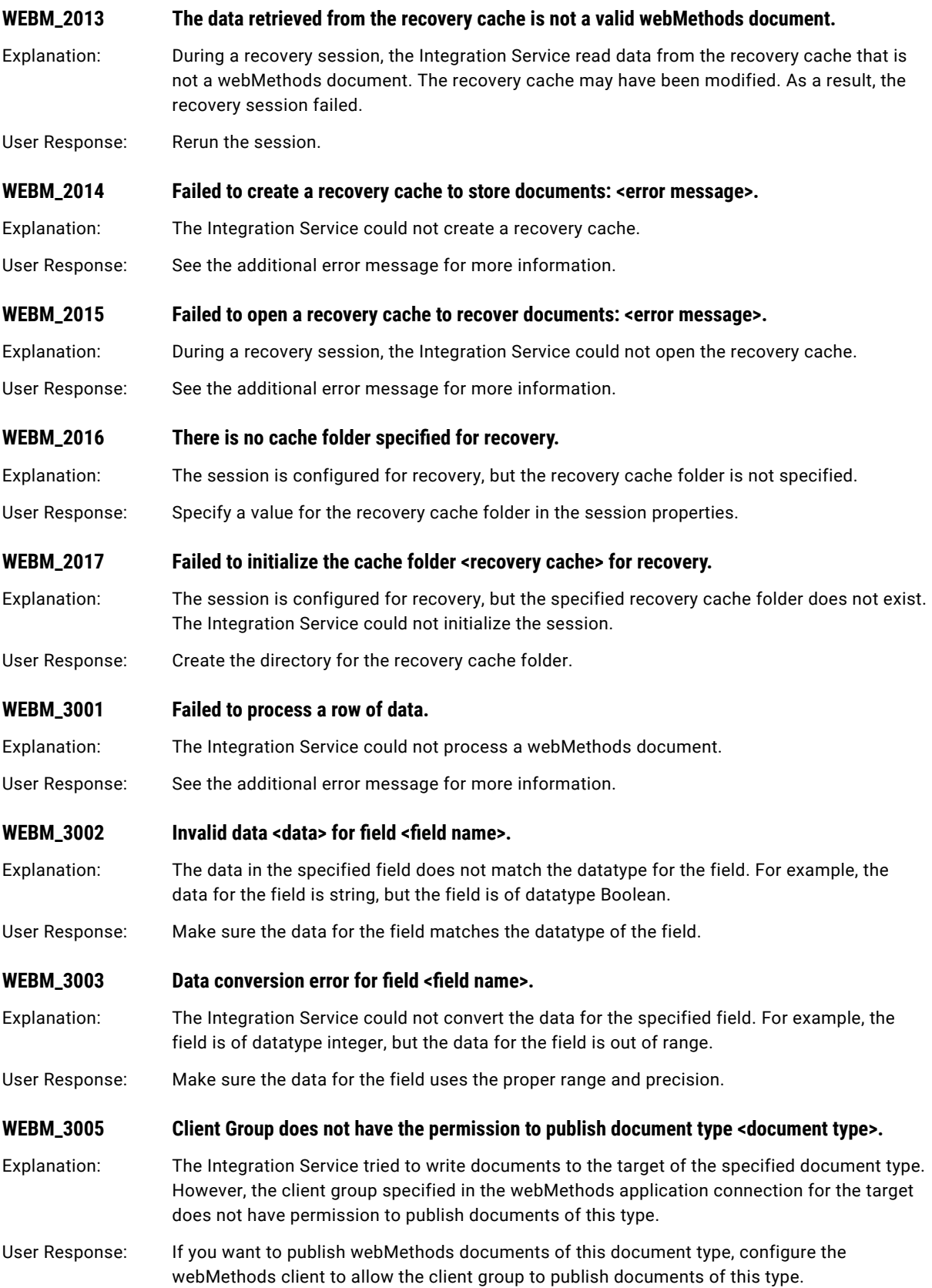

### <span id="page-441-0"></span>WRT Messages

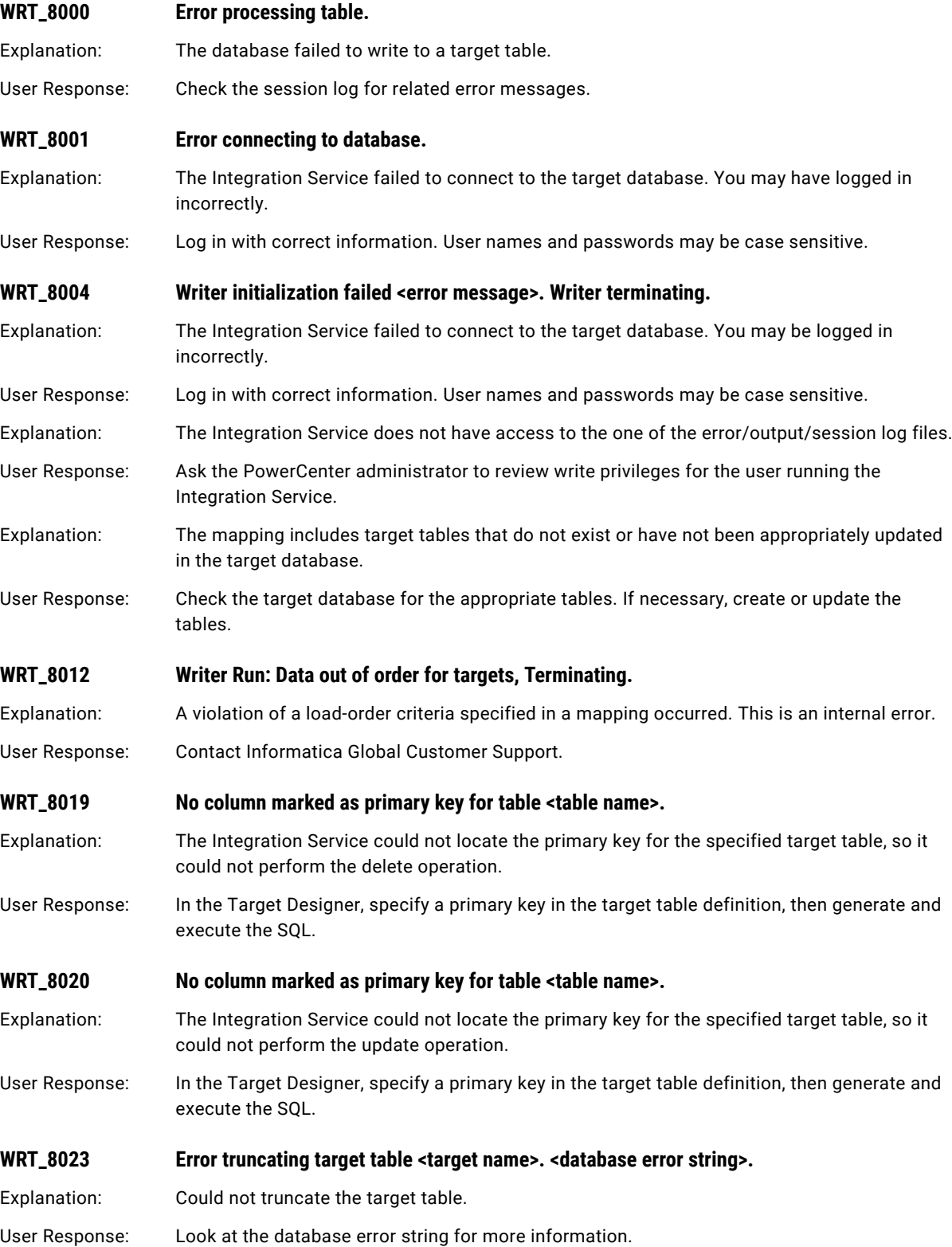

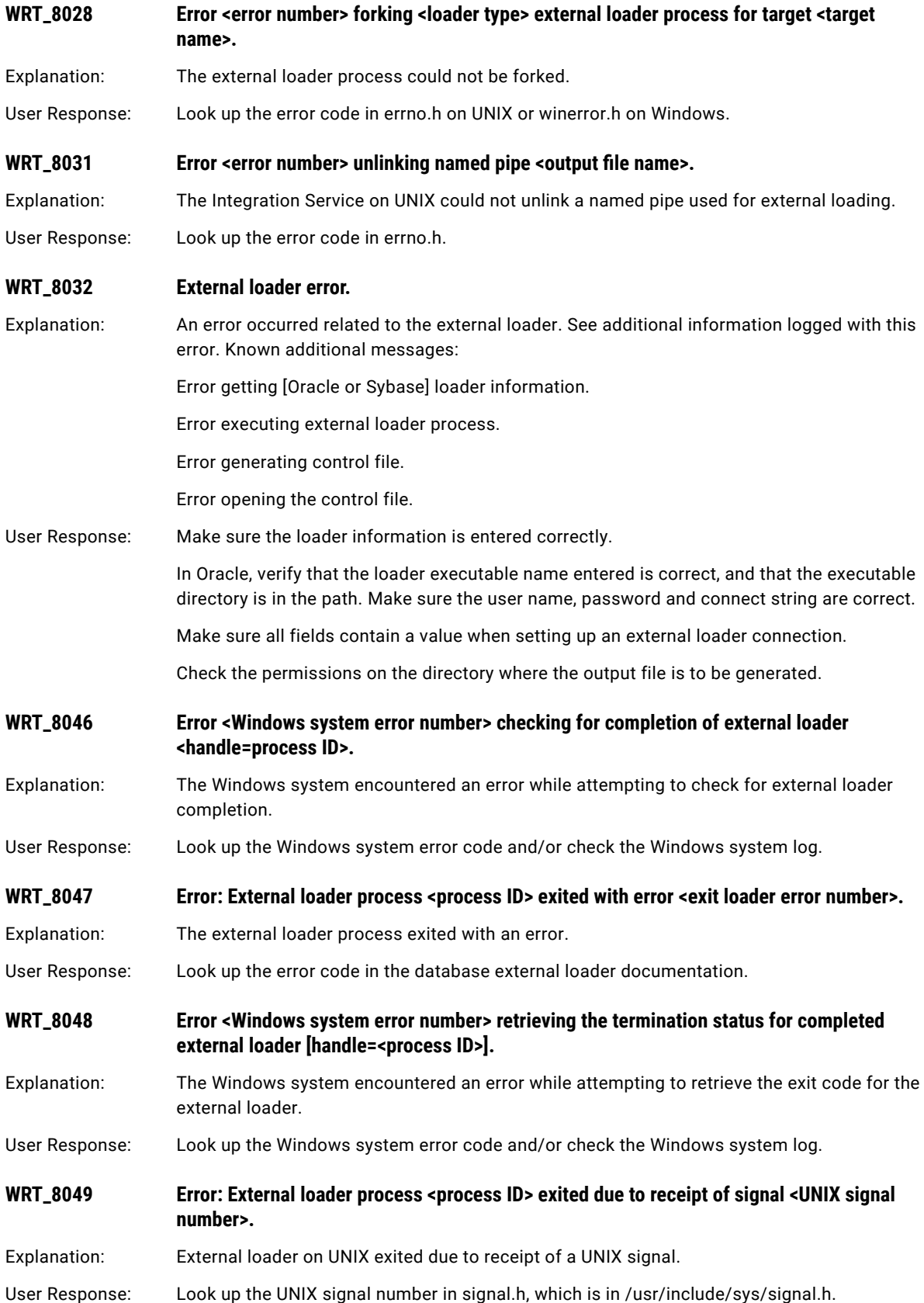

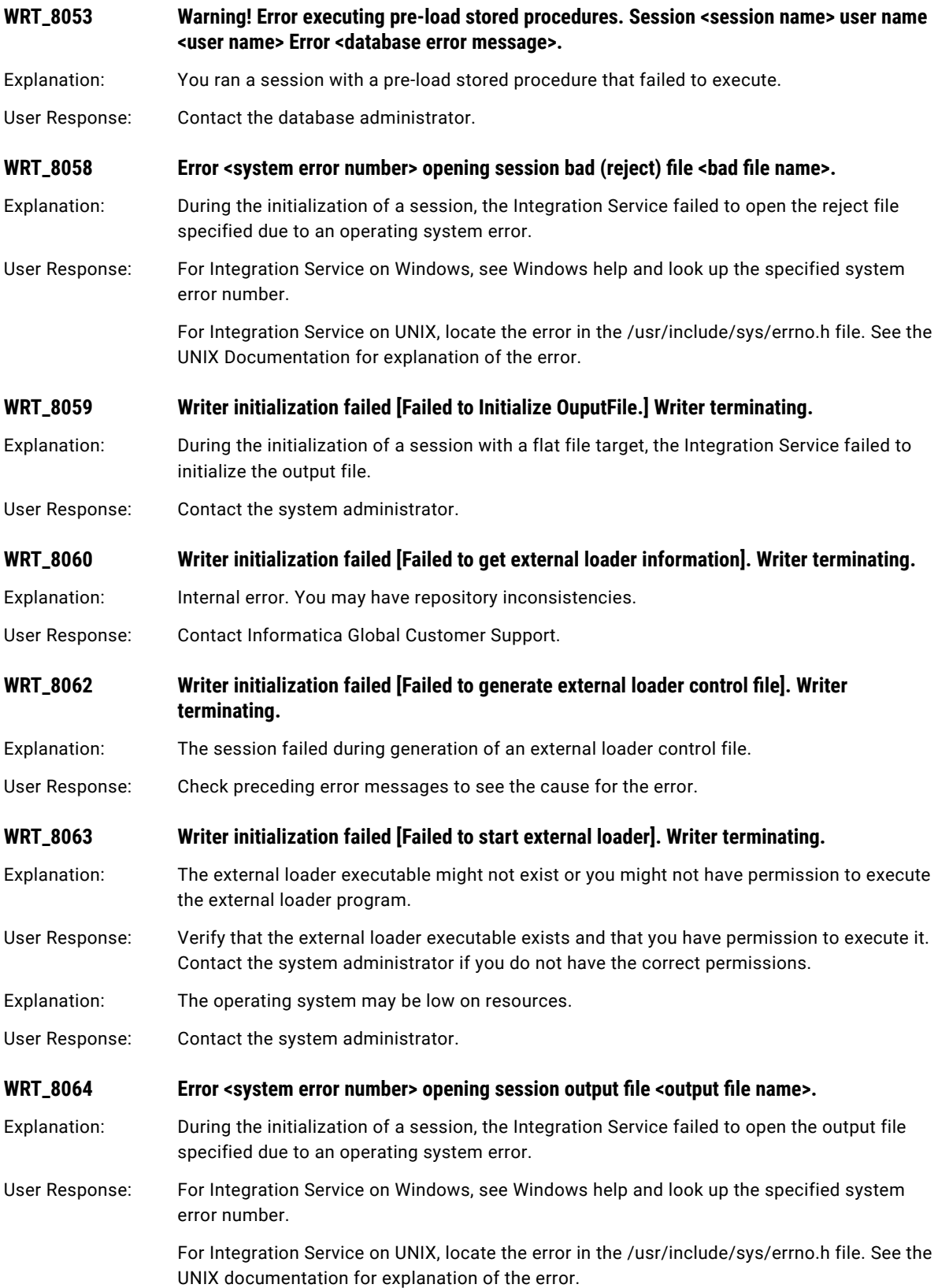

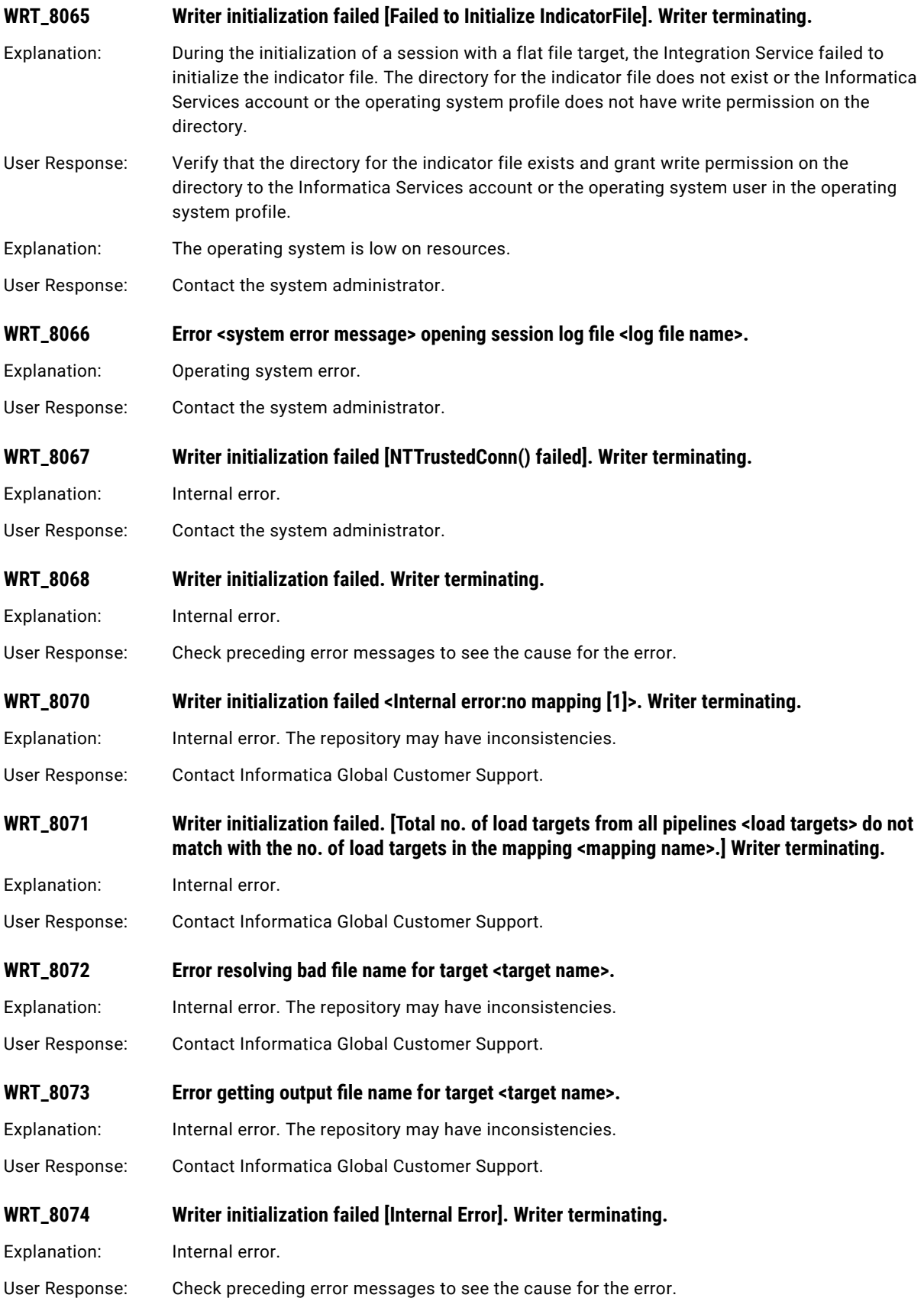

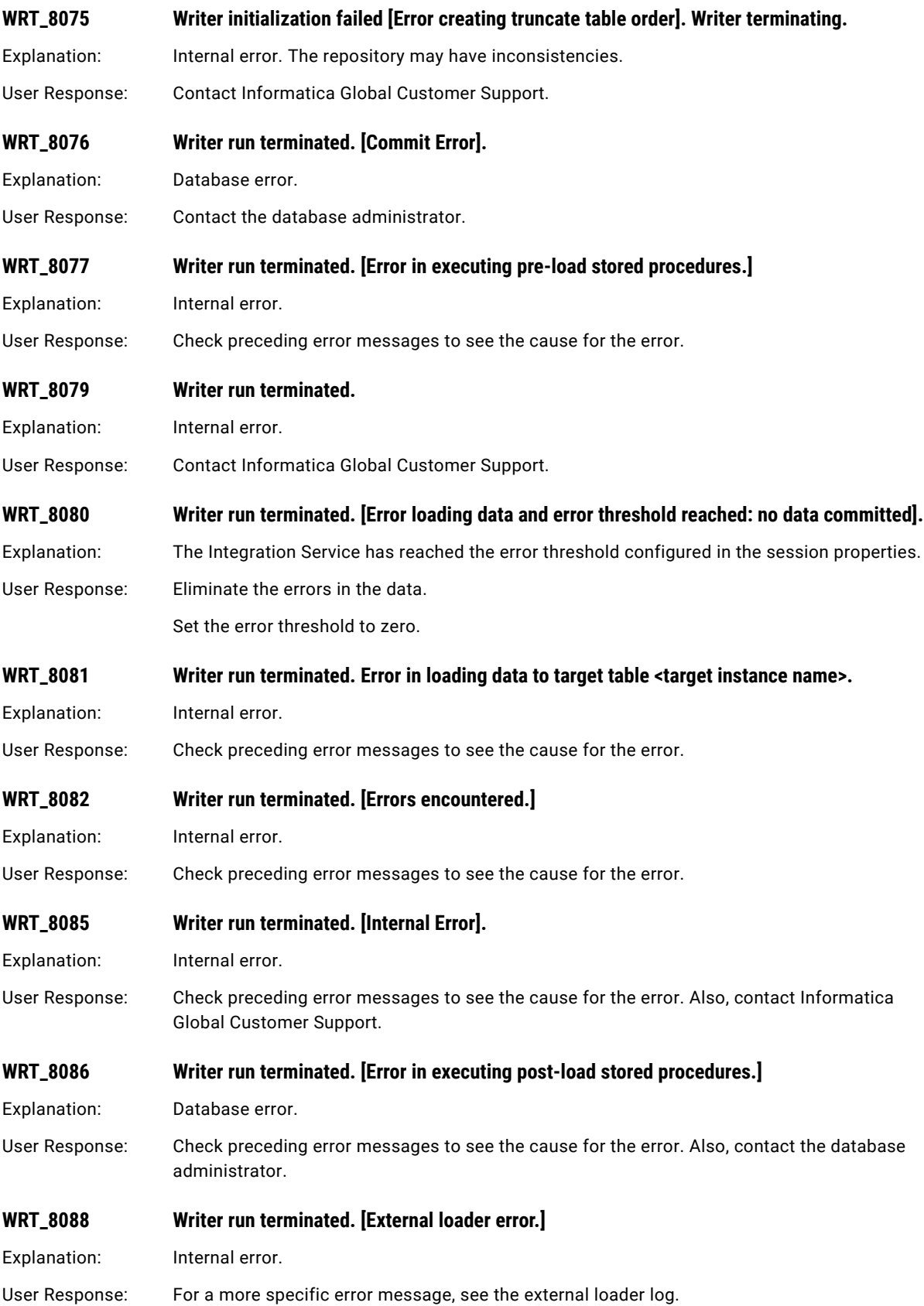

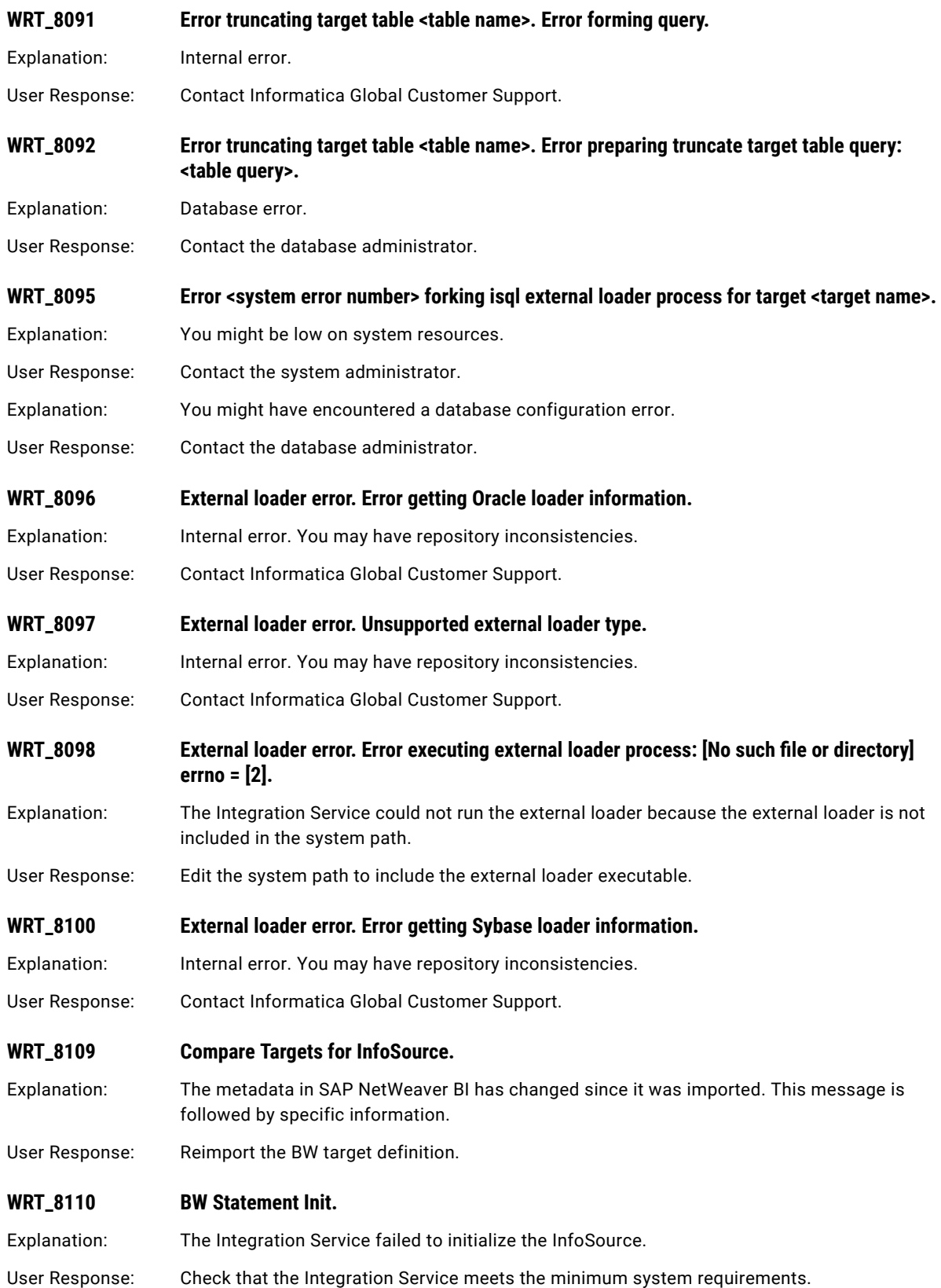

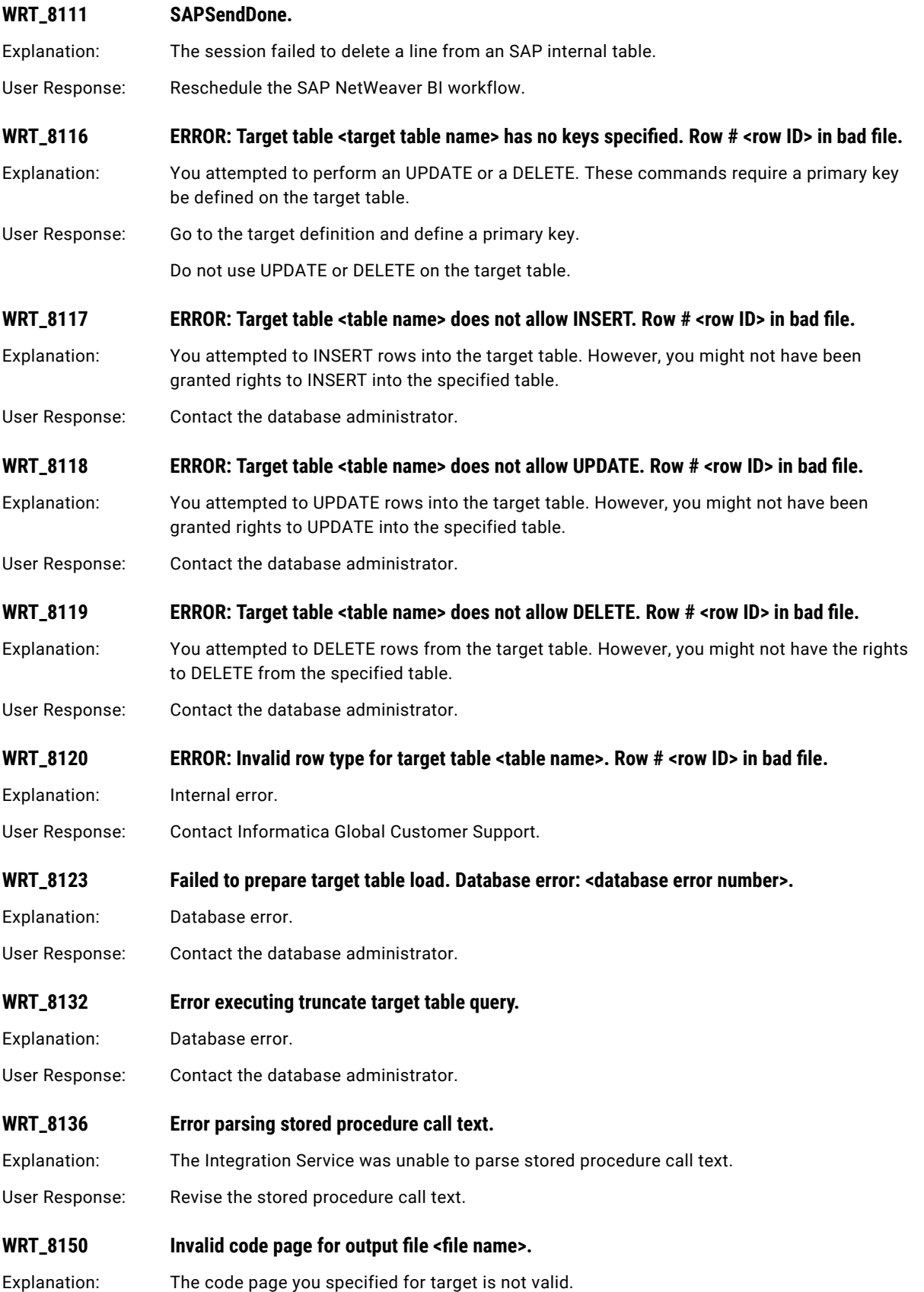

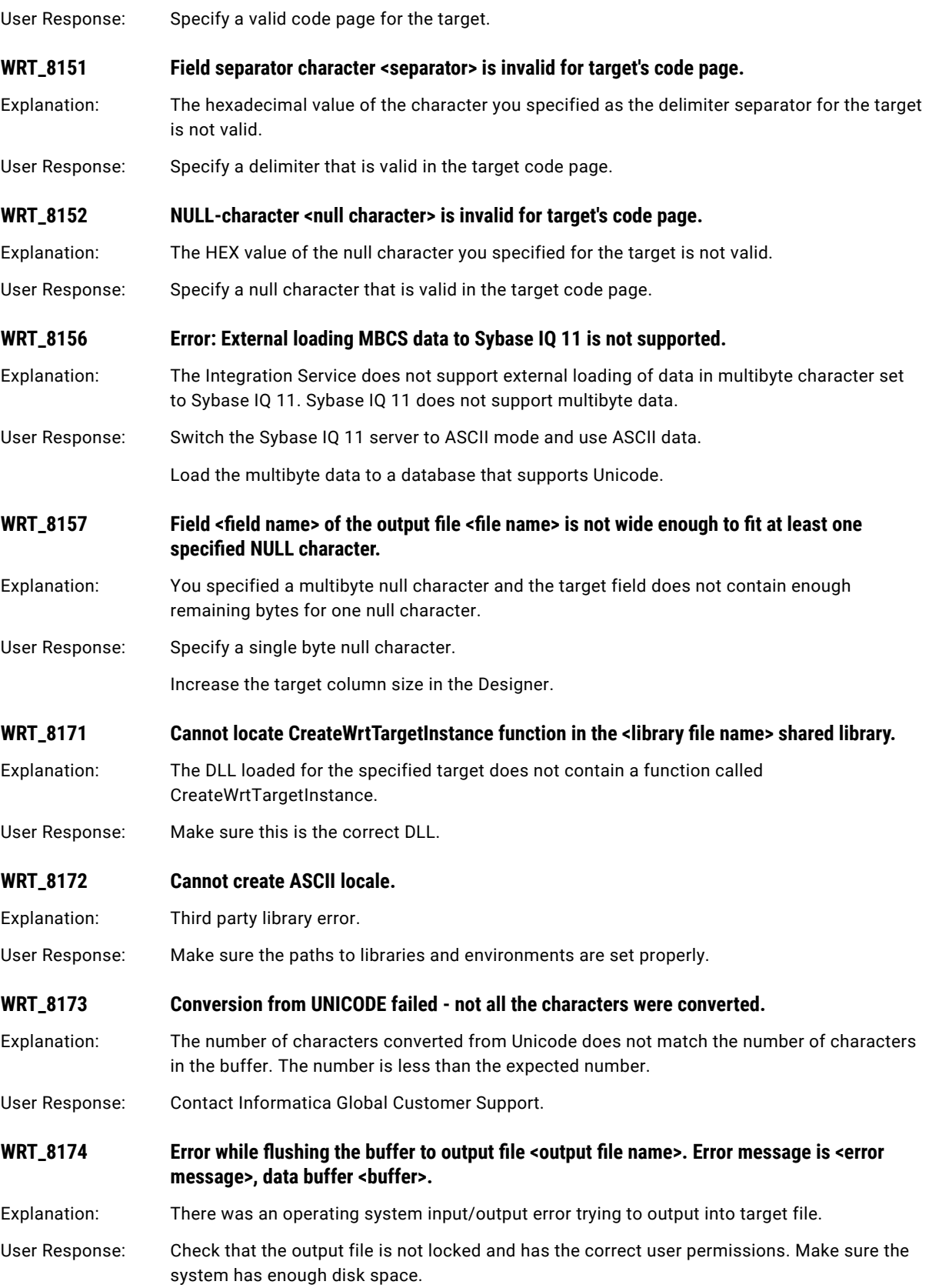

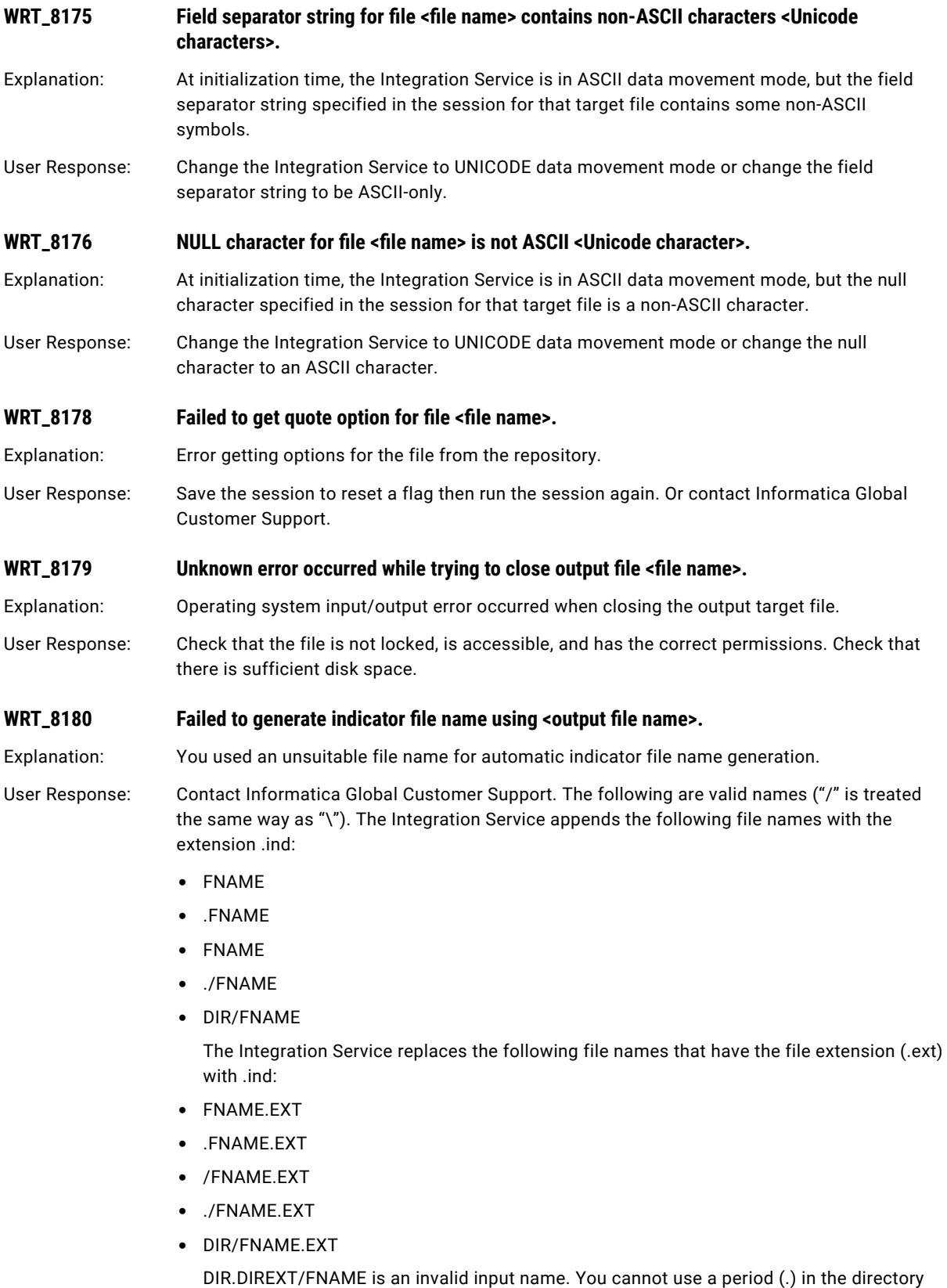

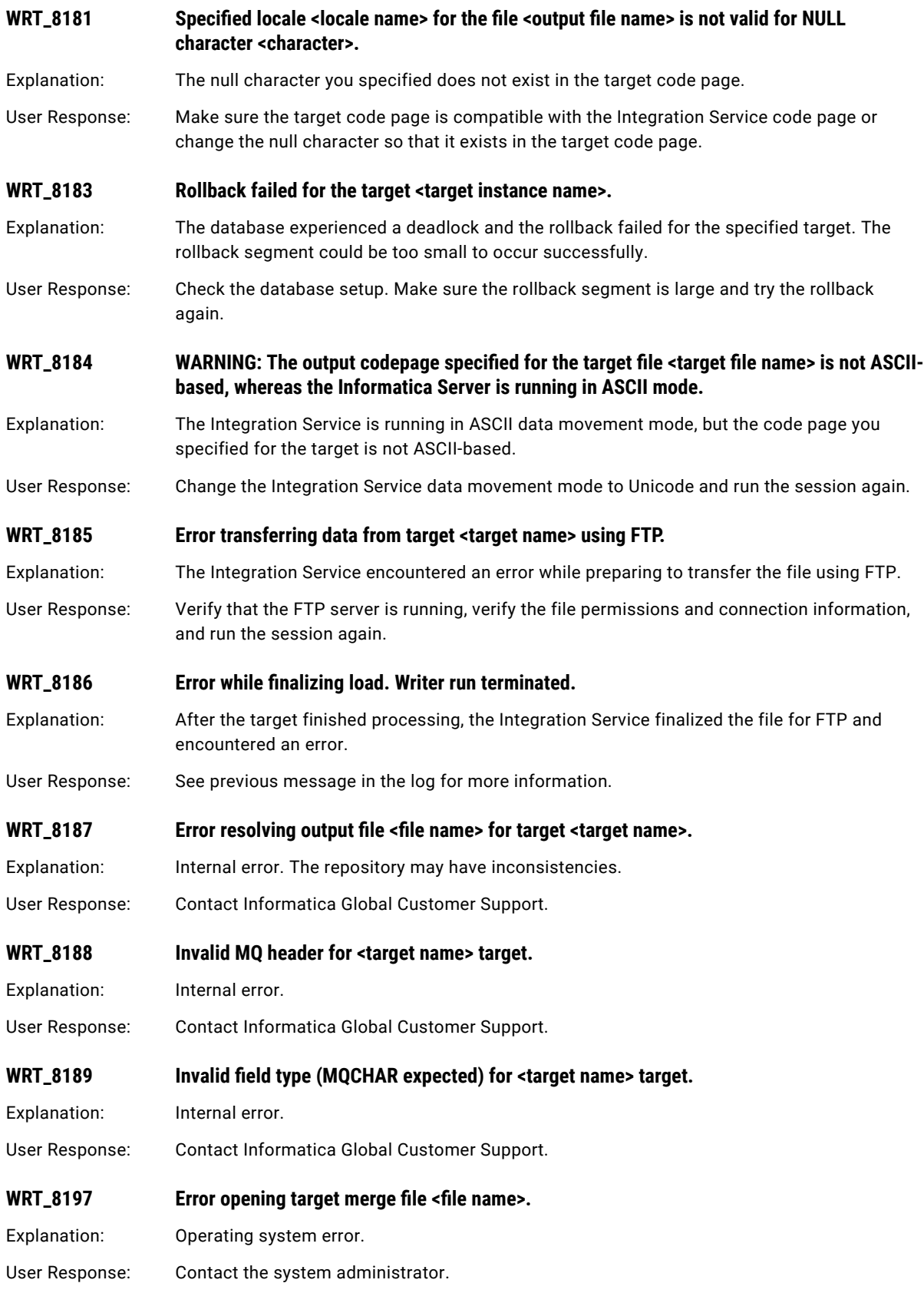

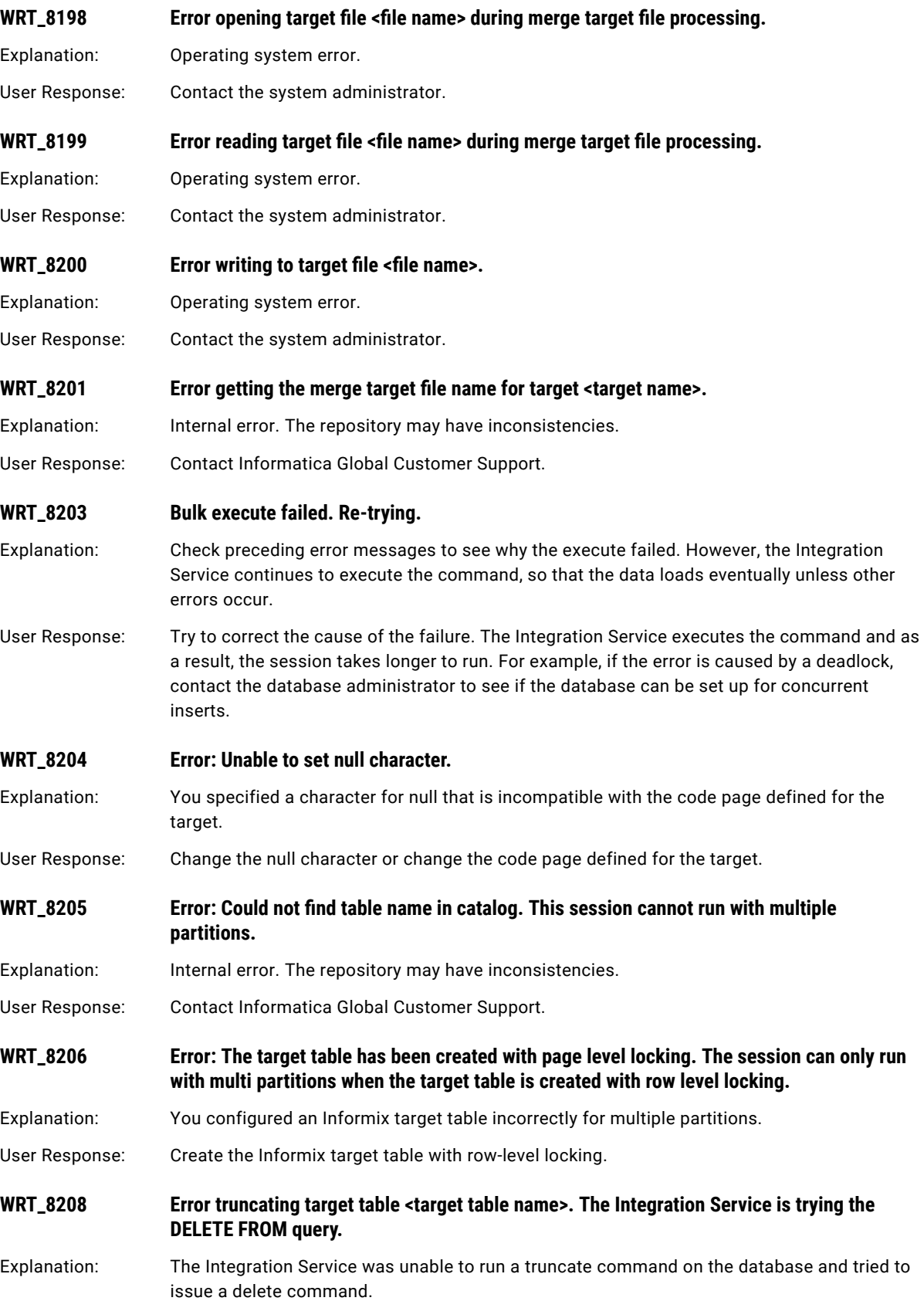

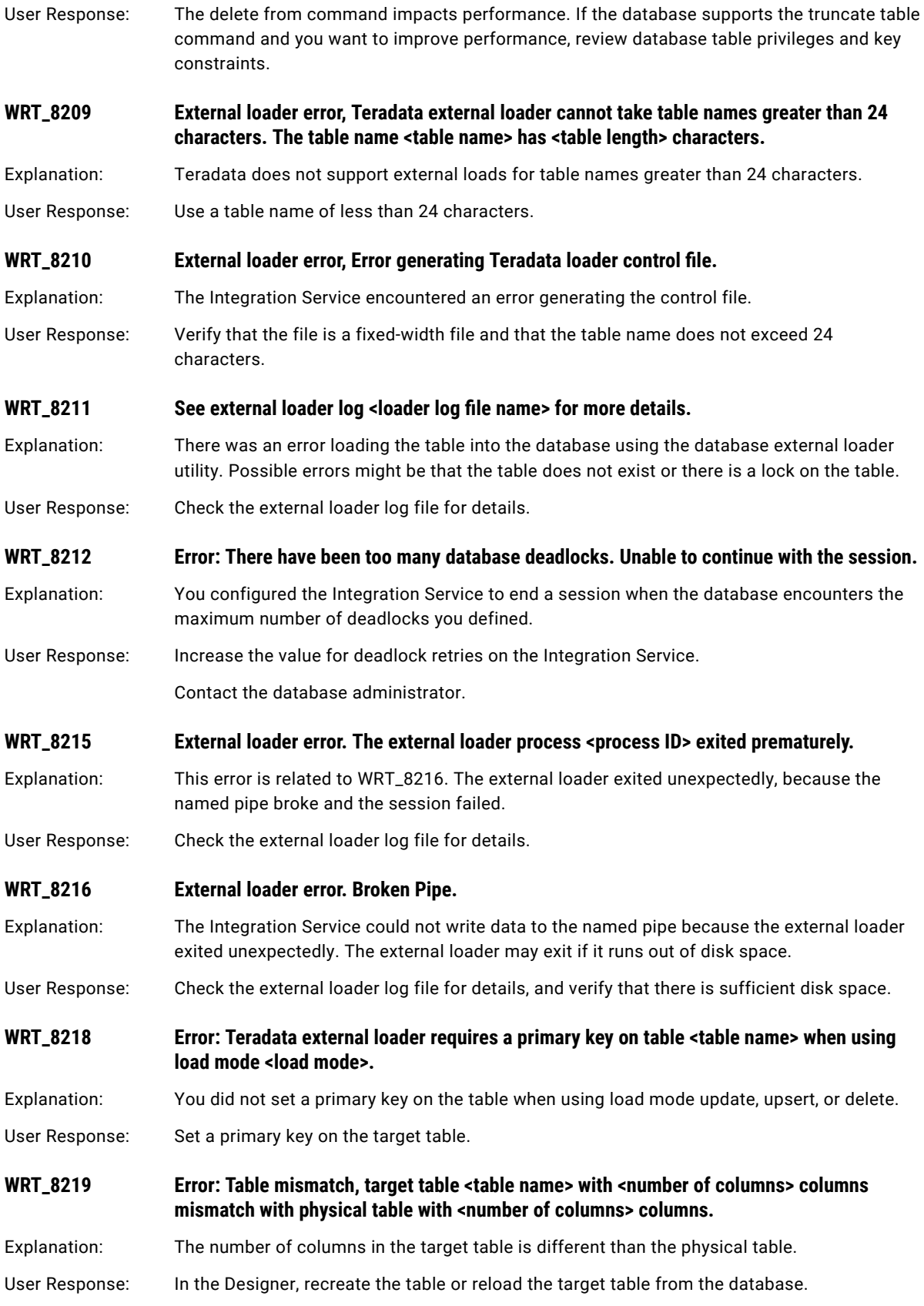

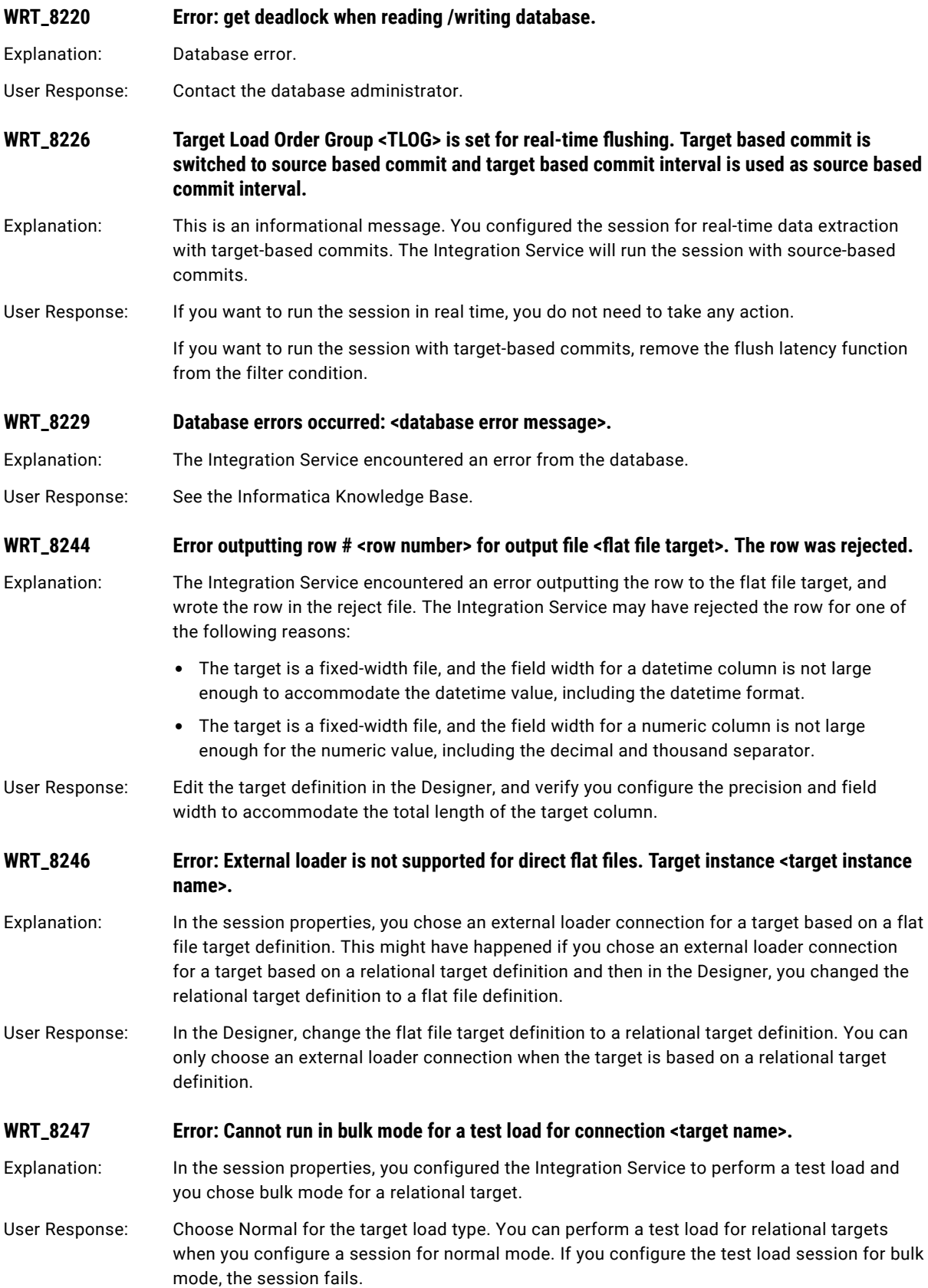

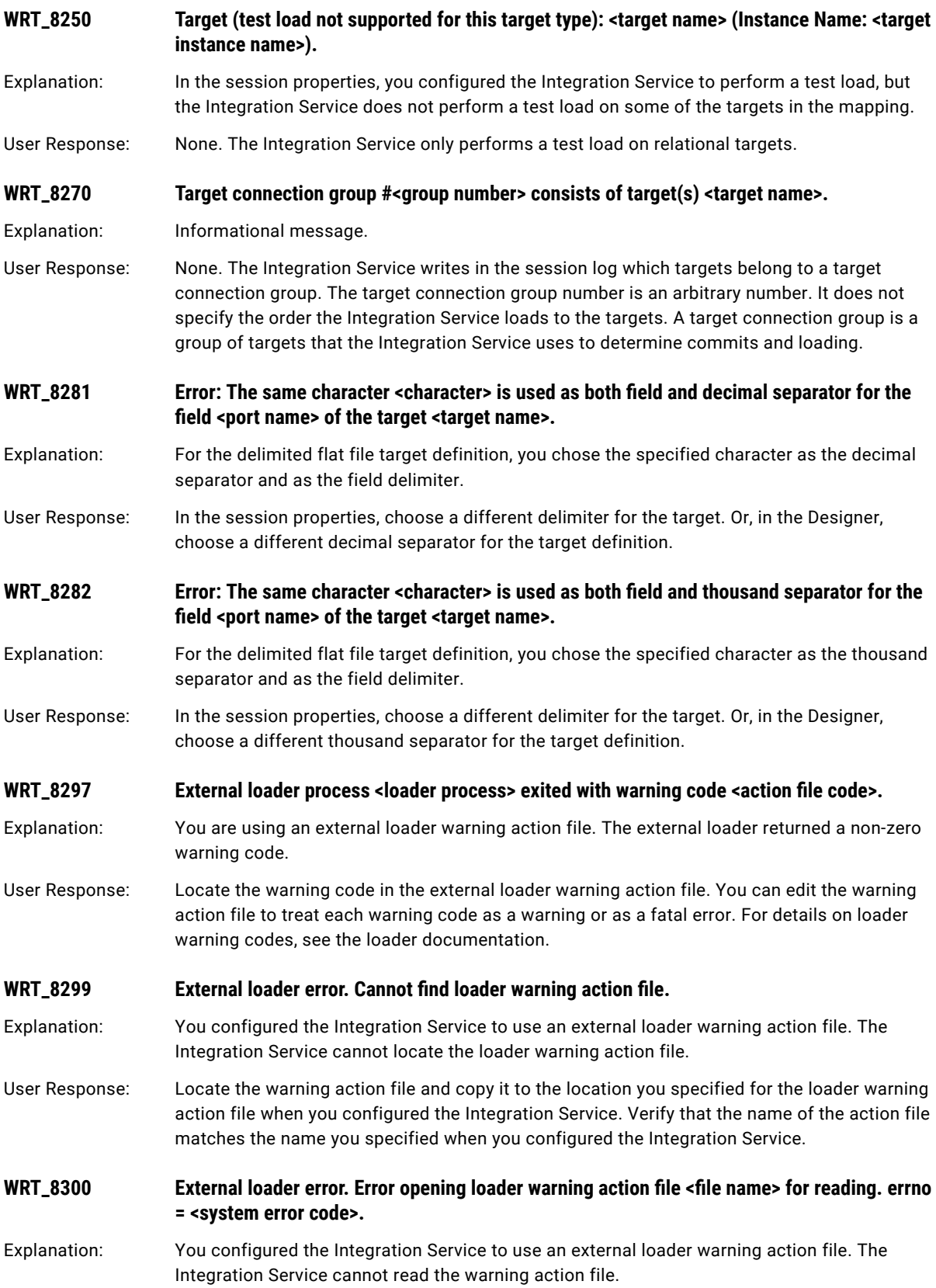

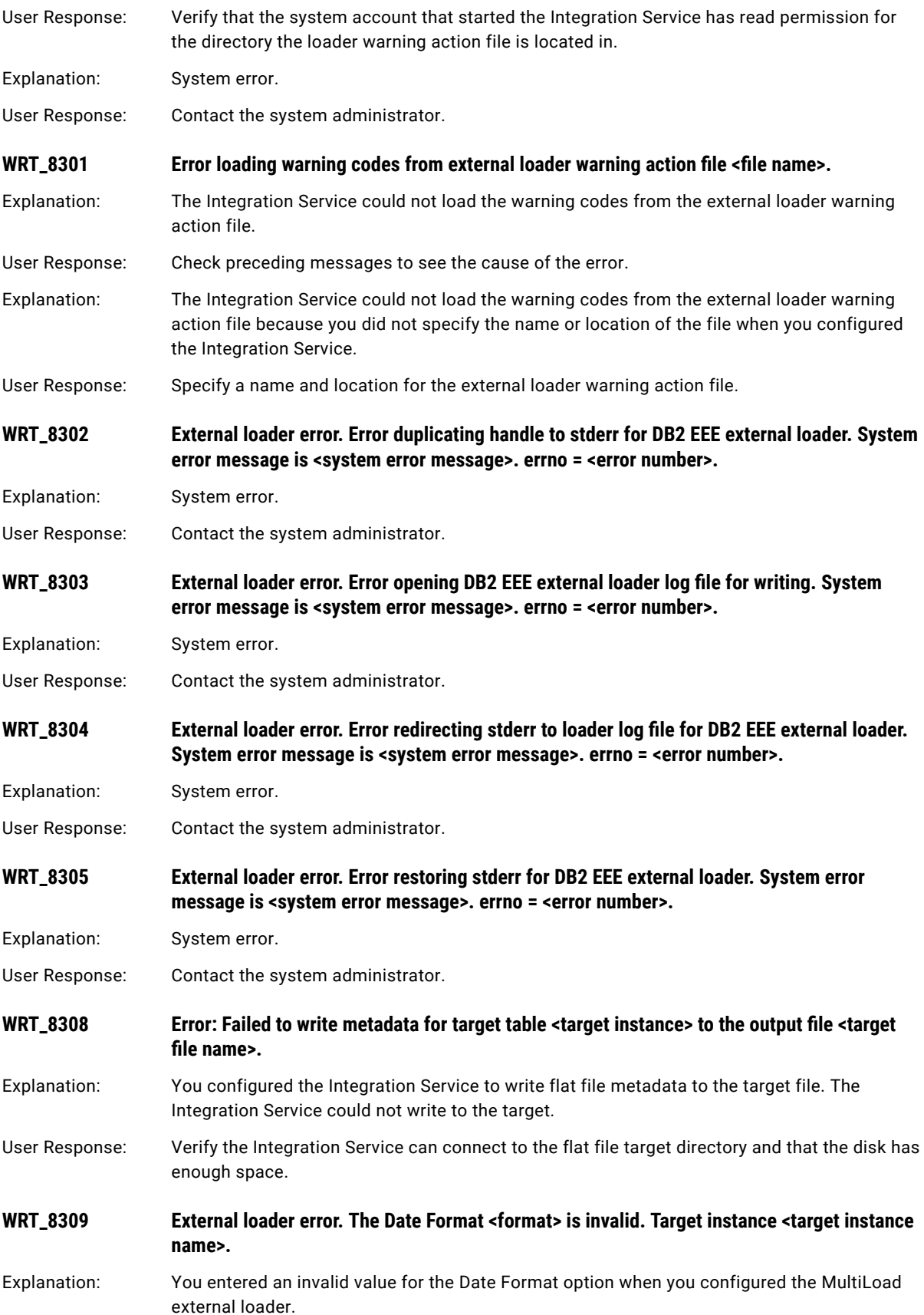

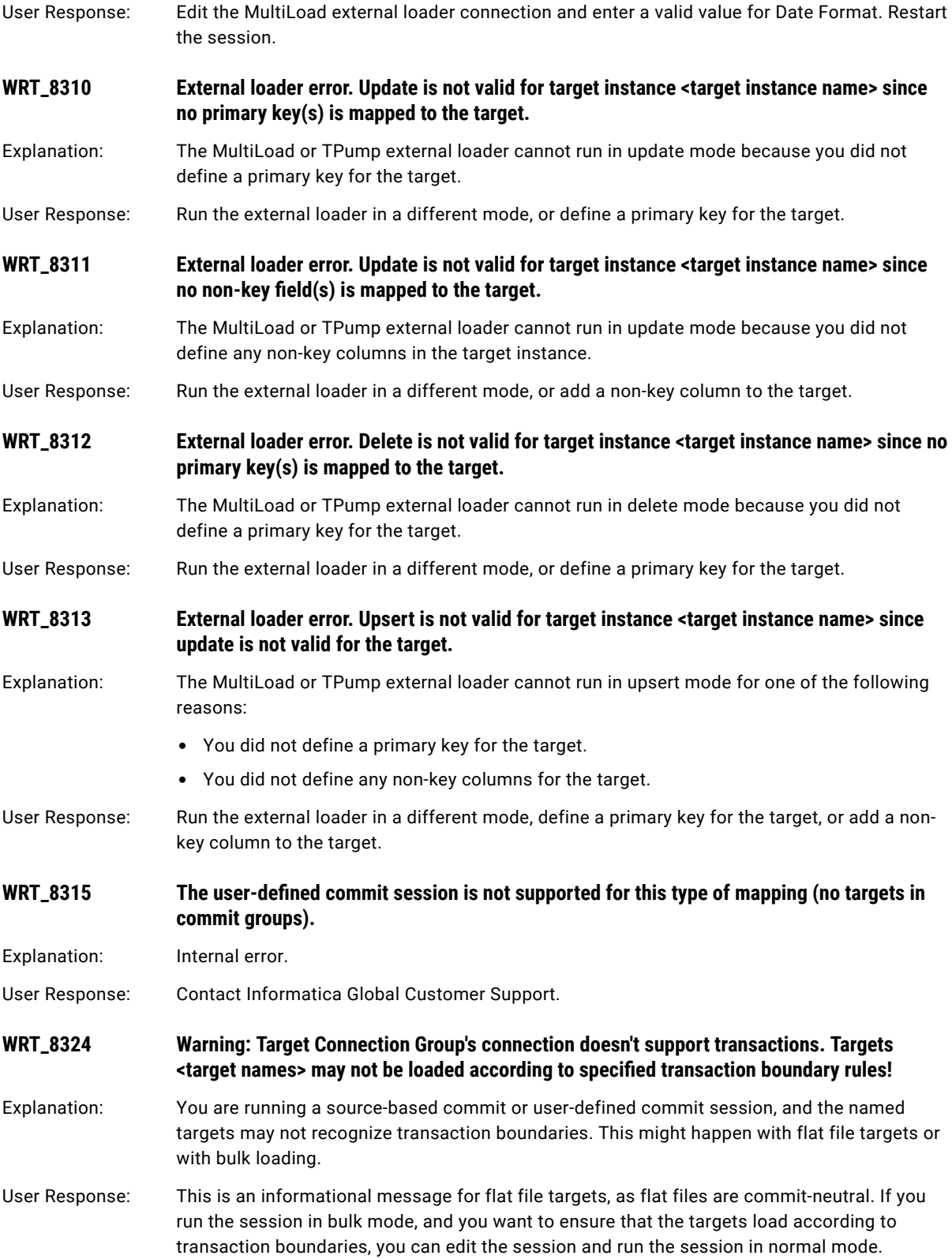

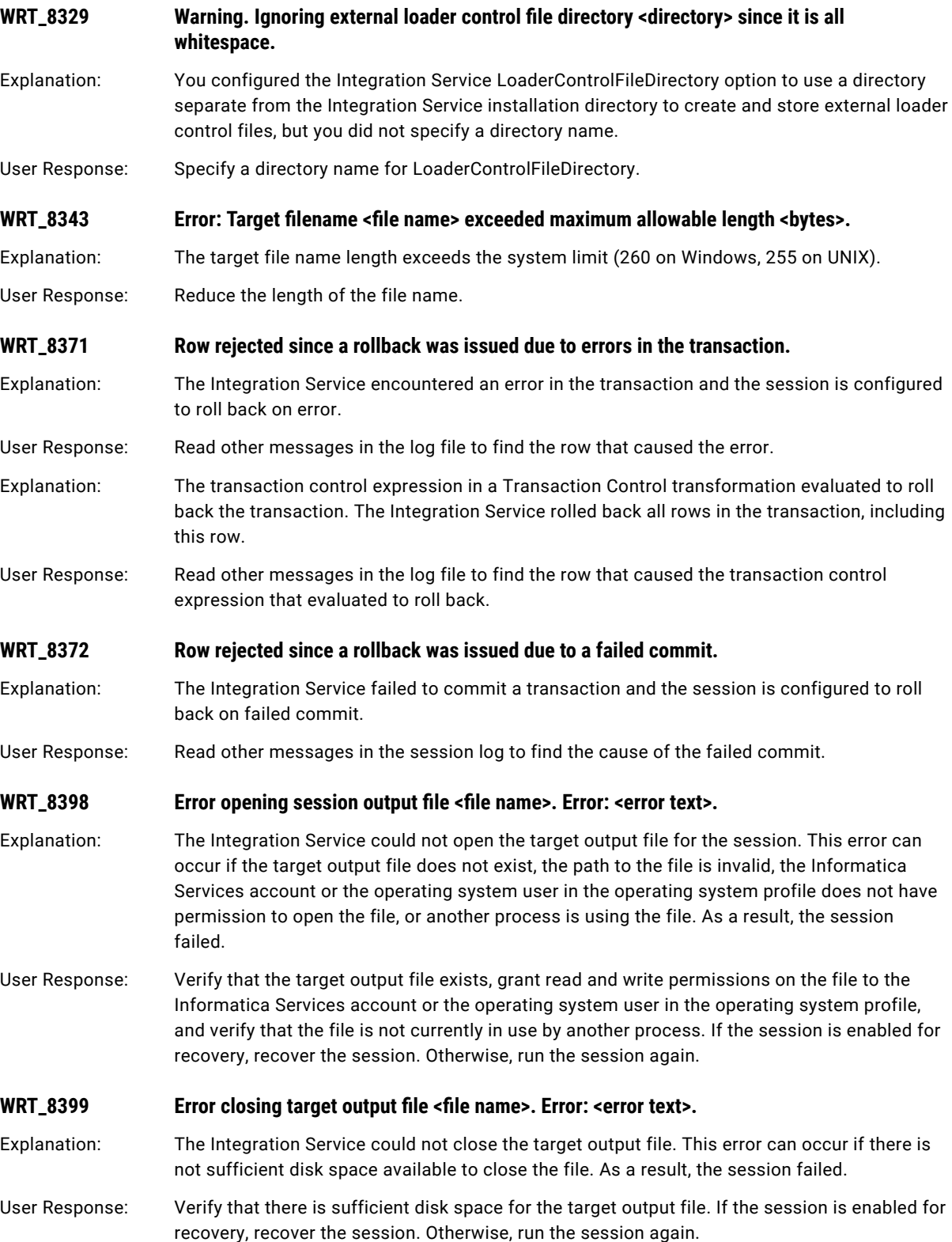

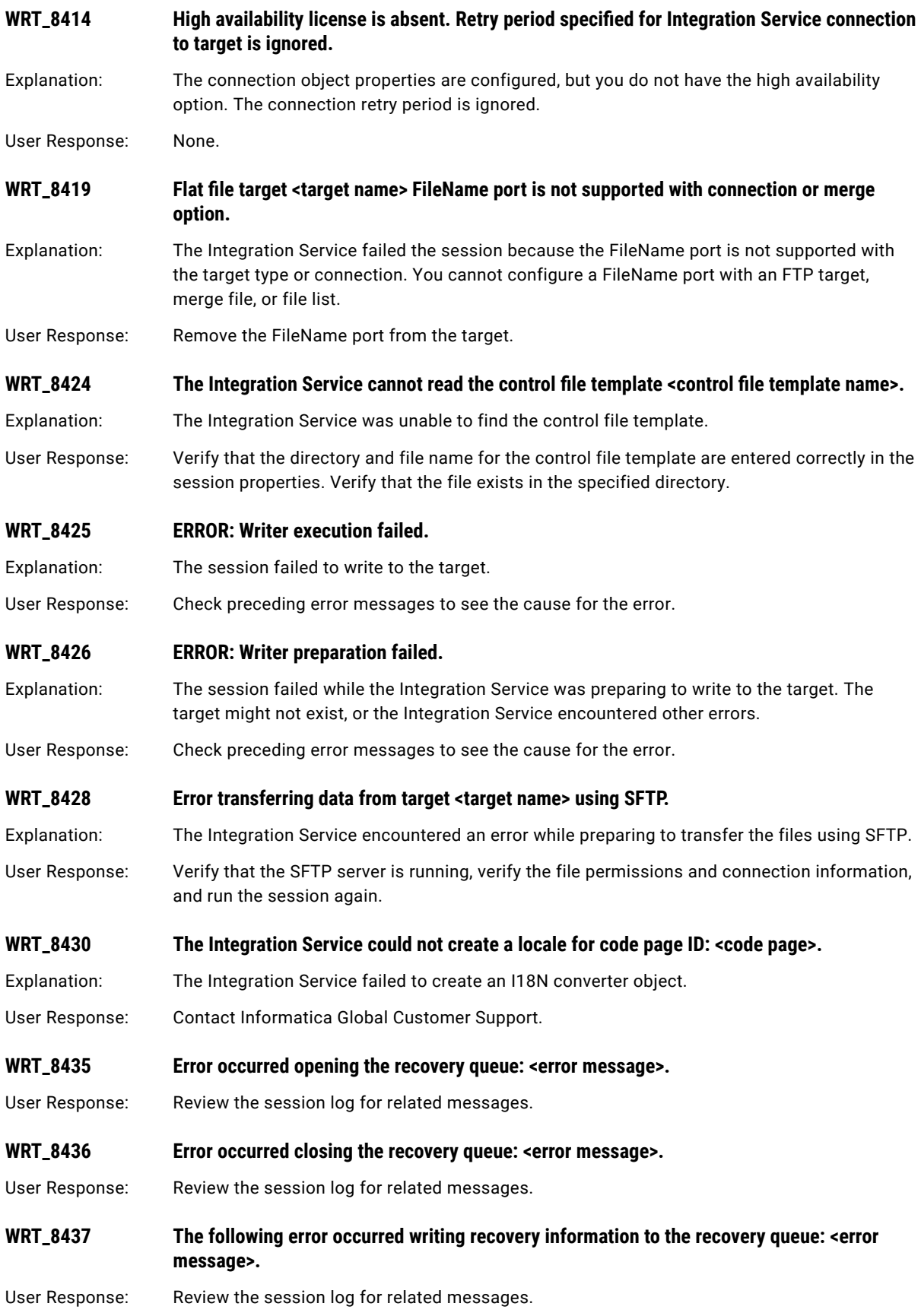

<span id="page-459-0"></span>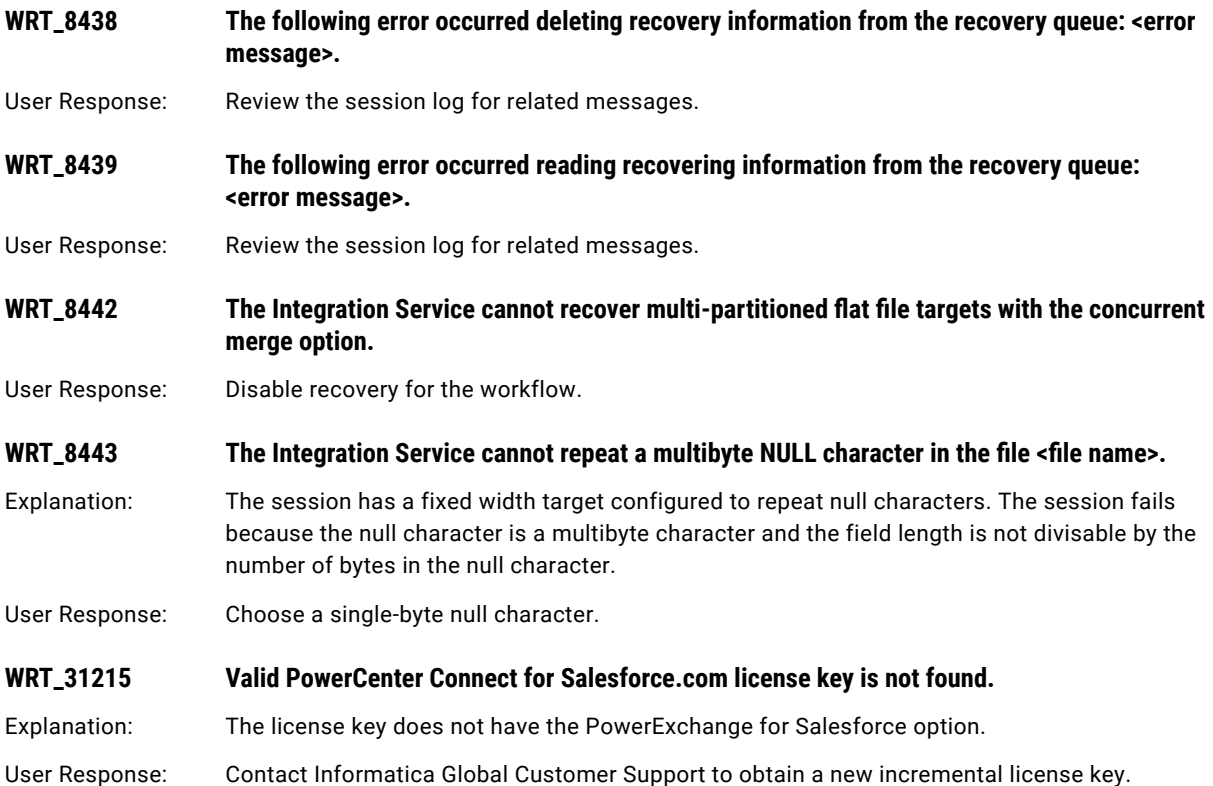

## WSC Messages

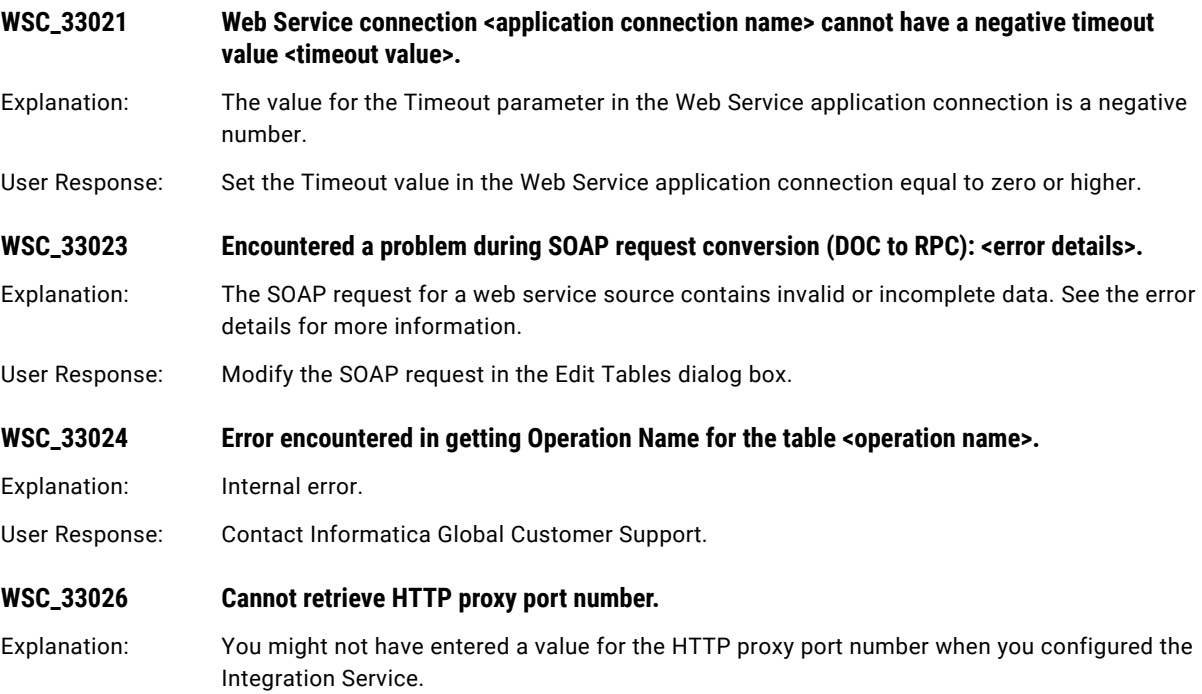

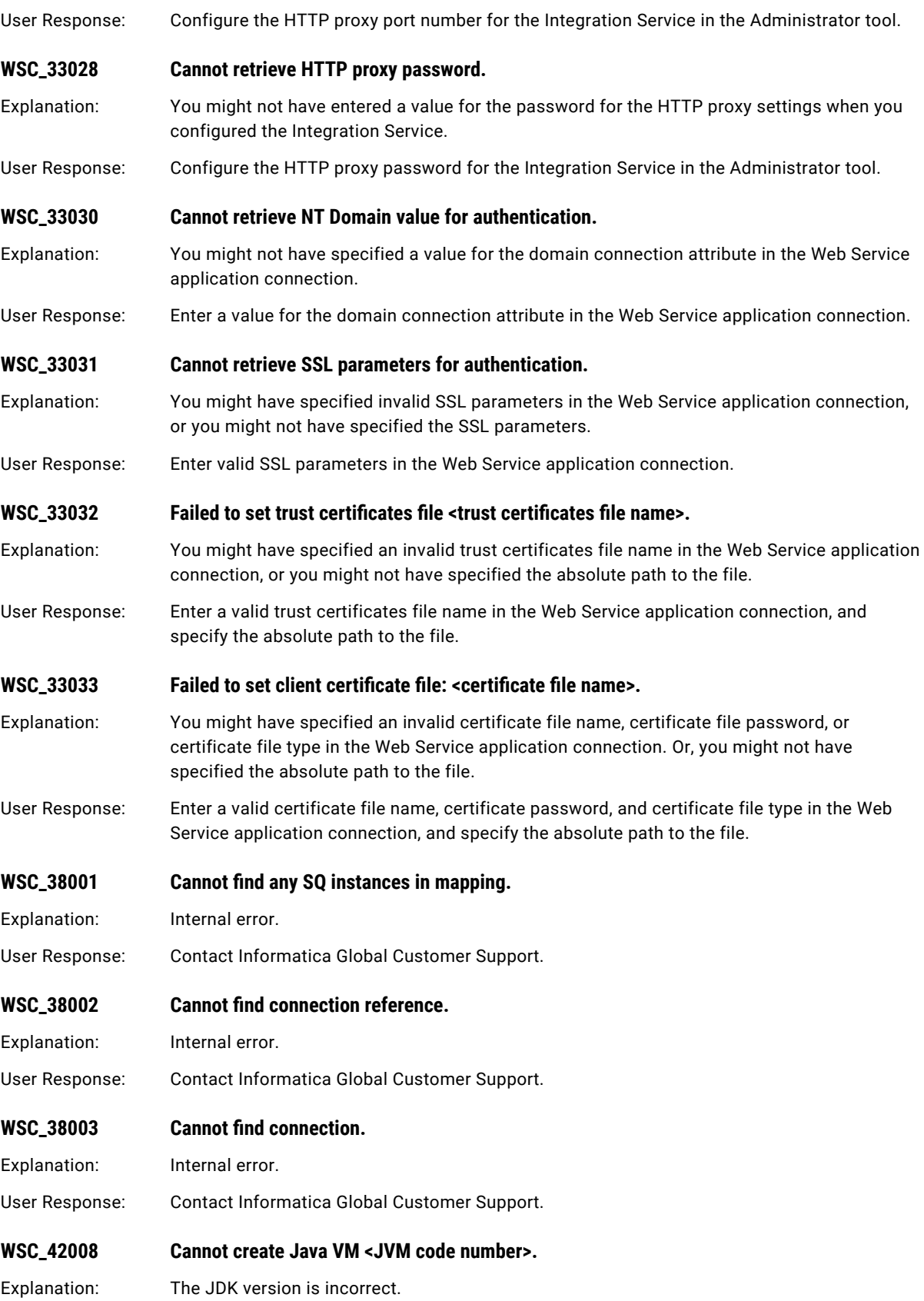

<span id="page-461-0"></span>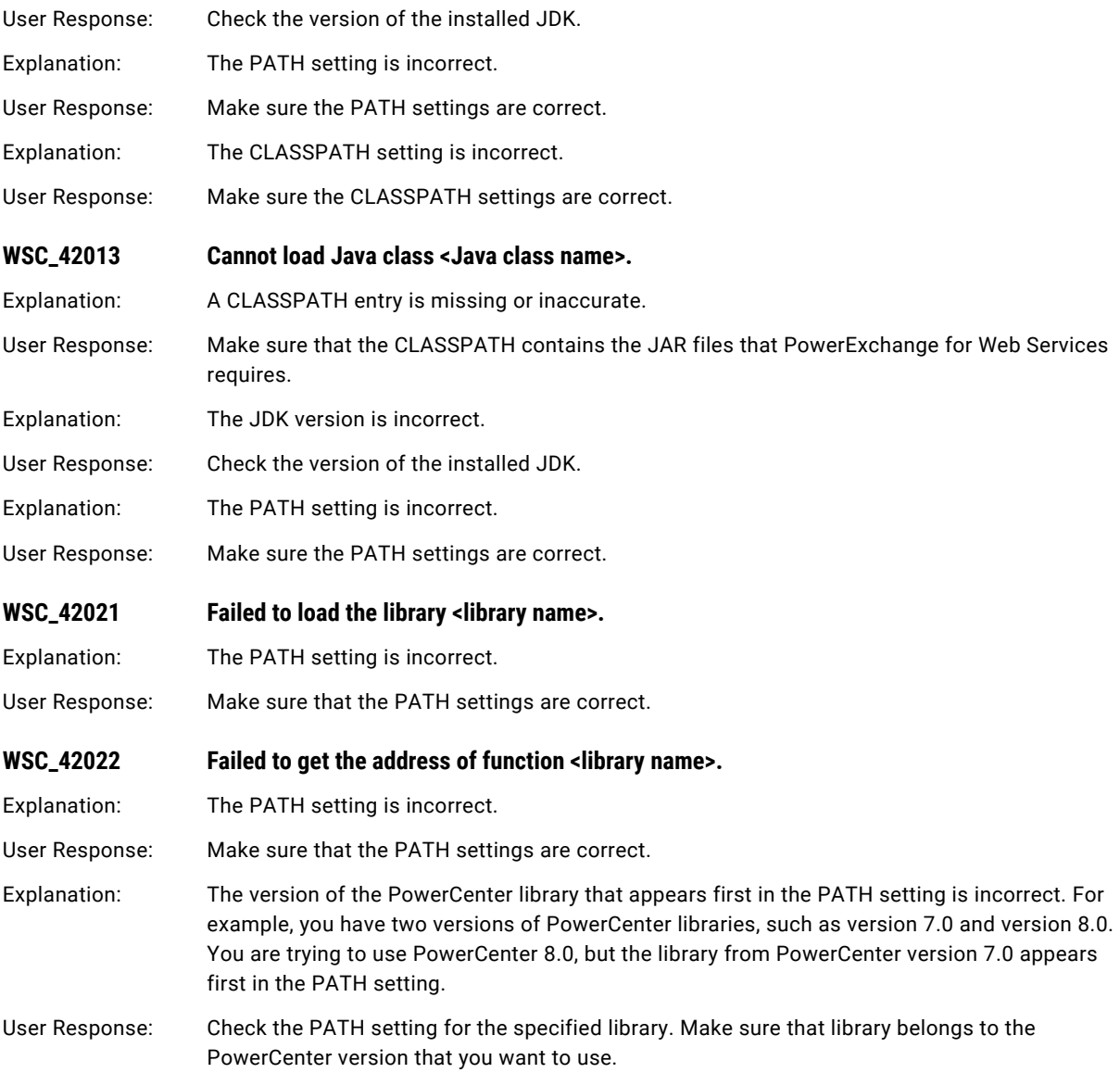

# WSH Messages

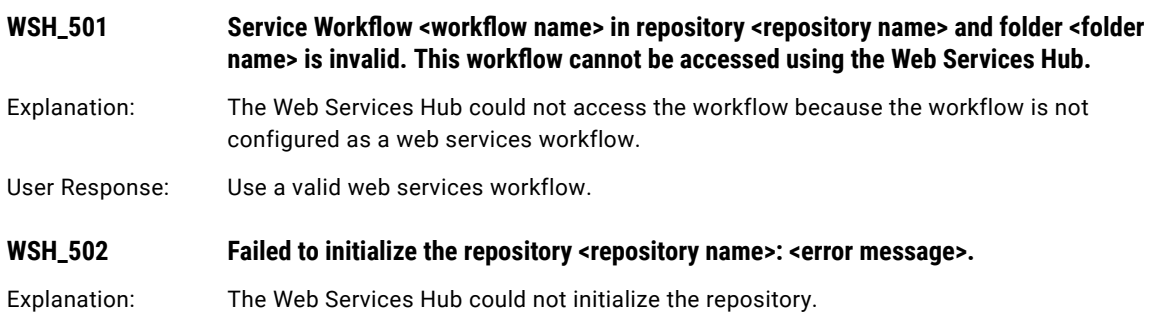

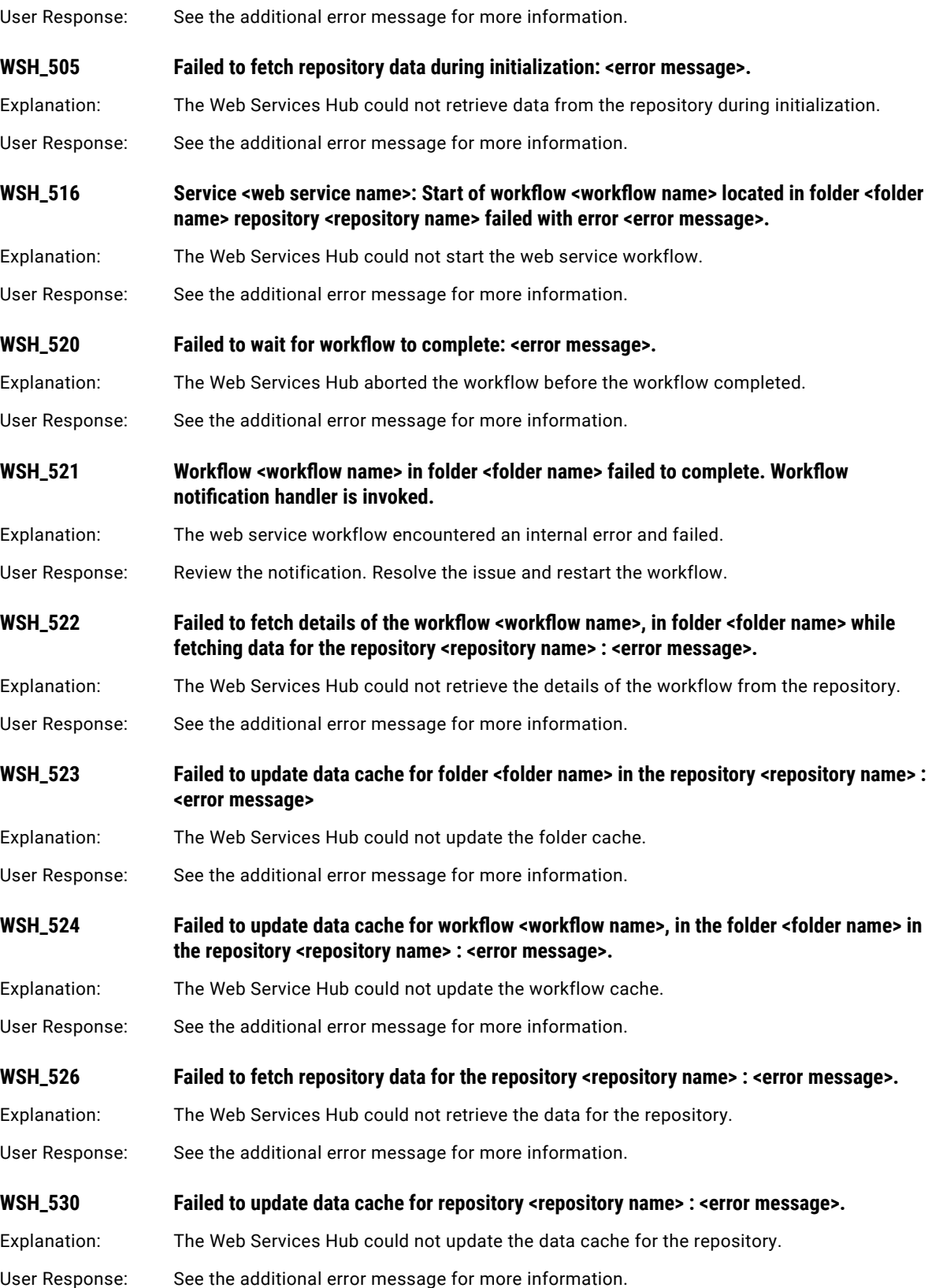

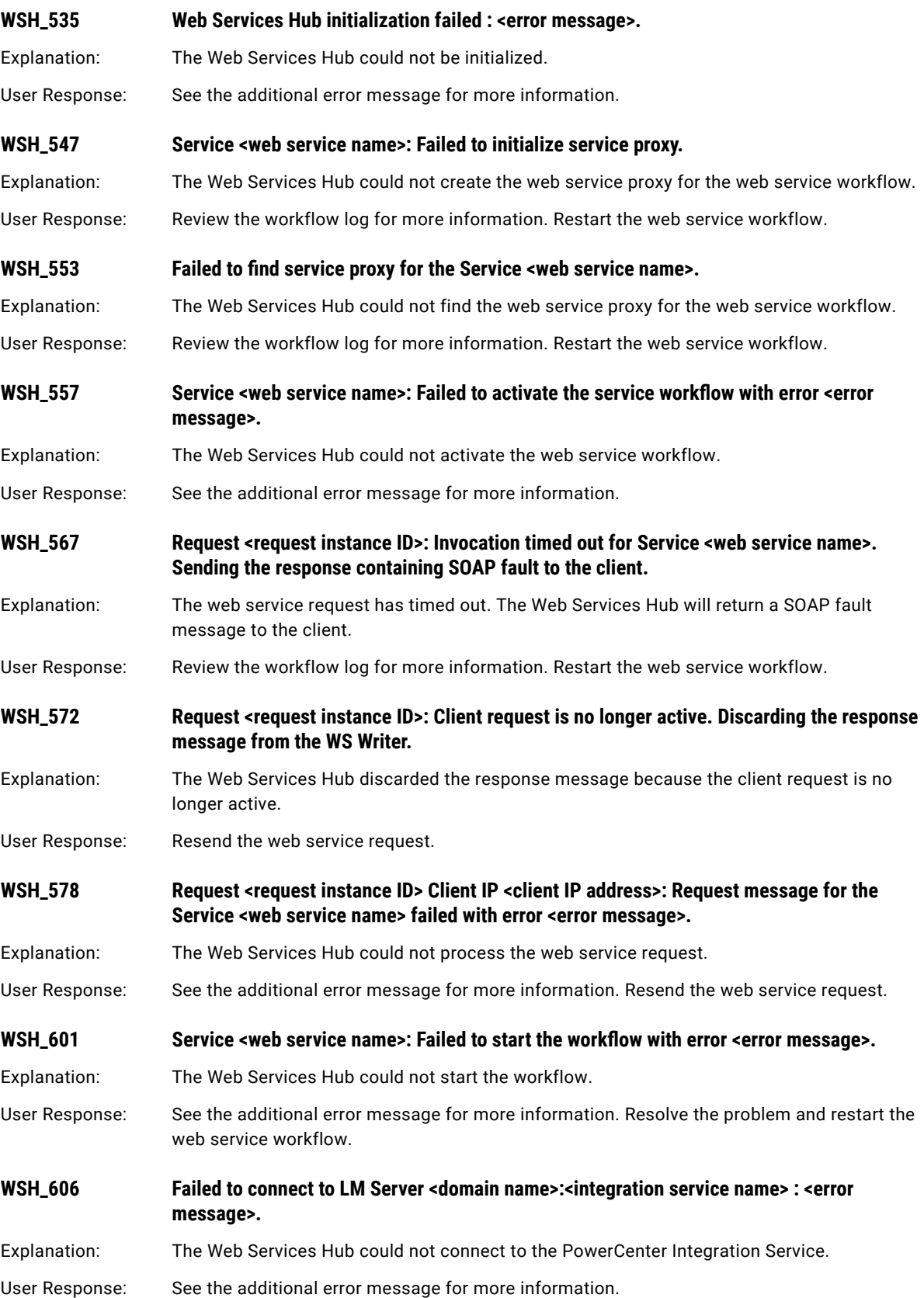

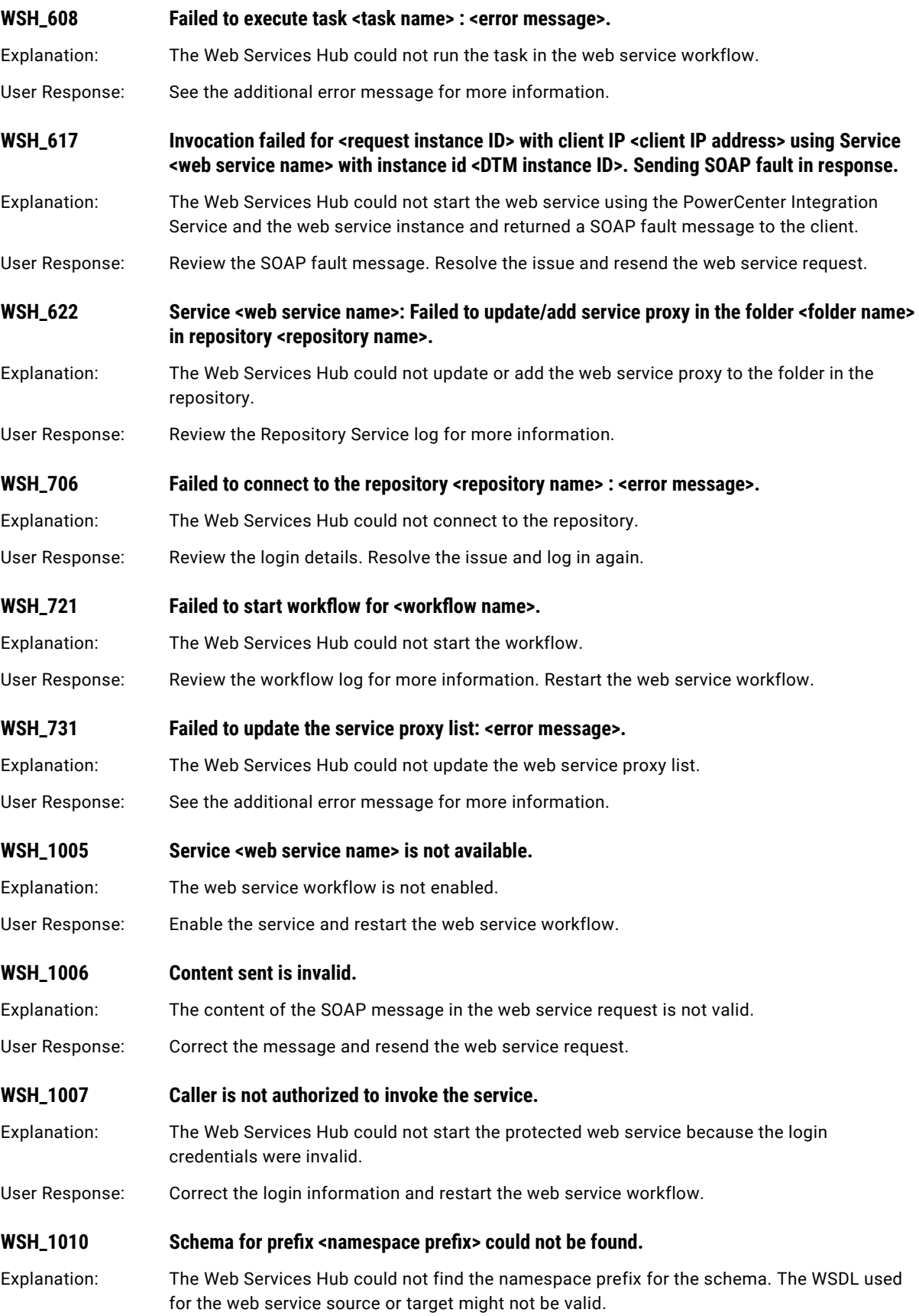

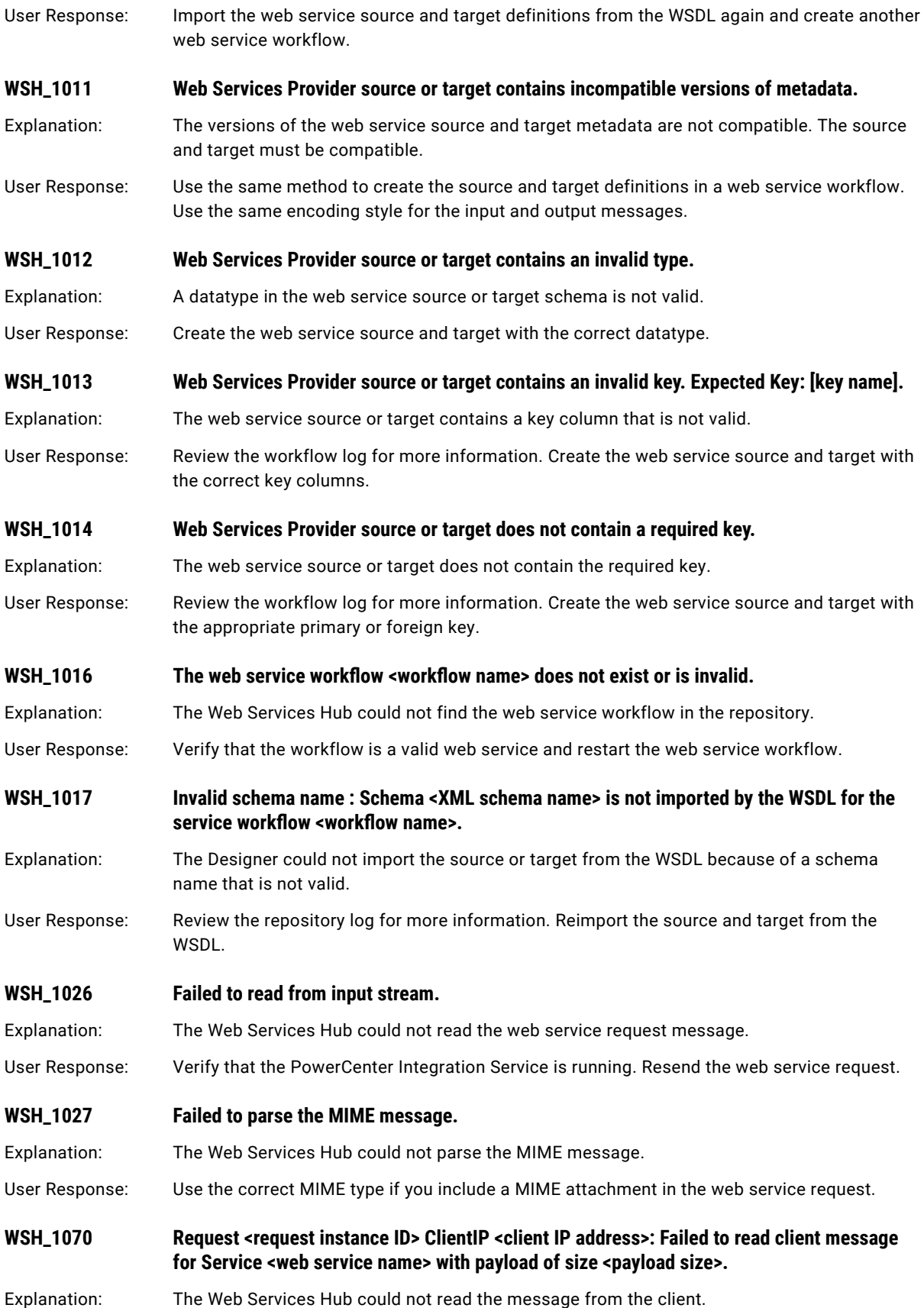

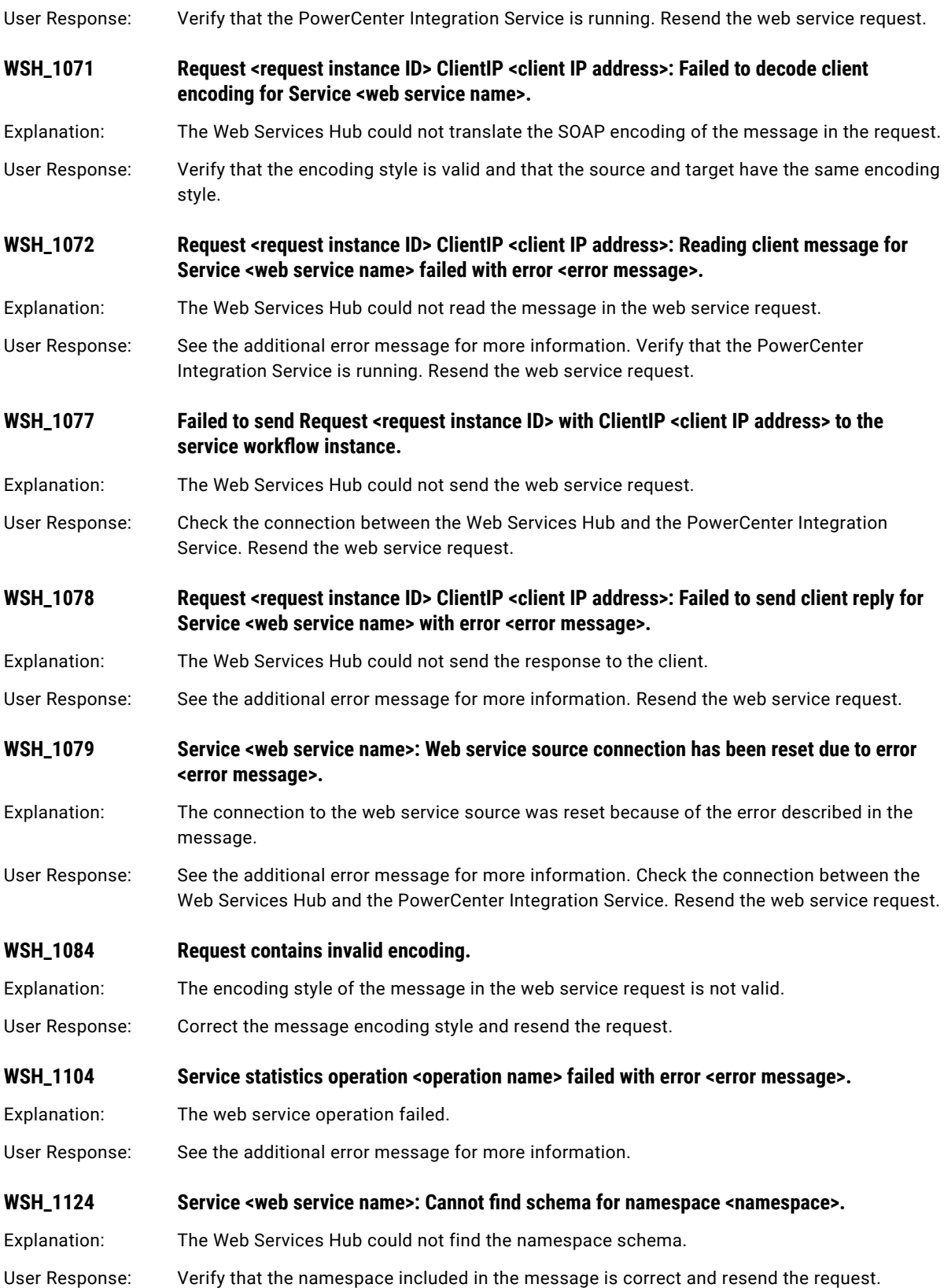

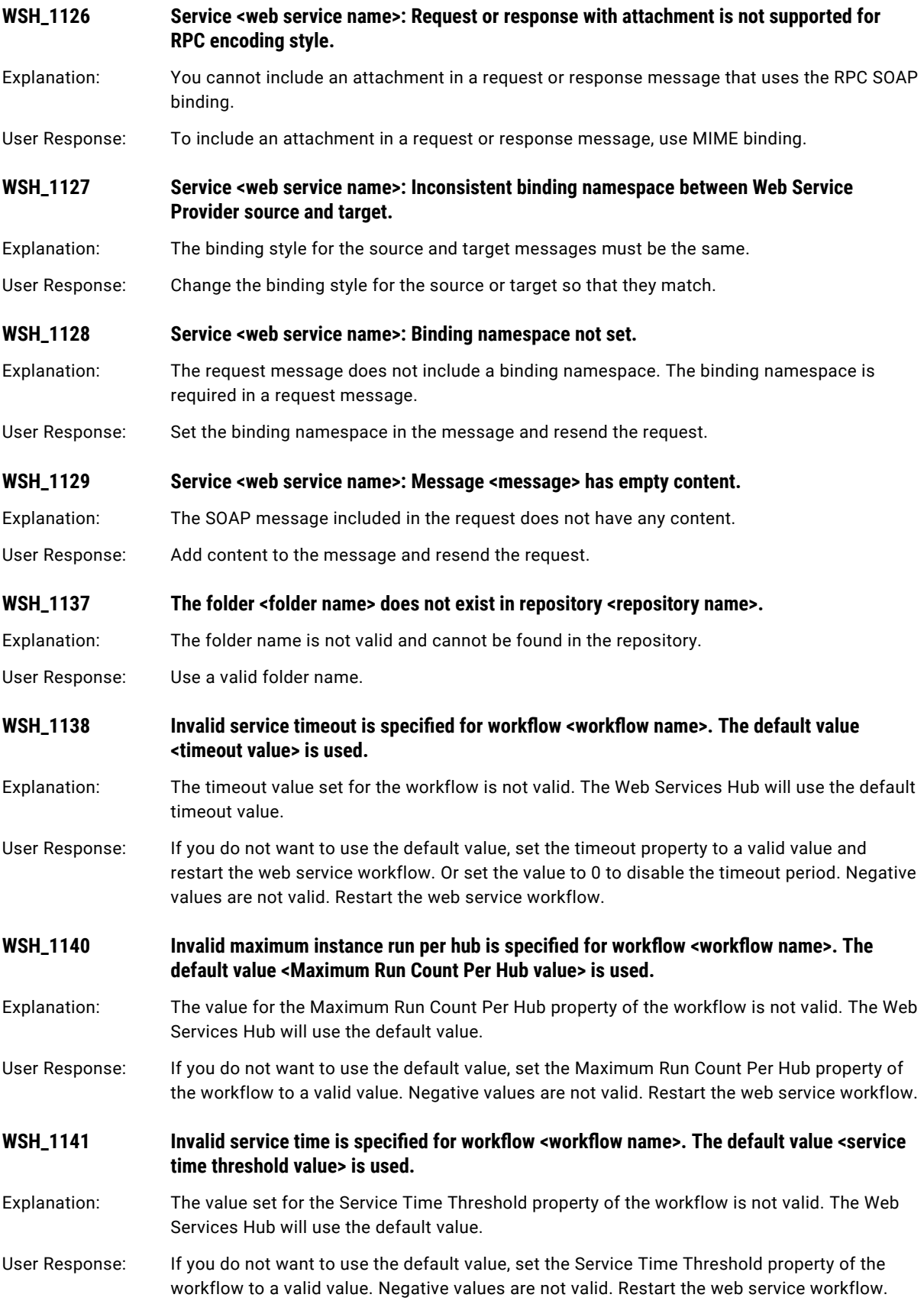
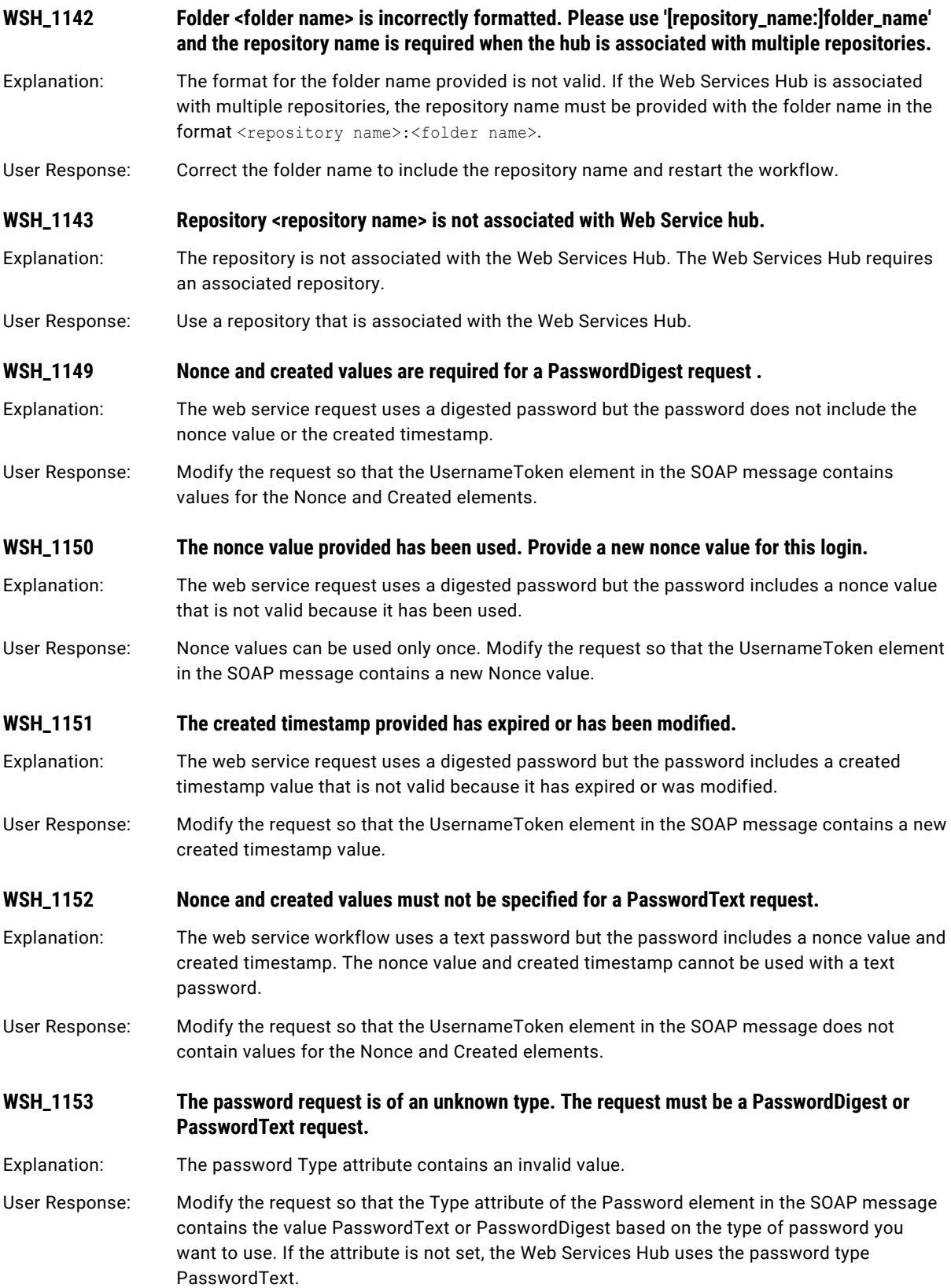

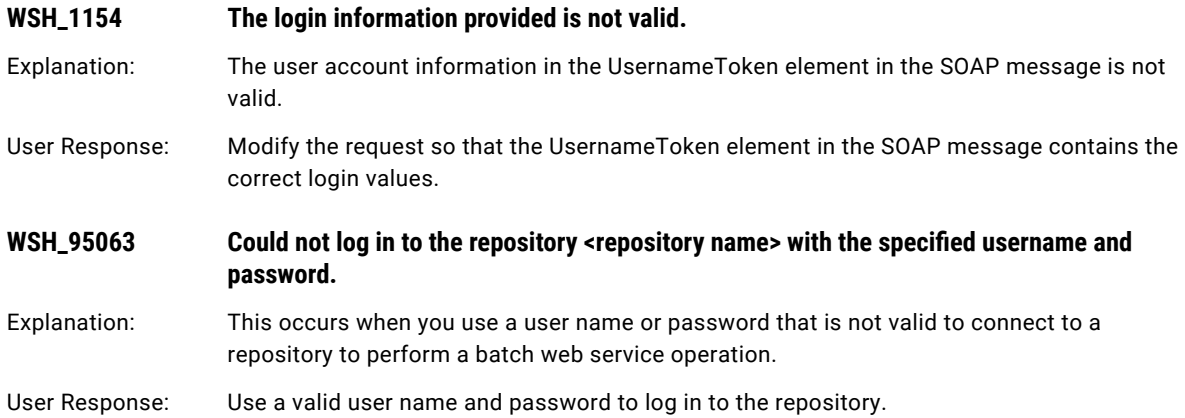

## WSP Messages

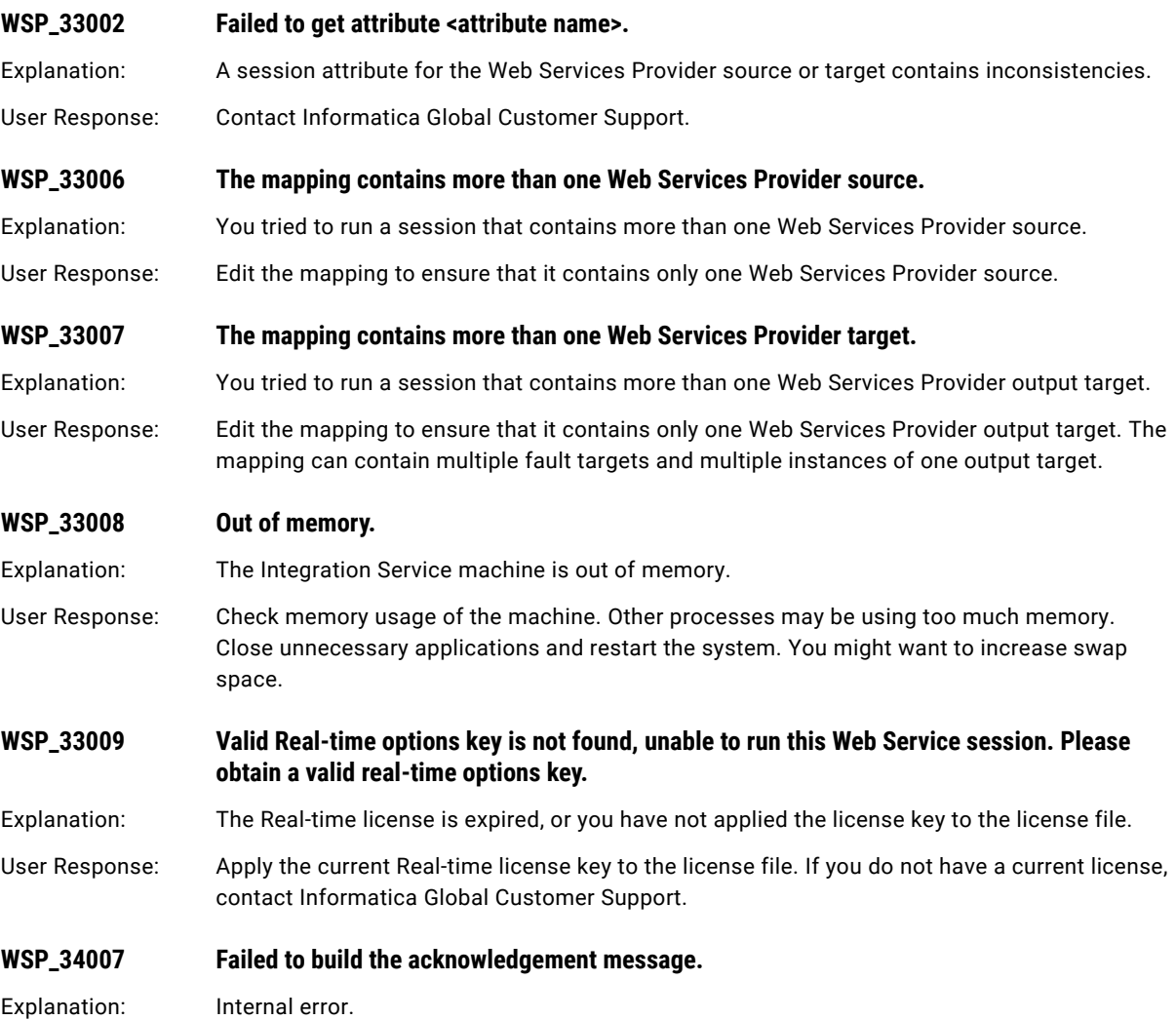

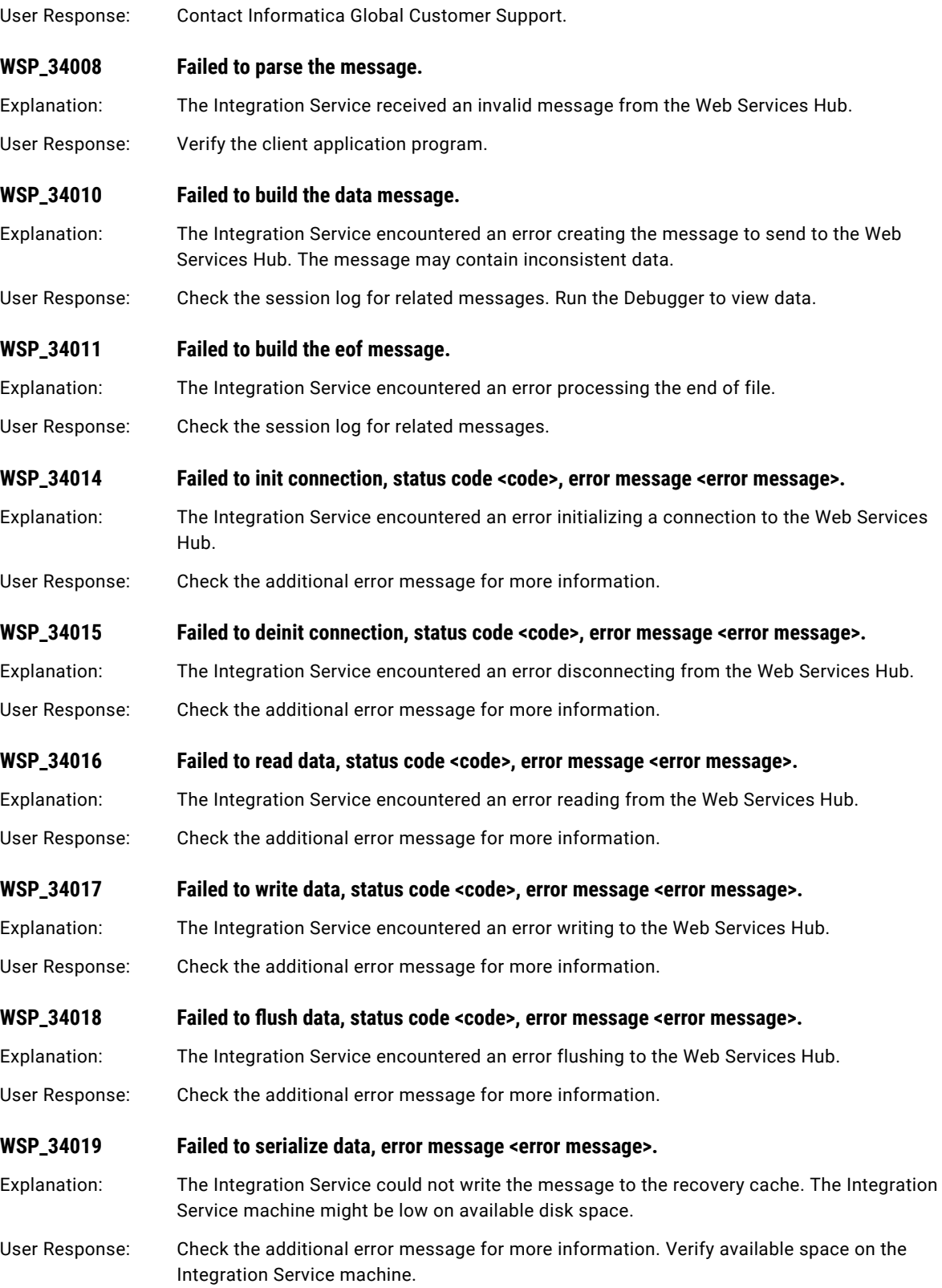

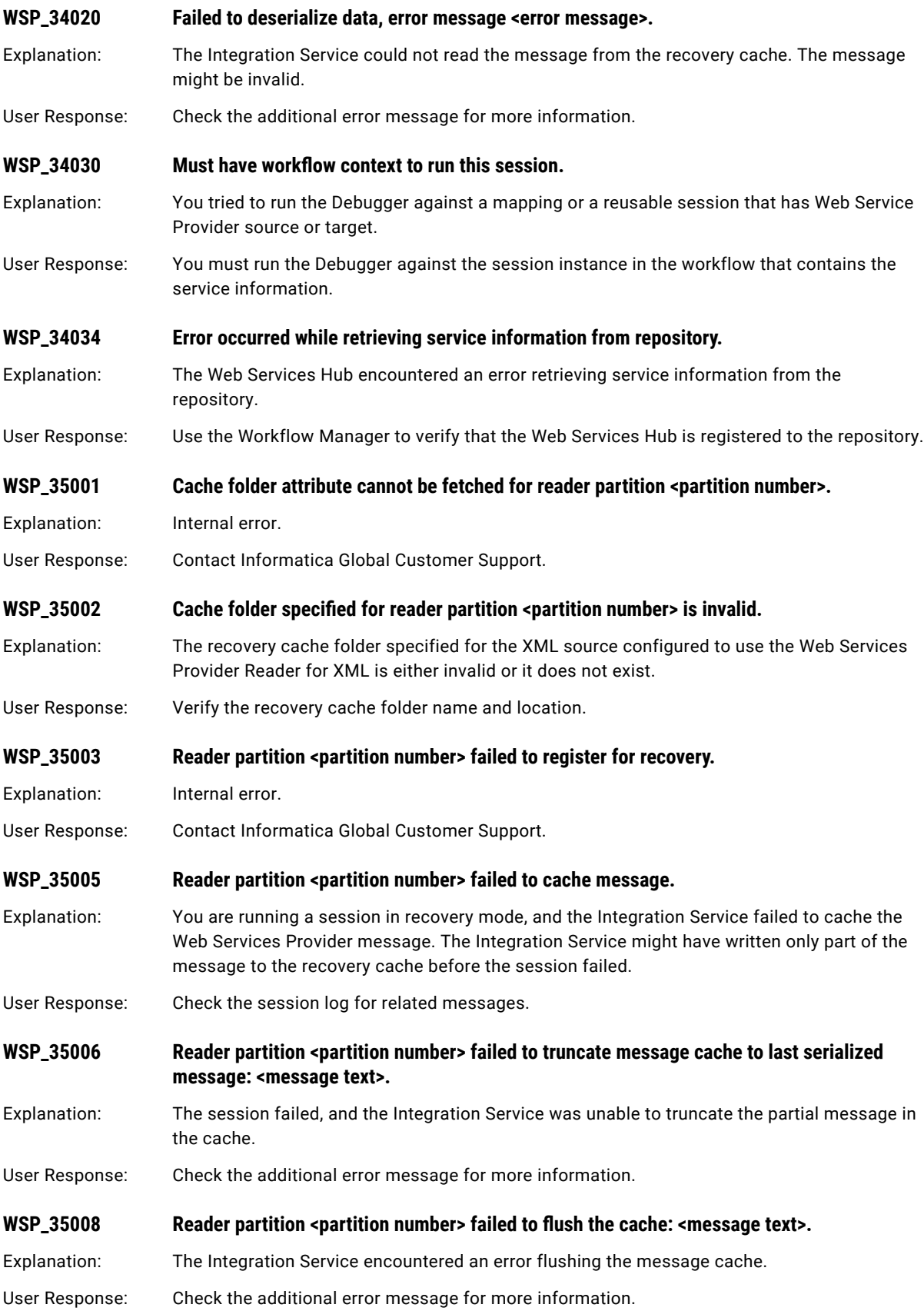

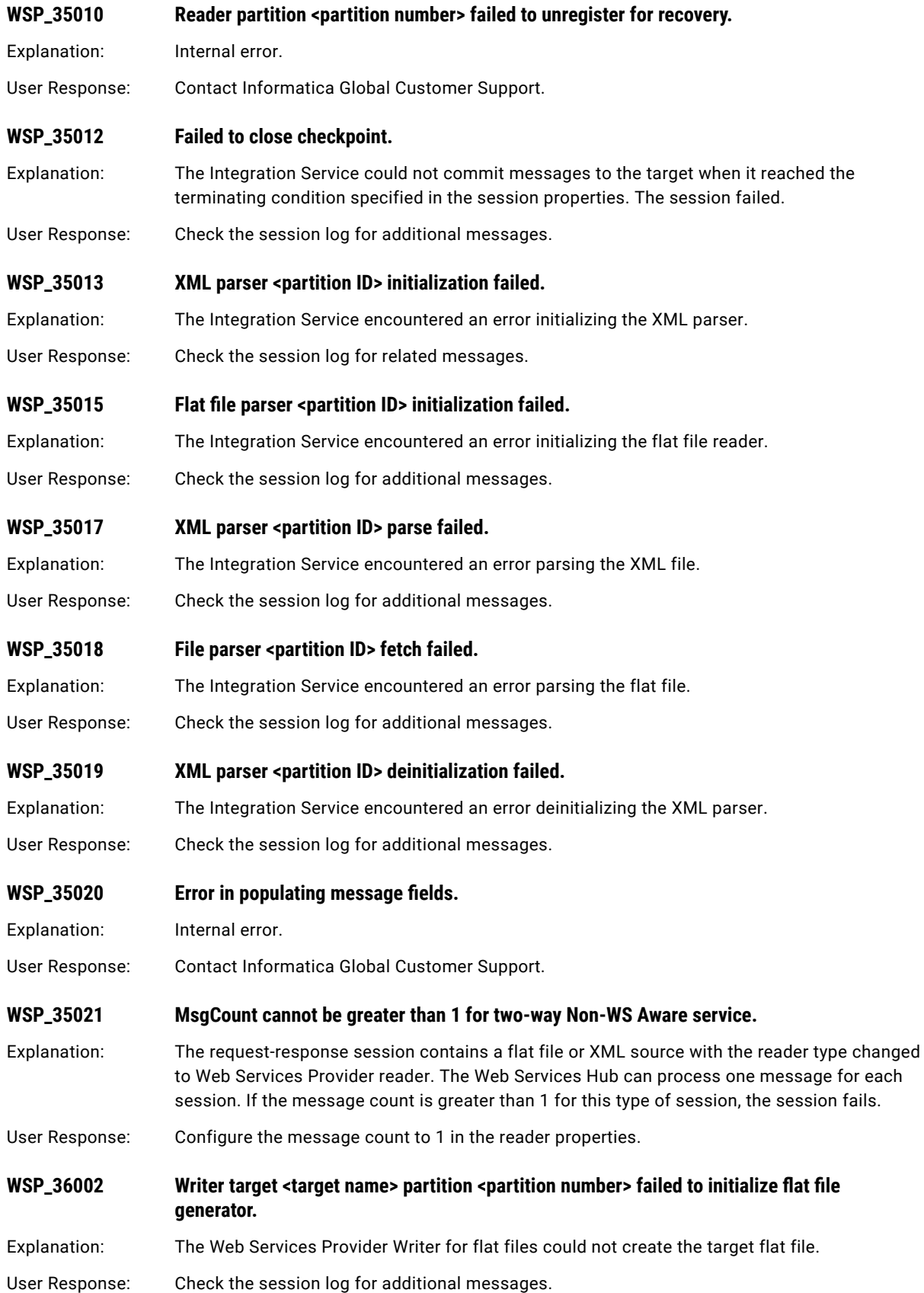

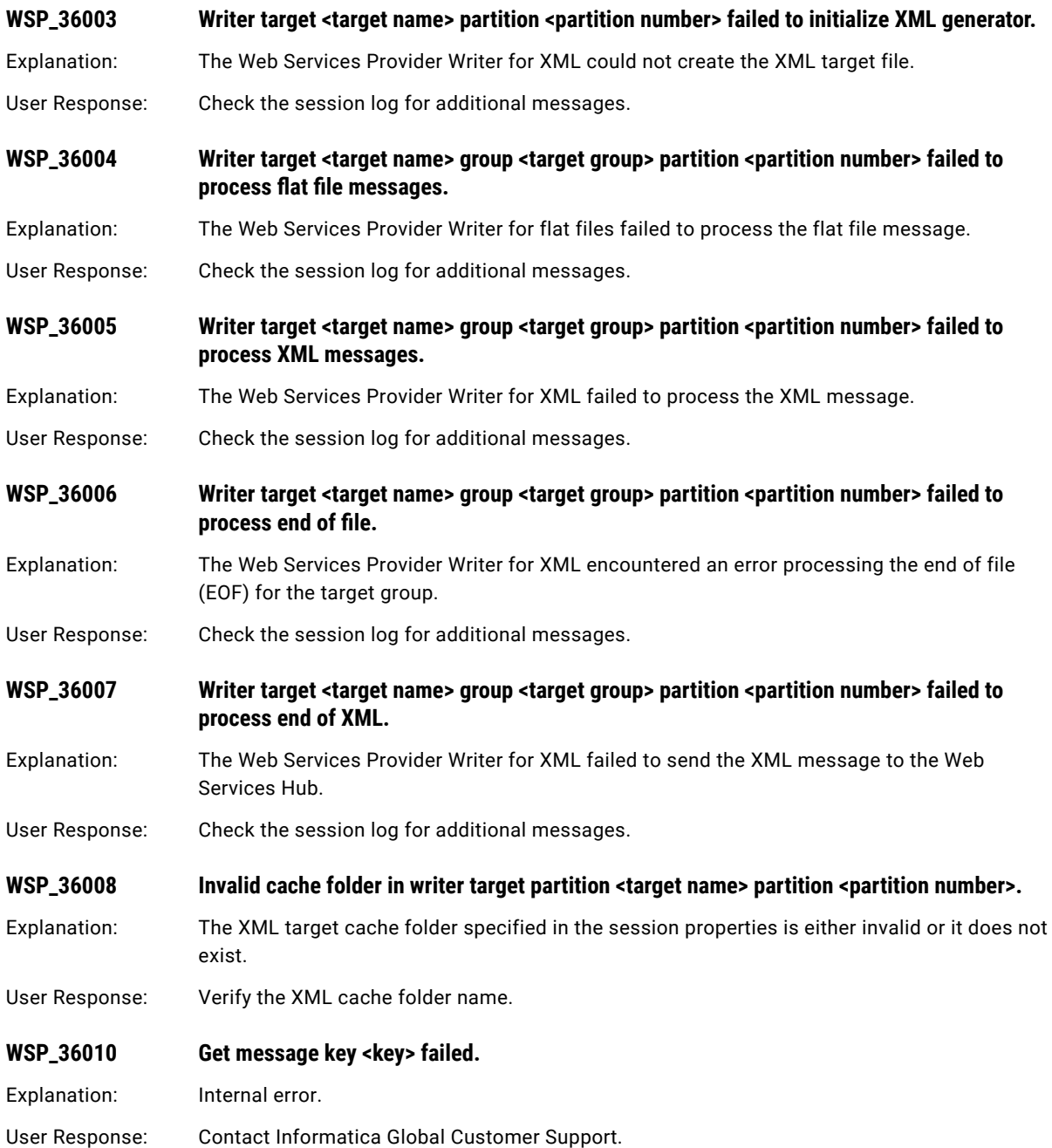

#### CHAPTER 23

# X Message Codes

This chapter includes the following topics:

- **•** XMLR Messages, 475
- **•** XMLW [Messages,](#page-475-0) 476

### XMLR Messages

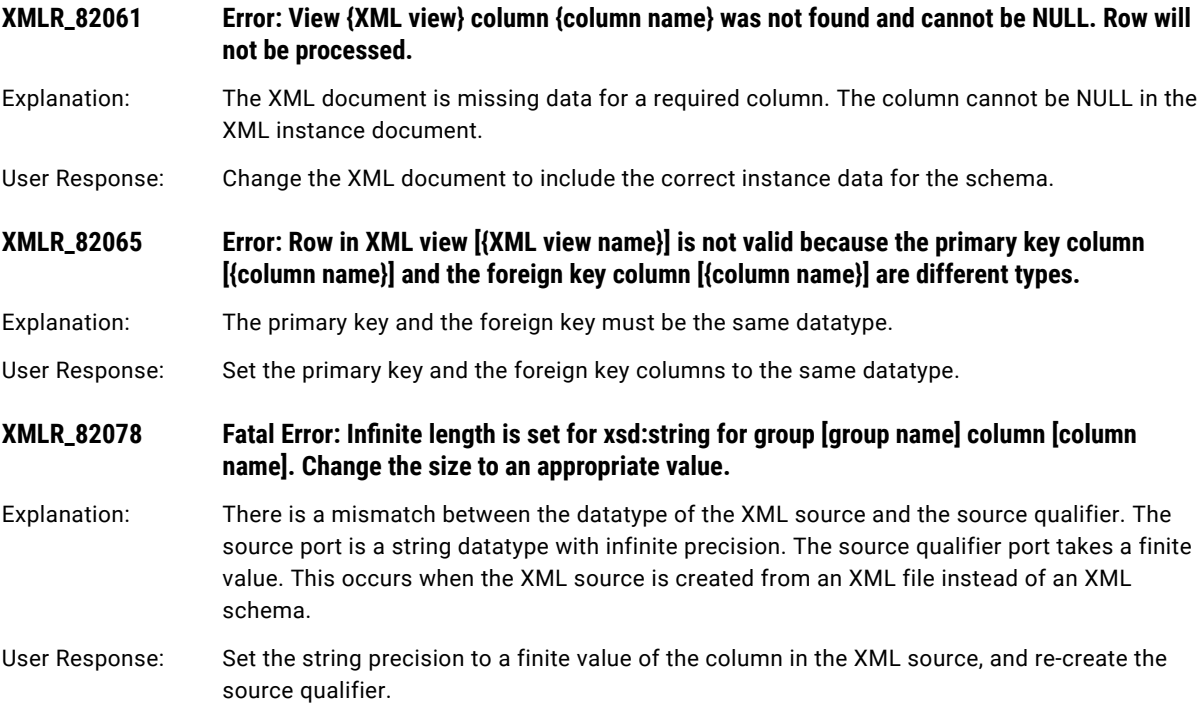

### <span id="page-475-0"></span>XMLW Messages

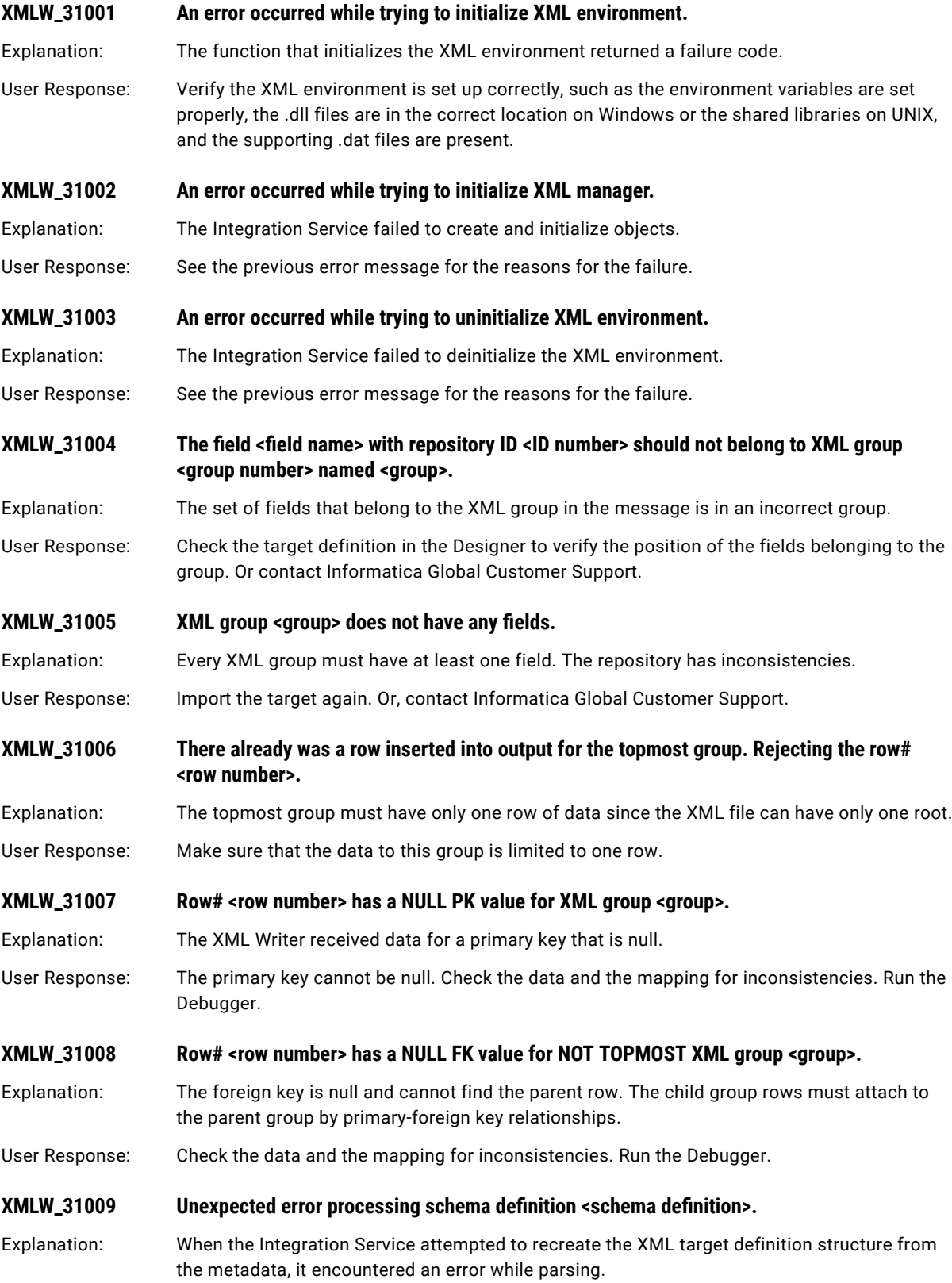

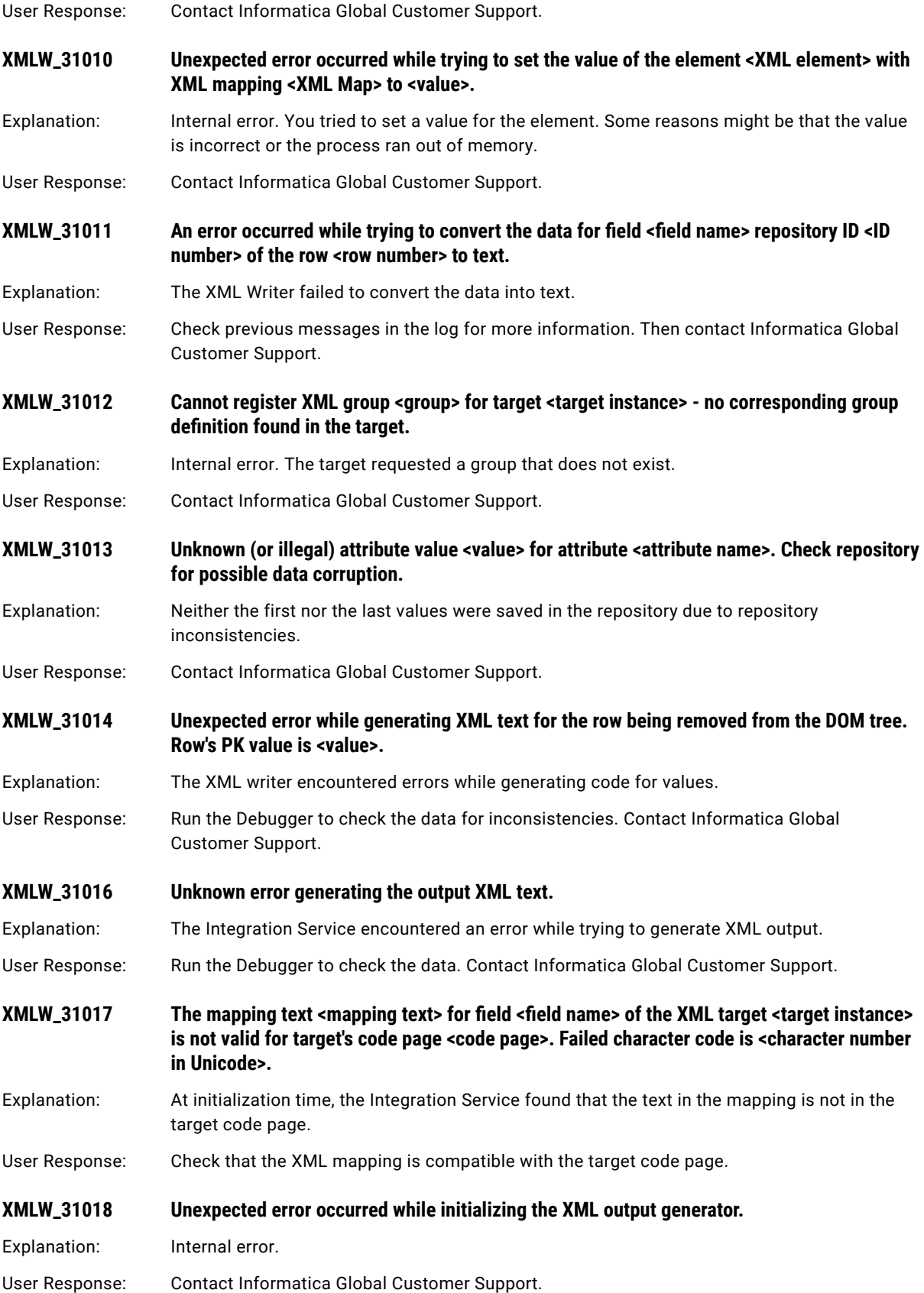

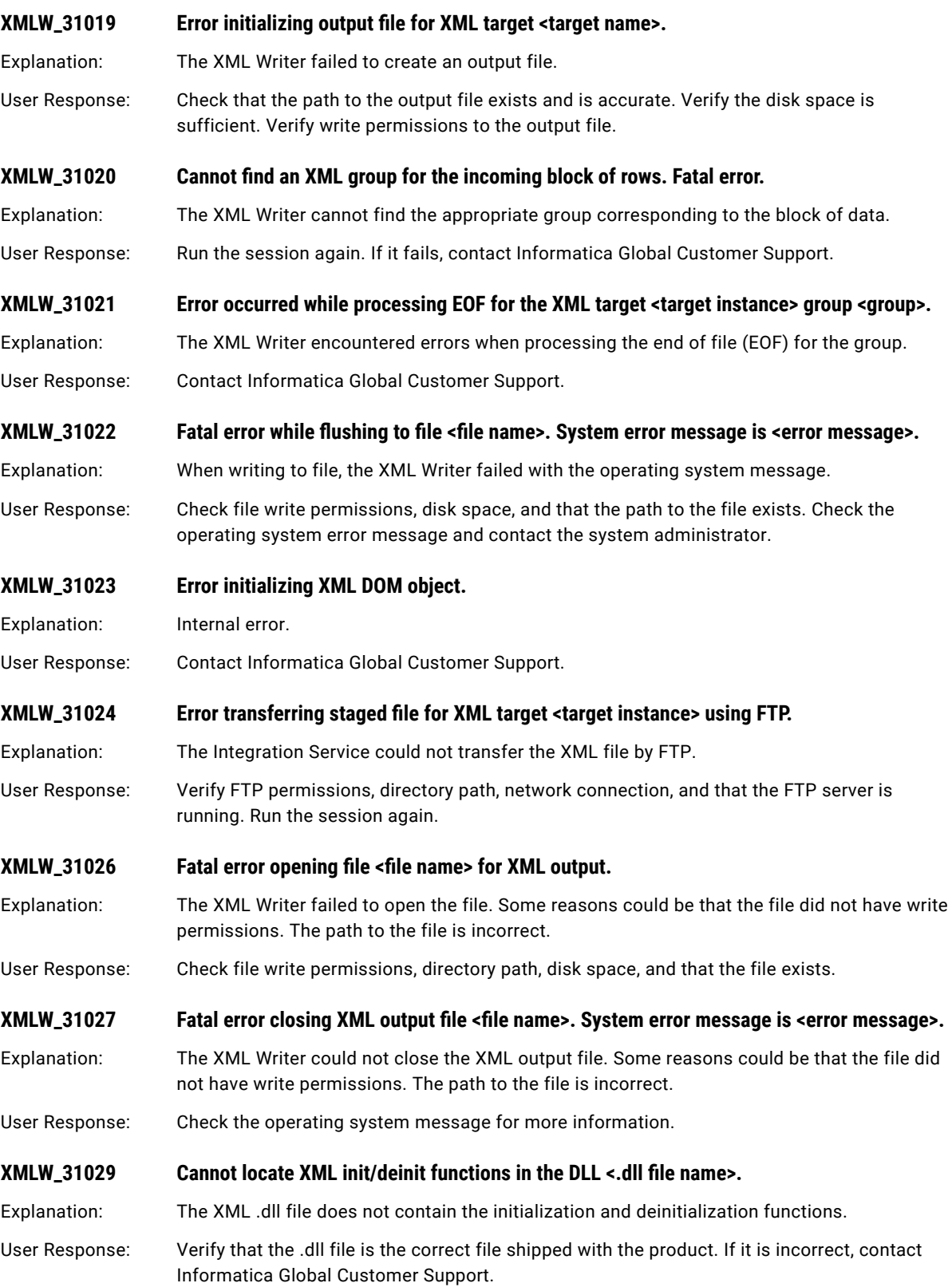

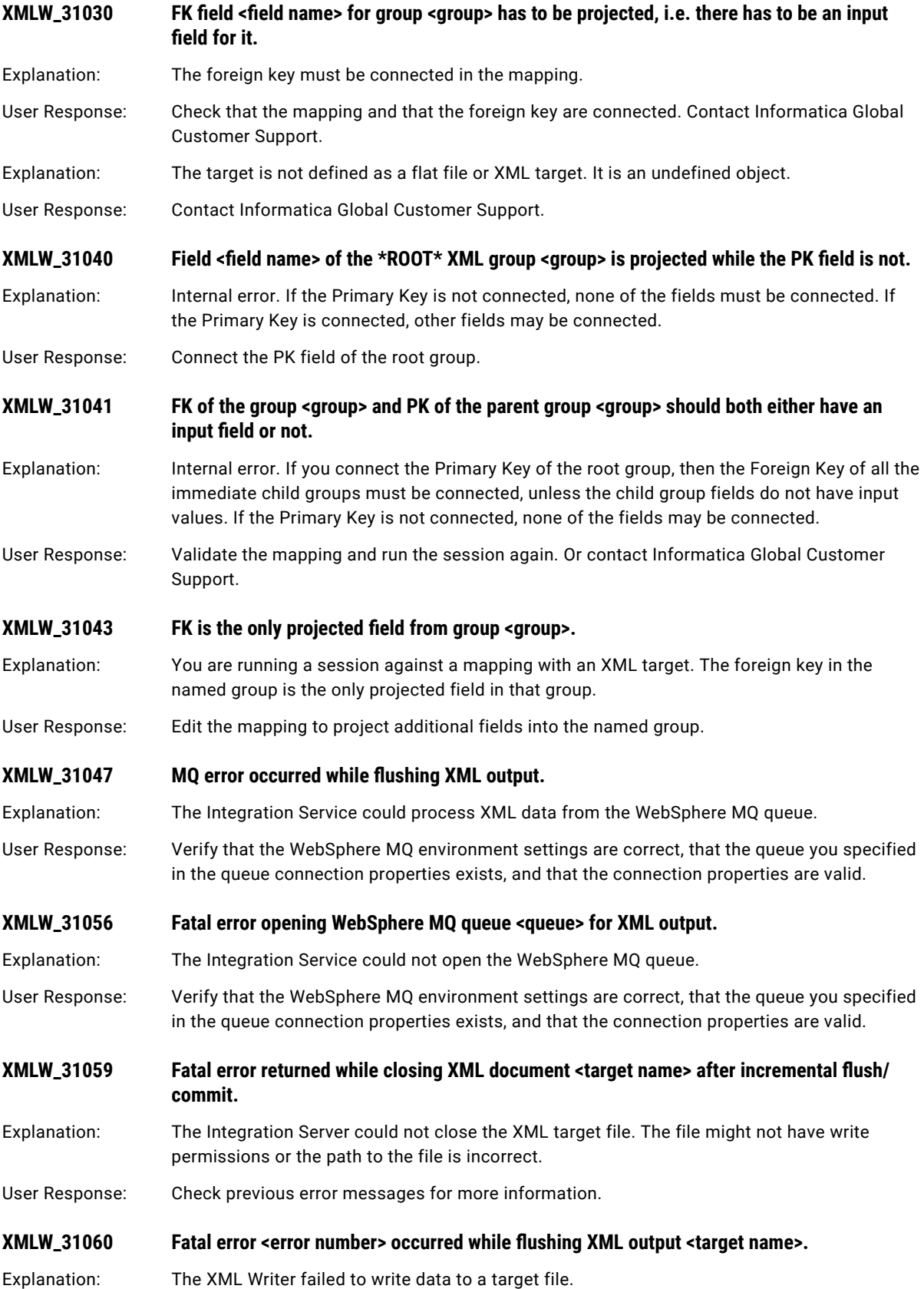

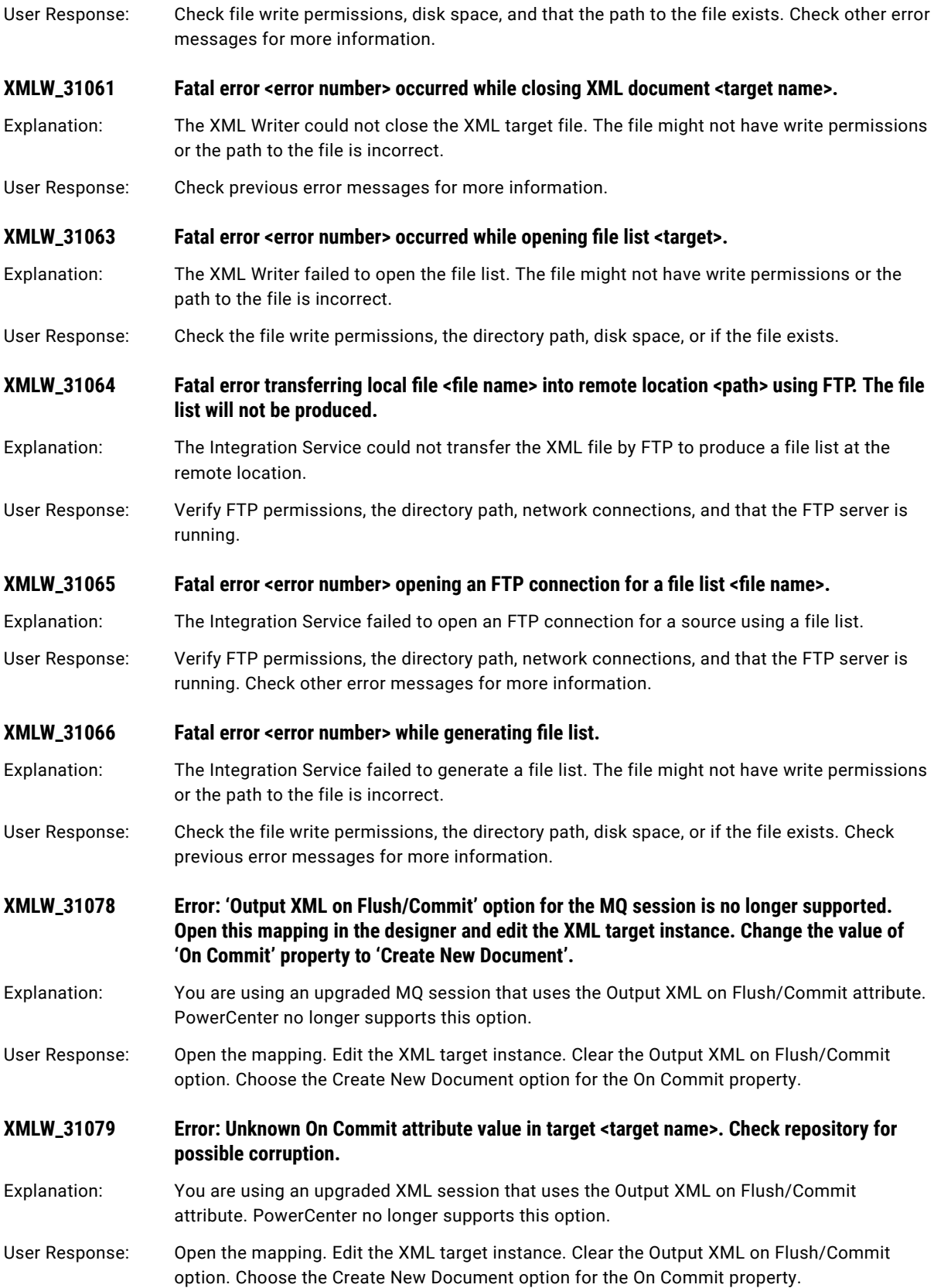

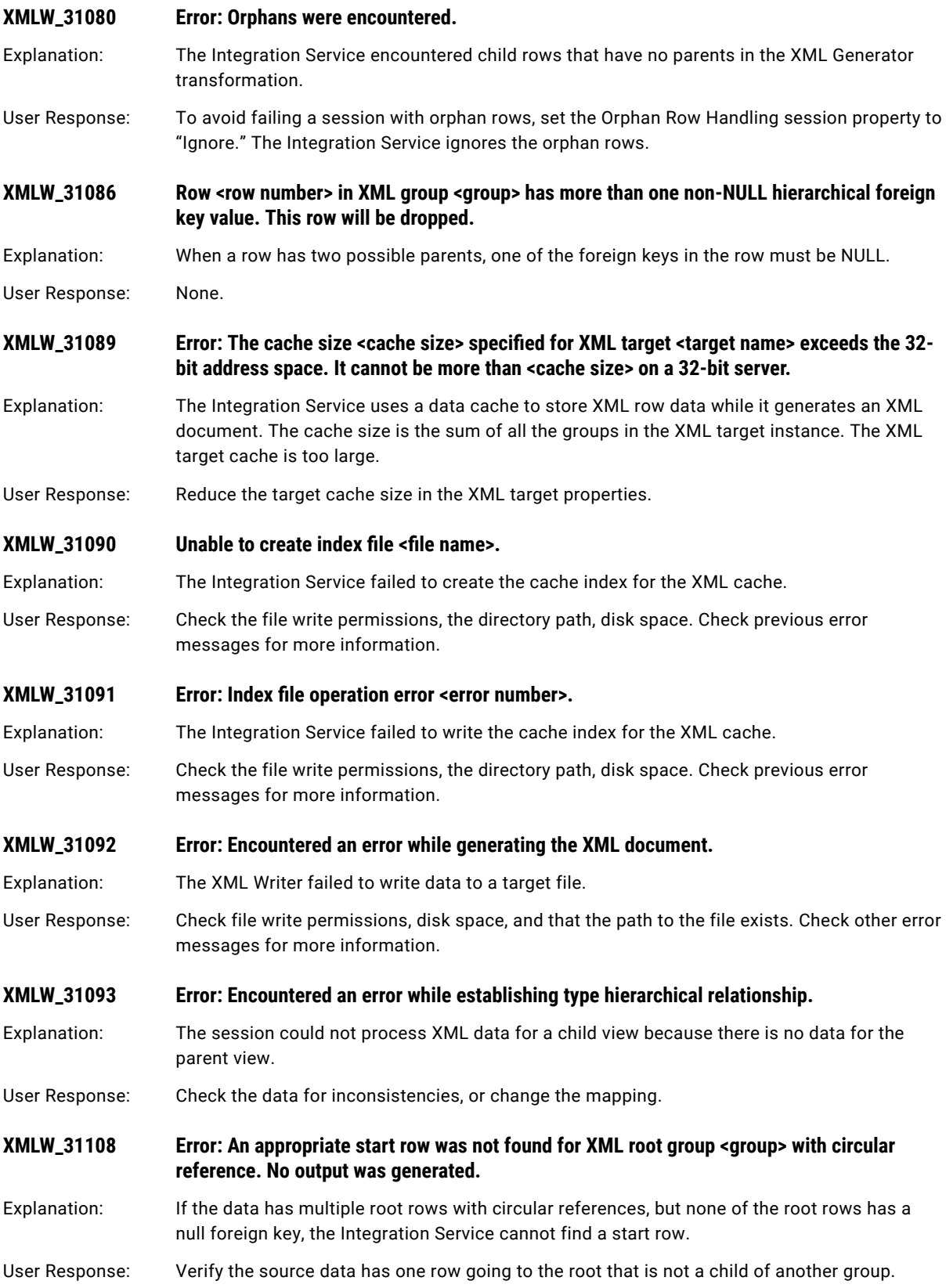

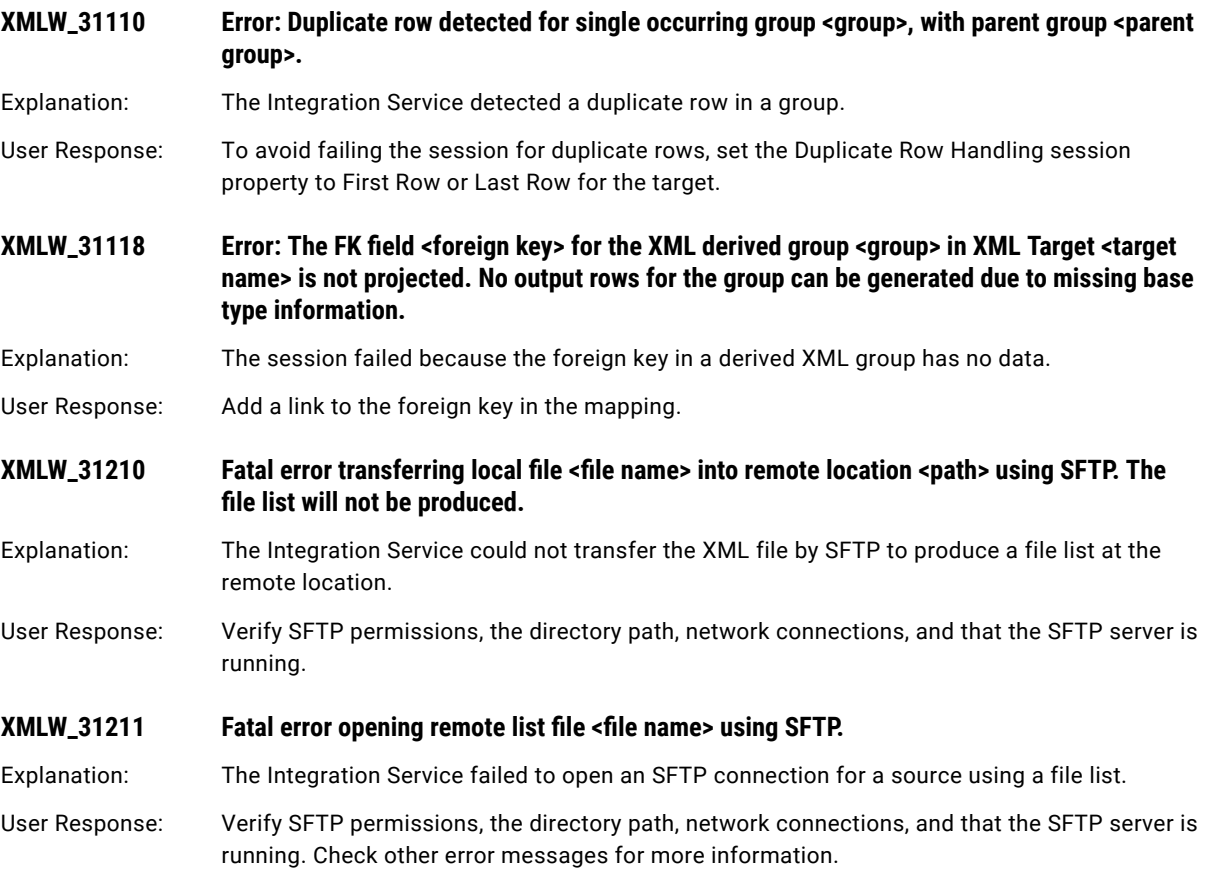